## Bachelorarbeit

# HSR Videowall

Abteilung Informatik Hochschule für Technik Rapperswil

Frühjahrssemester 2012

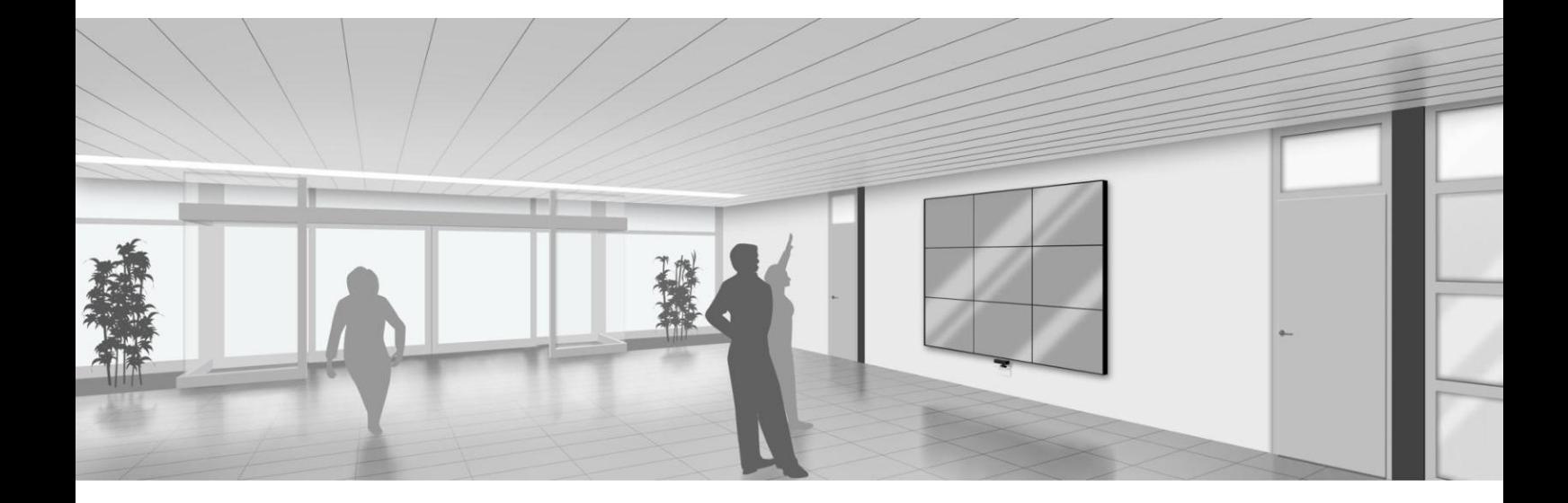

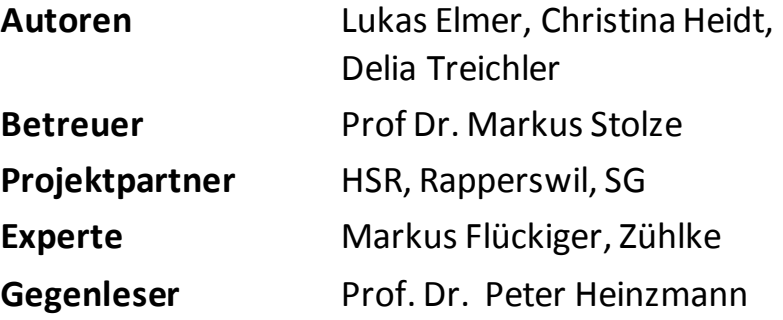

# <span id="page-1-0"></span>I. Inhaltsverzeichnis

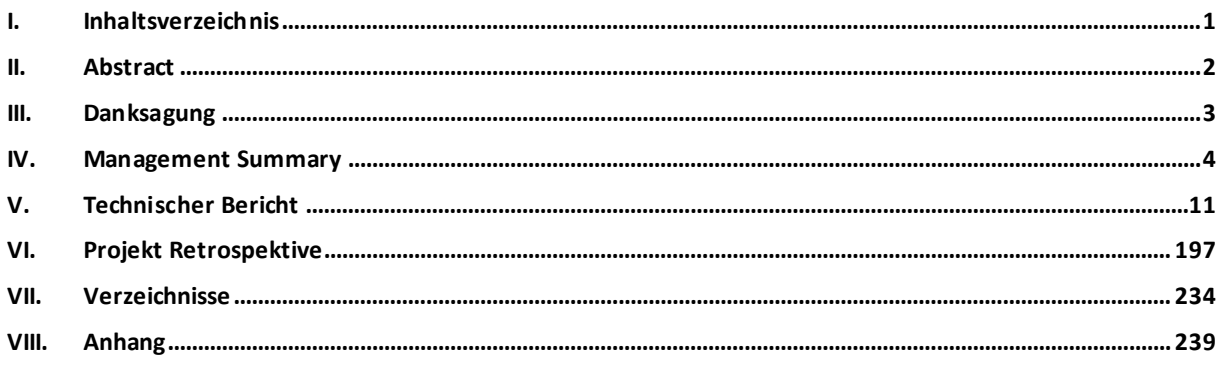

# <span id="page-2-0"></span>II. Abstract

Grosse Monitorkonstellationen bieten die Möglichkeit, Inhalte auf attraktive und imposante Weise zu präsentieren. Mittels Microsoft Kinect ergibt sich eine neue Art der Steuerung: Eine Anwendung kann mit Körperbewegungen anstatt Tastatur, Maus oder Touch bedient werden. Die Vereinigung von einer Monitorwand und Kinect – nachfolgend als Videowall bezeichnet – bietet eine neuartige Präsentations- und Interaktionsmöglichkeit.

Die HSR wollte mit der Bachelorarbeit "HSR Videowall" die technische Machbarkeit einer solchen Videowall und deren Nutzen für die Hochschule abklären. Diese Arbeit beinhaltet daher Abklärungen in drei Bereichen:

- **Technologie Grafikkarten/Auflösung** Zur Eruierung der optimalen Auflösungen wurden Tests mit den eigens für die Bachelorarbeit gekauften Grafikkarten durchgeführt.
- **Nutzerbedürfnisse und Interaktion**  Um die Bedürfnisse der zukünftigen Nutzer zu untersuchen, wurden Fragebögen verteilt und ausgewertet. Mit Kinect wurden verschiedene Benutzerstudien durchgeführt.

#### **Softwaretechnologie**

Die Inhalte der Videowall sollen aktuell und interaktiv sein. Um zu demonstrieren, wie Softwarekomponenten dynamisch in die Applikation eingebracht werden können, wurde ein Plug-in System aufbauend auf C# mit MEF und Unity entwickelt.

# <span id="page-3-0"></span>III. Danksagung

**Prof. Dr. Markus Stolze** für die kompetente und partnerschaftliche Betreuung und sein wertvolles und konstruktives Feedback.

**Markus Flückiger** für die Unterstützung und die tollen Ideen und die Sicht über den Tellerrand hinaus.

**Michael Gfeller und Silvan Gehrig** für die Code Reviews und die positive Kritik am Code und an der Architektur.

**Kevin Gaunt** für die Ideen und die tatkräftige Unterstützung beim Imagine Cup.

**Marion Schleifer** für das Korrekturlesen der Bachelorarbeit.

**Allen an den Usability Tests beteiligten Personen** für die Teilnahme an den Usability Tests und die wertvollen Inputs.

**Allen an der Umfrage beteiligten Personen** für die Teilnahme an der Befragung.

# <span id="page-4-0"></span>IV. Management Summary

#### **IV.1 Ausgangslage**

Neue Technologien führen zu neuen Präsentationsmöglichkeiten. Durch den Einsatz dieser Technologien werden Innovation und Wissen über den neusten Stand der Technik demonstriert. Beide Faktoren spielen eine wichtige Rolle für eine technische Hochschule. Wer würde sein Studium an einer Schule beginnen, welche über keine Beamer in den Hörsälen, sondern lediglich Hellraumprojektoren verfügt? Oder an einer, an welcher alle Übungsräume mit Röhrenbildschirmen ausgestattet sind?

Eine moderne Hochschule soll zum einen bei den Besuchern einen positiven Eindruck hinterlassen, zum anderen aber auch bei den Studenten und Angestellten. Eine Möglichkeit, sich als moderne Hochschule zu profilieren, ist die Nutzung von innovativen Präsentationstechniken. Durch ihre ständige Anwesenheit stellen Studenten und Angestellte die Hauptzielgruppe für Präsentationen dar. Sinnvolle Präsentationsinhalte wären einerseits Informationen aus den verschiedenen Studiengängen. Andererseits sind auch Inhalte denkbar, welche den Alltag vereinfachen oder erheitern.

Um die Nutzung innovativer Präsentationmöglichkeiten zu ermöglichen, plant die HSR eine interaktive Videowall im Eingangsbereich des Verwaltungsgebäudes der HSR. Dieses Gebäude ist ein attraktiver Standort, da sich dort die Mensa, der Empfang und die Aula befinden. Um zu den erwähnten Räumen zu gelangen, muss der Eingangsbereich, welcher ein relativ breiter Gang ist, passiert werden. Dieser Bereich stellt den idealen Ort dar, um die Videowall aufzustellen.

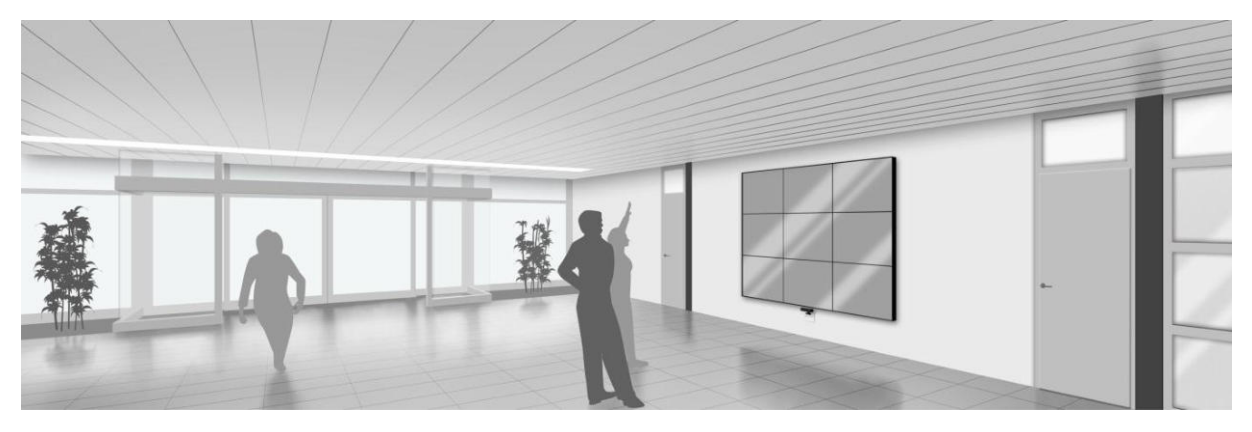

**Abbildung 1 - Videowall im Eingangsbereich des Verwaltungsgebäudes** 

#### **IV.2 Vorgehen, Technologien**

Diese Arbeit evaluiert das Potential von Kinect als Steuerungsgerät für die Videowall. Kinect ist ein Gerät, mit dessen Hilfe Applikationen durch Körperbewegungen und Sprache gesteuert werden können. Da es sich hierbei um eine Microsoft-Technologie handelt, wurde zur Entwicklung der Applikation WPF und .NET gewählt.

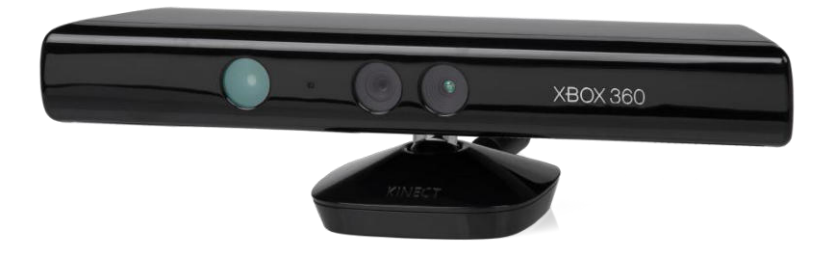

**Abbildung 2 - Kinect, Bildquelle: www.wikipedia.org** 

Die Videowall soll, in Blickrichtung Mensa, an der linken Wand des Eingangsbereichs des Verwaltungsgebäudes der HSR installiert werden. Damit die Passanten von Kinect erkannt werden und so die Videowall durch Körperbewegungen steuern können, müssen die si ch im Erkennungsbereich des Gerätes aufhalten. Aus diesem Grund wurde zu Beginn beobachtet, wie sich die Personen, die sich im Raum aufhalten, verhalten. Es wurden der rechtwinklige Abstand, welchen die Passanten zur Wand haben, und die Gruppengrössen, in denen Personen den Raum passieren, analysiert. Weiter wurde der Skelett-Erkennungsbereich des Kinect Sensors ausgemessen. Dies ist der Bereich, in dem Personen erkannt werden und deren Körper als Skelett interpretiert wird.

Als initiale Anforderung an die Videowall wurde vom Auftraggeber die Präsentation der Bachelorposter definiert. Es war daher abzuklären, wie gross das Interesse der Studenten an den Postern ist. Des Weiteren stellte sich auch die Frage, ob Videos sich nicht wesentlich besser zur Präsenta tion der Arbeiten auf der Videowall eigenen würden. Die durchgeführte Befragung sollte auch klären, ob Studenten dazu bereit wären, Videos über ihre Arbeiten zu erstellen. Aus den Antworten der vom Team verteilten Fragebögen an Studenten der HSR wurde ersichtlich, dass sich nur etwa die Hälfte der befragten Studenten für die Poster interessieren und dass der Wille, ein Video zu erstellen, gering ist. Es wurde auch festgestellt, dass für die Poster eines Studienganges sehr kleine Schriftgrössen verwendet werden und so das Lesen des Textes erschwert bis gar nicht möglich ist. Trotz diesen Resultaten wurde die Idee der Präsentation der Bachelorposter auf der Videowall weiter ausgearbeitet, da sich mit dieser Applikation alle Studiengänge der HSR auf der Videowa ll präsentieren können.

Im Zuge des Projekts wurden weitere Ideen für Inhalte für die Wall erarbeitet. Da sich die Videowall im gleichen Gebäude wie die Mensa befindet, erschien es sinnvoll, auf der Videowall, zusätzlich zu den Bachelorpostern, das Mittagsmenu anzuzeigen.

Die Inhalte der Videowall sollen aktuell und interaktiv sein. Daher soll die Videowall -Applikation einfach um weitere Inhalte erweiterbar sein. Institute und auch interessierte Studenten hätten so die Möglichkeit, selbst entwickelte Applikationen mit Hilfe der Videowall einem grösseren Publikum zu präsentieren. Aus diesem Grund wurde ein Plug-in System erarbeitet. Wenn die entwickelte Applikation ein bestimmtes Interface implementiert und mit bestimmten Schlüsselwörtern ausgestattet ist, ka nn sie automatisch zur Videowall - Applikation hinzugefügt werden.

Für die Videowall-Monitore wurde die ideale Grösse und Konstellation gesucht. Mit einem Hellraumprojektor wurden verschiedene Varianten von Konstellationen an die Wand des Eingangsbereichs pr ojiziert (siehe [Abbildung 3 - Projektion der 3 x 3 55" Monitorkonstellation im Eingangsbereich des Verwaltungsgebäudes\)](#page-6-0). Somit konnte besser abgeschätzt werden, wie s ich die Videowall später in den Raum eingeben würde.

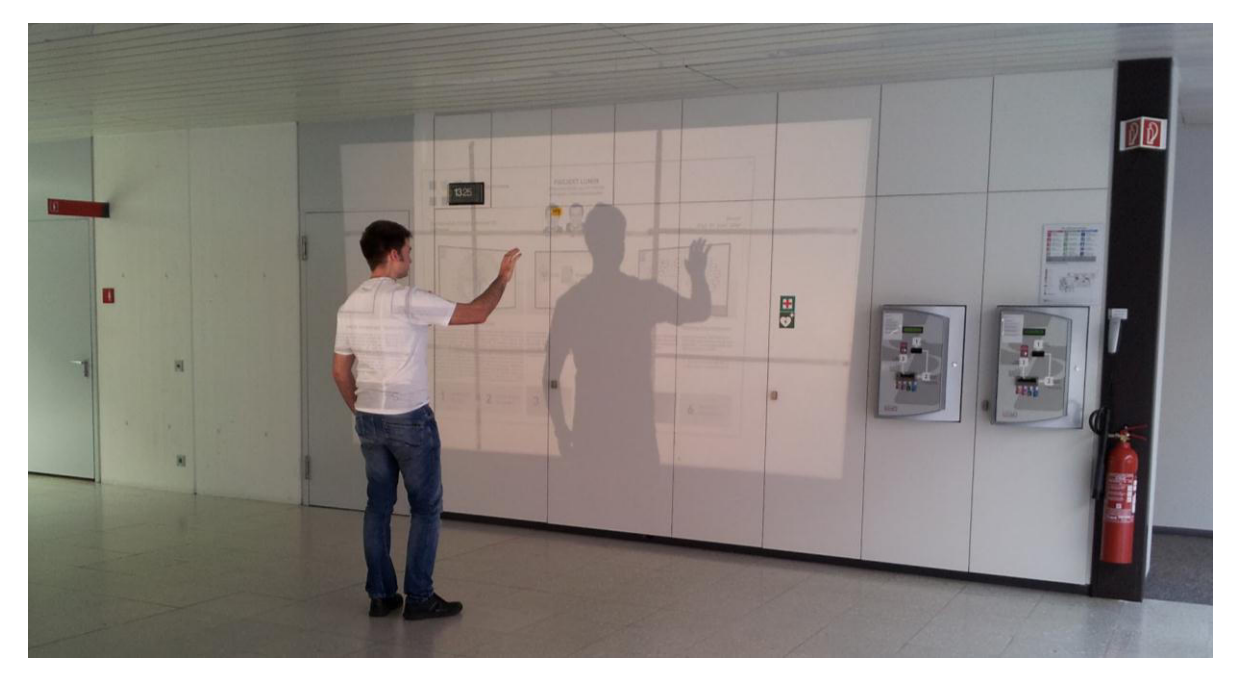

**Abbildung 3 - Projektion der 3 x 3 55" Monitorkonstellation im Eingangsbereich des Verwaltungsgebäudes**

<span id="page-6-0"></span>Um die ideale Konfiguration für die ausgewählten Grafikkarten und Monitore zu eruieren, baute das Team eine Test-Videowall in seinem Bachelor-Arbeitszimmer auf (sieh[e Abbildung 4 - Testhardware\)](#page-6-1). Durch Tests mit verschiedenen Treibereinstellungen und Auflösungen wurde nach der idealen Hardwarekonfiguration gesucht und mehrere Lösungsvorschläge erarbeitet.

<span id="page-6-1"></span>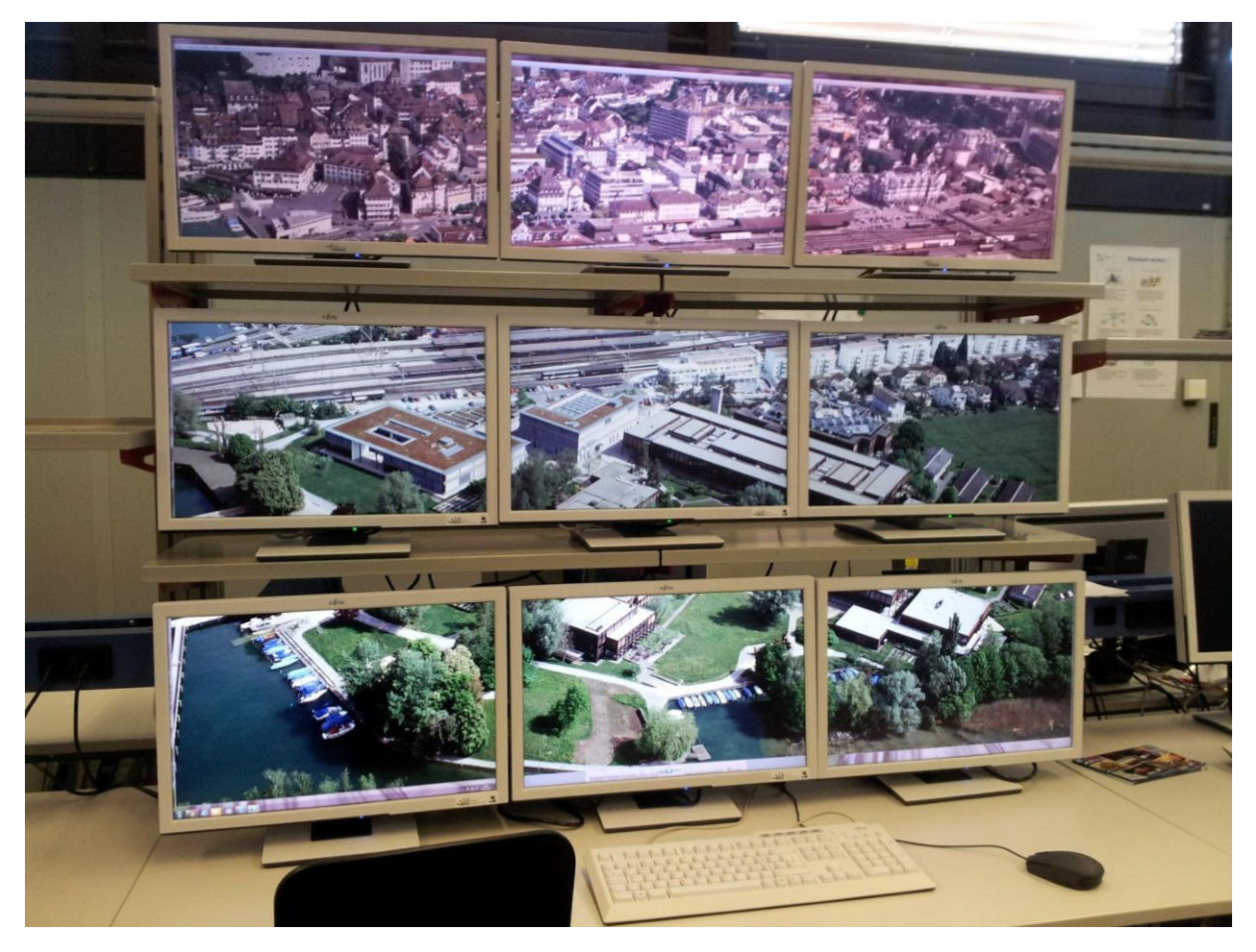

**Abbildung 4 - Testhardware** 

Bei der Videowall-Anwendung steht der Nutzer im Zentrum. Die Bedienung soll für ihn einfach verständlich sein. Auch die Inhalte sollen für ihn interessant sein und auf eine spannende Weise dargeboten werden, damit die Videowall immer wieder genutzt wird. Ein Demomodus soll Personen zur Videowall locken. Zur Prüfung der Einfachheit und Verständlichkeit der Steuerung und der Wirkung des Demomodus wurden Usability Tests durchgeführt.

Die Inhalte der Videowall müssen verwaltet werden. Das Sekretariat der HSR arbeitet bereits mit einem Typo3 CMS. Aus diesem Grund wurden die verschiedenen Varianten der Integration der Videowall -Administration in das vorhandene System beschrieben.

#### **IV.3 Ergebnisse**

Die Teammitglieder arbeiteten bereits in ihrem 5. Semester mit WPF und .NET und konnten die dort gesammelten Erfahrungen für dieses Projekt nutzen. Der Kinect Sensor sowie die zu erarbeitende Hardwarekonfiguration der Videowall stellten aber neue Herausforderungen an das Team.

Durch die Passantenanalyse konnte bestätigt werden, dass etwa die Hälfte der Personen im Eingangsbereich den Skelett-Erkennungsbereich des Kinects passieren.

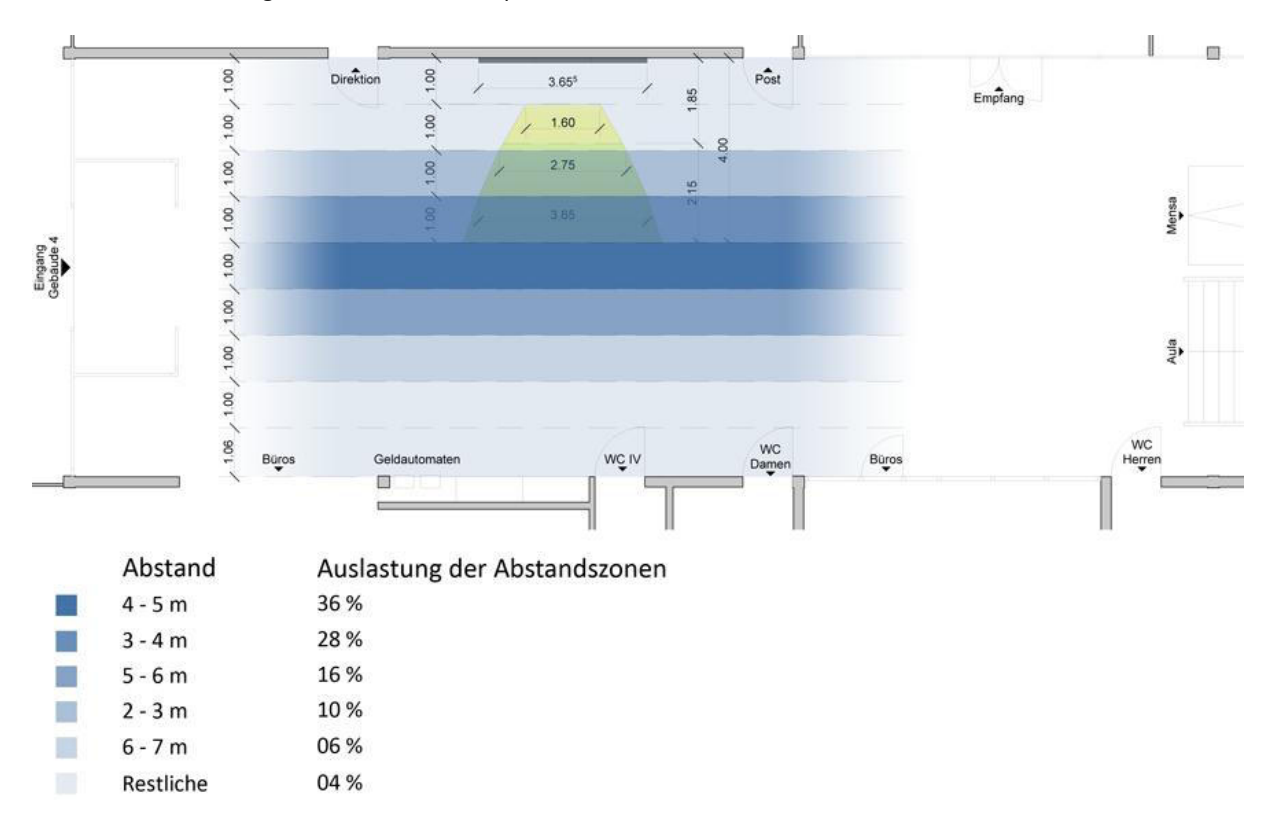

#### **Abbildung 5 - Auslastung der Abstandszonen (aus Passantenanalyse) und Kinect Skelett-Erkennungsbereich**

In der Bachelorarbeit wurde ein funktionstüchtiger Prototyp erarbeitet. Mit diesem sollte die technische Machbarkeit aufgezeigt werden. Der Prototyp wurde so aufgebaut, dass er im Falle eines positiven Entscheids für die Videowall durch das Institut für Software (IFS) einfach weiterentwickelt werden kann. Auf dem Prototypen können Bachelorposter angesehen werden und man kann sich über das aktuelle Mittagsmenu der Mensa informieren. Ein Demomodus ist aktiv wenn keine Personen von Kinect erkannt werden. Er dient dem Anlocken der Passanten, damit diese mit der Videowall interagieren. Das zusätzlich erarbeitete, einfach einsetzbare Plug-in System bietet anderen Entwicklern die Möglichkeit, ihre Inhalte auf unkomplizierte Weise zur Videowall hinzuzufügen und zu präsentieren.

Als ideale Monitorkonstellation wird eine 3 x 3 55"-Monitorkonstellation vorgeschlagen. Sie bringt sich einerseits gut in den Raum ein, andererseits werden damit klassische Formate, wie beispielsweise Video, gut unterstützt. Durch das Arbeiten mit der Test-Videowall wurde festgestellt, dass eine hohe Auflösung der Monitore und gleichzeitig eine hohe Performance der Applikation schwierig in Einklang zu bringen sind. Es konnten dennoch zwei Varianten erarbeitet werden, die je nach Bedürfnis eingesetzt werden können. Die eine bietet eine hohe Auflösung, Animationen funktionieren jedoch nur beschränkt. Bei der zweiten Variante ist die Auflösung beschränkt, Animationen sind dank guter Performance aber problemlos möglich .

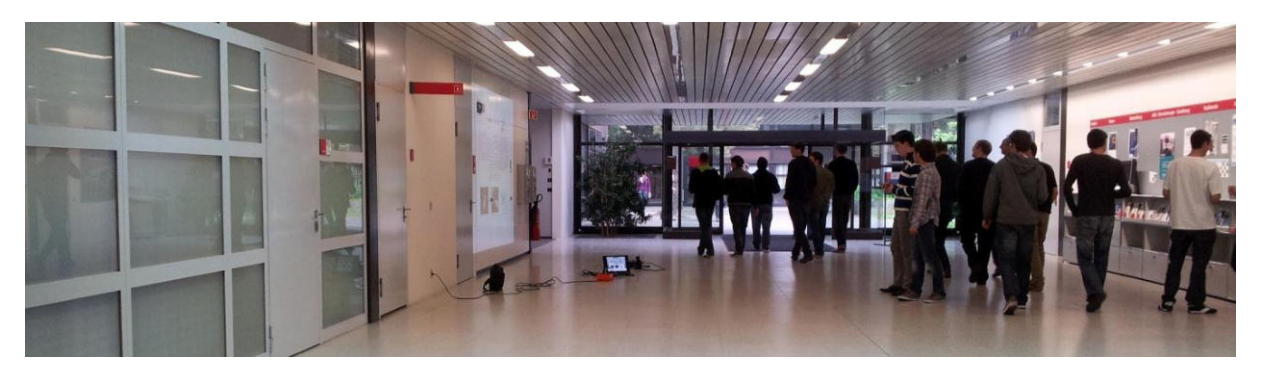

**Abbildung 6 - Usability Test** 

Durch die durchgeführten Usability Tests konnte bestätigt werden, dass die Steuerung mittels Kinect einfach verständlich ist. Auch die positive Auswirkung des Demomodus auf das Interesse der Passanten an der Videowall wurde mit einem solchen Test validiert.

Für die Bachelorarbeit wurden verschiedenste Analysen durchgeführt. Aufgrund des beschränkten Zeitrahmens war es erforderlich, diese zu priorisieren, was oftmals schwierig war. Trotz dieser Herausforderung ist es gelungen, viele neue Erkenntnisse zu schaffen und einen funktionstüchtigen Prototyp zu erstellen. Der Prototyp bietet eine dynamische Erweiterbarkeit in Form eines Plug-in Frameworks. Dazu bestehen zwei Plug-in Applikationen, mit der einen können die Bachelorposter angeschaut werden, in der anderen kann man sich über Mittagsmenu der Mensa informieren.

#### **IV.4 Ausblick**

Diese Bachelorarbeit ist eine Machbarkeitsstudie. Mit ihr wurde eruiert, ob eine Anschaffung einer Videowall für die HSR sinnvoll ist, was im Laufe der Arbeit erwiesen werden konnte. Die Machbarkeitsstudie ist die Grundlage für eine mögliche Weiterentwicklung des Projektes durch das Institut für Software (IFS).

Bei einer Weiterführung der Videowall muss primär ein Content Management zur Administration der Inhalte der Videowall entwickelt werden. Zudem ist bei den Hardwarekomponenten eine definitive Entscheidung für eine bestimmte Konfiguration zu treffen. Die Videowall verfügt derzeit über zwei Inhalte, die Poster - Applikation und das Mittagsmenu der Mensa. Abzuklären wä re hierbei, ob weitere Applikationen zum Grundumfang der Videowall-Anwendung gehören sollen. Sollen Studenten eine Applikation für die Wall erstellen können, müssen klare Regeln für den Ablauf der Erstellung, der Abnahme und den Inhalt der Anwendung aufgestellt werden.

Soll die Poster-Applikation weiter betrieben werden, so sind zwei Herausforderungen zu meistern. Mit der in der Machbarkeitsstudie erarbeiteten Hardware-Lösung sind nicht alle Poster lesbar. Es muss daher eine Möglichkeit erarbeitet werden, diese Poster lesbar zu machen. Dies könnte einerseits über eine Zoom-Möglichkeit gelöst werden oder über einen vordefinierten Pfad, über den der Benutzer durch das vergrössert angezeigte Poster geführt wird.

Die Bachelorposter sind möglicherweise in ihrer statischen Form nicht attraktiv genug. Interaktive Elemente auf einem Plakat könnten diese Attraktivität wesentlich steigern.

Mit diesen Erweiterungen wird der Prototyp zum fertigen Produkt.

# <span id="page-11-0"></span>V. Technischer Bericht

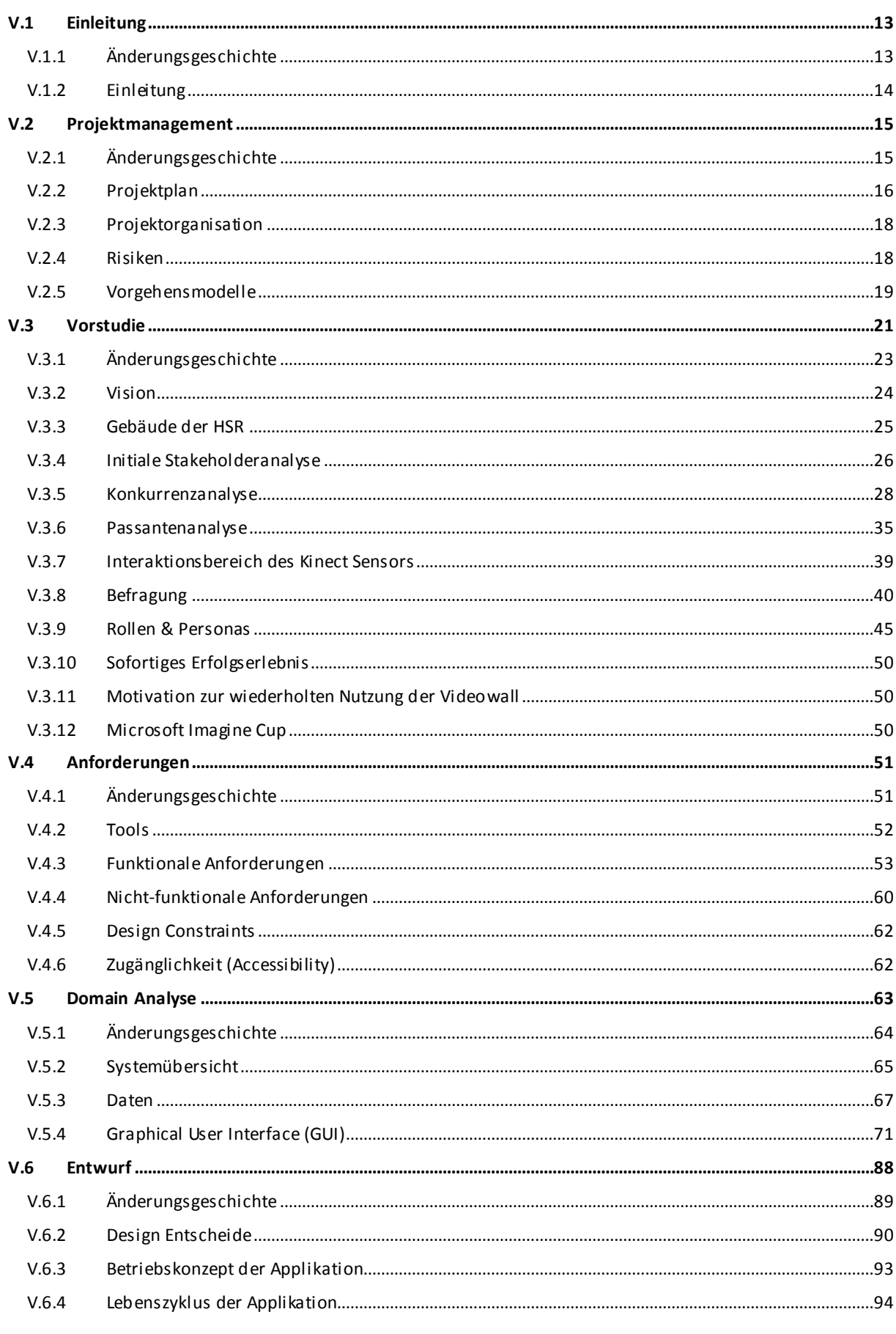

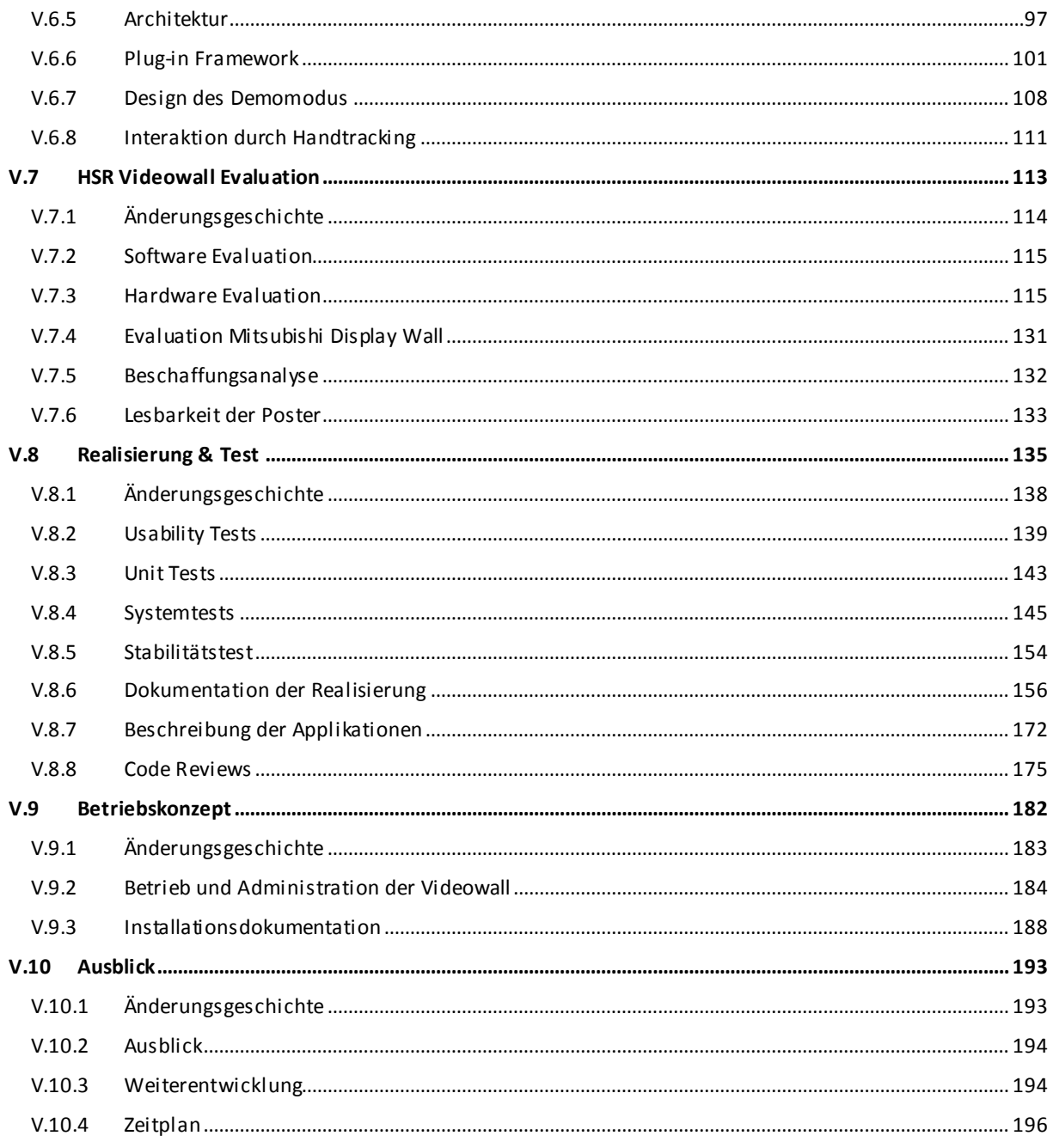

### <span id="page-13-0"></span>**V.1 Einleitung**

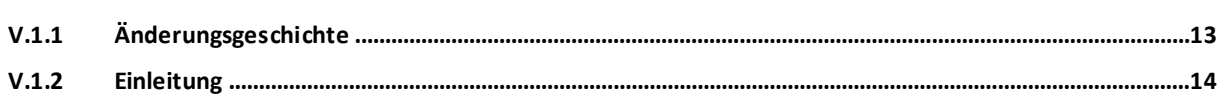

### <span id="page-13-1"></span>**V.1.1 Änderungsgeschichte**

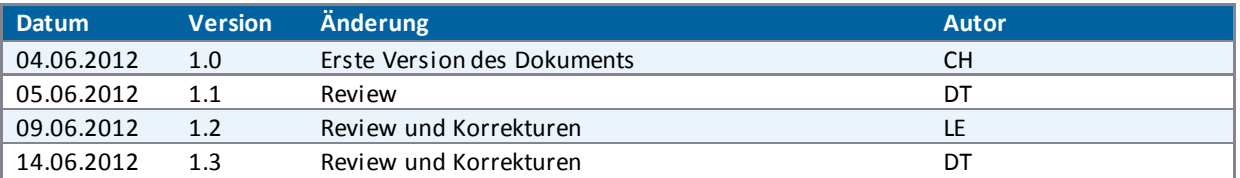

#### <span id="page-14-0"></span>**V.1.2 Einleitung**

Die Bachelorarbeit ist eine Machbarkeitsstudie mit Prototyp. In der Machbarkeitsstudie werden vor allem Risikothemen abgeklärt, welche technischer und benutzerspezifischer Natur sein können.

Der technische Bericht beginnt mit dem Projektmanagement (sieh[e V.2 Projektmanagement\),](#page-15-0) in welchem der Projektplan dargelegt und die Projektorganisation umschrieben wird. Des Weiteren werden die Risiken und das gewählte Vorgehensmodell aufgezeigt.

Das nächste Kapitel enthält die Vorstudie (siehe [V.3 Vorstudie\)](#page-21-0). Diese zeigt die Vision auf und enthält die Stakeholder- und die Konkurrenzanalyse. Danach widmet sich die Vorstudie der Passantenanalyse, dem Interaktionsbereich des Kinect Sensors und der Benutzerbefragung. Rollen und Personas mit den dazugehörigen Szenarien werden daraufhin vorgestellt. Abschliessend werden noch das sofortige Erfolgserlebnis und die Motivation zur wiederholten Nutzung der Videowall umschrieben und auf den Microsoft Imagine Cup eingegangen.

Das Kapitel Anforderungen (sieh[e V.4 Anforderungen\)](#page-51-0) beschreibt zu Beginn die im Projekt verwendeten Tools. Danach sind die funktionalen und nichtfunktionalen Anforderungen festgehalten. Weiter beschreibt es die Design Constraints und Accessibility im Zusammenhang mit der Nutzung von Kinect und der Monitorwand.

Im Kapitel Domain Analyse (sieh[e V.5 Domain Analyse\)](#page-63-0) gibt einen Überblick über das gewünschte System. Weiter werden die Daten und das zugehörige Domain Model beschrieben. Auch wird der Prozess zur Entstehung der Poster erklärt. Danach wird auf das Graphical User Interface (GUI) eingegangen. Für das GUI wurden Ideen gesammelt, welche in den Unterkapiteln vorgestellt werden. Die Screen Map zeigt auf, wie die Elemente des Domain Models grafisch eingebunden werden. Im Anschluss daran werden die Design Entscheide für das GUI und das externe Design vorgestellt. Schliesslich werden die Kinect Guidelines beschrieben und es ist festgehalten, wie diese in der Arbeit umgesetzt wurden.

Das Kapitel Entwurf (sieh[eV.6 Entwurf\)](#page-88-0) widmet sich einleitend den Design Entscheiden. Weiter sind das Betriebskonzept und der Lebenszyklus der Applikation festgehalten. Daraufhin wird die gewählte Architektur umschrieben, die verwendeten Patterns vorgestellt und eine Erklärung zu Prozessen und Threads gegeben. Anschliessend wird die Funktion des Plug-in Frameworks aufgezeigt. Zum Schluss widmet sich das Kapitel dem Design des Demomodus und der Interaktion durch das Handtracking.

Im Kapitel HSR Videowall Evaluation (sieh[e V.7 HSR Videowall Evaluation\)](#page-113-0) wird die Software Evaluation und die Hardware Evaluation für die verschiedenen Videowall -Komponenten, wie die Monitore und die Grafikkarten, beschrieben. Auch die für die Arbeit aufgebaute Testhardware und die damit durchgeführten Tests werden erläutert. Daraufhin wird die Mitsubishi Display Wall vorgestellt und es folgt eine Beschaffungsanalyse. Zum Schluss wird noch auf die Lesbarkeit der Poster auf der Videowall eingegangen.

Im nachfolgenden Kapitel Realisierung und Test (sieh[e V.8 Realisierung & Test\)](#page-135-0) sind die durchgeführten Usability Tests und deren Auswertungen dokumentiert. Danach werden die Unit Tests, System Tests und ein Stabilitätstest aufgeführt. Weiter ist die Realisierung dokumentiert, es wird auf die Übereinstimmung mit der Architektur eingegangen und die Code Statistik und Qualität festgehalten. Im Verla uf des Projektes wurden neben der Applikation auch kleine Prototypen erstellt, welche im Abschnitt Beschreibung der Applikationen erläutert werden. Schliesslich sind die Code Reviews dokumentiert.

Das vorletzte Kapitel Betriebskonzept (sieh[e V.9 Betriebskonzept\)](#page-182-0) hält Betrieb und die Administration der Videowall und die Installationsdokumentation fest.

Das letzte Kapitel Ausblick (sieh[e V.10 Ausblick](#page-193-0)) widmet sich dem Ausblick für die Weiterentwicklung der Videowall.

### <span id="page-15-0"></span>V.2 Projektmanagement

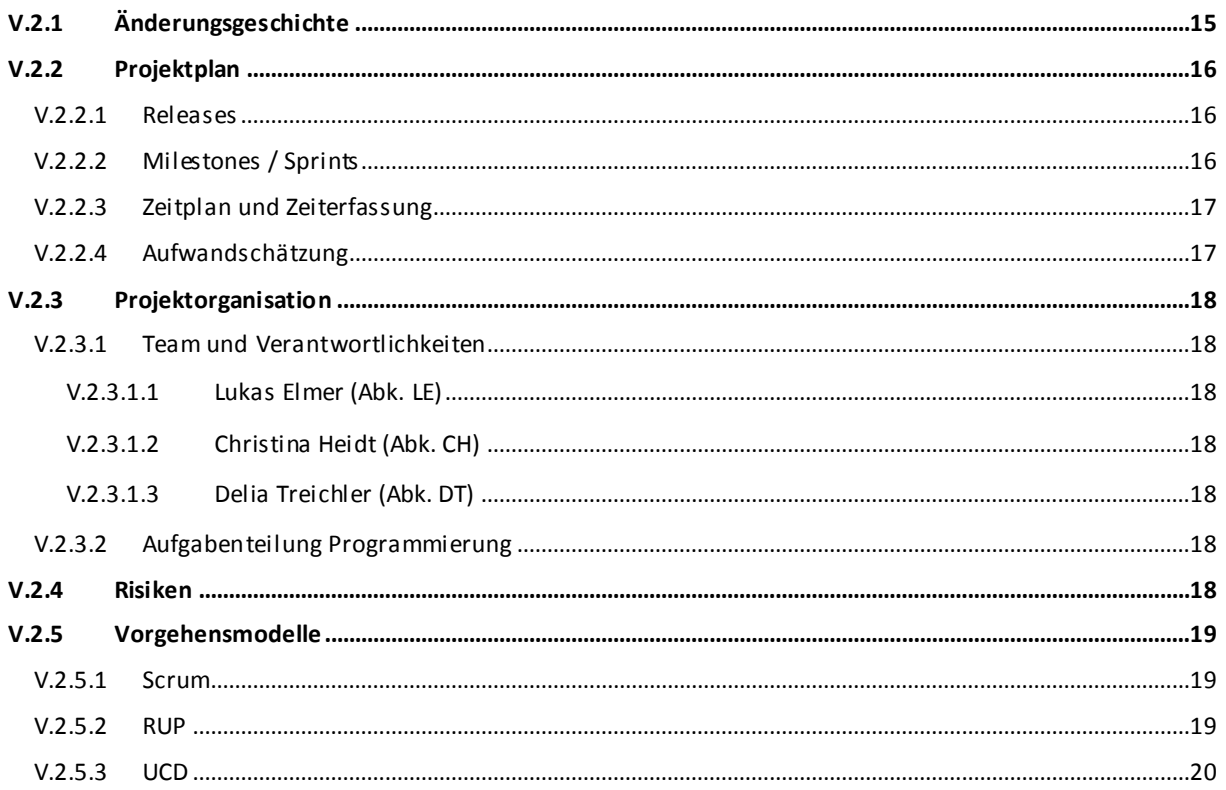

### <span id="page-15-1"></span>V.2.1 Änderungsgeschichte

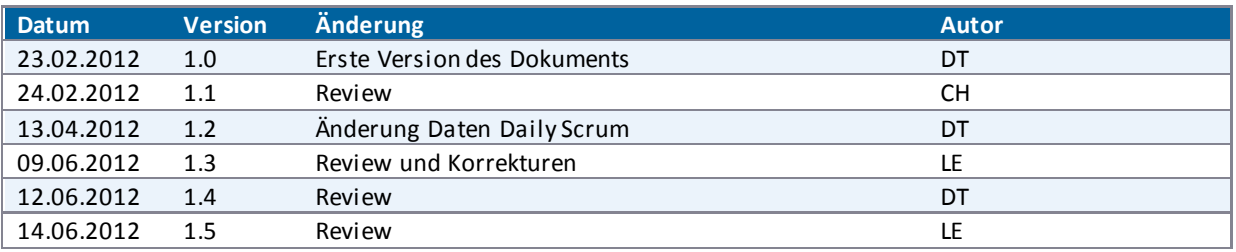

#### <span id="page-16-0"></span>**V.2.2 Projektplan**

Das Management des Projektes Videowall wird im Redmine<sup>1</sup> durchgeführt.

#### <span id="page-16-1"></span>V.2.2.1 Releases

Das Projekt nach dem Vorgehensmodell Scrum (siehe Unterkapitel [V.2.5 Vorgehensmodelle\)](#page-19-0) durchgeführt. Es ist während des Projekts immer am Ende eines Sprints ein voll lauffähiger Prototyp verfügbar. Was dieser Prototype kann, ist der [Tabelle 2 - Die geplanten Sprints](#page-17-2) zu entnehmen.

Folgender Release ist vorgesehen:

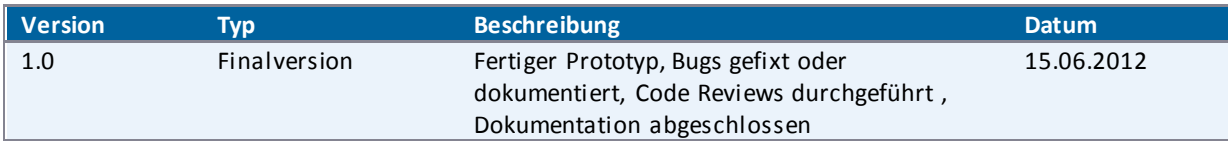

**Tabelle 1 - Releases** 

#### <span id="page-16-2"></span>V.2.2.2 Milestones / Sprints

Ein Milestone ereignet sich jeweils am Ende eines Sprints. Die Sprints, wie auch die Milestones, sind im Redmine dokumentiert.

Auf der Website https://redmine.elmermx.ch/ steht der detaillierte Projektplan zur Verfügung. Die detaillierte Planung der jeweiligen Sprints erfolgt schrittweise nach den Vorgehensmodellen Scrum, RUP und UCD (siehe Unterkapitel [V.2.5 Vorgehensmodelle\)](#page-19-0).

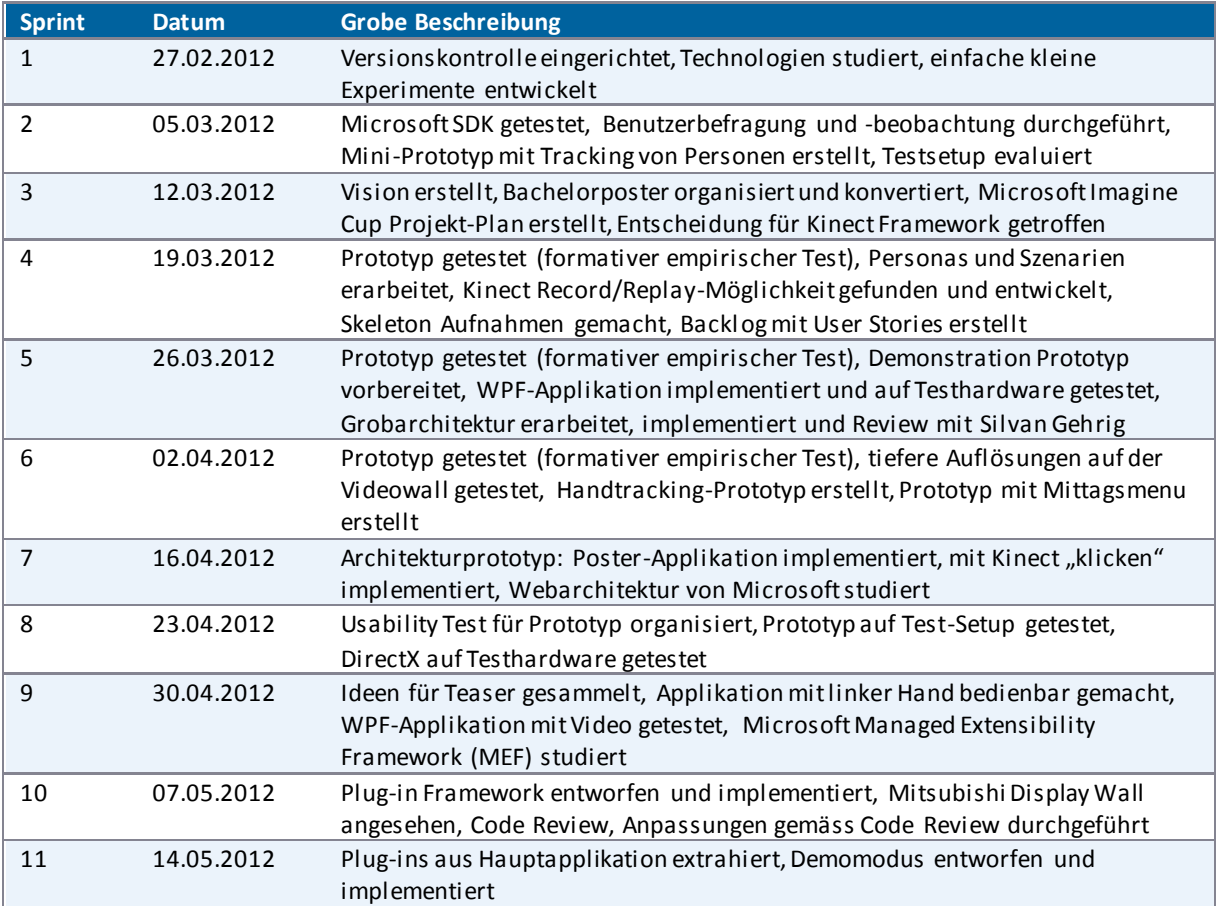

l

<sup>&</sup>lt;sup>1</sup> <https://redmine.elmermx.ch/>

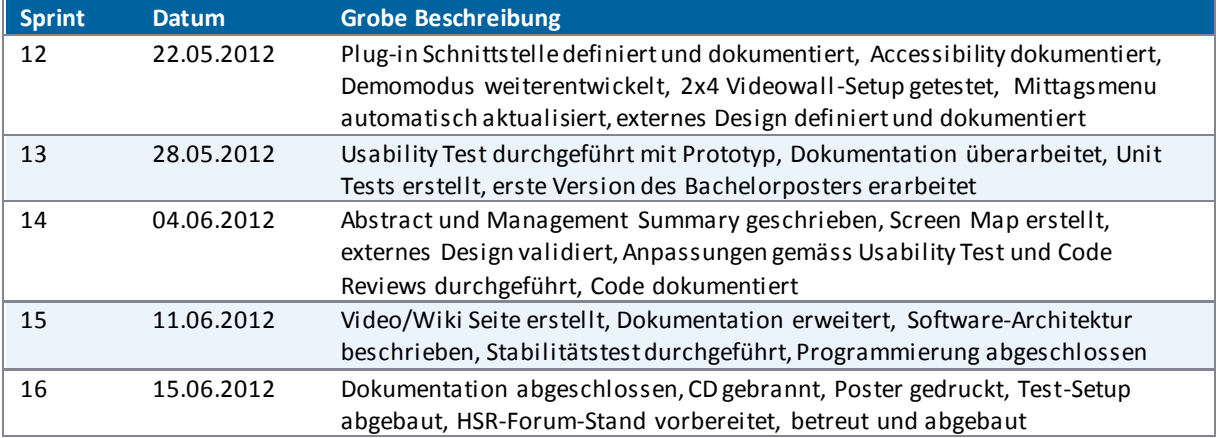

<span id="page-17-2"></span>**Tabelle 2 - Die geplanten Sprints** 

#### <span id="page-17-0"></span>V.2.2.3 Zeitplan und Zeiterfassung

Die einzelnen Arbeitspakete (Tickets) sind den jeweiligen Sprints zugeordnet. Das Projekt ist in 16 Sprints unterteilt. Das Ende eines Sprints entspricht jeweils einem Milestone.

Die komplette Zeitplanung und die Zeiterfassung werden auf dem Redmine-Server durchgeführt. Für jedes Arbeitspaket wird der Zeitaufwand geschätzt (siehe Kapite[l V.2.2.4 Aufwandschätzung\)](#page-17-1) und ein Ticket erstellt. Diese Tickets werden dann den jeweiligen Sprints zugeordnet. Wurde an einem Ticket gearbeitet, wird die dafür aufgewendete Zeit auf das Ticket gebucht. Die Erfassung der Zeit für die jeweiligen bearbeiteten Tickets wird jeweils sofort nach Abschluss der Arbeiten vorgenommen. Somit ist die Zeiterfassung stets aktuell.

Die Reportfunktion bietet einen Überblick über den gepla nten und den tatsächlichen Zeitaufwand. Zudem ist es möglich, den Arbeitsaufwand mittels einer cvs -Datei zu exportieren und z.B. in Excel anschaulich darzustellen.

#### <span id="page-17-1"></span>V.2.2.4 Aufwandschätzung

Die Aufwandschätzung ergibt sich durch den geschätzten Aufwand pro Ticket i m Redmine.

Der Zeitaufwand, welcher das Abarbeiten eines Tickets benötigt, wird mittels Planning Poker geschätzt. Dazu überlegt sich jedes Teammitglied alleine, wie viel Zeit für die Abarbeitung eines bestimmten Tickets benötigt wird. Laufen die Schätzungen für ein Ticket bei der Besprechung auseinander, kann eine Diskussion versteckte Anforderungen aufdecken. Schliesslich einigt sich das Team auf eine Schätzung.

#### <span id="page-18-0"></span>**V.2.3 Projektorganisation**

#### <span id="page-18-2"></span>V.2.3.1 Team und Verantwortlichkeiten

#### <span id="page-18-3"></span>*V.2.3.1.1 Lukas Elmer (Abk. LE)*

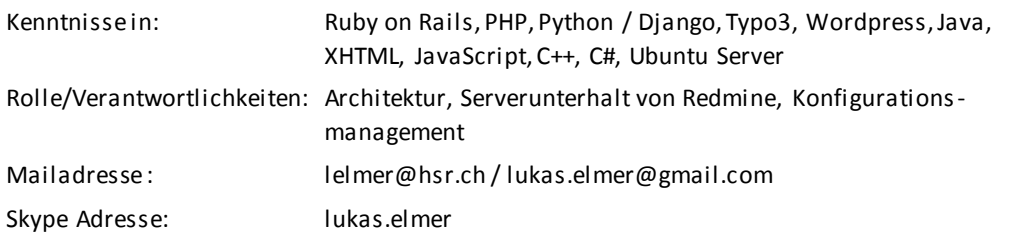

#### <span id="page-18-4"></span>*V.2.3.1.2 Christina Heidt (Abk. CH)*

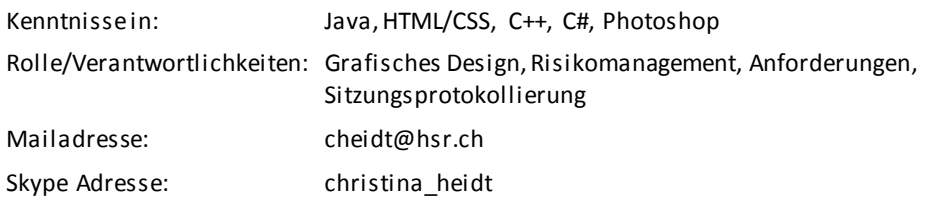

#### <span id="page-18-5"></span>*V.2.3.1.3 Delia Treichler (Abk. DT)*

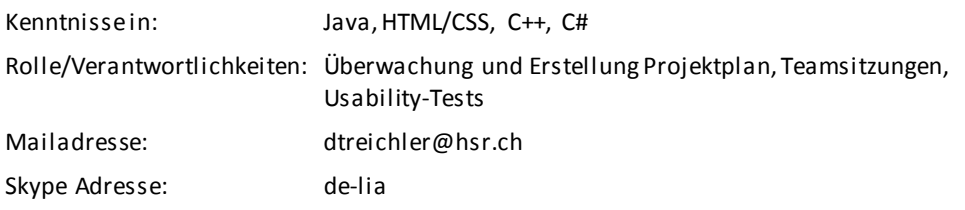

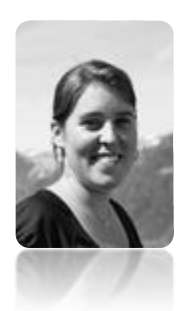

#### <span id="page-18-6"></span>V.2.3.2 Aufgabenteilung Programmierung

Es ist geplant, jedes wichtige Feature der zu implementierenden Applikation zuerst als kleine Anwendung zu programmieren, welche dann nur eine bestimmte Funktionalität beinhaltet. An der Entwicklung dieser Mini - Applikationen (für weitere Informationen siehe Kapite[l V.8.7.3 Mini-Applikationen](#page-172-1)), deren Funktionalität nach der Fertigstellung in die Hauptapplikation übernommen wird, sind alle Teammitglieder beteiligt.

Gegen Ende des Projektes soll nochmals Refactoring betrieben werden, damit der Code für die Assistenten, die ihn übernehmen, möglichst sauber strukturiert ist. Dadurch werden die originalen Codeteile der Mini - Applikationen nicht mehr in ihrer alten Form in der Hauptapplikation vorhanden sein. Es wurde entschieden, dass das Refactoring aus einer Hand gemacht werden wird, damit die Applikation in einem Fluss und korrekt strukturiert ist.

<span id="page-18-1"></span>Die zuvor erstellten Mini-Applikationen sind genauso bedeutungsvoll wie der Code der Hauptapplikation.

#### **V.2.4 Risiken**

Das Risikomanagement befindet sich im Anhang (sieh[e VIII Anhang\)](#page-239-0).

#### <span id="page-19-0"></span>**V.2.5 Vorgehensmodelle**

Um alle Kriterien an diese Bachelorarbeit erfüllen zu können, wurden Punkte aus den folgenden drei Vorgehensmodellen angewendet: Scrum, RUP und UCD. Was genau aus diesen Modellen angewendet wurde und wie wird nachfolgend beschrieben.

#### <span id="page-19-1"></span>V.2.5.1 Scrum

Für das Projekt Videowall wird hauptsächlich der Ansatz von Scrum verfolgt, weil dieses Vorgehensmodell auf die Eigenorganisation der einzelnen Teammitglieder ausgerichtet und äusserst produktiv ist, da Overhead so weit wie möglich reduziert wird.

Die nachfolgende Tabelle zeigt auf, welche Elemente (Rollen, Meetings und Artefakte) von Scrum wie gehandhabt werden.

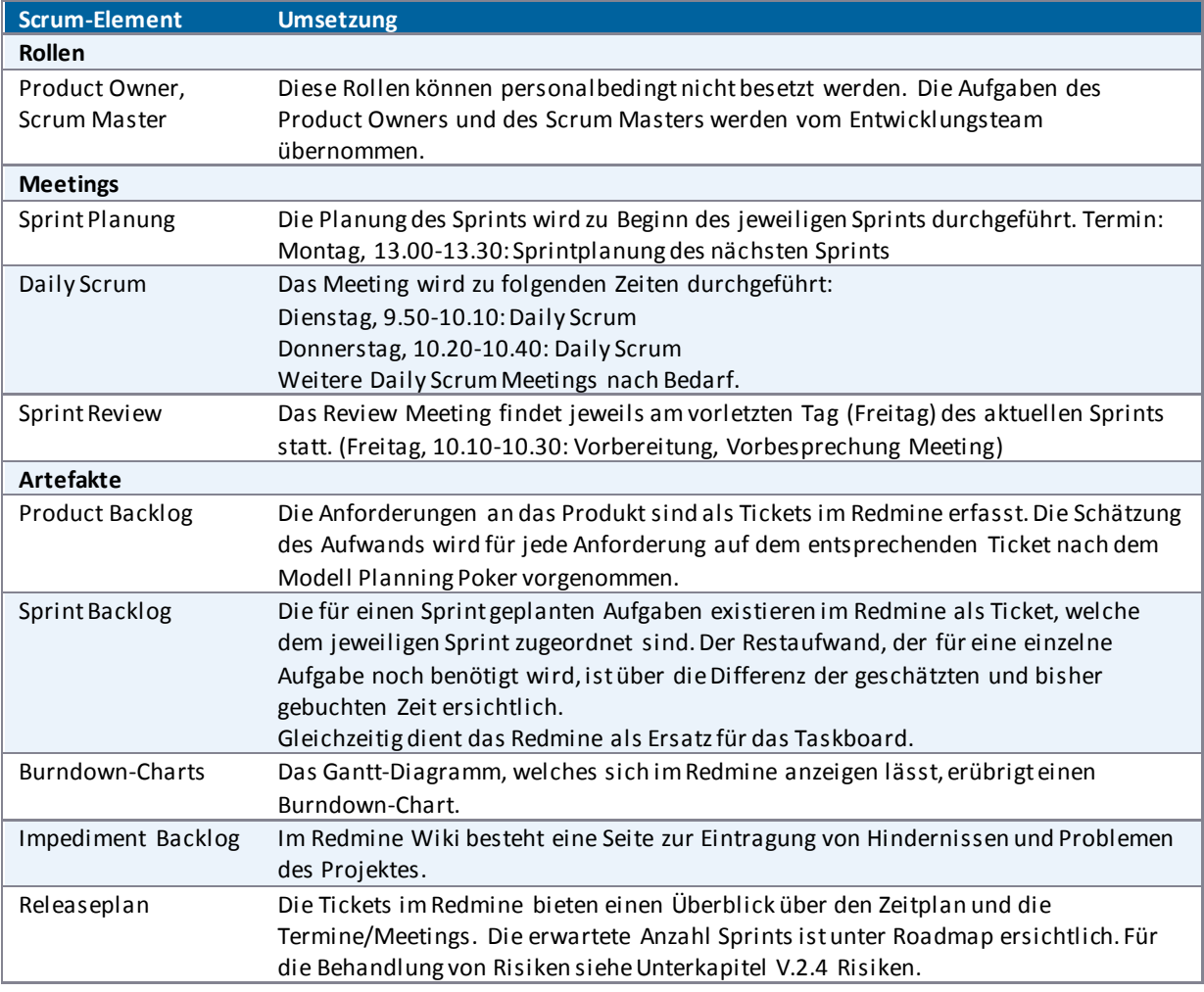

**Tabelle 3 - Scrum Elemente** 

#### <span id="page-19-2"></span>V.2.5.2 RUP

Da für die Bachelorarbeit viele Dokumente erarbeitet werden müssen, is t die Strukturierung der Dokumente an RUP angelehnt (Vorstudie, Anforderungen, Domain Analyse, Entwurf, Realisierung und Test).

Zusätzlich wird zu Beginn der Arbeit ein einfacher Architekturprototyp erstellt, der alle Layer und Tiers abdeckt, um die grössten technischen und architektonischen Risiken abzudecken.

#### <span id="page-20-0"></span>V.2.5.3 UCD

Eine hohe Usability ist für die Vieowall aus verschiedenen Gründen besonders wichtig. Einerseits muss die Videowall ohne die Hilfe eines Benutzerhandbuches, also einfach, zu bedienen sein. Anderseits soll die Videowall die HSR präsentieren und einen möglichst positiven Eindruck bei den Besuchern hinterlassen.

Um eine hohe Usability zu erreichen werden für die Videowall auch Aspekte des User Centered Design (UCD) beachtet. Dazu zählen:

- Analyse des Nutzungskontextes durch Benutzerbeobachtung und Erstellen von Personas und Szenarien
- Benutzerumfragen durchführen und auswerten
- Anforderungen an die Applikation gemäss den Personas und Szenarien definieren
- Aufstellen von Thesen (z.B. "Meine Hand ist die Maus") und diese Thesen durch Usability Tests validieren
- Implementationen oder Arbeiten mithilfe von Usability Tests validieren

Durch das Vorgehen nach UCD ist es möglich, Benutzer früh miteinzubeziehen und die Anforderungen so zu definieren, dass die Nutzer ihre Ziele auf möglichst einfache Weise erreichen können. Es ist auch möglich, durch Usability Tests die Qualität einer Lösung zu beurteilen und zu verbessern.

### <span id="page-21-0"></span>V.3 Vorstudie

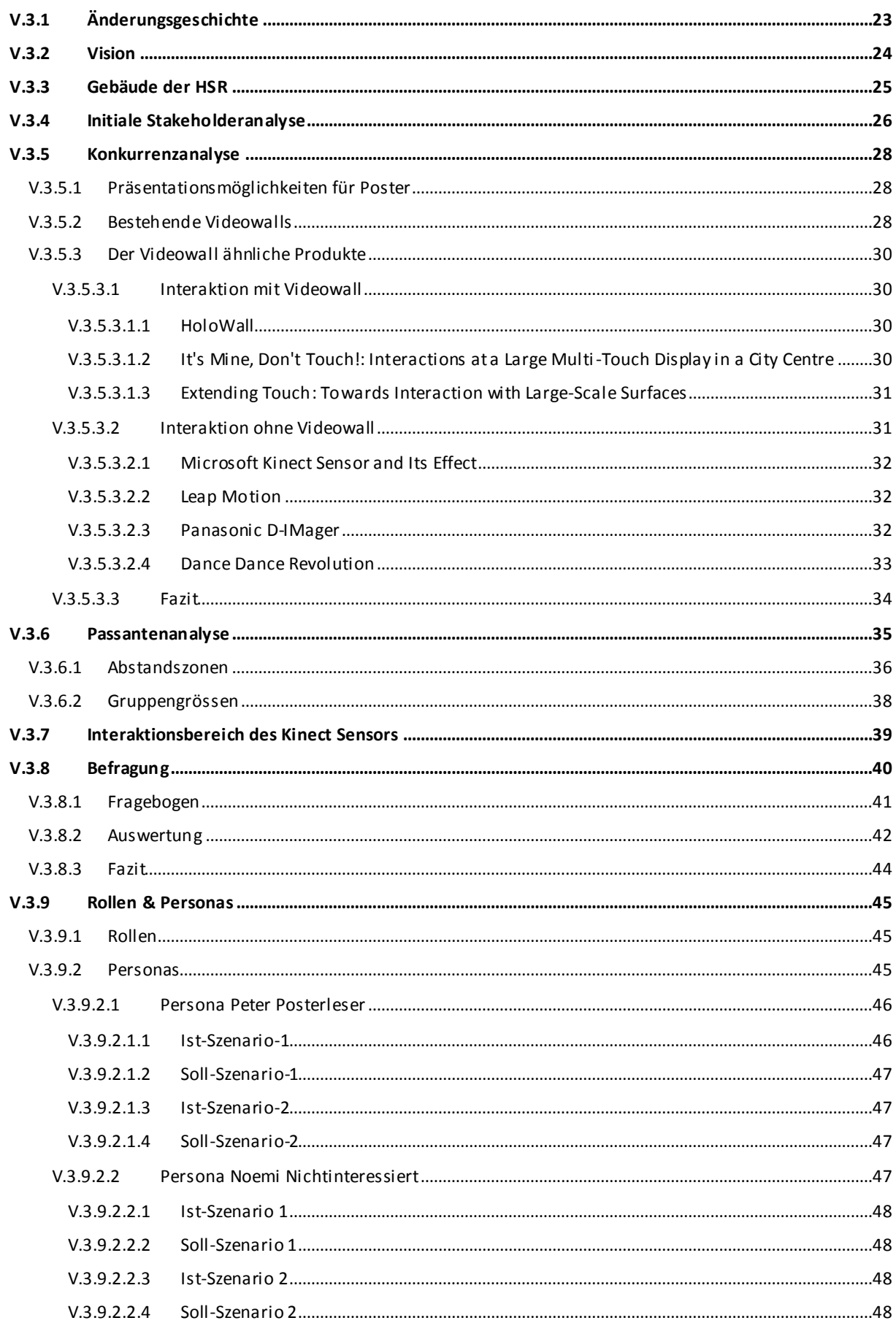

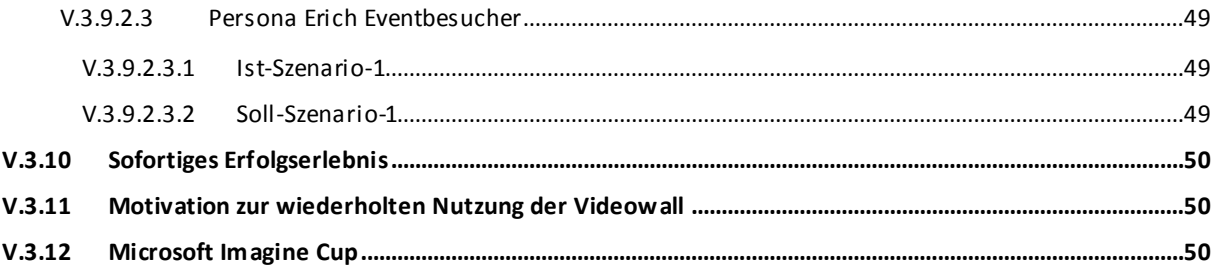

### <span id="page-23-0"></span>**V.3.1 Änderungsgeschichte**

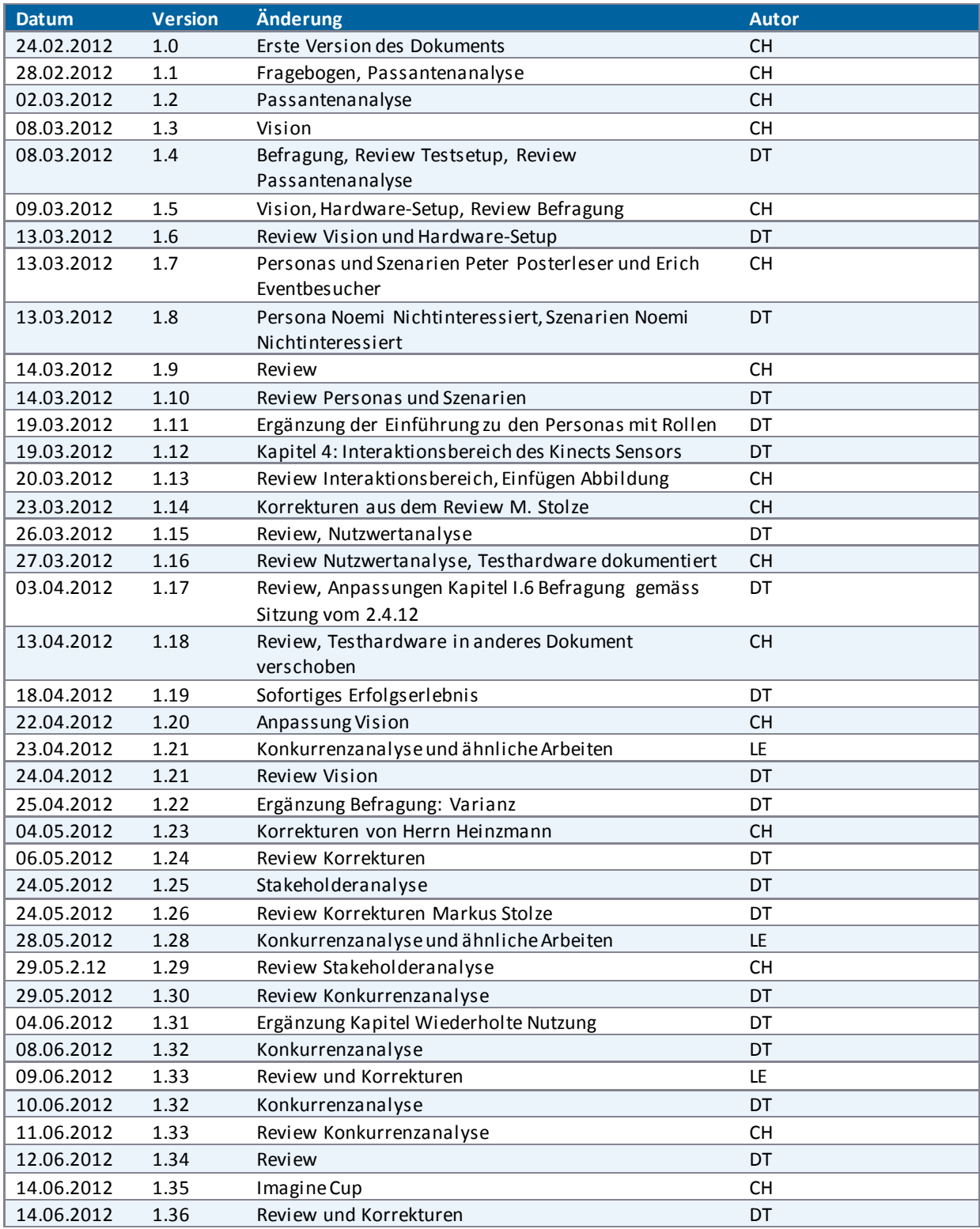

#### <span id="page-24-0"></span>**V.3.2 Vision**

Neue Technologien führen zu neuen Präsentationsmöglichkeiten. Durch den Einsatz dieser Technologien werden Innovation und Wissen über den neusten Stand der Technik demonstriert. Beide Faktoren spielen eine wichtige Rolle für eine technische Hochschule. Wer würde sein Studium an einer Schule beginnen, welche über keine Beamer in den Hörsälen sondern lediglich Hellraumprojektoren verfügt? Oder an einer, an welcher alle Übungsräume mit Röhrenbildschirmen ausgestattet sind?

Eine moderne Hochschule soll zum einen bei den Besuchern einen positiven Eindruck hinterlassen, zum anderen aber auch bei den Studenten und Angestellten. Eine Möglichkeit, sich als moderne Hochschule zu profilieren, ist die Nutzung von innovativen Präsentationstechniken. Durch ihre ständige Anwesenheit stellen Studenten und Angestellte die Hauptzielgruppe für Präsentationen dar. Sinnvolle Präsentationsinhalte wä ren einerseits Informationen aus den verschiedenen Studiengängen. Andererseits sind auch Inhalte denkbar, welche den Alltag vereinfachen oder erheitern.

Um die Nutzung innovativer Präsentationmöglichkeiten zu ermöglichen, plant die HSR eine interaktive Videowall im Eingangsbereich des Verwaltungsgebäudes (Gebäude 4, sieh[e V.3.3 Gebäude der HSR\)](#page-25-0). Dieses Gebäude ist ein attraktiver Standort, da sich dort die Mensa, der Empfang und die Aula befinden. Um zu den erwähnten Räumen zu gelangen, muss der Eingangsbereich, welcher ein relativ breiter Gang ist, passiert werden. Dieser Bereich stellt den idealen Ort dar, um die Videowall aufzustellen.

Die imposante Grösse der Videowall soll diese für die Passanten unübersehbar machen und deren Neugier wecken. Der Nutzer kann mittels Gesten mit der Videowall interagieren, dadurch entfallen Eingabegeräte wie Tastatur oder Maus komplett. Zu Beginn werden auf der Wall die Bachelorposter präsentiert. Diese Anwendung wurde durch den Auftraggeber als Startpunkt für die Nutzung der Videowall definiert. Die Nachforschungen im Rahmen dieser Arbeit haben mögliche Problempunkte dieser Anwendung zutage gefördert. So muss sich im Betrieb zeigen, ob mit diesen Inhalten allein die gewünschte wiederholte Nutzung der Videowall erreicht werden kann. Auch lässt sich mittlerweile abschätzen, dass die ungezoomte Dar stellung auf der Videowall für manche Bachelorposter nicht genügend hochauflösend ist. Die Analyse zeigt aber auch, dass die leichte Verfügbarkeit dieser attraktiven Inhalte über alle Studiengänge dafür spricht, dass die Darstellung dieser Poster eine sinnvolle Pilotanwendung darstellt. Mittelfristig kann dies dazu führen, dass Studenten durch die Aussicht auf eine Publikation auf der Videowall motiviert werden, ihre Arbeiten auf interaktivere Art (beispielsweise als Video) zu dokumentieren, wodurch sich di e Attraktivität der Inhalte für die Nutzer erhöht.

Welche Inhalte könnten nun zusätzlich auf der Wall angeboten werden? Wie wäre es nun beispielsweise mit Informationen, die man tagtäglich benötigt? Dies könnten Informationen zu Veranstaltungen, das Mittagsmenu der Mensa, die Wetterlage oder sogar ein Spiel sein. Stellen Sie sich vor, Sie haben den ganzen Tag mit dem Besuchen von Vorlesungen verbracht. Wäre es jetzt nicht eine tolle Abwechslung, ein paar Minispiele auf der Videowall zu spielen? Solche und viele andere Anwendungen sind für die Wall denkbar.

Das System der Videowall bietet die Möglichkeit, Studenten der Informatik eine neue Plattform zur Verfügung zu stellen. Durch die Nutzung der Plattform könnten Projektarbeiten einem grossen Publikum präsen tiert werden.

Eine zusätzliche Anforderung ist, dass die Inhalte der Wall verwaltet werden können. Daher ist es wichtig, dass das System gut wartbar und über eine Administrationsoberfläche einfach bedienbar ist.

Das Projekt HSR Videowall solle alle diese Themen abdecken.

#### <span id="page-25-0"></span>**V.3.3 Gebäude der HSR**

Es ist geplant, die Videowall im Eingangsbereich des Verwaltungsgebäudes (Gebäude 4) aufzustellen. Um eine bessere Übersicht über die verschiedenen Gebäude der HSR zu erhalten, wurden diese hier aufgelistet.

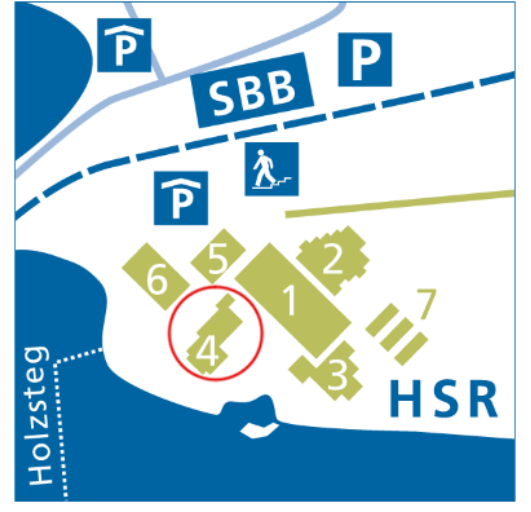

**Abbildung 7 - Gebäude der HSR, Bildquelle: www.hsr.ch**

- 1 Schulgebäude Mitte
- 2 Laborgebäude
- 3 Hörsaalgebäude
- 4 Verwaltungsgebäude / Aula / Hochschuldienste
- 5 Foyergebäude
- 6 Schulgebäude See
- 7 Pavillons

#### <span id="page-26-0"></span>**V.3.4 Initiale Stakeholderanalyse**

Die Stakeholderanalyse dient der Ermittlung der Interessenträger dieser Arbeit. Weiter hilft die Analyse, den Prototypen sinnvoll, mit den wichtigen Interessenten im Fokus, umsetzen zu können.

In den nachfolgenden zwei Tabellen sind alle Stakeholder, unterteilt nach Projekt- und Produkt-Stakeholder, aufgelistet. Zudem ist festgehalten, worin das Interesse der Stakeholder am Gelingen des Projektes besteht. Die Unterteilung in die Kategorien "sehr wichtig", "wichtig" und "weniger wichtig" zeigt, welche Stakeholder wie wichtig für den Erfolg des Projektes sind.

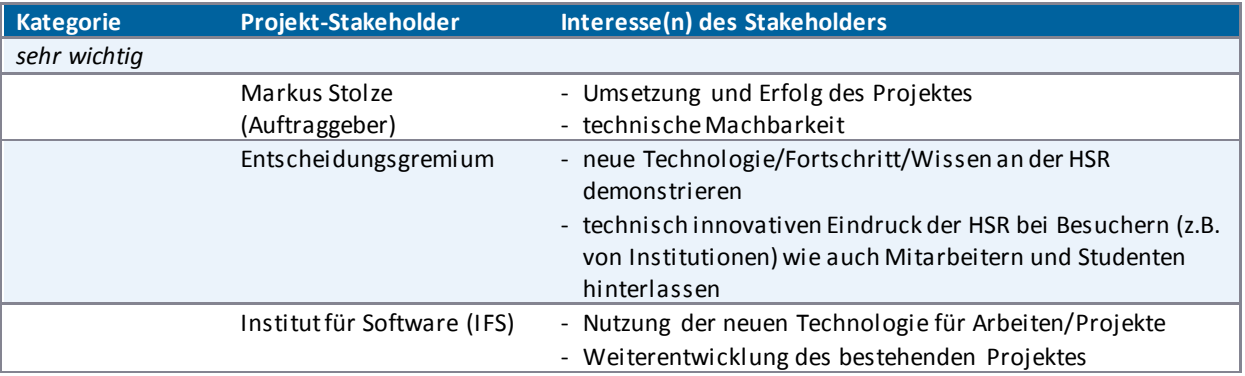

<span id="page-26-1"></span>**Tabelle 4 - Initiale Stakeholderanalyse, Projekt-Stakeholder** 

Die Einteilung der Projekt-Stakeholder in die verschiedenen Kategorien i[n Tabelle 4 - Initiale](#page-26-1)  [Stakeholderanalyse, Projekt-Stakeholder](#page-26-1) lässt sich wie folgt begründen:

- Einstufung als sehr wichtig:
	- o Stakeholder Markus Stolze: Er ist der Auftraggeber.
	- o Stakeholder Entscheidungsgremium: Von dessen Entscheidung hängt die Realisierung der Videowall ab.
	- o Stakeholder Institut für Software: Das Team wird durch die Assistenten Silvan Gehrig und Michael Gfeller des IFS in der Durchführung des technischen Teils des Projektes unterstützt. Die Arbeit bietet dem Institut für Software Weiterentwicklungsmöglichkeiten.

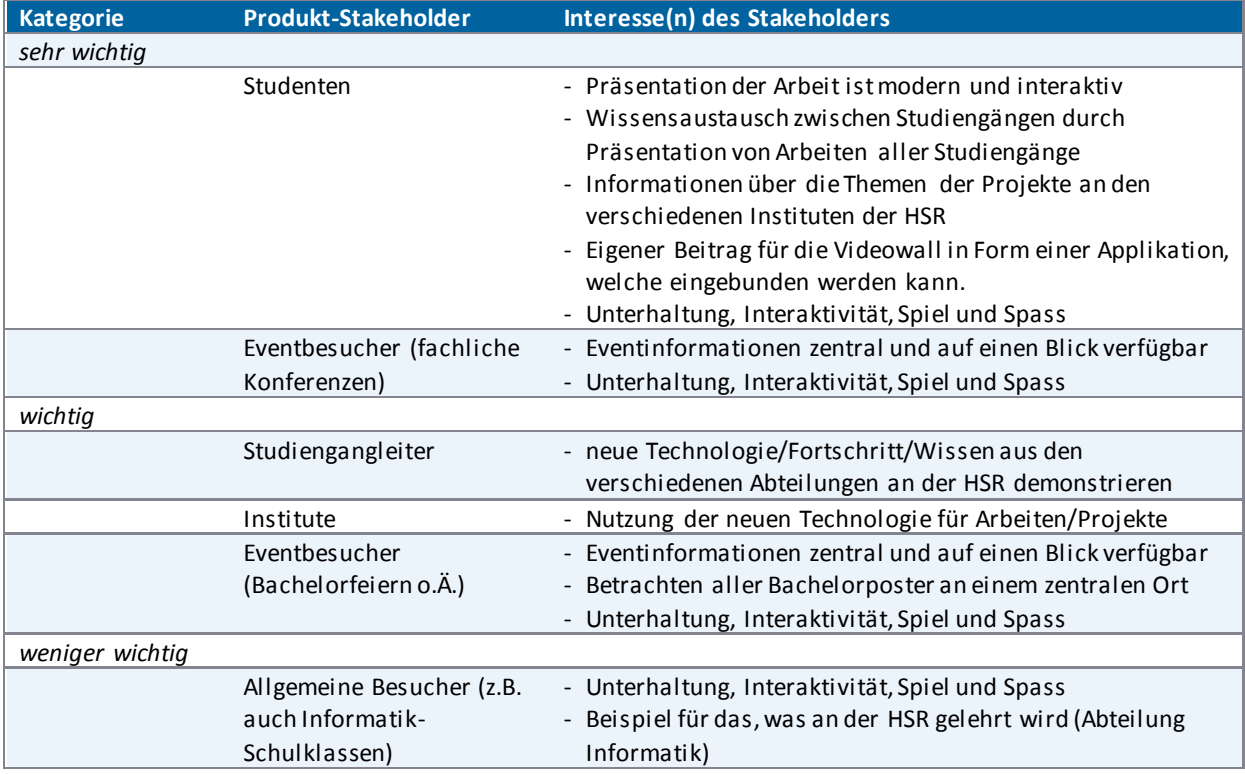

<span id="page-26-2"></span>**Tabelle 5 - Initiale Stakeholderanalyse, Produkt-Stakeholder** 

Die Einteilung der Produkt-Stakeholder in die verschiedenen Kategorien i[n Tabelle 5 - Initiale](#page-26-2)  [Stakeholderanalyse, Produkt-Stakeholder](#page-26-2) lässt sich wie folgt begründen:

- Einstufung als sehr wichtig:
	- o Stakeholder Studenten: Sie stellen eine der zwei Hauptzielpersonengruppen für die Arbeit dar.
	- o Stakeholder Eventbesucher: Die Eventbesucher s ind eine der zwei Hauptzielpersonengruppen für die Arbeit.
- Einstufung als wichtig:
	- o Stakeholder Studiengangleiter: Die Arbeit bietet ihnen die Möglichkeit, die Arbeiten aus ihren Studiengängen attraktiv zu präsentieren.
	- o Stakeholder Institute: Die Arbeit bi etet eine neue Plattform und somit eine neue Präsentationsmöglichkeit.
- Einstufung als weniger wichtig:
	- o Stakeholder Allgemeine Besucher: Die Arbeit bietet die Plattform, auf welcher Informationen an die Besucher überbracht und ihr Interesse geweckt werden kann.

#### <span id="page-28-0"></span>**V.3.5 Konkurrenzanalyse**

In der Konkurrenzanalyse werden folgende Konkurrenzen genauer untersucht:

- Präsentationmöglichkeiten für Poster
- bestehende Videowalls
- der Videowall ähnliche Produkte

#### <span id="page-28-1"></span>V.3.5.1 Präsentationsmöglichkeiten für Poster

Wie der Aufgabenstellung [\(VIII Anhang\)](#page-239-0) entnommen werden kann, ist das Präsentieren der Bachelorposter eine Anforderung an die Arbeit, die auch umgesetzt werden soll. Daher ist eine Analyse von konkurrierenden Präsentationsarten sinnvoll.

Es gibt verschiedene Arten, wie die Bachelorposter präsentiert werden können:

- In der bestehenden Papierform an der Bachelorausstellung
- Über das Web:

Für die Abteilung Informatik besteht eine Lösung zur Präsentation der Bachelorarbeiten mit der Eprints-Website<sup>2</sup>. Dieselbe oder eine ähnliche Lösung wäre für die Präsentation der Bachelorposter aller Abteilungen der HSR denkbar.

Über einen Newsletter:

Der Newsletter soll halbjährlich auf die Bachelorposter, welche für die im vergangenen Semester durchgeführten Arbeiten erstellen wurden, aufmerksam machen. Dazu sollen diese Poster im Web abrufbar sein.

Über die HSR Videowall

Nachfolgende Tabelle zeigt, welche Vor- und Nachteile mit den einzelnen Möglichkeiten verbunden sind.

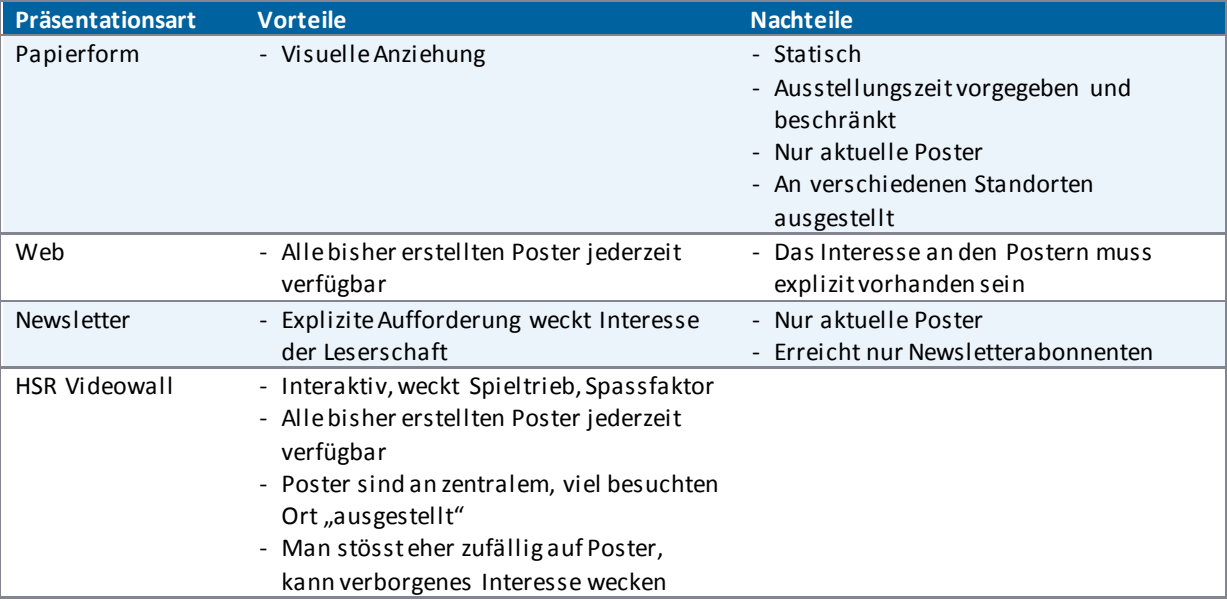

**Tabelle 6 - Vor- und Nachteile der Posterpräsentationsarten** 

Die Videowall ist interaktiv. Der Nutzer trifft eher spontan auf die Poster, welche zentral und vollständig vorhanden sind, was vermutlich sein Interesse für die Poster weckt. Die HSR Videowall bietet für die Präsentation der Bachelorposter nur Vorteile und eignet sich daher ideal für diese Aufgabe.

#### <span id="page-28-2"></span>V.3.5.2 Bestehende Videowalls

In diesem Kapitel wird untersucht, was für Videowalls bestehen und was diese bieten. Dazu soll festgehalten werden, was eine Videowall ist: Eine für die Öffentlichkeit zugängliche Anzeige mit dynamischen Inhalten wie

l

<sup>&</sup>lt;sup>2</sup> <http://eprints.hsr.ch/>

Bilder oder Videos. Die Steuerung erfolgt durch Körperbewegungen mithilfe des Microsoft Kinect Sensors<sup>3</sup> (weitere Informationen im Kapite[l V.3.7 Interaktionsbereich des Kinect Sensors\)](#page-39-0).

Um herauszufinden, was für Videowalls bestehen, wurde Recherche im Internet betrieben. Es konnten vornehmlich Videoaufnahmen von solchen Installationen gefunden werden. Alle nachfolgend aufgelisteten, mit einer kurzen Beschreibung versehenen Videowalls werden durch Körperbewegung, also ohne Berührungen, gesteuert.

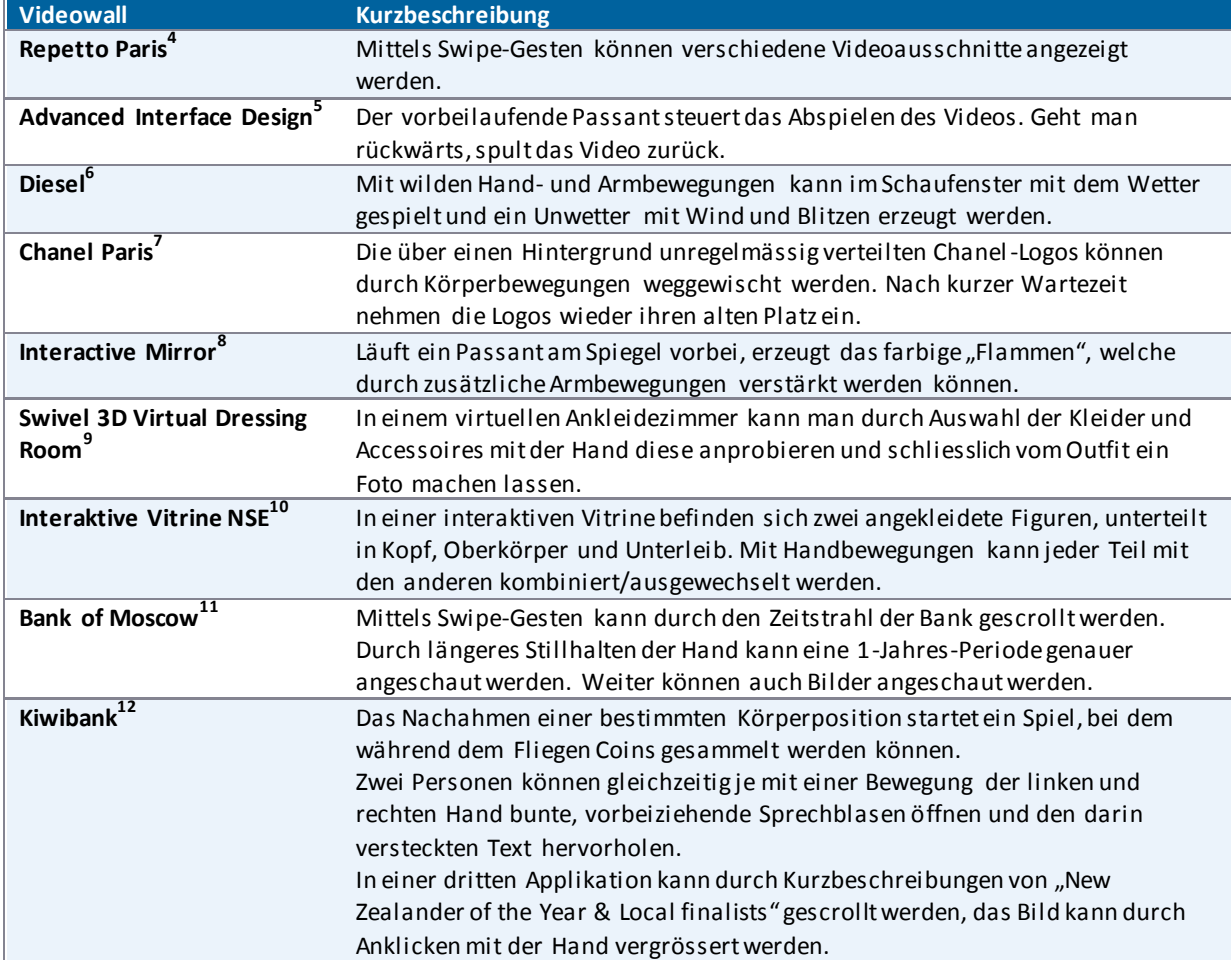

<span id="page-29-0"></span>**Tabelle 7 - Bestehende Videowalls mit Kurzbeschreibung** 

Videowalls und ähnliche Produkte werden an Showcases wie beispielsweise dem NEC Showcase 2012<sup>13</sup> präsentiert. Der Swivel 3D Virtual Dressing Room wurde z.B. an ebendiesem Showcase präsentiert.

Zu keiner in den Videos der [Tabelle 7 - Bestehende Videowalls mit Kurzbeschreibung](#page-29-0) vorgestellten Videowalls existiert eine technische Beschreibung über die verwendete Hard- und Software und wie die Videowall umgesetzt wurde.

Videowalls mit Kinect sind am Entstehen und werden im Moment noch nicht serienmässig hergestellt. Sie werden im Rahmen von Technology-Showcases gezeigt.

l

<sup>5</sup> Advanced Interface Design [: http://www.youtube.com/watch?v=xFgvNMN2DiQ&feature=related](http://www.youtube.com/watch?v=xFgvNMN2DiQ&feature=related)

6 Diesel[: http://www.youtube.com/watch?v=wT2zyT5eJIU&feature=related](http://www.youtube.com/watch?v=wT2zyT5eJIU&feature=related)

<sup>3</sup> <http://www.xbox.com/de-DE/kinect>

<sup>4</sup> Repetto Paris[: http://www.youtube.com/watch?v=La2xIJ-SzwQ&feature=related](http://www.youtube.com/watch?v=La2xIJ-SzwQ&feature=related)

<sup>&</sup>lt;sup>7</sup> Chanel Paris[: http://www.youtube.com/watch?v=CLD1wVbcD8w&feature=related](http://www.youtube.com/watch?v=CLD1wVbcD8w&feature=related)

<sup>8&</sup>lt;br>Binteractive Mirror[: http://www.youtube.com/watch?v=4F3rnV3-6VM&feature=related](http://www.youtube.com/watch?v=4F3rnV3-6VM&feature=related)

<sup>&</sup>lt;sup>9</sup> Swivel 3D Virtual Dressing Room: <u>http://www.youtube.com/watch?v=y0TSw15aYyk</u>

<sup>&</sup>lt;sup>10</sup> Interaktive Vitrine NSE [: http://www.youtube.com/watch?v=lmSoV2Mb8gE&feature=related](http://www.youtube.com/watch?v=lmSoV2Mb8gE&feature=related)

<sup>11</sup> Bank of Moscow [: http://www.youtube.com/watch?v=KBHgRcMPaYI&feature=related](http://www.youtube.com/watch?v=KBHgRcMPaYI&feature=related)

<sup>12</sup> Kiwibank [: http://www.youtube.com/watch?v=Yk6PLmUY3tw&feature=related](http://www.youtube.com/watch?v=Yk6PLmUY3tw&feature=related)

<sup>&</sup>lt;sup>13</sup> NEC Showcase 2012 [: http://www.showcase-nec.com/index.php/showcase2012/zones/ret/](http://www.showcase-nec.com/index.php/showcase2012/zones/ret/)

#### <span id="page-30-0"></span>V.3.5.3 Der Videowall ähnliche Produkte

Um in Erfahrung zu bringen, welche alternativen Arbeiten es gibt, die der Videowall ähnlich sind, werden in diesem Unterkapitel ähnliche kommerzielle und wissenschaftliche Projekte betrachtet. Die nachfolgend kurz beschriebenen Projekte sind unterteilt nach Projekten, welche eine Interaktion mit einer Videowall (siehe nachfolgendes Unterkapitel [V.3.5.3.1 Interaktion mit Videowall](#page-30-1)) und nach Projekten, bei welchen die Interaktion mit Kinect oder einer ähnlichen Kamera funktioniert (siehe Unterkapitel [V.3.5.3.2](#page-31-1)  [Interaktion ohne Videowall\)](#page-31-1).

#### <span id="page-30-1"></span>*V.3.5.3.1 Interaktion mit Videowall*

Da die Videowall ohne zusätzliche Hilfsmittel wie Tastatur oder Maus bedienbar sein soll, müssen andere Möglichkeiten gefunden werden, um mit der Wall zu interagieren.

#### <span id="page-30-2"></span>V.3.5.3.1.1 HoloWall

Beim Projekt HoloWall [matsushita03] wurde untersucht, wie eine Wall, welche Körperteile oder Objekte mittels Infrarot erkennen kann, funktionieren könnte. Die Infraroterkennung findet aber erst statt, wenn beispielsweise ein Finger genug nahe an der Bildschirmoberfläche ist.

Die Infrarot-Technik [han05] ist bekannt und wird z.B. beim Microsoft Surface<sup>14</sup> angewendet. Es stellen sich aber zwei Probleme:

- Bei der Anwendung mit einer Wall mit grossen Abmessungen ergibt sich das Problem, dass nicht die ganze Bildschirmfläche und nicht alle darauf befindlichen Elemente für den Nutzer erreichbar sind.
- Die bauliche Situation lässt den Einbau eines Back Projectors nicht zu.

Deshalb kann diese Technologie nicht für die Bachelorarbeit verwendet werden.

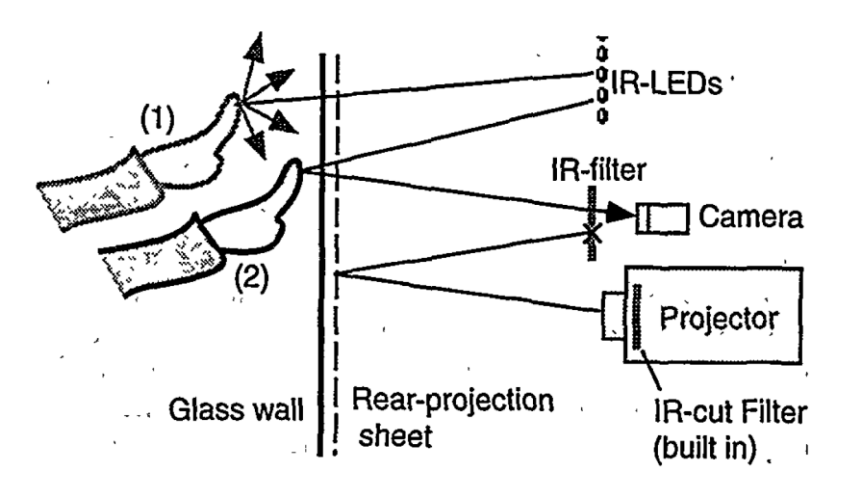

**Abbildung 8 - Konfiguration der HoloWall, Bildquelle [matsushita03]** 

#### <span id="page-30-3"></span>V.3.5.3.1.2 It's Mine, Don't Touch!: Interactions at a Large Multi-Touch Display in a City Centre

Die Touch Wall des Artikels It's Mine, Don't Touch!: Interactions at a Large Multi-Touch Display in a City Centre [peltonen08] kann ausschliesslich mit Touch-Gesten bedient werden. Eine Besonderheit dieser Applikation ist, dass eine Interaktion mit mehreren Personen gleichzeitig möglich ist.

Wie im obenstehenden Projekt [\(V.3.5.3.1.1 HoloWall](#page-30-2)) besteht hier eine ähnliche Problematik: Nicht alle Elemente sind auf dem grossen Bildschirm erreichbar, somit kann nicht überall eine Touch-Geste ausgeführt werden.

Deshalb eignet sich diese Technologie für dieses Bachelorprojekt nicht.

l

<sup>14</sup> <http://www.microsoft.com/surface/en/us/default.aspx>

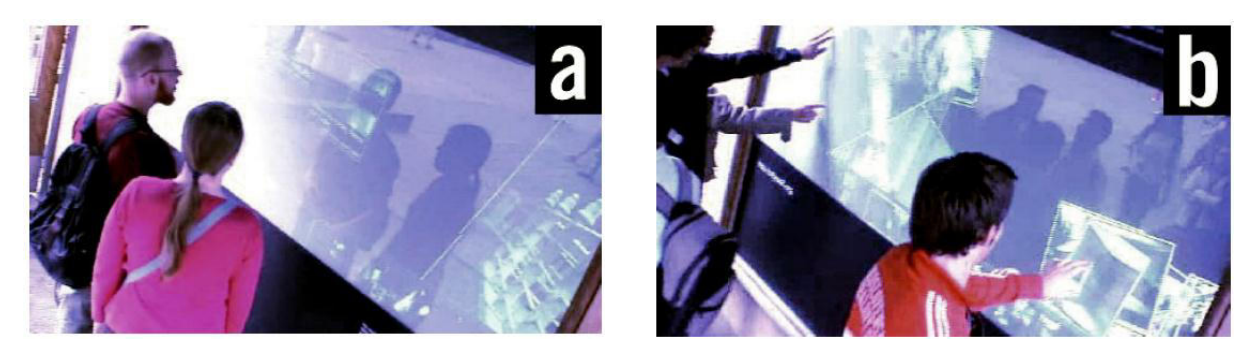

**Abbildung 9 - Touch Wall Setup: It's Mine, Dont't Touch!, Bildquelle: [peltonen08]** 

#### <span id="page-31-0"></span>V.3.5.3.1.3 Extending Touch: Towards Interaction with Large-Scale Surfaces

In der Arbeit Extending Touch: Towards Interaction with Large-Scale Surfaces [schick09] wurde untersucht, wie eine grosse Videowall bedient werden kann. Hierbei wurde festgestellt, dass Touch für eine solche Wall nicht ausreicht, weshalb zusätzlich zu Touch eine "Pointer Interaktion" entwickelt wurde. Der Benutzer kann so auf ein Objekt zeigen und dieses bewegen.

Für dieses Projekt kamen spezielle Kameras zum Einsatz, die 3D Erkennung musste selbst entwickelt werden. Deshalb kommt diese Technologie ebenfalls nicht in Frage für diese Bachelorarbeit. In dieser Bachelorarbeit wird für die 3D Erkennung die vergleichsweise kostengünstige Kinect inklusive Framework verwendet.

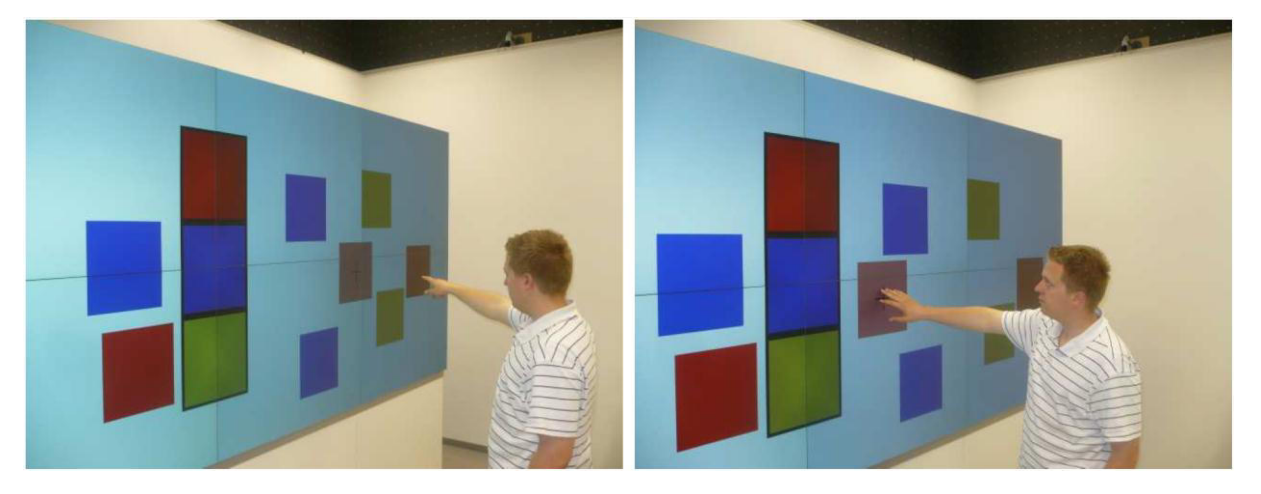

**Abbildung 10 - Extending Touch, Bildquelle [schick09]** 

#### <span id="page-31-1"></span>*V.3.5.3.2 Interaktion ohne Videowall*

Im Bereich der Kameraerkennung wird heute noch stark geforscht, da sich durch schnellere Rechner und parallele Berechnungen auf der Grafikkarte neue Möglichkeiten ergeben, Kamera -Input zu erkennen und zu verarbeiten.

#### <span id="page-32-0"></span>V.3.5.3.2.1 Microsoft Kinect Sensor and Its Effect

In dem Paper Microsoft Kinect Sensor and Its Effect [zhang12] ist beschrieben, was für Funktionen der Kinect 3D Sensor bietet und was für Möglichkeiten daraus entstehen. Im Speziellen wird auf das Kinect Skeletal Tracking [microsoft10] genauer eingegangen.

Da die HSR Videowall auf der Kinect-Technologie basiert, ist dieses Paper besonders interessant.

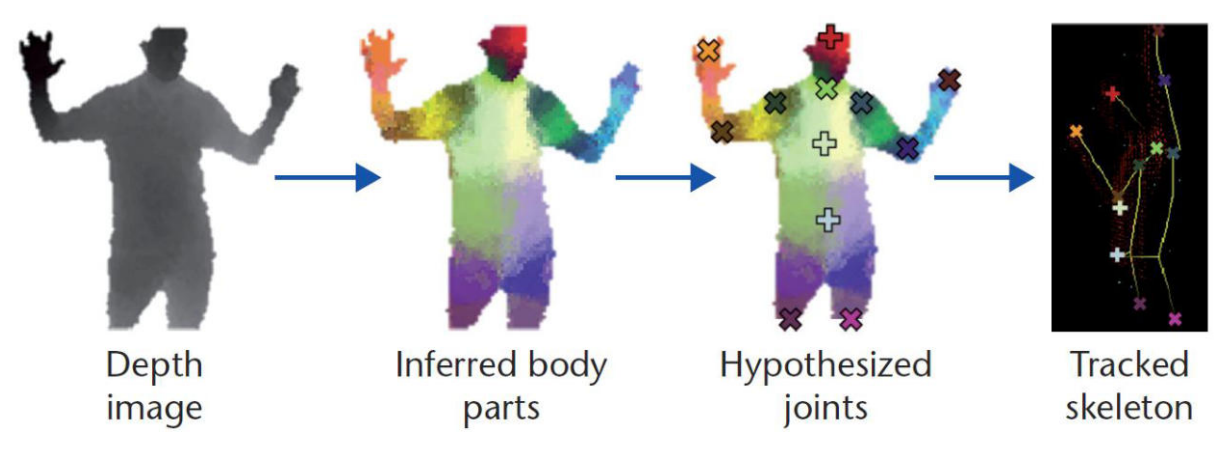

**Abbildung 11 - Skeletal Tracking, Bildquelle [zhang12]** 

#### <span id="page-32-1"></span>V.3.5.3.2.2 Leap Motion

Leap Motion<sup>15</sup> ist eine Art 3D-Kamera, ähnlich wie der Kinect Sensor. Anders als Kinect fokussiert dieses Gerät die Interaktion mit den Händen.

Möchte man Leap Motion für die HSR Videowall einsetzen, so müsste abgeklärt werden, wo der Sensor für eine optimale Erkennung platziert werden müsste. Möglicherweise würde dieser Punkt mitten im Raum liegen, da der interaktive 3D-Raum, der vom Sensor generiert wird, beschränkt ist. Zusätzlich wird die Hardware gemäss Hersteller [leapmotion12] erst im Dezember 2012 oder Januar 2013 verfügbar sein. Aus diesen Gründen ist Leap Motion für diese Bachelorarbeit nicht geeignet.

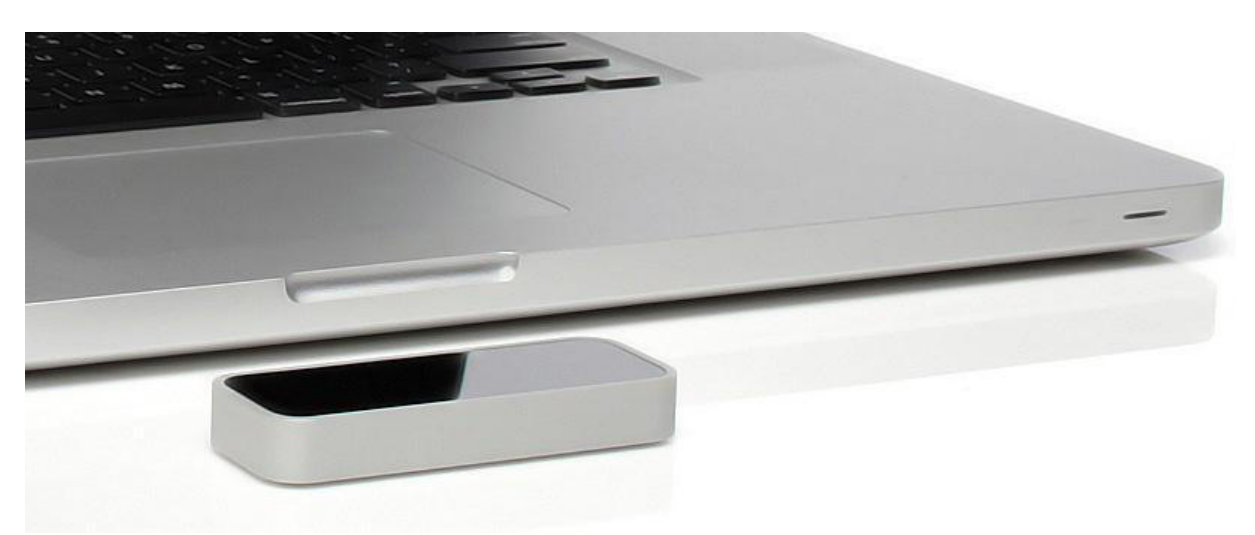

**Abbildung 12 - Leap Motion Sensor, Bildquelle: www.technobuffalo.com** 

#### <span id="page-32-2"></span>V.3.5.3.2.3 Panasonic D-IMager

D-IMager<sup>16</sup> ist, wie der Kinect Sensor, eine 3D Kamera. Die Auflösung des 3D Bildes ist mit 160x120px im Vergleich zur Kinect mit 640x480px deutlich kleiner. Zusätzlich ist es schwierig, an weitere Informationen oder an Codebeispiele heranzukommen.

Aus diesen Gründen wird der Kinect Sensor dem D-IMager Sensor vorgezogen.

L

<sup>&</sup>lt;sup>15</sup> <http://www.leapmotion.com/>

<sup>16</sup> <http://pewa.panasonic.com/components/built-in-sensors/3d-image-sensors/d-imager/>

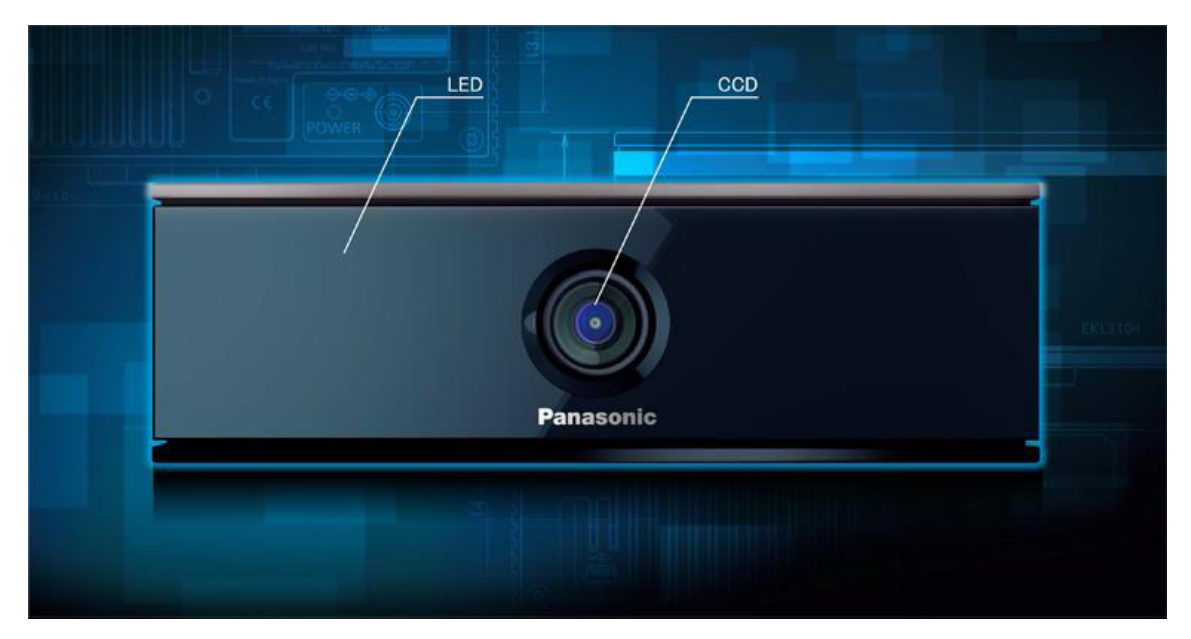

**Abbildung 13 - Panasonic D-IMager, Bildquelle: www.panasonic.biz** 

#### <span id="page-33-0"></span>V.3.5.3.2.4 Dance Dance Revolution

Das Spiel Dance Dance Revolution<sup>17</sup> wird mit einem Controller, der mit den Füssen zu bedienen ist, gesteuert. So ein Controller könnte auch für die Videowall genutzt werden. Allerdings ergeben sich dabei folgende Probleme:

- Die Steuerung ist eingeschränkt auf die Bedienung mit den Füssen.
- Man muss sich zur Bedienung an einen vorbestimmten Ort stellen. Durch den benötigten Aufbau geht der Wow-Effekt, den Kinect mit der Erkennung ohne sichtbare Installation bietet, verloren.

Aus diesen Gründen ist diese Art von Bedienung für die HSR Videowall nicht geeignet.

Interessanterweise wurde das Spielprinzip im Spiel DanceEvolution<sup>18</sup> für die Xbox übernommen, wobei die Steuerung des Spiels mit Kinect funktioniert.

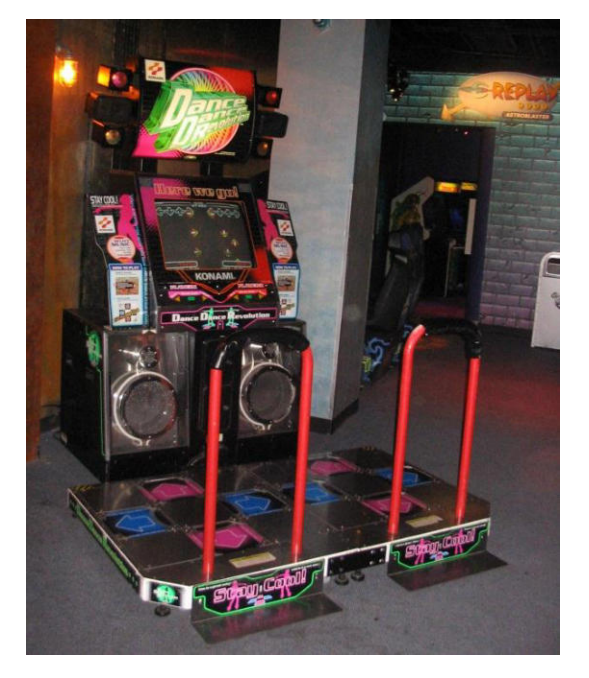

**Abbildung 14 - Dance Dance Revolution Game, Bildquelle : www.wikipedia.org** 

L

<sup>&</sup>lt;sup>17</sup> [http://en.wikipedia.org/wiki/Dance\\_Dance\\_Revolution](http://en.wikipedia.org/wiki/Dance_Dance_Revolution) (Anmerkung: Die Wikipedia-Seite wurde verwendet, da die Original-Seit[e http://www.konami.jp/bemani/ddr/jp/ l](http://www.konami.jp/bemani/ddr/jp/)ediglich auf Japanisch verfügbar ist.)

<sup>18</sup> http://www.konami-dmstar.com/danceevolution/

#### <span id="page-34-0"></span>*V.3.5.3.3 Fazit*

Die HSR Videowall soll eine Monitorwand sein, auf der dynamisch Inhalte wie Text, Bilder, Videos usw. angezeigt werden können. Die Steuerung ist im Begriff miteingeschlossen und erfolgt mittels Kinect.

Wie in der Aufgabenstellung (sieh[e VIII Anhang\)](#page-239-0) beschrieben ist, ist eine Aufgabe der Bachelorarbeit, Bachelorposter auf der Videowall auszustellen. Damit die Texte der Poster angenehm gelesen werden können, ist eine möglichst hohe Auflösung für ei ne gute Lesbarkeit wichtig.

Eine weitere Anforderung ist, dass die mit dem Kinect Sensor interagierende Person mit optimal drei bis vier Metern Abstand zur HSR Videowall steht. Durch diese Restriktion ist eine Projektion mit einem Beamer aufgrund der Minimaldistanz, welche dieser für die Projektion benötigt, nicht möglich. Auch Kurzdistanzbeamer können keine zufriedenstellende Lösung bieten, da deren Auflösung zurzeit mit WXGA (1280×800) noch zu gering ist.

Der Stand der Technik ist noch nicht ausgereift für die optimale Videowall:

- Recherchen zeigen aber, dass Monitore mit schmaler Rahmenbreite grösser und billiger werden. Eingeholte Offerten über für die Videowall geeignete Monitore können im Anhang [\(VIII Anhang\)](#page-239-0) eingesehen werden.
- Die Steuerungssoftware ist noch unausgereift. Die Herausforderung ist es, eine möglichst gute Auflösung und eine zugleich eine hohe Performance zu erhalten. Es gibt kein Angebot einer oder mehrere Grafikkarten, die eine hochaufgelöste Darstellung und fliessende Animationen gleichzeitig bietet. Das Kapite[l V.7.3.2 Grafikkartenb](#page-121-0)ietet weitere Informationen über die Matrox-Grafikkarten, die für die HSR Videowall angeschafft wurden.
- Wie aus dem Unterkapitel [V.3.5.3 Der Videowall ähnliche Produkte](#page-30-0) ersichtlich ist, werden für die Interaktion zwischen Passanten und einer Videowall verschiedene Lösungen angeboten. Es gibt aber noch keine Standardlösung.

Wie aus der Analyse bestehender Videowalls hervorgeht (Unterkapitel [V.3.5.2 Bestehende Videowalls\)](#page-28-2), sind diese erst am Entstehen. So hat beispielsweise die bekannte Firma Yahoo<sup>19</sup> für ihren Hauptsitz in Kalifornien in Zusammenarbeit mit Tronic<sup>20</sup> eine Interactive Video Wall<sup>21</sup> geschaffen.

Die Arbeit hat zum Ziel, eine Videowall, die aus mehreren grossen Monitoren besteht, hervorzubringen. Die einzelnen Bildschirme sollen mit einer möglichst hohen Auflösung betrieben werden.

Die Konkurrenzanalyse ergab, dass es noch kein Produkt oder Projekt gibt, welches die Anforderungen aus der Aufgabenstellung (sieh[e VIII Anhang\)](#page-239-0) vollständig erfüllt. Gewisse Teilprobleme wurden aber in Projekten bereits untersucht. Aus diesem Grund wird in dieser Bachelorarbeit ein Prototyp erarbeitet, welcher die geforderten Ansprüche erfüllen soll.

l

<sup>&</sup>lt;sup>19</sup> <http://www.yahoo.com/>

<sup>20</sup> <http://tronicstudio.com/>

<sup>21</sup> <http://www.youtube.com/watch?v=VnL03JyLVcA>

#### <span id="page-35-0"></span>**V.3.6 Passantenanalyse**

Um festzustellen, mit welchem Abstand zu der Wand, an welcher die Videowall befestigt werden soll, sich die Passanten bewegen, wurde am 28. Februar eine Benutzeranalyse durchgeführt. Dabei wurde beobachtet wie viele Personen innerhalb von zwei Minuten den Eingangsbereich passieren. Zudem konnten dadurch die verschiedenen Gruppengrössen, in denen sich die Passanten im Verwaltungsgebäude bewegen, analysiert werden. Um das Verhalten möglichst vieler Personen erfassen zu können, wurden für die Beobachtung die zwei Hauptaktivitätszeiten eines normalen Wochentages ausgesucht. Dies sind die Zehn-Uhr- und die Mittagspause.

An folgenden Daten wurden zu folgenden Zeiten Beobachtungen durchgeführt:

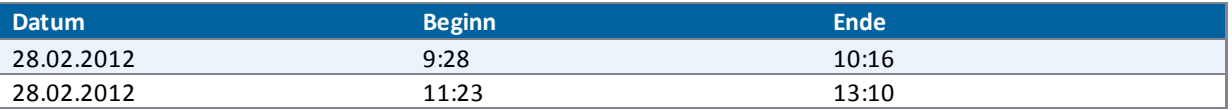

**Tabelle 8 - Beobachtungszeitabschnitte** 

Während diesen Zeiten wurde das Verhalten von insgesamt 1512 Personen festgehalten. Diese haben sich über die Zeit wie folgt verteilt:

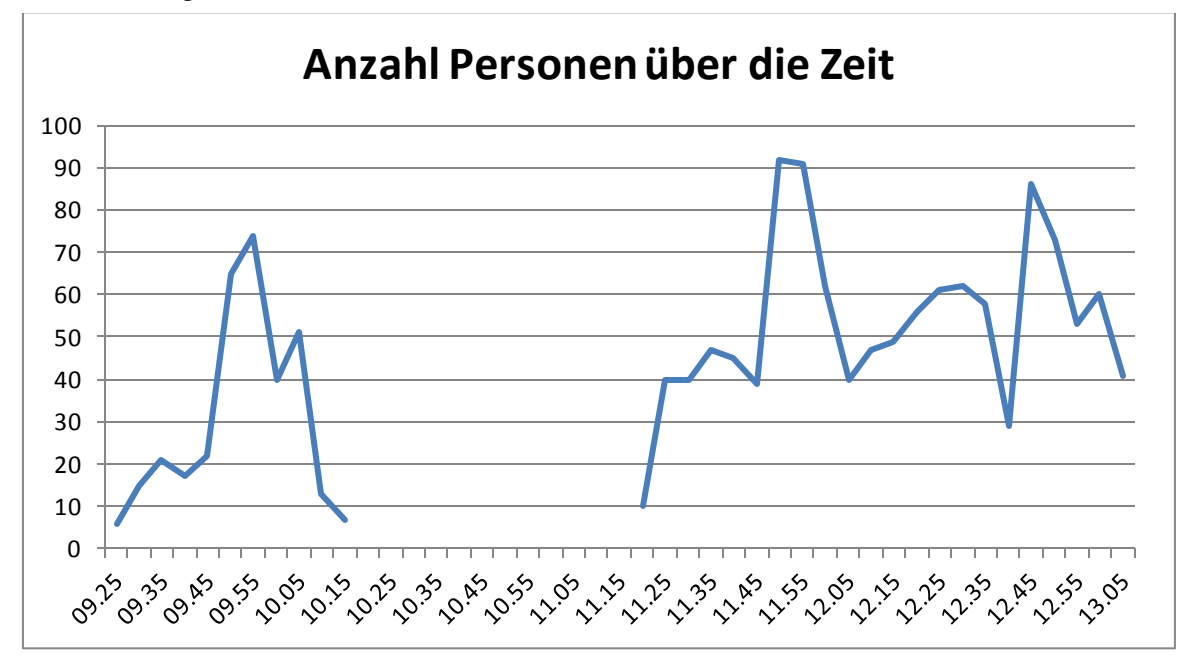

**Abbildung 15 - Anzahl Personen über die Zeit**
### V.3.6.1 Abstandszonen

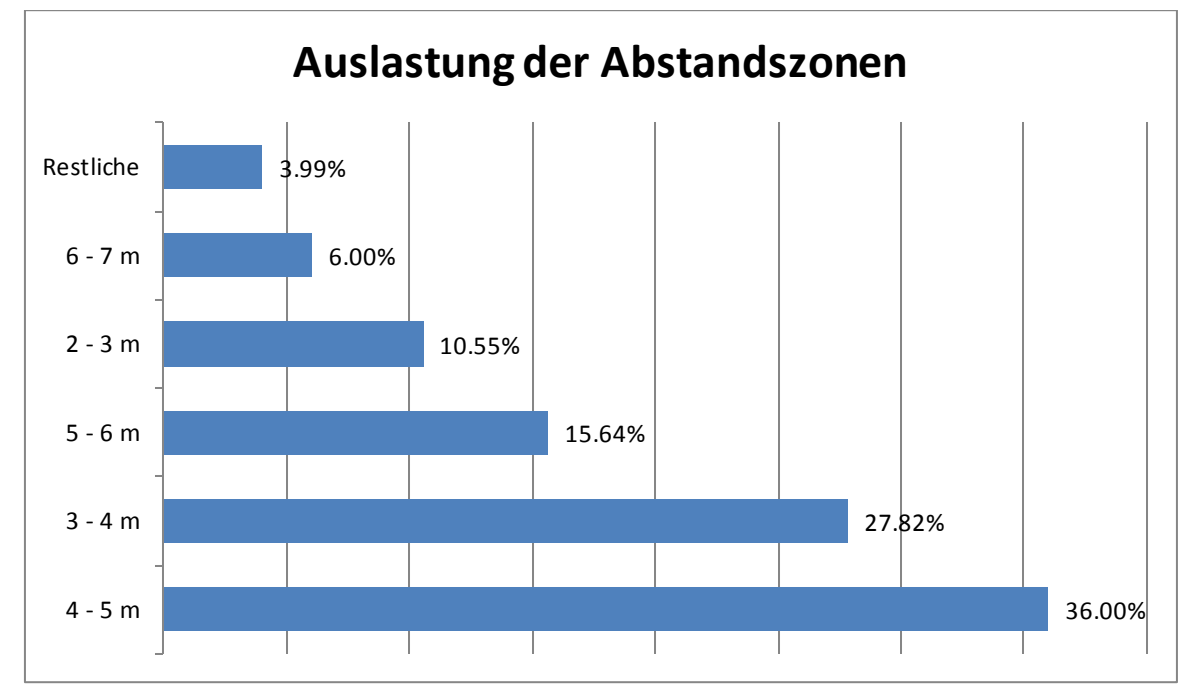

Durch die Beobachtung konnte die Auslastung der verschiedenen Abstandszonen ausgewertet werden.

Im Grundriss sind diese Werte auf der folgenden [Abbildung 17 - Auslastung der Abstandszonen, Grundriss](#page-37-0)  [Verwaltungsgebäude](#page-37-0) ersichtlich.

**Abbildung 16 - Auslastung der Abstandszonen** 

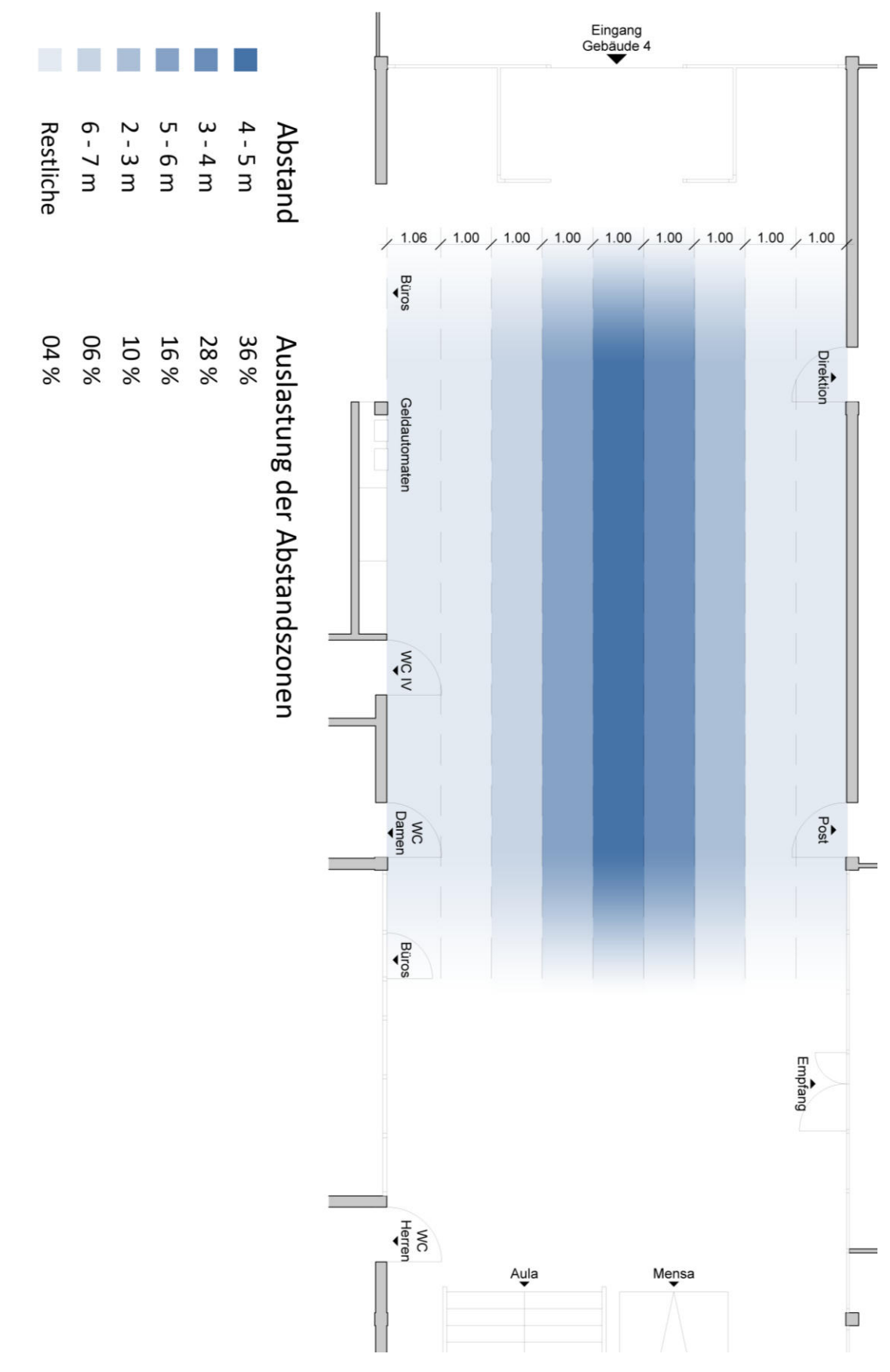

<span id="page-37-0"></span>**Abbildung 17 - Auslastung der Abstandszonen, Grundriss Verwaltungsgebäude** 

#### V.3.6.2 Gruppengrössen

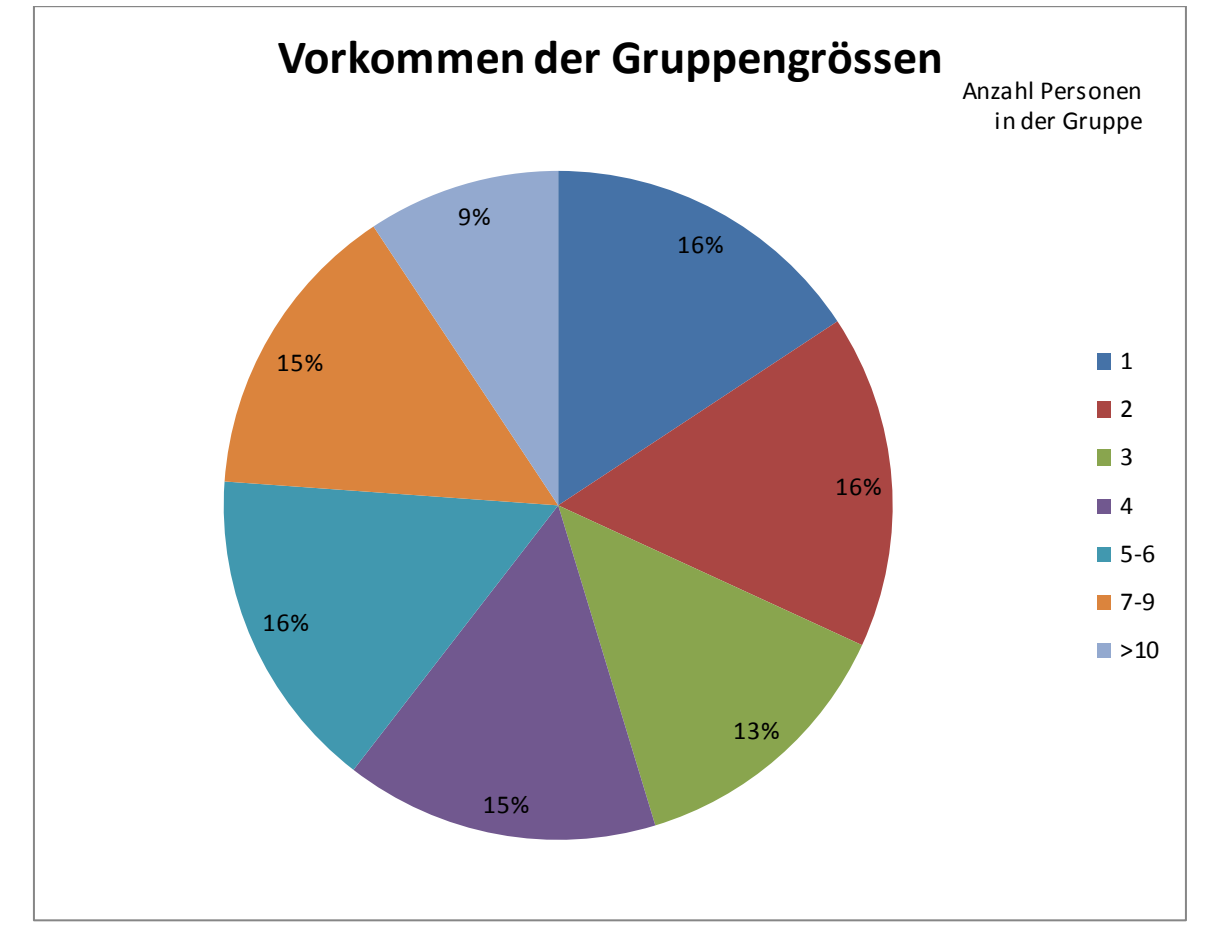

Folgende Gruppengrössen wurden beobachtet und im folgenden Diagramm prozentual ausgewertet:

**Abbildung 18 - Vorkommen der Gruppengrössen** 

Wichtig für dieses Projekt ist jedoch vor allem, wie viele Personen sich einzeln oder allgemein in Gruppen bewegen. Dies kann folgendem Diagramm entnommen werden:

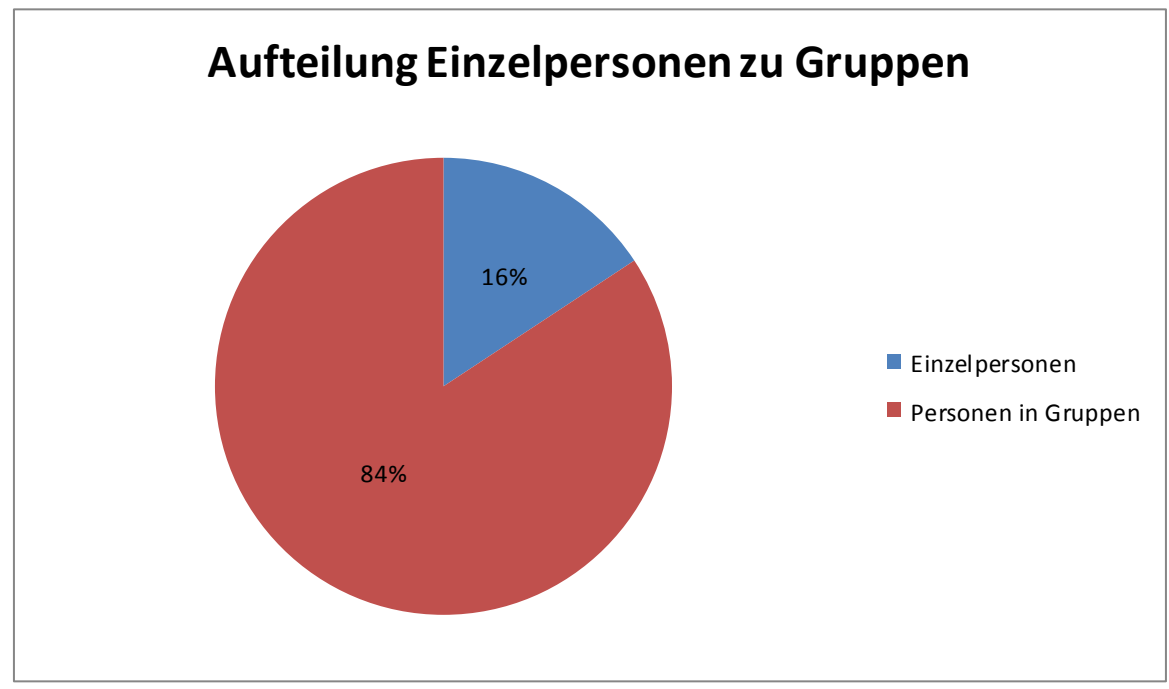

**Abbildung 19 - Aufteilung Einzelpersonen zu Gruppen** 

### **V.3.7 Interaktionsbereich des Kinect Sensors**

Kinect bietet eine Skelett-Erkennung. Dabei handelt es sich um 20 Punkte des Körpers (zum Beispiel linke Hand, linker Ellbogen etc.), welche erkannt und zu einem Skelett verbunden werden. Mit dieser Skelett-Erkennung können die Bewegungen von bis zu zwei Personen erkannt und verfolgt werden. Der Kinect Sensor hat aber nur einen beschränkten Bereich, in dem er Personen erkennen kann.

Um ein ungefähres Bild über die Grösse dieses Bereichs zu erhalten, sind im Verwaltungsgebäude Tests mit Kinect durchgeführt worden. Hierfür wurde die Kinect Explorer - Applikation, welche Bestandteil des Kinect for Windows Developer Toolkits<sup>22</sup> ist verwendet. Mit Klebeband wurden die Abstände von einem, zwei, drei, vier und fünf Metern zur Wand gekennzeichnet. Eine Person des Teams, welches die Ausmessungen durchführte, stellte sich auf die Abstandsmarkierung und bewegte sich langsam und zum Sensor gedreht entlang der Markierung nach links und später nach rechts. Die zweite Person prüfte mit der Applikation, bis zu welcher Position das Skelett der Person noch vom Gerät erkannt wurde. Sobald das Skelett der Person in der Testapplikation nicht mehr sichtbar war, wurde die Position mit Klebeband am Boden gekennzeichnet.

Zusätzlich wurden Tests durchgeführt, um zu bestimmen, wie gut Kinect Personen erkennt, die den Erkennungsbereich des Sensors durchlaufen. Dazu lief eine Person mehrere Male mit normaler Geschwindigkeit parallel zur Wand ausgerichtet mit verschiedenen Abständen durch den Erkennungsbereich von Kinect. Sie wurde meistens erkannt. Die Reaktion auf eine vorbeigehende Person, also das Erkennen und Anzeigen des Skeletts dieser Person, ist jedoch langsam. Da die Erkennung aber gewährleistet ist, ist das Risiko 3: "Kinect: Erkennung von der Seite" des Risikomanagements (siehe dazu [VIII Anhang\)](#page-239-0) bereinigt.

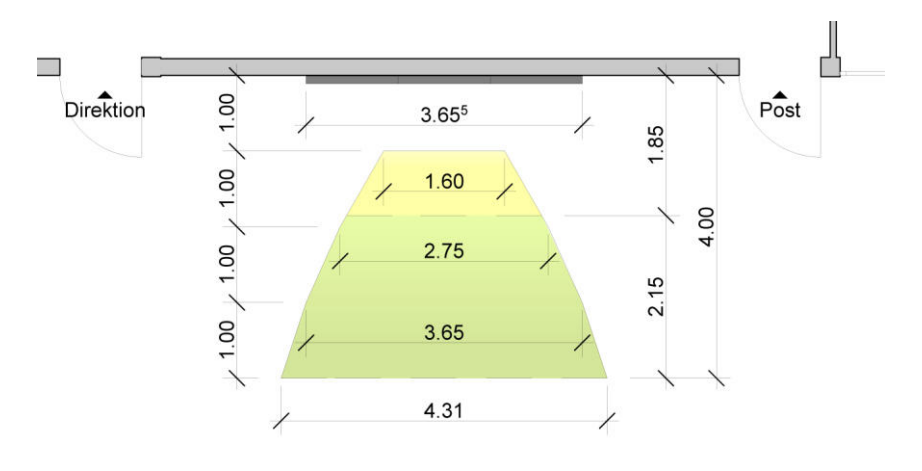

<span id="page-39-0"></span>**Abbildung 20 - Kinect Skelett-Erkennungsbereich, Grundriss Verwaltungsgebäude** 

**Grün = Fläche in der Skelett von Kinect erkannt wird. Gelb = Fläche in der Skelett verfolgt werden kann, nachdem es erkannt wurde. Weiss = Fläche in der keine Erkennung durch Kinect stattfinden kann.** 

Zur Durchführung der Messungen wurde der Sensor auf ei ner Höhe von 39 cm aufgestellt, mit einem Winkel von 10°. [Abbildung 20 - Kinect Skelett-Erkennungsbereich, Grundriss Verwaltungsgebäude](#page-39-0) zeigt den mit Hilfe der Aufnahmen ausgemessenen Bereich, innerhalb wessen Kinect Personen erkennen und deren Skelett darstellen kann. Dieser liegt zwischen 185 und 400 cm, im rechten Winkel zur Wand gemessen. Der Bereich wird in der Grafik grün dargestellt. Ist man bereits von Kinect i n der grünen Zone erkannt worden, kann man sich auch weiter nach vorne in den gelben Bereich (weniger als 185 cm Abstand zum Sensor) bewegen. Dort wird man bis zu einem Meter Abstand noch erkannt, Füsse und Kopf sind jedoch nicht mehr sichtbar. Daher eignet sich dieser gelbe Bereich nur noch bedingt für die Interaktion.

l

<sup>&</sup>lt;sup>22</sup> http://www<u>.microsoft.com/en-us/kinectforwindows/develop/developer-downloads.aspx</u>

### <span id="page-40-1"></span>**V.3.8 Befragung**

Die Poster der Bachelorarbeiten aller Abteilungen werden als Inhalt einer ersten Anwendung eingesetzt. Im Meeting vom 20.02.2012 wurde die Möglichkeit, zusätzlich zu den Postern interaktive Inhalte wie Videos aufzuschalten, diskutiert. Es stand auch die Frage im Raum, ob in Zukunft nur noch Videos zur Präsentation der Bachelorarbeiten auf der Videowall gezeigt würden. Der Vorteil von Videos besteht darin, dass der Betrachter keine Anstrengungen unternehmen muss, um zu den gewünschten Informationen zu kommen. Ein Video vermittelt dem Zuschauer in kurzer Zeit alle relevanten Informationen über die Arbeit, welche er ansonsten selbst aus dem Poster erfassen müsste. Zudem wird durch den Einsatz von visuellen Effekten schnell die Aufmerksamkeit des Zuschauers erlangt.

Um herauszufinden, wie intensiv sich die aktuell an der HSR immatrikulierten Studenten bisher allgemein für die über die Bachelorarbeiten veröffentlichten Informationen interessierten und ob sie bereit wären, für ihre Arbeit ein Video zu erstellen, wurde eine Befragung durchgeführt. Der dazu erstellte Fragebogen ist im Unterkapitel [V.3.8.1 Fragebogen z](#page-41-0)u finden.

Es wurden total 203 Studenten der HSR befragt. Hierbei wurden die Studenten direkt angefragt, ob sie den Fragebogen ausfüllen möchten. Im Vergleich zu einer Online-Umfrage konnte auf diese Weise in sehr kurzer Zeit eine hohe Anzahl an Personen befragt werden. Um ein repräsentatives Umfrageergebnis zu erhalten, wurde dabei beachtet, dass pro Abteilung ein Minimum von 20 Meinungen eingeholt wurde. Weiter wurden pro Studiengang Studenten aus unterschiedlichen Semestern befragt. Di[e Tabelle 9 - Anzahl Fragebögen pro](#page-40-0)  [Abteilung z](#page-40-0)eigt, aus welcher Abteilung wie viele Studenten einen Fragebogen ausfüllten.

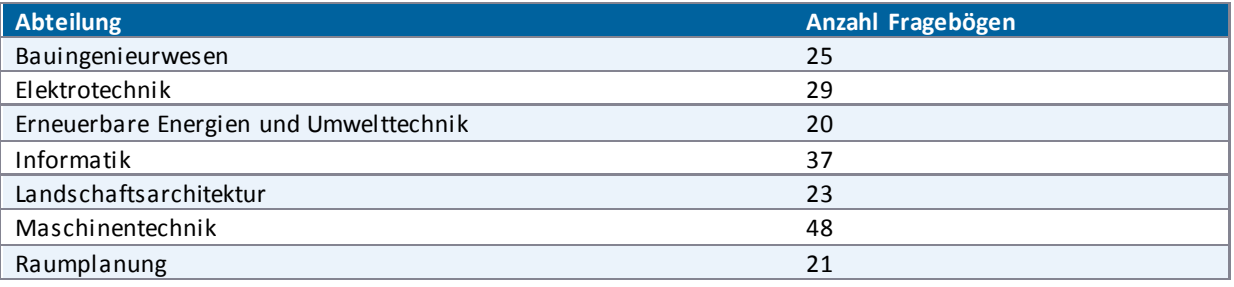

<span id="page-40-0"></span>**Tabelle 9 - Anzahl Fragebögen pro Abteilung** 

<span id="page-41-0"></span>V.3.8.1 Fragebogen

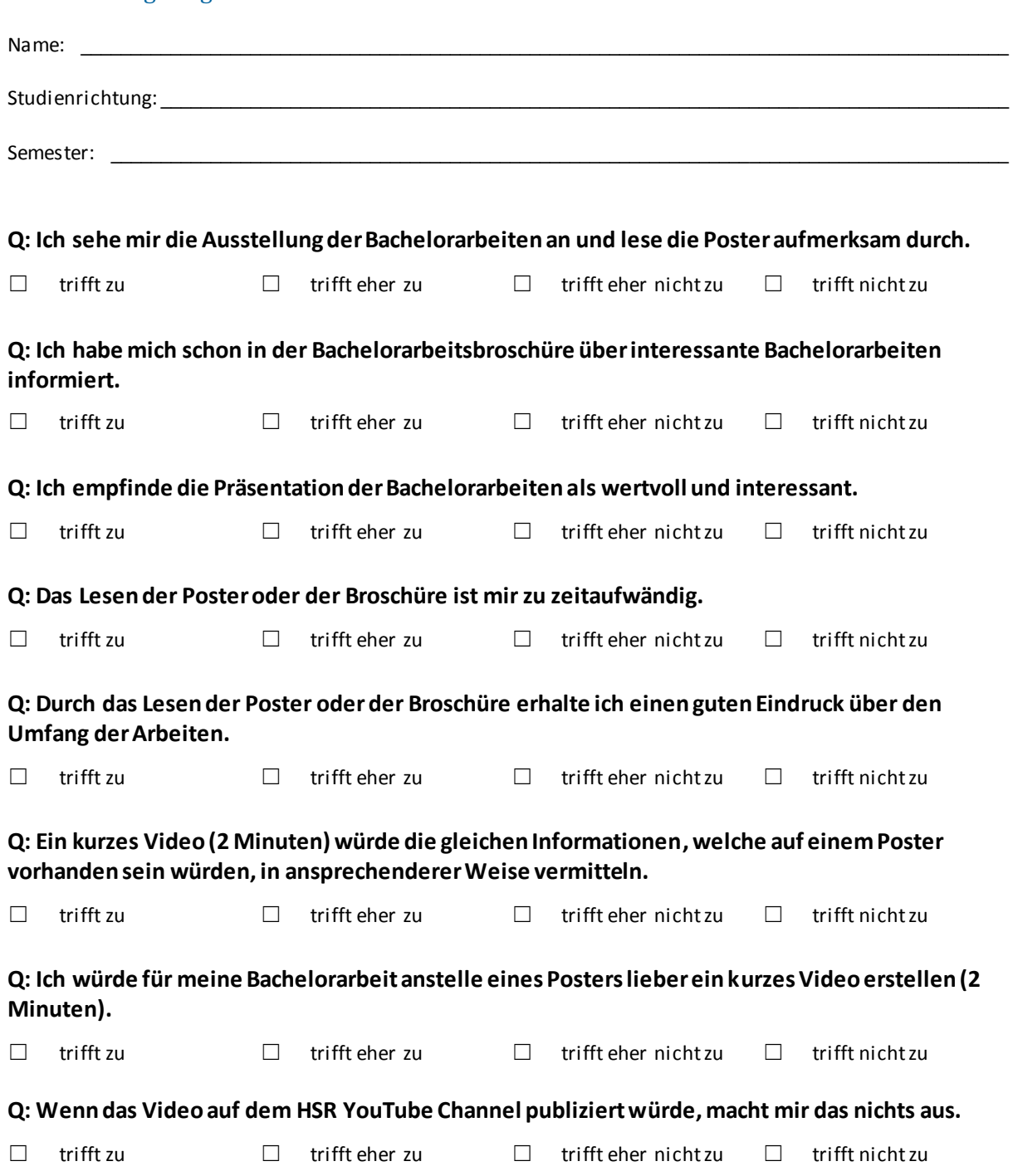

#### V.3.8.2 Auswertung

Hat Interesse an den Postern Hat sich in Bachelorbroschüre informiert Empfindet Präsentation als wertvoll Findet Lesen der Poster zu zeitaufwändig Bewertet Poster/Broschüre als qualitativ gut Würde gerne Video sehen Würde gerne Video produzieren Akzeptiert Veröffentlichung des Videos **trifft nicht zu trifft eher nicht zu trifft eher zu trifft zu Total aller Studiengänge** 

Di[e Abbildung 21 - Total aller Studiengänge](#page-42-0) zeigt die Auswertung der Antworten aller 203 befragten HSR-Studenten.

#### <span id="page-42-0"></span>**Abbildung 21 - Total aller Studiengänge**

Wie aus der obigen Abbildung ersichtlich ist, zeigt in etwa die Hälfte aller befragten Studenten Interesse an den in der Bachelorausstellung präsentierten Postern und empfinden die darauf enthaltenen Informationen als eher wertvoll. Die Bereitschaft, ein Video anstelle eines Posters vorzulegen, ist gering. Das Konsumieren von Videos erhält hingegen mehr Zuspruch.

In der nachfolgende[n Abbildung 22 - Vergleich der Studiengänge z](#page-43-0)eigt sich, dass die Antworten in den verschiedenen Abteilungen für gewisse Fragen merklich unterschiedlich ausgefallen sind. Da der Zweck der durchgeführten Befragung war, Antworten zu "Würde gerne Video sehen" zu erhalten, können als Beispiel die Antworten zu dieser Frage ein wenig genauer analysiert werden. 59% aller Studenten lehnen die Video-Erstellung ab. Studenten der Abteilungen Informatik, Erneuerbare Energien und Umwelttechnik antworteten am wenigsten abweisend. Daraus ist zu schliessen, dass sich ein Video zur Präsentation der in ihrem Studiengang zu erstellenden Arbeiten wohl besser eignet. Studierende des

Bauingenieurwesens hingegen lehnen den Vorschlag, das Poster mit einem Video zu ersetzen, am eindeutigsten ab.

Zu dieser Frage wurden auf den Fragebögen vermehrt Bemerkungen hinterlassen, welche einerseits zum Ausdruck bringen, dass sich ein Video für gewisse Arbeiten nicht eignet. Weiter wird bemerkt, dass die Gestaltung des Posters ein wichtiger Teil der Arbeit sei. Auch wurde festgehalten, dass ein Video als Ergänzung zum Poster wohl eher auf Akzeptanz stossen würde. Andererseits äusserte sich ein Student der Raumplanung im Gespräch positiv gegenüber der Erstellung eines Videos, da es sich bestens für die Präsentation der 3D-Darstellungen eignen würde.

Im Dialog mit den Studenten, welche einen Fragebogen ausfüllten, bekundeten einige auch Bedenken über das Produzieren eines Videos, da sie kein Wissen über und keine Erfahrung mit den Erstellungswerkzeugen hätten. Weiter bestehe auch Unsicherheit darüber, ob die Qualität des Inhalts des Videos genügen würde.

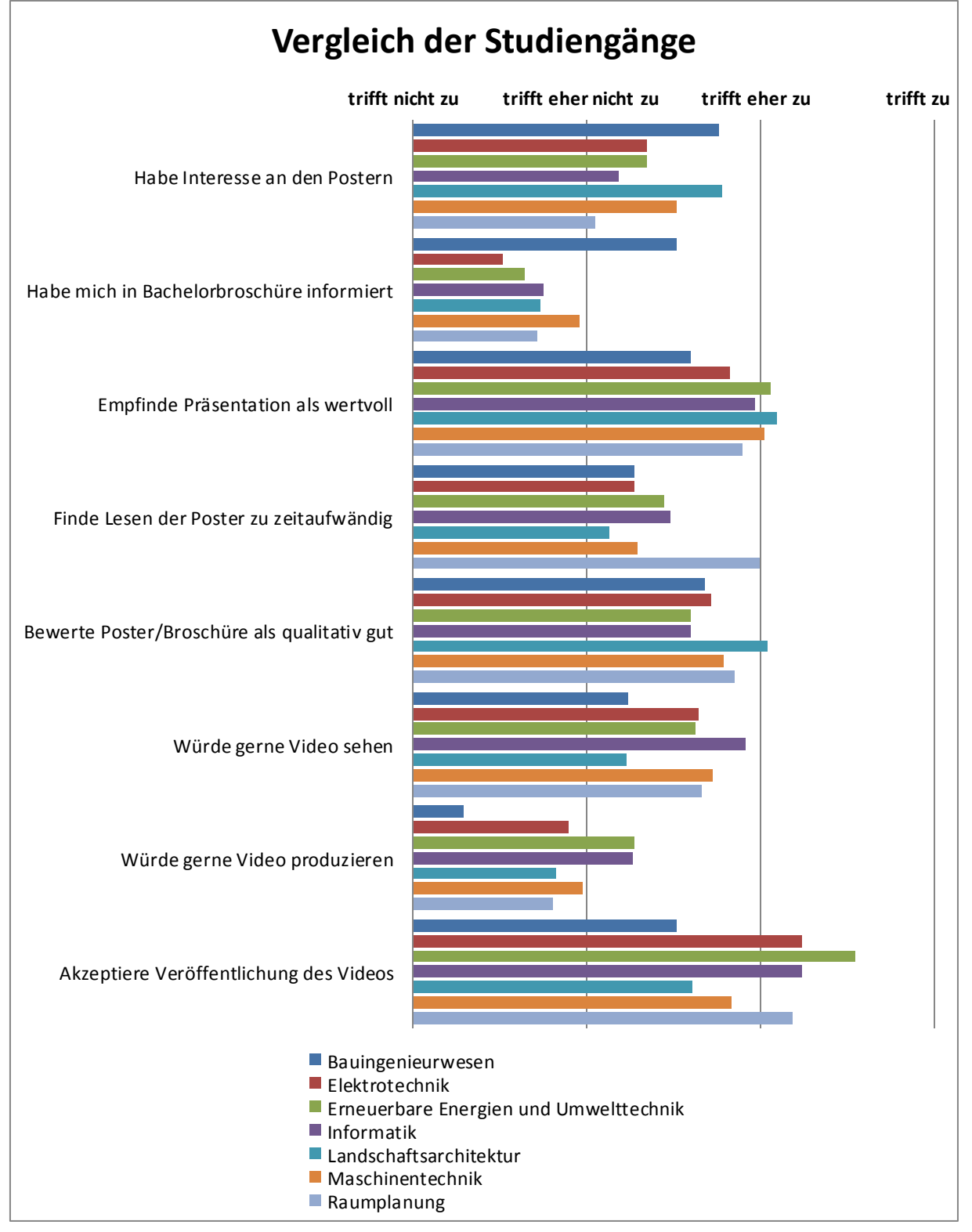

<span id="page-43-0"></span>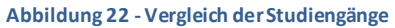

Die obigen zwei Abbildungen zeigen je nur den Durchschnitt der Meinungen aller Studenten [\(Abbildung 21 -](#page-42-0)  [Total aller Studiengänge\)](#page-42-0) oder pro Abteilung, unterteilt nach Semester [\(Abbildung 22 - Vergleich der](#page-43-0)  [Studiengänge\).](#page-43-0) Die untenstehende [Abbildung 23 - Auswertung nach Quartilen](#page-44-0) zeigt die Verteilung der Antworten, welche dazu in Viertel unterteilt angezeigt wird. Zum besseren Vergleich ist in dieser Grafik zusätzlich der Durchschnitt aller Antworten (die gleichen Werte, welche i[n Abbildung 21 - Total aller](#page-42-0)  [Studiengänge z](#page-42-0)u sehen sind) auf eine bestimmte Frage eingezeichnet.

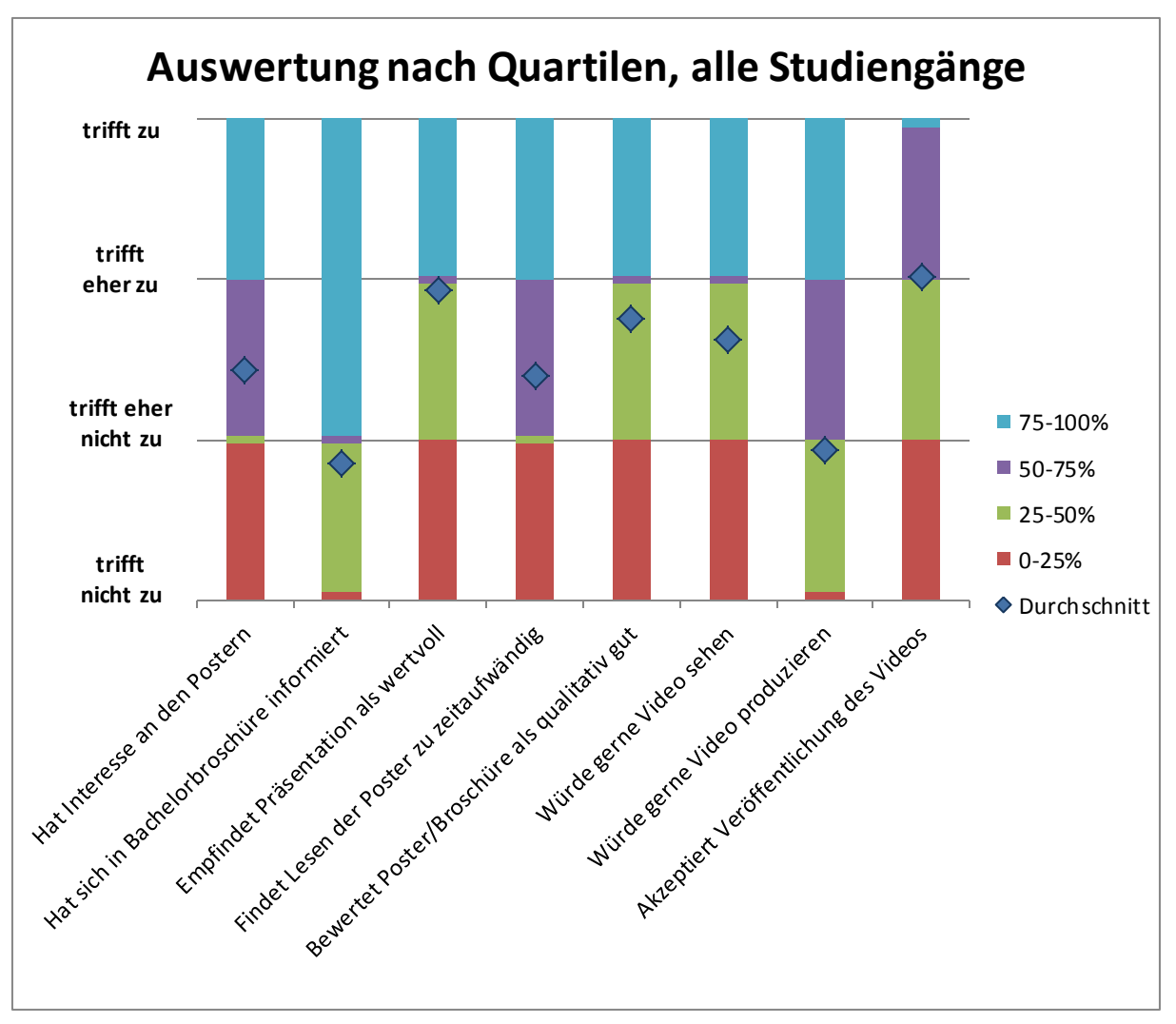

<span id="page-44-0"></span>**Abbildung 23 - Auswertung nach Quartilen** 

Alle ausgefüllten Fragebögen sind im Anhang [\(VIII Anhang\)](#page-239-0) zu finden. Im selben Kapitel befindet sich auch die ausführliche Auswertung der Bögen pro Abteilung mit Unterscheidung der Antworten nach Semester.

#### V.3.8.3 Fazit

Gerade durc[h Abbildung 23 - Auswertung nach Quartilen](#page-44-0) ist schnell ersichtlich, dass sich das Interesse der Studenten an den Postern in Grenzen hält. Dieser Wert kann auch mit der Präsentation der statischen Poster auf der Videowall kaum geändert werden. Jedoch wäre eine Steigerung der Attraktivität durch ein Poster mit dynamischen Elementen denkbar. Dabei bleibt das Grundbild das Poster. Die Studiengänge, für welche es Sinn macht, sollen aber die Möglichkeit haben, das Poster mit Videos zu erweitern. Das Drücken einer Schaltfläche, welche auf dem Poster positioniert ist, löst dann zum Beispiel die Produktdemo aus.

Auch sind zwei verschiedene Ideen zur Steigerung der Akzeptanz der Videos denkbar. Zum einen könnte aus einem speziellen Formular per Knopfdruck ein Video generiert werden. Dies würde eine Vereinfachung der Produktion von Videos für alle Studiengänge darstellen. Zum anderen könnte ein Beispielvideo zur Verfügung gestellt werden, damit sich die Studenten das Endprodukt bereits bis zu einem gewissen Grad vorstellen können. Damit auch Studenten, welche technisch weniger bewandert sind, mit möglichst geringem Aufwand zu einem akzeptablen Ergebnis kommen, soll in einem eigens für die Videoerstellung reservierten Raum ein Betreuer für Fragen und zur Unterstützung zur Verfügung stehen.

Zum jetzigen Zeitpunkt konzentriert sich die Arbeit jedoch nur auf di e Poster, jedoch ohne Video oder dynamische Elemente. Die Poster-Applikation soll eine Beispielapplikation für die Wall aufzeigen. Der Fragebogen zeigt klar auf, dass die meisten Personen durch andere Inhalte als Poster von der Wall angelockt werden müssen.

### **V.3.9 Rollen & Personas**

### V.3.9.1 Rollen

Für das Projekt ergeben sich insgesamt vier Rollen:

Dies ist zum Ersten der HSR Student, welcher sich Poster ansieht.

Die zweite Rolle ist daher die externe Person, die eine Veranstaltung an der HSR besucht: Neben dem Schulunterricht finden an der HSR auch immer wieder Veranstaltungen für externe Personen statt. Diese Besucher sind ebenfalls potenzielle Videowall Nutzer. Bei den Veranstaltungen gibt es immer Pausen. Diese Zeit kann genutzt werden, um Aussenstehenden die Arbeiten der HSR näher zu bringen und im Idealfall eine Zusammenarbeit zwischen externen Instanzen und der HSR zu fördern.

Weiter gibt es die Rolle des Studenten, der gerne eine Applikation programmieren möchte, um diese dann auf der Videowall verfügbar machen zu können.

Ferner besteht die Rolle der Sekretärin, die die Bachelorposter und andere Inhalte der Videowall verwaltet.

### V.3.9.2 Personas

Durch die Befragungen (siehe [V.3.8 Befragung\)](#page-40-1) lassen sich folgende Punkte als Verhaltensvariablen für die Evaluierung der verschiedenen Personas für das zu entwickelnde System übernehmen:

- Interesse an den Postern
- Wert der Präsentation
- Zeitaufwand für das Lesen
- Qualität der Poster/Broschüre

Die Verteilung der Antworten auf die oben genannten Punkte aus den Befragungen sieht wie folgt aus:

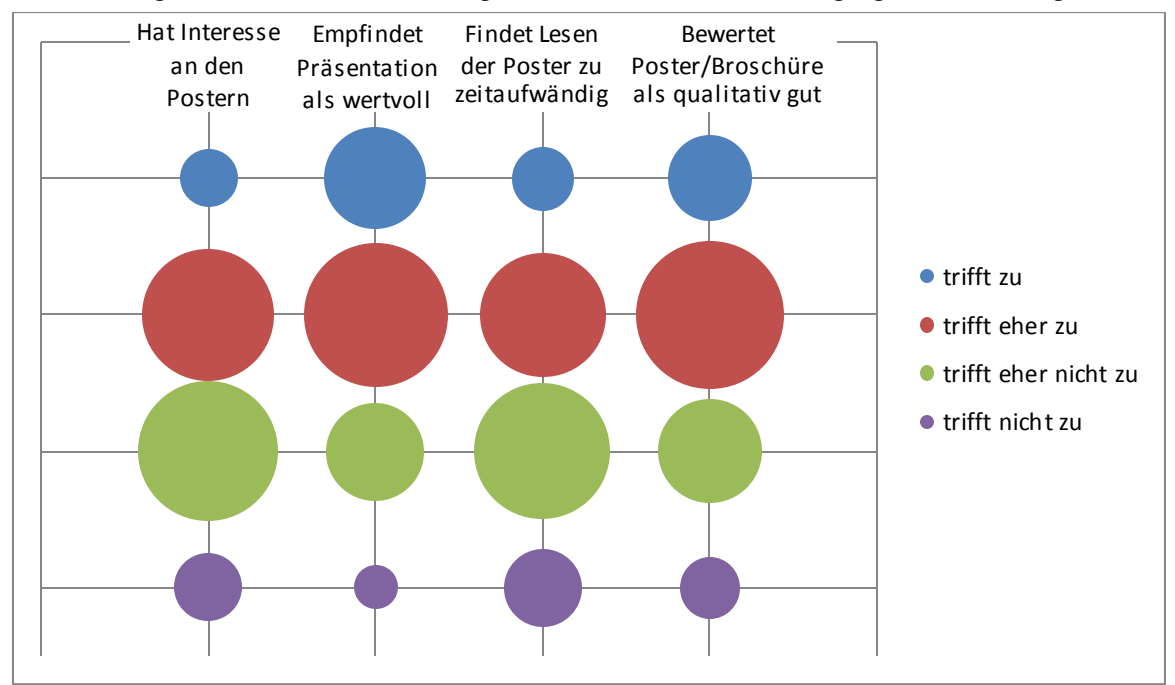

<span id="page-45-0"></span>**Abbildung 24 - Meinungsverteilung** 

Wie aus der [Abbildung 24 - Meinungsverteilung](#page-45-0) ersichtlich ist, bilden sich bei jedem der vier aufgeführten Punkte zwei grosse Gruppen. Eine Gruppe bei der Antwort "trifft eher zu" und eine andere bei "trifft eher nicht zu". Aus diesem Grund wurden für die Rolle des Studenten, welcher Poster liest, zwei Personas ausgearbeitet. Die eine Persona interessiert sich für die Bachelorarbeiten und liest den Inhalt der Poster auch aufmerksam. Die zweite Persona schliesst Studenten ein, die sich für die auf den Postern vorgestellten Arbeiten nicht besonders begeistern können und auch den Zeitaufwand, um die Poster zu lesen, meist als zu gross empfinden.

Auch die Rolle des Eventbesuchers wurde zu einer Persona ausgearbeitet. Die drei Personas werden nachfolgend beschrieben.

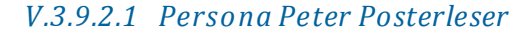

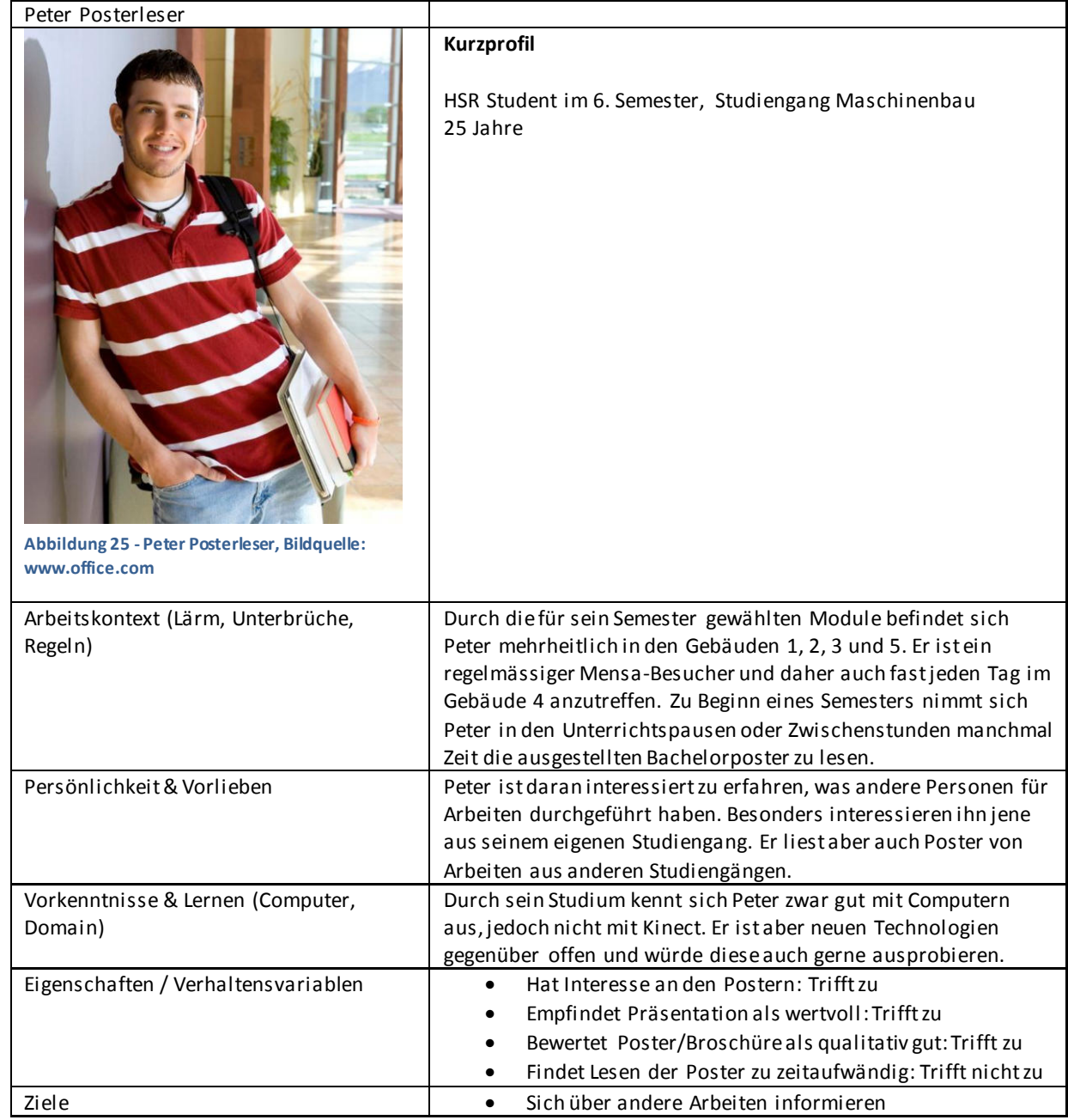

### V.3.9.2.1.1 Ist-Szenario-1

Das neue Semester hat gerade erst begonnen und Peter besucht an diesem Tag die Kunststofftechnik-Vorlesung. In der Pause geht er mit einem Freund in das Gebäude 4, um sich in der Mensa ein Brötchen zu kaufen. Zurück im ursprünglichen Gebäude bleibt Peter immer noch ein wenig Zeit bis zum Ende der Pause. Er bemerkt, dass momentan die Poster seines Studienganges in diesen Räumlichkeiten ausgestellt sind. Er nutzt daher die verbleibende Zeit um diese zu betrachten. Er entdeckt dabei ein Poster, welches er besonders spannend findet und beginnt, dieses genauer zu lesen. Kurz darauf ertönt der Pausengong und Peter geht wieder zurück in die Vorlesung.

### V.3.9.2.1.2 Soll-Szenario-1

Das neue Semester hat gerade erst begonnen und Peter besucht an diesem Tag die Kunststofftechnik-Vorlesung. In der Pause geht er mit einem Freund in das Gebäude 4, um sich in der Mensa ein Brötchen zu kaufen. Dabei fällt den beiden die grosse Monitorwand auf, welche im Eingangsbereich des Gebäudes 4 steht. Bald schon bemerken sie, dass diese auf sie reagiert, wenn sie an ihr vorbeilaufen. Interessiert kommen die beiden näher und stellen fest, dass über diese Monitorwand die Poster der Arbeiten der HSR angeschaut werden können. Die zwei interagieren mit der Wall und entdecken bald ein Poster, welches sie besonders spannend finden und beginnen, dieses zu lesen. Kurz darauf ertönt der Pausengong. Peter würde sich aber gerne noch weiter über das eben angesehene Poster informieren und fotografiert deshalb mit seinem Smartphone den abgebildeten QR-Code. Danach kehren die beiden schnell in die Vorlesung zurück.

#### V.3.9.2.1.3 Ist-Szenario-2

Am Dienstag der dritten Semesterwoche, kurz vor Mittag, möchten sich Peter und eine Studienkollegin noch Poster aus anderen Studiengängen ansehen. Sie haben sich für diejenigen der Elektrotechnik entschieden. Sie gehen eigens dafür in das Gebäude 5. Dabei müssen die beiden jedoch feststellen, dass die Ausstellung der Bachelorarbeiten bereits vorüber ist und keine Poster mehr ausgestellt sind. Etwas enttäuscht kehren sie ins Gebäude 1 zurück.

#### V.3.9.2.1.4 Soll-Szenario-2

Am Dienstag der dritten Semesterwoche, kurz vor Mittag, möchten sich Peter und eine Studienkollegin noch Poster aus anderen Studiengängen ansehen. Sie haben sich für diejenigen der Elektrotechnik entschieden. Peter erinnert sich an die Videowall in Gebäude 4 und sie begeben sich gemeinsam dorthin. Die beiden stellen schnell fest, dass man die Auswahl der Poster auf einzelne Studiengänge beschränken kann. Auf diese Art können sie nur in den Postern der Elektrotechnik stöbern. Die zwei stossen nach kurzer Zeit auf einige spannende Projekte, welchen sie mehr Zeit widmen. Nach gut 20 Minuten werden sie von ihren Studienkollegen abgeholt um in der Mensa zu Essen.

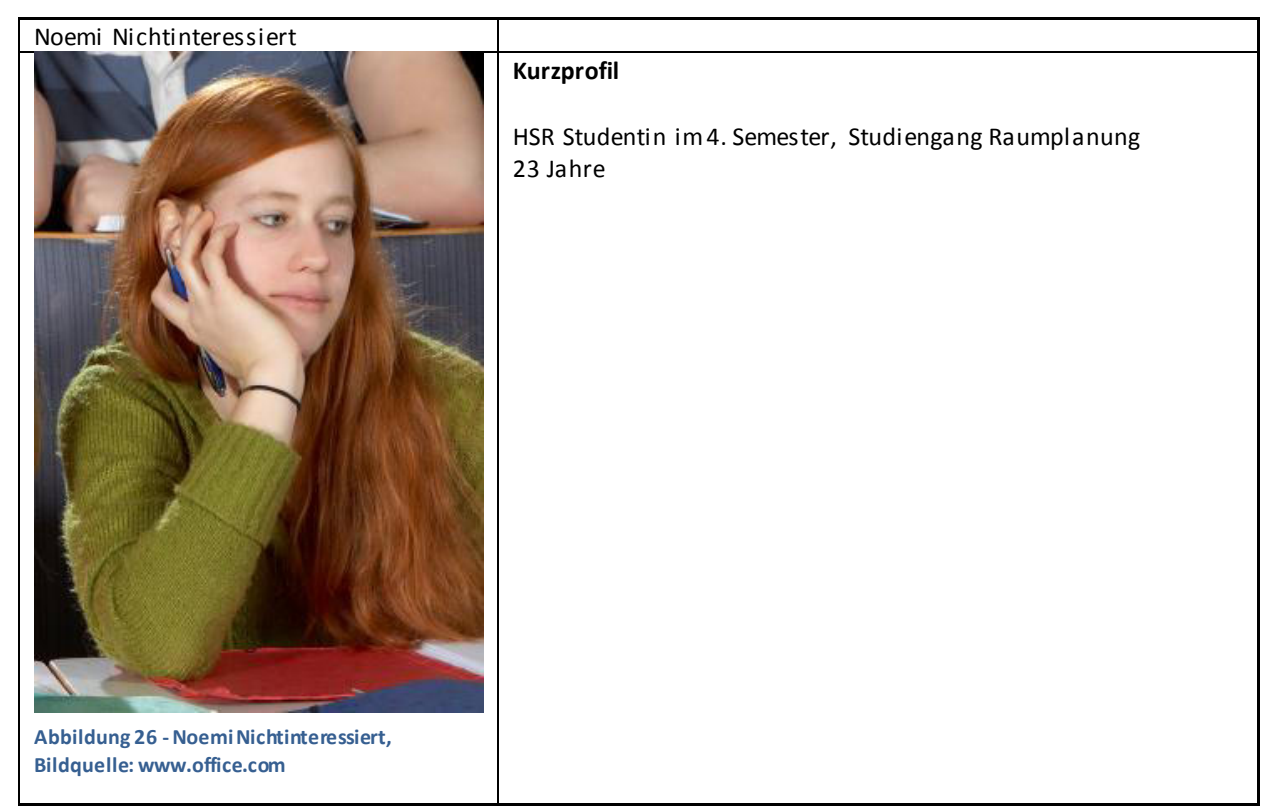

#### *V.3.9.2.2 Persona Noemi Nichtinteressiert*

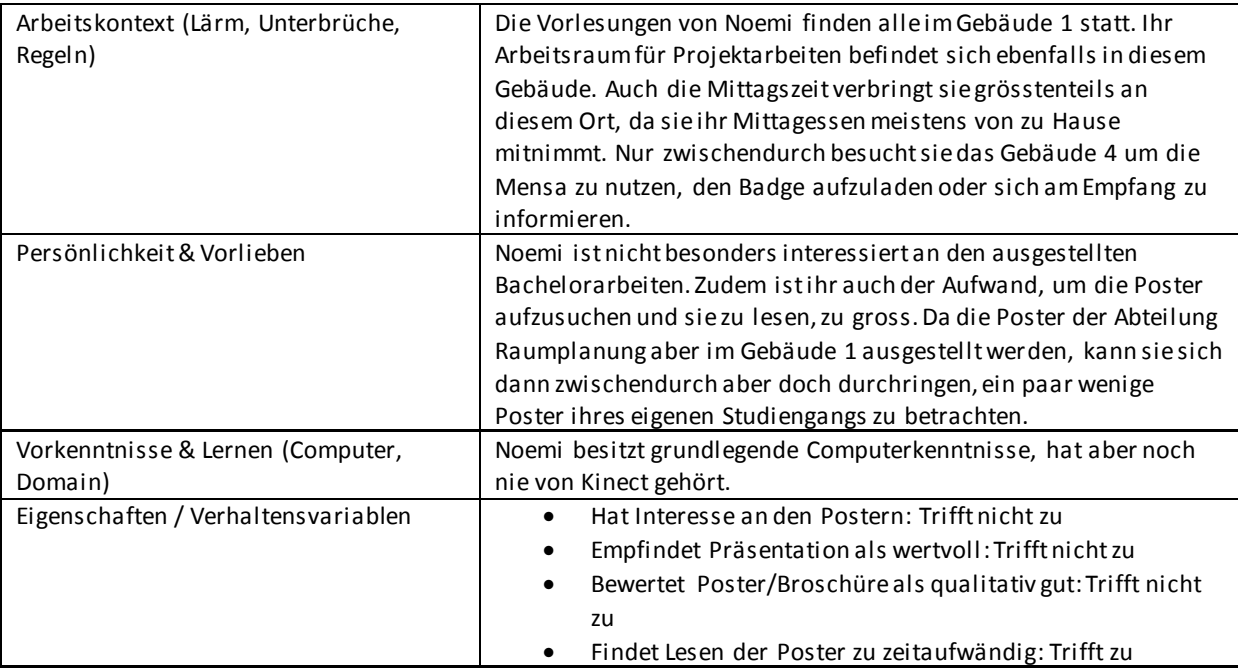

### V.3.9.2.2.1 Ist-Szenario 1

Noemi hält sich bei den Tischen im 1. Stock des Gebäudes 1 auf. Das neue Semester hat erst begonnen und bereits ist eine Übung ausgefallen. Da sie noch kein Projekt hat, an dem sie in den gewonnenen zwei Stunden arbeiten könnte, überlegt sie, wie sie sich die Zeit vertreiben könnten. Ihre Studienkollegen beschliessen, in der Mensa eine Kaffeepause zu machen. Auf dem Weg dorthin passieren sie das Foyer, in welchem die Bachelorarbeiten des vergangenen Semesters ausgestellt sind. Zusammen mit zwei Kolleginnen bleibt Noemi zurück und sie schauen sich zusammen mit anderen interessierten Besuchern die Poster an. Entgegen ihrer Begleiterinnen hat Noemi aber keine grosse Lust, sich über eine Arbeit genauer zu informieren und verliert bald das Interesse an der Ausstellung. So schlendert sie in Richtung Mensa und gesellt sich dort zu ihren Studienkollegen.

### V.3.9.2.2.2 Soll-Szenario 1

Noemi hält sich bei den Tischen im 1. Stock des Gebäudes 1 auf. Das neue Semester hat erst begonnen und bereits ist eine Übung ausgefallen. Da sie noch kein Projekt hat, an dem sie in den gewonnenen zwei Stunden arbeiten könnte, überlegt sie, wie sie sich die Zeit vertreiben könnte. Ihre Studienkollegen beschliessen, in der Mensa eine Kaffeepause zu machen. Im Eingang des Gebäudes 4 fäll t ihnen sofort die Videowall auf. Zwei Besucher haben gerade die Benutzung der Wall beendet und verlassen diese. Sogleich übernehmen die zwei Kolleginnen von Noemi die Steuerung. Noemi bleibt ebenfalls gespannt stehen und entdeckt, dass auf der Monitorwand die Bachelorposter abgebildet werden. Angespornt durch ihre Kolleginnen bleibt sie für eine Weile dort und schaut sich die Poster mit ihnen zusammen an.

#### V.3.9.2.2.3 Ist-Szenario 2

Zur Mittagszeit begibt sich Noemi zur Mensa im Gebäude 4, da sie es versäumt hat, etwa s von zu Hause mitzunehmen. Im Eingangsbereich des Gebäudes lädt sie ihren Badge auf. Heute ist viel Betrieb und vor allem die rechte Warteschlange für die Standardmenus ist besonders lang. Noemi stellt sich daher in die linke Reihe, in welcher man für das Tagesmenu ansteht. Die Infokarten, auf welchen die heute angebotenen Menüs aufgelistet sind, befinden sich erst weiter vorne bei den Tabletts und dem Besteck. Dort angekommen stellt sie fest, dass das Tagesmenu so gar nicht ihrem Geschmack entspricht. Daher quetscht sie sich, nicht gerade zur Freude ihrer Mitstudenten, in die rechte Warteschlange.

#### V.3.9.2.2.4 Soll-Szenario 2

Zur Mittagszeit begibt sich Noemi zur Mensa im Gebäude 4, da sie es versäumt hat, etwas von Zuhause mitzunehmen. Im Eingangsbereich des Gebäudes lädt sie ihren Badge auf. Heute ist viel Betrieb und vor allem die rechte Warteschlange für die Standardmenus ist besonders lang. Während Noemi darauf wartet, dass auch ihre Studienkollegen ihren Badge aufgeladen haben, entdeckt sie, dass auf der Videowall die Menus der Mensa angezeigt werden. Noemi stellt fest, dass das Tagesmenü so gar nicht ihrem Geschmack entspricht. Sie stellt sich daher in die rechte Warteschlange. Um sich die Zeit ein wenig zu vertreiben, schaut sie den Mitstudierenden zu, wie diese mit der Videowall interagieren.

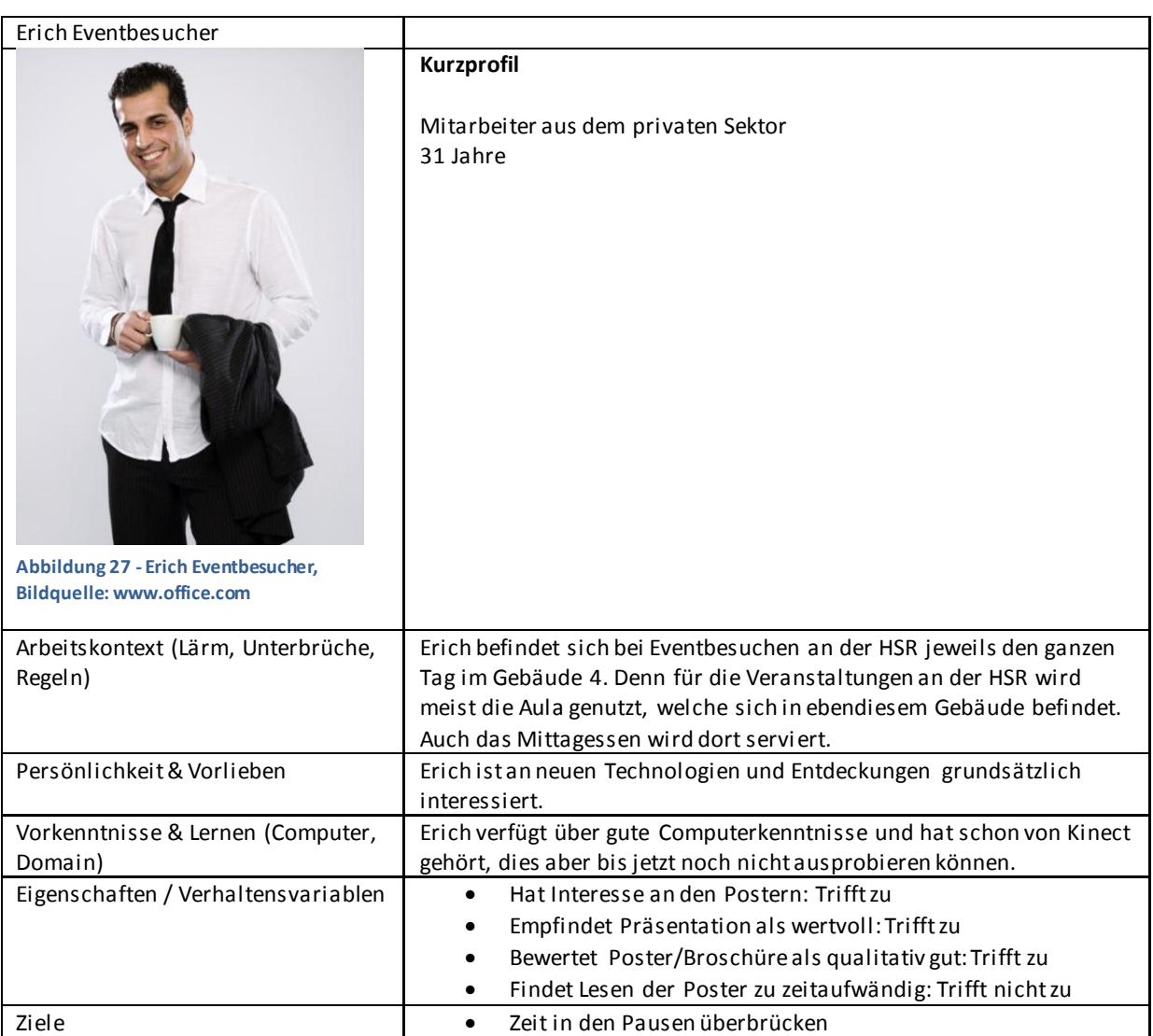

#### *V.3.9.2.3 Persona Erich Eventbesucher*

#### V.3.9.2.3.1 Ist-Szenario-1

Erich besucht zusammen mit seinen Firmenkollegen eine Veranstaltung an der HSR. Diese findet in der Aula im Gebäude 4 statt. Nach einer Einführung erfolgt die erste Pause. Erich und seine Kollegen nutzen diese Zeit, um etwas nach draussen zu gehen und frische Luft zu schnappen. Auf dem Weg dorthin haben sie noch genug Zeit, um sich im Gebäude etwas genauer umzusehen und betrachten für kurze Zeit den Informationsstand. Ihr Interesse verfliegt jedoch recht schnell, da es sich hierbei vor allem um Informationen für zukünftige Studenten oder Angebote für Studierende handelt. Die Gruppe begibt sich nach draussen und kehrt erst zurück, als sie in den Saal gerufen wird.

### V.3.9.2.3.2 Soll-Szenario-1

Erich besucht zusammen mit seinen Firmenkollegen eine Veranstaltung an der HSR. Diese findet in der Aula im Gebäude 4 statt. Schon beim Betreten des Gebäudes fällt ihm die Videowall an der Wand im Eingangsbereich auf. Jedoch hat er keine Zeit, sich genauer damit auseinanderzusetzen, da die Veranstaltung gleich beginnt und er sich unverzüglich in die Aula begeben muss. Nach einer Einführung erfolgt die erste Pause. Erich und seine Kollegen nutzen diese Zeit, um etwas nach draussen zu gehen und frische Luft zu schnappen. Auf dem Weg dorthin fällt ihm wieder die Videowall auf. Interessiert nähert er sich dieser und bemerkt, dass diese auf seine Bewegungen reagiert. Erich stellt bei näherer Betrachtung fest, dass es sich bei den angezeigten Elementen um Poster zu Arbeiten, die an der Hochschule durchgeführt wurden, handelt. Erich sieht sich einige der Poster an und möchte eines davon genauer studieren. In diesem Moment werden er und seine Gruppe jedoch wieder in den Saal gerufen. Erich nimmt sich jedoch fest vor, die Videowall am Mittag noch einmal über längere Zeit zu nutzen.

### **V.3.10 Sofortiges Erfolgserlebnis**

Gerätesoftware und Internetapplikationen, welche dem Benutzer ein sofortiges Erfolgserlebnis bieten, haben eine positive Wirkung auf den Nutzer. Das Erfolgserlebnis vermittelt ihm das Gefühl, dass er fähig ist, die Applikation zu bedienen: Eine Swipe-Geste auf dem Smartphone bestätigt das eigene Tun, indem unverzüglich der nächste Screen angezeigt wird. Ein Tastendruck in der Suchleiste erzeugt eine unmittelbare Antwort, indem eine Liste von möglichen Suchbegriffen anzeigt wird.

Auch die Videowall bietet ein sofortiges Erfolgserlebnis. Sobald der Benutzer von Kinect erkannt worden ist, wird das Skelett des Benutzers auf der Wall dargestellt. Bewegt sich die Person, so macht das Skelett die Bewegungen zeitgleich nach. Sofort realisiert der Nutzer, dass das Skelett ihn selbst darstellt und weiss somit, dass er die Steuerung der Applikation in der Hand hat.

### **V.3.11 Motivation zur wiederholten Nutzung der Videowall**

Ein Demomodus soll die Videowal l attraktiv machen und die Aufmerksamkeit der Passanten wecken. Interessante Inhalte aus verschiedenen Themenbereichen sollen die Nutzer motivieren, mit der Wall zu interagieren.

Auf der Wall sollen daher Informationen, die für die unterschiedlichen Benutzergruppen von Interesse sind, präsentiert werden:

- Für Studenten, welche sich für Bachelorarbeiten interessieren, eignet sich das Browsen der Poster. Jedes Semester kommen hier neue Arbeiten hinzu, die Auswahl vergrössert sich also stets. Es ist denkbar, auf der Videowall Videos über die Arbeiten zu präsentieren. Das macht die Wall interaktiver und somit interessanter für eine wiederholte Nutzung.
- Für Eventbesucher ist es sicher von Interesse, an einem zentralen Ort einen Überblick über den Event erhalten zu können. Gerade technisch affine Benutzer können s ich auch für das Browsen der Poster begeistern.
- Für Studenten, welche sich nicht so sehr für die Bachelorarbeiten erwärmen können, und für Besucher besteht die Möglichkeit, sich über die Videowall über das Mittagsmenu der öffentlichen Mensa der Hochschule zu informieren. Eine Erheiterung durch ein einfaches Spiel soll die Motivation der Passanten allgemein zur wiederholten Nutzung der Wall aufrecht zu erhalten.

### **V.3.12 Microsoft Imagine Cup**

Das Team entschied sich kurzfristig am Microsoft Imagine Cup<sup>23</sup> teilzunehmen. Bei diesem Wettbewerb können Teams zu verschiedenen Themen einen Projektplan und später eine Applikation präsentieren. Das Thema Kinect Fun Lab Challenge schien gut zu dem Projekt zu passen und daher wurde dafür ein Projektplan erstellt, welcher die Idee der Videowall weiter ausbaute. Der Projektplan wurde zusammen mit Kevin Gaunt vom Institut für Software (INS) erstellt und kann im Anhang eingesehen werden [\(VIII Anhang\)](#page-239-0). Leider konnte sich das Team mit diesen Plan nicht gegen die Konkurrenz durchsetzen.

l

<sup>23</sup> [http://www.imaginecup.com](http://www.imaginecup.com/)

# V.4 Anforderungen

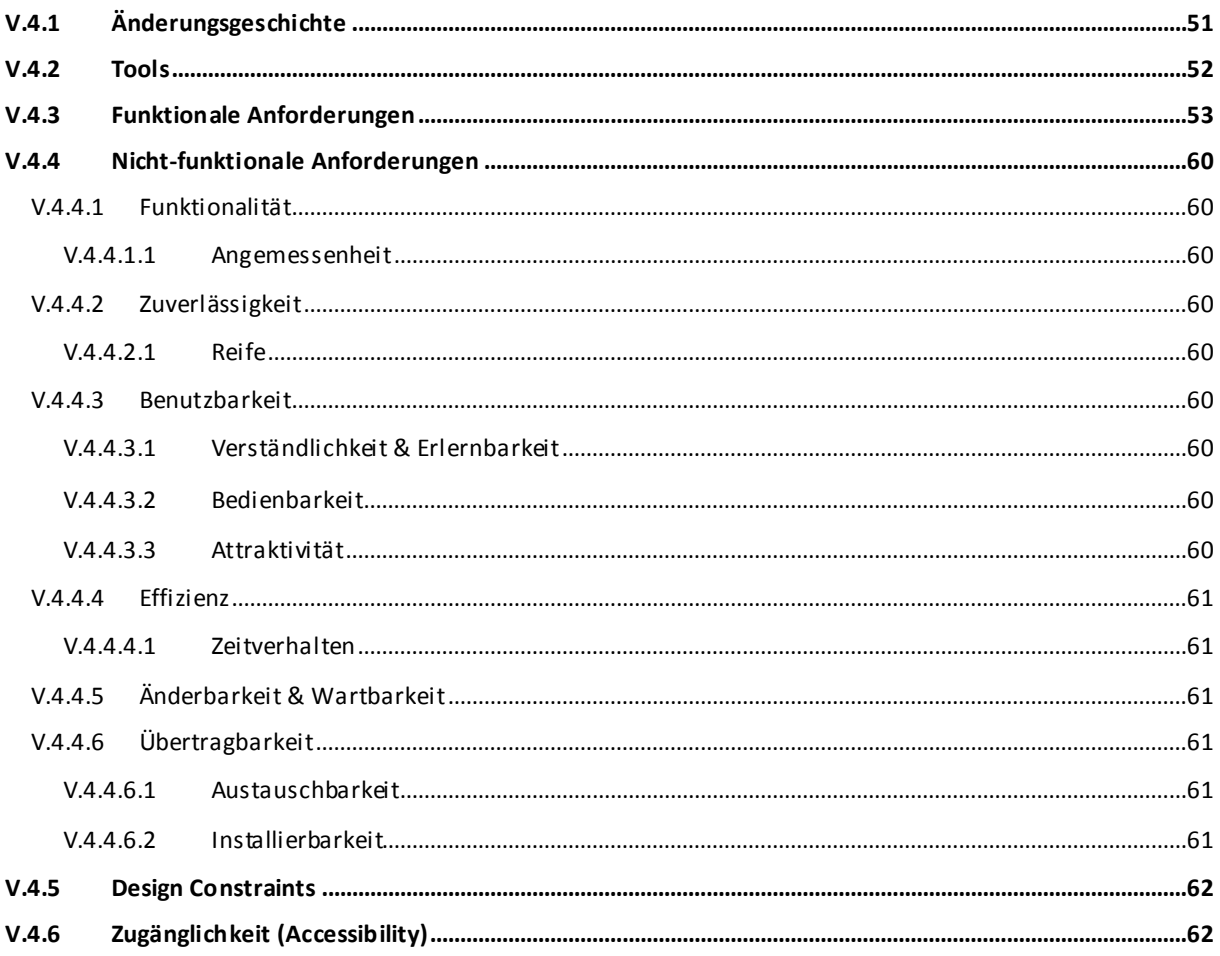

# <span id="page-51-0"></span>V.4.1 Änderungsgeschichte

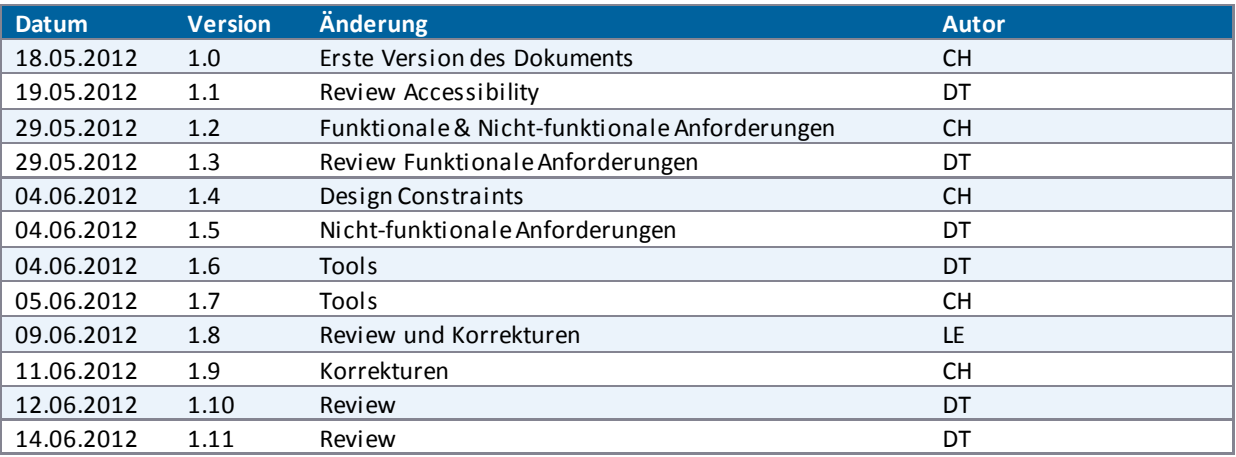

### <span id="page-52-0"></span>**V.4.2 Tools**

Zur Durchführung der Arbeit und Entwicklung der Videowall wurden die nachfolgend aufgelisteten Werkzeuge verwendet.

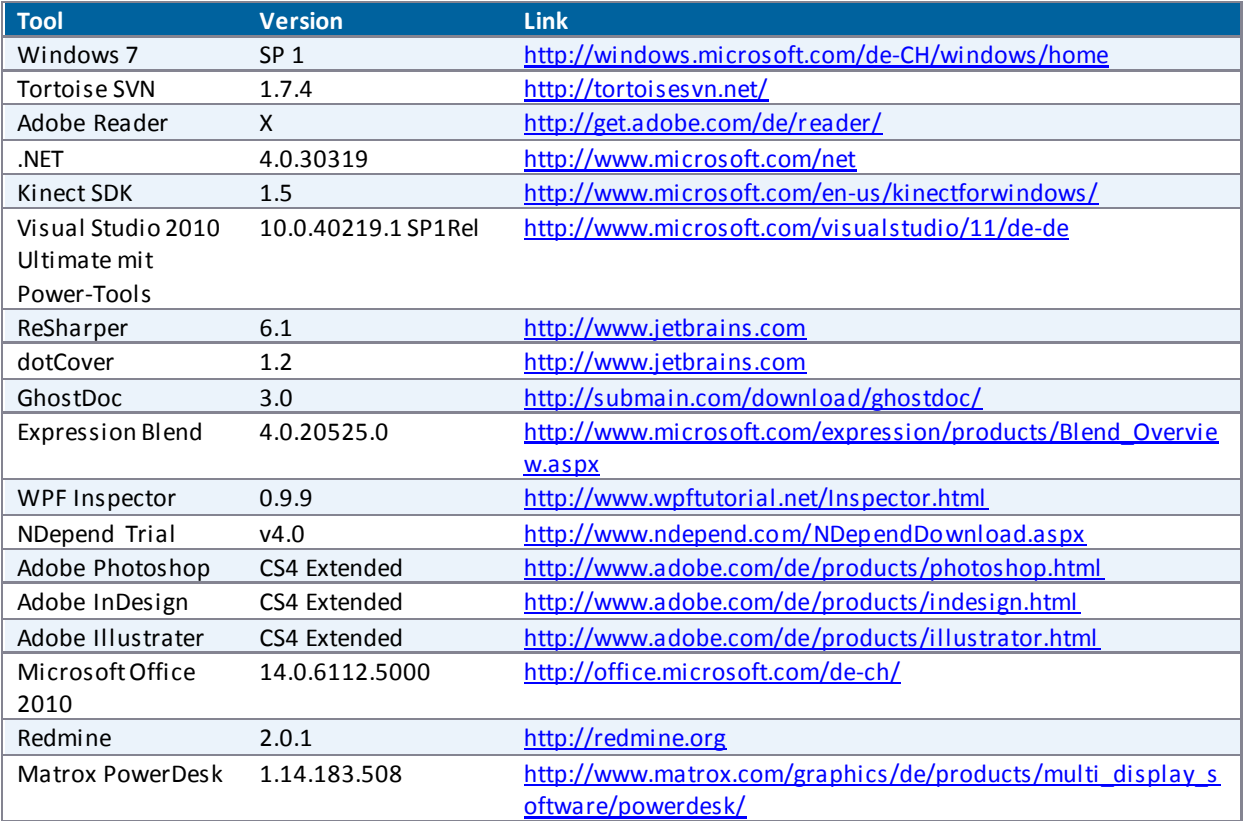

**Tabelle 10 - Tools** 

### <span id="page-53-0"></span>**V.4.3 Funktionale Anforderungen**

Um die funktionalen Anforderungen möglichst effizient und trotzdem exakt zu definieren, wurden User Stories als Teil von Scrum verwendet. Nachfolgend sind die User Stories nach Sprint gruppiert. Die User Stories sind mit dem jeweiligen Sprint, in welchem sie umgesetzt wurden, gekennzeichnet. Nicht umgesetzte User Stories sind mit "U" markiert. Weitere Details sind in der Tabelle User Stories im Anhang ([VIII Anhang\)](#page-239-0) zu entnehmen.

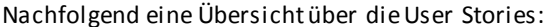

Legende: U -> Uplanned

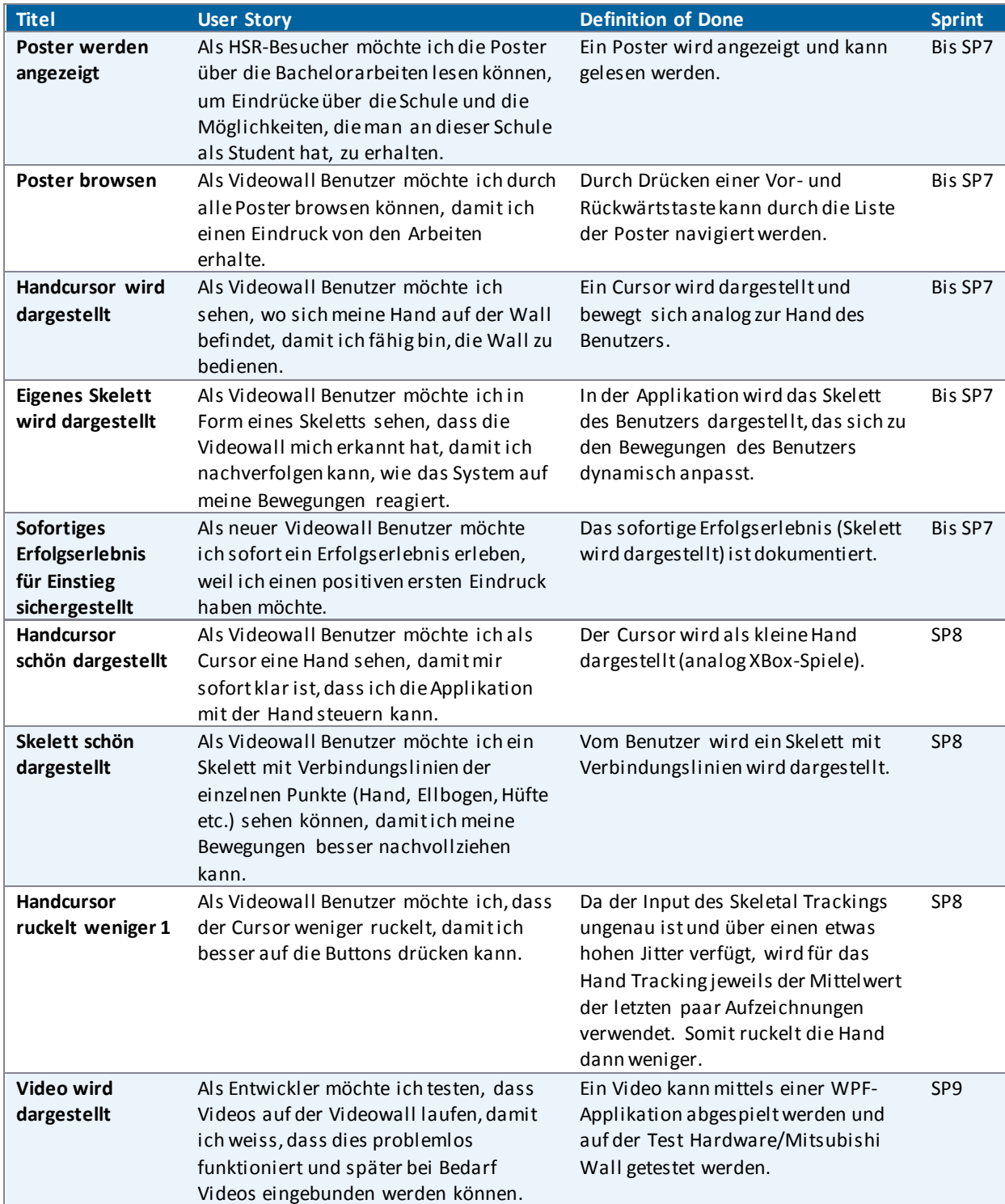

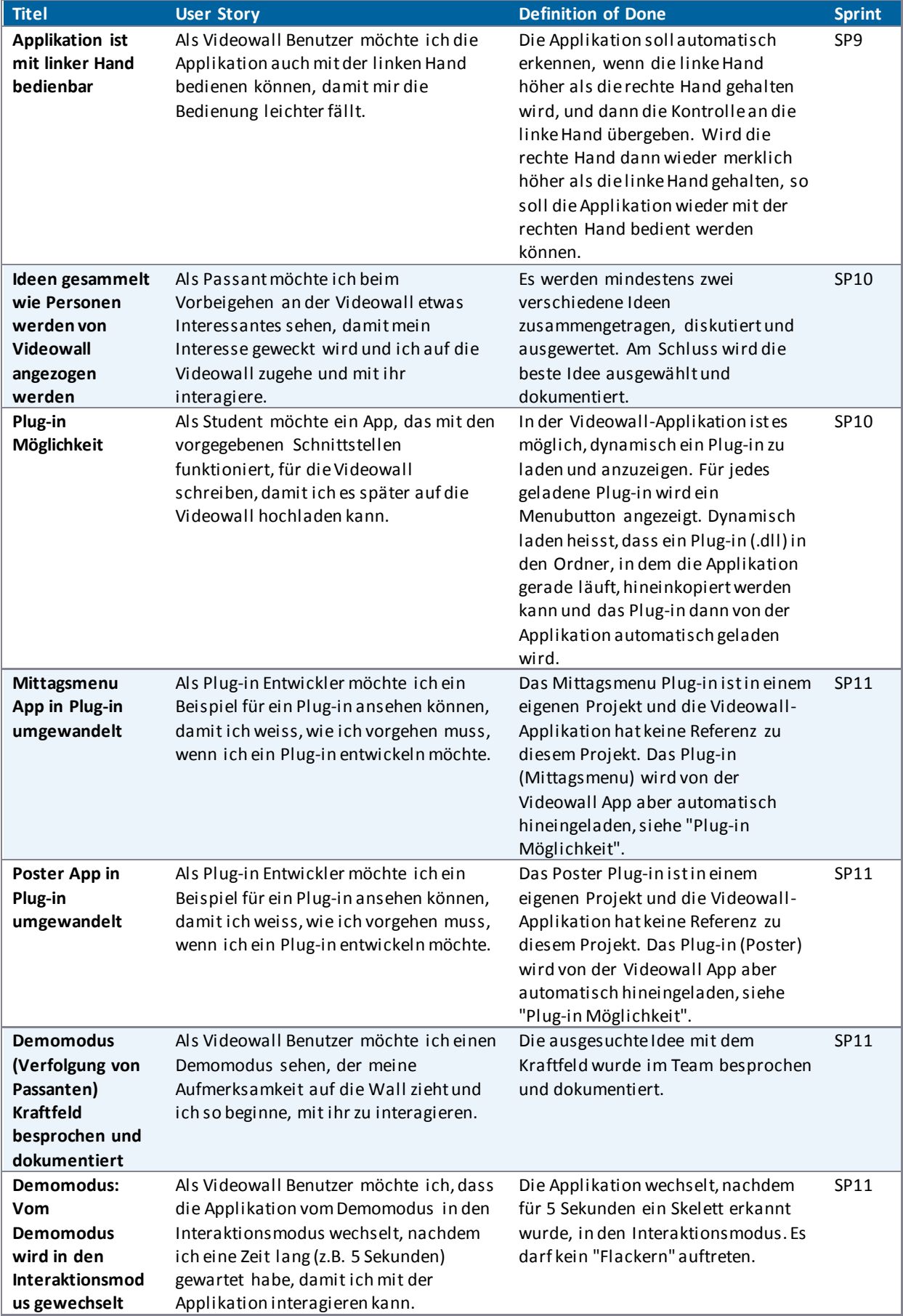

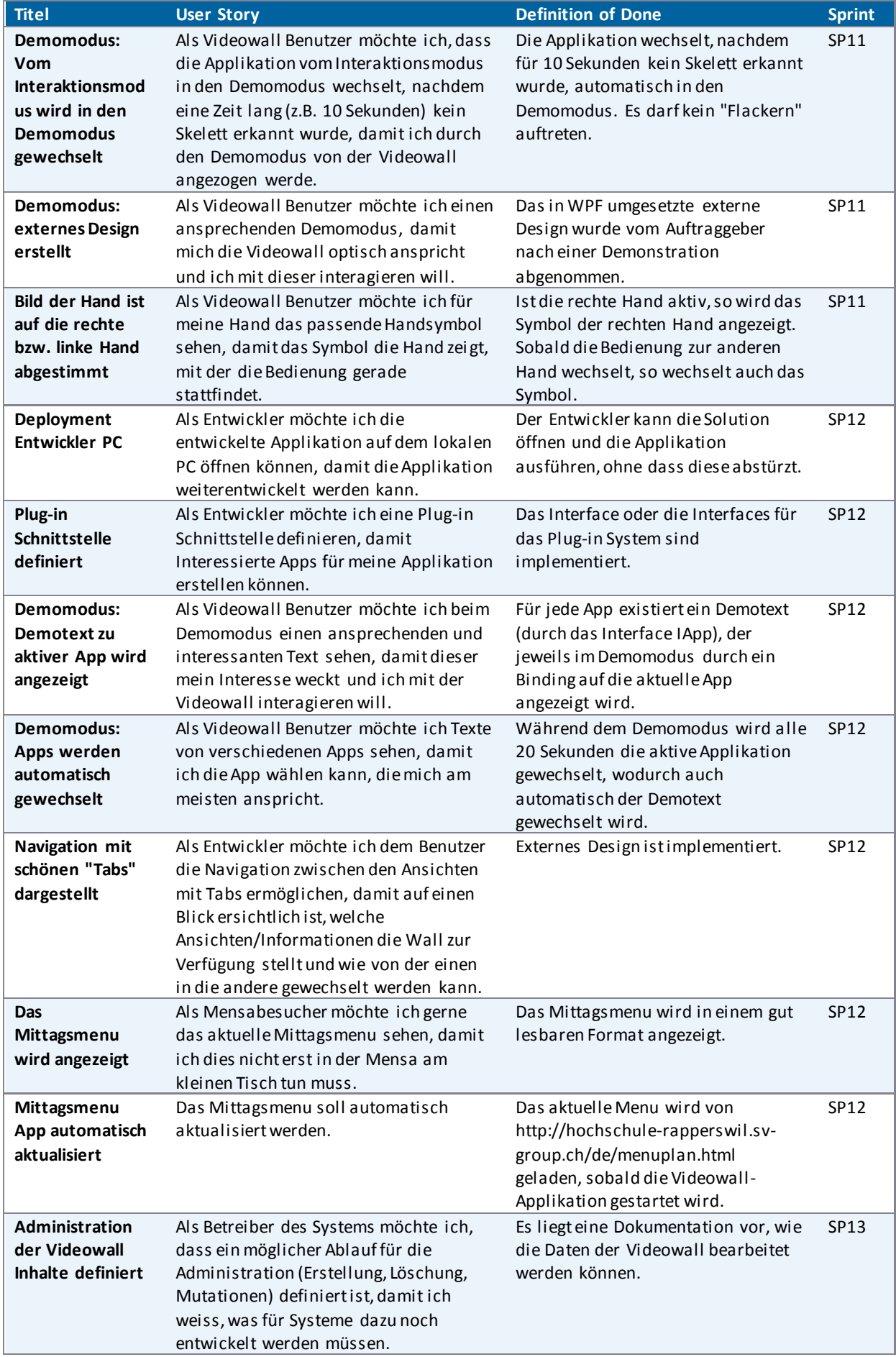

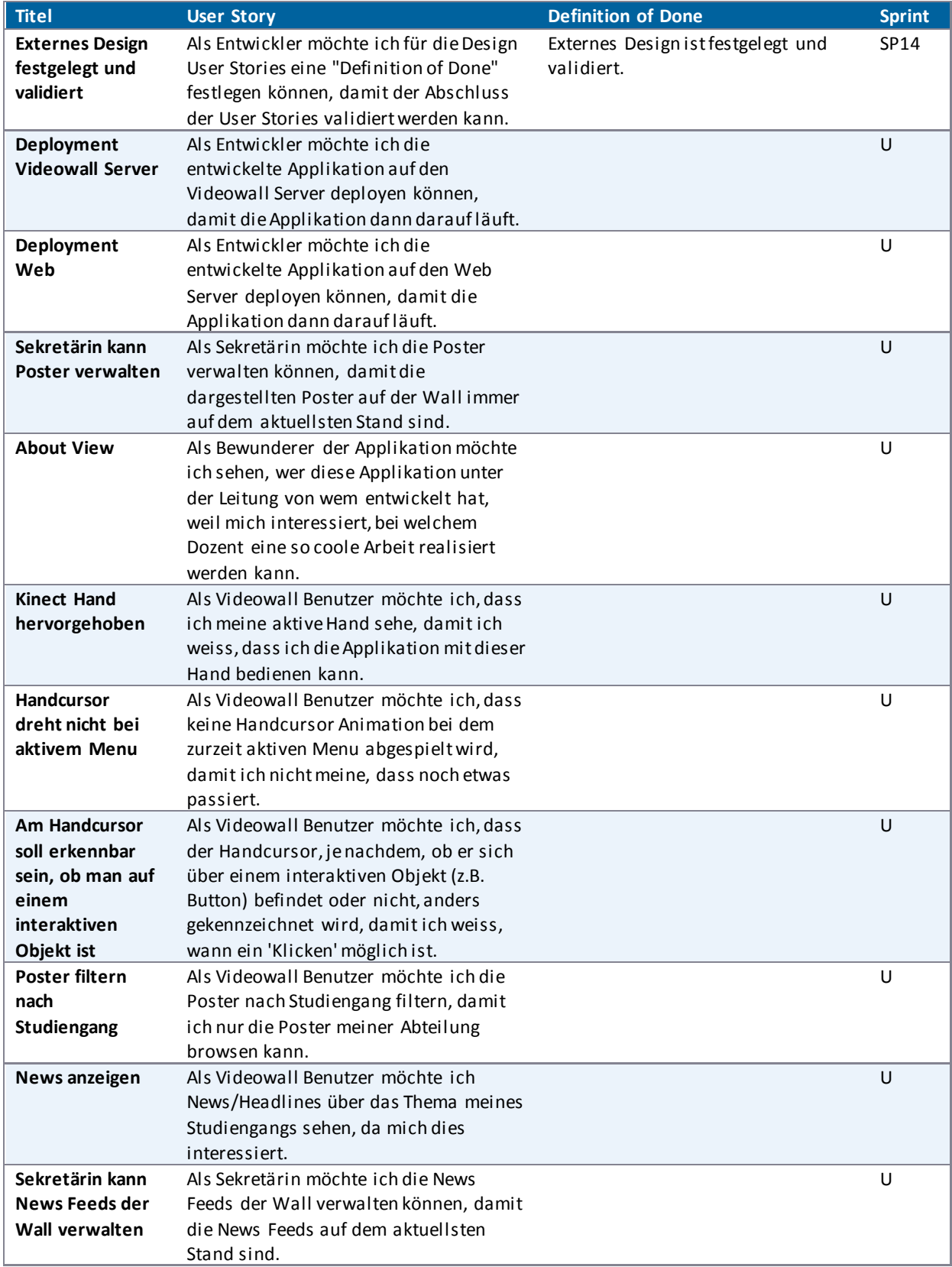

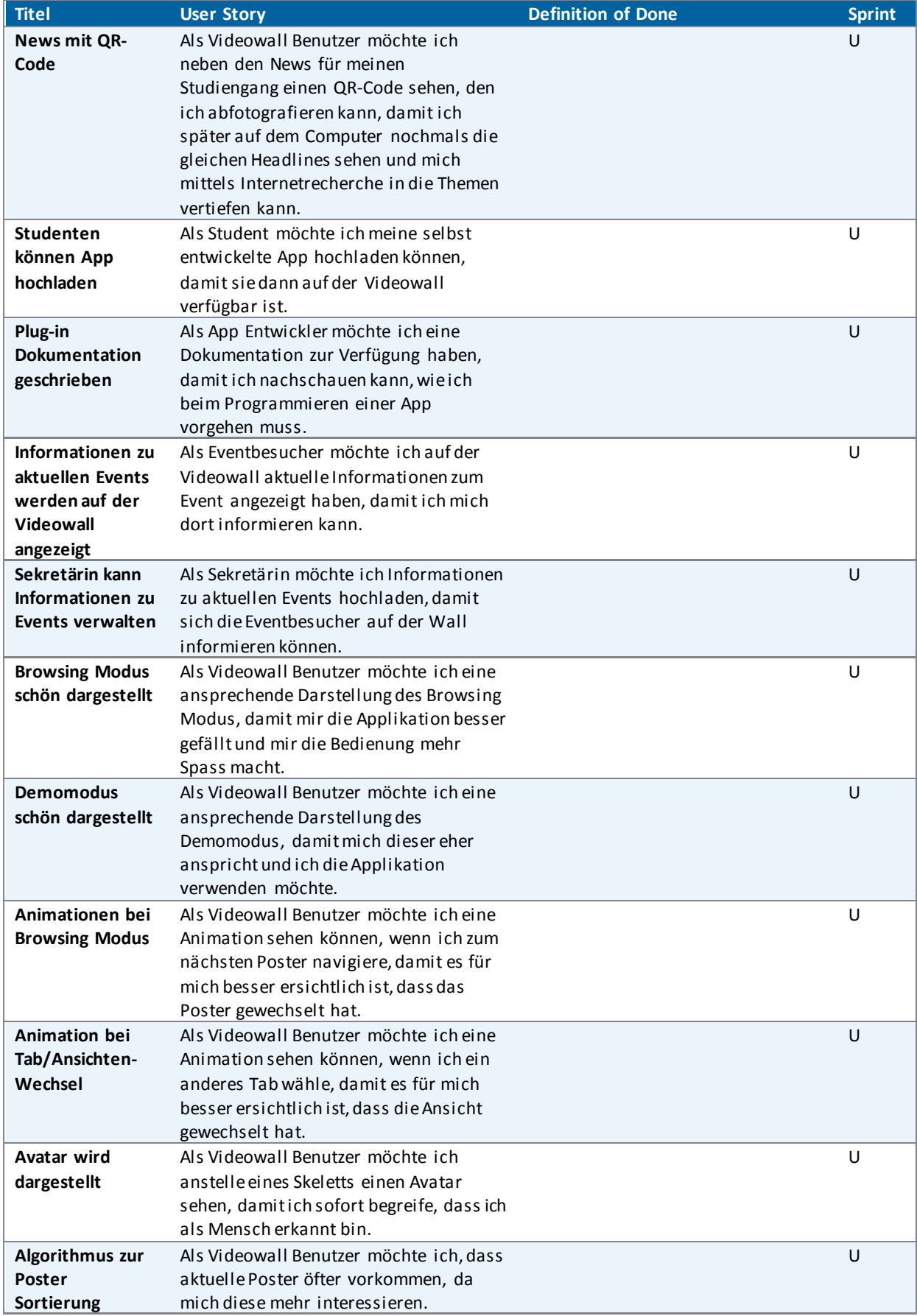

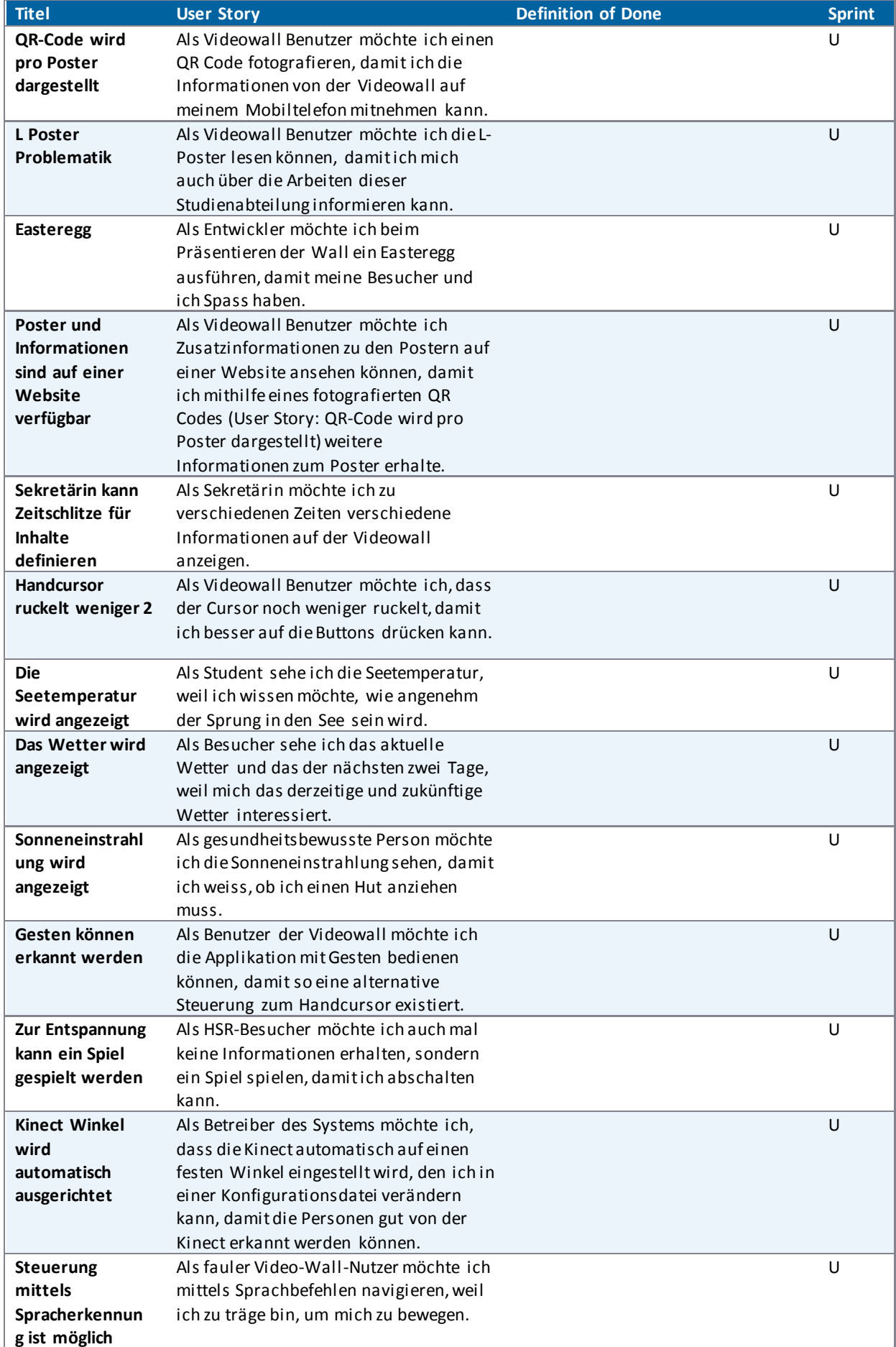

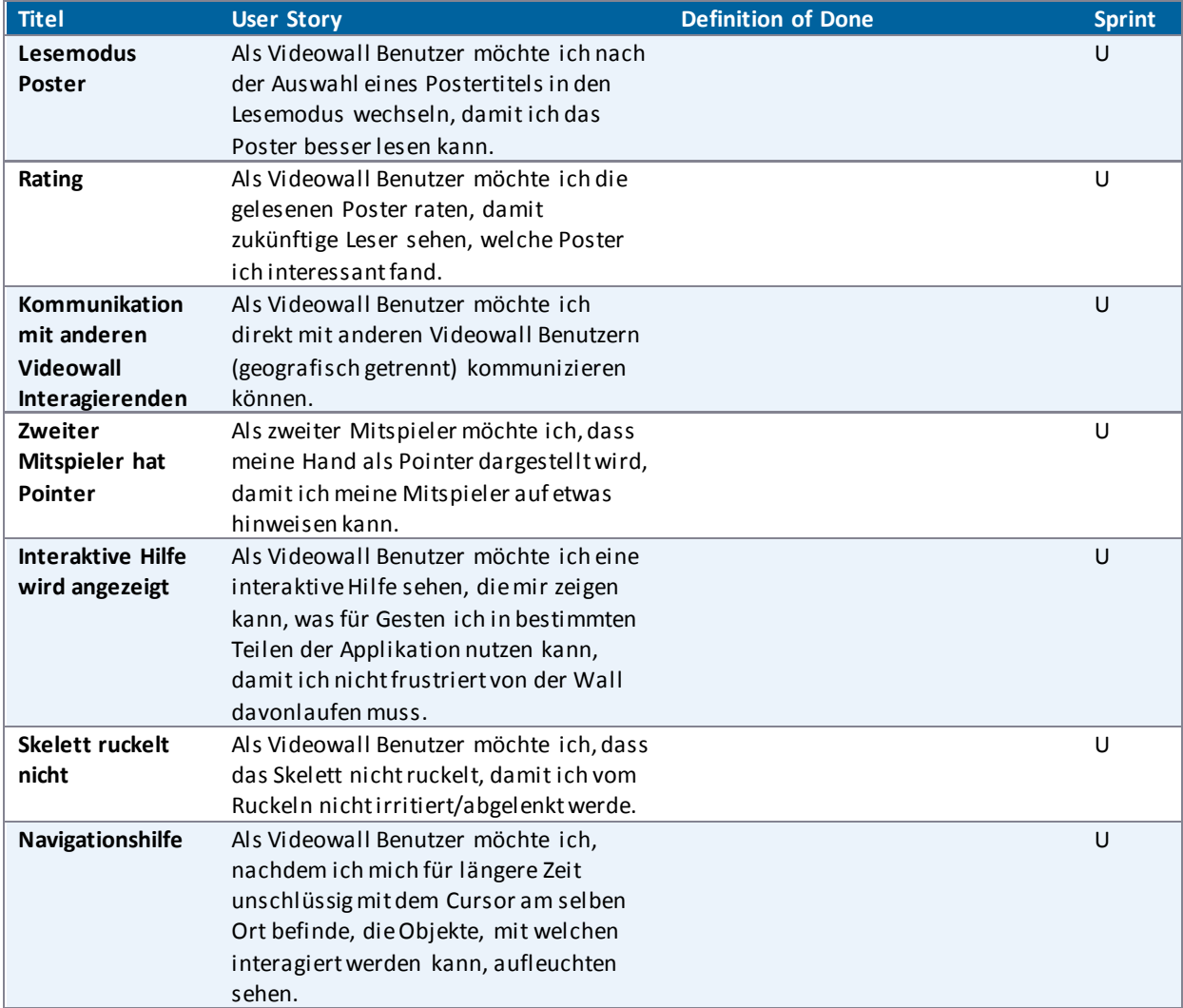

**Tabelle 11 - User Stories** 

### <span id="page-60-0"></span>**V.4.4 Nicht-funktionale Anforderungen**

Die nichtfunktionalen Anforderungen lassen sich zum Teil aus den User Stories ableiten. Einige Anforderungen, wie z.B. die Wartbarkeit, können jedoch nicht daraus abgeleitet werden. Deshalb ist es notwendig, diese festzuhalten.

### <span id="page-60-1"></span>V.4.4.1 Funktionalität

### <span id="page-60-2"></span>*V.4.4.1.1 Angemessenheit*

Die Videowall soll für alle Passanten einfach bedienbar sein. Die Inhalte sollen interessant sein und für jede Benutzergruppe etwas bieten. Die Wall soll die Aufmerksamkeit der Passanten wecken und die Nutzer durch attraktive und aktuelle Inhalte zur erneuten Nutzung der Videowall animieren.

<span id="page-60-3"></span>Mit Usability Tests soll geprüft werden, ob die Applikation die Aufmerksamkeit der Passanten erlangen kann.

#### V.4.4.2 Zuverlässigkeit

#### <span id="page-60-4"></span>*V.4.4.2.1 Reife*

Obwohl es sich die Videowall-Applikation um einen Prototyp handelt, werden gewisse Stabilitätsanforderungen an die Wall gestellt. Die Videowall soll 24 Stunden am Stück in Betrieb sein können, ohne dass die Applikation terminiert oder gravierende Memory Leaks entstehen, die zu einem Absturz führen könnten.

<span id="page-60-5"></span>Dies ist durch einen Stabilitätstest zu belegen.

### V.4.4.3 Benutzbarkeit

### <span id="page-60-6"></span>*V.4.4.3.1 Verständlichkeit & Erlernbarkeit*

Die Applikation muss beim ersten Kontakt sogleich verständlich sein. Ansonsten verliert der Nutzer schnell das Interesse an der Videowall. Er wird diese verlassen und sie auch zu einem späteren Zeitpunkt nicht erneut nutzen wollen. Die Bedienung muss intuitiv sein, damit der Nutzer nicht zuerst ein Handbuch lesen muss.

Die schnelle Verständlichkeit soll mit Usability Tests validiert werden.

#### <span id="page-60-7"></span>*V.4.4.3.2 Bedienbarkeit*

Die Bedienung soll einfach und intuitiv s ein und über die Bewegung der Hand geschehen. Die einzelnen Komponenten sollen über eine genügend grosse Fläche verfügen, sodass sie mit dem Handcursor treffsicher ausgewählt werden können.

Die Bedienung mit der Hand soll durch einen Usability Test verifiziert werden.

#### <span id="page-60-8"></span>*V.4.4.3.3 Attraktivität*

Der Entwicklungsprozess ist so gestaltet, dass neben den Risiken auch die Benutzerbedürfnisse im Fokus stehen. Diese Bedürfnisse sollen mit Hilfe von Befragungen und Usability Tests erkannt werden.

Durch einen Demomodus soll der Nutzer auf die Applikation aufmerksam gemacht und angelockt werden. Die Darstellung des eigenen Skeletts soll auf den Nutzer ansprechend wirken und ihn dazu animieren, herauszufinden, wie er die Applikation mit seinem eigenen Körper steuern kann.

Das Skelett soll das sofortige Erfolgserlebnis für den Nutzer sicherstellen. Dies sowie die Attraktivität des Demomodus werden durch Usability Tests geprüft.

### <span id="page-61-0"></span>V.4.4.4 Effizienz

### <span id="page-61-1"></span>*V.4.4.4.1 Zeitverhalten*

Die Applikation soll innerhalb fünf Minuten aufgestartet sein. Das Handtra cking soll innerhalb einer Sekunde auf Benutzereingaben reagieren.

Wurde ein Nutzer erkannt und bewegt dieser sich vor der Videowall, so soll die Reaktion des dargestellten Skeletts und des Handcursors auf diese Bewegungen so schnell erfolgen, dass der Nutzer das Gefühl der direkten Manipulation erhält.

Dies ist mit Usability Tests zu verifizieren.

### <span id="page-61-2"></span>V.4.4.5 Änderbarkeit & Wartbarkeit

Die Software wird zukünftig vom Institut für Software (IFS) weiterentwickelt. Damit dies einfach geschehen kann, soll auf die Codequalität geachtet werden, wobei ReSharper genutzt wird, um die Qualität zu prüfen.

Auch die Code-Metriken sollen beachtet werden. Ziel ist es, einen "Maintainability Index" von mindestens 50% zu erreichen, dies auf Ebene Projekt.

Es soll eine einfache Möglichkeit geben, die Videowall dynamisch mit Inhalten zu erweitern. Um dies realisieren zu können, soll ein Plug-in System entwickelt werden.

### <span id="page-61-3"></span>V.4.4.6 Übertragbarkeit

#### <span id="page-61-4"></span>*V.4.4.6.1 Austauschbarkeit*

Indem mit dem vorgegebenen Interface gearbeitet wird, können Applikationen für die Videowall unabhängig entwickelt werden. Das Plug-in System ermöglicht das dynamische Hinzufügen von Inhalten.

#### <span id="page-61-5"></span>*V.4.4.6.2 Installierbarkeit*

Um das Projekt weiterentwickeln zu können, soll es möglich sein, die Applikation auf dem lokalen Computer zu öffnen und auszuführen, ohne dass diese abstürzt.

### <span id="page-62-0"></span>**V.4.5 Design Constraints**

Kinect ist durch die Aufgabenstellung als Inputgerät festgelegt. Es ist auch festgelegt, dass eine Monitorwand zu verwenden ist, und kein Beamer. Das Corporate Design der HSR gibt Richtlinien für das externe Design vor.

### <span id="page-62-1"></span>**V.4.6 Zugänglichkeit (Accessibility)**

Der eigene Körper dient für die Videowall als Steuerelement. Für Personen mit einer körperlichen Behinderung ist die Applikation daher bedingt geeignet. Durch das Wizard of Oz - Experiment (sieh[e V.8.2.1 Test 1: Wizard of](#page-139-0)  [Oz\)](#page-139-0) wurde das Konzept "Meine Hand ist die Maus" bestätigt. Sofern der Nutzer einen Arm hat, ist die Bedienung daher gewährleistet. Es kann hierbei jedoch passieren, dass gewisse Punkte des Skeletts, welche für die Komplettierung des Skeletts fehlen, fehlinterpretiert werden. Hält man sich beispielsweise einen Arm hinter den Rücken, so können die Punkte des Ellbogens und der Hand nicht mehr erkannt werden und werden hier im Beispiel entlang der Hüfte angezeigt (siehe gelbe Punkte i[n Abbildung 28 - Handerkennung bei Arm hinter dem](#page-62-2)  [Rücken\).](#page-62-2)

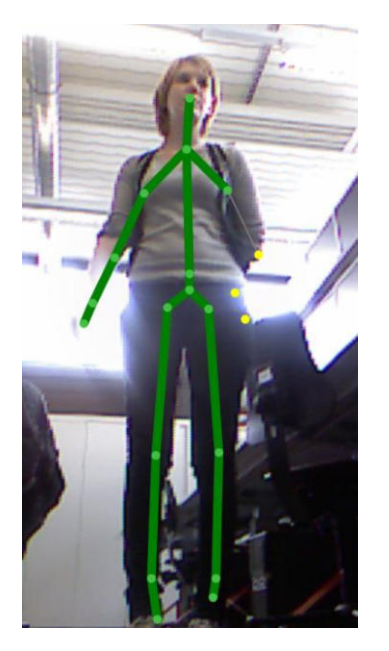

**Abbildung 28 - Handerkennung bei Arm hinter dem Rücken** 

<span id="page-62-2"></span>Die Applikation ist nicht auf Personen mit einer Sehbehinderung ausgelegt. Um diesen Personen eine optimale Bedienung der Videowall bieten zu können, müssten die Interaktionen mit akustischen Signalen beantwortet werden. Zu diesem Stand der Entwicklung sind Musik oder andere akustische Signale ausgeschlossen. Diese würden für Mitarbeiter, welche im Gebäude 4 arbeiten, störend wirken.

Weiter kann die Applikation mit beliebig gestalteten, von interessierten Programmierern erstellten Applikationen erweitert werden. Es ist nicht gewährleistet, dass diese Erweiterungen für Personen mit partiellfunktionalen Sehbehinderungen optimiert sind.

# V.5 Domain Analyse

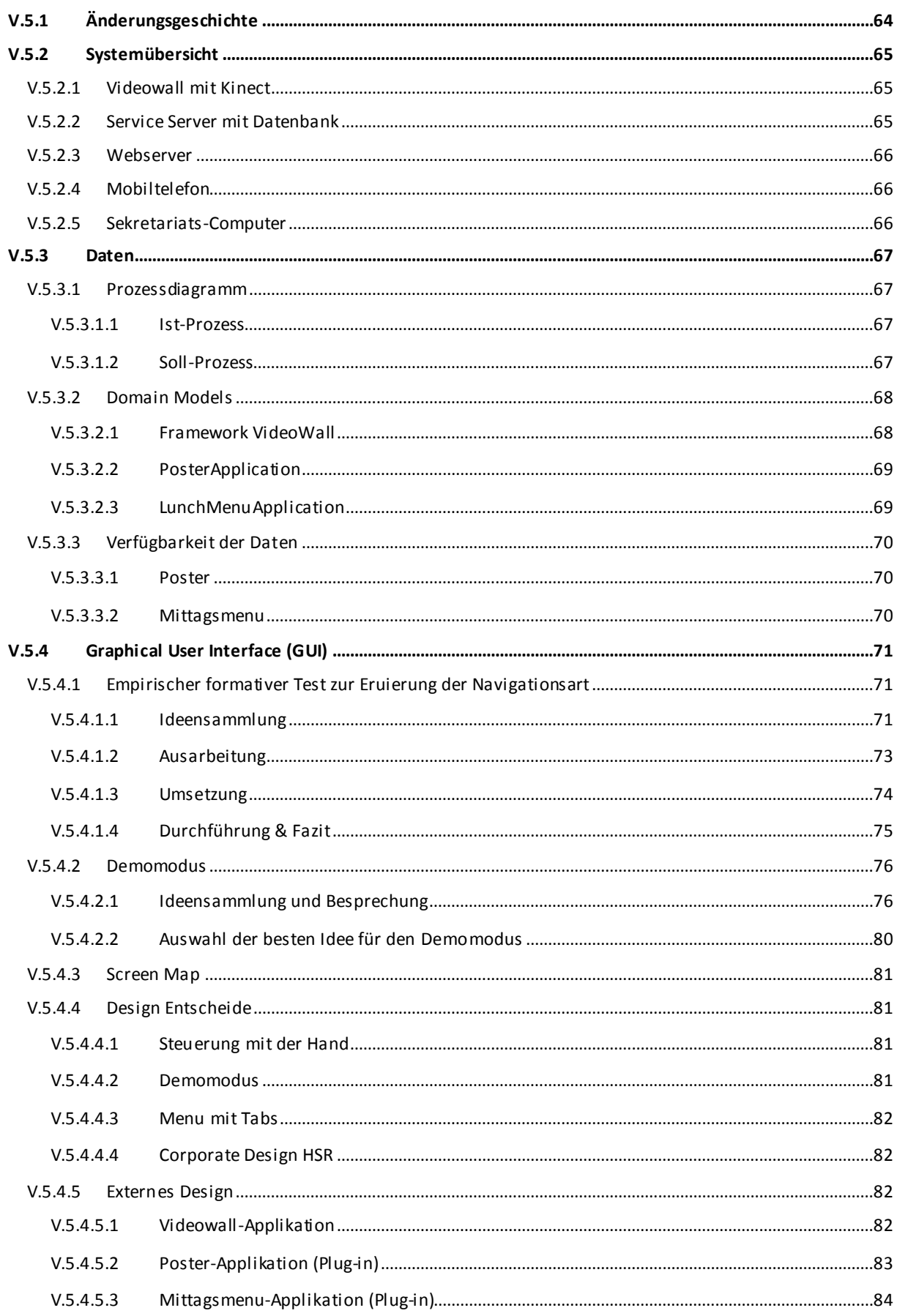

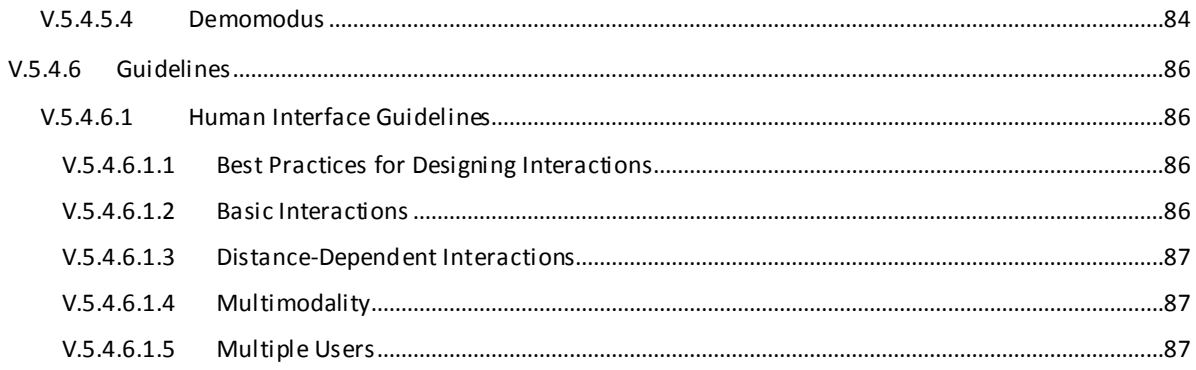

# <span id="page-64-0"></span>**V.5.1 Änderungsgeschichte**

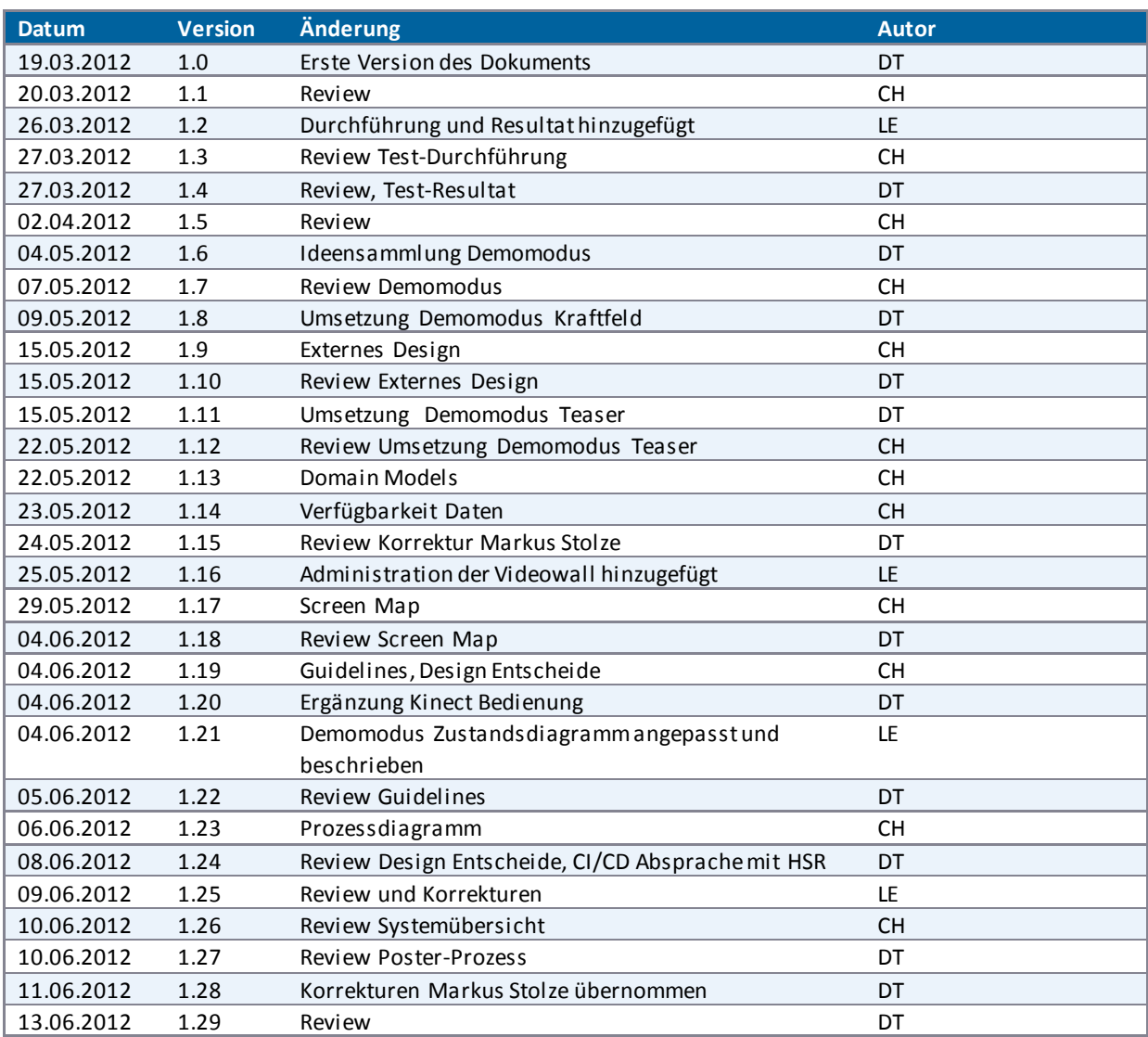

### <span id="page-65-0"></span>**V.5.2 Systemübersicht**

Das System ist in mehrere Tiers unterteilt, es handelt sich dabei um die folgenden:

- HSR Videowall mit Kinect
- Service Server mit Datenbank
- Webserver
- Mobiltelefon
- Sekretariats-Computer

Dieser Aufbau entspricht dem gewünschten Endsystem. Der in dieser Bachelorarbeit effektiv umgesetzte Teil findet sich im Kapitel [V.6.5.1 Physische Sicht.](#page-97-0)

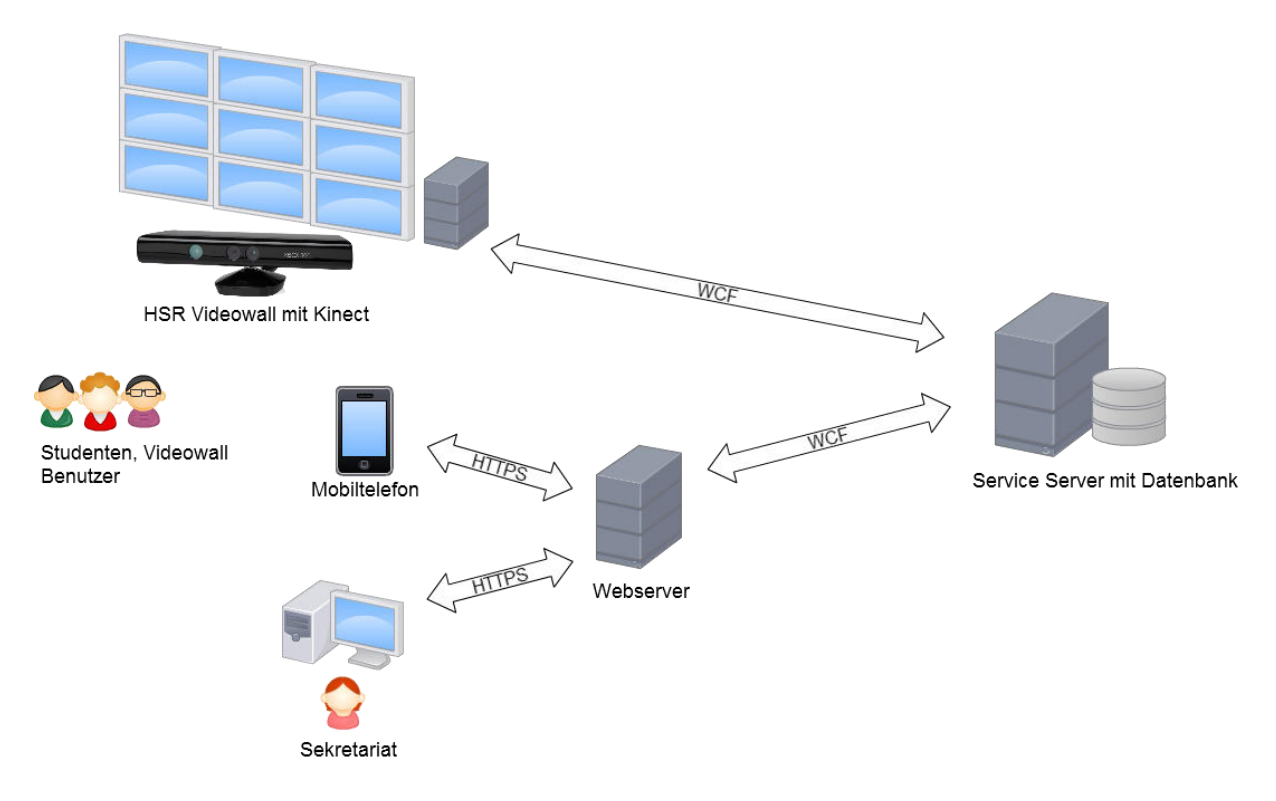

**Abbildung 29 - Systemübersicht, gewünschtes Endsystem** 

### <span id="page-65-1"></span>V.5.2.1 Videowall mit Kinect

Über die Videowall können sich Nutzer über verschiedene Themen (beispielsweise Poster von Bachelorarbeiten, das Mittagsmenu der Mensa oder das Wetter) informieren. In Zukunft sind auch Optionen wie z.B. Minispiele denkbar. Die Wall wird mittels Kinect gesteuert. Die dafür benötigten Daten werden durch WCF vom Service Server geladen.

#### <span id="page-65-2"></span>V.5.2.2 Service Server mit Datenbank

Auf dem Service Server werden die verschiedenen Daten, welche die Videowall benötigt, abgelegt. Diese können mittels WCF über den Webserver verwaltet oder auf der Videowall angezeigt werden.

Dieser Server könnte auch in die Cloud (Windows Azure<sup>24</sup>) ausgelagert werden, falls für die Daten kein eigener Server betrieben werden soll.

l

<sup>24</sup> <https://www.windowsazure.com/>

### <span id="page-66-0"></span>V.5.2.3 Webserver

Der Webserver bietet einerseits eine Administrationsoberfläche für das Sekretariat an, um die Daten verwalten zu können. Dies aber nur, sofern die Daten nicht direkt in der Typo3 Datenbank des HSR Webauftritts<sup>25</sup> verwaltet werden (siehe auch [V.9.2.3.1.1 Administration über Typo3 CMS\)](#page-186-0).

Andererseits können auf dem Webserver per Mobiltelefon spezifische Informationen zu den auf der Wall dargestellten Daten abgerufen werden.

Beide Anforderungen sind einfach über einen Webserver realisierbar, es muss so keine zusätzliche Applikation auf den Zielgeräten installiert werden. Beide Verbindungen basieren auf dem Protokoll HTTPS. Die durch das Sekretariat getätigten Änderungen werden vom Webserver aus mittels WCF an den Service Server weitergeleitet.

### <span id="page-66-1"></span>V.5.2.4 Mobiltelefon

Über den Browser des Mobiltelefons können spezifische Informationen zu den visualisierten Daten der Videowall abgerufen werden.

### <span id="page-66-2"></span>V.5.2.5 Sekretariats-Computer

Die Administrationsoberfläche kann über den Browser eines Sekretariats-Computers aufgerufen werden. Über diese können die Daten der Videowall verwaltet werden.

l

<sup>&</sup>lt;sup>25</sup> <u><http://www.hsr.ch/></u>

### <span id="page-67-0"></span>**V.5.3 Daten**

### <span id="page-67-1"></span>V.5.3.1 Prozessdiagramm

### <span id="page-67-2"></span>*V.5.3.1.1 Ist-Prozess*

Die Poster durchlaufen, von ihrer Entstehung bis zu ihrer Ausstellung, den nachfolgenden Prozess:

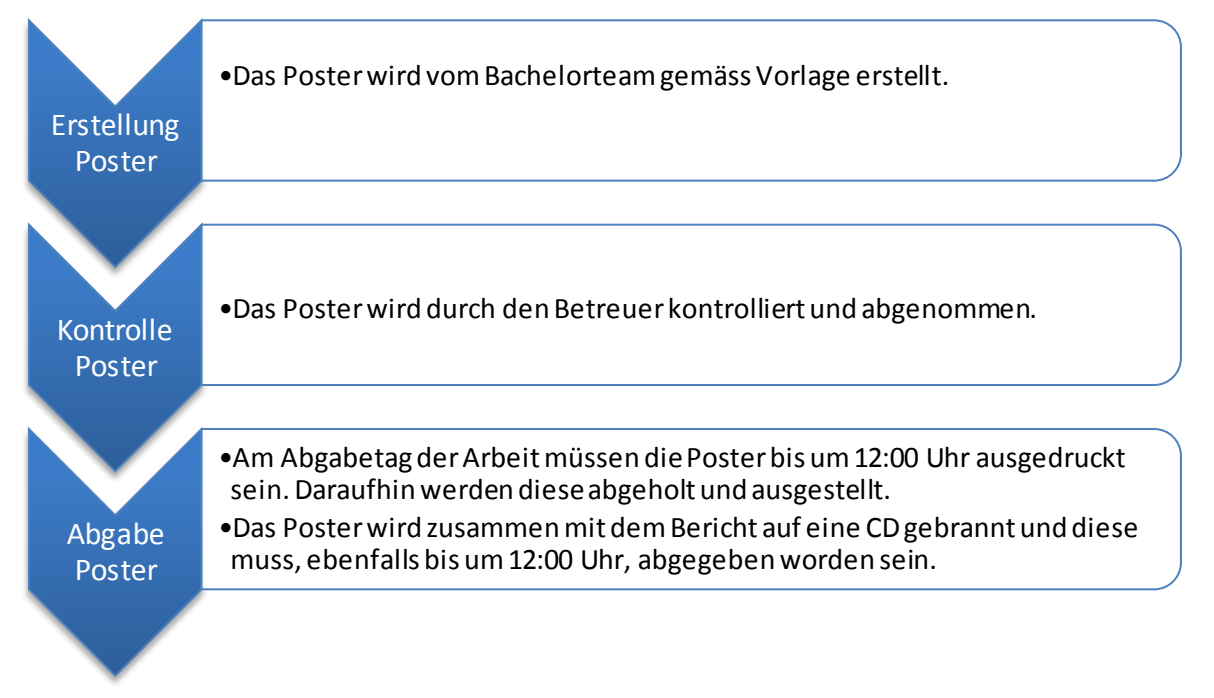

**Abbildung 30 - Poster Ist-Prozess** 

### <span id="page-67-3"></span>*V.5.3.1.2 Soll-Prozess*

Auf der in Zukunft an der Hochschule installierten Videowall sollen die Bachelorposter aller Studiengänge verfügbar sein. Daher soll ein Poster in Zukunft den folgenden Prozess zu durchlaufen haben:

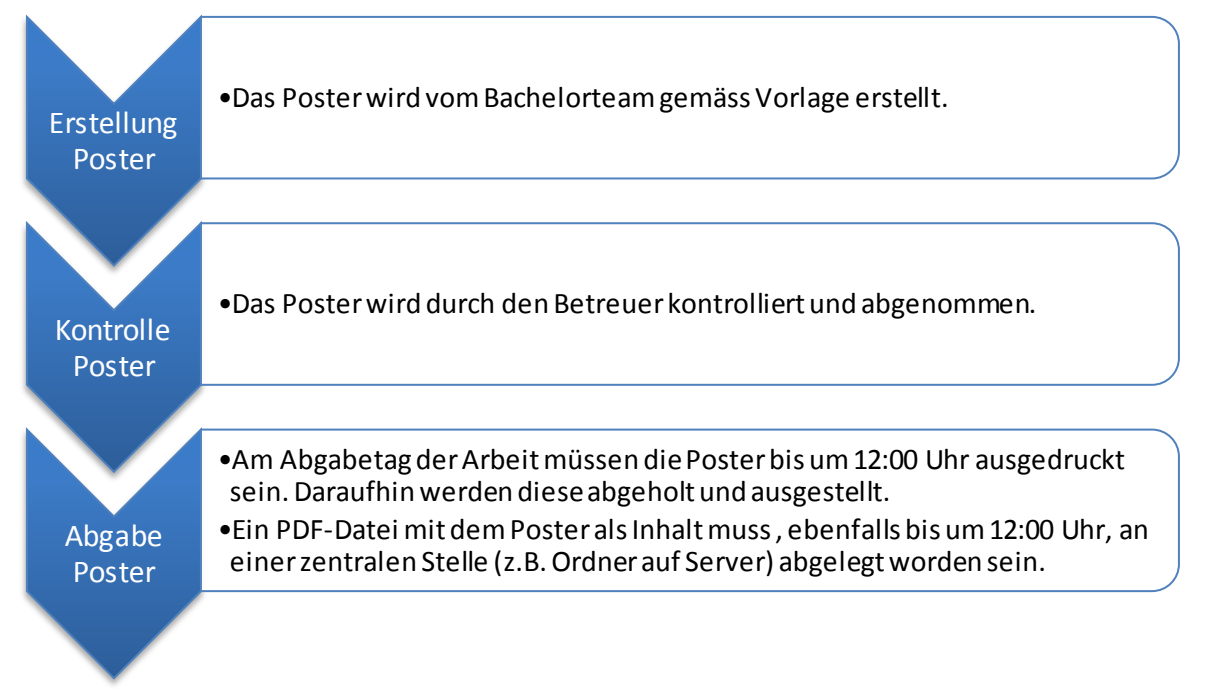

**Abbildung 31 - Poster Soll-Prozess** 

### <span id="page-68-0"></span>V.5.3.2 Domain Models

Auf der Videowall sollen verschiedene Inhalte präsentiert werden. Die Präsentation der Poster oder das Mittagsmenu sind Beispiele für solche Inhalte. Eine Anforderung an das Framework ist es daher, dass diese Inhalte hinzugefügt werden können.

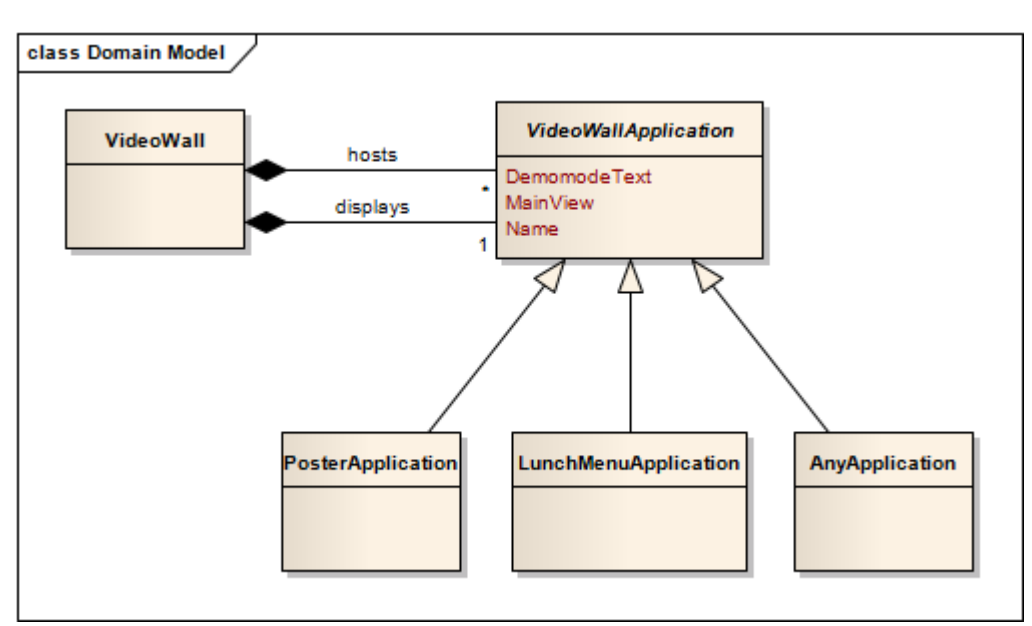

### <span id="page-68-1"></span>*V.5.3.2.1 Framework VideoWall*

<span id="page-68-2"></span>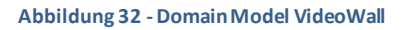

Wie i[n Abbildung 32 - Domain Model VideoWall](#page-68-2) ersichtlich ist, verwaltet die *VideoWall* mehrere *VideoWallApplications*. Zudem wird immer eine *VideoWallApplication* von der *VideoWall* angezeigt. Subklassen der *VideoWallApplication* sind die *PosterApplication*, die *LunchMenuApplication* oder jeglicher denkbarer Inhalt, welcher auf der *VideoWall* präsentiert werden soll. Diese Inhalte werden durch die Subklasse *AnyApplication* veranschaulicht. Eine Subklasse der *VideoWallApplication* verfügt über folgende Attribute:

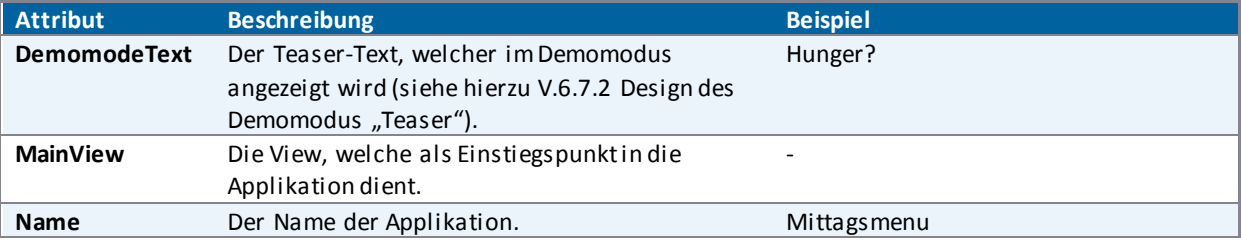

**Tabelle 12 - Attribute VideoWallApplication** 

Wie die Attribute auf GUI-Ebene eingesetzt werden, kann im Kapite[l V.5.4.3 Screen Map](#page-81-0) nachgelesen werden.

### <span id="page-69-0"></span>*V.5.3.2.2 PosterApplication*

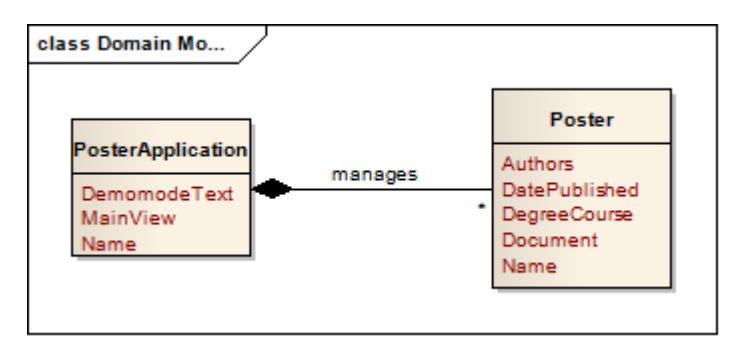

**Abbildung 33 - Domain Model PosterApplication** 

Die *PosterApplication* verwaltet ihrerseits *Posters*. Ein *Poster* verfügt über folgende Attribute:

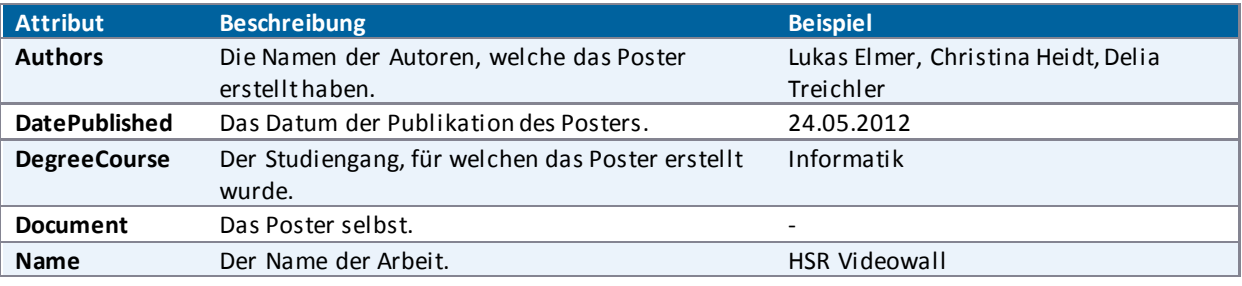

**Tabelle 13 - Attribute PosterApplication** 

#### <span id="page-69-1"></span>*V.5.3.2.3 LunchMenuApplication*

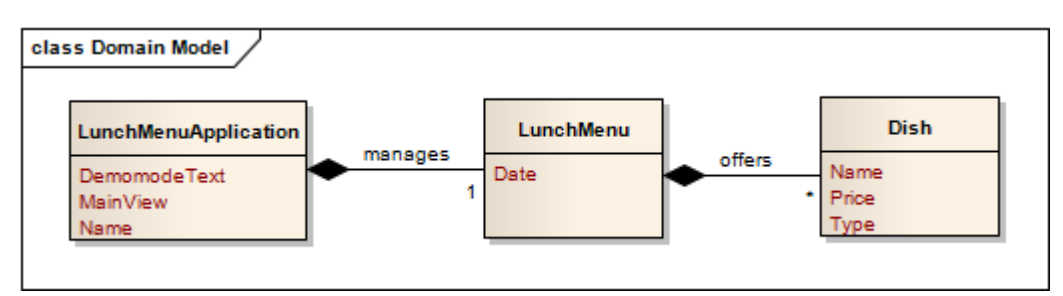

**Abbildung 34 - Domain Model LunchMenuApplication** 

Die *LunchMenuApplication* verwaltet das *Lunchmenu*. Dieses verfügt über folgende Attribute:

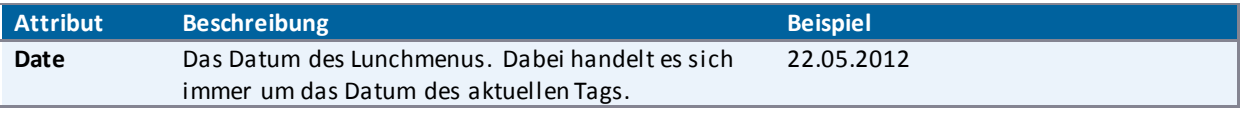

**Tabelle 14 - Attribute LunchMenu** 

Das *LunchMenu* selber bietet verschiedene *Dishes* an. Ein *Dish* hat folgende Attribute:

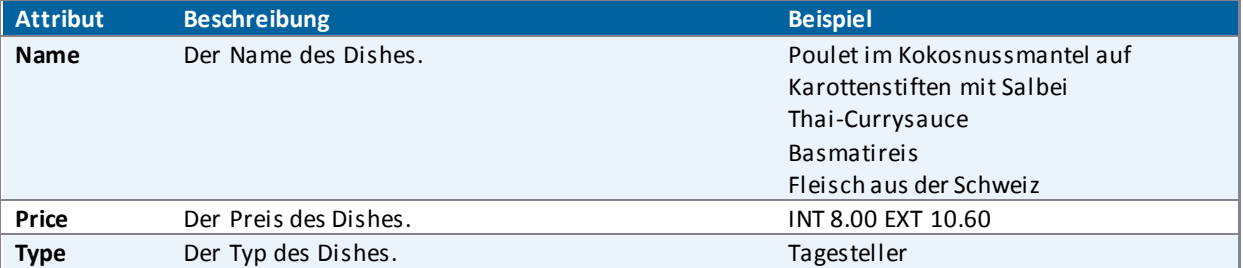

**Tabelle 15 - Attribute Dish** 

### <span id="page-70-0"></span>V.5.3.3 Verfügbarkeit der Daten

### <span id="page-70-1"></span>*V.5.3.3.1 Poster*

Die Poster sind bei den jeweiligen Sekretariaten in digitaler Form vorhanden. Sie sind zu einem grossen Teil als PDF abgespeichert, einige wenige Poster sind PowerPoint-Präsentationen. Dies kommt daher, dass die Vorlage für das Poster eine PowerPoint-Präsentation ist.

Die Poster, welche nicht im PDF-Format vorliegen, müssen manuell als PDF abgespeichert werden.

#### <span id="page-70-2"></span>*V.5.3.3.2 Mittagsmenu*

Die Daten des Mittagsmenus werden auf der Internetseite der Mensa HSR Hochschule Rapperswil der SVGroup<sup>26</sup> abgerufen. Die benötigten Informationen zum Mittagsmenu werden aus dem HTML-Dokument herausgelesen und in der Applikation dargestellt.

l

<sup>&</sup>lt;sup>26</sup> <http://hochschule-rapperswil.sv-group.ch/de.html>

### <span id="page-71-0"></span>**V.5.4 Graphical User Interface (GUI)**

#### <span id="page-71-1"></span>V.5.4.1 Empirischer formativer Test zur Eruierung der Navigationsart

Die Videowall wird mittels Gesten gesteuert. Um herauszufinden, welche Gesten Nutzer intuitiv benutzen würden, wurde ein Test durchgeführt. Dieser wurde als ein Wizard of Oz - Experiment durchgeführt (siehe [V.8.2.1 Test 1: Wizard of Oz\)](#page-139-0). Der Test sollte auch zeigen, ob das erarbeitete GUI für den Benutzer einfach verständlich ist.

Es wurde folgendermassen vorgegangen:

- Am 14.03.2012 wurden erste Ideen zum GUI gesammelt.
- Nach dem Meeting vom 16.03.2012 wurden die am Meeting erhaltenen Inputs in die Test-Erarbeitung miteinbezogen.
- Am 27. März 2012 wurde der Test durchgeführt.

#### <span id="page-71-2"></span>*V.5.4.1.1 Ideensammlung*

Am 14.03.2012 wurden Ideen zum GUI der Videowall gesammelt und Skizzen erstellt. Parallel dazu wurde überlegt, wie der Test ablaufen könnte.

Bei der Sammlung von Ideen für die Applikation selbst wurden auch erste Vorschläge für einen Demomodus festgehalten (sieh[e Abbildung 35 - Anforderungen an den Test\).](#page-71-3) Dieser wurde aber erst später ausgearbeitet (siehe Kapite[l V.5.4.2 Demomodus\),](#page-76-0) da er für den Wizard of Oz - Test zur Eruierung der Navigationsart noch nicht benötigt wurde.

Folgende Überlegungen wurden gemacht:

Der Test wird als PowerPoint-Präsentation vorbereitet und mit einem Beamer projiziert. Je nach dem, wohin in der Applikation die Testperson navigiert, wird eine andere Folie der Präsentation eingeblendet. Dazu bestehen keine fliessenden Übergänge, damit der Aufwand zur Erstellung des Tests klein gehalten werden kann. Der Testperson soll zusätzlich ein Laserpointer zur Verfügung stehen, mit welchem sie Schaltflächen anwählen kann, da dies nicht über Gesten allein möglich ist. In der Applikation würde dies später ähnlich gelöst werden, indem der Nutzer seine Hand als Pointer verwenden kann, um Schaltflächen zu aktivieren.

rowsen O, VAMASE F mo-Made<br>tel des Arbeiter -> nebresen (6 mai

<span id="page-71-3"></span>**Abbildung 35 - Anforderungen an den Test**
Di[e Abbildung 35 - Anforderungen an den Test z](#page-71-0)eigt, welche Anforderungen mit dem Test abgedeckt werden sollen. Der Test prüft das Browsen der Poster und die Navigation zwischen den verschiedenen Ansichten. In diesen werden beispielsweise die Poster, das Mittagsmenu der Mensa, das Wetter oder Infor mationen zu Veranstaltungen an der HSR dargestellt. Zwischen diesen soll einfach gewechselt werden können. Bei den Postern soll es zudem möglich sein, die Auswahl auf eine bestimmte Abteilung einzuschränken. Diese Anforderungen sollen getestet werden, indem die Testpersonen ein oder mehrere für den Test erarbeitete Szenarien durchlaufen wird.

Die Nutzer sollen zu Beginn von der Videowall angelockt werden. Dies soll über einen Demomodus geschehen. Eine Idee dazu ist, dass dem Nutzer ein Titel eines Posters a ls Schriftzug folgt, sobald dieser den Bereich betritt, in dem er von Kinect erkannt wird. Es können maximal sechs verschiedene Schriftzüge zur gleichen Zeit sechs Personen folgen, da dies die maximale Anzahl an Personen ist, die Kinect gleichzeitig erkennen kann. Ein anderer Vorschlag ist, das Poster in Stücke zerschnitten darzustellen, wobei die einzelnen Stücke ungeordnet auf der Wall angezeigt werden und sich bewegen. Sobald nun jemand erkannt wird und sich diese Person zur Videowall hindreht, so vereinigen sich die Teile zu einem Poster. Im Test wird der Demomodus weggelassen, da es nicht möglich ist, ihn im Wizard of Oz - Experiment umzusetzen. Es ist bekannt, dass je nach Teaser die Interaktion mit der Videowall variieren kann.

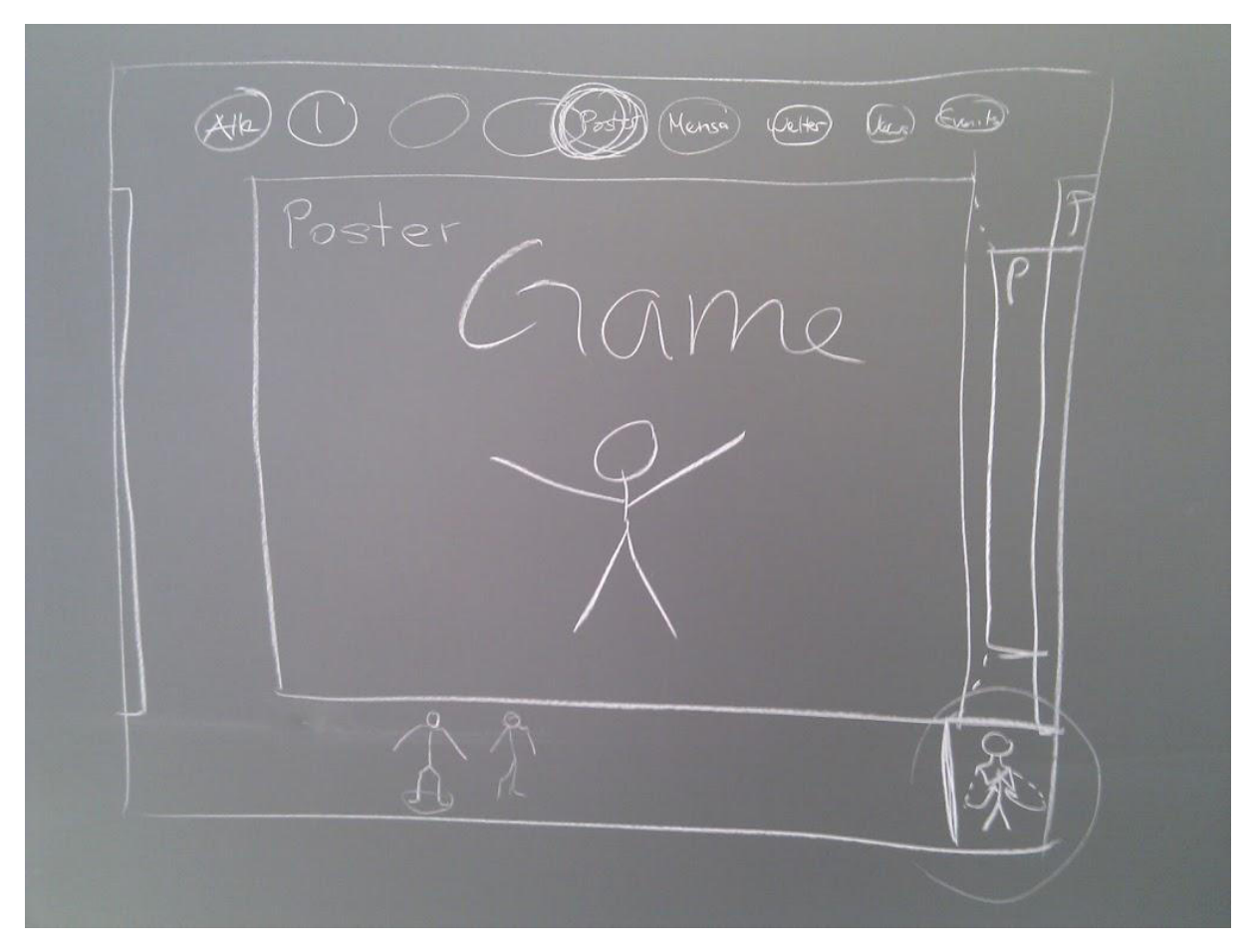

**Abbildung 36 - Posteransicht** 

<span id="page-72-0"></span>Di[e Abbildung 36 - Posteransicht](#page-72-0) stellt die Ansicht der Poster dar. Links und rechts des aktuell angezeigten Posters sind Teile des vorangehenden und des nachfolgenden Posters sichtbar. Dies veranschaulicht dem Benutzer, dass noch mehr Poster existieren und es möglich ist, zwischen ihnen zu navigieren. Am oberen Rand befinden sich Schaltflächen, über welche zwischen den Ansichten gewechselt werden kann. In der Mitte des unteren Randes werden die Skelette der Personen, die von Kinect erkannt worden sind, angezeigt. Die Person, welche die Applikation steuern kann, wird gekennzeichnet. Die Interaktive Hilfe in der rechten unteren Ecke wird in der Testpräsentation nicht vorkommen. Mit dem Test

soll auch validiert werden, ob die Steuerung genug intuitiv ist, dass eine Hilfe überflüssig ist.

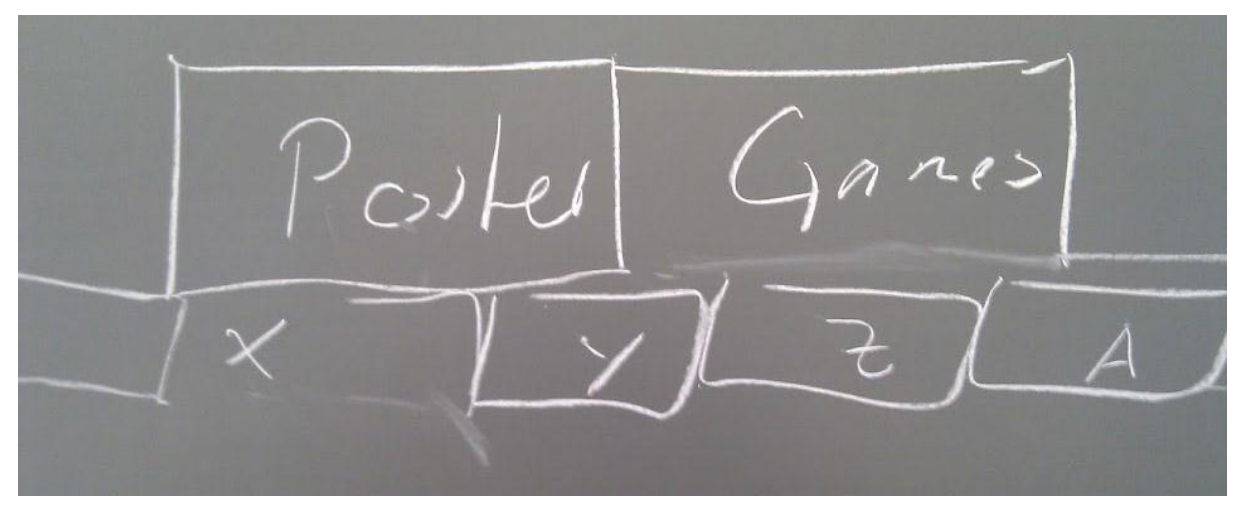

**Abbildung 37 - Unterteilung in Tabs** 

<span id="page-73-0"></span>Die obenstehende [Abbildung 37 - Unterteilung in Tabs z](#page-73-0)eigt auf, dass die einzelnen Ansichten (obere Tab-Reihe) weiter unterteilt werden können (untere Tab-Reihe). Befindet man sich nun bei in der Ansicht der Poster, dient die zweite Reihe Tabs dazu, dass die Auswahl an Postern auf eine bestimmte Abteilung (z.B. Informatik) eingeschränkt werden kann.

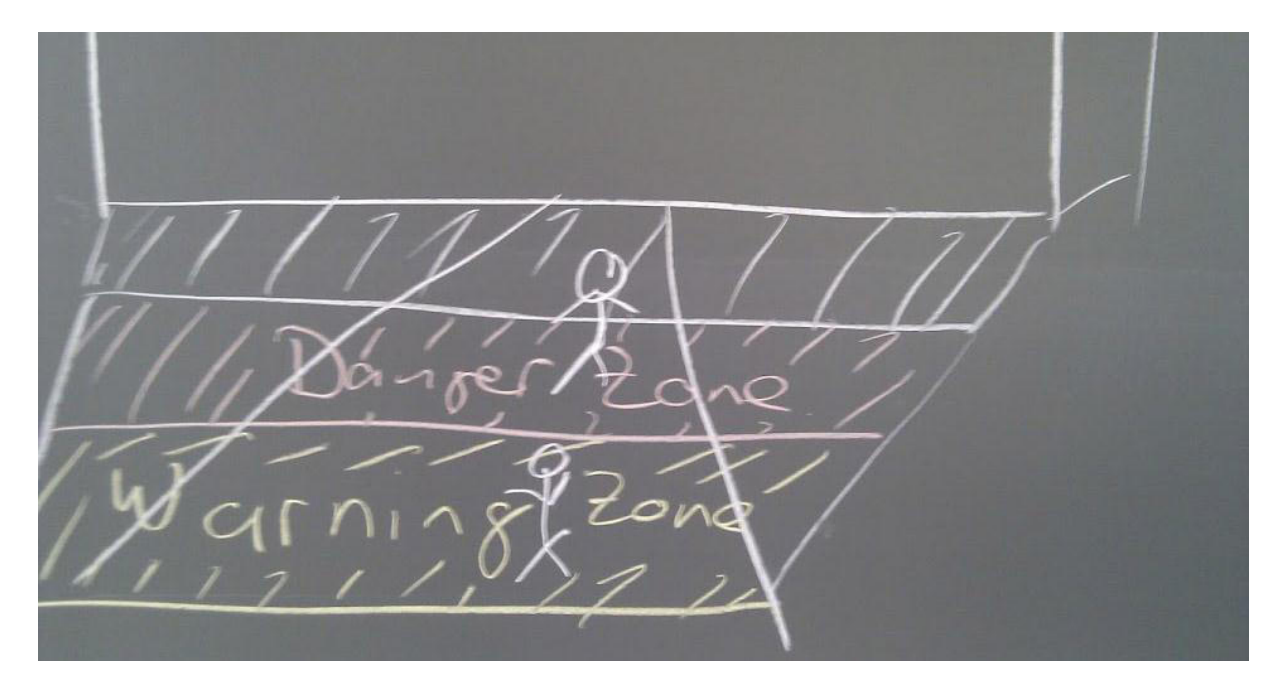

**Abbildung 38 - Zonenmarkierung** 

<span id="page-73-1"></span>Des Weiteren ist es für den Nutzer wichtig zu wissen, in welchem Abstand zur Videowall er stehen muss, um erkannt zu werden. Es sind zwei Zonen denkbar, eine Browsing- und eine Lese-/Interaktionszone. Wie in [Abbildung 38 - Zonenmarkierung e](#page-73-1)rsichtlich ist, könnten diese direkt am Boden vor der Videowall gekennzeichnet werden. Diese Markierungen würden zusätzlich auf die Videowall aufmerksam machen und der Nutzer wüsste immer, ob er im richtigen Bereich steht. Dieser Teil würde im Test mit Klebstreifen am Boden umgesetzt werden.

# <span id="page-73-2"></span>*V.5.4.1.2 Ausarbeitung*

Im Meeting vom 16.03.2012 wurde die Alternative, die Applikation nur mit der Hand als Zeiger (also ohne Gesten) zu bedienen, vorgeschlagen. Es gibt zwei Auffassungen der Steuerung von Kinect, die getestet werden können:

- 1. Konzept: Meine Hand ist die Maus
- 2. Konzept: Mein Körper ist die Maus (Steuerung mit Gesten)

Beim ersten Konzept könnte, wie bereits im Unterkapitel [V.5.4.1.1 Ideensammlung](#page-71-1) beschrieben, ein Laserpointer genutzt werden, um den Pointer des Nutzers zu repräsentieren.

Bei der Diskussion über das zweite Konzept entstand die Idee, neben der Identifikation der Gesten zusätzlich die rechte Hand des Benutzers zu identifizieren, da gewisse Elemente nicht mit Gesten angesteuert werden können. Durch die Projizierung mit dem Beamer entsteht durch die Testperson ein Schatten an der Leinwand. Dieser könnte genutzt werden, um das Skelett zu simulieren. An der Stelle, wo nun der Schatten der Hand ist, könnte zusätzlich ein "Bällchen" angezeigt werden. Dadurch wissen die Personen, wo ihre Hand ist und können diese an die von ihnen gewünschte Stelle bewegen. Problematisch ist hierbei, dass der Schatten wohl über die gesamte Applikation reichen müsste, damit der Nutzer alle aufgezeigten Elemente erreichen kann.

Die Markierungen am Boden, welche die Zonen umschreiben (siehe [Abbildung 38 - Zonenmarkierung\)](#page-73-1), könnten genauso gut in der Applikation selbst ersichtlich sein. Diese könnten unten in der Mitte zusammen mit dem Skelett angezeigt werden. So sieht der Nutzer immer, ob er sich in der richtigen Zone befindet.

Um die erarbeiteten Ideen sinnvoll zu testen, soll die Testapplikation interaktiv sein und daher sogleich als WPF-Applikation umzusetzen. Diese soll in etwa wie folgt aussehen:

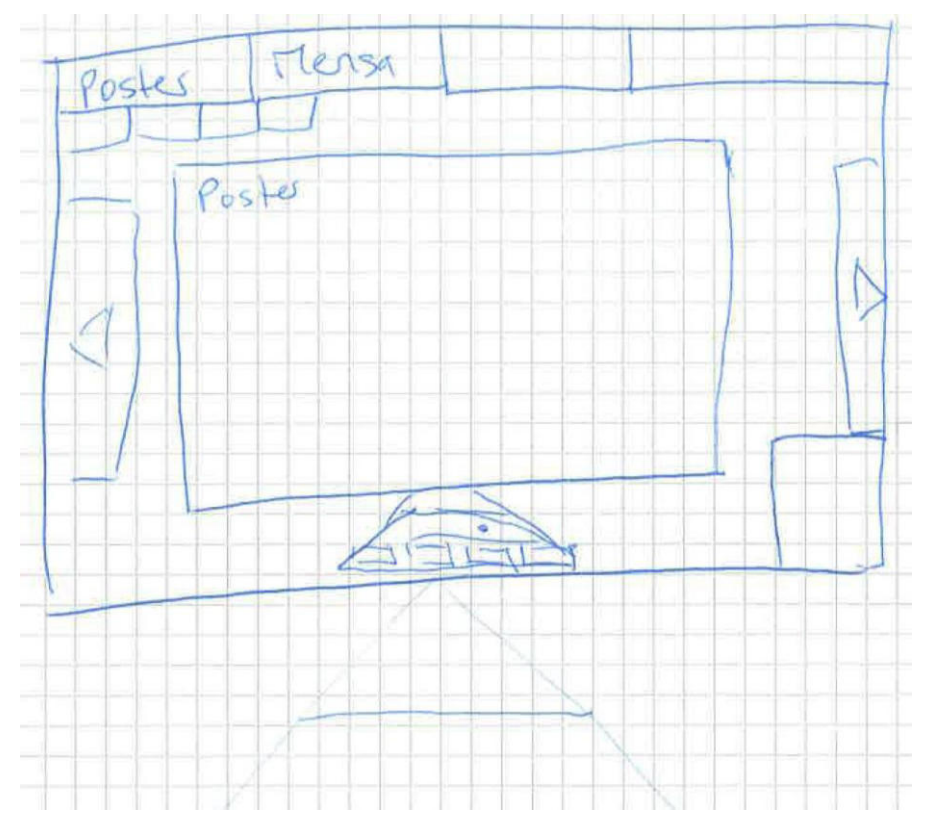

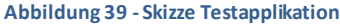

Durch die oberen Tabs kann zwischen den verschiedenen Ansichten (Poster, Mittagsmenu) gewechselt werden. Befindet man sich in der Browsing-Zone, so wird das Poster etwas kleiner dargestellt, dafür hat das Menu oben mehr Platz. Wechselt man in die Lese-Zone, so vergrössert sich das Poster und das Menu wird dafür kleiner. Die Zonen werden unten in der Mitte angezeigt. Dort befindet sich auch das Skelett, welches die Bewegungen der Person imitiert und angibt, in welcher Zone sie steht.

#### *V.5.4.1.3 Umsetzung*

Nicht alle in den Kapitel[n V.5.4.1.1 Ideensammlung](#page-71-1) und [V.5.4.1.2 Ausarbeitung](#page-73-2) beschriebenen Ideen konnten für die Testapplikation umgesetzt werden. Daher nachfolgend eine Zusammenfassung, was und was nicht für den Test umgesetzt wurde:

- Der Test wird als WPF-Applikation, nicht als PowerPoint-Präsentation, realisiert.
- Es wird kein Laserpointer, dafür werden die Handbewegungen des Benutzers mit der Maus simuliert.
- Es wird nur das Skelett des Benutzers angezeigt, auf Markierungen am Boden wird verzichtet.
- Für die Anzeige des Skeletts wird Kinect verwendet, jedoch nicht für die Steuerung.

 Der Demomodus wird nicht in diesen Test miteinbezogen und soll zu einem späteren Zeitpunkt umgesetzt werden.

Nachfolgend ist die Applikation, welche beim Test eingesetzt werden wird, genauer beschrieben und es wird gezeigt, wie sie gesteuert wird.

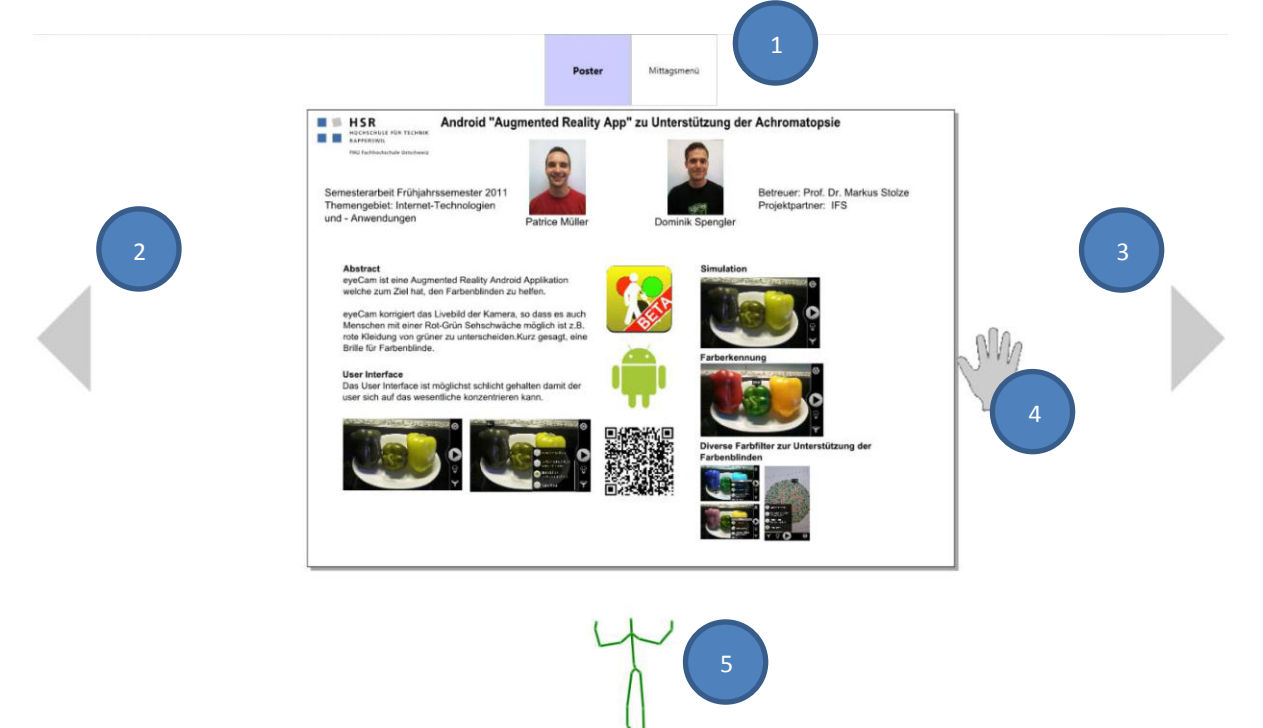

#### <span id="page-75-0"></span>**Abbildung 40 - Testapplikation**

Die Testapplikation besteht aus zwei Ansichten. In der einen können Poster gelesen werden, in der anderen Ansicht wird das Mittagsmenu der Mensa angezeigt.

Die blauen Punkte in der [Abbildung 40 - Testapplikation](#page-75-0) dienen der Beschriftung der einzelnen Komponenten in der Poster-Ansicht:

- 1. Das Menu. Hier kann zwischen den Ansichten (hier Poster und Mittagsmenu) gewechselt werden.
- 2. Der Navigationspfeil nach links. Er wird dazu benutzt, um nach links zum vorhergehenden Poster zu navigieren.
- 3. Der Navigationspfeil nach rechts. Er wird dazu benutzt, um nach rechts zum nachfolgenden Poster zu navigieren.
- 4. Die Hand. Sie symbolisiert die Hand der Testperson und befindet sich dort, wo die Testperson hinzeigt. Die Mauszeiger-Hand wird am Computer von den Testüberwachern bewegt (manuelle Steuerung), und zwar synchron zu den Bewegungen der Hand der Testperson.
- 5. Das Skelett der Testperson. Es dient dazu, der Testperson zu zeigen, dass sie erkannt wird und merkt, dass sie durch Körperbewegungen di e Applikation steuern kann. Das Skelett wird mithilfe von Kinect angezeigt.

Damit eine Schaltfläche effektiv gedrückt wird, muss die Testperson ihre Hand eine Weile darüber halten. Dabei wir über der Mauszeiger-Hand ein Uhr-Symbol angezeigt. Dies dient der Testperson als Feedback, damit diese weiss, dass die Applikation die Geste erkannt hat.

#### *V.5.4.1.4 Durchführung & Fazit*

Am 27. März 2012 wurde der Test als Wizard of Oz - Experiment durchgeführt. Für weitere Informationen siehe Kapite[l V.8.2 Usability Tests.](#page-139-0)

# <span id="page-76-2"></span>V.5.4.2 Demomodus

Damit Personen, welche das Verwaltungsgebäude der HSR passieren, mit der Videowall interagieren, müssen sie zuerst einmal auf diese aufmerksam und auch von ihr angezogen werden. Zu diesem Zweck wird ein Demomodus, der die Aufmerksamkeit und das Interesse der Passanten auf sich lenkt, erstellt.

Bei der Erarbeitung des Wizard of Oz - Experiments (Unterkapitel [V.5.4.1 Empirischer formativer Test zur](#page-71-2) [Eruierung der Navigationsart\)](#page-71-2) wurden bereits erste Ideen für einen Demomodus festgehalten. Trotzdem wurden nochmals Ideen gesammelt um eine möglichst breite Auswahl an Ideen für einen Demomodus zu erhalten.

# <span id="page-76-1"></span>*V.5.4.2.1 Ideensammlung und Besprechung*

Im Sprint 9, im Zeitraum vom 23. bis am 30. April 2012, überlegte jedes Teammitglied für sich allein, wie der Demomodus umgesetzt werden könnte und hielt die Ideen fest. Am 01.05.12 wurden die unterschiedlichen Ideen im Team diskutiert. Die Ideen werden nachfolgend erläutert.

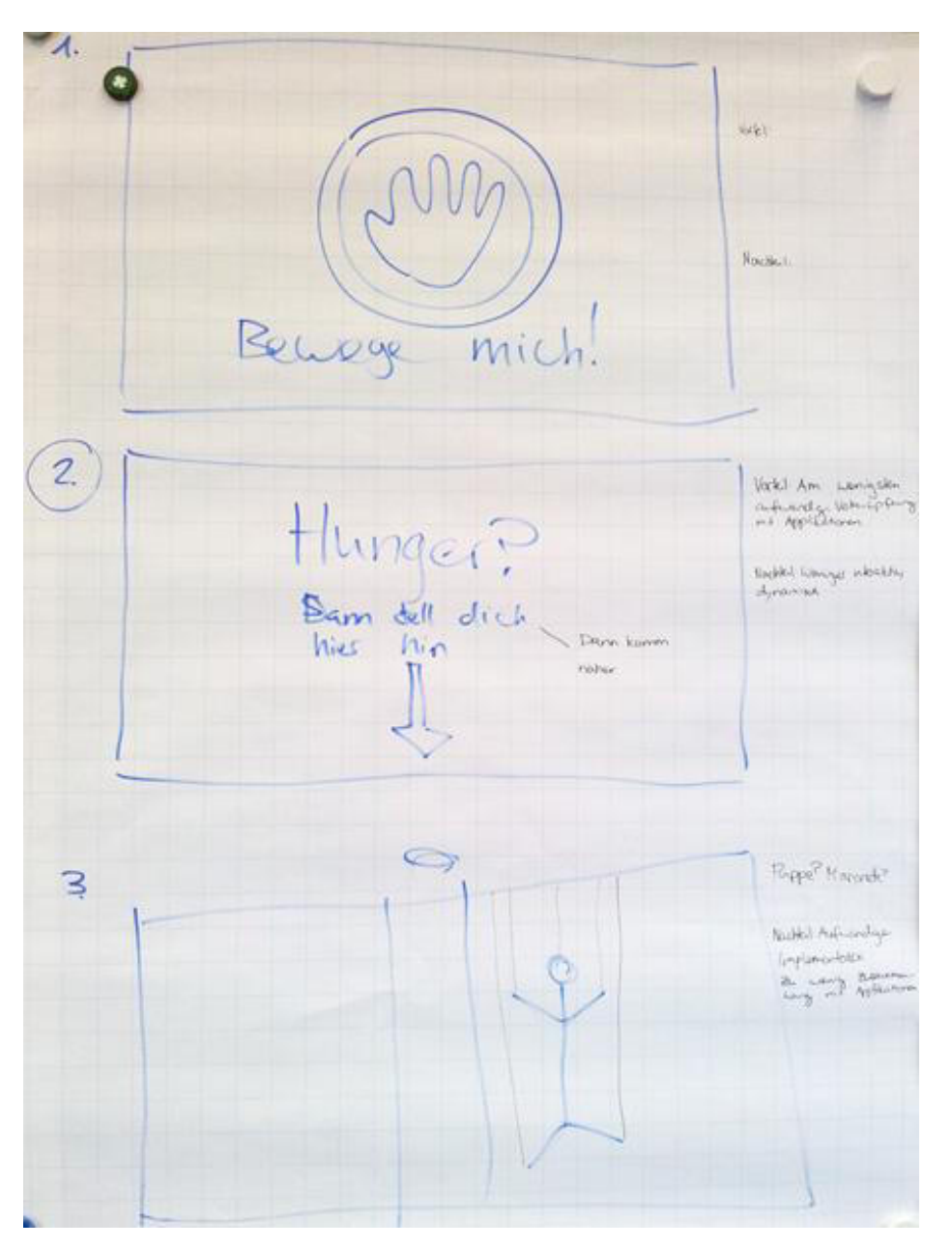

<span id="page-76-0"></span>**Abbildung 41 - Demomodus, Ideen 1-3** 

Der Demomodus der Idee 1 zeigt eine Hand. Der Schriftzug fordert die Passanten auf, die Hand zu bewegen. Eine Schwierigkeit ist, dass der Benutzer nicht weiss, wie er die Hand bewegen kann. Zudem ist dieser Demomodus zu wenig attraktiv, da er statisch ist.

Bei der Idee 2 wird der Benutzer direkt angesprochen. Um herauszufinden, was die Videowall für Informationen zur Frage oder Aussage auf der Wall bietet, stellt sich der Nutzer auf die am Boden markierte Stelle. Somit kann er von Kinect erkannt werden und gelangt dann in die Applikation mit der Ansicht, welche im Zusammenhang mit dem zu Beginn gezeigten Begriff oder Spruch steht. Im Falle der Skizze (siehe Idee 3, [Abbildung 41 - Demomodus, Ideen 1-3](#page-76-0)) fragt die Wall: "Hunger?". Stellt sich nun eine Person an die bezeichnete Stelle, so wird das Mittagsmenu angezeigt.

Idee 3 zeigt ein Skelett, welches Passanten mit Winken oder anderen Gesten dazu auffordert, näher zu kommen. Das auf der Wall angezeigte Skelett befindet sich immer auf gleicher Höhe mit dem Benutzer. Bewegt sich der Nutzer also beispielsweise nach links, so bewegt sich das Skelett ebenfall s nach links. Sobald der Benutzer in einen bestimmten Bereich des Sensors eingetreten ist (i[n Abbildung 41 - Demomodus, Ideen 1-3](#page-76-0)  durch die zwei senkrechten Striche in der Mitte markiert), so übernimmt er das Skelett und die Applikation startet. Bei dieser Lösung besteht die Problematik, dass der Demomodus wenig Zusammenhang mit der Applikation selbst hat.

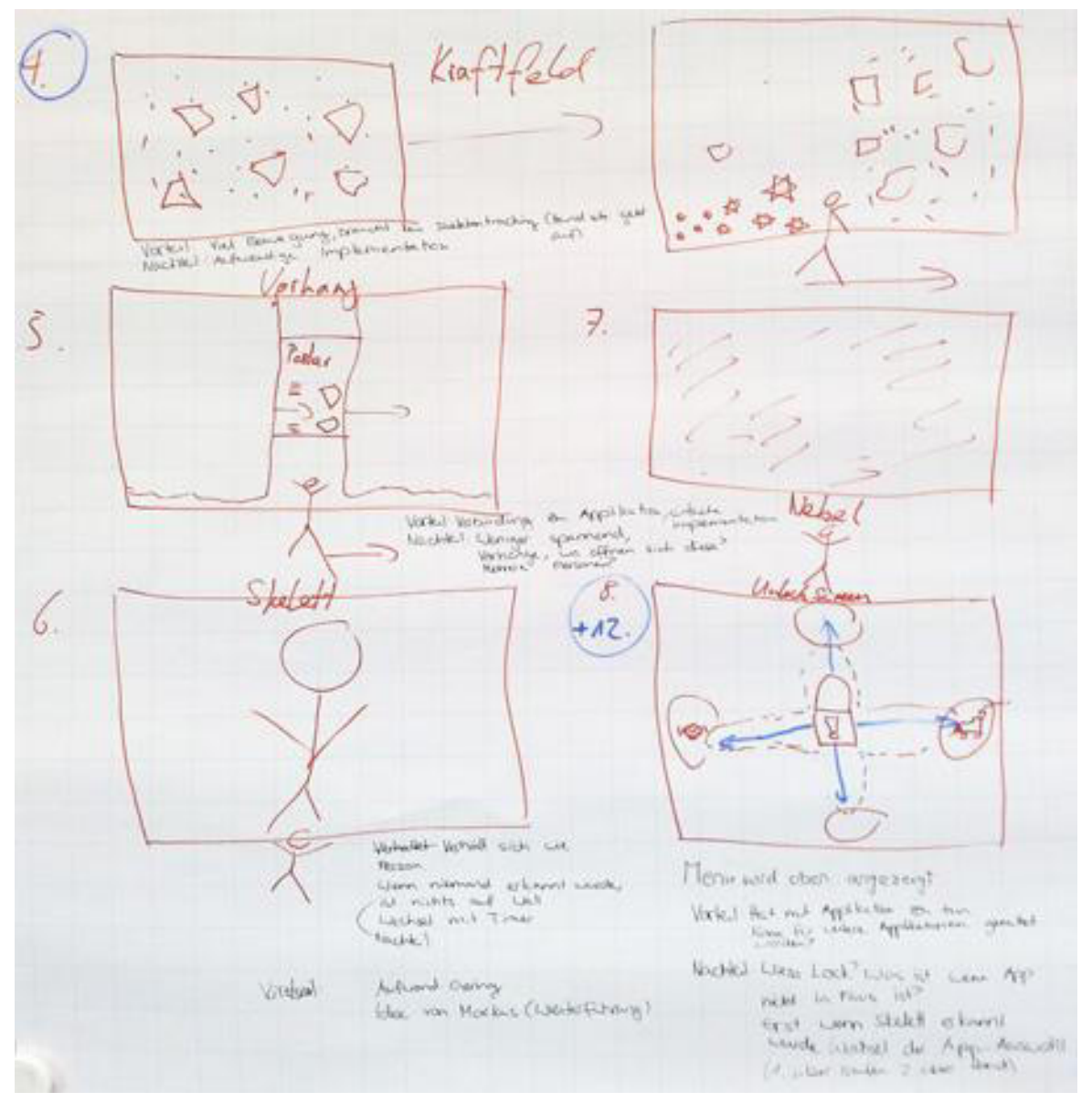

**Abbildung 42 - Demomodus, Ideen 4-8** 

Bei der Idee Nummer 4 werden Objekte, verteilt über alle Monitore, dargestellt. Diese Idee ist an das Video über die interaktive Projektion einer Chanel Boutique in Paris<sup>27</sup>, welches bereits in der Konkurrenzanalyse (sieh[e V.3.5 Konkurrenzanalyse\)](#page-28-0) referenziert wurde, angelehnt. Als Objekte sind hier beispielsweise Dreiecke, Puzzleteile oder kleine Stücke eines Posters denkbar. Wird nun ein Passant, welcher an der Wall vorbeiläuft, mit der Tiefenkamera erkannt, verschieben sie durch seine Bewegungen die Objekte auf der Wall. Werden mehrere Personen erkannt, welche beispielweise auch noch aus zwei verschiedenen Richtungen kommen, werden die Objekte von beiden Seiten verdrängt und bewegen sich in alle Richtungen. Bleibt der Benutzer über eine gewisse Zeitspanne vor der Wall stehen, so setzen sich die Teilchen zu einem Ganzen zusammen. Danach wird vom Demomodus in den Interaktionsmodus gewechselt.

Der Demomodus Idee 5 ist ein Vorhang, durch dessen schmale Öffnung ein Teil eines Posters sichtbar ist (diese Idee stammt vom Betreuer Markus Stolze). Die Öffnung des Vorhangs bewegt sich synchron mit der Position des Nutzers vor der Wall. Die Breite der Vorhangöffnung ist bestimmt durch den waagrechten Abstand der Hände des Benutzers. Die Vorzüge dieser Variante sind die einfach Implementation und die deutliche Verbindung zur Applikation selbst. Allerdings ist der Demomodus nicht sehr spannend und wird das Interesse der Passanten nur für kurze Zeit wecken können.

Idee Nummer 6 stellt das Skelett des Passanten, welcher bereits erkannt wurde, ganz gross auf der Wall dar. Kann kein Benutzer erkannt werden, wird nichts auf der Wall dargestellt, was der Nachteil dieser Lösung ist. Das grosse Skelett imitiert alle Bewegungen des Nutzers. Es wird so unmissverständlich klar, wie die Steuerung der Applikation vor sich geht. Nach Ablauf eines Timers wechselt die Anzeige zur eigentlichen Applikation.

Bei der Idee 7 wird die Applikation im Hintergrund schwach angezeigt, davor befindet sich Nebel. Durch Wischbewegungen des Benutzers kann der Nebel entfernt werden und die eigentliche Applikation kommt dahinter zum Vorschein.

Die Idee 8 für den Demomodus zeigt einen Lock-Screen mit einem Vorhängeschloss, analog zu dem eines Smartphones [chaudhri09]. Durch das Vorbeilaufen an der Wall, durch näher kommen oder weiter weg gehen kann die Applikation entsperrt werden. Dabei öffnet sich dann der Screen, auf dessen Symbol das Schloss beim Entsperren geschoben wurde. Läuft ein Passant nun von rechts nach links an der Videowall vorbei, so schiebt er das Vorhängeschloss auf das Symbol mit dem Tell er und die Wall zeigt das Mittagsmenu der Mensa an.

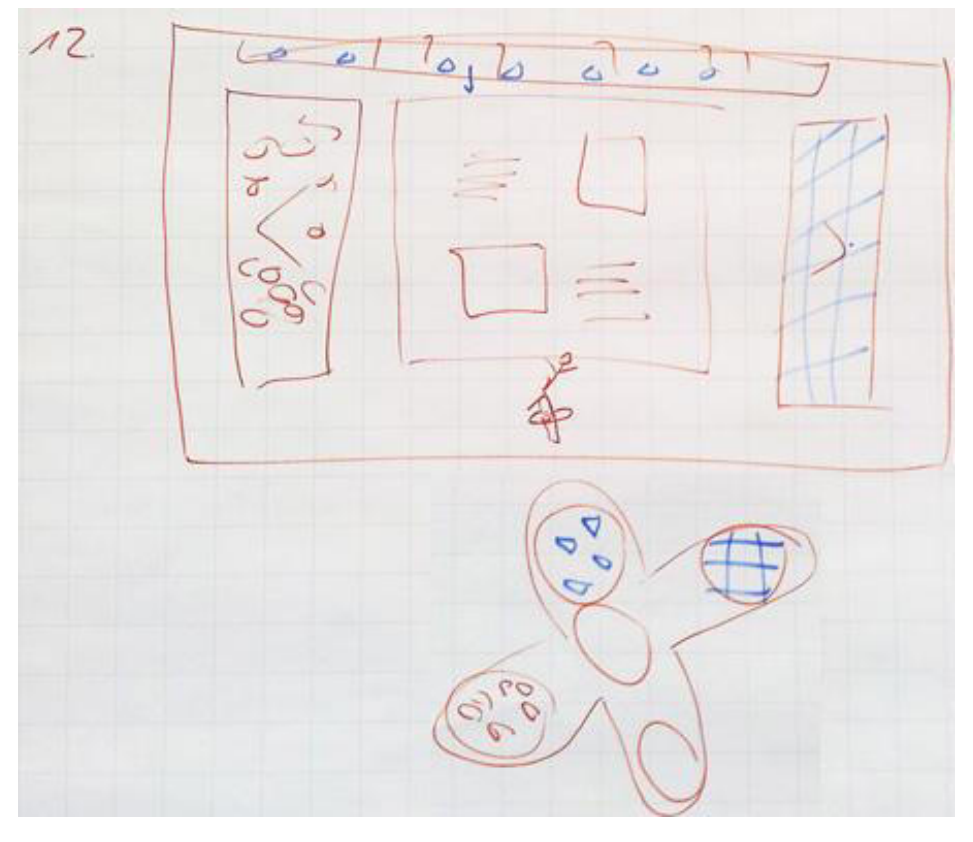

**Abbildung 43 - Demomodus, Idee 12, Erweiterung zu Idee 8** 

l

<sup>27</sup> <http://www.youtube.com/watch?v=CLD1wVbcD8w&feature=related>

Die Idee 12 aus obiger Abbildung zeigt eine Weiterentwicklung der Idee 8. Am Boden wird eine Markierung angebracht, welche einem besser verständlich macht, dass man die Wall steuern kann, indem man seine Position ändert. Dieses Kreuz am Boden bietet nun eine zusätzliche Navigationsmöglichkeit zum simplen Steuern durch die Hand (siehe dazu Kapitel [V.5.4.1 Empirischer formativer Test zur Eruierung der](#page-71-2)  [Navigationsart](#page-71-2)). Durch farbliche Kennzeichnung der Schaltflächen der Applikation können diese auch durch Positionsänderungen analog der Markierung am Boden betätigt werden, und nicht mehr nur alleine durch das Nutzen der Hand als Pointer.

Die Erweiterung der Steuerung durch die Nutzung der Markierungen am Boden kann auch für andere Ansichten der Applikation verwendet werden.

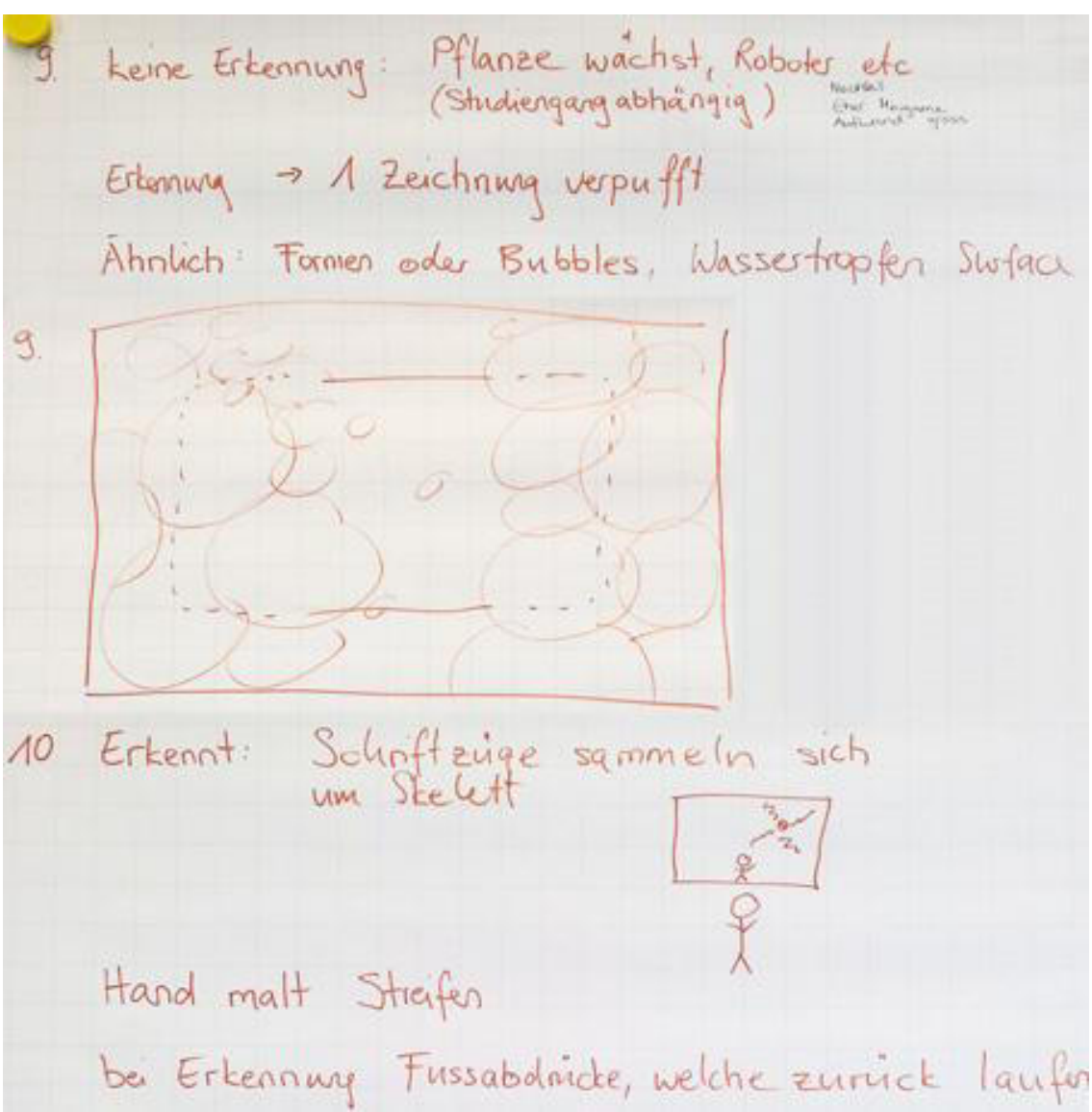

**Abbildung 44 - Demomodus, Ideen 9 und 10** 

Bei der Idee 9 wachsen oder erscheinen im Demomodus Pflanzen, Roboter und andere Gegenstände, die thematisch mit den Studiengängen an der HSR zu tun haben. Wird ein Passant erkannt, so reagiert einer der Gegenstände auf ihn. Bleibt ein Passant nach der Erkennung stehen, so verschwinden alle Gegenstände und die Applikation kommt zum Vorschein. Als Alternative könnten auch Seifenblasen auf der Wall dargestellt werden. Wird eine Person erkannt, so kann diese durch Bewegungen diese Seifenblasen zerplatzen lassen. Der Aufwand für die Implementierung einer dieser Ideen ist jedoch gross, und zudem würden sich die Ideen auch eher als Mini-Game anstatt als Demomodus eignen.

Der Demomodus der Idee 10 zeigt verschiedene Schriftzüge, beispielsweise die Titel von zufällig ausgewählten Postern. Sobald ein Passant erkannt wurde, sammeln sich diese Schriftzüge um die Hand des Benutzers.

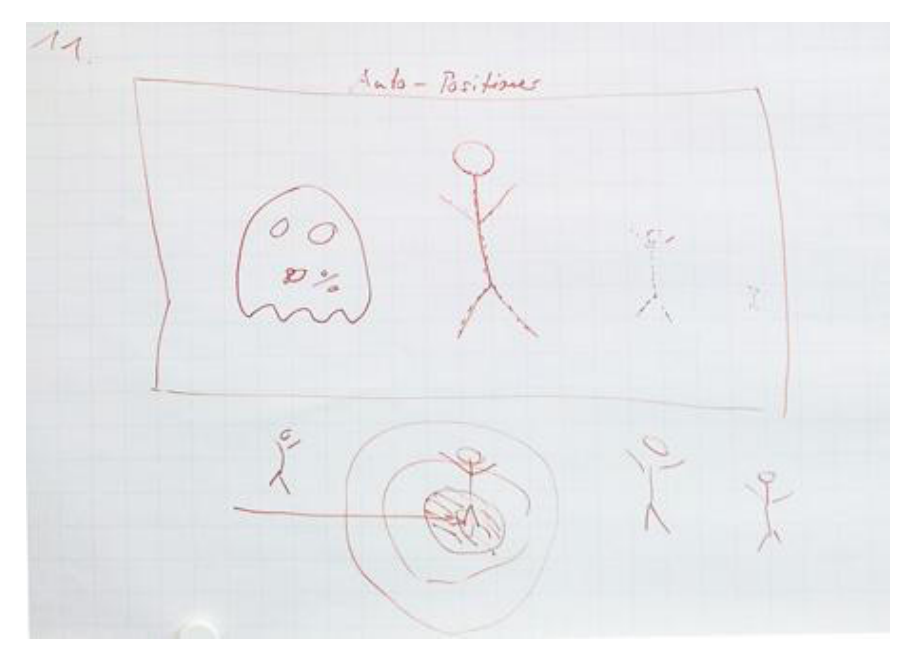

**Abbildung 45 - Demomodus, Idee 11** 

Die Idee 11 dient vor allem der korrekten Positionierung des Benutzers vor der Wall. Passanten, welche weit entfernt von der idealen Position stehen, werden auf der Wall als kleine, durchsichtige Skelette (hier sind auch alternative Anzeigen denkbar) repräsentiert. Je näher man zur Mitte steht, desto grösser und deutlicher zeigt die Wall das Skelett an. Eine Markierung am Boden soll dem Benutzer helfen, sich ideal zu positionieren. Ein Nachteil dieser Idee ist der fehlende Zusammenhang zwischen dem Demomodus und der Applikation.

# *V.5.4.2.2 Auswahl der besten Idee für den Demomodus*

Nach dem Zusammentragen und Besprechen aller Ideen am 01.05.12, wählte das Team die folgenden drei Ideen zur weiteren Vertiefung aus: Nummer 2, 4 und 8 resp. 12.

Am 02.05.12 wurden diese drei Ideen auch noch mit Markus Stolze besprochen. Dabei kam zur Sprache, dass sich die Idee 8 resp. 12 nicht eignet, da durch den positiv ausgefallenen Usability Test [\(V.5.4.1 Empirischer](#page-71-2)  [formativer Test zur Eruierung der Navigationsart\)](#page-71-2) die Steuerung auf "Meine Hand ist die Maus" festgelegt wurde.

Der Demomodus aus den Ideen 8 und 12 bringt mehrere Schwierigkeiten mit sich. Das Angebot von zwei Navigationsmöglichkeiten (Hand und Markierung am Boden) kann verwirrend sein. Die Sperrung der Wall mit einem symbolischen Vorhängeschloss wirkt sich eher negativ auf das mögliche Interesse der Benutzer aus, da das Schloss als Interaktions-Verbot aufgefasst werden könnte. Bei einem Smartphone macht solch eine Sperrung durchaus Sinn, damit nicht unabsichtlich irgendwelche Schaltflächen betätigt werden. Bei der Wall ist dies hingegen nicht nötig. Zudem ist die Anzahl der Favoriten-Programme in dieser Ansicht mit dem Lock-Kreuz auf vier Stück beschränkt.

#### Als Favorit zur Umsetzung wurde die Idee 4 gewählt:

Die Idee 4 mit den Objekten, die durch Bewegungen von Passanten durcheinander gewirbelt werden, bringt viel Bewegung und hat daher eine grosse Anziehungskraft. Des Weiteren ist kein Skeletal Tracking nötig, zur Umsetzung wird der Tiefensensor genutzt. Die Problematik der verzögerten Erkennung des Skeletts eines Passanten besteht hier also nicht. Erschwerend ist hier nur die eher aufwändige Implementation der Idee. Trotzdem soll diese Idee als Demomodus umgesetzt werden.

Die Idee 2 ist die Alternative, falls die Umsetzung der Idee 4 aus Zeitgründen nicht klappen sollte: Die Idee 2 mit dem Anzeigen eines Begriffes oder Spruches hat den Vorteil, dass sie ohne grossen Aufwand implementiert werden kann. Zudem hat der Demomodus konkret etwas mit der Applikation selbst zu tun. Nachteilig erweist sich, dass dieser Modus wenig Dynamik hat. Diese Idee wird daher als Alternative zur Idee 4 beibehalten.

Die anderen Design-Vorschläge zu den Demomodi (sieh[e V.5.4.2.1 Ideensammlung und Besprechung\)](#page-76-1) wurden hier so ausführlich dokumentiert, damit allfällige weitere Arbeiten hierauf aufsetzen können.

Das Design des Demomodus ist im Kapitel [V.6.7 Design des Demomodus](#page-108-0) festgehalten.

# V.5.4.3 Screen Map

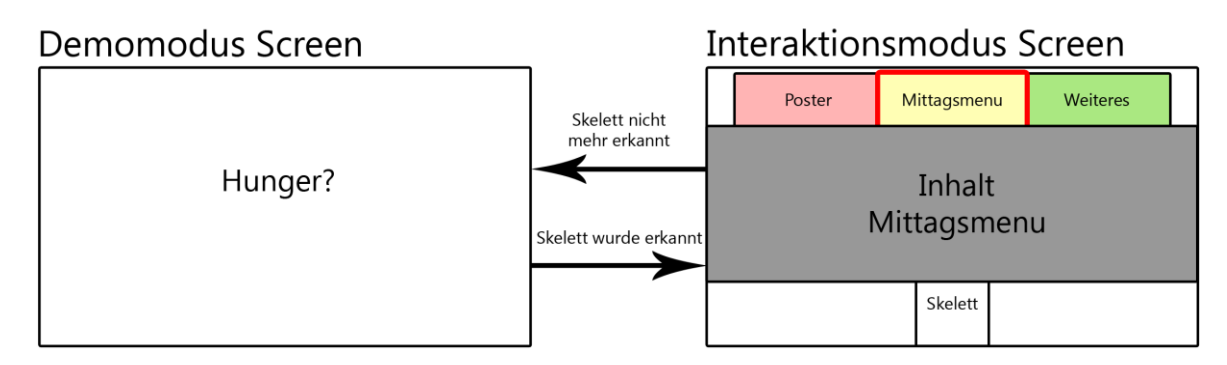

#### <span id="page-81-0"></span>**Abbildung 46 - Screen Map**

Die Screen Map bezieht sich auf die im Kapite[l V.5.3.2 Domain Models](#page-68-0) vorgestellten Klassen und Attribute und beschreibt die Applikation im aktuellen Zustand.

Solange kein Skelett erkannt wird, befindet sich die Applikation im Demomodus (mehr Informationen hier zu im Kapite[l V.5.4.2 Demomodus\)](#page-76-2) und der Demomodus Screen wird angezeigt. Auf diesem wird der *DemomodeText* einer zufällig ausgewählten *VideoWallApplication* dargestellt, diese Applikation und somit der Text wechseln periodisch. Im Fall der [Abbildung 46 - Screen Map h](#page-81-0)andelt es sich bei der *VideoWallApplication* um die *LunchMenuApp*.

Sobald ein Skelett erkannt wird, wechselt die Anzeige auf der Videowall vom Demomodus in den Interaktionsmodus. Im Interaktionsmodus Screen können über das Menu die verschiedenen *VideoWallApplications* angezeigt werden. Für jede *VideoWallApplication* wird ein "Knopf" erstellt, mit dessen Betätigung die jeweilige *VideoWallApplication* ausgewählt werden kann. Der Inhalt der momentan ausgewählten *VideoWallApplication* wird in der Mitte des Screens dargestellt, im Beispiel de[r Abbildung 46 -](#page-81-0)  [Screen Map](#page-81-0) ist das der Inhalt der *LunchMenuApp*. Bei einem Ansichtenwechsel auf die *PosterApp* würde in der Screen-Mitte der Inhalt der *PosterApp* visualisiert werden.

#### <span id="page-81-1"></span>V.5.4.4 Design Entscheide

Die Design Entscheide für die verschiedenen Applikationen werden nachfolgend aufgelistet.

#### *V.5.4.4.1 Steuerung mit der Hand*

Das externe Design der Videowall-Applikation und der Poster-Applikation (Plug-in) wurde mehrheitlich aus dem

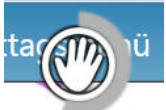

ersten Usability Test (sieh[e V.8.2.1 Test 1: Wizard of Oz\)](#page-139-1) übernommen, da die Nutzer das dort verwendete Design gut verstanden. Um eine Schaltfläche auswählen zu können, soll der Nutzer eine Zeitlang mit dem Handcursor darauf verweilen. Damit das vom Nutzer verstanden wird, wird zusätzlich eine Animation gestartet, sobald der Nutzer sich auf der Schaltfläche befindet.

#### **Abbildung 47 - Handcursor Animation**

Aus dem Test hat sich ergeben, dass die Applikation nicht nur mit der rechten, sondern auch mit der linken Hand bedienbar sein soll. Deshalb wurde ein zweiter Handcursor für die linke Hand erstellt, welcher angezeigt wird, sobald die Applikation mit der linken Hand bedient wird.

#### *V.5.4.4.2 Demomodus*

In der Ideensammlung für den Demomodus [\(V.5.4.2.1 Ideensammlung\)](#page-76-1) wurde das Design des Demomodus grob definiert. Der Hintergrund sollte eine auffällige Farbe haben. Auf dem Hintergrund soll ein Teaser -Text angezeigt werden und darunter die Aufforderung "Komm näher". Die Farbe und der Text dienen dem Anlocken der Passanten, damit diese darauf mit der Videowall interagieren. Sobald der Nutzer von Kinect erkannt wurde, beginnt ein Timer herunterzuzählen. Nach dessen Ablauf wechselt die Applikation in den Interaktionsmodus und der Benutzer kann die Applikation steuern.

Der Demomodus wurde nach dessen Implementation mit einem Usability Test geprüft (sieh[e V.8.2.3 Test 3:](#page-141-0)  [Reaktion auf Demomodus\).](#page-141-0) Aus dem Test konnte folgender Schluss gezogen werden: Wenn ein Passant im

Demomodus von Kinect erkannt wird, soll beim Anzeigen des Timers gleichzeitig das Skelett des Nutzers angezeigt werden, damit er neugierig wird und stehen bleibt. Er wird sofort erkennen, dass er das Skelett ist und somit nach dem Wechseln in den Interaktionsmodus die Applikation problemlos bedienen kann. Dieser Redesign Entscheid wurde sogleich nach der Durchführung des Tests implementiert.

# *V.5.4.4.3 Menu mit Tabs*

Das Menu der Applikation besteht aus Tabs. Diese Tabs stellen Elemente dar, welche die meisten Nutzer von Browserapplikationen her kennen und daher verstehen sollten. Dieser Sachverhalt wurde beim Test [V.8.2.4](#page-142-0)  [Test 4: Grafisches Design](#page-142-0) validiert. Nach dem Test wurden noch farbliche Anpassungen vorgenommen, welche dem Nutzer verdeutlichen, welches Tab gerade aktiv ist.

Zwei weitere Punkte, welche aber im Rahmen der Bachelorarbeit nicht umgesetzt werden können, ergaben sich aus dem Usability Test. Der Handcursor dreht sich über jedem anwählbaren Element, was für den Nutzer verwirrend sein kann. Im Menu dreht sich der Handcursor also beispielsweise auch, wenn er sich über dem bereits aktiven Tab befindet. Auch soll der Handcursor, wenn er sich über einem nicht anwählbaren Element befindet, abgeschwächt oder durchgestrichen dargestellt werden. Diese zwei Anforderungen wurden in Form von User Stories in den Backlog (sieh[e V.4.3 Funktionale Anforderungen\)](#page-53-0) aufgenommen.

# *V.5.4.4.4 Corporate Design HSR*

Das Corporate Design der HSR [hsr11] legt verschiedene Farben, Schriftarten sowie die Verwendung des HSR Logos fest. Diese Vorgaben wurden für die Videowall so gut als möglich eingehalten.

Am 05.06.12 wurde das Design mit Michael Lieberherr und Oliver Kirchhofer von der Kommunikationsstelle der HSR besprochen. Aus dem Gespräch ergaben sich folgende zwei Änderungen, die sogleich umgesetzt wurden:

- Verwendung der Schriftart Arial ist in Ordnung
- Pfeile in der Poster-Applikation kleiner machen (Iceberg Buttons)

Das daraus resultierende Externe Design wird im Kapitel [V.5.4.5 Externes Design a](#page-82-0)ufgezeigt.

Es wurden noch weitere Design Vorschläge gemacht, welche bei einer Weiterentwicklung der Applikation umgesetzt werden könnten:

- Das HSR Logo kommt oben links hin. Der Hintergrund des Logos muss weiss sein, dies bedarf Anpassungen im Menu.
- Der Abstand zwischen den Tabs im Menu soll grösser sein.
- Die Iceberg-Buttons sollen Grow-Buttons sein, welche in der Vertikale grösser werden, wenn mit der Maus darüber gefahren wird. Dadurch erkennt der Benutzer, dass der Button grösser ist als er angezeigt wird.
- Es sollen Gesten verwendet werden können, damit für das Browsen der Poster keine Pfeile mehr angezeigt werden müssen.
- Das Menu soll einem Home-Screen, auf welchem das HSR Logo platziert wird, weichen. Von da aus können die Inhalte der Videowall durch das Anwählen der Buttons angeschaut werden. Über einen Home-Button im unteren Bereich neben dem Skelett kommt man zurück zum Home-Screen.

# <span id="page-82-0"></span>V.5.4.5 Externes Design

Nach den in Kapitel [V.5.4.4 Design Entscheide](#page-81-1) aufgelisteten Design Entscheiden wurde das Externe Design für die Hauptapplikation sowie für die Poster- und die Mittagsmenu-Applikation erarbeitet.

# *V.5.4.5.1 Videowall-Applikation*

Oben befinden sich die Tabs. Aktiviert man eines davon, so wird in die entsprechende Applikation gewechselt. Das aktive Tab wird weiss dargestellt, die nicht aktiven Tabs sind Blau hinterlegt. In der Mitte des Bildschirmes wird die aktive Applikation angezeigt. Unten links wird zu jeder Zeit das HSR Logo angezeigt. In der Mitte des unteren Bereichs wird das Skelett des Nutzers in blauer Farbe angezeigt. Der Cursor ist als Hand dargestellt. Wird mit der rechten Hand bedient, so wird ein Icon mit einer rechten Hand angezeigt. Wird mit der linken Hand bedient, so hat der Cursor ein Icon mit einer linken Hand.

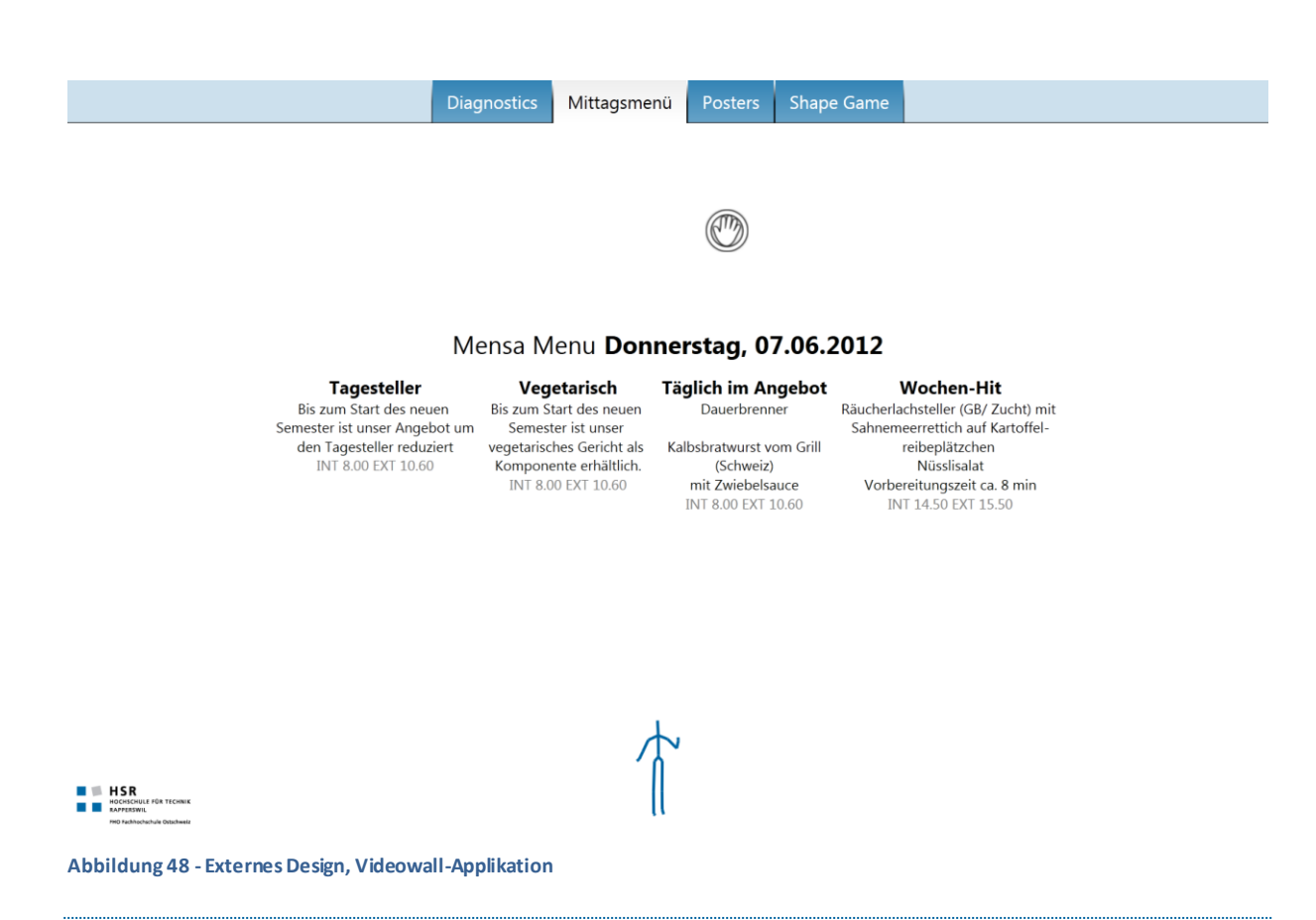

<span id="page-83-0"></span>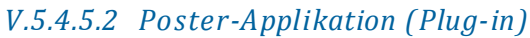

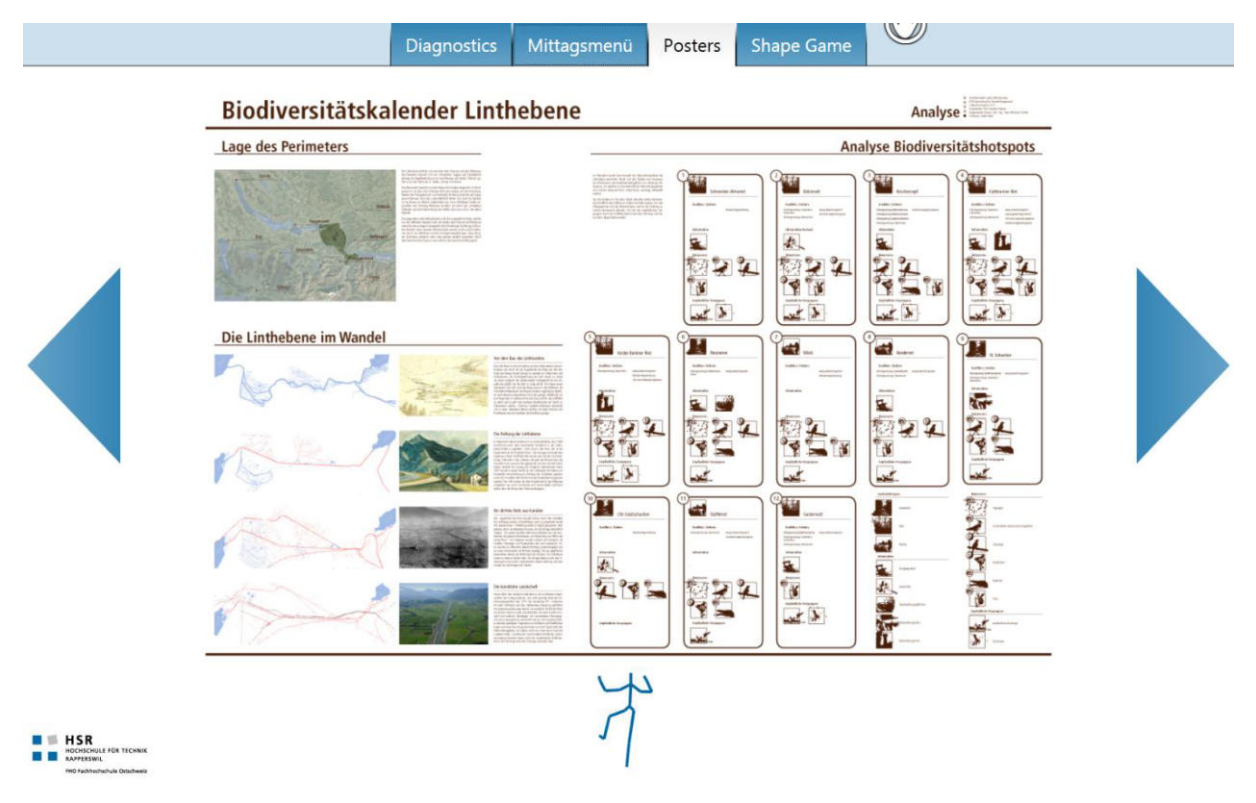

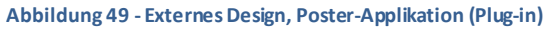

Die Poster-Applikation zeigt ein Poster an. Mit den Pfeilen, welche sich links und rechts vom Poster befinden, kann zum vorherigen oder zum nachfolgenden Poster navigiert werden. Die Pfeile sind in Blau gehalten.

# *V.5.4.5.3 Mittagsmenu-Applikation (Plug-in)*

Di[e Abbildung 48 - Externes Design, Videowall-Applikation](#page-83-0) zeigt die Mittagsmenu-Applikation. Diese wurde sehr schlicht gehalten. Besonders relevante Texte, wie das Datum und die Kategorie, wurden im Schriftbild hervorgehoben.

#### *V.5.4.5.4 Demomodus*

Für den Demomodus "Teaser" (siehe [V.6.7 Design des Demomodus\)](#page-108-0) wurde ein externes Design erarbeitet. Sobald der Demomodus aktiv ist, wird auf der Videowall eine aus einer vorgegebenen Farbpalette zufällig ausgewählte Farbe gezeigt.

In der Mitte wird jeweils der Teaser-Text der im Hintergrund aktiven Applikation angezeigt. Dies könnte beispielsweise die Mittagsmenu-Applikation sein, was dann dazu führt, dass der entsprechend passende Text "Hunger?" angezeigt wird. Unterhalb dieses Textes befindet sich noch ein Zusatztext, welcher die Passanten dazu animieren soll, sich der Wall zu nähern.

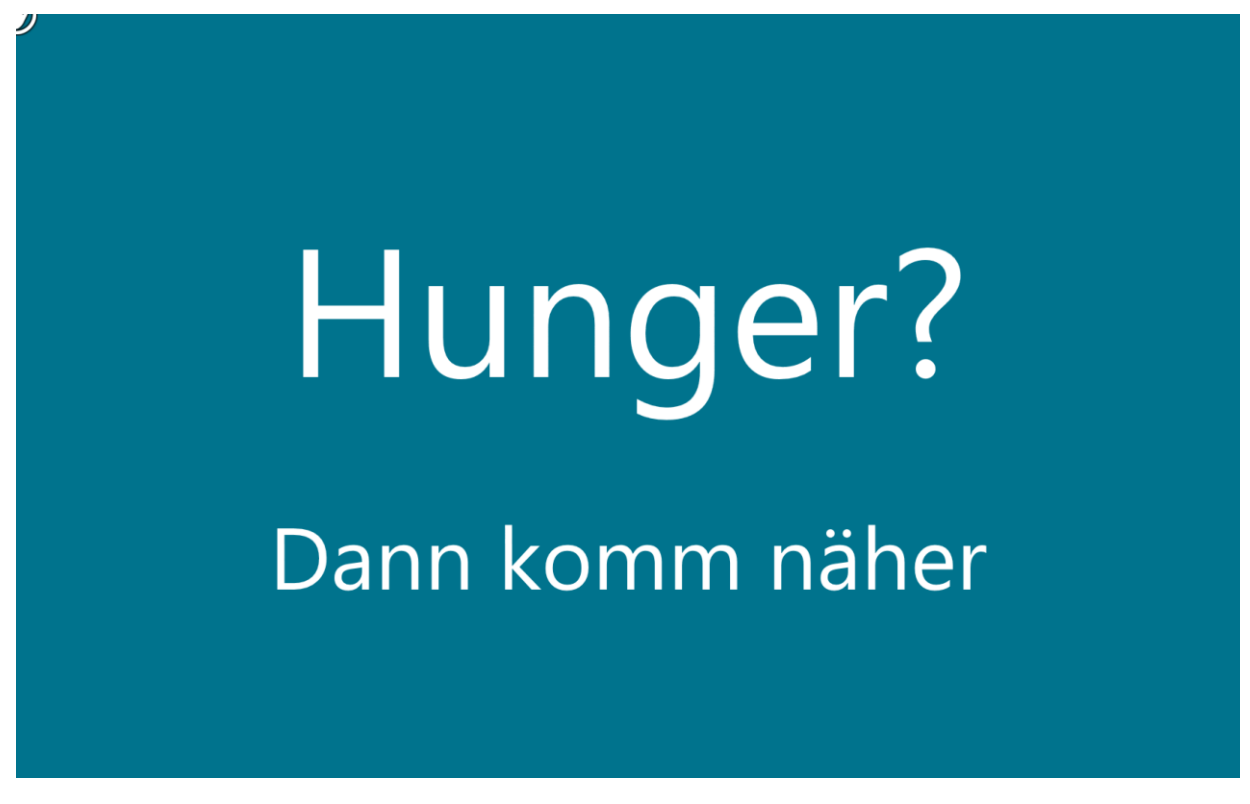

**Abbildung 50 - Externes Design, Demomodus Teaser-Text** 

Sobald sich ein Passant der Wall genähert hat und dessen Skelett erkannt wurde, beginnt ein Countdown und das erkannte Skelett wird angezeigt.

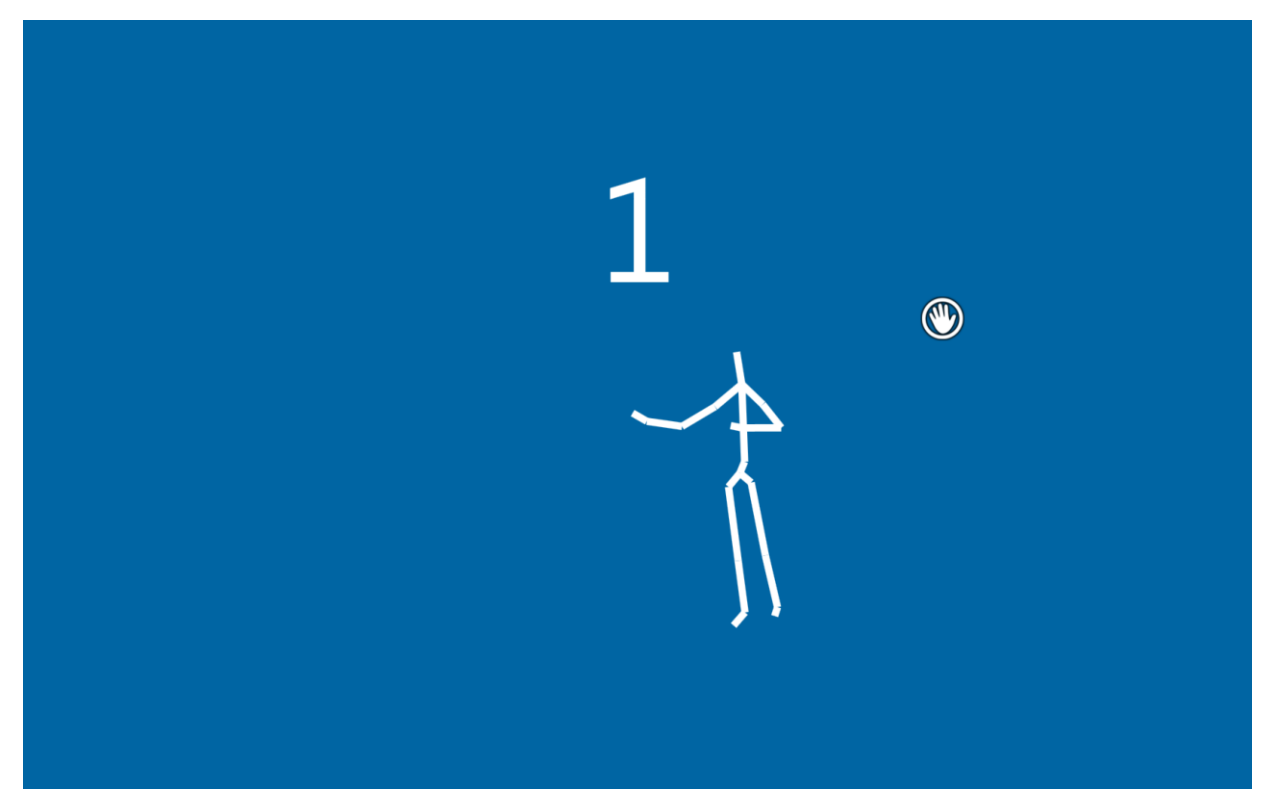

**Abbildung 51 - Externes Design, Demomodus Countdown** 

Der Countdown ist dazu da, dass der Nutzer einerseits eine Rückmeldung auf sein Näherkommen erhält und anderseits darüber informiert wird, wie lange er noch warten muss, bis es weiter geht. Die Skelett-Anzeige wurde nach einem Usability Test (sieh[e V.8.2.3 Test 3: Reaktion auf Demomodus\)](#page-141-0) implementiert, sie macht dem Nutzer klar, dass er von der Applikation erkannt worden ist.

Ist der Countdown bei 0 angekommen, wird vom Demomodus in den Interaktionsmodus gewechselt. Auch wi rd dem Nutzer schon zu diesem Zeitpunkt der Handcursor angezeigt, damit dessen Verwendung in der Wartezeit erlernt werden kann.

Entfernt sich ein Nutzer vor Ablauf des Countdowns von der Wall, so wird wieder der Teaser -Text angezeigt.

# V.5.4.6 Guidelines

<span id="page-86-0"></span>Die "Microsoft for Kinect Human Interface Guidelines"<sup>28</sup> definieren eine Reihe von Prinzipien. Dieses Dokument war jedoch erst ab dem 21.05.2012 online verfügbar. Die Bachelorarbeit startete aber bereits am 20.02.2012, daher war bis zu diesem Zeitpunkt schon ein Grossteil der Applikation umgesetzt. Trotz dem Fehlen der Guidelines zu Beginn der Bachelorarbeit konnten die Anforderungen und Empfehlungen aus den Guidelines erfüllt werden, was auf die zahlreich durchgeführten Usability Tests (sieh[e V.8.2 Usability Tests\)](#page-139-0) zurückzuführen ist.

Die Guidelines sind in den nachfolgenden Kapiteln kurz zusammengefasst und es ist beschrieben, wie diese im Projekt umgesetzt wurden.

# *V.5.4.6.1 Human Interface Guidelines*

# V.5.4.6.1.1 Best Practices for Designing Interactions

Das Kapitel beschreibt, wie Stimme und Gesten für die Steuerung von Kinect verwendet werden. Unter dem Wort "Gesten" versteht das Team bestimmte Abläufe von Bewegungen. Die Guidelines bezeichnen aber auch eine simple Handbewegung (nicht bestimmt in welche Richtung) als Geste: "*Basic Gesture Types Gestures can take many forms, from using your hand to target something on the screen, to specific, learned patterns of movement, to long stretches of continuous movement."*[28](#page-86-0) .

Im Falle der Videowall werden lediglich *"Innate Gestures"<sup>[28](#page-86-0)</sup> v*erwendet, welche wie folgt beschrieben werden: *"Innate gestures are ones that the user intuitively knows or that make sense based on the users' understanding of the world."<sup>[28](#page-86-0)</sup>. Dies trifft auf das Konzept "Meine Hand ist die Maus" (siehe [V.8.2.1 Test 1: Wizard of Oz\)](#page-139-1) zu.* Weiter ist festgehalten, dass ein visuelles Feedback vorhanden sein soll. Der Nutzer soll unter anderem wissen, ob er von Kinect erkannt wurde, ob er die Kontrolle hat und ob er am richtigen Ort steht. Diese Anforderungen werden alle durch die Darstellung des Skeletts und der Hand gewährleistet.

Auch soll die Verwendung von Kinect aus einer gewissen Distanz geschehen. Die Videowall hat ein e imposante Grösse. Damit diese überschaubar ist, muss der Nutzer automatisch ein paar Meter Abstand nehmen.

Gesten sollen immer mit beiden Händen (ob rechts oder links) ausführbar sein. Dies ist mit dem Handcursor möglich.

*"Whether using gesture, or voice, or both, providing good feedback is critical to making users feel in control and helping them understand what's happening."*[28](#page-86-0) – Sobald sich der Handcursor auf einem auswählbaren Element befindet, wird ein Fortschrittskreis um die Hand angezeigt. Auswählbare Elemente sind zudem immer in der Farbe Blau (sieh[e V.5.4.5 Externes Design\)](#page-82-0) gehalten.

#### V.5.4.6.1.2 Basic Interactions

In diesem Kapitel wird beschrieben, wie Interaktionen gestaltet werden sollen.

Es besagt, dass Interaktionen abbrechbar sein sollen. Bewegt man den Handcursor von einer auswählbaren Schaltfläche weg, bevor der Fortschrittskreis vollständig ausgefüllt ist, verschwindet die Fortschrittsanzeige wieder. Auch das Wechseln vom Demomodus in den Interaktionsmodus (sieh[e V.6.7 Design des Demomodus\)](#page-108-0)  kann abgebrochen werden, indem sich der Nutzer aus dem von Kinect erkennbaren Bereich entfernt. Im Kapitel steht weiter, dass die Inputmethode möglichst praktisch sein soll für die gestellten Aufgaben. Die Schaltflächen sind gross genug, damit sie probl emlos mit dem Handcursor angewählt werden können. Weiter wird die Zone für das Handtracking angesprochen: *"The most common way of targeting, and the way targeting is done for Kinect on Xbox360 is with a cursor visual that is controlled by hand movement. Th e simplest way of implementing a cursor is to define a Physical Interaction Zone and just do a direct mapping of the horizontal and vertical position of the hand in the Zone to the screen. This is how the Xbox360 cursor is implemented."*[28](#page-86-0) – dies beschreibt die genau gleiche Idee, wie sie auch für dieses Projekt für das Handtracking (sieh[e V.6.8 Interaktion durch Handtracking\)](#page-111-0) umgesetzt wurde.

Wie in den Guidelines empfohlen, wurde der Jitter beim Handcursor, also das Ruc keln der Hand auf dem Monitor auch ohne Bewegung des Nutzers, verringert.

Auch wurde für das Konzept "Meine Hand ist die Maus" ein Cursor in Form einer Hand genommen. Verwendet

 $^{28}$  [microsoft12.2] Microsoft Corporation, "Kinect for Windows Human Interface Guidelines", <http://www.microsoft.com/en-us/kinectforwindows/develop/learn.aspx> letzter Zugriff 04.06.2012

l

der Nutzer die linke Hand, so wird der Handcursor als linke Hand dargestellt und umgekehrt. Auch dies wird in den Guidelines vorgeschlagen.

# V.5.4.6.1.3 Distance-Dependent Interactions

Das Kapitel beschreibt verschiedene Interaktionszonen und was für Interaktionen sich in den jeweiligen Zonen am besten eigenen. Für die Videowall wurden nur der "Far(2.0-4.0 Meters)"<sup>[28](#page-86-0)</sup>- und der "Out of Range (>4 *Meters)"*<sup>28</sup>[-B](#page-86-0)ereich verwendet. Im Bereich mit mehr als 4 Metern Abstand vom Sensor soll der Nutzer animiert werden, näher zu kommen: *"Your UI should focus on informing users that there is an interesting interaction available and enticing them to move closer. Visuals must be very large and simple"*[28](#page-86-0) – Der Demomodus verfügt über eine Hintergrundfarbe und einen grossen Teaser-Text (sieh[e V.5.4.5 Externes Design\)](#page-82-0) und erfüllt daher dieses Kriterium.

# V.5.4.6.1.4 Multimodality

Dieses Kapitel beschäftigt sich mit dem Einsatz von mehreren Inputmethoden – einerseits die Stimme, andererseits Gesten. Da für die Steuerung der Videowall -Applikation lediglich Gesten verwendet werden, wird auf dieses Kapitel nicht weiter eingegangen.

# V.5.4.6.1.5 Multiple Users

Das Kapitel "Multiple Users" beschäftigt sich mit der Möglichkeit mehrere Nutzer zu tracken. Für diese Arbeit wurde das Single "Driver Model" übernommen: *"This model assigns one of the users as the "driver" at any given time and only registers actions taken by that user. The driver role can be selected or transferred in a number of ways, including choosing the first user to engage, or the user that is closer to the sensor. This is one*  way to avoid conflicting inputs. This model is usually indicated by having visuals that show which person is *being tracked and only having one cursor on the screen at any time."*[28](#page-86-0) . Durch das dargestellte Skelett ist klar, welche Person die Applikation gerade bedient. Zudem gibt es nur einen Handcursor.

# V.6 Entwurf

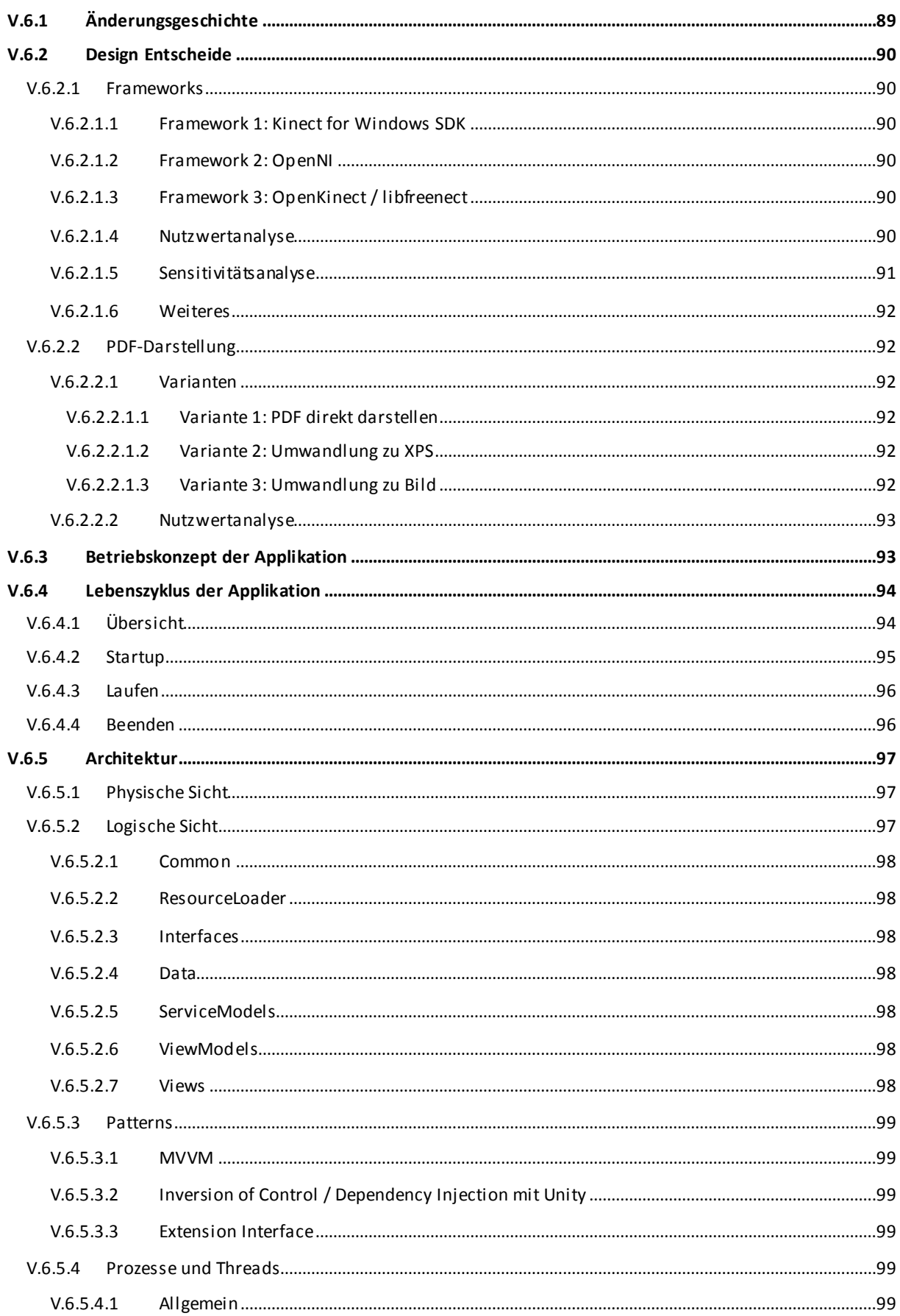

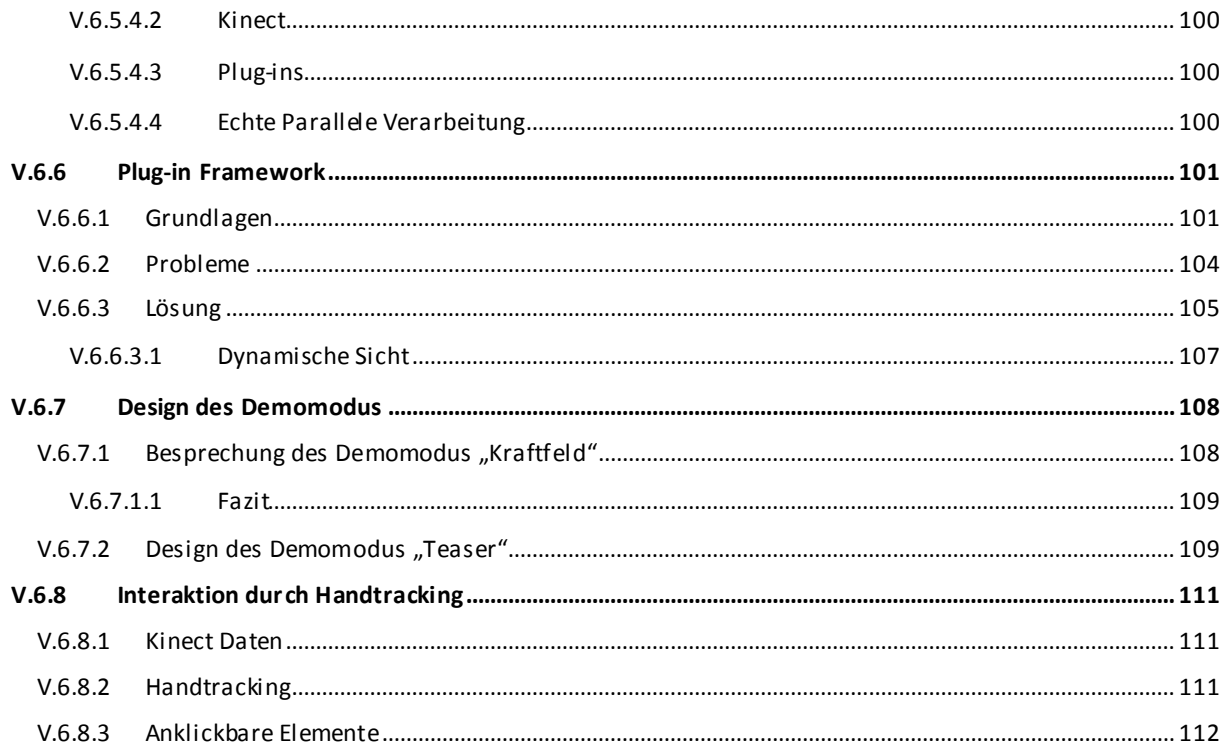

# <span id="page-89-0"></span>**V.6.1 Änderungsgeschichte**

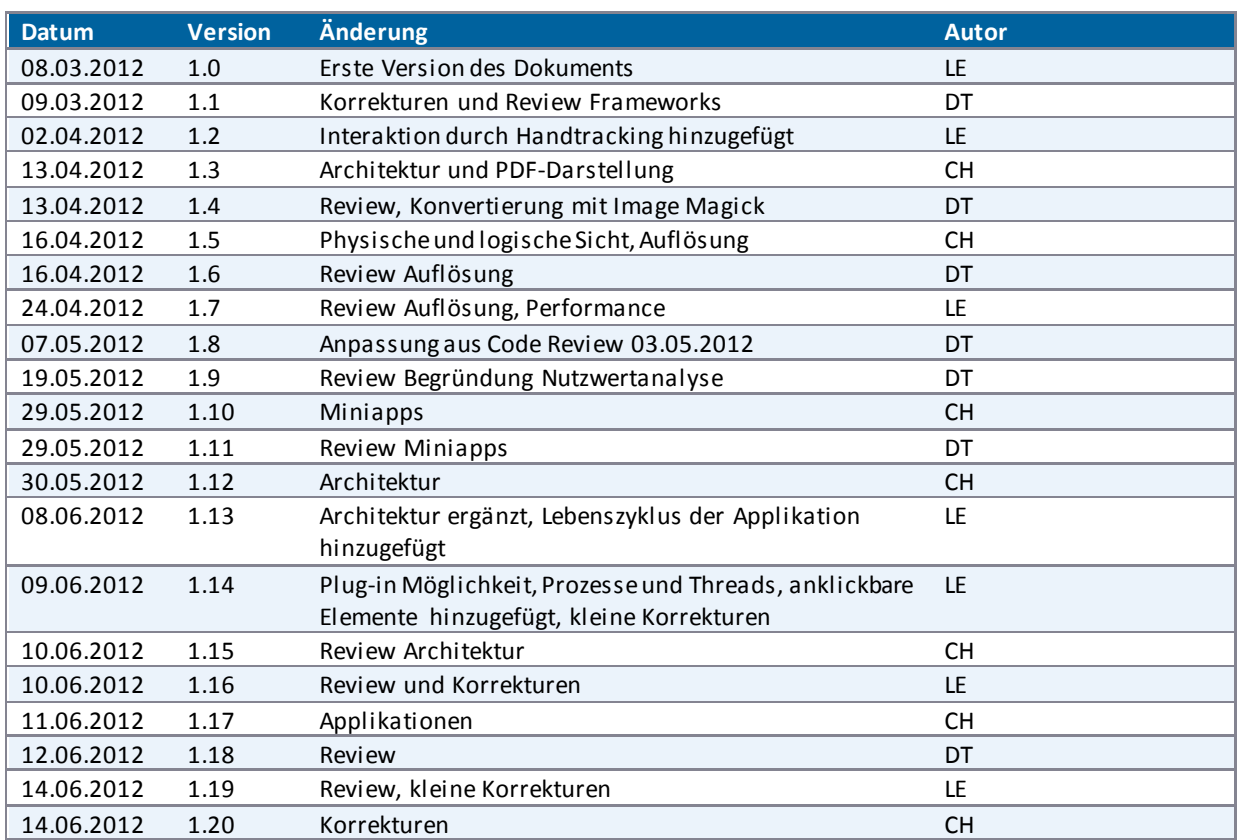

# <span id="page-90-0"></span>**V.6.2 Design Entscheide**

# <span id="page-90-1"></span>V.6.2.1 Frameworks

Um eine Applikation mit Microsoft Kinect zu entwickeln, stehen die folgenden drei Frameworks zur Verfügung:

- Kinect for Windows SDK
- OpenNI
- OpenKinect

Nachfolgend einige Anmerkungen zu diesen Frameworks.

# <span id="page-90-2"></span>*V.6.2.1.1 Framework 1: Kinect for Windows SDK<sup>29</sup>*

Das offizielle Kinect Framework von Microsoft für Windows wurde kurz vor Beginn dieser Arbeit, im Februar 2012, in der Version 1.0 herausgegeben. Wenn beachtet wird, dass andere Frameworks schon eher, als Beispiel OpenNI Ende 2010, veröffentlicht wurden, ist dies relativ spät. Entsprechend sind für dieses Framework viel weniger Beispiele und Bibliotheken im Internet zu finden, wobei dafür deren Qualität hoch ist.

Dieses Framework geht durch die Nutzwertanalyse (siehe Unterkapitel [V.6.2.1.4 Nutzwertanalyse\)](#page-90-5) klar als Sieger hervor.

# <span id="page-90-3"></span>*V.6.2.1.2 Framework 2: OpenNI<sup>30</sup>*

Dieses Framework wurde in der Version 1.0.0.23 im Dezember 2010 erstmals freigegeben und konzentriert sich, im Gegensatz zum Microsoft Kinect SDK, nicht nur auf Kinect als Eingabemöglichkeit, sondern allgemein auf Natural User Interfaces (NUI).

Um weitere Geräte anzusprechen und gerätespezifische Funktionen zu implementieren, lässt sich im Framework zusätzliche Middleware einsetzen. So wird mit NiTE<sup>31</sup> von PrimeSense<sup>32</sup> entwickelt, um das Skeletal Tracking durchzuführen.

#### <span id="page-90-4"></span>*V.6.2.1.3 Framework 3: OpenKinect <sup>33</sup> / libfreenect<sup>34</sup>*

OpenKinect ist eine Community, die den libreenect Treiber entwickelt. Leider gibt es dafür aber keine erweiterten Funktionen wie Gestenerkennung oder Skeletal Tracking.

# <span id="page-90-5"></span>*V.6.2.1.4 Nutzwertanalyse*

Um herauszufinden, welches dieser drei Framework das passende für die Entwicklung der Videowall - Applikation ist, wurde am 8. März 2012 eine Nutzwertanalyse durchgeführt.

Die Gewichtung der verschiedenen Kriterien lässt sich wie folgt begründen:

- Das Kriterium "Cooperate Support, Weiterentwicklung, Community" ist sehr wichtig, da bei der Weiterentwicklung der Applikation sich auch die Libraries oder SDKs weiterentwickeln sollen oder d ass neue Features zu Verfügung stehen.
- "Windows Integration und Installation" ist bedingt wichtig, weil es zwar wünschenswert ist, die Integration in Windows und die Installation ohne grossen Aufwand durchführen zu können, jedoch andere Kriterienpunkte entscheidender für die Wahl des Frameworks sind.
- Das Kriterium "Linux / Mac Kompatibilität" wurde als nicht wichtig eingestuft, da Kinect selbst schon von der Microsoft Corporation ist und es da her sinnvoll ist, mit Microsoft-Technologien zu arbeiten.
- Das Kriterium "Skeletal Tracking Qualität" ist essentiell für die Interaktion des Nutzers mit der Applikation und erhält daher eine hohe Wichtigkeit.

 $29$ <sup>29</sup> <http://www.microsoft.com/en-us/kinectforwindows/><br><sup>30</sup> http://geoppi.org/

 $\frac{30 \text{ http://openni.org/}}{31 \text{ http://openni.org/}}$  $\frac{30 \text{ http://openni.org/}}{31 \text{ http://openni.org/}}$  $\frac{30 \text{ http://openni.org/}}{31 \text{ http://openni.org/}}$ 

 $\frac{31}{32}$  <http://www.primesense.com/Nite/>

<sup>32</sup> <http://www.primesense.com/>

<sup>33</sup> [http://openkinect.org/wiki/Main\\_Page](http://openkinect.org/wiki/Main_Page)

<sup>34</sup> <https://github.com/OpenKinect/libfreenect>

- Die "Libraries für Gestenerkennung" sind bedingt wichtig, da Gesten zum jetzigen Zeitpunkt nicht verwendet werden.
- Die "Record / Replay Funktionalität" ist wichtig, da damit ein Nutzer simuliert werden kann und so die Applikation vereinfacht getestet werden kann.
- Das Kriterium "Dokumentation" ist wichtig, um die Features Framework zu kennen und zu verstehen.
- Zu den Punkten "Mit Framework realisierte Beispiele und Libraries (Quantität)" und "Mit Framework realisierte Beispiele und Libraries (Qualität)" ist zu erläutern, dass Beispiele dem Verständnis helfen, nicht aber notwendig sind und daher nur bedingt wichtigsind. Bei den Beispielen bedingt es nicht nur einer hohen Anzahl sondern auch einer guten Qualität.

Die Evaluation wurde manuell durchgeführt. Die Bewertung der einzelnen Kriterien mittels wenig wichtig (1), bedingt wichtig (3) und sehr wichtig (5) ist s elbsterklärend und wird daher nicht begründet.

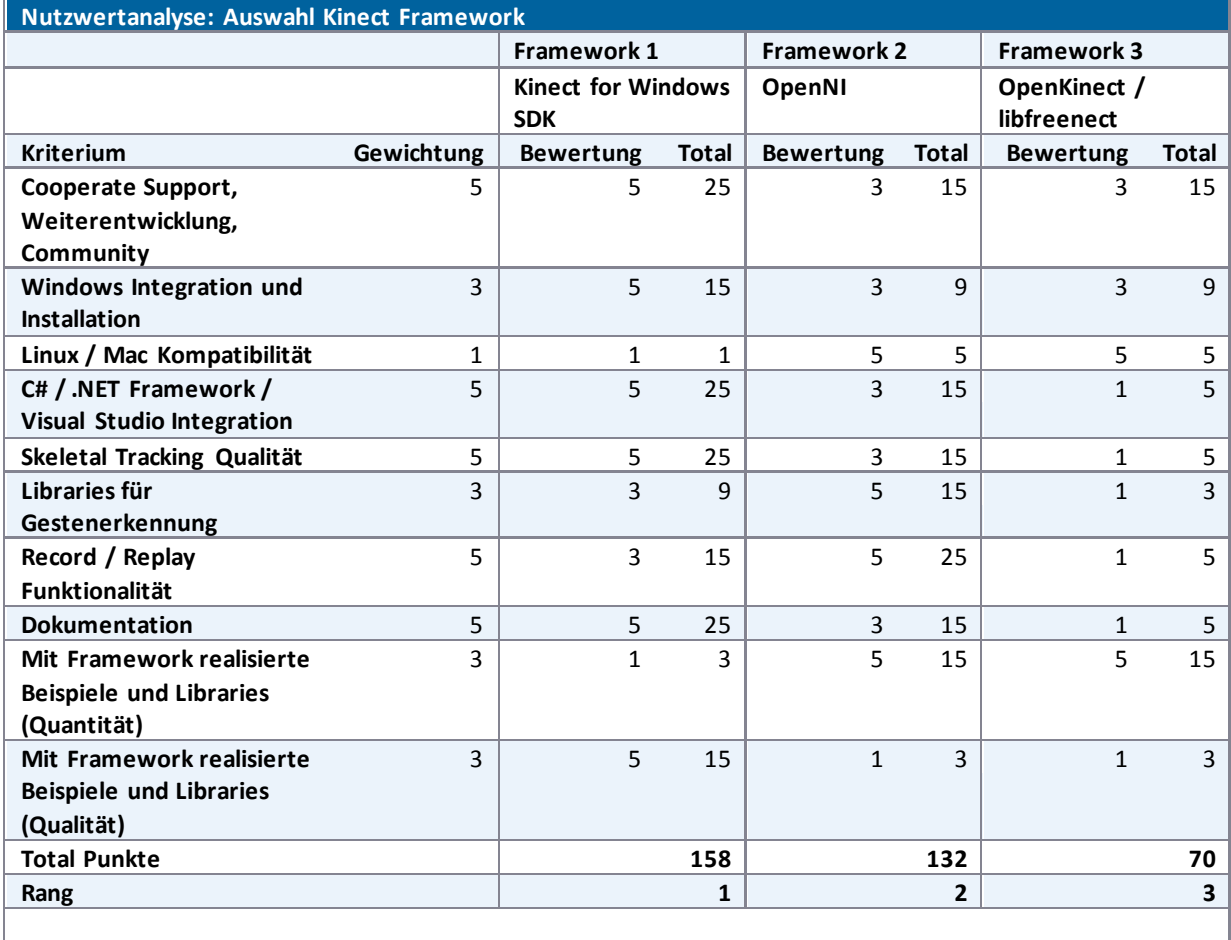

Bemerkung: Die Gewichtungs- / Bewertungsskala geht von wenig (1), bedingt (3) bis zu sehr wichtig (5).

<span id="page-91-1"></span>**Tabelle 16 - Nutzwertanalyse: Auswahl Kinect Framework** 

Aus der Analyse (sieh[e Tabelle 16 - Nutzwertanalyse: Auswahl Kinect Framework\)](#page-91-1) geht da[s Framework 1:](#page-90-2) als Sieger vor dem [Framework 2: OpenNI](#page-90-3) hervor.

#### <span id="page-91-0"></span>*V.6.2.1.5 Sensitivitätsanalyse*

In der Sensitivitätsanalyse wird untersucht, wie stark sich eine Änderung auf das Gesamtergebnis auswirken würde.

Das Framework 3 wird auch bei Änderungen der Bewertung nicht als Sieger hervorgehen.

Zwischen dem Framework 1 und 2 ist der Bewertungsunterschied einiges kleiner. Da das Framework 1 von Microsoft aber über ein ausgeklügeltes, vorhersehendes Skeletal Tracking System<sup>35</sup> verfügt, eine bessere Dokumentation besitzt und perfekte Windows, Visual Studio, C# und .NET Integration bietet, würde sich dieses

l

<sup>35</sup> <http://www.cs.dartmouth.edu/~cs104/BodyPartRecognition.pdf>

Framework trotz Anpassungen an einzelnen Gewichtungen oder Bewertungen gegenüber dem Framework 2 durchsetzen. Demensprechend ist diese Nutzwertanalyse nicht sens itiv gegenüber Änderungen.

# <span id="page-92-0"></span>*V.6.2.1.6 Weiteres*

Bei der Nutzwertanalyse wurden zwar möglichst viele nummerisch bewertbare Kriterien untersucht, es fehlt aber noch der persönliche Eindruck. Für das Projekt Videowall fällt die Entscheidung gefühlsmässig auf das Microsoft Framework, da auch die übrigen für die Arbeit eingesetzten Technologien von Microsoft sind und damit gerechnet werden muss, dass andere Frameworks nicht ohne Probleme mit den für das Projekt bereits festgesetzten Microsoft-Technologien zusammenarbeiten können.

Weiter ist in der Bachelorarbeit "Kinect Bodyscanner" von Felix Egli und Michael Schnyder [egli11] im Kapitel 3.3.1 Kinect Framework auf Seite 30 beschrieben, dass OpenNI für die Arbeit nur eine temporäre Lösung ist. Sie geben an, dass es geplant ist, auf das offizielle Framework von Microsoft zu wechseln, sobald dieses verfügbar ist. Auch diese Aussage spricht klar für das "Kinect for Windows SDK".

# <span id="page-92-1"></span>V.6.2.2 PDF-Darstellung

Die Poster liegen alle im PDF-Format vor. Die unterschiedlichen Möglichkeiten, wie diese Dokumente in der Applikation dargestellt werden können, sind nachfolgend beschrieben. Anschliessend folgt eine Nutzwertanalyse zur Eruierung der am besten geeigneten Darstellungsvariante.

# <span id="page-92-2"></span>*V.6.2.2.1 Varianten*

# <span id="page-92-3"></span>V.6.2.2.1.1 Variante 1: PDF direkt darstellen

Wird diese Variante gewählt, so können die PDF-Dokumente ohne zusätzlichen Umwandlungsaufwand verwendet werden. Jedoch bietet das WPF-Framework keine Komponente an, welche ein PDF-Dokument direkt darstellen kann. Es besteht aber die Möglichkeit, einen Browser einzubinden, welcher zur Darstellung der PDFs den auf dem System installierten PDF-Reader nutzt. Dabei sollten aber die Steuerelemente (Drucken, Verschicken, Zoom, Suche etc.) sowie der Standardhintergrund des PDF-Readers nicht sichtbar sein. Dies kann jedoch nicht über WPF gesteuert werden. Des Weiteren sind die PDF-Dokumente von unterschiedlicher Qualität, was sich zeigt, wenn in der Applikation von einem zum nächsten Dokument navigiert wird. Einige Dokumente benötigen sehr viel Zeit, bis sie geladen sind, andere wiederum haben nur eine kurze Ladezeit.

# <span id="page-92-4"></span>V.6.2.2.1.2 Variante 2: Umwandlung zu XPS

In WPF können XPS Dokumente mittels der DocumentViewer Klasse angezeigt werden. Das Layout des Viewers kann angepasst werden, so können beispielsweise die Steuerelemente ausblendet werden. Bei einem XPS Dokument handelt es sich, wie bei einem PDF-Dokument, um eine Vektorgrafik. Ein XPS Dokument benötigt spürbar Zeit, um geladen zu werden, wenn von einem zum nächsten Dokument navigiert wird. Es ist schlecht möglich, die XPS-Dokumente im Voraus zu laden, da das Laden immer über den GUI -Thread geschieht, dieser aber gleichzeitig auch für Animationen und Ähnliches verwendet wird.

#### <span id="page-92-5"></span>V.6.2.2.1.3 Variante 3: Umwandlung zu Bild

Die einfachste Möglichkeit der Darstellung der PDFs besteht darin, die Dokumente in Rastergrafiken umzuwandeln. Diese können mit minimalem Aufwand in eine WPF-Applikation eingebunden werden. Mit Hilfe verschiedenster Open Source Libraries ist die Umwandlung von einem PDF zu einem Bild problemlos möglich. Getestet wurde dies mit ImageMagick<sup>36</sup>, einer frei verfügbaren Software. Sie bietet die Umwandlung von Dokumenten zu Bildern. Eine Rastergrafik benötigt auch deutlich weniger Ladezeit als die Dokumente bei den beiden anderen Varianten. Nachteilig an dieser Lösung ist jedoch, dass das Dokument durch die Umwandlung auf eine Maximalgrösse beschränkt wird und dementsprechend bei einer Änderung der Auflösung der Bildschirme die Bilder neu umgewandelt werden müssen.

l

<sup>36</sup> [www.imagemagick.org](http://www.imagemagick.org/)

# <span id="page-93-0"></span>*V.6.2.2.2 Nutzwertanalyse*

Nachfolgende Nutzwertanalyse, welche am 13. April 2012 durchgeführt wurde, lässt die Variante 3: "Umwandlung zu Bild" als Sieger hervorgehen.

Die Gewichtung der verschiedenen Kriterien lässt sich wie folgt begründen:

- Das Kriterium "Programmieraufwand" ist nur bedingt wichtig, da der Aufwand für die Programmierung für eine der drei Varianten nur gering ist im Vergleich zum Aufwand, welcher für das Ausprogrammieren der gesamten Applikation betrieben wird.
- Die "Darstellungsqualität" ist bedingt wichtig. Das Poster muss lesbar sein. Dazu bedarf es aber keiner überaus hohen Qualität.
- Die "Ladezeit bei Navigation" darf nicht zu lange dauern, ansonsten würde die User Experience wesentlich darunter leiden. Das könnte dazu führen, dass die Nutzer nicht mehr mit der Wall interagieren wollen. Darum ist dieses Kriterium wichtig.
- Das Kriterium "Abhängigkeit von externen Komponenten" ist ebenfalls wichtig. Sind Komponenten über eine Zeit lang nicht verfügbar, übt sich dies nega tiv auf den Betrieb aus.

Die Evaluation wurde manuell durchgeführt. Die Bewertung der einzelnen Kriterien mittels wenig wichtig (1), bedingt wichtig (3) und sehr wichtig (5) ist selbstsprechend und wird daher nicht begründet.

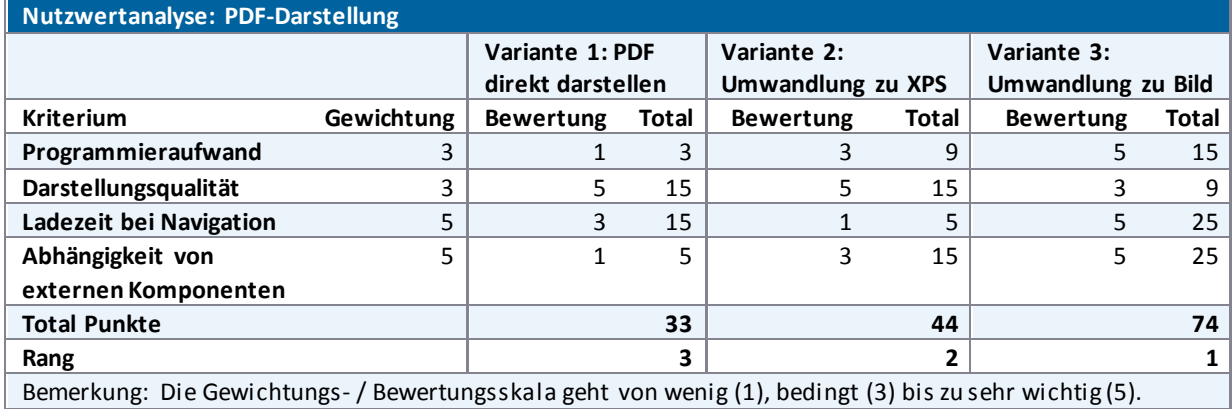

**Tabelle 17 - Nutzwertanalyse: PDF-Darstellung** 

# <span id="page-93-1"></span>**V.6.3 Betriebskonzept der Applikation**

Die Ausführungen zum Betriebskonzept der HSR Videowall sind im Kapitel [V.9 Betriebskonzept](#page-182-0) zu finden.

# <span id="page-94-0"></span>**V.6.4 Lebenszyklus der Applikation**

In diesem Abschnitt wird der Lebenszyklus der Applikation dargestellt. Zu Beginn wird eine Übersicht gezeigt, daraufhin werden die einzelnen Schritte noch genauer beschrieben.

# <span id="page-94-1"></span>V.6.4.1 Übersicht

Applikation wird gestartet •siehe Kapitel: Startup Applikation läuft •siehe Kapitel: Laufen •Stabilitätstest: 111 Stunden ohne Unterbruch Applikation wird beendet •siehe Kapitel: Beenden

**Abbildung 52 - Übersicht des Lebenszyklus** 

<span id="page-95-0"></span>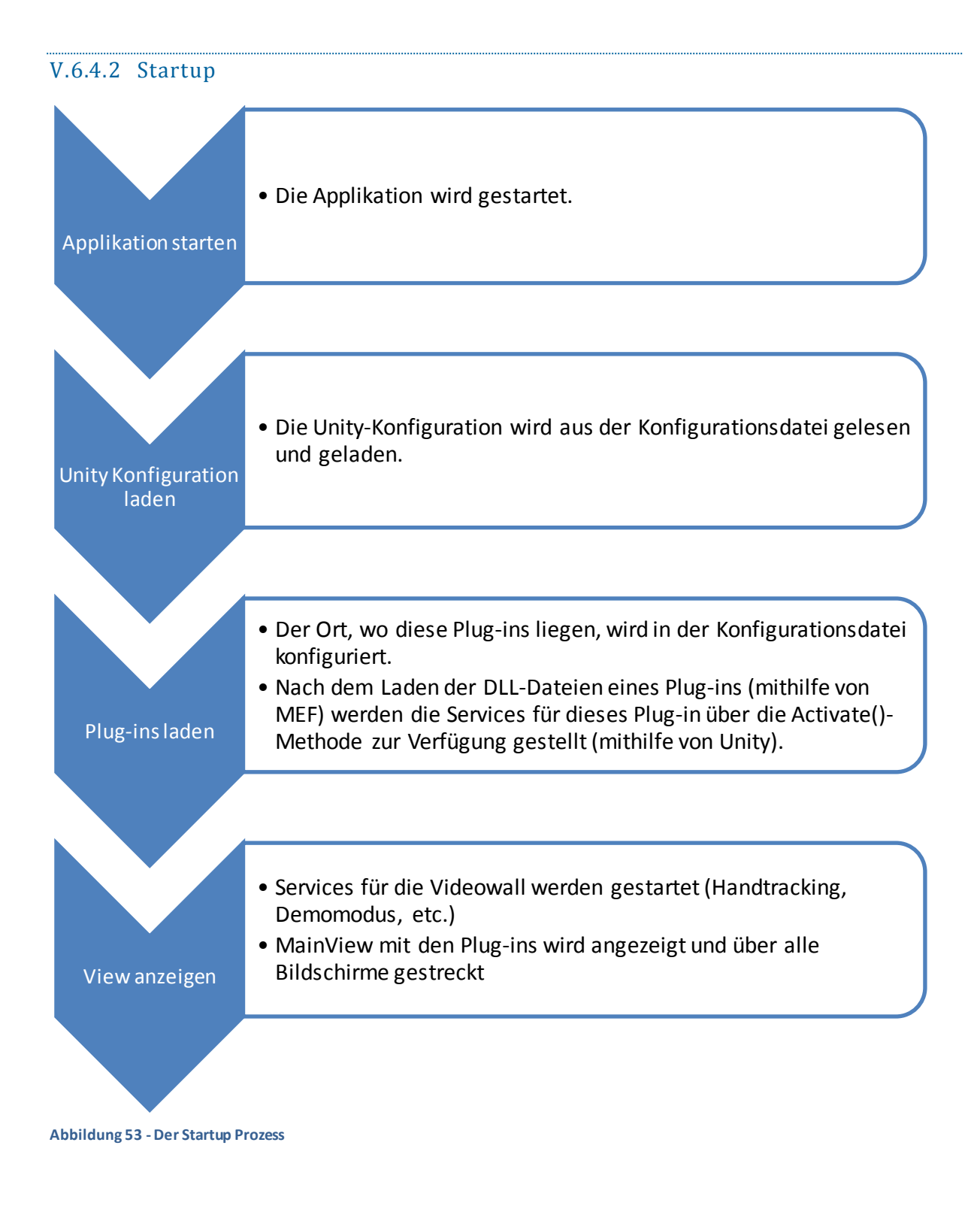

#### <span id="page-96-0"></span>V.6.4.3 Laufen

Der Demomodus ist unter [V.6.7.2](#page-109-1) [Design des Demomodus "Teaser"](#page-109-1) genau beschrieben. Dieser funktioniert folgendermassen:

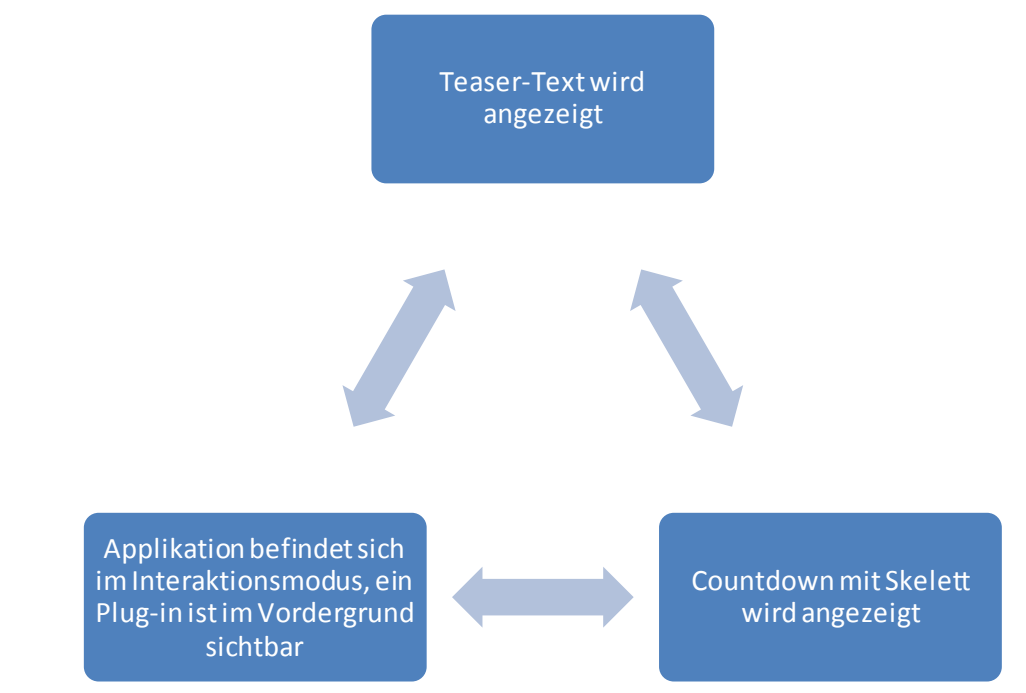

**Abbildung 54 - Demomodus Ablauf** 

Die Plug-ins sind unte[r V.8.7.2 Plug-ins](#page-172-0) beschrieben. Die nachfolgende Abbildung zeigt, wie dass die Navigation zwischen den einzelnen Plug-ins möglich ist. Dieser Wechsel ist im Interaktionsmodus durch den Benutzer möglich und wird im Demomodus während der Teaser-Text angezeigt wird automatisch gemacht.

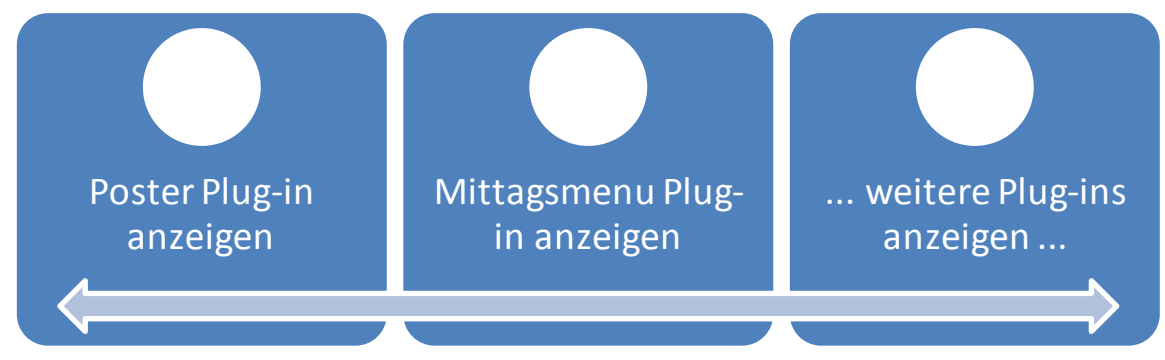

**Abbildung 55 - Navigation zwischen einzelnen Plug-in Applikationen** 

# <span id="page-96-1"></span>V.6.4.4 Beenden

Das Beenden der Applikation wird, wie im letzten Code Review mit Michael Gfeller und Silvan Gehrig [\(VIII](#page-239-0)  [Anhang\)](#page-239-0) besprochen, über den Kill -Command für den aktuell laufenden Prozess realisiert. Somit ist garantiert, dass alle Threads beendet werden.

In Zukunft wäre es schön, wenn diese Prozedur statt mit dem Kill-Command über die Methode Dispose() des Interfaces IDisposable gelöst werden könnte. Dann wäre es möglich, auf dem MainViewModel eine Shutdown - Methode einzurichten, die dann alle Ressourcen freigibt. Dies ist in der aktuellen Version allerdings nicht n ötig, da es keine parallel laufenden Threads gibt, die nebenläufig Daten verarbeiten müssen.

# <span id="page-97-0"></span>**V.6.5 Architektur**

#### <span id="page-97-1"></span>V.6.5.1 Physische Sicht

In der Domain Analyse sind die Tiers der gewünschten Architektur grob beschrieben (siehe [V.5.2](#page-65-0)  [Systemübersicht\)](#page-65-0). Da für die Bachelorarbeit ein begrenzter Zeitrahmen zur Verfügung stand, wurde das Hauptaugenmerk auf die "HSR Videowall mit Kinect" gelegt. Die weiteren Tiers konnten aus zeitlichen Gründen nicht implementiert werden. [Abbildung 56 - Systemübersicht](#page-97-3) zeigt das in der Arbeit entwickelte System.

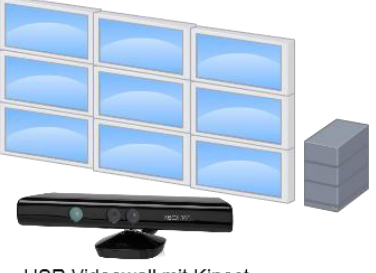

HSR Videowall mit Kinect

#### <span id="page-97-3"></span>**Abbildung 56 - Systemübersicht**

Der Prototyp der Machbarkeitsstudie bietet folgende Funktionen:

- Die wichtigste Funktion des Prototyps ist die dynamische Erweiterbarkeit, welche in Form eines P lug-in Frameworks (sieh[e V.6.6 Plug-in Framework\)](#page-101-0) umgesetzt wurde.
- Für das Framework wurden zwei Plug-in Applikationen erstellt. Mit der einen Applikation können die Bachelorposter angeschaut werden, in der anderen Applikation kann man sich über Mittagsmenu der Mensa informieren.

# <span id="page-97-2"></span>V.6.5.2 Logische Sicht

Die grundlegende Architektur wurde im Team erarbeitet und durch Silvan Gehrig am 02.04.2012 validiert. Die verschiedenen Schichten sind in den nachfolgenden Unterkapiteln beschrieben.

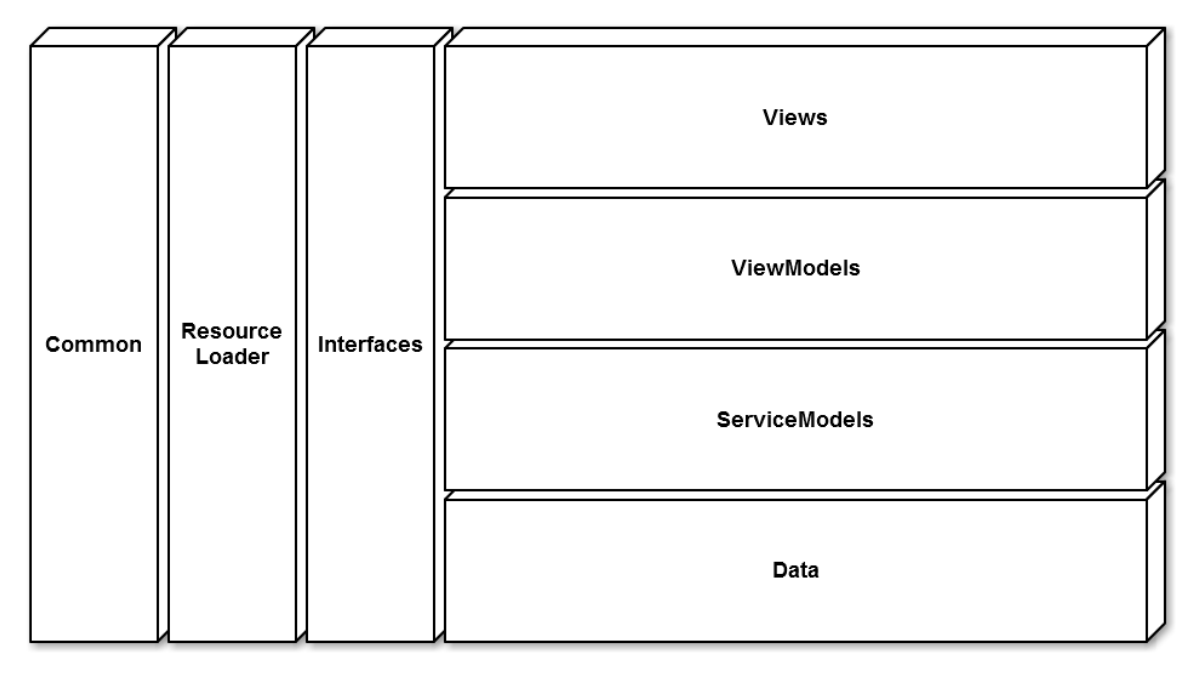

**Abbildung 57 - Architektur Diagramm** 

Es wurde diskutiert, ob zwischen den Schichten ViewModels und Services (nicht im Diagramm ersichtlich) zusätzlich ein Business Layer eingefügt werden sollte. Da die bereitgestellten Daten jedoch nicht manipuliert sondern lediglich angezeigt werden, ist ein Business Layer überflüssig. Dieser würde nur das Service Interface kopieren und dadurch zu einem Durchlauferhitzer werden. Deshalb wurde der Business und Services Layer zu einem gemeinsamen ServiceModels Layer zusammengefasst.

# <span id="page-98-0"></span>*V.6.5.2.1 Common*

Im Common Layer befinden sich Klassen, welche von Klassen aus den meisten anderen Schichten verwendet werden.

# <span id="page-98-1"></span>*V.6.5.2.2 ResourceLoader*

In der Schicht ResourceLoader werden Resourcen, welche für die Videowall benötigt werden, geladen.

#### <span id="page-98-2"></span>*V.6.5.2.3 Interfaces*

Die Interfaces werden von Klassen eines Plug-ins implementiert. Die Interfaces definieren Elemente, welche jedes Plug-in zu Verfügung stellen muss und noch weitere Interfaces, welche das Plug-in für die Nutzung weiterer Funktionalitäten (z.B. Zugriff auf Skelett-Daten des Kinect Sensors) nutzten kann.

#### <span id="page-98-3"></span>*V.6.5.2.4 Data*

Der Data Layer regelt die Datenbankanbindung, lädt die benötigten Ressourcen und greift auf die Daten von Kinect zu (beispielsweise Skelett- oder Tiefendaten).

#### <span id="page-98-4"></span>*V.6.5.2.5 ServiceModels*

Im ServiceModels Layer werden die vom Data Layer erhaltenen Daten in Models gespeichert. Diese werden dann über verschiedene Services den ViewModels zur Verfügung gestellt.

#### <span id="page-98-5"></span>*V.6.5.2.6 ViewModels*

Die ViewModels stellen die von den Services erhaltenen Daten der View zur Verfügung. Auf diesem Layer befindet sich auch die Implementation des ICommand Interfaces. Diese Funktionen können somit von ViewModels und Views verwendet werden.

#### <span id="page-98-6"></span>*V.6.5.2.7 Views*

Die Views stellen die Elemente aus den ViewModels grafisch dar.

#### <span id="page-99-0"></span>V.6.5.3 Patterns

Nachfolgend sind die verwendeten Patterns beschrieben.

#### <span id="page-99-1"></span>*V.6.5.3.1 MVVM*

Das MVVM ("Model", "View", "ViewModel") Pattern [microsoft09] wird benötigt, um die View vom Model zu entkoppeln. Deshalb wird als Zwischenglied ein ViewModel erzeugt, das die Commands des GUIs abarbeitet und die verfügbaren Elemente dem GUI zur Verfügung stellt.

Die grundlegende Idee dahinter ist, dass sich das GUI schneller ändert als die Businesslogik und deshalb die zwei Komponenten möglichst stark abzutrennen sind. Zusätzlich kann das ViewModel mit Unit Tests geprüft werden.

#### <span id="page-99-6"></span><span id="page-99-2"></span>*V.6.5.3.2 Inversion of Control / Dependency Injection mit Unity*

Damit die Komponenten jederzeit und einfach ausgetauscht werden können, wurde mit Unity Containern<sup>37</sup> gearbeitet, um Inversion of Control durch Dependency Injection zu ermöglichen. So können beispielsweise auf eine einfache Art und Weise Komponenten einer Software ausgetauscht werden, indem die Container ausgetauscht werden. Bei der Videowall wird dies benutzt, um bei der Entwicklung zwischen dem echten Kinect Sensor und einem simulierten Kinect Sensor zu wechseln. Dependency Injection kann auch beim Testen helfen, indem die Mock Objekte beim Unity Container registriert werden.

#### <span id="page-99-3"></span>*V.6.5.3.3 Extension Interface*

Das Extension Interface zeigt auf, wie eine Architektur aufgebaut werden kann, damit Erweiterungen an der Applikation einfach vorzunehmen sind.

Wie das Pattern für die Videowall verwendet wird, kann im nachfolgenden Unterkapitel [\(V.6.6 Plug-in](#page-101-0)  [Framework\)](#page-101-0) nachgelesen werden.

#### <span id="page-99-4"></span>V.6.5.4 Prozesse und Threads

#### <span id="page-99-5"></span>*V.6.5.4.1 Allgemein*

Grundsätzlich machen Multithreading und Multiprocessing dann Sinn, wenn die Performance einer Applikation erhöht werden soll. Da dies in der jetzigen Version noch nicht elementar ist, laufen alle Verarbeitungen in genau einem Prozess in genau einem Thread, dem GUI-Thread. Quasiparallele Verarbeitungen laufen über die Dispatcher Queue [microsoft12.3]:

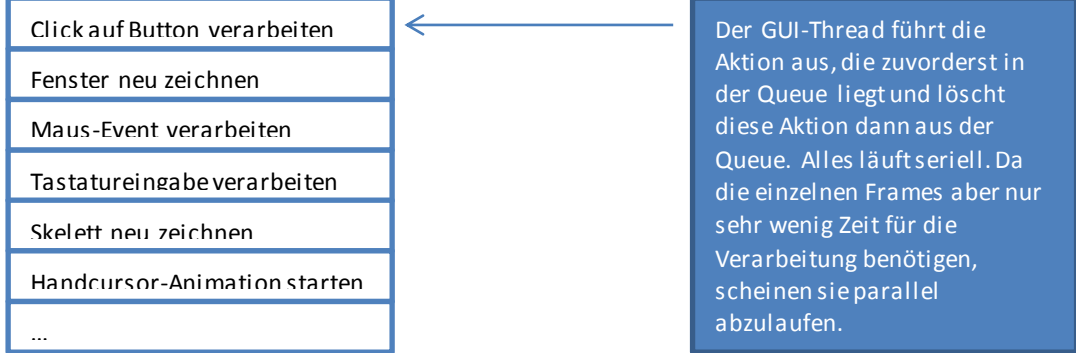

#### **Abbildung 58 - Dispatcher Queue**

Eine Ausnahme stellt die Klasse *Kinect.Toolbox.Record.SkeletonReplay* dar, die sich in einer Library befindet und in der Klasse *VideoWall.Data.Kinect.Implementation.AutoPlayFileSkeletonReader* benutzt wird. Da dieses

l

<sup>37</sup> <http://unity.codeplex.com/>

SkeletonReplay in einem anderen Thread läuft, wird beim Feuern des Events die Verarbeitung sofort in die Dispatcher Queue des GUI-Threads verschoben, damit die Verarbeitung weiter seriell ablaufen kann.

Weiter ist es möglich, dass das .NET Framework oder das Kinect Framework von Microsoft im Hintergrund weitere Threads laufen lässt, diese Events aber durch die Frameworks in die Dispatcher Queue des GUI -Threads verschoben werden.

# <span id="page-100-0"></span>*V.6.5.4.2 Kinect*

Das Kinect SDK von Microsoft bietet auf der Klasse *KinectSensor* einen Event *SkeletonFrameReady*. Dieser wird ausgelöst sobald neue Skelett-Daten bereit sind. Dieser Event tritt bereits im GUI-Thread auf und muss dementsprechend nicht in die Dispatcher Queue verschoben werden.

# <span id="page-100-1"></span>*V.6.5.4.3 Plug-ins*

Da zurzeit auch die Plug-ins im GUI-Thread ablaufen ist es wichtig, dass die Plug-ins vor dem produktiven Einsatz einem Code Review unterzogen werden. So kann sichergestellt werden, dass die Plug-ins das GUI nicht blockieren und dass die Plug-ins keine eigenen Threads oder Prozesse starten.

Die Events, die an die Plug-ins gesendet werden, laufen auch im GUI-Thread ab.

# <span id="page-100-2"></span>*V.6.5.4.4 Echte Parallele Verarbeitung*

Sollte es in Zukunft nötig sein, mehrere Threads oder Prozesse einzusetzen, wird empfohlen, die Events nach der parallelen Verarbeitung sofort wieder in die Dispatcher Queue des GUI -Threads zu verschieben. Mit dieser Massnahme ist Programmieren ohne (Dead)Locks weiterhin möglich.

# <span id="page-101-0"></span>**V.6.6 Plug-in Framework**

#### <span id="page-101-1"></span>V.6.6.1 Grundlagen

Die erste Frage, die sich bei einem Framework stellt, ist, wie ein Plug-in in das Framework geladen wird (der Extension Point). Microsoft bietet für diesen Zweck das Managed Extensibility Framework (MEF)<sup>38</sup> an. Technische Details dazu können in der MEF-Dokumentation<sup>39</sup>nachgelesen werden.

Die wichtigste Funktionalität von MEF, die für die HSR Videowall gebraucht wird, ist die folgende:

- <span id="page-101-2"></span> Das Schlüsselwort Export zeichnet eine Klasse (Einstiegspunkt), die ein von einem Framework (Videowall-Applikation) definierten Interface (IApp) implementiert, für den Export aus.
- Das Framework (Videowall-Applikation) importiert alle Klassen, die einen bestimmten Pfad haben (Ordner Extensions) und das Interface IApp implementieren.

#### □namespace PosterApp.Main

```
\mathcal{E}[Export(typeof (IApp))]
     public class PosterApp : IApp
     К
         public UserControl MainView { get; private set; }
         public string Name { get; private set; }
         public string DemomodeText { get; private set; }
         public PosterApp()
Ė
          €
             Name = "Posters";DemomodeText = "Neugierig?";
          ł
         public void Activate(IVideoWallServiceProvider serviceProvider)
É
          ſ
              var unityContainer = new UnityContainer();
              unityContainer.RegisterInstance(serviceProvider);
             MainView = unityContainer.Resolve<PosterView>();
         ł
     }
D)
```
**Abbildung 59 - Poster-Applikation (Extension) wird über [Export(typeof(IApp))] als IApp exportiert** 

Die obenstehende Abbildung zeigt die Klasse PosterApp, welche das Interface IApp implementiert. Der Ausdruck [Export(typeof(IApp))] markiert die Klasse für den Export.

L

<sup>&</sup>lt;sup>38</sup> <http://mef.codeplex.com/>

<sup>&</sup>lt;sup>39</sup> Imicrosoft12.1] Microsoft Corporation, Documentation for MEF, <http://mef.codeplex.com/documentation> letzter Zugriff: 22.05.2012

```
□namespace·VideoWall.ServiceModels.Apps.Implementation
  €
  \cdots///-<summary>
  \cdots///\cdotsControls·the·apps.
  \cdots/// \langle/summary>
  \cdots///-<remarks>
  ....///...Reviewed-by-Lukas-Elmer,-05.06.2012
  \cdots/// \langle/remarks>
d ... // ReSharper disable UnusedMember.Global
  ...///Created-by-unity, so-ReSharper-thinks-this-class-is-unused, which-is-wrong.
  ....internal.class-AppController...IAppController
d ... // ReSharper restore UnusedMember.Global
  \cdots□ ········ #region Properties
□········///·<summary>
  \cdots /// \cdots The video wall applications.
  \cdots \cdots \cdots /// \cdot </summary>
dicontributions of the contractor of the control of the set of the set of the set of the control of the set of the set of the set of the set of the set of the set of the set of the set of the set of the set of the set of 
  ........#endregion
<u> | indianal constructors</u> / Destructor
□ ········ #region Methods
白………///·<summary>
  \cdots \cdots \cdots ///\cdots Loads - the - apps.
  \cdots \cdots \cdots /// \cdot </summary>
  ........private-void-LoadApps()
  .........foreach (variextensionFolderini_extensionFolders)
       . . . . . . . . {
         ............._extensionManager.Init(extensionFolder);
           ........extensionFolder.App.Activate(
        ................new-ProductionVideoWallServiceProvider(extensionFolder, _player));
  . . . . . . . . . . . . }
  . . . . . . . . 3
  \cdots \cdots #endregion
  \cdots}
 \mathbf{B}
```
**Abbildung 60 - AppController koordiniert den Import der Apps** 

Der Import der Apps wird vom AppController koordiniert.

```
∮····internal·class·ExtensionFolder
\begin{bmatrix} \cdots & \cdots & \cdots & \cdots \\ \cdots & \cdots & \cdots & \cdots \\ \vdots & \ddots & \ddots & \vdots \\ \vdots & \ddots & \ddots & \vdots \\ \vdots & \ddots & \ddots & \vdots \\ \vdots & \ddots & \ddots & \vdots \\ \vdots & \ddots & \ddots & \vdots \\ \end{bmatrix}∃········///·<summary>
 \cdots \cdots \cdots /// \langle/summary>
  : : : : : : : public : DirectoryInfo : Directory : { 'get; 'private : set; ' }
⇒………///·<summary>
 ........////...Theivideoiwalliapplications.
 \cdots \cdots \cdots /// \langle / summary>
 \cdots \cdots \cdots \text{[Import]}.........#endregion
∮········#region Constructor / Destructor
」<br>]・・・・・・・・・///·<summary>
 .......///////initializes/a/new/instance/of/the/<see/cref="ExtensionFolder"///class.
 \cdots \cdots \cdots/// \langle/summary>
  :......////<param:name="directory">>The-directory.</param>
\frac{1}{7} . . . . . . . public ExtensionFolder(DirectoryInfo directory)
 \cdots \cdots \cdot.........#endregion
\frac{1}{\gamma} . . . . . . . . #region Methods
」<br><mark>]・・・・・・・・・///・<summary></mark>
 : : : : : : : /// : : Determines whether this instance is loaded.
 \cdots \cdots \cdots /// \cdot </summary>
  ........////<returns><c>true</c>><ifithisiinstanceiisiloaded;iotherwise,i<c>false</c>:.</returns>
........#endregion
 \left\{ \cdots \right\}\Box
```
**Abbildung 61 - Der ExtensionFolder (Videowall-Applikation) importiert über das Attribut [Import] die Klassen, die das Interface IApp implementieren und sich in einem bestimmten Ordner (Directory) befinden.** 

Der Ausdruck [Import] im Framework (Videowall -Applikation) importiert die Klasse, welche das Interface IApp implementieren und sich in einem bestimmten Ordner befindet.

```
□namespace·VideoWall.ServiceModels.Apps.Implementation
 \mathcal{A}d ... /// ·< summary >
 ...////...The-extension-manager-is-responsible-to-load-a-extension-from-a-specific-folder
 \cdots/// \langle/summary>
  \cdots///-<remarks>
 ....///...Reviewed-by-Lukas-Elmer, 05.06.2012
  \cdots/// \cdot </remarks>
□ ···· internal·class·ExtensionManager
 \lceil \cdots \rceil□ ········ #region Methods
白………///·<summary>
  .......////...Inits-the-specified-application-with-extension.
  \cdots \cdots \cdots \frac{1}{1-x}summary>
  .......///<param-name="extensionFolder">>The-application-with-extension.</param>
determination of the contract problem is public visited to the contract of the contract of the contract of the contract of the contract of the contract of the contract of the contract of the contract of the contract of the
 \cdots \cdots \cdot \left\{ \right.:.............PreOrPostCondition.AssertNotNull(extensionFolder,."extensionFolder");
 \cdots \cdots \}........#endregion
  \cdots}.
 3
```
**Abbildung 62 - Der ExtensionManager führt den Import schliesslich mithilfe von MEF aus** 

Der ExtensionMagager führt den Import des Plug-ins schliesslich mithilfe von MEF<sup>[39](#page-101-2)</sup> aus.

# <span id="page-104-0"></span>V.6.6.2 Probleme

Beim Entwickeln eines Frameworks ist oftmals nicht vorhersehbar, wie dieses in der Zukunft aussehen wird, da sich die Anforderungen an das Framework stetig ändern. Würde nur ein einziges Interface (IApp), über das die Services des Frameworks angesprochen werden können, zur Verfügung gestellt, so müsste sich dieses ständig ändern. Folglich müssten die Plug-ins, zum Beispiel die PosterApp (siehe Unterkapitel [V.6.6.1 Grundlagen\)](#page-101-1), nach jeder Änderung am Interface (IApp) neu kompiliert werden. Mit nur einem Interface ist es also schwierig, den Plug-ins neue Funktionalität zur Verfügung zu stellen.

Ein weiteres Problem eines einzigen Interfaces ist, dass dieses beliebig gross werden kann und dadurch die Kopplung steigt und die Kohäsion sinkt, was sehr unschön ist.

Das anfängliche IApp Interface wurde folgendermassen implementiert:

```
Finamespace · Interfaces
 \left\{ \right.\mathbf{a} \cdot \mathbf{b} \cdot \mathbf{c} . \mathbf{c} \cdot \mathbf{b} interface IApp
 \cdots........UserControl.MainView.{.get; }
  \cdots \cdots \cdotsstring · Name · { · get; · }
  ........string.DemomodeText.[.get; ]
  .......// Directory to store files
  ........string.ResourceDirectory.{.get; }
  .......//·Kinect·based·events
  ........event.KinectChangedEvent.KinectChanged;
  ........event · SkeletonChangedEvent · SkeletonChanged;
  ........event.DepthImageChangedEvent.DepthImageChanged;
  .......//.Mouse.postion.changed.event
  ........event.MousePositionChangedEvent.MousePositionChanged;
 \cdots \cdots \cdots// Called after construction
  ........void·ActivateDatabase(IAppDatabase·appDatabase);
  .......//.........in.future, this.WILL.change!
  \cdots}
 \mathcal{F}
```
#### <span id="page-105-1"></span>**Abbildung 63 - Anfängliche Implementation des Interfaces IApp**

Wie i[n Abbildung 63 - Anfängliche Implementation des Interfaces IApp e](#page-105-1)rkennbar ist, ist das Interface relativ gross und stellt verschiedenste Services zur Verfügung, die nichts miteinander zu tun haben. Beispielsweise das ResourceDirectory Property, welches die Plug-in-Dateien zur Verfügung stellt oder der SkeletonChangedEvent, der vom Framework aufgerufen werden soll, sobald sich das Skelett verändert hat.

Ändert sich dieses Interface, beispielsweise durch Hinzufügen neuer Funktionalität, müssen auch immer alle Plug-ins neu kompiliert werden. Dies ist suboptimal, speziell dann, wenn die Plug-ins von verschiedenen Personen gewartet werden.

#### <span id="page-105-0"></span>V.6.6.3 Lösung

Die Lösung ist an das Extension Interface [schmidt00] angelehnt. Es bietet einen Ansatz, das Problem des ständig ändernden Interfaces zu lösen. In der Videowall-Applikation wurde das Extension Interface in abgeänderter Form angewendet, ohne die Vererbung des Root Interfaces. Zusätzlich wurde Unity<sup>[37](#page-99-6)</sup> verwendet um die Factory aus dem Extension Interface zu ersetzen. Die gegenwärtige Implementation des Interfaces sieht folgendermassen aus:

```
⊟namespace VideoWall.Interfaces
\mathbf{R}111 <summary>
白
         This is the entry point for the framework.
    III/// Every application must implement that interface.
    /// </summary>
    public interface IApp
Ė
    -{
Ė
       /// <summary>
       /// Gets the main view.
       /// </summary>
       UserControl MainView { get; }
Ė
       111 <summary>
       /// Gets the name.
       /// </summary>
       string Name { get; }
       /// <summary>
Ė
       /// Gets the demomode text.
       /// </summary>
       string DemomodeText { get; }
       /// <summary>
Ė
       /// Loads the app. At this place, the app can load application specific services.
       /// </summary>
       /// <param name="videoWallServiceProvider"> The app info. </param>
       void Activate(IVideoWallServiceProvider videoWallServiceProvider);
    }
 l }
```
#### <span id="page-106-0"></span>**Abbildung 64 - Das IApp Interface**

Das IApp Interface (sieh[e Abbildung 64 - Das IApp Interface\)](#page-106-0) bietet einen Einstiegspunkt. Da jede Applikation dieses Interface implementiert, sind hier nur die Anforderungen beschrieben, die jede Applikation anbieten muss. Speziell ist die Methode Activate, die auf jeder vom Framework zu ladenden Extension genau einmal aufgerufen wird (siehe auch Dependency Injection, [eilbrecht07]). In dieser Methode kann das Plug-in über das IVideoWallServiceProvider-Objekt weitere Services anfordern:

```
⊟namespace VideoWall.Interfaces
\vert \{/// <summary>
     /// Provides services for the video wall, like hand tracking,
     IIIskeleton tracking or a file service
     /// </summary>
     public interface IVideoWallServiceProvider
ė
     €
         /// <summary>
         /// Gets an implementation of the interface
         /// <typeparam name="T"> </typeparam>
         /// which is provided by the video wall
         /// </summary>
         /// <typeparam name="T"> </typeparam>
         /// <returns> </returns>
         T GetExtension<T>() where T : IVideoWallService;
     ł
\vert }
```
#### **Abbildung 65 - Durch den IVideoWallServiceProvider können weitere Extensions geladen werden**

Über die Methode GetExtension des IVideoWallServiceProviders aus obiger Abbildung kann das Plug-in weitere Services (IVideoWallService) anfordern.

Das IVideoWallService Interface ist ein Marker-Interface. Es ist nicht vorgesehen, dass Applikationen weitere Plug-ins registrieren können. Dies stellt den Hauptunterschied zum Extension Interface Pattern dar.

# <span id="page-107-0"></span>*V.6.6.3.1 Dynamische Sicht*

Nachfolgend ein Sequenzdiagramm, welches den Ablauf des Ladens und Aktivierens der Applikationen durch das Framework (Videowall-Applikation) veranschaulicht.

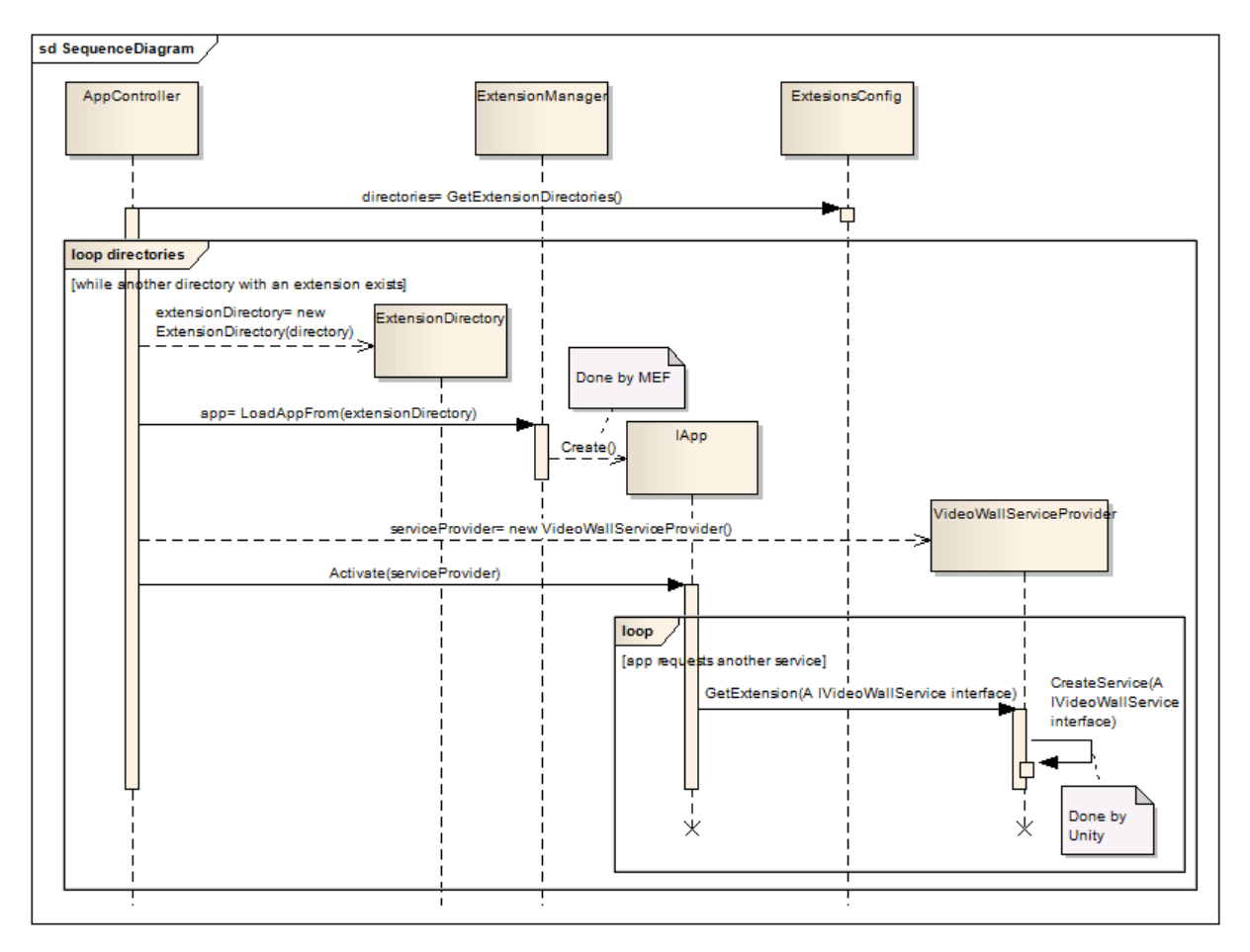

**Abbildung 66 - Sequenzdiagramm, Ablauf des Ladens und Aktivierens von Applikationen durch das Framework**
### **V.6.7 Design des Demomodus**

Die für den Demomodus gesammelten Ideen sind im Kapitel (sieh[e V.5.4.2 Demomodus](#page-76-0) Link Domain Analyse Demomodus) zu finden.

### <span id="page-108-1"></span>V.6.7.1 Besprechung des Demomodus "Kraftfeld"

Am 07.05.2012 besprach das Team, wie bei der Umsetzung des ausgewählten Demomodus "Kraftfeld" vorgegangen werden soll. Es handelt sich hierbei um den Demomodus, bei dem durch Vorbeilaufen die über alle Monitore verteilten Objekte (z.B. kleine Stücke eines Posters) bewegt werden können (siehe Domain Analyse, Demomodus, Sammlung der Ideen, Beschreibung zu Idee Nummer 4).

Di[e Abbildung 67 - Teilaufgaben des Demomodus "Kraftfeld"](#page-108-0) zeigt, dass die Applikation aus sechs Teilaufgaben bestehen müsste. Der erste Punkt ist das Generieren von Screenshots (1), welche dann in Teilchen zerschnitten werden. Weiter müssen diese Teilchen über den ganzen Bildschirm verteilt angezeigt werden(2). Damit bereits hier Dynamik im Spiel ist, benötigt jedes einzelne Teilchen eine Grundanimation (z.B. eine leichte Hin- und Herbewegung). Der dritte Punkt ist das Zusammenfügen der Teilchen (3) zu einem Ganzen, dem Ursprungsbild. Als Nächstes müssen die Bewegungen der Teilchen (4), die durch das Passieren der Videowall ausgelöst wird, festgelegt und implementiert werden. Dazu mehr im nachfolgenden Abschnitt, der die [Abbildung 68 - Ideen zur](#page-109-0)  [Bewegungsart der Teilchen](#page-109-0) beschreibt. Abschliessend folgt das Wechseln vom Demomodus in den Interaktionsmodus (5) und umgekehrt (6).

Ein Usability Test und das Umsetzen der allfällig dadurch entstandenen Verbesserungsansätze runden die Implementation ab.

<span id="page-108-0"></span>**Abbildung 67 - Teilaufgaben des Demomodus "Kraftfeld"** 

Die Umsetzung des im obigen Abschnitt aufgelisteten Punktes Nummer 4 benötigt mathematis che Vorarbeit. Di[e Abbildung 68 - Ideen zur Bewegungsart der Teilchen](#page-109-0) zeigt Ansätze, wie die Bewegungen der Teilchen berechnet werden könnte.

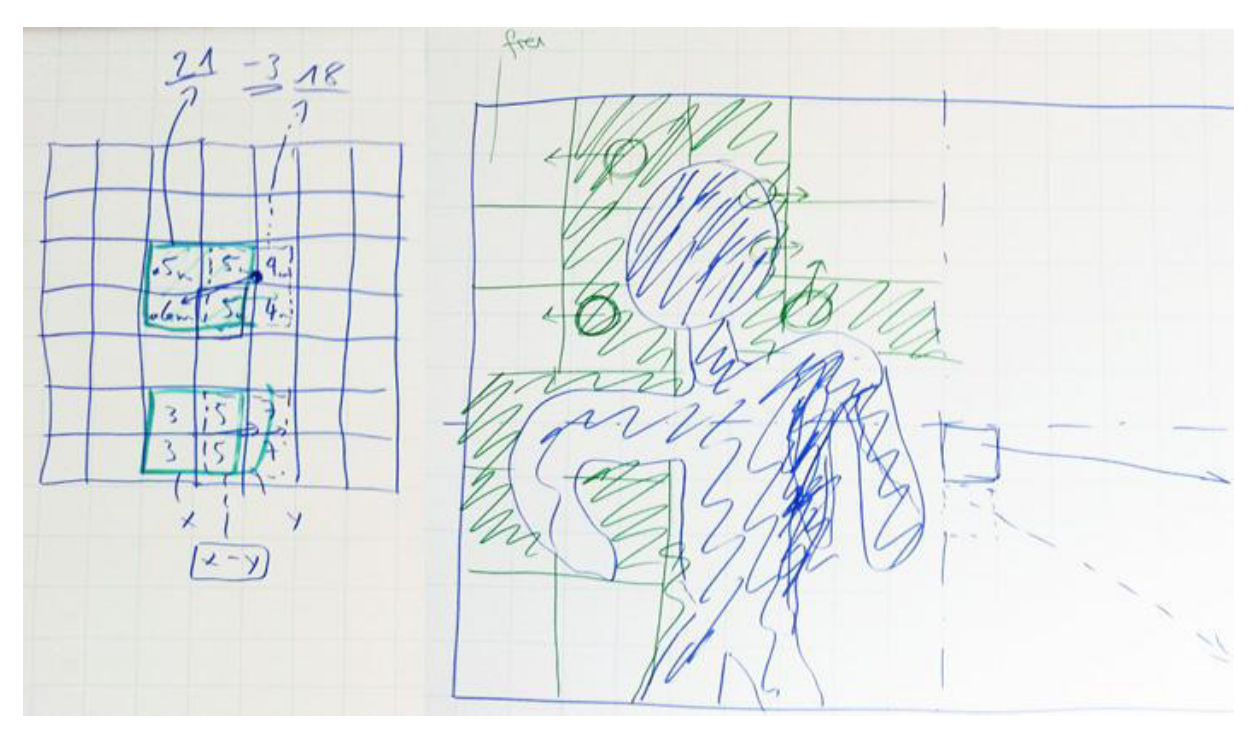

<span id="page-109-0"></span>**Abbildung 68 - Ideen zur Bewegungsart der Teilchen** 

Im oberen Teil der Abbildung soll mit den Abstandsangaben, die vom Tiefensensor der Kinect erfasst werden, gearbeitet werden. Der Tiefensensor misst für jedes Pixel, wie weit der darauf zu sehende Mensch oder Gegenstand vom Sensor entfernt ist. Mit Hilfe der daraus gewonnenen Zahlwerte könnten nun Geradensteigungen und Vektorrichtungen für die Bewegung der Teilchen, welche auf den Wall verteilt dargestellt werden, ausgerechnet werden.

Im unteren Teil der Abbildung wird im Hintergrund ein feines Raster über die Monitore gelegt. Ein Quadrat dieses Rasters beinhaltet mehrere Pixel. Wird nun das Skelett des Benutzers erkannt, so werden die Rasterquadrate, von denen ein oder mehrere Pixel im Bereich des Skel etts sind, als besetzt markiert (grün schraffierte Fläche). Teilchen, die sich auf diesen besetzen Rasterquadraten befinden, suchen sich nun den kürzesten Weg auf ein freies Quadrat. Teilchen, welche bereits auf einem freien Quadrat dargestellt werden, bewegen sich nicht.

### *V.6.7.1.1 Fazit*

Beim Notieren der Teilaufgaben, welche alle erledigt werden müssen, um den Demomodus umsetzen zu können, wurde dem Team bewusst, dass die verfügbare Zeit nur für die Implementation des einfacheren Demomodus (Idee 2, siehe Domain Anal yse Auswahl der besten Idee für den Demomodus) reicht. Das Team kam daher zum Schluss, den Demomodus "Kraftfeld" aus zeitlichen Gründen nicht umzusetzen. Erklärungen zum alternativ umgesetzten Demomodus "Teaser" sind im nachfolgenden Kapitel (V.6.7.2 Design [des Demomodus "Teaser"](#page-109-1)) zu finden.

### <span id="page-109-1"></span>V.6.7.2 Design des Demomodus "Teaser"

Auch dieser Demomodus wurde in einzelne Teilaufgaben unterteilt. Wie bereits im Unterkapitel [V.6.7.1](#page-108-1)  [Besprechung des Demomodus "Kraftfeld"](#page-108-1) erwähnt ist, muss es möglich sein, zwischen dem Interaktions- und Demomodus zu wechseln. Sobald der Demomodus angezeigt wird, soll der Hintergrund auf eine zufällig ausgewählte Farbe gesetzt werden. Zudem soll auch ein Teaser-Text zur jeweilig im Hintergrund aktiven App angezeigt werden. Dabei könnte es sich, wie in der ersichtlich, um einen Text wie "Hunger? – Dann stell dich hier hin" handeln.

Die nachfolgend[e Abbildung 69 - Zustandsdiagramm Interaktions- und Demomodus](#page-110-0) zeigt das Zustandsdiagramm, welches den Wechsel vom Interaktionsmodus (Active) in den Demomodus (Teaser) und zurück aufzeigt.

Zu Beginn befindet sich die Applikation im Interaktionsmodus (Active). Solange ein Skelett erkannt wird, bleibt die Applikation in diesem Status. Wird über eine bestimmte Zeit (beispielsweise 10 Sekunden) kein Skelett mehr erkannt, wird in den Demomodus (Teaser) gewechselt. Die Applikation bleibt so lange im Demomodus, bis wieder ein Skelett erkannt wurde. Darauf folgt der Wechsel in den Countdown. Wird hier immer ein Skelett erkannt, so läuft Zähler von 5 Sekunden rückwärts bis auf 0 Sekunden und die Applikation wech selt in den Interaktionsmodus (Active). Falls im Countdown kein Skelett mehr erkannt werden sollte, so wird zurück in den Demomodus (Teaser) gewechselt.

Währenddem sich die Applikation im Demomodus befindet, werden im Hintergrund nach Ablauf einer bestimmten Zeit (zum Beispiel 20 Sekunden) die aktuelle Applikation und die Farbe des Demomodus - Hintergrunds gewechselt.

Während dem ganzen Ablauf speichert die Applikation jeweils die Zeit ab, bei der zuletzt ein Skelett erkannt wurde. Somit ist es möglich, die Zeitspanne, während der kein Skelett erkannt wurde, zu messen.

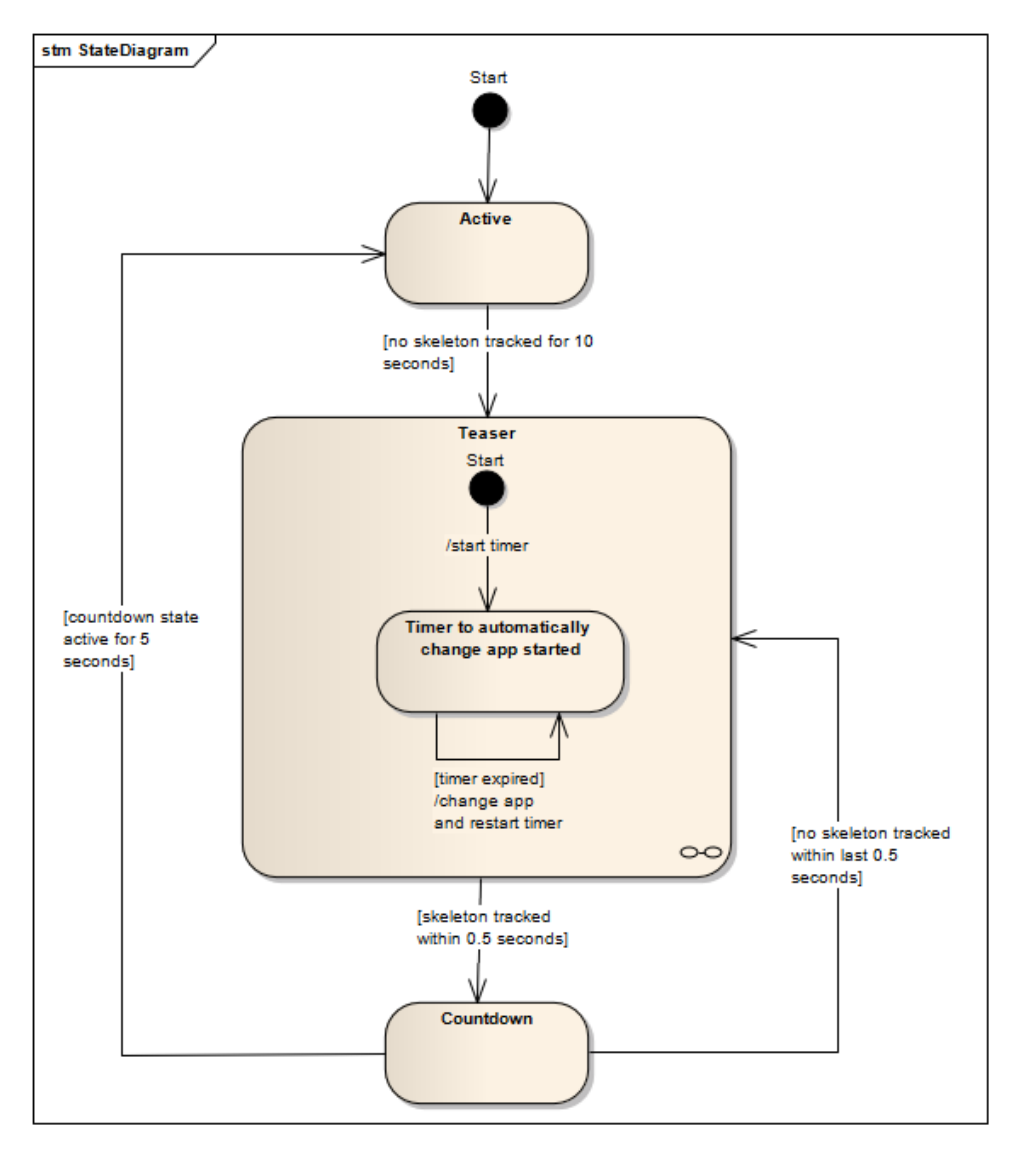

<span id="page-110-0"></span>**Abbildung 69 - Zustandsdiagramm Interaktions- und Demomodus** 

### **V.6.8 Interaktion durch Handtracking**

Mittels eines Usabilty Tests wurde evaluiert, dass der Benutzer mithilfe der Hand die Applikation bedienen kann ("Meine Hand ist die Maus") (siehe). Wie das genau funktioniert, wird in diesem Kapitel erläutert.

#### V.6.8.1 Kinect Daten

Eines der wichtigsten Features des Kinect SDK ist das sogenannte Skeletal Tracking. Hierbei wird mit Hilfe der Sensoren (Tiefensensor, Bildsensor, Infrarotsensor) versucht, ein menschliches Skelett zu erkennen, und zwar in Echtzeit. Es ist möglich, gleichzeitig von zwei Personen das Skelett anzuzeigen. Für das Handtracking auf der Videowall ist aber nur das Tracken eines Skeletts vorgesehen.

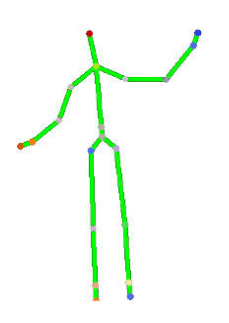

<span id="page-111-0"></span>**Abbildung 70 - Beispiel eines Skeletts** 

#### V.6.8.2 Handtracking

Wie aus der obigen Abbildung [\(Abbildung 70 - Beispiel eines Skeletts\)](#page-111-0) ersichtlich ist, besteht das Skelett aus einzelnen Punkten, welche die Gelenke wie Schultern oder Knie der verfolgten Person darstel len. Es kann daher die rechte Hand eruiert und dargestellt werden.

Die Position der Hand des Benutzers muss auf dem Bildschirm zeitgleich nachgestellt werden. Damit sich der Benutzer der Applikation nicht zu viel und weit bewegen muss, wird eine Grenze für das Tracken der Hand festgelegt. Das sieht schematisch folgendermassen aus:

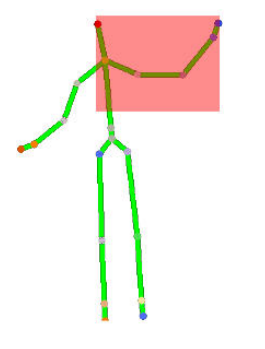

**Abbildung 71 - Skelett mit Zone (rot) für das Handtracking** 

Der rote Bereich stellt den Bildschirm dar. Wenn nun der Benutzer seine Hand in der oberen rechten Ecke der roten Zone bewegt, so wird diese oben rechts auf dem Bildschirm angezeigt, wie [Abbildung 72 - Beispiel](#page-112-0)  [Monitor mit Handtracking](#page-112-0) zeigt. Dort, wo sich die Hand im roten Bereich befindet, wird sie folglich auf dem Bildschirms angezeigt. Befindet sich die Hand ausserhalb des roten Bereichs, so wird sie (analog zur Maus auf dem Bildschirm) am Rand des Bildschirms oder gar nicht angezeigt.

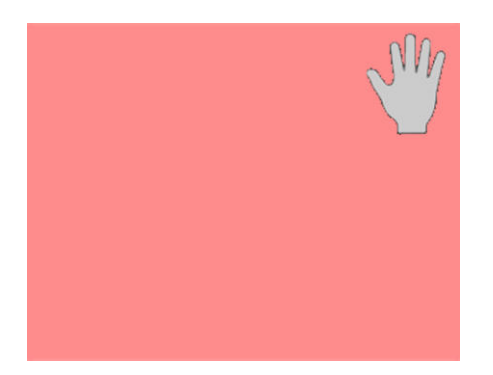

**Abbildung 72 - Beispiel Monitor mit Handtracking** 

<span id="page-112-0"></span>Wie die konkreten Masse des Bereichs für das Handtracking lauten und wo sich der Bereich genau befindet, ist in der Entwicklungsphase noch detailliert zu definieren und kann direkt dem Quellcode entnommen werden. Grundsätzlich ist klar, dass sich der Bereich über der Hüfte des Skelettes befinden und etwa bis zur Körpermitte gehen wird. Ebenfalls wird der Bereich nicht weit über die Position des Kopfes hinausragen.

### V.6.8.3 Anklickbare Elemente

Für eine erste Version der Videowall, welche noch nicht mit Gesten gesteuert werden kann, ist es notwendig, dass gewisse Elemente angeklickt werden können, wie zum Beispiel das Menu zum Navigieren oder die Pfeile zum Browsen der Poster. Da diese Elemente alle mit Buttons realisiert wurden, müssen diese somit anklickbar sein. Falls neue Buttons hinzugefügt werden, sollen diese Buttons ebenfalls anklickbar sein.

Um also diese anklickbaren Elemente zu suchen, wird nach dem Starten der Applikation und den Plug-ins der gesamte Visual Tree<sup>40</sup> nach Buttons durchsucht und in einer Liste gespeichert. Sobald sich dann der Handcursor bewegt wird, wird durch die Liste der Buttons iteriert und untersucht, ob sich der Handcursor über einem Button befindet. Falls ja, wird ein Timer gestartet, der auf diesen Button klickt, sobald eine bestimmte Dauer (ca. 1.5 Sekunden) abgelaufen ist.

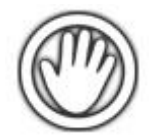

#### **Abbildung 73 - Handcursor auf nicht anklickbarem Element**

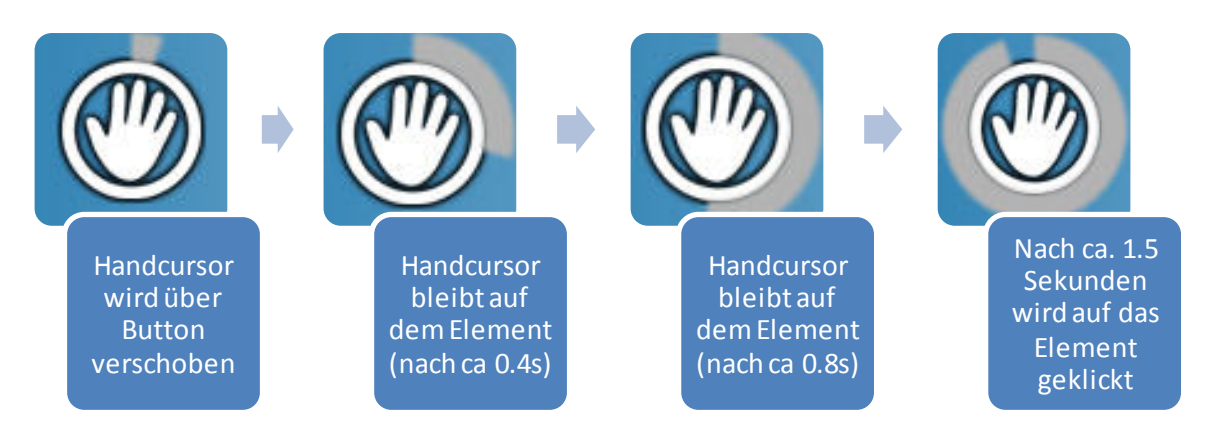

**Abbildung 74 - Ablauf eines Klicks auf einen Button** 

l

<sup>40</sup> [http://msdn.microsoft.com/en-us/library/ms753391.aspx#two\\_trees](http://msdn.microsoft.com/en-us/library/ms753391.aspx#two_trees)

## **V.7 HSR Videowall Evaluation**

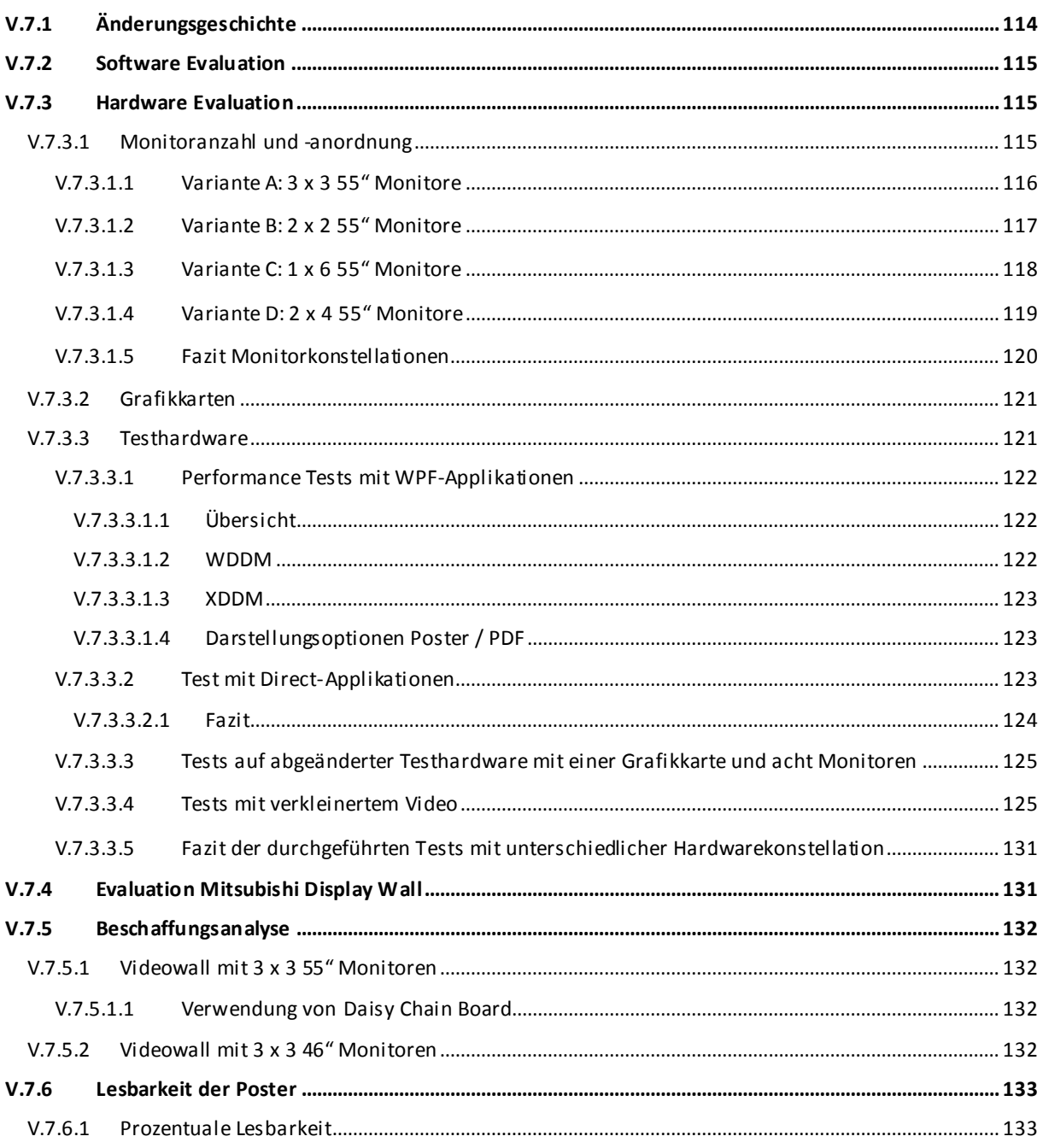

# <span id="page-114-0"></span>**V.7.1 Änderungsgeschichte**

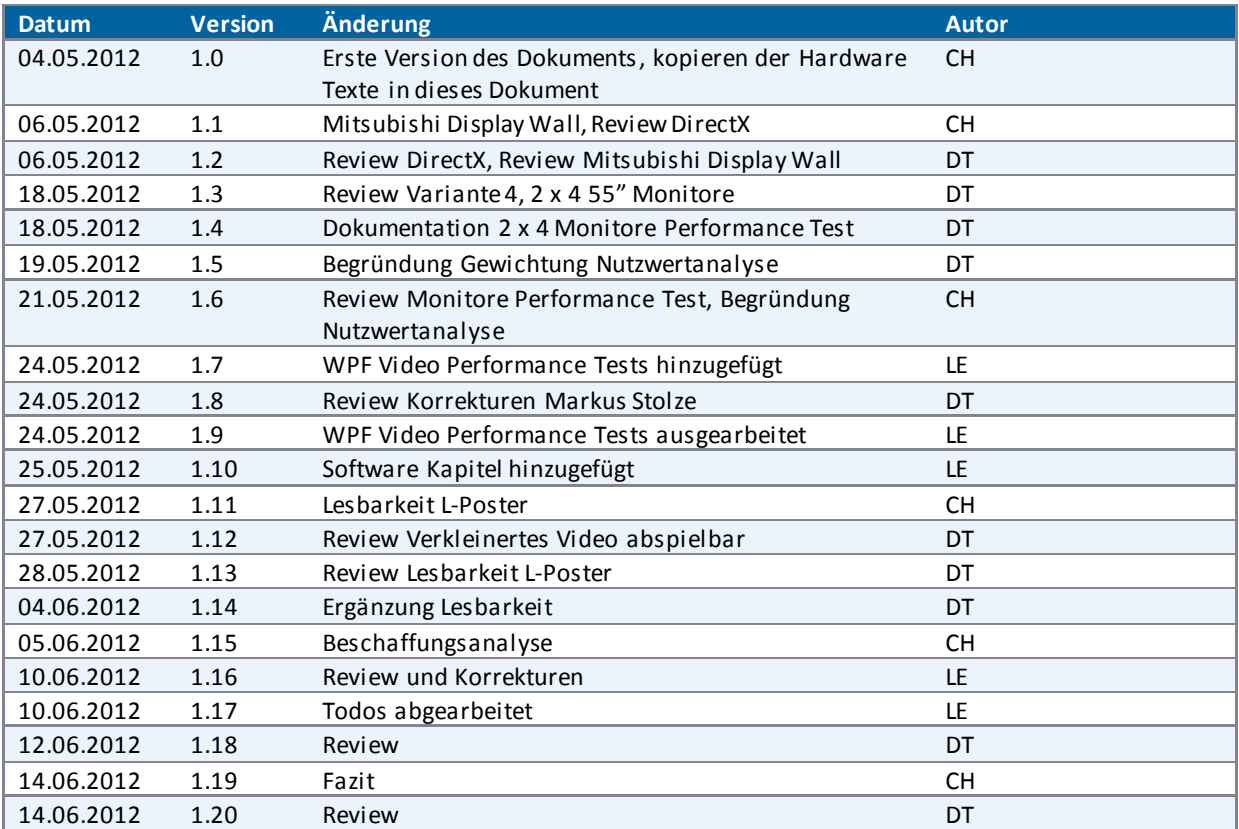

### <span id="page-115-0"></span>**V.7.2 Software Evaluation**

Um die Hardware zu evaluieren wurde folgende Software verwendet:

- Windows 7 64 Bit
- Microsoft .NET 4.0
- Matrox PowerDesk (Display Manager)

Eine genaue Beschreibung des Testsystems ist im Anhang zu finden [\(VIII Anhang\)](#page-239-0). Weitere Informationen zu den Tools sind im Kapite[l V.4.2 Tools](#page-52-0) zu finden.

### <span id="page-115-1"></span>**V.7.3 Hardware Evaluation**

Ein wichtiger Teil dieser Arbeit war die Evaluierung der Zielhardware. Zu Beginn war unklar, ob die Wall aus 3 x 3 55" Monitoren bestehen soll oder ob sich andere Formate besser eignen würden. Für ein angenehmes Lesen der Poster ist eine möglichst hohe Auflösung wünschenswert. Diese könnte jedoch zu Performance-Problemen führen. Diese wiederum würden sich negativ auf das Nutzererlebnis auswirken. Aus diesem Grund galt es auch abzuklären, welche technischen Möglichkeiten es gibt, um mehrere Monitore zusammenzuschliessen und was für eine Auflösung und Performance damit erreicht werden kann.

### <span id="page-115-2"></span>V.7.3.1 Monitoranzahl und -anordnung

Es ist geplant, die Videowall im Verwaltungsgebäude an der Wand zwischen dem Rektorat und dem Eingang für die Post zu montieren. Die Raumhöhe dieses Gebäudes ist im Vergleich zu anderen Räumen an der HSR eher tief, sie beträgt 2.81 Meter. Daher war es fraglich, ob sich eine grosse Videowall gut in diesen Raum einbringen kann.

Neben dem Finden der passenden Räumlichkeiten ist auch die optimale Anzahl der Bildschirme und deren Anordnung ein wichtiges Thema. Folgende drei Varianten standen zur Diskussion:

- 3 x 3 55" Monitore
- 2 x 2 55" Monitore
- 1 x 6 55" Monitore

An der wöchentlichen Sitzung mit Markus Stolze vom 14.05.2012 wurde diskutiert, ob sich die Performance-Probleme, welche im Kapitel [V.7.3.3 Testhardware](#page-121-1) festgehalten sind, durch die Eliminierung eines Bildschirmes lösen liessen. Werden nur acht Monitore genutzt, so wird nur eine Grafikkarte (die Matrox M9188 mit 8 Anschlüssen, siehe Kapite[l V.7.3.2 Grafikkarten\)](#page-121-0) benötigt. Das Ergebnis des Tests ist im Unterkapitel [V.7.3.3.3](#page-125-0)  [Tests auf abgeänderter Testhardware mit einer Grafikkarte und acht Monitoren](#page-125-0) nachzulesen. Daher stand noch eine vierte Variante zur Diskussion:

2 x 4 55" Monitore

Um eine realistische Einschätzung machen zu können, wie die unterschiedlichen Monitorkonstellationen im für die Videowall vorgesehenen Raum wirken, wurde eine Visualisierung mithilfe eines Hellra umprojektors durchgeführt. Dazu wurden die Seitenverhältnisse der verschiedenen Konstellationen aufgezeichnet und auf eine A4 Folie gedruckt. Zusätzlich wurde ein gewünschtes Anzeigemedium, in diesem Fall ein Poster, ebenfalls auf der Folie platziert. Da sich an der Wand, an welcher die Videowall installiert werden soll, zurzeit noch ein Infostand (Möbel-Elemente mit Broschüren, eine Pinnwand mit Plakaten und ein öffentlich zugänglicher PC) befindet, wurden die Montagevarianten an die dem Infostand gegenüberliegenden Wand projiziert. Der Hellraumprojektor wurde so im Raum platziert, dass die Projektion jeweils soweit vergrössert wurde, dass sie den echten Massen der Monitore entsprach.

### <span id="page-116-0"></span>*V.7.3.1.1 Variante A: 3 x 3 55" Monitore*

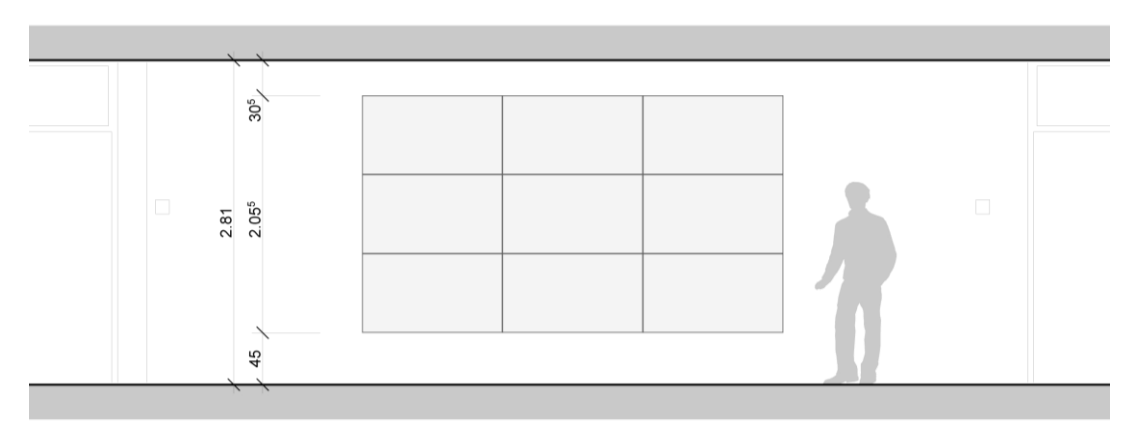

**Abbildung 75 - Variante A: 3 x 3 55" Monitore, Ansicht** 

Wie aus der Aufgabenstellung ersichtlich ist [\(VIII Anhang](#page-239-0)), wurde eine Monitorwand mit 3 x 3 55" Monitoren vorgeschlagen. Zu Beginn wurde befürchtet, dass diese durch ihre Abmessungen übermässig gross in dem Raum erscheinen würde. Auch wurde davon ausgegangen, dass die auf der Videowa ll dargestellten Elemente nicht auf einen Blick erfasst werden können.

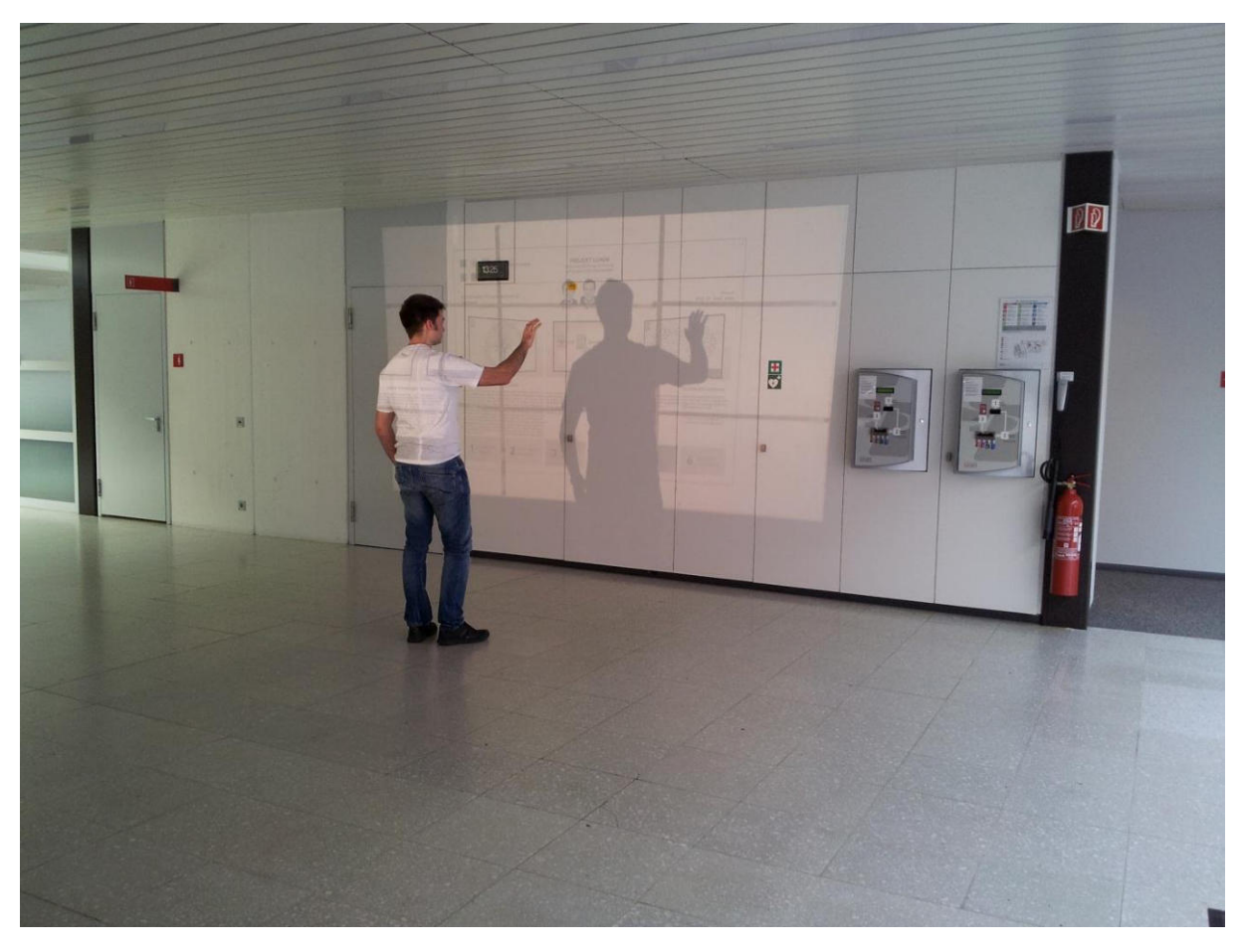

**Abbildung 76 - Variante A: 3 x 3 55" Monitore, Hellraumprojektor Test** 

Durch die anschauliche Projektion konnte sich das Team jedoch vom Gegenteil überzeugen. Das auf der Videowall dargestellte Poster besitzt in dieser Variante eine angenehme Grösse, um die darauf platzierten Texte zu lesen und die Bilder zu betrachten. Auch die Wall wirkt nicht zu massiv, dafür sehr eindrücklich. Das klassische Format mit dem Seitenverhältnis 16:9 eignet sich auch gut für Spiele und die Darstellung von Videos.

### <span id="page-117-0"></span>*V.7.3.1.2 Variante B: 2 x 2 55" Monitore*

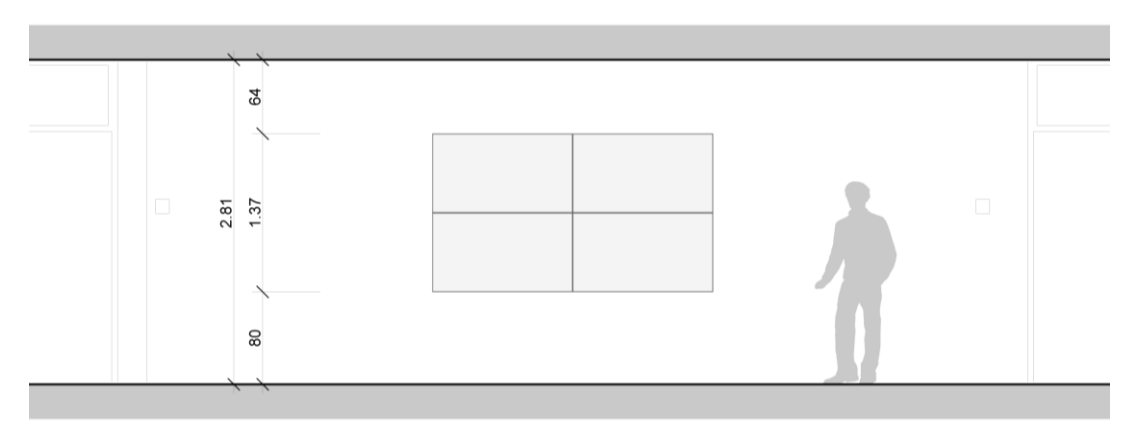

**Abbildung 77 - Variante B: 2 x 2 55" Monitore, Ansicht** 

Wie im Unterkapitel [V.7.3.1.1](#page-116-0) [Variante A: 3 x 3 55" Monitore](#page-116-0) erwähnt, wurde bei der Variante A davon ausgegangen, dass die Monitorwand im Gebäude 4 an der vorgesehenen Wand zu gross wirken würde. Daher wurde eine kleinere Variante mit 2 x 2 55" Monitoren ebenfalls getestet.

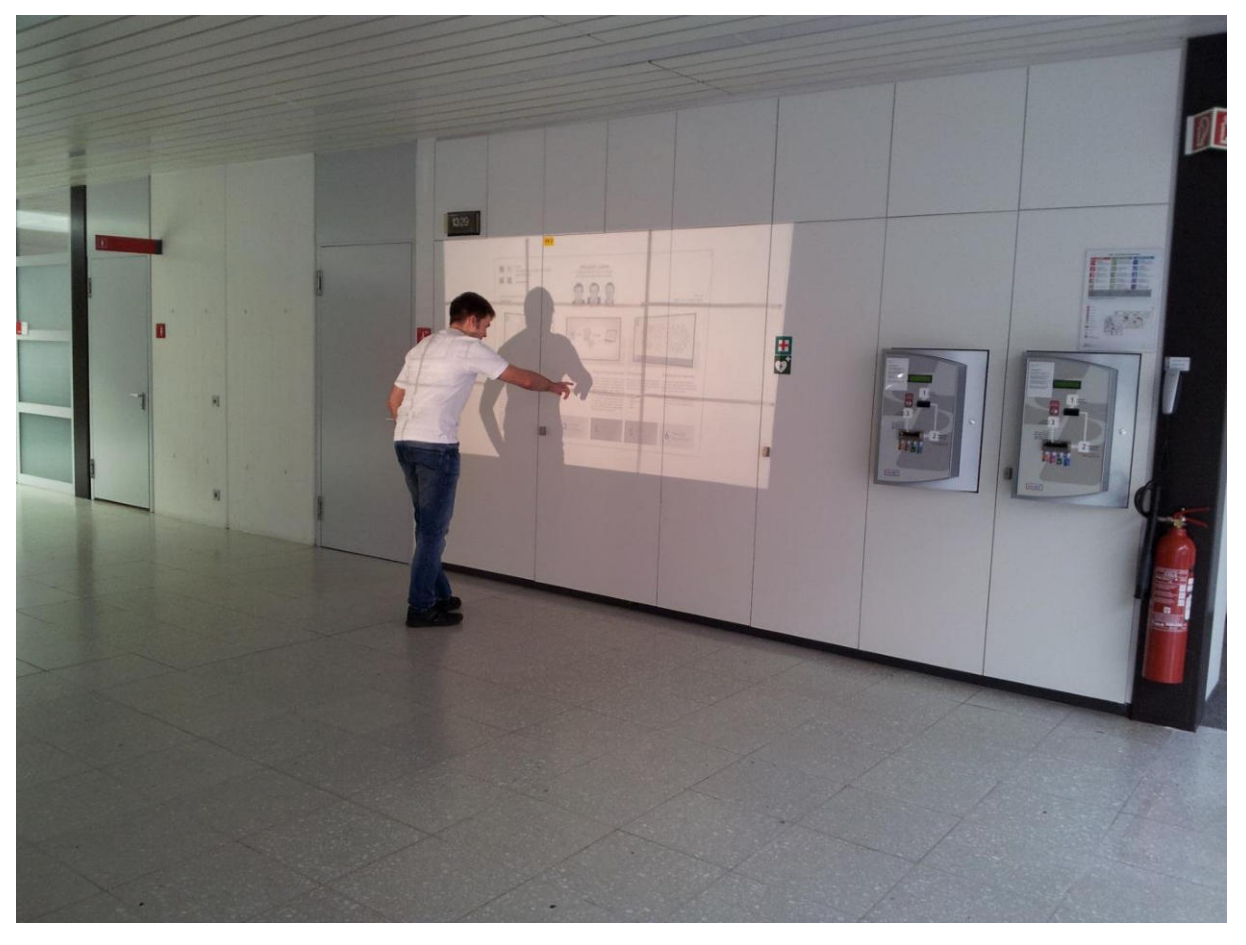

**Abbildung 78 - Variante B: 2 x 2 55" Monitore, Hellraumprojektor Test** 

<span id="page-117-1"></span>Aus [Abbildung 78 - Variante B: 2 x 2 55" Monitore, Hellraumprojektor Test](#page-117-1) (auf dem Hellraumprojektor sind immer noch 3 x 3 Monitore sichtbar, da diese auf der Folie fest eingezeichnet wurden) ist jedoch schnell ersichtlich, dass diese Konstellation klein und verloren wirkt im Raum. Die Eindrücklichkeit, welche Variante A (sieh[e V.7.3.1.1](#page-116-0) [Variante A: 3 x 3 55" Monitore](#page-116-0)) vermittelt, entfällt hier.

### <span id="page-118-0"></span>*V.7.3.1.3 Variante C: 1 x 6 55" Monitore*

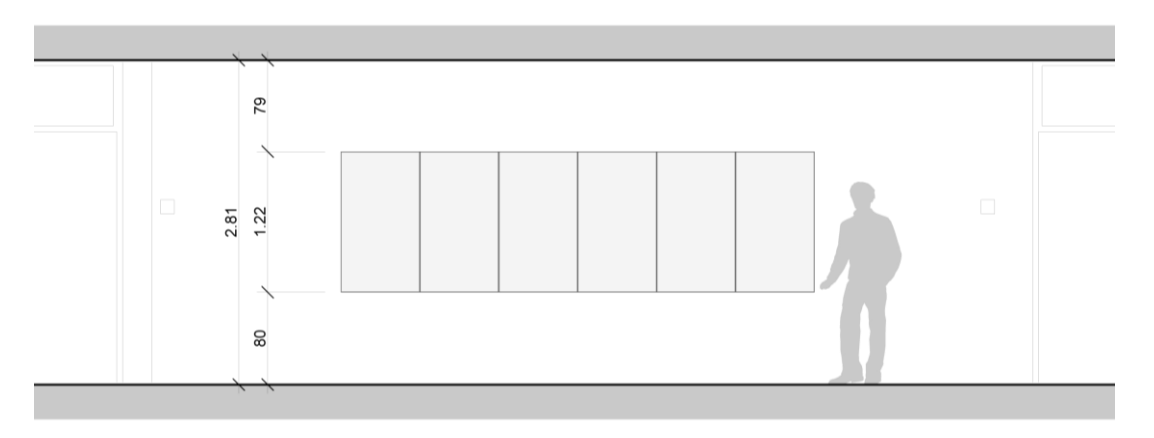

#### **Abbildung 79 - Variante C: 1 x 6 55" Monitore, Ansicht**

Diese Variante fügt sich von den Abmessungen her perfekt in den Gang des Verwaltungsgebäudes ein. Die Personen, die an der Videowall vorbei gehen, müssen bei dieser Variante eine längere Strecke bewältigen, bis sie das andere Ende der Wall erreichen. Daher ist die Zeit, in der sich die Passanten vor der Videowall bewegen, bei dieser Monitorkonstellation grösser. Die längere Zeitspanne bietet noch bessere Gelegenheit, die vorbeilaufende Person zu animieren, die Videowall zu benutzen. Denkbar ist bei dieser Lösung, dass die Möbel-Elemente des Infostandes (siehe Kapite[l V.7.3.1 Monitoranzahl und -anordnung\)](#page-115-2) ihren Platz behalten und die sechs Bildschirme darüber montiert werden. Das 1 x 6 Format ist jedoch für klassische Anwendungen wie Videos oder Spiele unvorteilhaft. Auf den Seiten der Bildschirmfläche würde zu viel Platz ungenutzt bleiben.

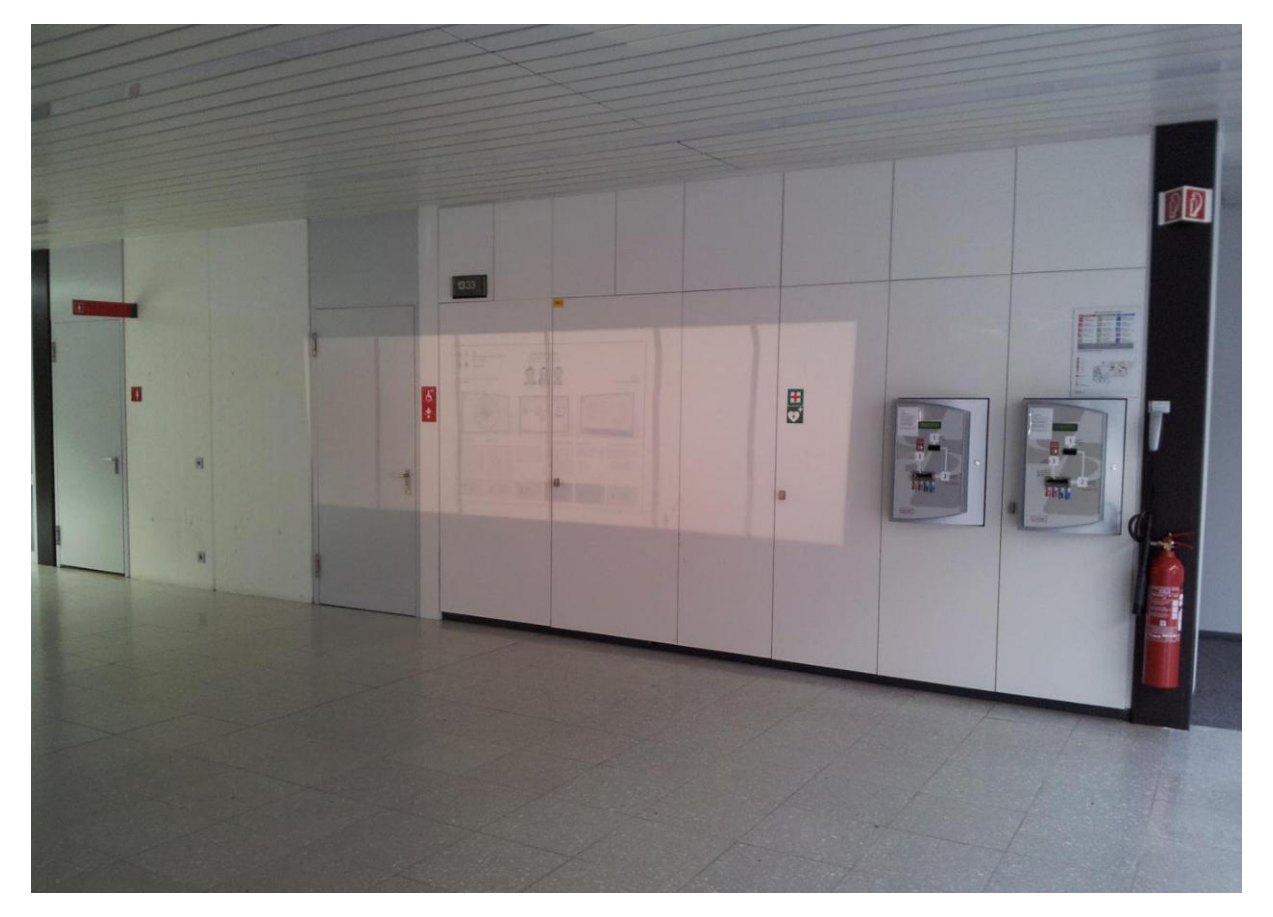

**Abbildung 80 - Variante C: 1 x 6 55" Monitore, Hellraumprojektor Test** 

<span id="page-118-1"></span>In der [Abbildung 80 - Variante C: 1 x 6 55" Monitore, Hellraumprojektor Test](#page-118-1) ist ersichtlich, dass sich das auf der Videowall angezeigte Poster nur über die mittleren beiden Bildschirme erstreckt. Ein weiterer negativer Punkt ist, dass die Konstellation mit ihrer geringen Höhe im Raum verloren wirkt, obwohl dieser selbst auch

über keine grosse Höhe verfügt. Der Hauptnachteil ist jedoch, dass für diese Länge der Monitorkonstellation mehrere Kinects benötigt werden würden, um den gesamten Bereich mit Sensoren abdecken zu können. Dies würde die Entwicklung verkomplizieren.

<span id="page-119-0"></span>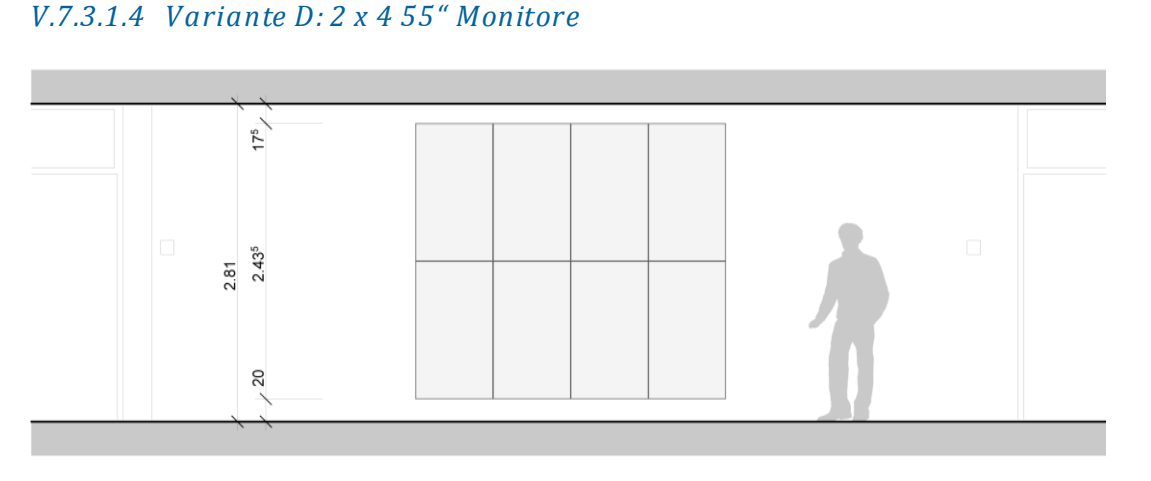

#### **Abbildung 81 - Variante D: 2 x 4 55" Monitore, Ansicht**

Im Unterkapitel [V.7.3.3.3 Tests auf abgeänderter Testhardware mit einer Grafikkarte und acht Monitoren](#page-125-0)  wurde getestet, ob die Performance-Probleme durch die zweite Grafikkarte (Matrox M9128 mi t 2 Anschlüssen, siehe Kapite[l V.7.3.2 Grafikkarten\)](#page-121-0) hervorgerufen wurde. Aber würde sich eine geeignete Konstellation mit 8 Monitoren finden lassen? Um diese Frage zu beantworten, entschied sich das Team am 14.05.2012 dazu, eine 2 x 4 55" Monitor Variante zu prüfen.

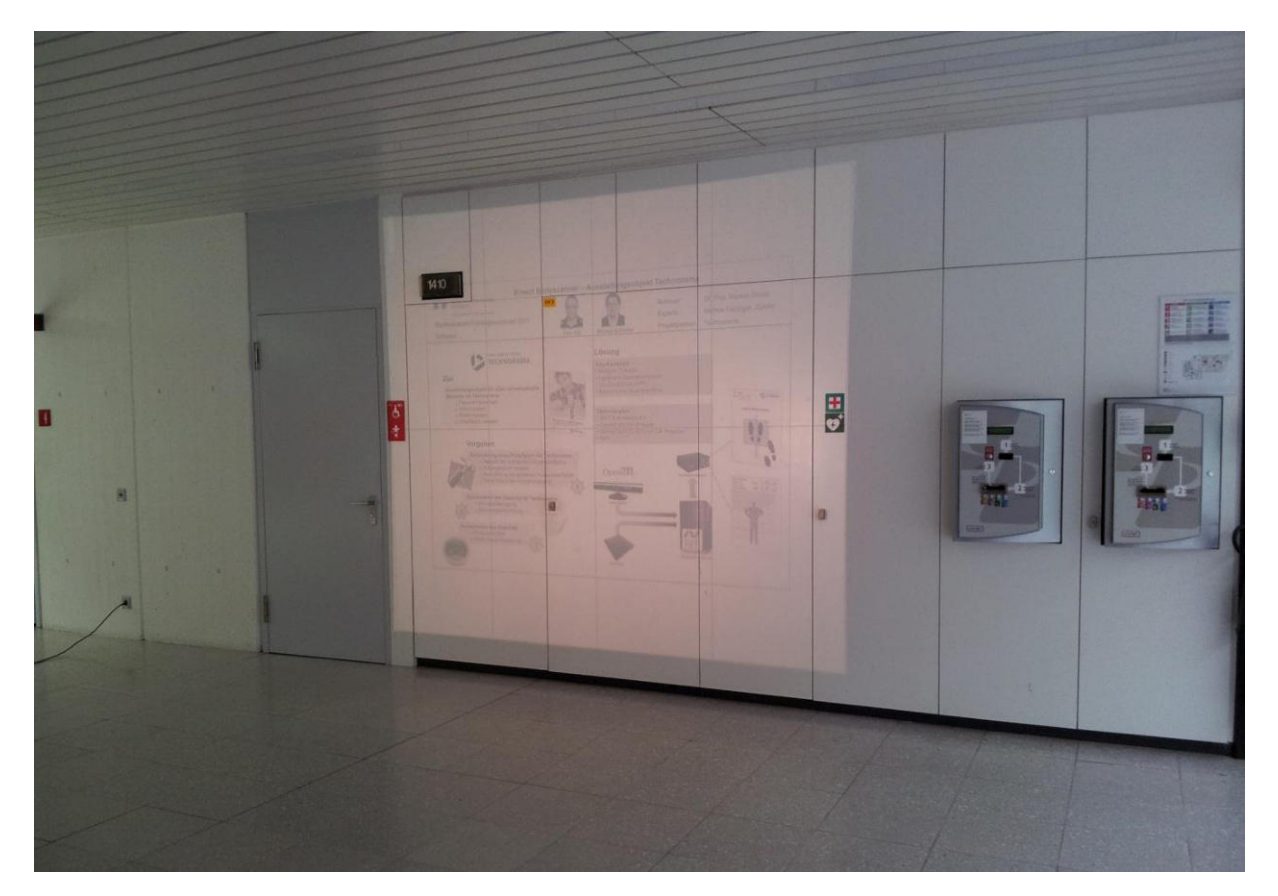

#### <span id="page-119-1"></span>**Abbildung 82 - Variante D: 2 x 4 55" Monitore, Hellraumprojektor Test**

Wie durc[h Abbildung 82 - Variante D: 2 x 4 55" Monitore, Hellraumprojektor Test](#page-119-1) ersichtlich ist, findet auch diese Monitorkonstellation gut im Raum Platz, obwohl der Abstand vom Boden und der Decke zur Videowall wesentlich knapper ist als be[i V.7.3.1.1](#page-116-0) [Variante A: 3 x 3 55" Monitore](#page-116-0). Bei der Variante mit den 2 x 4

Monitoren kann das Poster optimal platziert werden. Ein Vorteil ist, dass in der Applikation nun mehr Platz für die Anzeige des Skeletts am unteren Rand und des Menus am oberen Rand bleibt.

### <span id="page-120-0"></span>*V.7.3.1.5 Fazit Monitorkonstellationen*

Die Nutzwertanalyse bietet eine Auswertung der Kriterien, die in diesem Kapitel für die einzelnen Monitorkonstellationen diskutiert wurden. Die Nutzwertanalyse beinhaltet nur die Varianten 1 bis 3, da die Variante 4 erst gegen Ende des Projektes (Mai 2012) zur Sprache kam und zum Zeitpunkt der Analyse am 26. März 2012 noch nicht bekannt war.

Die Gewichtung der verschiedenen Kriterien lässt sich wie folgt begründen:

- Das Kriterium "Eignung für Raumhöhe (Raumgefühl)" ist wichtig. Die Videowall soll in den bestehenden Raum passen, damit man sich gerne darin aufhält.
- Der Punkt "Bildschirmfläche überblickbar" ist bedingt wichtig, da man als Nutzer nicht an einem Punkt stillstehen muss sondern sich vor der Wall bewegen kann.
- $\bullet$  Die "Eignung des Formats (Seitenverhältnis)" ist weniger wichtig. Die Benutzeroberfläche kann auf das Format angepasst werden.
- Das Kriterium "Darstellungsqualität/-grösse zum Lesen" wird als wichtig angeschaut, da die Videowall mit ihren Grundapplikationen Poster und Mittagsmenu (sieh[e V.6.5.1 Physische Sicht\)](#page-97-0) viel Text enthält, der angenehm zu lesen sein soll.
- Die "Kosten" sollen der optimalen Videowall-Monitorkonstellation nicht im Wege stehen und wurden daher als wenig wichtig eingestuft.

Die Evaluation wurde manuell durchgeführt. Die Bewertung der einzelnen Kriterien mit wenig wichtig (1), bedingt wichtig (3) und sehr wichtig (5) ist selbsterklärend und wird daher nicht begründet.

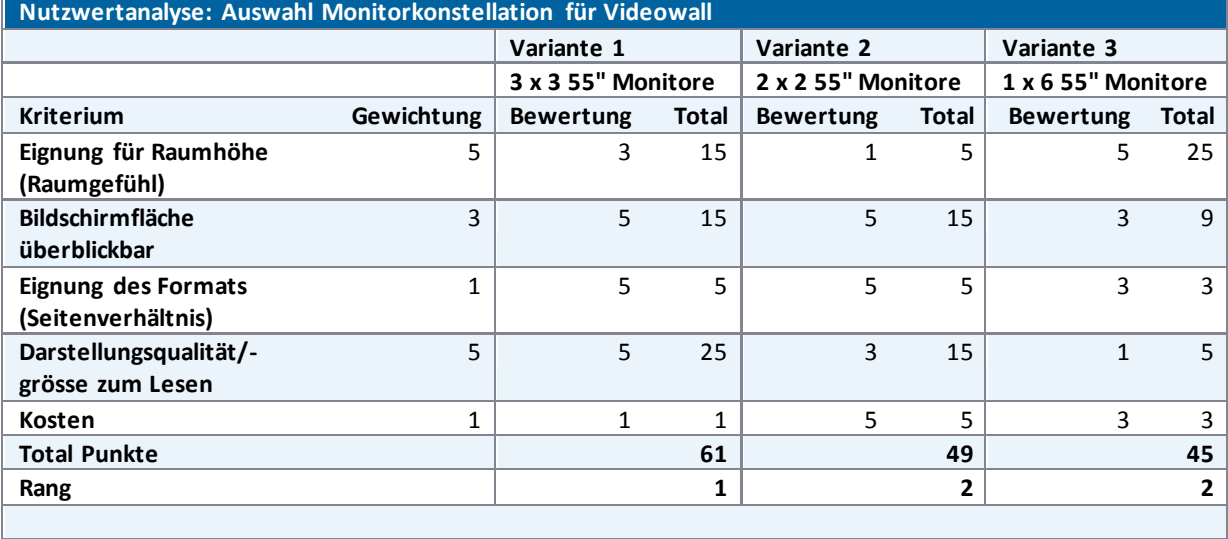

Bemerkung: Die Gewichtungs- / Bewertungsskala geht von wenig (1), bedingt (3) bis zu sehr wichtig (5).

<span id="page-120-1"></span>**Tabelle 18 - Nutzwertanalyse: Auswahl Monitorkonstellation für Videowall** 

Aus der Analyse (sieh[e Tabelle 18 - Nutzwertanalyse: Auswahl Monitorkonstellation für Videowall](#page-120-1)) geht hervor, dass sich die ursprünglich vorgeschlagene Variante (siehe Unterkapitel [V.7.3.1.1](#page-116-0) [Variante A: 3 x 3 55"](#page-116-0)  [Monitore\),](#page-116-0) so wie sie auch in der Aufgabenstellung [\(VIII Anhang\)](#page-239-0) festgehalten ist, am besten für den vorgesehenen Raum eignet.

Die nachträglich dokumentierte Variante 4 mit den 8 Monitoren (siehe [V.7.3.1.4](#page-119-0) [Variante D: 2 x 4 55"](#page-119-0)  [Monitore](#page-119-0)) ist der Variante 1: 3 x 3 55" Monitore sehr ähnlich. Sie benötigt in der Vertikale noch mehr Platz, ist aber etwas schmaler. Würde die Nutzung von lediglich einer Grafikkarte grosse Vorteile mit sich bringen (siehe hierzu [V.7.3.3.3 Tests auf abgeänderter Testhardware mit einer Grafikkarte und acht Monitoren\)](#page-125-0), so würde diese Variante derjenigen mit 3 x 3 Monitoren vorgezogen werden.

### <span id="page-121-0"></span>V.7.3.2 Grafikkarten

Zu Beginn lag der HSR eine Offerte für eine Videowall vor, bei welcher die Bildschirme mithilfe eines Daisy Chain Boards zusammengeschlossen werden (für detaillierte Informationen siehe Anhang). Die Auflösung der Wall ist durch dieses Board aber auf ein Maximum von 1920 x 1200 beschränkt. Bei einer solch niedrigen Auflösung sind aber nicht alle Poster aller Abteilungen, namentlich die der Landschaftsarchitektur, lesbar. Daher wurde nach einer Möglichkeit gesucht, eine höhere Auflösung, idealerweise 3 x Full HD (5760 x 3240), zu erzielen. Poster mit kleinen Texten können bei einer solchen Auflösung gut gelesen werden. Es war aber abzuklären, ob eine 3 x Full HD-Auflösung überhaupt erreicht werden kann. Das Team beschloss daher, eine Grafikkartenlösung zu finden, mit welcher die neun Bildschirme der gewünschten Monitorkonstellation (siehe Unterkapitel [V.7.3.1.5 Fazit Monitorkonstellationen\)](#page-120-0) angesteuert werden können. Für die Lösung wurden Kartenhersteller oder Drittanbieter bezüglich einer Offerte angefragt. Die erhaltenen Offerten können im Anhang [\(VIII Anhang\)](#page-239-0) eingesehen werden. Die Offerte der Firma Matrox konnte eine zufriedenstellende Lösung anbieten. Folgende zwei Karten wurden angeschafft:

1. Matrox M9188 mit 8 Anschlüssen

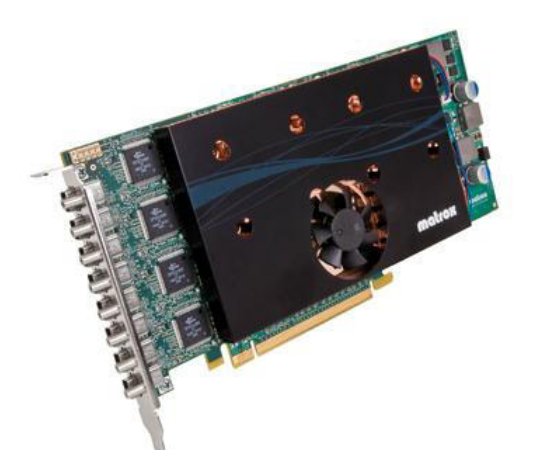

**Abbildung 83 - Matrox M9188** 

2. Matrox M9128 mit 2 Anschlüssen

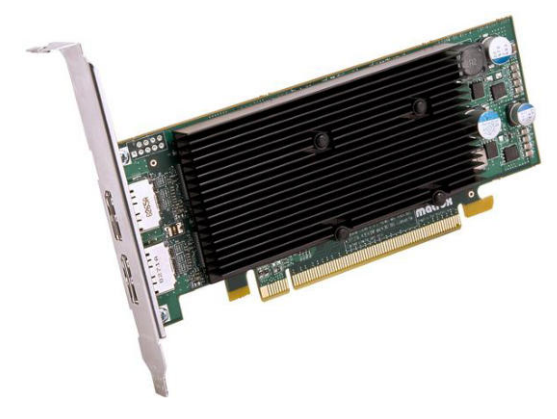

**Abbildung 84 - Matrox M9128** 

### <span id="page-121-1"></span>V.7.3.3 Testhardware

Am 15.03.2012 wurde die Testhardware aufgebaut. Diese Massnahme wurde ergriffen, um herauszufinden, ob die gewünschte Auflösung von 3 x Full HD möglich ist.

Für die Testhardware wurden die im Kapitel [V.7.3.2 Grafikkarten](#page-121-0) beschriebenen Karten in einen Schulcomputer eingebaut. An diesen wurden neun Monitore (Fujitsu P22W-5 ECO IPS, 22 Zoll) mit je einer maximalen Auflösung von 1680 x 1050 angeschlossen. Die maximale Auflösung von 5040 x 3150 über alle neun Bildschirme entspricht nicht ganz dem vorgesehenen Setup von 3 x 3 Monitoren mit 3 x Full HD (5760 x 3240) Auflösung, ist aber für ein Testsetup ausreichend.

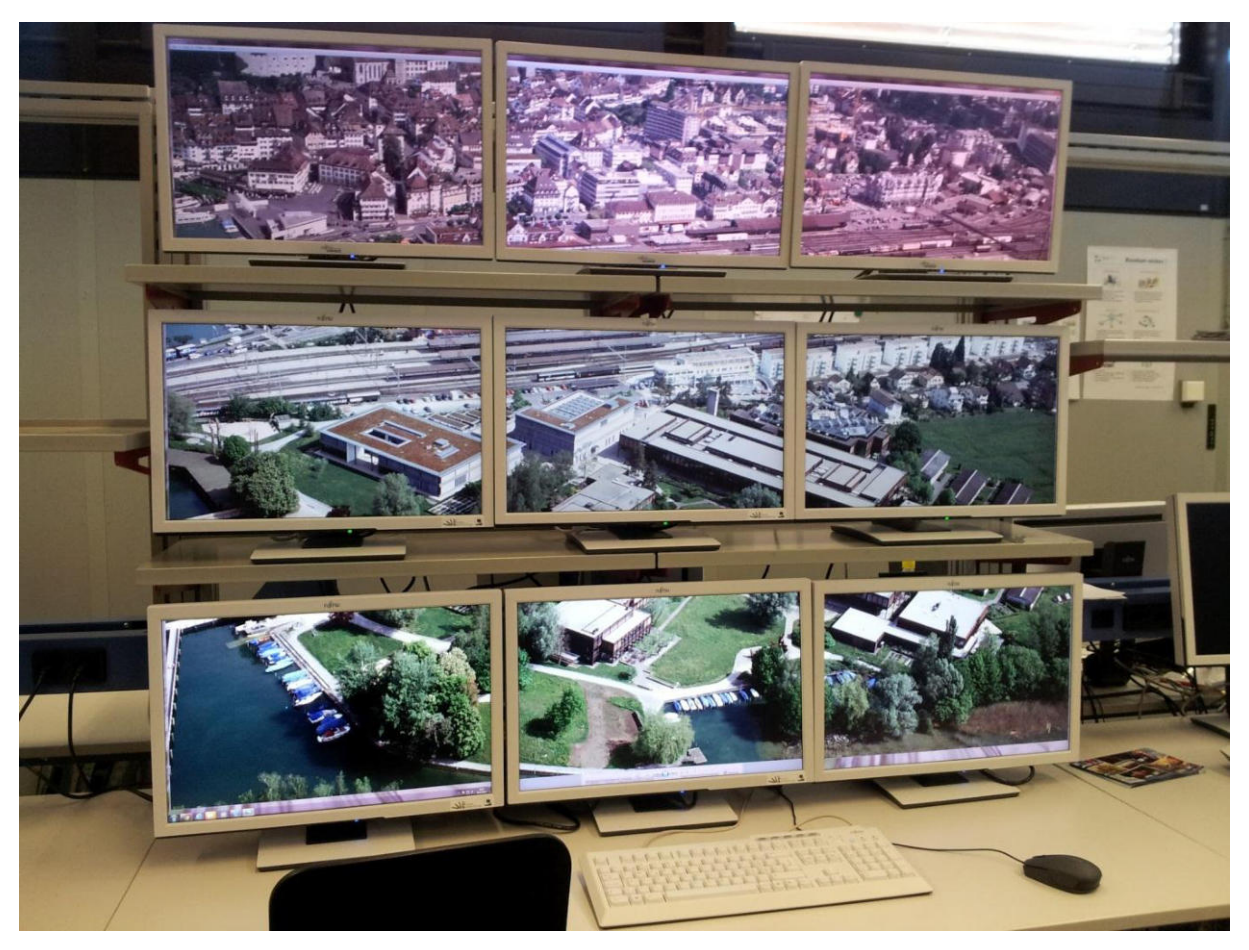

**Abbildung 85 - Testhardware** 

### <span id="page-122-0"></span>*V.7.3.3.1 Performance Tests mit WPF-Applikationen*

### <span id="page-122-1"></span>V.7.3.3.1.1 Übersicht

<span id="page-122-3"></span>Um zu testen, wie flüssig verschiedene WPF-Applikationen auf der Test-Wall laufen, wurde einerseits die Studienarbeit Project Flip 2.0<sup>41</sup>, welche das Team im Herbstsemester 2011 erarbeitet hatte (Applikation, mit welcher Projekte durchstöbert, gefiltert und gelesen werden können), und zum anderen die Testapplikation für den empirisch formativen Test (siehe [V.5.4.1 Empirischer formativer Test zur Eruierung der Navigationsart\)](#page-71-0) verwendet.

Für die Steuerung der neu eingebauten Hardware standen zwei Treiber zu Verfügung, einer basiert auf dem Windows Display Driver Model [microsoft06] (WDDM, neu seit Windows Vista) und der andere auf dem Windows 2000 Display Driver Model [microsoft12] (XDDM).

### <span id="page-122-2"></span>V.7.3.3.1.2 WDDM

Zu Beginn wurde der WDDM-Treiber verwendet. Mit diesem lief jedoch keine der Applikationen flüssig, schon nur das Maximieren einer Applikation über alle neun Bildschirme dauerte ein paar Sekunden. Applikationen mit einem aufwändigen GUI und Animationen, wie bei Project Flip 2.0 $^{41}$  $^{41}$  $^{41}$ , verursachten grosse Performance-Probleme. Die Applikation lief sehr langsam und stockend, die verschiedenen Bildschirme liefen nicht immer synchron. Bei einer herabgesetzten Auflösung (1280 x 800 - 640 x 480 pro Bildschirm) liefen die Monitore wieder ohne Probleme synchron, aber auch mit diesen Einstellungen war die Applikation nicht flüssig und reagierte nur langsam.

Die Testapplikation lief ebenfalls langsam. Die Poster werden der Testapplikation für den empirisch formativen

 $41$  [elmer11] Lukas Elmer, Christina Heidt, Delia Treichler, "Project Flip 2.0", <http://eprints3.hsr.ch/220/> letzter Zugriff: 13.04.2012

Test als XPS-Dokumente zur Verfügung gestellt. Der Wechsel vom einen zum nächsten Poster brauchte spürbar Zeit.

### <span id="page-123-0"></span>V.7.3.3.1.3 XDDM

Da die Tests mit dem WDDM-Treiber kein zufriedenstellendes Resultat lieferte, wurde der XDDM Treiber installiert um herauszufinden, ob mit der Verwendung dieses Treibers eine Verbesserung der Performance festgestellt werden kann. Zusätzlich wurden bei der Project Flip 2.0<sup>[41](#page-122-3)</sup> Applikation alle Effekte (Schlagschattenoder Unschärfeeffekte) des GUIs entfernt. Nach diesen Anpassungen konnte zumindest einigermassen flüssig durch die Projekteübersicht der Applikation gescrollt werden.

Trotz allem waren aufwändigere Animationen bei einer hohen Auflösung nicht flüssig. Die dargestellten XPS-Dokumente der Testapplikation brauchten bei einer hohen Auflösung immer noch einige Zeit, um angezeigt zu werden. Diese Zeit war auch immer noch spürbar, als die Auflösung weit heruntergesetzt wurde (640 x 480 pro Bildschirm).

### <span id="page-123-1"></span>V.7.3.3.1.4 Darstellungsoptionen Poster / PDF

Im Zuge der Evaluation der Darstellungsoptionen der Poster im PDF-Format (sieh[e V.6.2.2 PDF-Darstellung\)](#page-92-0) wurde die Testapplikation für den empirisch formativen Test leicht abgeändert um weitere PDF-Darstellungsoptionen zu prüfen. Die Variante 1 (sieh[e V.6.2.2.1.1 Variante 1: PDF direkt darstellen](#page-92-1)) konnte nach kurzer Testphase und Auswertung ausgeschlossen werden und wurde daher nicht mit verschiedenen Auflösungen getestet. Die Variante 3 (sieh[e V.6.2.2.1.3 Variante 3: Umwandlung zu Bild\)](#page-92-2) hingegen wurde auf der Wall ausführlicher untersucht. Das Anzeigen der Bilder benötigte bei den verschiedenen Auflösungen erwartungsgemäss immer etwa gleich lange. Mit dieser Variante könnte auf der Videowall die volle Auflösung (3 x Full HD) genutzt werden.

### <span id="page-123-2"></span>*V.7.3.3.2 Test mit Direct-Applikationen*

Das Hardware-Setup mit den zwei Matrox Grafikkarten (siehe Unterkapitel [V.7.3.2 Grafikkarten\)](#page-121-0) ist bezüglich Performance nicht zufriedenstellend. So kann zum Beispiel beim Abspielen eines Videos oder einer einfachen Animation ein leichtes "Ruckeln" festgestellt werden. Da in der Videowall-Applikation Animationen und später auch Videos eingesetzt werden sollen, stellt dieser Fakt ein erhebliches Problem dar. Die Videowall -Applikation soll eine neue Technologie demonstrieren und sofort einen positiven Eindruck beim Benutzer hinterlassen. Dies kann jedoch nicht gewährleistet werden, wenn die Applikation bei Animationen ruckelt.

Die Performance-Problematik bezüglich Grafikkarten allgemein wurde auch am Meeting vom 12.04.2012 mit Markus Flückiger von der Zühlke Engineering AG besprochen. Sei ne erste Vermutung war, dass das Problem mit WPF zusammenhängt, da diese Technologie sich nicht für grafisch aufwändige Applikationen eignet. Nach Absprache mit Spezialisten der Zühlke Engineering AG schickte Markus Flückiger am 16.04.2012 eine E-Mail [\(VIII Anhang\)](#page-239-0) mit dem Vorschlag, den GUI-Layer der Applikation mit DirectX zu entwickeln, um eine bessere Performance erzielen zu können.

Da eine Ersetzung von WPF durch DirectX einen grossen Aufwand mit sich bringen würde, wurde zuerst abgeklärt, ob mit DirectX entwickelte Applikationen denn tatsächlich schneller und vor allem flüs siger laufen würden. Es wurden Tests mit verschiedenen Programmen (Hardware Acceleration Stress Test<sup>42</sup>), speziell mit 3D Computer Games (Sanctuary Demo 2.3<sup>43</sup>, Unreal Tournament 2004<sup>44</sup>), durchgeführt. Bei diesen Tests wurde sehr schnell festgestellt, dass die Matrox Grafikkarten nicht den kompletten Befehlssatz von DirectX implementieren (entsprechende Fehlermeldungen wurden bei den Tests angezeigt). Nachdem die Prüfung mit den Videospielen fehlschlug, wurden weitere Tests mit zwei Video Playern (VLC<sup>[45](#page-123-3)</sup> und Windows Media Player) und einer selbst programmierten WPF-Applikation durchgeführt. Für alle Prüfungen wurde das Windows 7- Beispielvideo (C:\Users\Public\Videos\Sample Videos\Wildlife.wmv) verwendet. Dabei wurde folgendes festgestellt:

<span id="page-123-3"></span> VLC<sup>45</sup> (Version 2.0.1): Die Videos laufen flüssig mit den Einstellungen DirectX oder Direct2D, eventuell werden einzelne Frames übersprungen. Mit allen anderen Einstellungen (z.B. OpenGL, für komplette

l

<sup>42</sup> <http://hacks.mozilla.org/2010/09/hardware-acceleration/>

<sup>43</sup> <http://unigine.com/products/sanctuary/>

<sup>44</sup> <http://epicgames.com/technology/>

<sup>45</sup> <http://www.videolan.org/vlc/>

Liste sieh[e Abbildung 86 - Videoeinstellungen VLC Media Player\)](#page-124-1) funktioniert die Ausgabe nicht. Speziell hervorzuheben ist, dass Direct3D nicht unterstützt wird.

- Windows Media Player: Die Videos laufen verlangsamt (ca. 0.6 Mal so schnell wie normal) bis etwa 20 Sekunden des Videos abgespielt sind, danach wird an das Ende des Videos gesprungen.
- WPF-Applikation: Die Videos ruckeln spürbar, können aber trotzdem angesehen werden und es treten keine Fehler auf.

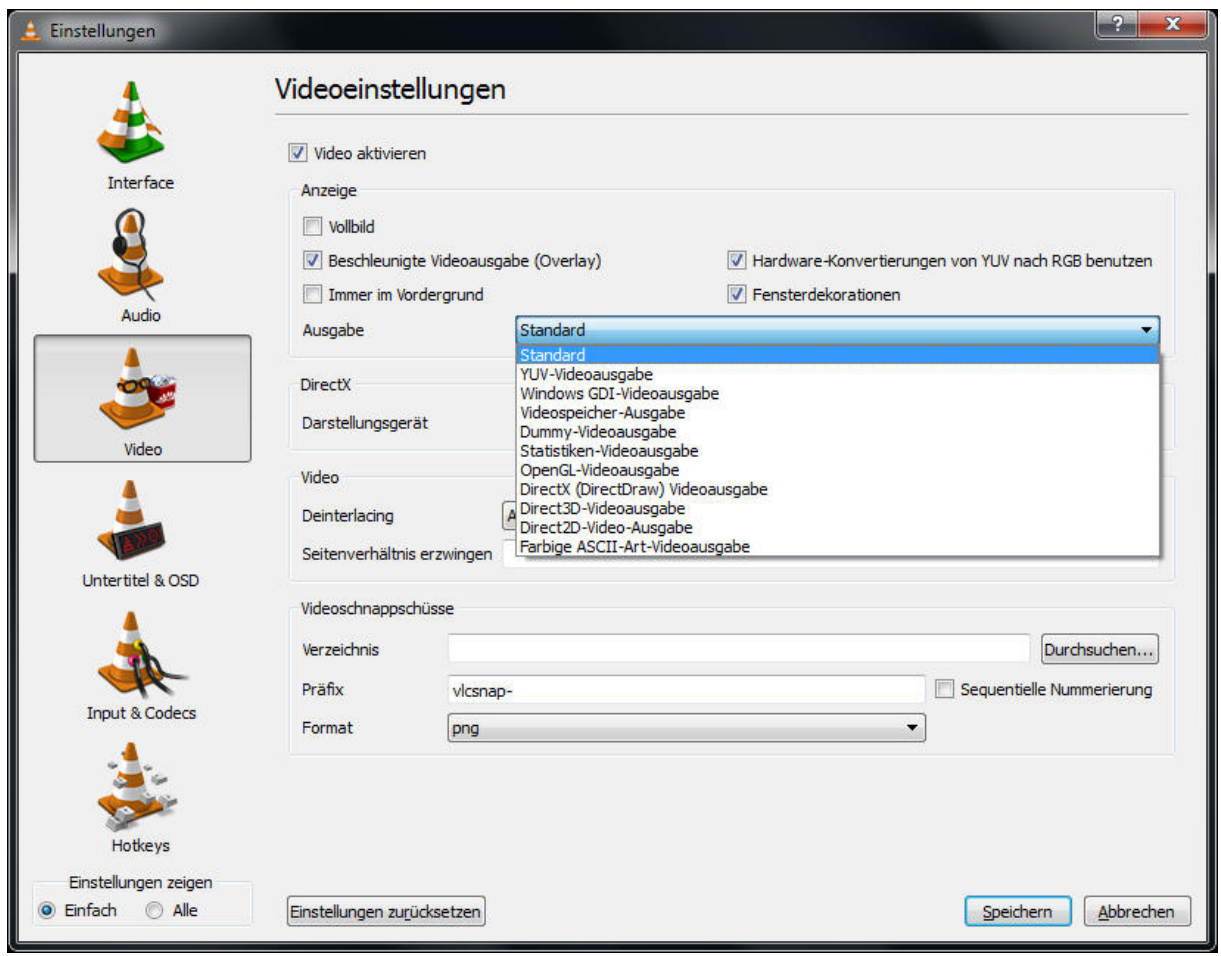

<span id="page-124-1"></span>**Abbildung 86 - Videoeinstellungen VLC Media Player** 

Es wurde die Tendenz, dass die Videos sowie die Spiele bei tieferer Auflösung flüssiger laufen als bei höher er Auflösung, festgestellt.

### <span id="page-124-0"></span>V.7.3.3.2.1 Fazit

Für diese Abklärungen über DirectX konnte nur ein Mitglied des Bachelorteams eingesetzt werden, Experten für ein Setup mit neun Monitoren und zwei Matrox Grafikkarten (beispielsweise Personen von der Firma Matrox) fehlten. Soll tatsächlich mit DirectX gearbeitet werden, so muss das konkrete Setup sowie die Performance mit DirectX nochmals genauer abgeklärt werden.

Die Videowall-Applikation wird daher, wie ursprünglich geplant, weiter mit WPF entwickelt.

### <span id="page-125-0"></span>*V.7.3.3.3 Tests auf abgeänderter Testhardware mit einer Grafikkarte und acht Monitoren*

Am 18.05.2012 testete das Team, ob die Performance von WPF- oder DirectX-Applikationen gesteigert werden kann, wenn die Videowall aus nur acht Monitoren bestehen würde. Dazu wurde die Grafikkar te mit den zwei Anschlüssen (Matrox M9128, siehe Kapitel [V.7.3.2 Grafikkarten\)](#page-121-0) aus dem Schulcomputer ausgebaut und nur die andere Grafikkarte mit den acht Anschlüssen verwendet. Die Eignung der 2 x 4 Monitorkonstellation dieses Setups ist im Unterkapitel [V.7.3.1.4](#page-119-0) [Variante D: 2 x 4 55" Monitore](#page-119-0) beschrieben.

Zur Durchführung der Tests wurde zuerst der WDDM Treiber installiert, danach der XDDM Treiber. Beide erlauben das Zusammenführen der zwei auf der Karte befindlichen GPUs zu einer logischen Grafikkarte. Die Erwartung, dass Applikationen flüssiger laufen, da in diesem Setup keine Kommunikation mit einer weiteren Grafikkarte besteht, wurde nicht erfüllt. Das Team stellte zwar fest, dass die DirectX-Applikation ein bisschen flüssiger (ca. 12 FPS) liefen als bei den Tests im Unterkapitel [V.7.3.3.2 Test mit Direct-Applikationen.](#page-123-2) Der Unterschied ist aber minim.

Die Nutzung von nur einer Grafikkarte bringt dem Test zufolge keine Vorteile.

#### <span id="page-125-1"></span>*V.7.3.3.4 Tests mit verkleinertem Video*

Nachdem alle bisher durchgeführten Tests zu keiner zufriedenstellenden Lösung geführt hatten, wurde am 24.05.2012 getestet, ob bei voller Auflösung (3 x Full HD) ein Video in einer WPF-Applikation dargestellt werden kann.

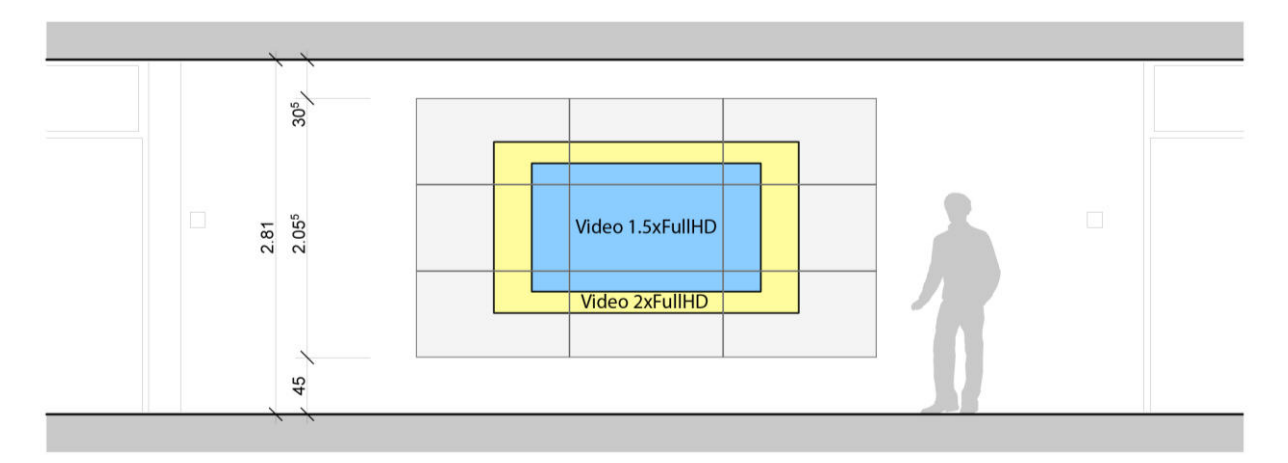

<span id="page-125-2"></span>**Abbildung 87 - Variante C 3 x 3 55" Monitore mit einem 1.5-fach (blau) und 2-fach (gelb) vergrösserten Video** 

Ein einzelner Monitor besitzt eine Auflösung von Full HD (1920 x 1080) (siehe [Abbildung 87 - Variante C 3 x 3](#page-125-2)  [55" Monitore mit einem 1.5-fach \(blau\) und 2-fach \(gelb\) vergrösserten Video\)](#page-125-2). Die blaue resp. gelbe Fläche zeigt die Grösse, die ein WPF-Video mit 1.5-facher resp. 2-facher Vergrösserung hätte.

Um die optimale Konfiguration für ein Video in Full HD oder mit 1.5-facher resp. 2-facher Vergrösserung zu finden, mussten verschiedene Treibermodelle und Monitormodi der Grafikkarten getestet werden. Optimal heisst, dass beim Abspielen des Videos das Bild nicht ruckelt. Nachfolgend eine Zusammenfassung der Resultate:

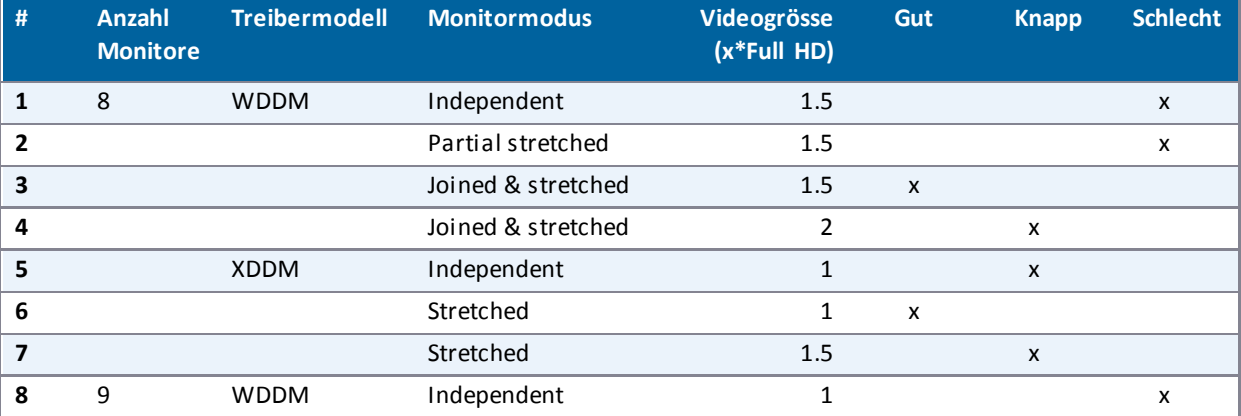

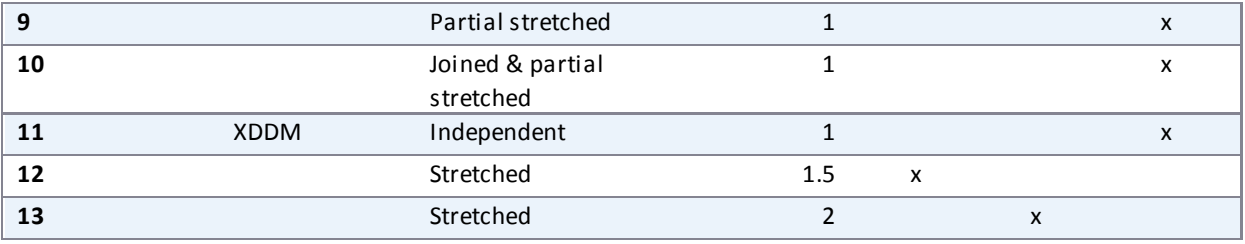

<span id="page-126-0"></span>**Tabelle 19 - Video Performance Test Resultate** 

Empfehlungen aus den Testresultaten:

- Der Test #12 (sieh[e Tabelle 19 Video Performance Test Resultate\)](#page-126-0) liefert die beste Performance: 1.5 fache Full HD-Videogrösse, 9 Bildschirme, Treibermodell: XDDM, Modus: stretched.
- Sollte die Videowall mit dem WDDM Treiber betrieben werden, so wird empfohlen nur 8 Monitore anzuschliessen. Für die Testergebnisse für diese Konfiguration siehe Test #3 in obenstehender Tabelle.
- Soll das Video mit 2-facher Vergrösserung abgespielt werden, ist die Konfiguration von Test #13 anzuwenden.

Nachfolgend werden die Kategorien der obenstehenden Tabelle (sieh[e Tabelle 19 - Video Performance Test](#page-126-0)  [Resultate\)](#page-126-0) erläutert.

#### **Allgemein**

Alle getesteten Kriterien beeinflussen die Performance. Leider ist die Optimierung der Performance über diese Kriterien kein lineares Problem, weshalb alle Kombinationen ausprobiert werden mussten.

#### **Anzahl Monitore**

Da eine 2 x 4 Konfiguration der Monitore auch möglich ist und diese 8 Bildschirme mit einer einzi gen Grafikkarte (siehe Kapitel [V.7.3.2 Grafikkarten\)](#page-121-0) betrieben werden können, wurde diese Konfiguration zusätzlich zur 3 x 3 Monitorkonstellation getestet.

#### **Treibermodell**

Weitere Details zu den Treibermodellen sind in den Unterkapiteln [V.7.3.3.1.2 WDDM](#page-122-2) und [V.7.3.3.1.3 XDDM](#page-123-0) zu finden.

#### **Monitormodus**

Es gibt verschiedene Modi um die Monitore zu betreiben. Nicht alle Modi existieren bei beiden Treibern, folgende Varianten sind verfügbar:

#### Treiber WDDM

- Independent
- Partial stretched

#### Treiber XDDM

- Independent
- Stretched
- Joined & stretched (für 8 Monitore)

Joined & partial stretched (für 9 Monitore)

Zur besseren Veranschaulichung sind die verwendeten Konfigurationen nachfolgend aufgeführt:

#### *Independent*

Alle Monitore sind unabhängig voneinander und werden von Windows als einzelne Monitore erkannt.

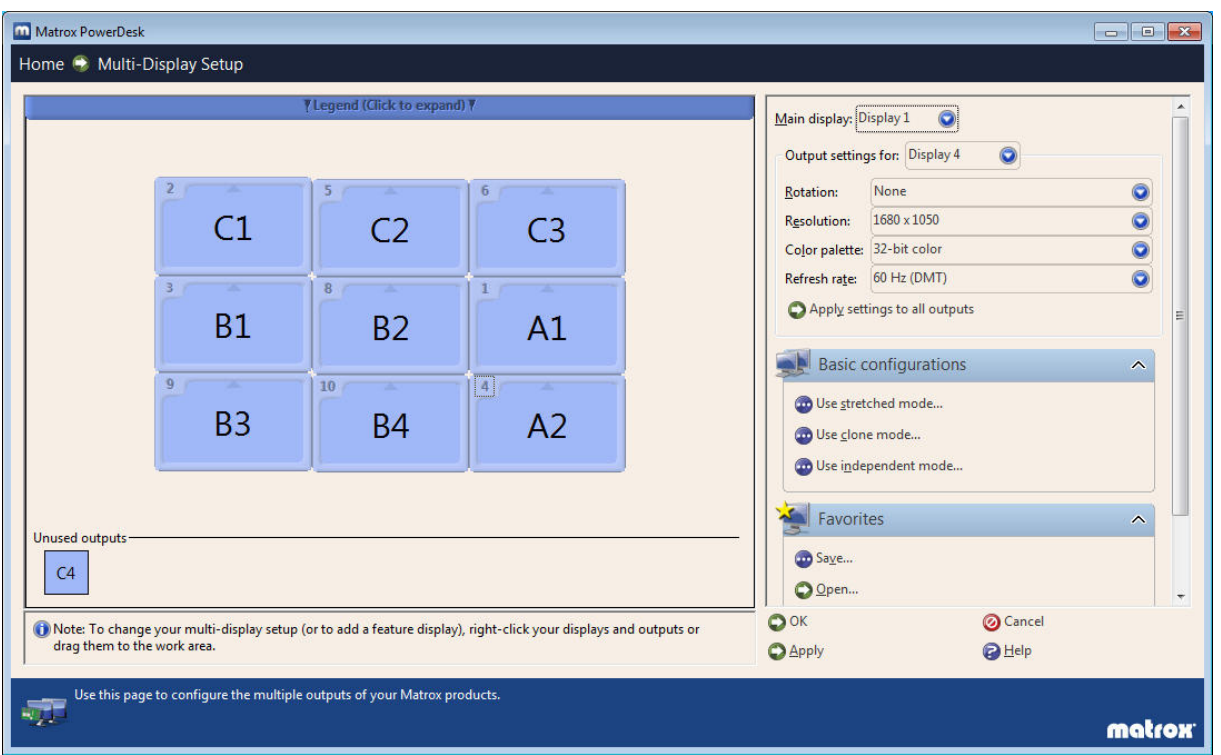

**Abbildung 88 - Konfiguration "Independent" (XDDM, WDDM)** 

#### *Stretched*

Verschiedene einzelne Bildschirme werden zu einem grossen virtuellen Bildschirm zusammengeschlossen.

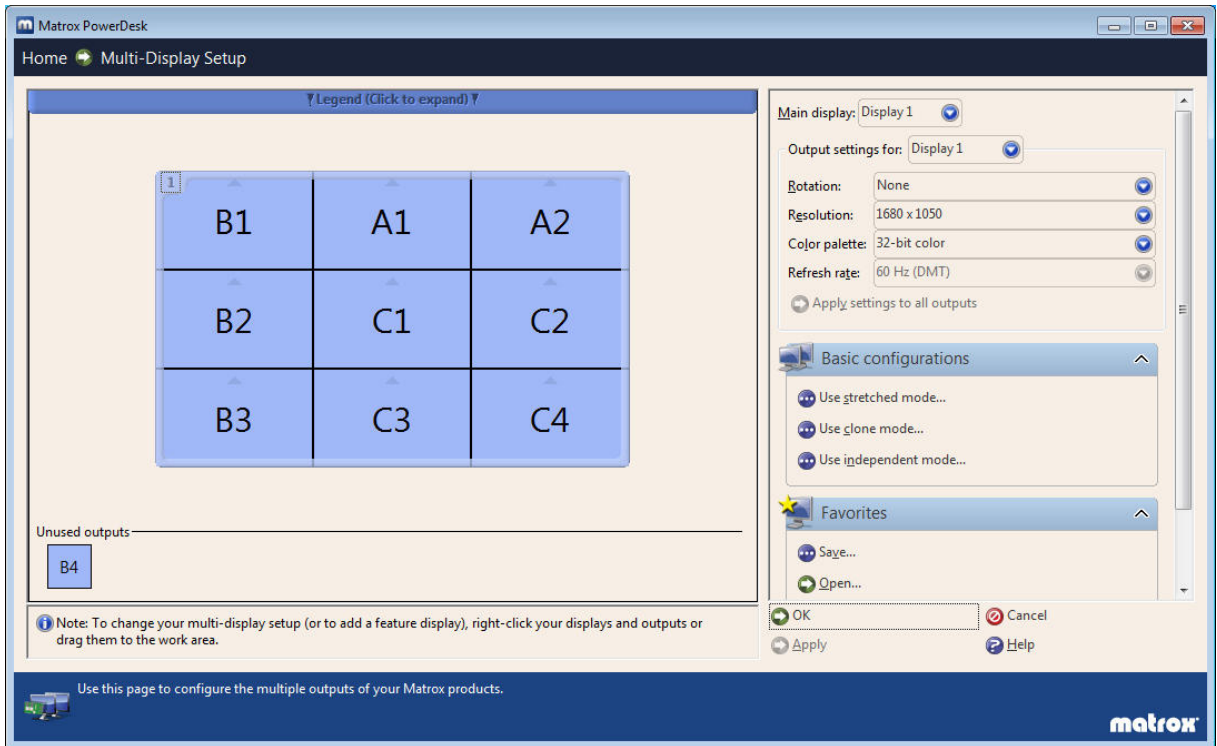

**Abbildung 89 - Konfiguration "Stretched" (XDDM)** 

#### *Partial stretched*

Da die beiden Grafikkarten M9128 und M9188 (siehe Unterkapitel [V.7.3.2 Grafikkarten\)](#page-121-0) unter Verwendung des WDDM-Treibermodells nicht zusammengeschlossen ("Joined") werden können, beschreibt dieser Modus, dass nur die Bildschirme, welche an der gleichen Grafikkarte angeschlossen sind, zu einem grossen virtuellem Bildschirm zusammengeschlossen werden.

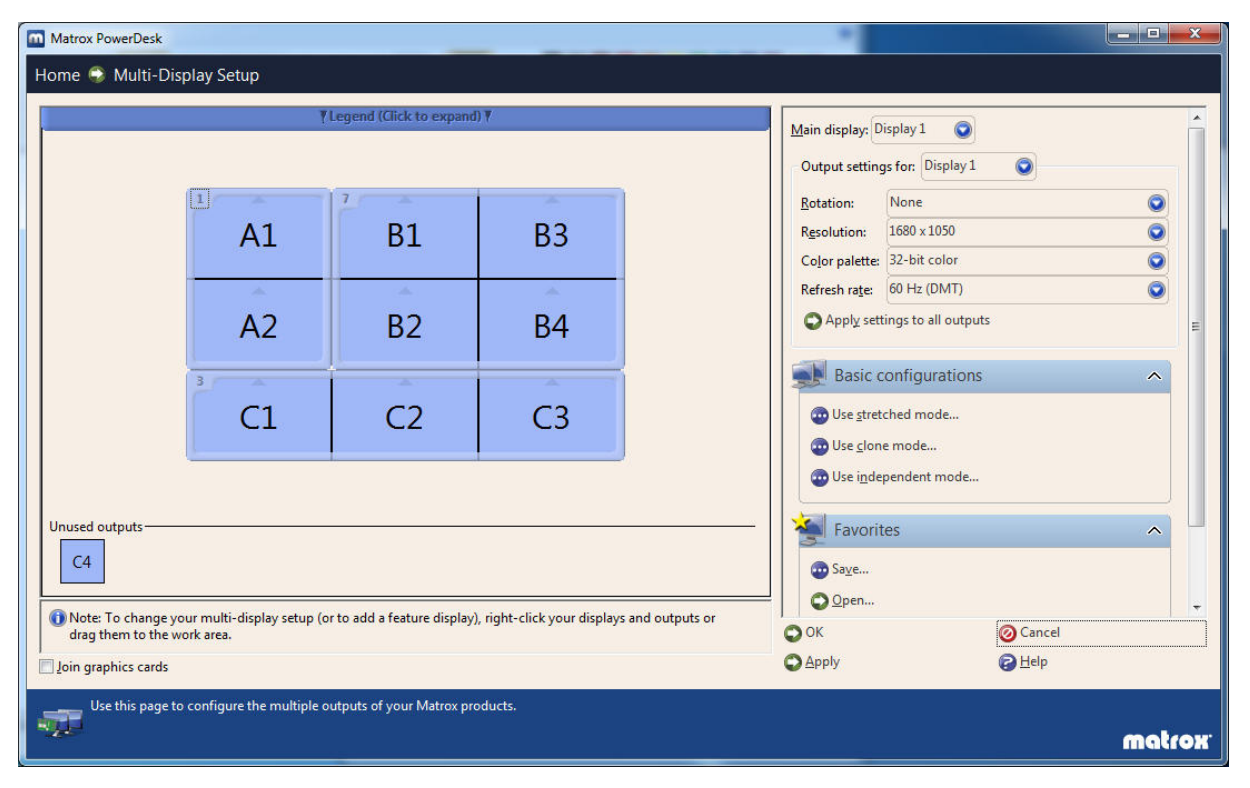

**Abbildung 90 - Konfiguration "Partial stretched" (WDDM)** 

#### *Joined & stretched*

Um einen grossen virtuellen Bildschirm (stretched) mit dem Treibermodell WDDM zu erzeugen, ist es nötig, die GPUs der Grafikkarten zusammenzuschliessen. Dies kann über die Option "Joined" angegeben werden.

Werden nur 8 Monitore verwendet, so wird nur die Grafikkarte mit den 8 Anschlüssen (siehe Matrox M9188 mit 8 Anschlüssen im (Unterkapitel [V.7.3.2 Grafikkarten\)](#page-121-0) benötigt. Daher ist nun ein Zusammenschliessen ("Joined") der zwei auf der gleichen Grafikkarte vorhandenen GPUs möglich.

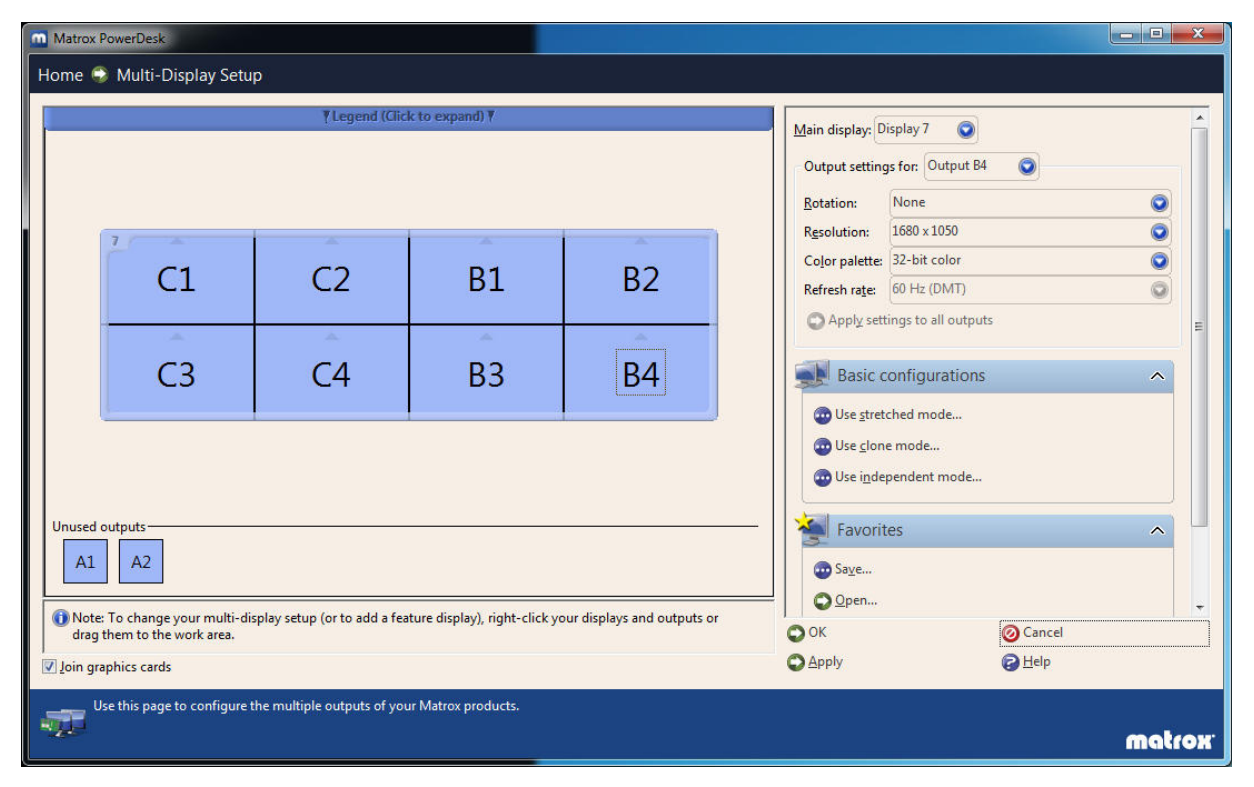

**Abbildung 91 - Konfiguration "Joined & stretched" (WDDM)** 

#### *Partial Joined & partial stretched*

Da die GPU der zweiten Grafikkarte mit 2 Anschlüssen nicht mit den zwei GPUs der ersten Grafikkarte mit 8 Anschlüssen zusammengeschlossen ("Joined") werden können, wurde versucht, nur die zwei GPUs der grossen Grafikkarte zusammenzuschliessen (B1, B2, B3, B4, C2, C3) und die zweite Grafikkarte einzeln laufen zu lassen (Monitore A1 und A2). Leider kann der "Joined"-Modus nur dann verwendet werden, wenn der zusammengeschlossene, rosse Screen rechteckig i st. Deshalb konnte der Monitor C1 nicht mit den anderen GPUs der ersten Grafikkarte mit 8 Anschlüssen zusammengeschlossen werden.

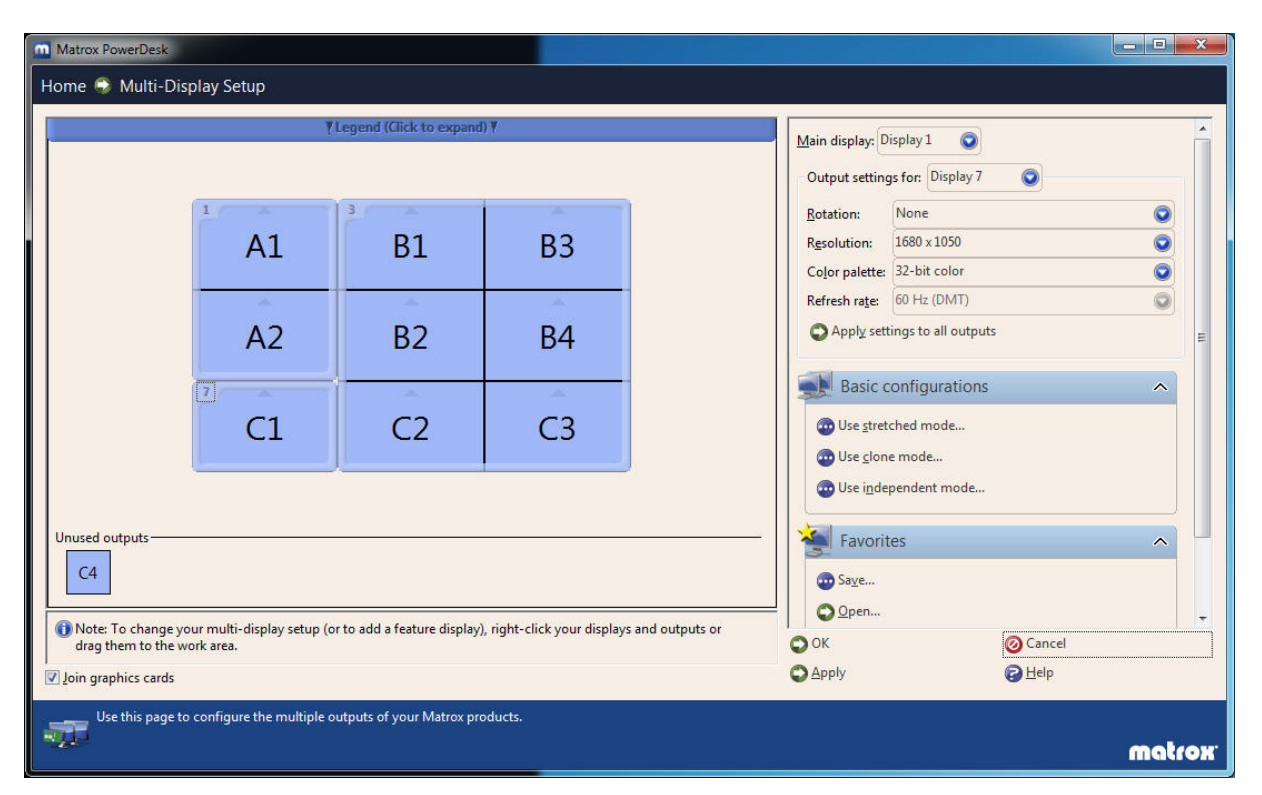

**Abbildung 92 - Konfiguration "Joined & partial stretched"** 

#### **Videogrösse (x \* Full HD)**

Die Videogrösse beschreibt die Grösse (nicht Auflösung) des Videos, das in einer maximierten WPF-Applikation (über alle Bildschirme gestreckt) abgespielt wird. Es wurden verschiedene Videogrössen getestet um festzustellen, ab welcher Auflösung das Video nicht mehr ohne Ruckeln abgespielt werden kann.

#### **Bewertungen (Gut, Knapp, Schlecht)**

Die Bewertungen beziehen sich auf die Flüssigkeit / Performance des Videos, das in einer WPF-Applikation abgespielt wird.

- Gut bedeutet, dass das Video angenehm anzuschauen ist, d.h. von Auge kein Ruckeln festgestellt werden kann.
- Knapp heisst, dass ein Ruckeln zwar klar erkenntlich ist, das Video aber noch immer angesehen werden kann. Im Notfall könnten Videos mit dieser Bewertung für die Videowall benutzt werden.
- Schlecht bedeutet, dass das Video gar nicht oder mit so viel Verzögerung abgespielt wird, dass es nicht mehr als Video angesehen werden kann (weniger als 2 Bilder pro Sekunde).

### <span id="page-131-0"></span>*V.7.3.3.5 Fazit der durchgeführten Tests mit unterschiedlicher Hardwarekonstellation*

Die verschiedenen Performance-Tests, welche bis zum 24.05.2012 durchgeführt wurden, führten zu keiner zufriedenstellenden Lösung. Auf der Suche nach weiteren Lösungen wurde beschlossen, dass ein Video auch verkleinert, also nicht über den ganzen Bildschirm gestreckt, abgespielt werden könnte. Dieser Test (siehe Unterkapitel [V.7.3.3.4 Tests mit verkleinertem Video\)](#page-125-1) ergab, dass ein Video mit 1.5-facher Full HD-Grösse und mit Full HD-Auflösung gut abgespielt werden kann, das Video ist angenehm anzusehen.

Trotzdem wird eine maximale Auflösung von 1 x Full HD empfohlen, da hiermit sichergestellt wird, dass di e Applikation auch mit vielen Animationen flüssig läuft. Die Poster der verschiedenen Abteilungen der HSR können bis zu einer minimalen Auflösung von 1280 x 800 knapp gelesen werden. Dies gilt jedoch nicht für die Poster der Landschaftsarchitektur. Wie jedoch im Kapite[l V.7.6 Lesbarkeit der Poster](#page-133-0) ersichtlich ist, können diese auch mit einer Auflösung von 3 x Full HD nicht gelesen werden.

Es ist jedoch auch möglich eine Auflösung von 3 x Full HD zu verwenden, hierbei darf die Applikation aber nur über wenige Animationen verfügen. Um mit dieser Auflösung Videos abspielen zu können, wird die Konfiguration von Test #12 (sieh[e Tabelle 19 - Video Performance Test Resultate\)](#page-126-0) empfohlen. Dieses Setup hat den Vorteil, dass das Bild auf diese Weise sehr scharf ist und die Poster sehr angenehm gelesen werden können. Die Lesbarkeit wird wichtiger bewertet als gute Performance bei Programmen mit vielen Animationen oder Spielen.

### <span id="page-131-1"></span>**V.7.4 Evaluation Mitsubishi Display Wall**

Zu Beginn des Projektes holte die HSR eine Offerte [\(VIII Anhang\)](#page-239-0) für die geplante Videowall ein. Die darin aufgelistete Hardware verfügt über ein Daisy Chain Board, welches die Verteilung eines Signals auf neun Monitore über einen Anschluss ermöglicht. Diese Lösung bietet eine maximale Auflösung von 1920 x 1200 (1 x Full HD).

Markus Stolze und das Bachelorteam konnten am 2. Mai 2012 eine Mitsubishi Display Wall bei der Firma CPP AG in Geroldswil besichtigen.

Diese Mitsubishi Display Wall verfügte über 2 x 2 49" LCD Displays. Die Monitore hatten mit insgesamt 5.7 mm eine extrem schmale Rahmenbreite. Das Team testete, ob, und wenn ja wie stark, die Rahmen das Erscheinungsbild eines Posters beinträchtigen. Der schmale Rahmen wurde aber schon nach kurzer Zeit kaum mehr wahrgenommen. Die Wall wirkte zudem vor allem bei der Visualisierung von Bildern extrem eindrücklich. Bei einer Konstellation aus mehreren Monitoren ergibt sich das Problem, dass die Bildfläche in den Ecken der einzelnen Bildschirme dunkler erscheint. Diese Problematik wurde bei der Mitsubishi Display Wall mit speziellen Monitoren mit LED Backlights und einer digitalen Gradationskontrolle gelöst. Diese Lösung bietet eine gleichmässige Beleuchtung. Auch verfügt die Wall über eine Farbraum- und eine dynamische Helligkeits-Anpassung. Mehr Informationen können dem Datenblatt zur Mitsubishi Display Wall im Anhang entnommen werden [\(VIII Anhang\)](#page-239-0).

Das Team wollte mit dem Anschauen und Testen einer Mitsubishi Display Wall sicherstellen, dass Poster auf der Wall gelesen werden können. Hierfür verwendeten sie verschiedene Poster der Abteilungen Informatik, Elektrotechnik und Landschaftsarchitektur. Die Poster der Informatik und Elektrotechnik konnten ohne Probleme gelesen werden. Bei jenen der Landschaftsarchitektur konnten hingegen nur die grösseren Übertitel gelesen und die Bilder betrachtet werden. Ist bei der Videowall für die HSR keine höhere Auflösung als 1920 x 1200 (1 x Full HD) möglich, muss eine andere Möglichkeit gesucht werden, um die sehr detaillierten Poster trotzdem lesbar machen zu können. Es besteht die Option, die Poster bis zu einem bestimmten Grad zu vergrössern und von einem bestimmten Bereich aus eine moderierte Navigation innerhalb des Posters anzubieten.

### <span id="page-132-0"></span>**V.7.5 Beschaffungsanalyse**

Um eine Empfehlung für das endgültige System machen zu können, wurden mehrere Offerten für Monitore eingeholt. Diese können im Anhang eingesehen werden [\(VIII Anhang\)](#page-239-0).

Für die Videowall sollen die im Kapitel [V.7.3.2 Grafikkarten](#page-121-0) beschriebenen Grafikkarten favorisiert werde, da diese im Zuge der Hardware-Evaluation bereits gekauft wurden.

### <span id="page-132-1"></span>V.7.5.1 Videowall mit 3 x 3 55" Monitoren

Eine Konstellation mit 3 x 3 55" Monitoren stellt die Wunschkonstellation für die HSR Videowall dar. Diese kann von verschiedenen Anbietern geliefert werden. Konkret wurden zwei Offerten eingeholt, eine zur Mitsubishi Display Wall ohne Daisy Chain Board (sieh[e V.7.4 Evaluation Mitsubishi Display Wall](#page-131-1)) und die andere zu den Hyundai Indoor Public Displays. Im Vergleich zur Mitsubishi Display Wall konnten die Hyundai Indoor Public Displays nicht vor Ort besichtigt werden. Bevor der Entscheid auf diese Offerte fällt, müssten daher genauere Untersuchungen gemacht werden. Die Offerten sind im Anhang zu finden [\(VIII Anhang\)](#page-239-0).

- Vorteile
	- o Hohe Auflösung von 1920 x 1080 (1 x Full HD) pro Monitor
	- o Sehr schmaler Gehäuserahmen
- Nachteile
	- o Sehr kostspielig

### <span id="page-132-2"></span>*V.7.5.1.1 Verwendung von Daisy Chain Board*

Die Mitsubishi Display Wall (sieh[eV.7.4 Evaluation Mitsubishi Display Wall](#page-131-1)) kann auch mit einem Daisy Chain Board geliefert werden. Dieses verteilt das Bildsignal über einen Anschluss auf alle neun Monitore.

- Vorteile
	- o Die Grafikkarte muss nur über einen Anschluss verfügen
	- o Sehr schmaler Gehäuserahmen
- Nachteile
	- o Die Auflösung ist auf 1920 x 1200 (1 x Full HD) über alle Monitore begrenzt
	- o Sehr kostspielig

### <span id="page-132-3"></span>V.7.5.2 Videowall mit 3 x 3 46" Monitoren

Die Konstellation mit 3 x 3 46" Monitoren entspricht nicht der Wunschkonstellation. Jedoch wurde bei Recherchen festgestellt, dass Monitorwände mit diesen etwas kleineren Monitoren zu wesentli ch günstigeren Preisen angeboten werden. Daher wurde auch für diese Konstellation eine Offerte eingeholt [\(VIII Anhang\)](#page-239-0).

- Vorteile
	- o Der Kostenfaktor der Monitore wird um ca. 2/3 reduziert
	- o Sehr schmaler Gehäuserahmen
- Nachteile
	- o Die Auflösung ist auf 1366 x 768 pro Monitor begrenzt, ergibt über alle Monitore eine Auflösung von ungefähr 2 x Full HD
	- o Entspricht nicht der Wunschgrösse

### <span id="page-133-0"></span>**V.7.6 Lesbarkeit der Poster**

Dem Team standen 21 Testposter zur Verfügung. Davon waren zehn von der Informatik-, vier von der Elektrotechnik- und sieben von der Landschaftsarchitektur-Abteilung. Bei einer Auflösung von 1 x Full HD sind die Texte der Poster der Abteilungen Informatik und Elektrotechnik problemlos lesbar, die der Landschaftsarchitektur jedoch nicht. Daher wurde geprüft, ob eine Auflösung von 3 x Full HD die Lesbarkeit der Landschaftsarchitektur-Poster verbessern könnte.

Für den Test wurden zwei Bilder vorbereitet. Das eine soll eine Auflösung von 3 x Full HD simulieren. Dazu wurde ein Neuntel eines Landschaftsarchitektur-Posters auf einem weissen Hintergrund mit dem Format 16:9 platziert. Der Ausschnitt des Posters wurde so angepasst und positioniert, dass er 11/12 der Vertikale einnahm. Für das zweite Bild, um eine Auflösung von 1 x Full HD zu simulieren, wurde wiederum ein weisser Hintergrund mit dem Format 16:9 verwendet. Dieses Mal wurde das ganze Landschaftsarchitektur-Poster so angepasst und positioniert, dass es 3/4 der Höhe des Hintergrundes einnahm. Bei beiden Bildern dürfen die Poster nicht den ganzen Platz einnehmen, da der freie Bereich in der Videowall -Applikation für die Darstellung des Menus und das Anzeigen des Skeletts verwendet wird.

Am 25.05.2012 prüfte das Team auf dem HP LD4200tm des Instituts für Software (IFS), ob beide erstellten Abbildungen lesbar sind. Die Abbildungen wurden auf dem 42" Monitor aus einer Entfernung von drei bis vier Metern betrachtet. Es wurde festgestellt, dass der Text auf dem 1/9-Ausschnitt des Posters (Simulierung einer 3 x Full HD-Auflösung) zwar lesbar ist, das Lesen aber anstrengend für die Augen ist. Es ist davon auszugehen, dass Benutzer der Videowall solche Poster nur bei grossem Interesse lesen werden. Die Poster der Landschaftsarchitektur werden bei einer 3 x Full HD-Auflösung daher als bedingt lesbar eingestuft. In der 1 x Full HD-Variante, in welcher das gesamte Poster auf dem Bild sichtbar ist, können lediglich der Titel und die Hauptüberschriften des Posters gelesen werden. Die Poster der Landschaftsarchitektur werden bei einer Auflösung von 1 x Full HD als nicht lesbar eingestuft.

Um die Problematik mit den schlecht lesbaren Landschaftsarchitektur -Postern zu lösen, wurde im Backlog eine User Story (siehe [V.4.3 Funktionale Anforderungen\)](#page-53-0) erstellt. Eine denkbare Lösung wäre eine Zoom-Möglichkeit in der Applikation oder ein vordefinierter Pfad, über den die verschiedenen Ausschnitte des Posters dem der Benutzer präsentiert werden.

### <span id="page-133-1"></span>V.7.6.1 Prozentuale Lesbarkeit

Da die Bachelorposter der Landschaftsarchitektur auch bei einer hohen Auflösung von 3 x Full HD nur mit Mühe lesbar sind, wurde eruiert, wie gross der Anteil von Postern, die nicht oder nur erschwert lesbar sind, auf der Videowall sein wird.

Für die Erstellung der Auswertung wurden die folgenden zwei Annahmen getroffen:

- Die Bachelorarbeiten der Studiengänge Informatik und Elektrotechnik werden in Zweiergruppen durchgeführt.
- Die Arbeiten der übrigen Studiengänge entstehen in Ei nzelarbeit.

Zum Zeitpunkt der Auswertung am 25.05.2012 stehen noch keine Bachelorarbeiten der Abteilung Erneuerbare Energien und Umwelttechnik zur Verfügung. Für die Auswertung wurden auf der Unterrichtswebsite der HSR die Studenten gezählt, welche sich zwischen dem Frühlingssemester 2008 und dem Frühlingssemester 2012 für die Bachelorarbeit in ihrem Studiengang angemeldet hatten. Die detaillierte Auswertung kann dem Anhang entnommen werden [\(VIII Anhang\)](#page-239-0). Über die letzten viereinhalb Jahre ergibt sich nachfolgende Verteilung.

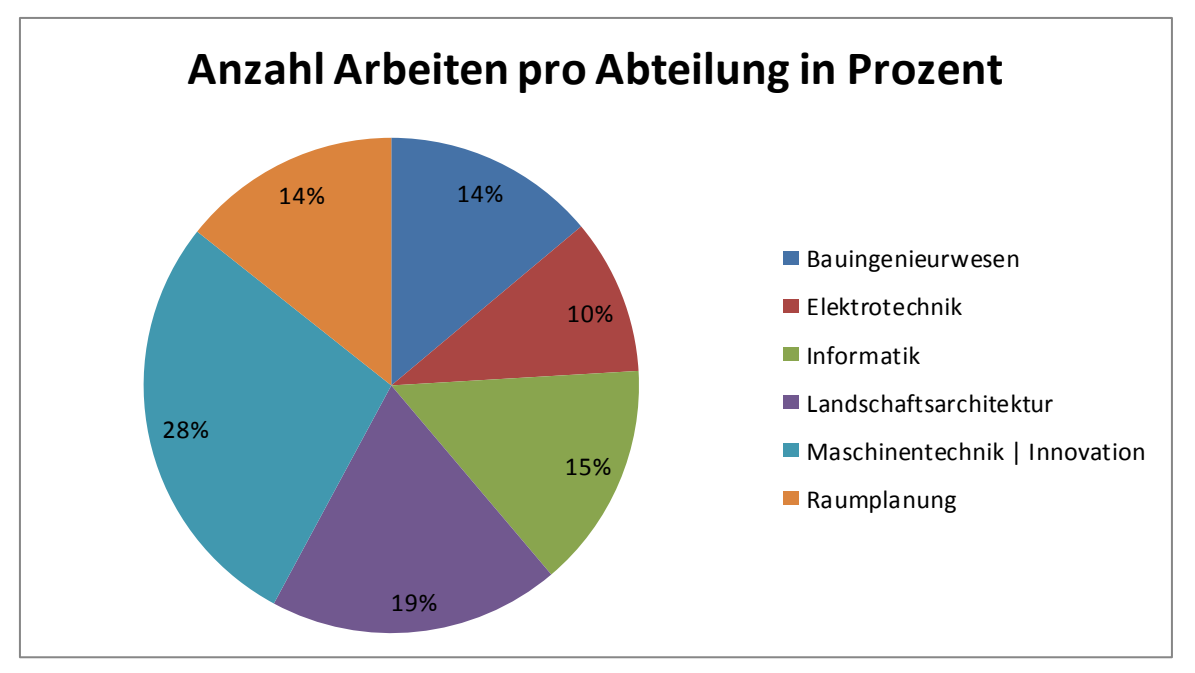

<span id="page-134-0"></span>**Abbildung 93 - Anzahl der Arbeiten pro Abteilung, Angaben in Prozent** 

Wie i[n Abbildung 93 - Anzahl der Arbeiten pro Abteilung, Angaben in Prozent e](#page-134-0)rsichtlich ist, machen die Arbeiten der Landschaftsarchitektur 19% aller Bachelorarbeiten aus. Es wird daher angenommen, dass die restlichen Poster, welche 81% ausmachen, mit beiden Auflösungen von 1 x Full HD und 3 x Full HD lesbar sind.

Aus den Tests mit dem verkleinert dargestellten Video (siehe Unterkapitel [V.7.3.3.4 Tests mit verkleinertem](#page-125-1)  [Video\)](#page-125-1) ergibt sich, dass Videos mit 1.5- oder 2-facher Full HD-Auflösung performant laufen. Als Folge sind ca. 81% der Bachelorposter gut auf der Videowall lesbar.

# V.8 Realisierung & Test

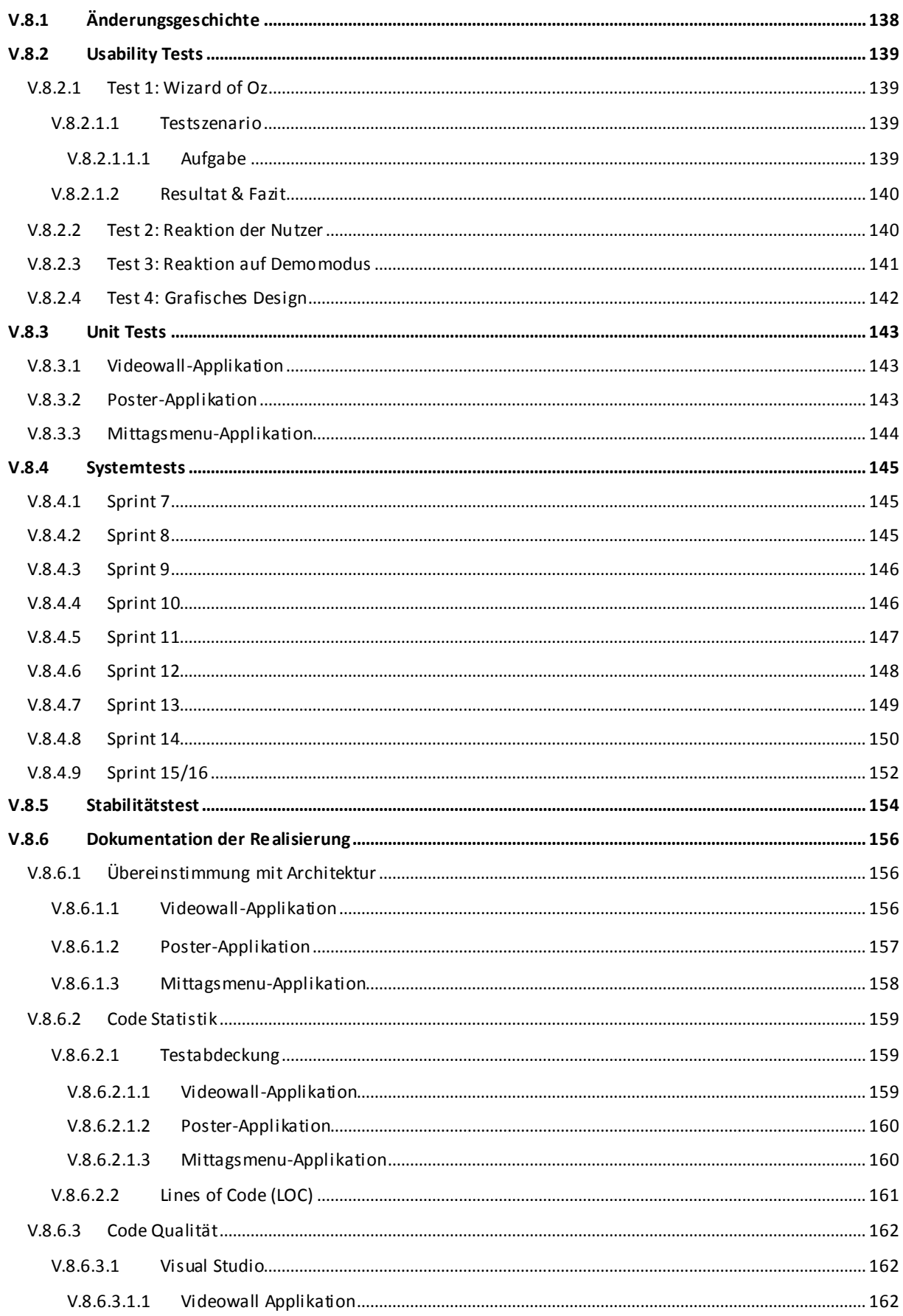

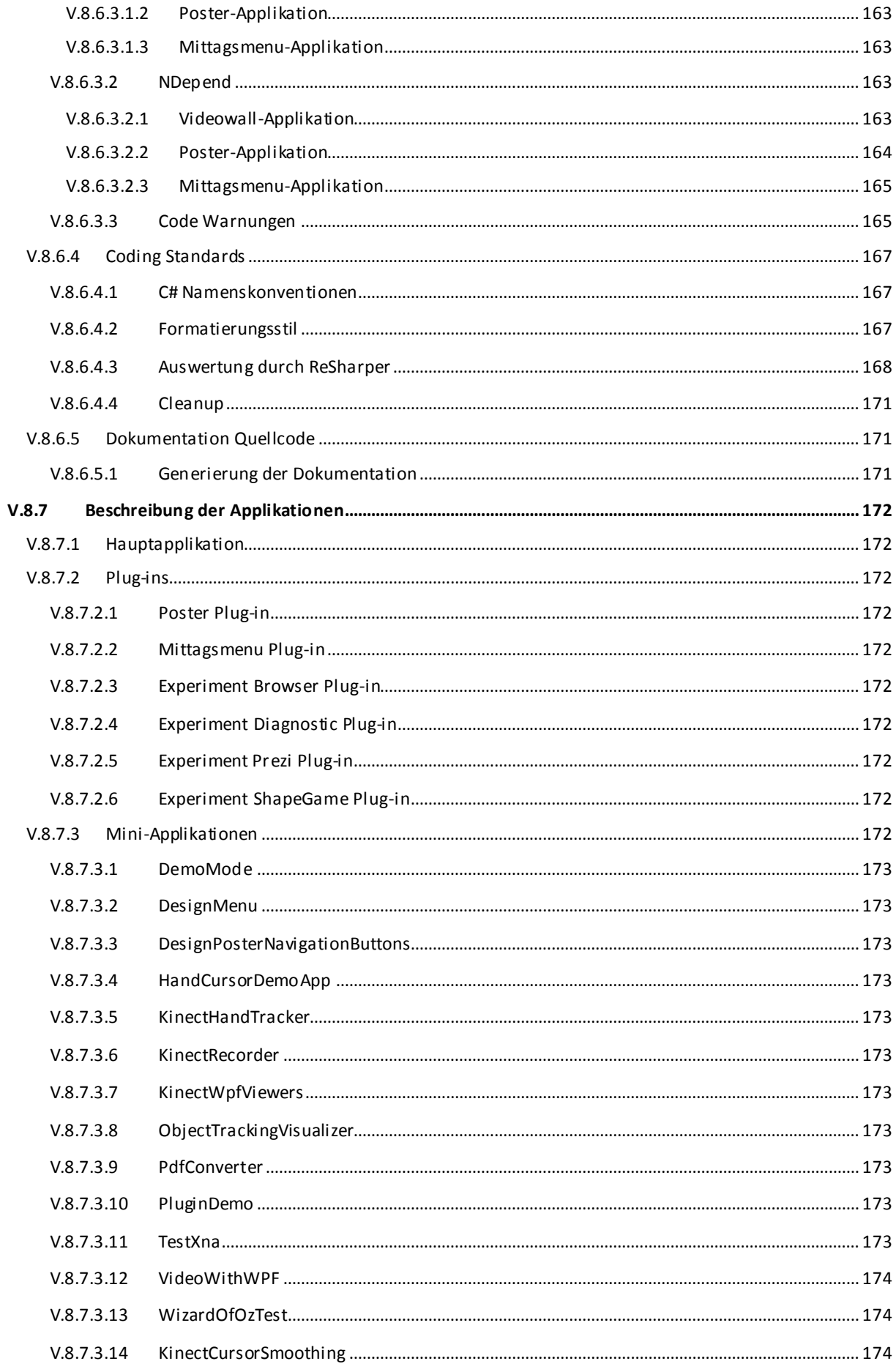

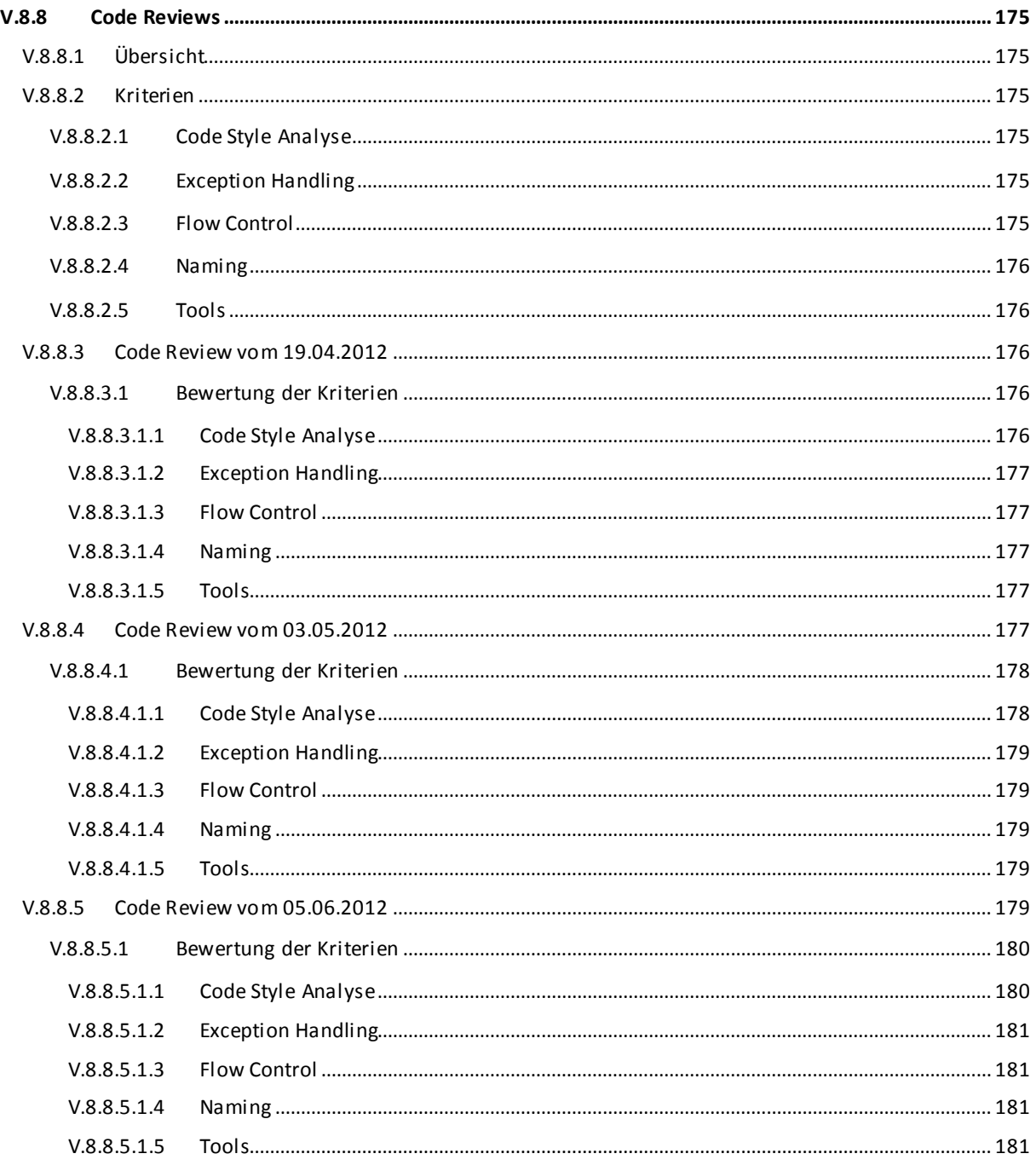

## <span id="page-138-0"></span>**V.8.1 Änderungsgeschichte**

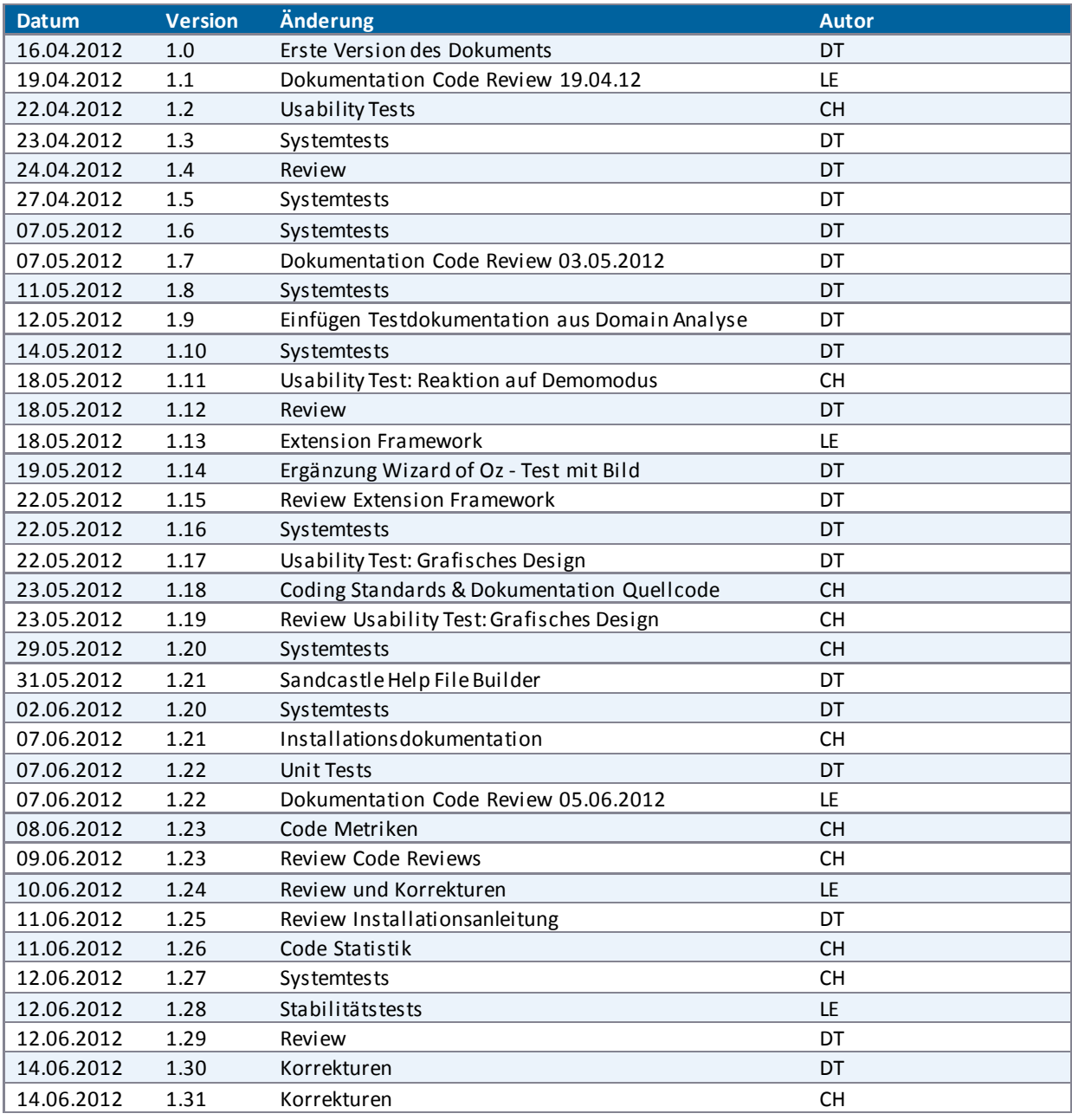

### <span id="page-139-0"></span>**V.8.2 Usability Tests**

### <span id="page-139-1"></span>V.8.2.1 Test 1: Wizard of Oz

Am 27. März 2012 wurde der Test (für die Erarbeitung sieh[eV.5.4.1 Empirischer formativer Test zur Eruierung](#page-71-0)  [der Navigationsart](#page-71-0)) durchgeführt. Bei diesem galt es das Konzept "Meine Hand ist die Maus" zu bestätigen. Weiter sollte der Test sicherstellen, dass die Nutzer durch die Poster browsen und im Menu navigieren kö nnen. Um dies zu prüfen, wurde mithilfe einer WPF-Applikation ein Wizard of Oz - Experiment durchgeführt.

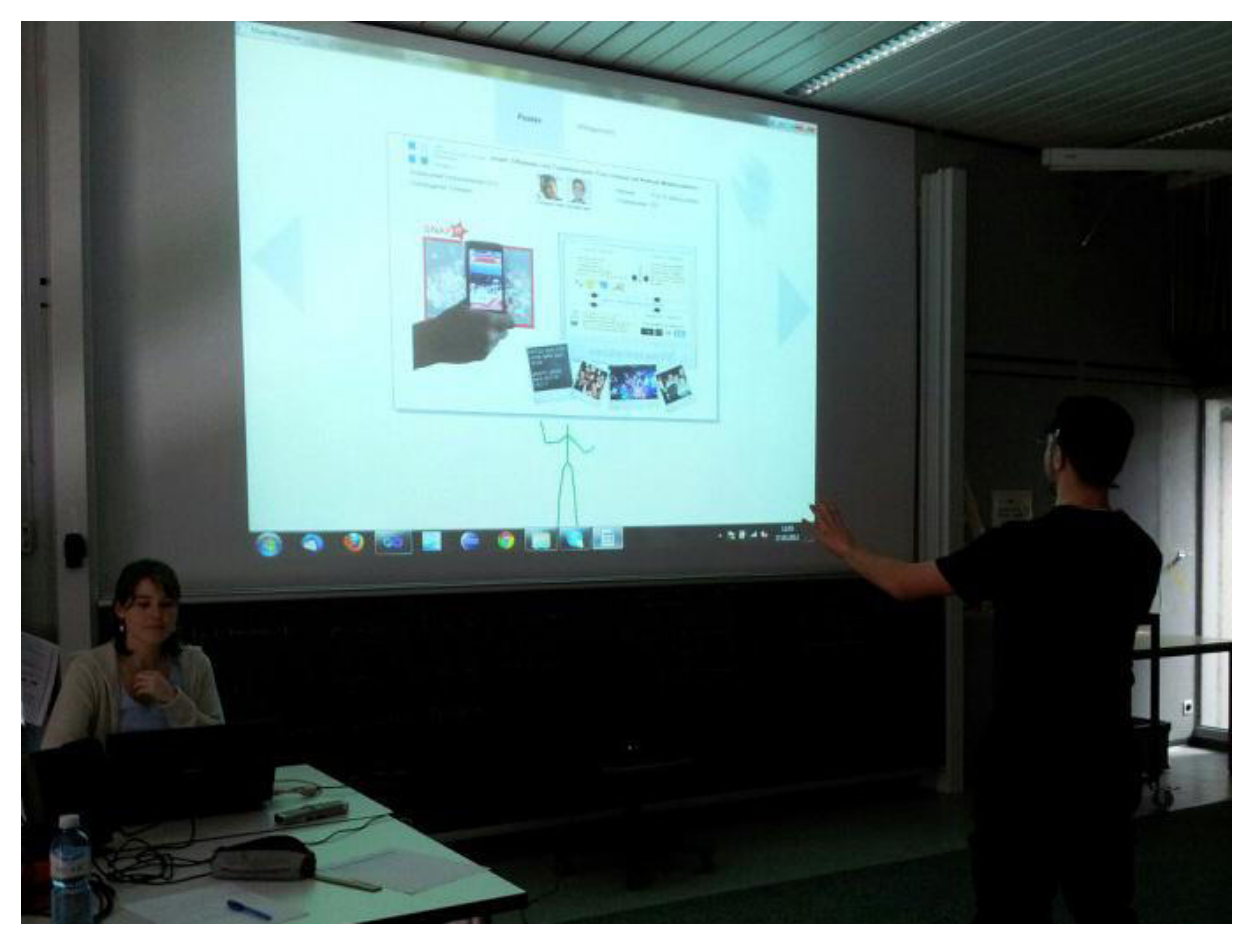

**Abbildung 94 - Testdurchführung Wizard of Oz mit einem Probanden**

Der Test wurde mit sieben Personen durchgeführt, welche das nachfolgende Testszenario (sieh[e V.8.2.1.1](#page-139-2)  [Testszenario\)](#page-139-2) durchspielten. Die Testpersonen wurden gebeten, laut mitzudenken. Eine genaue Beschreibung der Testapplikation findet sich im Unterkapitel [V.5.4.1.3 Umsetzung.](#page-74-0) 

### <span id="page-139-2"></span>*V.8.2.1.1 Testszenario*

Du bist Student/in an der HSR und warst heute Morgen von 8 bis 10 Uhr in einer Vorlesung. Es ist nun Pause und du gehst gerade in die Mensa, um ein Brötchen zu kaufen. Dabei fällt dir die grosse Monitorwand im Eingangsbereich des Gebäudes 4 auf. Du gehst auf die Wall zu.

### <span id="page-139-3"></span>V.8.2.1.1.1 Aufgabe

Du stehst nun also vor der grossen Monitorwand (hier im Test ist das die Projektion des Beamers). Du bist neugierig und möchtest herausfinden, was die Videowall alles für Funktionen bietet.

### <span id="page-140-0"></span>*V.8.2.1.2 Resultat & Fazit*

Alle Testpersonen konnten die im Testszenario gestellte Aufgabe ohne grosse Probleme lösen. Die Beobachtungen und Notizen, welche während der Durchführung des Tests gemacht wurden, sind in der nachfolgenden Tabelle zusammengefasst, die während des Tests gemachten Notizen befinden sich im Anhang [\(VIII Anhang\)](#page-239-0).

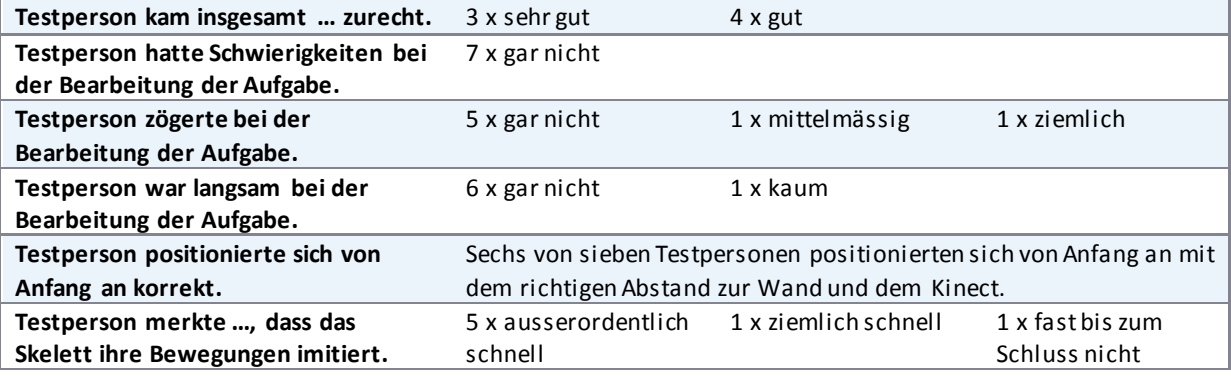

**Tabelle 20 - Zusammenfassung Resultat empirischer formativer Test** 

Weitere Beobachtungen:

- Vier Testpersonen wollten die Schaltfläche (Pfeil oder Menu-Button) mit einer Vorwärtsbewegung der Hand oder durch das Machen einer Faust betätigen.
- Vier Testpersonen hätten gerne das Poster mit einer Zoom-Geste vergrössert.
- Vier Testpersonen wollten die Bilder auf den Postern oder das Poster insgesamt anklicken.
- Zwei Testpersonen wollten auch mit der linken Hand steuern.
- Zwei Testpersonen wollten mit einer Wisch-Geste zum nächsten Poster übergehen.

Weiter merkten die Testpersonen an, dass:

- Sie sich auch vorstellen kann, dass das Poster grösser wird, wenn er näher zur Wall geht.
- Sie sich vorstellen kann auch mit einem Doppelklick oder über eine Zoomleiste (Slider) zu zoomen.

Bei diesem Test wurde die Applikation nicht mit mehr als sieben Personen geprüft, weil die Resultate so deutlich waren, dass eine statistische Analyse nicht für nötig befunden wurde.

Das Fazit des Tests ist, dass das Konzept "Meine Hand ist die Maus" bestätigt werden konnte. Es zeigte sich, dass die Steuerung intuitiv und eine Hilfestellung daher überflüssig ist. Der Test zeigte auch, dass sich ein Grossteil der Testpersonen auch ohne Markierungen am Boden mit dem optimalen Abstand zum Sensor vor der Projektion positionierte. Zusätzlich konnte auch das GUI verifiziert werden. Für die Testpersonen war sehr schnell klar, für was die Pfeile und das Menu verwendet werden können.

Aufgrund dieses Resultats wird die Applikation so weiterentwickelt, dass die Videowa ll nicht mit Gesten sondern nur mit der Hand gesteuert wird. Weiter wurde bestimmt, dass nur eine Person gleichzeitig die Videowall steuern kann. Die Person, welche näher am Sensor steht, übernimmt die Steuerung. Das Skelett, welches angezeigt wird, ist immer das des aktiven Benutzers.

#### <span id="page-140-1"></span>V.8.2.2 Test 2: Reaktion der Nutzer

Nachdem die gewünschte Steuerung der Wall über die Hand implementiert wurde, entschied sich das Team dazu, deren Eignung am 20.04.2012 nochmals zu testen. Zudem sollte beobachtet werden, wie Passan ten im Verwaltungsgebäude auf die Videowall reagieren.

Der Test wurde im Eingangsbereich des Gebäudes 4 aufgestellt. Da sich an der Wand, an welcher die Videowall installiert werden soll, zurzeit noch ein Infostand befindet, wurde die gegenüberliegende Wand genutzt. Um die Videowall mit einfachen Mitteln nachstellen zu können, wurde ein Kurzdistanzbeamer verwendet, welcher die Applikation, welche von einem Laptop aus gestartet wurde, an die Wand projizierte. Kinect konnte nicht direkt unterhalb der Projektion platziert werden, da sonst der Kurzdistanzbeamer genau im Interaktionsbereich der Applikation gelegen und eine Bedienung durch den Nutzer verunmöglicht hätte. Es wurde daher entschieden, den Sensor in den Bereich zwischen der Wand und dem Beamer, leicht hinter den Beamer

versetzt, zu stellen. Somit ergab sich zwischen dem Sensor und der Zone, welche die meisten Passanten auf dem Weg in die Mensa durchlaufen, ein optimaler Erkennungsabstand von drei bis vier Metern.

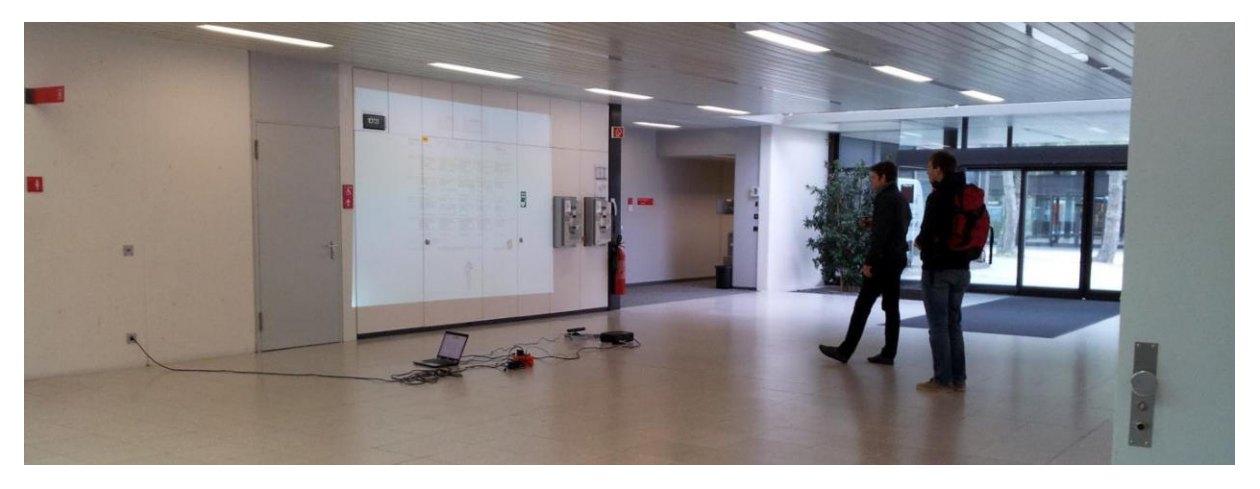

**Abbildung 95 - Test 2: Reaktion der Nutzer** 

Schon das Aufstellen der Geräte im Verwaltungsgebäude zog grosse Aufmerksamkeit auf sich. Als die Applikation schliesslich gestartet war, wurde sie von praktisch allen Passanten registriert. Es liessen sich jedoch nicht alle dazu animieren, anzuhalten und die Applikation genauer zu betrachten. Dies könnte durch einen Teaser wesentlich verbessert werden. Die meisten Passanten wurden erst neugierig auf die Applikation, als ihr Skelett im Vorbeigehen im unteren Bildschirmberei ch auftauchte.

Die Steuerung mit der Hand wurde von den meisten schnell verstanden, einige wenige begnügten sich einfach damit, einige Verrenkungen zu machen und zuzuschauen, wie das Skelett diese nachmacht. Obwohl die Handsteuerung bei kleinen Tests in der Testumgebung des Bachelorzimmers ohne grosse Probleme funktionierte, zuckte der Handcursor bei diesem Usability Test merklich. Dies führte dazu, dass einige Benutzer schnell das Interesse an der Applikation verloren, da diese so schwierig zu bedienen wa r. Die Verbesserung der Steuerung wurde daher als wichtiger nächster Punkt in den bevorstehenden Tätigkeiten des Teams aufgeführt und als User Story erfasst.

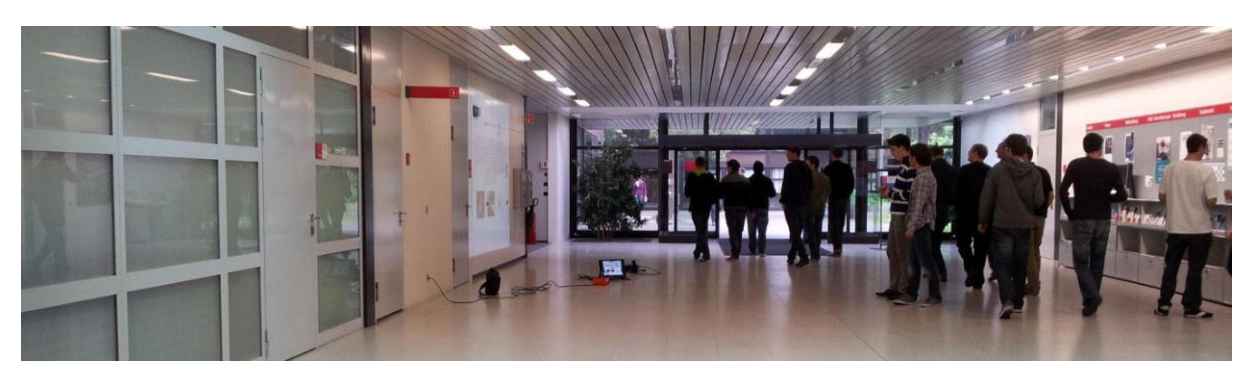

### <span id="page-141-0"></span>V.8.2.3 Test 3: Reaktion auf Demomodus

**Abbildung 96 - Test 3: Reaktion auf Demomodus** 

Nachdem der Demomodus implementiert war, sollte auch dieser wieder von potenziellen Nutzern geprüft werden. Daher testete das Team den Demomodus am 18.05.2012. Der Aufbau verlief wieder gleich wie schon beim Usability Tes[t V.8.2.2 Test 2: Reaktion der Nutzer.](#page-140-1) 

Auch dieses Mal liessen sich nicht alle Personen dazu animi eren, vor der Wall stehen zu bleiben. Vor allem Einzelpersonen widmeten der Installation höchstens einen kurzen Blick, gingen aber zielgerichtet daran vorbei. Gruppen blieben hingegen eher stehen. Ein Gruppenmitglied interagierte mit der Wall und die ander en schauten zu. Auch nachdem der Demomodus die Applikation komplettiert, ist das Skelett die Attraktion. Die Benutzer verrenkten sich vor der Wall, um zu sehen, wie das Skelett diese Bewegungen nachahmt.

Folgende Nachteile der aktuellen Implementation des Demomodus wurden durch diesen Test ersichtlich:

- Sobald eine Person im Demomodus erkannt wird, verschwindet der Teaser -Text und ein Timer wird gestartet, der Countdown wird angezeigt. Es dauert zu lange, bis der Timer aktiviert wird, da der Abfragerhythmus zur Erkennung von Passanten noch nicht optimal ist. Daher muss das Intervall zwischen zwei Skelettabfragen verkürzt werden. Ansonsten haben die Personen die Wall schon passiert, bevor eine Reaktion der Wall auf die Erkennung ihres Skelettes ersichtlich ist.
- Das Skelett sollte am besten schon beim Herunterzählen des Countdowns (also noch im Demomodus) angezeigt werden, damit dem Nutzer klar ist, dass er erkannt wurde.
- Der Teaser-Text der Poster-Applikation muss überdacht werden. Dieser lautete "Willst du etwas lernen?" – was von einigen Passanten im Vorbeilaufen lautstark mit "Nein!" beantwortet wurde.

Nach der Behebung dieser Nachteile wird die Applikation erneut einem Usability Test unterzogen.

### <span id="page-142-0"></span>V.8.2.4 Test 4: Grafisches Design

Mit diesem Usability Test sollte am 22.05.2012 getestet werden, ob das grafische Design verständlich ist. Weiter wurde sichergestellt, dass sich die Verbesserungen am Demomodus, welche nach dem vorhergehenden Demomodus - Usability Test (siehe Unterkapitel [V.8.2.3 Test 3: Reaktion auf Demomodus\)](#page-141-0) vorgenommen wurden, bewähren. Der Aufbau verlief wieder gleich wie schon beim Tes[t V.8.2.2 Test 2: Reaktion der Nutzer.](#page-140-1) 

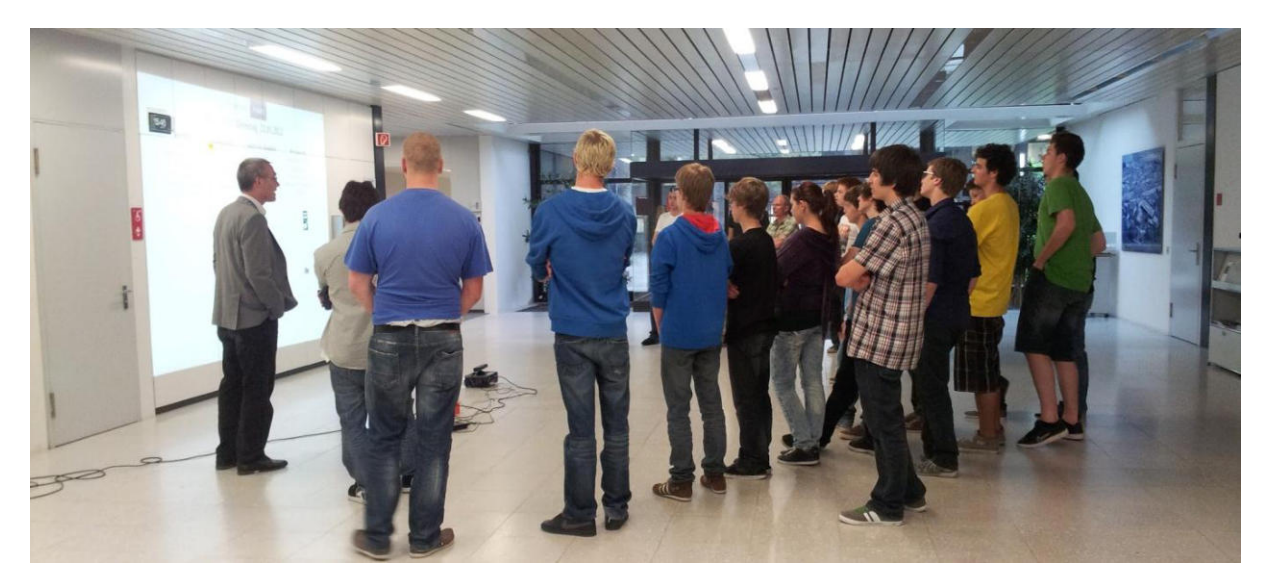

**Abbildung 97 - Test 4: Grafisches Design** 

Folgende Beobachtungen konnten während der Durchführung des Tests gemacht werden:

- Die Tabs im Menu sind noch nicht deutlich als Tabs ersichtlich, weshalb einige Nutzer nicht wussten, wo sie klicken können.
- Der Handcursor soll sich nicht drehen, wenn er sich im Menu auf dem Tab befindet, welches bereits aktiv ist. Einige Benutzer versuchten im Menu zu den Postern zu wechseln, obwohl diese Applikation bereits aktiv war.
- Einige Nutzer versuchten, das Mittagsmenu oder Elemente auf den Postern anzuklicken. Der Handcursor soll, je nachdem, ob er sich über einem interaktiven Objekt (z.B. ein Button) befindet oder nicht, anders gekennzeichnet sein. Beispielsweise soll die Hand durchgestrichen sein oder das Bild soll mehr Transparenz haben.

Der erste Beobachtungspunkt wird noch im Rahmen dieser Arbeit umgesetzt. Die anderen zwei Beobachtungen wurden als User Stories in den Backlog aufgenommen (sieh[e V.4.3 Funktionale Anforderungen\).](#page-53-0)

### <span id="page-143-0"></span>**V.8.3 Unit Tests**

### <span id="page-143-1"></span>V.8.3.1 Videowall-Applikation

Für die Solution VideoWall wurden 21 Unit Tests geschrieben und erfolgreich ausgeführt.

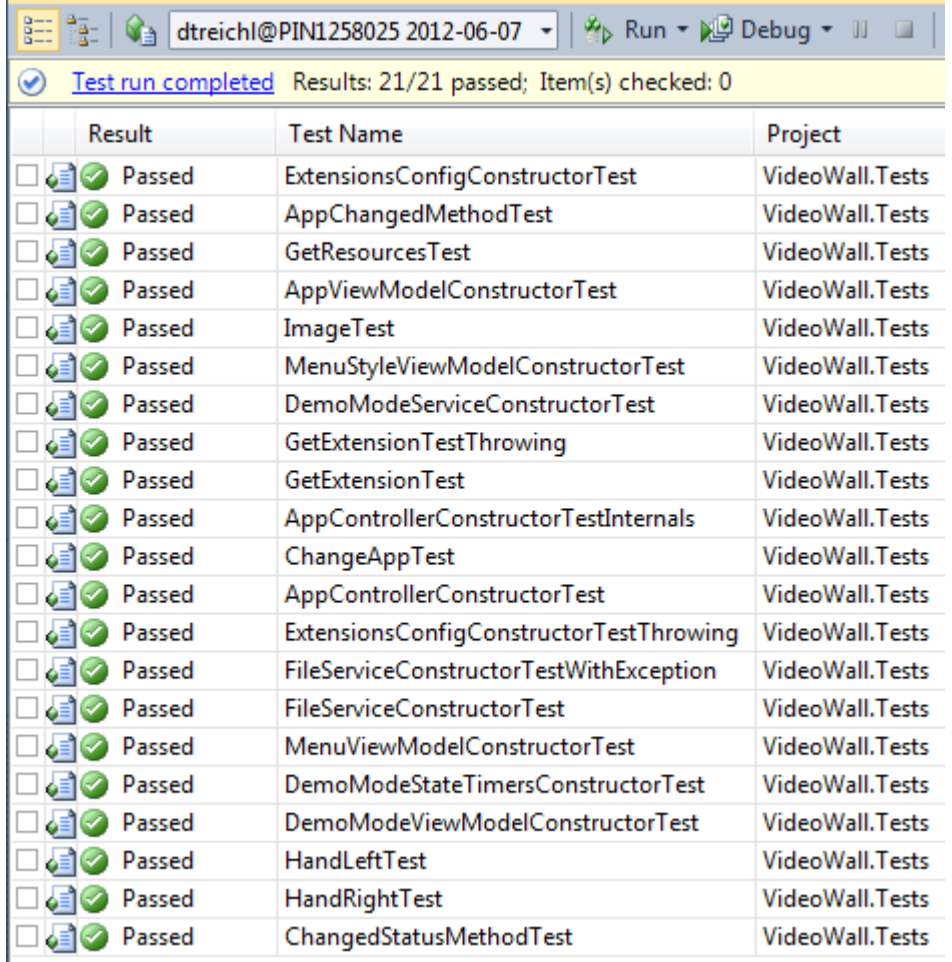

**Abbildung 98 - Unit Tests VideoWall** 

### <span id="page-143-2"></span>V.8.3.2 Poster-Applikation

Für die Solution PosterApp wurden 6 Unit Tests geschrieben und erfolgreich ausgeführt.

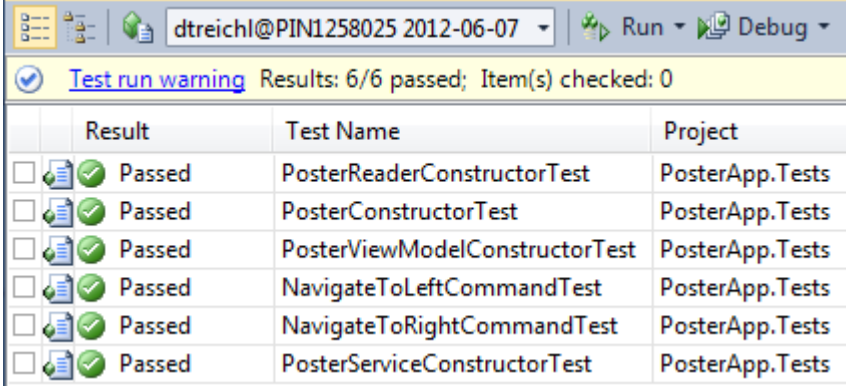

**Abbildung 99 - Unit Tests PosterApp**
## V.8.3.3 Mittagsmenu-Applikation

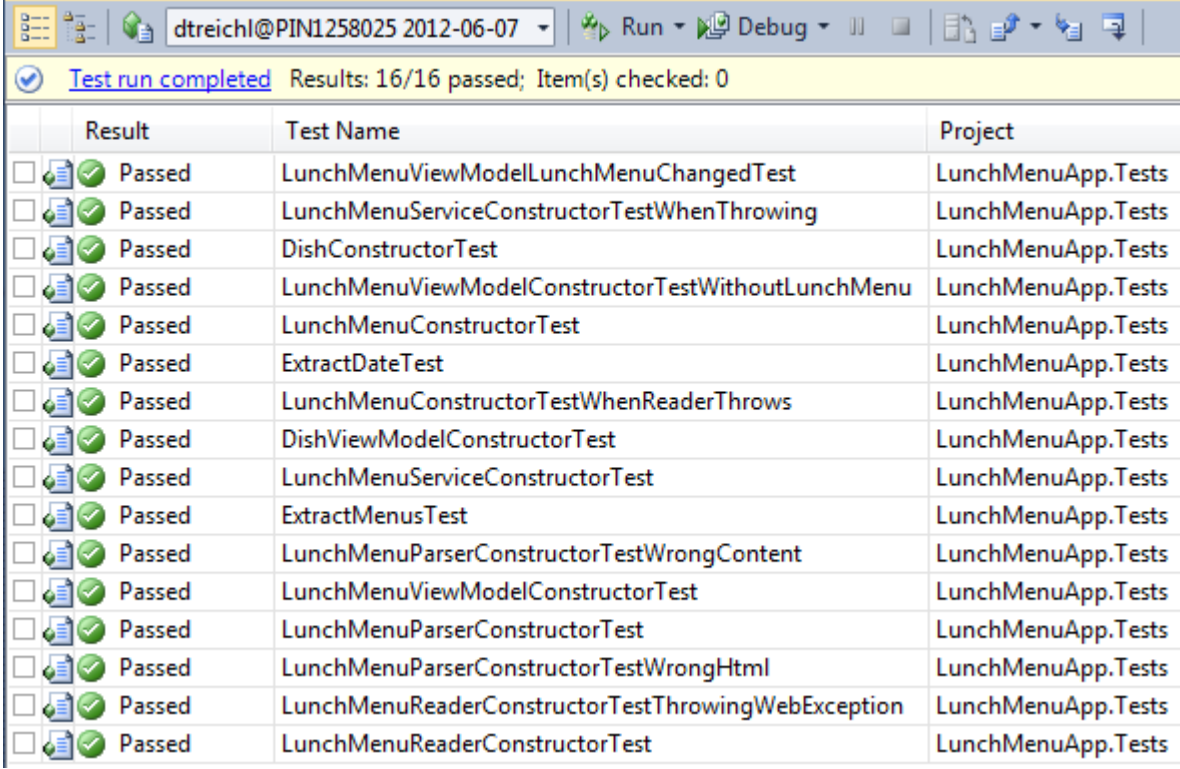

Für die Solution LunchMenuApp wurden 16 Tests geschrieben und erfolgreich ausgeführt.

**Abbildung 100 - Unit Tests LunchMenuApp** 

## <span id="page-145-0"></span>**V.8.4 Systemtests**

Die Systemtests orientieren sich an den definierten User Stories, die dann im entsprechenden Sprint umgesetzt wurden.

## V.8.4.1 Sprint 7

Testperson: Delia Treichler A = im Architekturprototypen enthalten

| Ticket# | <b>Titel</b>         | <b>Beschreibung</b>                                 | <b>Resultat</b> | <b>Datum</b> |
|---------|----------------------|-----------------------------------------------------|-----------------|--------------|
| A       | Poster werden        | Es wird das aktuelle Poster angezeigt.              | Ok              | 16.04.2012   |
|         | angezeigt            |                                                     |                 |              |
| A       | Poster browsen       | Es kann zum nächsten und zum vorhergehenden         | Ok              | 16.04.2012   |
|         |                      | Poster gewechselt werden.                           |                 |              |
| A       | Handcursor wird      | Der Handcursor wird als blauer Punkt dargestellt.   | Ok              | 16.04.2012   |
|         | dargestellt          |                                                     |                 |              |
| A       | Eigenes Skelett wird | Die verschiedenen Skelettjoints des Benutzers       | Ok              | 16.04.2012   |
|         | dargestellt          | werden angezeigt.                                   |                 |              |
| A       | Sofortiges           | Das sofortige Erfolgserlebnis ist durch das Skelett | Ok              | 16.04.2012   |
|         | Erfolgserlebnis für  | sichergestellt.                                     |                 |              |
|         | Einstieg             |                                                     |                 |              |
|         | sichergestellt       |                                                     |                 |              |

**Tabelle 21 - Systemtests Sprint 7** 

### V.8.4.2 Sprint 8

Testperson: Delia Treichler A = im Architekturprototypen enthalten

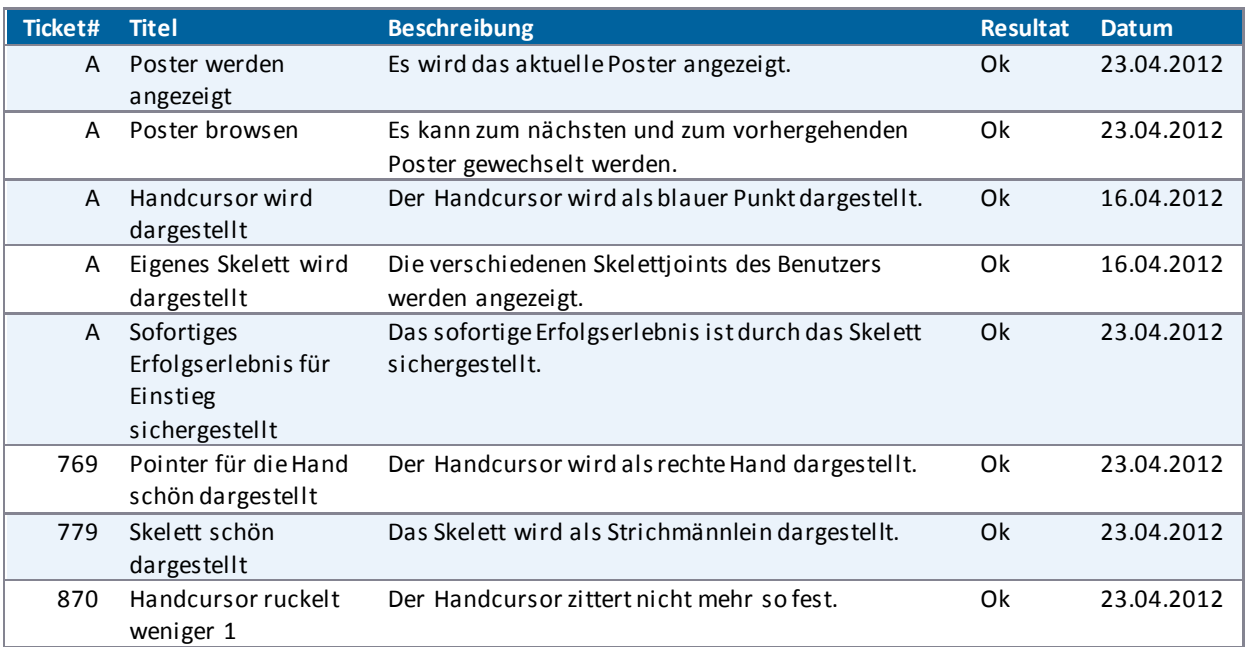

**Tabelle 22 - Systemtests Sprint 8** 

## V.8.4.3 Sprint 9

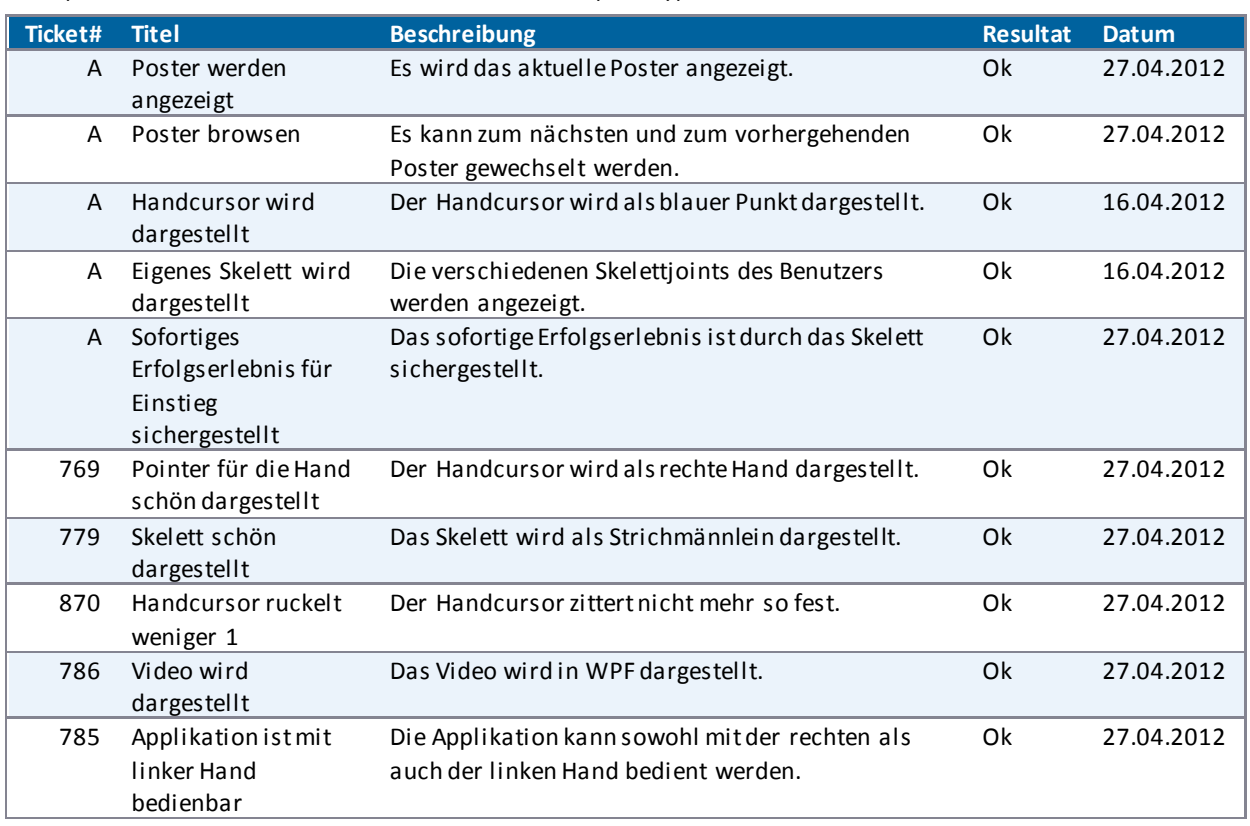

#### Testperson: Delia Treichler A = im Architekturprototypen enthalten

**Tabelle 23 - Systemtests Sprint 9** 

## V.8.4.4 Sprint 10

Testperson: Delia Treichler A = im Architekturprototypen enthalten

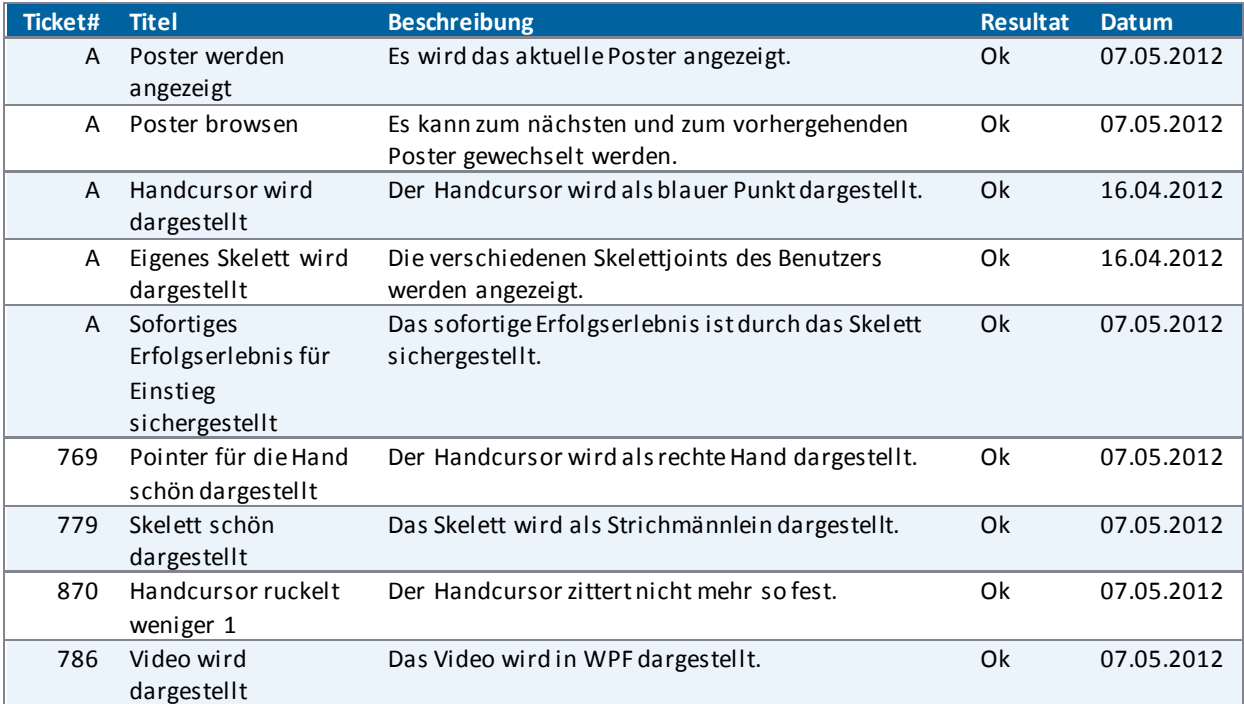

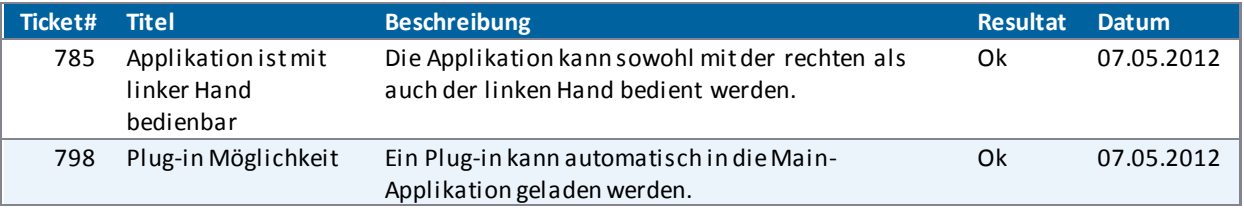

**Tabelle 24 - Systemtests Sprint 10**

## V.8.4.5 Sprint 11

## Testperson: Delia Treichler A = im Architekturprototypen enthalten

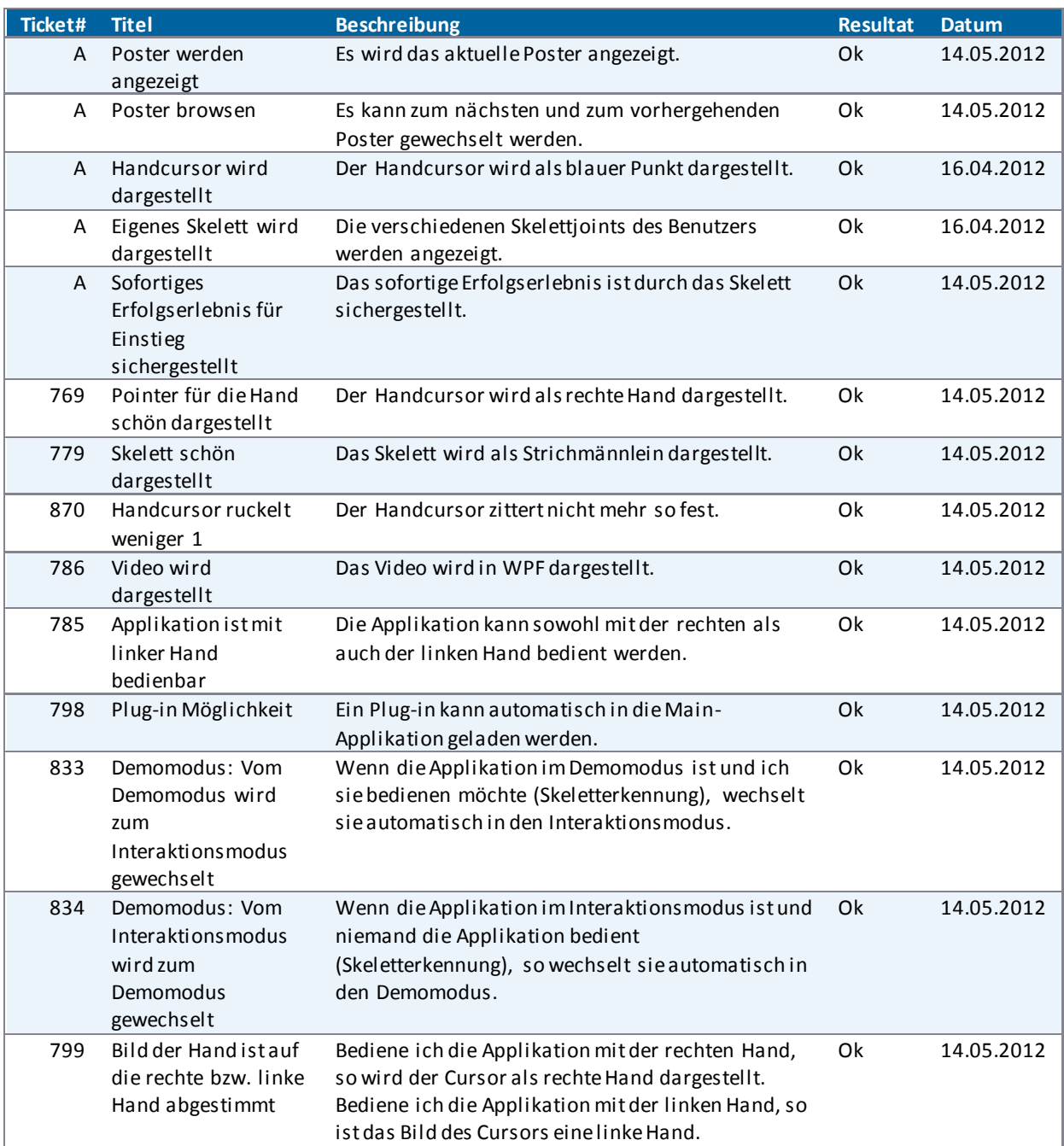

**Tabelle 25 - Systemtests Sprint 11**

## V.8.4.6 Sprint 12

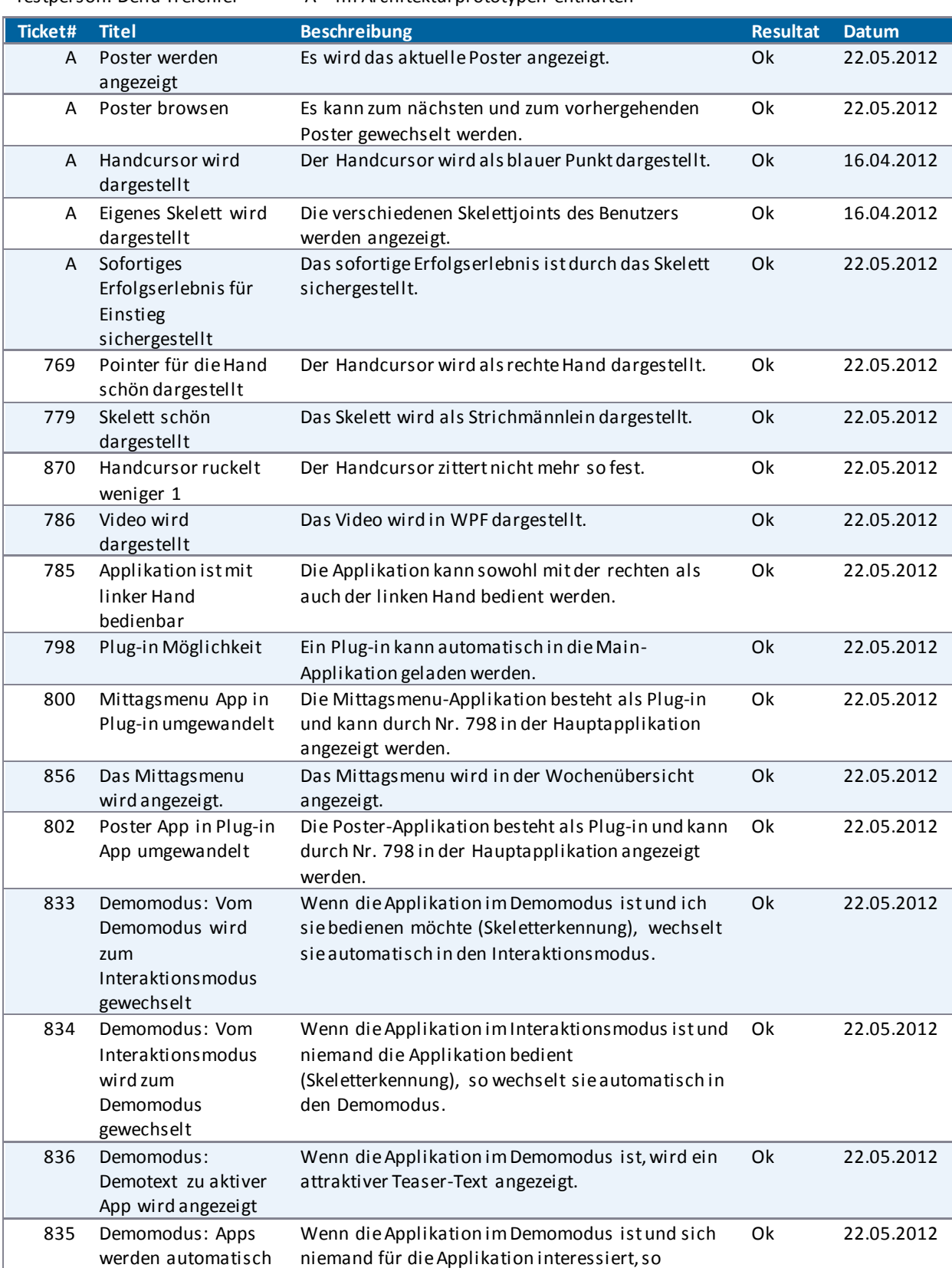

#### Testperson: Delia Treichler  $A = im$  Architekturprototypen enthalten

gewechselt

wechselt der Text nach einer definierten Zeit.

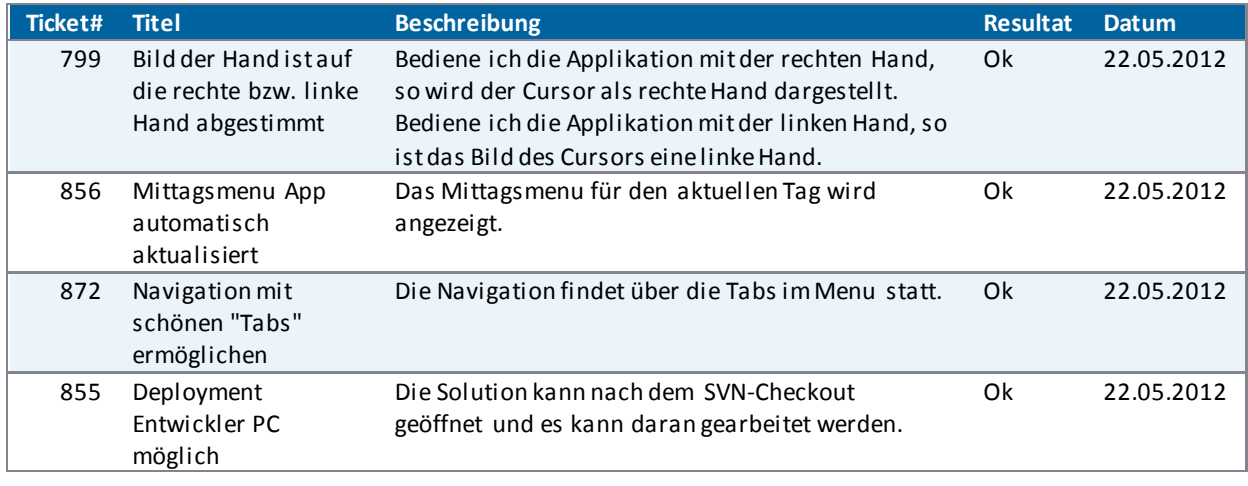

**Tabelle 26 - Systemtests Sprint 12**

. . . . . . . . . . . . . . . . .

# V.8.4.7 Sprint 13

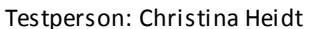

ttperson: Christina Heidt  $A = im$  Architekturprototypen enthalten

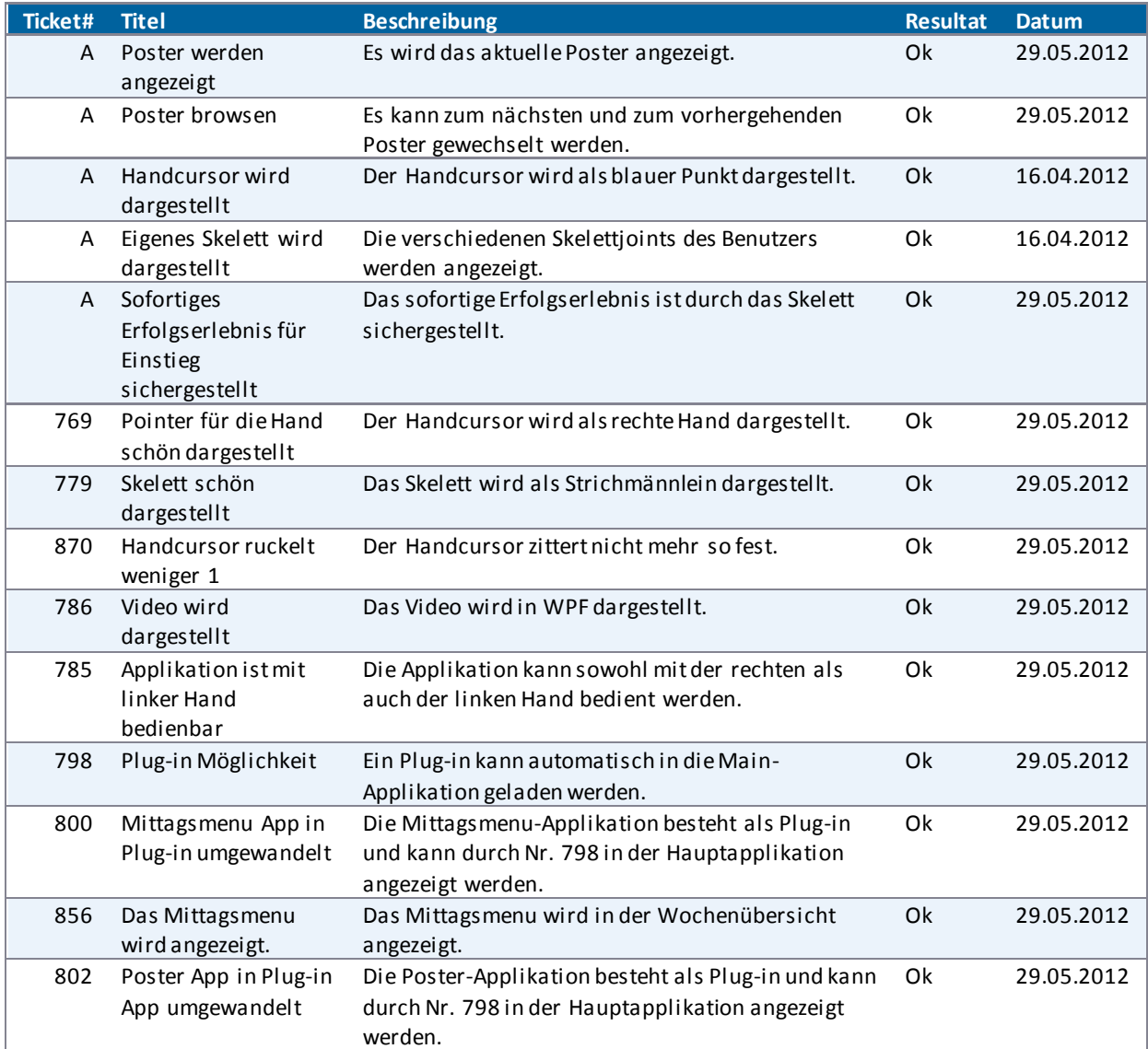

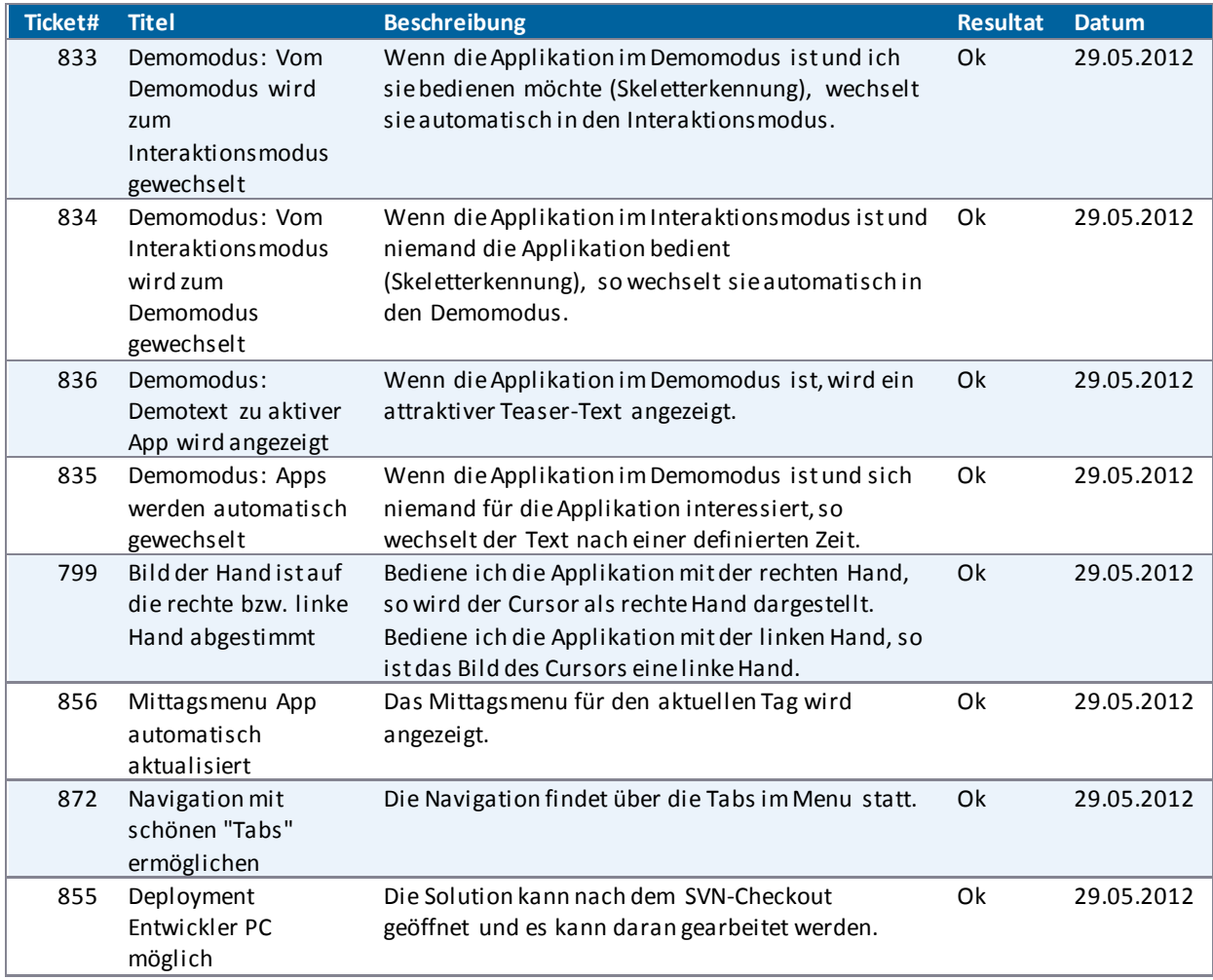

**Tabelle 27 - Systemtests Sprint 13**

## V.8.4.8 Sprint 14

Im Sprint 14 wurde die letzte User Story implementiert.

Testperson: Delia Treichler A = im Architekturprototypen enthalten

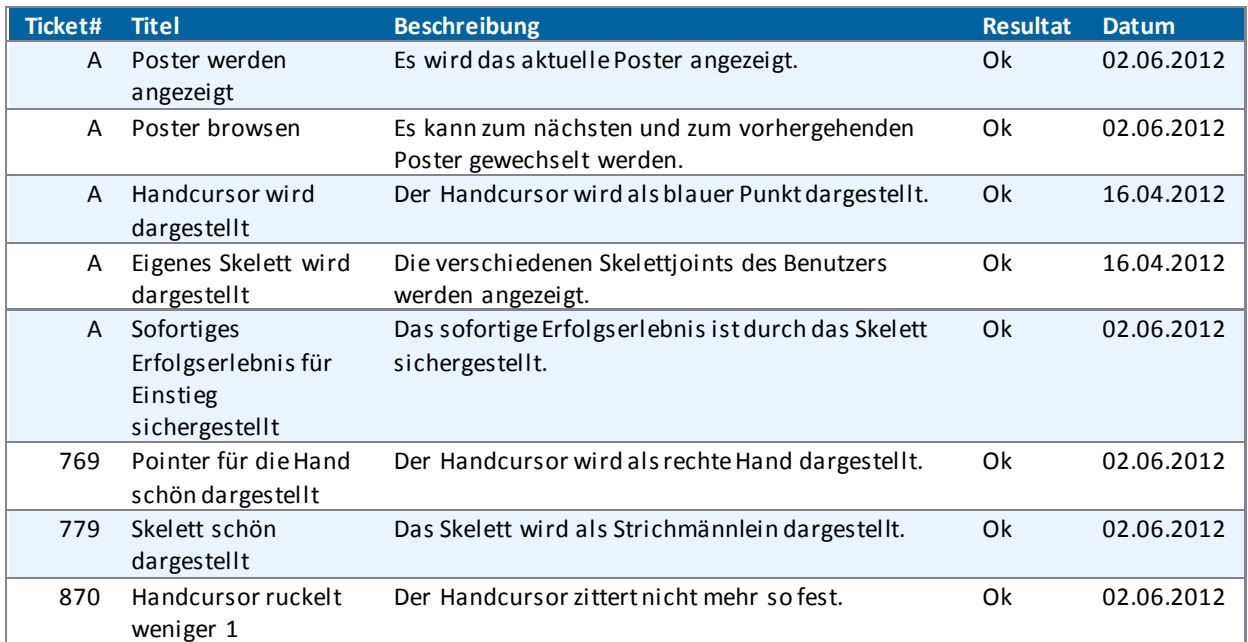

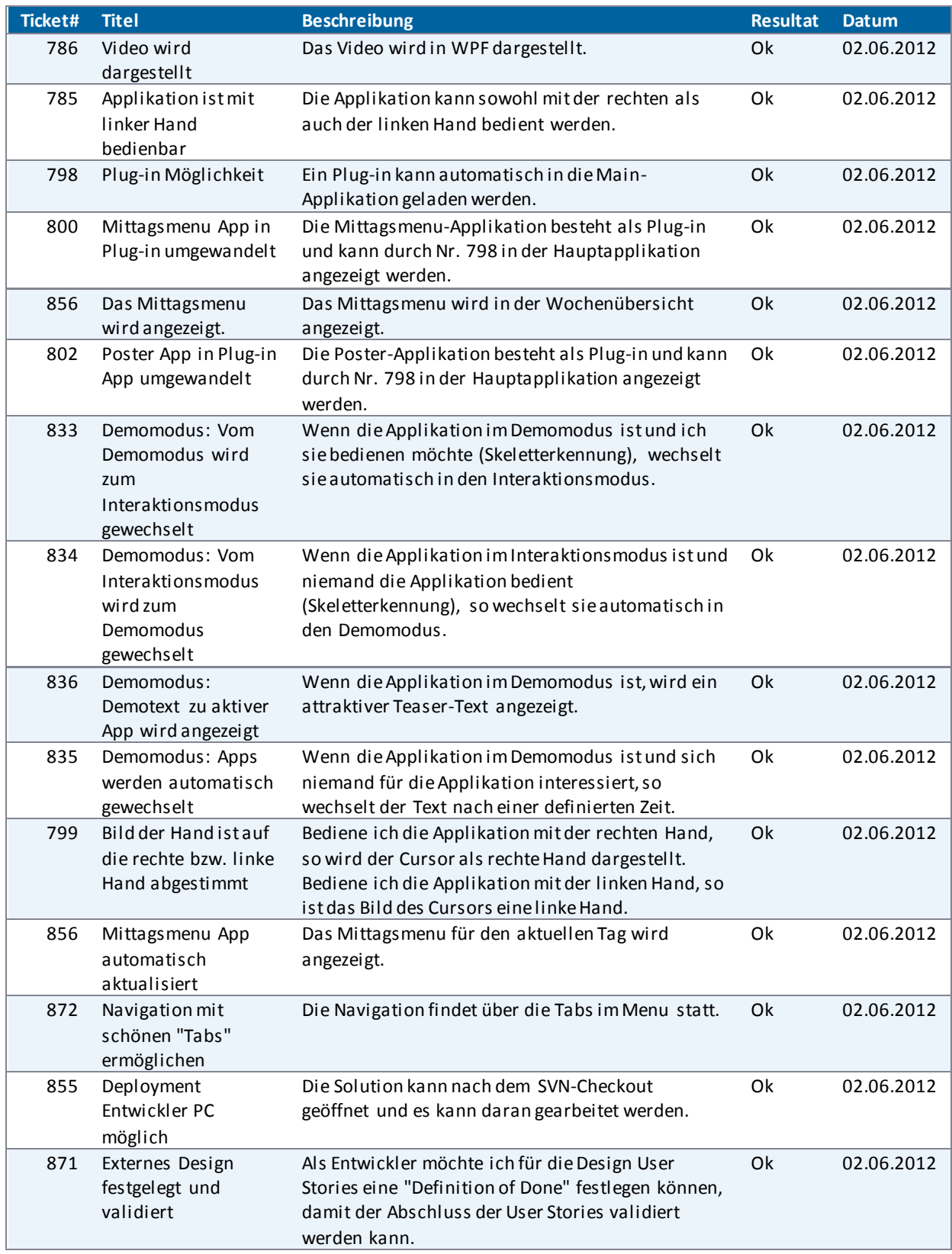

**Tabelle 28 - Systemtests Sprint 14**

## V.8.4.9 Sprint 15/16

Im Sprint 15/16 wurde Refactoring betrieben.

Testperson: Christina Heidt A = im Architekturprototypen enthalten, NF = nichtfunktionale Anforderungen

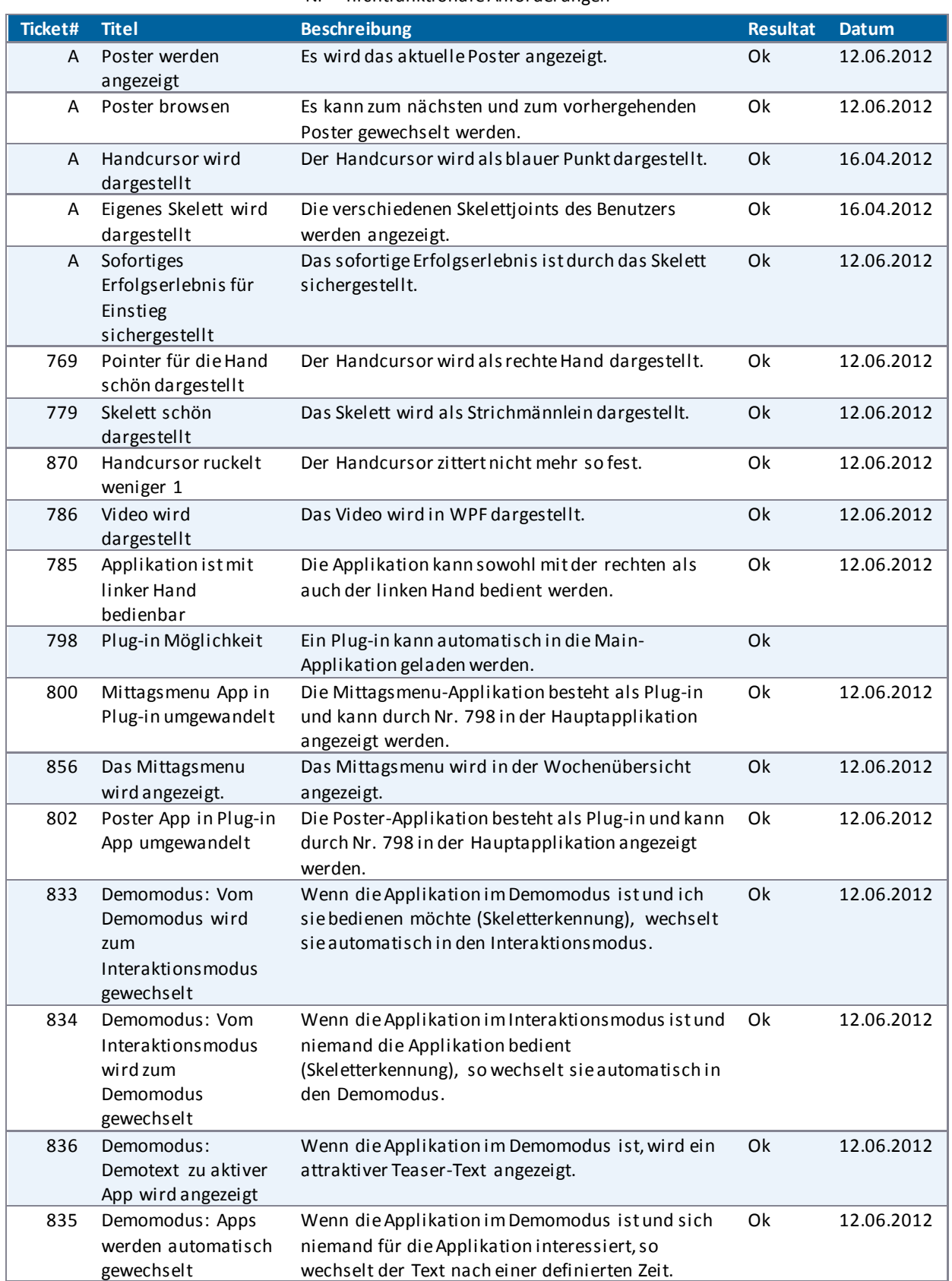

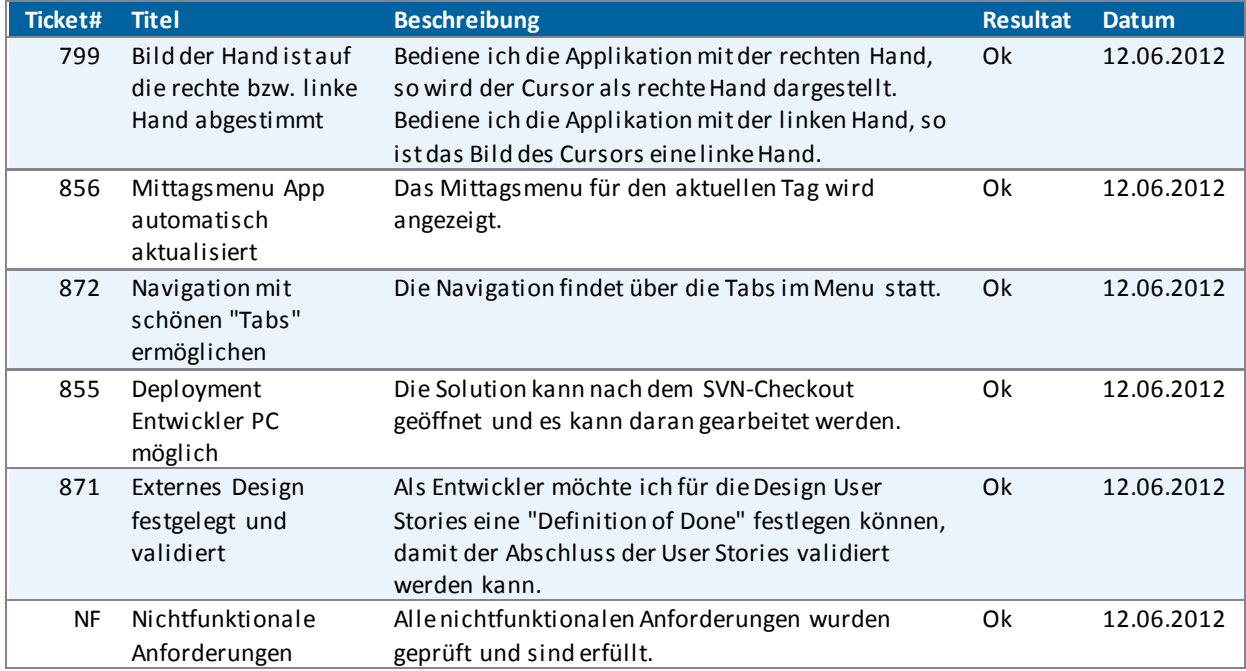

**Tabelle 29 - Systemtests Sprint 15/16** 

## **V.8.5 Stabilitätstest**

Um die Stabilität der entwickelten Applikation mit Plug-ins zu testen wurde diese über eine Zeitspanne von 111 Stunden auf dem Videowall-Testsetup (sieh[e V.7.3.3 Testhardware\)](#page-121-0) mit einer hohen Auflösung laufen gelassen. Die Applikation befand sich zu einem grossen Teil im Demomodus, jedoch ab und zu wurde sie bedient.

Das Augenmerk wurde bei diesem Stabilitätstest auf die folgenden zwei Merkmale gelegt:

- Anzahl der offenen Handles: Diese Zahl beschreibt die Anzahl der geöffneten Dateien, Pipes usw. Befindet sich in der Applikation ein Memory Leak, z.B. weil die Dispose-Methode auf einem IDisposable-Objekt nicht aufgerufen wurde, so kann in C# häufig beobachtet werden, wie die Anzahl der offenen Handles einer laufenden Applikation ansteigt.
- Speicherverbrauch in MiB: Diese Zahl beschreibt, wie viel Speicher für die Applikation beim Betriebssystem reserviert ist. Obwohl diese Aufgabe beim Entwickeln mit C# meistens von der .NET Runtime übernommen wird, kann es sein, dass die Speicherzuteilung bei einem Memory Leak nicht mehr korrekt ist. Dies passiert beispielsweise, wenn ein Objekt, welches nicht mehr gebraucht wird, trotzdem noch in einer aktiven Datenstruktur referenziert wird.

In der folgenden Grafik ist ein Überblick über die Entwicklung der Systemressourcen während dem 111 stündigen Stabilitätstest zu sehen. Dabei kann sehr gut erkannt werden, dass sich keine bis höchstens marginale Memory Leaks in der Applikation befinden. Einerseits hat sich bis zum Testende die Anzahl der Handles zwischen 700 und 800 stabilisiert. Andererseits hat der temporäre Speicher 275 MiB nie überschritten und sich bis zum Testende bei etwa 211 MiB eingependelt.

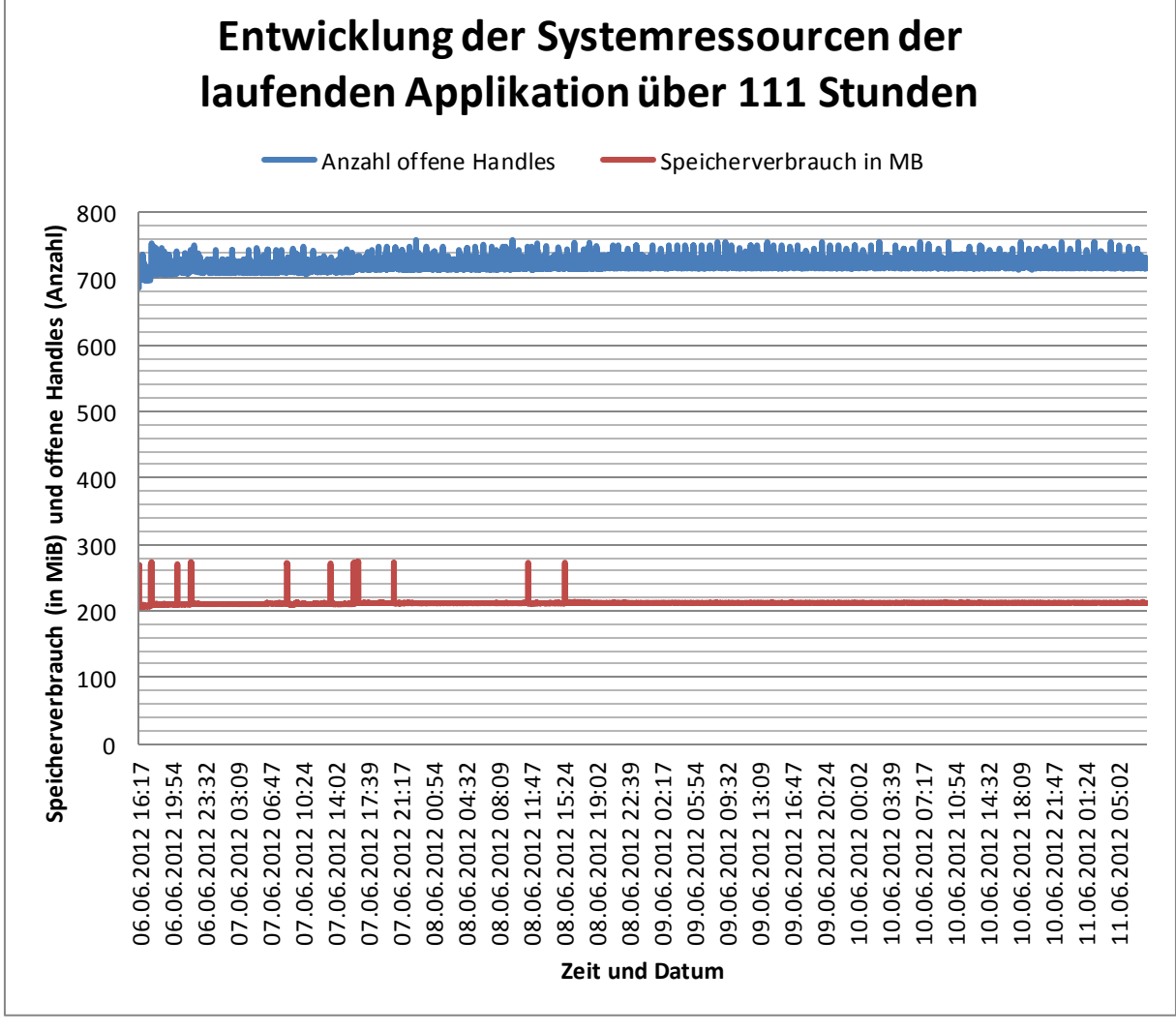

**Abbildung 101 - Entwicklung der Systemressourcen der laufenden Applikation über 111 Stunden, MB = MiB** 

Zu gewissen Zeitpunkten ist der Speicherverbrauch für eine kurze Dauer von ein paar wenigen Sekunden bis zu 275 MiB angewachsen. Dieser Zuwachs stellt aber nicht in Korrelation zur Bedienung der Applikation weshalb

davon ausgegangen wird, dass diese lokalen Maxima durch das .NET Framework von Microsoft verursacht wurden.

In der nachfolgenden Tabelle sind Details zum Stabilitätstest, die in der oberen Grafik nicht erkennbar sind, festgehalten.

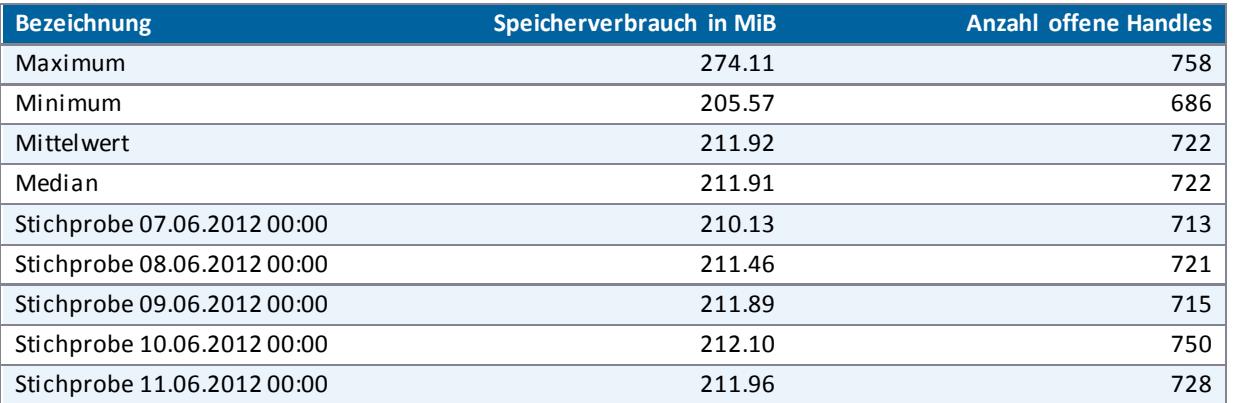

**Abbildung 102 - Minimum, Maximum, Mittelwert, Median, Stichproben des Stabilitätstests** 

Der Stabilitätstest wurde am 06.06.2012 um 16:17 Uhr gestartet und am 11.06.2012 um 08:27 Uhr beendet. Die genauen Daten befinden sich im Anhang [\(VIII Anhang\)](#page-239-0).

Aus den Daten des Stabilitätstests über 111 Stunden kann geschlossen werden, dass der Prototyp der Videowall problemlos über eine Dauer von 20 oder 24 Stunden betrieben werden kann, ohne dass mit Instabilitäten gerechnet werden muss.

## **V.8.6 Dokumentation der Realisierung**

## V.8.6.1 Übereinstimmung mit Architektur

Im Kapitel [V.6.5 Architektur](#page-97-0) ist die Schichtenarchitektur aufgezeigt. Wie in den nachfolgenden Abbildungen [Abbildung 103 - Dependency Graph, Videowall-Applikation](#page-156-0)[, Abbildung 104 - Dependency Graph, Poster-](#page-157-0)[Applikation](#page-157-0) un[d Abbildung 105 - Dependency Graph, Mittagsmenu-Applikation](#page-158-0) ersichtlich ist, stimmt die umgesetzte mit der geplanten Architektur überein. Die Assemblies wurden analog zu den Schichten aufgebaut.

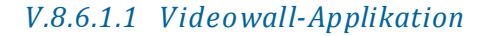

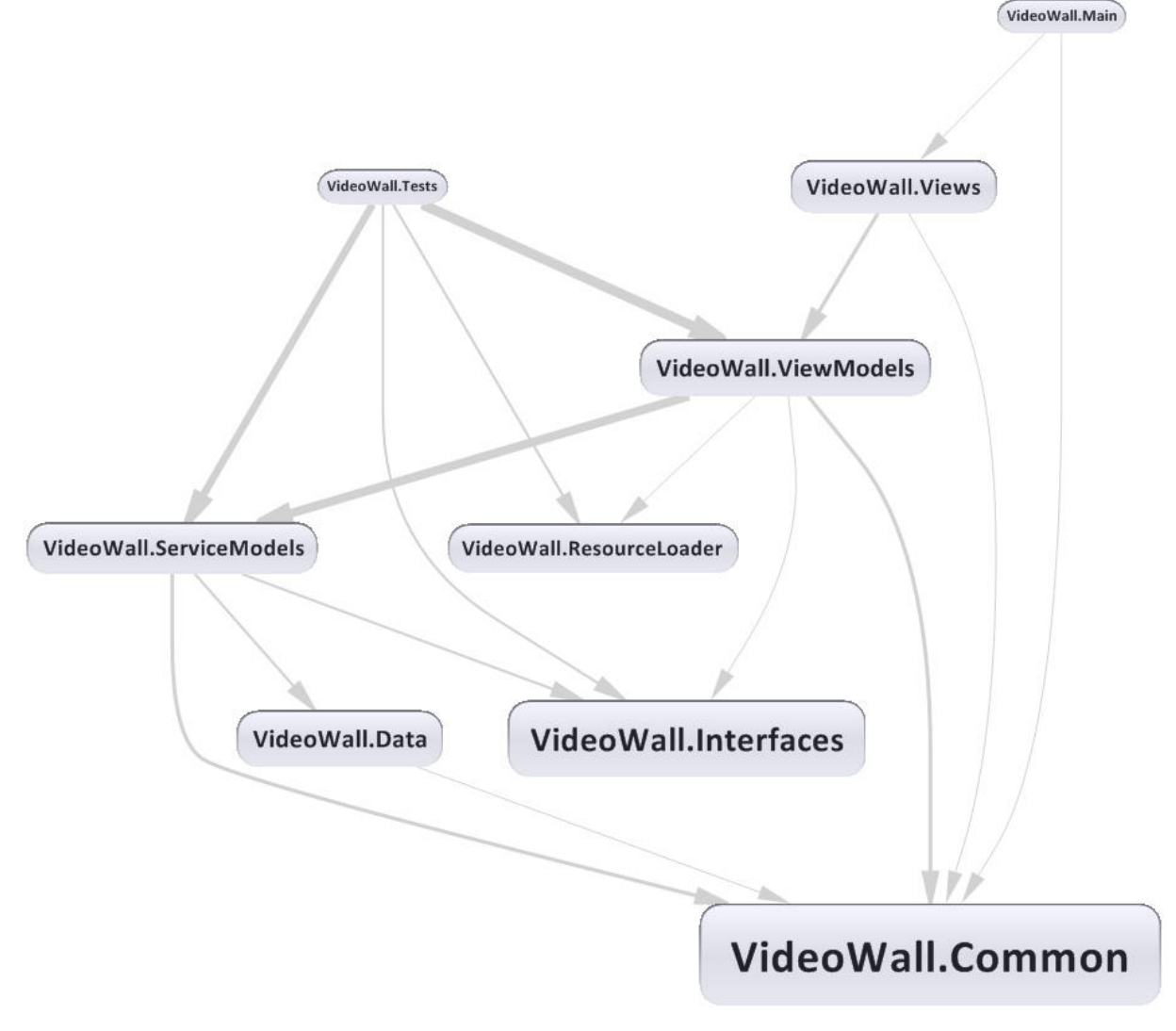

<span id="page-156-0"></span>**Abbildung 103 - Dependency Graph, Videowall-Applikation** 

Das Assembly VideoWall.Main wird zusätzlich benötigt, um die Applikation zu starten.

## *V.8.6.1.2 Poster-Applikation*

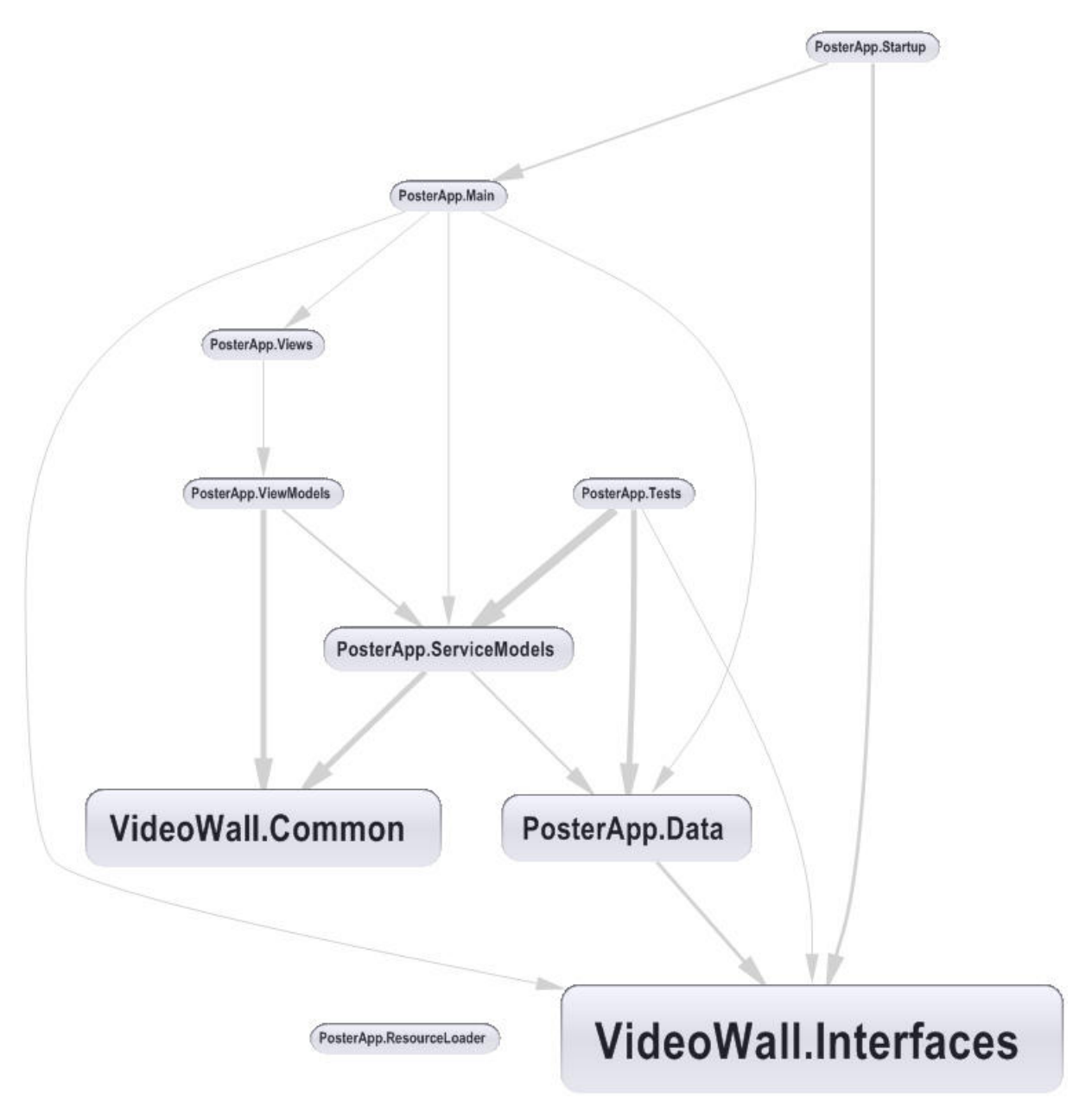

<span id="page-157-0"></span>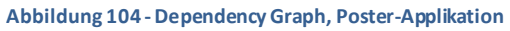

Das Assembly PosterApp.Startup wird verwendet um die Applikation zu starten. Dank diesem Assembly kann die Poster-Applikation unabhängig von der Videowall-Applikation gestartet und getestet werden. Im Assembly PostApp.Main ist das eigentliche Plug-in für den Export definiert (siehe hierz[u V.6.6 Plug-in Framework\)](#page-101-0).

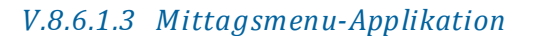

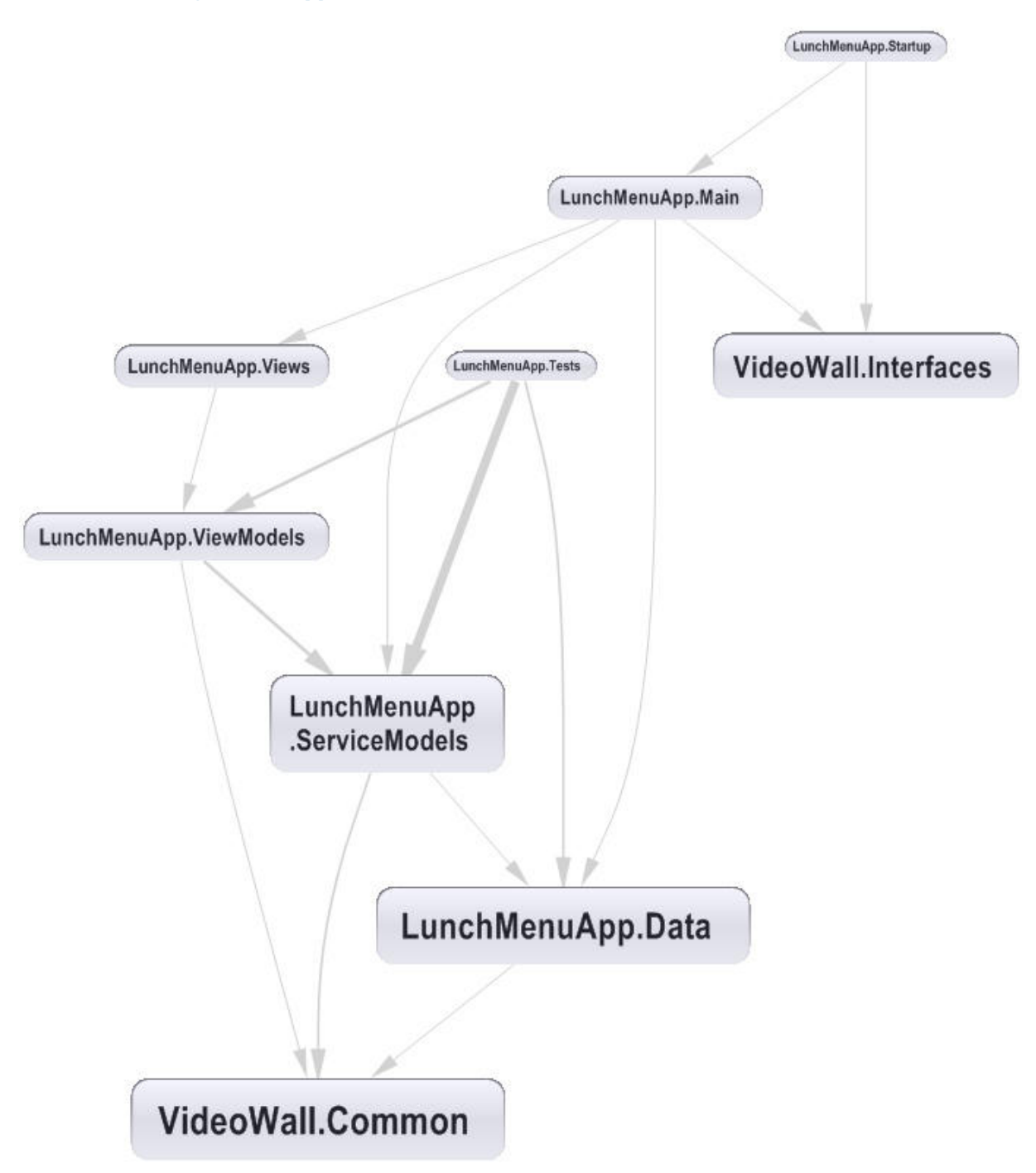

<span id="page-158-0"></span>**Abbildung 105 - Dependency Graph, Mittagsmenu-Applikation** 

Das Assembly LunchMenuApp.Startup wird verwendet um die Applikation zu starten. Dank diesem Assembly kann die Mittagsmenu-Applikation unabhängig von der Videowall -Applikation gestartet und getestet werden. Im Assembly LunchMenuApp.Main ist das eigentliche Plug-in für den Export definiert (siehe hierzu [V.6.6 Plug-in](#page-101-0)  [Framework\)](#page-101-0).

## V.8.6.2 Code Statistik

## *V.8.6.2.1 Testabdeckung*

## V.8.6.2.1.1 Videowall-Applikation

In der Solution VideoWall konnte eine Testabdeckung von 42% erreicht werden.

Von der Abdeckung ausgenommen sind die Nodes VideoWall.Interfaces und VideoWall.Tests.

Wie i[n Abbildung 106 - Test Coverage VideoWall](#page-159-0) ersichtlich ist, bestehen grosse Unterschiede in der Testabdeckung in den verschiedenen Projekten.

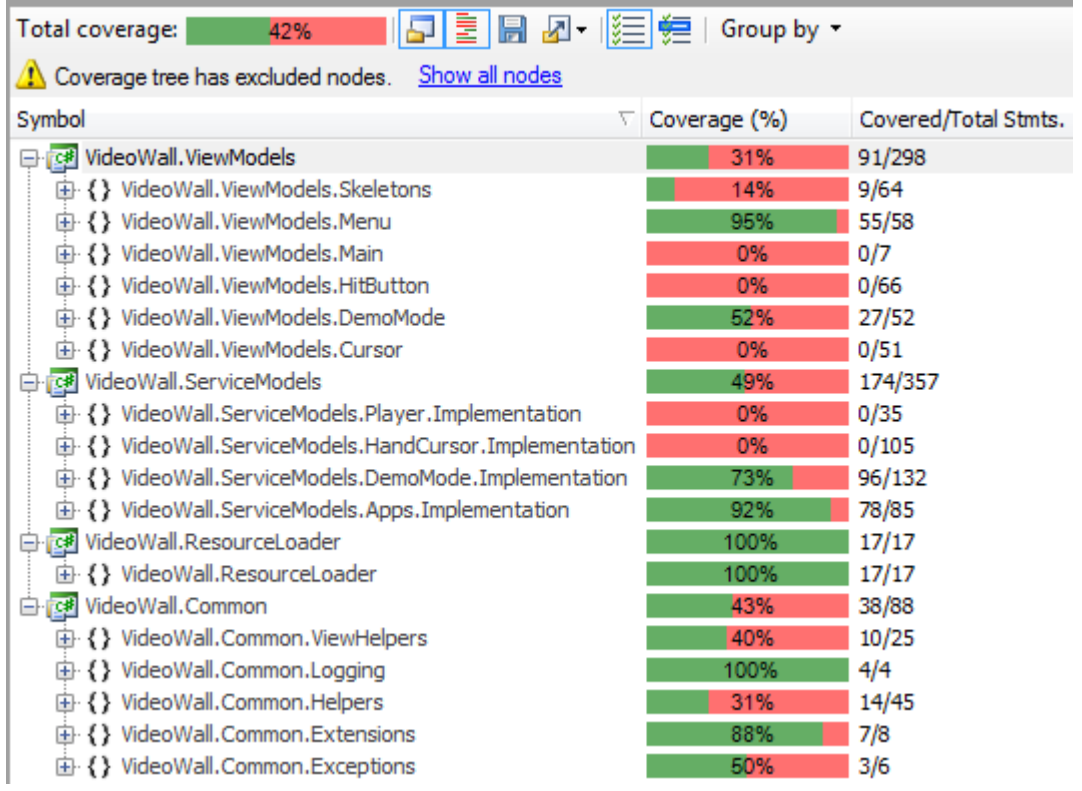

<span id="page-159-0"></span>**Abbildung 106 - Test Coverage VideoWall** 

Daher nachfolgend eine Erläuterung zur Testabdeckung:

#### **VideoWall.ViewModels**

Die Menu-ViewModels, welche die Tabs und deren Inhalte darstellen, sind fast vollständig und der Demomodus ist zu gut 50% mit Tests abgedeckt.

Das MainWindowViewModel lässt sich schwer testen. In der Applikation wird es vom UnityContainer gemanaged.

Einige Klassen wie die aus den Namespaces Skeletons, HitButton und Cursor sind eng mit dem Kinect Skeleton vernetzt und sind schwierig und aufwändig zu testen. Ein weiterer Punkt ist die begrenzte Zeit, die für das Erstellen der Test zur Verfügung stand. Die manuellen Systemtests (sieh[e V.8.4 Systemtests\)](#page-145-0) dienen der Sicherstellung der Qualität dieser Klassen.

#### **VideoWall.ServiceModels**

Es wurde Wert darauf gelegt, die Qualität der Klassen (Apps.Implementation), welche die unterschiedlichen Plug-ins managen, und des Demomodus mit einer hohen Abdeckung sicherzustellen.

Die Klassen in den Namespaces Player.Implementation und HandCursor.Implementation arbeiten mit dem Skelett des Kinect Sensors zusammen, was das Testen schwierig und aufwändig macht. Ein weiterer Punkt ist die begrenzte Zeit, die für das Erstellen der Test zur Verfügung steht. Die manuellen Systemtests (sieh[eV.8.4](#page-145-0)  [Systemtests\)](#page-145-0) dienen der Sicherstellung der Qualität dieser Klassen.

#### **VideoWall.ResourceLoader**

Hier beträgt die Abdeckung 100%.

#### **VideoWall.Common**

Soweit es in der verbleibenden Zeit für sinnvoll erachtet wurde, wurden für die Klassen im Projekt Common Tests geschrieben.

## V.8.6.2.1.2 Poster-Applikation

In der Solution PosterApp konnte eine Testabdeckung von 100% erreicht werden.

Von der Abdeckung ausgenommen sind die Nodes VideoWall.Interfaces, VideoWall.Common und PosterApp.Tests.

Die Tests für die Klassen aus VideoWall.Common befinden sich, wie die Klassen selbst, im Framework Videowall.

Die i[n Abbildung 107 - Test Coverage PosterApp](#page-160-0) in hellgrauer Schrift dargestellten Properties (Path, Image, Posters, NavigateToRightCommand und NavigateToLeftCommand) sind Auto-Properties und werden daher nicht getestet.

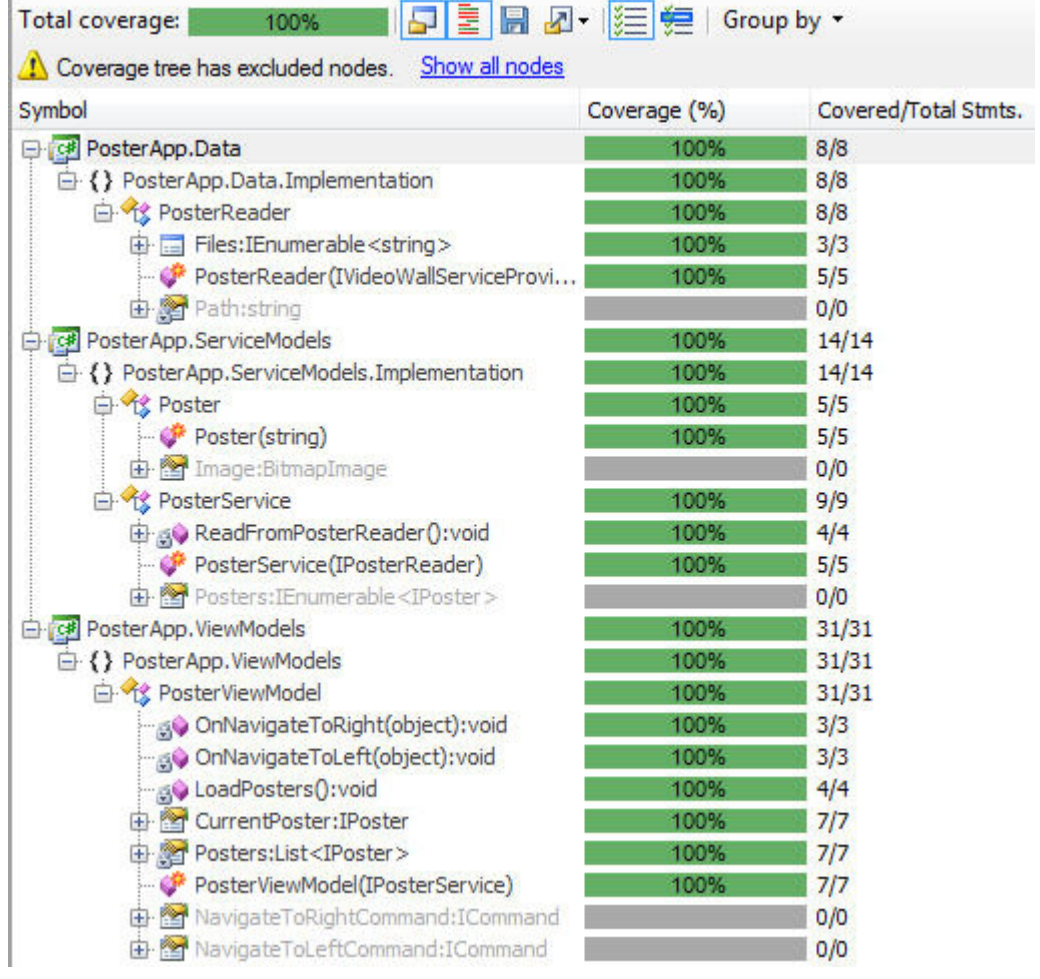

<span id="page-160-0"></span>**Abbildung 107 - Test Coverage PosterApp** 

## V.8.6.2.1.3 Mittagsmenu-Applikation

In der Solution LunchMenuApp konnte eine Testabdeckung von 100% erreicht werden.

Von der Abdeckung ausgenommen sind die Nodes VideoWall.Common und LunchMenuApp.Tests. Die Tests für die Klassen aus VideoWall.Common befinden sich, wie die Klassen selbst, im Framework Videowall.

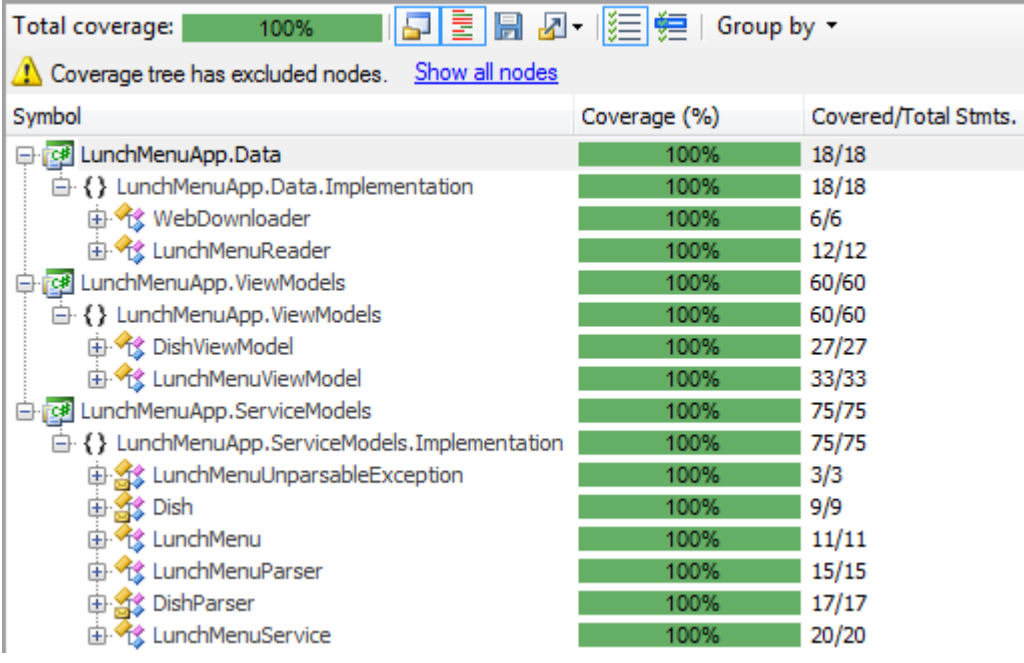

**Abbildung 108 - Test Coverage LunchMenuApp** 

## *V.8.6.2.2 Lines of Code (LOC)*

Für die Auswertung der Lines of Code (LOC) wurden die Angaben von Visual Studio (sieh[e V.8.6.3.1 Visual](#page-162-0)  [Studio\)](#page-162-0) übernommen.

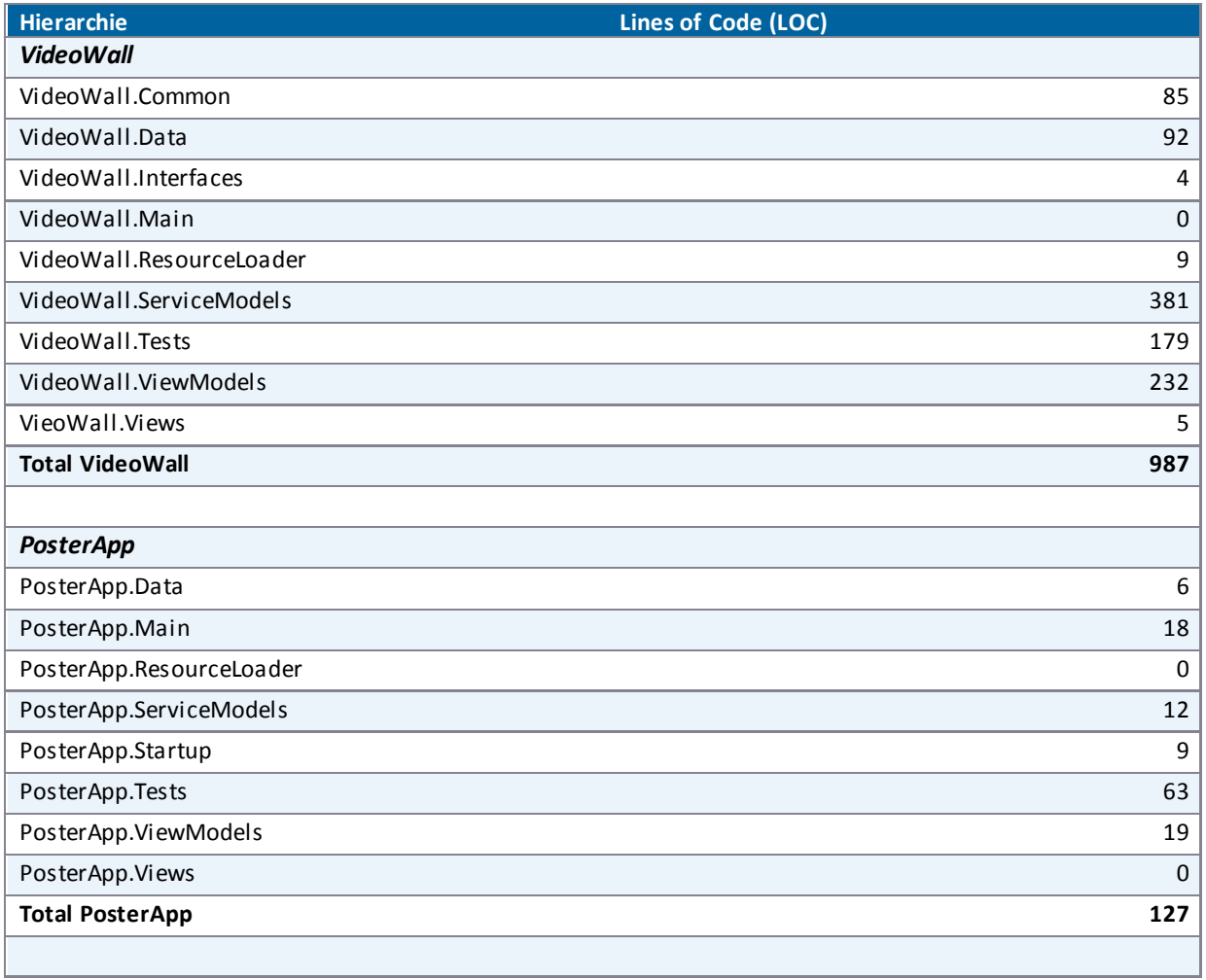

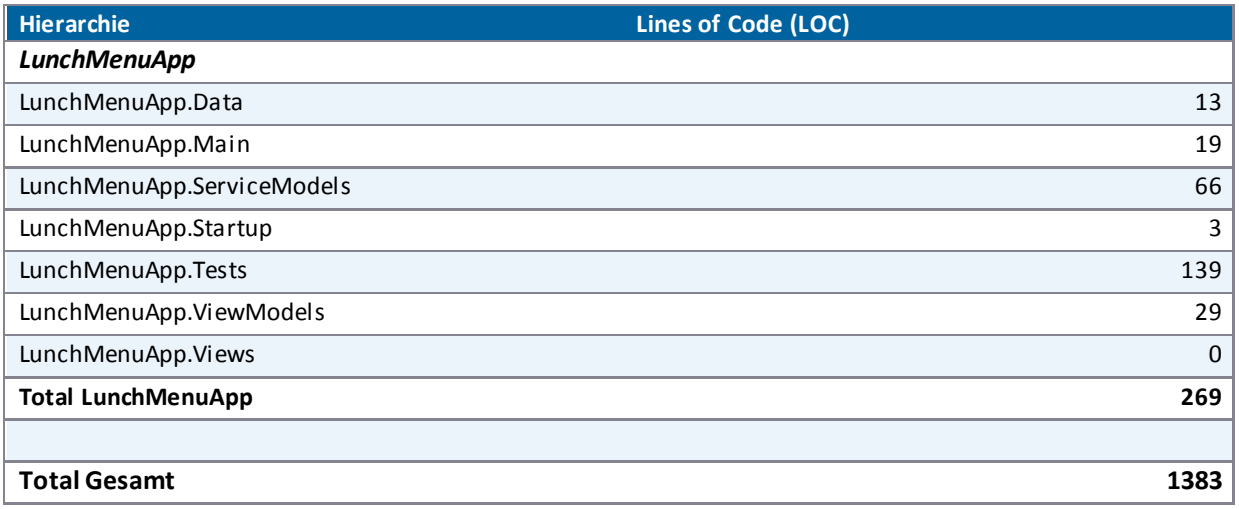

**Tabelle 30 - Lines of Code (LOC)** 

## V.8.6.3 Code Qualität

Für die Metrikanalyse des Codes wurden das Visual Studio selbst und NDepend (sieh[e V.4.2 Tools\)](#page-52-0) verwendet. Somit ist eine objektivere Bewertung des Codes möglich.

## <span id="page-162-0"></span>*V.8.6.3.1 Visual Studio*

Zielsetzung war es, einen "Maintainability Index" von mindestens 50% zu erreichen, auf Ebene Projekt. Der "Maintainability Index" setzt sich aus verschiedenen Kriterien zusammen und liegt zwischen 0 und 100. Ein Index zwischen 0 und 9 weist auf schlechte, ein Wert zwischen 10 und 19 auf eine moderate und zwischen 20 und 100 eine gute Wartbarkeit hin. Wie aus den nachfolgenden Abbildungen [\(Abbildung 109 - Metriken Visual](#page-162-1)  [Studio, Videowall-Applikation](#page-162-1)[, Abbildung 110 - Metriken Visual Studio, Poster-Applikation](#page-163-0) un[d Abbildung 111 -](#page-163-1)  [Metriken Visual Studio, Mittagsmenu-Applikation\)](#page-163-1) entnommen werden kann, ist der Maintainability Index bei jeder Applikation in allen Projekten der Solution über 50, was den nichtfunktionalen Anforderungen entspricht.

## V.8.6.3.1.1 Videowall Applikation

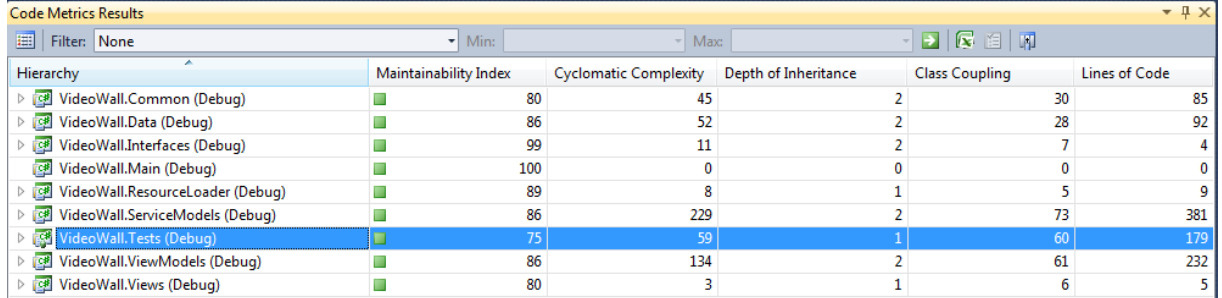

<span id="page-162-1"></span>**Abbildung 109 - Metriken Visual Studio, Videowall-Applikation** 

## V.8.6.3.1.2 Poster-Applikation

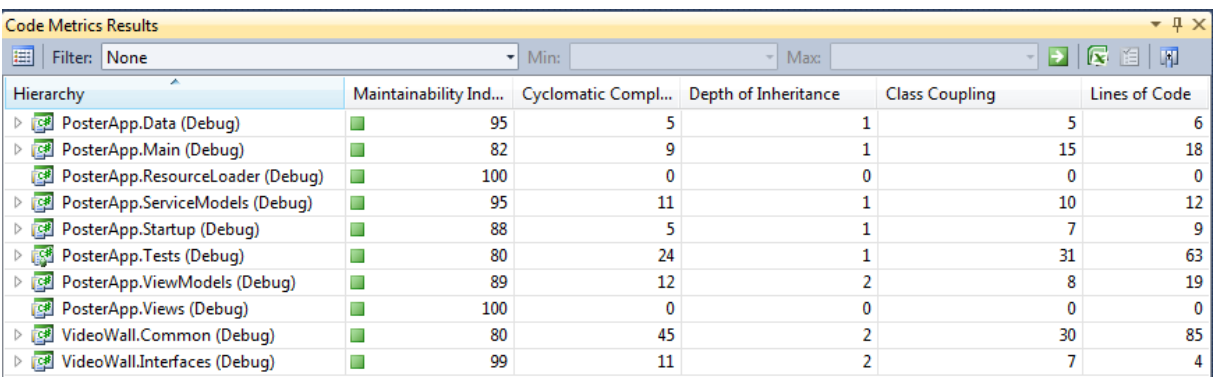

<span id="page-163-0"></span>**Abbildung 110 - Metriken Visual Studio, Poster-Applikation** 

## V.8.6.3.1.3 Mittagsmenu-Applikation

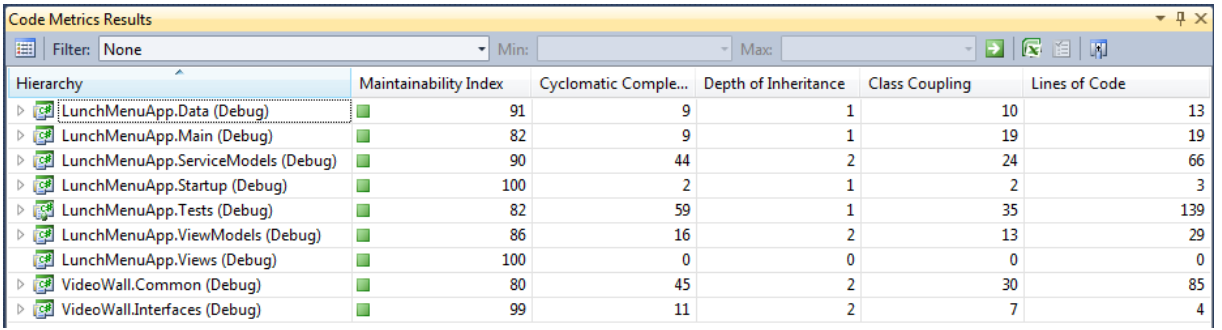

<span id="page-163-1"></span>**Abbildung 111 - Metriken Visual Studio, Mittagsmenu-Applikation** 

### *V.8.6.3.2 NDepend*

Neben der Analyse mit Visual Studio (sieh[e V.8.6.3.1 Visual Studio\)](#page-162-0) wurde der Code zusätzlich mit NDepend ausgewertet. Folgende Statistiken wurden direkt von NDepend für die verschiedenen Applikationen generiert:

## V.8.6.3.2.1 Videowall-Applikation

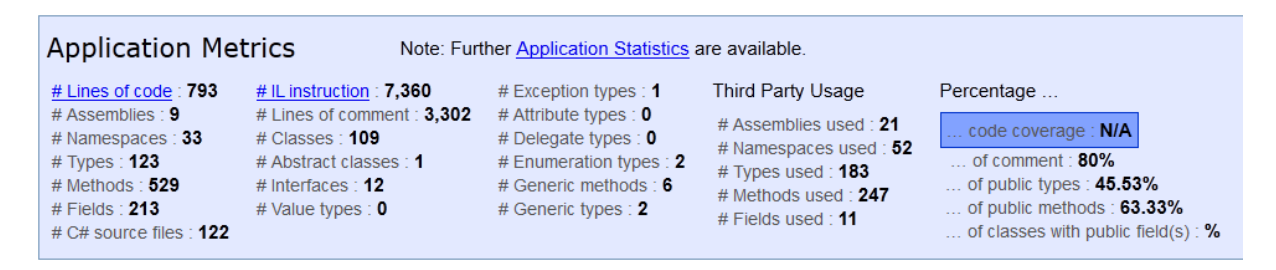

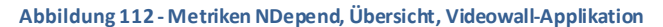

#### **Assemblies Metrics**

If you wish to define thresholds on assemblies' Code Metrics, consider writing some Rules.<br>Clicking column header arrows sorts values.<br>Clicking column header title text redirect to the online Code Metric definition.

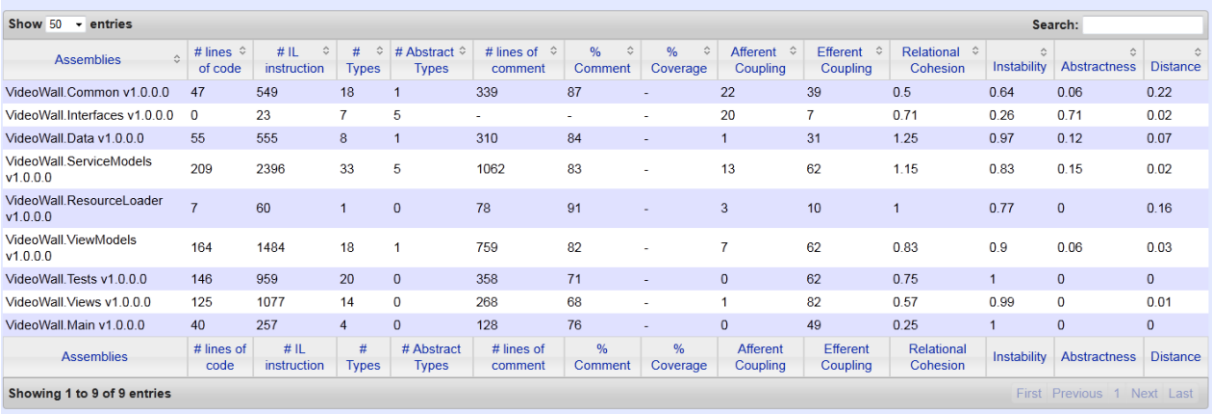

**Abbildung 113 - Metriken NDepend, Assemblies, Videowall-Applikation** 

## V.8.6.3.2.2 Poster-Applikation

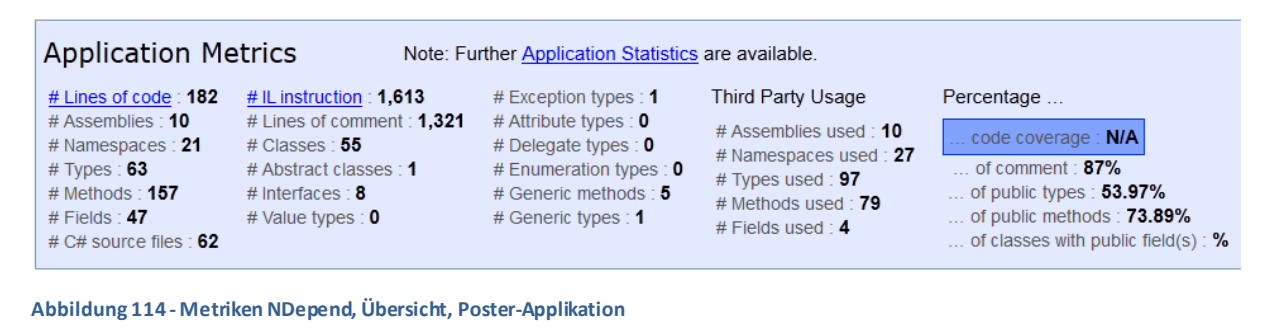

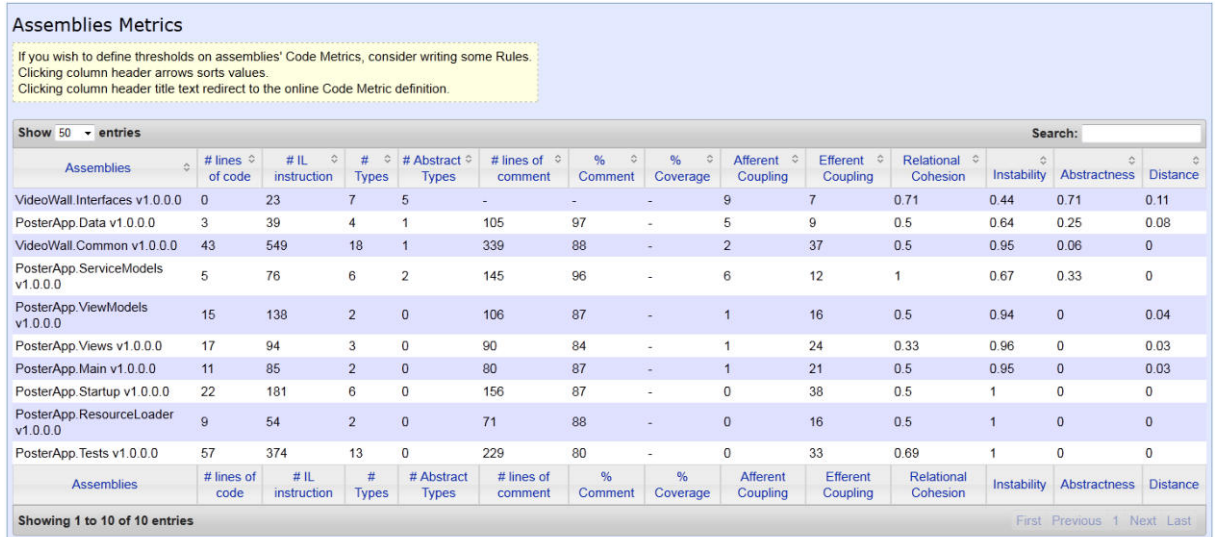

#### **Abbildung 115 - Metriken NDepend, Assemblies, Poster-Applikation**

## V.8.6.3.2.3 Mittagsmenu-Applikation

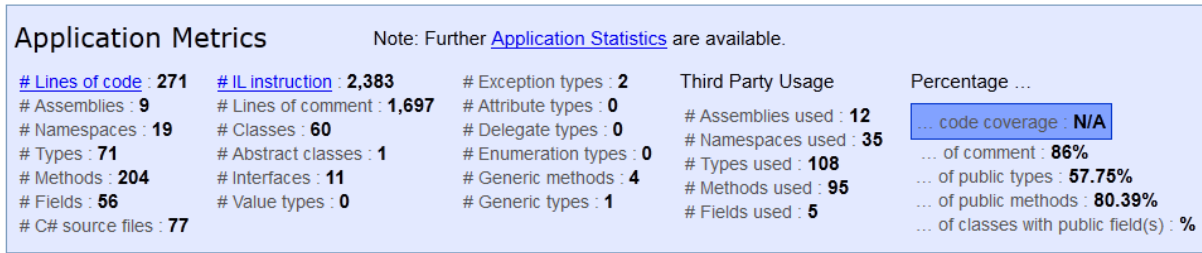

**Abbildung 116 - Metriken NDepend, Übersicht, Mittagsmenu-Applikation** 

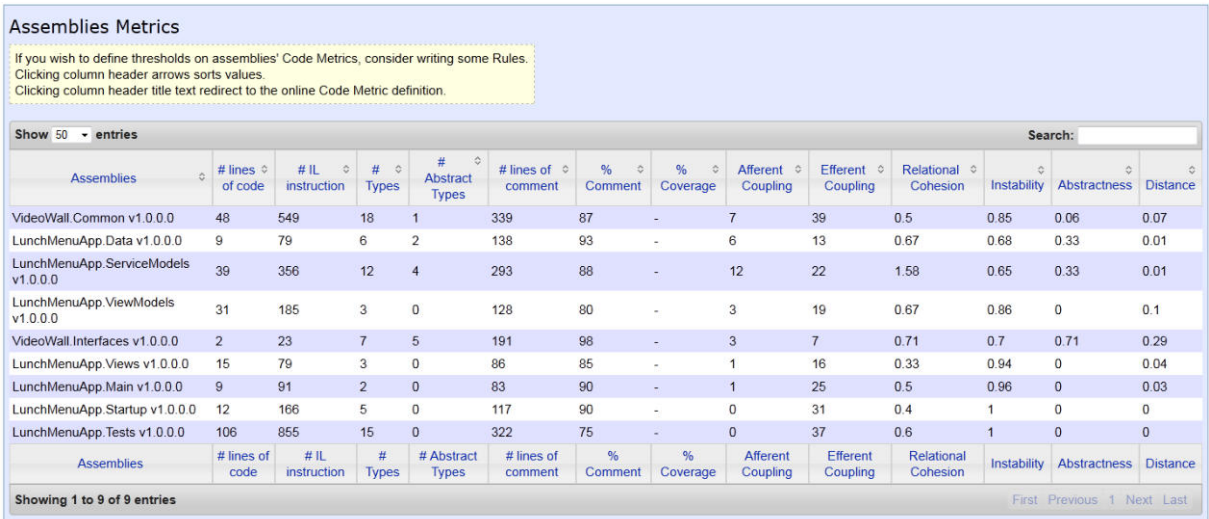

**Abbildung 117 - Metriken NDepend, Assemblies, Mittagsmenu-Applikation** 

### *V.8.6.3.3 Code Warnungen*

Wie aus den nachfolgenden Abbildungen ersichtlich ist, treten beim Kompilieren des Codes der verschiedenen Applikationen keine Fehler oder Warnungen auf.

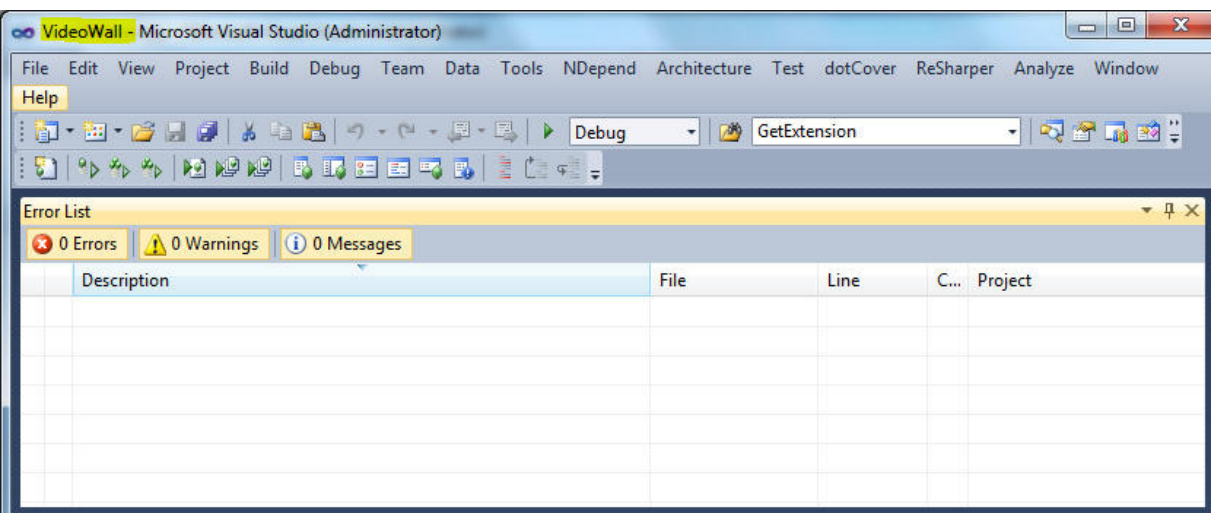

**Abbildung 118 - Warnings, Videowall-Applikation** 

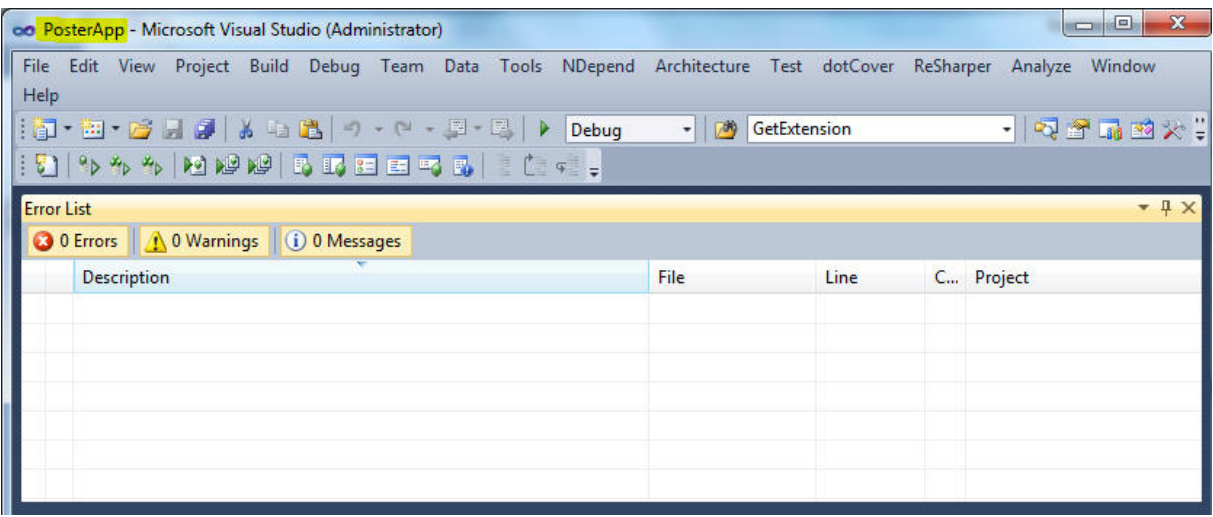

#### **Abbildung 119 - Warnings, Poster-Applikation**

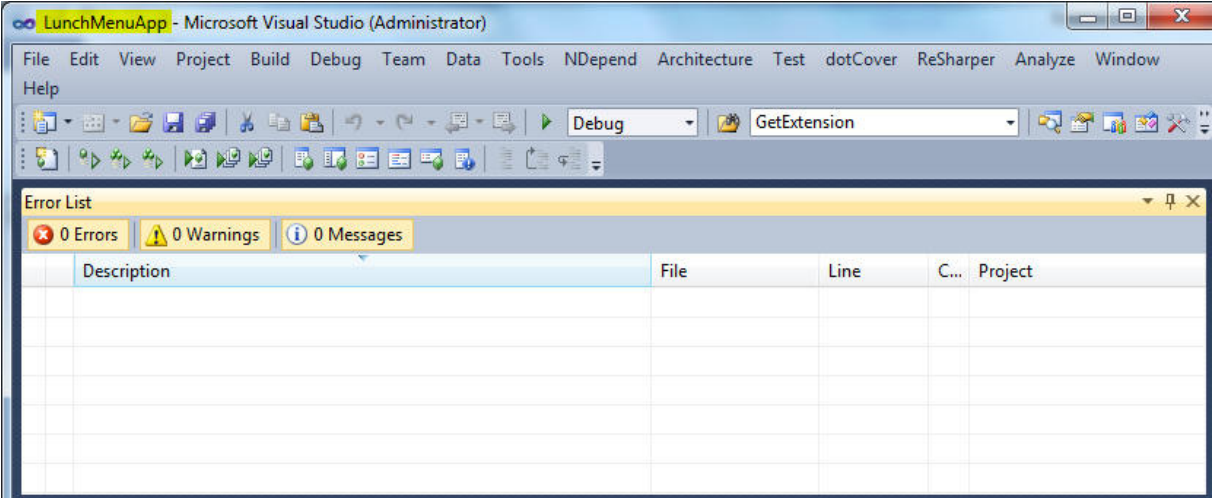

**Abbildung 120 - Warnings, Mittagsmenu-Applikation** 

#### V.8.6.4 Coding Standards

Die Coding Standards, welche für dieses Projekt gültig sind, wurden mehrheitlich von ReSharper übernommen.

Das exportierte ReSharper-Profil kann über den Pfad "code/resharper\_settings/resharper.DotSettings" gefunden werden. Nachfolgend wurden die wichtigsten Einstellungen dokumentiert.

### *V.8.6.4.1 C# Namenskonventionen*

Folgende Namenskonventionen wurden verwendet:

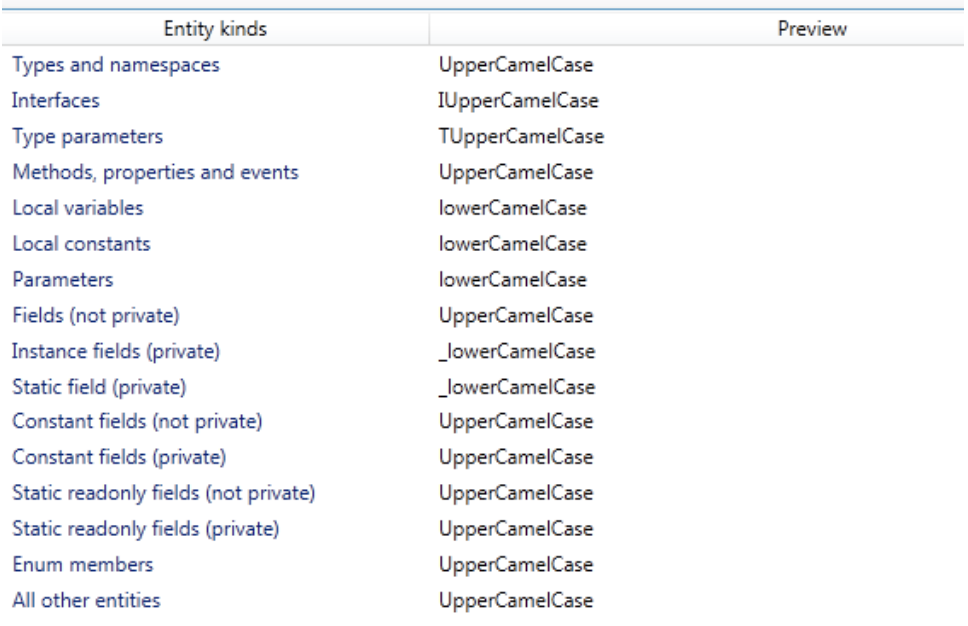

**Abbildung 121 - Naming Style** 

#### *V.8.6.4.2 Formatierungsstil*

#### **Braces Layout**

Geschweifte Klammern befinden sich auf einer neuen Zeile.

```
namespace N
ł
     internal interface I
     Ł
          void foo();
     \mathbf{I}internal class C
     \mathcal{L}\, }
```
**Abbildung 122 - Formatierungsstil, Braces Layout** 

#### **Line Breaks and Wrapping**

Lange Zeilen (>120 Zeichen) werden umgebrochen.

```
Wrap long lines
When enabled:
string output = string. Format (CultureInfo. InvariantCulture,
                               "{0:yyyy-MM-dd} {1}", date, message);
```
**Abbildung 123 - Formatierungsstil, Line Breaks and Wrapping** 

#### *V.8.6.4.3 Auswertung durch ReSharper*

Durch den ReSharper können Coding Issues angezeigt werden. Diese werden für die drei Projekte nachfolgend aufgezeigt und erklärt.

#### **Videowall-Applikation**

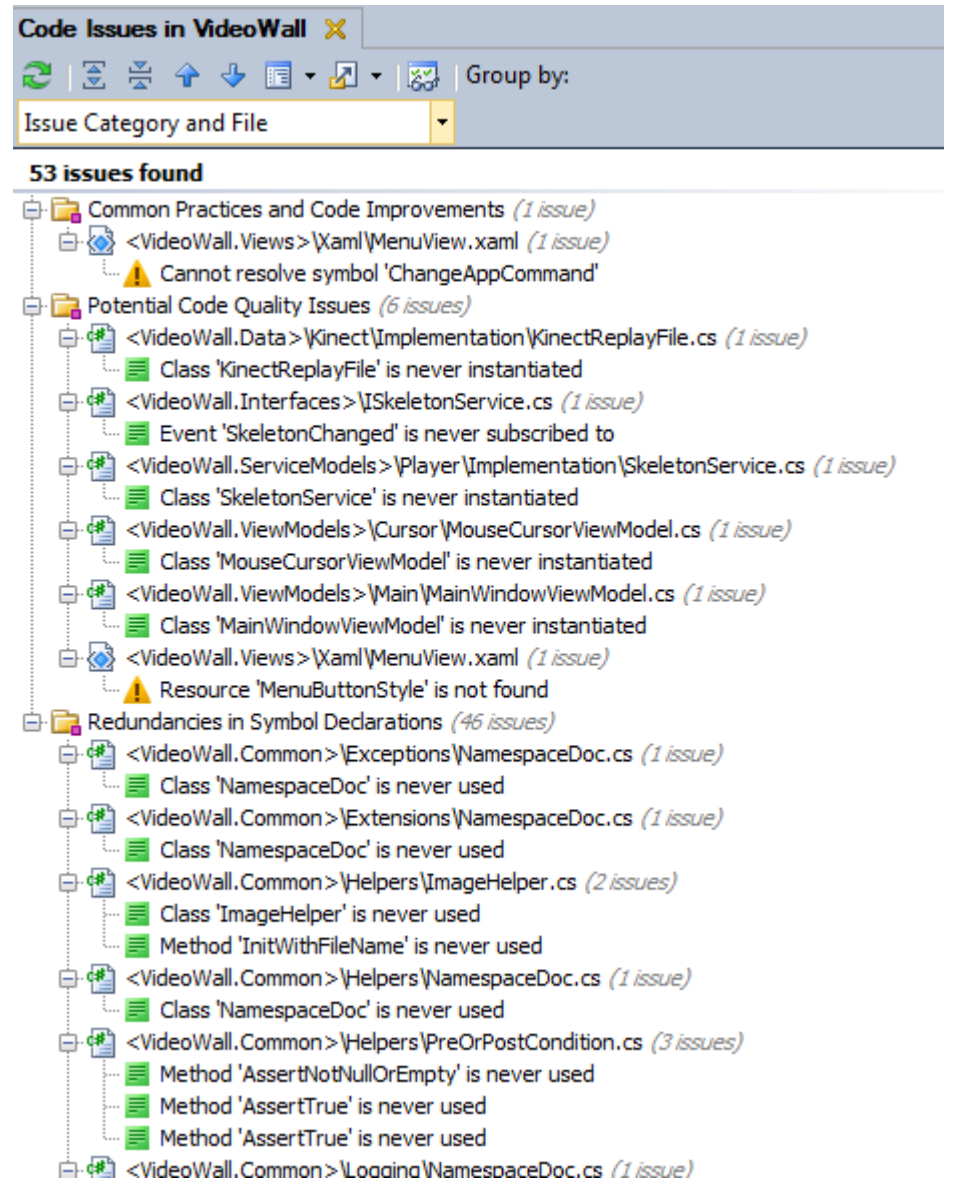

**Abbildung 124 - Coding Issues, Videowall-Applikation** 

Die Issues der Videowall-Applikation lassen sich wie folgt erläutern:

- Die Issues, welche im .xaml-Code entstanden sind, können nicht behoben werden.
- Die Assemblies Videowall.Common und Videowall.Interfaces werden zusätzlich in die Mittagsmenu-Applikation und die Poster-Applikation eingebunden. Dort wird beispielsweise der ImageHelper verwendet. Aus Sicht des Videowall -Projekts werden diese aber nie genutzt und daher als Issue angezeigt.
- Die Klassen werden zur Laufzeit durch Unity instanziiert. Dadurch ist für ReSharper nicht ersichtlich, dass diese Klassen verwendet werden.
- Die Klassen mit dem Namen NamespaceDoc werden nicht verwendet, sie sind aber für die Dokumentation der Namespaces nötig.
- Die Klasse PreOrPostCondition wurde durch das Institut für Software (IFS) vorgegeben und wurde daher übernommen, auch wenn zurzeit noch nicht alle Methoden davon verwendet werden.

#### **Poster-Applikation**

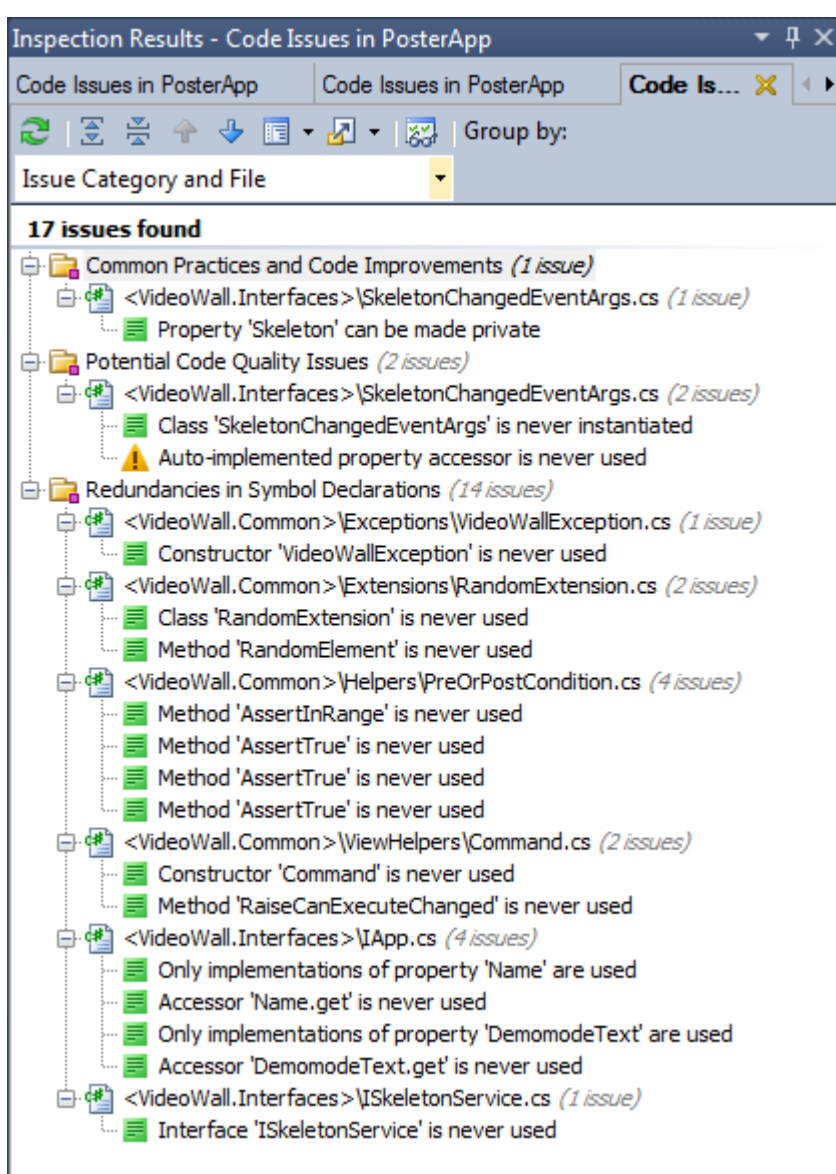

#### **Abbildung 125 - Coding Issues, Poster-Applikation**

Die Issues der Poster-Applikation lassen sich wie folgt erläutern:

 Die Assemblies Videowall.Common und Videowall.Interfaces werden von der Poster-Applikation, wie auch von anderen Projekten, verwendet. In der Poster-Applikation selbst werden nicht alle Klassen oder Methoden aus den Assemblies genutzt. Diese kommen aber in den anderen Projekten zum Einsatz. Dies wird aber von ReSharper nicht erkannt.

#### **Mittagsmenu-Applikation**

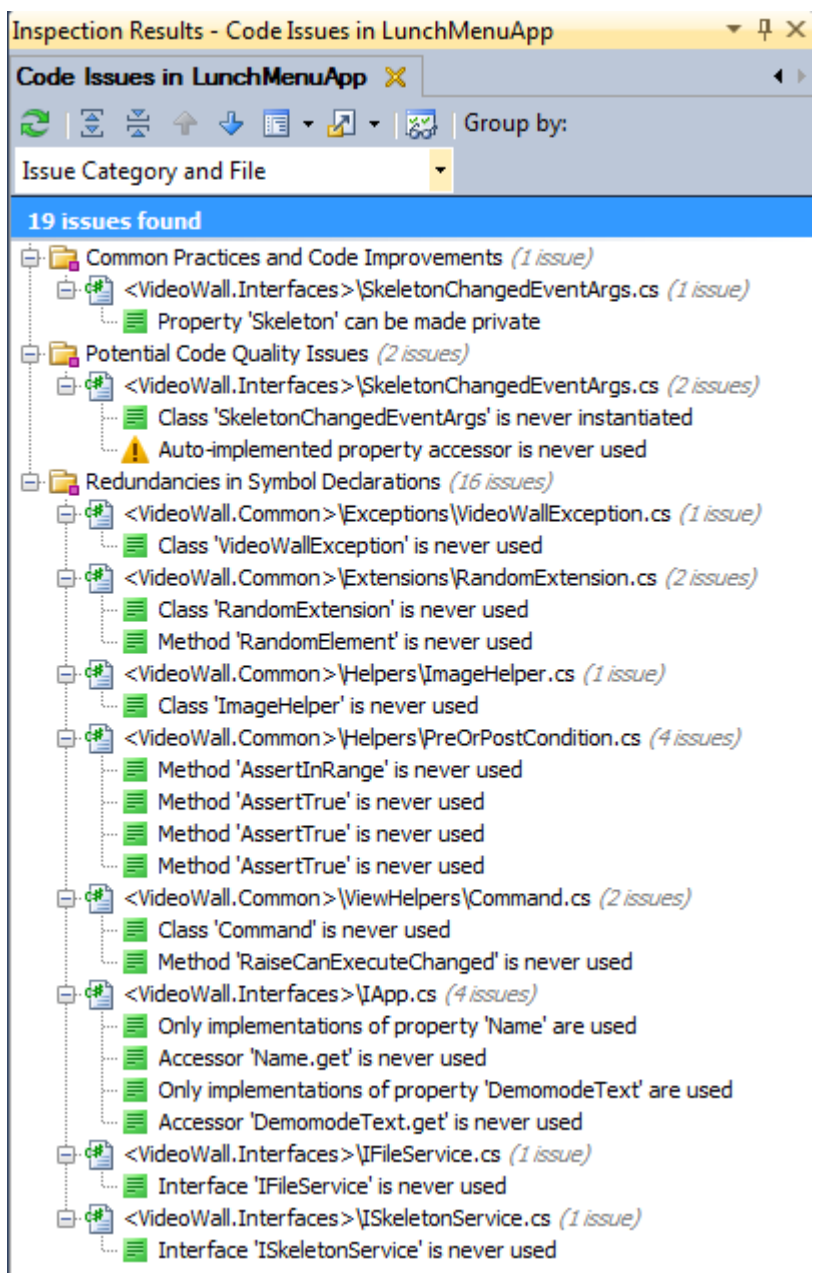

**Abbildung 126 - Coding Issues, Mittagsmenu-Applikation** 

Die Issues der Mittagsmenu-Applikation lassen sich wie folgt erläutern:

 Die Assemblies Videowall.Common und Videowall.Interfaces werden von der Mittagsmenu-Applikation, wie auch von anderen Projekten, verwendet. In der Mittagsmenu-Applikation selbst werden nicht alle Klassen oder Methoden aus den Assemblies genutzt. Diese kommen aber in den anderen Projekten zum Einsatz. Dies wird aber von ReSharper nicht erkannt.

## *V.8.6.4.4 Cleanup*

Für das Cleanup des Codes wurden folgende Einstellungen vorgenommen:

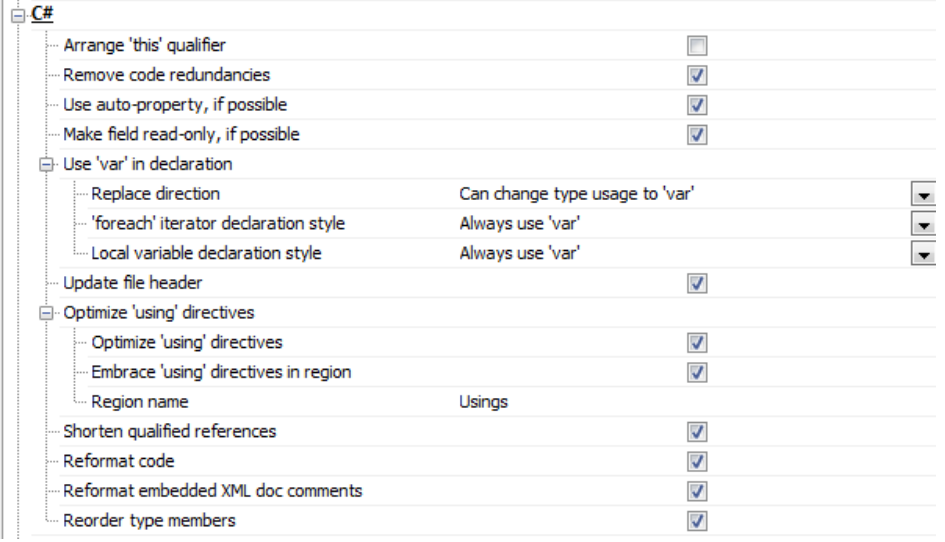

**Abbildung 127 - Cleanup Einstellungen** 

## V.8.6.5 Dokumentation Quellcode

Zur Dokumentation des Quellcodes wurde GhostDoc verwendet. Damit war die Dokumentation einiges einfacher, da sinnvolle Standardkommentare generiert werden, die bei Bedarf erweitert werden können. Zudem ist es möglich, eine Dokumentation der XML-Kommentare zu generieren (für mehr Informationen siehe Unterkapitel [V.8](#page-135-0) [Generierung der Dokumentation\).](#page-171-0)

Es wurden alle Interfaces sowie Methoden oder Properties, welche mit Hilfe eines Kommentars besser verstanden werden können, kommentiert. Ausgenommen davon sind die XAML-Dateien. Durch die Kommentare sind der Programmcode und besonders komplexere Methoden für Entwickler leichter verständlich.

### <span id="page-171-0"></span>*V.8.6.5.1 Generierung der Dokumentation*

Zur Generierung einer Dokumentation des Quellcodes wird die Software Sandcastle Help File Builder (SHFB)<sup>46</sup> benötigt.

| <b>Project Properties</b>                  |                                |             | $\star$ $\times$ | Project Explorer                                  | $\times$ |  |
|--------------------------------------------|--------------------------------|-------------|------------------|---------------------------------------------------|----------|--|
| $\left[\frac{1}{2}\right]\frac{1}{2}$<br>画 |                                |             |                  | Æ<br>videowall<br><b>TT Documentation Sources</b> |          |  |
|                                            | Build                          |             |                  | <b>Ref</b><br>Add Documentation Source            |          |  |
|                                            | <b>BuildAssemblerVerbosity</b> | AllMessages |                  |                                                   |          |  |
|                                            | BuildLogFile                   |             |                  |                                                   |          |  |
|                                            | CleanIntermediates             | True        |                  |                                                   |          |  |

**Abbildung 128 - Sandcastle Help File Builder, Hinzufügen der Visual Studio Solution** 

Zur Generierung der Dokumentation wird folgendermassen vorgegangen:

- Zuerst muss ein neues SHFB-Project erstellt werden (File -> New Project).
- Im Project Explorer wird über den Befehl Add Documentation Source die Visual Studio Solution des Projektes, dessen Code dokumentiert werden soll, ausgewählt.
- In den Project Properties können der Titel ("HelpTitle"), der Dokumentname ("HtmlHelpName") und der Speicherort ("OutputPath") des Help Files spezifiziert werden.
- Danach kann die Dokumentation mittels des Build-Befehls erstellt werden (Documentation -> Build Project).

l

<sup>46</sup> <http://shfb.codeplex.com/>

## **V.8.7 Beschreibung der Applikationen**

## V.8.7.1 Hauptapplikation

Die Videowall Applikation stellt die Hauptapplikation dar. Sie sorgt dafür, dass die verschiedenen Plug-ins geladen (diese Funktion wird im Kapitel [V.6.6 Plug-in Framework\)](#page-101-0) und visualisiert werden. Auch das Handtracking (sieh[eV.6.8 Interaktion durch Handtracking\)](#page-111-0) ist darin umgesetzt. Zudem stellt sie die verschiedenen Interfaces zu Verfügungen, welche von den Plug-ins implementiert werden.

## V.8.7.2 Plug-ins

Durch das Team wurden zwei Inhalte für die Videowall definiert (Poster und Mittagsmenu).

Zusätzlich wurden drei weitere Plug-Ins entwickelt, die aber nur als Experimente dienen. Sie wurden keinen Code Reviews unterzogen und sie erfüllen weder die für die Videowall definierte Code Qualität oder Code Richtlinien. Die Experimente dienen lediglich dazu, Möglichkeiten von Plug-Ins aufzuzeigen.

Die Plug-ins werden nachfolgend aufgezeigt.

## *V.8.7.2.1 Poster Plug-in*

Das Poster Plug-in zeigt die Bachelorposter der verschiedenen Studiengänge. Es wird jeweils ein Poster in Grossansicht angezeigt und über die Pfeile kann zum nächsten oder vorhergehenden Poster navigiert werden.

### *V.8.7.2.2 Mittagsmenu Plug-in*

Das Mittagsmenu Plug-in zeigt das aktuelle Mensa-Mittagsmenu der SV Group der HSR an.

### *V.8.7.2.3 Experiment Browser Plug-in*

Das Browser Plug-in zeigt, wie Inhalte direkt aus dem Internet auf der Videowall angezeigt werden können.

### *V.8.7.2.4 Experiment Diagnostic Plug-in*

Das Diagnostic Plug-in ist ein Beispiel, wie ein minimales Plug-in implementiert werden kann und die darin verwendeten Standardbuttons mit der Videowall -Applikation anklickbar sind.

### *V.8.7.2.5 Experiment Prezi Plug-in*

Das Prezi Plug-in zeigt, dass eine Prezi Präsentation auf der Videowall abgespielt werden kann.

### *V.8.7.2.6 Experiment ShapeGame Plug-in*

Das ShapeGame Plug-in zeigt, dass es ohne viel Aufwand möglich ist, bestehend Kinect Applikationen in ein Plug-in umzuschreiben, damit diese dann in der Hauptapplikation laufen gelassen werden kann.

### V.8.7.3 Mini-Applikationen

Im Verlauf des Projektes wurden diverse kleine Anwendungen erstellt, welche Prototypen von essentiellen Teilen der ganzen Applikation sind. Diese befinden sich im Versionsverwaltungssystem unter code\miniapps\trunk und werden nachfolgend kurz erläutert.

Wie bei den Plug-In Experimenten befinden sich diese Applikationen in einem experimentellen Stadium. Und so sind auch diese Applikationen nicht ins Code Review miteinbezogen worden und erfüllen die Code Qualität und Code Richtlinien nicht und dienen bloss zur Nachvollziehbarkeit und die Weiterentwicklung der Hauptapplikation.

## *V.8.7.3.1 DemoMode*

Der Demomodus wurde zu Beginn ohne die Daten des Kinect Skeletts erstellt, die Skeletterkennung wird in dieser Mini-Applikation durch das Drücken eines Buttons simuliert. Sobald die Logik des Demomodus korrekt umgesetzt war, wurde dieser ins Hauptprojekt integriert.

## *V.8.7.3.2 DesignMenu*

Die DesignMenu-Applikation wurde benutzt, um direkt in Expression Blend verschiedene Designs für die Tabs des Menus zu erstellen und untereinander zu vergleichen.

## *V.8.7.3.3 DesignPosterNavigationButtons*

Um verschiedene Varianten der Navigationsschaltflächen für die Poster-Applikation zu prüfen, wurde ein separates Projekt erstellt. Die verschiedene Designs wurden in Expression Blend erstellt und verglichen.

## *V.8.7.3.4 HandCursorDemoApp*

Für den Wizard of Oz Test musste in der Applikation anstelle des Maus -Cursors eine Hand dargestellt werden, mit welcher die Bewegungen des Skeletts der Testperson nachgeahmt wurden.

## *V.8.7.3.5 KinectHandTracker*

Beim KinectHandTracker handelt es sich um ein Projekt, in welchem das Handtracking erstmals implementiert und erprobt wurde, bevor es in die Hauptapplikation eingebunden wurde.

## *V.8.7.3.6 KinectRecorder*

In der KinectRecorder-Applikation lassen sich Skelettbewegungen aufzeichnen und wieder abspielen. Das wiederabspielbare File kann in der Hauptapplikation dazu verwendet werden, ein Skelett und dessen Bewegungen zu simulieren auch wenn kein Kinect Sensor am Computer angeschlossen ist.

## *V.8.7.3.7 KinectWpfViewers*

Dies sind vordefinierte Klassen des Kinect SDKs. Sie wurden als Beispiel und als Hilfe, beispielsweise beim Einbinden des Skeletts in die View, verwendet.

#### *V.8.7.3.8 ObjectTrackingVisualizer*

Das Projekt ist eine Testapplikation, die zeigt, wann Personen erkannt werden und wann ihrem Skelett eine neue Identität zugewiesen wird. Der Wechsel der ID geschieht beispielsweise dann, wenn die Person den Erkennungsbereich verlässt und ihn danach erneut betritt.

#### *V.8.7.3.9 PdfConverter*

Der PDF Converter ist dazu da, um PDF Dateien in Bilder zu konvertieren. Dies ist eine einfache Applikation, die bis jetzt primär für die Entwickler entwickelt wurde. In Zukunft kann die Funktionalität dieses Programmes in das Content Management System eingebaut werden, damit die PDFs automatisch umgewandelt werden können.

#### *V.8.7.3.10 PluginDemo*

PluginDemo ist ein Beispielprojekt für ein mit MEF erstelltes Plugin und zeigt, wie dieses in die Hauptapplikation eingebunden werden kann.

#### *V.8.7.3.11 TestXna*

Ein minimalistisches "Game", das mit XNA implementiert ist und über DirectX läuft. Diese wurde dazu benöti gt, um DirectX auf dem Testsetup zu testen.

## *V.8.7.3.12 VideoWithWPF*

Dies ist eine Applikation, welche ein Video abspielt. Sie wurde benötigt, um feststellen zu können, wie flüssig Videos in einer WPF-Applikation auf der Videowall laufen.

## *V.8.7.3.13 WizardOfOzTest*

Die WizardOfOzTest-Applikation wurde für den Wizard of Oz Test zu Beginn der Implementation [\(V.8.2.1 Test](#page-139-0)  [1: Wizard of Oz\)](#page-139-0) verwendet.

*V.8.7.3.14 KinectCursorSmoothing* 

Ein Ansatz für das Cursor Smoothing mit Kinect.

## **V.8.8 Code Reviews**

Um die Qualität des Codes und der Architektur sicherzustellen ist es nötig, Code Reviews durchzuführen. Diese werden einerseits im Team periodisch und kollegial durchgeführt. Anderseits werden informelle und formelle Code Reviews mit Michael Gfeller und Silvan Gehrig gemacht.

Bei den Code Reviews sind jeweils drei Komponenten zu beurteilen:

- Die Videowall Core Applikation (Framework, Handtracking, Demomodus)
- Das Mittagsmenu Plug-in
- Das Poster Plug-in

Alle anderen Programmierungen werden bei den Code Reviews nicht berücksichtigt, da es sich bei den anderen Teilen mehr um Experimente und um den Beweis von Konzepten handelt. Diese Applikationen müssten sowieso noch ausgebessert und besser strukturiert werden, bevor sie tatsächlich eingesetzt werden könnten. Es lohnt sich daher nicht, Code Reviews für diesen Code durchzuführen bzw. diesen Code überhaupt zu beurteilen.

## V.8.8.1 Übersicht

Ziel dieses Dokuments ist die Vorbereitung und Dokumentation von Code Reviews. Zu Beginn werden die für das Code Review festgelegten Kriterien aufgezeigt, danach folgen die einzeln dokumentierten Code Reviews mit den jeweiligen Kommentaren.

## V.8.8.2 Kriterien

Die Kriterienliste wurde am 19.04.12 durch das Team erstellt.

## *V.8.8.2.1 Code Style Analyse*

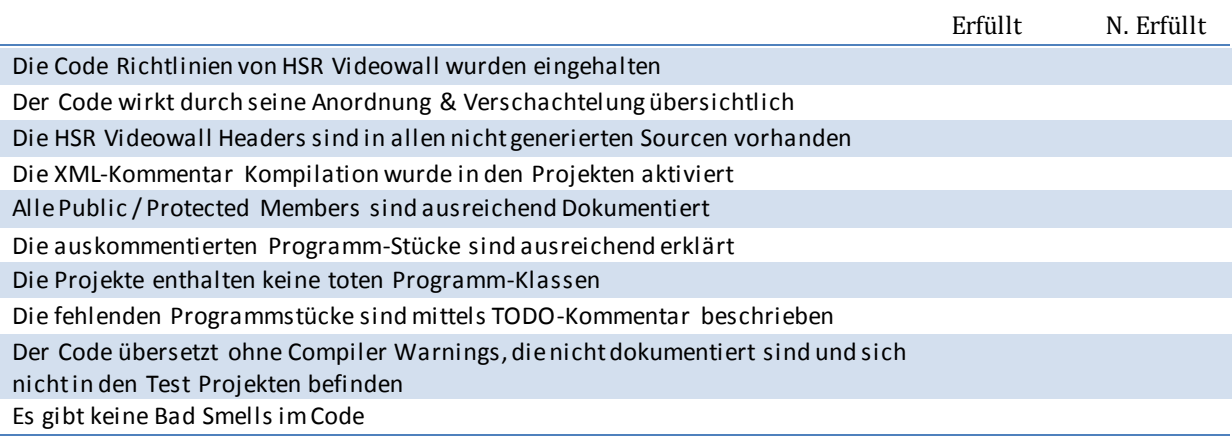

## *V.8.8.2.2 Exception Handling*

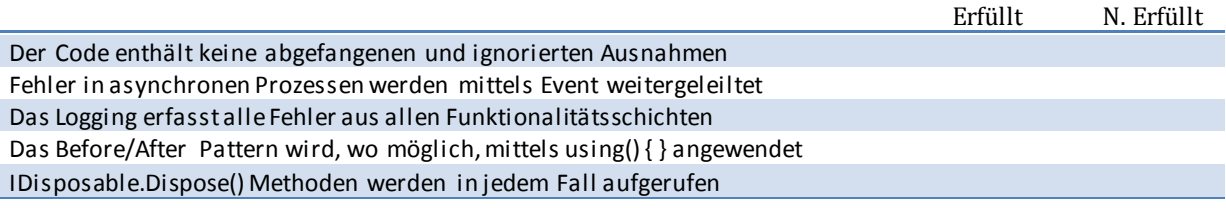

### *V.8.8.2.3 Flow Control*

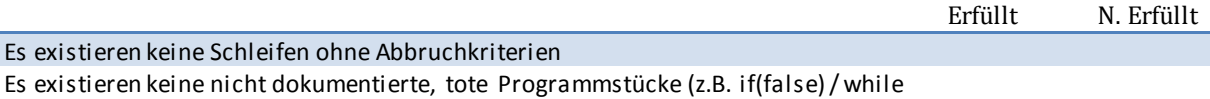

## *V.8.8.2.4 Naming*

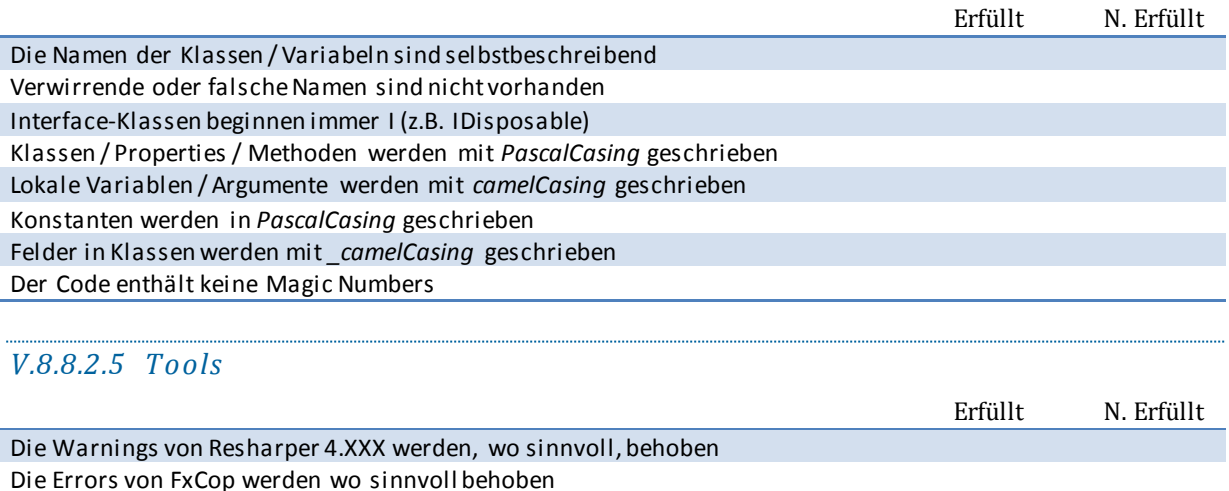

## V.8.8.3 Code Review vom 19.04.2012

Das erste Code Review wurde am 19.04.2012 durchgeführt. Anwesend waren Lukas Elmer, Christina Heidt und Delia Treichler. Es wurde zuerst im Speziellen eine Klasse untersucht, die für die Umrechnung der Maus Position zwischen der Kinect Hand Position und dem Fenster zuständig ist. Danach wurden die Kriterien bewertet.

Das Review zieht einige Verbesserungen nach sich, die sich aus den negativ bewerteten Kriterien ergeben. Im Speziellen sind das:

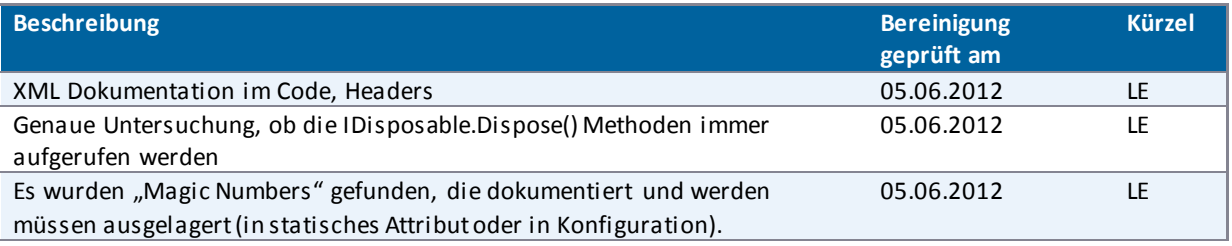

**Tabelle 31 - Annotationen und Kommentare Code Review 19.04.2012** 

### *V.8.8.3.1 Bewertung der Kriterien*

## V.8.8.3.1.1 Code Style Analyse

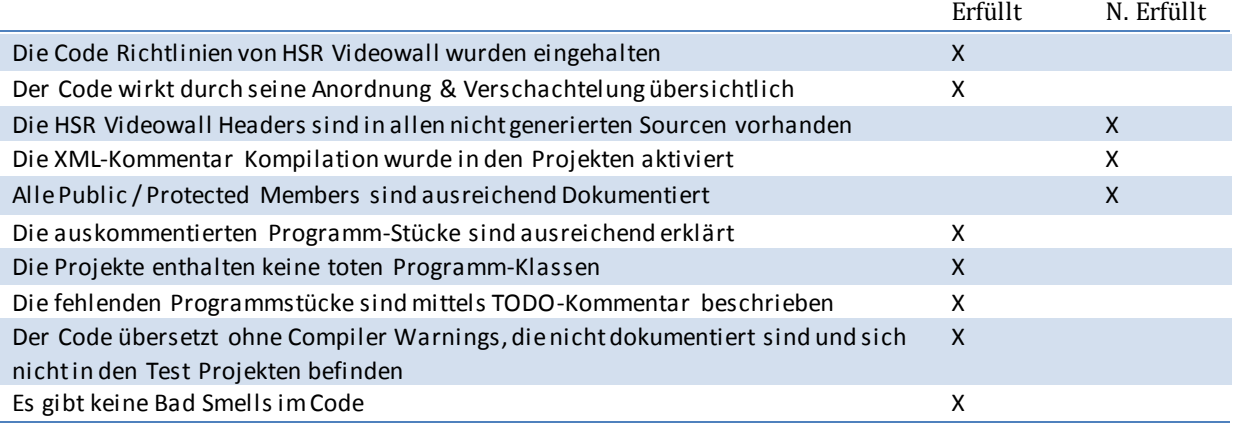

## V.8.8.3.1.2 Exception Handling

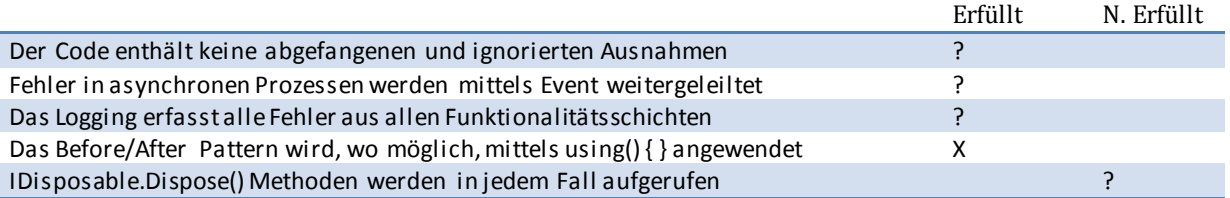

## V.8.8.3.1.3 Flow Control

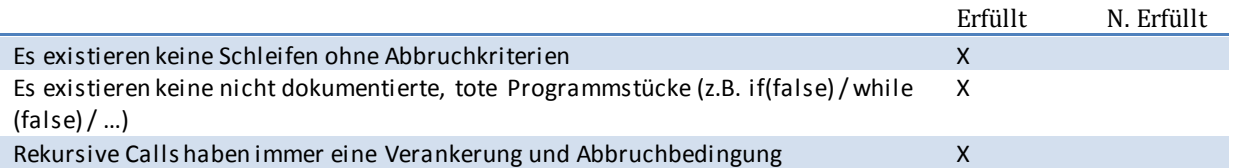

## V.8.8.3.1.4 Naming

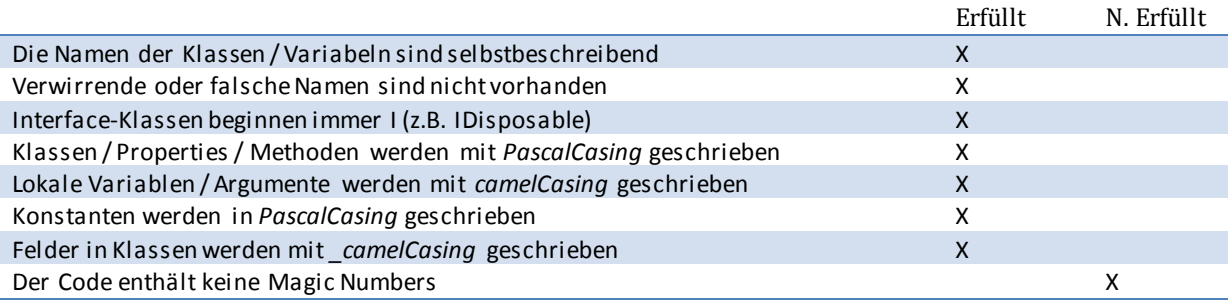

## V.8.8.3.1.5 Tools

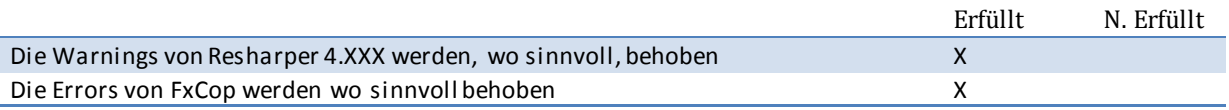

## V.8.8.4 Code Review vom 03.05.2012

Das zweite Code Review wurde am 03.05.2012 durchgeführt. Silvan Gehrig und Michael Gfeller vom IFS gingen zusammen den Code durch und machten Notizen. Bei deren Besprechung waren auch Lukas Elmer, Christina Heidt und Delia Treichler anwesend.

Die Annotationen und Kommentare zum Code sind in der [Tabelle 32 - Annotationen und Kommentare Code](#page-178-0)  [Review 03.05.2012](#page-178-0) festgehalten.

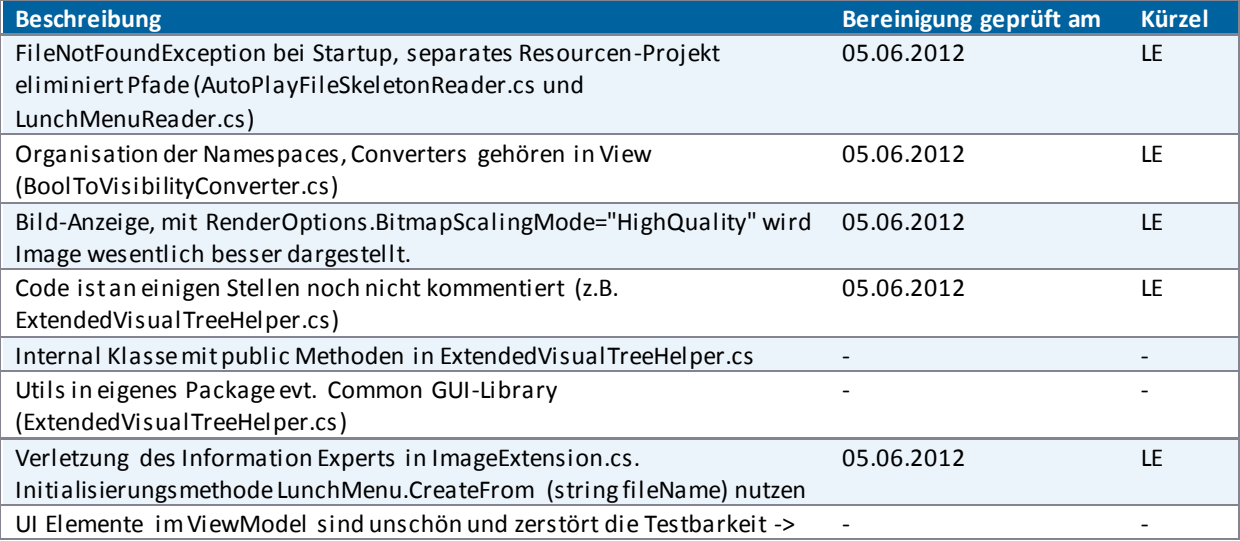

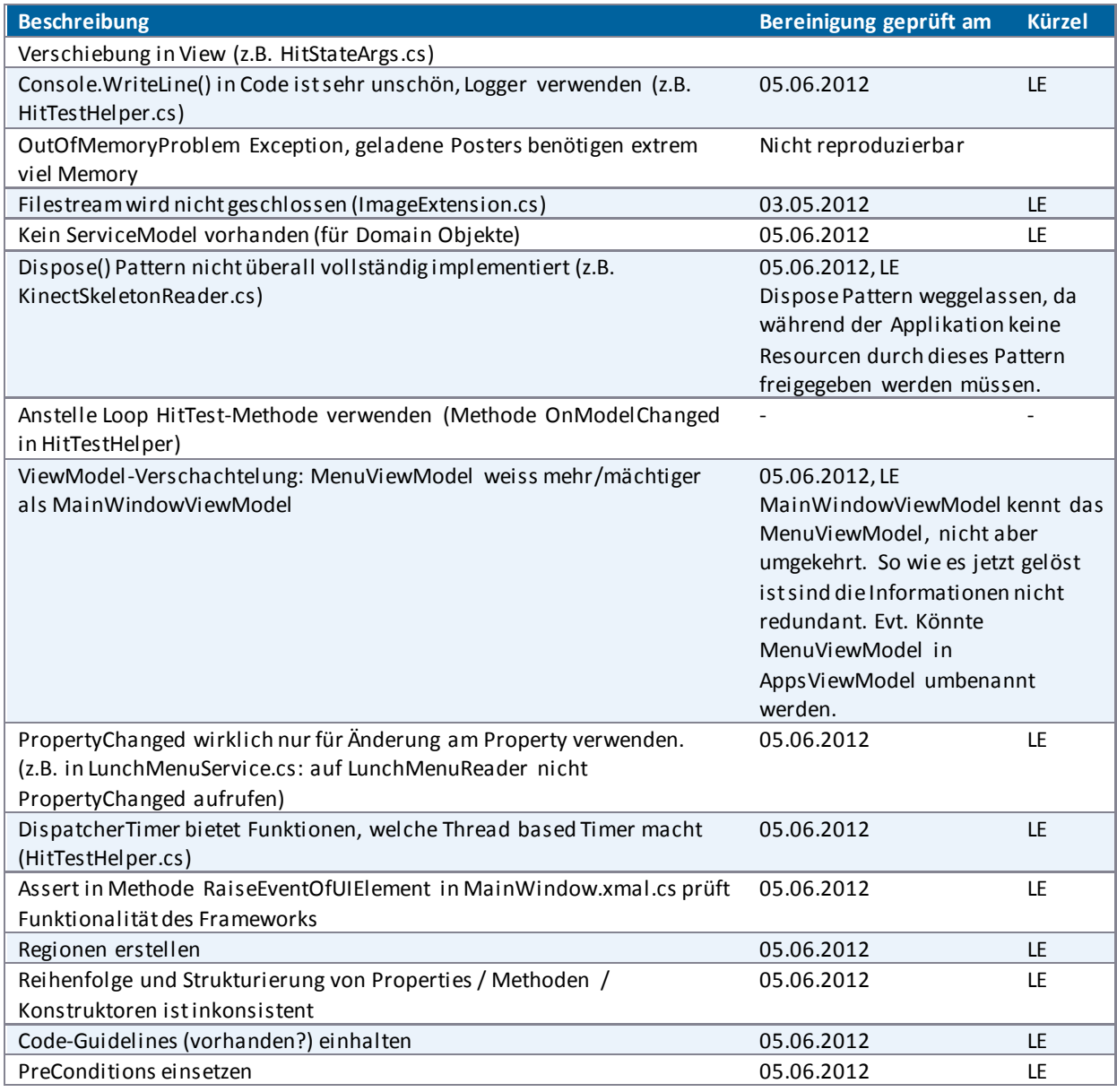

<span id="page-178-0"></span>**Tabelle 32 - Annotationen und Kommentare Code Review 03.05.2012** 

Die original notierten Kommentare und Annotationen von Silvan Gehrig und Michael Gfeller sind im Anhang [\(VIII Anhang\)](#page-239-0) zu finden.

### *V.8.8.4.1 Bewertung der Kriterien*

Die Kriterienbewertung wurde von Silvan Gehrig und Michael Gfeller am 04.05.2012 vorgenommen.

## V.8.8.4.1.1 Code Style Analyse

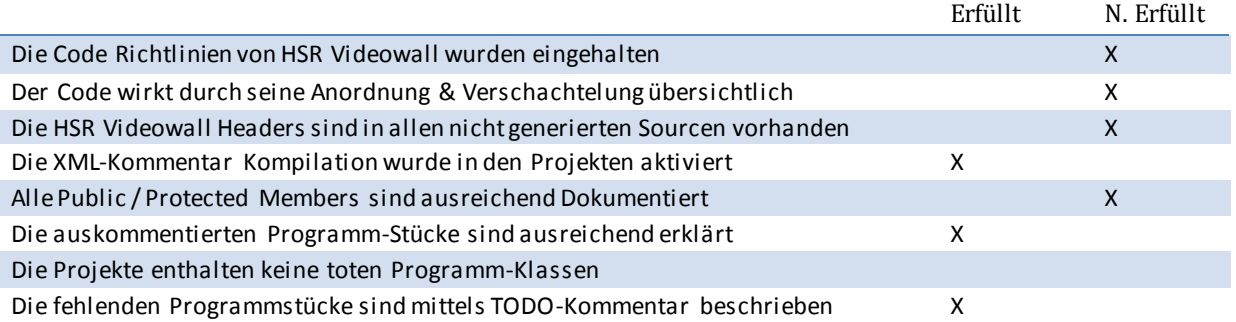

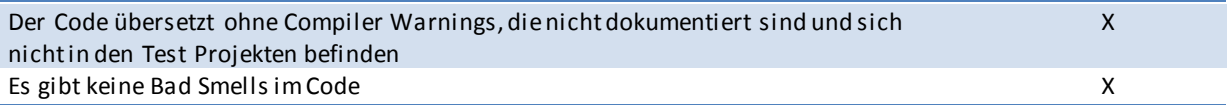

## V.8.8.4.1.2 Exception Handling

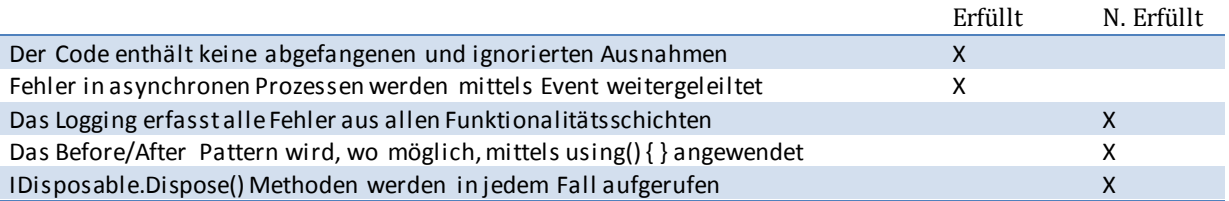

## V.8.8.4.1.3 Flow Control

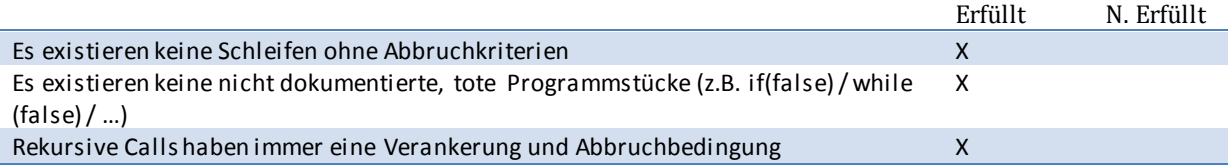

## V.8.8.4.1.4 Naming

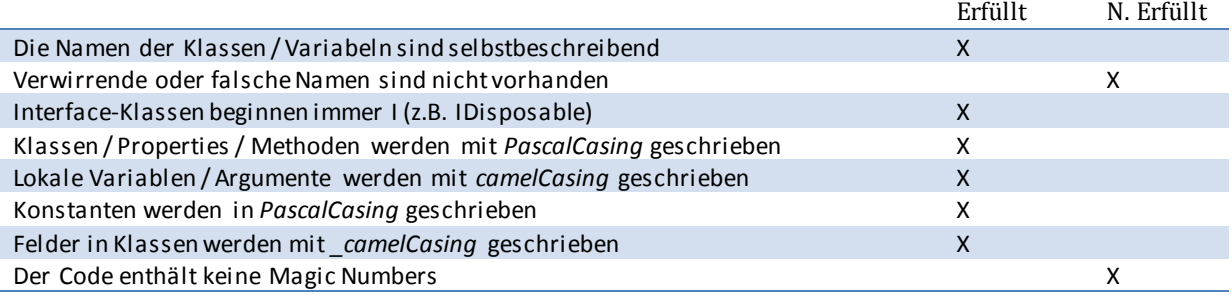

## V.8.8.4.1.5 Tools

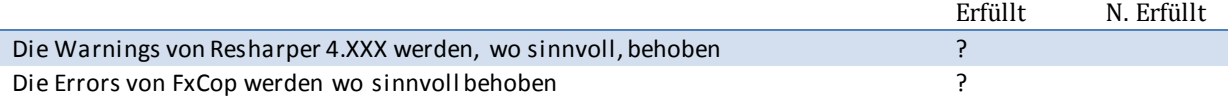

## V.8.8.5 Code Review vom 05.06.2012

Das letzte Code Review wurde am 05.06.2012 durchgeführt. Anwesend waren Michael Gfeller, Silvan Gehrig und Lukas Elmer.

Zuerst wurde der Code allgemein von Michael Gfeller untersucht, die gefundenen Probleme wurden besprochen. Danach wurden die Bewertungen des Code Reviews von Michael Gfeller am 12.06.2012 eingetragen.

Das Review zog einige Verbesserungen nach sich, die sich aus den negativ bewerteten Kriterien ergaben. Im Speziellen waren das:

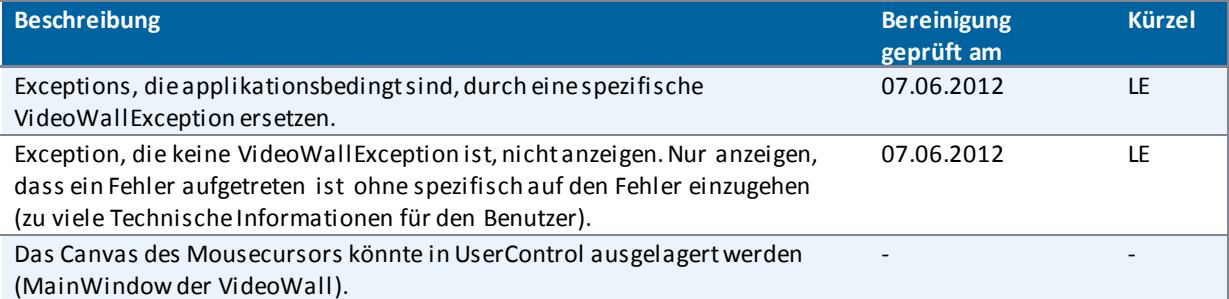
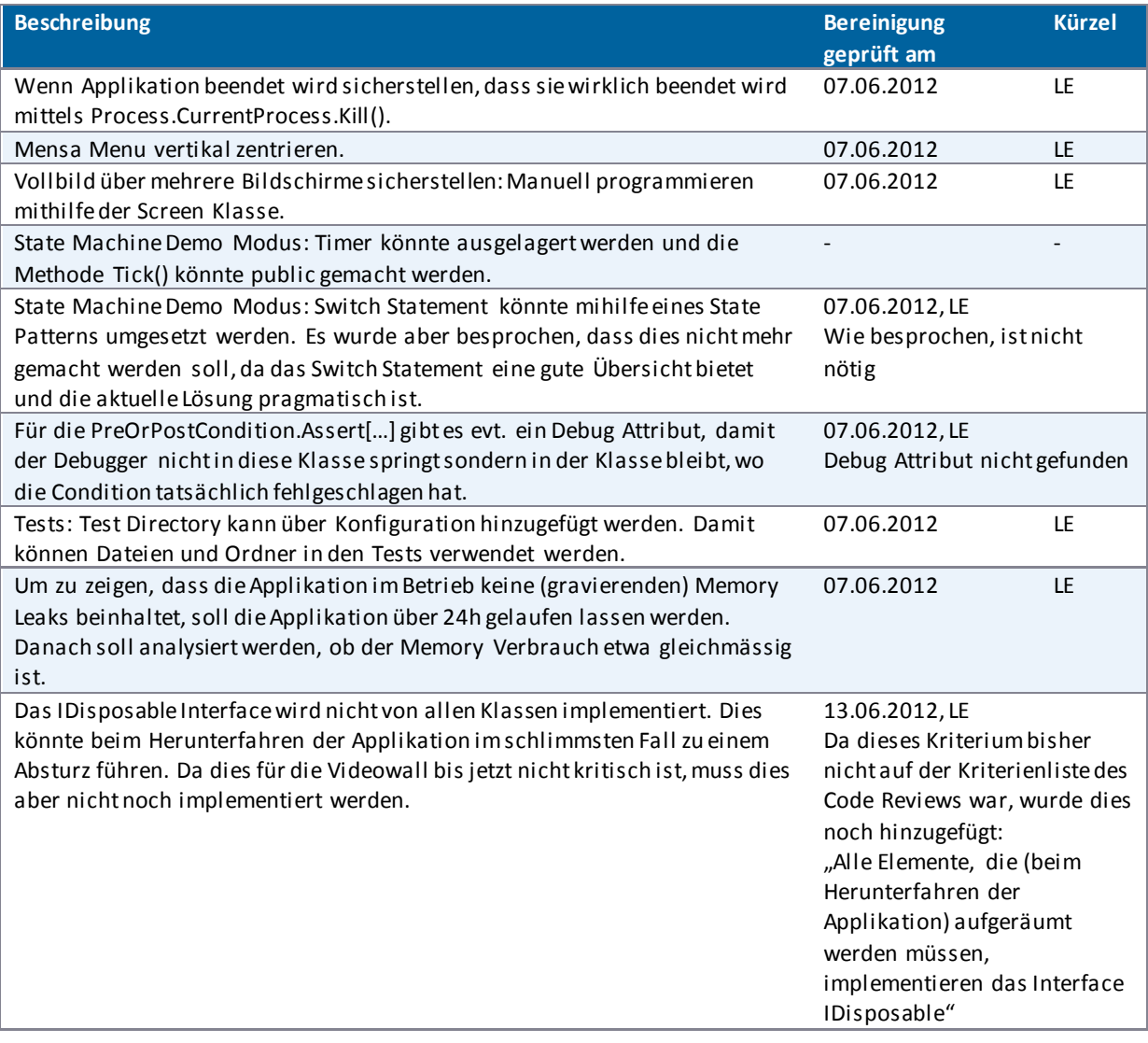

**Tabelle 33 - Annotationen und Kommentare Code Review 05.06.2012** 

#### *V.8.8.5.1 Bewertung der Kriterien*

Die roten Kommentare wurden von Michael Gfeller eingefügt oder gemäss den Mails zwischen Michael Gfeller und Lukas Elmer vom 12. Juli [\(VIII Anhang\)](#page-239-0) ergänzt.

### V.8.8.5.1.1 Code Style Analyse

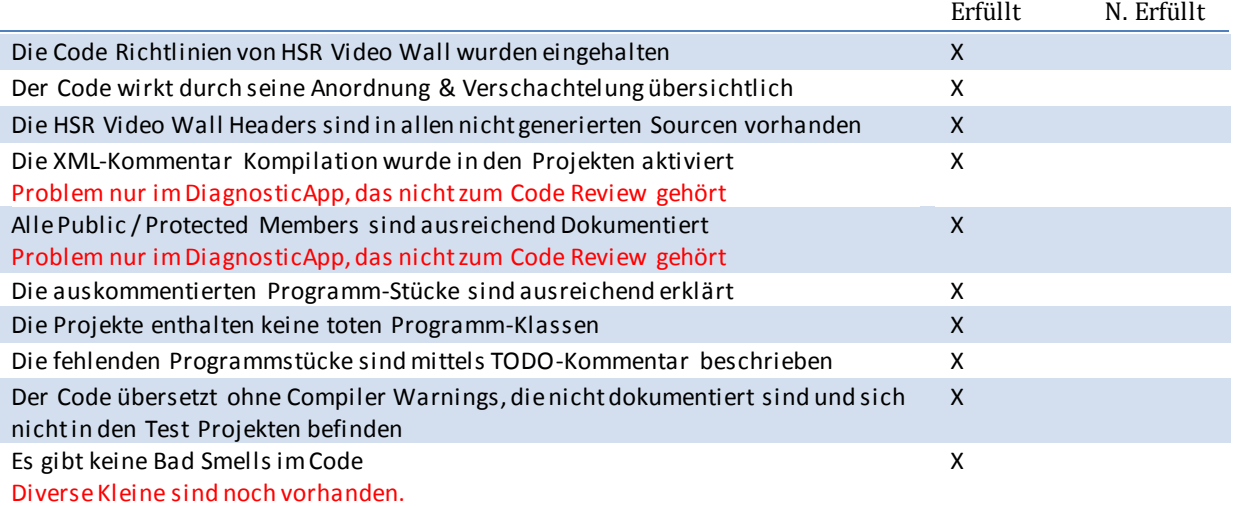

# V.8.8.5.1.2 Exception Handling

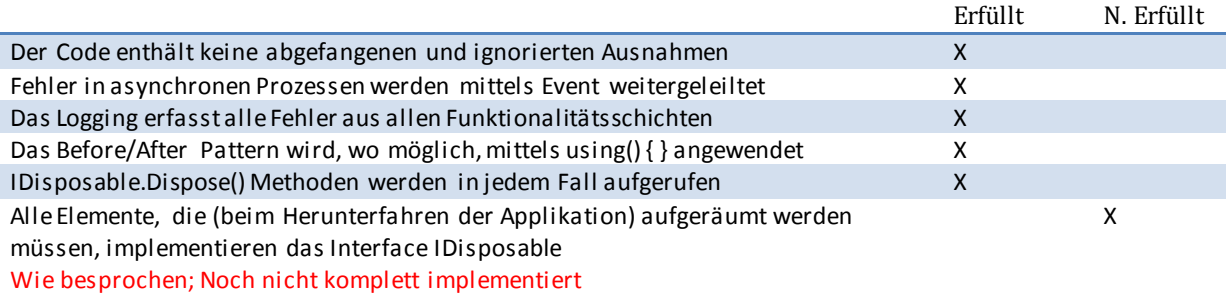

### V.8.8.5.1.3 Flow Control

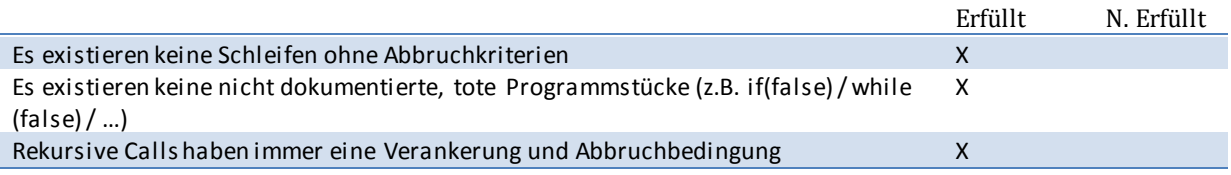

# V.8.8.5.1.4 Naming

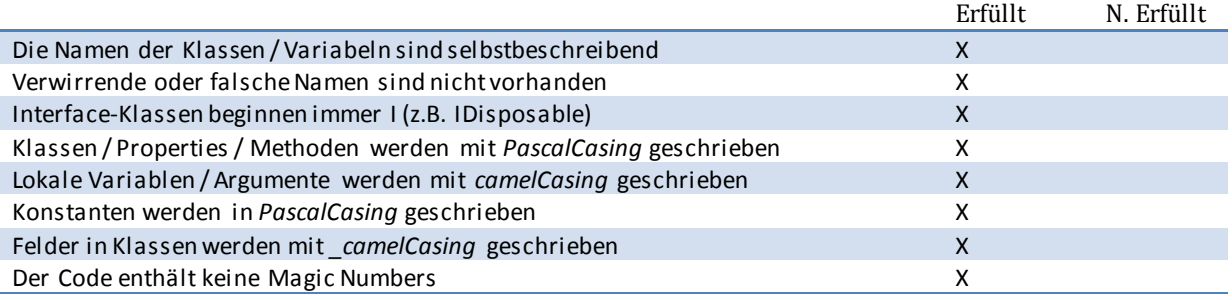

#### V.8.8.5.1.5 Tools

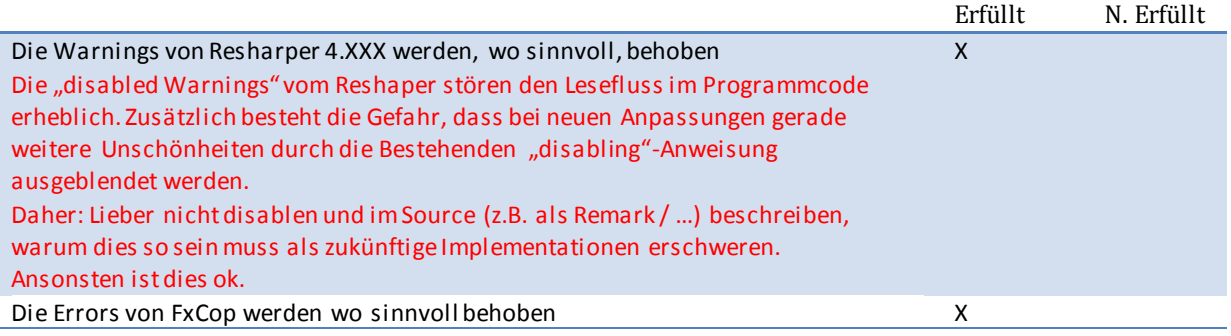

# V.9 Betriebskonzept

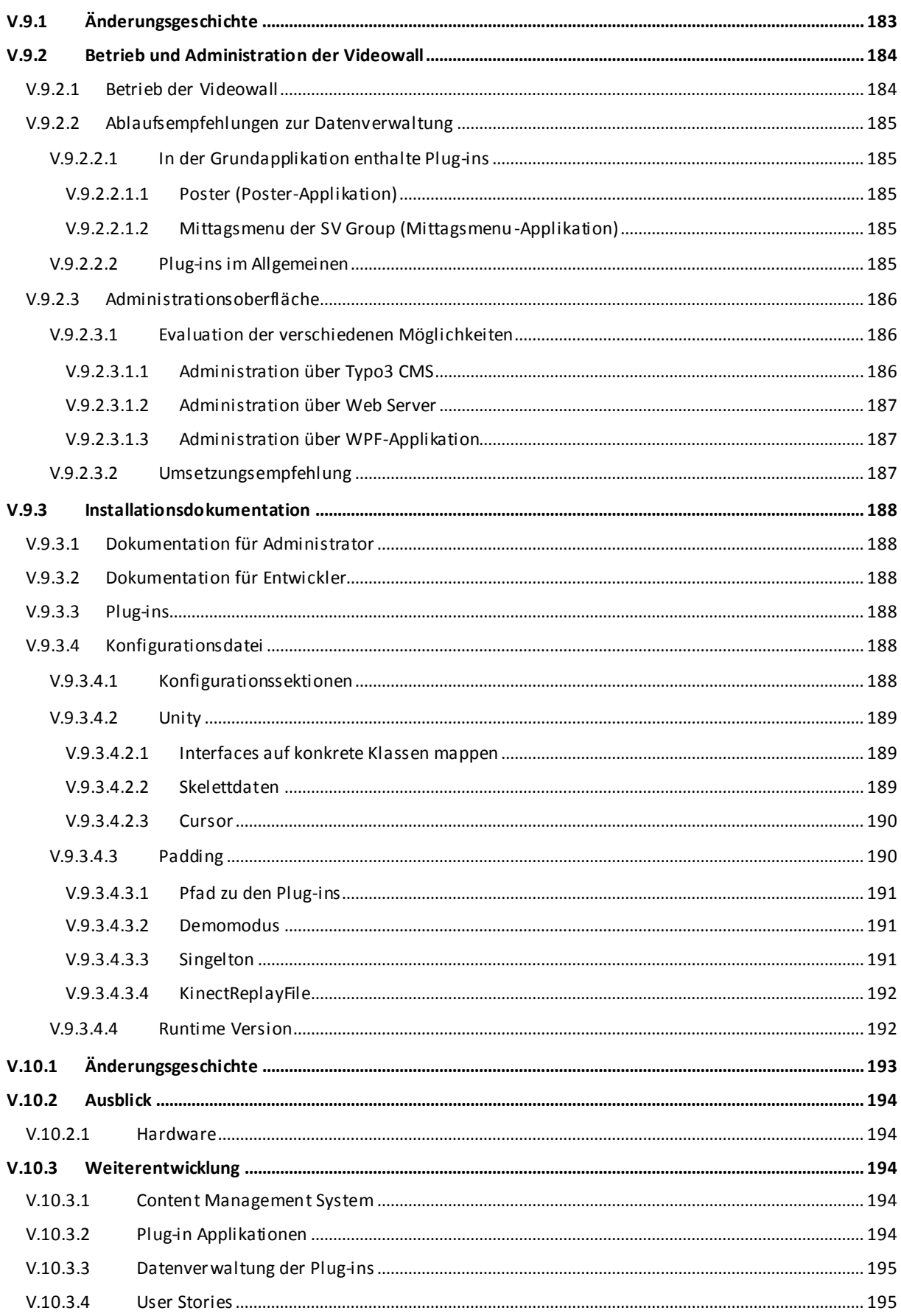

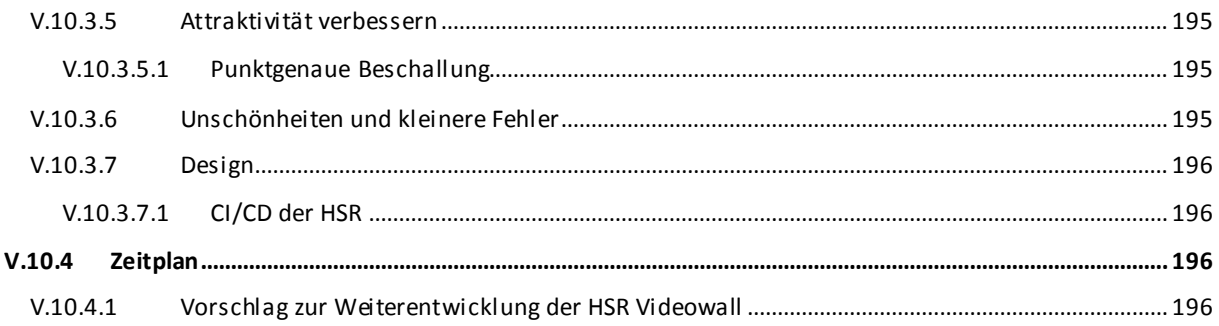

# <span id="page-183-0"></span>**V.9.1 Änderungsgeschichte**

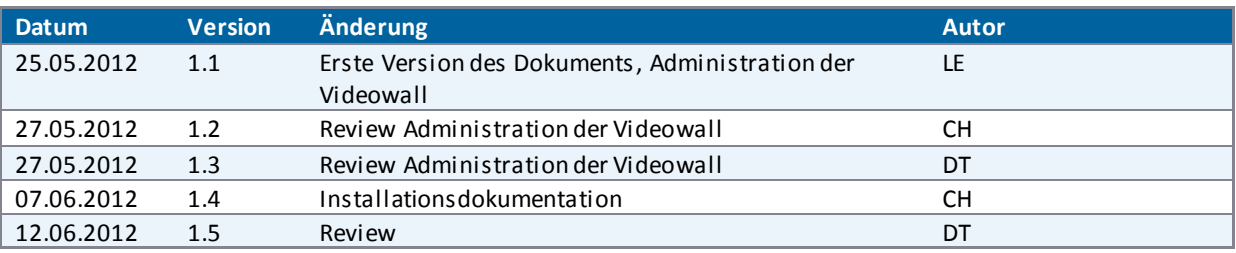

#### <span id="page-184-0"></span>**V.9.2 Betrieb und Administration der Videowall**

Im folgenden Kapitel wird beschrieben, wie die Videowall gewartet werden soll. Dazu gehören einerseits der allgemeine Betrieb sowie andererseits die Administration der Inhalte der Videowall.

Dieses Kapitel beschreibt den aktuellen Stand und muss bei einer Weiterführung des Projektes nochmals überarbeitet und verfeinert werden.

#### <span id="page-184-1"></span>V.9.2.1 Betrieb der Videowall

Da die Videowall in der Nacht nicht genutzt wird, ist es möglich, die Wall in dieser Zeit auszuschalten. Dadurch kann der Stromverbrauch gesenkt und die Abnutzung der Hardware, speziell der Monitore, verringert werden.

Da um etwa 7.30 Uhr die ersten Personen an der HSR eintreffen, wird der Videowall PC um etwa 7 Uhr über eine Zeitschaltuhr hochgefahren. Somit verbleiben noch 30 Minuten für allfällige Updates und den Systemstart.

Falls eine neue Version der Software oder der Plug-ins existiert, wird ein automatisches Deployment durchgeführt. Die Informationen und Dateien für dieses Deployment werden automatisch von einem Deployment Server (beispielsweise Team Foundation Server<sup>47</sup>) heruntergeladen. Sollte beim Deployment etwas schief gehen, wird der Videowall PC wieder heruntergefahren.

Nach dem automatischen Deployment wird die Videowall-Applikation gestartet und die Plug-ins werden geladen. Die Bildschirme der Videowall um etwa 7.30 Uhr eingeschaltet. Die Videowall läuft dann den ganzen Tag lang ohne Unterbruch. Sollte ein Fehler auftreten, wird zuerst versucht, die Applikation neu zu starten. Schlägt dies fehl, so wird die Videowall heruntergefahren.

Sobald die Videowall nicht mehr gebraucht wird (ca. um 20 Uhr) wird der Videowall PC heruntergefahren und die Bildschirme ausgeschaltet.

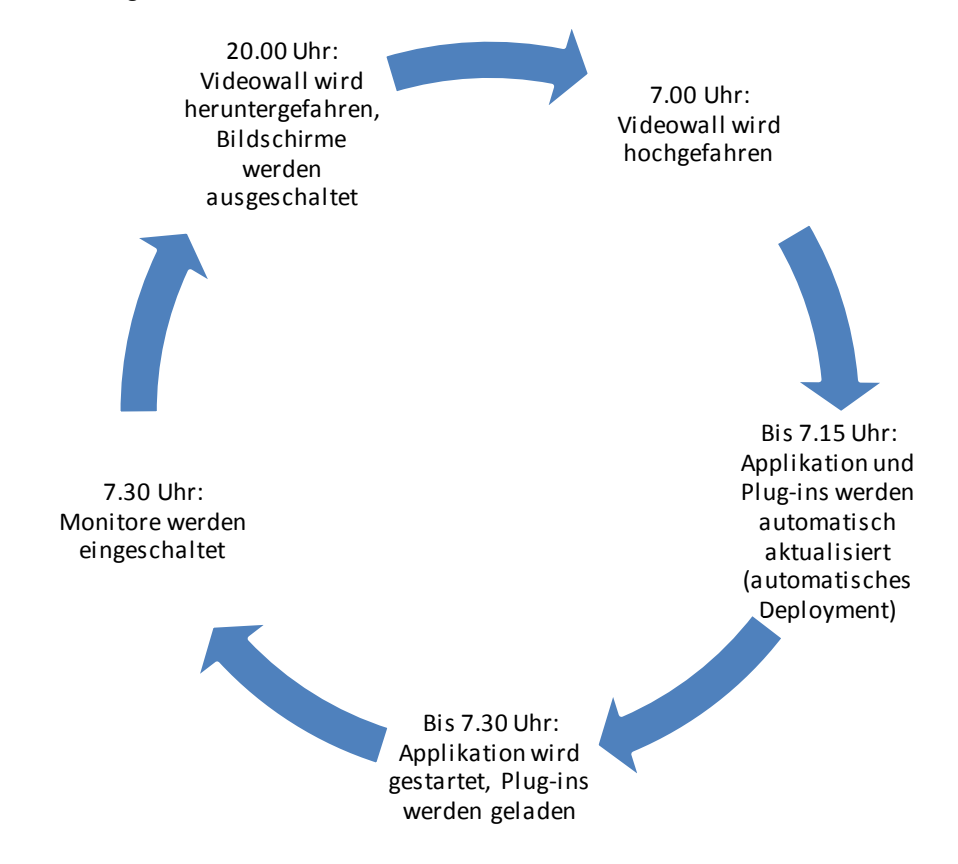

#### **Abbildung 129 - Betrieb der Videowall**

Sollte zu irgendeinem Zeitpunkt ein Fehler auftreten, so wird automatisch ein Mail mit dem Log und einem Stack Trace generiert und an die Verantwortlichen geschickt, um herauszufinden, um für einen Fehler es sich

l

<sup>47</sup> <http://msdn.microsoft.com/en-us/vstudio/ff637362.aspx>

handelt. Zusätzlich wird die Videowall von einem externen Tool (Bsp. Nagios<sup>48</sup>) überwacht, welches bei einem Problem ebenfalls die Verantwortlichen benachrichtigt.

#### <span id="page-185-0"></span>V.9.2.2 Ablaufsempfehlungen zur Datenverwaltung

Plug-ins sind Applikationen, die auf der Videowall dargestellt werden können und müssen verwaltet werden.

#### <span id="page-185-1"></span>*V.9.2.2.1 In der Grundapplikation enthalte Plug-ins*

Bis zum Ende des Projektes sind folgende zu verwaltende Inhalte vorgesehen.

#### <span id="page-185-2"></span>V.9.2.2.1.1 Poster (Poster-Applikation)

Jedes Semester entstehen neue Bachelorposter, welche für die Videowall aufbereitet werden müssen. Es ist noch nicht bestimmt, wer diese Aufgabe übernehmen wird.

Folgender Ablauf ist denkbar:

- 1. Die Bachelorposter werden von den Studierenden erstellt.
- 2. Die Studiengangleiter sind verantwortlich, diese Poster in elektronis cher Form entgegenzunehmen und inhaltlich zu kontrollieren.
- 3. Die Poster werden von den Studiengangleitern dem Sekretariat der HSR übergeben.
- 4. Das Sekretariat pflegt die Inhalte über ein CMS Interface in die Videowall -Applikation ein.
- 5. Berichtigungen können dem Sekretariat gemeldet werden, welches die Korrekturen ins CMS Interface einpflegt.

#### <span id="page-185-3"></span>V.9.2.2.1.2 Mittagsmenu der SV Group ( Mittagsmenu-Applikation)

Das Mittagsmenu ist an den Wochentagen auf der Internetseite der SV Group verfügbar (Typo3 CMS der SV Group) (siehe Unterkapitel [V.5.3.3.2 Mittagsmenu\)](#page-70-0). Leider bietet die SV Group keine Schnittstelle ausser der HTTP/HTML-Version für das Menu an. Um das Mittagsmenu trotzdem aktuell zu halten, wird der Menuplan beim Start der Applikation in HTML heruntergeladen, die nötigen Informationen herausgelesen und in einer Form zwischengespeichert, die sich für WPF eignet. Die HTTP/HTML-Schnittstelle ist technisch gesehen labil. Eine Design-Änderung an der Website der SV Group könnte dazu führen, dass das Menu nicht mehr richtig eingelesen werden kann. Daher wurden spezifisch für das Mensamenu Unit Tests geschrieben. Sie bieten dem Entwickler die Möglichkeit, die Schnittstelle einfach und schnell zu testen. Dazu wird eine aktuelle Version des HTML heruntergeladen und im Unit Test eingebunden.

Um das Menu zu aktualisieren, gibt es zwei Möglichkeiten:

- Die Applikation wird neu gestartet.
- Es wird ein Cronjob oder ein (Dispatcher-)Timer mit hohem Aktualisierungsintervall programmiert, der beispielsweise alle zwei Stunden das Mittagsmenu aktualisiert.

#### <span id="page-185-4"></span>*V.9.2.2.2 Plug-ins im Allgemeinen*

Durch das Plug-in System können Studenten Innovation in die Applikation einfliessen zu lassen. Da die Videowall aber an einem prominenten Ort steht und die HSR direkt repräsentiert, ist es wichtig, dass nicht beliebige Inhalte auf der Videowall publiziert werden (z.B. gewaltverherrlichende oder erotische Inhalte). Ein weitere Problematik besteht darin, dass durch die Plug-ins die Stabilität der Videowall negativ beeinträchtigt werden könnte.

Um also qualitativ hochwertige und politisch korrekte Plug-ins sicherzustellen, ist es notwendig, die interessierten Studenten auf gewisse Restriktionen und Regeln aufmerksam zu machen. Es wird vorgeschlagen, dass die Studierenden nach der Entwicklung ei nes Plug-ins zu einem Code Review eingeladen werden, bei dem der Quellcode des Plug-ins analysiert wird. Zusätzlich müssen die Studenten mit ihrem Namen dafür bürgen, dass durch ihre Erweiterung keine politisch unkorrekten Inhalte auf der Videowall erschei nen. Sollte dies doch passieren, sind im Vorhinein Massnahmen zu definieren, welche bei einer Verletzung der Vorschriften eingeleitet werden.

l

<sup>48</sup> <http://www.nagios.org/>

Folgender Ablauf ist für das Erstellen und Deployen eines Plug-ins denkbar:

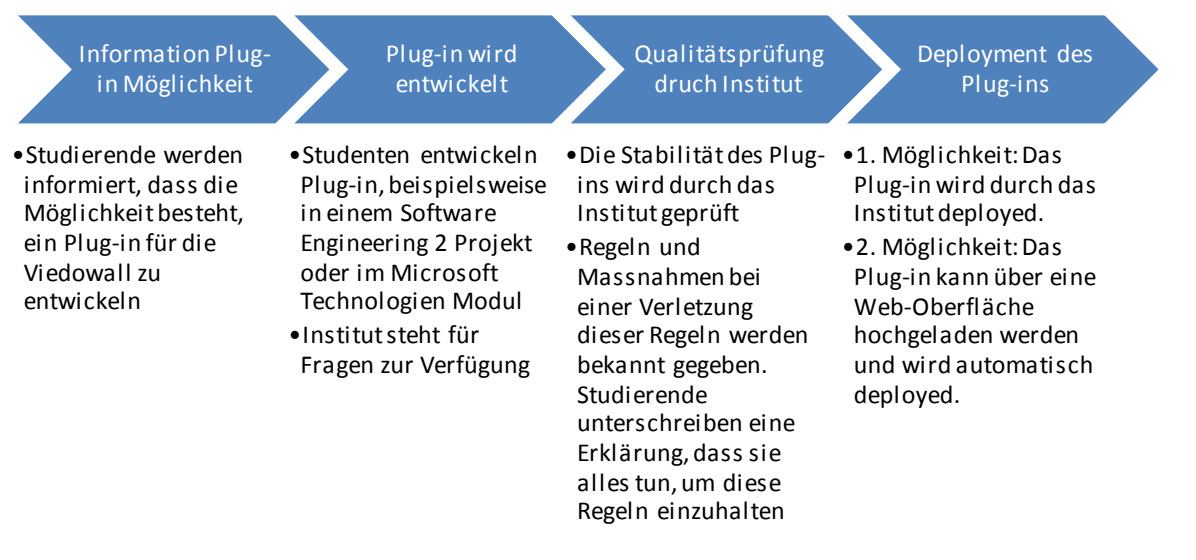

#### **Abbildung 130 - Initialer Deployment Prozess**

#### <span id="page-186-0"></span>V.9.2.3 Administrationsoberfläche

Für die Realisierung einer Administrationsoberfläche der Inhalte gibt es verschiedene Möglichkeiten.

#### <span id="page-186-1"></span>*V.9.2.3.1 Evaluation der verschiedenen Möglichkeiten*

Die drei wichtigsten sind in den nachfolgenden Unterkapiteln kurz beschrieben und bewertet.

#### <span id="page-186-2"></span>V.9.2.3.1.1 Administration über Typo3 CMS

Das Sekretariat der HSR<sup>49</sup> arbeitet bereits mit einem Typo3 CMS<sup>50</sup>. Eine Integration der Administration der Videowall in dieses System wäre eine Option. Dabei könnte auf zwei Arten vorgegangen werden:

#### <span id="page-186-3"></span>V.9.2.3.1.1.1 TYPO3 EXTENSION MIT TYPO3 DATENBANK

Es wird eine Typo3 Extension<sup>51</sup> für den Administrationsbereich entwickelt. Diese Applikation wird sehr einfach gehalten und zeichnet sich vor allem durch XML Konfigurationen aus, die das Datenbankschema b eschreiben. Durch die Installation der Extension im Typo3 wird die Datenbank automatisch erzeugt und die Inhalte können sofort über den Administrationsbereich von Typo3 bearbeitet werden. Die grafische Oberfläche des Administrationsbereichs wird automatisch vom Framework generiert und sieht so wie eine gewöhnliche Typo3 Extension aus. Gewisse Standardfunktionalitäten wie die Archivierungsoption oder das Ausblenden von einzelnen Datensätzen werden ebenfalls durch das Framework angeboten.

Der Nachteil an dieser Lösungsvariante ist, dass die Daten von der Typo3 Datenbank zur Videowall migriert werden müssen. Eine Synchronisation des unidirektionalen Informationsflusses von der Typo3 Datenbank zur Videowall kann aber auf einfache Art per Cronjob (z.B. alle 15 Minuten) eingerichtet werden.

Diese Variante eignet sich gut, wenn alle Personen, die an der Videowall etwas ändern müssen, Zugriff auf Typo3 haben. Speziell für das Sekretariat ist diese Art von Interface einfach zu bedienen, es wird bereits täglich benutzt.

#### <span id="page-186-4"></span>V.9.2.3.1.1.2 WEB INTERFACE UND TYPO3 EXTENSION MIT IFRAME

Wie in der ersten Lösungsvariante (siehe Unterkapitel [V.9.2.3.1.1.1 Typo3 Extension mit Typo3 Datenbank\)](#page-186-3) ist auch hier eine Typo3 Extension vorgesehen. Dieses Mal wird die Extension aber so erstellt, dass nur ein Iframe

l

<sup>&</sup>lt;sup>49</sup> <http://www.hsr.ch/typo3/index.php>

<sup>50</sup> [http://typo3.org](http://typo3.org/)

<sup>51</sup> <http://typo3.org/extensions/repository/>

programmiert wird, das auf einen anderen Web Server verweist. Somit kann die Administrationsoberfläche Typo3-technologieunabhängig entwickelt werden, zum Beispiel mit ASP.NET MVC3.

Die Hauptvorteile dieses Ansatzes sind, dass die Administrationsoberfläche nicht mit Typo3 programmiert werden muss und trotzdem ins Typo3 integriert ist. Die Administrationsoberfläche kann auch ohne Typo3 bearbeitet werden, gegebenenfalls mit einem SSO. Die Implementierung dieser Lösungsvariante ist allerdings etwas zeitaufwändiger.

#### <span id="page-187-0"></span>V.9.2.3.1.2 Administration über Web Server

Ähnlich wie in der zweiten Typo3-Lösungsvariant[e V.9.2.3.1.1.2 Web Interface und Typo3 Extension mit Iframe](#page-186-4)  beschrieben ist, wird bei dieser Lösung auf einem Web Server (z.B. mit ASP.NET MVC3) eine Administrationsoberfläche entwickelt, die gegebenenfalls mit dem SSO der HSR gekoppelt wird. Als Transportprotokoll dient HTTPS/HTML.

Die Vorteile liegen darin, dass das System klar von anderen Applikationen abgegrenzt ist. Auch ist es einfach möglich, eine mobile Applikation mit HTML5 zu entwickeln. Als Nachteil ist jedoch aufzuführen, dass ohne Typo3 Extension die Benutzer auf eine separate URL zugreifen müssen und ihnen das System nicht sofort bekannt vorkommt. Für diese Variante könnte statt ASP.NET auch Silverlight eingesetzt werden.

#### <span id="page-187-1"></span>V.9.2.3.1.3 Administration über WPF-Applikation

In dieser Variante geht es darum, einen WPF Client zu schreiben, mit dem die Inhalte bearbeitet werden können. Als Transportprotokoll würde WCF eingesetzt werden.

Bei dieser Variante können grosse Teile aus den Daten- und Serviceschichten (sieh[e V.6.5.2 Logische Sicht\)](#page-97-0) der bestehenden Software wiederverwendet werden, was ein Vorteil ist. Nachteilig ist, dass durch WPF die Plattform eingeschränkt wird und die Entwicklung einer mobilen Applikation so nicht möglich ist.

Diese Variante wird nicht empfohlen.

#### <span id="page-187-2"></span>*V.9.2.3.2 Umsetzungsempfehlung*

Das Bachelorteam hätte bei genügend Zeit die Lösungsvariante, welche im Unterkapitel [V.9.2.3.1.1.2 Web](#page-186-4)  [Interface und Typo3 Extension mit Iframe b](#page-186-4)eschrieben ist, für die Videowall umgesetzt.

Vor der Umsetzung ist die ausgewählte Lösungsmöglichkeit mit der Kommunikationsstelle der HSR zu validieren.

#### <span id="page-188-0"></span>**V.9.3 Installationsdokumentation**

#### <span id="page-188-1"></span>V.9.3.1 Dokumentation für Administrator

Damit die Applikation verwendet werden kann wird folgendes benötigt:

- Kompilierte Version des Projektes
- .NET, Kinect Runtime
- Internetverbindung

Die kompilierten Dateien müssen als erstes in den gewünschten Zielordner kopiert werden. Weiter können verschiedene Plug-ins zur Applikation hinzugefügt werden. Damit di es möglich ist, muss die Ordnerstruktur nach der Anleitung im Kapitel [V.9.3.3 Plug-ins](#page-188-3) aufgebaut werden.

#### <span id="page-188-2"></span>V.9.3.2 Dokumentation für Entwickler

Damit die Applikation weiterentwickeln werden kann, muss ein SVN Checkout auf dem gesamten SVP Repository durchgeführt werden. Dazu wird ein SVN Tool wie z.B. TortoiseSVN benötigt (sieh[e V.4.2 Tools\)](#page-52-0).

Zudem werden folgende Werkzeuge benötigt:

- Visual Studio 10
- Expression Blend
- ReSharper
- Kinect for Windows SDK
- NuGet

Die Konfiguration der Applikation findet in der app.config-Datei statt. Wie die Konfiguration angepasst werden kann, wird im Kapitel [V.9.3.4 Konfigurationsdatei](#page-188-4) erläutert.

Weiter können der Applikation Plug-ins hinzugefügt werden, dies wird im nachfolgenden Kapitel [\(V.9.3.3 Plug](#page-188-3)[ins\)](#page-188-3) aufgezeigt.

#### <span id="page-188-3"></span>V.9.3.3 Plug-ins

Im app.config-File kann der Pfad zum Ordner, welcher die Plug-ins enthalten soll, konfiguriert werden. Wie dieser Pfad gesetzt und angepasst werden kann, wird im Unterkapitel [V.9.3.4.3.1 Pfad zu den Plug-ins](#page-191-0) erläutert.

Für jede Plug-in-Applikation, die man auf der Videowall anzeigen möchte, muss ein entsprechender Unterordner im Plug-ins Ordner (sieh[e V.9.3.4.3.1 Pfad zu den Plug-ins\)](#page-191-0) erstellt werden, in welchem dann die Files des Plug-ins gespeichert werden. Ein solcher Ordner darf nie leer sein, da sonst beim Starten der Videowall-Applikation eine entsprechende Fehlermeldung angezeigt wird.

Bestimmte Plug-in-Applikationen benötigen zusätzliche Dateien wie beispielsweise Bilder. Diese müssen in einem Unterordner mit dem Namen "Files" im Ordner des Plug-ins abgelegt werden. Fehlt dieser Ordner, so wird eine entsprechende Fehlermeldung beim Starten der Hauptapplikation angezeigt.

#### <span id="page-188-4"></span>V.9.3.4 Konfigurationsdatei

<span id="page-188-5"></span>Die Einstellungen, welche in der Konfigurationsdatei getätigt werden können, sind nachfolgend aufgezeigt.

#### *V.9.3.4.1 Konfigurationssektionen*

Im Abschnitt configSections können verschiedene Konfigurationssektionen definiert werden.

```
 <configSections>
     <section name="unity" type="Microsoft.Practices.Unity.Configuration.UnityConfi
gurationSection, Microsoft.Practices.Unity.Configuration"/>
   </configSections>
```
**Abbildung 131 - app.config, Konfigurationssektionen** 

#### <span id="page-189-0"></span>*V.9.3.4.2 Unity*

In der Konfigurationssektion Unity werden die Namespaces angegeben, in denen die Klassen gesucht werden sollen, welche über Unity instanziiert werden sollen. Zu den Namespaces muss weiter angegeben werden, in welchem Assembly diese sich befinden.

```
 <namespace name="VideoWall.Data.Kinect.Implementation"/>
 <namespace name="VideoWall.Data.Kinect.Interfaces"/>
 <assembly name="VideoWall.Data"/>
 <namespace name="VideoWall.ServiceModels.Apps.Implementation"/>
 <namespace name="VideoWall.ServiceModels.Apps.Interfaces"/>
 <namespace name="VideoWall.ServiceModels.DemoMode.Implementation"/>
 <namespace name="VideoWall.ServiceModels.DemoMode.Interfaces"/>
 <namespace name="VideoWall.ServiceModels.HandCursor.Implementation"/>
 <namespace name="VideoWall.ServiceModels.HandCursor.Interfaces"/>
 <namespace name="VideoWall.ServiceModels.Player.Implementation"/>
 <namespace name="VideoWall.ServiceModels.Player.Interfaces"/>
 <assembly name="VideoWall.ServiceModels"/>
 <namespace name="VideoWall.ViewModels"/>
 <namespace name="VideoWall.ServiceModels.Apps"/>
 <namespace name="VideoWall.ViewModels.Cursor"/>
 <namespace name="VideoWall.ViewModels.HitButton"/>
 <namespace name="VideoWall.ViewModels.Menu"/>
 <namespace name="VideoWall.ViewModels.Skeletons"/>
 <assembly name="VideoWall.ViewModels"/>
```
**Abbildung 132 - app.config, Sektion Unity, Namespaces&Assemblies**

#### <span id="page-189-1"></span>V.9.3.4.2.1 Interfaces auf konkrete Klassen mappen

Weiter können in der Sektion Unity mithilfe des Tags <container> Interfaces auf konkrete Klassen gemappt werden. Dies wird wie folgt angegeben:

```
 <type type="IDemoModeService" mapTo="DemoModeService"/>
         <type type="IAppController" mapTo="AppController"/>
         <type type="IHandCursorPositionCalculator" mapTo="HandCursorPositionCalcul
ator"/>
         <type type="IPlayer" mapTo="Player"/>
```
**Abbildung 133 - app.config, Sektion Unity, Mapping von Interfaces auf Klassen** 

#### <span id="page-189-2"></span>V.9.3.4.2.2 Skelettdaten

Der *ISkeletonReader* dient dazu, die Skelettdaten zu Lesen.

Der *KinectSkeletonReader* wird verwendet, wenn Kinect angeschlossen ist und die Videowall normal betrieben wird.

Für Testzwecke werden der *FileSkeletonReader* und der *AutoPlayFileSkeletonReader*, welche mit Kinect aufgenommene Skelettdaten abspielen, angeboten. Der *FileSkeletonReader* spielt das File einmal, der *AutoPlayFileSleketonReader* spielt das File immer wieder von Neuem ab. Das abzuspielende File mit den Skelettdaten kann über den Typ *KinectReplayFile* definiert werden, was im Unterkapitel [V.9.3.4.3.4](#page-192-0)  [KinectReplayFile](#page-192-0) erläutert wird.

```
 <!-- FileSkeletonReader -->
 <!-- AutoPlayFileSkeletonReader -->
 <!-- KinectSkeletonReader -->
 <type type="ISkeletonReader" mapTo="KinectSkeletonReader">
   <lifetime type="singleton"/>
 </type>
```
**Abbildung 134 - app.config, Sektion Unity, Mapping für ISkeletonReader** 

#### <span id="page-190-0"></span>V.9.3.4.2.3 Cursor

Ist der Kinect Sensor am Computer angeschlossen, so ist für das Mapping vorzugsweise das *KinectCursorViewModel* zu verwenden. Der Cursor, welcher in der Applikation als kleine Hand dargestellt wird, kann so durch Handbewegungen vor dem Kinect Sensor gesteuert werden. Ist das Mapping für den *ISkeletonReader* (siehe Unterkapitel [V.9.3.4.2.2 Skelettdaten\)](#page-189-2) auf *FileSkeletonReader* oder *AutoPlayFileSkeletonReader* gesetzt, so wird der Handcursor durch das Skelett im abzuspielenden File gesteuert.

Wird das Schlüsselwort *MouseCursorViewModel* verwendet, so lässt sich die Applikation mit der Maus bedienen. Trotzdem wird auch hier eine Hand angezeigt.

```
 <!-- KinectCursorViewModel -->
 <!-- MouseCursorViewModel -->
 <type type="ICursorViewModel" mapTo="MouseCursorViewModel">
   <lifetime type="singleton"/>
 </type>
```
**Abbildung 135 - app.config, Sektion Unity, Mapping für ICursorViewModel** 

#### <span id="page-190-1"></span>*V.9.3.4.3 Padding*

Damit die Applikation angenehm mit Kinect zu bedienen ist, wurde einer Interaktionszone für die Hand definiert. Das Prinzip dieser Zone wird im Kapite[l V.6.8 Interaktion durch Handtracking](#page-111-0) genauer erläutert. Die rote Fläche in der [Abbildung 136 - Interaktionszone](#page-190-2) ist auf den Arm des Nutzers ausgerichtet und stellt die eigentliche Interaktionszone dar. Die schwarz umrahmte Fläche stellt den Erkennungsbereich von Kinect dar. Das *RelativePadding* wird verwendet, um diese rote Zone zu definieren. Möchte man die Position und Grösse der Zone verändern, so kann dies durch Anpassungen an den Werten der aufgelisteten Schlüsselwörter *left*, *top*, *right* und *bottom* getan werden. Welchen Abstand diese Schlüss elwörter verändern ist in der [Abbildung](#page-190-2)  [136 - Interaktionszone](#page-190-2) ersichtlich.

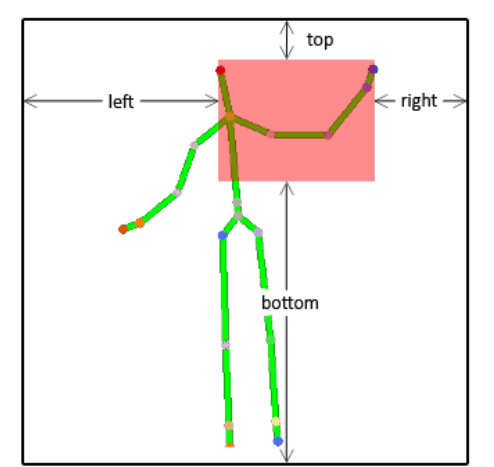

<span id="page-190-2"></span>**Abbildung 136 - Interaktionszone** 

```
 <type type="RelativePadding" mapTo="RelativePadding">
   <constructor>
     <param name="left" value="0.45"/>
     <param name="top" value="0.1"/>
     <param name="right" value="0.3"/>
     <param name="bottom" value="0.49"/>
   </constructor>
 </type>
```
**Abbildung 137 - app.config, Sektion Unity, Padding** 

#### <span id="page-191-0"></span>V.9.3.4.3.1 Pfad zu den Plug-ins

Die Applikation kann durch Plug-ins dynamisch erweitert werden. Diese müssen in einem bestimmten Ordner abgelegt werden. Der Parameter *extensionsDirectoryPath* muss auf den gewünschten Pfad gesetzt werden.

```
 <type type="ExtensionsConfig" mapTo="ExtensionsConfig">
   <constructor>
     <param name="extensionsDirectoryPath" value="../../../Extensions"/>
   </constructor>
</type>
```
**Abbildung 138 - app.config, Sektion Unity, Pfad zu den Plug-ins** 

#### <span id="page-191-1"></span>V.9.3.4.3.2 Demomodus

Der Demomodus wird aktiv, wenn Kinect keinen Nutzer erkennt. Einstellungen für den Demomodus können im Bereich *IDemoModeConfig* vorgenommen werden.

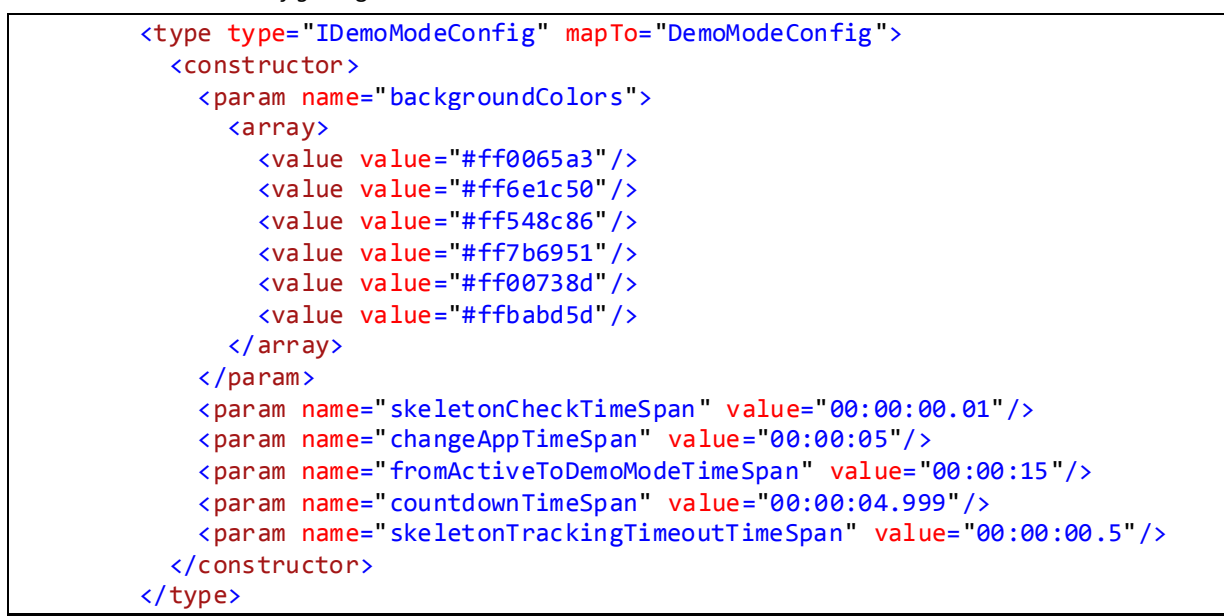

**Abbildung 139 - app.config, Sektion Unity, Demomodus** 

Als Werte für den Parameter *backgroundColors* können Farben für den Hintergrund des Demomodus angegeben werden.

Des Weiteren können die Werte der verschiedenen Timer angepasst werden.

Der *skeletonCheckTimeSpan* gibt an, nach wie vielen Millisekunden erneut geprüft wird, ob gerade ein Nutzer erkannt wurde.

Über den *changeAppTimeSpan* kann die Zeitspanne bis zum Wechsel des Teaser-Textes und der Hintergrundfarbe im aktiven Demomodus definiert werden.

Wenn die Applikation aktiv ist aber kein Skelett mehr erkennt, wechselt sie nach Ablauf des *fromActiveToDemoModeTimeSpan* in den Demomodus.

Wird im Demomodus ein Nutzer erkannt, so wird ein Countdownzähler angezeigt, welcher den Übergang in den Interaktionsmodus andeutet. Die Länge dieses Zählers kann über den *countdownTimeSpan* verändert werden.

Nachdem ein Nutzer von Kinect erkannt wurde, wird immer wieder geprüft, ob der Nutzer immer noch erkannt wird. Die Zeitspanne bis zur nächsten Überprüfung wird über den *skeletonTrackingTimeoutTimeSpan* angegeben.

#### <span id="page-191-2"></span>V.9.3.4.3.3 Singelton

Von bestimmten Klassen darf es immer nur eine Instanz geben, welche dann an mehreren Orten verwendet werden kann.

Die Klasse Player muss ein Singleton sein: Das Skelett des Kinect Players wird zum einen beim Übergang vom Demomodus in den Interaktionsmodus und schliesslich im Interaktionsmodus selbst angezeigt. Die Problematik mit Kinect ist, dass das Gerät nur von einer Instanz angesteuert werden kann. Bestünden nun zwei

verschiedene Skelette, die das Kinect ansteuern und Daten vom Gerät verlangen, würde das in einem Fehler enden.

Im Falle des MenuViewModels darf nur eine Instanz existieren, welche alle Plug-ins im Menu aufzeigt und den Inhalte des aktuell angewählten auf der Videowall anzeigt.

```
 <type type="Player" mapTo="Player">
   <lifetime type="singleton"/>
 </type>
 <type type="MenuViewModel" mapTo="MenuViewModel">
   <lifetime type="singleton"/>
 </type>
```
**Abbildung 140 - app.config, Sektion Unity, Singleton** 

#### <span id="page-192-0"></span>V.9.3.4.3.4 KinectReplayFile

Wird im app.config beim Mapping auf den ISkeletonReader (sieh[e V.9.3.4.2.2 Skelettdaten\)](#page-189-2) der *FileSkeletonReader* oder der *AutoPlayFileSkeletonReader* verwendet, so muss ein *KinectReplayFile* angegeben werden. Dieses beinhaltet Daten zu Skelettbewegungen. Der Pfad zu dieser Datei kann an folgender Stelle beim Schlüsselwort *path* angegeben werden:

```
 <type type="KinectReplayFile" mapTo="KinectReplayFile">
           <lifetime type="singleton"/>
           <constructor>
            <param name="path" value="..\..\..\..\..\.\kinect records\20120312 lu
kas\_1.replay"/>
           </constructor>
         </type>
```
**Abbildung 141 - app.config, Sektion Unity, KinectReplayFile** 

Der Pfad zum Replay-File ist relativ anzugeben.

#### <span id="page-192-1"></span>*V.9.3.4.4 Runtime Version*

Über das Schlüsselwort *runtime* können die Pfade zu den neuen Assembly-Versionen und deren Speicherort angegeben werden. Diese Angaben werden benötigt um Assembly-Versionskonflikte zu vermeiden.

```
<runtime>
     <assemblyBinding xmlns="urn:schemas-microsoft-com:asm.v1">
       <dependentAssembly>
         <assemblyIdentity name="Microsoft.Kinect" publicKeyToken="31BF3856AD364E35"
culture="neutral"/>
        \langlebindingRedirect oldVersion="1.0.0.0-1.5.0.0" newVersion="1.5.0.0"/>
       </dependentAssembly>
     </assemblyBinding>
  \langle / runtime>
```
**Abbildung 142 - app.config, Runtime** 

# <span id="page-193-1"></span>V.10 Ausblick

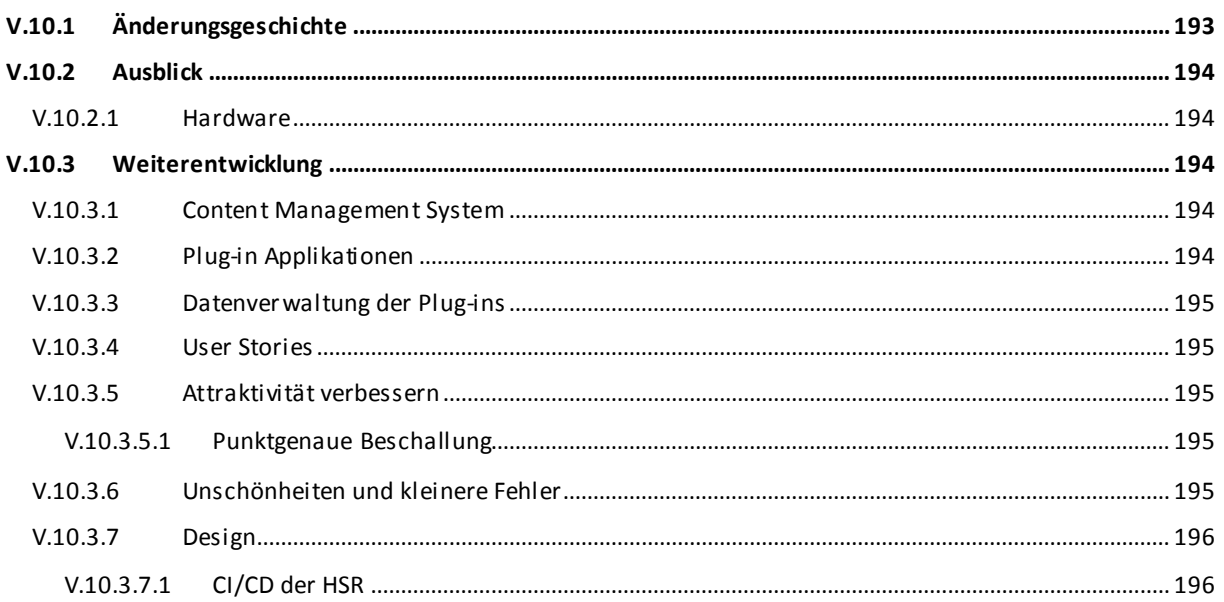

#### <span id="page-193-0"></span>Änderungsgeschichte  $V.10.1$

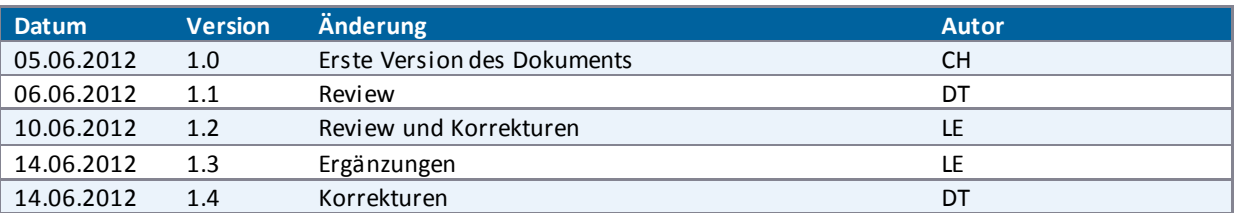

#### <span id="page-194-0"></span>**V.10.2 Ausblick**

Die Bachelorarbeit ist eine Machbarkeitsstudie. Mit ihr wurde eruiert, ob eine Anschaffung einer Videowall für die HSR sinnvoll ist, was im Laufe der Arbeit erwiesen werden konnte. Die Machbarkeitsstudie ist die Grundlage für eine mögliche Weiterentwicklung durch das Institut für Software (IFS).

Da die Videowall zusammen mit Kinect so viele neue Möglichkeiten bietet, muss unbedingt darauf geachtet werden, dass die Entwicklung pragmatisch und iterativ erfolgt. Denn nur so ist es möglich, die nötigen Entscheidungen richtig zu treffen, die umgesetzte Anwendung durch Usability Tests zu prüfen und auf die dadurch nötigen Anpassungen zu reagieren.

Bei den Hardwarekomponenten ist eine definitive Entscheidung für eine bestimmte Konfiguration zu treffen. Der Entscheid kann auf eine der bereits eingeholten Offerten [\(VIII Anhang\)](#page-239-0) fallen oder es müssen noch weiterführende Nachforschungen und Tests gemacht werden, um die optimale Videowall für die HSR beschaffen zu können.

#### <span id="page-194-1"></span>V.10.2.1 Hardware

Es ist damit zu rechnen, dass sich die 4k Video Technologie (2 x Full HD) verbreiten wird und es deshalb möglich wird oder sogar schon ist, mit einer hohen Auflösung von 3840x2160 Inhalte flüssig abzuspielen. Allerdings ergibt die Verteilung einer solch hohen Auflösung auf 9 Monitore Probleme. Hierzu gibt es jedoch bereits ganz neue Produkte, z.B. x4 Wall Controllers von der Firma Datapath<sup>52</sup>, die diese Verteilung unterstützen. Es ist allerdings zu beachten, dass diese Lösungsvariante nur zu 2 x Full HD führt. Es ist somit leider nicht möglich, die volle Auflösung der neun Monitore mit Full HD-Auflösung auszunutzen.

Es wird empfohlen, die Entwicklung der Grafikkarten weiter abzuwarten und zu beobachten. Die ideale Lösung ist eine Grafikkarte, die eine Auflösung von 5760x3240 (3 x Full HD) bietet und es möglich ist, diese hohe Auflösung performant auf neun Monitore zu verteilen.

#### <span id="page-194-2"></span>**V.10.3 Weiterentwicklung**

#### <span id="page-194-3"></span>V.10.3.1 Content Management System

Bei einer Weiterführung der Videowall muss primär ein Content Management zur Administration der Inhalte der Videowall entwickelt werden.

#### <span id="page-194-4"></span>V.10.3.2 Plug-in Applikationen

Die Videowall verfügt derzeit über zwei Inhalte: die Poster-Applikation und das Mittagsmenu der Mensa. Abzuklären wäre hierbei, ob weitere Applikationen zum Grundumfang der Videowall -Anwendung gehören sollen.

Soll die Poster-Applikation weiter betrieben werden, so sind zwei Themen zu besprechen und zu lösen: Mit der in der Machbarkeitsstudie erarbeiteten Hardware-Lösung sind nicht alle Poster lesbar. Es muss daher eine Möglichkeit erarbeitet werden, diese Poster lesbar zu machen. Dies könnte einerseits über eine Zoom-Möglichkeit gelöst werden oder über einen vordefinierten Pfad, über den der Benutzer durch das vergrössert angezeigte Poster geführt wird. Diesbezüglich wurde im Verlauf des Projekts die Verwendung von Prezi<sup>53</sup> besprochen. Dabei handelt es sich um ein Präsentationshilfsmittel, mit welchem mittels Zoom bestimmte Bereiche einfach vergrössert werden können. Prezi läuft im Browser und ein Browser wiederum kann einfach in WPF eingebunden werden.

Die Bachelorposter sind möglicherweise in ihrer statischen Form nicht attraktiv genug. Interaktive Elemente auf einem Plakat könnten diese Attraktivität wesentlich steigern, wodurch der Nutzer auf spielerische Art Informationen sammeln könnte.

L

<sup>&</sup>lt;sup>52</sup> http://www.datapath.co.uk/products/multi-display-products/datapath-x4

<sup>53</sup> Weitere Informationen[: http://prezi.com/](http://prezi.com/)

Für die Mittagsmenu-Applikation fehlt ein Cronjob, welcher zu Beginn eines neuen Tages das Mittagsmenu der Mensa aktualisiert. Dieser wurde vorerst weggelassen, da davon ausgegangen wird, dass die Videowall über Nacht ausgeschaltet werden wird.

Wollen Studenten eine Applikation für die Wall erstellen, müssen klare Regeln für den Ablauf der Erstellung und Abnahme und den Inhalt der Anwendung aufgestellt werden.

#### <span id="page-195-0"></span>V.10.3.3 Datenverwaltung der Plug-ins

Jedes Plug-in kann über eigene Daten verfügen. Die Poster-Applikation benötigt beispielsweise die Bilder der anzuzeigenden Poster. Das Framework könnte ein Interface zur Verfügung stellen, über welches die Daten der Plug-ins verwaltet werden können. Die Entwickler eines Plug-ins definieren die Objekte, welche verwaltet werden sollen. Das Framework generiert dann automatisch eine Benutzeroberfläche für deren Bearbeitung.

Alternativ könnte jedes Plug-ins eine eigene Administrationsoberfläche anbieten. Da bei dieser Variante Funktionen (beispielsweise das Speichern der Daten in einer Datenbank) redundant programmiert werden müssten und die Bedienung nicht einheitlich wäre, ist sie jedoch weniger geeignet.

#### <span id="page-195-1"></span>V.10.3.4 User Stories

Zu Beginn und während des Projekts wurde ein Backlog für die Entwicklung der Videowall erstellt. Dieser enthält User Stories, die noch nicht abgearbeitet werden konnten (sieh[e V.4.3 Funktionale Anforderungen\).](#page-53-0) Diese könnten bei einer Weiterentwicklung umgesetzt werden.

#### <span id="page-195-2"></span>V.10.3.5 Attraktivität verbessern

Um die Attraktivität zu verbessern, könnten Animationen in die Applikation eingebaut werden. Diese sollen dem Nutzer helfen, gewisse Aktionen und Prozesse besser nachvollziehen zu können, wie beispielsweise der Wechsel der Menu-Tabs.

Weiter könnte der Demomodus verbessert werden. Es ist vorstellbar, dass gewisse Inhalte wie das Mittagsmenu oder Bilder dazu bereits in diesem Modus im Hintergrund angezeigt werden.

#### <span id="page-195-3"></span>*V.10.3.5.1 Punktgenaue Beschallung*

Vorerst verfügt die Videowall über keinen Ton, da dieser die Mitarbeitenden des Verwaltungsgebäudes stören könnte. Jedoch gibt es Systeme, welche eine punktgenaue Beschallung<sup>54</sup> ermöglichen. Dies bedeutet, dass Töne nur in einem bestimmten Bereich hörbar sind. Solche Systeme werden beispielsweise für Messen verwendet und könnten für die Videowall im Kinect-Erkennungsbereich eingesetzt werden.

#### <span id="page-195-4"></span>V.10.3.6 Unschönheiten und kleinere Fehler

Es mehrere kleinere Unschönheiten bekannt. Eine, welche es zu bereinigen gilt, ist, dass wenn sich die Applikation im Demomodus befindet sind die Elemente im GUI weiterhin anklickbar (z.B. die Navigation). Weitere Punkte sind als User Stories in den Backl og (sieh[e V.4.3 Funktionale Anforderungen\)](#page-53-0) aufgenommen worden.

<span id="page-195-5"></span>Bei den Gesprächen mit Michael Gfeller wurde die Problematik mit relativen Pfaden angesprochen, die über die Konfigurationsdatei angepasst werden müssen. Gemäss Michael Gfeller wäre es besser, wenn solche relativen Pfade nicht existieren würden.

L

<sup>&</sup>lt;sup>54</sup> Wird beispielsweise von den Firmen i-AUDIOPOINT (<u>http://www.i-audiopoint.com</u>) und audionovum [\(http://www.audionovum.ch\)](http://www.audionovum.ch/) angeboten.

#### V.10.3.7 Design

Vereinzelte Design Elemente der Applikation, wie beispielsweise das Menu, müssen nach dem Erwerb der Videowall auf die Grösse der Monitorfläche bzw. der Auflösung angepasst werden.

#### <span id="page-196-0"></span>*V.10.3.7.1 CI/CD der HSR*

Gegen Ende des Projekts wurde mit der Stelle für Kommunikation an der HSR abgeklärt, ob das grafische Design der Applikation den Anforderungen der HSR genügen würde. Die ist grundsätzlich der Fall ist, es wurden trotzdem noch Verbesserungsvorschläge gemacht (sieh[e V.5.4.4.4 Corporate Design HSR\)](#page-82-0). Für den produktiven Einsatz der Videowall wird es als wichtig erachtet, das Design von der Kommunikationsstelle der HSR absegnen zu lassen. Es wird vorgeschlagen, dies erst dann zu tun, wenn die Applikation auf der Videowall -Hardware läuft, da der Anblick der Applikation auf der Wall einen ganz anderen Eindruck machen wird als nur ein Printscreen des Designs.

#### <span id="page-196-1"></span>**V.10.4 Zeitplan**

#### <span id="page-196-2"></span>V.10.4.1 Vorschlag zur Weiterentwicklung der HSR Videowall

Zum Zeitpunkt der Abgabe dieser Bachelorarbeit besteht ein funktionsfähiger Prototyp. Damit daraus ein fertiges Produkt entstehen kann, ist noch Weiterentwicklungsarbeit nötig. Diese Weiterentwi cklung wird durch das Institut für Software an der HSR (IFS) erfolgen.

Wie im Kapitel [V.9.2.1 Betrieb der Videowall](#page-184-1) beschrieben, ist ein automatisches Deployment der Applikation vorgesehen. Dabei handelt es sich um eine zentrale Funktion, die entwickelt werden soll. Zusätzlich ist die Möglichkeit der Administration der Inhalte über ein CMS wichtig, diese muss ebenfalls umgesetzt werden.

Für den Lebenszyklus werden die folgenden groben Meilensteine vorgeschlagen:

- Bis Herbst 2012: Beschaffung der Videowall Hardware
- Bis Oktober 2012: Weiterentwicklung der Videowall bis im Oktober 2012 (sieh[e V.10 Ausblick](#page-193-1))
- Ende Oktober: erstes Deployment der Videowall und des CMS
- November 2012: Erfahrungen sammeln und wichtige Verbesserungen und Anpassungen implementieren

Danach soll eine Weiterentwicklung in einem halbjährlichen Zyklus erfolgen, jeweils immer nachdem die neuen Bachelorposter auf der HSR Videowall verfügbar sind.

Während dem Betrieb der Videowall ist es zudem notwendig, dass eine verantwortliche Instanz definiert wird, die bei Problemen und Fehlern der Videowall diese bearbeiten kann.

# VI. Projekt Retrospektive

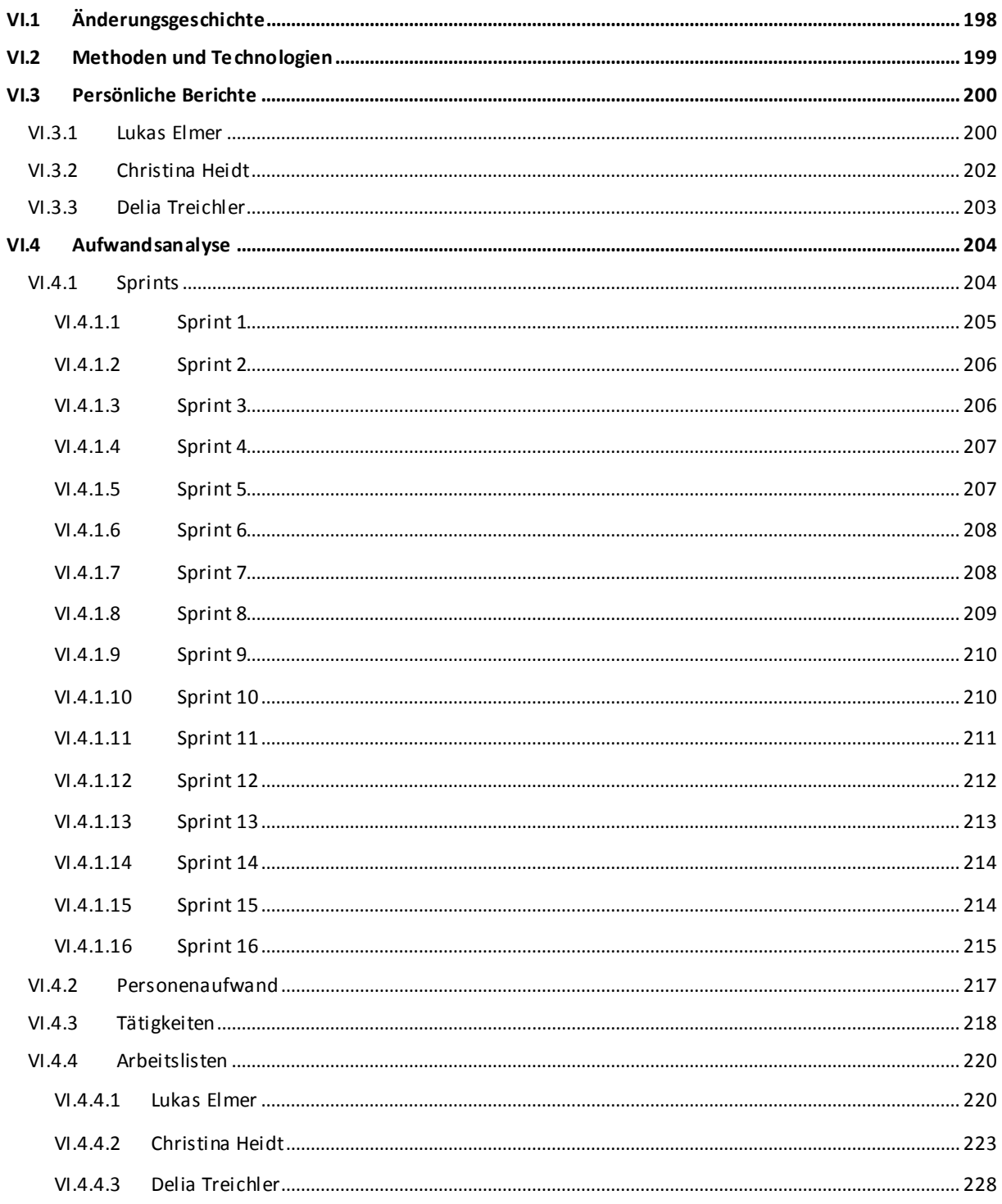

# <span id="page-198-0"></span>**VI.1 Änderungsgeschichte**

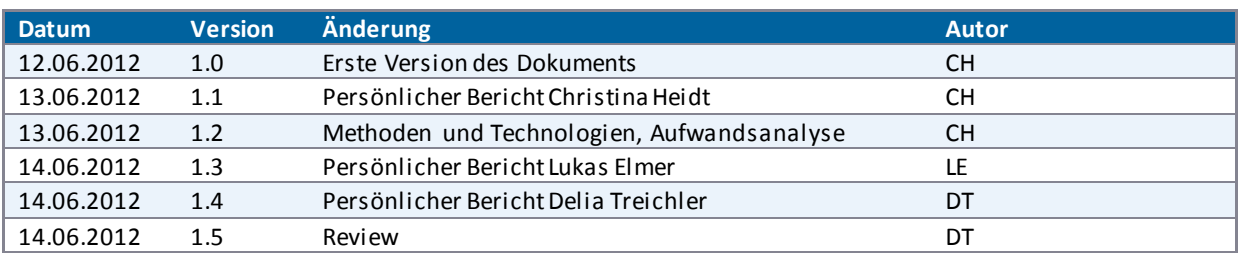

#### <span id="page-199-0"></span>**VI.2 Methoden und Technologien**

Zu Beginn des Projekts wurde eine grobe Projektplanung in Redmine (Projektplanungstool und Ticketingsystem) gemacht, in der feste Termine für Sitzungen, Abgaben und Abschlussarbeiten, wie beispielsweise die Erstellung der persönlichen Berichte oder der Aufwandsanalyse, festgehalten wurden.

In der ersten Hälfte des Projekts wurde stark risikoorientiert gearbeitet. So wurde zum Beispiel am Anfang eine Passantenanalyse durchgeführt, um festzustellen, ob die Passanten überhaupt im Erkennungsbereich von Kinect durchlaufen. Die Durchführung der verschiedenen Hardware-Tests gehörte ebenfalls zu den Risiko-Themen.

In der zweiten Hälfte des Projekts wurde nach Scrum gearbeitet. Die im Backlog enthaltenen User Stories konnten einfach priorisiert und wieder neu priorisiert werden, damit der Prototyp schliesslich die gewünschten Kernfunktionen anbieten kann. Das Projekt konnte aufzeigen, dass sich eine agile und eine risikoorientierte Entwicklung gut ergänzen.

Neben den rein technischen Risiken orientierten sich einige davon auch an den Nutzerbedürfnissen. So wurden die Steuerung mittels Kinect und später der Prototyp immer wieder durch Usability Tests geprüft und verifiziert. Die nutzerorientierte Komponente führte auch zur Ausarbeitung von Personas und Szenarien.

Um eine spätere, einfache Weiterentwicklung durch die Assistenten des IFS zu gewährleisten, wurden mehrere Code Reviews mit den Assistenten des Instituts durchgeführt. Am Ende des Projekts wurde zudem von einem einzelnen Teammitglied nochmals Refactoring betrieben, um den Code möglichst einheitlich und dadurch einfach weiterentwickelbar zu machen.

Kurz nach Projektbeginn wurde das Team auf den Microsoft Imagine Cup aufmerksam. Um mitmachen zu können galt es, einen Projektplan zu erstellen. Da der erste Abgabetermin für diesen Wettbewerb schon bald nach Projektbeginn anstand, blieb den Team nur kurze Zeit für die Erstellung dieses Plans. Mit der grossen Hilfe von Kevin Gaunt konnte ein für die Gruppe sehr zufriedenstellender Projektplan erstellt werden. Unglücklicherweise entsprach dieser nicht den Vorstellung der Veranstalter des Imagine Cups, weshalb wir als Team nicht in die zweite Runde weiterkamen.

In der Semesterarbeit hatte das Team die Möglichkeit, erste Erfahrungen mit .NET und WPF zu sammeln. ieses Wissen konnte für die Bachelorarbeit bestens eingesetzt werden.

Für die Bachelorarbeit wurden verschiedenste Analysen durchgeführt. Aufgrund des beschränkten Zeitrahmens war es erforderlich, diese zu priorisieren, was oftmals schwierig war. Trotz dieser Herausforderung ist es gelungen, viele neue Erkenntnisse zu schaffen und einen funktionstüchtigen Prototyp zu erstellen.

#### <span id="page-200-0"></span>**VI.3 Persönliche Berichte**

#### <span id="page-200-1"></span>**VI.3.1 Lukas Elmer**

Schon während der Studienarbeit im Herbstsemester 2011/2012 wurden wir von Markus Stolze auf eine spannende Bachelorarbeit mit sehr spannenden Technologien aufmerksam gemacht. Vor den Prüfungen im Winter erhielten wir bereits eine Xbox und einen Kinect Sensor, mit dem erste Versuche durchgeführt werden konnten.

Das Projekt war von Beginn an sehr offen ausgelegt. Einerseits bedeutete dies, dass sehr viel Spielraum für die Gestaltung des Projekts und das Setzen des Fokus möglich war. Anderseits bedeutete dies auch, dass kein vorgegebenes Ziel definiert war, nach dem gestrebt werden konnte. Speziell die Erkenntnis, dass in dieser beschränkten Zeit nicht alle Ziele erreicht würden, führte leider zeitweise zu einer stressigen Atmosphäre im Team. Zusätzlich baute sich eine Spannung auf, dass die einzelnen Teammitglieder eigentlich in verschiedene Richtungen streben wollten: manche eher in die technische Umsetzung eines mathematisch komplexen Problems, andere mehr in die Richtung, wie denn die Applikation am einfachsten bedient werden könnte, hätte man mehr Zeit für die Entwicklung. Anderseits war es schwierig, einen Plan zu erstellen und diesen dann umzusetzen, da viele Dinge sehr viel Spielraum liessen (z.B. Kinect Interaktion mit Gesten oder ohne Gesten oder viele verschiedene Bildschirmkonstellationen und Auflösungen). Und bei gewissen Punkten (z.B. die Fragestellung, ob die Grösse des Bildschirms "gefühlt" zu gross für einen tiefen Raum sei) konnte nicht einfach gemessen und beurteilt werden, sondern waren für jede Person subjektiv.

Neben den Problemen mit dem Projekt spielten auch andere persönliche Belastungen eine nicht zu vernachlässigende Rolle. Und auch im Studium mit den Vorlesungen im 6. Semester konnten sich die Teammitglieder nicht richtig anfreunden, da die ausgewählten Vertiefungsmodule die Erwartungen nicht richtig erfüllen konnten oder schon so tief ins Detail gingen, manchmal schon fast zu einfach oder dann nicht praxisnah genug waren. Und für einen Teil des Teams wirkte der Unterrichtsstil in der einen oder anderen Vorlesung gewisse Frustrationen aus. Eigentlich schade nach 5 Semestern mit z.T. sehr tollen Vorlesungen und Übungen. Vielleicht lag es auch daran, dass wir die "tollen" Module bereits ein Jahr zuvor vorgeholt hatten. Oder vielleicht, dass drei Jahre Studium reichen und sich die Studenten schon praxishungrig auf einen Job freuen, um an vielen tollen Projekten zu arbeiten, statt die Schulbank zu drücken…

Weiter war die Arbeit technisch sehr fordernd. Speziell dann, wenn der Prototyp bezüglich Code und Architektur den hohen Anforderungen der Assistenten Michael Gfeller und Silvan Gehrig gerecht werden musste und in diesem Bereich schon viel Erfahrung mit sich bringen. Und anderseits gab es da noch das Microsoft Kinect SDK, das erst im Februar 2012 erschi enen war und noch nicht ausgereift war. Und dann gab es auch noch Grafikkarten, die doch noch nicht so gebaut sind, dass über 9 Monitore mit je Full HD-Auflösung flüssige Animationen oder Videos abgespielt werden konnten, ohne dass ein ruckeln festgestellt werden kann. In der Mitte des Projekts wurde sogar daran gezweifelt, ob WPF die richtige Technologie für die Videowall sei oder ob es doch besser gewesen wäre, mit DirectX oder sogar ein verteiltes System mit einzelnen PCs und Grafikkarten zu bauen. Es wurde sogar einmal diskutiert, ob die Abteilung Elektrotechnik an der HSR eine für das Problem besser geeignete Hardware herstellen könnte.

Ein weiterer Punkt war, dass wir die formalen und von der HSR geforderten Kriterien möglichst perfekt erfüllen wollten. Das hiess unter anderem für uns, dass alle Tests und alle Experimente, die durchgeführt wurden, auch dokumentiert werden mussten. Dies ist grundsätzlich sinnvoll, aber meiner Meinung nach verursachte dies in einem so experimentellen Projekt ein wenig zu viel Overhead, speziell da unser Team in diesem Punkt entschlossen war, sehr präzise zu arbeiten. Anderseits bieten die erarbeiteten Dokumente eine solide Basis, um das Projekt weiterzuentwickeln.

Auf jeden Fall gab es sehr viele Probleme zu überwinden, di e sich speziell zu gewissen Zeitpunkten des Projekts zu einem riesig scheinenden Berg erhoben. Zum Teil war die Spitze dieses Berges nicht einmal mehr sichtbar. Deshalb denke ich, dass wir das als Team auch gut gelöst haben, obwohl zum Teil kritische Phasen im Projekt auftauchten. Denn schlussendlich brauchte es für diese Arbeit alle beteiligten Personen und hätte ohne die wertvollen Beiträge jeder einzelnen Person nicht funktioniert. Ganz speziell stand bei schwierigen (Team)Situationen Markus Stolze immer hinter uns und hat mit uns zusammen konstruktive, lösungsorientierte und teamorientiere Lösungen erarbeitet, stand uns als neutrale, erfahrene Ansprechperson immer zur Seite und nahm sich für das Projekt viel Zeit. Dies wissen wir ganz besonders zu schätzen.

Durch den Experten dieser Arbeit, Markus Flückiger, wurden wir bei den Meetings zu neuen Ideen inspiriert. Er hat uns auch gezeigt, dass ein Projekt, bei dem sehr viel in den Sternen steht (sieh[e Abbildung 143 - Von der](#page-201-0)  [Idee zur Umsetzung](#page-201-0)), es sehr schwierig sein kann, die "richtige" Idee zu wählen, zu einem Konzept weiterzuverarbeiten und dann noch umzusetzen. Denn es ist sehr schwierig, Ideen zu beurteilen, die n och in den Sternen stehen. Und es kann passieren, dass es auch einmal nicht funktioniert, eine solche Idee von den Sternen herunter bis zur Strasse zu bringen. Ich denke, dass sich das Projekt irgendwo auf der Höhe der Bäume befindet und in gewissen Bereichen vielleicht sogar noch in die Wolken herausragt.

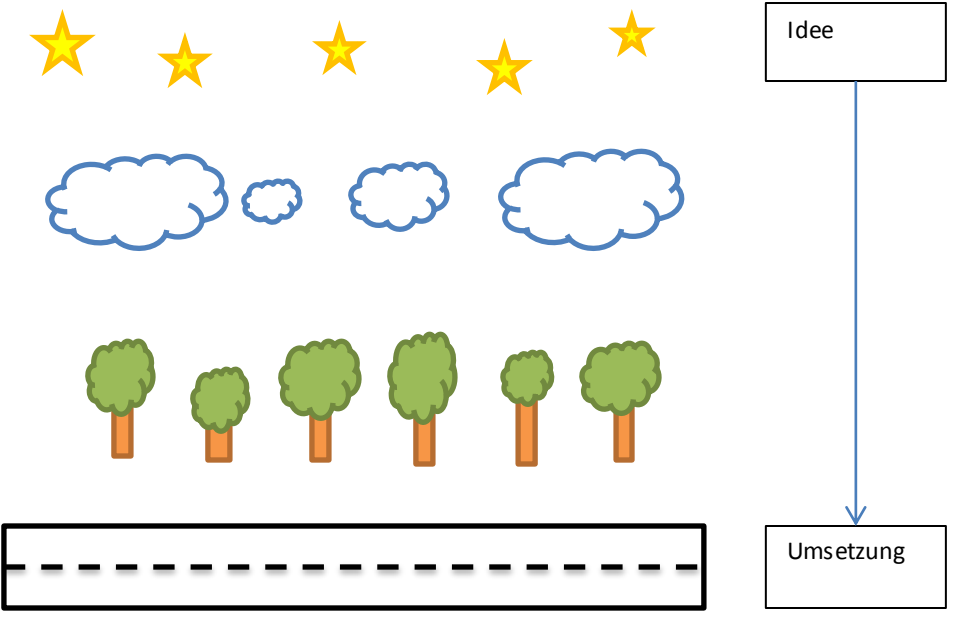

<span id="page-201-0"></span>**Abbildung 143 - Von der Idee zur Umsetzung** 

Schlussendlich habe ich das Projekt einerseits als sehr interessant, andererseits auch als sehr herausfordernd empfunden, wie gesagt nicht nur wegen den technischen Aspekten. Es gab viele Herausforderungen, die wir als Team erfolgreich bestritten haben und ich bin mir sicher, dass wir alle viel fürs Leben gelernt haben. Obwohl es noch einige Dinge gibt, die ich wirklich gerne noch umgesetzt hätte, sehe ich ein, dass die Zeit dafür einfach nicht reichte. Wahrscheinlich werde ich mich weiter in meiner Freizeit und/oder im Master Studium mit dieser neuen Art der Interaktion beschäftigen und Projekte durchführen, die hoffentlich wieder so herausfordernd, spannend, knifflig, vielseitig und erfolgreich sein werden, wie es das Projekt HSR Videowall war. Ich würde es auch schön finden, wenn ich bei einem künftigen Besuch der HSR eine durch Kinect gesteuerte Videowall vorfinden würde, mit der sich die HSR als moderne Hochschule für Technik repräsentiert.

#### <span id="page-202-0"></span>**VI.3.2 Christina Heidt**

Wie bereits bei der Semesterarbeit, empfand ich auch in diesem Projekt die Betreuung durch Prof. Dr. Markus Stolze als sehr partnerschaftlich und motivierend. Im Projektverlauf kam es zu zwei Zeitpunkten zu Spannungen im Team. Ist erst einmal eine negative Stimmung aufgetreten, ist es schwer, diese wieder in eine positive zu wandeln. Daher wendeten wir uns in beiden Fällen an Markus Stolze. Durch seine Hilfe und klärende Gespräche konnten die internen Spannungen wieder gelöst werden. In beiden Fällen stellte Markus Stolze eine neutrale Instanz dar, welche sich nie gegen eine Seite stellte, sondern versuchte, beiden Seiten die Gründe des Verhaltens der anderen aufzuzeigen. Solche Probleme sind in keinem Projekt wünschenswert, anderseits konnte ich dadurch erfahren, wie solche Spannungen in zukünftigen Projekten vermieden oder gelöst werden könnten. Trotz diesen Problemen empfinde ich den Verlauf des Projekts und die Zusammenarbeit des Teams rückblickend als gut aber auch als kräftezehrend.

Wir entschieden uns während des Projekts Kontakt mit dem Experten Markus Flückiger aufzunehmen, um ihm das Projekt vorzustellen und allfällige Verbesserungsvorschläge einzuarbeiten. Durch seine langjährige Erfahrung als Usability Engineer konnte er uns viele Ideen und auch andere Sichtweisen aufzeigen, die sehr lehrreich und spannend waren.

Im Verlauf des Projekts waren viele Fragenstellungen abzuklären. Durch den begrenzten Zeitrahmen der Arbeit war es manchmal schwer eine gute Balance zwischen all diesen Fragen zu finden. Durch die Vielzahl an Fragestellungen verkleinerte sich der eigentliche Programmierteil auch wesentlich. Einerseits finde ich dies schade, anderseits hatten wir durch das Projekt die Möglichkeit uns auch mit völlig anderen Themen auseinanderzusetzen. Trotz des kleinen Zeitfensters für die Implementation konnte ein sinnvoller Prototyp der Applikation erarbeitet werden. Dies geschah unter anderem dadurch, dass wir schon im letzten Projekt mit WPF und C# gearbeitet hatten und eine Einarbeitungszeit wegfiel.

Zu Beginn standen vor allem die Nutzerstudien im Zentrum. Die Erarbeitung und Umsetzung einer Umfrage in einem solchen Masse stellte für mich Neuland dar, dessen Betreten ich höchst interessant fand. Auch die Verwendung von Kinect, welche völlig neue Interaktionskonzepte bietet, war spannend und brachte eine spielerische Komponente in das Projekt. Ich gehe auch davon aus, dass ich nicht mehr so schnell an einem Projekt arbeiten werde, welches Kinect verwendet. Die Hardware Evaluierung sowie die Erarbeitung des Plug-in Frameworks stellten spannende Herausforderungen dar.

Abschliessend ist zu sagen, dass ich das Projekt als überaus spannend aber auch als sehr fordernd empfand. Ich hoffe sehr, dass die Videowall durch die HSR angeschafft und eingesetzt wird. Ich bin fest davon überzeugt, dass eine solche Wall sehr eindrucksvoll wirken wird und neue, spannende Präsentationsmöglichkeiten bieten wird.

#### <span id="page-203-0"></span>**VI.3.3 Delia Treichler**

Ich habe das Projekt von Beginn bis Ende als spannend und herausfordernd empfunden. Am Anfang gab es so viele offene Fragen, die es zu klären galt: Was ist die optimale Monitorkonstellation für eine Videowall? Wie können Passanten angelockt werden, welcher Inhalt ist für sie interessant? Welche Videokarten bieten eine hohe Auflösung und eine gute Performance zugleich?

- Zu den Vorarbeiten gehörte das Visualisieren der verschiedenen Monitoranordnungen mittels Hellraumprojektionen.
- Im Gebäude 4 klebten wir Abstandsmarkierungen auf den Boden. Wir hielten uns in der Mittagszeit dort auf um die vorbeilaufenden Passanten zu zählen.
- Über 200 Studenten sprachen wir an, überreichten ihnen einen Fragebogen und liessen sie diesen ausfüllen.
- Im Arbeitszimmer bauten wir eine Test-Videowall auf und machten Grafikkartenexperimente mit aufwändigen Animationen.

Das alles war ganz neu für mich und daher spannend. Diese Abklärungen waren ausgesprochen aufwändig, diese Zeit fehlte deshalb teilweise fürs Programmieren.

Die Arbeit zu dritt war in verschiedenen Hinsichten lehrreich. Unser Team besteht aus drei sehr unterschiedlichen Leuten mit verschiedenster Vorbildung. Jedes einzelne Teammitglied hatte eine andere Arbeitsweise und gewisse Vorlieben. Die Jobaufteilung und das Arbeitsverständnis differierten zwischen den Mitgliedern. Es gab einerseits begehrte, interessante Aufgaben und anderersei ts Pflichtaufgaben, die Bestandteil einer guten Bachelorarbeit sind. Die Verteilung dieser Arbeiten war eine Herausforderung und führte auch zu Spannungen im Team.

Aus klärenden Gesprächen ergab sich eine bessere Aufteilung der Arbeiten, so dass alle Teammitglieder möglichst viel profitieren konnten, aber auch das Projekt gut vorwärts kam.

Für das Gelingen des Projektes waren sowohl kreative Arbeit als auch viel Fleiss gefragt. Ich habe mich für die Koordination des Projektes eingesetzt. So behielten wir den Überblick. Die gerechte Aufteilung der anstehenden Aufgaben war schwierig. Sprachlich hat das Dokumentieren hohe Anforderungen an das Team gestellt. Das war viel Aufwand.

Das Projekt konnte ungemein vom grafischen Talent der Teamkollegin Christina Heidt und von den fundierten Programmierkenntnissen des Teamkollegen Lukas Elmer profitieren.

Gerne möchte ich Markus Flückiger für die vielen Denkanstösse in Richtung Usability und Markus Stolze für die partnerschaftliche Zusammenarbeit und seine Unterstützung als Betreuer in allen Belangen, sowohl fachlich wie auch menschlich, danken.

Es freut mich, im Team eine Applikation geschaffen zu haben, die andere Leute erstaunt, die noch unbekannt und neu ist und sich zeigen lässt.

Die Technik ist noch nicht ausgereift, um eine Applikation mit hoher Auflösung und flüssiger Animation zugleich über 9 Bildschirme laufen zu lassen. Das Feld ist weit und noch offen für spannende Forschungsarbeiten, die noch gemacht werden können. Es gibt noch viel zu tun und zu verbessern.

Ich finde, dass die Videowall für die HSR ein echter Blickfang wäre und die Innovativität der Hochschule demonstriert.

#### <span id="page-204-0"></span>**VI.4 Aufwandsanalyse**

Das Projekt lief über das gesamte Semester und zwei weiterführende Wochen und dauerte gesamthaft 17 Wochen. Für das Modul Bachelorarbeit Informatik werden 12 ETCS-Punkte pro Student vergeben. Pro ECTS-Punkt wird mit einem Aufwand von 30 Stunden gerechnet. Daher standen für die Durchführung des Projektes 3 \* 12 \* 30 = 1080 Stunden zur Verfügung. Dies ergab pro Sprint (SP 1 - SP 16) je 67.5 Stunden.

#### <span id="page-204-1"></span>**VI.4.1 Sprints**

Di[e Tabelle 34 - Aufwand Übersicht](#page-204-2) zeigt die geplanten und die tatsächlich benötigten Stunden für das Projekt. Es ist zudem ersichtlich, wie gross die Abweichung zwischen Aufwand und Schätzung ist.

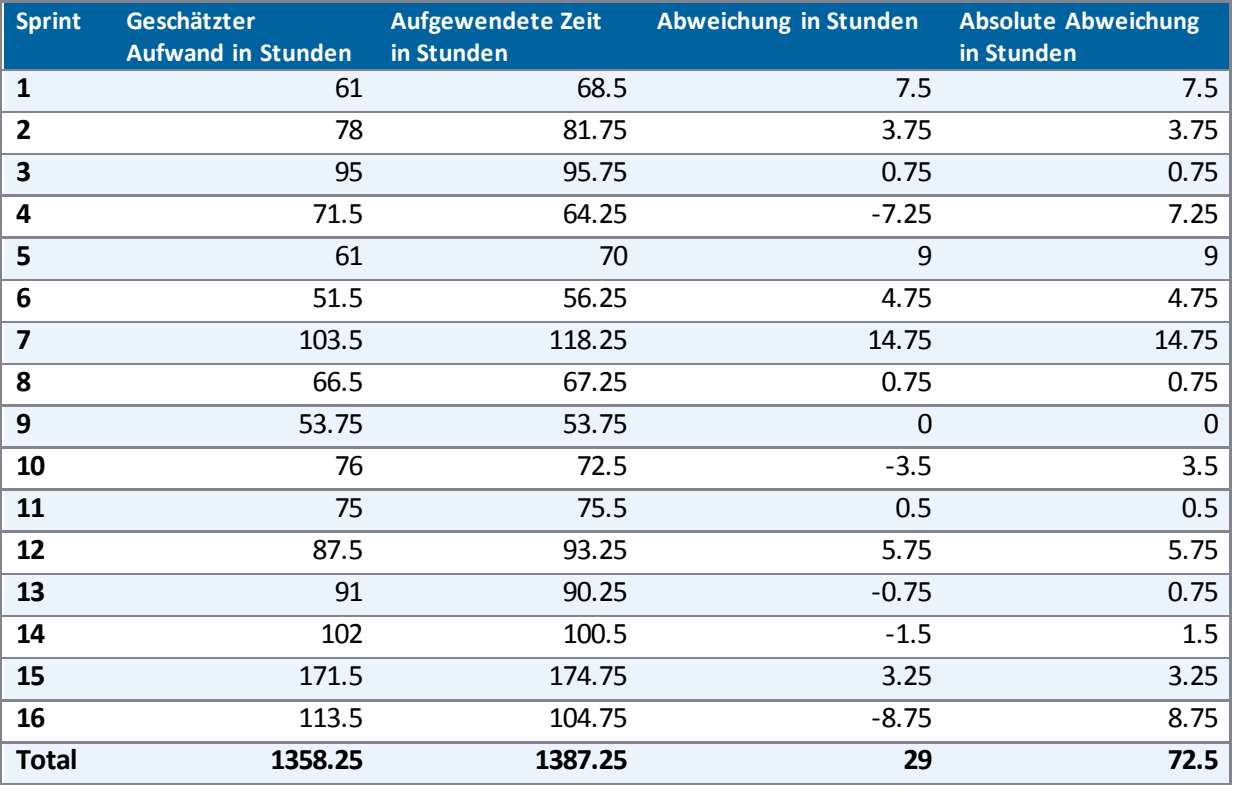

<span id="page-204-2"></span>**Tabelle 34 - Aufwand Übersicht** 

[Abbildung 144 - Verlauf geschätzte und aufgewendete Zeit](#page-205-1) zeigt die gleichen Daten in einem Diagramm.

Die blaue Linie stellt die geplanten Stunden dar. In diesen geplanten Stunden ist Timeboxing eingerechnet. Timeboxen bezeichnet das Verschieben von Features, welche für den aktuellen Sprint geplant waren, aber nicht fertig entwickelt werde konnten, in den nächsten Sprint. Die rote Linie zeigt den tatsächlichen Aufwand. Die grüne Linie stellt den durchschnittlichen Wert pro Sprint dar, um gesamthaft a uf die verlangten 1080 Stunden zu kommen. Die violette Linie stellt die Differenz zwischen Geplant und Aufwand dar, die türkise Linie zeigt die absolute Abweichung.

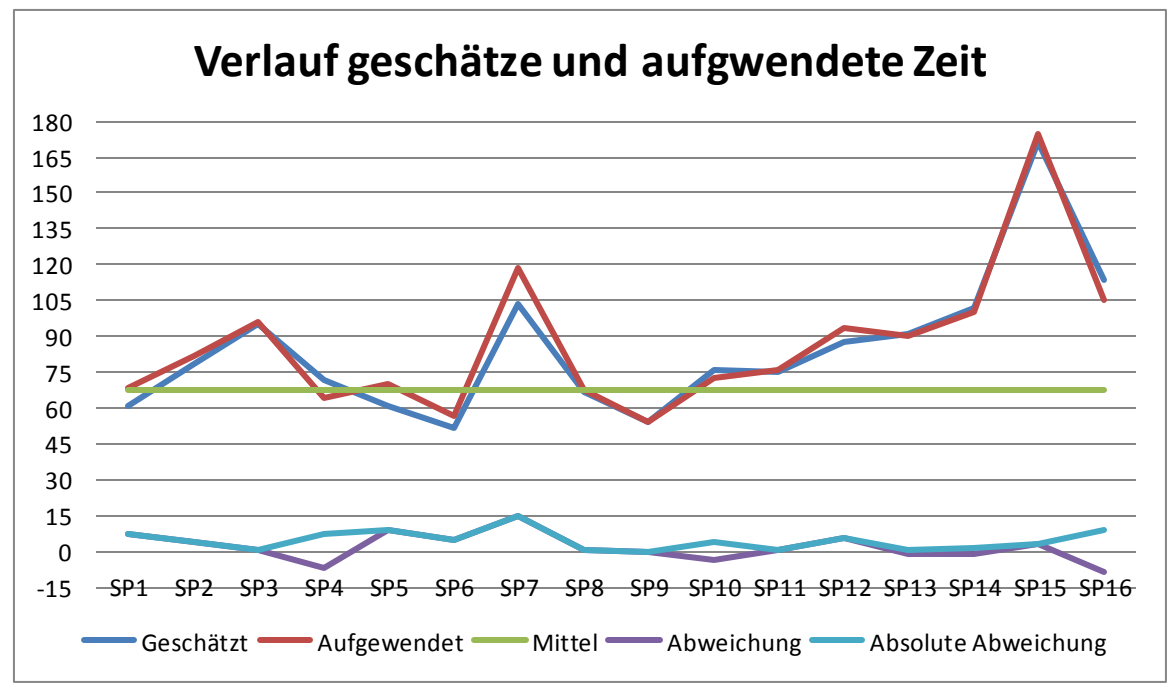

<span id="page-205-1"></span>**Abbildung 144 - Verlauf geschätzte und aufgewendete Zeit** 

Der Aufwand in Sprint 3 ist höher, da sich das Team kurzfristig dazu entschloss, beim Microsoft Imagine Cup mitzumachen und dazu einen Projektplan erstellen musste. Der Sprint 7 dauerte nicht eine sondern zwei Wochen, der Aufwand ist daher höher. Im Sprint 15 wurden die letzten Korrekturen und Verbesserungen umgesetzt wodurch der Aufwand dort ebenfalls höher ist.

Nachfolgend werden die einzelnen Sprints detailliert betrachtet und analysiert. Eine Übersicht über die in den einzelnen Sprints durchgeführten Arbeiten ist im Projektplan zu finden [\(V.2.2.2 Milestones / Sprints\)](#page-16-0).

#### <span id="page-205-0"></span>VI.4.1.1 Sprint 1

Die folgenden Tickets wurden im Sprint 1 abgearbeitet:

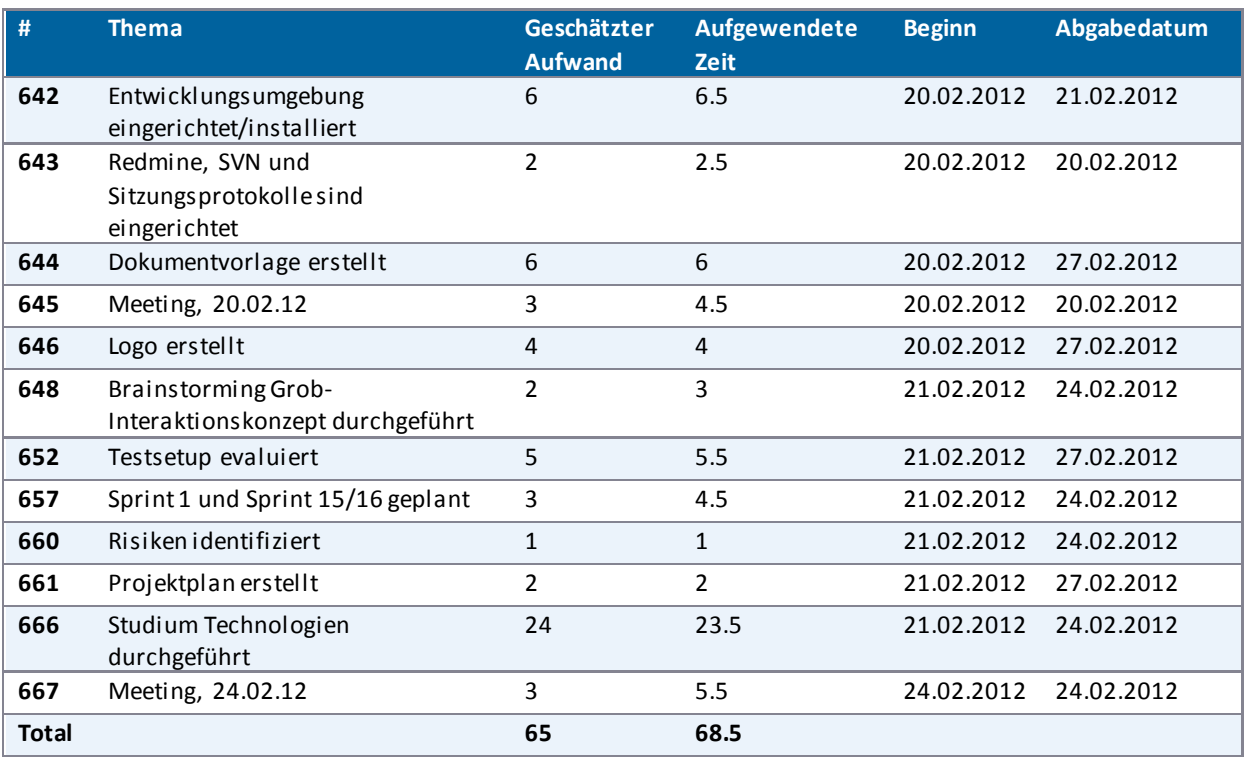

**Tabelle 35 - Tickets Sprint 1** 

#### <span id="page-206-0"></span>VI.4.1.2 Sprint 2

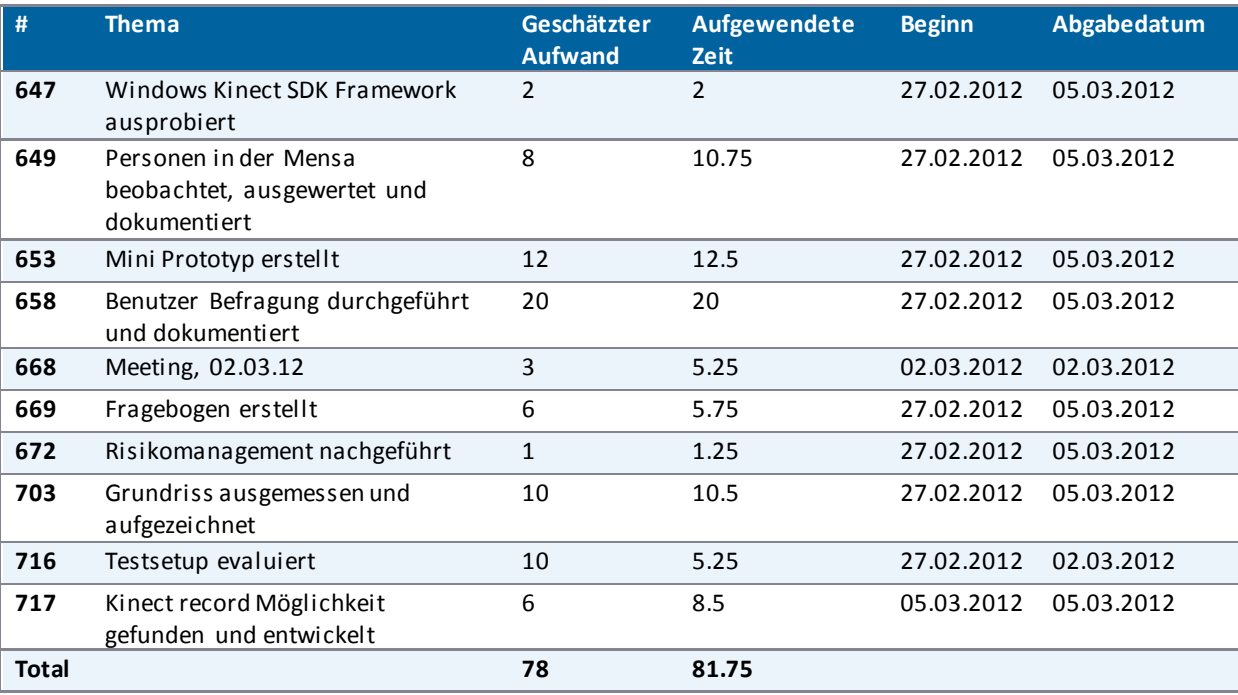

Die folgenden Tickets wurden im Sprint 2 abgearbeitet:

**Tabelle 36 - Tickets Sprint 2** 

## <span id="page-206-1"></span>VI.4.1.3 Sprint 3

Die folgenden Tickets wurden im Sprint 3 abgearbeitet:

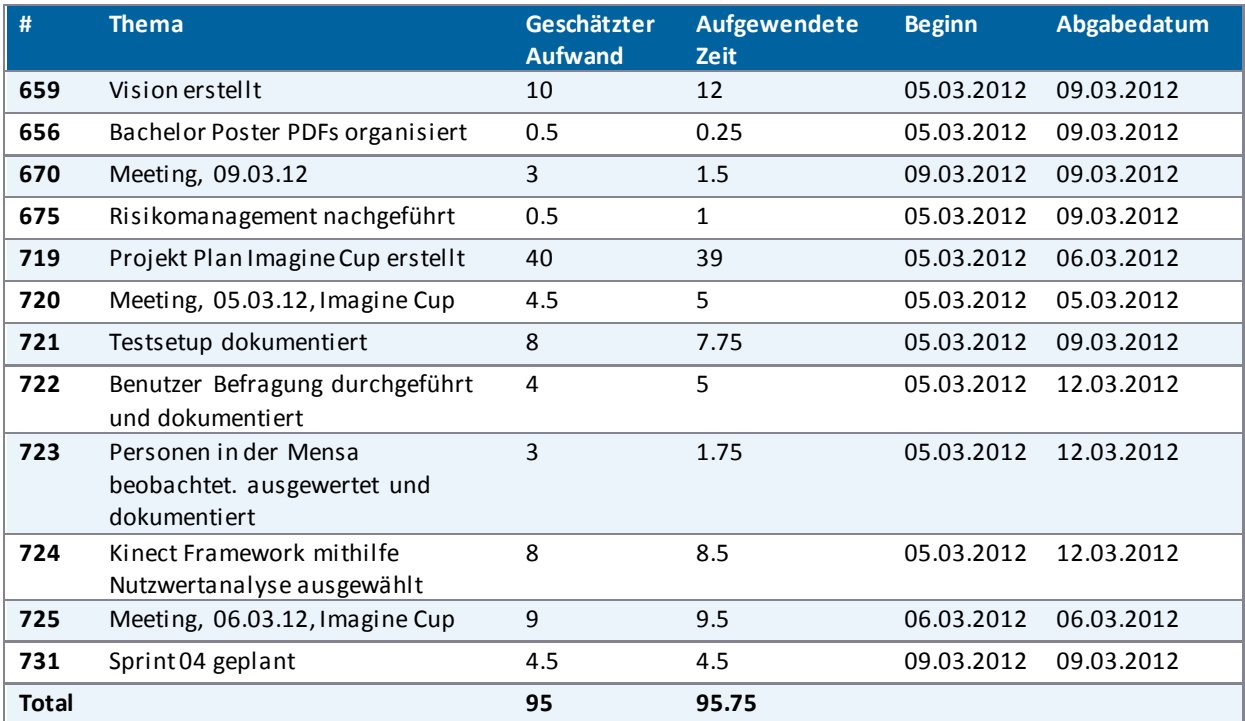

**Tabelle 37 - Tickets Sprints 3** 

#### <span id="page-207-0"></span>VI.4.1.4 Sprint 4

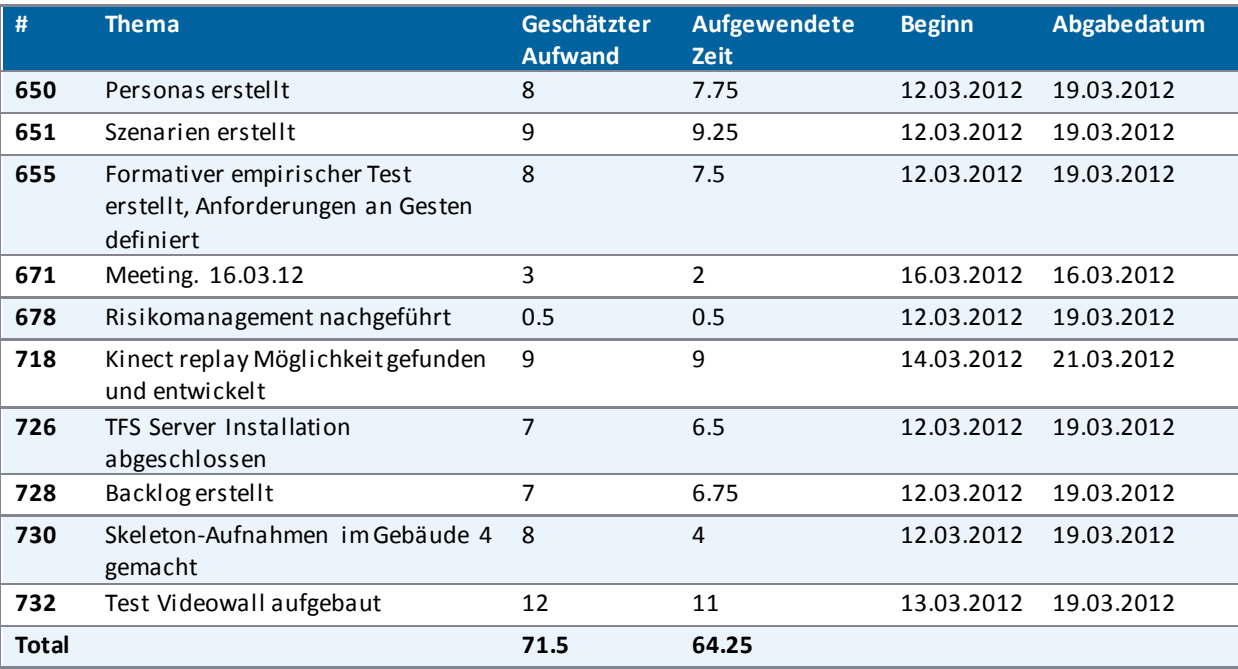

Die folgenden Tickets wurden im Sprint 4 abgearbeitet:

**Tabelle 38 - Tickets Sprint 4** 

#### <span id="page-207-1"></span>VI.4.1.5 Sprint 5

Die folgenden Tickets wurden im Sprint 5 abgearbeitet:

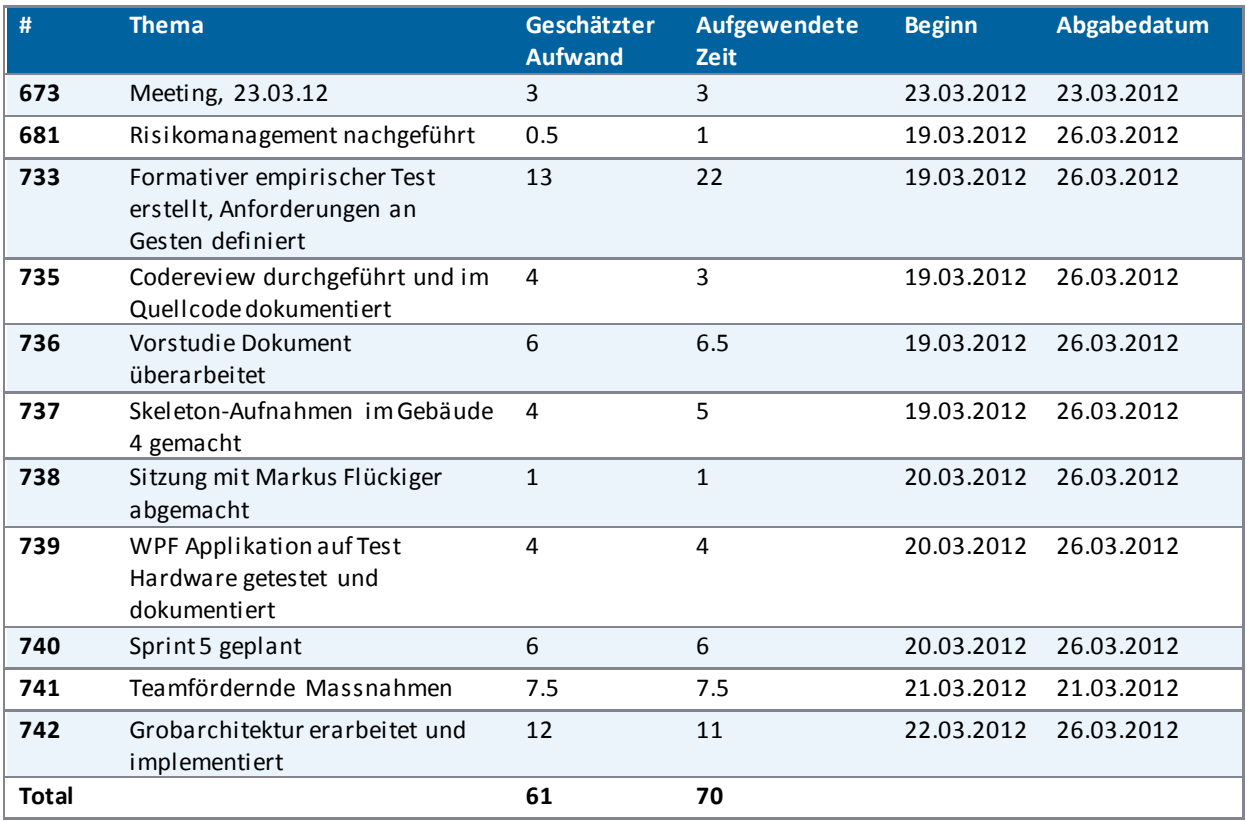

**Tabelle 39 - Tickets Sprint 5** 

#### <span id="page-208-0"></span>VI.4.1.6 Sprint 6

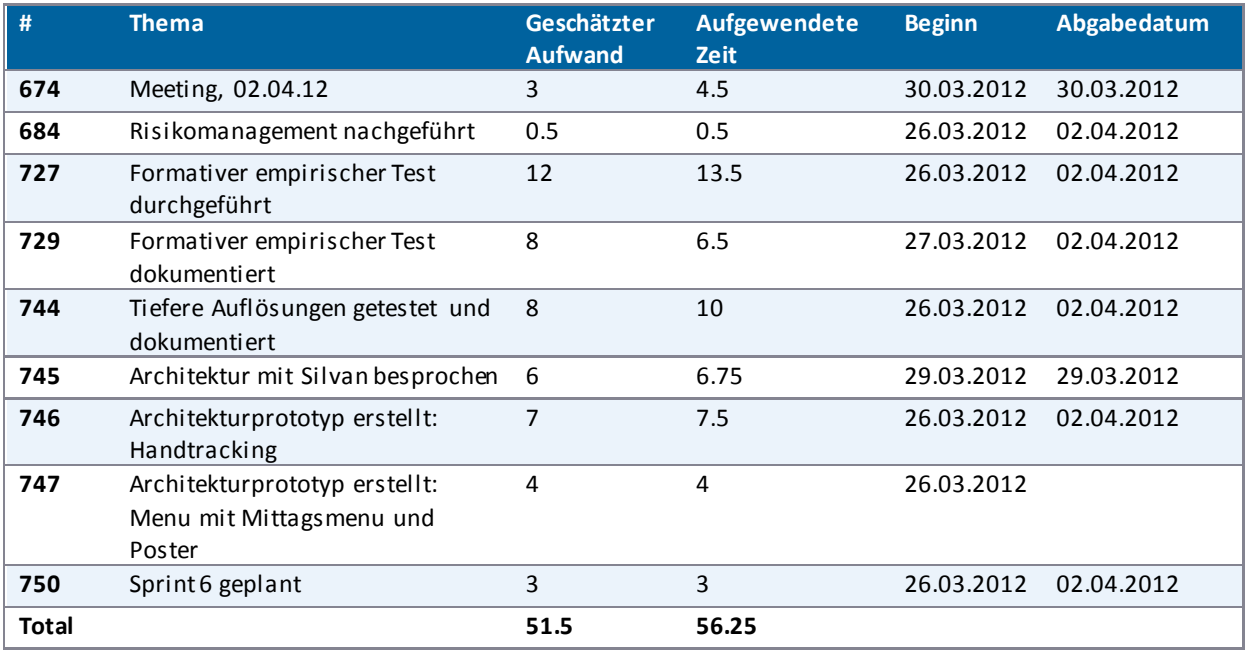

Die folgenden Tickets wurden im Sprint 6 abgearbeitet:

**Tabelle 40 - Tickets Sprint 6** 

## <span id="page-208-1"></span>VI.4.1.7 Sprint 7

Die folgenden Tickets wurden im Sprint 7 abgearbeitet:

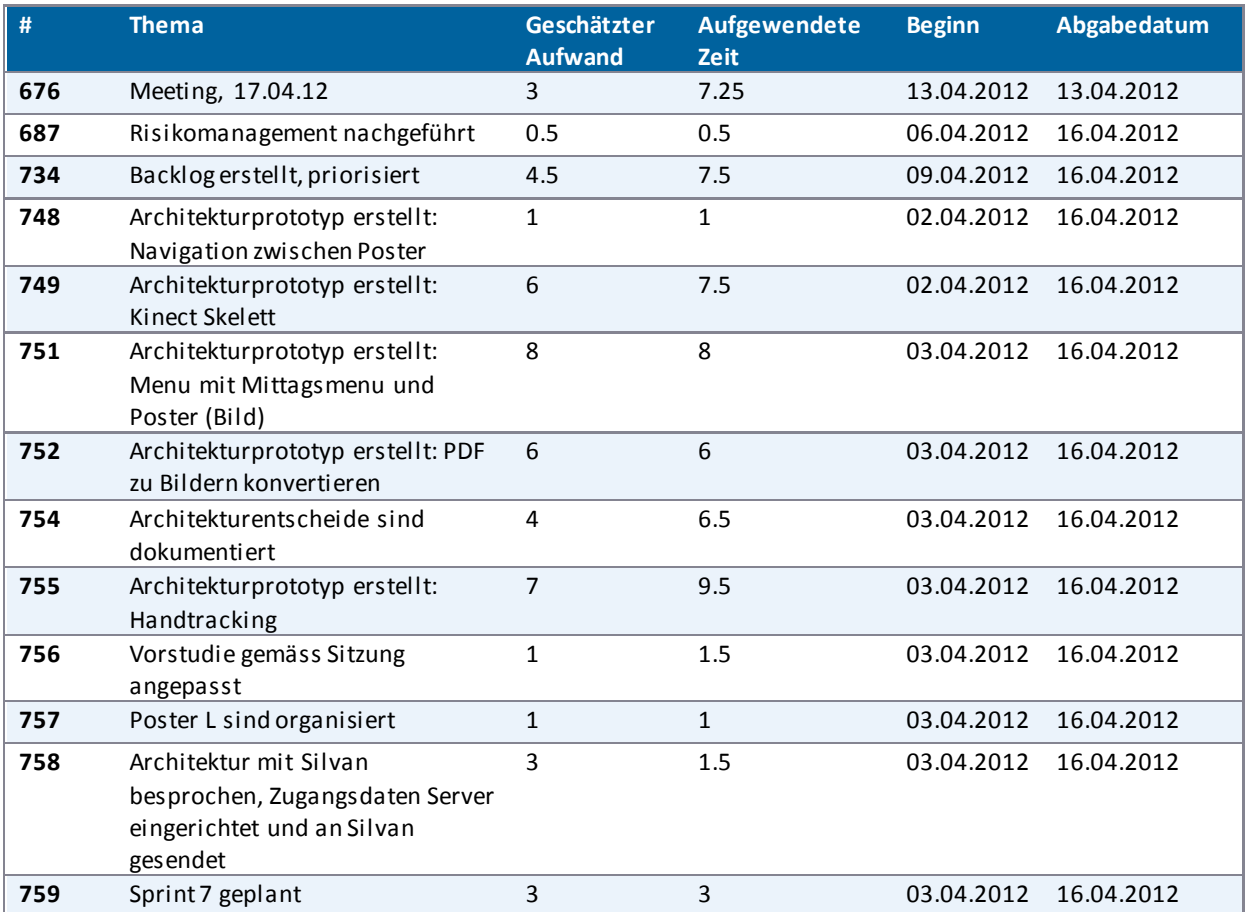

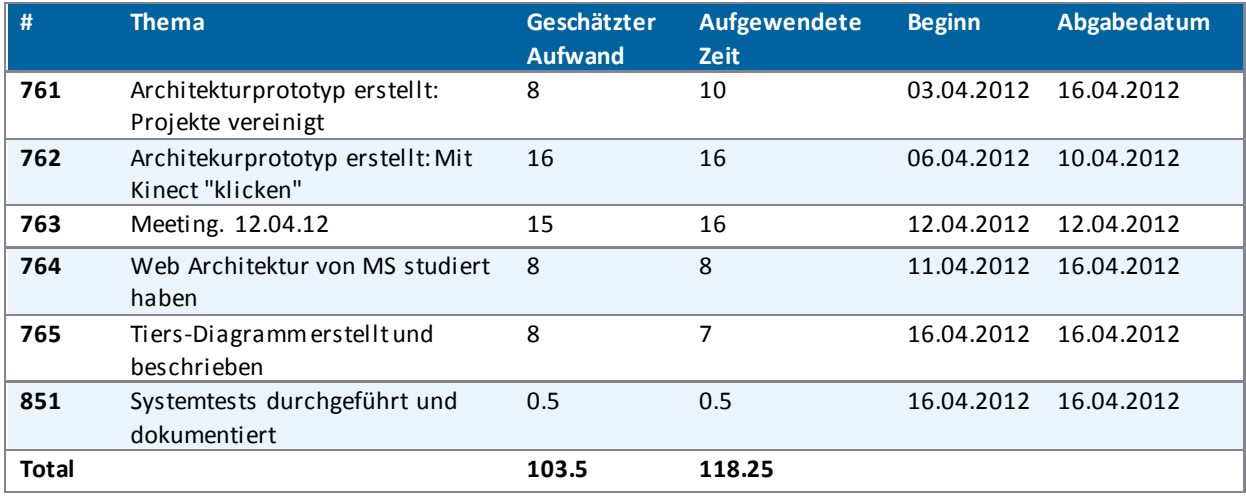

**Tabelle 41 - Tickets Sprint 7** 

# <span id="page-209-0"></span>VI.4.1.8 Sprint 8

Die folgenden Tickets wurden im Sprint 8 abgearbeitet:

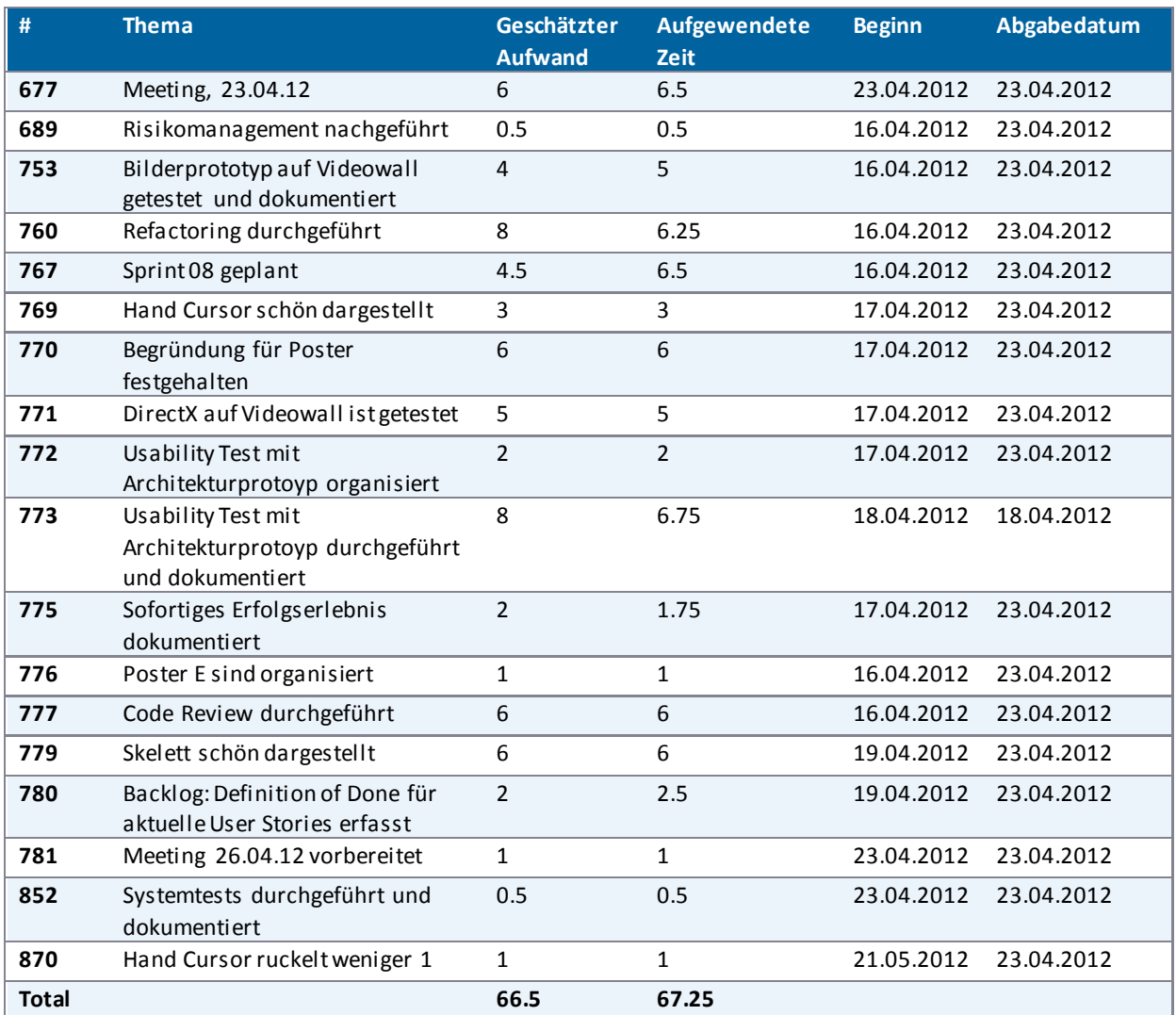

**Tabelle 42 - Tickets Sprint 8** 

#### <span id="page-210-0"></span>VI.4.1.9 Sprint 9

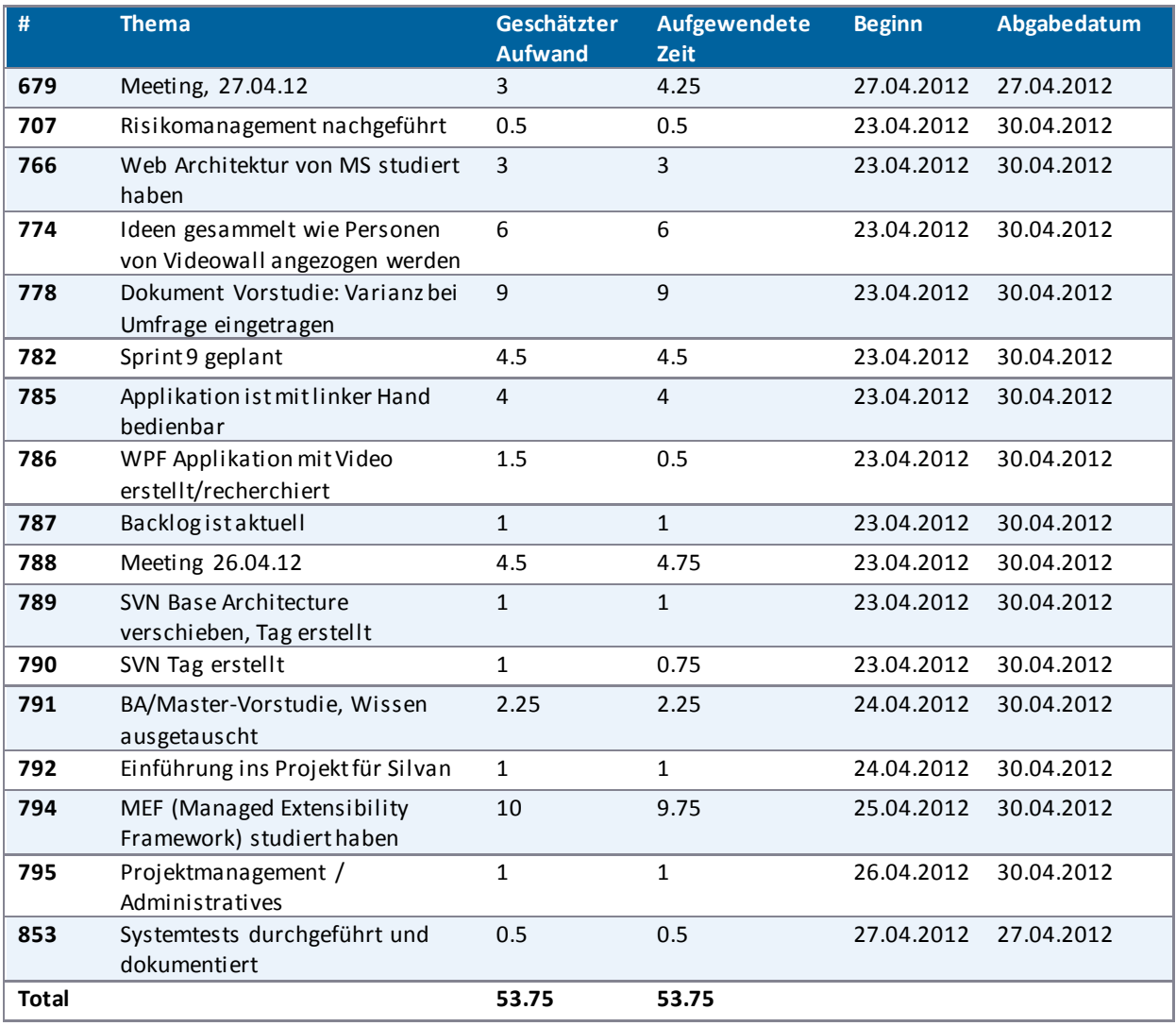

Die folgenden Tickets wurden im Sprint 9 abgearbeitet:

**Tabelle 43 - Tickets Sprint 9** 

# <span id="page-210-1"></span>VI.4.1.10 Sprint 10

Die folgenden Tickets wurden im Sprint 10 abgearbeitet:

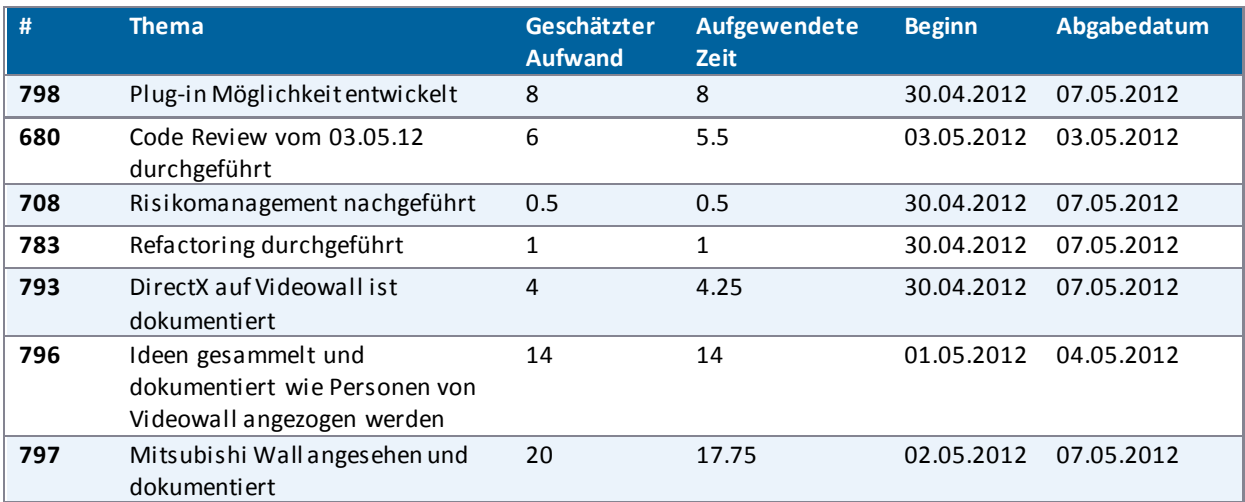

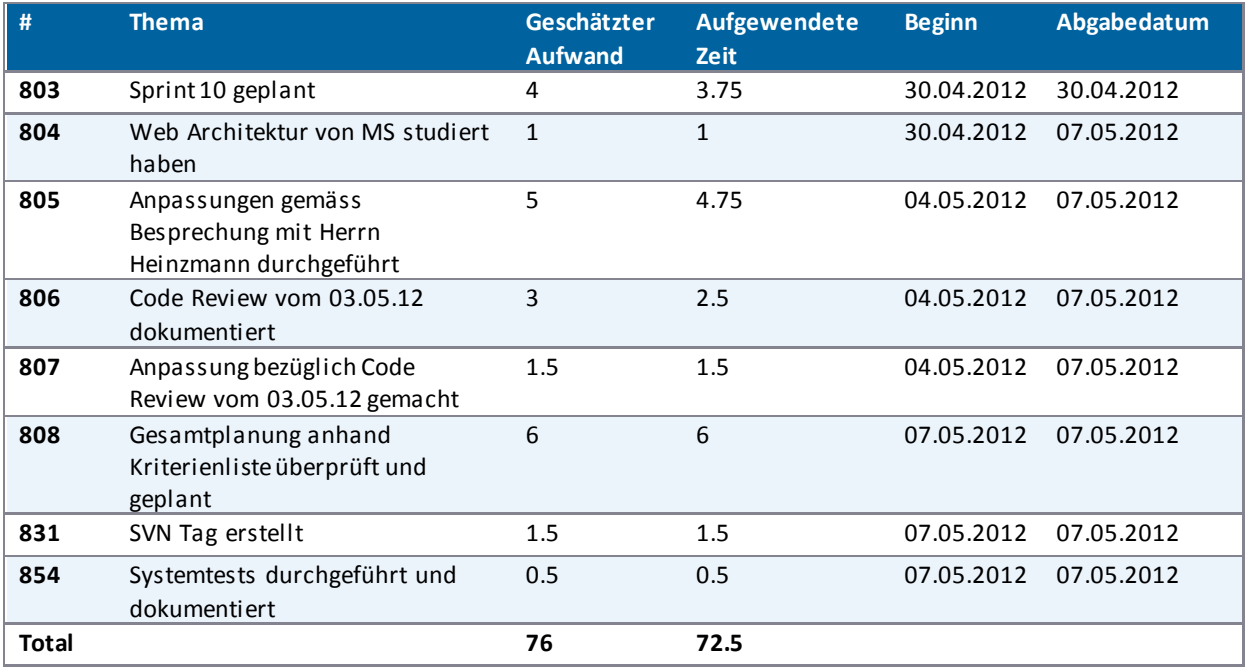

**Tabelle 44 - Tickets Sprint 10**

## <span id="page-211-0"></span>VI.4.1.11 Sprint 11

Die folgenden Tickets wurden im Sprint 11 abgearbeitet:

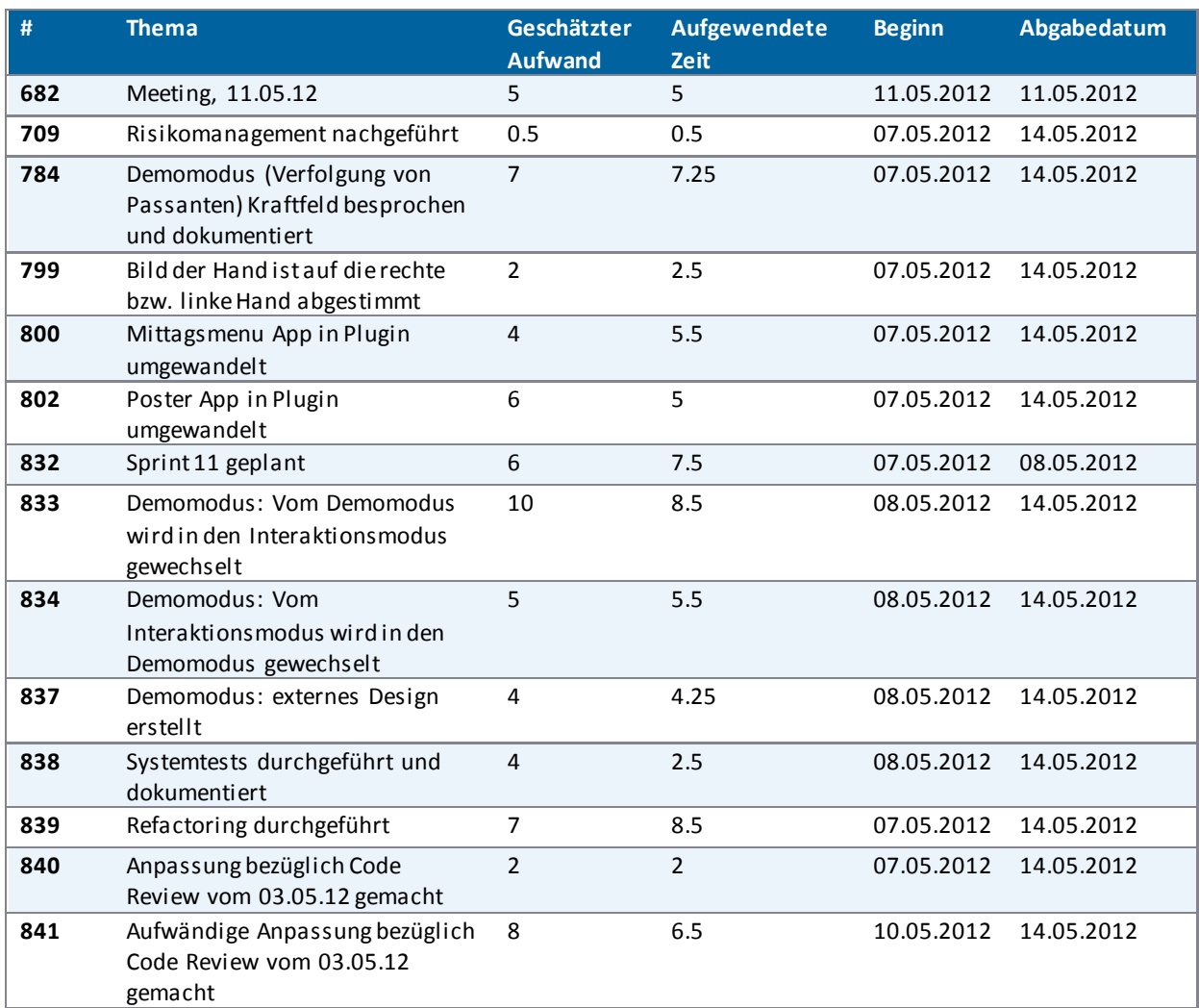

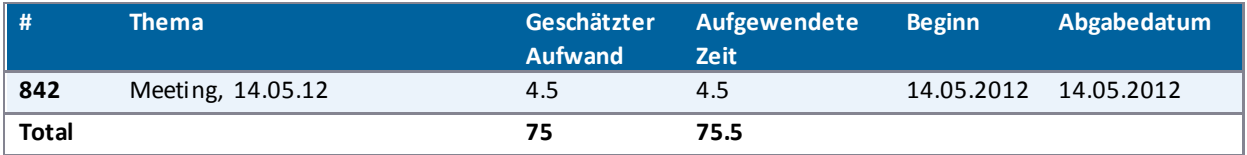

**Tabelle 45 - Tickets Sprint 11**

#### <span id="page-212-0"></span>VI.4.1.12 Sprint 12

Die folgenden Tickets wurden im Sprint 12 abgearbeitet:

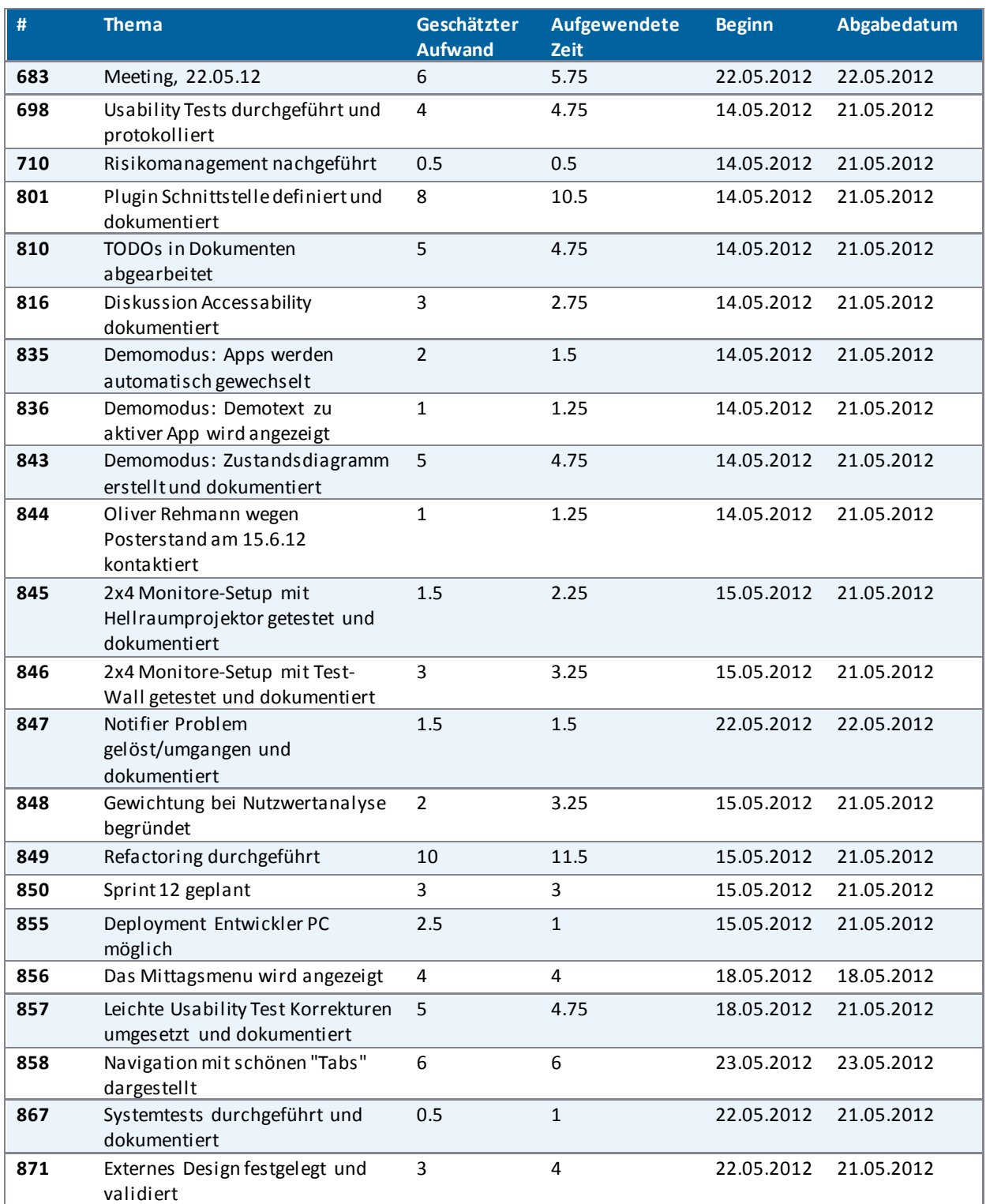

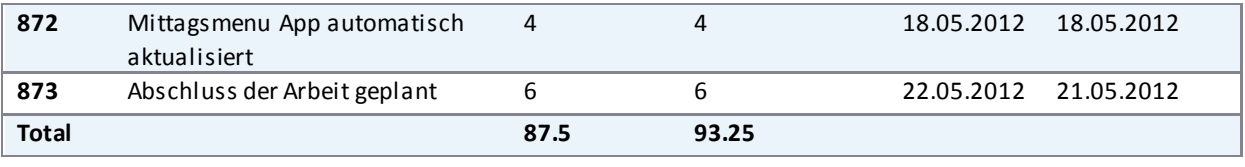

**Tabelle 46 - Tickets Sprint 12**

# <span id="page-213-0"></span>VI.4.1.13 Sprint 13

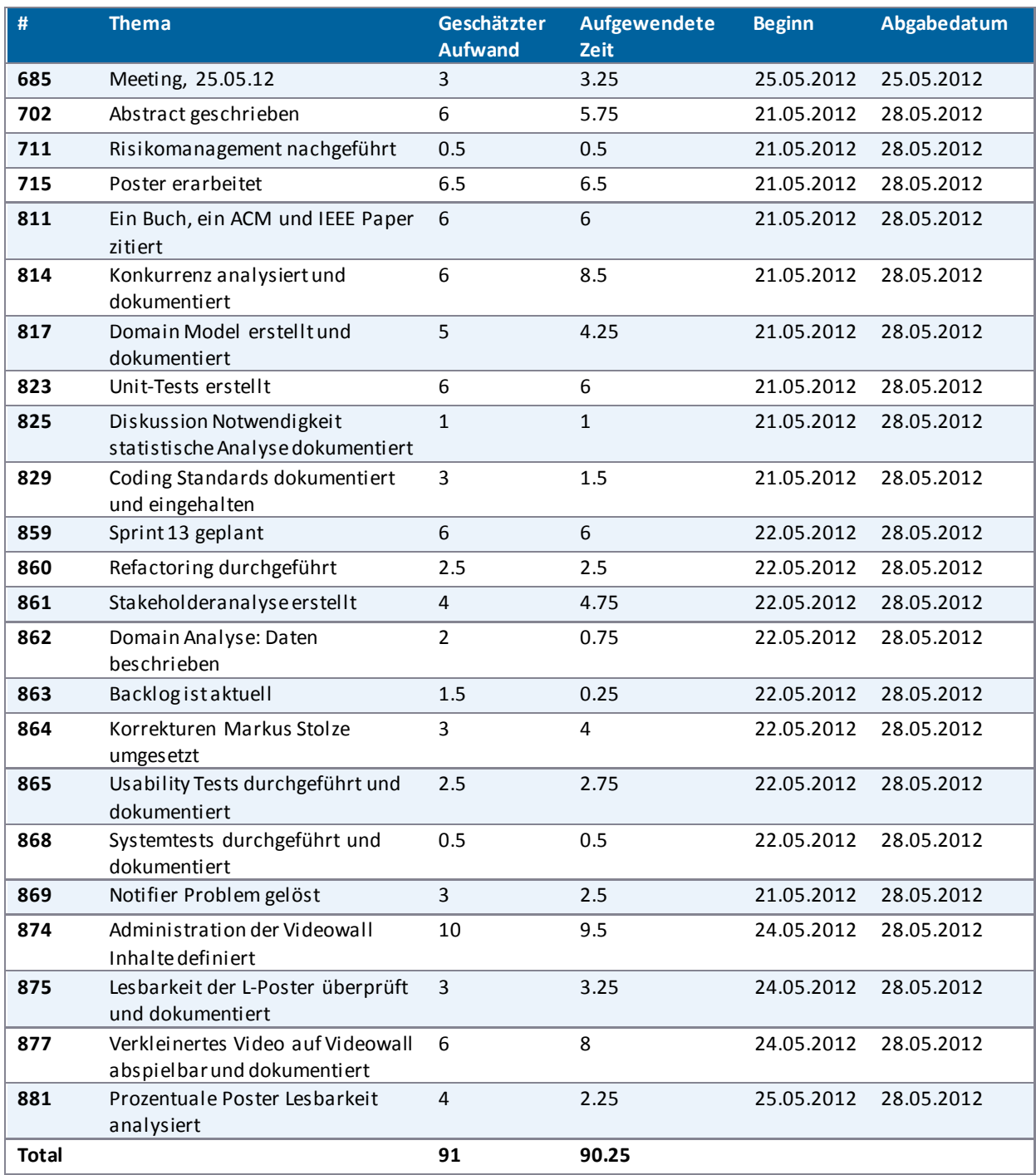

**Tabelle 47 - Tickets Sprint 13**

## <span id="page-214-0"></span>VI.4.1.14 Sprint 14

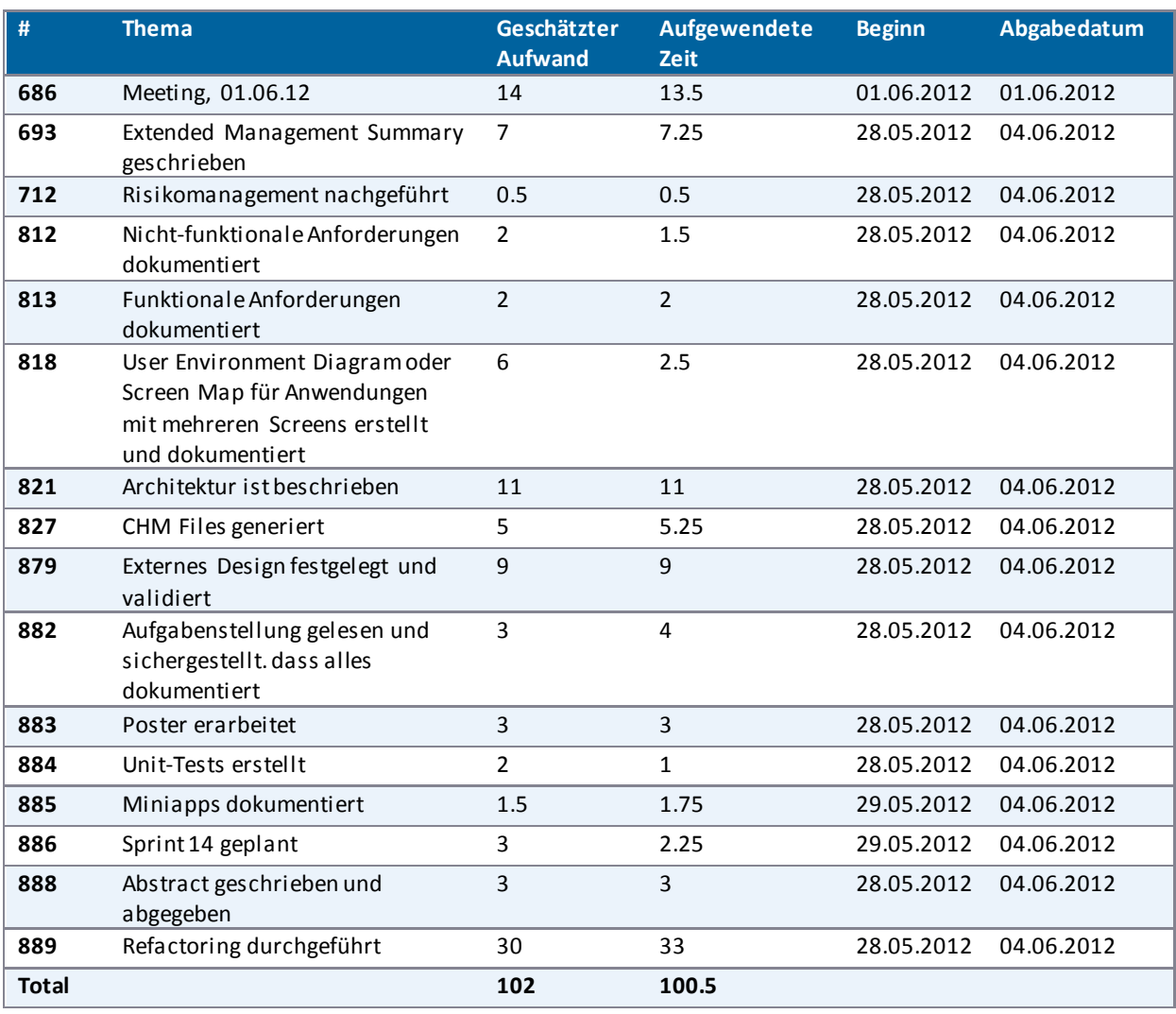

**Tabelle 48 - Tickets Sprint 14**

# <span id="page-214-1"></span>VI.4.1.15 Sprint 15

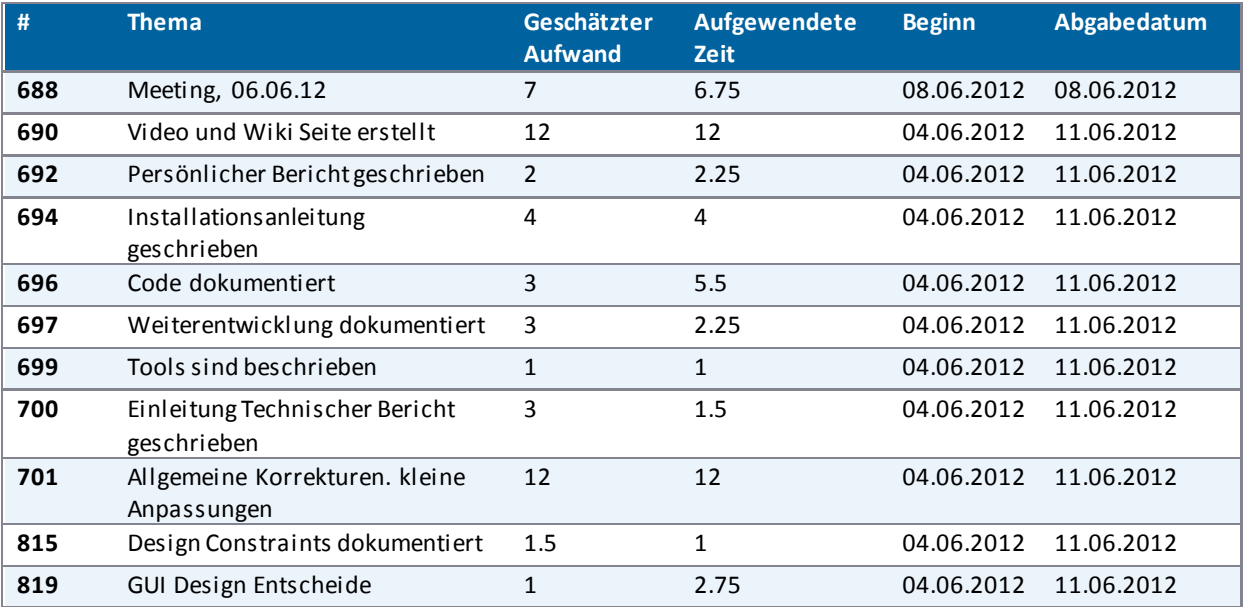

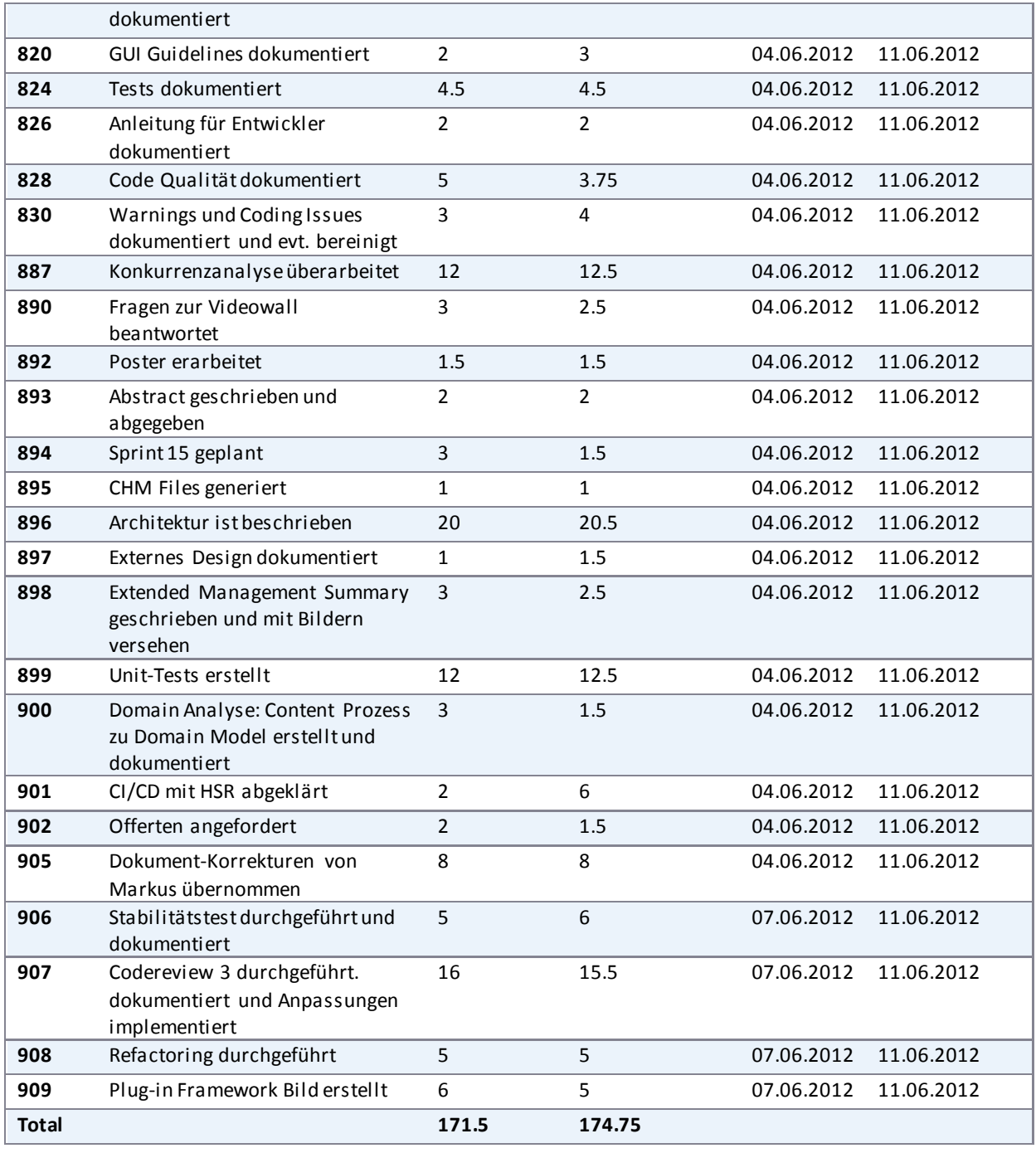

**Tabelle 49 - Tickets Sprint 15**

#### <span id="page-215-0"></span>.............. VI.4.1.16 Sprint 16

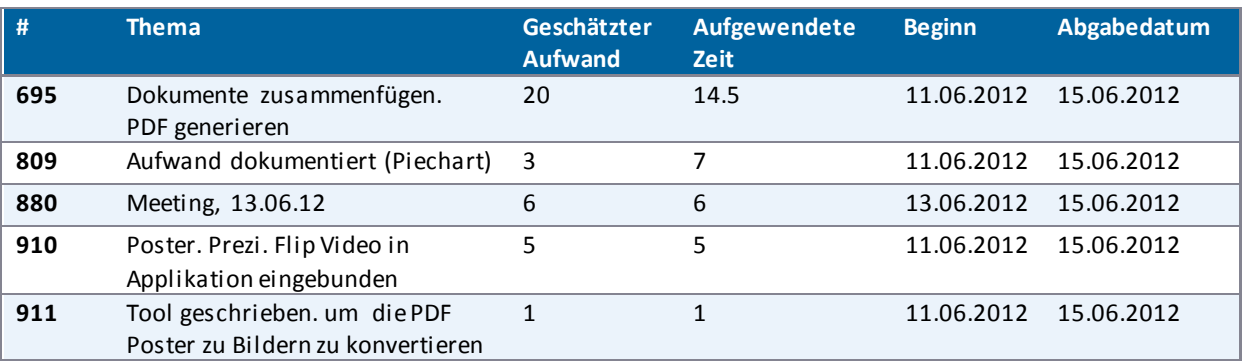
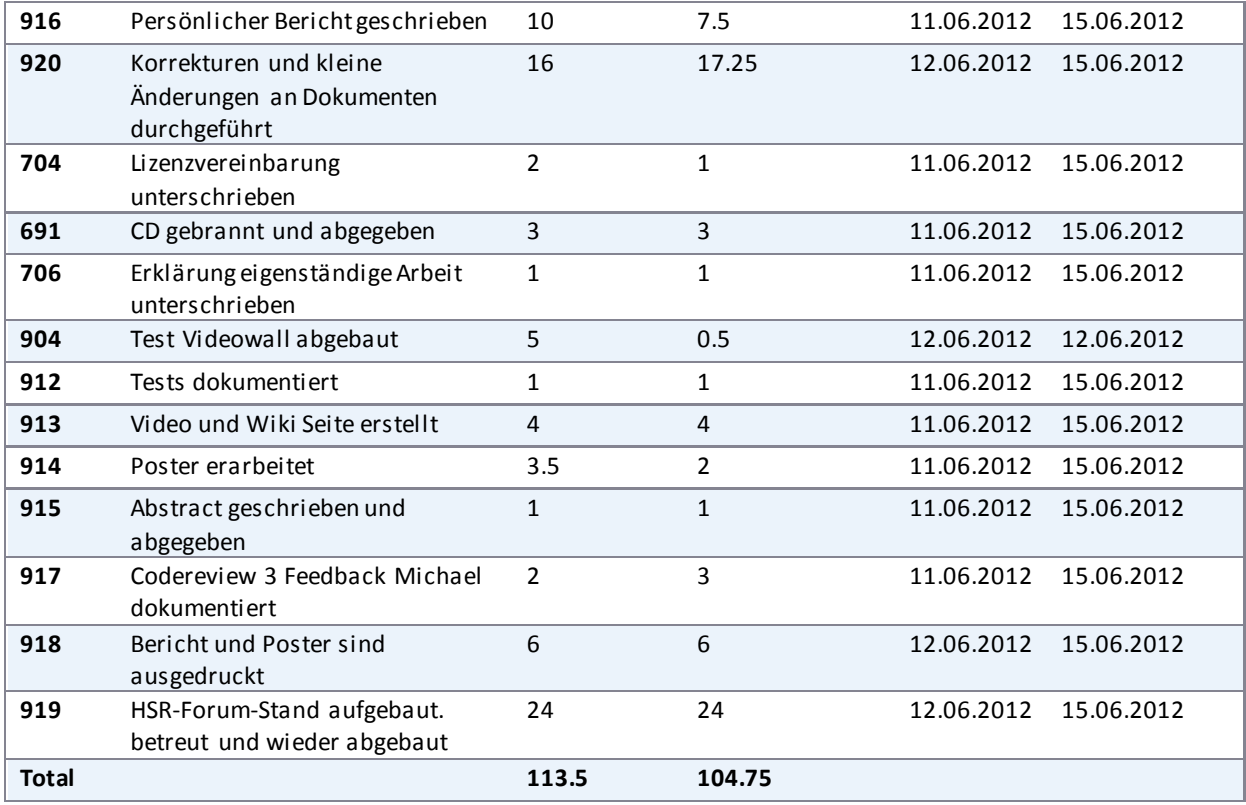

<span id="page-216-0"></span>**Tabelle 50 - Tickets Sprint 16**

### **VI.4.2 Personenaufwand**

Der Arbeitsaufwand pro Person ist, wie in [Tabelle 51 - Personenaufwand Übersicht](#page-217-0) ersichtlich, sehr ausgeglichen:

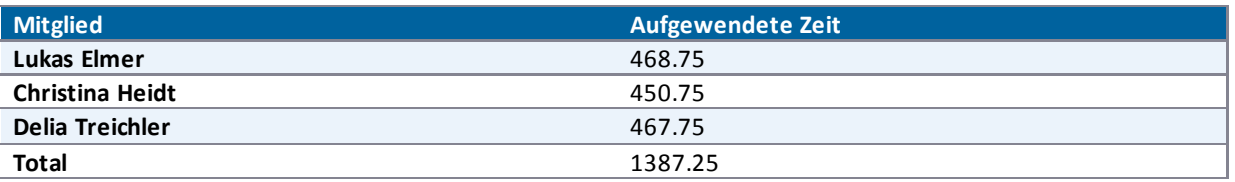

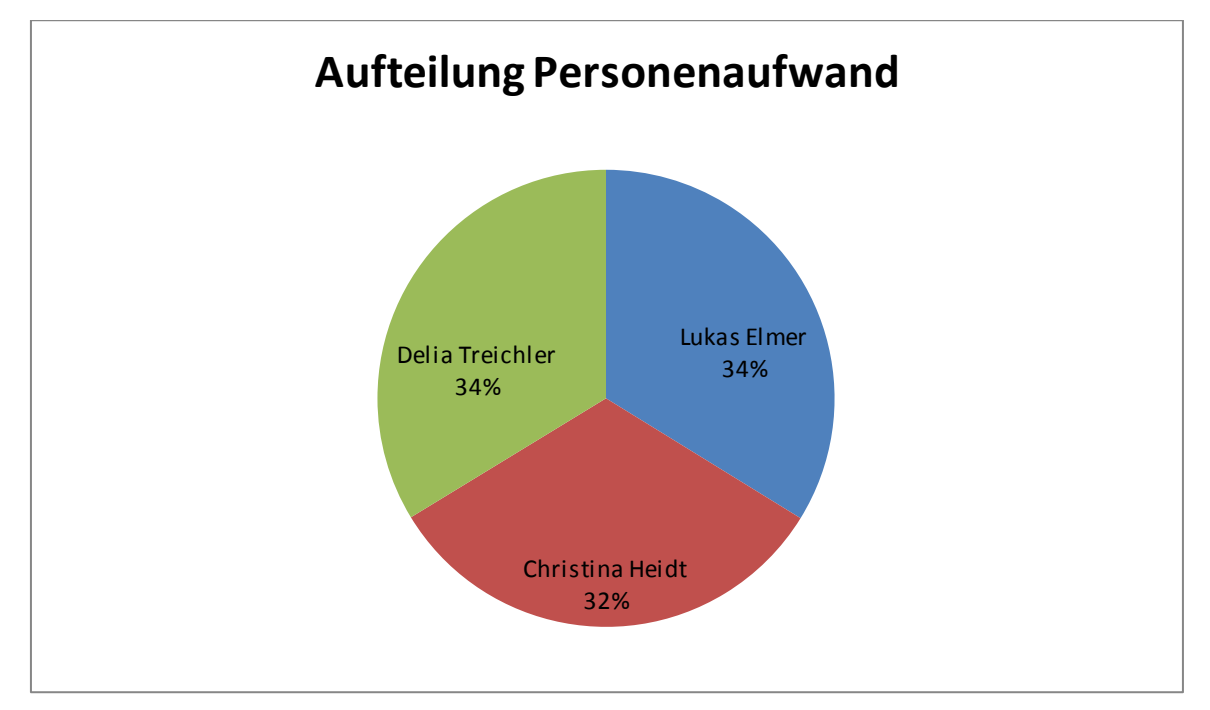

<span id="page-217-0"></span>**Tabelle 51 - Personenaufwand Übersicht** 

<span id="page-217-1"></span>**Abbildung 145 - Aufteilung Personenaufwand** 

I[m Abbildung 146 - Personenaufwand pro Sprint i](#page-218-0)st der Verlauf des Aufwands pro Person über alle Sprints ersichtlich. Hierbei fällt deutlich auf, dass die aufgewendete Zeit in den jeweiligen Sprints sehr unterschiedlich ist. Zu Beginn des Projektes einigte sich das Team auf eine Sprintlänge von etwa 3 Tagen pro Woche (3 x 22.5 Stunden). Später wurde festgestellt, dass die Sprint-Länge mit 3 Tagen zu kurz ist. Daher musste oft Timeboxing durchgeführt werden oder der Task wurde komplett in den neuen Sprint verschoben oder im aktuellen Sprint wurde mehr gearbeitet, um den Task beenden zu können.

Der hohe Aufwand in den Sprints 7 und 15 wird im Kapite[l VI.4.1 Sprints e](#page-204-0)rläutert.

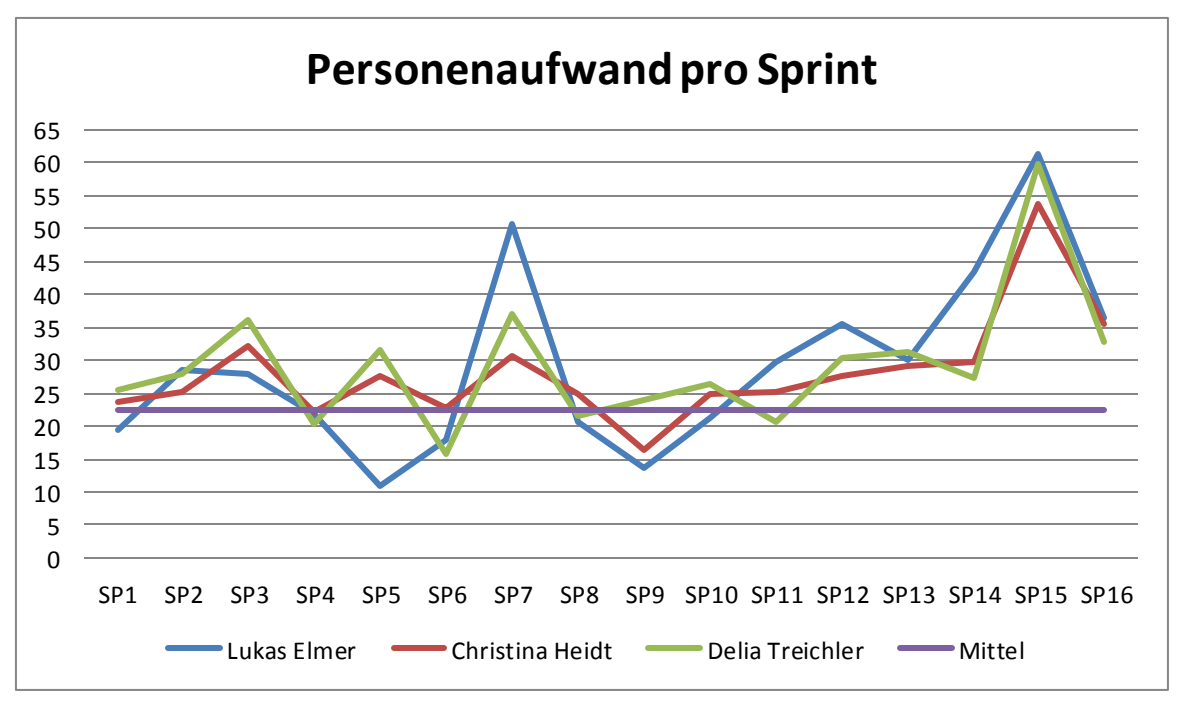

<span id="page-218-0"></span>**Abbildung 146 - Personenaufwand pro Sprint** 

Wird der Personenaufwand pro Woche ausgewertet, so ergeben sich weniger starke Schwankungen. Dies bestätigt, dass die kurze Sprintdauer zu Timeboxing oder Verschieben des Tasks in den nächsten Sprint führte und daher sehr unausgeglichene Sprints entstanden.

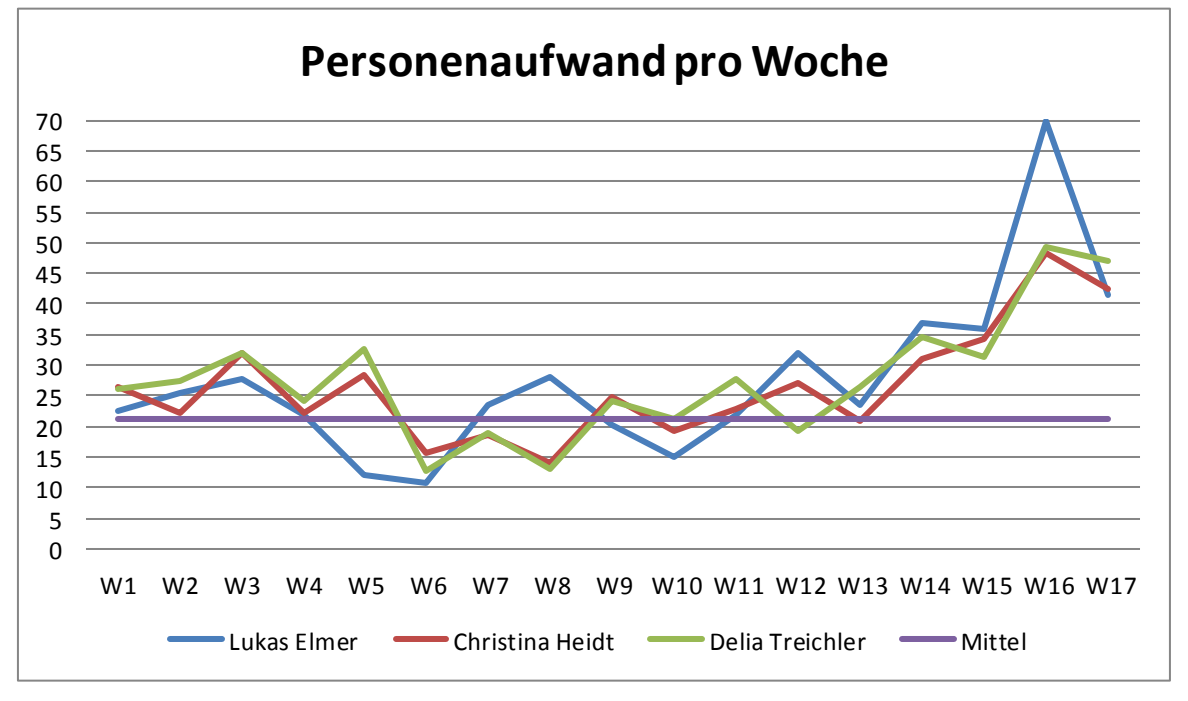

<span id="page-218-1"></span>**Abbildung 147 - Personenaufwand pro Woche** 

#### **VI.4.3 Tätigkeiten**

Wie im nachfolgenden Diagramm ersichtlich ist, wurde die meiste Zeit verwendet, um Ergebnisse zu dokumentieren. Dies kommt daher, da in diesem Projekt vielfältige Abklärungen zu tätigen waren und diese alle festgehalten werden mussten. Folglich macht auch der Implementationsteil nur 14% der gesamten Arbeit aus. Um die Qualität des Codes und der Dokumentation hoch zu halten, wurden 9% der gesamten Zeit in die Qualitätssicherung investiert.

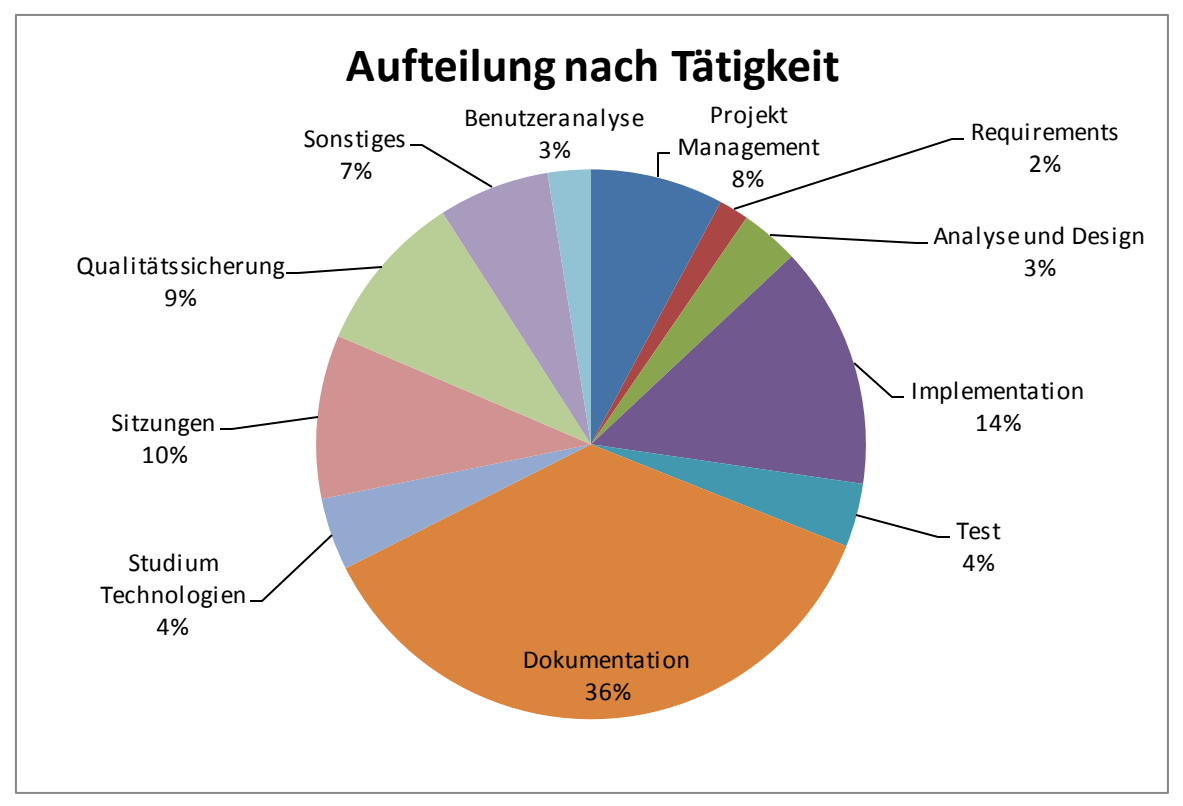

<span id="page-219-1"></span>**Abbildung 148 - Aufteilung nach Tätigkeit** 

Der [Abbildung 149 - Aktivitäten nach Personen gruppiert k](#page-219-0)ann entnommen werden, dass Lukas Elmer wesentlich mehr implementierte als die anderen Teammitglieder. Das ist darum so, weil das Team beschloss, dass das abschliessende Refactoring aus einer Hand gemacht werden soll, damit die Applikation in einem Fluss und korrekt strukturiert ist und somit einfach übernommen werden kann. Dafür verkleinerte sich sein Dokumentationsteil dementsprechend.

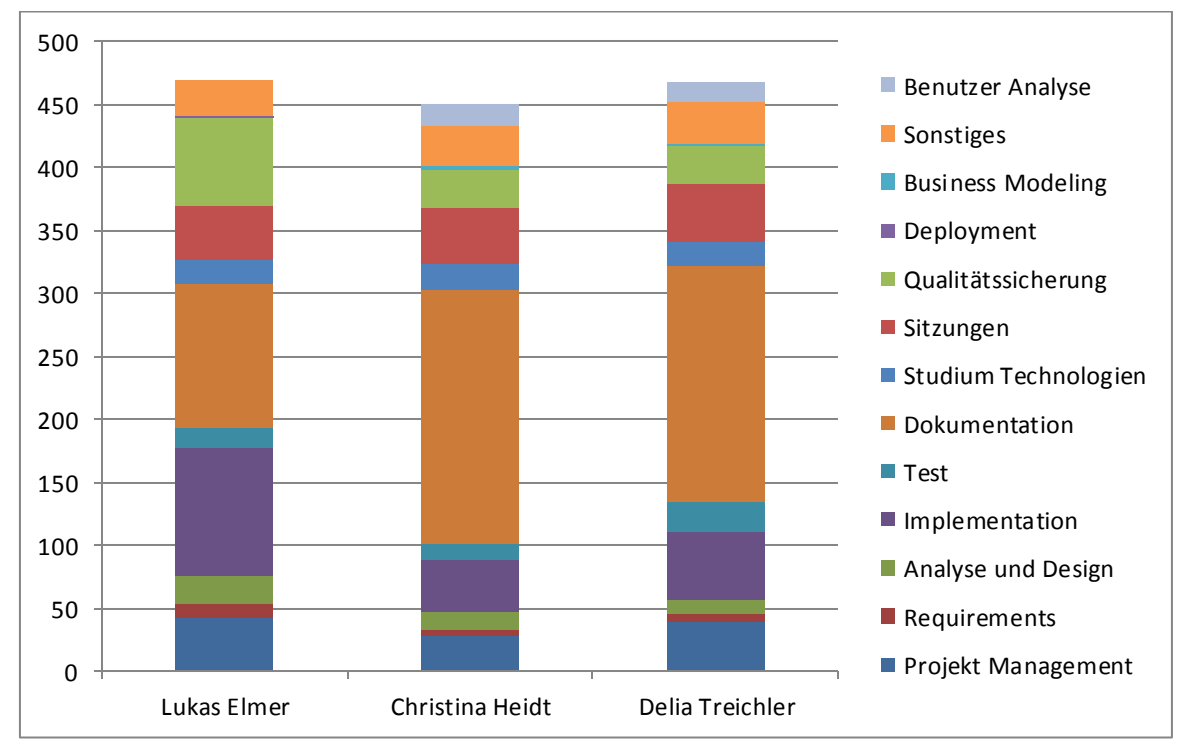

Unter Sonstiges fallen Tätigkeiten wie zum Beispiel der Aufbau der Videowall -Testhardware oder die Organisation der Bachelorposter.

<span id="page-219-0"></span>**Abbildung 149 - Aktivitäten nach Personen gruppiert** 

## **VI.4.4 Arbeitslisten**

In diesem Abschnitt werden die Arbeitslisten pro Person mit zugehörigem Aufwand aufgelistet.

## VI.4.4.1 Lukas Elmer

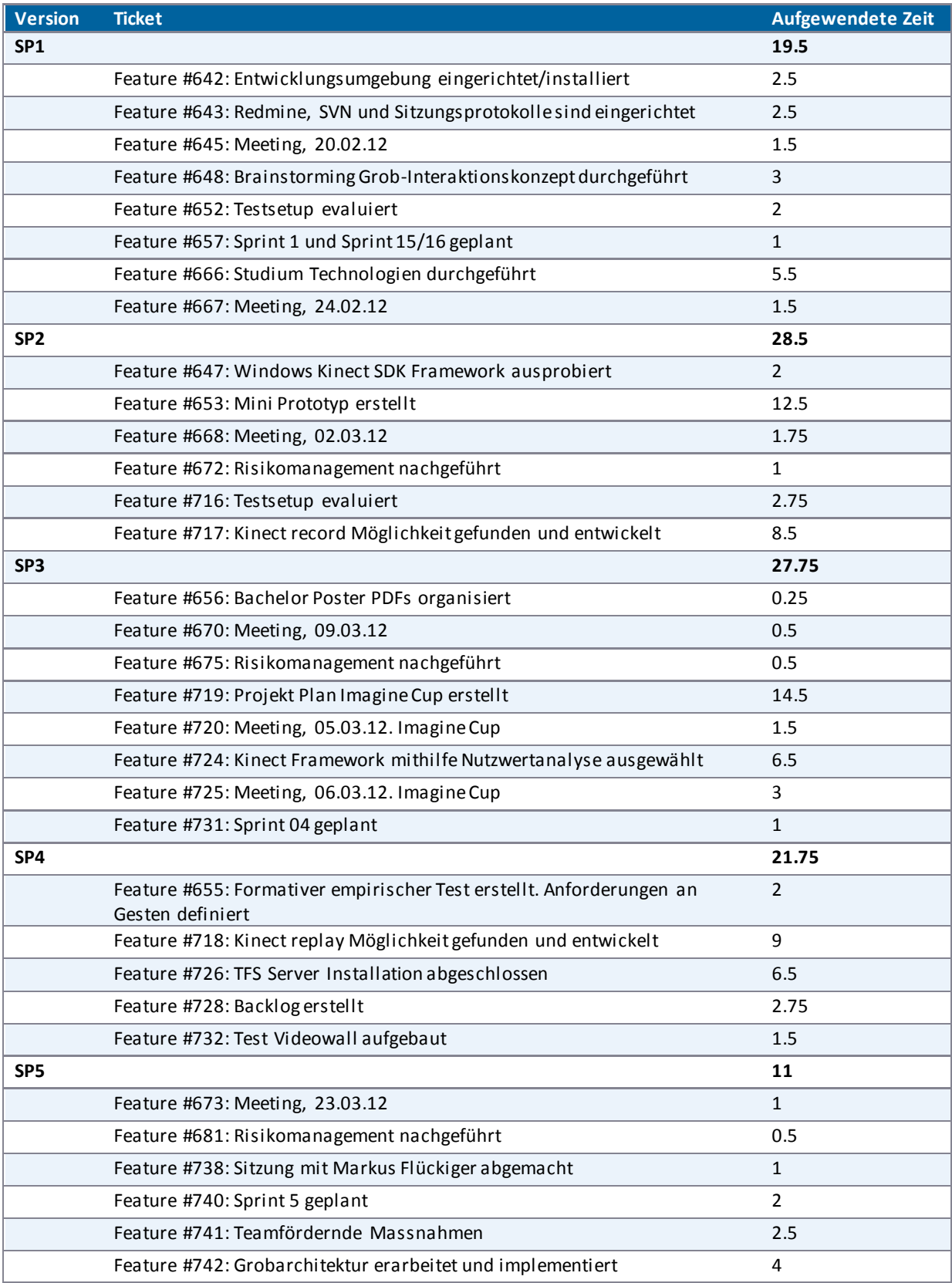

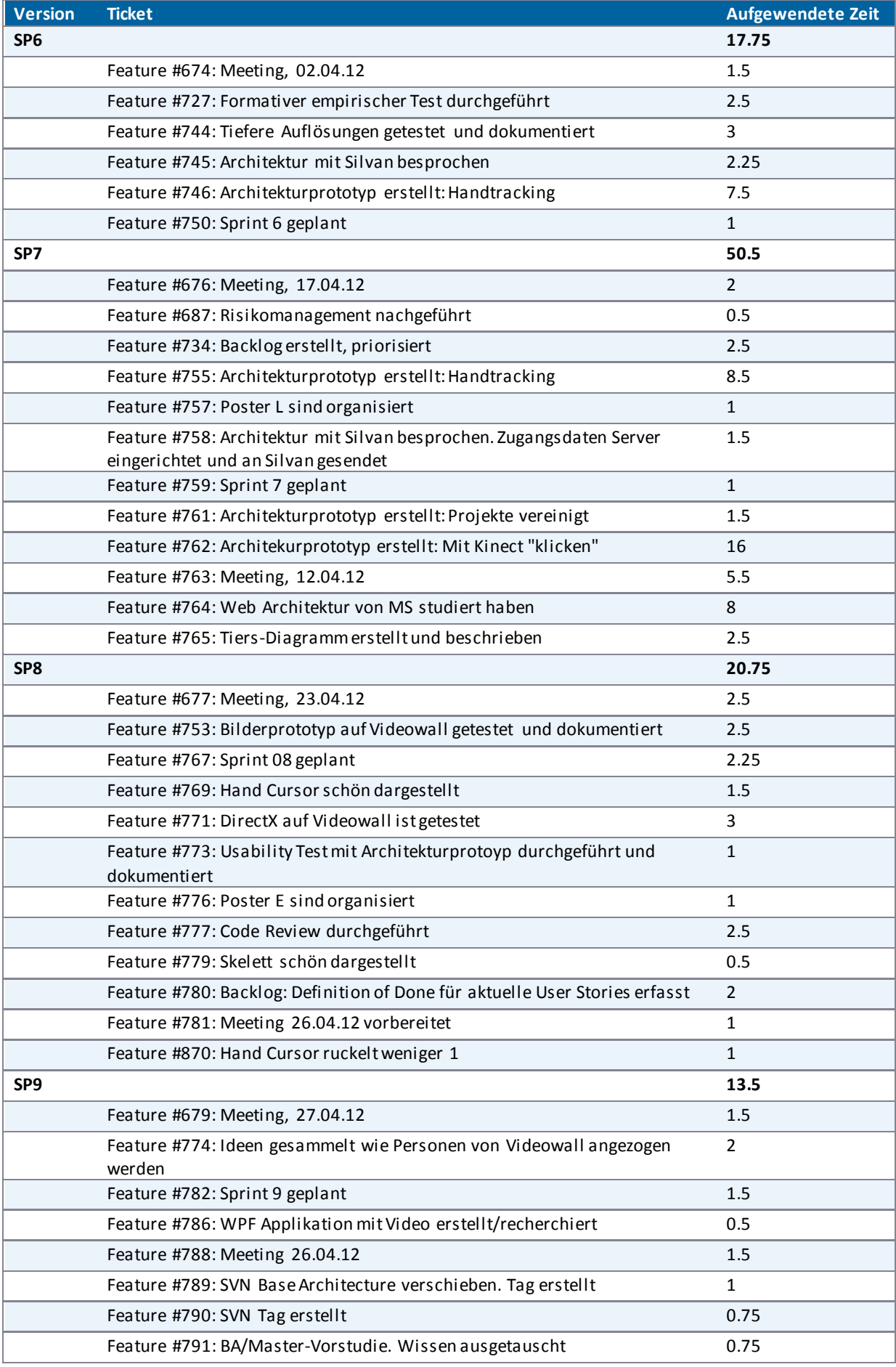

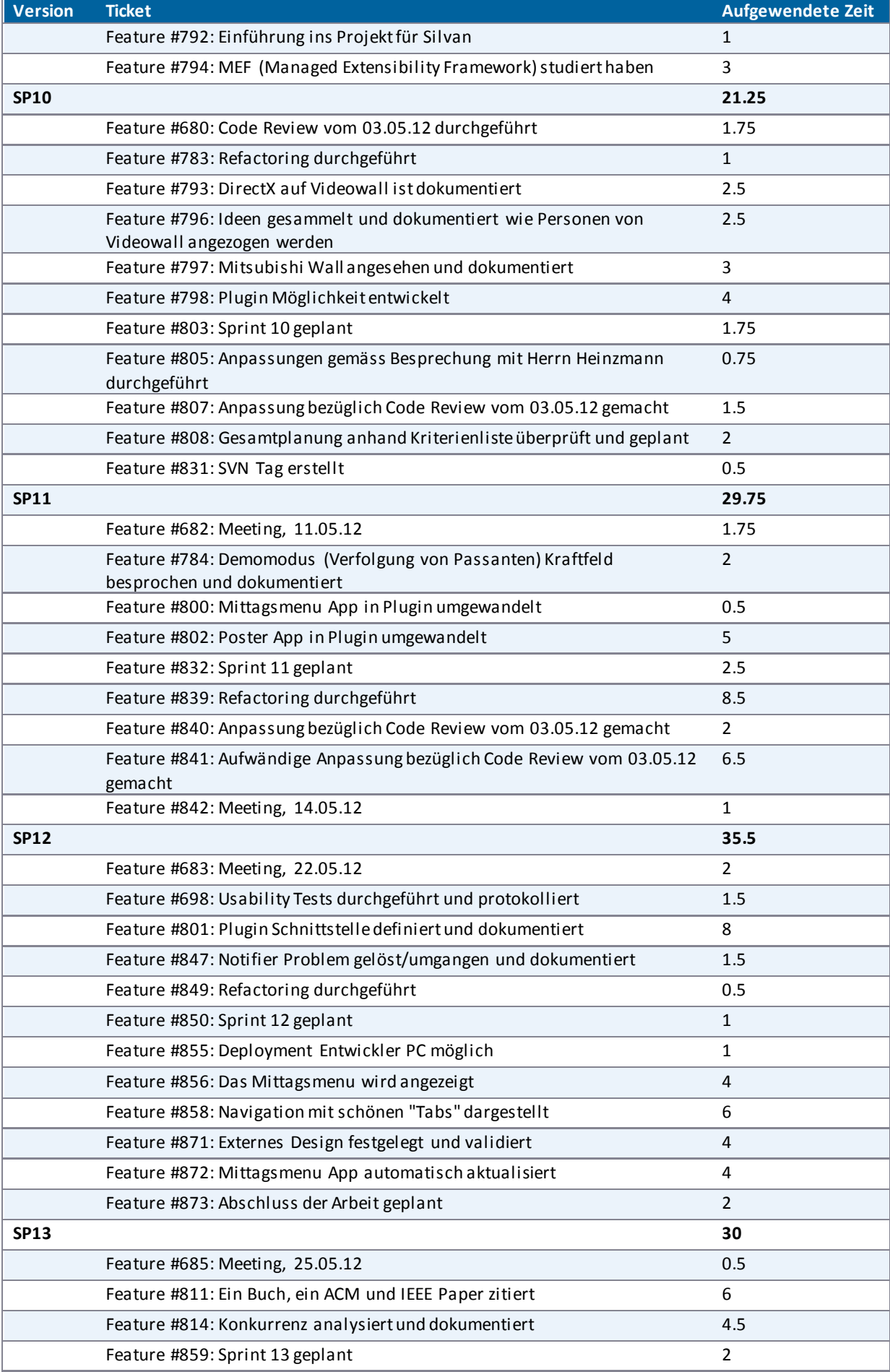

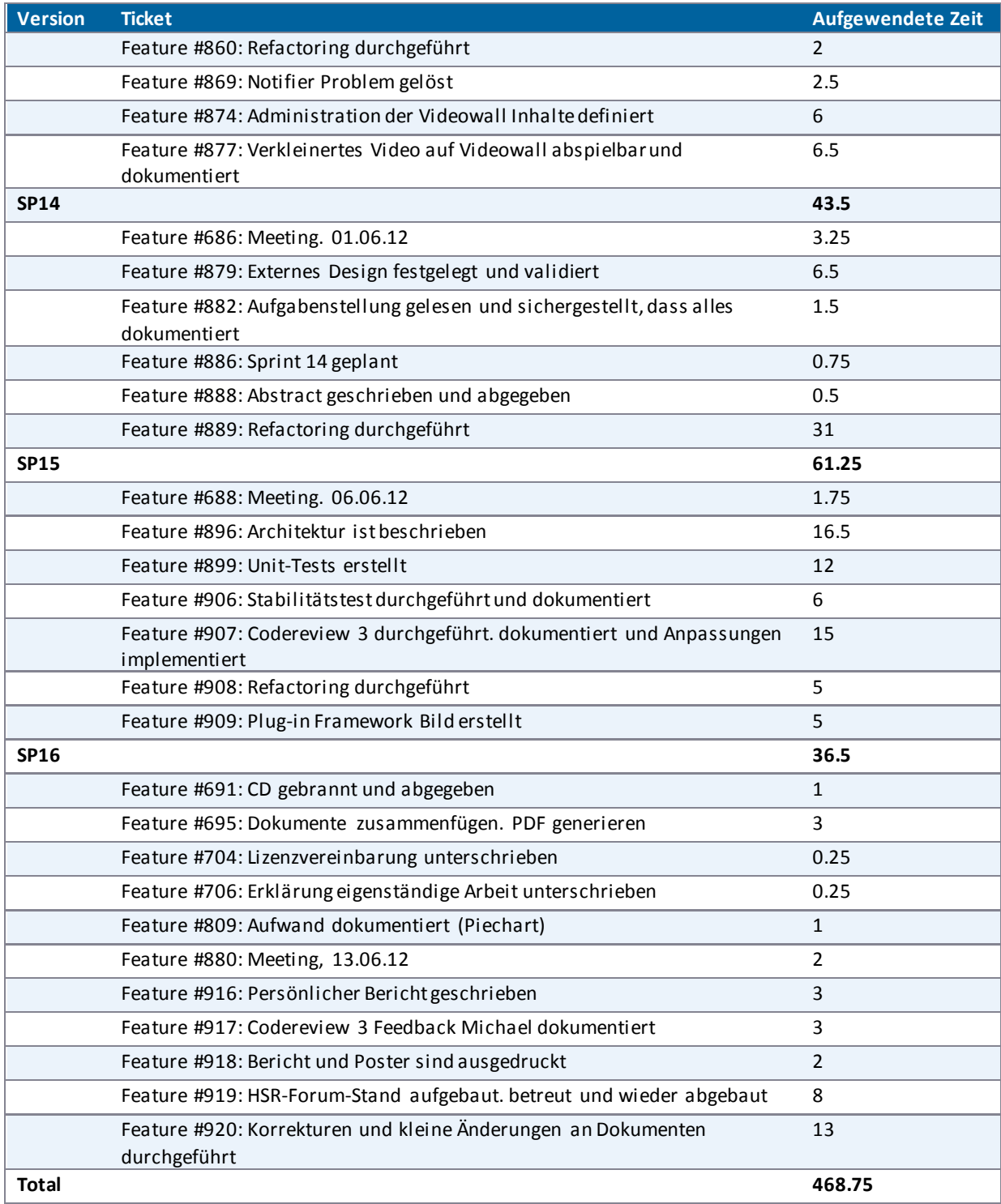

<span id="page-223-0"></span>**Tabelle 52 - Arbeitsliste Lukas Elmer** 

## VI.4.4.2 Christina Heidt

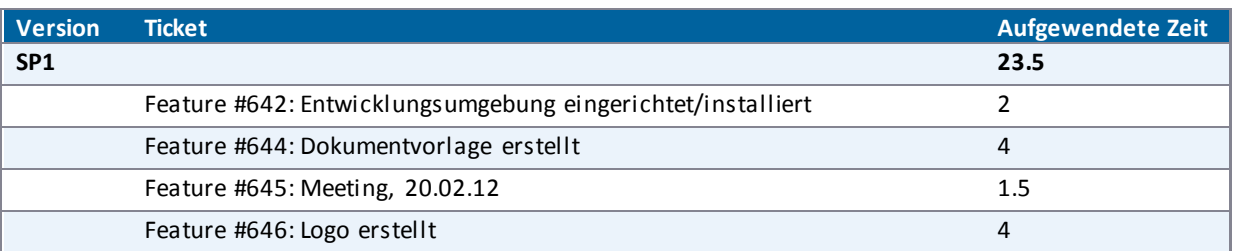

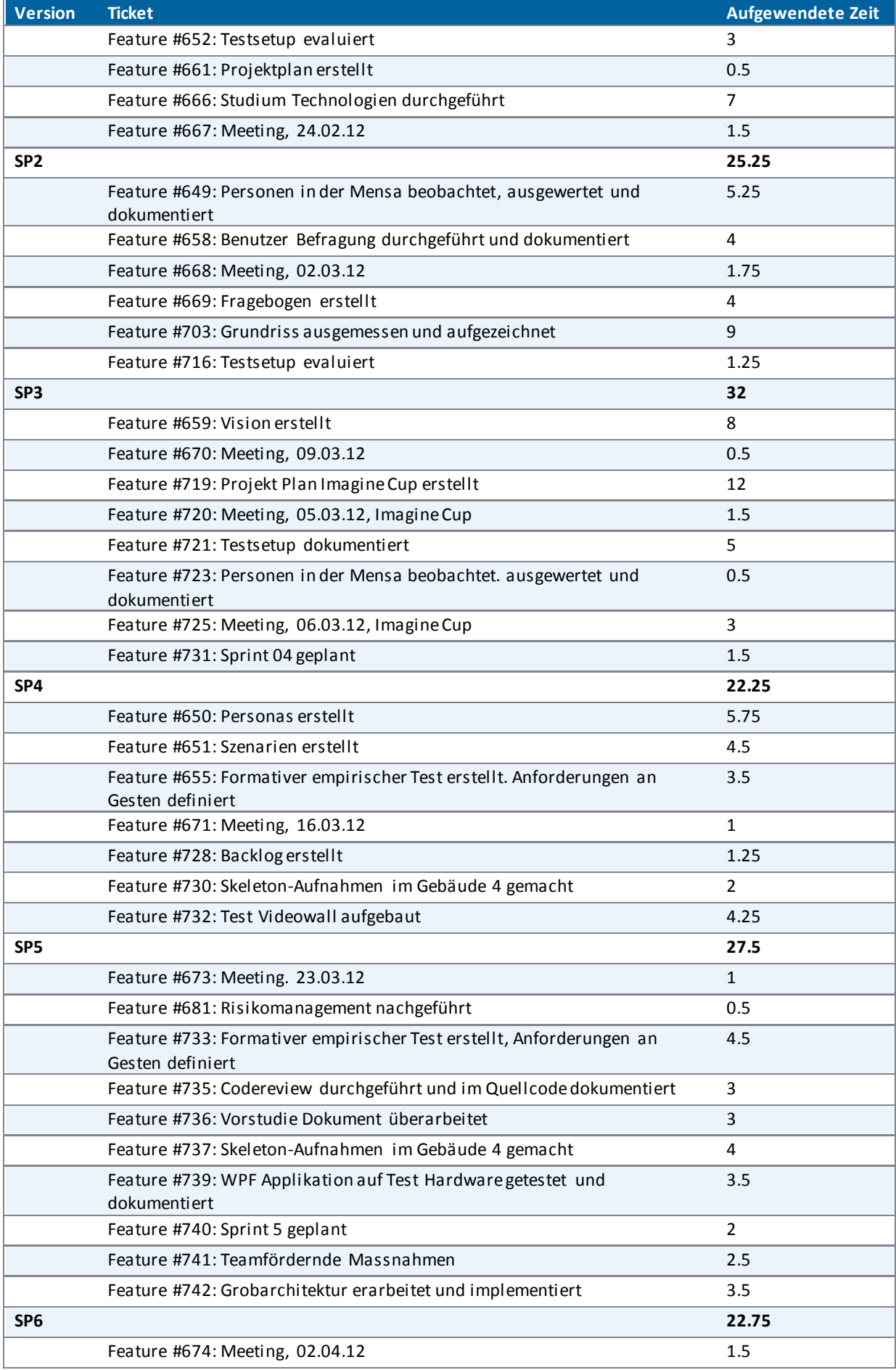

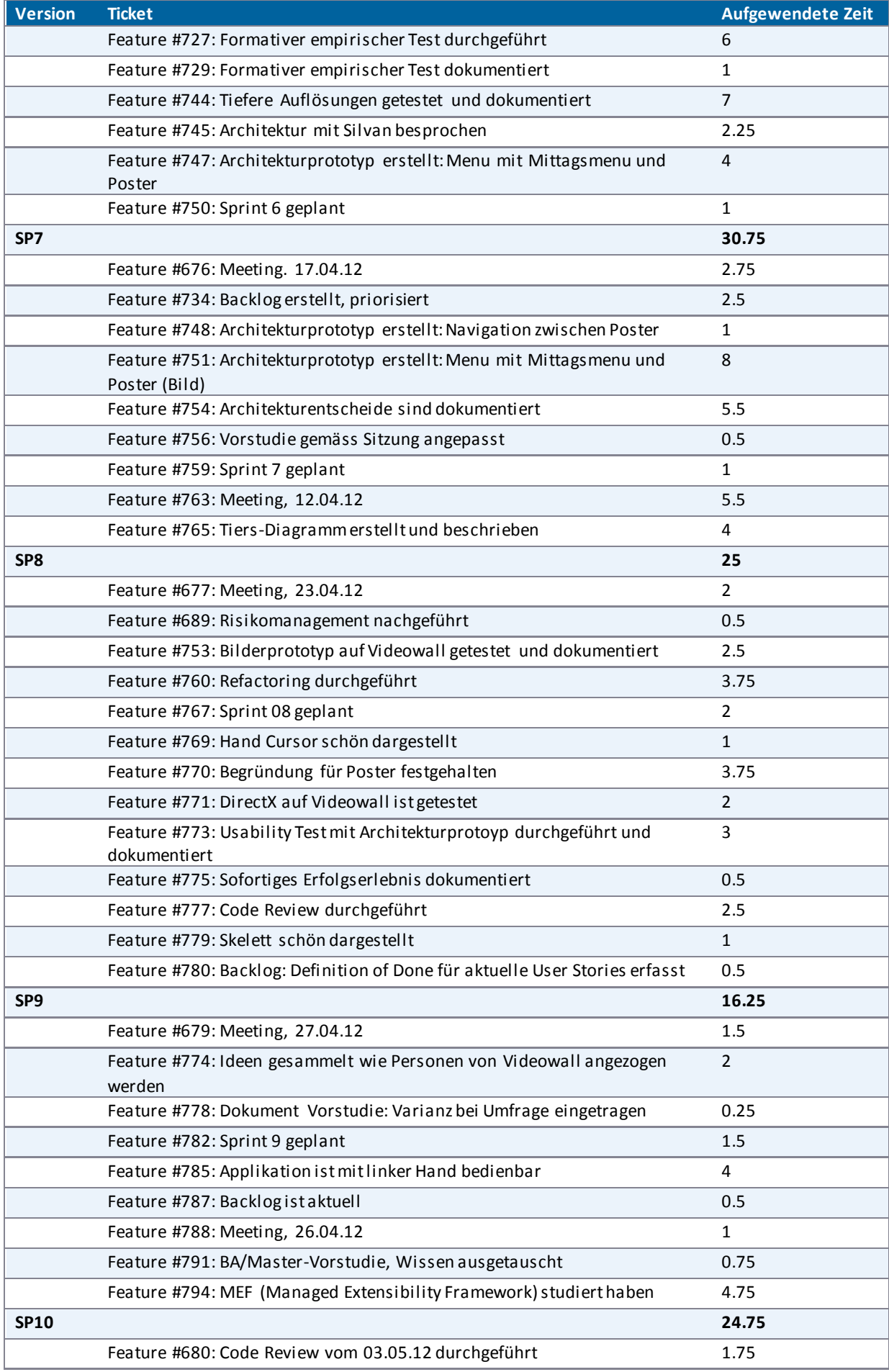

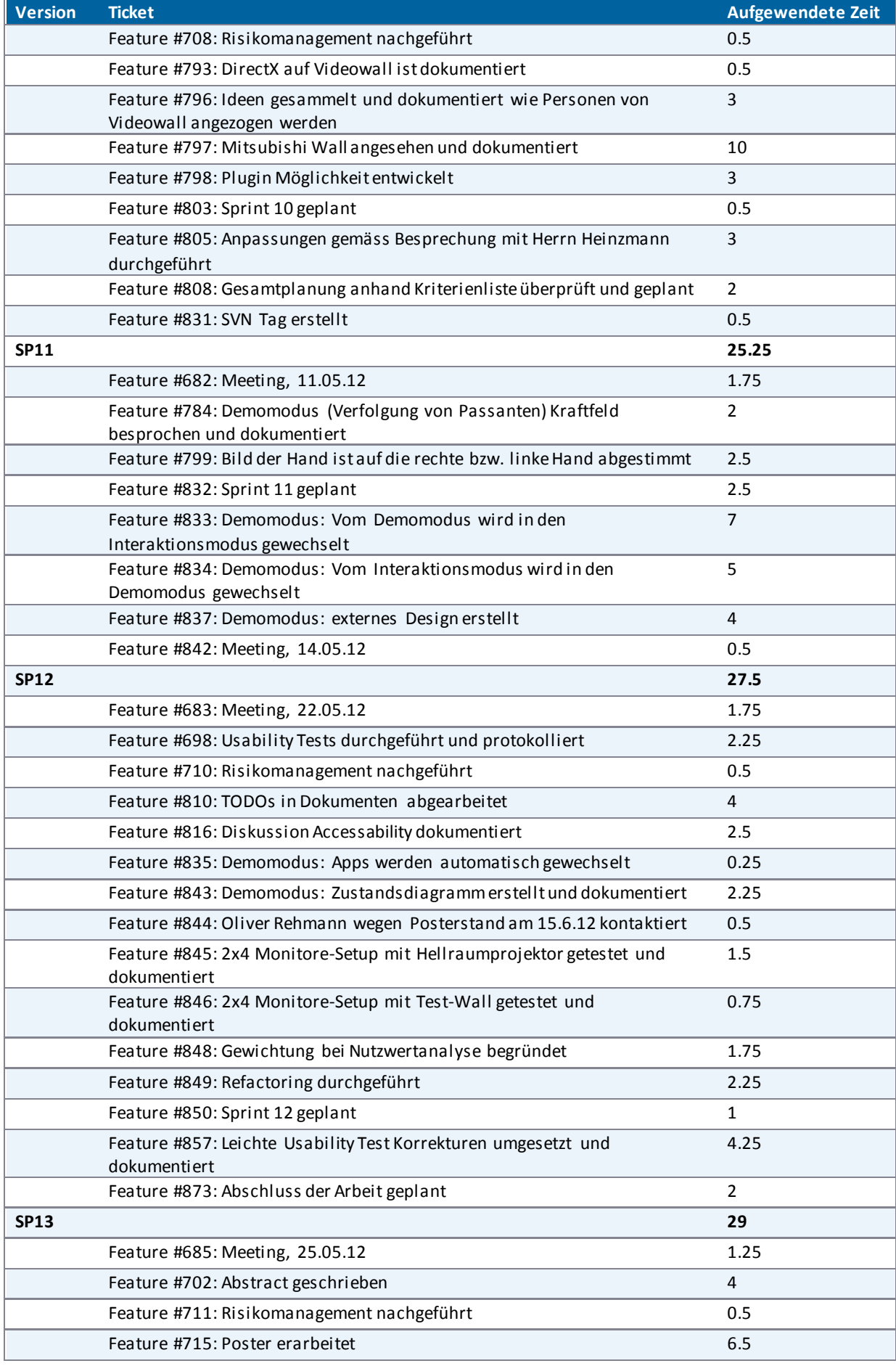

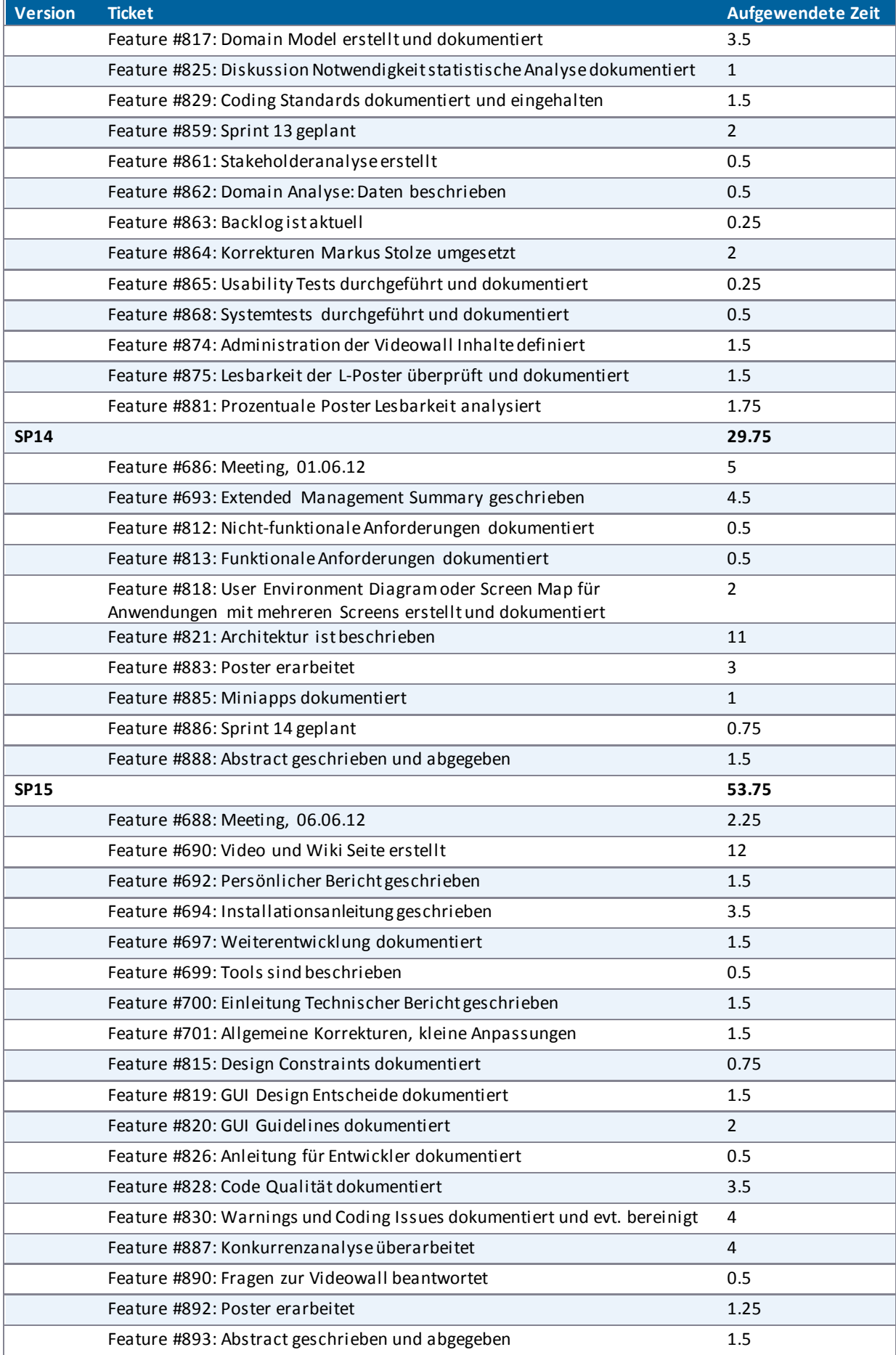

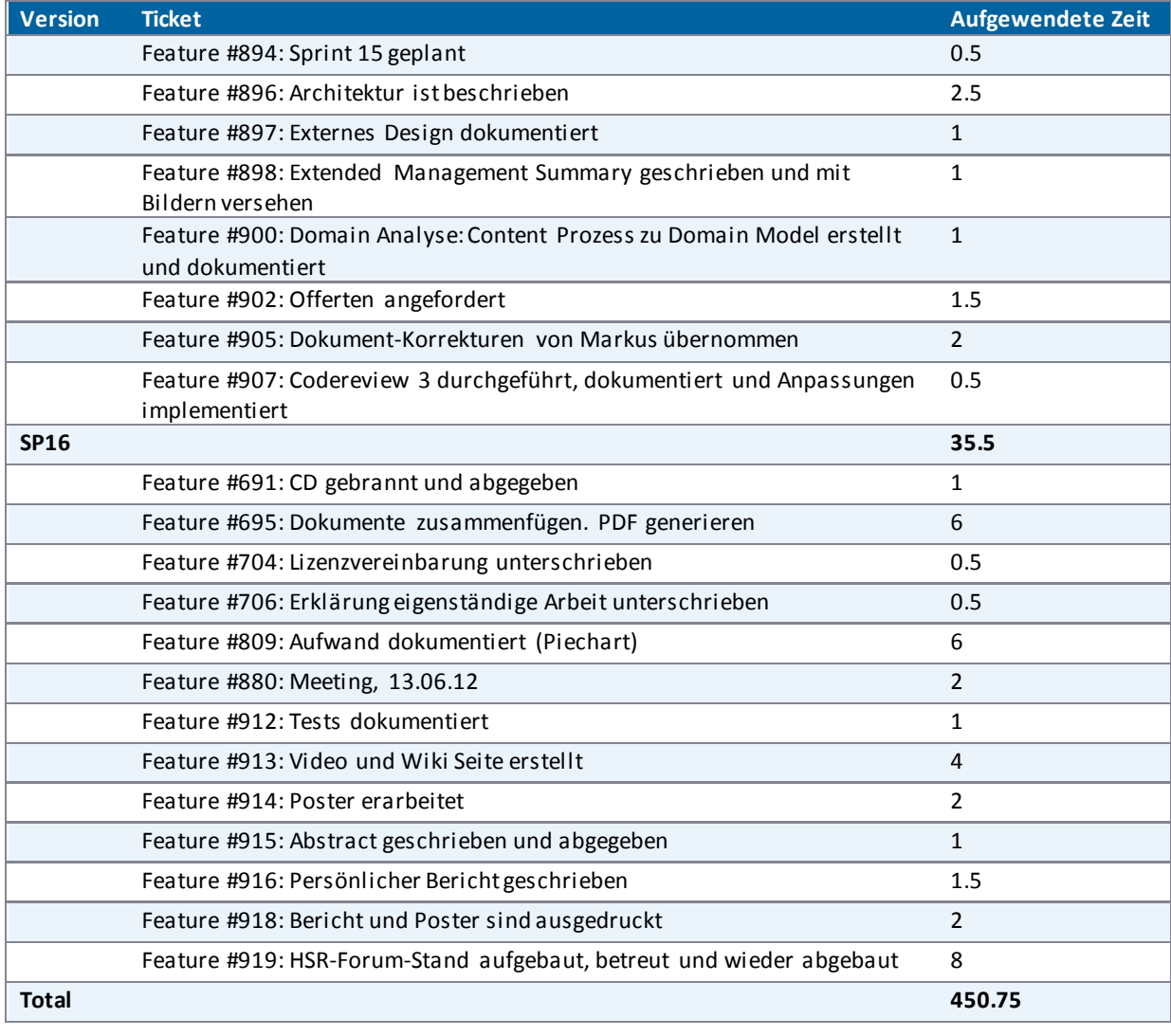

<span id="page-228-0"></span>**Tabelle 53 - Arbeitsliste Christina Heidt** 

# VI.4.4.3 Delia Treichler

. . . . . . . . .

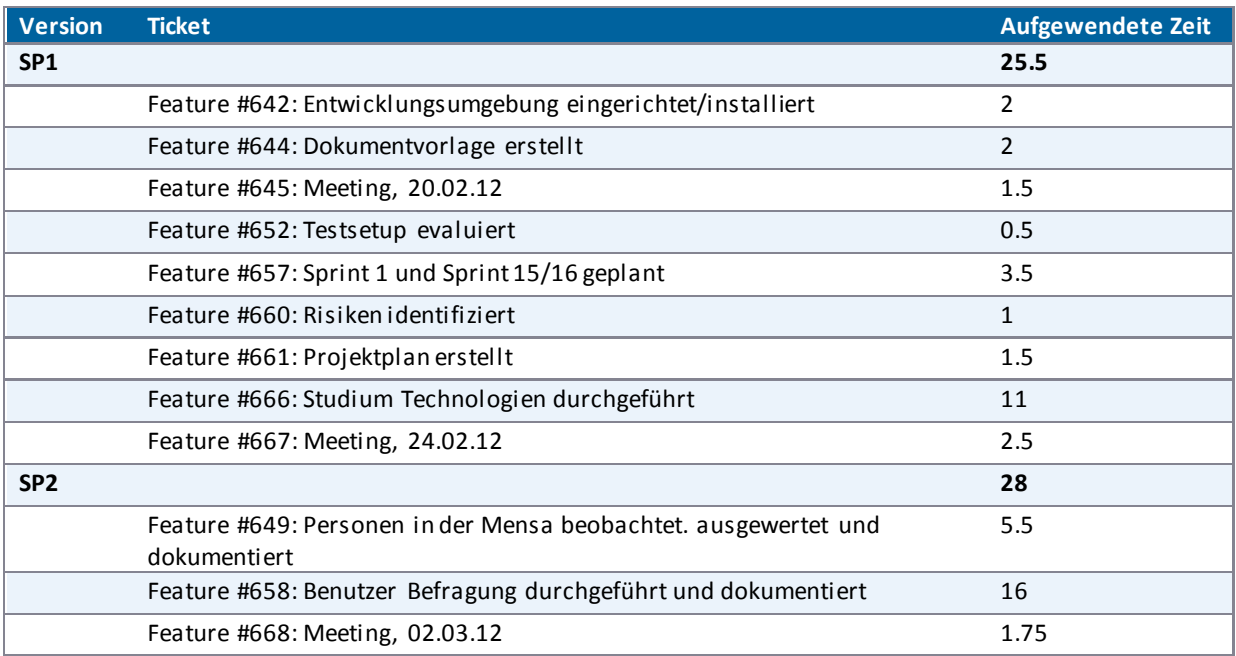

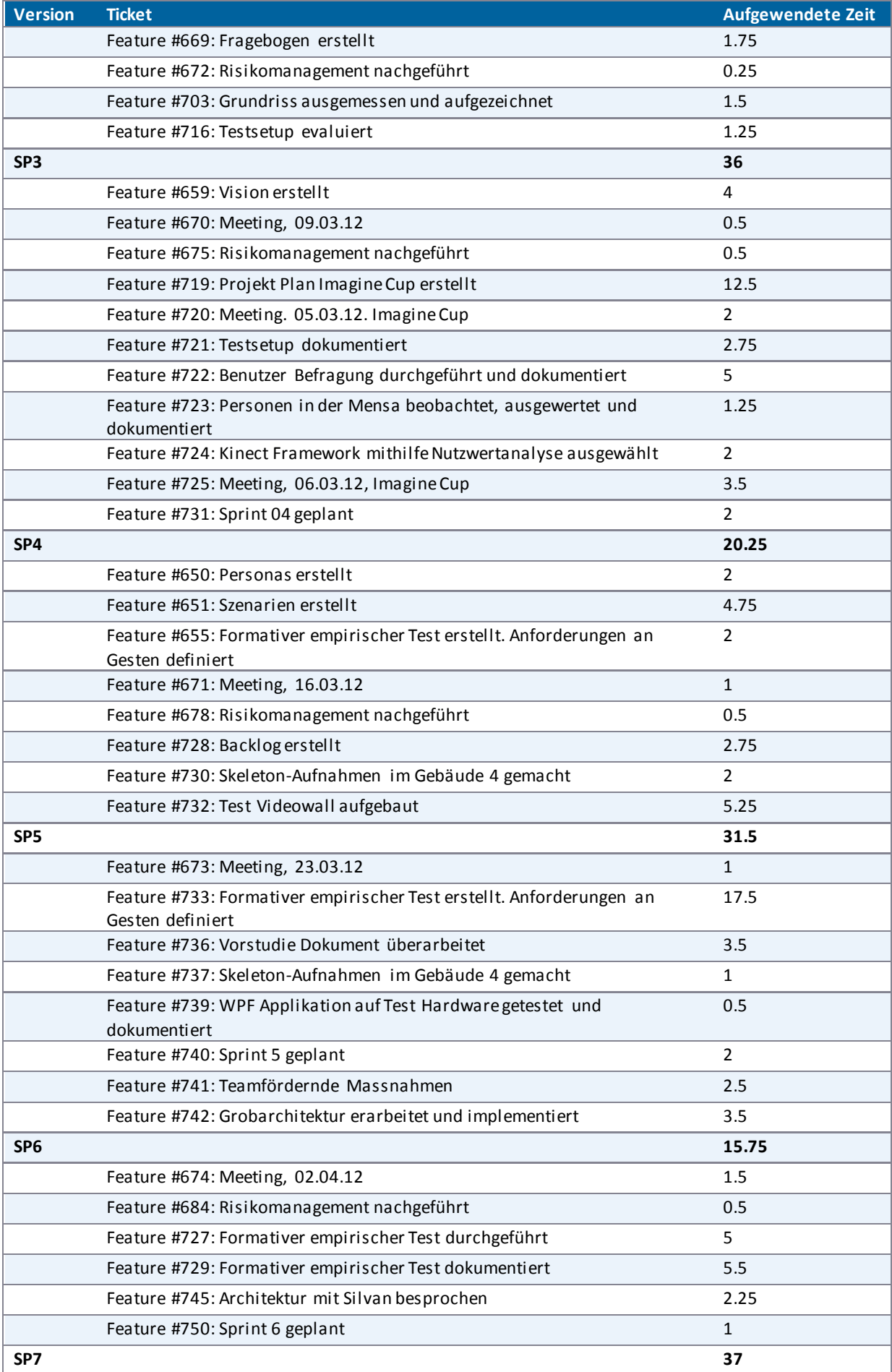

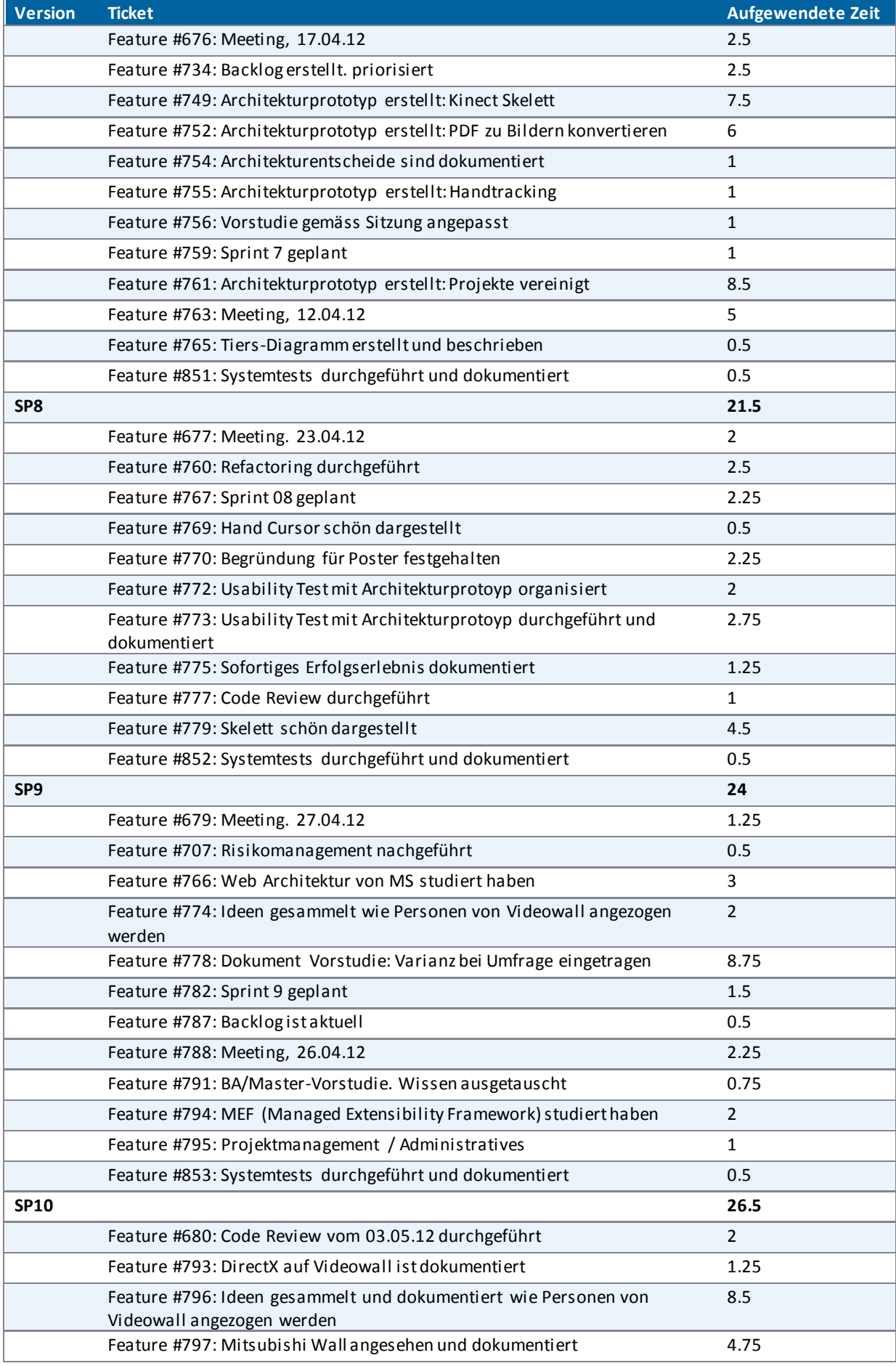

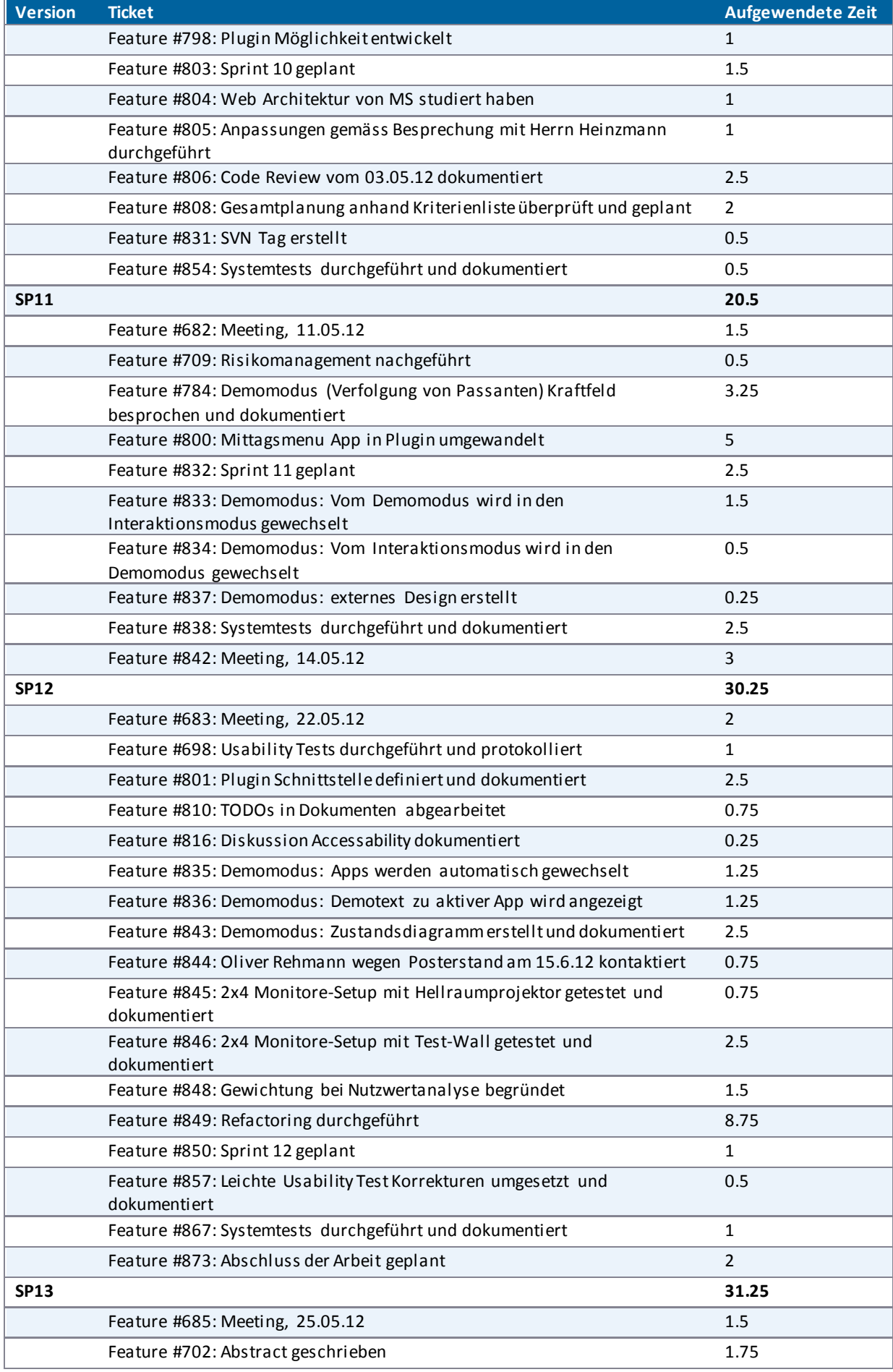

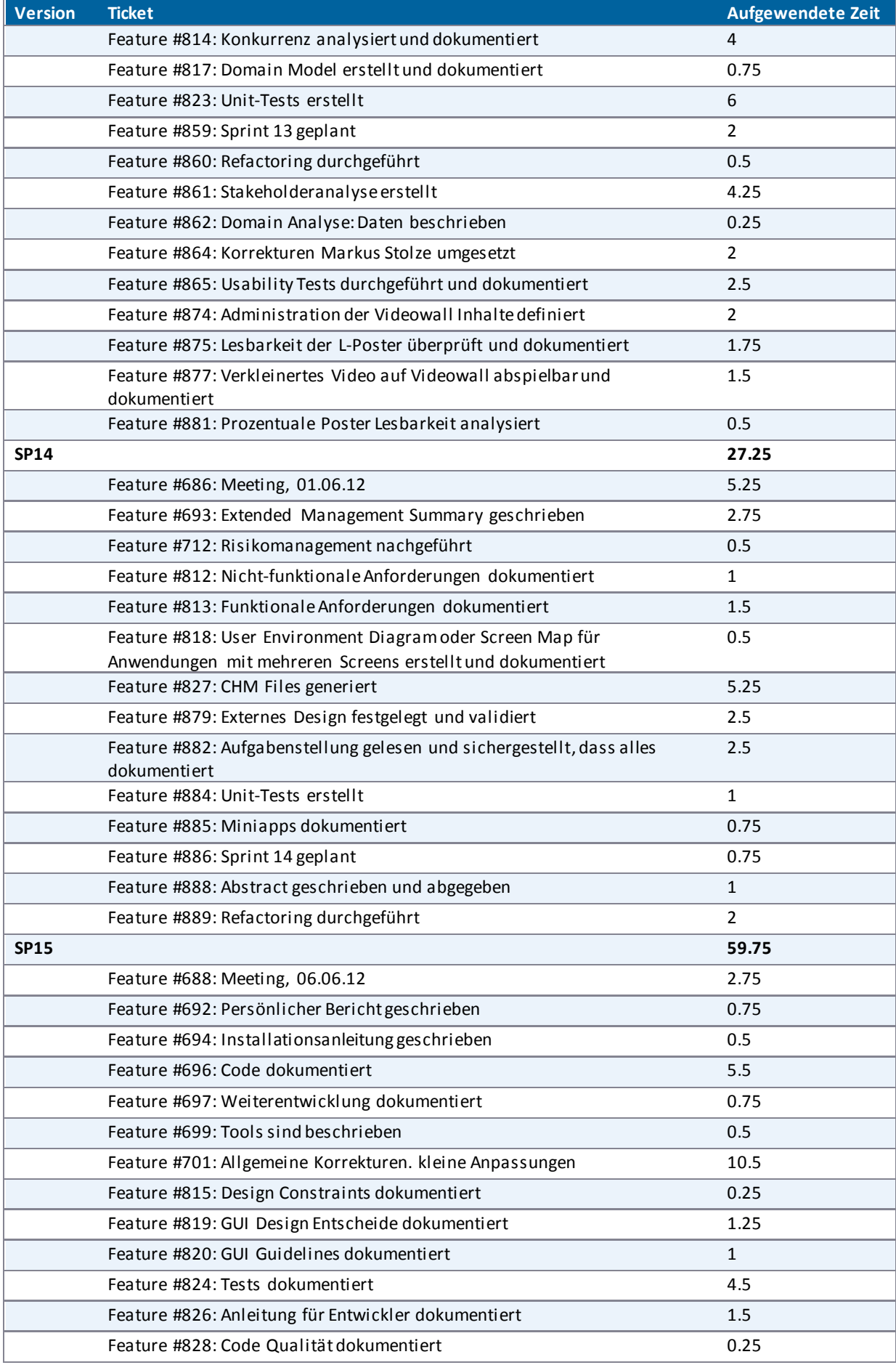

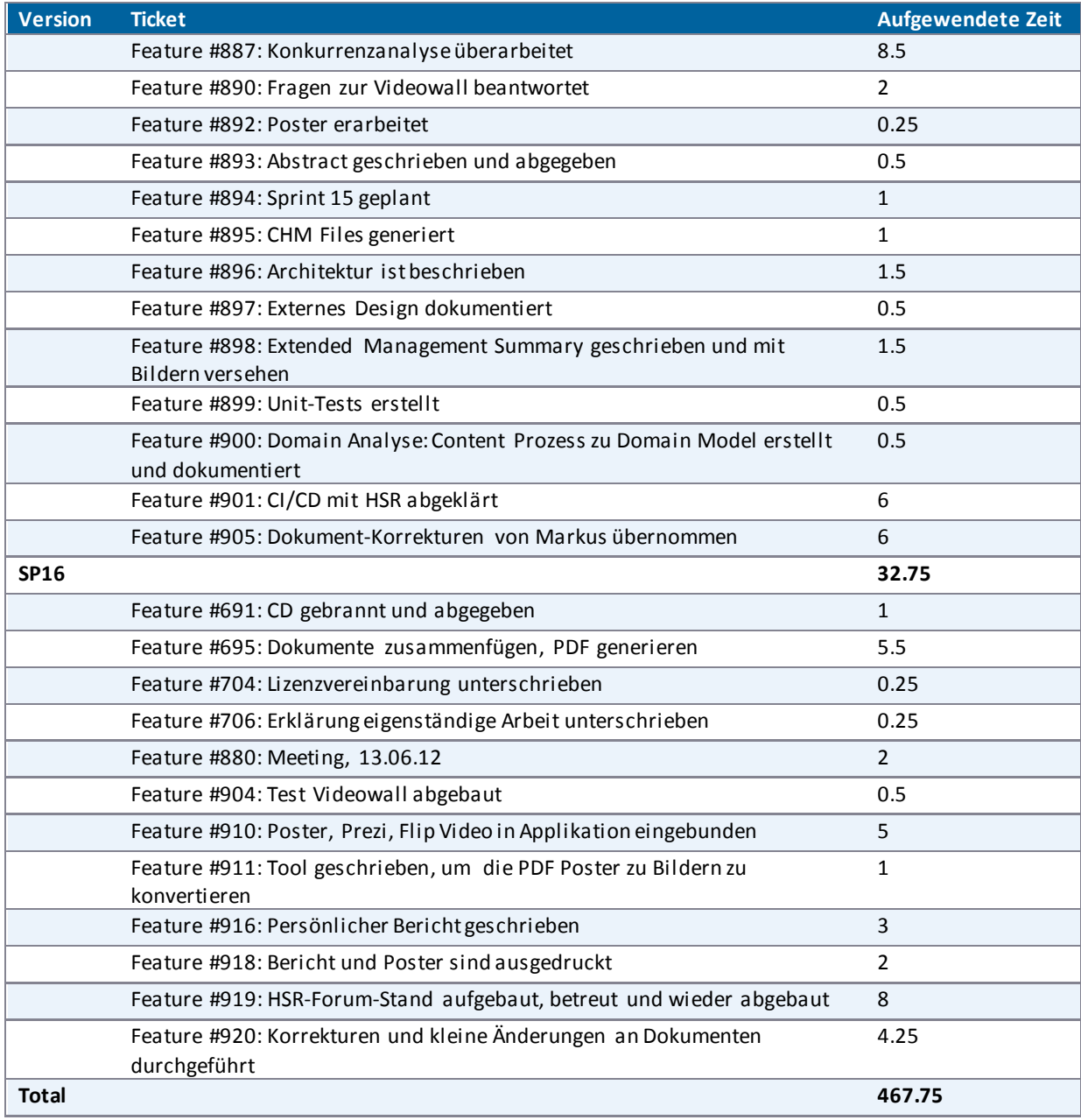

<span id="page-233-0"></span>**Tabelle 54 - Arbeitsliste Delia Treichler** 

# VII. Verzeichnisse

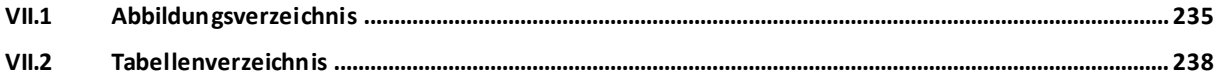

# <span id="page-235-0"></span>VII.1 Abbildungsverzeichnis

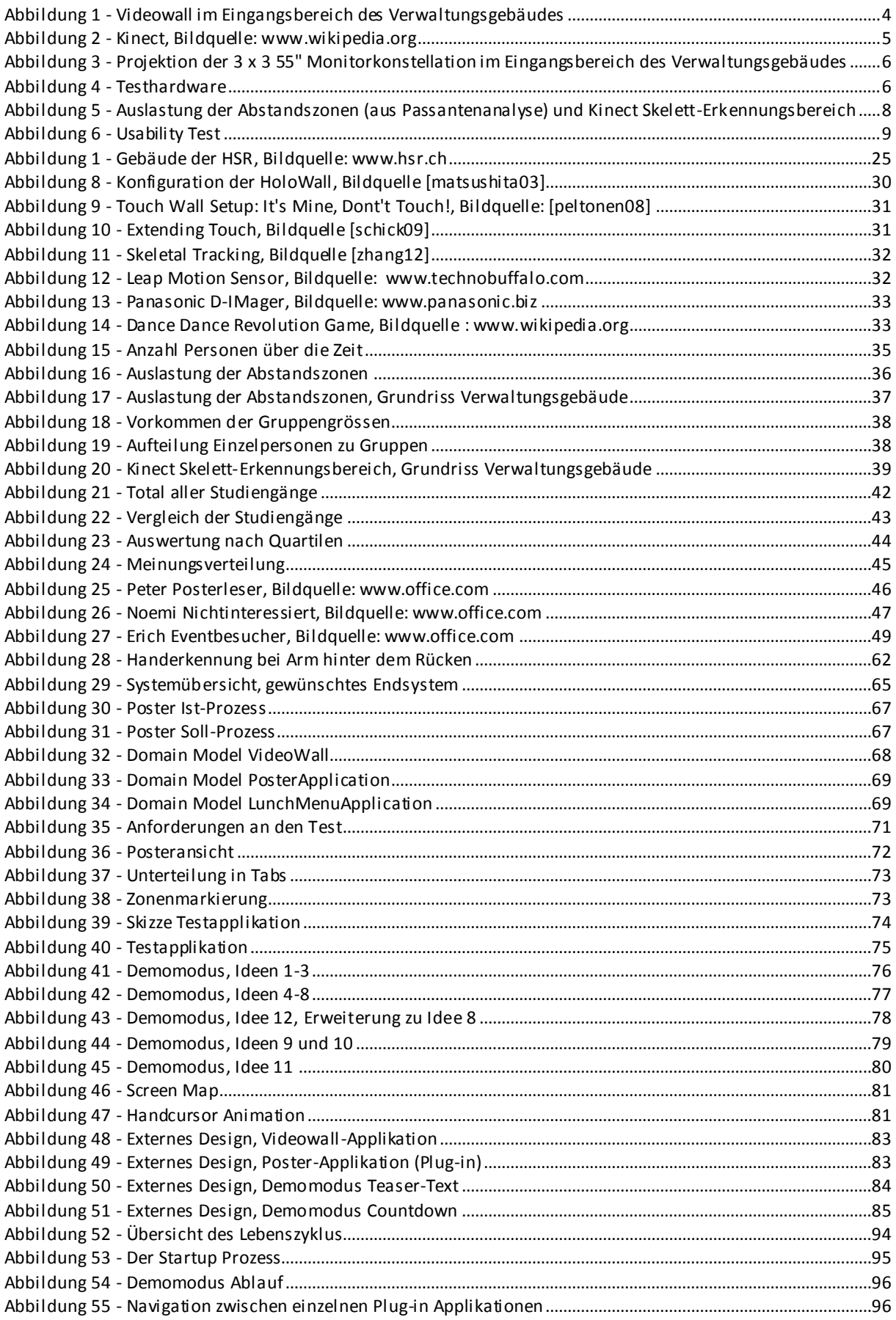

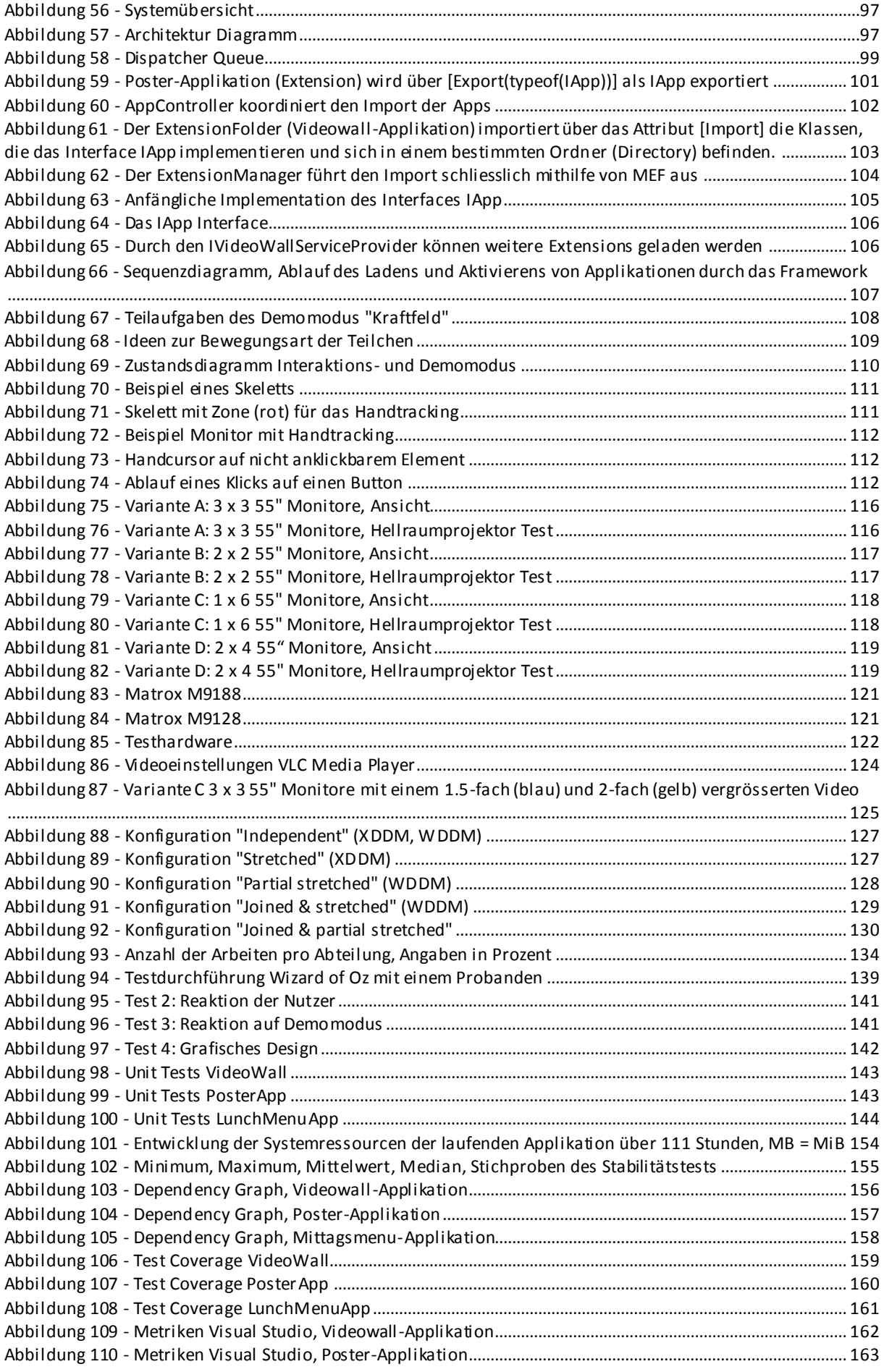

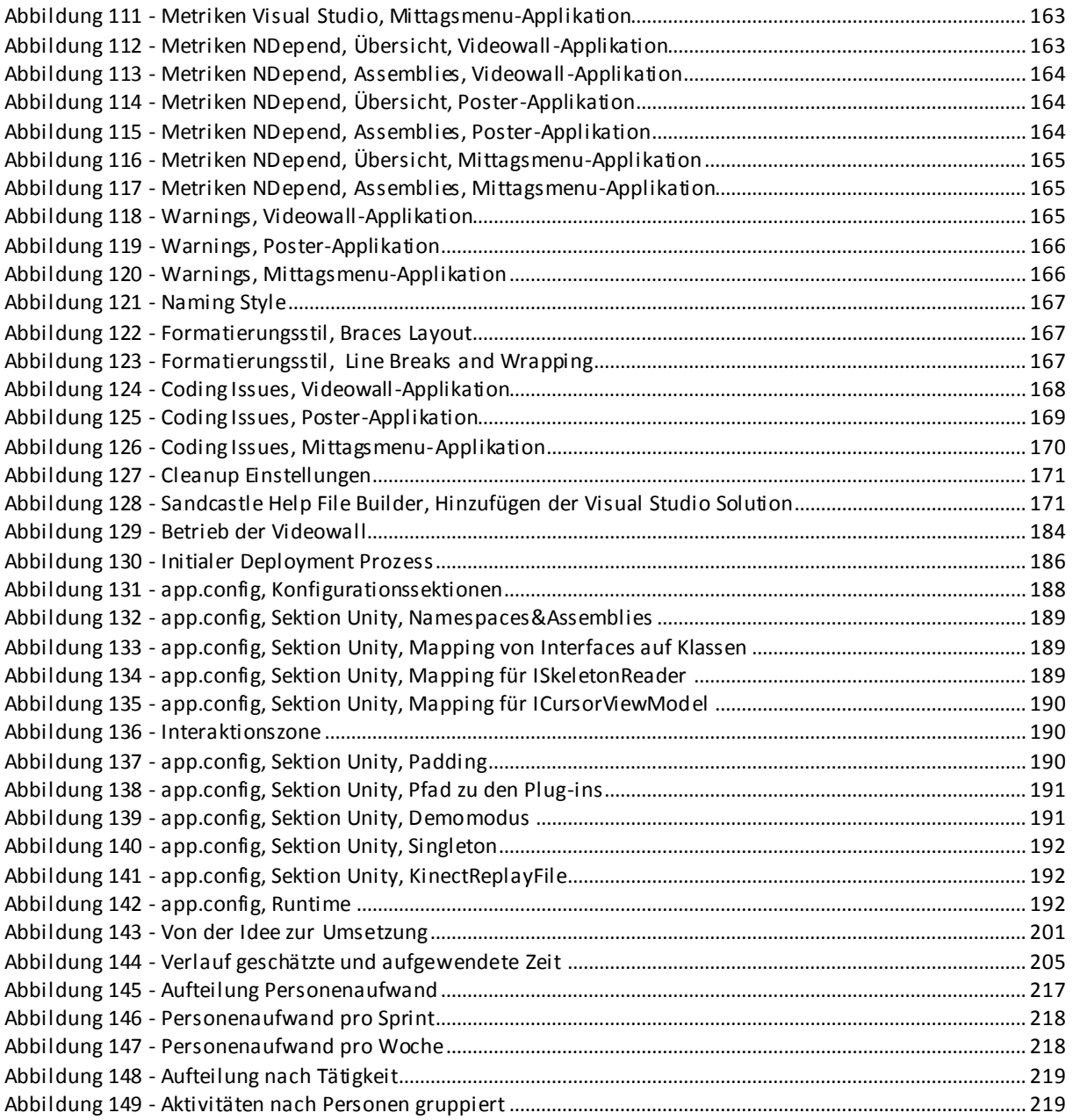

# <span id="page-238-0"></span>VII.2 Tabellenverzeichnis

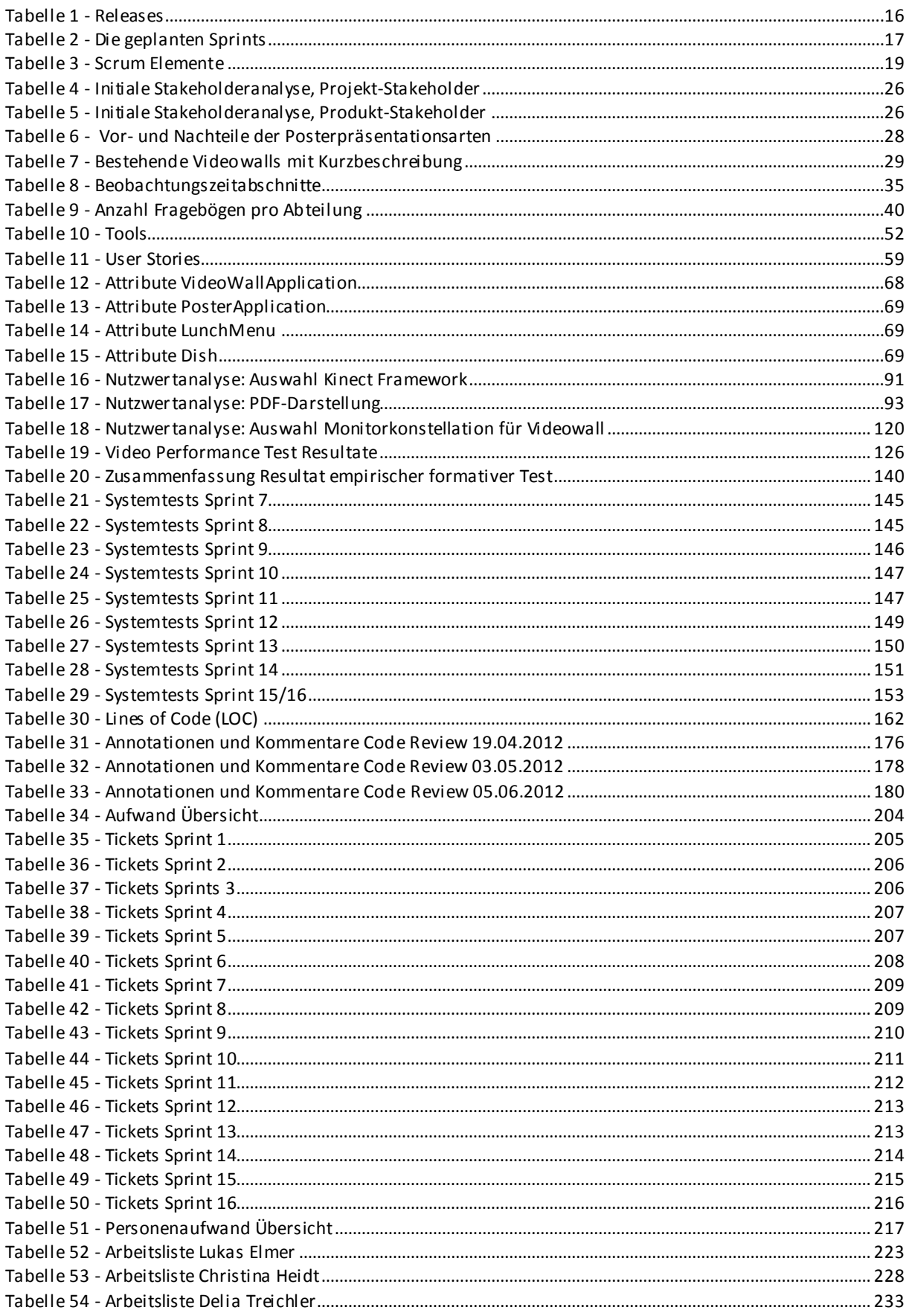

# VIII.Anhang

# **VIII.1 Anhang A**

- Glossar
- Literaturverzeichnis und Referenzen

# **VIII.2.1 Begriffserklärung**

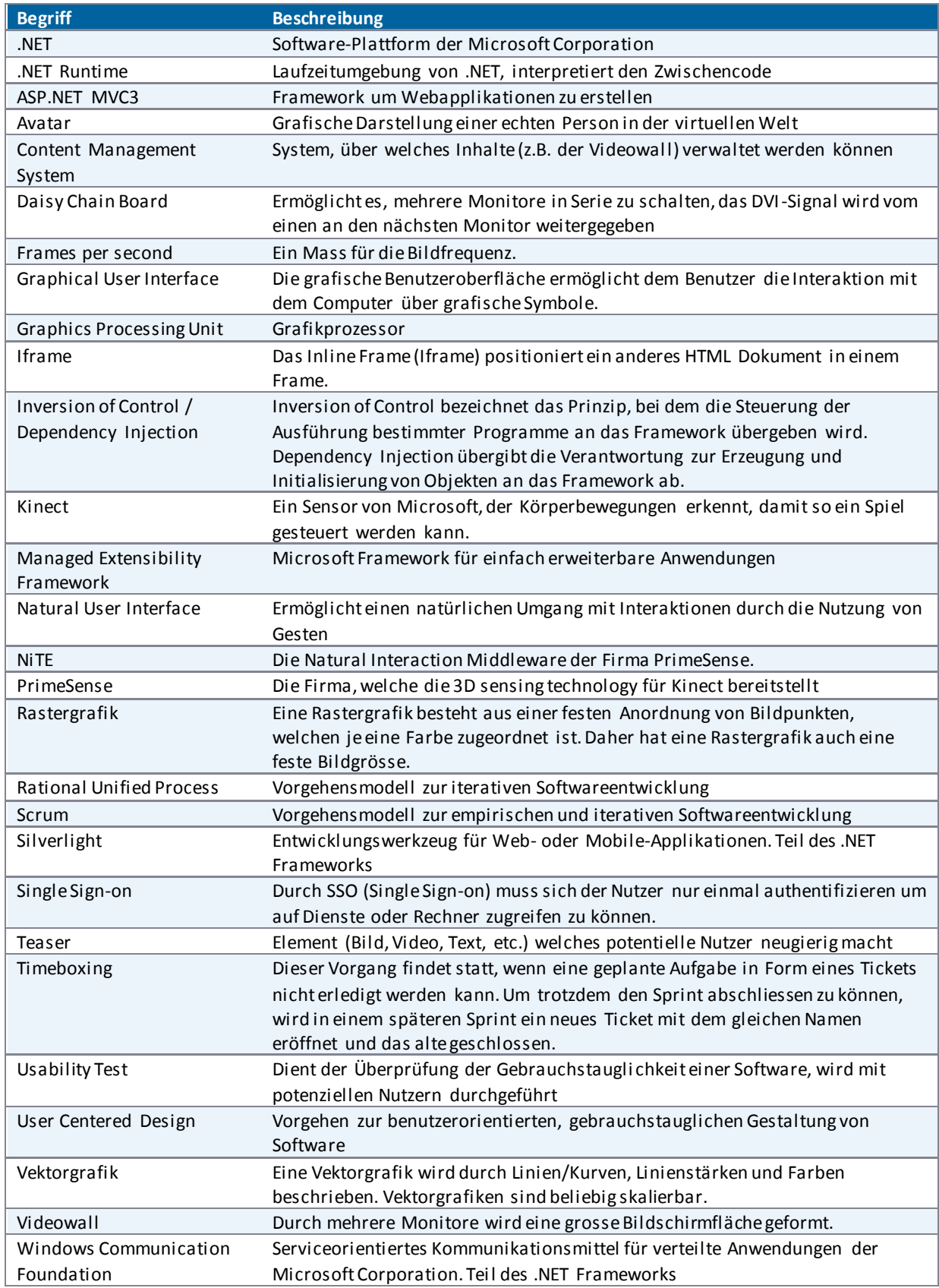

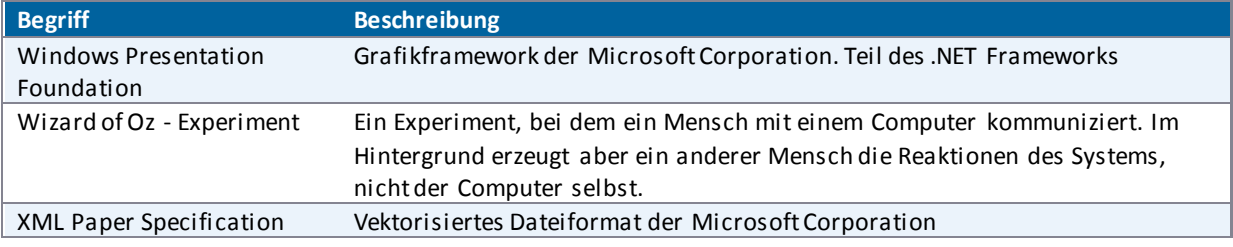

# **VIII.2.2 Abkürzungserläuterung**

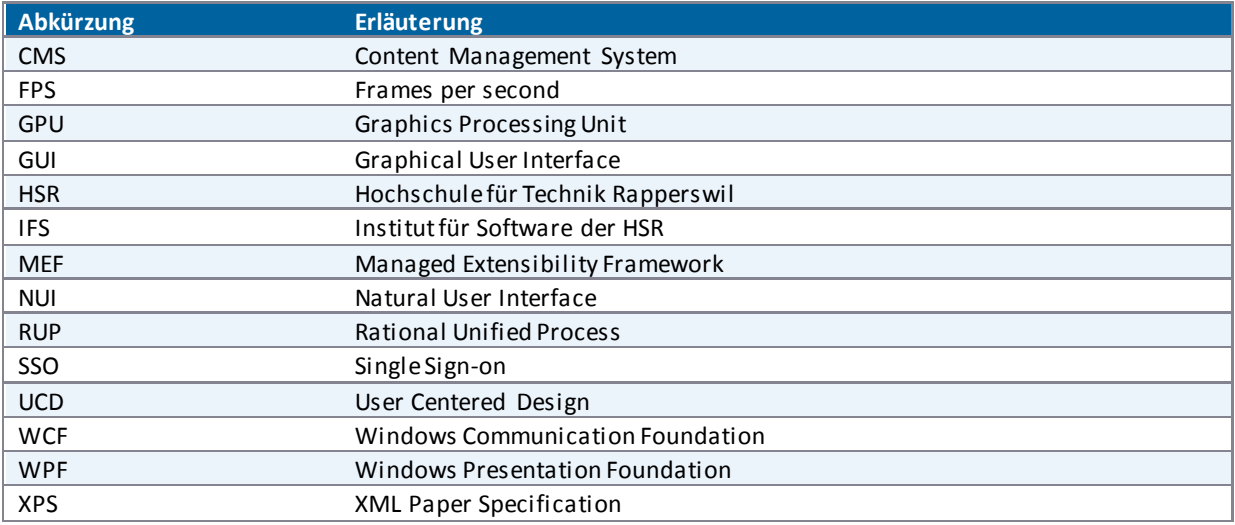

# **VIII.3 Literaturverzeichnis**

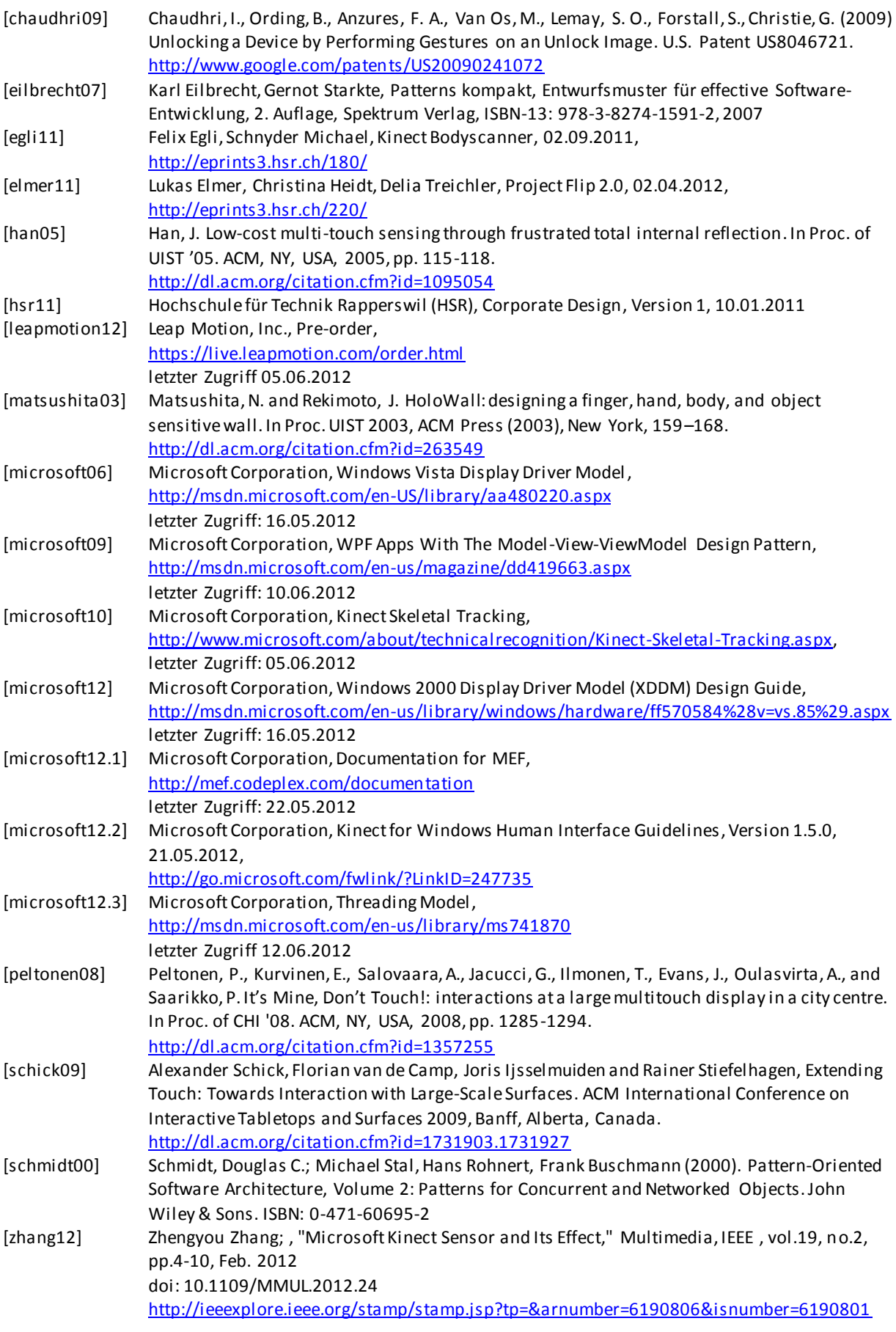

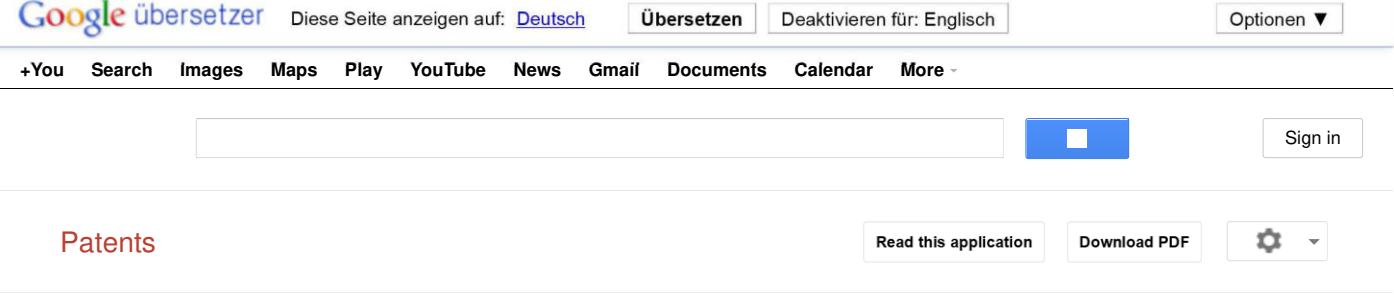

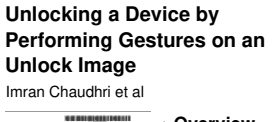

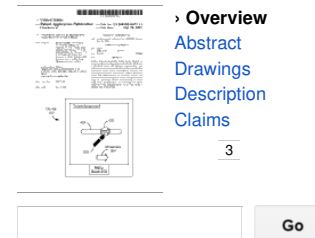

**Application number**: 12/477,075 **Publication number**: US 2009/0241072 A1 **Filing date**: Jun 2, 2009 **Issued patent**: US8046721 (Issue date Oct 25, 2011)

A device with a touch-sensitive display may be unlocked via gestures performed on the touch-sensitive display. The device is unlocked if contact with the display corresponds to a predefined gesture for unlocking the device. The device displays one or more unlock images with respect to which the predefined gesture is to be performed in order to unlock the device. The performance of the predefined gesture with respect to the unlock image may include moving the unlock image to a predefined location and/or moving the unlock image along a predefined path. The device may also display visual cues of the predefined gesture on the touch screen to remind a user of the gesture.

**Inventors**: Imran Chaudhri, Bas Ording, Freddy Allen Anzures, Marcel Van Os, Stephen O. Lemay, Scott Forstall, Greg Christie

**Current U.S. Classification**: 715/863

View patent at USPTO Search USPTO Assignment Database Download USPTO Public PAIR data

#### Referenced by

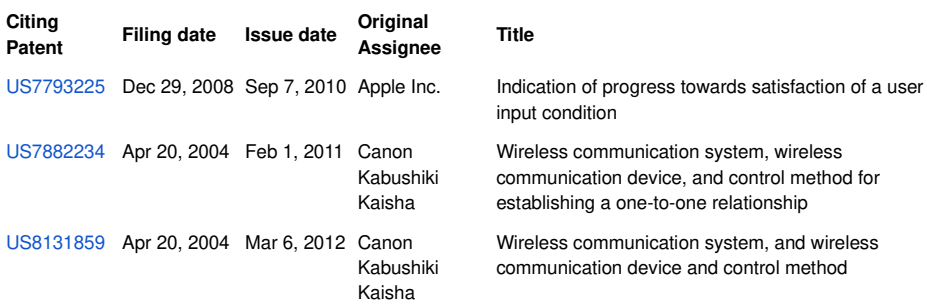

#### Claims

1. A method of unlocking a hand-held electronic device, the device including a touch-sensitive display, the method comprising:

detecting a contact with the touch-sensitive display at a first predefined location corresponding to an unlock image:

moving the unlock image on the touch-sensitive display in accordance with movement of the contact while continuous contact with the touch screen is maintained; and

unlocking the hand-held electronic device if the moving the unlock image on the touch-sensitive display results in movement of the unlock image from the first predefined location to a predefined unlock region on the touchsensitive display.

2. The method of claim 1, wherein the moving comprises movement along any desired path.

3. The method of claim 1, wherein the moving comprises movement along a predefined channel from the first predefined location to the predefined unlock region.

4. The method of claim 1, further comprising displaying visual cues to communicate a direction of movement of the unlock image required to unlock the device.

5. The method of claim 4, wherein the visual cues comprise text.

6. The method of claim 4, wherein said visual cues comprise an arrow indicating a general direction of movement.

7. A portable electronic device, comprising:

a touch-sensitive display;

memory;

one or more processors; and

one or more modules stored in the memory and configured for execution by the one or more processors, the one or more modules including instructions:

to detect a contact with the touch-sensitive display at a first predefined location corresponding to an unlock image;

to move the unlock image on the touch-sensitive display in accordance with movement of the detected contact while continuous contact with the touch-sensitive display is maintained; and

to unlock the hand-held electronic device if the unlock image is moved from the first predefined location on the

8. The device of claim 7, further comprising instructions to display visual cues to communicate a direction of movement of the unlock image required to unlock the device.

9. The device of claim 8, wherein the visual cues comprise text.

10. The device of claim 8, wherein said visual cues comprise an arrow indicating a general direction of movement.

11. A portable electronic device, comprising:

a touch-sensitive display;

means for displaying an unlock image at a first predefined location on the touch-sensitive display while the device is in a user-interface lock state;

means for detecting contact with the touch-sensitive display; and

means for moving the unlock image on the touch-sensitive display in response to detecting the contact in accordance with movement of the contact while continuous contact with the touch screen is maintained; and means for transitioning the device to a user-interface unlock state if the moving the unlock image on the touchsensitive display results in movement of the unlock image from the first predefined location to a predefined unlock region on the touch-sensitive display.

12. A computer program product for use in conjunction with a portable electronic device

comprising a touch-sensitive display, the computer program product comprising a computer readable storage medium and a computer program mechanism embedded therein, the computer program mechanism comprising instructions for:

detecting a contact with the touch-sensitive display at a first predefined location corresponding to an unlock image:

moving the unlock image on the touch-sensitive display in accordance with movement of the contact while continuous contact with the touch screen is maintained; and

unlocking the hand-held electronic device if the moving the unlock image on the touch-sensitive display results in movement of the unlock image from the first predefined location to a predefined unlock region on the touchsensitive display.

#### Drawings

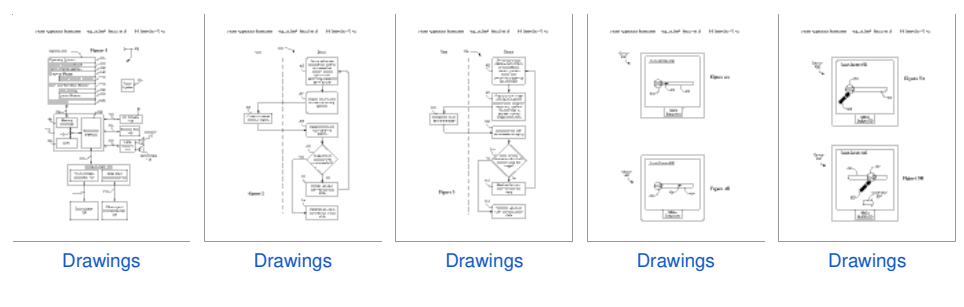

Google Home - USPTO Bulk Downloads - Privacy Policy - Terms of Service - About Google Patents - Google Patents Help - Send Feedback ©2012 Google

## **Kinect Bodyscanner**

Egli, Felix and Schnyder, Michael (2011) Kinect Bodyscanner. Bachelor thesis, HSR Hochschule für Technik Rapperswil.

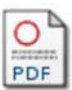

PDF - Supplemental Material Download (33Mb) | Preview

### **Abstract**

Im Rahmen dieser Bachelorarbeit sollte ein Ausstellungsstück für die Sonderausstellung "Der vermessen(d)e Mensch" im Technorama definiert und mit Hilfe geeigneter Technologien entwickelt werden. Dies mit dem Ziel, es anschliessend in den Ausstellungsbetrieb zu integrieren. Aus diesem Grund musste in diesem Projekt besonderes Augenmerk auf die Erfüllung von nicht-funktionalen Qualitätskriterien wie Verständlichkeit und Stabilität gelegt werden. Die Microsoft Kinect-Technologie, welche ursprünglich für die Gebärdensteuerung der XBox entwickelt wurde, ermöglicht zum ersten Mal die kostengünstige Verarbeitung von Tiefenbildern. Diese Tiefeninformationen können über das inoffizielle OpenNI-Framework aus dem Kinect-Sensor ausgelesen werden. Auf Basis dieser Möglichkeiten wurden unterschiedliche technische Prototypen erstellt, welche jeweils auf Umsetzbarkeit und Resultatgenauigkeit geprüft wurden. Zusammen mit dem Technorama, der Umfang eines ersten Prototyps definiert werden. Ein wichtiger Bestandteil der Arbeit war der Test des erstellten Prototyps im Technorama. Hierbei wurde speziell auf die Verständlichkeit und Stabilität der Applikation geachtet. Zusätzlich zum Kinect-Sensor wird auch eine Waage für die Personenmessung beigezogen. Diese Hardware wird über das GoIO-Framework angesprochen. Als Entwicklungssprache kam .NET mit C# zum Einsatz. Die grafische Umsetzung wurde mit WPF realisiert. Für die Überwachung der Lösung wurden PerformanceMeter eingesetzt. Diese stellen die Performance-Daten über die in Windows integrierte Schnittstelle auch anderen Applikationen zur Verfügung. Es wurde ein funktionsfähiger und benutzerfreundlicher Prototyp erstellt, welcher die gesetzten Anforderungen an den Prototypen erfüllt. Durch den Benutzertest im Technorama und Langzeit- und Performancetests konnte dies verifiziert werden. Es sind nur noch wenige, bereits dokumentierte Anpassungen nötig, bis das Ausstellungsobjekt in die Ausstellung integriert werden kann.

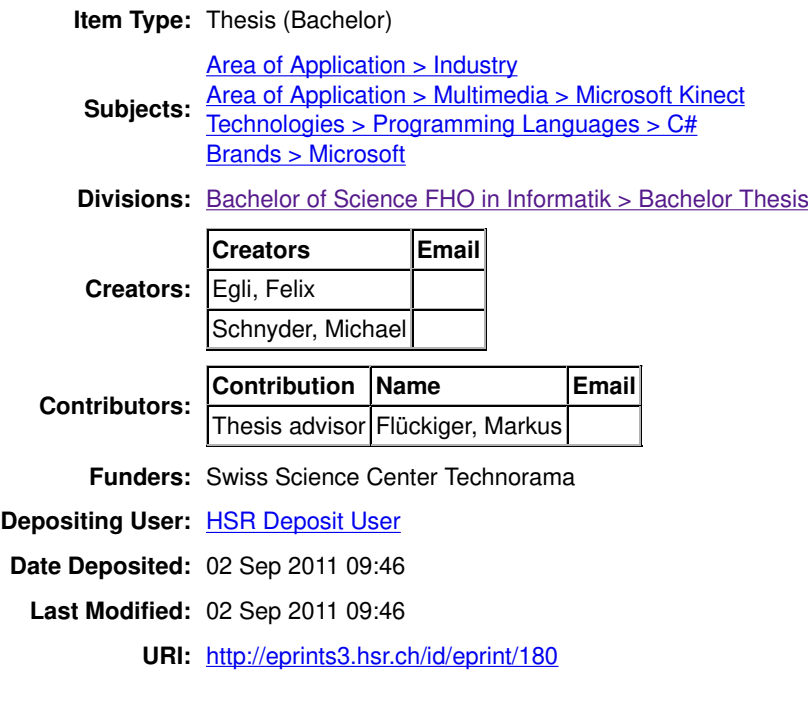

Actions (login required)

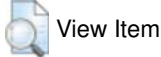

# **Project Flip 2.0**

Elmer, Lukas and Heidt, Christina and Treichler, Delia (2011) Project Flip 2.0. Student Research Project thesis, HSR Hochschule für Technik Rapperswil.

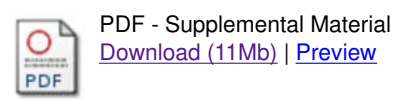

#### **Abstract**

Durch den Surface 2 von Microsoft ergeben sich völlig neue Möglichkeiten, Informationen interaktiv zu präsentieren. Dies möchte die Zühlke Engineering AG für die Visualisierung ihrer Projekte nutzen. Momentan stehen die Projektinformationen (nachfolgend als Project Note bezeichnet) in Papierform im Wartebereich zur Verfügung. Dabei ergibt sich einerseits das Problem, dass nie alle Projekte zur gleichen Zeit ausgestellt werden können und anderseits erschwert sich die Suche nach spezifischen Inhalten. Diese Nachteile möchte die Zühlke Engineering AG durch die Verwendung einer Surface Applikation beheben. Zudem möchte sie damit auch ihre Expertise im Bereich Clienttechnologien untermauern und Kunden die Möglichkeiten von Microsoft Surface als Ausstellungsgerät aufzeigen. Als Ausgangslage diente Project Flip 1.0, welches für ein Dell Multi-Touch Tablet implementiert wurde. Dieses Projekt war jedoch primär darauf ausgelegt, bei Kundengesprächen einfacher auf Projekte zugreifen zu können. Die in diesem Projekt erworbenen Erkenntnisse konnten aber für Project Flip 2.0 wichtige Informationen liefern. Um die daraus erkannten Probleme umgehen zu können, wurde für Project Flip 2.0 gleich zu Beginn ein Prototyp ausgearbeitet. Für die Entwicklung dieses Projektes wurde ein benutzerorientiertes Vorgehen gewählt. Die aus den Interviews abgeleiteten Anforderungen wurden dann in der Entwicklung umgesetzt. Der Fokus dieser Arbeit war die Erarbeitung einer einfachen, intuitiven Anwendung, welche gleich zu Beginn ohne Hilfe bedient werden kann. Obwohl für alle Teammitglieder WPF und .NET Neuland darstellten, ist es gelungen, einen funktionstüchtigen und ansprechenden Prototyp zu entwickeln. Da der Surface 2 zum Zeitpunkt des Projektes noch nicht erhältlich war, ist die Installation und Inbetriebnahme der Applikation auf dem Gerät durch die Zühlke Engineering AG noch ausstehend. Neben dem Client-Teil wurde auch eine Anbindung an den Server umgesetzt, über welche die Project Notes heruntergeladen werden können. Auch wurde das User Interface durch Papierprototypen und abschliessend durch einen Usability Test durch die Benutzer validiert. Zudem wurde ein externes Design erarbeitet, um ein Konzept für die Gestaltung des User Interfaces zu definieren. Zu jeder Project Note existieren Metadaten, welche die Project Note mit verschiedenen Begriffen umschreibt. In dieser Arbeit wurde eine Technik zur Vereinfachten Darstellung von Metadaten entwickelt. Dies war notwendig, um die grosse Menge von Metadaten auf ein für Besucher handhabbares Mass zu reduzieren. Des Weiteren setzte sich das Team mit fortgeschrittenen Visualisierungskonzepten auseinander, indem sie einen WPF Prototyp für die Perspective Wall Visualisierung entwickelte. Da die Fertigstellung einer solchen Lösung jedoch den Projektaufwand überschritten hätte, konnte sie nicht in das Projekt integriert werden.

**Item Type:** Thesis (Student Research Project)

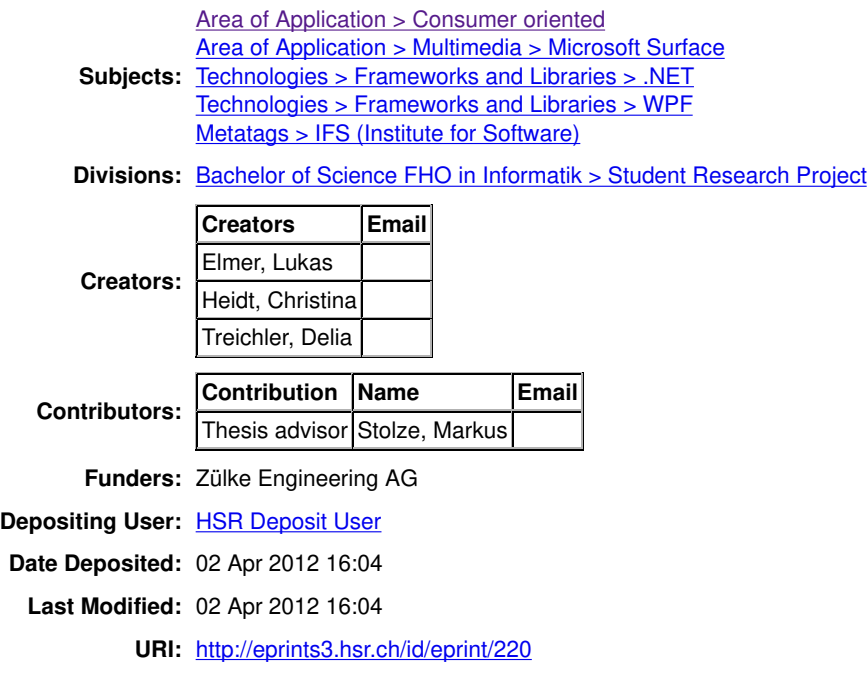

Actions (login required)

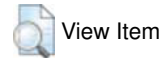

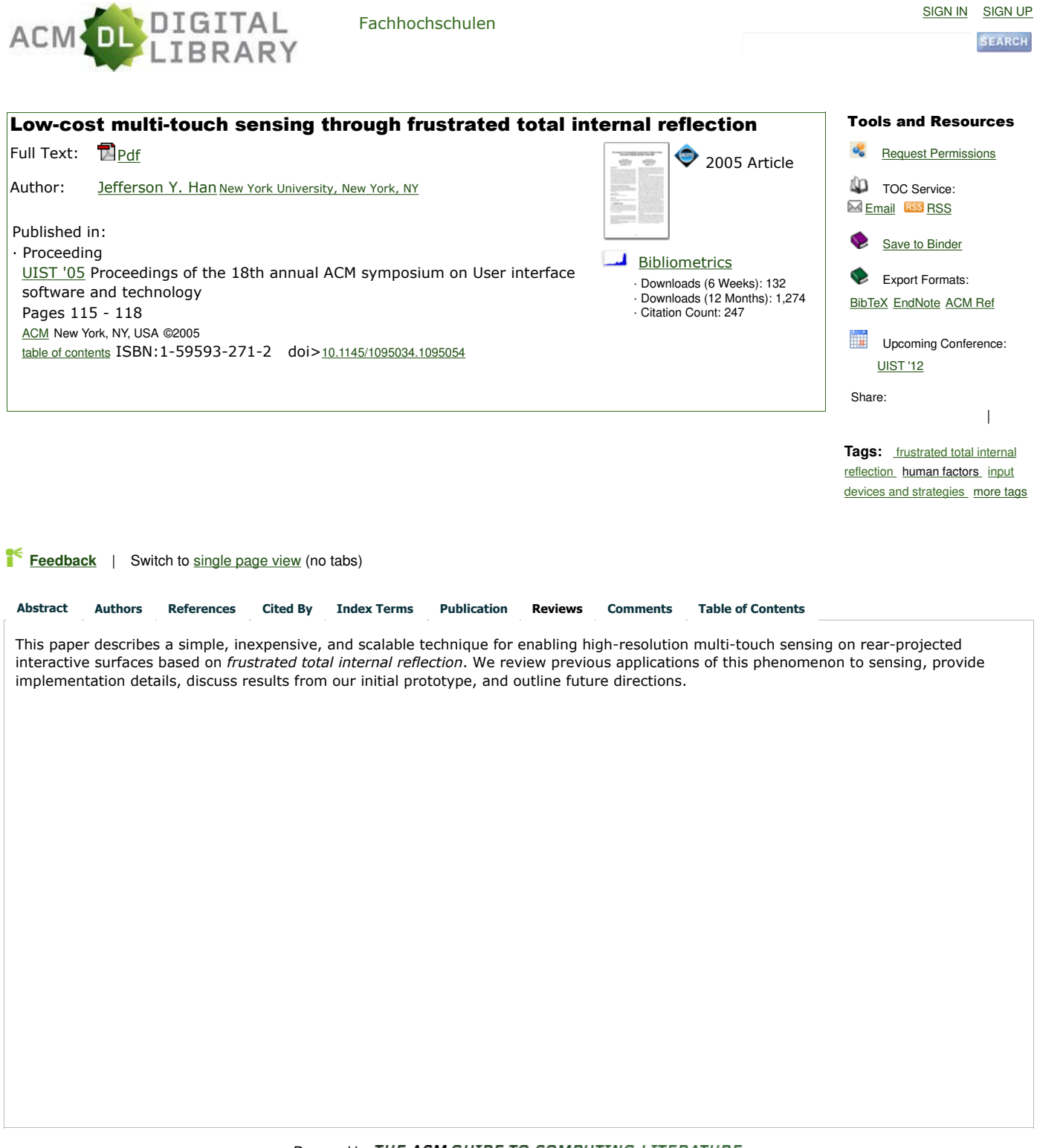

Powered by THE ACM GUIDE TO COMPUTING LITERATURE

The ACM Digital Library is published by the Association for Computing Machinery. Copyright © 2012 ACM, Inc. Terms of Usage Privacy Policy Code of Ethics Contact Us

Useful downloads: **A** Adobe Acrobat **Q** QuickTime **A** Windows Media Player **Real Player** 

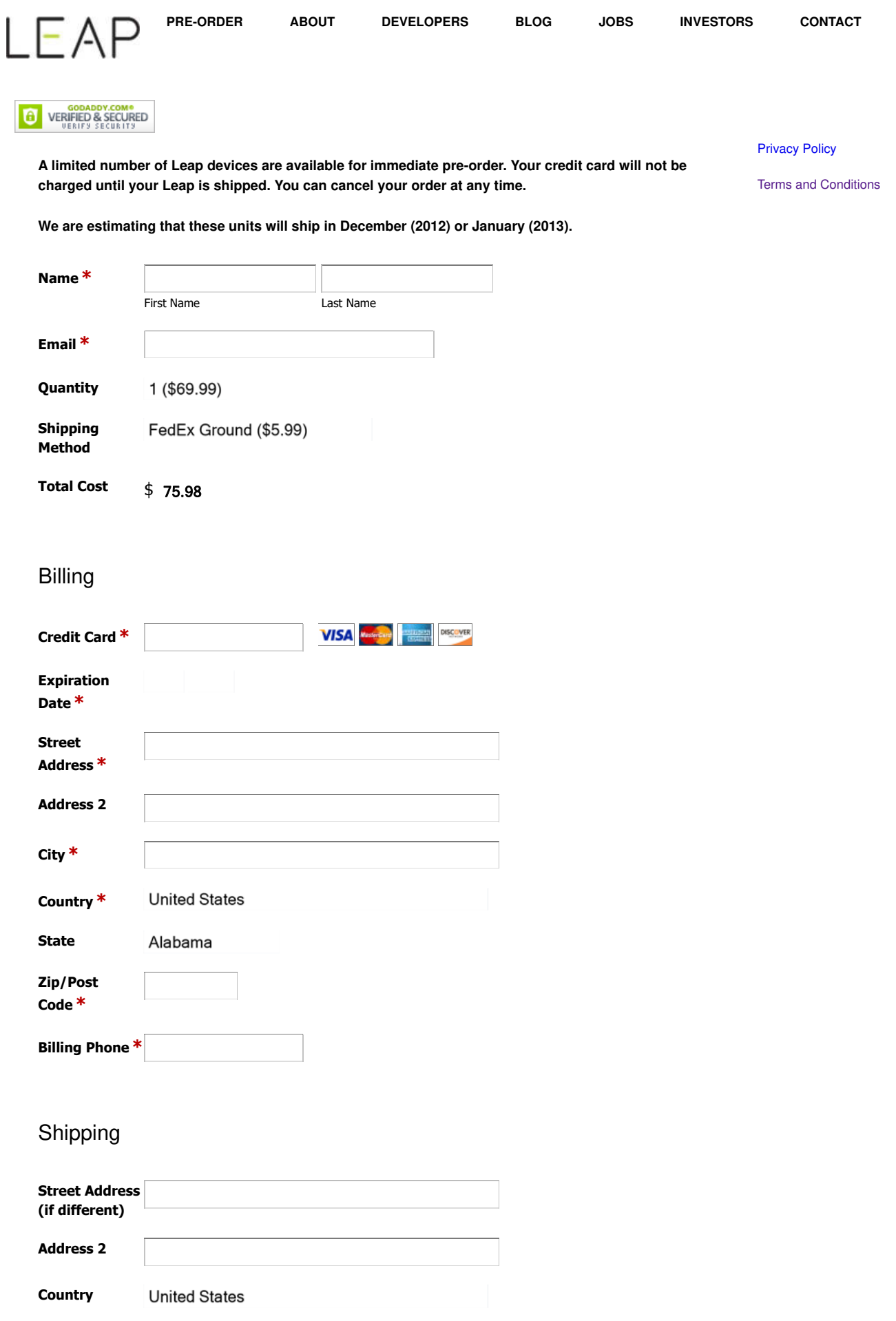

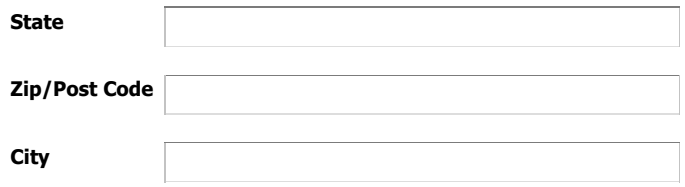

Submit Form

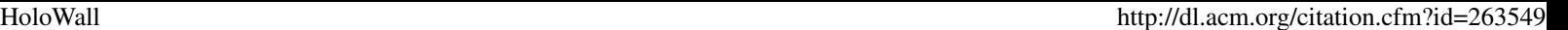

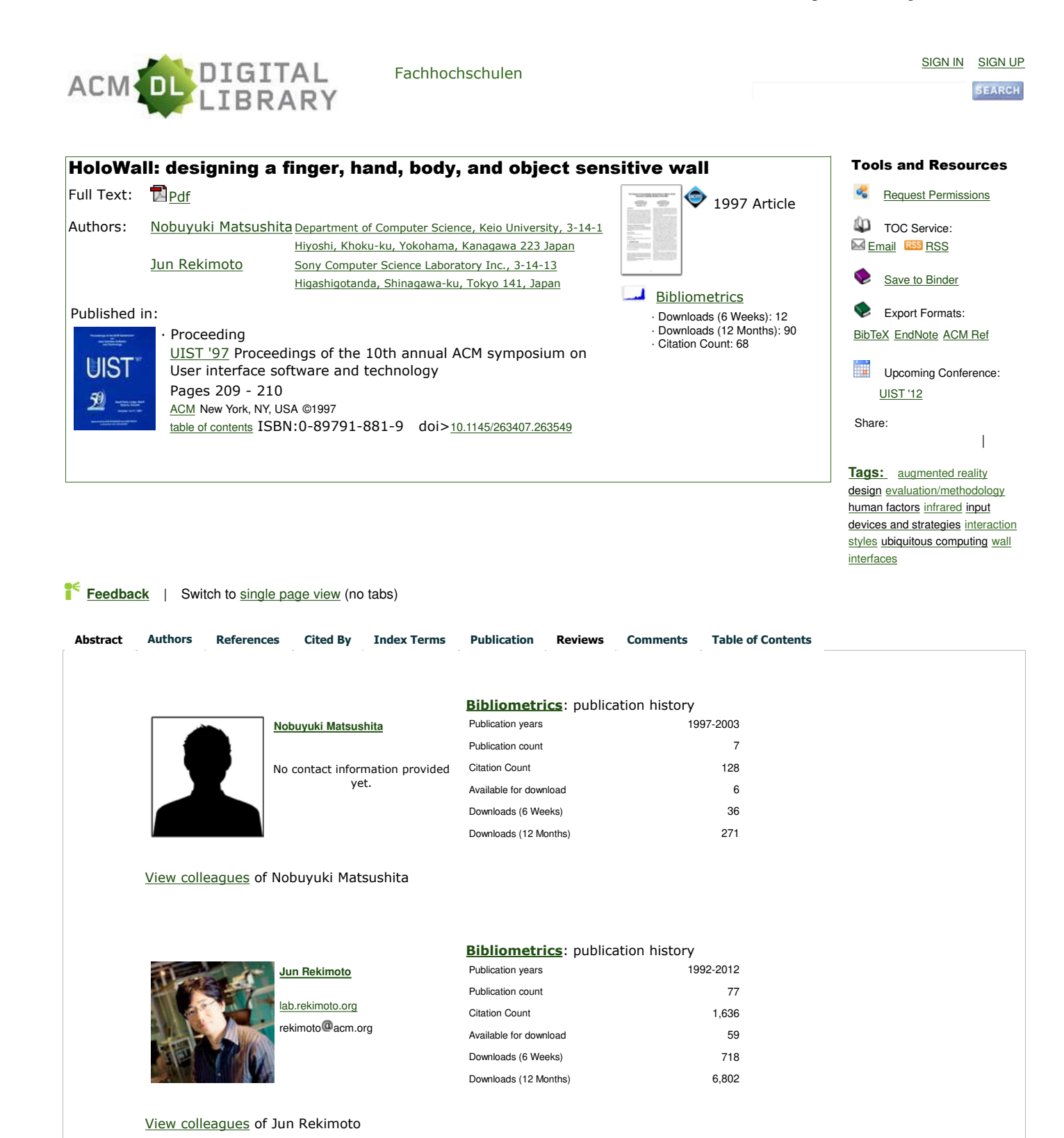

Powered by THE ACM GUIDE TO COMPUTING LITERATURE
The ACM Digital Library is published by the Association for Computing Machinery. Copyright © 2012 ACM, Inc. Terms of Usage Privacy Policy Code of Ethics Contact Us

Useful downloads: **A** Adobe Acrobat **Q** QuickTime **A** Windows Media Player **Real Player** 

# **Windows Vista Display Driver Model**

48 out of 139 rated this helpful - Rate this topic

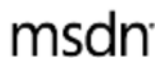

Microsoft Corporation

July 2006

**Contents**

**Introduction** Overall WDDM Benefits Desktop Window Manager Video Improvements Deployment Mobility and Power Features New Graphics APIs

**Summary:** The Windows Display Driver Model (WDDM) is a new display driver architecture supported in Windows Vista. This display architecture is an overhaul of the Windows XP-based display architecture and gives users a better performing, more reliable desktop experience, while supporting new scenarios, graphics, and applications.

WDDM also provides video content playback that rivals typical consumer electronics devices. It does this by making it easy to connect to external monitors, providing for protected HD video playback and increasing overall video playback quality. For the first time in Windows, graphics processing unit (GPU) multitasking is possible, enabling users to run more than one GPU-intensive application simultaneously.

Finally, WDDM improves the PC gaming experience by simplifying the generalized GPU programming model for developers, maintaining a consistency in hardware capabilities, which translates into a PC gaming experience that will leapfrog that of even the latest consoles.

This new display driver model is a crucial piece of the new desktop experience and thus having a GPU that supports WDDM is a requirement for the Windows Vista "Premium Ready" marketing designation and will be applicable to future Windows Vista logo programs. (7 printed pages)

## **Introduction**

The rates of performance improvements for GPUs have exceeded Moore's law by a wide margin. Experts say GPUs have been improving at a "Moore's Law Cubed" rate, which roughly translates to a doubling of graphics processing power every year. To date, this massive graphics processing power has predominantly been used for video games, multimedia-rich suites, like video editing, special effects applications, and for high-end technical applications like computer-aided design. As a result, even though virtually every modern PC includes one, the power of the GPU is rarely used in day-to-day activities, resulting in GPUs not being a top priority in the PC design process.

Windows Vista harnesses the power of the GPU for more than just gaming. For starters, Windows Vista relies on the GPU to give all customers a better overall day-to-day desktop experience. The Windows video playback infrastructure relies on WDDM to deliver high-definition (HD) video playback and to take video playback to a level on par with the latest consumer electronics devices. In addition, there are a number of other key applications that now utilize the GPU, such as the new Windows Photo Gallery. This wider utilization of the GPU, concurrently by the operating system and multiple applications, is enabled by WDDM.

This paper examines the general and specific benefits of WDDM including:

- Overall WDDM benefits
- Desktop Window Manager (DWM)
- Video improvements, including Protected Video Playback (PVP)
- Deployment
- Mobility and power
- New graphics APIs

## **Overall WDDM Benefits**

### **Stability**

In Windows XP, display drivers, which are large and complex, can be a major source of system instability. These drivers execute entirely in kernel mode (i.e., deep in the system code) and hence a single problem in the driver will often force the entire system to reboot. According to the crash analysis data collected during the Windows XP timeframe, display drivers are responsible for up to 20 percent of all *blue screens*. Thus it became one of the primary goals of Windows Vista to reduce such crashes and provide customers with a more reliable desktop experience while also lowering partner support costs. Reliability is even more important now, as there are mainstream features that require the graphics pipeline to perform efficiently around the clock. The new Desktop Window Manager, which draws onscreen windows, is an example of such a feature. The benefits of experienceng a stable desktop experience, free of redrawing errors, certainly apply to all customers, and not just gamers.

At a technical level, WDDM display drivers have two components, a kernel mode driver (KMD) that is very streamlined, and a user-mode driver that does most of the intense computations. With this model, most of the code is moved out of kernel mode. That is, the kernel mode piece is now solely responsible for lower-level functionality and the user mode piece takes on heavier functionality such as facilitating the translation from higher-level API constructs to direct GPU commands while maintaining application compatibility. This greatly reduces the chance of a fatal blue screen and most graphics driver-related problems result in at worst one application being affected.

WDDM also provides fault-tolerance against display driver hangs. This enables Windows Vista to detect system hangs and restart the display driver again without the need of a system reboot.

Additionally, display drivers in Windows Vista have been significantly simplified by eliminating the need to include code for the support of various device driver interfaces introduced over many years. Thus, Windows Vista implements only a single interface while ensuring that all the older drivers are recognized and function optimally.

### **Performance**

When an application requiring the GPU is launched, control is wrested away from any other applications currently using the GPU. This happens because there is no ability to share the GPU across multiple applications simultaneously. In Windows Vista, the GPU is utilized for many common activities, like basic window management and video rendering. Additionally, with the Windows Presentation Foundation (part of the .NET Framework 3.0 development platform), there are new APIs that enable developers to easily use the GPU to provide non-gaming applications with rich user-friendly interfaces. Since all these applications and features are dependent on the GPU, GPU multitasking is critical.

WDDM enables multiple applications to utilize the GPU simultaneously by implementing the following:

- GPU memory manager—arbitrates video memory allocation
- $\circ$  GPU scheduler—schedules various GPU applications according to their priority

With these technologies, applications no longer have to cede the GPU when another application requiring its services starts-up. Instead, the GPU is scheduled in a more efficient fashion.

### **• Security**

Security is a major concern on any platform that supports multitasking. A secure OS needs to ensure that resources used by one application are isolated from another. This isolation of applications is a requirement for protected HD content playback.

WDDM, via the security model built into the GPU memory manager and scheduler, provides this needed isolation. Current Windows XP display drivers do not have such facilities and are limited in the types of HD content they can playback.

## **Desktop Window Manager**

The Desktop Window Manager (DWM) is the technology in Windows Vista that controls the display and update of windows on the desktop. In order to eliminate drawing artifacts that are apparent on earlier versions of Windows, where applications draw directly to the screen asynchronously, the DWM composites onscreen content, such as application windows, in a back- or off-screen buffer, before drawing them onto the user's display. The DWM is, in essence, a Direct3D application that is active from the moment the computer is turned on. Thus, core features of the WDDM, such as the ability to share the GPU resources and processing, become essential in this scenario. For Windows Vista, there were two areas of investment in relation to the DWM: overall improvement in quality and a captivating user experience. The WDDM plays a key role in enabling all these advances, as we will see below. Built on top of the DWM is the Windows Vista signature end-user experience, Windows Aero.

### **Quality**

In Windows XP, applications update their windows directly when the OS requests them to. These requests could be executed asynchronously with respect to the refresh rate of the monitor or to any updates that may be currently running. The effect of these requests is that the user sees windows tearing and re-drawing incorrectly or slowly. The DWM style of window presentation eliminates the tearing artifacts, providing a high quality desktop experience. The benefit to the end user is that the system appears to be more responsive and the experience is cleaner.

### **Windows Aero**

The DWM also makes the new Windows Aero user experience possible. Aero is Windows Vista's best designed, highest performing desktop experience. It requires a PC equipped with an appropriate graphics configuration, which includes support for WDDM; the PC must also be equipped for Windows Vista Ultimate, Windows Vista Enterprise, Windows Vista Business, or Windows Vista Home Premium product editions. The DWM delivers a number of features that enable end users to find and access windows on their desktop in more convenient and direct ways. These features rely on being able to share graphics memory between applications and the DWM, which is enabled by WDDM. Other features, like Windows Flip and Windows Flip 3D, let you confidently manage the windows on your desktop, helping you to see them in a visually striking yet convenient way. See Windows Vista Upgrade Advisor beta for exact hardware requirements, and see Windows Vista Capable and Premium Ready PCs to check for compatibility.

The DWM enables the Windows Aero experience to provide the following end user features:

- Live taskbar thumbnails for open and minimized applications.
- $\circ$  Windows Flip (Alt + Tab), and Windows Flip 3D (Windows key + Tab)—two new visually stunning ways to manage open application windows.
- $\circ$  DPI scaling—support for higher DPI screens so that text displays reliably no matter the resolution of your monitor.
- **Visual refresh**

A noticeably new element of the Windows Aero experience is the professional looking,

transparent glass design, with subtle effects like dynamic reflections and smooth animations. Visual elements such as the glass effect rely on the Direct3D pixel-shader pipeline, and the virtualization of the GPU by the WDDM. But, beyond the new graphics and visual polish, the Windows Aero desktop experience performs as smoothly and professionally as it looks, giving the user a simple and high quality experience.

## **Video Improvements**

One of the goals of Windows Vista is to match the quality of video playback that people expect from mainstream consumer-electronics devices. Since video playback is dependent on the driver architecture, Windows Vista, with its upgraded driver model, is able to provide a number of video playback improvements.

### **Easy TV-out support**

Today, connecting a PC to a TV is difficult for the average consumer. Unlike a consumer electronics device, simply plugging in a TV does not work without extensive configuration. The setup can often require an additional monitor and third-party products. WDDM eliminates connectivity issues between a TV or monitor and the PC, giving users plug and play simplicity.

### **Improved video playback quality**

Video playback on current operating systems suffers from quality issues like excessive video glitching and poor color fidelity when compared to consumer electronic devices. WDDM provides a number of facilities to mitigate these problems.

First, WDDM enables Windows Vista and running applications to queue frames to be presented on the GPU. Second, working closely with the queuing feature is a feedback mechanism that determines when frames are presented. Together, these two features can immensely improve the quality of video playback by constantly maintaining the synchronicity between audio and video presentations, thus improving video playback and reducing video glitching substantially.

Finally, WDDM drivers also provide support for better color (gamma) correction via the Direct3D9x and Direct3D10 APIs, which in turn requires the GPU to support these APIs.

### **HD video playback**

As mentioned above in the security section, WDDM provides support for secure playback of HD video content, a requirement of many content providers.

## **Deployment**

A major frustration for Windows end-users is software updates that force the system through a reboot. Graphics drivers formerly required a reboot after an update. With Windows Vista and a WDDM-supporting GPU, users are no longer required to reboot when the graphics driver is updated.

## **Mobility and Power Features**

There are also WDDM benefits for mobile new Mobility features in Windows Vista that depend on WDDM.

### **Hot plug detection of displays and projectors**

With Windows XP connecting a laptop to a projector can prove to be a multistep process, where each step might be totally different from one laptop vendor to another. In Windows Vista, this process of connecting to an external display or projector is greatly simplified. When an additional external display or a projector is connected to the display adapter, WDDM detects this new state instantly and automatically notifies the Transient Mobility Manager (TMM) module, which is the underlying technology for the new Windows Vista External Display wizard. The wizard makes it simple to extend or clone the desktop to the second display

device.

### **"Hybrid" Sleep**

The Windows Vista advanced Sleep state combines the fast on/off of Standby function with the reliability of the Hibernate function. In Windows XP, Hibernate causes the contents of system memory to be saved to the hard disk and the system to be powered off; Standby causes the contents of memory to be preserved with a small amount of power, while the remainder of the system is powered off.

However, in Windows Vista, "Hybrid" Sleep causes the contents of system memory to be saved to the hard disk and the system placed into Standby at the same time. Therefore, the system is able to resume from system memory extremely fast—in less than 2 seconds for Windows Premium-capable PCs. However, if the battery drains fully or a power loss causes the contents of system memory to be lost, the system can resume from the hard disk.

**Note** Hybrid Sleep requires WDDM.

## **New Graphics APIs**

WDDM implements a much more functional graphical resource management. This functionality is critical to the proper functioning of the Direct3D9x and Direct3D10 APIs that are available to developers.

### **Windows Presentation Foundation**

Windows Presentation Foundation is the next generation of the Windows client development platform for user interface, documents, graphics, desktop-based, and connected applications, as well as content. It enables a wider spectrum of developers to harness the power of the GPU, without necessarily having to be aware of low-level graphics programming constructs. It is now easier for designers and developers to build user interfaces and content that give customers a richer and more engaging experience. As a result we will soon see a new generation of applications, both local and Web-based, that provide more engaging experiences, better visualization of data, and greater improvements to the reading experience.

While Windows Presentation Foundation is available for Windows XP SP2 and Server 2003 versions, on Windows Vista Windows Presentation Foundation benefits from WDDM in terms of scalability, as one can more reliably run multiple WPF applications concurrently.

### **Console-like simplicity for gaming**

Direct3D10 is the new Direct3D API that enables next-generation 3-D graphics and sophisticated parallel computing. This API depends on the resource management functionality of WDDM to provide some of its expressive power. Key benefits of Direct3D10 APIs are:

- **Generalized GPU programming model** Elimination of limits to the GPU programming, made possible in part by WDDM resource management, enables a more powerful GPU programming model that can be used for both next-generation 3-D graphics as well as for more general purpose uses that can benefit from highly parallel processing such as image processing.
- **Consistency in hardware capabilities** Like in a console, all Direct3D10-capable hardware looks identical to the developer. In other words, capability bits, which distinguish between different hardware configurations running D3D9.x, do not exist. This enables a much simpler implementation of software.
- **Visual effects** Features such as the Geometry Shader and Stream Out aid the developer in creating more life-like and realistic graphics that go beyond what the next-generation consoles can deliver today.
- **Better system performance** Better performance is achieved because processing can be offloaded consistently when required by the CPU.

Did you find this helpful?  $\bullet$  Yes  $\bullet$  No

© 2012 Microsoft. All rights reserved.

#### United States - English Sign in MSDN Magazine Search MSDN Magazine with Bing Home Topics Issues and Downloads Script Junkie Subscribe Submit an Article RSS MSDN Magazine > Issues and Downloads > 2009 > February > **THE MODEL-VIEW-VIEWMODEL (MVVM) DESIGN PATTERN ... MSDN Magazine Blog** Patterns Standing Desk Experiment Like a lot of developers, my job has me spending WPF Apps With The Modela LOT of time sitting in front of a computer monitor. So much so that I'm constantly **View-ViewModel Design Pattern** struggling with... More... *Tuesday, Jun 5* Josh Smith Developer Guide: Working with Windows Phone and the Cloud The good folks over at Microsoft Patterns & This article discusses: This article uses the following technologies: Practices are up to their old tricks again, this time WPF, data binding Patterns and WPF releasing a useful publication aimed at Windows MVP pattern Phon. More. *Friday, Jun 1* Why MVVM is better for WPF Building an application with MVVM More MSDN Magazine Blog entries > Code download available from the MSDN Code Gallery Browse the Code Online  **Contents** Current Issue Order vs. Chaos The Evolution of Model-View-ViewModel Why WPF Developers Love MVVM msd The Demo Application Relaying Command Logic ViewModel Class Hierarchy ViewModelBase Class CommandViewModel Class MainWindowViewModel Class Applying a View to a ViewModel The Data Model and Repository New Customer Data Entry Form All Customers View Wrapping Up **Developing the user interface** of a professional software application is not easy. It can be a murky blend of data, interaction design, visual design, connectivity, multithreading, security, internationalization, validation, unit testing, and a touch of voodoo. Considering that a user interface exposes the underlying Browse All MSDN Magazines system and must satisfy the unpredictable stylistic requirements of its users, it can be the most volatile area of many applications. There are popular design patterns that can help to tame this unwieldy beast, but properly separating and Subscribe to MSDN Flash addressing the multitude of concerns can be difficult. The more complicated the patterns are, the more likely newsletter that shortcuts will be used later on which undermine all previous efforts to do things the right way. It is not always the design patterns at fault. Sometimes we use complicated design patterns, which require Receive the MSDN Flash e-mail newsletter every writing a lot of code because the UI platform in use does not lend itself well to a simpler pattern. What's other week, with news and information needed is a platform that makes it easy to build UIs using simple, time-tested, developer-approved design personalized to your interests and areas of focus. patterns. Fortunately, Windows Presentation Foundation (WPF) provides exactly that. As the software world continues to adopt WPF at an increasing rate, the WPF community has been developing its own ecosystem of patterns and practices. In this article, I'll review some of those best practices for designing and implementing client applications with WPF. By leveraging some core features of WPF in conjunction with the Model-View-ViewModel (MVVM) design pattern, I will walk through an example program that demonstrates just how simple it can be to build a WPF application the "right way. By the end of this article, it will be clear how data templates, commands, data binding, the resource system, and the MVVM pattern all fit together to create a simple, testable, robust framework on which any WPF application can thrive. The demonstration program that accompanies this article can serve as a template for a real WPF application that uses MVVM as its core architecture. The unit tests in the demo solution show how easy it is to test the functionality of an application's user interface when that functionality exists in a set of ViewModel classes. Before diving into the details, let's review why you should use a pattern like MVVM in the first place. **Order vs. Chaos** It is unnecessary and counterproductive to use design patterns in a simple "Hello, World!" program. Any competent developer can understand a few lines of code at a glance. However, as the number of features in a program increases, the number of lines of code and moving parts increase accordingly. Eventually, the complexity of a system, and the recurring problems it contains, encourages developers to organize their code in such a way that it is easier to comprehend, discuss, extend, and troubleshoot. We diminish the cognitive chaos of a complex system by applying well-known names to certain entities in the source code. We determine the name to apply to a piece of code by considering its functional role in the system. Developers often intentionally structure their code according to a design pattern, as opposed to letting the patterns emerge organically. There is nothing wrong with either approach, but in this article, I examine the benefits of explicitly using MVVM as the architecture of a WPF application. The names of certain classes include well-known terms from the MVVM pattern, such as ending with "ViewModel" if the class is an abstraction of a view. This approach helps avoid the cognitive chaos mentioned earlier. Instead, you can happily exist in a state of controlled chaos, which is the natural state of affairs in most professional software development projects!

#### **The Evolution of Model-View-ViewModel**

Ever since people started to create software user interfaces, there have been popular design patterns to help make it easier. For example, the Model-View-Presenter (MVP) pattern has enjoyed popularity on various UI programming platforms. MVP is a variation of the Model-View-Controller pattern, which has been around for decades. In case you have never used the MVP pattern before, here is a simplified explanation. What you see on the screen is the View, the data it displays is the model, and the Presenter hooks the two together. The view relies on a Presenter to populate it with model data, react to user input, provide input validation (perhaps by delegating to the model), and other such tasks. If you would like to learn more about the Model View Presenter, I suggest you read Jean-Paul Boodhoo's August 2006 Design Patterns column.

Back in 2004, Martin Fowler published an article about a pattern named Presentation Model (PM). The PM pattern is similar to MVP in that it separates a view from its behavior and state. The interesting part of the PM pattern is that an abstraction of a view is created, called the Presentation Model. A view, then, becomes merely a rendering of a Presentation Model. In Fowler's explanation, he shows that the Presentation Model frequently updates its View, so that the two stay in sync with each other. That synchronization logic exists as code in the Presentation Model classes.

In 2005, John Gossman, currently one of the WPF and Silverlight Architects at Microsoft, unveiled the Model-View-ViewModel (MVVM) pattern on his blog. MVVM is identical to Fowler's Presentation Model, in that both patterns feature an abstraction of a View, which contains a View's state and behavior. Fowler introduced Presentation Model as a means of creating a UI platform-independent abstraction of a View, whereas Gossman introduced MVVM as a standardized way to leverage core features of WPF to simplify the creation of user interfaces. In that sense, I consider MVVM to be a specialization of the more general PM pattern, tailor-made for the WPF and Silverlight platforms.

In Glenn Block's excellent article "Prism: Patterns for Building Composite Applications with WPF" in the September 2008 issue, he explains the Microsoft Composite Application Guidance for WPF. The term ViewModel is never used. Instead, the term Presentation Model is used to describe the abstraction of a view. Throughout this article, however, I'll refer to the pattern as MVVM and the abstraction of a view as a ViewModel. I find this terminology is much more prevelant in the WPF and Silverlight communities.

Unlike the Presenter in MVP, a ViewModel does not need a reference to a view. The view binds to properties on a ViewModel, which, in turn, exposes data contained in model objects and other state specific to the view. The bindings between view and ViewModel are simple to construct because a ViewModel object is set as the DataContext of a view. If property values in the ViewModel change, those new values automatically propagate to the view via data binding. When the user clicks a button in the View, a command on the ViewModel executes to perform the requested action. The ViewModel, never the View, performs all modifications made to the model data.

The view classes have no idea that the model classes exist, while the ViewModel and model are unaware of the view. In fact, the model is completely oblivious to the fact that the ViewModel and view exist. This is a very loosely coupled design, which pays dividends in many ways, as you will soon see.

#### **Why WPF Developers Love MVVM**

Once a developer becomes comfortable with WPF and MVVM, it can be difficult to differentiate the two. MVVM is the lingua franca of WPF developers because it is well suited to the WPF platform, and WPF was designed to make it easy to build applications using the MVVM pattern (amongst others). In fact, Microsoft was using MVVM internally to develop WPF applications, such as Microsoft Expression Blend, while the core WPF platform was under construction. Many aspects of WPF, such as the look-less control model and data templates, utilize the strong separation of display from state and behavior promoted by MVVM.

The single most important aspect of WPF that makes MVVM a great pattern to use is the data binding infrastructure. By binding properties of a view to a ViewModel, you get loose coupling between the two and entirely remove the need for writing code in a ViewModel that directly updates a view. The data binding system also supports input validation, which provides a standardized way of transmitting validation errors to a view.

Two other features of WPF that make this pattern so usable are data templates and the resource system. Data templates apply Views to ViewModel objects shown in the user interface. You can declare templates in XAML and let the resource system automatically locate and apply those templates for you at run time. You can learn more about binding and data templates in my July 2008 article, "Data and WPF: Customize Data Display with Data Binding and WPF."

If it were not for the support for commands in WPF, the MVVM pattern would be much less powerful. In this article, I will show you how a ViewModel can expose commands to a View, thus allowing the view to consume its functionality. If you aren't familiar with commanding, I recommend that you read Brian Noyes's comprehensive article, "Advanced WPF: Understanding Routed Events and Commands in WPF," from the September 2008 issue.

In addition to the WPF (and Silverlight 2) features that make MVVM a natural way to structure an application, the pattern is also popular because ViewModel classes are easy to unit test. When an application's interaction logic lives in a set of ViewModel classes, you can easily write code that tests it. In a sense, Views and unit tests are just two different types of ViewModel consumers. Having a suite of tests for an application's ViewModels provides free and fast regression testing, which helps reduce the cost of maintaining an application over time.

In addition to promoting the creation of automated regression tests, the testability of ViewModel classes can assist in properly designing user interfaces that are easy to skin. When you are designing an application, you can often decide whether something should be in the view or the ViewModel by imagining that you want to write a unit test to consume the ViewModel. If you can write unit tests for the ViewModel without creating any UI objects, you can also completely skin the ViewModel because it has no dependencies on specific visual elements.

Lastly, for developers who work with visual designers, using MVVM makes it much easier to create a smooth designer/developer workflow. Since a view is just an arbitrary consumer of a ViewModel, it is easy to just rip one view out and drop in a new view to render a ViewModel. This simple step allows for rapid prototyping and evaluation of user interfaces made by the designers.

The development team can focus on creating robust ViewModel classes, and the design team can focus on making user-friendly Views. Connecting the output of both teams can involve little more than ensuring that the correct bindings exist in a view's XAML file.

#### **The Demo Application**

At this point, I have reviewed MVVM's history and theory of operation. I also examined why it is so popular amongst WPF developers. Now it is time to roll up your sleeves and see the pattern in action. The demo application that accompanies this article uses MVVM in a variety of ways. It provides a fertile source of examples to help put the concepts into a meaningful context. I created the demo application in Visual Studio 2008 SP1, against the Microsoft .NET Framework 3.5 SP1. The unit tests run in the Visual Studio unit testing system.

The application can contain any number of "workspaces," each of which the user can open by clicking on a command link in the navigation area on the left. All workspaces live in a TabControl on the main content area. The user can close a workspace by clicking the Close button on that workspace's tab item. The application has two available workspaces: "All Customers" and "New Customer." After running the application and opening some workspaces, the UI looks something like **Figure 1**.

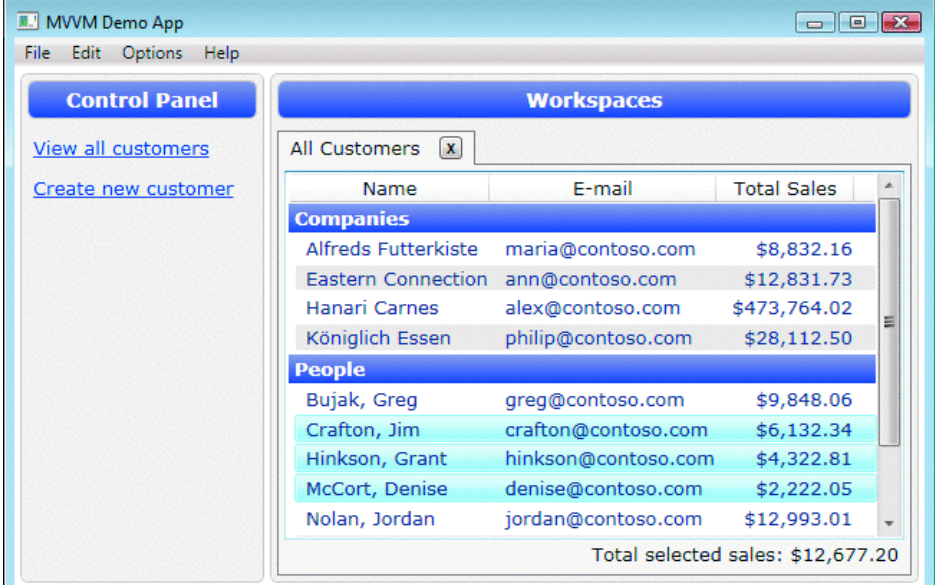

#### Figure 1 **Workspaces**

Only one instance of the "All Customers" workspace can be open at a time, but any number of "New Customer" workspaces can be open at once. When the user decides to create a new customer, she must fill in the data entry form in **Figure 2**.

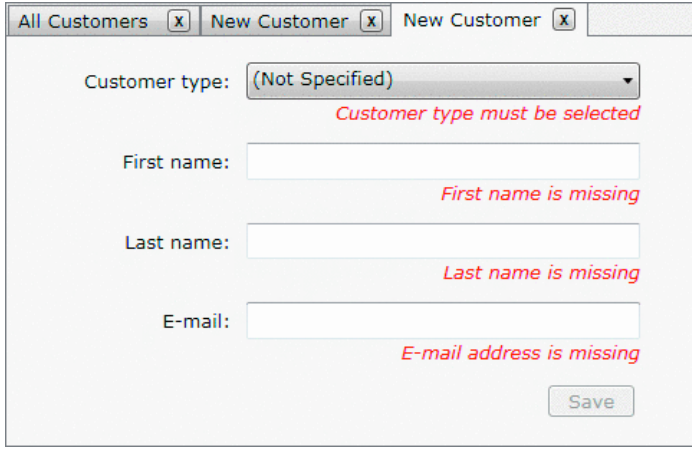

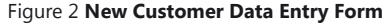

After filling in the data entry form with valid values and clicking the Save button, the new customer's name appears in the tab item and that customer is added to the list of all customers. The application does not have support for deleting or editing an existing customer, but that functionality, and many other features similar to it, are easy to implement by building on top of the existing application architecture. Now that you have a high-level understanding of what the demo application does, let's investigate how it was designed and implemented.

#### **Relaying Command Logic**

Every view in the app has an empty codebehind file, except for the standard boilerplate code that calls InitializeComponent in the class's constructor. In fact, you could remove the views' codebehind files from the project and the application would still compile and run correctly. Despite the lack of event handling methods in the views, when the user clicks on buttons, the application reacts and satisfies the user's requests. This works because of bindings that were established on the Command property of Hyperlink, Button, and MenuItem controls displayed in the UI. Those bindings ensure that when the user clicks on the controls, ICommand objects exposed by the ViewModel execute. You can think of the command object as an adapter that makes it easy to consume a ViewModel's functionality from a view declared in XAML.

When a ViewModel exposes an instance property of type ICommand, the command object typically uses that ViewModel object to get its job done. One possible implementation pattern is to create a private nested class within the ViewModel class, so that the command has access to private members of its containing ViewModel and does not pollute the namespace. That nested class implements the ICommand interface, and a reference

to the containing ViewModel object is injected into its constructor. However, creating a nested class that implements ICommand for each command exposed by a ViewModel can bloat the size of the ViewModel class. More code means a greater potential for bugs.

In the demo application, the RelayCommand class solves this problem. RelayCommand allows you to inject the command's logic via delegates passed into its constructor. This approach allows for terse, concise command implementation in ViewModel classes. RelayCommand is a simplified variation of the DelegateCommand found in the Microsoft Composite Application Library. The RelayCommand class is shown in **Figure 3**.

#### **Figure 3 The RelayCommand Class**

```
public class RelayCommand : ICommand
{
     #region Fields
    readonly Action<object> _execute;
    readonly Predicate<object> _canExecute;
     #endregion // Fields
     #region Constructors
    public RelayCommand(Action<object> execute)
     : this(execute, null)
\sim \sim \sim \sim\longrightarrowpublic RelayCommand(Action<object> execute, Predicate<object> canExecute)
\sim \sim \sim \sim if (execute == null)
              throw new ArgumentNullException("execute");
          _execute = execute;
          _canExecute = canExecute; 
 }
     #endregion // Constructors
     #region ICommand Members
     [DebuggerStepThrough]
     public bool CanExecute(object parameter)
\sim \sim \sim \sim \sim return _canExecute == null ? true : _canExecute(parameter);
\longrightarrow public event EventHandler CanExecuteChanged
\sim \sim \sim \simadd { CommandManager.RequerySuggested += value; }
          remove { CommandManager.RequerySuggested -= value; }
    \lambda public void Execute(object parameter)
\sim \sim \sim \sim \sim _execute(parameter);
 }
     #endregion // ICommand Members
}
```
The CanExecuteChanged event, which is part of the ICommand interface implementation, has some interesting features. It delegates the event subscription to the CommandManager.RequerySuggested event. This ensures that the WPF commanding infrastructure asks all RelayCommand objects if they can execute whenever it asks the built-in commands. The following code from the CustomerViewModel class, which I will examine in-depth later, shows how to configure a RelayCommand with lambda expressions:

```
RelayCommand saveCommand;
public ICommand SaveCommand
{
     get
     {
         if (_saveCommand == null)
         {
             _saveCommand = new RelayCommand(param => this.Save(),
                param => this.CanSave );
 }
        return saveCommand;
     }
}
```
#### **ViewModel Class Hierarchy**

Most ViewModel classes need the same features. They often need to implement the INotifyPropertyChanged interface, they usually need to have a user-friendly display name, and, in the case of workspaces, they need

the ability to close (that is, be removed from the UI). This problem naturally lends itself to the creations of a ViewModel base class or two, so that new ViewModel classes can inherit all of the common functionality from a base class. The ViewModel classes form the inheritance hierarchy seen in **Figure 4**.

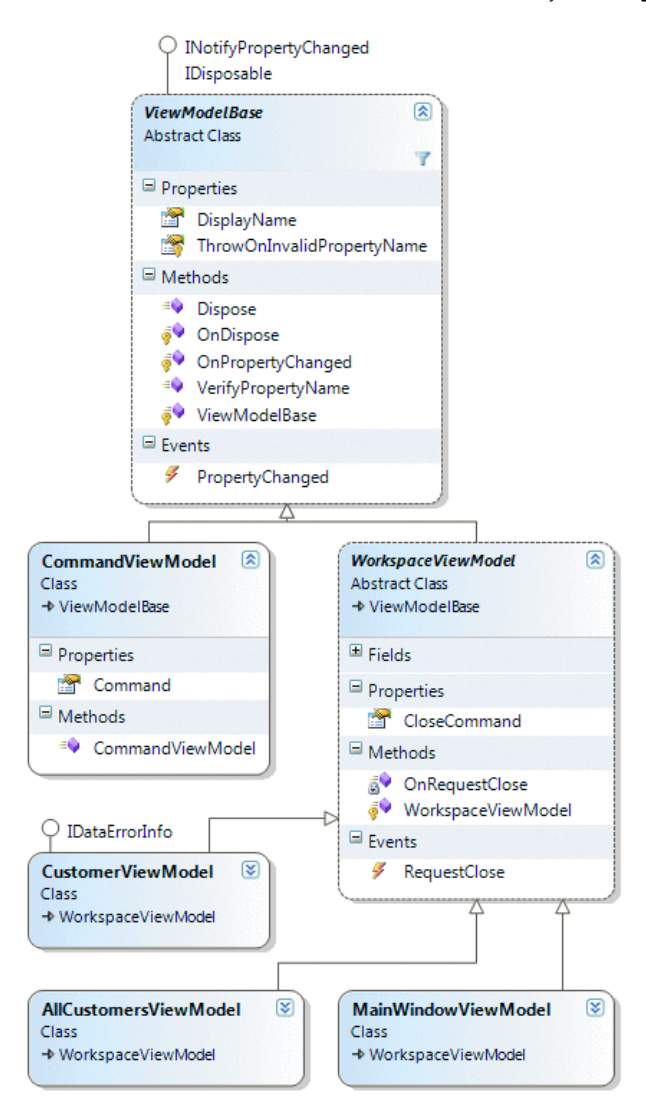

Figure 4 **Inheritance Hierarchy**

Having a base class for all of your ViewModels is by no means a requirement. If you prefer to gain features in your classes by composing many smaller classes together, instead of using inheritance, that is not a problem. Just like any other design pattern, MVVM is a set of guidelines, not rules.

#### **ViewModelBase Class**

ViewModelBase is the root class in the hierarchy, which is why it implements the commonly used INotifyPropertyChanged interface and has a DisplayName property. The INotifyPropertyChanged interface contains an event called PropertyChanged. Whenever a property on a ViewModel object has a new value, it can raise the PropertyChanged event to notify the WPF binding system of the new value. Upon receiving that notification, the binding system queries the property, and the bound property on some UI element receives the new value.

In order for WPF to know which property on the ViewModel object has changed, the PropertyChangedEventArgs class exposes a PropertyName property of type String. You must be careful to pass the correct property name into that event argument; otherwise, WPF will end up querying the wrong property for a new value.

One interesting aspect of ViewModelBase is that it provides the ability to verify that a property with a given name actually exists on the ViewModel object. This is very useful when refactoring, because changing a property's name via the Visual Studio 2008 refactoring feature will not update strings in your source code that happen to contain that property's name (nor should it). Raising the PropertyChanged event with an incorrect property name in the event argument can lead to subtle bugs that are difficult to track down, so this little feature can be a huge timesaver. The code from ViewModelBase that adds this useful support is shown in **Figure 5**.

#### **Figure 5 Verifying a Property**

```
// In ViewModelBase.cs
public event PropertyChangedEventHandler PropertyChanged;
protected virtual void OnPropertyChanged(string propertyName)
{
    this.VerifyPropertyName(propertyName);
```
PropertyChangedEventHandler handler = this.PropertyChanged;

```
 if (handler != null)
     {
        var e = new PropertyChangedEventArgs(propertyName);
         handler(this, e);
     }
}
[Conditional("DEBUG")]
[DebuggerStepThrough]
public void VerifyPropertyName(string propertyName)
{
     // Verify that the property name matches a real, 
     // public, instance property on this object.
     if (TypeDescriptor.GetProperties(this)[propertyName] == null)
     {
         string msg = "Invalid property name: " + propertyName;
         if (this.ThrowOnInvalidPropertyName)
            .<br>throw new Exception(msg);
         else
             Debug.Fail(msg);
     }
\lambda
```
#### **CommandViewModel Class**

The simplest concrete ViewModelBase subclass is CommandViewModel. It exposes a property called Command of type ICommand. MainWindowViewModel exposes a collection of these objects through its Commands property. The navigation area on the left-hand side of the main window displays a link for each CommandViewModel exposed by MainWindowViewModel, such as "View all customers" and "Create new customer." When the user clicks on a link, thus executing one of those commands, a workspace opens in the TabControl on the main window. The CommandViewModel class definition is shown here:

```
public class CommandViewModel : ViewModelBase
{
     public CommandViewModel(string displayName, ICommand command)
\sim \sim \sim \sim \simif (command == null)
              throw new ArgumentNullException("command");
         base.DisplayName = displayName;
         this.Command = command;
     }
    public ICommand Command { get; private set; }
}
```
In the MainWindowResources.xaml file there exists a DataTemplate whose key is "CommandsTemplate". MainWindow uses that template to render the collection of CommandViewModels mentioned earlier. The template simply renders each CommandViewModel object as a link in an ItemsControl. Each Hyperlink's Command property is bound to the Command property of a CommandViewModel. That XAML is shown in **Figure 6**.

#### **Figure 6 Render the List of Commands**

```
<!-- In MainWindowResources.xaml -->
\leq ! -This template explains how to render the list of commands on 
the left side in the main window (the 'Control Panel' area).
-->
<DataTemplate x:Key="CommandsTemplate">
   <ItemsControl ItemsSource="{Binding Path=Commands}">
     <ItemsControl.ItemTemplate>
       <DataTemplate>
         <TextBlock Margin="2,6">
           <Hyperlink Command="{Binding Path=Command}">
              <TextBlock Text="{Binding Path=DisplayName}" />
           </Hyperlink>
         </TextBlock>
       </DataTemplate>
     </ItemsControl.ItemTemplate>
   </ItemsControl>
</DataTemplate>
```
#### **MainWindowViewModel Class**

As previously seen in the class diagram, the WorkspaceViewModel class derives from ViewModelBase and adds the ability to close. By "close," I mean that something removes the workspace from the user interface at run time. Three classes derive from WorkspaceViewModel: MainWindowViewModel, AllCustomersViewModel, and CustomerViewModel. MainWindowViewModel's request to close is handled by the App class, which creates the MainWindow and its ViewModel, as seen in **Figure 7**.

#### **Figure 7 Create the ViewModel**

```
// In App.xaml.cs
protected override void OnStartup(StartupEventArgs e)
{
     base.OnStartup(e);
    MainWindow window = new MainWindow();
     // Create the ViewModel to which 
     // the main window binds.
     string path = "Data/customers.xml";
     var viewModel = new MainWindowViewModel(path);
     // When the ViewModel asks to be closed, 
     // close the window.
     viewModel.RequestClose += delegate 
     { 
         window.Close(); 
     };
     // Allow all controls in the window to 
     // bind to the ViewModel by setting the 
     // DataContext, which propagates down 
     // the element tree.
     window.DataContext = viewModel;
     window.Show();
}
```
MainWindow contains a menu item whose Command property is bound to the MainWindowViewModel's CloseCommand property. When the user clicks on that menu item, the App class responds by calling the window's Close method, like so:

```
<!-- In MainWindow.xaml -->
<Menu>
  <MenuItem Header="_File">
    <MenuItem Header="_Exit" Command="{Binding Path=CloseCommand}" />
   </MenuItem>
  <MenuItem Header="_Edit" />
  <MenuItem Header="_Options" />
   <MenuItem Header="_Help" />
</Menu>
```
MainWindowViewModel contains an observable collection of WorkspaceViewModel objects, called Workspaces. The main window contains a TabControl whose ItemsSource property is bound to that collection. Each tab item has a Close button whose Command property is bound to the CloseCommand of its corresponding WorkspaceViewModel instance. An abridged version of the template that configures each tab item is shown in the code that follows. The code is found in MainWindowResources.xaml, and the template explains how to render a tab item with a Close button:

```
<DataTemplate x:Key="ClosableTabItemTemplate">
   <DockPanel Width="120">
     <Button
       Command="{Binding Path=CloseCommand}"
       Content="X"
       DockPanel.Dock="Right"
       Width="16" Height="16" 
       />
     <ContentPresenter Content="{Binding Path=DisplayName}" />
   </DockPanel>
</DataTemplate>
```
When the user clicks the Close button in a tab item, that WorkspaceViewModel's CloseCommand executes, causing its RequestClose event to fire. MainWindowViewModel monitors the RequestClose event of its workspaces and removes the workspace from the Workspaces collection upon request. Since the Main-Window's TabControl has its ItemsSource property bound to the observable collection of WorkspaceViewModels, removing an item from the collection causes the corresponding workspace to be removed from the TabControl. That logic from MainWindowViewModel is shown in **Figure 8**.

#### **Figure 8 Removing Workspace from the UI**

```
// In MainWindowViewModel.cs
ObservableCollection<WorkspaceViewModel> _workspaces;
public ObservableCollection<WorkspaceViewModel> Workspaces
{
     get
     {
         if (_workspaces == null)
```

```
 {
             _workspaces = new ObservableCollection<WorkspaceViewModel>();
             _workspaces.CollectionChanged += this.OnWorkspacesChanged;
 }
        return workspaces:
     }
}
void OnWorkspacesChanged(object sender, NotifyCollectionChangedEventArgs e)
{
     if (e.NewItems != null && e.NewItems.Count != 0)
         foreach (WorkspaceViewModel workspace in e.NewItems)
             workspace.RequestClose += this.OnWorkspaceRequestClose;
     if (e.OldItems != null && e.OldItems.Count != 0)
         foreach (WorkspaceViewModel workspace in e.OldItems)
             workspace.RequestClose -= this.OnWorkspaceRequestClose;
}
void OnWorkspaceRequestClose(object sender, EventArgs e)
{
     this.Workspaces.Remove(sender as WorkspaceViewModel);
\lambda
```
In the UnitTests project, the MainWindowViewModelTests.cs file contains a test method that verifies that this functionality is working properly. The ease with which you can create unit tests for ViewModel classes is a huge selling point of the MVVM pattern, because it allows for simple testing of application functionality without writing code that touches the UI. That test method is shown in **Figure 9**.

```
 Figure 9 The Test Method
```

```
// In MainWindowViewModelTests.cs
[TestMethod]
public void TestCloseAllCustomersWorkspace()
{
     // Create the MainWindowViewModel, but not the MainWindow.
    MainWindowViewModel target =
        new MainWindowViewModel(Constants.CUSTOMER_DATA_FILE);
     Assert.AreEqual(0, target.Workspaces.Count, "Workspaces isn't empty.");
     // Find the command that opens the "All Customers" workspace.
     CommandViewModel commandVM = 
        target.Commands.First(cvm => cvm.DisplayName == "View all customers");
     // Open the "All Customers" workspace.
     commandVM.Command.Execute(null);
     Assert.AreEqual(1, target.Workspaces.Count, "Did not create viewmodel.");
     // Ensure the correct type of workspace was created.
     var allCustomersVM = target.Workspaces[0] as AllCustomersViewModel;
    Assert.IsNotNull(allCustomersVM, "Wrong viewmodel type created.");
     // Tell the "All Customers" workspace to close.
     allCustomersVM.CloseCommand.Execute(null);
    Assert.AreEqual(0, target.Workspaces.Count, "Did not close viewmodel.");
}
```
#### **Applying a View to a ViewModel**

MainWindowViewModel indirectly adds and removes WorkspaceViewModel objects to and from the main window's TabControl. By relying on data binding, the Content property of a TabItem receives a ViewModelBase-derived object to display. ViewModelBase is not a UI element, so it has no inherent support for rendering itself. By default, in WPF a non-visual object is rendered by displaying the results of a call to its ToString method in a TextBlock. That clearly is not what you need, unless your users have a burning desire to see the type name of our ViewModel classes!

You can easily tell WPF how to render a ViewModel object by using typed DataTemplates. A typed DataTemplate does not have an x:Key value assigned to it, but it does have its DataType property set to an instance of the Type class. If WPF tries to render one of your ViewModel objects, it will check to see if the resource system has a typed DataTemplate in scope whose DataType is the same as (or a base class of) the type of your ViewModel object. If it finds one, it uses that template to render the ViewModel object referenced by the tab item's Content property.

The MainWindowResources.xaml file has a ResourceDictionary. That dictionary is added to the main window's resource hierarchy, which means that the resources it contains are in the window's resource scope. When a tab item's content is set to a ViewModel object, a typed DataTemplate from this dictionary supplies a view (that is, a user control) to render it, as shown in **Figure 10**.

#### **Figure 10 Supplying a View**

 $2 + 1 = -$ This resource dictionary is used by the MainWindow. -->

```
<ResourceDictionary
```

```
 xmlns="http://schemas.microsoft.com/winfx/2006/xaml/presentation"
   xmlns:x="http://schemas.microsoft.com/winfx/2006/xaml"
   xmlns:vm="clr-namespace:DemoApp.ViewModel"
   xmlns:vw="clr-namespace:DemoApp.View"
 >
  21 - 1 This template applies an AllCustomersView to an instance 
   of the AllCustomersViewModel class shown in the main window.
   -->
   <DataTemplate DataType="{x:Type vm:AllCustomersViewModel}">
     <vw:AllCustomersView />
   </DataTemplate>
  < ! - This template applies a CustomerView to an instance 
   of the CustomerViewModel class shown in the main window.
 -->
   <DataTemplate DataType="{x:Type vm:CustomerViewModel}">
    <vw:CustomerView />
   </DataTemplate>
  <!-- Other resources omitted for clarity... -->
</ResourceDictionary>
```
You do not need to write any code that determines which view to show for a ViewModel object. The WPF resource system does all of the heavy lifting for you, freeing you up to focus on more important things. In more complex scenarios, it is possible to programmatically select the view, but in most situations that is unnecessary.

#### **The Data Model and Repository**

You have seen how ViewModel objects are loaded, displayed, and closed by the application shell. Now that the general plumbing is in place, you can review implementation details more specific to the domain of the application. Before getting deep into the application's two workspaces, "All Customers" and "New Customer," let's first examine the data model and data access classes. The design of those classes has almost nothing to do with the MVVM pattern, because you can create a ViewModel class to adapt just about any data object into something friendly to WPF.

The sole model class in the demo program is Customer. That class has a handful of properties that represent information about a customer of a company, such as their first name, last name, and e-mail address. It provides validation messages by implementing the standard IDataErrorInfo interface, which existed for years before WPF hit the street. The Customer class has nothing in it that suggests it is being used in an MVVM architecture or even in a WPF application. The class could easily have come from a legacy business library.

Data must come from and reside somewhere. In this application, an instance of the CustomerRepository class loads and stores all Customer objects. It happens to load the customer data from an XML file, but the type of external data source is irrelevant. The data could come from a database, a Web service, a named pipe, a file on disk, or even carrier pigeons: it simply does not matter. As long as you have a .NET object with some data in it, regardless of where it came from, the MVVM pattern can get that data on the screen.

The CustomerRepository class exposes a few methods that allow you to get all the available Customer objects, add new a Customer to the repository, and check if a Customer is already in the repository. Since the application does not allow the user to delete a customer, the repository does not allow you to remove a customer. The CustomerAdded event fires when a new Customer enters the CustomerRepository, via the AddCustomer method.

Clearly, this application's data model is very small, compared to what real business applications require, but that is not important. What is important to understand is how the ViewModel classes make use of Customer and CustomerRepository. Note that CustomerViewModel is a wrapper around a Customer object. It exposes the state of a Customer, and other state used by the CustomerView control, through a set of properties. CustomerViewModel does not duplicate the state of a Customer; it simply exposes it via delegation, like this:

```
public string FirstName
{
     get { return _customer.FirstName; }
     set
     {
         if (value == _customer.FirstName)
             return;
          _customer.FirstName = value;
         base.OnPropertyChanged("FirstName");
     }
}
```
When the user creates a new customer and clicks the Save button in the CustomerView control, the CustomerViewModel associated with that view will add the new Customer object to the CustomerRepository. That causes the repository's CustomerAdded event to fire, which lets the AllCustomersViewModel know that it should add a new CustomerViewModel to its AllCustomers collection. In a sense, CustomerRepository acts as a synchronization mechanism between various ViewModels that deal with Customer objects. Perhaps one might think of this as using the Mediator design pattern. I will review more of how this works in the upcoming sections, but for now refer to the diagram in **Figure 11** for a high-level understanding of how all the pieces fit together.

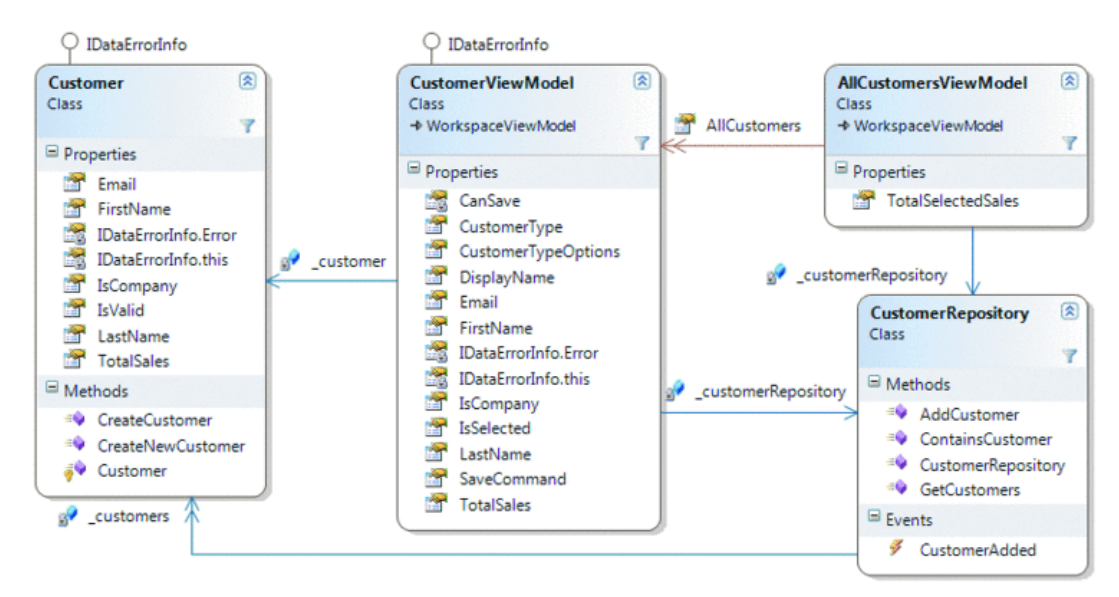

#### Figure 11 **Customer Relationships**

#### **New Customer Data Entry Form**

When the user clicks the "Create new customer" link, MainWindowViewModel adds a new CustomerViewModel to its list of workspaces, and a CustomerView control displays it. After the user types valid values into the input fields, the Save button enters the enabled state so that the user can persist the new customer information. There is nothing out of the ordinary here, just a regular data entry form with input validation and a Save button.

The Customer class has built-in validation support, available through its IDataErrorInfo interface implementation. That validation ensures the customer has a first name, a well-formed e-mail address, and, if the customer is a person, a last name. If the Customer's IsCompany property returns true, the LastName property cannot have a value (the idea being that a company does not have a last name). This validation logic might make sense from the Customer object's perspective, but it does not meet the needs of the user interface. The UI requires a user to select whether a new customer is a person or a company. The Customer Type selector initially has the value "(Not Specified)". How can the UI tell the user that the customer type is unspecified if the IsCompany property of a Customer only allows for a true or false value?

Assuming you have complete control over the entire software system, you could change the IsCompany property to be of type Nullable<bool>, which would allow for the "unselected" value. However, the real world is not always so simple. Suppose you cannot change the Customer class because it comes from a legacy library owned by a different team in your company. What if there is no easy way to persist that "unselected" value because of the existing database schema? What if other applications already use the Customer class and rely on the property being a normal Boolean value? Once again, having a ViewModel comes to the rescue.

The test method in **Figure 12** shows how this functionality works in CustomerViewModel. CustomerViewModel exposes a CustomerTypeOptions property so that the Customer Type selector has three strings to display. It also exposes a CustomerType property, which stores the selected String in the selector. When CustomerType is set, it maps the String value to a Boolean value for the underlying Customer object's IsCompany property. **Figure 13** shows the two properties.

#### **Figure 12 The Test Method**

```
// In CustomerViewModelTests.cs
[TestMethod]
public void TestCustomerType()
{
     Customer cust = Customer.CreateNewCustomer();
     CustomerRepository repos = new CustomerRepository(
         Constants.CUSTOMER_DATA_FILE);
     CustomerViewModel target = new CustomerViewModel(cust, repos);
     target.CustomerType = "Company"
     Assert.IsTrue(cust.IsCompany, "Should be a company");
     target.CustomerType = "Person";
     Assert.IsFalse(cust.IsCompany, "Should be a person");
     target.CustomerType = "(Not Specified)";
    string error = (target as IDataErrorInfo)["CustomerType"];
     Assert.IsFalse(String.IsNullOrEmpty(error), "Error message should 
         be returned");
}
```
#### **Figure 13 CustomerType Properties**

```
// In CustomerViewModel.cs
```

```
public string[] CustomerTypeOptions
{
```
get

```
\mathbf{r} if (_customerTypeOptions == null)
\sim \sim \sim \sim \sim _customerTypeOptions = new string[]
\mathcal{L} = \{ \mathcal{L} \in \mathcal{L} \mid \mathcal{L} \in \mathcal{L} \} "(Not Specified)",
                     "Person",
                     "Company"
               };
 }
           return _customerTypeOptions;
      }
}
public string CustomerType
{
      get { return _customerType; }
     set
     \mathcal{L}if (value == customerType || String.IsNullOrEmpty(value))
               return;
           _customerType = value;
           if (_customerType == "Company")
\sim \sim \sim \sim \sim _customer.IsCompany = true;
 }
           else if (_customerType == "Person")
           {
                _customer.IsCompany = false;
 }
          base.OnPropertyChanged("CustomerType");
          base.OnPropertyChanged("LastName");
      }
}
```
The CustomerView control contains a ComboBox that is bound to those properties, as seen here:

```
<ComboBox 
   ItemsSource="{Binding CustomerTypeOptions}"
   SelectedItem="{Binding CustomerType, ValidatesOnDataErrors=True}"
  />
```
When the selected item in that ComboBox changes, the data source's IDataErrorInfo interface is queried to see if the new value is valid. That occurs because the SelectedItem property binding has ValidatesOnDataErrors set to true. Since the data source is a CustomerViewModel object, the binding system asks that CustomerViewModel for a validation error on the CustomerType property. Most of the time, CustomerViewModel delegates all requests for validation errors to the Customer object it contains. However, since Customer has no notion of having an unselected state for the IsCompany property, the CustomerViewModel class must handle validating the new selected item in the ComboBox control. That code is seen in **Figure 14**.

 **Figure 14 Validating a CustomerViewModel Object**

```
// In CustomerViewModel.cs
string IDataErrorInfo.this[string propertyName]
{
     get
\sim \sim \sim \sim \sim string error = null;
         if (propertyName == "CustomerType")
 {
              // The IsCompany property of the Customer class 
              // is Boolean, so it has no concept of being in
              // an "unselected" state. The CustomerViewModel
             // class handles this mapping and validation.
            error = this.ValidateCustomerType();
 }
         else
         {
            error = ( customer as IDataErrorInfo) [propertyName];
        \lambda // Dirty the commands registered with CommandManager,
         // such as our Save command, so that they are queried
         // to see if they can execute now.
         CommandManager.InvalidateRequerySuggested();
         return error;
     }
}
```

```
string ValidateCustomerType()
{
     if (this.CustomerType == "Company" ||
        this.CustomerType == "Person")
         return null;
     return "Customer type must be selected";
}
```
The key aspect of this code is that CustomerViewModel's implementation of IDataErrorInfo can handle requests for ViewModel-specific property validation and delegate the other requests to the Customer object. This allows you to make use of validation logic in Model classes and have additional validation for properties that only make sense to ViewModel classes.

The ability to save a CustomerViewModel is available to a view through the SaveCommand property. That command uses the RelayCommand class examined earlier to allow CustomerViewModel to decide if it can save itself and what to do when told to save its state. In this application, saving a new customer simply means adding it to a CustomerRepository. Deciding if the new customer is ready to be saved requires consent from two parties. The Customer object must be asked if it is valid or not, and the CustomerViewModel must decide if it is valid. This two-part decision is necessary because of the ViewModel-specific properties and validation examined previously. The save logic for CustomerViewModel is shown in **Figure 15**.

 **Figure 15 The Save Logic for CustomerViewModel**

```
// In CustomerViewModel.cs
public ICommand SaveCommand
{
     get
\sim \sim \sim \sim if (_saveCommand == null)
\sim \sim \sim \sim \sim _saveCommand = new RelayCommand(
                   param => this.Save(),
                  param => this.CanSave
                   );
 }
          return _saveCommand;
    \overline{\phantom{a}}}
public void Save()
{
     if (!_customer.IsValid)
          throw new InvalidOperationException("...");
     if (this.IsNewCustomer)
          _customerRepository.AddCustomer(_customer);
     base.OnPropertyChanged("DisplayName");
}
bool IsNewCustomer
-1
     get 
    -1
          return !_customerRepository.ContainsCustomer(_customer); 
    \overline{ }}
bool CanSave
{
     get 
      { 
          return 
              String.IsNullOrEmpty(this.ValidateCustomerType()) && 
               _customer.IsValid; 
     }
}
```
The use of a ViewModel here makes it much easier to create a view that can display a Customer object and allow for things like an "unselected" state of a Boolean property. It also provides the ability to easily tell the customer to save its state. If the view were bound directly to a Customer object, the view would require a lot of code to make this work properly. In a well-designed MVVM architecture, the codebehind for most Views should be empty, or, at most, only contain code that manipulates the controls and resources contained within that view. Sometimes it is also necessary to write code in a View's codebehind that interacts with a ViewModel object, such as hooking an event or calling a method that would otherwise be very difficult to invoke from the ViewModel itself.

#### **All Customers View**

The demo application also contains a workspace that displays all of the customers in a ListView. The customers in the list are grouped according to whether they are a company or a person. The user can select one or more customers at a time and view the sum of their total sales in the bottom right corner.

The UI is the AllCustomersView control, which renders an AllCustomersViewModel object. Each ListViewItem

represents a CustomerViewModel object in the AllCustomers collection exposed by the AllCustomerViewModel object. In the previous section, you saw how a CustomerViewModel can render as a data entry form, and now the exact same CustomerViewModel object is rendered as an item in a ListView. The CustomerViewModel class has no idea what visual elements display it, which is why this reuse is possible.

AllCustomersView creates the groups seen in the ListView. It accomplishes this by binding the ListView's ItemsSource to a CollectionViewSource configured like **Figure 16**.

#### **Figure 16 CollectionViewSource**

```
<!-- In AllCustomersView.xaml -->
<CollectionViewSource
   x:Key="CustomerGroups" 
   Source="{Binding Path=AllCustomers}"
 >
   <CollectionViewSource.GroupDescriptions>
    <PropertyGroupDescription PropertyName="IsCompany" />
   </CollectionViewSource.GroupDescriptions>
   <CollectionViewSource.SortDescriptions>
   2 + 1 = - Sort descending by IsCompany so that the ' True' values appear first,
    which means that companies will always be listed before people.
 -->
    <scm:SortDescription PropertyName="IsCompany" Direction="Descending" />
    <scm:SortDescription PropertyName="DisplayName" Direction="Ascending" />
   </CollectionViewSource.SortDescriptions>
</CollectionViewSource>
```
The association between a ListViewItem and a CustomerViewModel object is established by the ListView's ItemContainerStyle property. The Style assigned to that property is applied to each ListViewItem, which enables properties on a ListViewItem to be bound to properties on the CustomerViewModel. One important binding in that Style creates a link between the IsSelected property of a ListViewItem and the IsSelected property of a CustomerViewModel, as seen here:

```
<Style x:Key="CustomerItemStyle" TargetType="{x:Type ListViewItem}">
   <!-- Stretch the content of each cell so that we can 
   right-align text in the Total Sales column. -->
   <Setter Property="HorizontalContentAlignment" Value="Stretch" />
  2 + 1 - 1 Bind the IsSelected property of a ListViewItem to the 
   IsSelected property of a CustomerViewModel object.
 -->
   <Setter Property="IsSelected" Value="{Binding Path=IsSelected, 
    Mode=TwoWay}" />
</Style>
```
When a CustomerViewModel is selected or unselected, that causes the sum of all selected customers' total sales to change. The AllCustomersViewModel class is responsible for maintaining that value, so that the ContentPresenter beneath the ListView can display the correct number. **Figure 17** shows how AllCustomersViewModel monitors each customer for being selected or unselected and notifies the view that it needs to update the display value.

#### **Figure 17 Monitoring for Selected or Unselected**

```
// In AllCustomersViewModel.cs
public double TotalSelectedSales
{
     get
    \sqrt{2} return this.AllCustomers.Sum(
             custVM => custVM.IsSelected ? custVM.TotalSales : 0.0);
     }
}
void OnCustomerViewModelPropertyChanged(object sender, 
    PropertyChangedEventArgs e)
{
     string IsSelected = "IsSelected";
 // Make sure that the property name we're 
 // referencing is valid. This is a debugging 
     // technique, and does not execute in a Release build.
     (sender as CustomerViewModel).VerifyPropertyName(IsSelected);
     // When a customer is selected or unselected, we must let the
     // world know that the TotalSelectedSales property has changed,
     // so that it will be queried again for a new value.
     if (e.PropertyName == IsSelected)
         this.OnPropertyChanged("TotalSelectedSales");
}
```
The UI binds to the TotalSelectedSales property and applies currency (monetary) formatting to the value. The ViewModel object could apply the currency formatting, instead of the view, by returning a String instead of a Double value from the TotalSelectedSales property. The ContentStringFormat property of ContentPresenter was added in the .NET Framework 3.5 SP1, so if you must target an older version of WPF, you will need to apply the currency formatting in code:

```
<!-- In AllCustomersView.xaml -->
<StackPanel Orientation="Horizontal">
   <TextBlock Text="Total selected sales: " />
  <ContentPresenter
    Content="{Binding Path=TotalSelectedSales}"
    ContentStringFormat="c"
   />
</StackPanel>
```
#### **Wrapping Up**

WPF has a lot to offer application developers, and learning to leverage that power requires a mindset shift. The Model-View-ViewModel pattern is a simple and effective set of guidelines for designing and implementing a WPF application. It allows you to create a strong separation between data, behavior, and presentation, making it easier to control the chaos that is software development. *I would like to thank John Gossman for his help with this article.*

**Josh Smith** is passionate about using WPF to create great user experiences. He was awarded the Microsoft MVP title for his work in the WPF community. Josh works for Infragistics in the Experience Design Group. When he is not at a computer, he enjoys playing the piano, reading about history, and exploring New York City with his girlfriend. You can visit Josh's blog at joshsmithonwpf.wordpress.com.

© 2012 Microsoft. All rights reserved. Terms of Use | Trademarks | Privacy Statement | Site Feedback

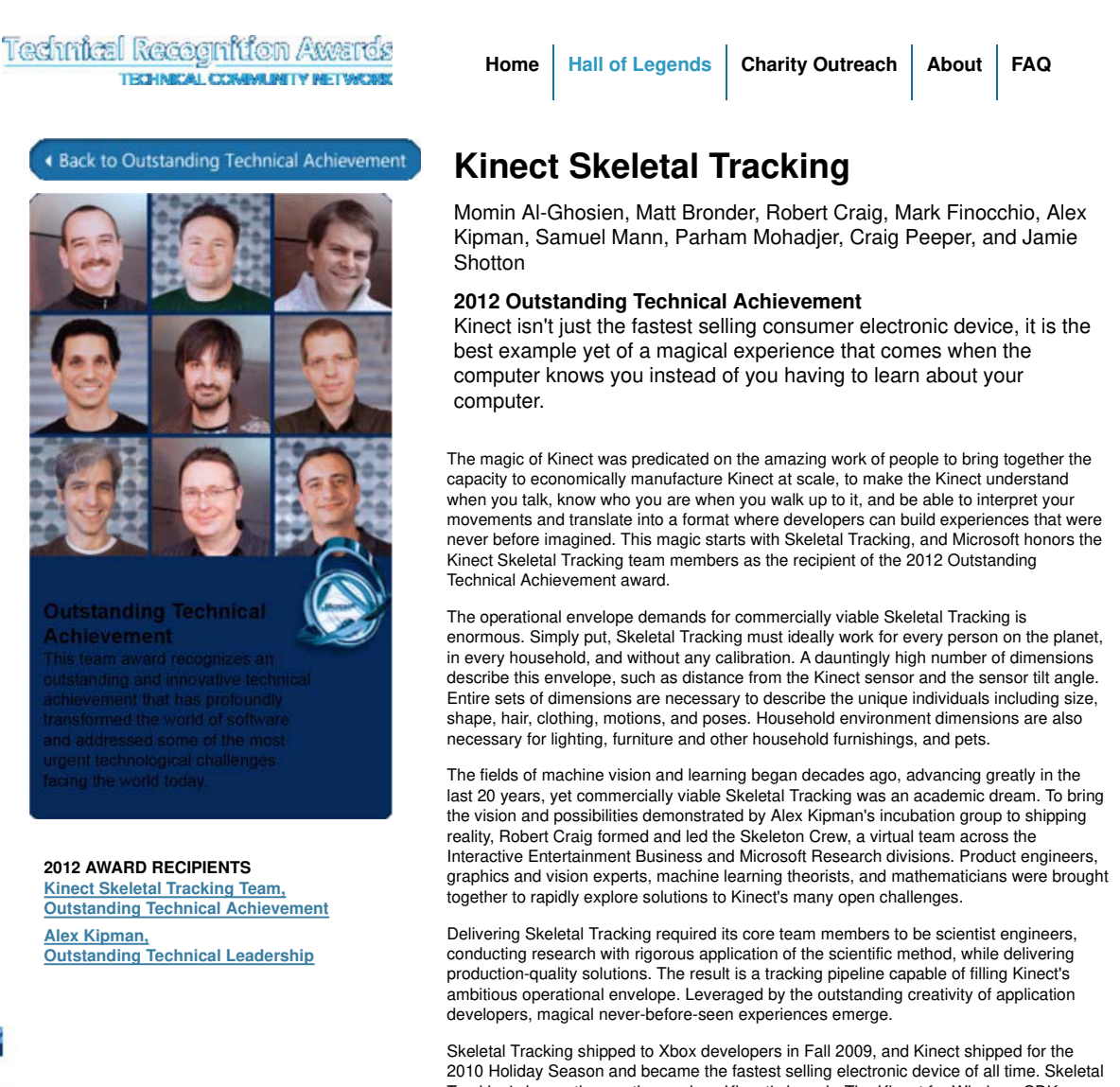

Tracking's innovation continues since Kinect's launch. The Kinect for Windows SDK includes APIs, sample code and drivers. Skeletal Tracking's operational envelope has also expanded to enable developers to create experiences in a seated position on Xbox 360 for Holiday 2011. Improving Skeletal Tracking quality opens possibilities to more developers, applications, and industries, going well beyond Kinect's inception in living room entertainment.

Contact Us Terms of Use Trademarks Privacy Statement © 2010 Microsoft

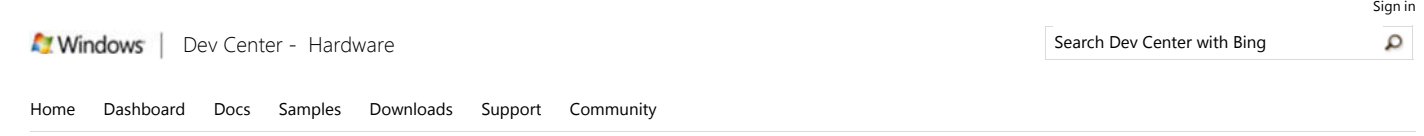

Dev Center - Hardware > Docs > Drivers > Windows Driver Development > Device and Driver Technologies > Display Devices (Adapters and Monitors) > Design Guide > Windows 2000 Display Driver Model (XDDM) Design Guide

# Windows 2000 Display Driver Model (XDDM) Design Guide

Introduction to Display (Windows 20) Display Drivers (Windows 2000 Mod DirectDraw Direct3D

DirectX Video Acceleration Video Miniport Drivers in the Windo Implementation Tips and Requireme GDI

This topic has not yet been rated - Rate this topic

Display adapter drivers that run on Windows Vista can adhere to one of two models: the Windows Vista display driver model (WDDM) or the Microsoft Windows 2000 display driver model (XDDM). Drivers that adhere to the Windows Vista display driver model run only on the Windows Vista operating system. Drivers that adhere to the Windows 2000 display driver model run on Windows 2000 and later operating systems (including Windows Vista).

The following sections describe the Windows 2000 display driver model:

- Introduction to Display (Windows 2000 Model)
- Display Drivers (Windows 2000 Model)
- DirectDraw
- **•** Direct3D
- **DirectX Video Acceleration**
- Video Miniport Drivers in the Windows 2000 Display Driver Model
- Implementation Tips and Requirements for the Microsoft Windows Vista Display Driver Model
- $\bullet$  GDI

Note The documentation for the Windows 2000 display driver model no longer includes information about how to create a display driver that runs on the Microsoft Windows 98/Me platforms. If you want to create a display driver for Windows 98/Me, you can use the WDK documentation that released with Windows Vista. You can obtain the WDK for Windows Vista RTM from the Microsoft Connect website.

Send comments about this topic to Microsoft

Build date: 5/20/2012

Did you find this helpful? Ves O No

Network sites **Network** sites **Network** sites **Windows** Dev Center Windows Dev Center home msdn Metro style apps Internet Explorer Desktop Hardware

Other links Support Microsoft Connect

**Microsoft** 

 $\label{eq:1} \begin{split} \mathcal{L}^{\frac{1}{2}}\mathcal{L}^{\frac{1}{2}}\mathcal{L}^{\frac{1}{2}}\mathcal{L}^{\frac{1}{2}}\mathcal{L}^{\frac{1}{2}}\mathcal{L}^{\frac{1}{2}}\mathcal{L}^{\frac{1}{2}}\mathcal{L}^{\frac{1}{2}}\mathcal{L}^{\frac{1}{2}}\mathcal{L}^{\frac{1}{2}}\mathcal{L}^{\frac{1}{2}}\mathcal{L}^{\frac{1}{2}}\mathcal{L}^{\frac{1}{2}}\mathcal{L}^{\frac{1}{2}}\mathcal{L}^{\frac{1}{$ 

© 2012 Microsoft. All rights reserved. Terms of use | Trademarks | Privacy statement | Site feedback | United States (English)

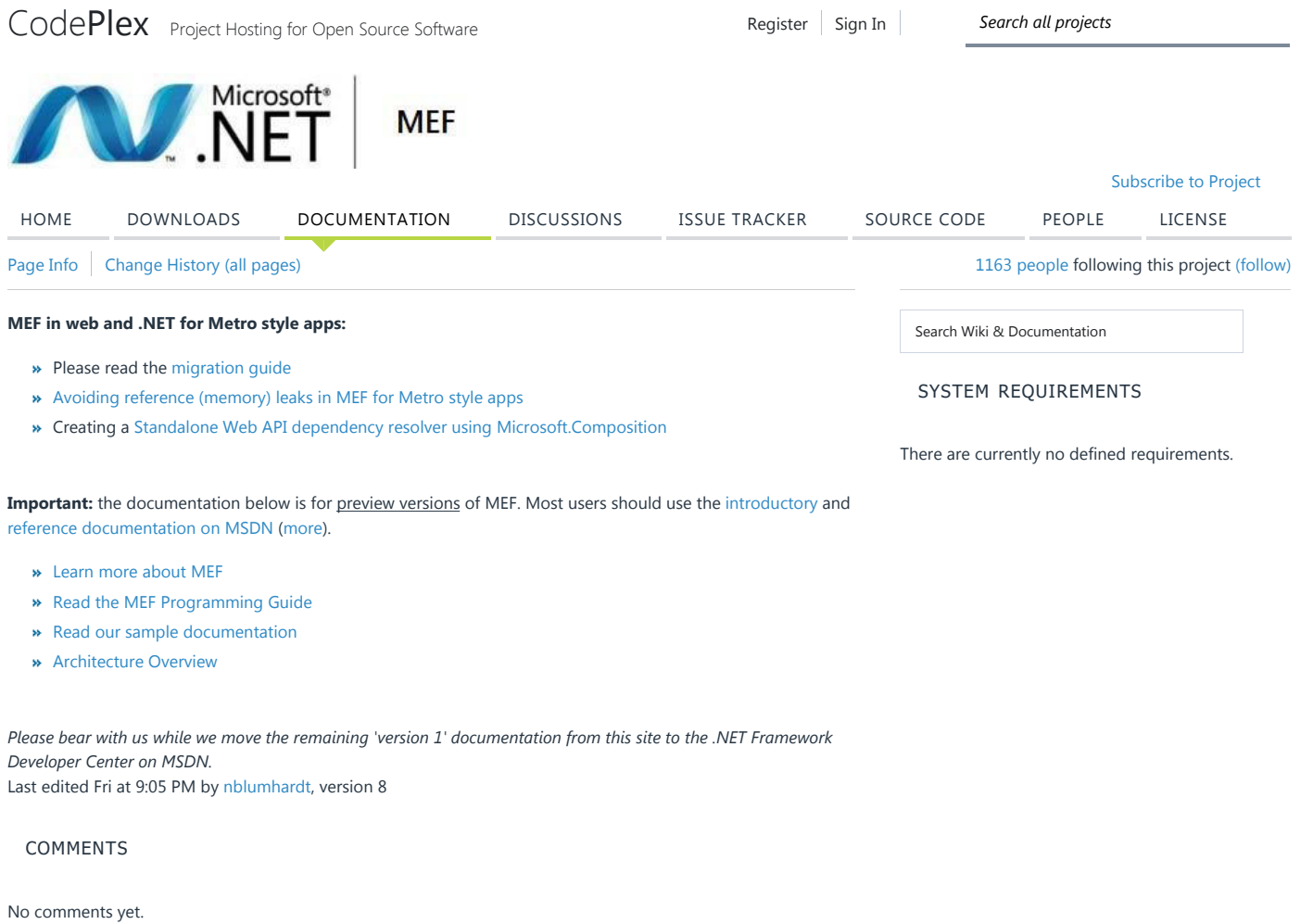

Sign in to add a comment

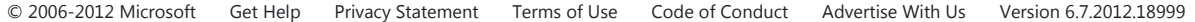

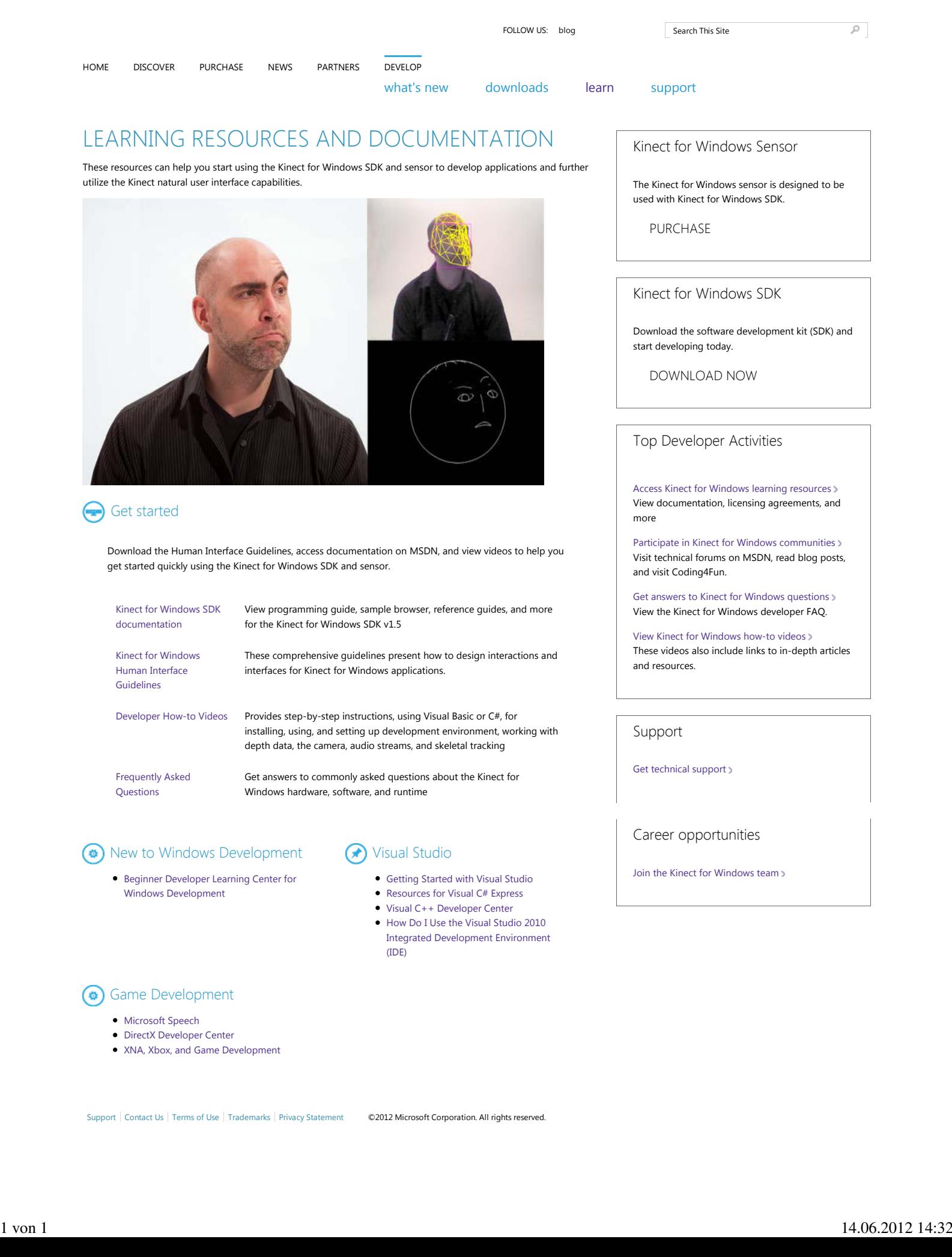

# **Threading Model**

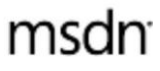

### **.NET Framework 4**

24 out of 30 rated this helpful - Rate this topic

Windows Presentation Foundation (WPF) is designed to save developers from the difficulties of threading. As a result, the majority of WPF developers won't have to write an interface that uses more than one thread. Because multithreaded programs are complex and difficult to debug, they should be avoided when single-threaded solutions exist.

No matter how well architected, however, no UI framework will ever be able to provide a singlethreaded solution for every sort of problem. WPF comes close, but there are still situations where multiple threads improve user interface (UI) responsiveness or application performance. After discussing some background material, this paper explores some of these situations and then concludes with a discussion of some lower-level details.

This topic contains the following sections.

- Overview and the Dispatcher
- Threads in Action: The Samples
- Technical Details and Stumbling Points
- Related Topics

## **Overview and the Dispatcher**

Typically, WPF applications start with two threads: one for handling rendering and another for managing the UI. The rendering thread effectively runs hidden in the background while the UI thread receives input, handles events, paints the screen, and runs application code. Most applications use a single UI thread, although in some situations it is best to use several. We'll discuss this with an example later.

The UI thread queues work items inside an object called a Dispatcher. The Dispatcher selects work items on a priority basis and runs each one to completion. Every UI thread must have at least one Dispatcher, and each Dispatcher can execute work items in exactly one thread.

The trick to building responsive, user-friendly applications is to maximize the Dispatcher throughput by keeping the work items small. This way items never get stale sitting in the Dispatcher queue waiting for processing. Any perceivable delay between input and response can frustrate a user.

How then are WPF applications supposed to handle big operations? What if your code involves a large calculation or needs to query a database on some remote server? Usually, the answer is to handle the big operation in a separate thread, leaving the UI thread free to tend to items in the Dispatcher queue. When the big operation is complete, it can report its result back to the UI thread for display.

Historically, Windows allows UI elements to be accessed only by the thread that created them. This means that a background thread in charge of some long-running task cannot update a text box when it is finished. Windows does this to ensure the integrity of UI components. A list box could look strange if its contents were updated by a background thread during painting.

WPF has a built-in mutual exclusion mechanism that enforces this coordination. Most classes in WPF derive from DispatcherObject. At construction, a DispatcherObject stores a reference to the Dispatcher linked to the currently running thread. In effect, the DispatcherObject associates with the thread that creates it. During program execution, a DispatcherObject can call its public VerifyAccess method. VerifyAccess examines the Dispatcher associated with the current thread and compares it to the Dispatcher reference stored during construction. If they don't match, VerifyAccess throws an exception. VerifyAccess is intended to be called at the beginning of every method belonging to a DispatcherObject.

If only one thread can modify the UI, how do background threads interact with the user? A background thread can ask the UI thread to perform an operation on its behalf. It does this by registering a work item with the Dispatcher of the UI thread. The Dispatcher class provides two

methods for registering work items: Invoke and BeginInvoke. Both methods schedule a delegate for execution. Invoke is a synchronous call – that is, it doesn't return until the UI thread actually finishes executing the delegate. BeginInvoke is asynchronous and returns immediately.

The Dispatcher orders the elements in its queue by priority. There are ten levels that may be specified when adding an element to the Dispatcher queue. These priorities are maintained in the DispatcherPriority enumeration. Detailed information about DispatcherPriority levels can be found in the Windows SDK documentation.

## **Threads in Action: The Samples**

### **A Single-Threaded Application with a Long-Running Calculation**

Most graphical user interfaces (GUIs) spend a large portion of their time idle while waiting for events that are generated in response to user interactions. With careful programming this idle time can be used constructively, without affecting the responsiveness of the UI. The WPF threading model doesn't allow input to interrupt an operation happening in the UI thread. This means you must be sure to return to the Dispatcher periodically to process pending input events before they get stale.

Consider the following example:

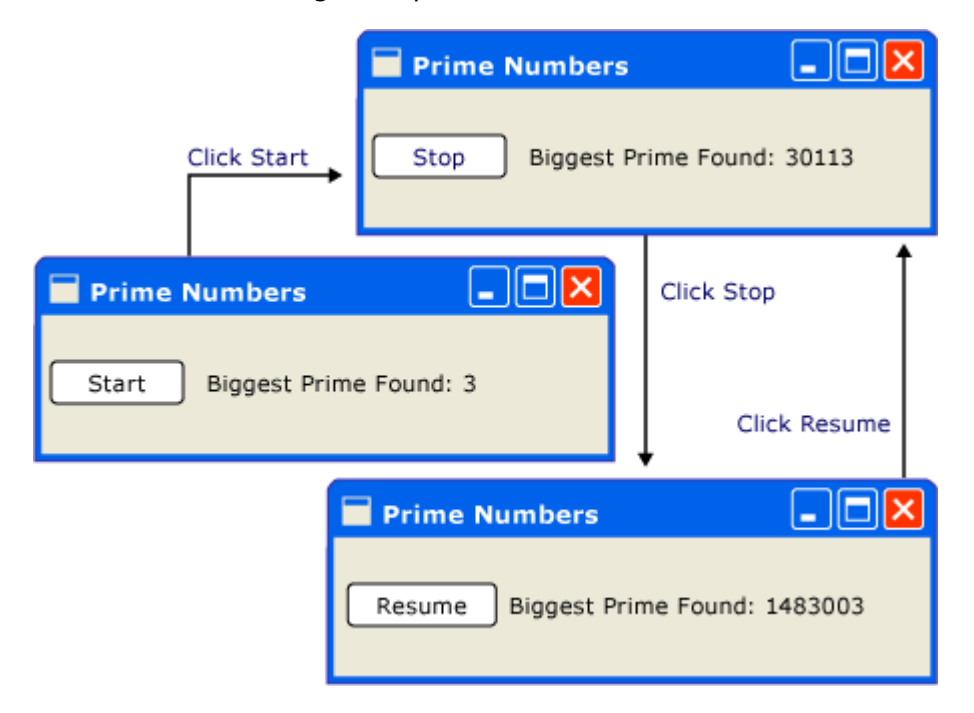

This simple application counts upwards from three, searching for prime numbers. When the user clicks the **Start** button, the search begins. When the program finds a prime, it updates the user interface with its discovery. At any point, the user can stop the search.

Although simple enough, the prime number search could go on forever, which presents some difficulties. If we handled the entire search inside of the click event handler of the button, we would never give the UI thread a chance to handle other events. The UI would be unable to respond to input or process messages. It would never repaint and never respond to button clicks.

We could conduct the prime number search in a separate thread, but then we would need to deal with synchronization issues. With a single-threaded approach, we can directly update the label that lists the largest prime found.

If we break up the task of calculation into manageable chunks, we can periodically return to the Dispatcher and process events. We can give WPF an opportunity to repaint and process input.

The best way to split processing time between calculation and event handling is to manage calculation from the Dispatcher. By using the BeginInvoke method, we can schedule prime number checks in the same queue that UI events are drawn from. In our example, we schedule only a single prime number check at a time. After the prime number check is complete, we schedule the next check immediately. This check proceeds only after pending UI events have

been handled.

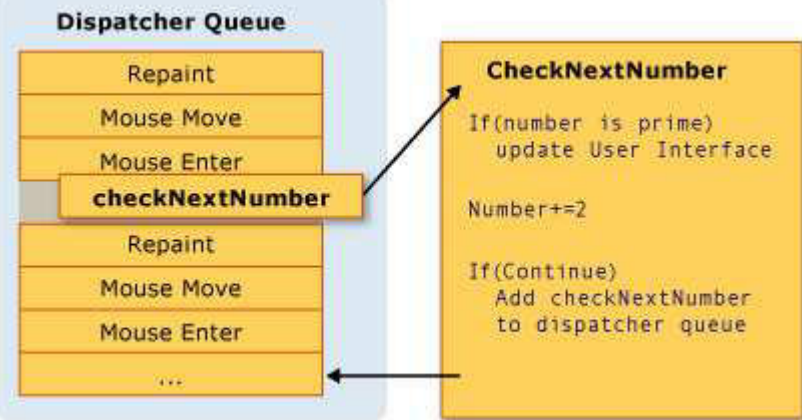

Microsoft Word accomplishes spell checking using this mechanism. Spell checking is done in the background using the idle time of the UI thread. Let's take a look at the code.

The following example shows the XAML that creates the user interface.

```
<Window x:Class="SDKSamples.Window1"
     xmlns="http://schemas.microsoft.com/winfx/2006/xaml/presentation"
     xmlns:x="http://schemas.microsoft.com/winfx/2006/xaml"
    Title="Prime Numbers" Width="260" Height="75"
\rightarrow <StackPanel Orientation="Horizontal" VerticalAlignment="Center" >
     <Button Content="Start" 
             Click="StartOrStop"
             Name="startStopButton"
             Margin="5,0,5,0"
             />
     <TextBlock Margin="10,5,0,0">Biggest Prime Found:</TextBlock>
     <TextBlock Name="bigPrime" Margin="4,5,0,0">3</TextBlock>
   </StackPanel>
</Window>
<Window x:Class="SDKSamples.MainWindow"
     xmlns="http://schemas.microsoft.com/winfx/2006/xaml/presentation"
     xmlns:x="http://schemas.microsoft.com/winfx/2006/xaml"
    Title="Prime Numbers" Width="260" Height="75"
 >
     <StackPanel Orientation="Horizontal" VerticalAlignment="Center" >
         <Button Content="Start" 
             Click="StartOrStop"
             Name="startStopButton"
             Margin="5,0,5,0"
             />
         <TextBlock Margin="10,5,0,0">Biggest Prime Found:</TextBlock>
         <TextBlock Name="bigPrime" Margin="4,5,0,0">3</TextBlock>
     </StackPanel>
</Window>
```
**C#**

The following example shows the code-behind.

```
using System;
using System.Windows;
using System.Windows.Controls;
using System.Windows.Threading;
using System.Threading;
namespace SDKSamples
{
     public partial class Window1 : Window
     {
        public delegate void NextPrimeDelegate();
        //Current number to check 
        private long num = 3; 
        private bool continueCalculating = false;
        public Window1() : base()
        {
            InitializeComponent();
         }
        private void StartOrStop(object sender, EventArgs e)
         {
            if (continueCalculating)
\{ continueCalculating = false;
                startStopButton.Content = "Resume";
 }
            else
\{continueCalculating = true;
                startStopButton.Content = "Stop";
                startStopButton.Dispatcher.BeginInvoke(
                    DispatcherPriority.Normal,
                    new NextPrimeDelegate(CheckNextNumber));
 }
        }
        public void CheckNextNumber()
         {
            // Reset flag.
            NotAPrime = false;
           for (long i = 3; i \leq Math.Sqrt(num); i++)\{if (num % i == 0)
\overline{a} // Set not a prime flag to true.
                    NotAPrime = true;
                    break;
 }
 }
            // If a prime number.
            if (!NotAPrime)
```

```
\{ bigPrime.Text = num.ToString();
 }
          num += 2:
            if (continueCalculating)
\{ startStopButton.Dispatcher.BeginInvoke(
                   System.Windows.Threading.DispatcherPriority.SystemIdle, 
                  new NextPrimeDelegate(this.CheckNextNumber));
 }
        }
        private bool NotAPrime = false;
    }
}
```
The following example shows the event handler for the Button.

```
private void StartOrStop(object sender, EventArgs e)
{
     if (continueCalculating)
     {
         continueCalculating = false;
         startStopButton.Content = "Resume";
     }
     else
     {
         continueCalculating = true;
         startStopButton.Content = "Stop";
         startStopButton.Dispatcher.BeginInvoke(
             DispatcherPriority.Normal,
             new NextPrimeDelegate(CheckNextNumber));
     }
}
C#
```
Besides updating the text on the Button, this handler is responsible for scheduling the first prime number check by adding a delegate to the Dispatcher queue. Sometime after this event handler has completed its work, the Dispatcher will select this delegate for execution.

As we mentioned earlier, BeginInvoke is the Dispatcher member used to schedule a delegate for execution. In this case, we choose the SystemIdle priority. The Dispatcher will execute this delegate only when there are no important events to process. UI responsiveness is more important than number checking. We also pass a new delegate representing the numberchecking routine.

### **C#**

```
public void CheckNextNumber()
{
     // Reset flag.
     NotAPrime = false;
    for (long i = 3; i \leq Math.Sqrt(num); i++)
```

```
 {
        if (num % i == 0)
         {
              // Set not a prime flag to true.
             NotAPrime = true;
             break;
         }
     }
     // If a prime number.
     if (!NotAPrime)
     {
         bigPrime.Text = num.ToString();
     }
    num += 2; if (continueCalculating)
     {
         startStopButton.Dispatcher.BeginInvoke(
              System.Windows.Threading.DispatcherPriority.SystemIdle, 
             new NextPrimeDelegate(this.CheckNextNumber));
     }
}
private bool NotAPrime = false;
```
This method checks if the next odd number is prime. If it is prime, the method directly updates the bigPrime TextBlock to reflect its discovery. We can do this because the calculation is occurring in the same thread that was used to create the component. Had we chosen to use a separate thread for the calculation, we would have to use a more complicated synchronization mechanism and execute the update in the UI thread. We'll demonstrate this situation next.

For the complete source code for this sample, see the Single-Threaded Application with Long-Running Calculation Sample

### **Handling a Blocking Operation with a Background Thread**

Handling blocking operations in a graphical application can be difficult. We don't want to call blocking methods from event handlers because the application will appear to freeze up. We can use a separate thread to handle these operations, but when we're done, we have to synchronize with the UI thread because we can't directly modify the GUI from our worker thread. We can use Invoke or BeginInvoke to insert delegates into the Dispatcher of the UI thread. Eventually, these delegates will be executed with permission to modify UI elements.

In this example, we mimic a remote procedure call that retrieves a weather forecast. We use a separate worker thread to execute this call, and we schedule an update method in the Dispatcher of the UI thread when we're finished.

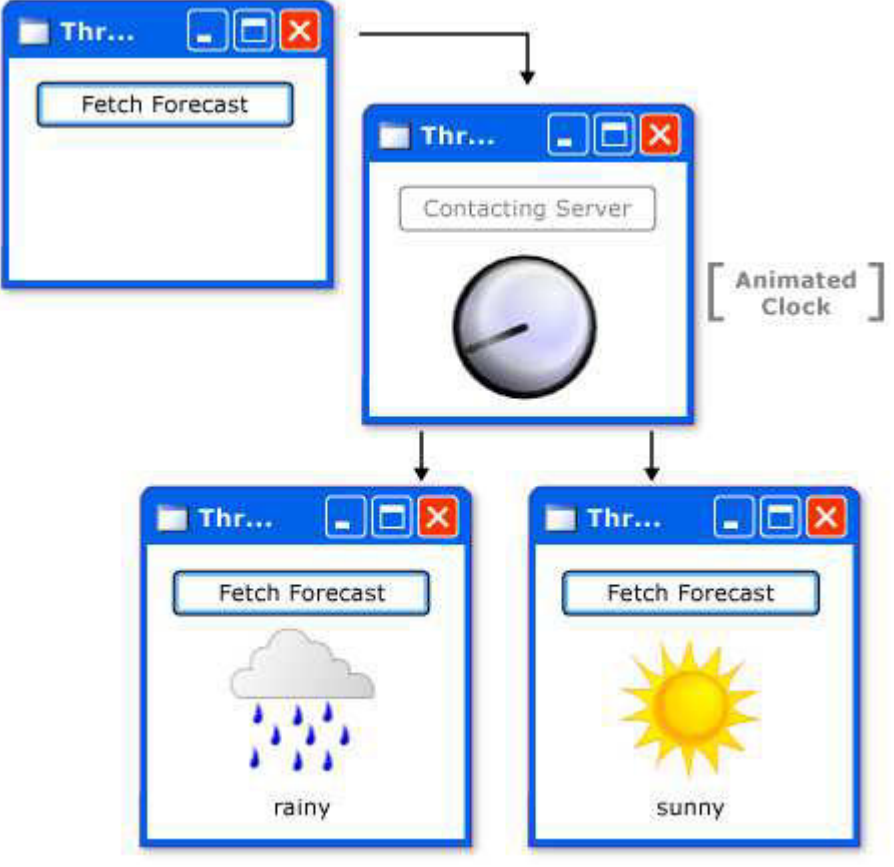

**C#**

```
using System;
using System.Windows;
using System.Windows.Controls;
using System.Windows.Media;
using System.Windows.Media.Animation;
using System.Windows.Media.Imaging;
using System.Windows.Shapes;
using System.Windows.Threading;
using System.Threading;
namespace SDKSamples
{
     public partial class Window1 : Window
     {
         // Delegates to be used in placking jobs onto the Dispatcher.
         private delegate void NoArgDelegate();
         private delegate void OneArgDelegate(String arg);
         // Storyboards for the animations.
         private Storyboard showClockFaceStoryboard;
         private Storyboard hideClockFaceStoryboard;
         private Storyboard showWeatherImageStoryboard;
         private Storyboard hideWeatherImageStoryboard;
         public Window1(): base()
         {
             InitializeComponent();
         } 
         private void Window_Loaded(object sender, RoutedEventArgs e)
         {
             // Load the storyboard resources.
```

```
 showClockFaceStoryboard = 
                (Storyboard)this.Resources["ShowClockFaceStoryboard"];
            hideClockFaceStoryboard = 
                 (Storyboard)this.Resources["HideClockFaceStoryboard"];
             showWeatherImageStoryboard = 
                (Storyboard)this.Resources["ShowWeatherImageStoryboard"];
           hideWeatherImageStoryboard =
                (Storyboard)this.Resources["HideWeatherImageStoryboard"];
        }
        private void ForecastButtonHandler(object sender, RoutedEventArgs e)
        {
             // Change the status image and start the rotation animation.
            fetchButton.IsEnabled = false;
            fetchButton.Content = "Contacting Server";
            weatherText.Text = "";
           hideWeatherImageStoryboard.Begin(this);
            // Start fetching the weather forecast asynchronously.
            NoArgDelegate fetcher = new NoArgDelegate(
                this.FetchWeatherFromServer);
            fetcher.BeginInvoke(null, null);
        }
        private void FetchWeatherFromServer()
        {
             // Simulate the delay from network access.
            Thread.Sleep(4000); 
             // Tried and true method for weather forecasting - random numbers.
           Random rand = new Random();
            String weather;
           if (rand.Next(2) == 0)\{ weather = "rainy";
 }
            else
\{ weather = "sunny";
 }
             // Schedule the update function in the UI thread.
            tomorrowsWeather.Dispatcher.BeginInvoke(
                System.Windows.Threading.DispatcherPriority.Normal,
                new OneArgDelegate(UpdateUserInterface), 
                weather);
        }
        private void UpdateUserInterface(String weather)
        { 
             //Set the weather image
           if (weather == "sunny")
             { 
               weatherIndicatorImage.Source = (ImageSource)this.Resources[
                     "SunnyImageSource"];
 }
            else if (weather == "rainy")
\{weatherIndicatorImage.Source = (ImageSource)this.Resources[
```

```
 "RainingImageSource"];
 }
             //Stop clock animation
            showClockFaceStoryboard.Stop(this);
            hideClockFaceStoryboard.Begin(this);
             //Update UI text
             fetchButton.IsEnabled = true;
             fetchButton.Content = "Fetch Forecast";
             weatherText.Text = weather; 
         }
         private void HideClockFaceStoryboard_Completed(object sender,
             EventArgs args)
         { 
            showWeatherImageStoryboard.Begin(this);
         }
         private void HideWeatherImageStoryboard_Completed(object sender,
             EventArgs args)
         { 
            showClockFaceStoryboard.Begin(this, true);
         } 
     }
}
```
The following are some of the details to be noted.

```
Creating the Button Handler
```

```
C#
```

```
private void ForecastButtonHandler(object sender, RoutedEventArgs e)
{
     // Change the status image and start the rotation animation.
     fetchButton.IsEnabled = false;
     fetchButton.Content = "Contacting Server";
    weatherText.Text = "";hideWeatherImageStoryboard.Begin(this);
     // Start fetching the weather forecast asynchronously.
     NoArgDelegate fetcher = new NoArgDelegate(
         this.FetchWeatherFromServer);
     fetcher.BeginInvoke(null, null);
}
```
When the button is clicked, we display the clock drawing and start animating it. We disable the button. We invoke the FetchWeatherFromServer method in a new thread, and then we return, allowing the Dispatcher to process events while we wait to collect the weather forecast.

Fetching the Weather

**C#**

```
private void FetchWeatherFromServer()
{
     // Simulate the delay from network access.
     Thread.Sleep(4000); 
     // Tried and true method for weather forecasting - random numbers.
    Random rand = new Random();
     String weather;
    if (rand.Next(2) == 0) {
         weather = "rainy";
     }
     else
     {
         weather = "sunny";
     }
     // Schedule the update function in the UI thread.
     tomorrowsWeather.Dispatcher.BeginInvoke(
         System.Windows.Threading.DispatcherPriority.Normal,
         new OneArgDelegate(UpdateUserInterface), 
         weather);
}
```
To keep things simple, we don't actually have any networking code in this example. Instead, we simulate the delay of network access by putting our new thread to sleep for four seconds. In this time, the original UI thread is still running and responding to events. To show this, we've left an animation running, and the minimize and maximize buttons also continue to work.

When the delay is finished, and we've randomly selected our weather forecast, it's time to report back to the UI thread. We do this by scheduling a call to UpdateUserInterface in the UI thread using that thread's Dispatcher. We pass a string describing the weather to this scheduled method call.

```
Updating the UI
  private void UpdateUserInterface(String weather)
  { 
       //Set the weather image
      if (weather == "sunny")
       { 
          weatherIndicatorImage.Source = (ImageSource)this.Resources[
                "SunnyImageSource"];
   }
       else if (weather == "rainy")
       {
          weatherIndicatorImage.Source = (ImageSource)this.Resources[
                "RainingImageSource"];
       }
       //Stop clock animation
      showClockFaceStoryboard.Stop(this);
      hideClockFaceStoryboard.Begin(this);
       //Update UI text
  C#
```
}

```
 fetchButton.IsEnabled = true;
 fetchButton.Content = "Fetch Forecast";
 weatherText.Text = weather;
```
When the Dispatcher in the UI thread has time, it executes the scheduled call to UpdateUserInterface. This method stops the clock animation and chooses an image to describe the weather. It displays this image and restores the "fetch forecast" button.

### **Multiple Windows, Multiple Threads**

Some WPF applications require multiple top-level windows. It is perfectly acceptable for one Thread/Dispatcher combination to manage multiple windows, but sometimes several threads do a better job. This is especially true if there is any chance that one of the windows will monopolize the thread.

Windows Explorer works in this fashion. Each new Explorer window belongs to the original process, but it is created under the control of an independent thread.

By using a WPF Frame control, we can display Web pages. We can easily create a simple Internet Explorer substitute. We start with an important feature: the ability to open a new explorer window. When the user clicks the "new window" button, we launch a copy of our window in a separate thread. This way, long-running or blocking operations in one of the windows won't lock all the other windows.

In reality, the Web browser model has its own complicated threading model. We've chosen it because it should be familiar to most readers.

The following example shows the code.

```
<Window x:Class="SDKSamples.Window1"
     xmlns="http://schemas.microsoft.com/winfx/2006/xaml/presentation"
     xmlns:x="http://schemas.microsoft.com/winfx/2006/xaml"
     Title="MultiBrowse"
    Height="600" 
     Width="800"
     Loaded="OnLoaded"
     >
   <StackPanel Name="Stack" Orientation="Vertical">
     <StackPanel Orientation="Horizontal">
       <Button Content="New Window"
               Click="NewWindowHandler" />
       <TextBox Name="newLocation"
                Width="500" />
       <Button Content="GO!"
               Click="Browse" />
     </StackPanel>
     <Frame Name="placeHolder"
             Width="800"
             Height="550"></Frame>
   </StackPanel>
</Window>
```

```
using System;
using System.Windows;
using System.Windows.Controls;
using System.Windows.Data;
using System.Windows.Threading;
using System.Threading;
namespace SDKSamples
{
     public partial class Window1 : Window
     {
         public Window1() : base()
         {
              InitializeComponent();
         }
         private void OnLoaded(object sender, RoutedEventArgs e)
         {
            placeHolder.Source = new Uri("http://www.msn.com");
         }
         private void Browse(object sender, RoutedEventArgs e)
         {
             placeHolder.Source = new Uri(newLocation.Text);
         }
         private void NewWindowHandler(object sender, RoutedEventArgs e)
         { 
             Thread newWindowThread = new Thread(new ThreadStart(ThreadStartingPoint));
             newWindowThread.SetApartmentState(ApartmentState.STA);
            newWindowThread.IsBackground = true;
             newWindowThread.Start();
         }
         private void ThreadStartingPoint()
         {
            Window1 tempWindow = new Window1();
             tempWindow.Show(); 
             System.Windows.Threading.Dispatcher.Run();
         }
     }
}
```
The following threading segments of this code are the most interesting to us in this context:

**C#**

```
private void NewWindowHandler(object sender, RoutedEventArgs e)
{ 
    Thread newWindowThread = new Thread(new ThreadStart(ThreadStartingPoint));
     newWindowThread.SetApartmentState(ApartmentState.STA);
    newWindowThread.IsBackground = true;
    newWindowThread.Start();
}
```
This method is called when the "new window" button is clicked. It creates a new thread and starts it asynchronously.

```
private void ThreadStartingPoint()
{
    Window1 tempWindow = new Window1();
     tempWindow.Show(); 
     System.Windows.Threading.Dispatcher.Run();
}
C#
```
This method is the starting point for the new thread. We create a new window under the control of this thread. WPF automatically creates a new Dispatcher to manage the new thread. All we have to do to make the window functional is to start the Dispatcher.

### **Technical Details and Stumbling Points**

### **Writing Components Using Threading**

**C#**

The Microsoft .NET Framework Developer's Guide describes a pattern for how a component can expose asynchronous behavior to its clients (see Event-based Asynchronous Pattern Overview). For instance, suppose we wanted to package the FetchWeatherFromServer method into a reusable, nongraphical component. Following the standard Microsoft .NET Framework pattern, this would look something like the following.

```
public class WeatherComponent : Component
{
     //gets weather: Synchronous 
     public string GetWeather()
     {
         string weather = "";
         //predict the weather
         return weather;
     }
     //get weather: Asynchronous 
     public void GetWeatherAsync()
     {
         //get the weather
     }
     public event GetWeatherCompletedEventHandler GetWeatherCompleted;
}
public class GetWeatherCompletedEventArgs : AsyncCompletedEventArgs
{
     public GetWeatherCompletedEventArgs(Exception error, bool canceled,
         object userState, string weather)
: 100 minutes
         base(error, canceled, userState)
```
{

```
weather = weather:
     }
     public string Weather
     {
         get { return _weather; }
     }
     private string _weather;
}
public delegate void GetWeatherCompletedEventHandler(object sender,
     GetWeatherCompletedEventArgs e);
```
GetWeatherAsync would use one of the techniques described earlier, such as creating a background thread, to do the work asynchronously, not blocking the calling thread.

One of the most important parts of this pattern is calling the *MethodName*Completed method on the same thread that called the *MethodName*Async method to begin with. You could do this using WPF fairly easily, by storing CurrentDispatcher-but then the nongraphical component could only be used in WPF applications, not in Windows Forms or ASP.NET programs.

The DispatcherSynchronizationContext class addresses this need—think of it as a simplified version of Dispatcher that works with other UI frameworks as well.

**C#**

```
public class WeatherComponent2 : Component
{
     public string GetWeather()
     {
         return fetchWeatherFromServer();
     }
     private DispatcherSynchronizationContext requestingContext = null;
     public void GetWeatherAsync()
     {
         if (requestingContext != null)
            throw new InvalidOperationException("This component can only handle 1 async re
         requestingContext = (DispatcherSynchronizationContext)DispatcherSynchronizationCont
        NoArgDelegate fetcher = new NoArgDelegate(this.fetchWeatherFromServer);
         // Launch thread
         fetcher.BeginInvoke(null, null);
     }
     private void RaiseEvent(GetWeatherCompletedEventArgs e)
     {
         if (GetWeatherCompleted != null)
             GetWeatherCompleted(this, e);
     }
     private string fetchWeatherFromServer()
     {
         // do stuff
         string weather = "";
```

```
 GetWeatherCompletedEventArgs e =
            new GetWeatherCompletedEventArgs(null, false, null, weather);
        SendOrPostCallback callback = new SendOrPostCallback(DoEvent);
         requestingContext.Post(callback, e);
         requestingContext = null;
         return e.Weather;
     }
     private void DoEvent(object e)
     {
         //do stuff
     }
     public event GetWeatherCompletedEventHandler GetWeatherCompleted;
     public delegate string NoArgDelegate();
}
```
### **Nested Pumping**

Sometimes it is not feasible to completely lock up the UI thread. Let's consider the Show method of the MessageBox class. Show doesn't return until the user clicks the OK button. It does, however, create a window that must have a message loop in order to be interactive. While we are waiting for the user to click OK, the original application window does not respond to user input. It does, however, continue to process paint messages. The original window redraws itself when covered and revealed.

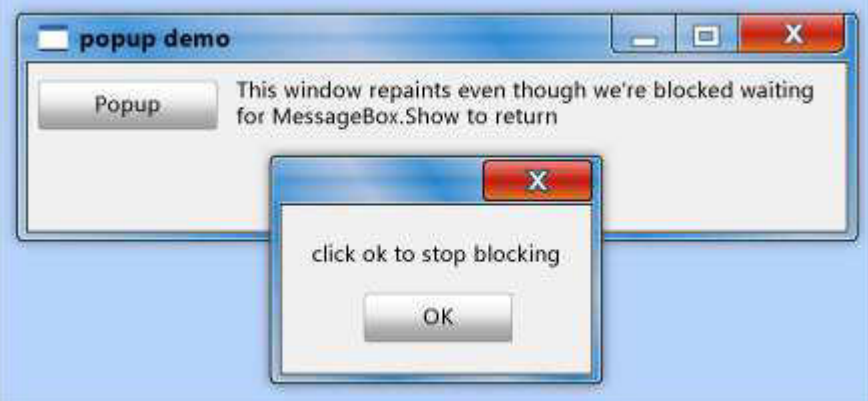

Some thread must be in charge of the message box window. WPF could create a new thread just for the message box window, but this thread would be unable to paint the disabled elements in the original window (remember the earlier discussion of mutual exclusion). Instead, WPF uses a nested message processing system. The Dispatcher class includes a special method called PushFrame, which stores an application's current execution point then begins a new message loop. When the nested message loop finishes, execution resumes after the original PushFrame call.

In this case, PushFrame maintains the program context at the call to MessageBox.Show, and it starts a new message loop to repaint the background window and handle input to the message box window. When the user clicks OK and clears the pop-up window, the nested loop exits and control resumes after the call to Show.

### **Stale Routed Events**

The routed event system in WPF notifies entire trees when events are raised.

```
<Canvas MouseLeftButtonDown="handler1" 
         Width="100"
        Height="100"
\rightarrow \rightarrow <Ellipse Width="50"
            Height="50"
             Fill="Blue" 
             Canvas.Left="30"
             Canvas.Top="50" 
             MouseLeftButtonDown="handler2"
             />
</Canvas>
```
When the left mouse button is pressed over the ellipse,  $h$ andler2 is executed. After  $h$ andler2 finishes, the event is passed along to the Canvas object, which uses  $handler1$  to process it. This happens only if handler2 does not explicitly mark the event object as handled.

It's possible that handler2 will take a great deal of time processing this event. handler2 might use PushFrame to begin a nested message loop that doesn't return for hours. If handler2 does not mark the event as handled when this message loop is complete, the event is passed up the tree even though it is very old.

### **Reentrancy and Locking**

The locking mechanism of the common language runtime (CLR) doesn't behave exactly as one might imagine; one might expect a thread to cease operation completely when requesting a lock. In actuality, the thread continues to receive and process high-priority messages. This helps prevent deadlocks and make interfaces minimally responsive, but it introduces the possibility for subtle bugs. The vast majority of the time you don't need to know anything about this, but under rare circumstances (usually involving Win32 window messages or COM STA components) this can be worth knowing.

Most interfaces are not built with thread safety in mind because developers work under the assumption that a UI is never accessed by more than one thread. In this case, that single thread may make environmental changes at unexpected times, causing those ill effects that the DispatcherObject mutual exclusion mechanism is supposed to solve. Consider the following pseudocode:

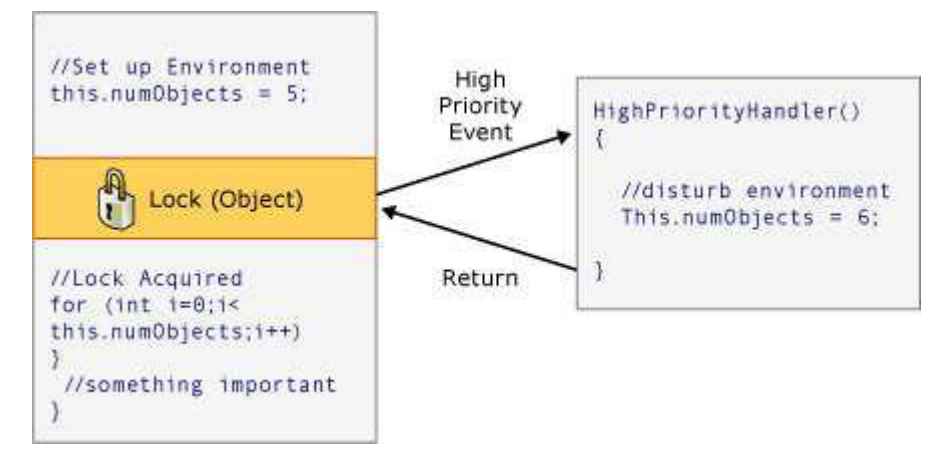

Most of the time that's the right thing, but there are times in WPF where such unexpected reentrancy can really cause problems. So, at certain key times, WPF calls DisableProcessing, which changes the lock instruction for that thread to use the WPF reentrancy-free lock, instead of the usual CLR lock.

So why did the CLR team choose this behavior? It had to do with COM STA objects and the

finalization thread. When an object is garbage collected, its **Finalize** method is run on the dedicated finalizer thread, not the UI thread. And therein lies the problem, because a COM STA object that was created on the UI thread can only be disposed on the UI thread. The CLR does the equivalent of a BeginInvoke (in this case using Win32's **SendMessage**). But if the UI thread is busy, the finalizer thread is stalled and the COM STA object can't be disposed, which creates a serious memory leak. So the CLR team made the tough call to make locks work the way they do.

The task for WPF is to avoid unexpected reentrancy without reintroducing the memory leak, which is why we don't block reentrancy everywhere.

### **See Also**

### **Other Resources**

Single-Threaded Application with Long-Running Calculation Sample

Did you find this helpful?  $\bullet$  Yes  $\bullet$  No

© 2012 Microsoft. All rights reserved.

|

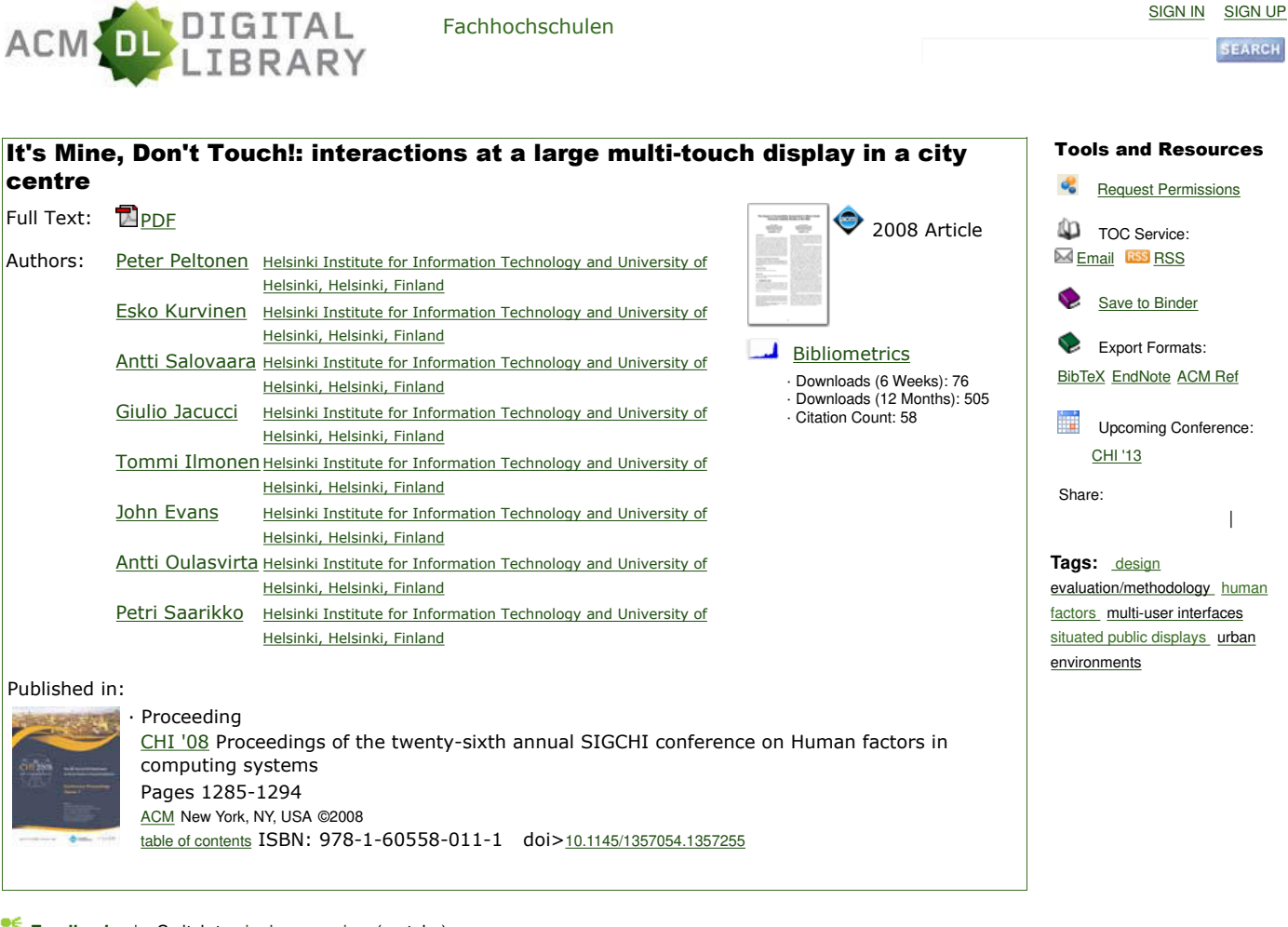

#### **Feedback** | Switch to single page view (no tabs)

**Abstract Authors References Cited By Index Terms Publication Reviews Comments Table of Contents**

We present data from detailed observations of CityWall, a large multi-touch display installed in a central location in Helsinki, Finland. During eight days of installation, 1199 persons interacted with the system in various social configurations. Videos of these encounters were examined qualitatively as well as quantitatively based on human coding of events. The data convey phenomena that arise uniquely in public use: crowding, massively parallel interaction, teamwork, games, negotiations of transitions and handovers, conflict management, gestures and overt remarks to co-present people, and "marking" the display for others. We analyze how public availability is achieved through social learning and negotiation, why interaction becomes performative and, finally, how the display restructures the public space. The multi-touch feature, gesture-based interaction, and the physical display size contributed differentially to these uses. Our findings on the social organization of the use of public displays can be useful for designing such systems for urban environments.

#### Powered by THE ACM GUIDE TO COMPUTING LITERATURE

The ACM Digital Library is published by the Association for Computing Machinery. Copyright © 2012 ACM, Inc. Terms of Usage Privacy Policy Code of Ethics Contact Us

Useful downloads: Adobe Acrobat Q QuickTime A Windows Media Player

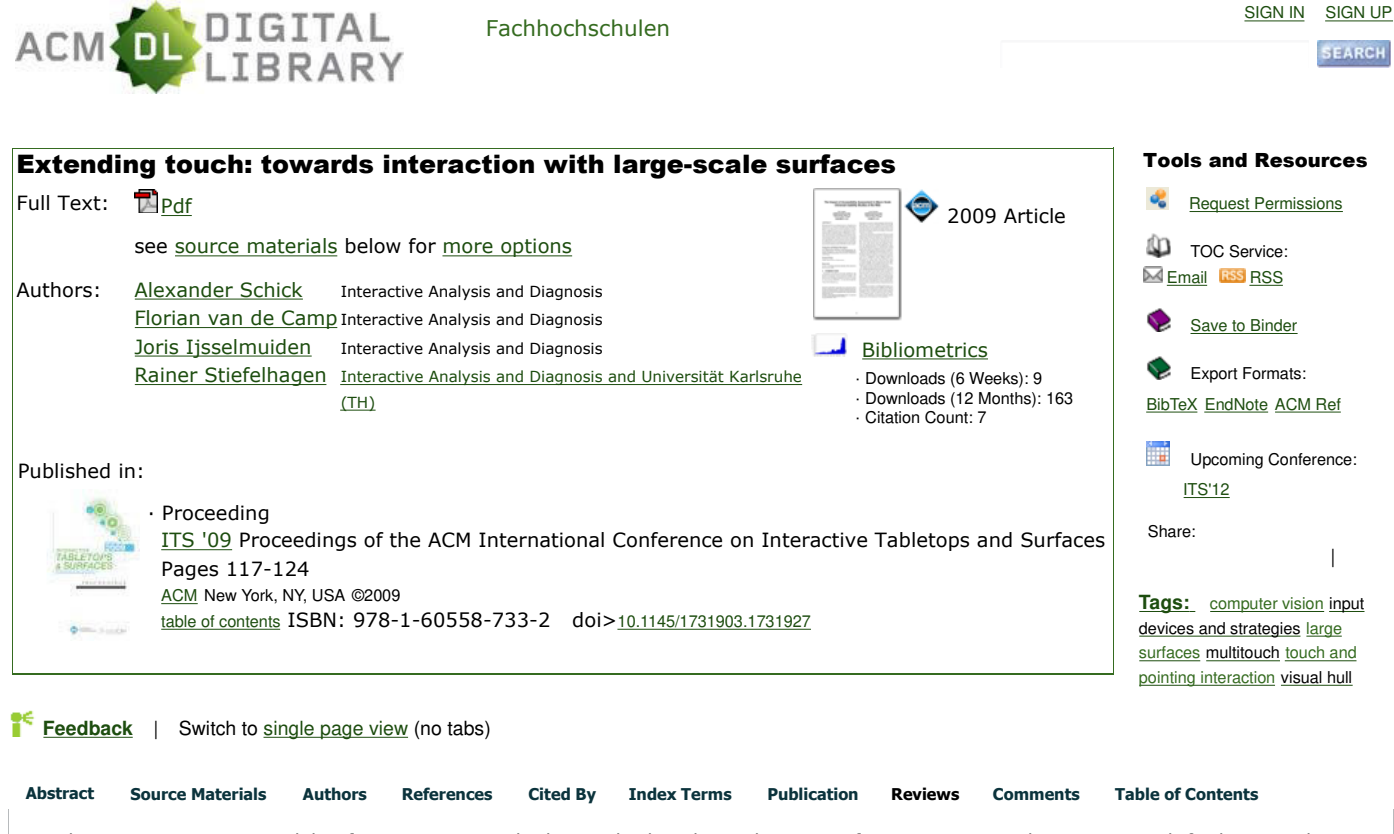

Touch is a very intuitive modality for interacting with objects displayed on arbitrary surfaces. However, when using touch for large-scale surfaces, not every point is reachable. Therefore, an extension is required that keeps the intuitivity provided by touch: pointing. We will present our system that allows both input modalities in one single framework. Our method is based on 3D reconstruction, using standard RGB cameras only, and allows seamless switching between touch and pointing, even while interacting. Our approach scales very well with large surfaces without modifying them. We present a technical evaluation of the system's accuracy, as well as a user study. We found that users preferred our system to a touch-only system, because they had more freedom during interaction and could solve the presented task significantly faster.

Powered by THE ACM GUIDE TO COMPUTING LITERATURE

The ACM Digital Library is published by the Association for Computing Machinery. Copyright © 2012 ACM, Inc. Terms of Usage Privacy Policy Code of Ethics Contact Us

Useful downloads: Adobe Acrobat Q QuickTime A Windows Media Player

## **Multimedia at Work** *University of Missouri, zengw@missouri.edu*

## Microsoft Kinect Sensor and Its Effect

#### Zhengyou Zhang Microsoft Research

Recent advances in 3D depth cameras such<br>
Ras Microsoft Kinect sensors (www.xbox. as Microsoft Kinect sensors (www.xbox. com/en-US/kinect) have created many opportunities for multimedia computing. Kinect was built to revolutionize the way people play games and how they experience entertainment. With Kinect, people are able to interact with the games with their body in a natural way. The key enabling technology is human bodylanguage understanding; the computer must first understand what a user is doing before it can respond. This has always been an active research field in computer vision, but it has proven formidably difficult with video cameras. The Kinect sensor lets the computer directly sense the third dimension (depth) of the players and the environment, making the task much easier. It also understands when users talk, knows who they are when they walk up to it, and can interpret their movements and translate them into a format that developers can use to build new experiences.

Kinect's impact has extended far beyond the gaming industry. With its wide availability and low cost, many researchers and practitioners in computer science, electronic engineering, and robotics are leveraging the sensing technology to develop creative new ways to interact with machines and to perform other tasks, from helping children with autism to assisting doctors in operating rooms. Microsoft calls this

#### Editor's Note

Sales of Microsoft's controller-free gaming system Kinect topped 10 million during the first three months after its launch, setting a new Guinness World Record for the Fastest-Selling Consumer Electronics Device. What drove this phenomenal success? This article unravels the enabling technologies behind Kinect and discusses the Kinect Effect that potentially will transform human-computer interaction in multiple industries.

the Kinect Effect. On 1 February 2012, Microsoft released the Kinect Software Development Kit (SDK) for Windows (www.microsoft.com/ en-us/kinectforwindows), which will undoubtedly amplify the Kinect Effect. The SDK will potentially transform human-computer interaction in multiple industries—education, healthcare, retail, transportation, and beyond.

The activity on the news site and discussion community KinectHacks.net helps illustrate the excitement behind the Microsoft Kinect technology. Kinect was launched on 4 November 2010. A month later there were already nine pages containing brief descriptions of approximately 90 projects, and the number of projects posted on KinectHacks.net has grown steadily. Based on my notes, there were 24 pages on 10 February 2011, 55 pages on 2 August 2011, 63 pages on 12 January 2012, and 65 pages on 18 February while I was writing this article. This comment from KinectHacks. net nicely summarizes the enthusiasm about Kinect: ''Every few hours new applications are emerging for the Kinect and creating new phenomenon that is nothing short of revolutionary.''

#### Kinect Sensor

The Kinect sensor incorporates several advanced sensing hardware. Most notably, it contains a depth sensor, a color camera, and a four-microphone array that provide full-body 3D motion capture, facial recognition, and voice recognition capabilities (see Figure 1). A detailed report of the components in the Kinect sensor is available at www.waybeta.com/news/ 58230/microsoft-kinect-somatosensory-gamedevice-full-disassembly-report-\_microsoft-xbox. This article focuses on the vision aspect of the Kinect sensor. (See related work for details on the audio component.<sup>1</sup>)

Figure 1b shows the arrangement of the infrared (IR) projector, the color camera, and the IR camera. The depth sensor consists of the IR projector combined with the IR camera, which is a monochrome complementary metaloxide semiconductor (CMOS) sensor. The depth-sensing technology is licensed from the Israeli company PrimeSense (www.primesense. com). Although the exact technology is not disclosed, it is based on the structured light principle. The IR projector is an IR laser that passes through a diffraction grating and turns into a set of IR dots. Figure 2 shows the IR dots seen by the IR camera.

The relative geometry between the IR projector and the IR camera as well as the projected IR dot pattern are known. If we can match a dot observed in an image with a dot in the projector pattern, we can reconstruct it in 3D using triangulation. Because the dot pattern is relatively random, the matching between the IR image and the projector pattern can be done in a straightforward way by comparing small neighborhoods using, for example, normalized cross correlation.

Figure 3 shows the depth map produced by the Kinect sensor for the IR image in Figure 2. The depth value is encoded with gray values; the darker a pixel, the closer the point is to the camera in space. The black pixels indicate that no depth values are available for those pixels. This might happen if the points are too far (and the depth values cannot be computed accurately), are too close (there is a blind region due to limited fields of view for the projector and the camera), are in the cast shadow of the projector (there are no IR dots), or reflect poor IR lights (such as hairs or specular surfaces).

The depth values produced by the Kinect sensor are sometimes inaccurate because the calibration between the IR projector and the IR camera becomes invalid. This could be caused by heat or vibration during transportation or a drift in the IR laser. To address this problem, together with the Kinect team, I developed a recalibration technique using the card in Figure 4 that is shipped with the Kinect sensor. If users find that the Kinect is not responding accurately to their actions, they can recalibrate the Kinect sensor by showing it the card. The idea is an adaptation of my earlier camera calibration technique.<sup>2</sup>

The depth value produced by the Kinect sensor is assumed to be an affine transformation

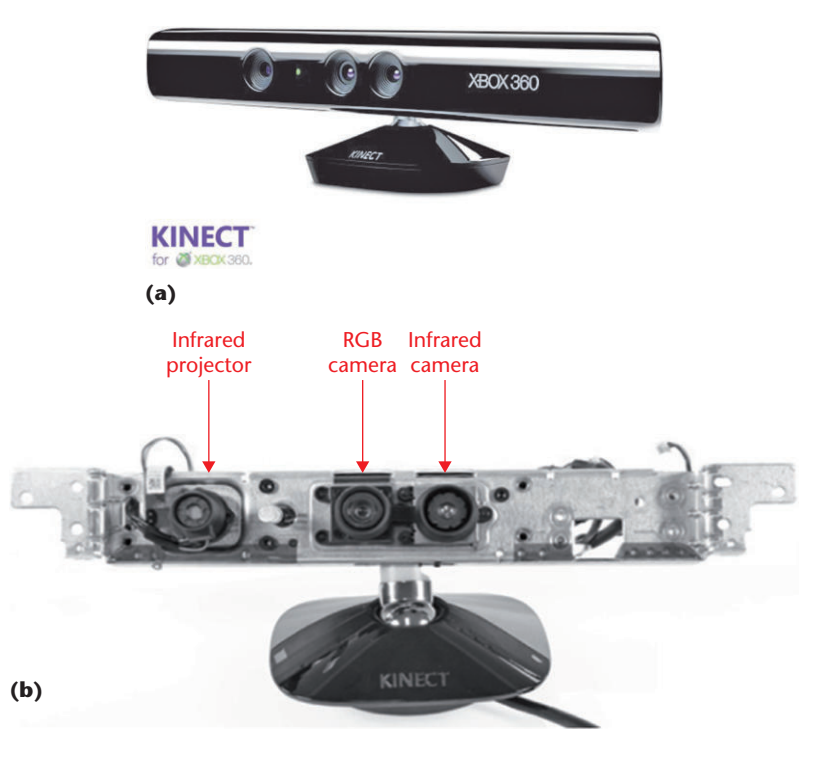

Figure 1. Microsoft Kinect sensor. (a) The Kinect sensor for Xbox 360. (b) The infrared (IR) projector, IR camera, and RGB camera inside a Kinect sensor.

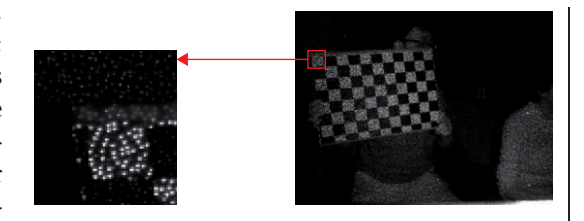

Figure 2. The infrared (IR) dots seen by the IR camera. The image on the left shows a close-up of the red boxed area.

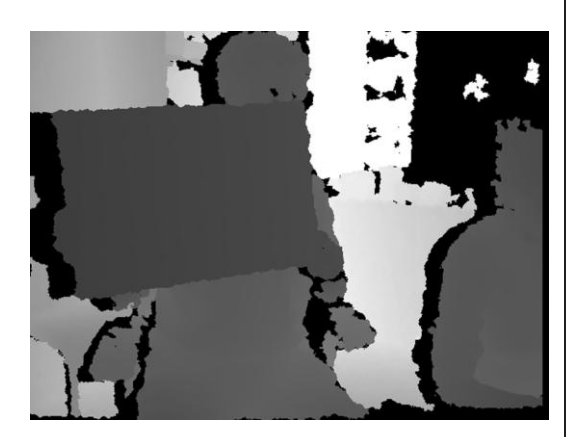

Figure 3. Kinect sensor depth image. The sensor produced this depth image from the infrared (IR) dot image in Figure 2.

#### Multimedia at Work

Figure 4. Kinect calibration card. To recalibrate the Kinect sensor, the RGB camera's coordinate system determines the 3D coordinates of the feature points on the calibration card, which are considered to be the true values.

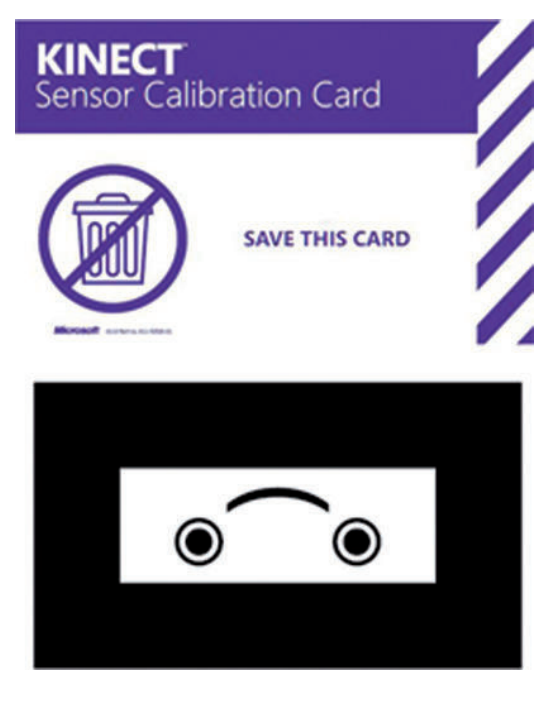

of the true depth value—that is,  $Z_{\text{measured}} =$  $\alpha Z_{true} + \beta$ —which we found to be a reasonably good model. The goal of recalibration is to determine  $\alpha$  and  $\beta$ . (We could also use a more complex distortion model that applies the same technique.) Using the RGB camera, the recalibration technique determines the 3D coordinates of the feature points on the calibration card in the RGB camera's coordinate system, which are considered to be the true values. At the same time, the Kinect sensor also produces the measured 3D coordinates of those feature points in the IR camera's coordinate system.

Minimizing the distances between the two point sets, the Kinect sensor can estimate the values of  $\alpha$  and  $\beta$  and the rigid transformation between the RGB camera and the IR camera.

#### Kinect Skeletal Tracking

The innovation behind Kinect hinges on advances in skeletal tracking. The operational envelope demands for commercially viable skeletal tracking are enormous. Simply put, skeletal tracking must ideally work for every person on the planet, in every household, without any calibration. A dauntingly high number of dimensions describe this envelope, such as the distance from the Kinect sensor and the sensor tilt angle. Entire sets of dimensions are necessary to describe unique individuals, including size, shape, hair, clothing, motions, and poses. Household environment dimensions are also necessary for lighting, furniture and other household furnishings, and pets.

In skeletal tracking, a human body is represented by a number of joints representing body parts such as head, neck, shoulders, and arms (see Figure 5a). Each joint is represented by its 3D coordinates. The goal is to determine all the 3D parameters of these joints in real time to allow fluent interactivity and with limited computation resources allocated on the Xbox 360 so as not to impact gaming performance. Rather than trying to determine directly the body pose in this high-dimensional space, Jamie Shotton and his team met the

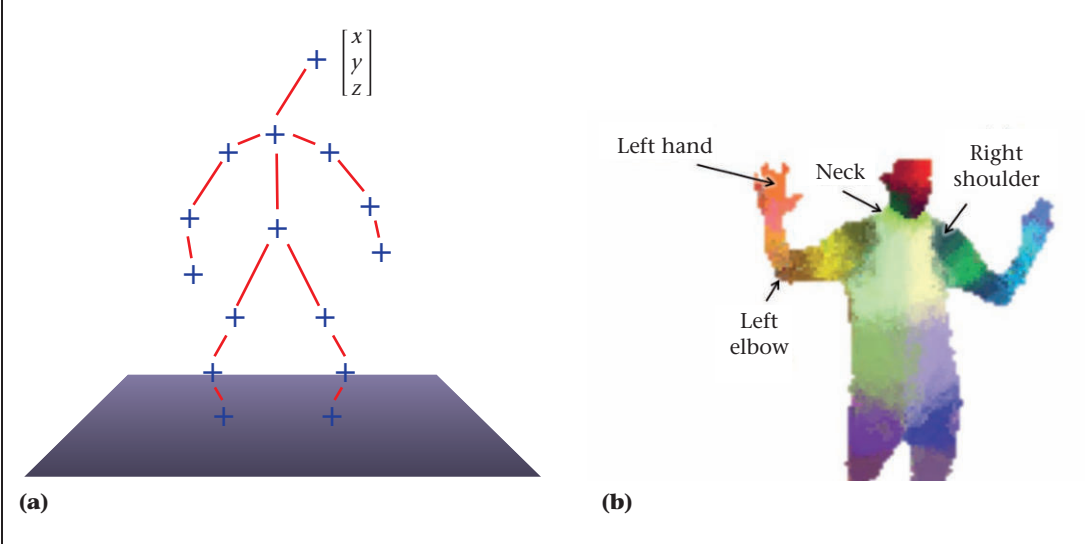

Figure 5. Skeletal tracking. (a) Using a skeletal representation of various body parts, (b) Kinect uses per-pixel, body-part recognition as an intermediate step to avoid a combinatorial search over the different body joints.

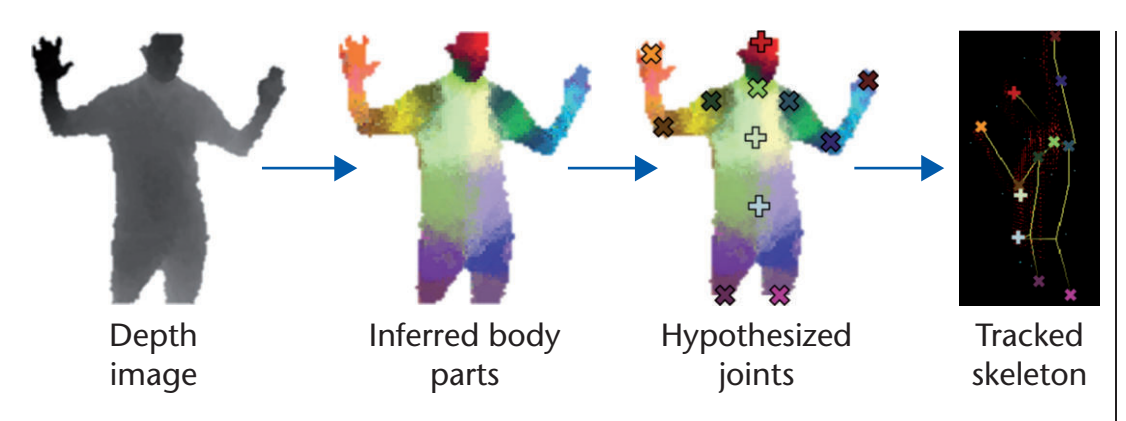

challenge by proposing per-pixel, body-part recognition as an intermediate step (see Figure 5b). $^3$ Due to their innovative work, Microsoft honored the Kinect Skeletal Tracking team members with the 2012 Outstanding Technical Achievement Award (www.microsoft.com/ about/technicalrecognition/Kinect-Skeletal-Tracking.aspx).

Shotton's team treats the segmentation of a depth image as a per-pixel classification task (no pairwise terms or conditional random field are necessary). Evaluating each pixel separately avoids a combinatorial search over the different body joints. For training data, we generate realistic synthetic depth images of humans of many shapes and sizes in highly varied poses sampled from a large motion-capture database. We train a deep randomized decision forest classifier, which avoids overfitting by using hundreds of thousands of training images. Simple, discriminative depth comparison image features yield 3D translation invariance while maintaining high computational efficiency.

For further speedup, the classifier can be run in parallel on each pixel on a graphics processing unit (GPU). Finally, spatial modes of the inferred per-pixel distributions are computed using mean shift resulting in the 3D joint proposals. An optimized implementation of our algorithm runs in under 5 ms per frame (200 frames per second) on the Xbox 360 GPU. It works frame by frame across dramatically differing body shapes and sizes, and the learned discriminative approach naturally handles selfocclusions and poses cropped by the image frame.

Figure 6 illustrates the whole pipeline of Kinect skeletal tracking. The first step is to perform per-pixel, body-part classification. The second step is to hypothesize the body joints by finding a global centroid of probability mass (local modes of density) through mean shift. The final stage is to map hypothesized joints to the skeletal joints and fit a skeleton by considering both temporal continuity and prior knowledge from skeletal train data.

#### Head-Pose and Facial-Expression **Tracking**

Head-pose and facial-expression tracking has been an active research area in computer vision for several decades. It has many applications including human-computer interaction, performance-driven facial animation, and face recognition. Most previous approaches focus on 2D images, so they must exploit some appearance and shape models because there are few distinct facial features. They might still suffer from lighting and texture variations, occlusion of profile poses, and so forth.

Related research has also focused on fitting morphable models to 3D facial scans. These 3D scans are usually obtained by high-quality laser scanners or structured light systems. Fitting these high-quality range data with a morphable face model usually involves the well-known iterative closest point (ICP) algorithm and its variants. The results are generally good, but these capturing systems are expensive to acquire or operate and the capture process is long.

A Kinect sensor produces both 2D color video and depth images at 30 fps, combining the best of both worlds. However, the Kinect's depth information is not very accurate. Figure 7 shows an example of the data captured by Kinect. Figure 7c, a close-up of the face region rendered from a different viewpoint, shows that the depth information is much noisier than laser-scanned data.

Figure 6. The Kinect skeletal tracking pipeline. After performing perpixel, body-part classification, the system hypothesizes the body joints by finding a global centroid of probability mass and then maps these joints to a skeleton using temporal continuity and prior knowledge.

#### Multimedia at Work

Figure 7. An example of a human face captured by the Kinect sensor. (a) Video frame (texture), (b) depth image, and (c) close up of the facial surface.

Figure 8. Facial expression tracking. These sample images show the results of Kinect tracking 2D feature points in video frames using a projected face mesh overlay.

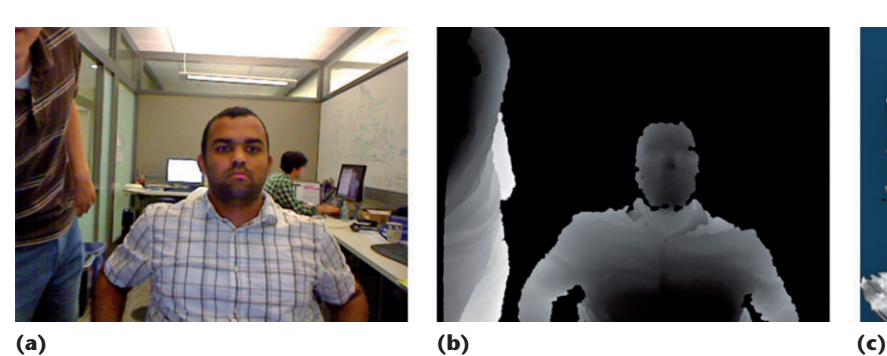

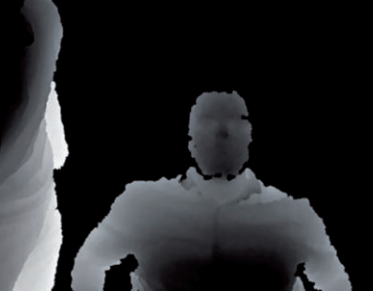

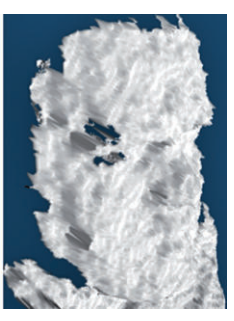

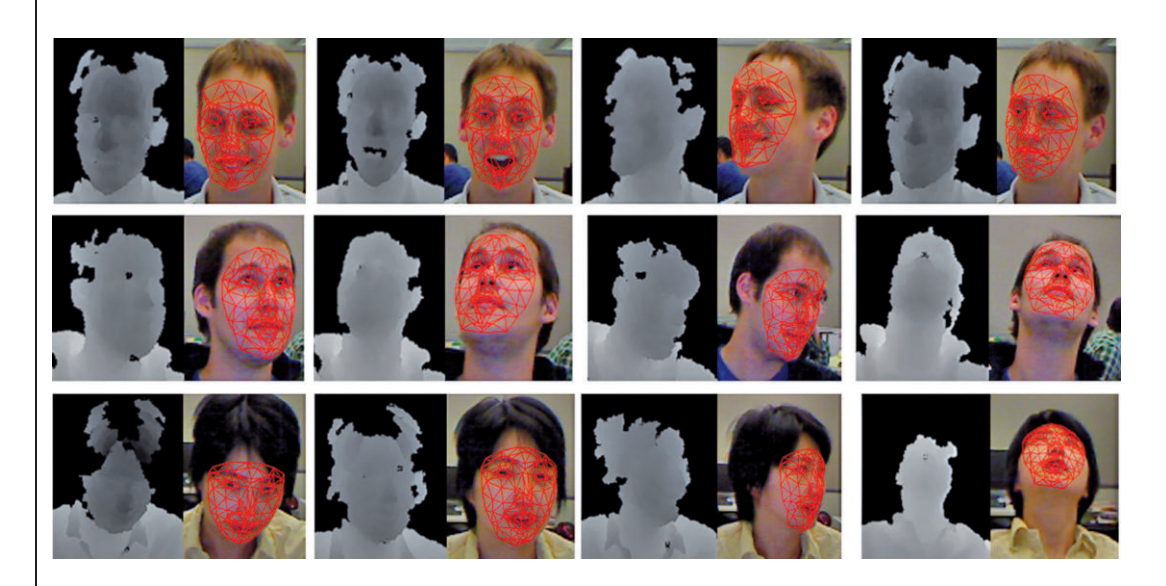

We developed a regularized maximumlikelihood deformable model fitting (DMF) algorithm for 3D face tracking with Kinect.<sup>4</sup> We use a linear deformable head model with a linear combination of a neutral face, a set of shape basis units with coefficients that represent a particular person and are static over time, and a set of action basis units with coefficients that represent a person's facial expression and are dynamic overtime. Because a face cannot perform all facial expressions simultaneously, we believe in general the set of coefficients for the action basis units should be sparse, and thus we impose a  $L_1$  regularization.

The depth values from Kinect do not have the same accuracy. Depth is determined through triangulation, similar to stereovision. The depth error increases with the distance squared. Thus, in formulating the distance between the face model and the depth map, although we still use the ICP concept, each point from the depth map has its proper covariance matrix to model its uncertainty, and the distance is actually the Mahalanobis distance. Furthermore, the 2D feature points in the video frames are tracked across frames and integrated into the DMF framework seamlessly. In our formulation, the 2D feature points do not necessarily need to correspond to any vertices or to semantic facial features such as eye corners and lip contours in the deformable face model. The sequence of images in Figure 8 demonstrates the effectiveness of the proposed method.

Microsoft Avatar Kinect has adopted similar technology (www.xbox.com/en-us/kinect/ avatar-kinect). With Avatar Kinect, you can control your avatar's facial expression and head through facial-expression tracking and its arm movements through skeletal tracking (see Figure 9). As you talk, frown, smile, or scowl, your voice and facial expressions are enacted by your avatar, bringing it to life. Avatar Kinect offers 15 unique virtual environments to reflect your mood and to inspire creative conversations and performances. In a virtual environment you choose, you can invite up to seven friends to join you for a discussion or have them join you at the performance stage where you can put on a show. Thus, you can see your friends' actual expressions in real time through their avatars.

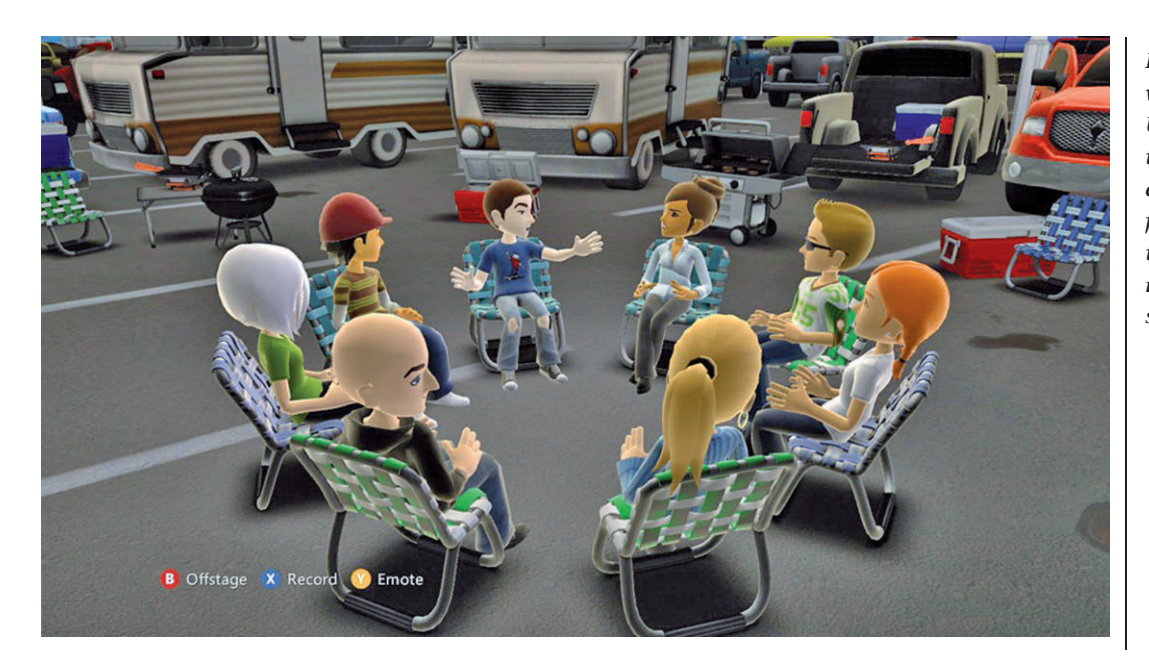

Figure 9. Avatar Kinect virtual environment. Users can control their avatars' facial expressions through facial-expression tracking and body movements through skeletal tracking.

#### Teleimmersive Conferencing

With increasing economic globalization and workforce mobilization, there is a strong need for immersive experiences that enable people across geographically distributed sites to interact collaboratively. Such advanced infrastructures and tools require a deep understanding of multiple disciplines. In particular, computer vision, graphics, and acoustics are indispensable to capturing and rendering 3D environments that create the illusion that the remote participants are in the same room. Existing videoconferencing systems, whether they are available on desktop and mobile devices or in dedicated conference rooms with built-in furniture and life-sized high-definition video, leave a great deal to be desired—mutual gaze, 3D, motion parallax, spatial audio, to name a few. For the first time, the necessary immersive technologies are emerging and coming together to enable real-time capture, transport, and rendering of 3D holograms, and we are much closer to realizing man's dream reflected in Hollywood movies, from Star Trek and Star Wars to The Matrix and Avatar.

The Immersive Telepresence project at Microsoft Research addresses the scenario of a fully distributed team. Figure 10 illustrates three people joining a virtual/synthetic meeting from their own offices in three separate locations. A capture device (one or multiple Kinect sensors) at each location captures users in 3D with high fidelity (in both geometry and appearance). They are then put into a virtual

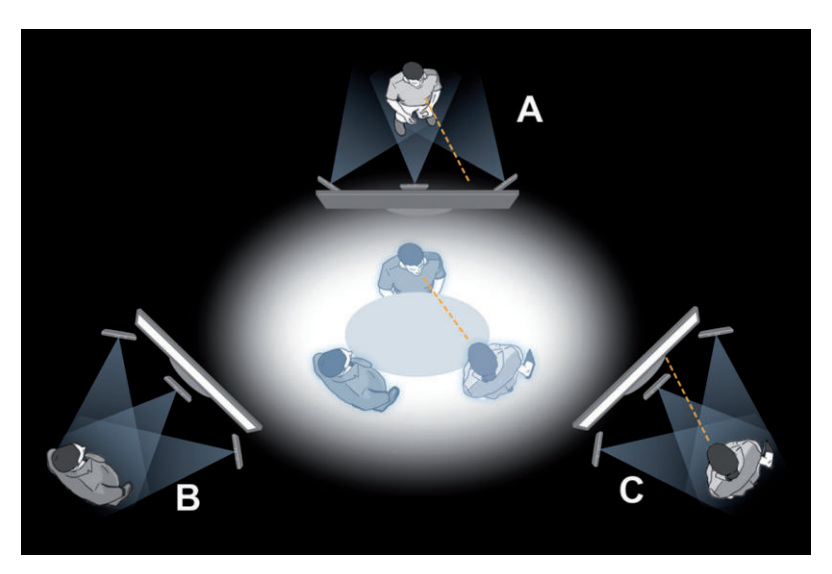

Figure 10. Immersive telepresence. One or multiple Kinect sensors at each location captures users in 3D with high fidelity. The system maintains mutual gaze between remote users and produces spatialized audio to help simulate a more realistic virtual meeting.

room as if they were seated at the same table. The user's position is tracked by the camera so the virtual room is rendered appropriately at each location from the user's eye perspective, which produces the right motion parallax effect, exactly like what a user would see in the real world if the three people met face to face. Because a consistent geometry is maintained and the user's position is tracked, the mutual gaze between remote users is maintained.

In Figure 10, users A and C are looking at each other, and B will see that A and C are

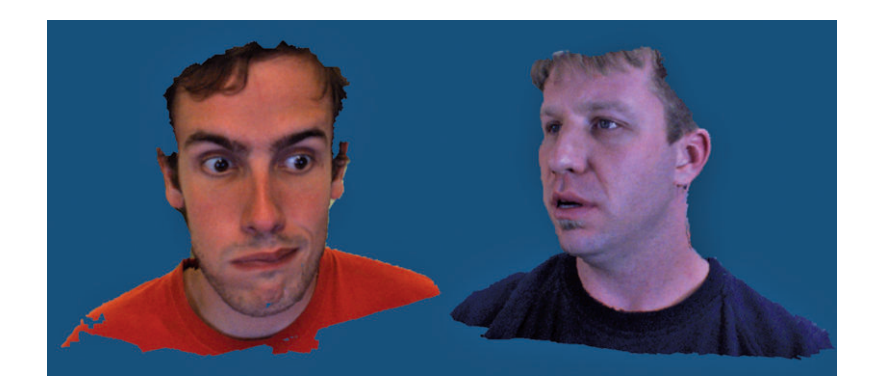

Figure 11. A screen shot of two remote people viewed from a third location. An enhanced 3D capture device runs in real time with multiple infrared (IR) projectors, IR cameras, and RGB cameras.

looking at each other because B only sees their side views. Furthermore, the audio is also spatialized, and the voice of each remote person comes from his location in the virtual room. The display at each location can be 2D or 3D, flat or curved, single or multiple, transparent or opaque, and so forth—the possibilities are numerous. In general, the larger a display is, the more immersive the user's experience.

Because each person must be seen from different angles by remote people, a single Kinect does not provide enough spatial coverage, and the visual quality is insufficient. Cha Zhang at Microsoft Research, with help from others, has developed an enhanced 3D capture device that runs in real time with multiple IR projectors, IR cameras, and RGB cameras. Figure 11 illustrates the quality of the 3D capture we can currently obtain with that device.

A similar system is being developed at the University of North Carolina at Chapel Hill that uses multiple Kinect sensors at each location.<sup>5</sup>

### Conclusion

The Kinect sensor offers an unlimited number of opportunities for old and new applications. This article only gives a taste of what is possible. Thus far, additional research areas include hand-gesture recognition,<sup>6</sup> human-activity recognition,<sup>7</sup> body biometrics estimation (such as weight, gender, or height),<sup>8</sup> 3D surface reconstruction,<sup>9</sup> and healthcare applications.<sup>10</sup> Here, I have included just one reference per application area, not trying to be exhaustive. Visit www.xbox.com/en-US/Kinect/Kinect-Effect and www.kinecthacks.net for more examples. MM

#### References

1. I. Tashev, ''Recent Advances in Human-Machine Interfaces for Gaming and Entertainment,'' Int'l J. Information Technology and Security, vol. 3, no. 3, 2011, pp. 69-76.

- 2. Z. Zhang, ''A Flexible New Technique for Camera Calibration,'' IEEE Trans. Pattern Analysis and Machine Intelligence, vol. 22, no. 11, 2000, pp. 1330-1334.
- 3. J. Shotton et al., ''Real-Time Human Pose Recognition in Parts from a Single Depth Image,'' Proc. IEEE Conf. Computer Vision and Pattern Recognition (CVPR), IEEE CS Press, 2011, pp. 1297-1304.
- 4. Q. Cai et al., ''3D Deformable Face Tracking with a Commodity Depth Camera,'' Proc. 11th European Conf. Computer Vision (ECCV), vol. III, Springer-Verlag, 2010, pp. 229-242.
- 5. A. Maimone and H. Fuchs, ''Encumbrance-Free Telepresence System with Real-Time 3D Capture and Display Using Commodity Depth Cameras,'' Proc. IEEE Int'l Symp. Mixed and Augmented Reality (ISMAR), IEEE CS Press, 2011, pp. 137-146.
- 6. Z. Ren, J. Yuan, and Z. Zhang, ''Robust Hand Gesture Recognition Based on Finger-Earth Movers Distance with a Commodity Depth Camera,'' Proc. 19th ACM Int'l Conf. Multimedia (ACM MM), ACM Press, 2011, pp. 1093-1096.
- 7. W. Li, Z. Zhang, and Z. Liu, ''Action Recognition Based on A Bag of 3D Points,'' Proc. IEEE Int'l Workshop on CVPR for Human Communicative Behavior Analysis (CVPR4HB), IEEE CS Press, 2010, pp. 9-14.
- 8. C. Velardo and J.-L. Dugelay, ''Real Time Extraction of Body Soft Biometric from 3D Videos,'' Proc. ACM Int'l Conf. Multimedia (ACM MM), ACM Press, 2011, pp. 781-782.
- 9. S. Izadi et al., ''KinectFusion: Real-Time Dynamic 3D Surface Reconstruction and Interaction,'' Proc. ACM SIGGRAPH, 2011.
- 10. S. Bauer et al., ''Multi-modal Surface Registration for Markerless Initial Patient Setup in Radiation Therapy Using Microsoft's Kinect Sensor,'' Proc. IEEE Workshop on Consumer Depth Cameras for Computer Vision (CDC4CV), IEEE Press, 2011, pp. 1175-1181.

Zhengyou Zhang is a principal researcher and research manager of the Multimedia, Interaction, and Communication (MIC) Group at Microsoft Research. His research interests include computer vision, speech signal processing, multisensory fusion, multimedia computing, real-time collaboration, and human-machine interaction. Zhang has PhD and DSc degrees in computer science from the University of Paris XI. He is a fellow of IEEE and the founding editor in chief of the IEEE Transactions on Autonomous Mental Development. Contact him at zhang@ microsoft.com.

Selected CS articles and columns are also **Ch** available for free at http://ComputingNow. computer.org.

## **I.1 Anhang B**

- Aufgabenstellung
- Erklärung
- Vereinbarung

## Aufgabenstellung Bachelorarbeit Abteilung I, FS 2012 Lukas Elmer, Christina Heidt, Delia Treichler

## *HSR\$Videowall! !*

### **1. Auftraggeber und Betreuer**

*Praxispartner\$und\$Auftraggeber\$dieser\$Bachelorarbeit ist\$die\$HSR\$ vertreten\$durch\$die\$Abteilung\$Informatik (Prof.\$Dr.\$Markus\$Stolze)*

**Betreuer HSR:** 

Prof. Dr. Markus Stolze, Institut für Software mstolze@hsr.ch Weitere fachliche Unterstützung durch die folgenden Assistenten:

- Kevin Gaunt (UX Design) kgaunt@hsr.ch
- Michael Gfeller & Silvan Gehrig (Architektur & Implementation) mgfeller@hsr.ch, sgehrig@hsr.ch

### **2.,Ausgangslage**

Die HSR möchte eine interaktive "Videowall" im Eingangsbereich der Mensa aufzustellen, um die Arbeiten von Studenten und Instituten einem breiteren Publikum bekannt zu machen. Der genaue Standort, die Ausstattung und die Funktion der "Videowall" sind zum Zeitpunkt der Aufgabenstellung noch nicht bekannt. Aktuell wird davon ausgegangen, dass auf der Wand die Poster der Bachelor-Arbeiten aller HSR Studiengänge ausgestellt werden könnten.

### **3. Ziele,der,Arbeit**

In dieser Bachelorarbeit soll die Machbarkeit der Ausstellung der HSR Bachelor Poster auf einer Videowall abgeklärt werden. Hierbei sollen insbesondere die folgenden Fragen geklärt werden:

- Welche unterschiedlichen Gruppen von Passanten im Durchgang Gebäude 4 sind zu berücksichtigen? Wie wird der Durchgang im Gebäude 4 aktuell von den Gruppen genutzt? Wie können Passanten auf die Videowall aufmerksam gemacht werden? Wie können Passanten motiviert werden mit der Wand zu interagierten? Welche Informationen sind für die unterschiedlichen Gruppen interessant? Wie können insbesondere Studenten zur wiederholten Nutzung der Wand motiviert werden? Besteht Interesse auf Seite der Studenten an der Erstellung eines Videos (statt Poster) zur attraktiveren Präsentation ihrer Arbeiten auf der Videowall? Die Benutzeranalyse ist mit Daten aus konkreten Beobachtungen zu untermauern.
- Es ist zu klären, ob die Bachelor-Poster der verschiedenen Studiengänge alle in nutzbarem elektronischen Format vorliegen. Welche Auflösung (Pixel) ist nötig, um eine Lesbarkeit eines Grossteils der Poster ohne Zoom sicher zu stellen? Wie viel Prozent der Poster (ca.) lassen sich gut

lesbar darstellen, wenn eine Bildschirm-Auflösung gewählt wird, welche auch eine füssige Darstellung von Videos erlaubt?

- Welche unterschiedlichen Medien (z.B. Dokumente/Poster/Pdf, Video, Mini-Spiele) können mit der vorgeschlagenen Konfiguration auf der Wand dargestellt werden (und welche nicht)? Wie (und vom wem) können diese Inhalte auf der Videowall publiziert werden: Wie soll das "Content Management" für die Videowall organsiert werden? Hierzu soll abklärt werden inwieweit eine Anbindung an das bestehende Typo-3 CMS möglich ist.
- Es ist zu klären, ob ein Wand aus 3x3 55" Bildschirmen die beste Konfiguration ist, oder ob eine andere Konfiguration der Displays (und möglicherweise auch andere Displays) besser auf die zu unterstützenden Nutzungsszenarien passt. Hierbei sollte sowohl die Eindrücklichkeit der Präsentation, die Angemessenheit des Formates für den Raum und die Inhalte sowie die technische Machbarkeit (Auflösung und Performanz der Darstellung) mit verschiedenen Softwareund Hardware-Konfigurationen (inkl. Video Karten Konfiguration) analysiert werden.
- Es ist zu klären ob Benutzer-Input mit einem einzigen Kinect Sensor entgegen genommen werden kann? Zur Analyse von möglichen Interaktionsformen soll in einem ersten Schritt ein Wizard-of-Oz Experiment durchgeführt werden. Vorschläge für Interaktionstechniken sollen grob ausgearbeitet werden und bewertet werden. In einem zweiten Schritt soll ein funktionstüchtiger Prototyp erstellt werden um mit diesem das Konzept zur Benutzerinteraktion zu verfeinern. Es ist auch zu klären was passiert, wenn mehr als eine Person vor der Wand steht: soll die Wand von mehr als einer Person gleichzeitig genutzt werden können? Wird von Personen erkannt, wer der aktive Benutzer ist (bzw. die aktiven Benutzer sind). Das Benutzungskonzept soll so optimiert sein, dass der überwiegende Teil der Erst-Nutzer die Videowall ohne Probleme bedienen können.
- Der technische Prototyp soll weiterhin zeigen, ob die Software so performant gemacht werden kann, dass die Benutzerinteraktion mit dem Input Device (z.B. Kinect Sensor) schnell genug erkannt wird und Inhalte interaktiv auf der Videowall so flüssig bewegt werden, dass Benutzer das Gefühl der "direkten Manipulation" erhalten. Gleichzeitig soll der entwickelte technische Prototyp in seiner Grundstruktur (Software Architektur) eine gute Wartbarkeit aufweisen, so dass eine Weiterentwicklung durch andere Personen nach der Abgabe möglich ist.
- Zudem soll geklärt werden, wie die Anwendung im Betrieb mit nachträglich entwickelten Plug-In-Anwendungen (z.B. Mini-Spiele welche von Studenten der HSR entwickelt werden), erweitert werden kann. Eine solche Zusatzanwendung ist zur Demonstration der Machbarkeit zu entwickeln.
- Im Falle einer positiven Gesamtevaluation soll eine Spezifikation für eine zu beschaffende Videowall mit den folgenden Elementen vorgelegt werden: (1) Bildschirme: Anzahl, Grösse, Auflösung, und Positionierung (2) Videokarte(n) (3) Kinect/Input Device(s) (4) Steuerungs PC. Die notwenigen Experimente hierfür (z.B. optimale Auflösung) sind zu spezifizieren und durchzuführen.

Das Resultat dieser Arbeit ist die Analyse von Benutzerbedürfnissen, eine technische Machbarkeitsstudie und eine Empfehlung zu einer sinnvollen Videowall Hardware Konfiguration.  $2/4$ 

### **4.,Zur,Durchführung**

Mit dem HSR-Betreuer finden in der Regel wöchentliche Besprechungen statt. Zusätzliche Besprechungen sind nach Bedarf durch die Studierenden zu veranlassen.

Alle Besprechungen sind von den Studenten mit einer Traktandenliste vorzubereiten und die Ergebnisse in einem Protokoll zu dokumentieren, welches stets zugreifbar ist.

Für die Durchführung der Arbeit ist ein Projektplan zu erstellen. Dabei ist auf einen kontinuierlichen und sichtbaren Arbeitsfortschritt zu achten. An Meilensteinen (gemäss Projektplan) sind einzelne Arbeitsresultate in vorläufigen Versionen abzugeben. Über die abgegebenen Arbeitsresultate erhalten die Studierenden ein Feedback. Eine definitive Beurteilung erfolgt aufgrund der am Abgabetermin abgelieferten Dokumentation. Die Evaluation erfolgt aufgrund des separat abgegebenen Kriterienkatalogs in Übereinstimmung mit den Kriterien zur BA Beurteilung. Es sollten hierbei auch die Hinweise aus dem abgegebenen Dokument "Tipps für die Strukturierung und Planung von Studien-, Diplom- und Bachelorarbeiten" beachtet werden.

### **5.,Dokumentation**

Über diese Arbeit ist eine Dokumentation gemäss den Richtlinien der Abteilung Informatik zu verfassen. Die zu erstellenden Dokumente sind im Projektplan festzuhalten. Alle Dokumente sind nachzuführen, d.h. sie sollen den Stand der Arbeit bei der Abgabe in konsistenter Form dokumentieren. Die Dokumentation ist vollständig auf CD/DVD in 2 Exemplaren abzugeben.

Zudem ist eine kurze Projektresultatdokumentation im öffentlichen Wiki von Prof. M. Stolze zu erstellen. Diese muss einen Link auf ein öffentlich zugängliches (z.B. YouTube) "Video Poster" enthalten, welche das Resultat der Arbeit dokumentiert (das Video sollte auch im Original auf der CD/DVD enthalten sein).

Dieses Video sollte nicht mehr als 2 Minuten lang sein. Das Video enthält einen Intro-Screen mit HSR-Logo, Titel der Arbeit, Namen der Studenten und Namen des Betreuers/Dozenten und Industriepartner (Standbild PPT Folie im HSR Corporate Design, 5 sec). Im ersten Inhaltsteil des Videos (30 sec) wird erklärt warum das gelöste Problem relevant ist: Warum braucht es das System, warum ist die Arbeit ohne System mühsam oder unmöglich? Der zweite Inhaltsteil des Videos (max. 50 sec) gibt eine Systemübersicht und zeigt anhand eines Einsatzbeispiels was das Resultat dieser Arbeit wem bringt. Abschluss mit Zusammenfassung der "Nutzer-Benfits" auf PPT Standbild. Im dritten Inhaltsteil (max. 30 sec) werden die "Errungenschaften" der Arbeit prägnant dargestellt. Insbesondere werden gemeisterte technische und organisatorische Herausforderungen aufgelistet (z.B. Architektur auf PPT Folie im HSR Corporate Design). Im Abspann (5 sec) sollte der Intro-Screen wieder eingeblendet werden. Das Material für die Video-Erstellung wird von der HSR gestellt (Multimediastelle). Das Video ist mit Untertiteln auszustatten. Auf eine Tonspur sowie Musik ist zu verzichten. Beispiele von HSR-Videos zu verschiedenen Arbeiten finden Sie bei YouTube (z.B. Kinect Bodyscanner http://www.youtube.com/watch?v=Q1ngxAkiaRg)

 $3/4$ 

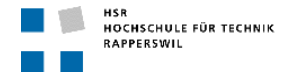

### **6. Weitere Regeln und Termine**

Im Weiteren gelten die allgemeinen Regeln zu Bachelor und Studienarbeiten "Abläufe und Regelungen Studien- und Bachelorarbeiten im Studiengang Informatik" (https://www.hsr.ch/Ablaeufe-und-Regelungen-Studie.7479.0.html)

Der Terminplan ist hier ersichtlich (HSR Intranet) https://www.hsr.ch/Termine-Diplom-Bachelor-und.5142.0.html

### **7.,Beurteilung**

Eine erfolgreiche BA zählt 12 ECTS-Punkte pro Studierenden. Für 1 ECTS Punkt ist eine Arbeitsleistung von ca. 25 bis 30 Stunden budgetiert. Entsprechend sollten ca. 350h Arbeit für die Bachelorarbeit aufgewendet werden. Dies entspricht ungefähr 25h pro Woche (auf 14 Wochen) und damit ca. 3 Tage Arbeit pro Woche pro Student.

Für die Beurteilung sind der HSR-Betreuer verantwortlich unter Einbezug des Beisitzers und allfälligem Feedbacks des Auftraggebers.

Die Bewertung der Arbeit erfolgt entsprechend der verteilten Kriterienliste.

Originale Aufgabenstellung 20. Februar 2012, letzte Überarbeitung 30.5.2012

Rapperswil,!30.5.2012

 $M_{\odot}$ 

Prof. Dr. Markus Stolze Institut für Software Hochschule für Technik Rapperswil

### Erklärung über die eigenständige Arbeit

Wir erklären hiermit,

- · dass wir die vorliegende Arbeit selber und ohne fremde Hilfe durchgeführt haben, ausser derjenigen, welche explizit in der Aufgabenstellung erwähnt ist oder mit dem Betreuer schriftlich vereinbart wurde,
- · dass wir sämtliche verwendeten Quellen erwähnt und gemäss gängigen wissenschaftlichen Zitierregeln korrekt angegeben haben,
- dass wir keine durch Copyright geschützten Materialien (z.B. Bilder) in dieser Arbeit in unerlaubter  $\bullet$  . Weise genutzt haben.

ort, Datum: REPPESSL1, 14.06.2012 Lukas Elmer: Christina Heidt;

Delia Treichler: DiTreich

### Vereinbarung

### 1. Gegenstand der Vereinbarung

Mit dieser Vereinbarung werden die Rechte über die Verwendung und die Weiterentwicklung der Ergebnisse der Bachelorarbeit HSR Videowall von Lukas Elmer, Christina Heidt und Delia Treichler unter der Betreuung von Markus Stolze geregelt.

### 2. Urheberrecht

Die Urheberrechte stehen den Studenten zu

#### 3. Verwendung

Die Ergebnisse der Arbeit dürfen sowohl von den Studenten wie von der HSR nach Abschluss der Arbeit verwendet und weiter entwickelt werden.

Ort, Datum: Rappers wil, 13. 06. 12 Prof. Dr. Markus Stolze, Betreuer HSR Lukas Elmer, Student HSR Christina Heidt, Studentin HSR

Delia Treichler, Studentin HSR:  $Di$ Freich $L$ 

### **I.1 Anhang C**

- Anfragen Grafikkarten
- Code Review Dokument
- Fragebögen
- Fragebögen Statistik
- Hardware Spec Dump
- Lesbarkeit Poster
- Microsoft Imagine Cup Projektplan
- Mail Markus Flückiger
- Mails Code Review
- Notizen Testdurchführung
- Offerten
- Redmine Tickets
- Risikomanagement
- Sitzungsprotokolle
- Stability Test
- User Stories

### **Variante 1 PC und 9 Monitore**

### **Anfrage Matrox direkt:**

---------------------------- Guten Tag Herr Elmer,

besten Dank für Ihre Anfrage und dem Interesse in der Verwendung von Matrox Produkten. Ich gehe mal davon aus, dass Ihnen eine Antwort in Deutsch auch recht ist. Für Ihre Anforderungen nach einem Setup von mehreren Displays bzw. Projektoren empfehlen wir unsere M-Serie:

[http://www.matrox.com/graphics/de/products/graphics\\_cards/m\\_series/](http://www.matrox.com/graphics/de/products/graphics_cards/m_series/)

Die M-Serie bietet eine Palette an Multi-Display Grafikkarten von 2- bis 8-Schirmlösung. Sie können aber immer 2 Karten per System kombinieren d.h. für 9 Bildschirme brauchen Sie unsere Octal-Karte ( M9188) + eine 2-Schirmkarte (M9128). Die Boards arbeiten im "Joined Adapter Mode" zusammen und lassen sich leicht über unsere im Treiber implementierte PowerDesk Software verwalten: [http://www.matrox.com/graphics/de/products/graphics\\_cards/m\\_series/powerdesk/](http://www.matrox.com/graphics/de/products/graphics_cards/m_series/powerdesk/)

Dabei sind unterschiedliche Modi wie 'unabhängig' für eine Anwendung pro Display oder ,gestreckt' für ein Bild über mehrere Display möglich. Grafiktreiber stehen für Windows und Linux Betriebssysteme zur Verfügung. Maximale Auflösung pro Ausgang sind via DisplayPort 2560 x 1600 oder via DVI 1920 x 1200. Die Anforderungen der genannten Setups sind umzusetzen. Allerdings müssten Sie beachten, dass wenn unsere M9188 ins Spiel kommt, bestimmte Anforderungen an das System gestellt werden, da diese Grafikkarte nicht mit jedem Mainboard kompatibel ist. Grundsätzlich empfehlen wir:

- Workstation
- Min. 4GB RAM
- X58 Chipset/ Intel Core i7
- Erfolgreich gestestete Systeme z.B. HP Z400/Z600

Falls Sie schon ein anderes System haben, müssten wir gegebenfalls die Kompatibilität/Funktionalität überprüfen.

Gerne stehe ich Ihnen für weitere Fragen zur Verfügung, auch telefonisch. Mit freundlichen Grüßen aus München

Kristin Beyer Inside Sales Representative Graphics Tel.: +49 (0)89 621 70-0 Tel. direct: +49 (0)89 621 70-449 E-Mail: kristin.beyer@matrox.com Sales Info-Line: +49 (0) 89 - 6 21 70 - 4 44 Matrox Electronic Systems GmbH Inselkammerstrasse 8 - 82008 Unterhaching - Deutschland Managing Director/Geschäftsführer: Branislav Matic Registered Seat/Sitz: Unterhaching - HRB 105884 Amtsgericht München ----------------------------

### **Anfrage Digitec:** ----------------------------

#### Guten Tag Herr Elmer

Ich habe nun von unserem Produktmanager eine geeignete Zusammenstellung erhalten. Als Grafikkarten können Sie entweder drei Matrox M9125 einsetzen oder eine kompakte Lösung mit der Matrox M9188 einbauen. Im untenstehenden Link gelangen Sie zu den Grafikkarten, Motherboard und dem Netzteil.

Grafikkarten im Vergleich: <http://www.digitec.ch/ProdukteVergleichen1.aspx?artikel=227829,168240> Asrock X79 Extreme7, LGA2011, Tri-SLI, CFX, USB 3, SATA-3 <http://www.digitec.ch/ProdukteDetails2.aspx?Reiter=Details&Artikel=229728> Preis: CHF 278.- Lieferfrist: ca. 4-6 Tage

Corsair Netzteil AX850 Gold - 850 Watt <http://www.digitec.ch/ProdukteDetails2.aspx?Reiter=Details&Artikel=200045> Preis: CHF 195.- Lieferfrist: sofort verfügbar

Ich wünsche Ihnen noch eine gute Woche.

Für Ihr Interesse an unseren Produkten und Dienstleistungen danken wir Ihnen und stehen für allfällige Fragen gerne zu Ihrer Verfügung.

Freundliche Grüsse

Andreas Graf Account Manager

Digitec AG Pfingstweidstrasse 60 CH-8005 Zürich

[www.digitec.ch](http://www.digitec.ch/) Mail: d2b@digitec.ch ----------------------------

### **Fazit**

Vorschlag: Matrox M9188 (8 Ports) + M9128 (2 Ports), arbeiten gut zusammen, auch Treiber:

[http://www.matrox.com/graphics/de/products/graphics\\_cards/m\\_series/m9188pciex16/](http://www.matrox.com/graphics/de/products/graphics_cards/m_series/m9188pciex16/) [http://www.matrox.com/graphics/en/products/graphics\\_cards/m\\_series/m9128lppciex16/](http://www.matrox.com/graphics/en/products/graphics_cards/m_series/m9128lppciex16/)

### Google Preisvergleich

M9188:

http://www.google.ch/products/catalog?hl=de&qscrl=1&q=M9188&qs\_sm=3&qs\_upl=110 [2l1458l3l1673l2l2l0l0l0l0l66l129l2l2l0&bav=on.2,or.r\\_gc.r\\_pw.r\\_cp.r\\_qf.,cf.osb&biw=168](http://www.google.ch/products/catalog?hl=de&qscrl=1&q=M9188&gs_sm=3&gs_upl=1102l1458l3l1673l2l2l0l0l0l0l66l129l2l2l0&bav=on.2,or.r_gc.r_pw.r_cp.r_qf.,cf.osb&biw=1680&bih=925&um=1&ie=UTF-8&tbm=shop&cid=15439690897962151559&sa=X&ei=WrxPT9OEKsPm4QTByOndDQ&ved=0CDkQgggwAA) [0&bih=925&um=1&ie=UTF-](http://www.google.ch/products/catalog?hl=de&qscrl=1&q=M9188&gs_sm=3&gs_upl=1102l1458l3l1673l2l2l0l0l0l0l66l129l2l2l0&bav=on.2,or.r_gc.r_pw.r_cp.r_qf.,cf.osb&biw=1680&bih=925&um=1&ie=UTF-8&tbm=shop&cid=15439690897962151559&sa=X&ei=WrxPT9OEKsPm4QTByOndDQ&ved=0CDkQgggwAA)

[8&tbm=shop&cid=15439690897962151559&sa=X&ei=WrxPT9OEKsPm4QTByOndDQ&](http://www.google.ch/products/catalog?hl=de&qscrl=1&q=M9188&gs_sm=3&gs_upl=1102l1458l3l1673l2l2l0l0l0l0l66l129l2l2l0&bav=on.2,or.r_gc.r_pw.r_cp.r_qf.,cf.osb&biw=1680&bih=925&um=1&ie=UTF-8&tbm=shop&cid=15439690897962151559&sa=X&ei=WrxPT9OEKsPm4QTByOndDQ&ved=0CDkQgggwAA) [ved=0CDkQgggwAA](http://www.google.ch/products/catalog?hl=de&qscrl=1&q=M9188&gs_sm=3&gs_upl=1102l1458l3l1673l2l2l0l0l0l0l66l129l2l2l0&bav=on.2,or.r_gc.r_pw.r_cp.r_qf.,cf.osb&biw=1680&bih=925&um=1&ie=UTF-8&tbm=shop&cid=15439690897962151559&sa=X&ei=WrxPT9OEKsPm4QTByOndDQ&ved=0CDkQgggwAA)

### M9128:

[http://www.google.ch/products/catalog?hl=de&qscrl=1&q=M9128&gs\\_sm=3&gs\\_upl=172](http://www.google.ch/products/catalog?hl=de&qscrl=1&q=M9128&gs_sm=3&gs_upl=17234l17966l0l18237l2l2l0l0l0l0l71l139l2l2l0&bav=on.2,or.r_gc.r_pw.r_qf.,cf.osb&biw=1680&bih=925&um=1&ie=UTF-8&tbm=shop&cid=17587962046300204889&sa=X&ei=qLxPT-OWKYWM4gTH45ixDQ&ved=0CD4QgggwAA) [34l17966l0l18237l2l2l0l0l0l0l71l139l2l2l0&bav=on.2,or.r\\_gc.r\\_pw.r\\_qf.,cf.osb&biw=1680](http://www.google.ch/products/catalog?hl=de&qscrl=1&q=M9128&gs_sm=3&gs_upl=17234l17966l0l18237l2l2l0l0l0l0l71l139l2l2l0&bav=on.2,or.r_gc.r_pw.r_qf.,cf.osb&biw=1680&bih=925&um=1&ie=UTF-8&tbm=shop&cid=17587962046300204889&sa=X&ei=qLxPT-OWKYWM4gTH45ixDQ&ved=0CD4QgggwAA) [&bih=925&um=1&ie=UTF-8&tbm=shop&cid=17587962046300204889&sa=X&ei=qLxPT-](http://www.google.ch/products/catalog?hl=de&qscrl=1&q=M9128&gs_sm=3&gs_upl=17234l17966l0l18237l2l2l0l0l0l0l71l139l2l2l0&bav=on.2,or.r_gc.r_pw.r_qf.,cf.osb&biw=1680&bih=925&um=1&ie=UTF-8&tbm=shop&cid=17587962046300204889&sa=X&ei=qLxPT-OWKYWM4gTH45ixDQ&ved=0CD4QgggwAA)[OWKYWM4gTH45ixDQ&ved=0CD4QgggwAA](http://www.google.ch/products/catalog?hl=de&qscrl=1&q=M9128&gs_sm=3&gs_upl=17234l17966l0l18237l2l2l0l0l0l0l71l139l2l2l0&bav=on.2,or.r_gc.r_pw.r_qf.,cf.osb&biw=1680&bih=925&um=1&ie=UTF-8&tbm=shop&cid=17587962046300204889&sa=X&ei=qLxPT-OWKYWM4gTH45ixDQ&ved=0CD4QgggwAA)

**Microspot** 

\* M9188 CHF 1682.45, Microspot

[http://www.microspot.ch/microspot/product/Grafikkarten/0000416641/Matrox\\_M9188\\_-](http://www.microspot.ch/microspot/product/Grafikkarten/0000416641/Matrox_M9188_-_Grafikkarten_-_M9188_-_2_GB_DDR2_-_/detail.jsf?current=0&DCSext.Ref=&R=324389020521120) [\\_Grafikkarten\\_-\\_M9188\\_-\\_2\\_GB\\_DDR2\\_-](http://www.microspot.ch/microspot/product/Grafikkarten/0000416641/Matrox_M9188_-_Grafikkarten_-_M9188_-_2_GB_DDR2_-_/detail.jsf?current=0&DCSext.Ref=&R=324389020521120)

[\\_/detail.jsf?current=0&DCSext.Ref=&R=324389020521120](http://www.microspot.ch/microspot/product/Grafikkarten/0000416641/Matrox_M9188_-_Grafikkarten_-_M9188_-_2_GB_DDR2_-_/detail.jsf?current=0&DCSext.Ref=&R=324389020521120)

\* M9128 CHF ???, Microspot:

[http://www.microspot.ch/microspot/product/Grafikkarten/0000368153/Matrox\\_M9128\\_LP](http://www.microspot.ch/microspot/product/Grafikkarten/0000368153/Matrox_M9128_LP_-_Grafikkarten_-_M9128_-_1_GB_DDR2/detail.jsf) [\\_-\\_Grafikkarten\\_-\\_M9128\\_-\\_1\\_GB\\_DDR2/detail.jsf](http://www.microspot.ch/microspot/product/Grafikkarten/0000368153/Matrox_M9128_LP_-_Grafikkarten_-_M9128_-_1_GB_DDR2/detail.jsf)

Alternativ, günstiger: Digitec. Aber: längere Lieferfrist + keine M9128 \* M9188 CHF 1616, Digitec:<http://www.digitec.ch/?param=google&wert=227829>

### **Code Review vom 03.05.2012**

# **Exception bei Startup**

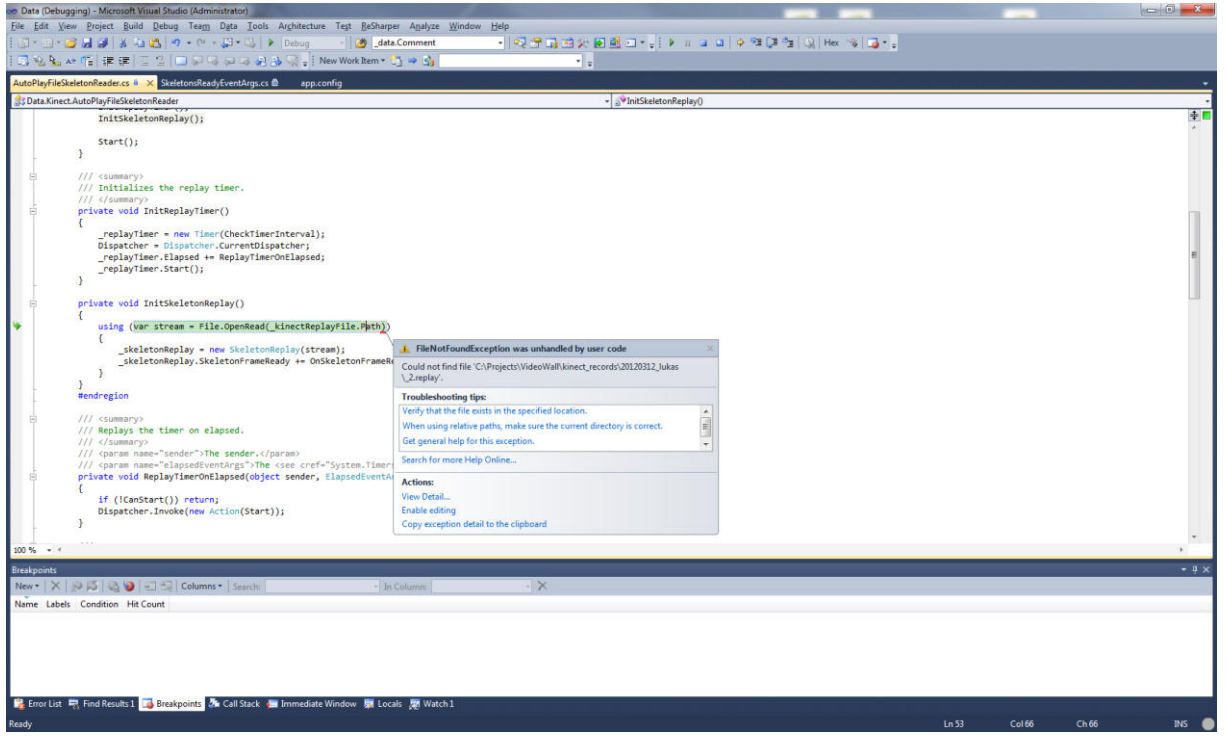

### Could not find file

```
'C:\\Projects\\VideoWall\\kinect_records\\20120312_lukas\\_2.replay'.":"C:\\Projects\\VideoWall\\
kinect_records\\20120312_lukas\\_2.replay
```
- → ZIP-Extract notwendig (mit Lukas besprochen?), ist dieses Vorgehen auch in der Doku beschrieben?
	- o Problem: Nicht eingeweihte bzw. neu zum Projekt stossende Programmierer werden mit Garantie in das Problem laufen.
	- o Daher: Bitte Deployment anders lösen (z.B. mit Resources), der Code darf (auch beim Entwicklungszeitpunkt) keine Pfade enthalten (DITO in LunchMenuReader).

## **Organisation der Namspaces**

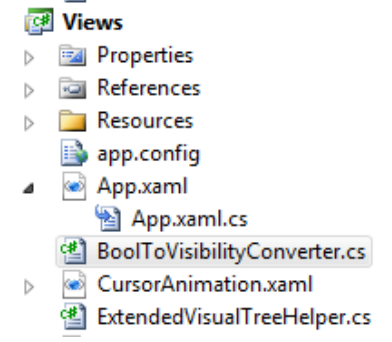

Converter(s) bitte in eigenes Package / Ordner.

### **Image**

Tipp: RenderOptions.BitmapScalingMode="HighQuality" Sieht besser aus und es Laggt weniger (!)

### Ergebnis

#### Ergebnis

#### **Testbed**

#### Testbed

SQL

het.

- · Kommunikation mit Client über einzelnen WCF Service
- · Datenbankzugriff über Ling to SQL
- · ASP Session als einzige Sicherheit

#### User Interface

#### · Selbsterklärend

- · Trennung durch MVVM
- · Auslagerung auf GPU

### User Interface

- · Selbsterklärend
- . Trennung durch MVVM

· Kommunikation mit Client

über einzelnen WCF Service

· Datenbankzugriff über Lindito

· ASP Session als einzige Sicher-

· Auslagerung auf GPU

### **Scope & Utils**

```
static internal class ExtendedVisualTreeHelper
\mathcal{L}_{\mathcal{L}}public static IEnumerable<TSearched> FindInVisualTreeDown<TSearched>(DependencyObject obj) where TSearched : class
     €
         if (obj == null) yield break;
         var typedObj = obj as TSearched;
         if (typedObj != null) yield return typedObj;
         for (var i = 0; i \lt VisualTreeHelper.GetChildrenCount(obj); i++)
         \overline{f}var children = FindInVisualTreeDown<TSearched>(VisualTreeHelper.GetChild(obj, i));
              foreach (var child in children.Where(child => child != null))
              \mathcal{L}_{\mathcal{L}}yield return child;
              ł
        -}
    ł
\mathcal{Y}
```
static internal class / public static method -> Semantik bewusst eingesetzt?

Util's bitte in eigenes Package, evtl. sogar in Common GUI-Library?

Kommentare im Beispiel fehlen.

### **Extension Methods**

Bitte Information Expert einhalten: Das folgende Code-Stück wäre ein gutes Beispiel für eine Extension-Method auf Button->Click() :

```
111 <summary>
/// Raises the event of UI element.
/// </summary>
/// <param name="uiElement">The UI element.</param>
private void RaiseEventOfUIElement(Button uiElement)
€
    var peer = new ButtonAutomationPeer(uiElement);
    var invokeProv = peer.GetPattern(PatternInterface.Invoke) as IInvokeProvider;
    Debug.Assert(invokeProv != null, "invokeProv != null");
    invokeProv.Invoke();
ł
```
### **MVVM**

UI Elemente im ViewModel ist unschön. Zerstört die Testbarkeit.

### **Logger**

Logger (log4net) fehlt (noch)? Console.WriteLine() im Code sehr unschön, sobald der Code auf Build Servern ausgeführt wird.

```
Started += (sender, args) => Console.WriteLine("UIElement " + args.UIElement + " started!");
Stopped += (sender, args) => Console.WriteLine("UIElement " + args.UIElement + " stopped!");
Clicked += (sender, args) => Console.WriteLine("UIElement " + args.UIElement + " clicked!");
```
### **Memory-Problem**

OutOfMemoryProblem Exception ist beim Rumspielen aufgetreten. Vorsicht: Mengengerüst besagt, dass viel mehr Daten (Posters) geladen werden müssen. Ist dies in der Risiko-Analyse beschrieben?

Die Posters werden auf einem Intel Core i5 660 / 4GB Ram nur mit "LAG" geladen. Dies könnte ebenfalls ein erweitertes Problem darstellen, falls die Daten übers Netzwerk geladen werden (dann z.B. lokal kopieren)?

An diversen Stellen werden die Bilder mit einem File-Stream geöffnet:

```
public static class ImageExtension
       111 / \epsilon ummary
       /// Initializes the BitmapImage with the string.
       111 \times/summarv>
       /// <param name="img">The image.</param>
       /// <param name="fileName">Name of the file.</param>
      /// <returns></returns>
       public static BitmapImage InitializeWith(this BitmapImage img, string fileName)
       ₹
           img.BeginInit();
img.StreamSource = File.OpenRead(fileName);
           img.CacheOption = BitmapCacheOption.None;
           img.EndInit();
           img.Freeze();
           return img;
      \mathcal{Y}\mathcal{Y}
```
Wer schliesst diesen Stream? Verursacht dies ein Memory-Leak? Before/After Pattern nicht angewendet/eingehalten?

Unschön: Konzept des Memory-Managmenents (Caller / Callee konsumiert Stream) nicht in der Code-Dokumentation der Methode festgehalten. Dies stellt ein potentielles Problem für Memory-Leaks dar.

Besser direkt als Initialisierungs-Methode: LunchMenu::CreateFrom(string fileName) ?

```
alaasaanaaniifi aaanamayy
Image = new BitmapImage();
Image.InitializeWith(fileName);
```
### **Domain Objekte / Business Layer**

Wo befindet sich das ServiceModel (bzw. die Domain Objekte)?

Nun greift das ViewModel direkt auf die DatenServices (DL) zu. Betreffend Nomenklatur ist dies irreführend oder gewollt?

### **Dispose() Pattern**

Dieses wurde an diversen Stellen nicht vollständig implementiert, z.B.:

```
class KinectSkeletonReader : ISkeletonReader
\overline{\mathbf{f}}private readonly KinectSensor _kinectSensor;
    private Skeleton[] _skeletons;
    public event EventHandler<SkeletonsReadyEventArgs> SkeletonsReady;
```
ISkeletonReader ist zwar IDisposable, allerdings fehlt die komplette Implementation des Dispose-Patterns (sieh[e http://msdn.microsoft.com/en-us/library/b1yfkh5e\(v=vs.71\).aspx](http://msdn.microsoft.com/en-us/library/b1yfkh5e(v=vs.71).aspx) )

#### **WPF**

```
// VisualTreeHelper.HitTest(Application.Current.MainWindow, cursorViewModel.Position);
foreach (var element in HitElements)
₹
    var relativePosition = window.TranslatePoint( cursorViewModel.Position, element);
    var hit = element. InputHitTest(relativePosition) != null;
    // if the current element is the same as the element but that one was not hit, stop the timer
    if (_currentElement == element && !hit) { StopTimerAndResetCurrentElement(); continue; }
    // if the button was not hit, move to the next element
    if (!hit) continue;
    // if the current element is the hit element, than the timer has been started already
    if ( currentElement == element) continue;
    // if a new element is hit, the old timer must be stopped
    if (_currentElement != null) StopTimerAndResetCurrentElement();
    StartTimerAndSetCurrentElementTo(element);
\mathcal{F}
```
Weshalb ein Loop und nicht die HitTest Methode (1. Linie)?

ViewModel Verschachtelung, MenuViewModel zu mächtig bzw. weiss mehr als MainWindowViewModel? Warum so gelöst?

```
<Tool:ReportControl Grid.Row="0" x:Name="Report1">
    <UserControls:ScrumUserControl.BuildUpViewModelSource>
        <Tools:ViewModelReportControl Name="Daily Report 1"></Tools:ViewModelReportControl>
    </UserControls:ScrumUserControl.BuildUpViewModelSource>
</Tool:ReportControl>
```
PropertyChange vs Changes mit Events.

Warum Thread based Timer und nicht DispatcherTimer?

### **Debugging**

Wozu dieser Assert hier? Muss die Funktionalität des .NET Frameworks nochmals überprüft werden?

```
Debug.Assert(invokeProv != null, "invokeProv != null");
invokeProv.Invoke();
```
### **Dokumentation**

Entwurf.docx -> Converter -> Converter (beispielsweise zur Konvertierung von bool zu visbility) -> Ist im View?

Technische Dokumentation nicht bis zum Ende aufschieben. Auch Erkenntnisse von den Prototypen?

### **Generelle Anmerkungen zum Programm-Code**

Regionen abgeschafft / nicht geplant?

Reihenfolge und Strukturierung von Properties / Methoden / Construktoren ist inkonsistent.

Code-Guidelines vorhanden & eingehalten?

Keine PreConditions eingesetzt (haben wir doch besprochen)?

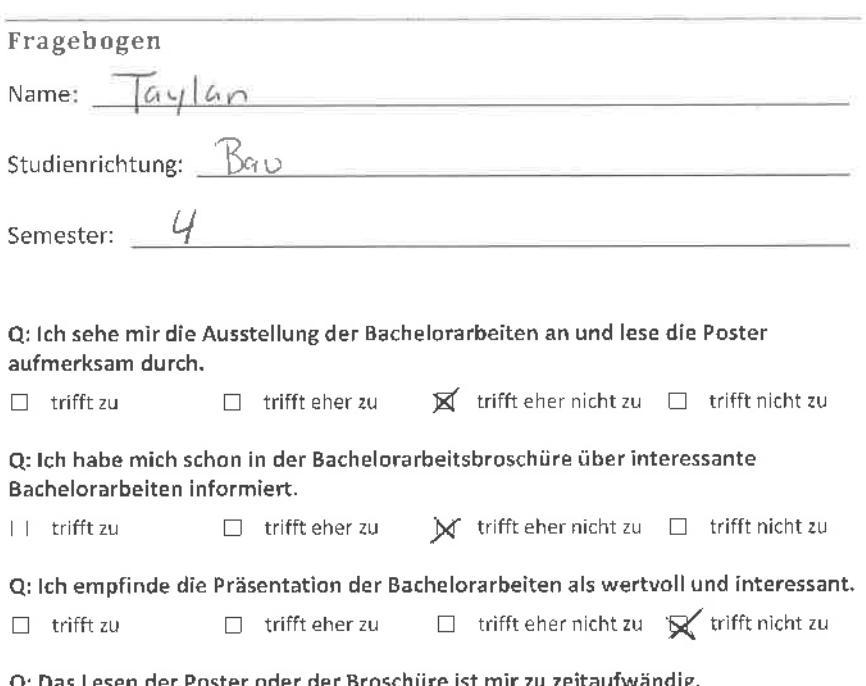

Q: Das Lesen der Poster oder der Broschüre ist mir zu zeitaufwändig.

 $\Box$  trifft zu  $\Box$  trifft eher zu  $\Box$  trifft eher nicht zu  $\Box$  trifft nicht zu

Q: Durch das Lesen der Poster oder der Broschüre erhalte ich einen guten Eindruck über den Umfang der Arbeiten,

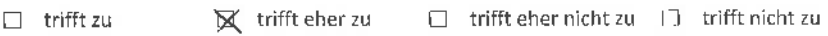

Q: Ein kurzes Video (2 Minuten) würde die gleichen lnformationen, welche auf einem Poster vorhanden sein würden, in ansprechenderer Weise vermitteln.

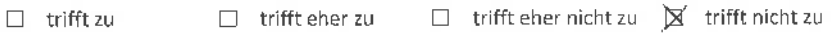

Q: lch würde für meine Bachelorarbeit anstelle eines Posters lieber ein kurzes Video erstellen (2 Minuten).

 $\Box$  trifft zu  $\Box$  trifft eher zu  $\Box$  trifft eher nicht zu  $\boxtimes$  trifft nicht zu

Q: Wenn das Video auf dem HSR YouTube Channel publiziert würde, macht mir das nichts aus,

 $\overline{\boxtimes}$  trifft zu  $\Box$  trifft eher zu  $\Box$  trifft eher nicht zu  $\Box$  trifft nicht zu
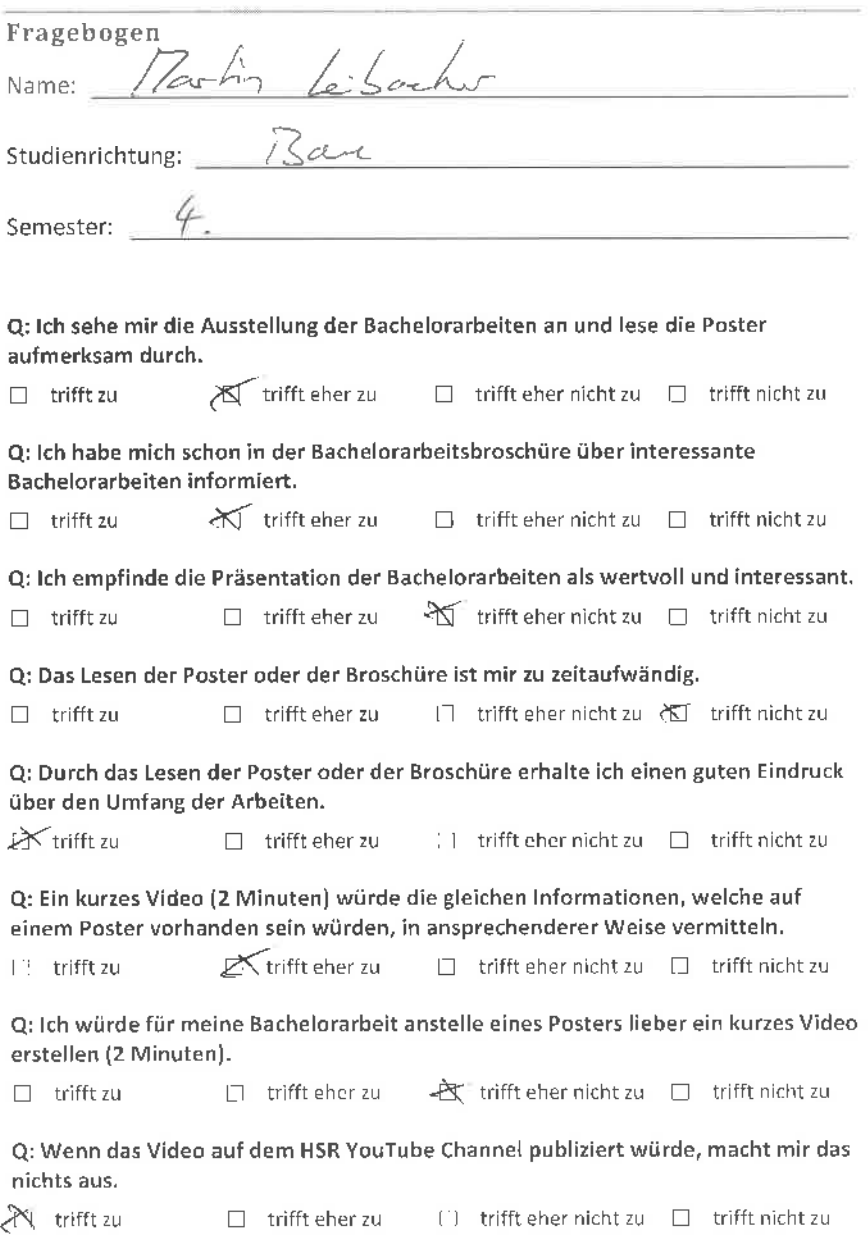

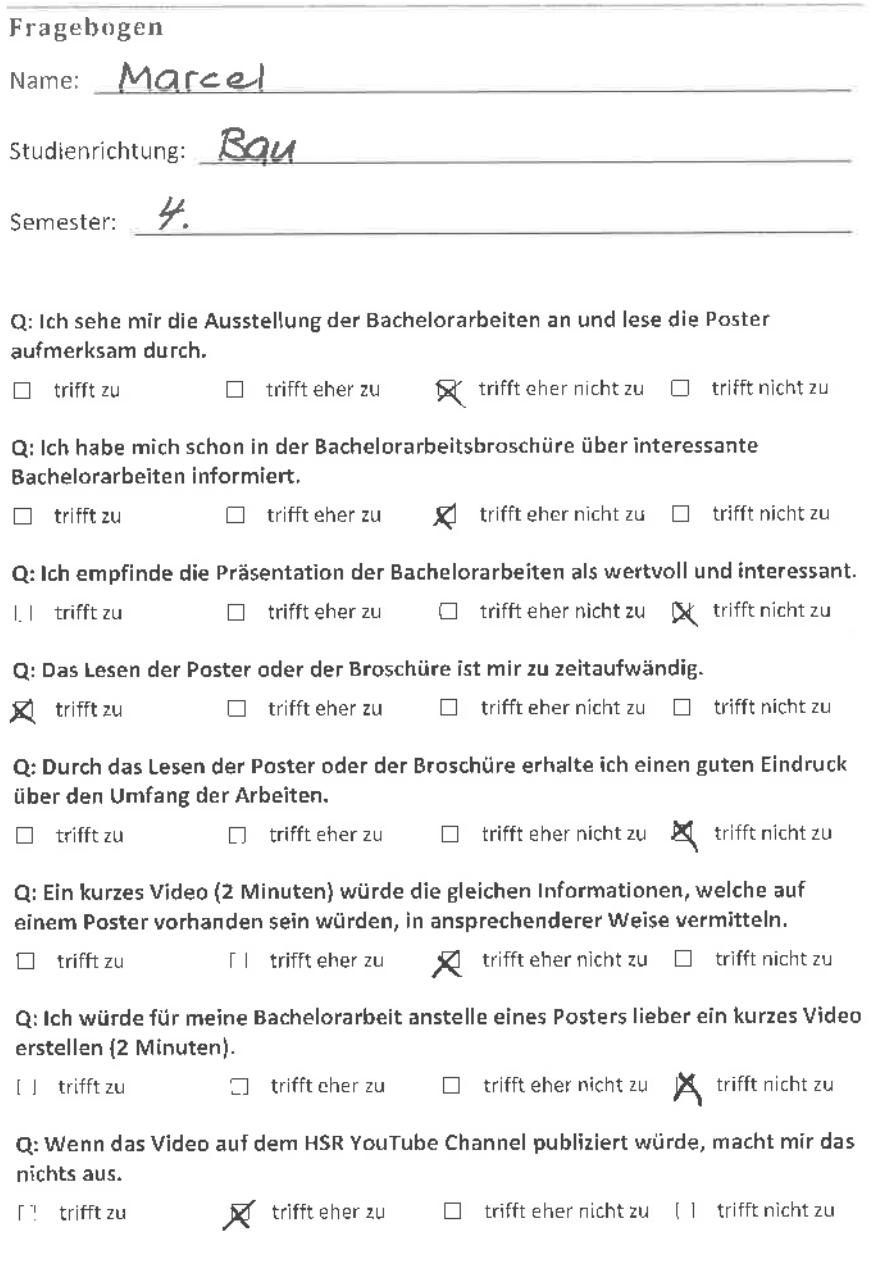

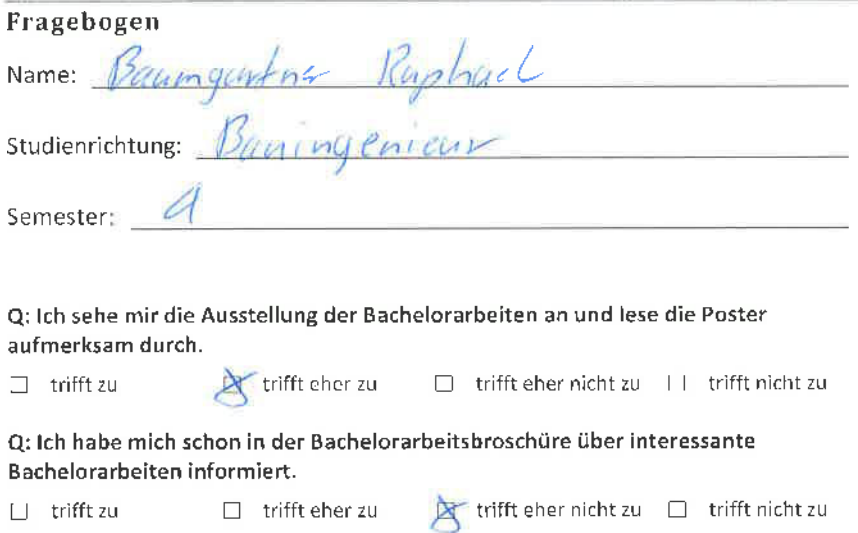

Q: lch empfinde die Präsentation der Bachelorarbeiten als wertvoll und interessant.  $\Box$  trifft zu  $\Box$  trifft eher zu  $\Box$  trifft eher nicht zu  $\Box$  trifft nicht zu Q: Das Lesen der Poster oder der Broschüre ist mir zu zeitaufwändig.  $\Box$  trifft zu  $\Box$  trifft eher zu  $\Box$  trifft eher nicht zu  $\Box$  trifft nicht zu Q: Durch das Lesen der Poster oder der Broschüre erhalte ich einen guten Eindruck über den Umfang der Arbeiten.  $\Box$  trifft zu  $\mathbb X$  trifft eher zu  $\Box$  trifft eher nicht zu  $\Box$  trifft nicht zu

Q: Ein kurzes Video (2 Minuten) würde die gleichen lnformationen, welche auf einem Poster vorhanden sein würden, in ansprechenderer Weise vermitteln.

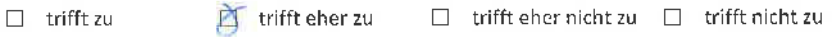

Q: lch würde für meine Bachelorarbeit anstelle eines Posters lieber ein kurzes Video erstellen (2 Minuten).

trifft zu  $\Box$  trifft eher zu  $\Box$  trifft eher nicht zu  $\Box$  trifft nicht zu

Q: Wenn das Video auf dem HSR YouTube Channel publiziert würde, macht mir das nichts aus.

n trifft zu  $\mathbb X$  trifft eher zu  $\Box$  trifft eher nicht zu  $\Box$  trifft nicht zu

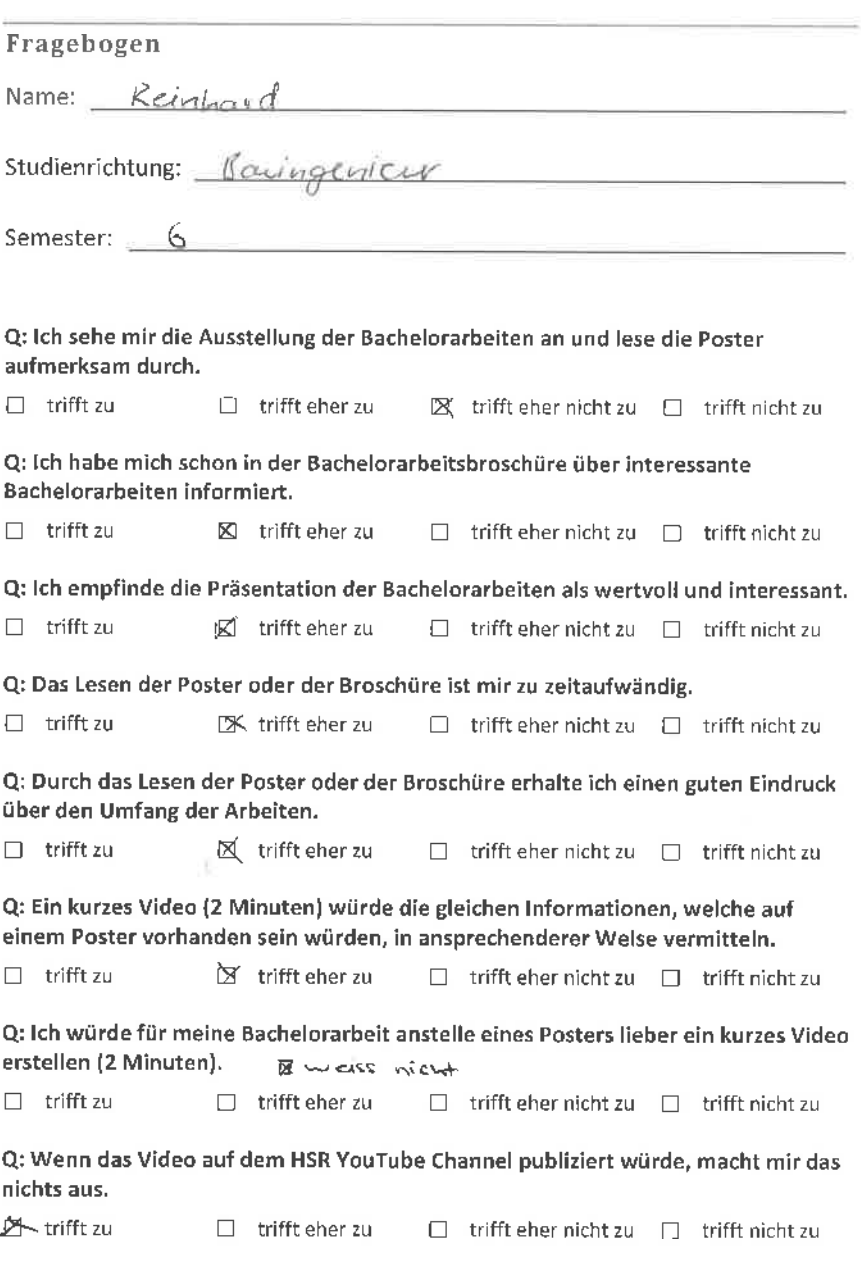

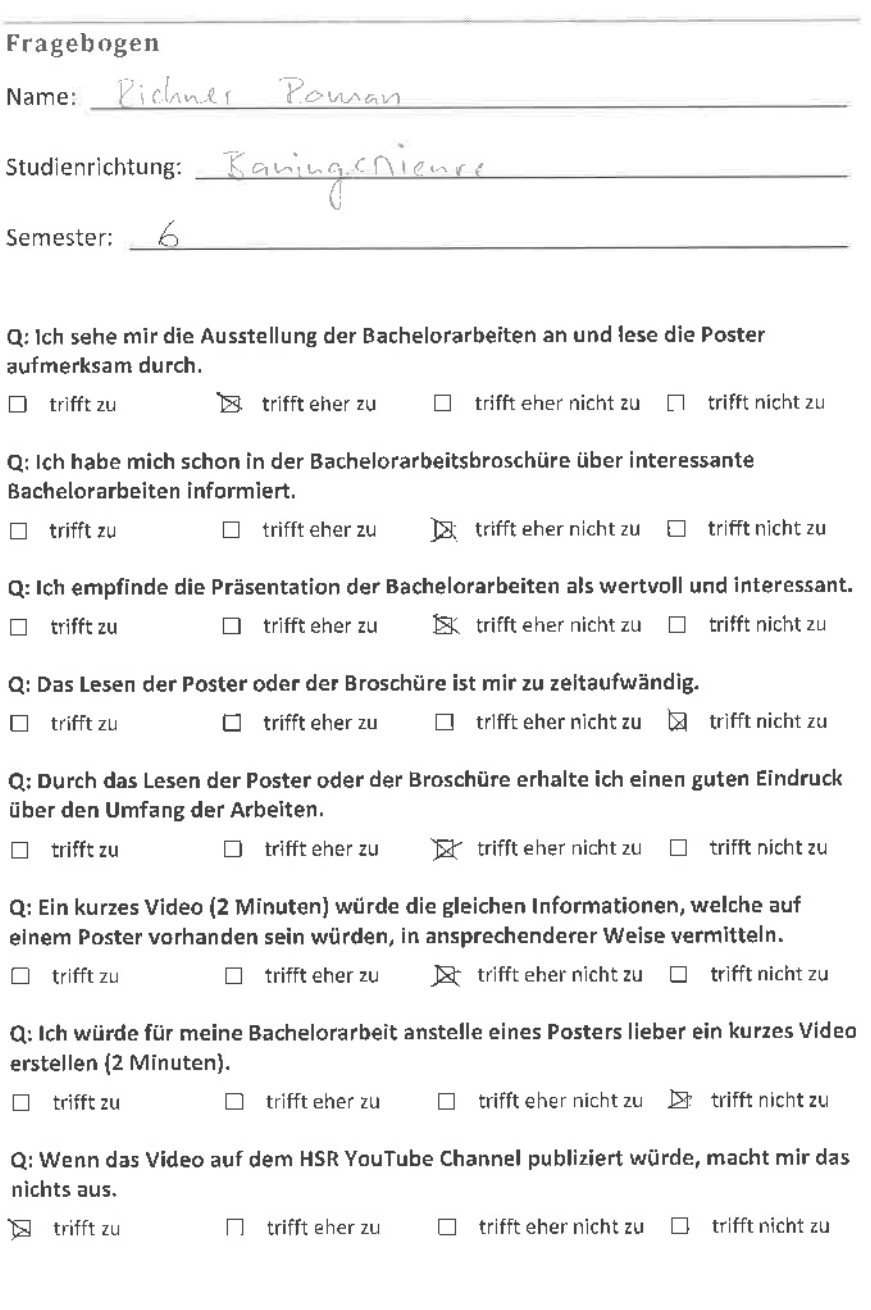

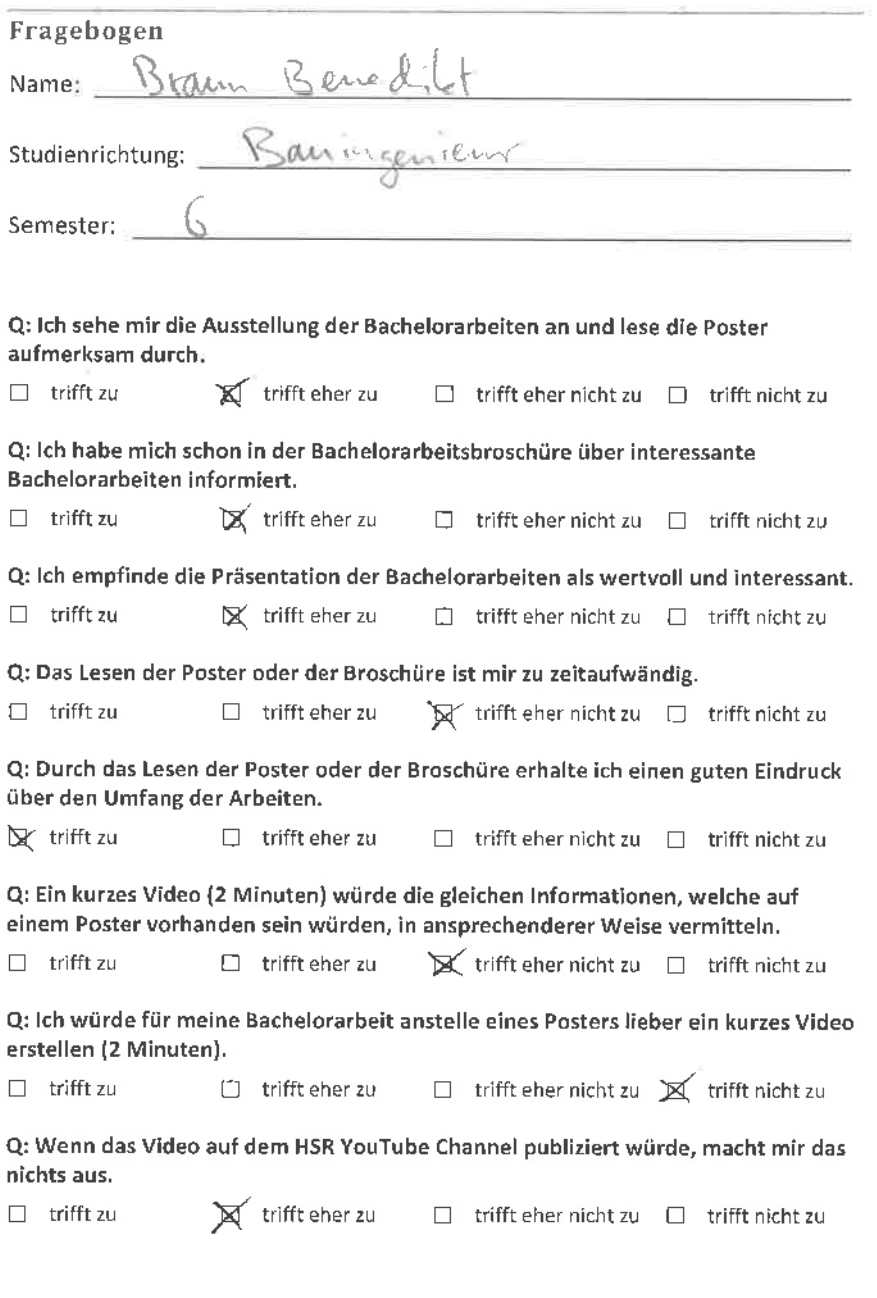

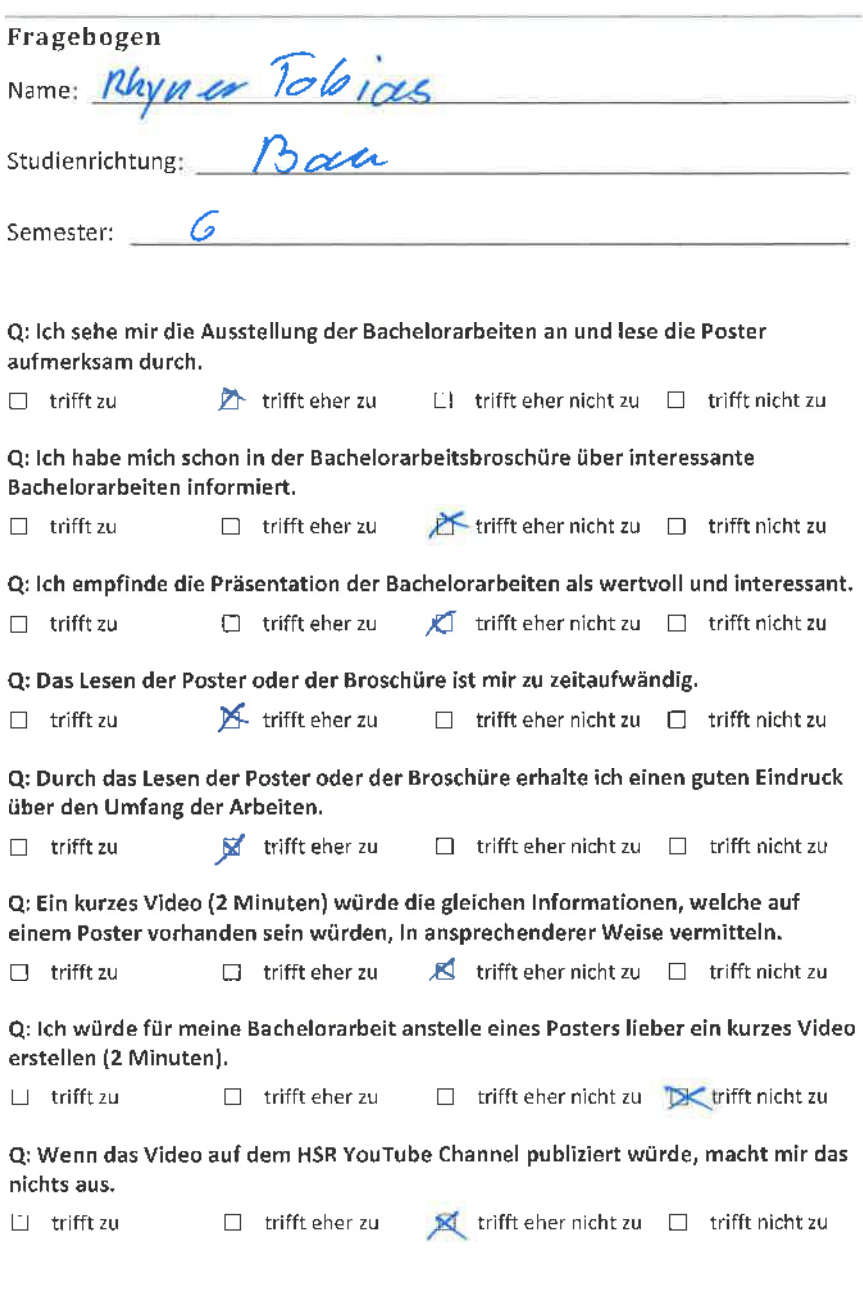

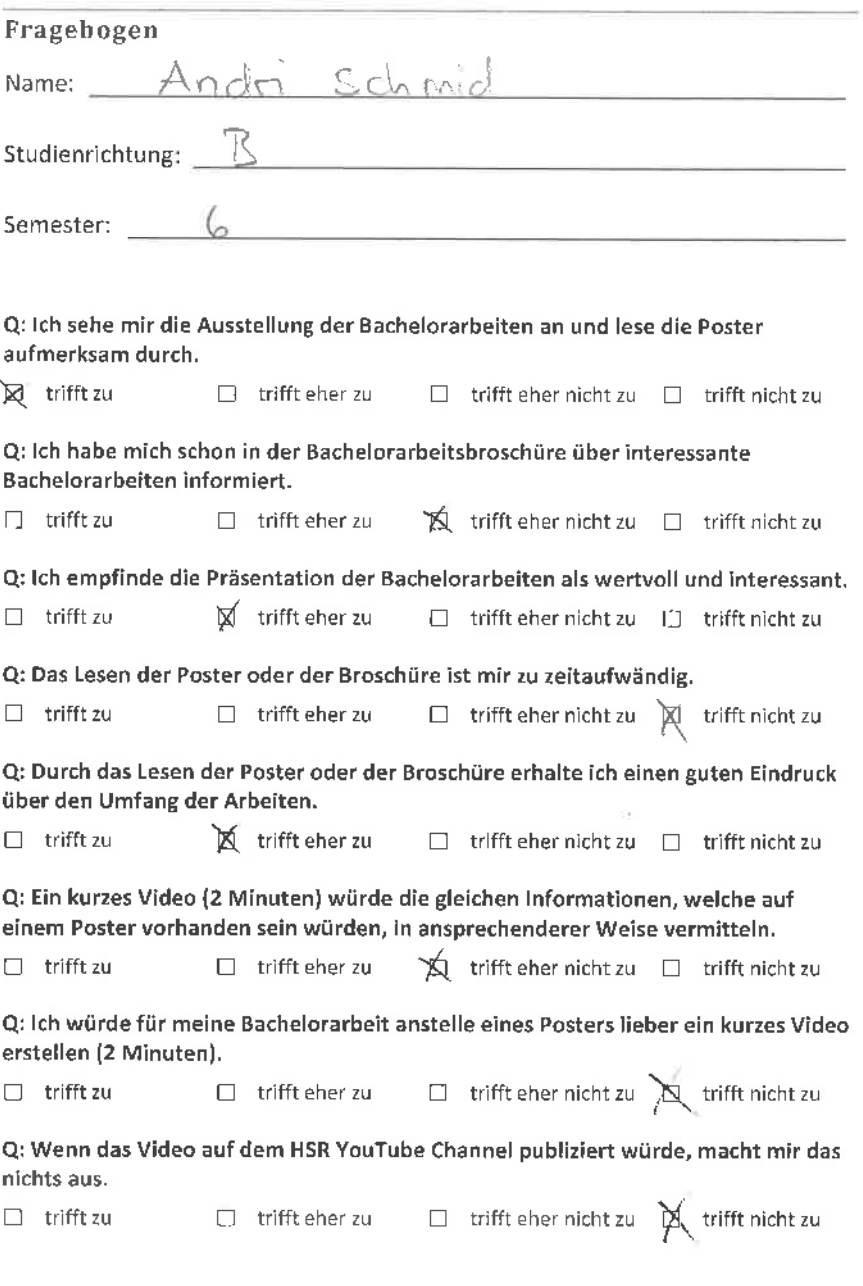

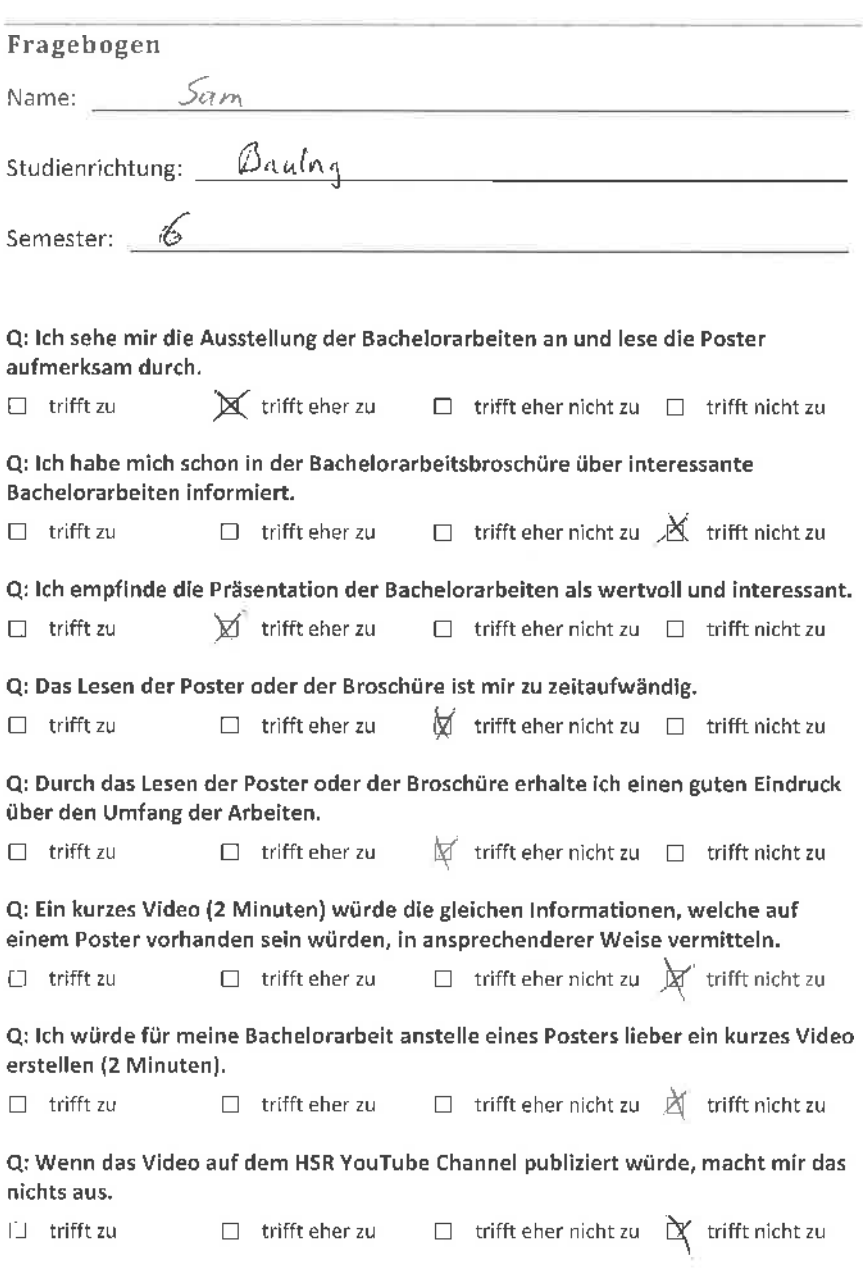

## Fragebogen

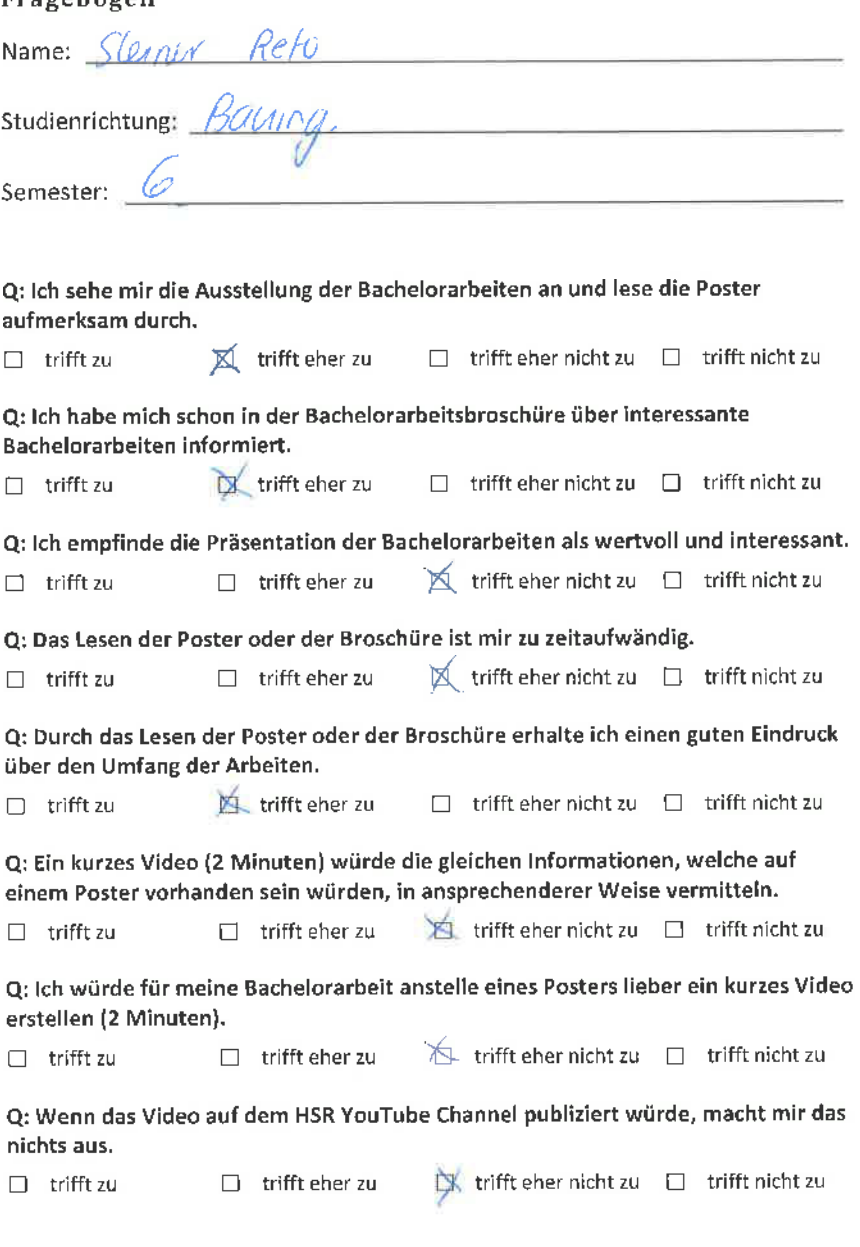

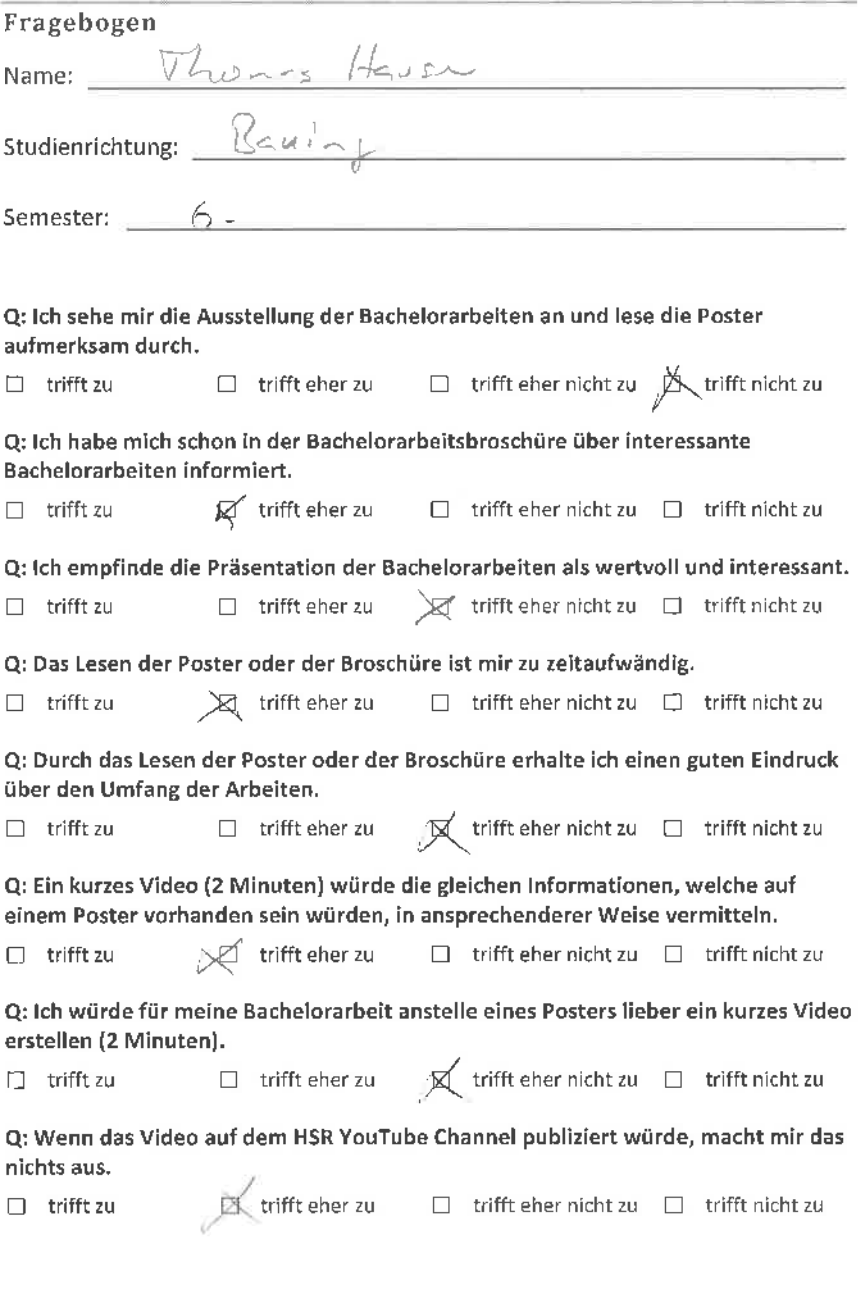

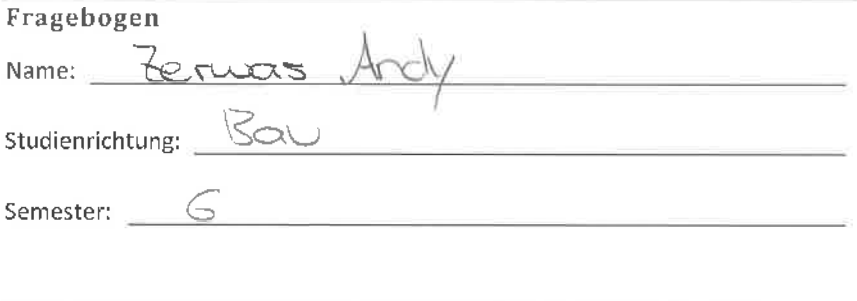

Q: lch sehe mir die Ausstellung der Bachelorarbeiten an und lese die Poster aufmerksam durch.

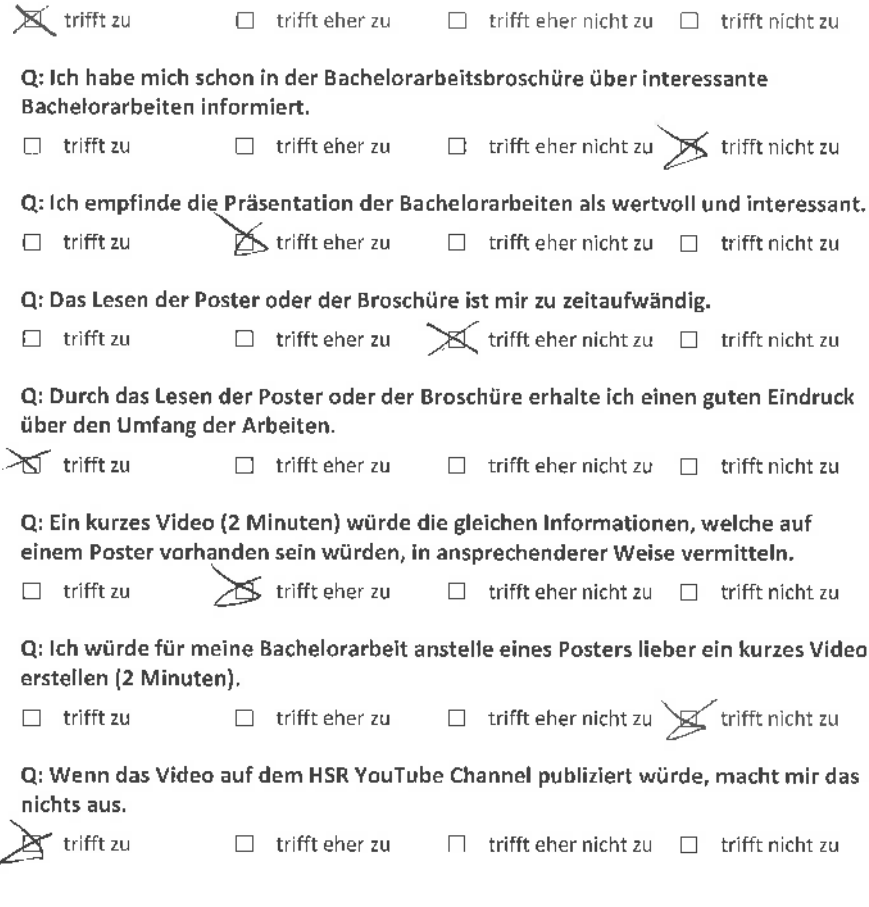

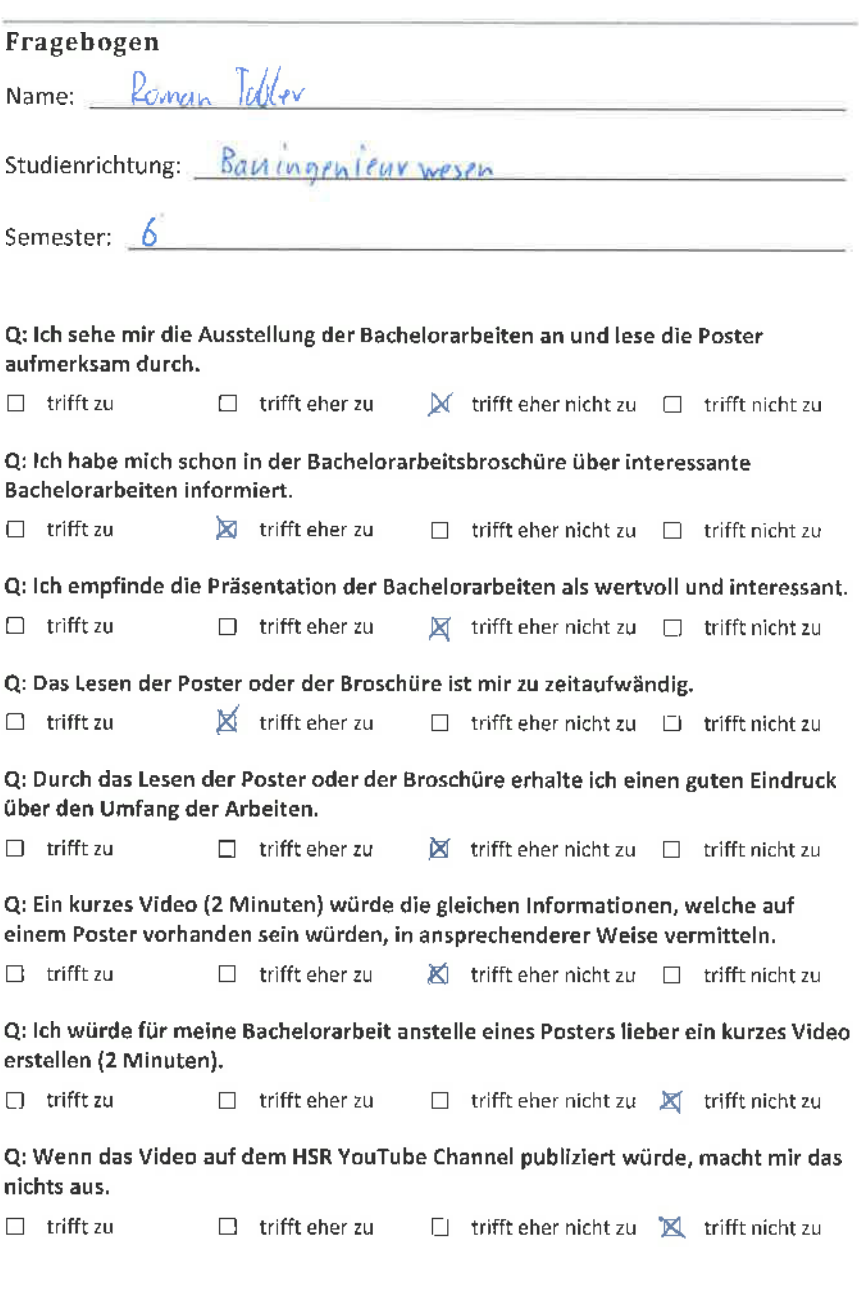

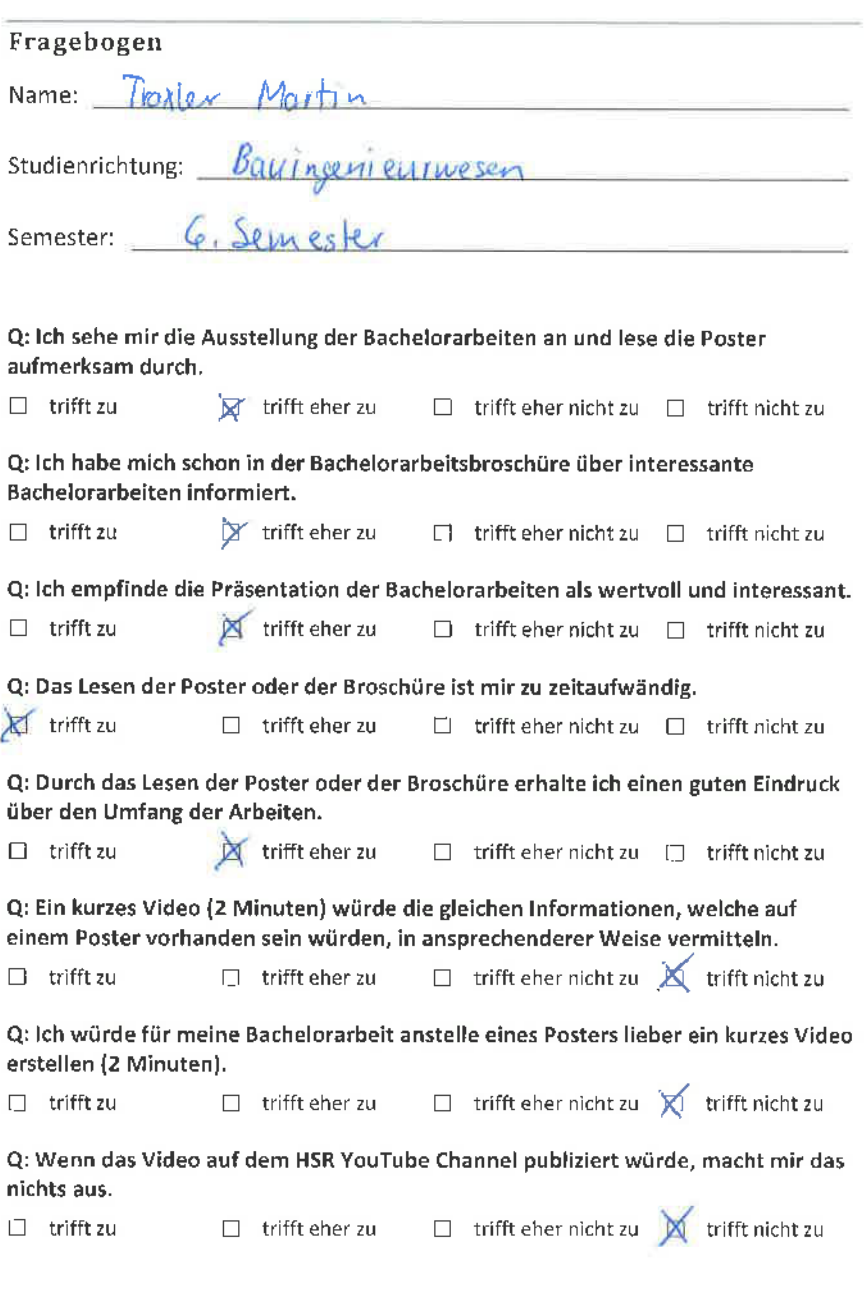

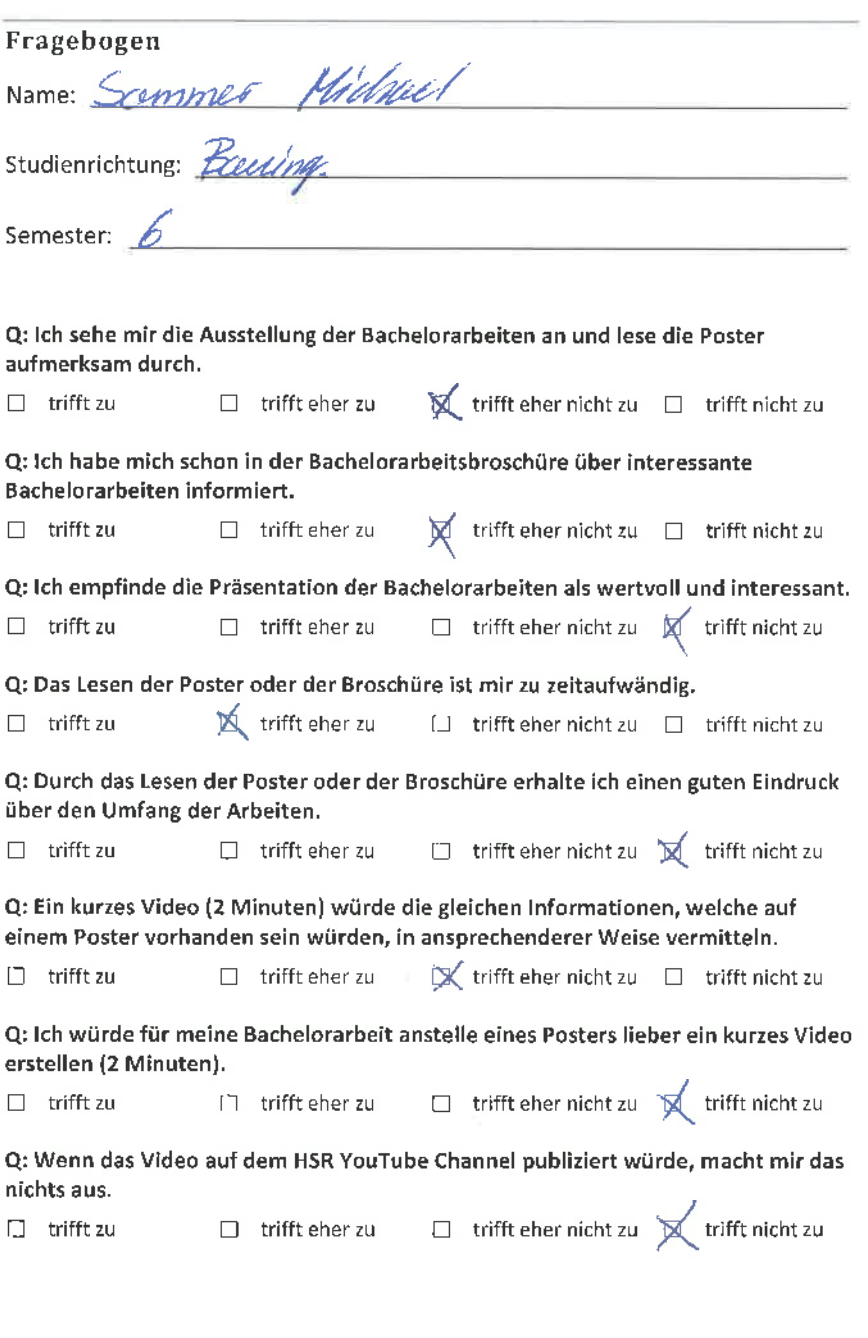

the contract of the contract of the contract of the contract of the contract of the contract of the contract of

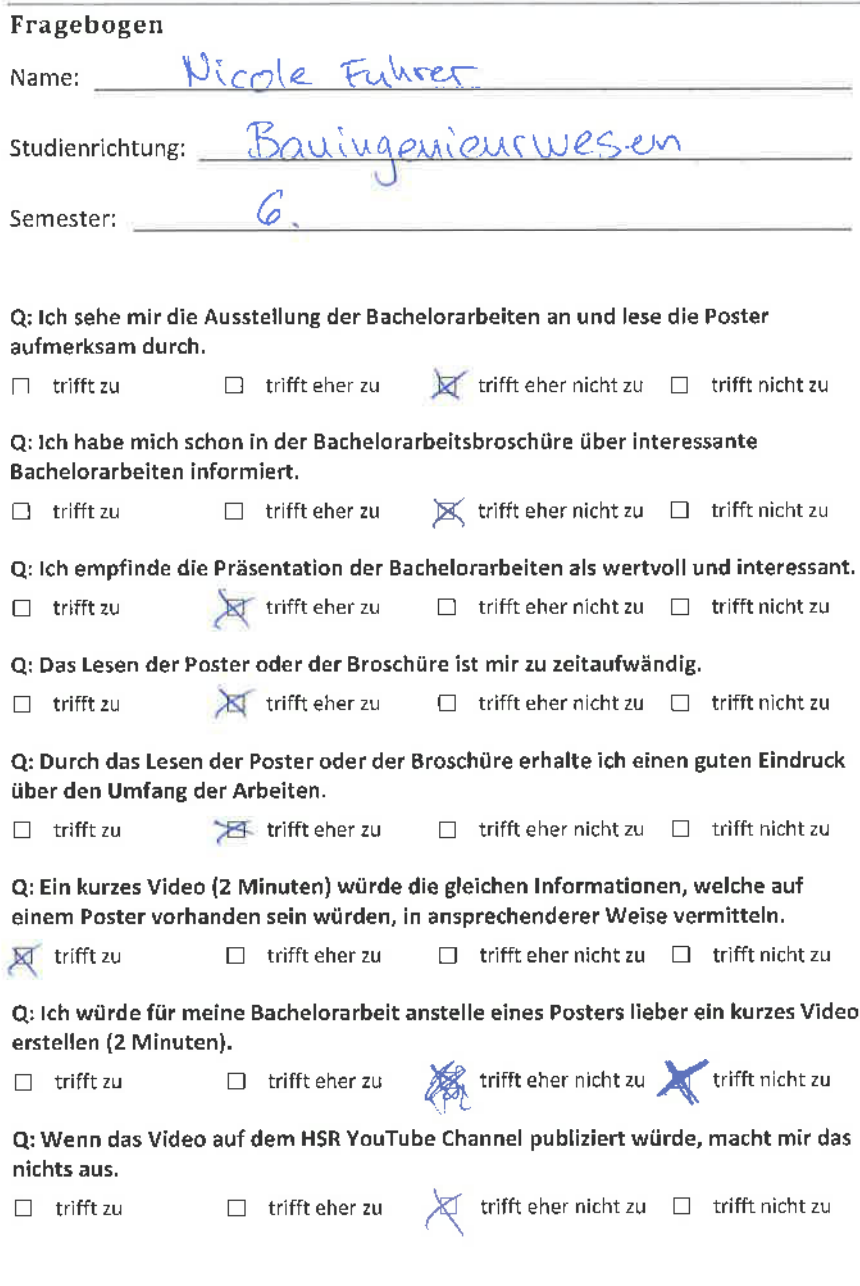

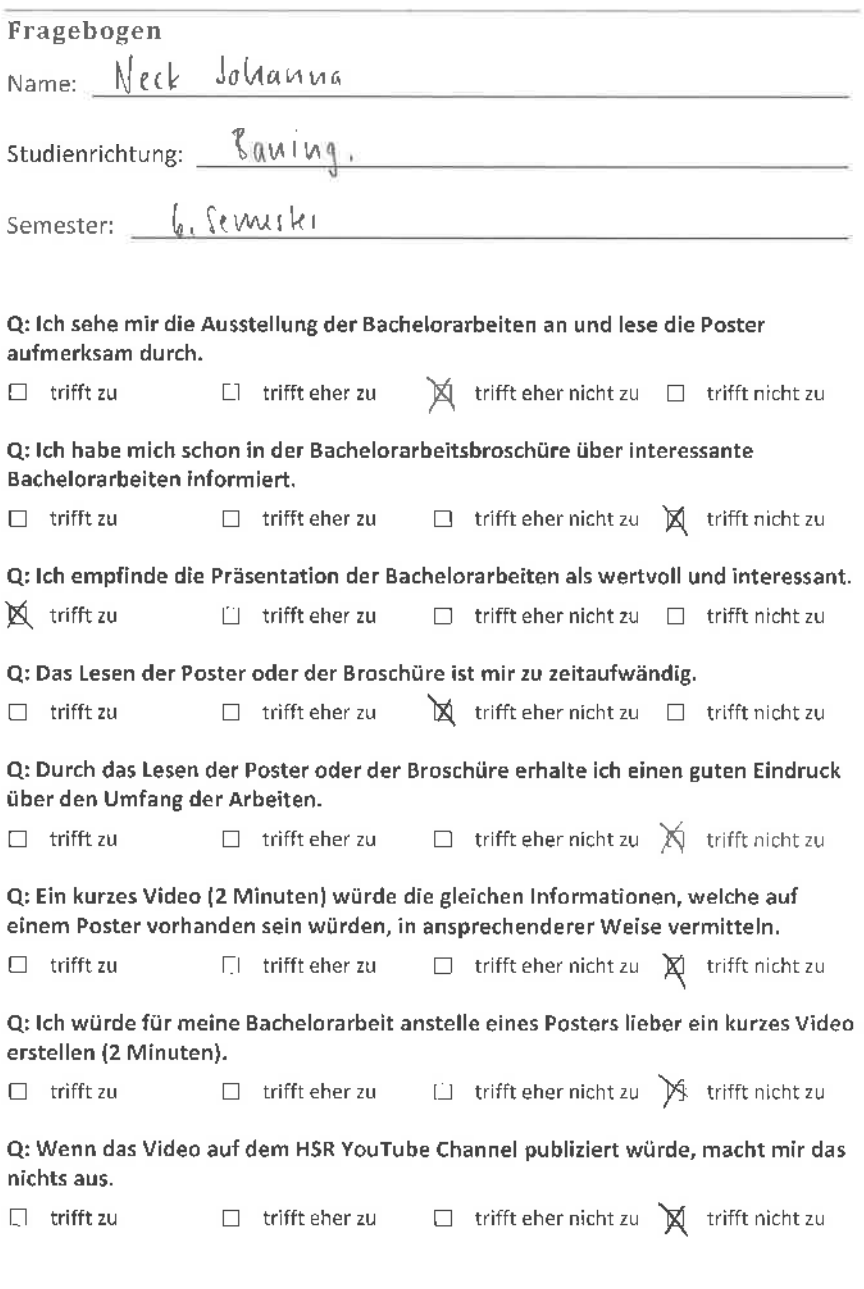

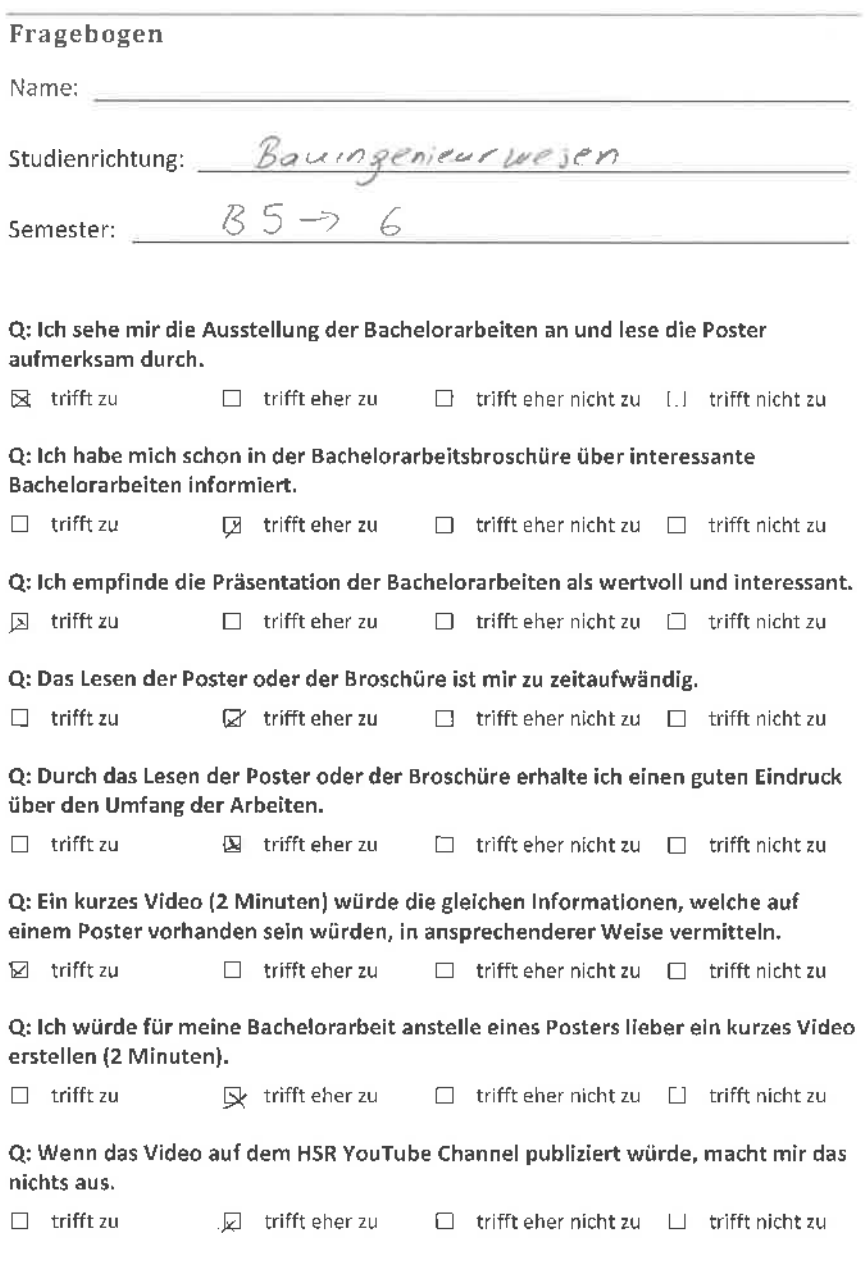

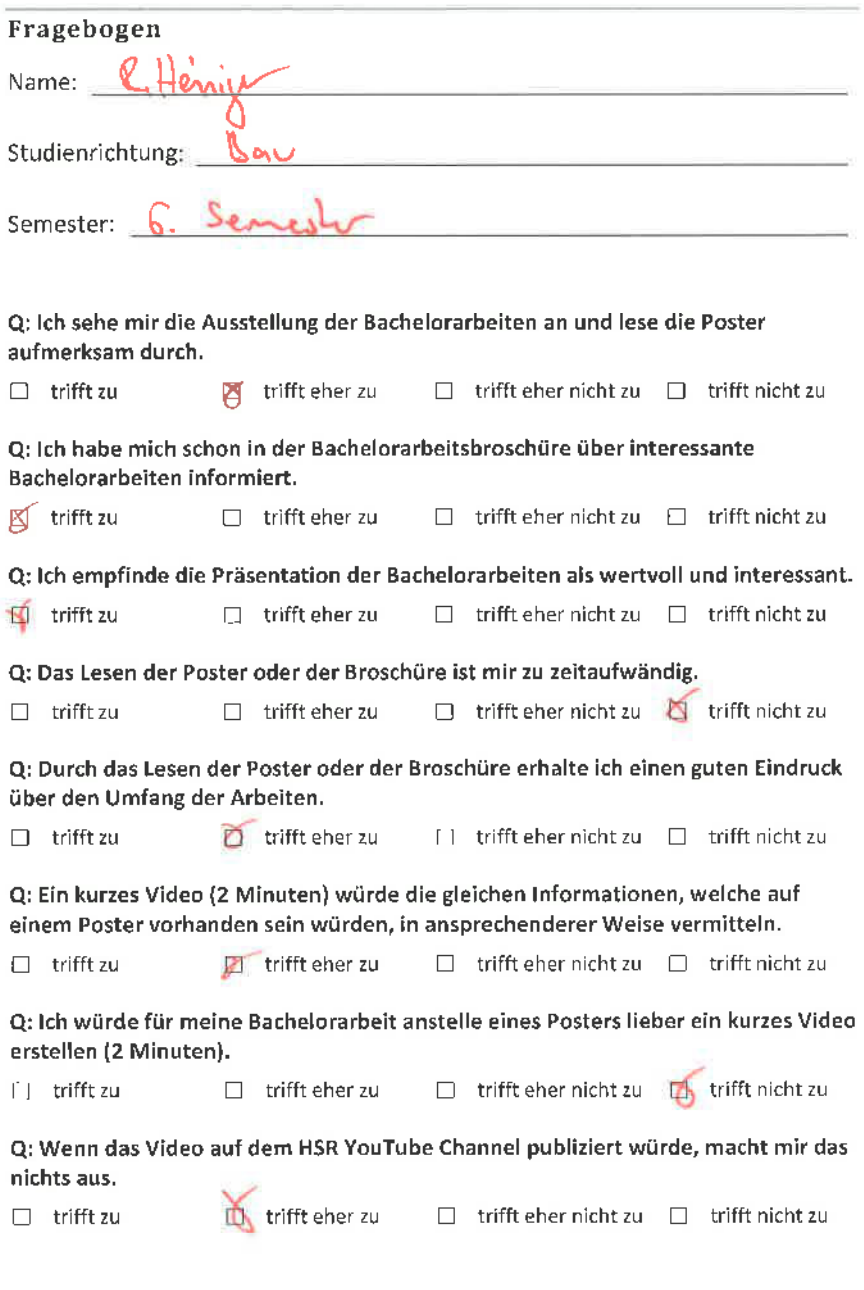

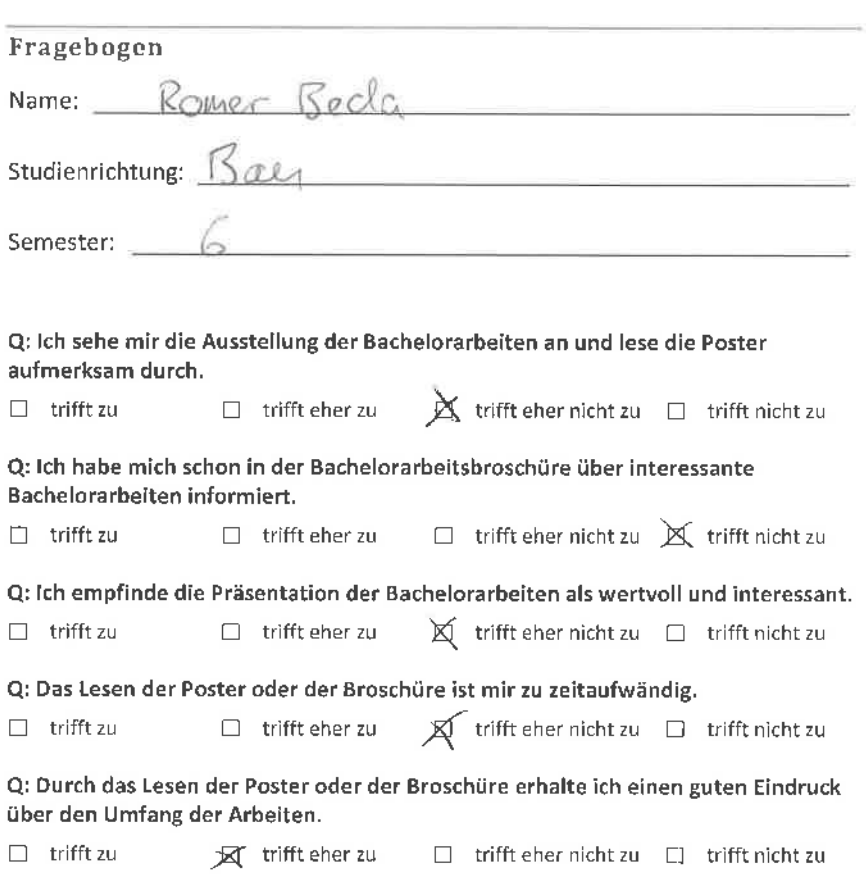

Q: Ein kurzes Video (2 Minuten) würde die gleichen lnformationen, welche auf einem Poster vorhanden sein würden, in ansprechenderer Weise vermitteln.

 $\Box$  trifft zu  $\Box$  trifft eher zu  $\Box$  trifft eher nicht zu  $\Box$  trifft nicht zu

Q: lch würde für meine Bachelorarbeit anstelle eines Posters lieber ein kurzes Video erstellen (2 Minuten).

 $\Box$  trifft zu  $\Box$  trifft eher zu  $\Box$  trifft eher nicht zu  $\cancel{\triangle}$  trifft nicht zu

Q: Wenn das Video auf dem HSR YouTube Channel publiziert würde, macht mir das nichts aus.

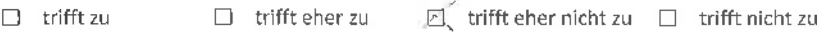

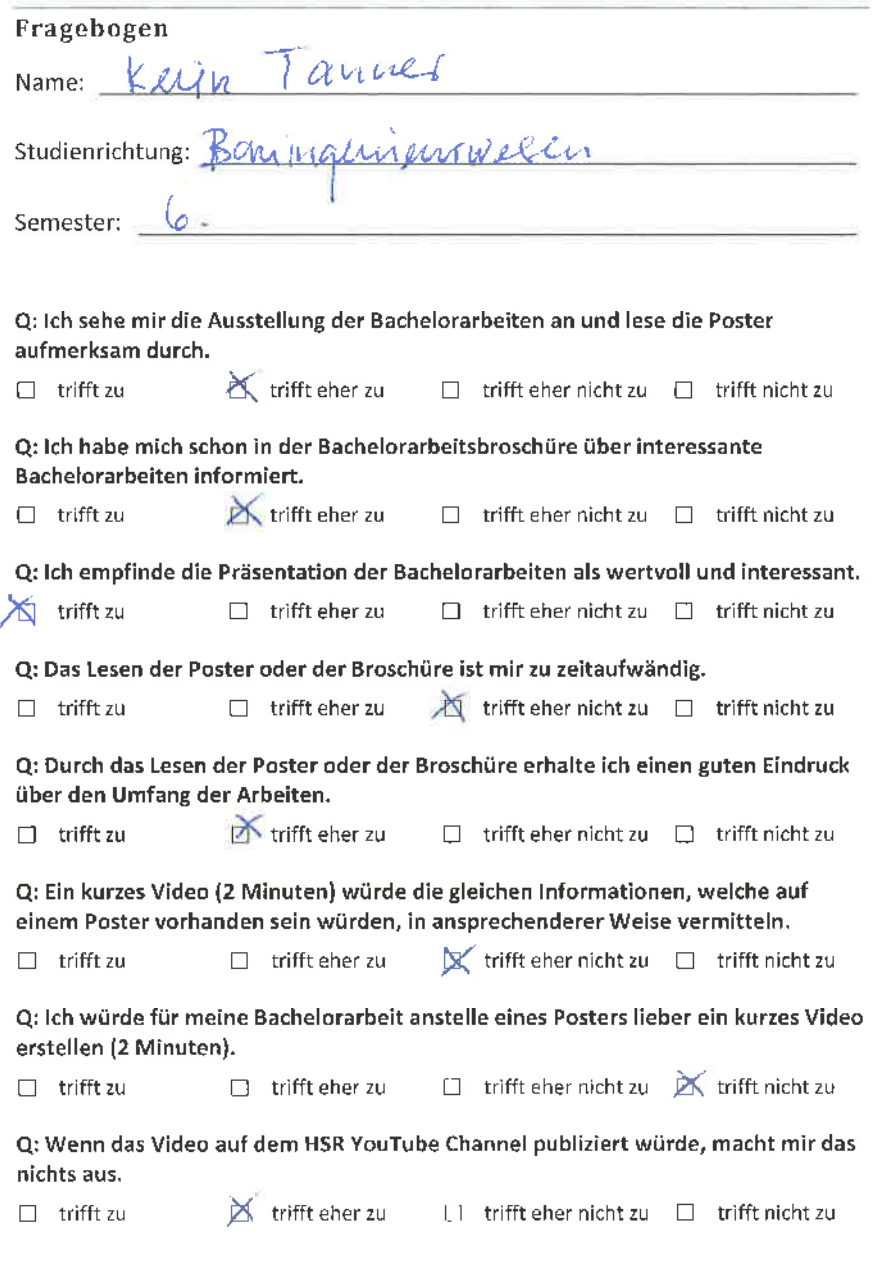

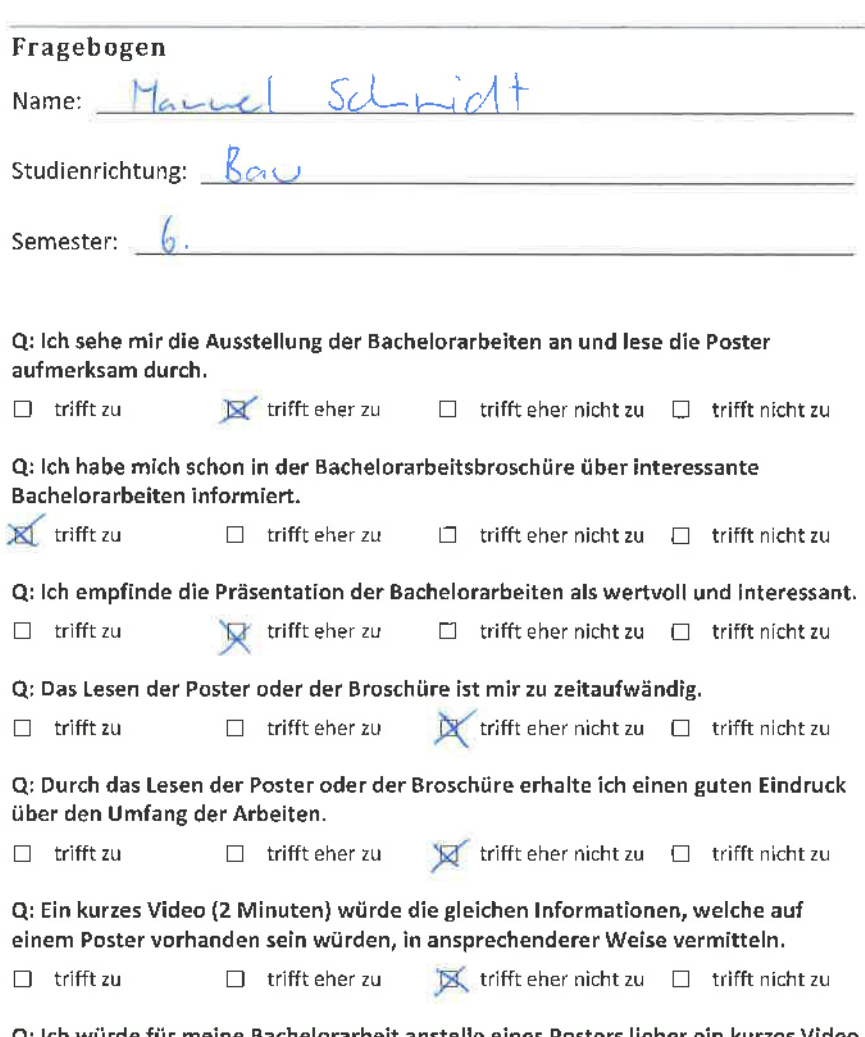

Q: lch würde für meine Bachelorarbeit anstelle eines Posters lieber ein kurzes Video erstellen (2 Minuten).

 $\Box$  trifft zu  $\Box$  trifft eher zu  $\Box$  trifft eher nicht zu  $\mathbb X$  trifft nicht zu

Q: Wenn das Video auf dem HSR YouTube Channel publiziert würde, macht mir das nichts aus.

 $\begin{array}{rcl} \bigotimes & \text{trifft } \text{ eher zu} & \Box & \text{trifft } \text{richt zu} & \Box & \text{trifft } \text{nicht zu} \end{array}$ □ trifft zu

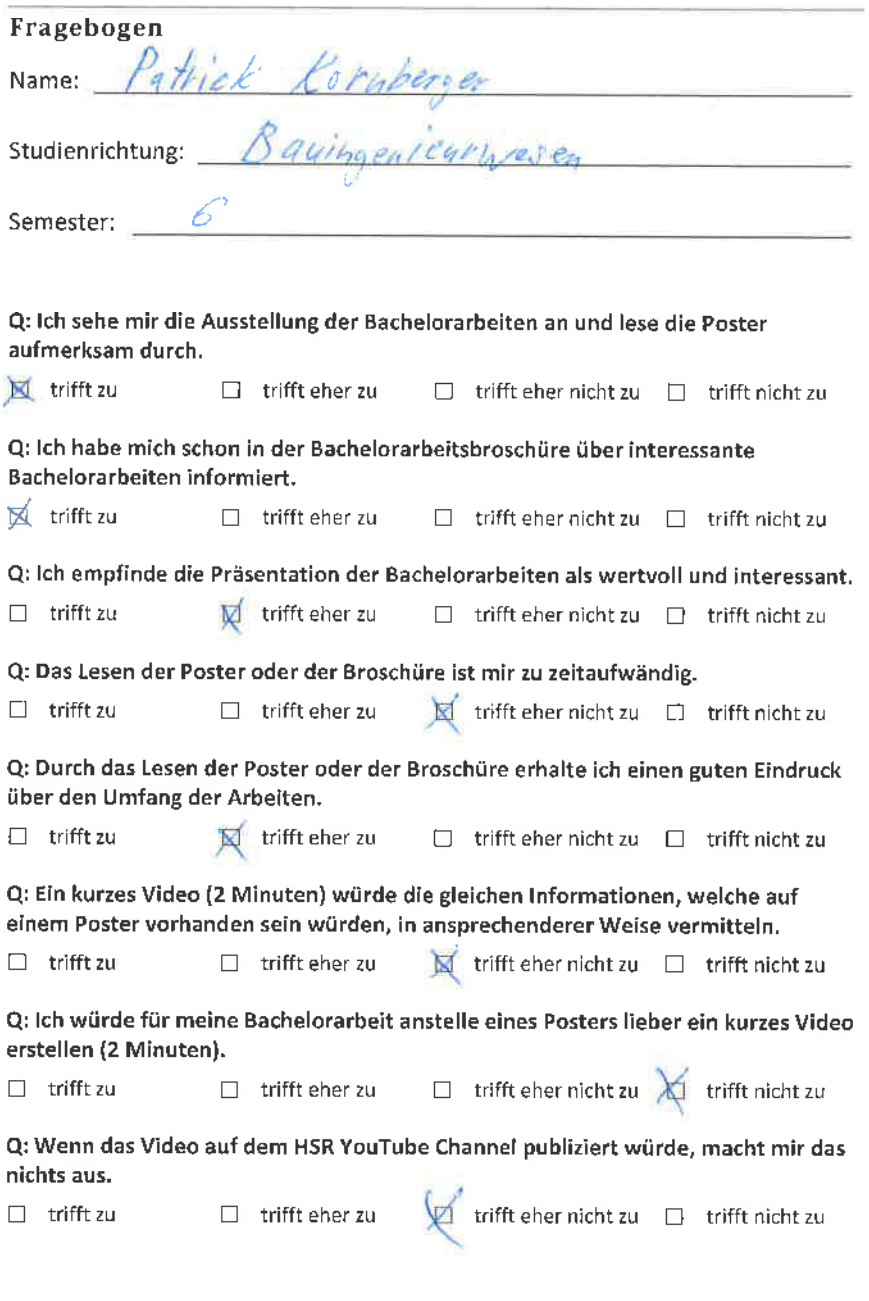

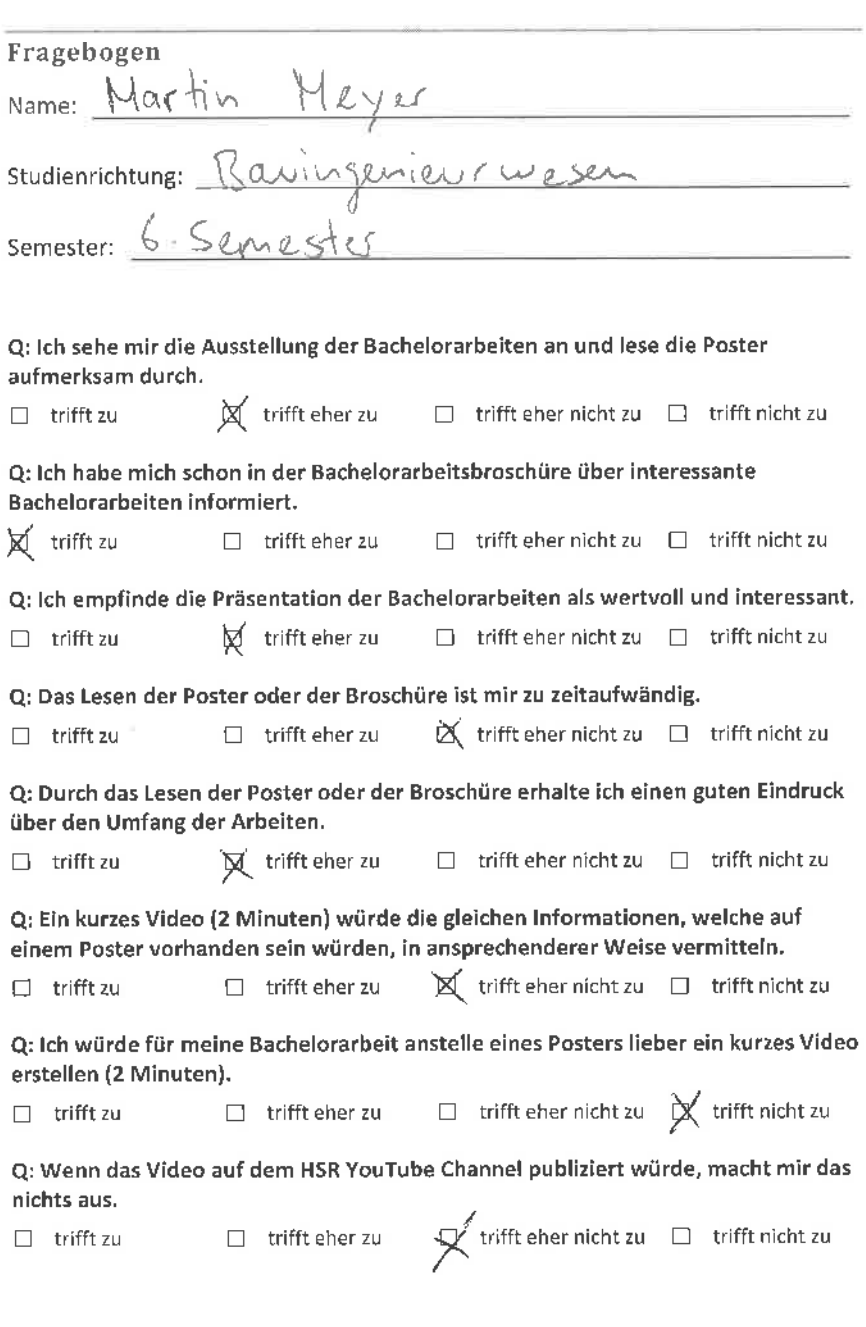

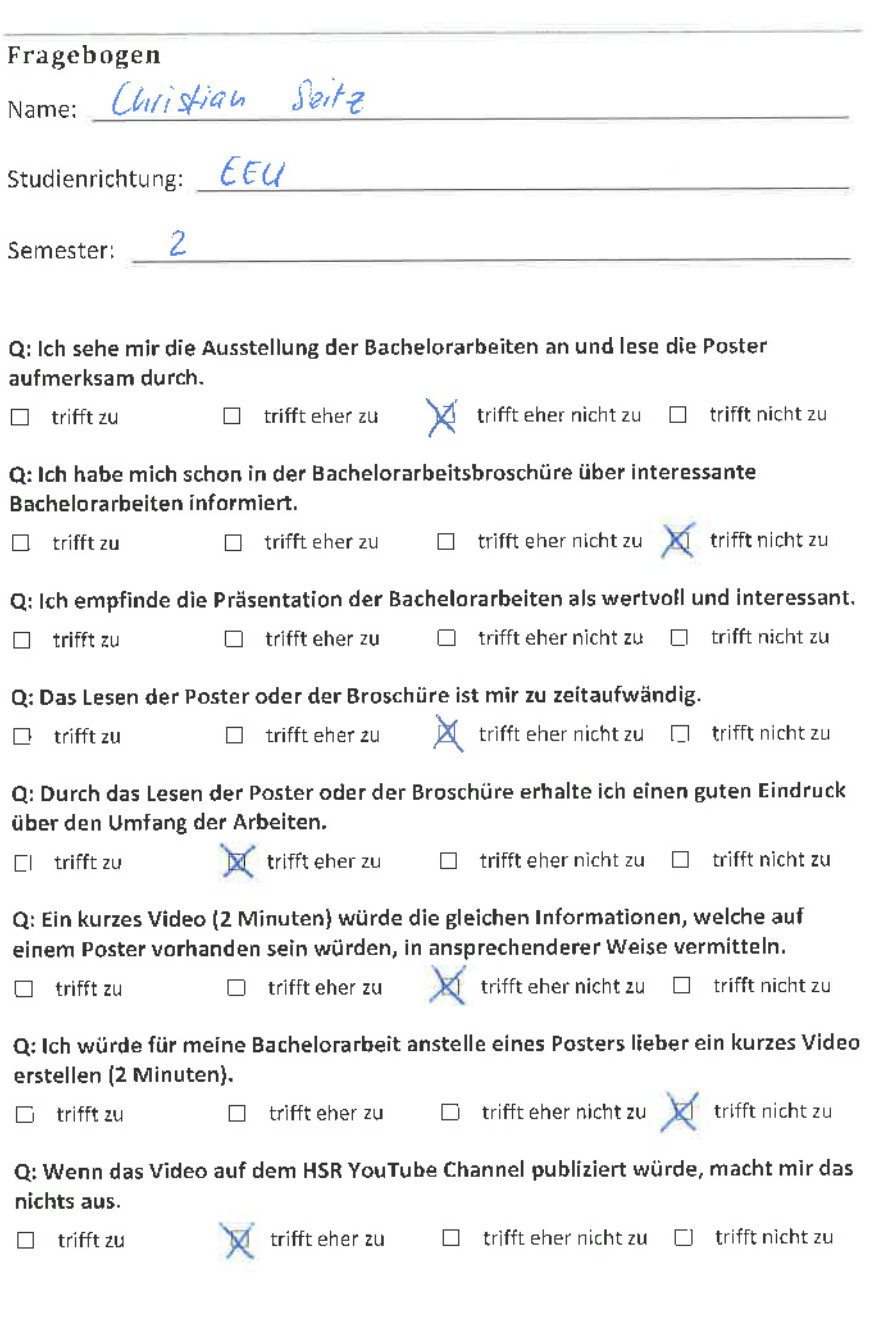

ř.

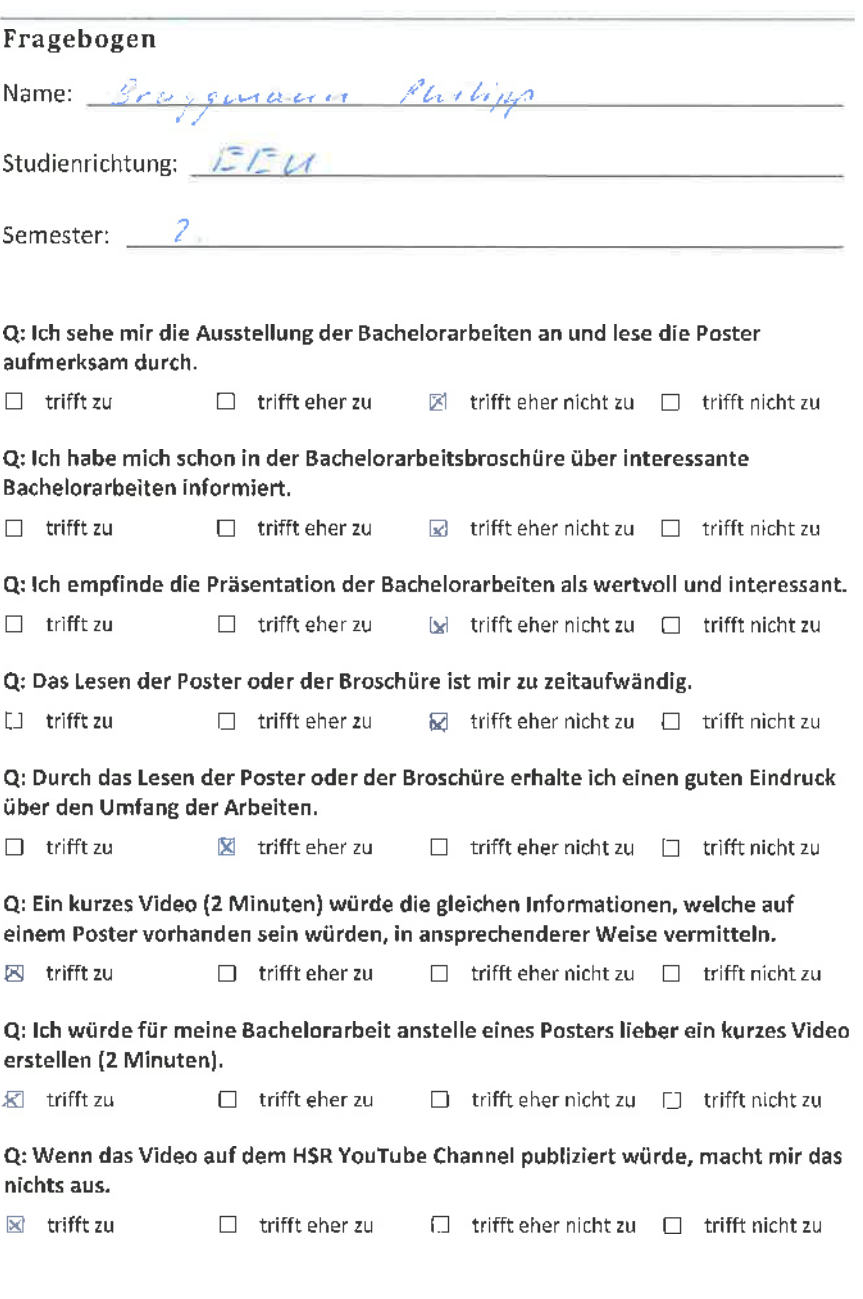

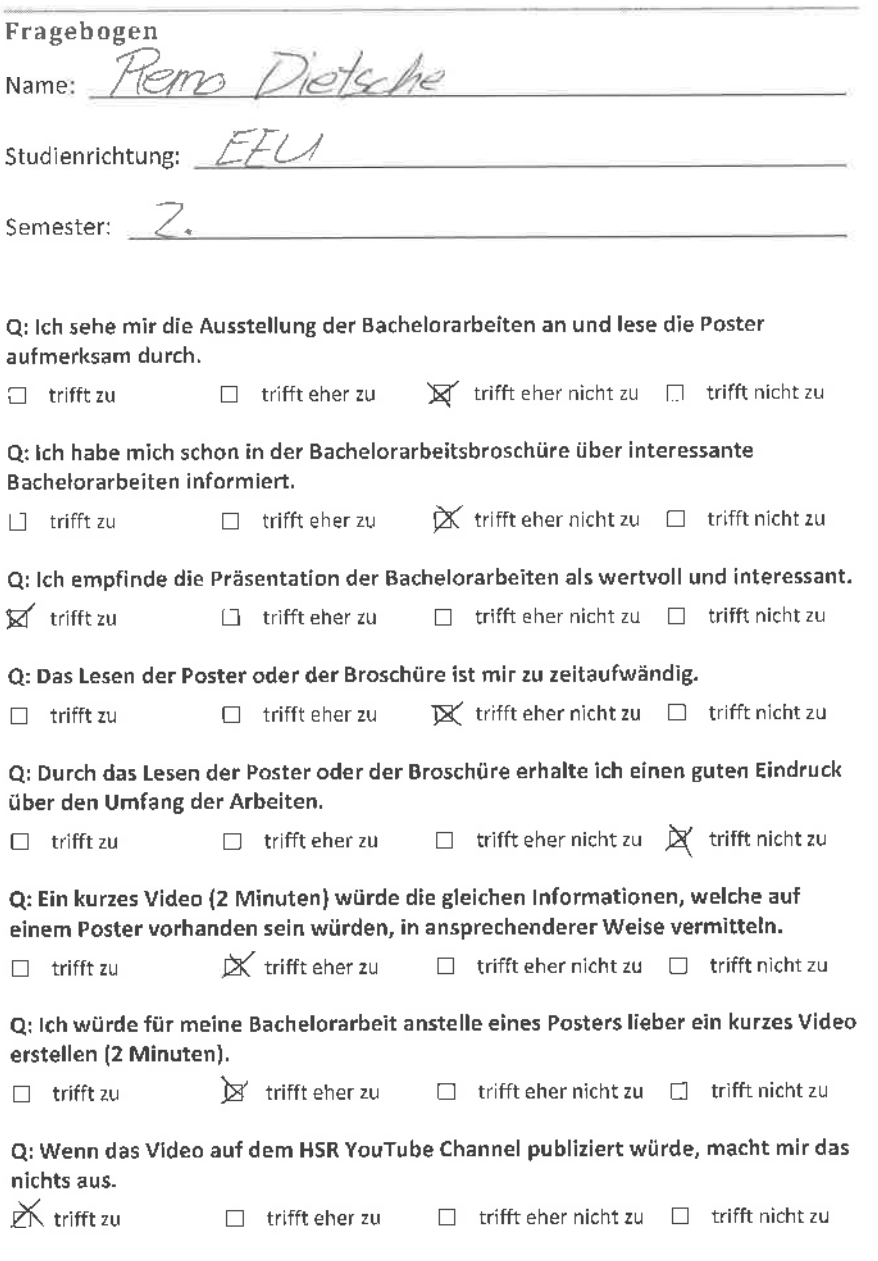

ś.

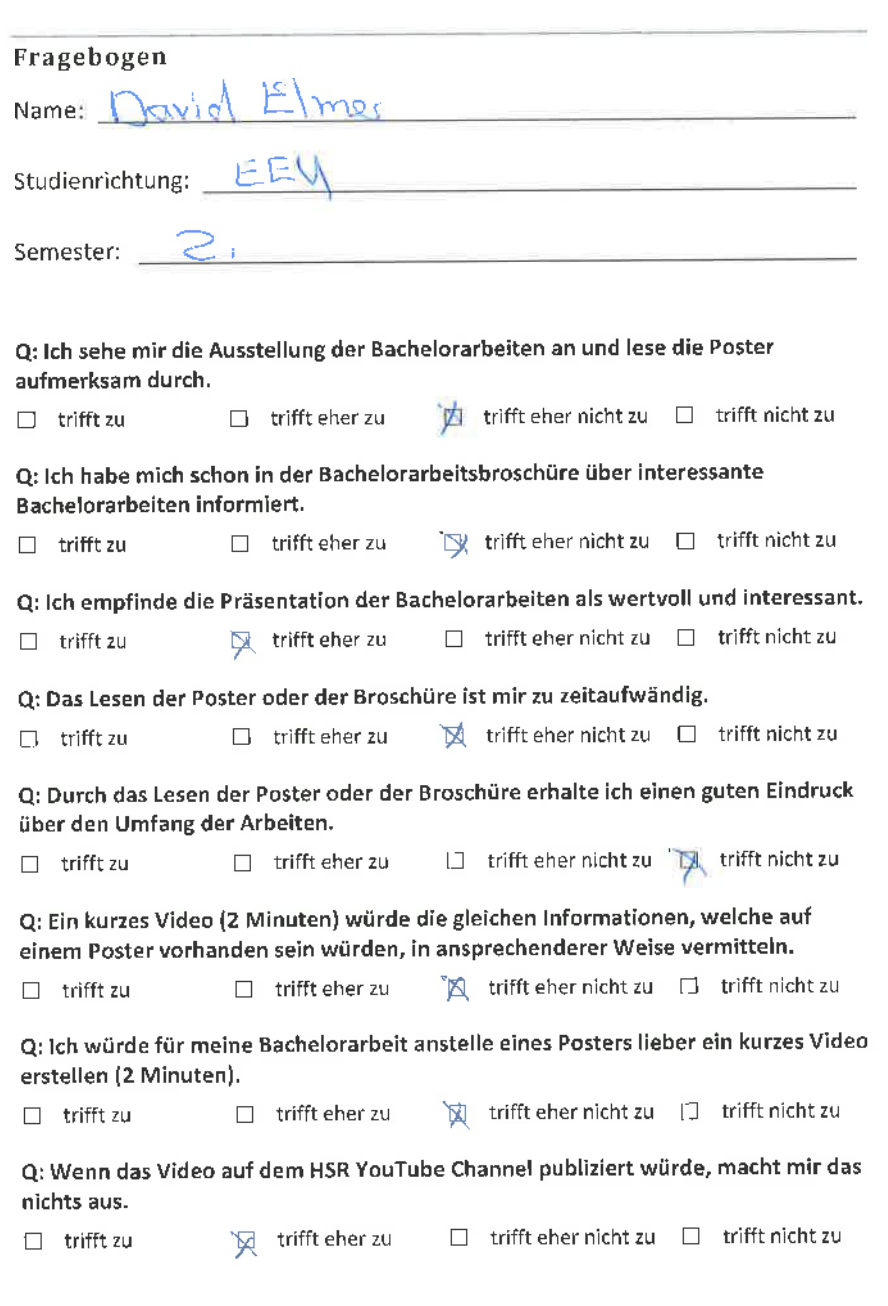

ż

Ň,

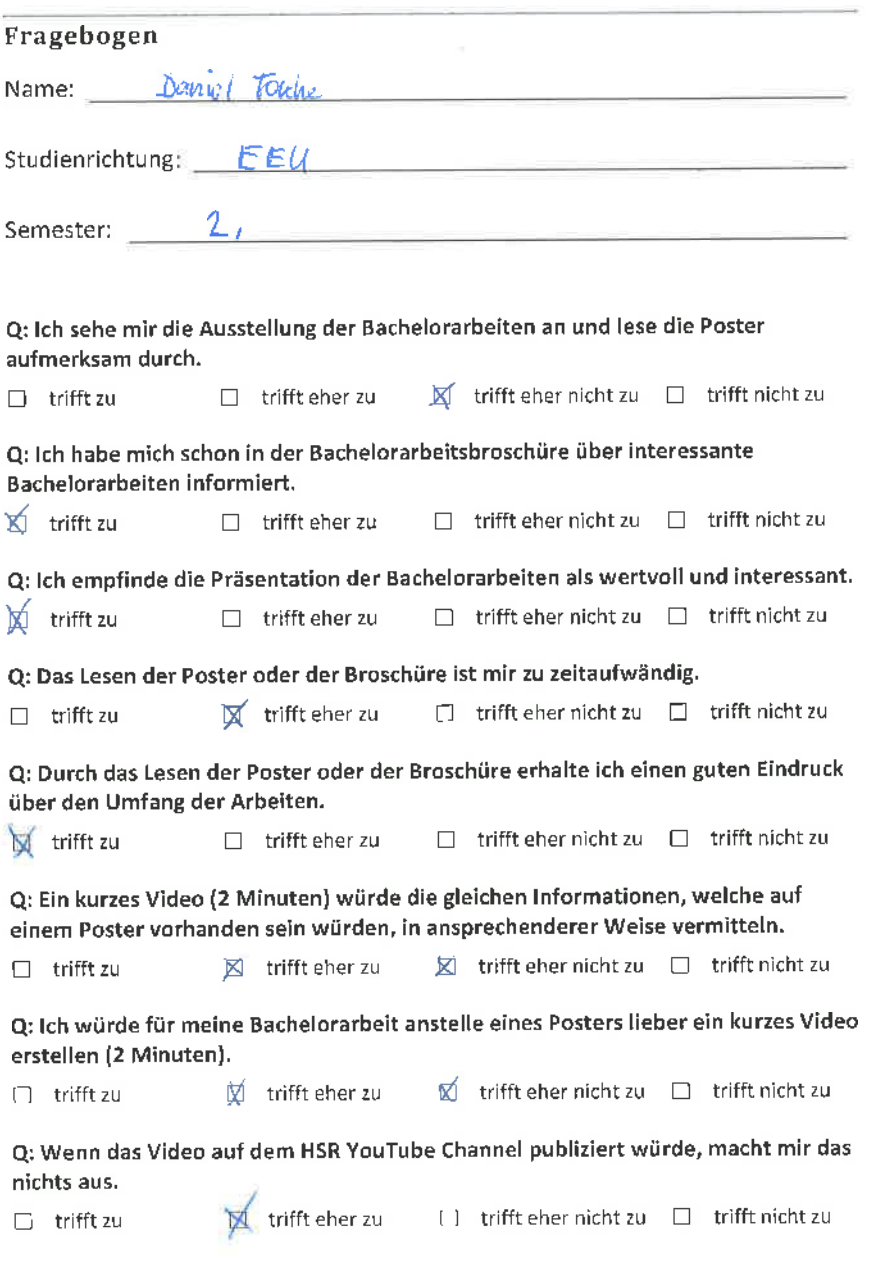

ś,

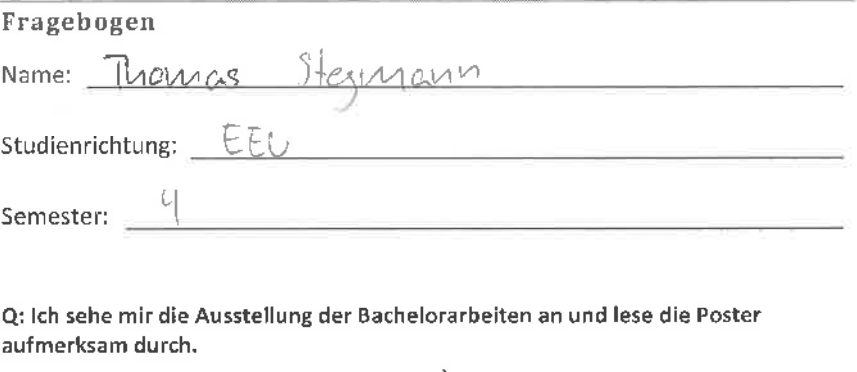

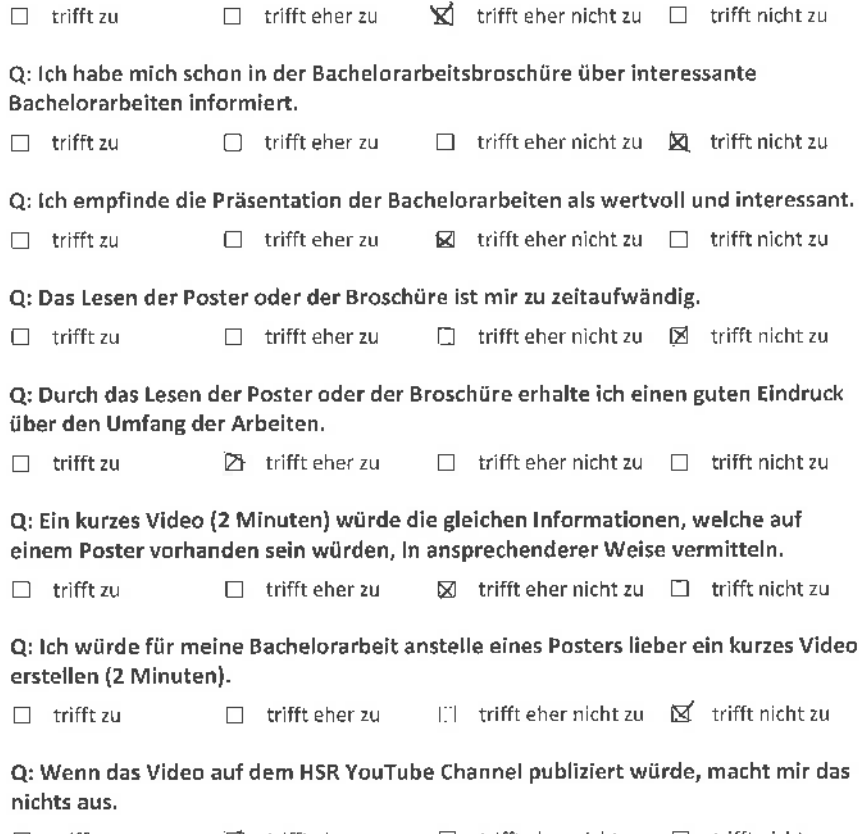

 $\square$  trifft zu  $\square$  irifft eher zu  $\square$  trifft eher nicht zu  $\square$  trifft nicht zu

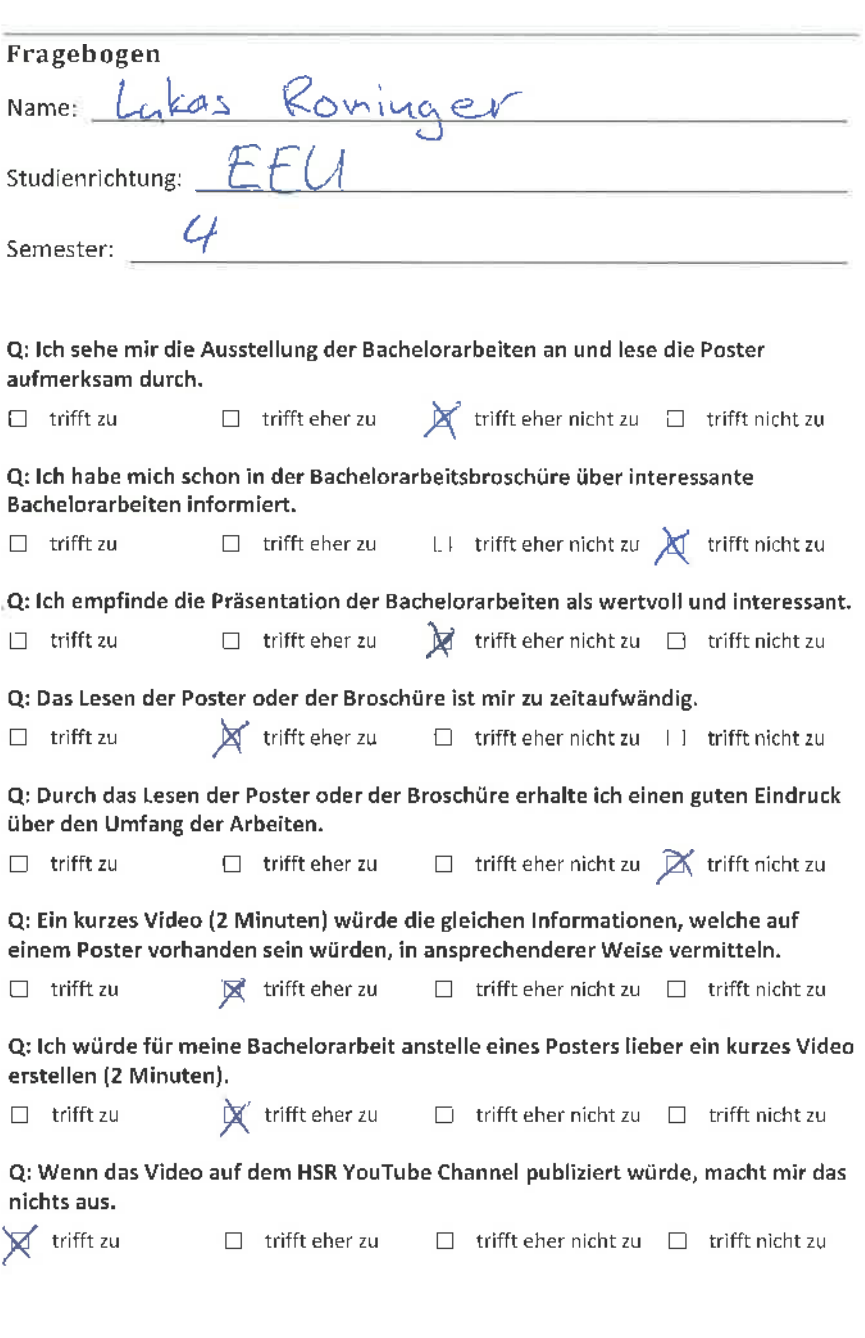

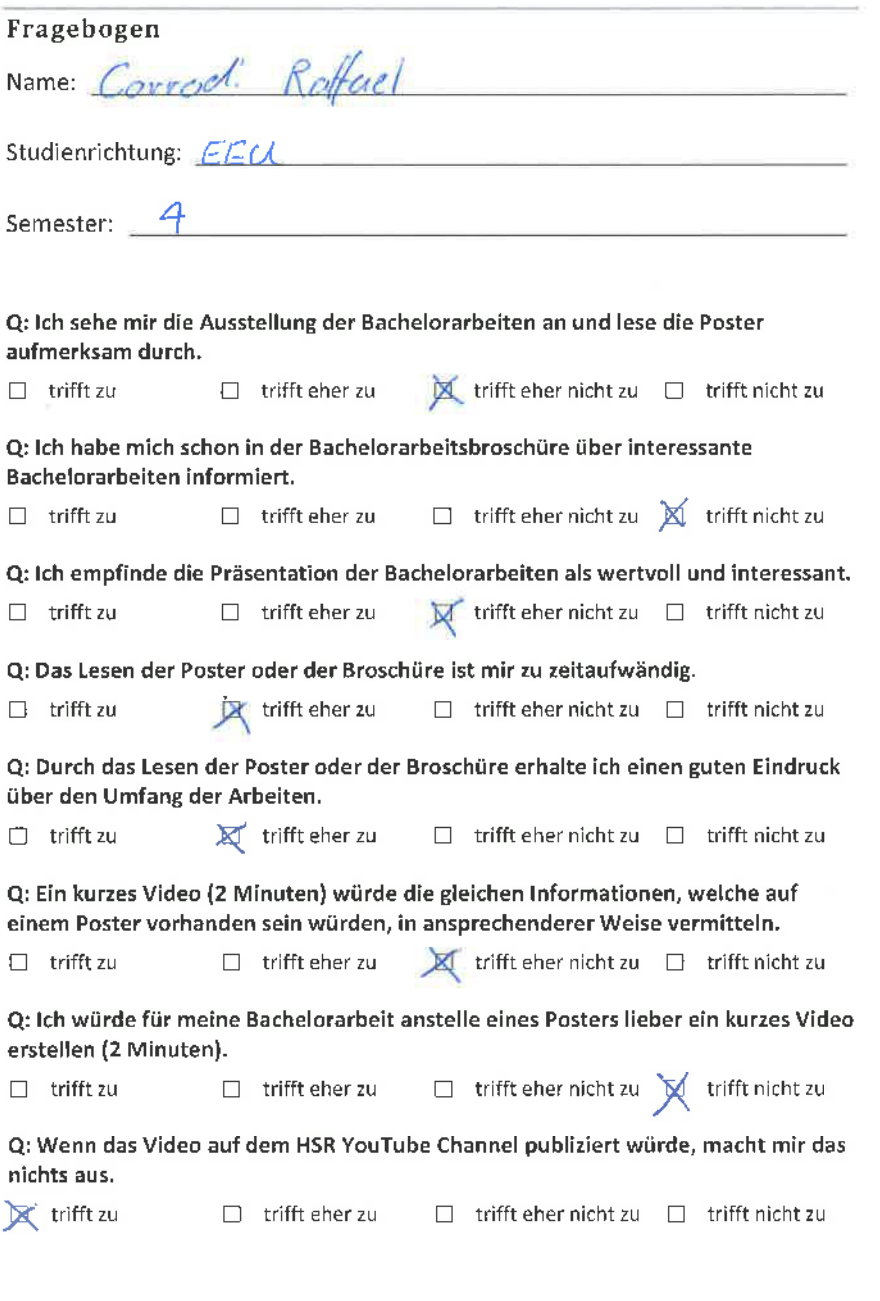

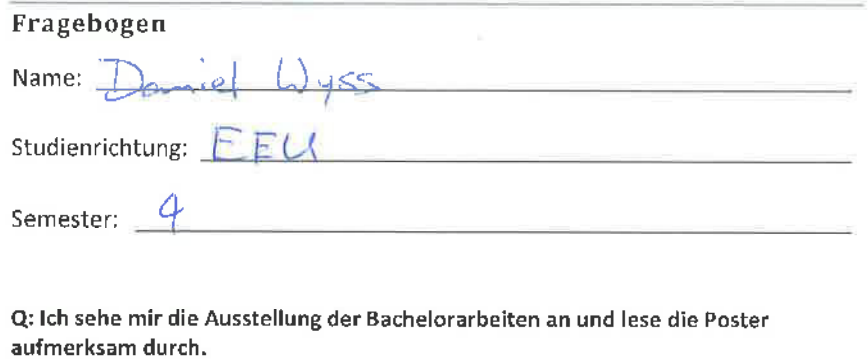

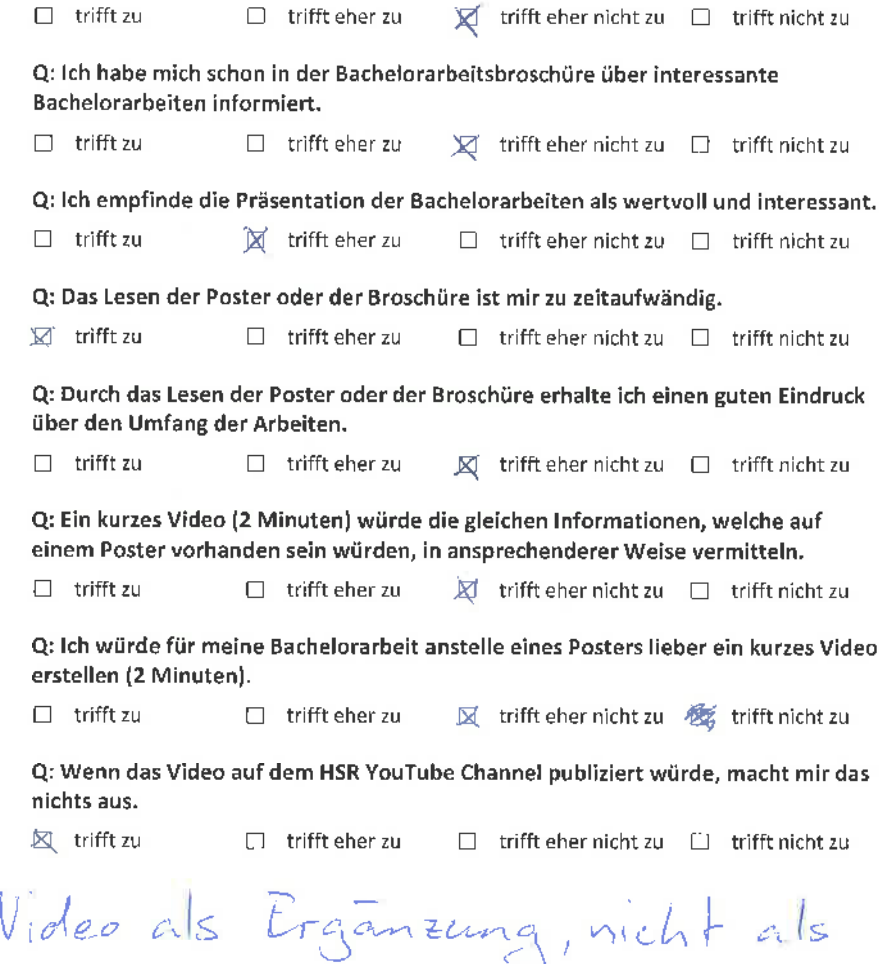

Video Wall - Fragebogen 1, März 2012 -ll-  $\mathbb{E}$ rgat $\{\geq$ 

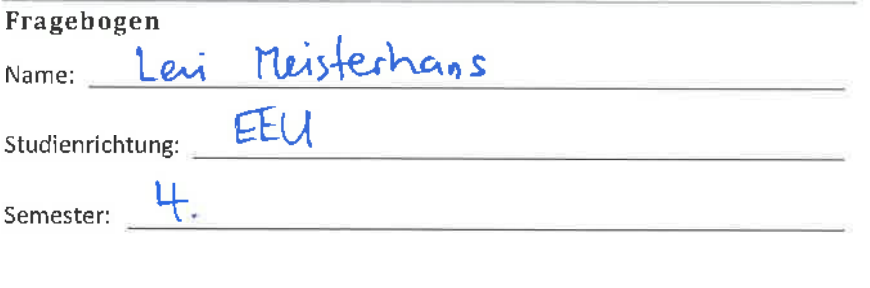

Q: lch sehe mir die Ausstellung der Bachelorarbeiten an und lese die Poster aufmerksam durch.  $\Box$  trifft zu  $\Box$  trifft eher zu  $\boxtimes$  trifft eher nicht zu  $\Box$  trifft nicht zu

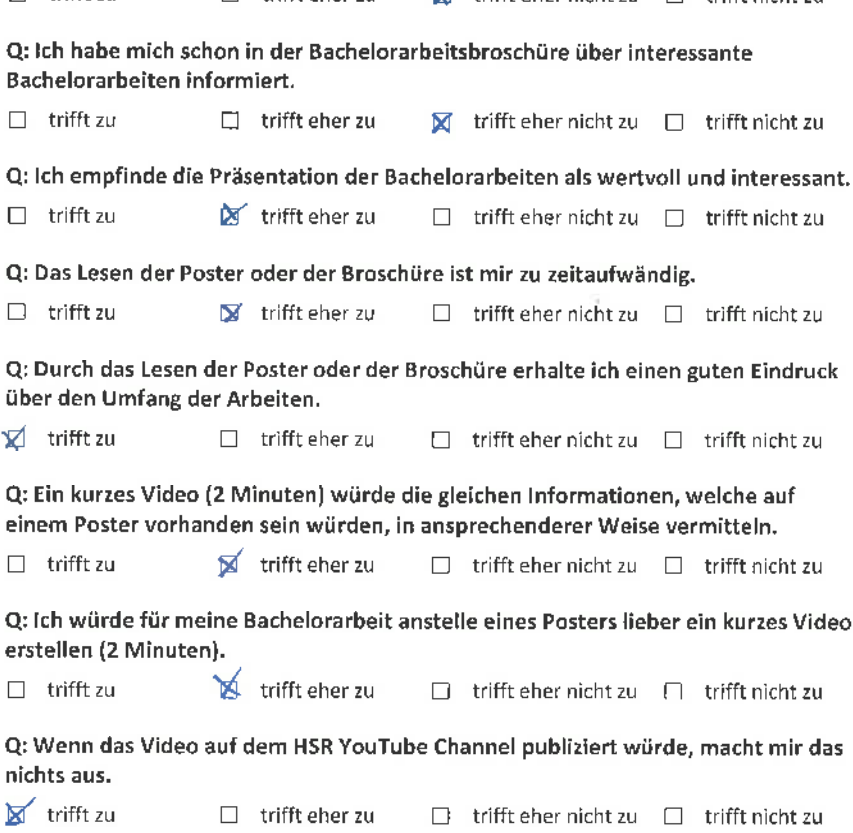

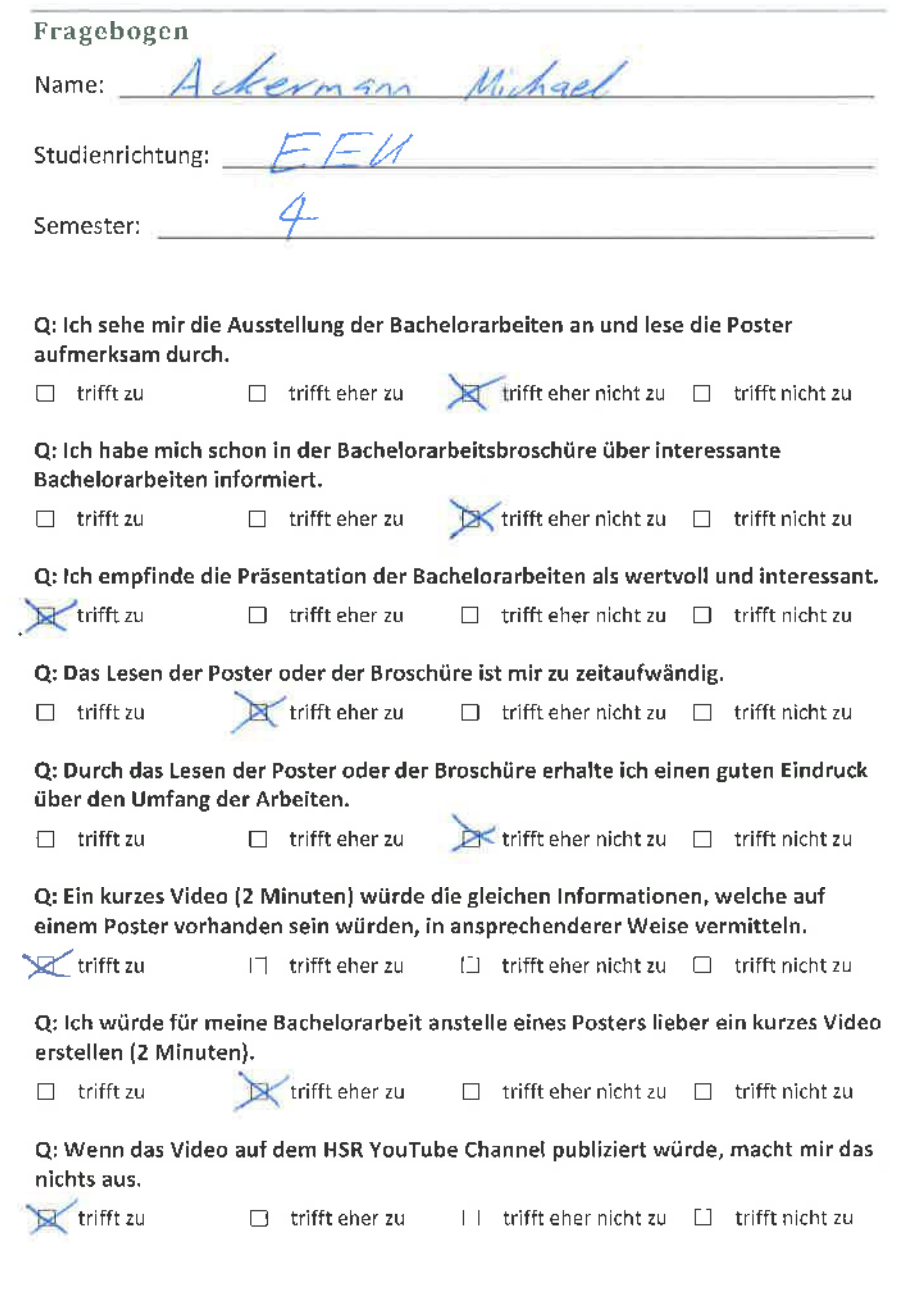

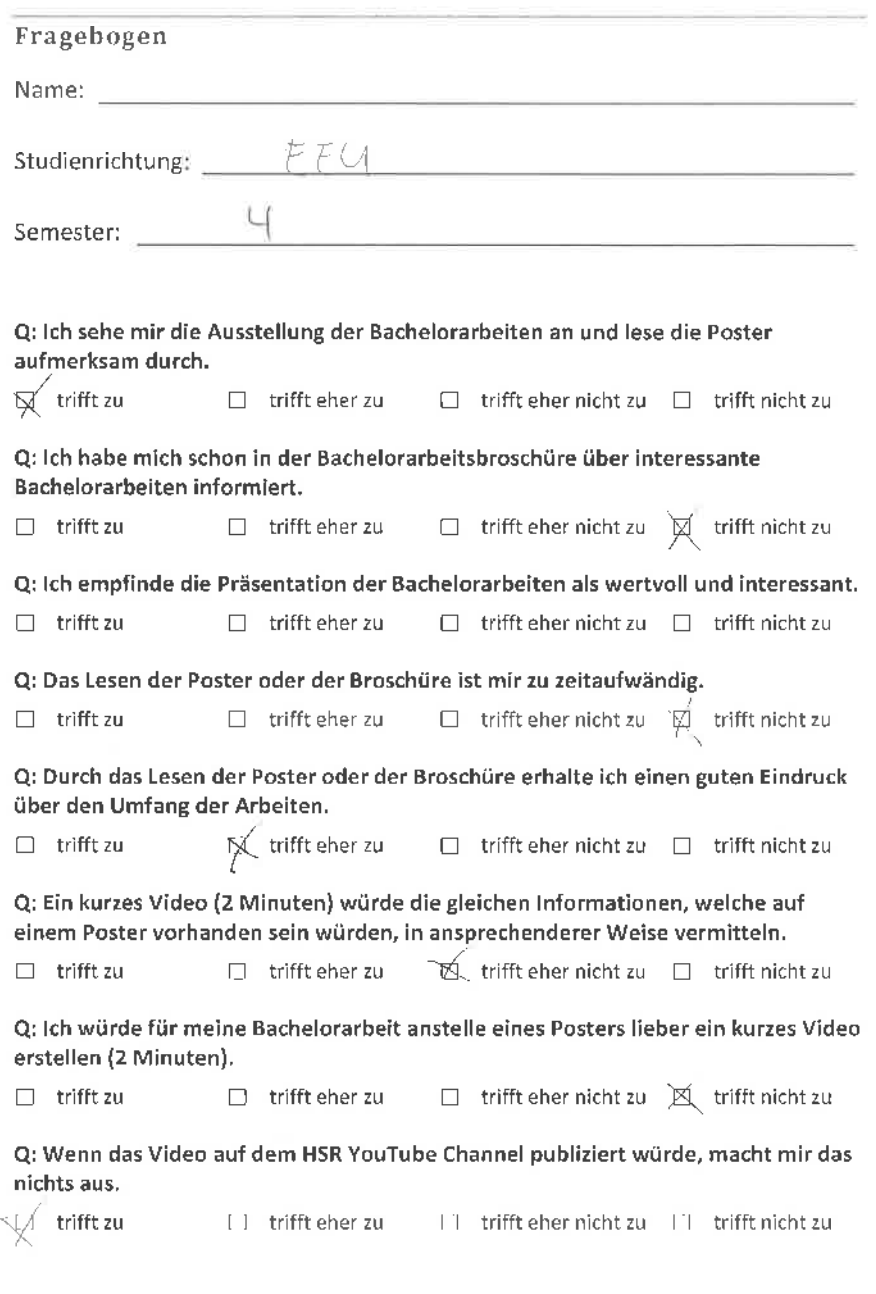
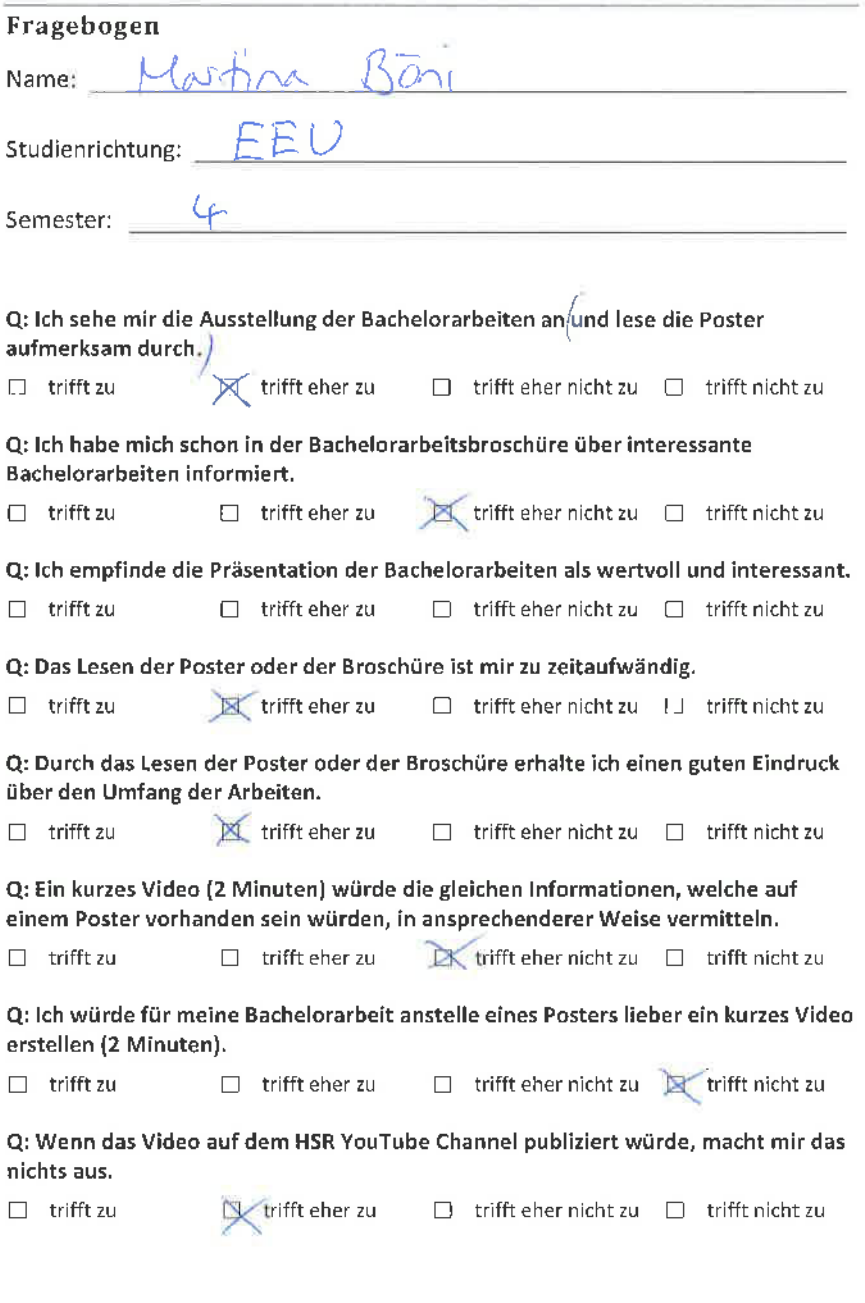

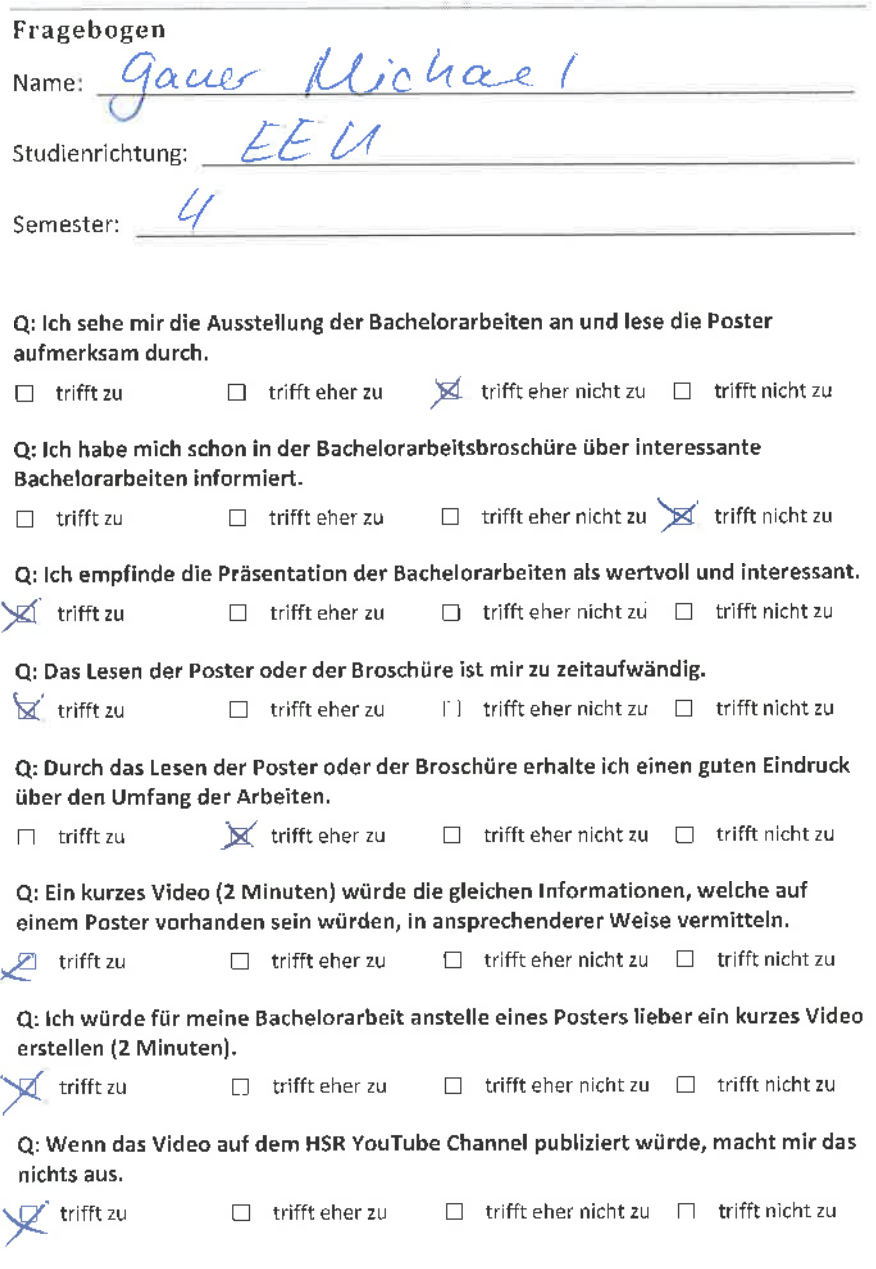

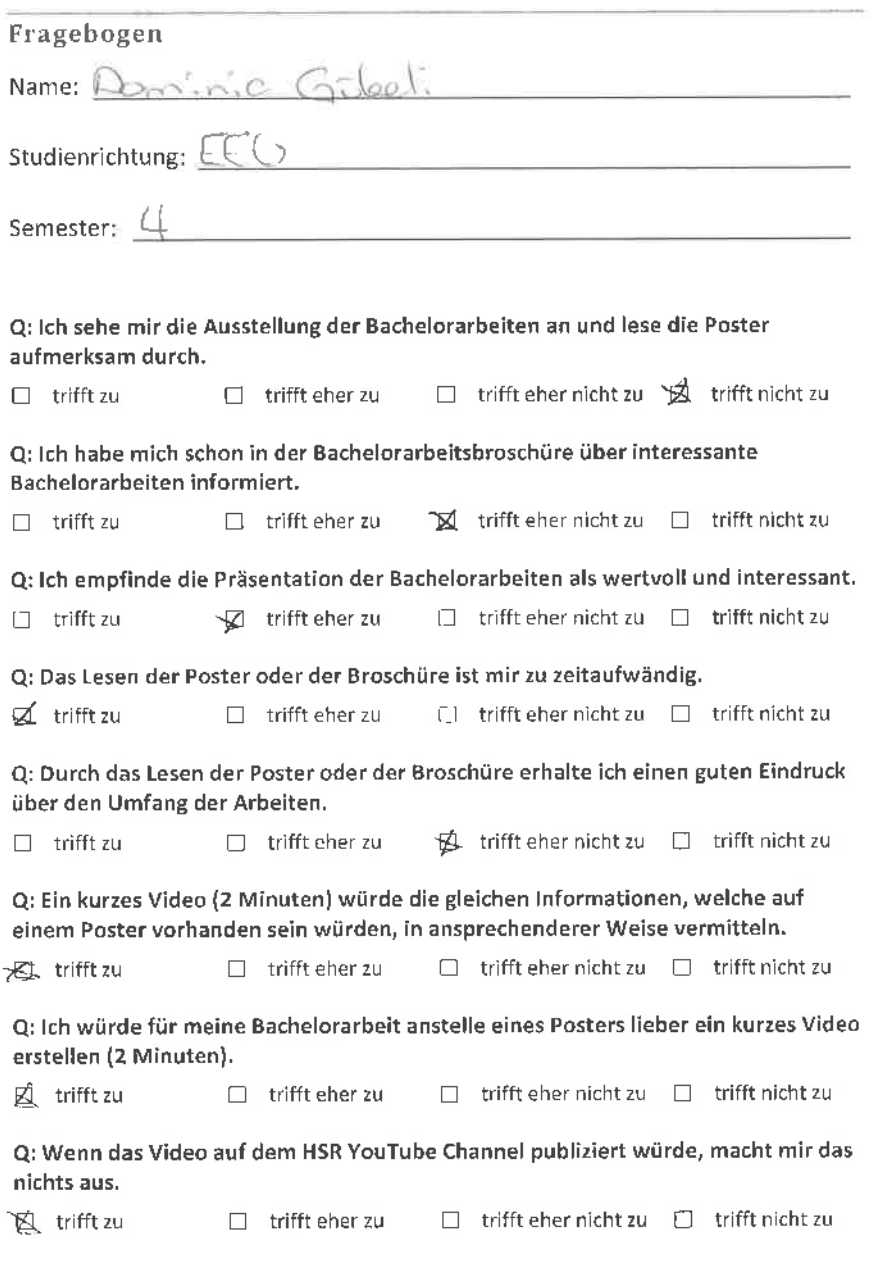

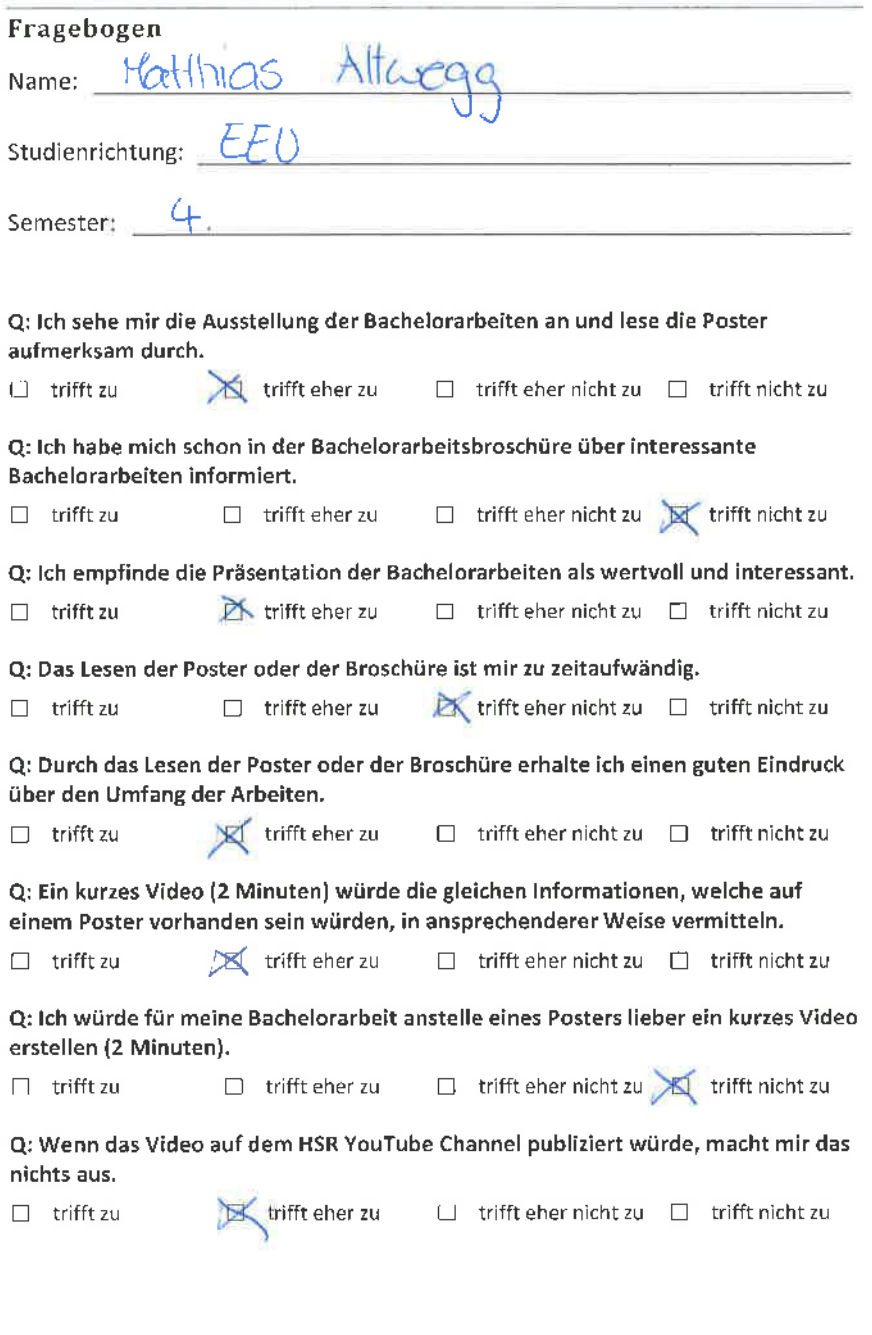

## Fragebogen

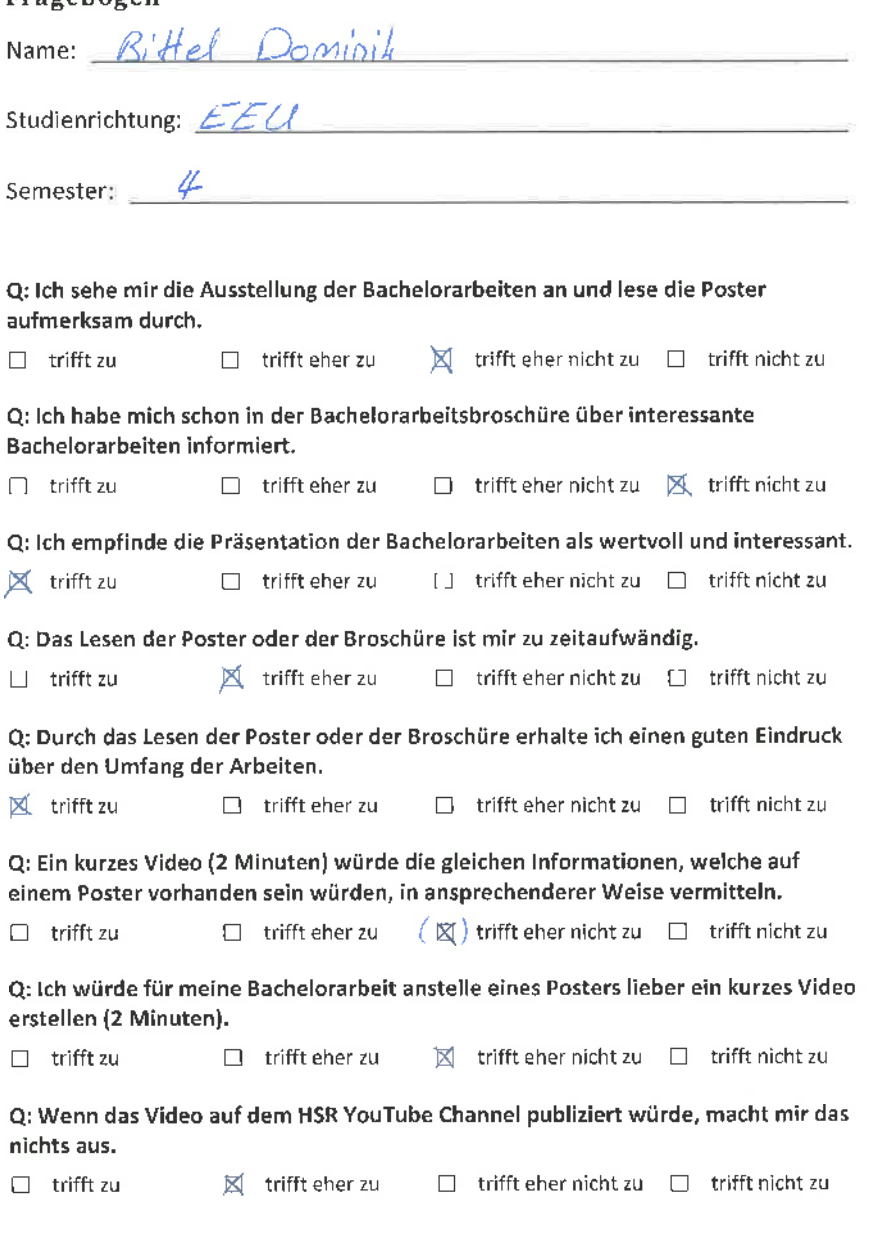

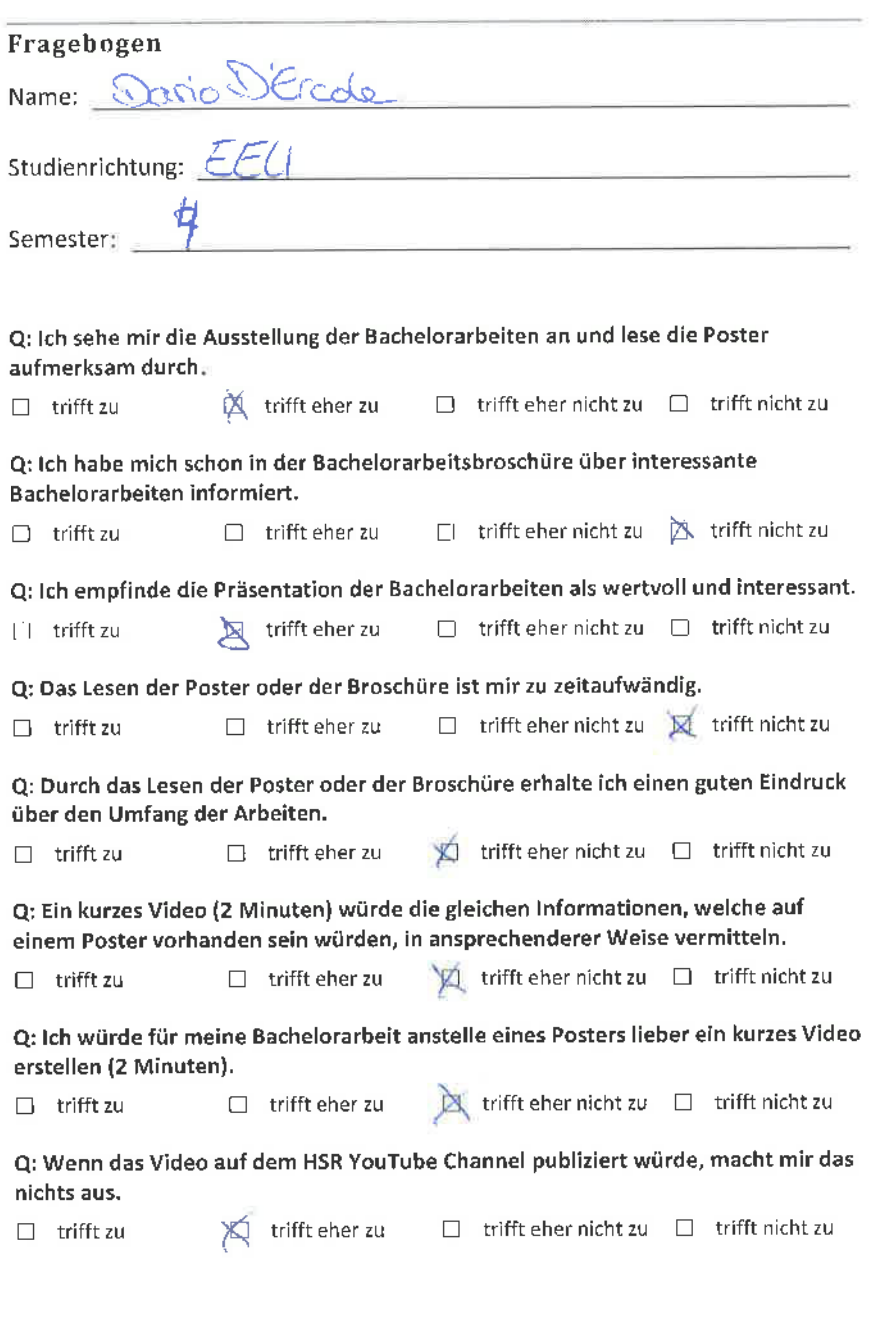

28. Fehruar 2012

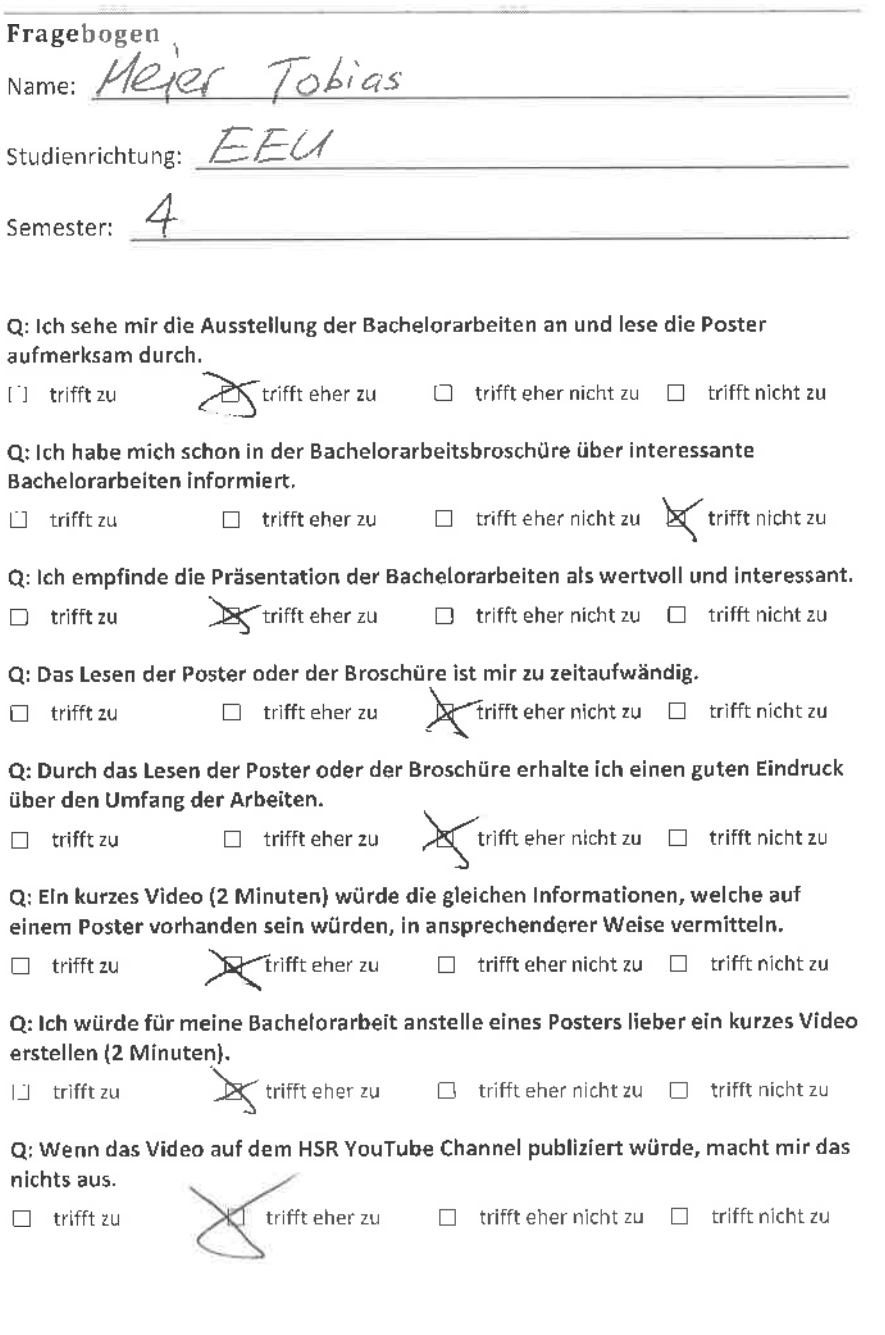

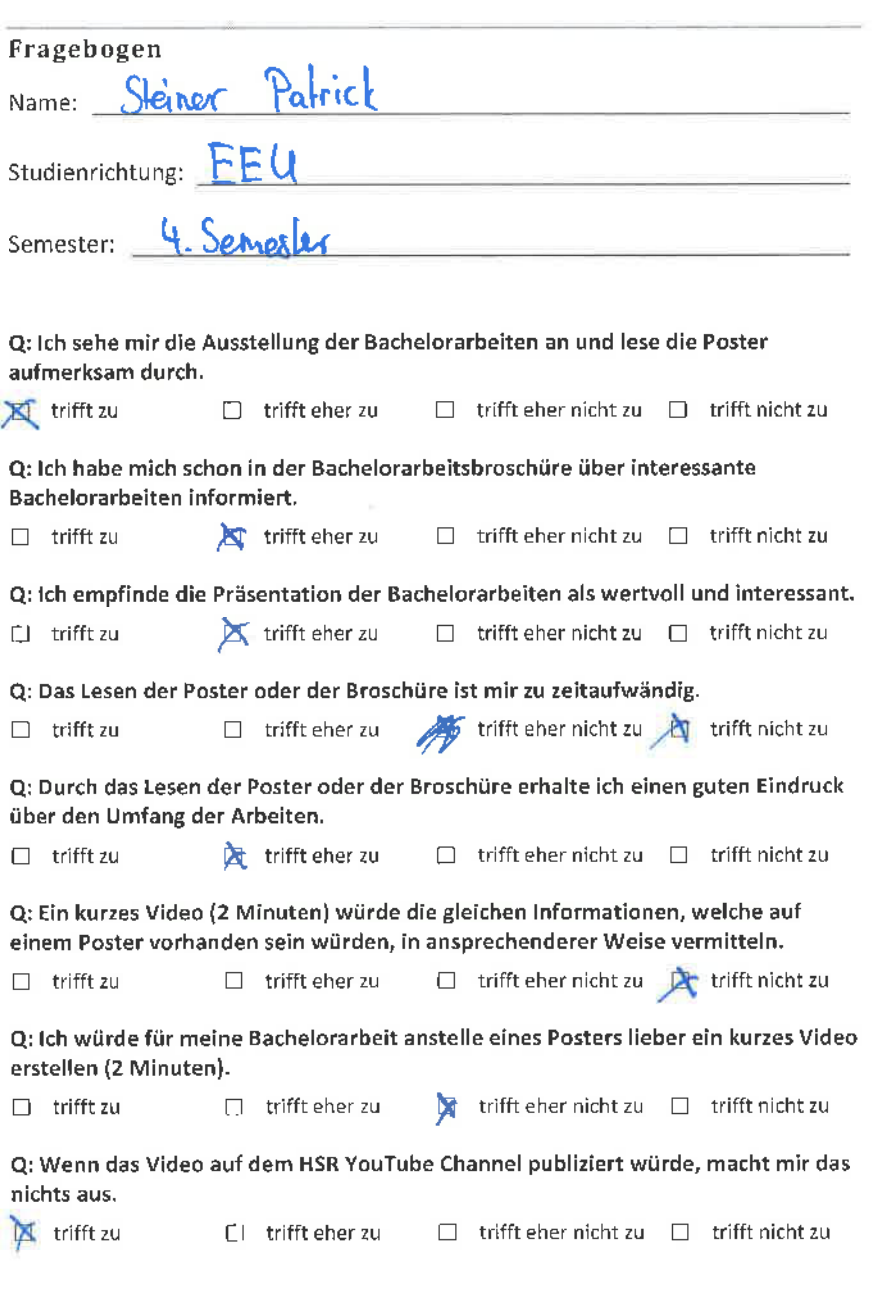

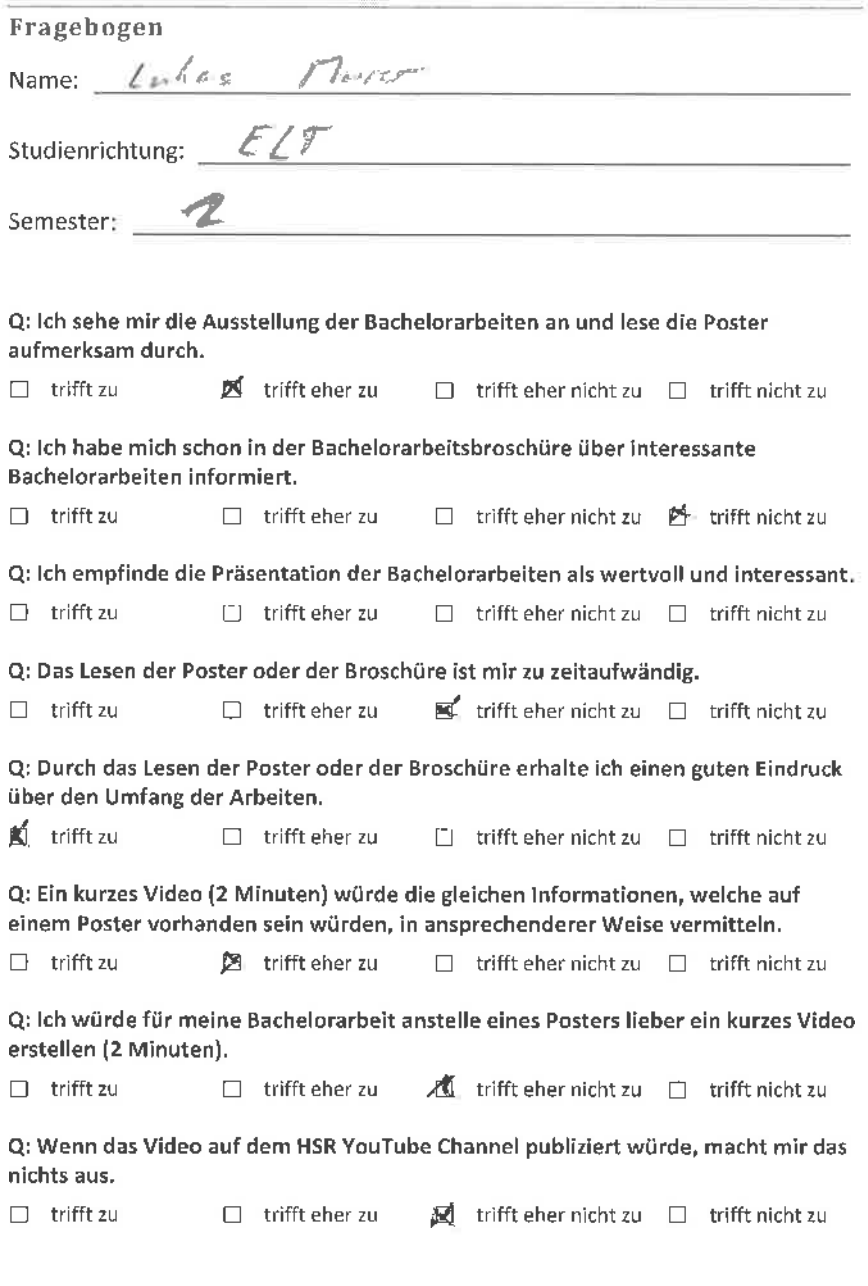

 $\alpha$ 

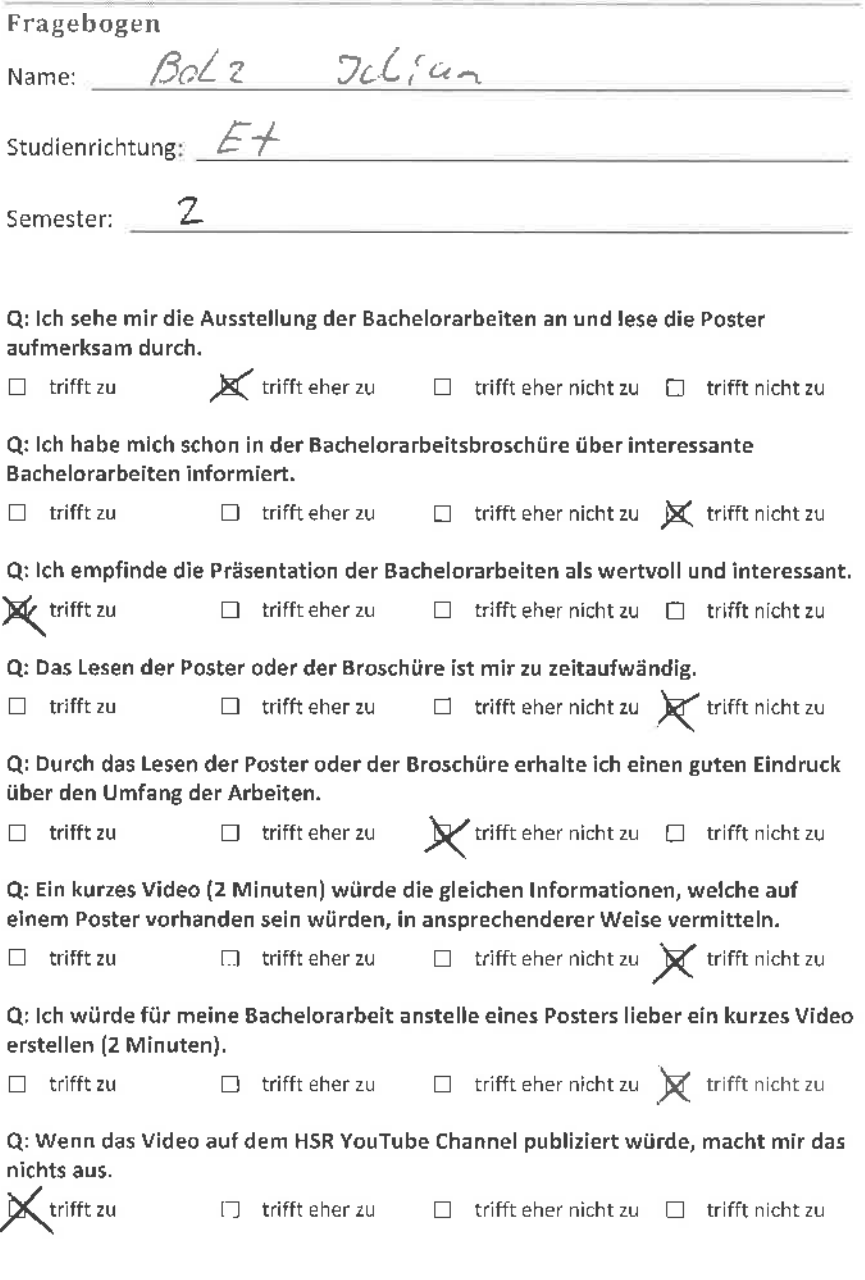

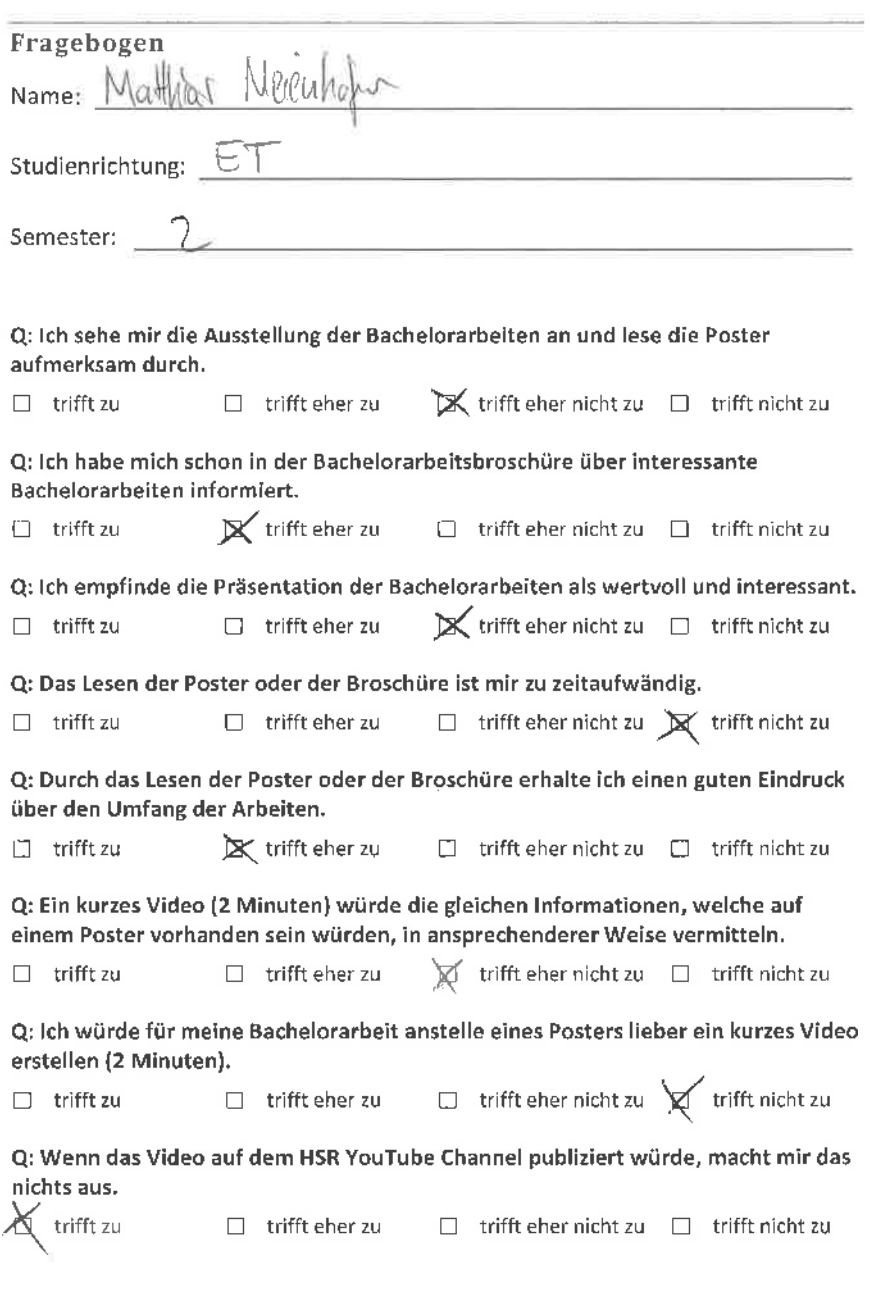

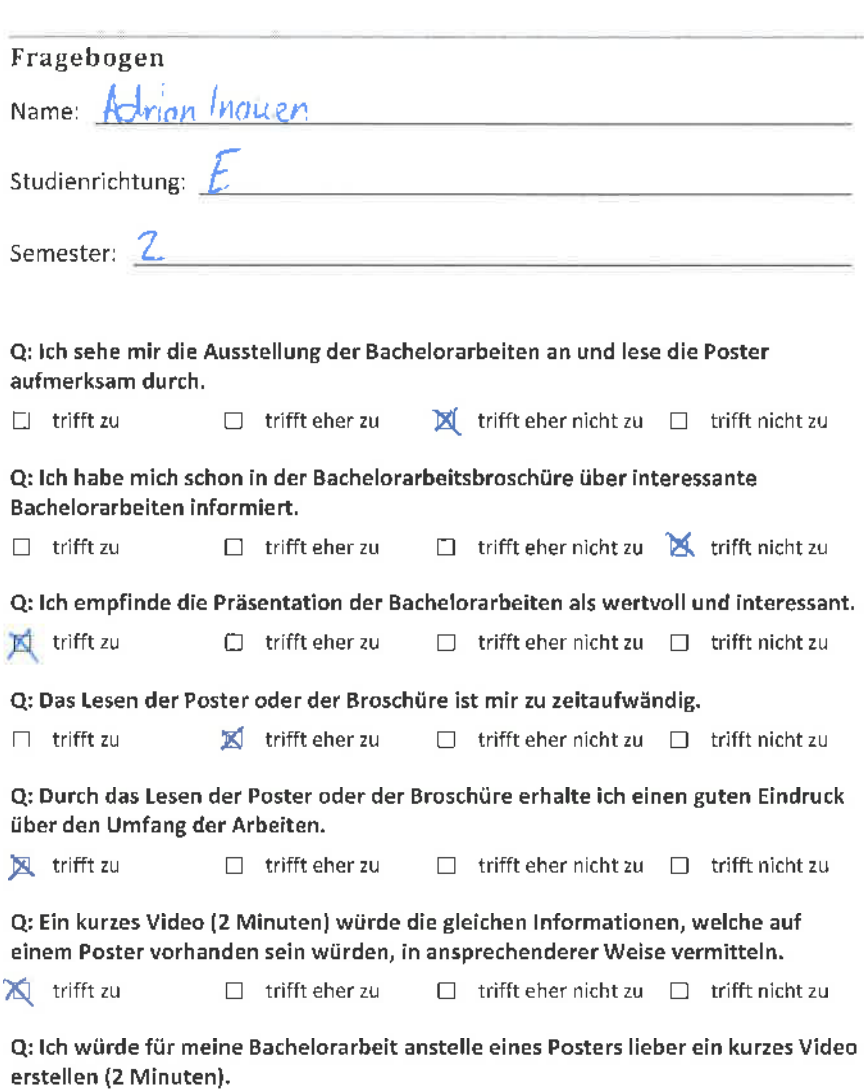

nichts aus.

 $\Box$  trifft zu  $\Box$  trifft eher zu  $\Box$  trifft eher nicht zu  $\Box$  trifft nicht zu

Q: Wenn das Video auf dem HSR YouTube Channel publiziert würde, macht mir das

**E**, trifft zu □ trifft eher zu □ trifft eher nicht zu □ trifft nicht zu

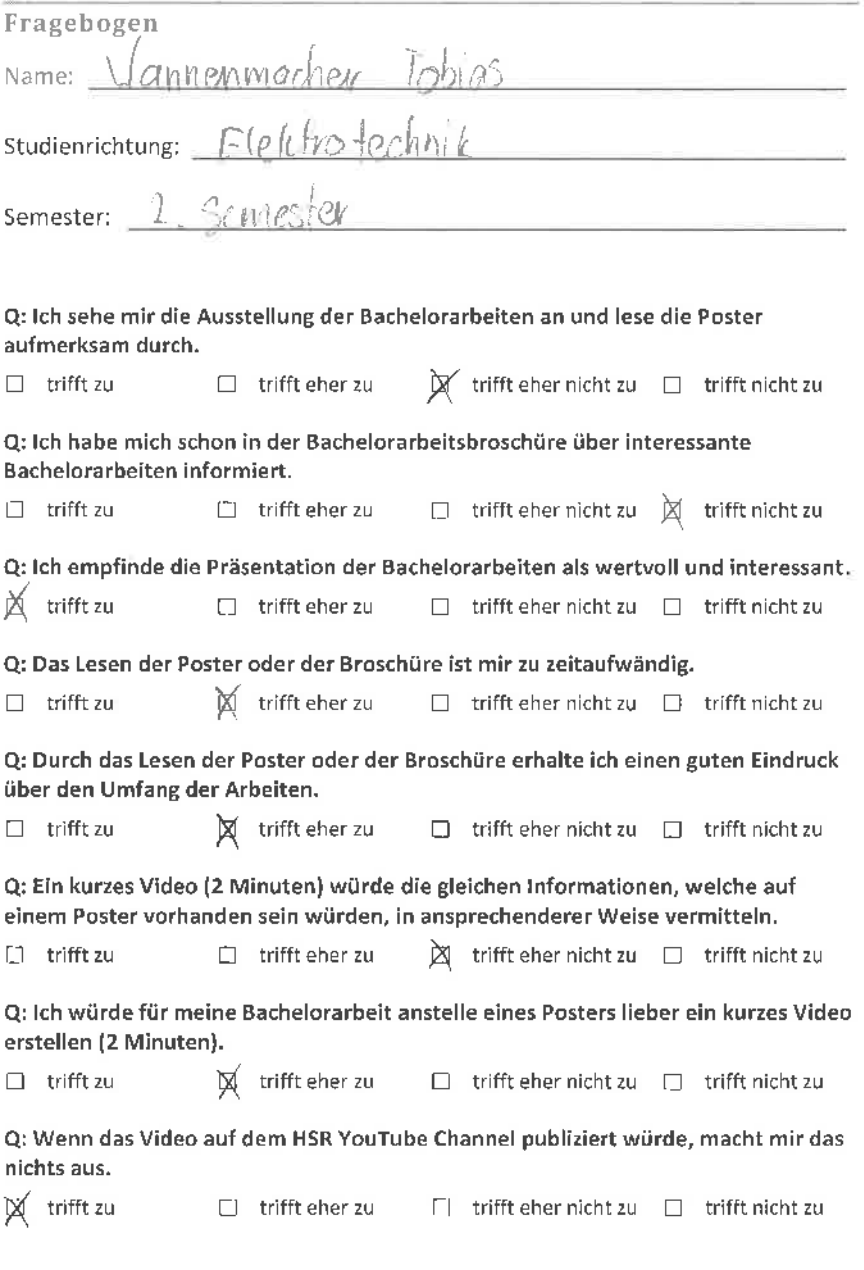

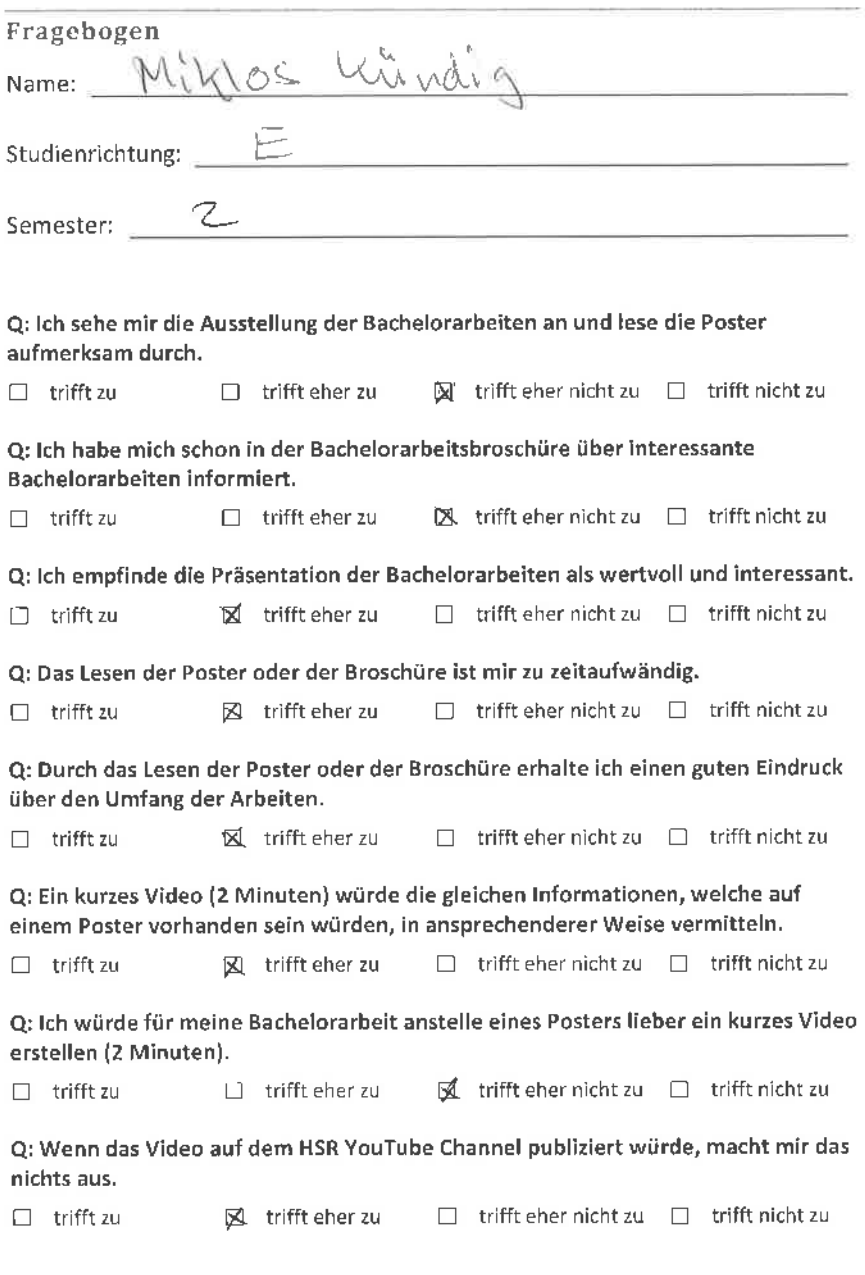

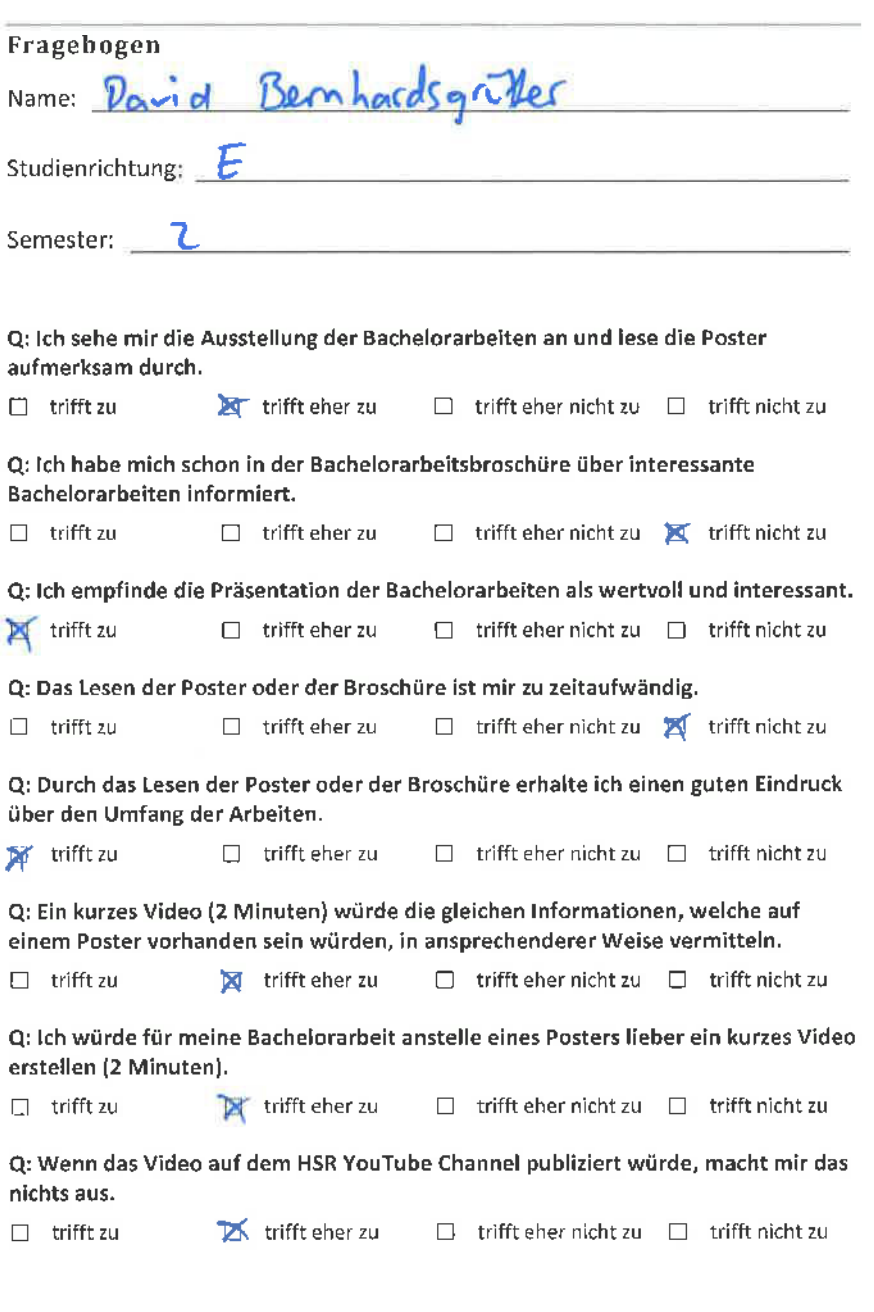

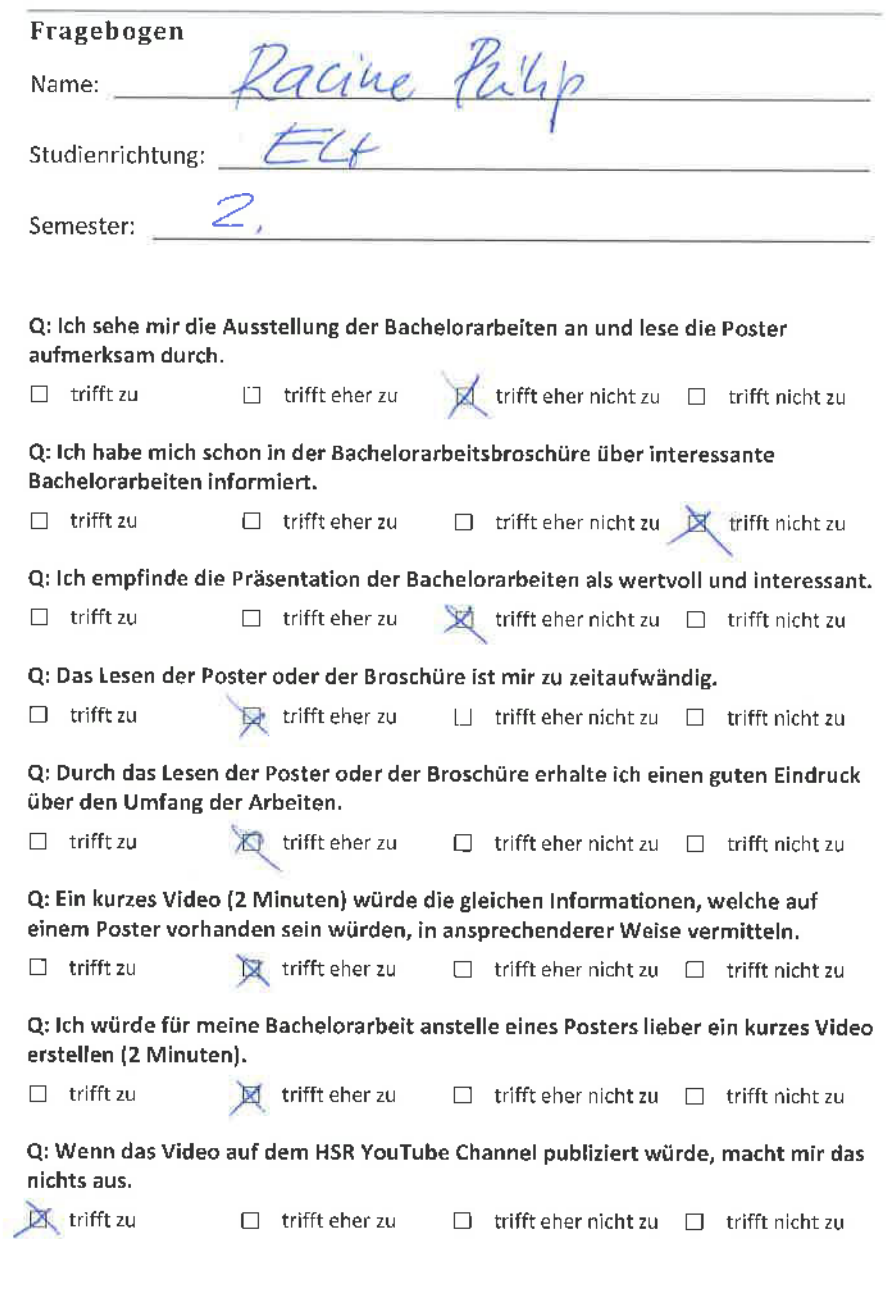

 $\overline{\phantom{a}}$ 

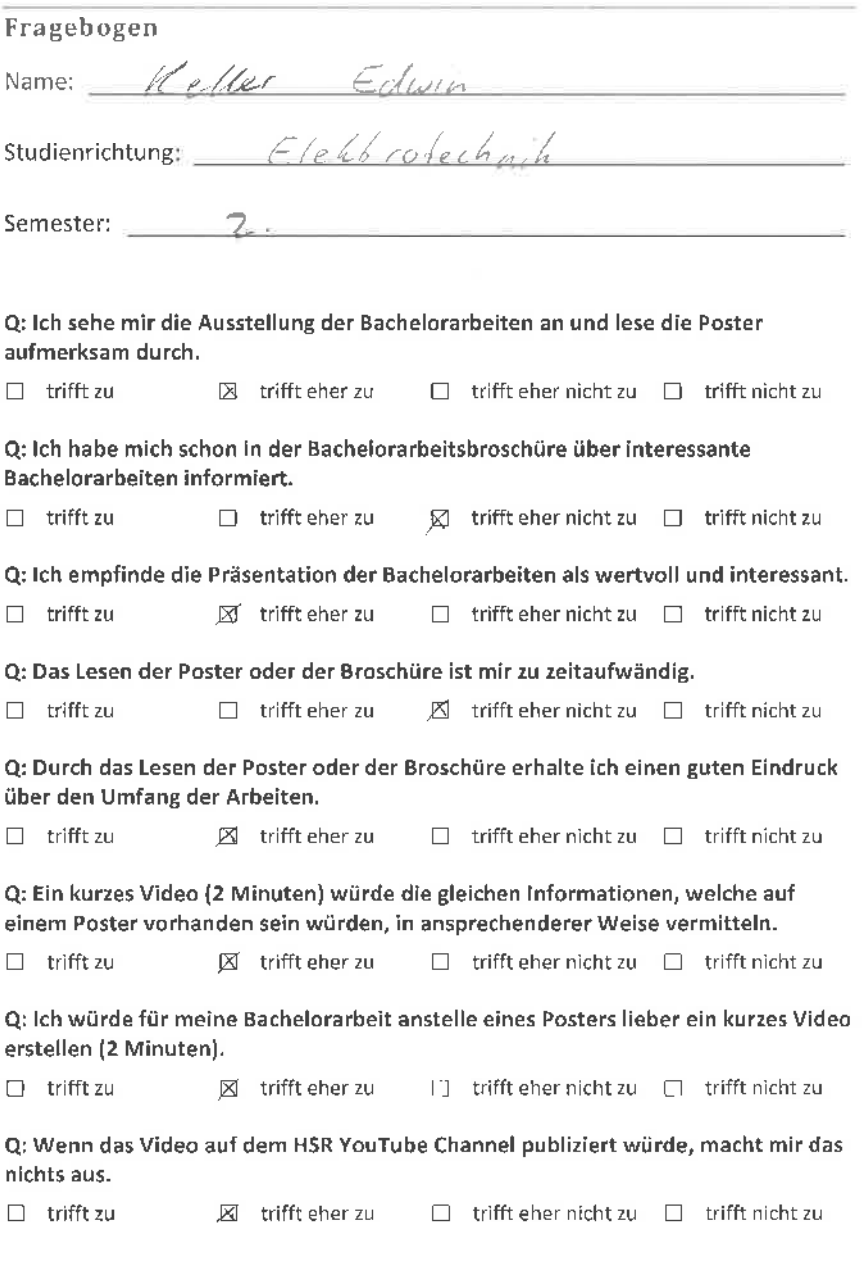

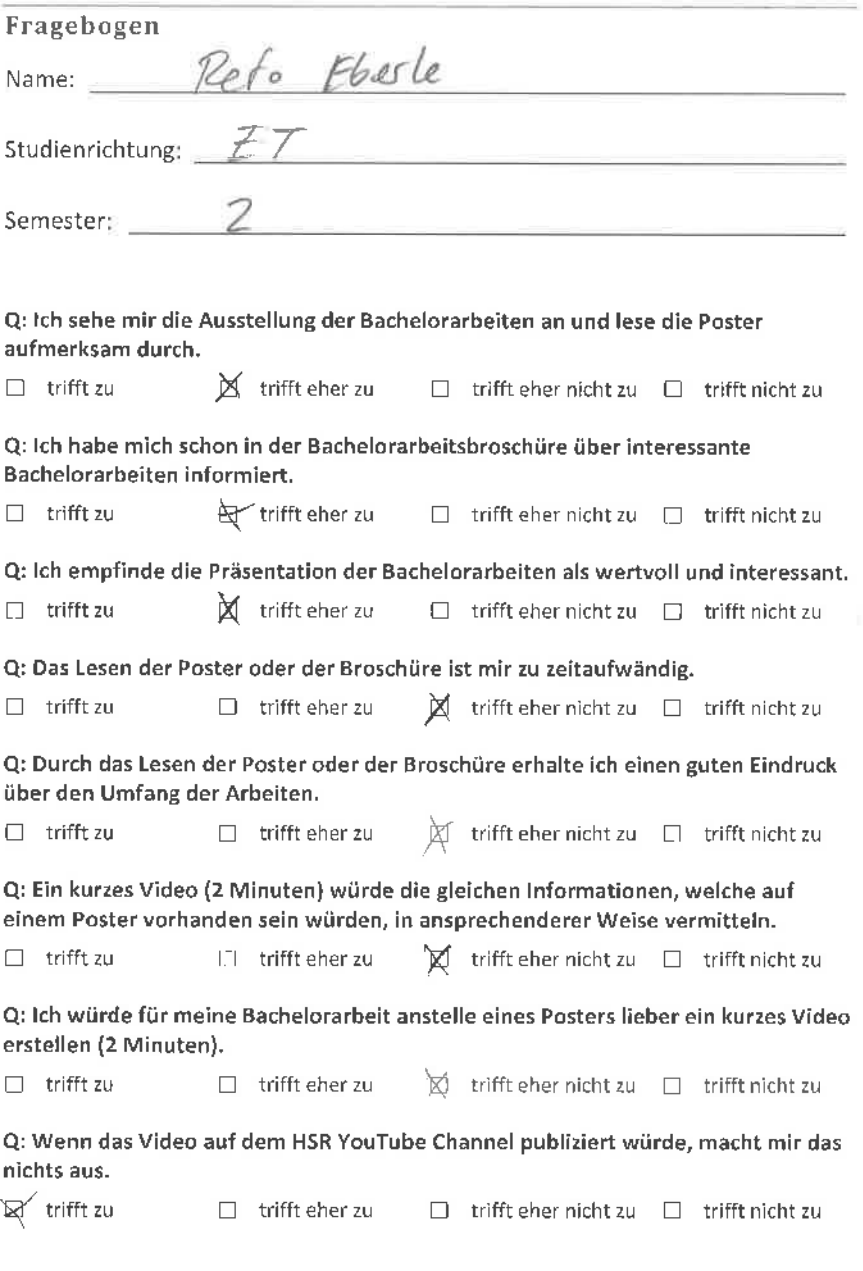

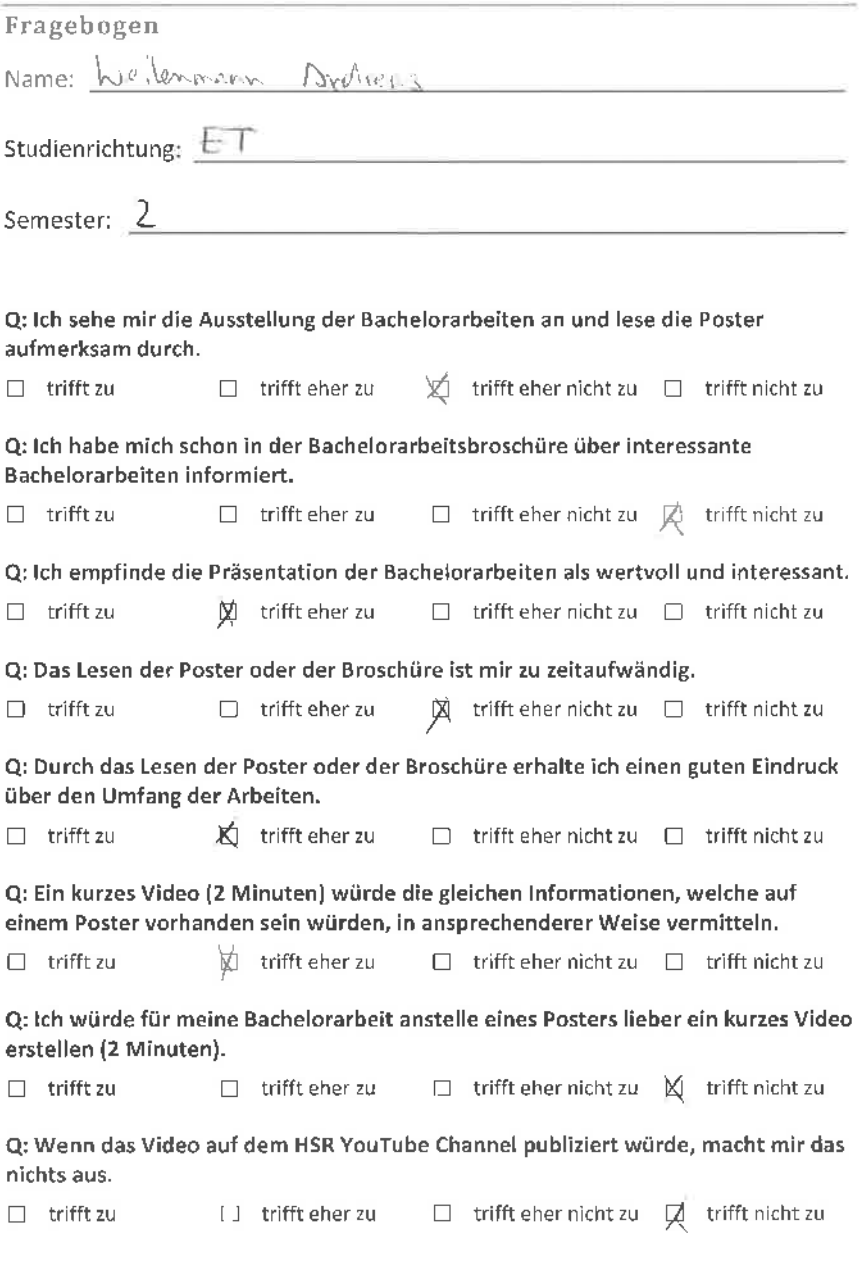

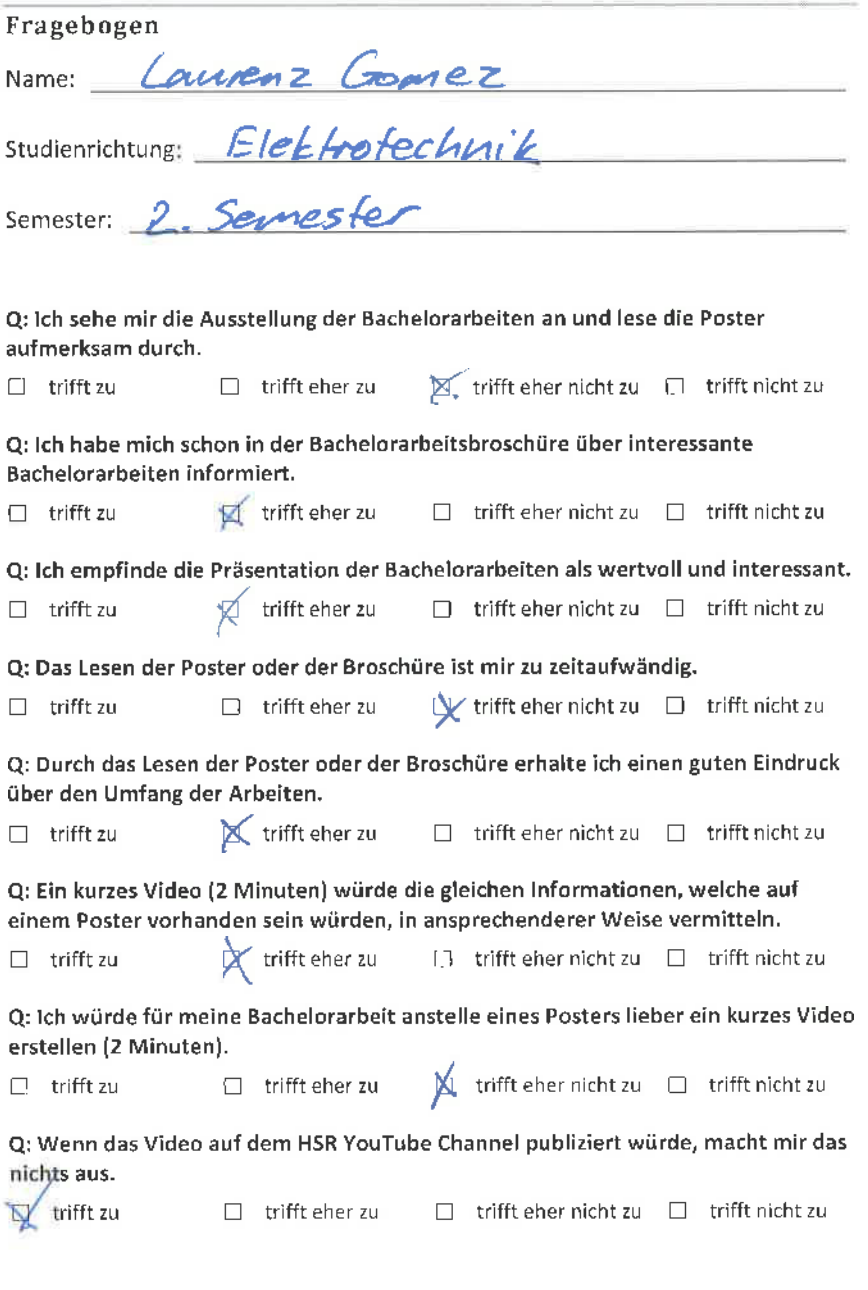

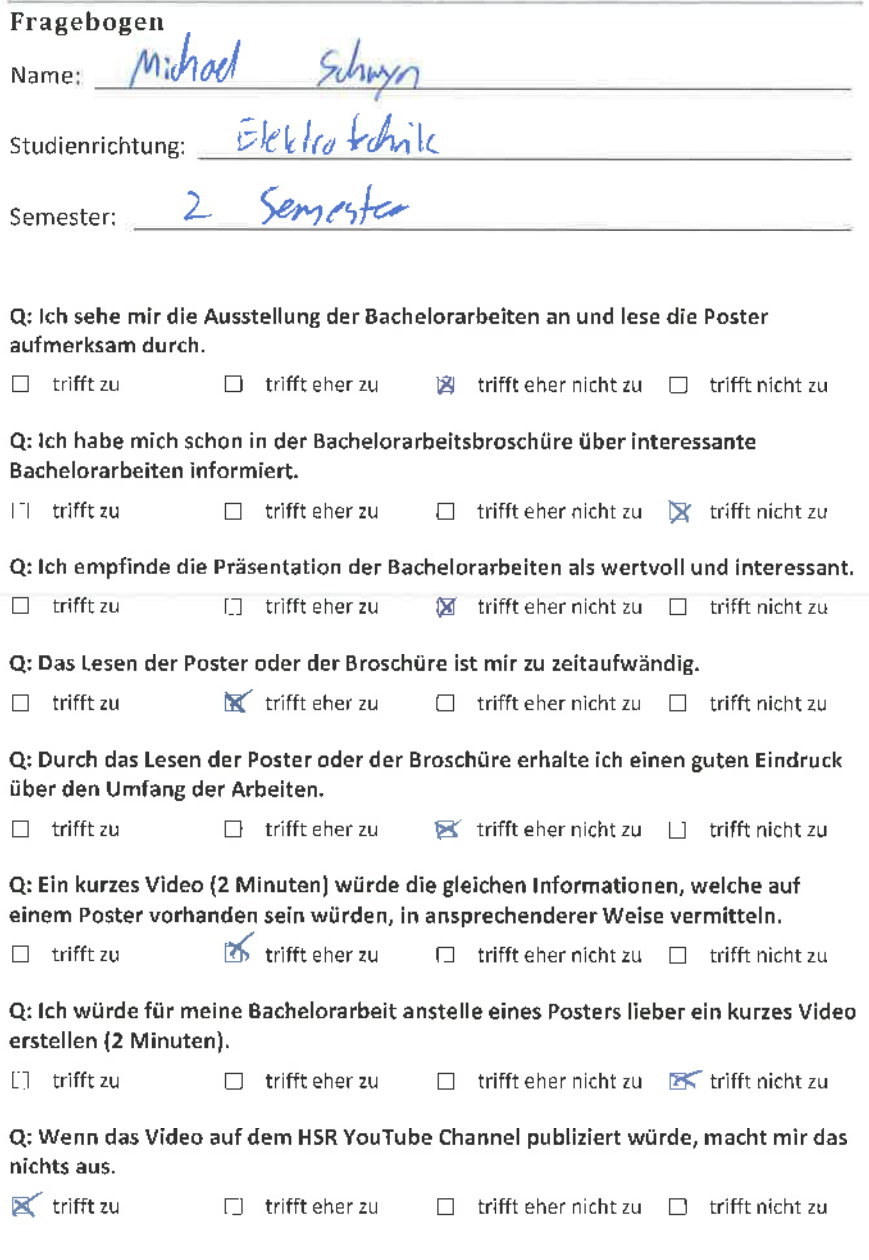

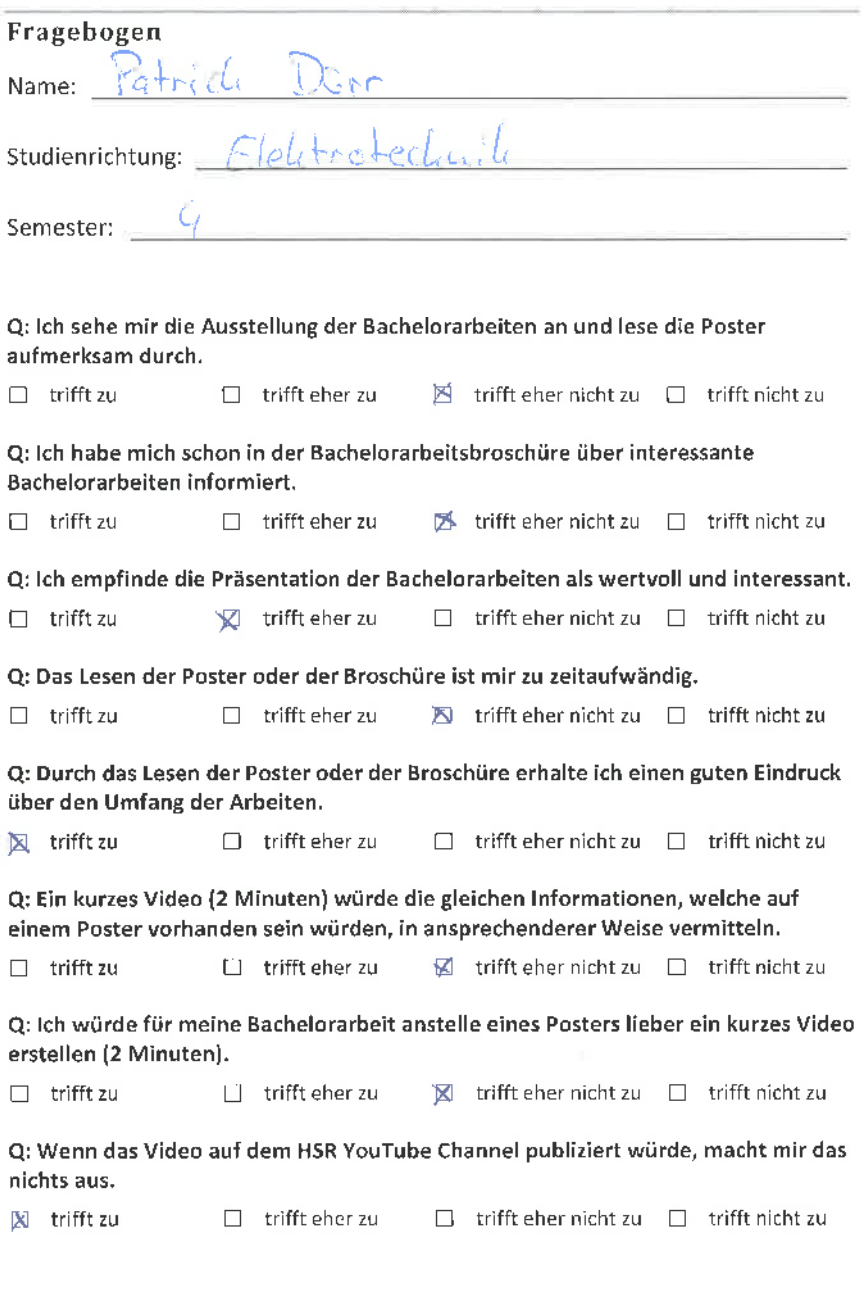

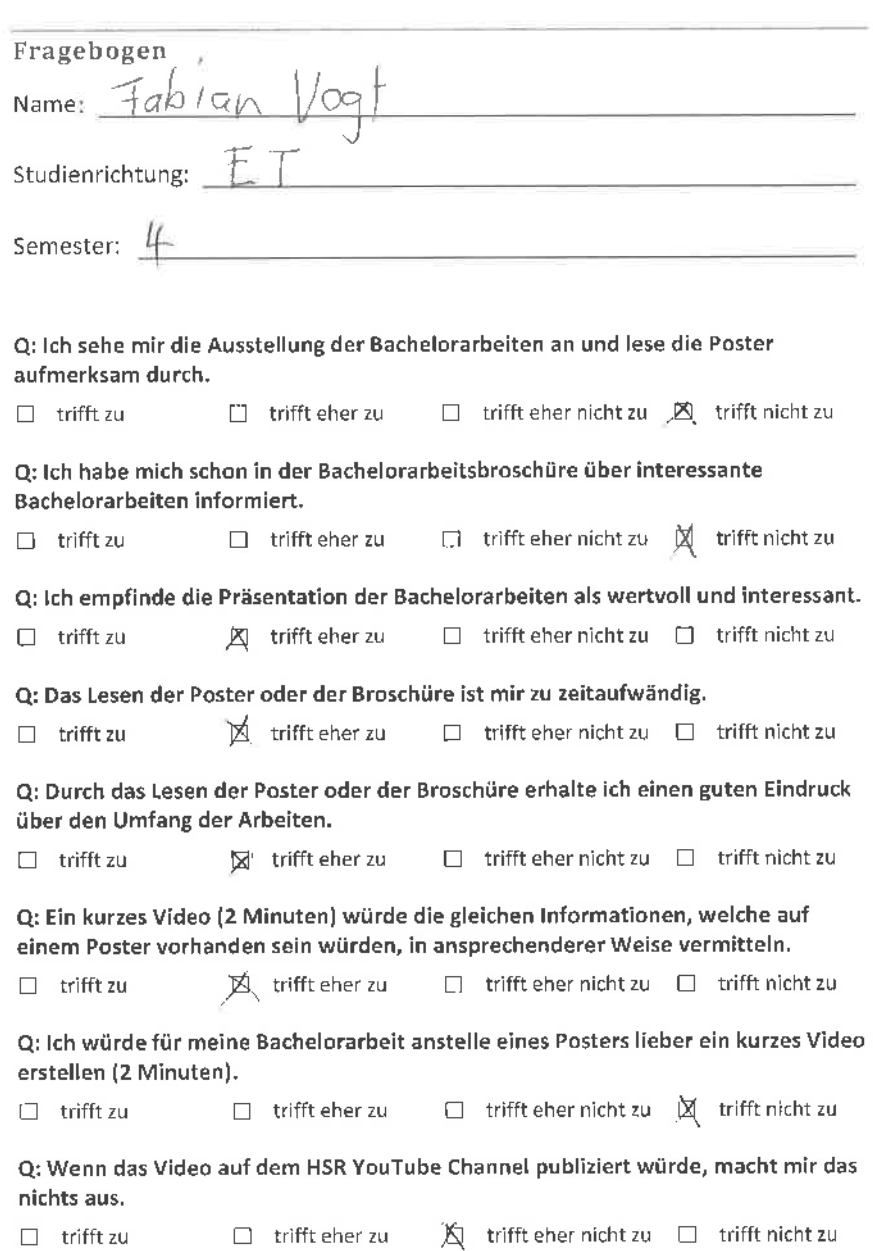

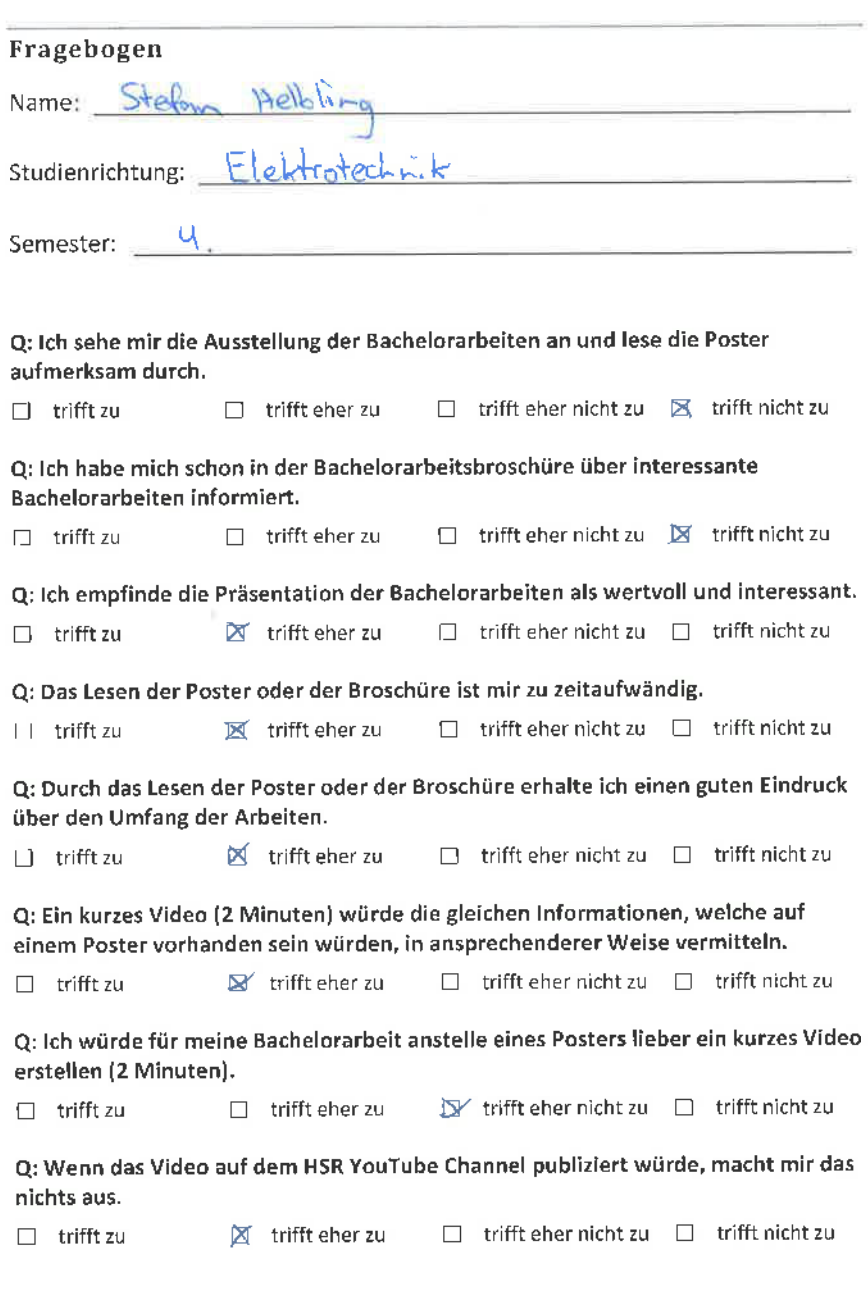

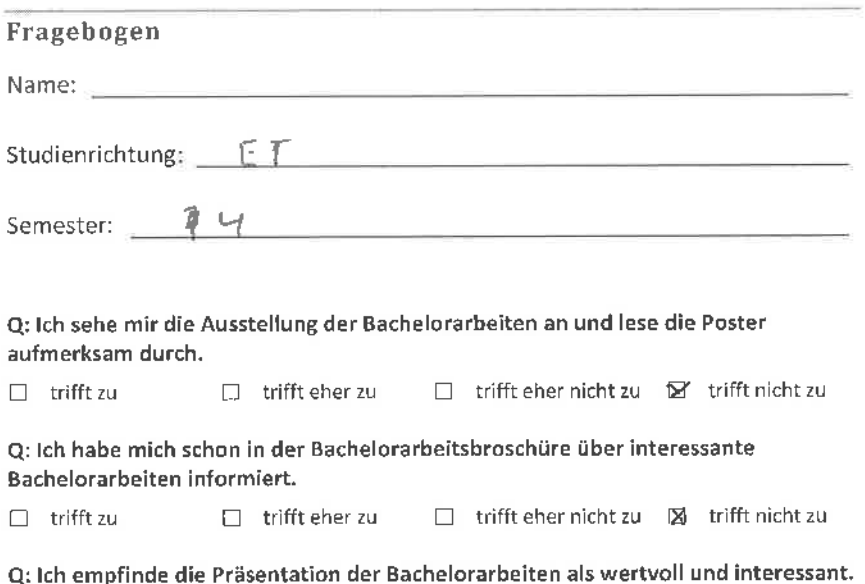

q: Das Lesen der Poster oder der Broschüre ist mir zu zeitaufwändig.

 $\Box$  trifft zu  $\Box$  **Ex** trifft eher zu  $\Box$  trifft eher nicht zu  $\Box$  trifft nicht zu

|] trifft zu  $□$  trifft eher zu  $□$  trifft eher nicht zu  $□$  trifft nicht zu

Q: Durch das Lesen der Poster oder der Broschüre erhalte ich einen guten Eindruck über den Umfang der Arbeiten.

 $\Box$  trifft zu  $\Box$  trifft eher zu  $\Box$  trifft eher nicht zu  $\boxtimes$  trifft nicht zu

Q: Ein kurzes Video (2 Minuten) würde die gleichen lnformationen, welche auf einem Poster vorhanden sein würden, in ansprechenderer Weise vermitteln'

 $\Box$  trifft zu  $\Box$   $\Box$  trifft eher zu  $\Box$  trifft eher nicht zu  $\Box$  trifft nicht zu

Q: lch würde für meine Bachelorarbeit anstelle eines Posters lieber ein kurzes Video erstellen (2 Minuten).

 $\Box$  trifft zu  $\Box$  trifft eher zu  $\boxtimes$  trifft eher nicht zu  $\Box$  trifft nicht zu

Q: Wenn das Video auf dem HSR YouTube Channel publiziert würde, macht mir das nichts aus.

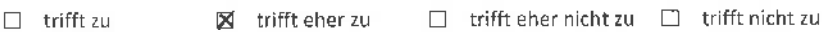

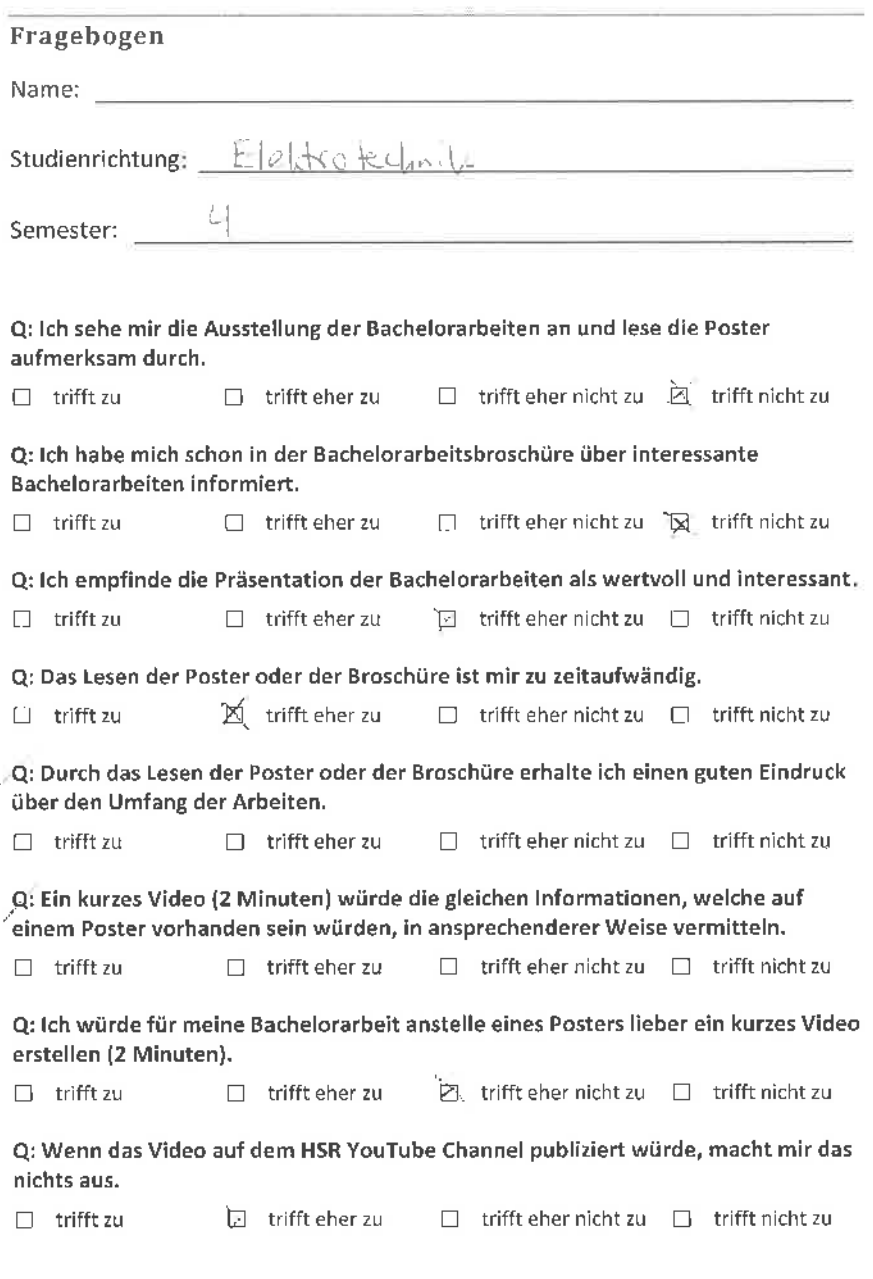

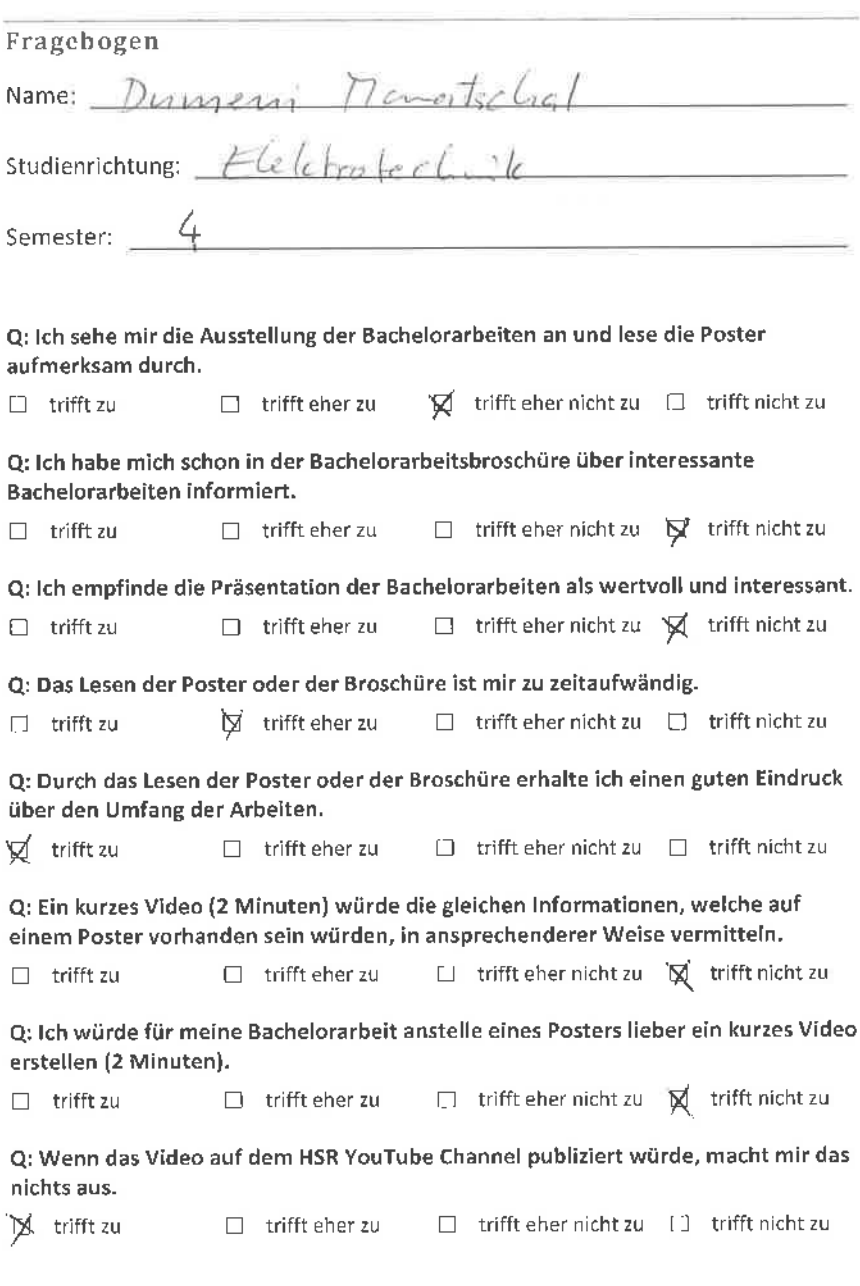

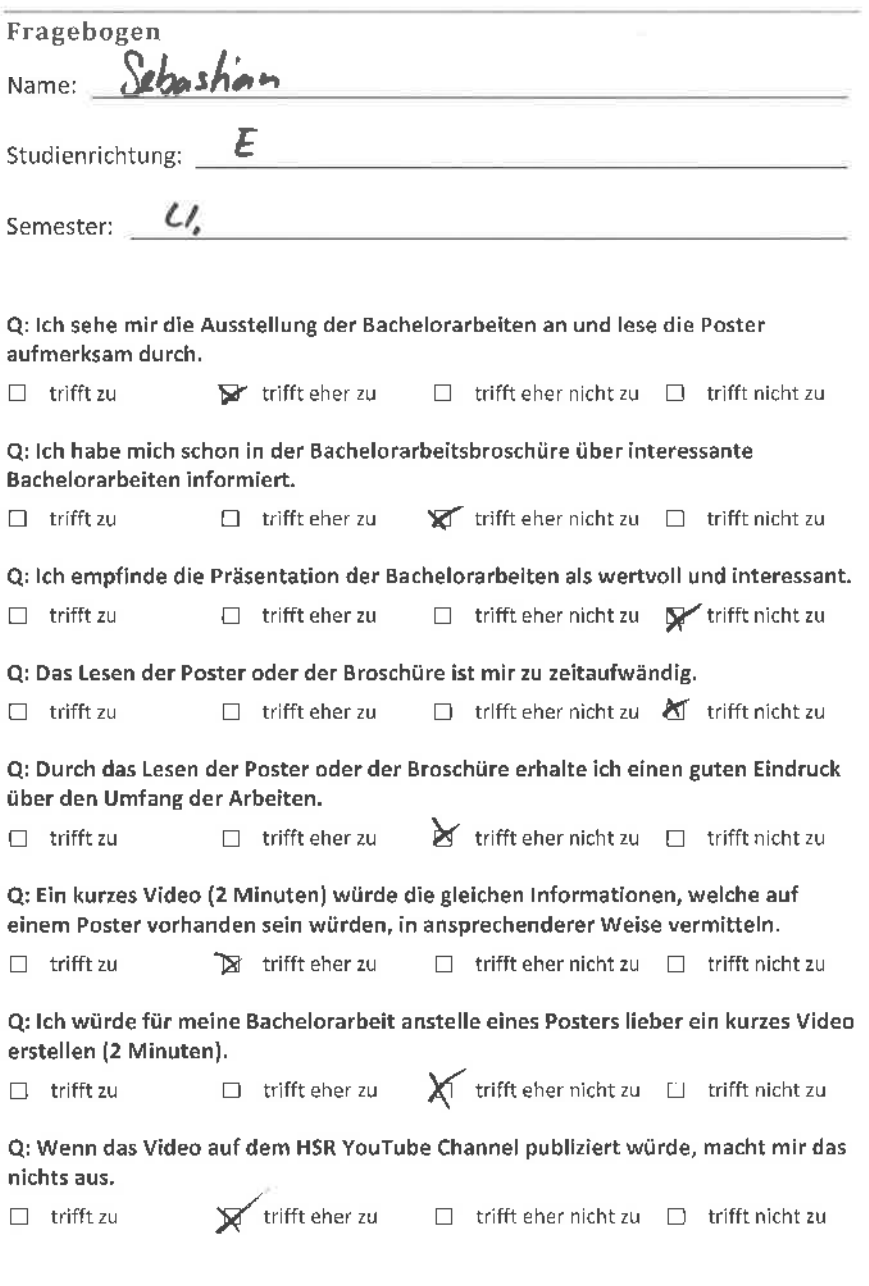

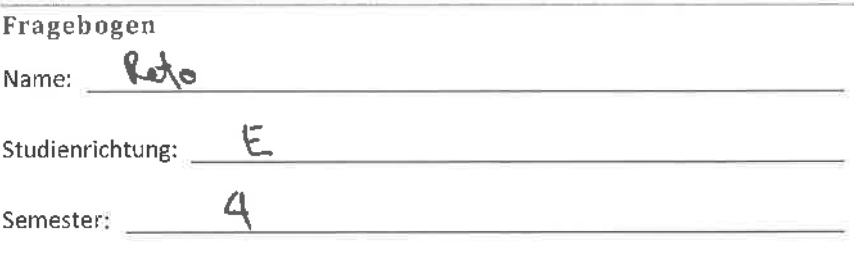

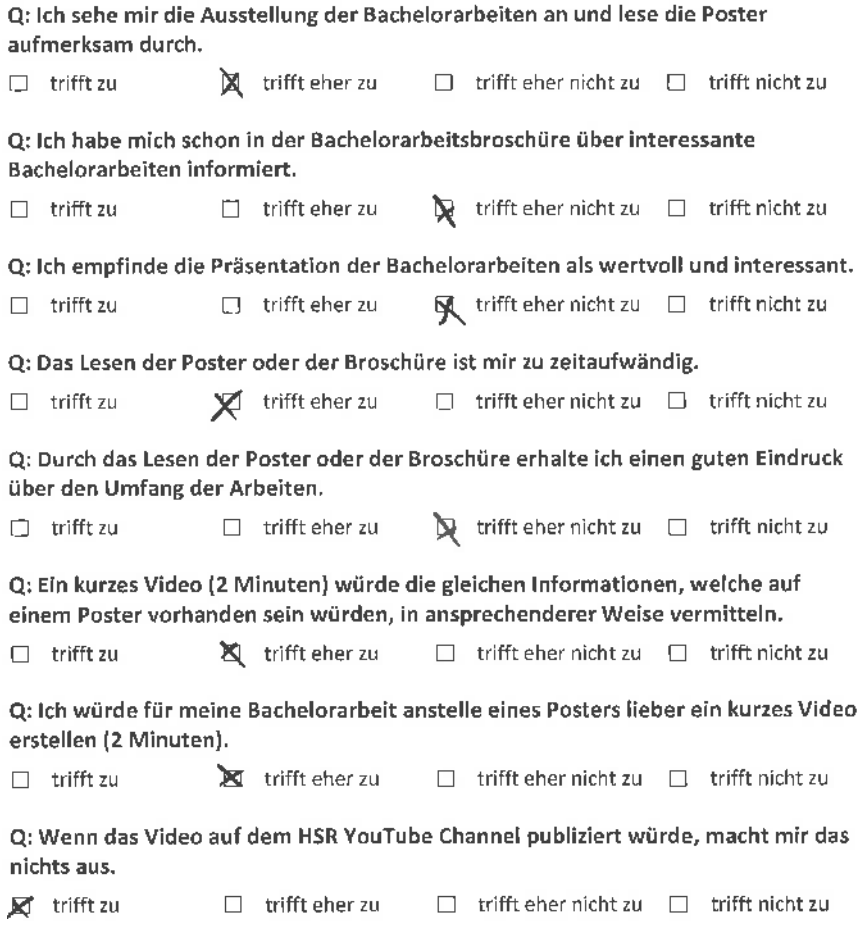

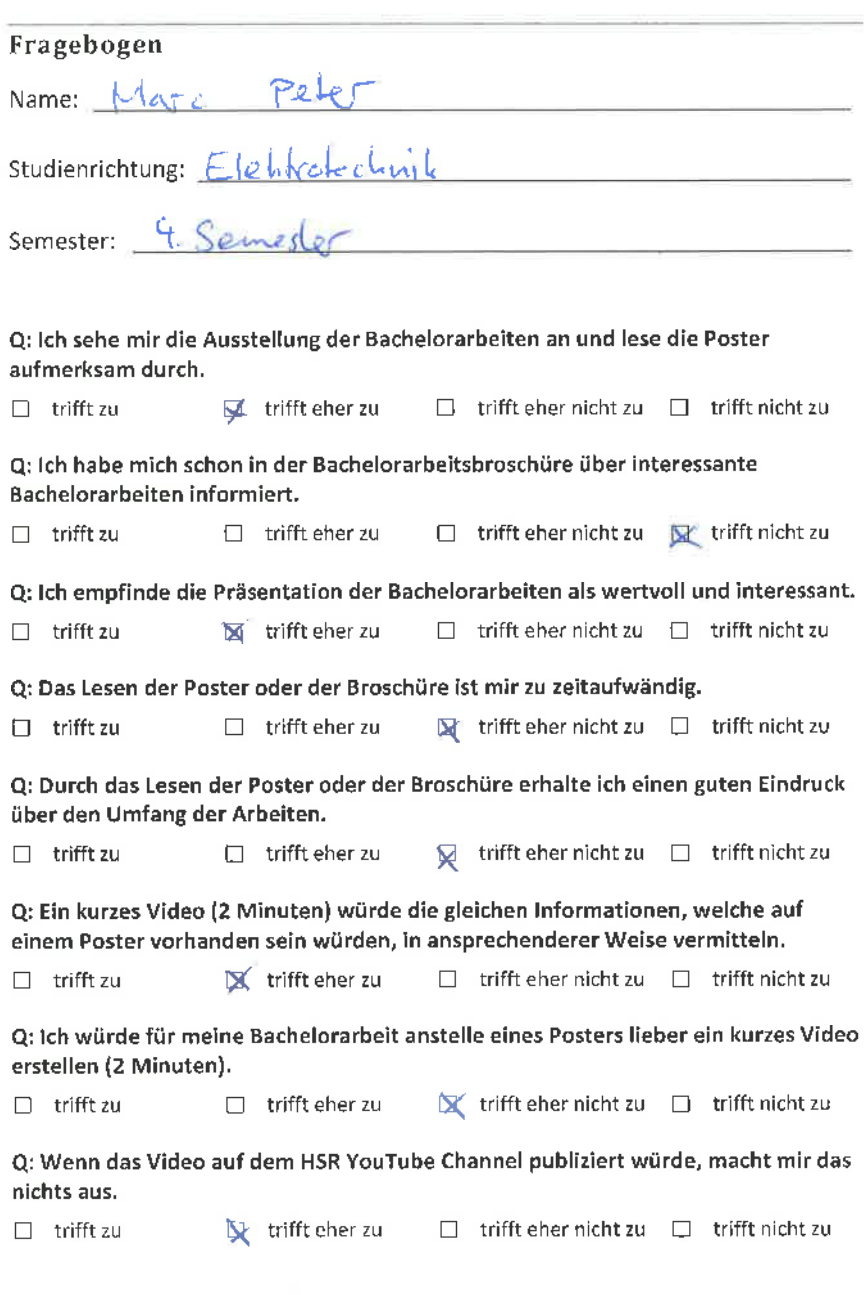

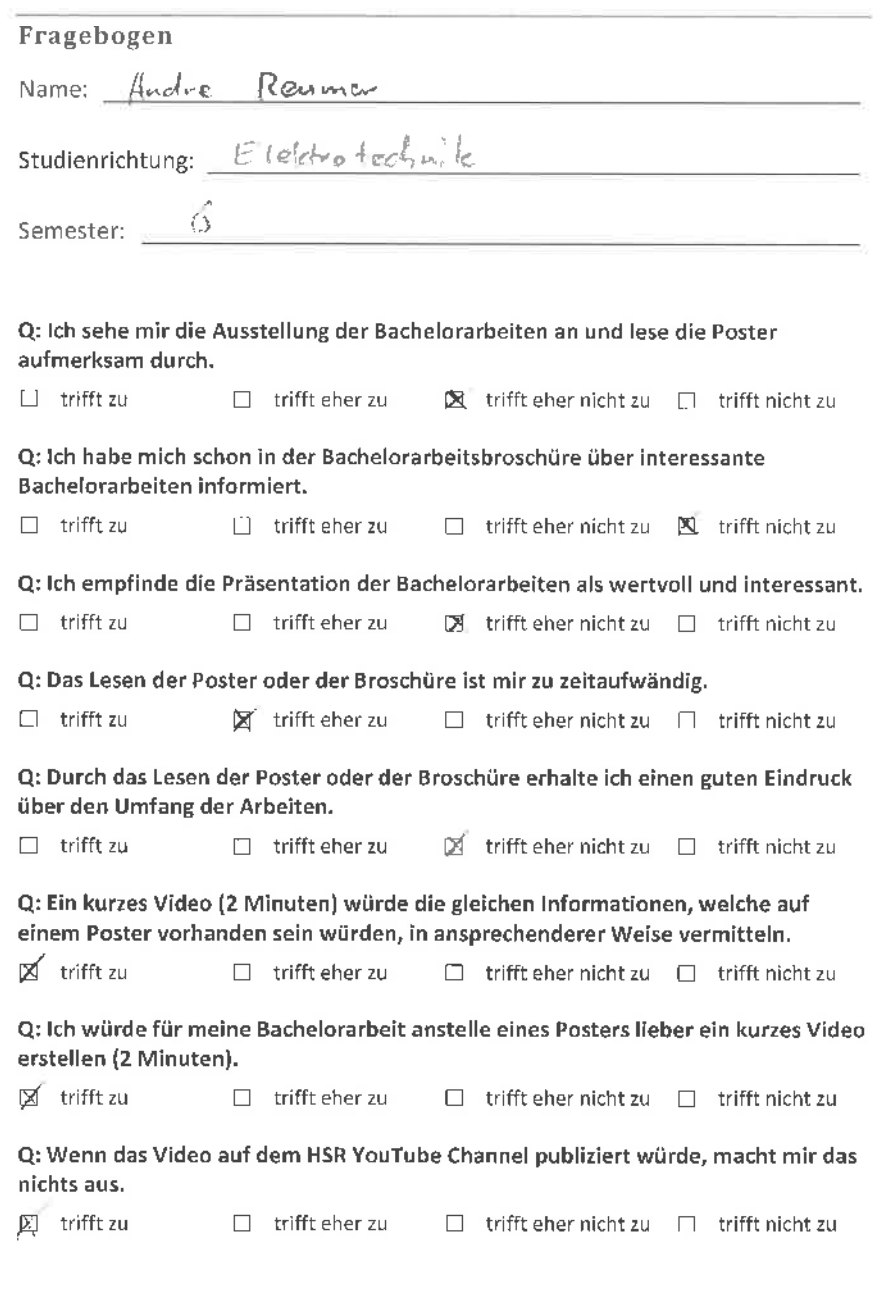

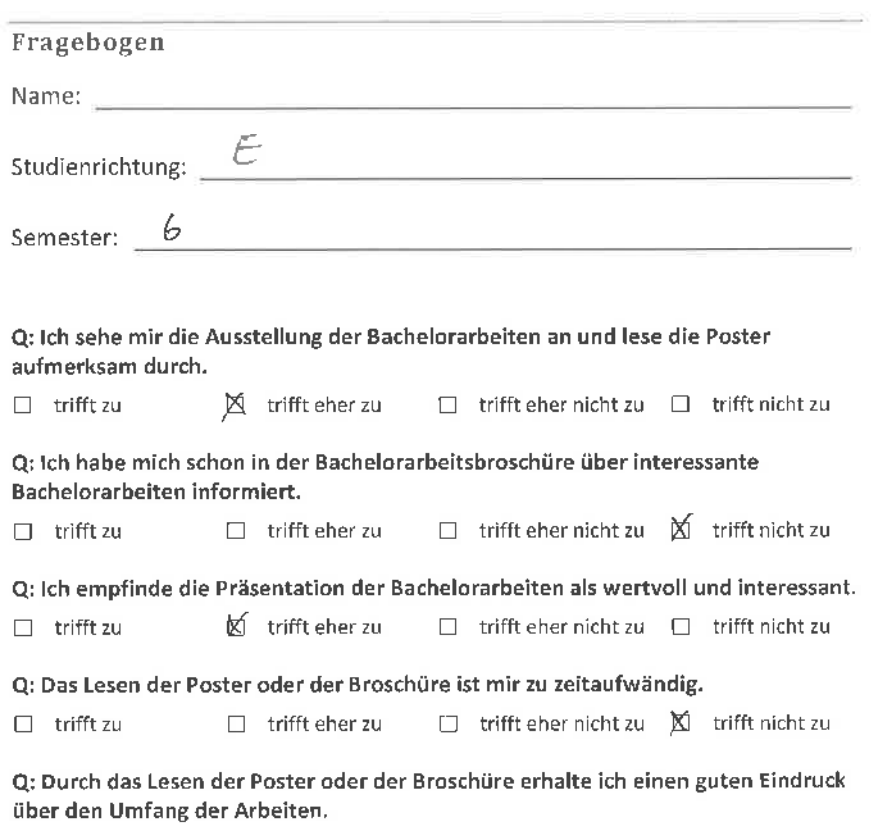

 $\Box$  trifft zu  $\Box$  trifft eher zu  $\blacksquare$  trifft eher nicht zu  $\Box$  trifft nicht zu

Q: Ein kurzes Video (2 Minuten) würde die gleichen lnformationen, welche auf einem Poster vorhanden sein würden, in ansprechenderer Weise vermitteln,

 $\Box$  trifft zu  $\Box$   $\Box$  trifft eher  $\Box$  trifft eher nicht zu  $\Box$  trifft nicht zu

Q: lch würde für meine Bachelorarbeit anstelle eines Posters lieber ein kurzes Video erstellen (2 Minuten).

 $\Box$  trifft zu  $\Box$  trifft eher zu  $\Box$  trifft eher nicht zu  $\mathbb X$  trifft nicht zu

Q: Wenn das Video auf dem HSR YouTube Channel publiziert würde, macht mir das nichts aus.

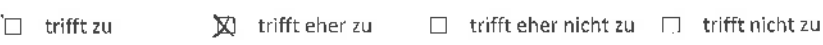

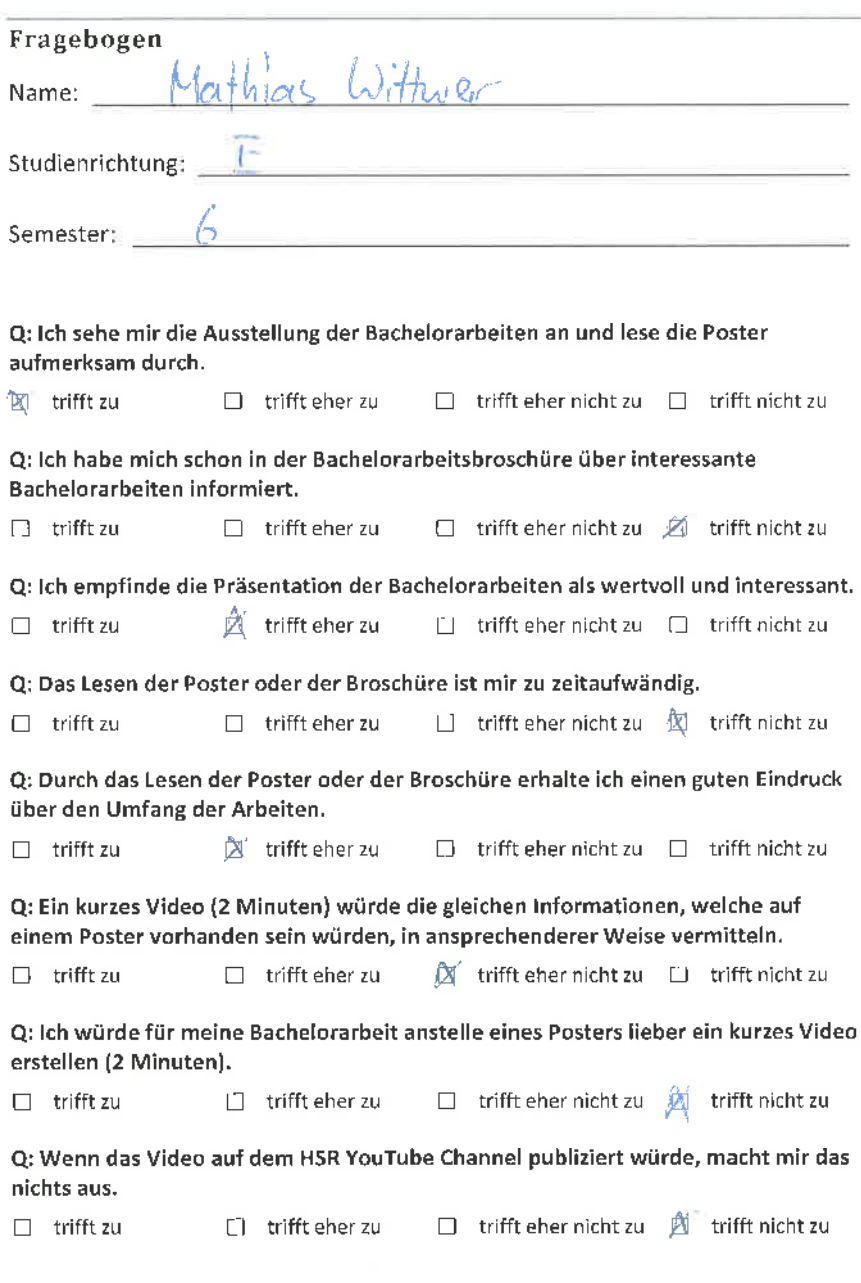

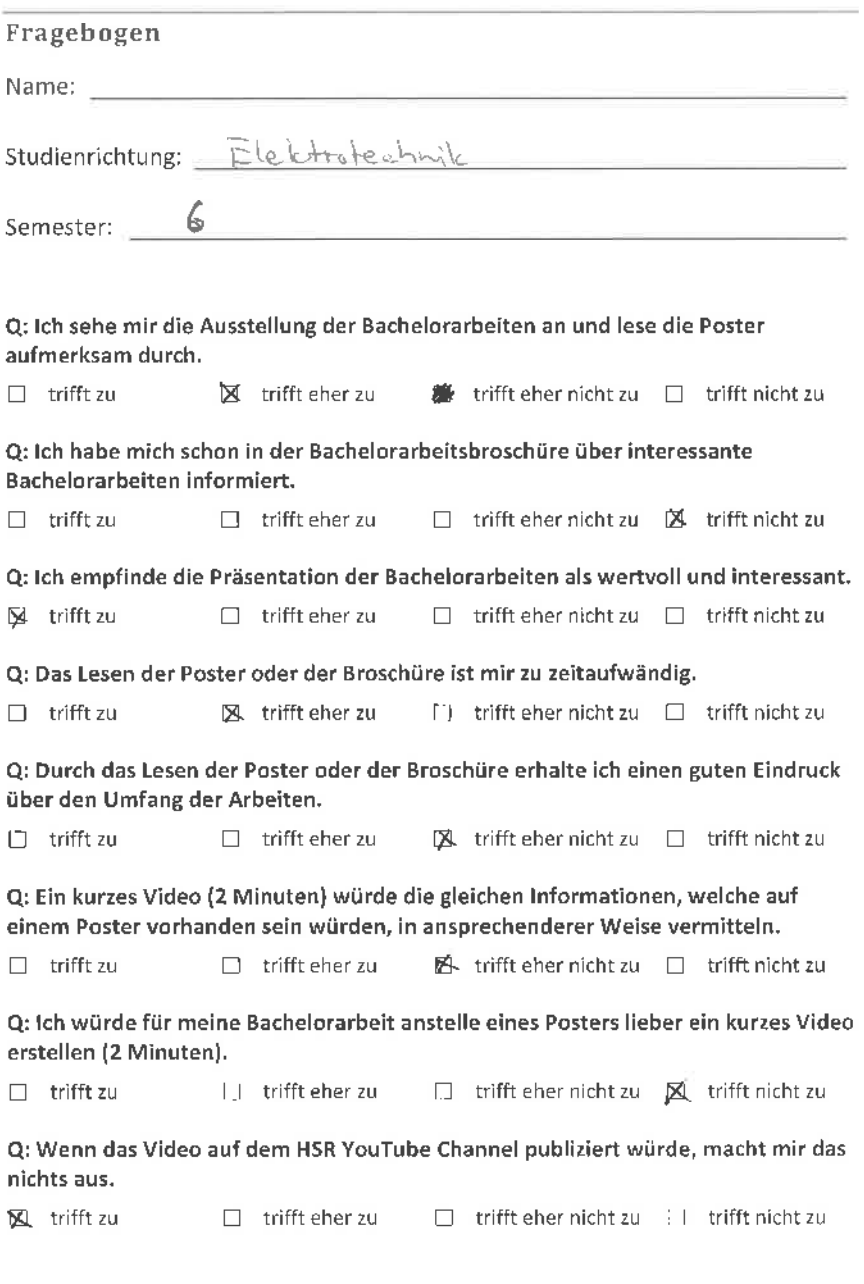

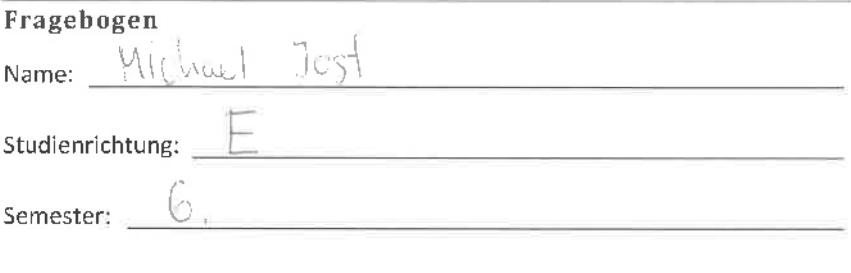

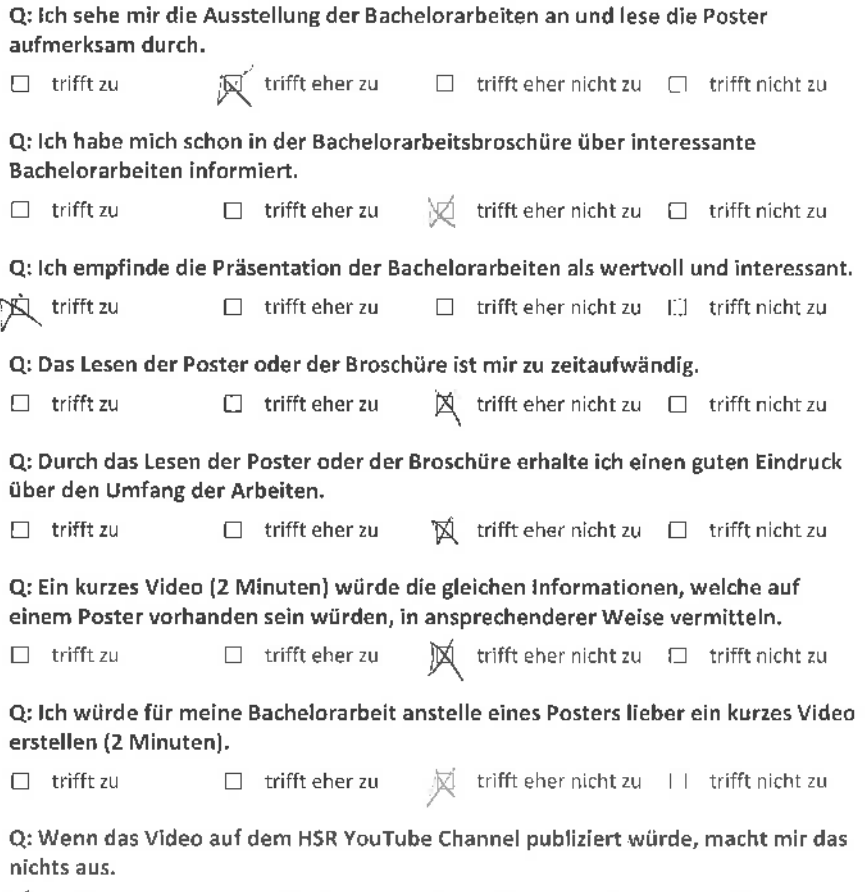

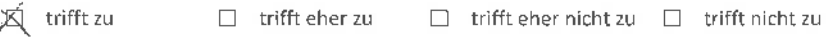

## Fragebogen Name: Alvian Zigerlig studienrichtung: <u>ElektroTeclumk</u> Semester: 6 Q: lch sehe mir die Ausstellung der Bachelorarbeiten an und lese die Poster aufmerksam durch.  $\square$  trifft zu  $\square$   $\square$  trifft eher zu  $\square$  trifft eher nicht zu  $\square$  trifft nicht zu Q: lch habe mich schon in der Bachelorarbeitsbroschüre über interessante Bachelorarbeiten informiert,  $\Box$  trifft zu  $\Box$  ifft eher zu  $\Box$  trifft eher nicht zu  $\Box$  trifft nicht zu Q: lch empfinde die Präsentation der Bachelorarbeiten als wertvoll und interessant.  $\Box$  trifft zu  $\blacksquare$   $\blacksquare$  trifft eher zu  $\Box$  trifft eher nicht zu  $\Box$  trifft nicht zu Q: Das Lesen der Poster oder der Broschüre ist mir zu zeitaufwändig.  $\Box$  trifft zu  $\Box$  trifft eher zu  $\Box$  trifft eher nicht zu  $\Box$  trifft nicht zu Q: Durch das Lesen der Poster oder der Broschüre erhalte ich einen guten Eindruck über den Umfang der Arbeiten.  $\Box$  trifft zu  $\Box$  trifft eher zu  $\blacksquare$  trifft eher nicht zu  $\Box$  trifft nicht zu Q: Ein kurzes Video (2 Minuten) würde die gleichen lnformationen, welche auf einem Poster vorhanden sein würden, in ansprechenderer Weise vermitteln.  $\Box$  trifft zu  $\Box$  trifft eher zu  $\Box$  trifft eher nicht zu  $\Box$  trifft nicht zu Q: lch würde für meine Bachelorarbeit anstelle eines Posters lieber ein kurzes Video erstellen (2 Minuten).  $\Box$  trifft zu  $\Box$  trifft eher zu  $\Box$  trifft eher nicht zu  $\boxtimes$  trifft nicht zu Q: Wenn das Video auf dem HSR YouTube Channel publiziert würde, macht mir das nichts aus.  $\Box$  trifft zu  $\Box$  trifft eher zu  $\mathbb K$  trifft eher nicht zu  $\Box$  trifft nicht zu
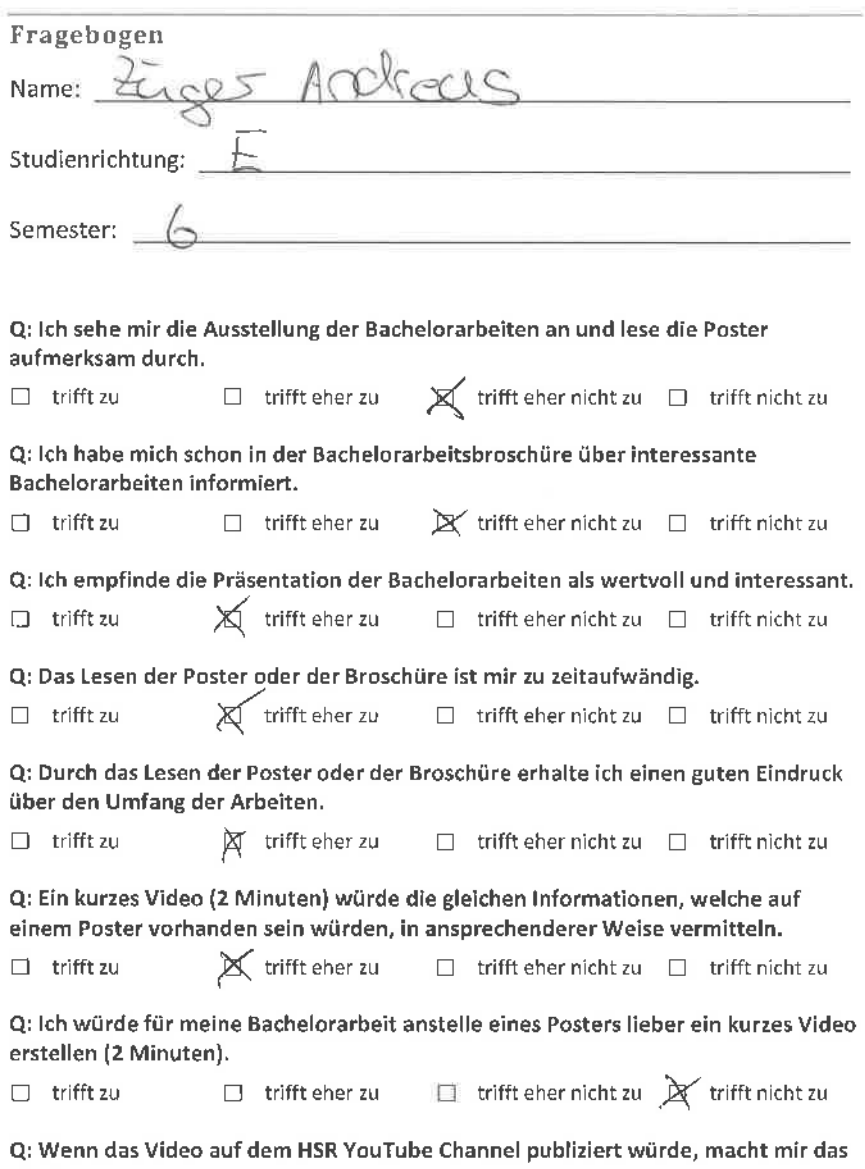

nichts aus.

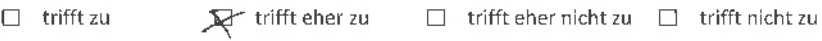

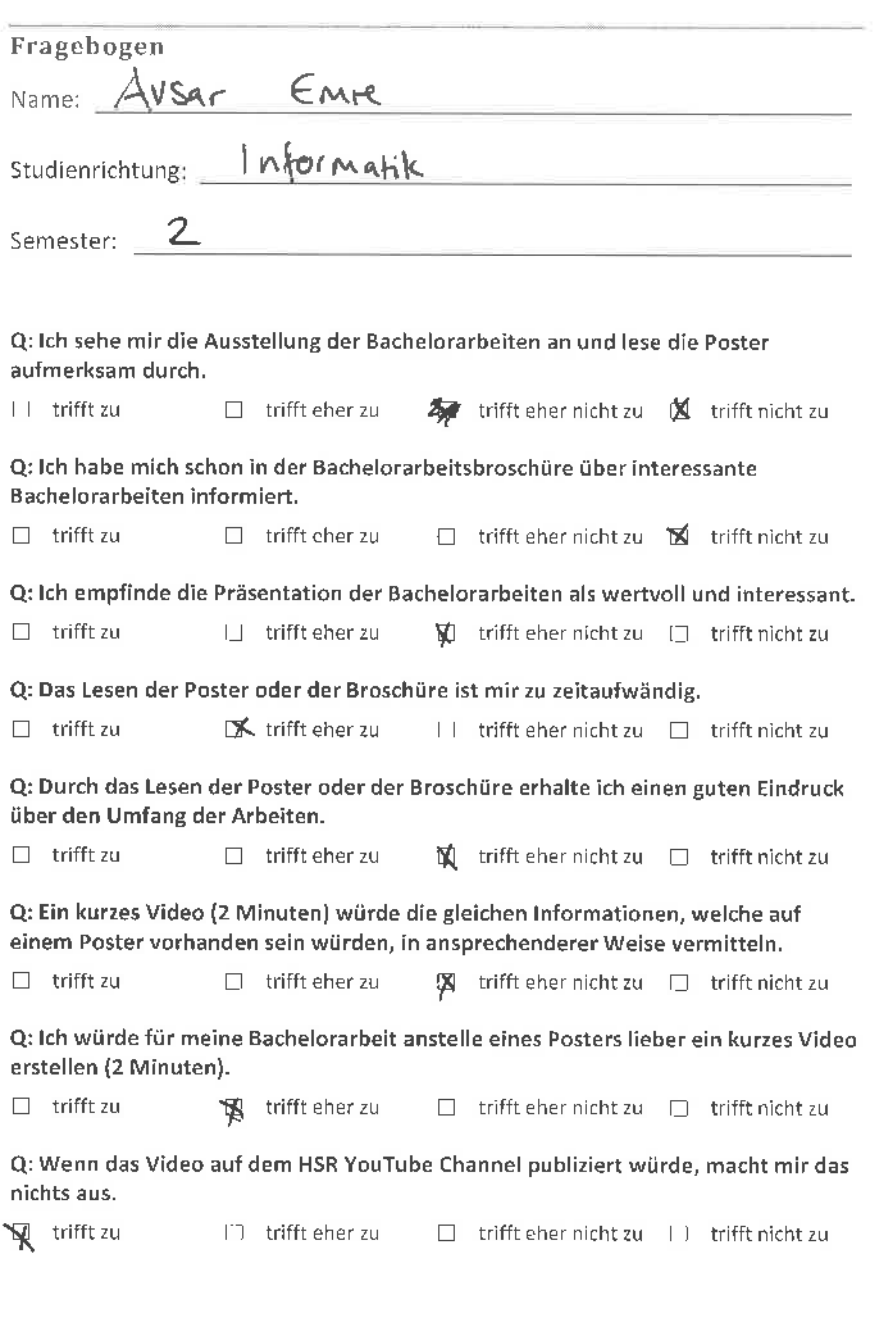

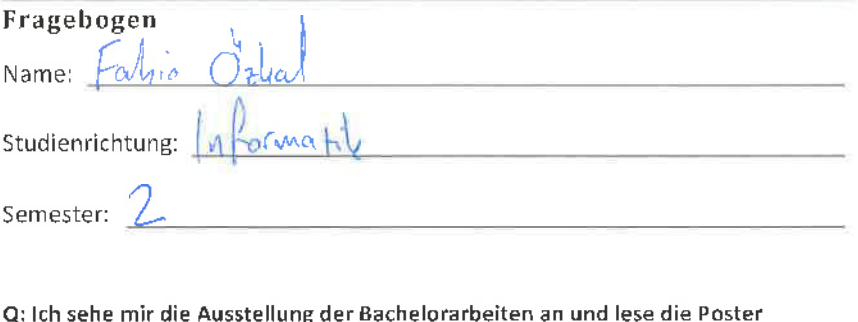

aufmerksam durch.  $\Box$  trifft zu  $\Box$  trifft eher zu trifft eher nicht zu  $\Box$  trifft nicht zu Q: lch habe mich schon in der Bachelorarbeitsbroschüre über interessante Bachelorarbeiten informiert.  $\Box$  trifft zu  $\Box$  trifft eher zu  $\Box$  trifft eher nicht zu [] trifft nicht zu Q: lch empfinde die Präsentation der Bachelorarbeiten als wertvoll und interessant. ! trifft zu trifft eher zu D trifft eher nicht zu D trifft nicht zu Q: Das Lesen der Poster oder der Broschüre ist mir zu zeitaufwändig.  $\Box$  trifft zu  $\Box$  trifft eher zu  $\Box$  trifft eher nicht zu  $\Box$  trifft nicht zu trifft eher nicht zu D trìfft nicht zu Q: Durch das Lesen der Poster oder der Broschüre erhalte ich einen guten Eindruck über den Umfang der Arbeiten.  $\Box$  trifft zu  $\Box$  trifft eher zu  $\Box$  trifft eher nicht zu  $\Box$  trifft nicht zu Q: Ein kurzes Video (2 Minuten) würde die gleichen lnformationen, welche auf einem Poster vorhanden sein würden, in ansprechenderer Weise vermitteln,  $\Box$  trifft zu  $\Box$  trifft eher zu  $\forall$  trifft eher nicht zu  $\Box$  trifft nicht zu Q: lch würde für meine Bachelorarbeit anstelle eines Posters lieber ein kurzes Video erstellen (2 Minuten). n trifft zu ! trifft eher zu Q: Wenn das Video auf dem HSR YouTube Channel publiziert würde, macht mir das nichts aus.  $\Box$  trifft zu  $\Box$  trifft eher zu  $\Box$  trifft eher nicht zu  $\Box$  trifft nicht zu

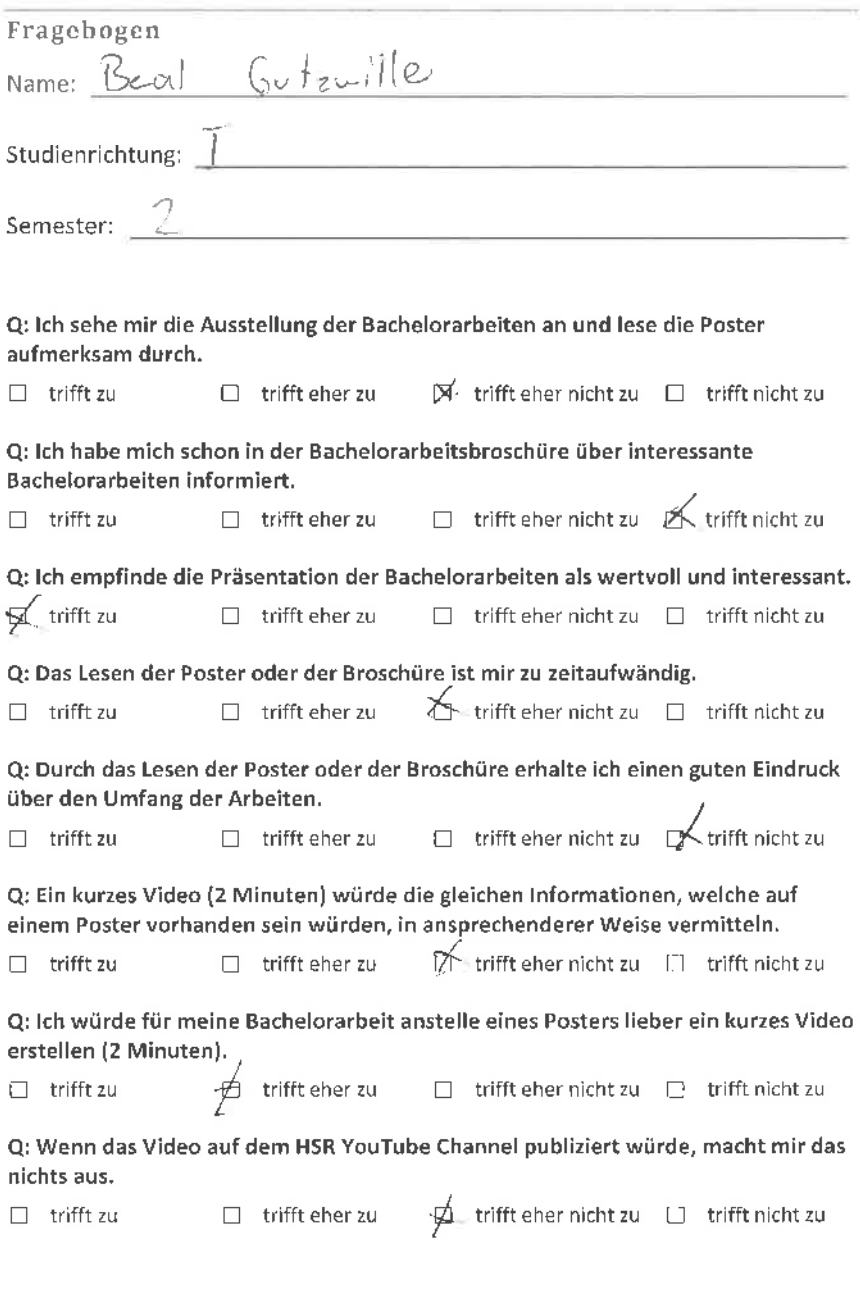

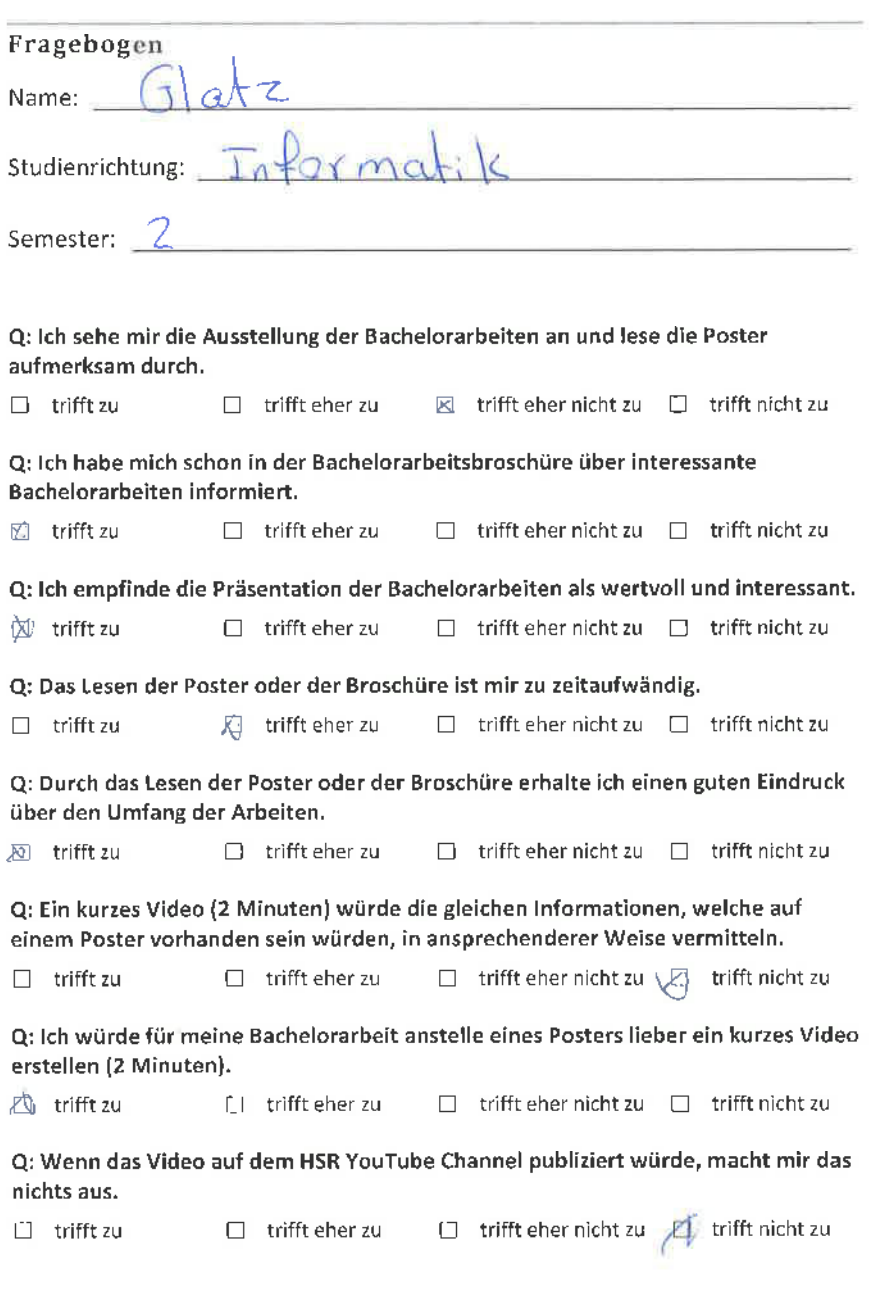

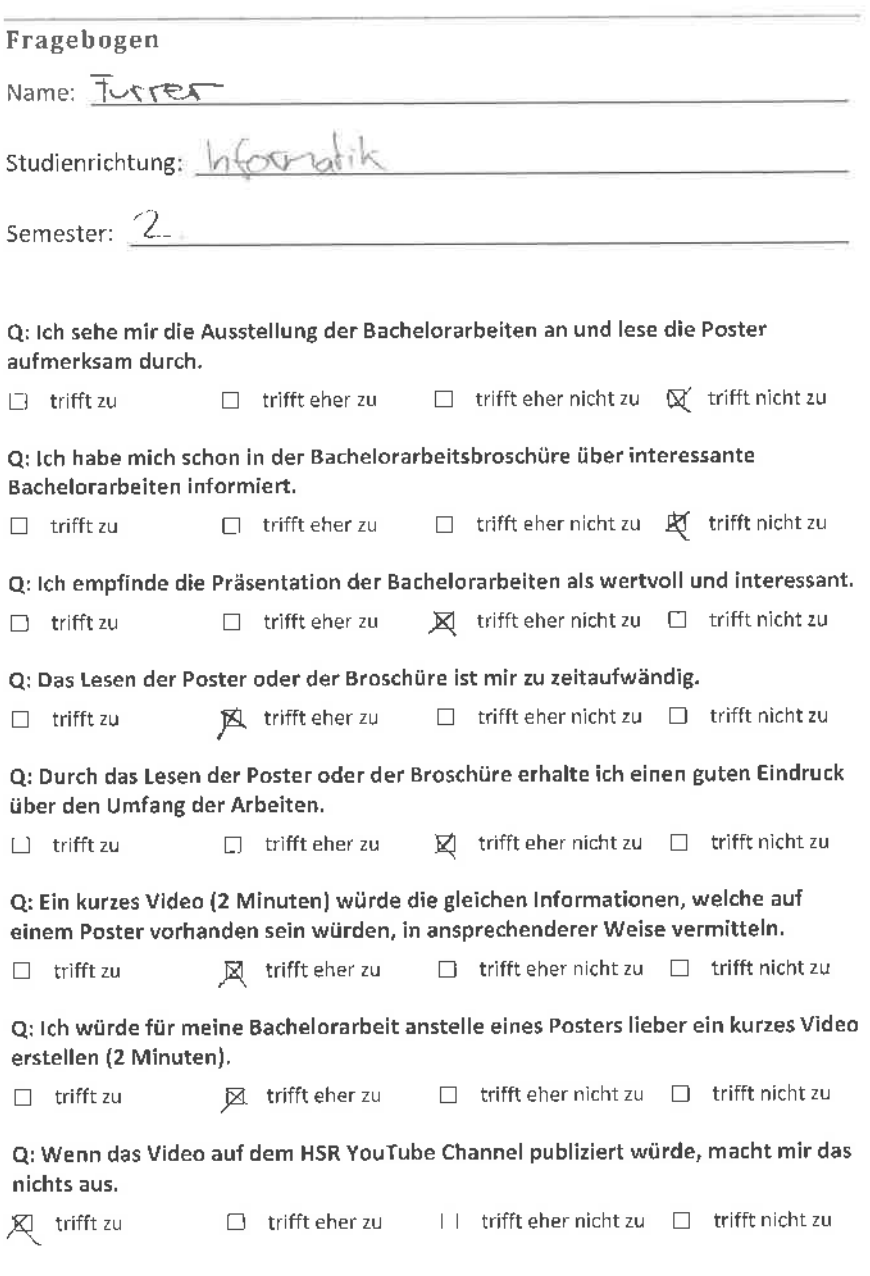

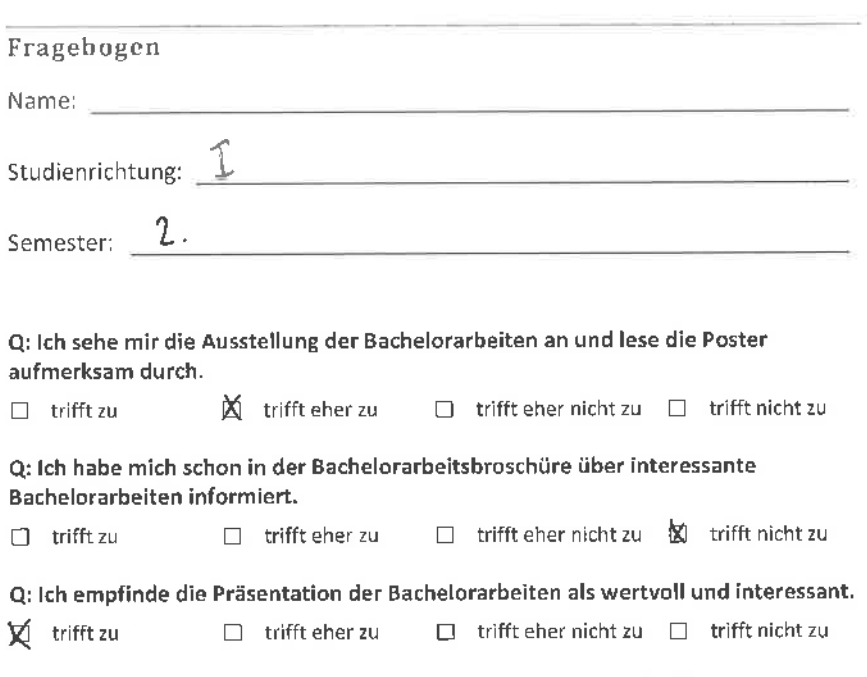

Q: Das Lesen der Poster oder der Broschüre ist mir zu zeitaufwändig.

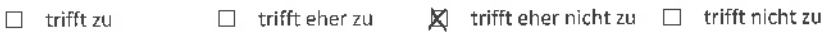

Q: Durch das Lesen der Poster oder der Broschüre erhalte ich einen guten Eindruck über den Umfang der Arbeiten.

[1] trifft zu  $\blacksquare$  trifft eher zu  $\blacksquare$  trifft eher nicht zu  $\blacksquare$  trifft nicht zu

Q: Ein kurzes Video (2 Minuten) würde die gleichen lnformationen, welche auf einem Poster vorhanden sein würden, in ansprechenderer Weise vermitteln.

 $\Box$  trifft zu  $\blacksquare$  X trifft eher zu  $\Box$  trifft eher nicht zu  $\Box$  trifft nicht zu

Q: lch würde für meine Bachelorarbeit anstelle eines Posters lieber ein kurzes Video erstellen (2 Minuten).

 $\Box$  trifft zu  $\Box$  trifft eher zu  $\Box$  trifft eher nicht zu  $\Box$  trifft nicht zu

Q: Wenn das Video auf dem HSR YouTube Channel publiziert würde, macht mir das nichts aus.

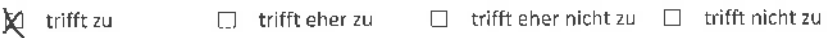

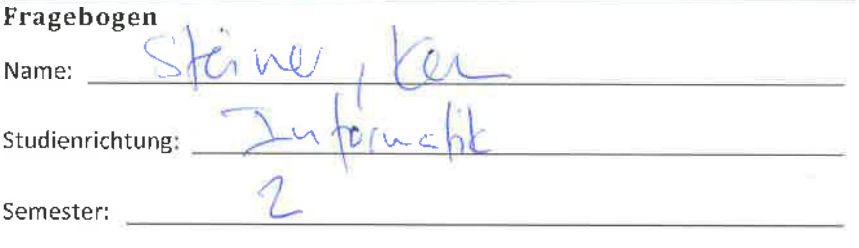

Q: lch sehe mir die Ausstellung der Bachelorarbeiten an und lese die Poster aufmerksam durch.

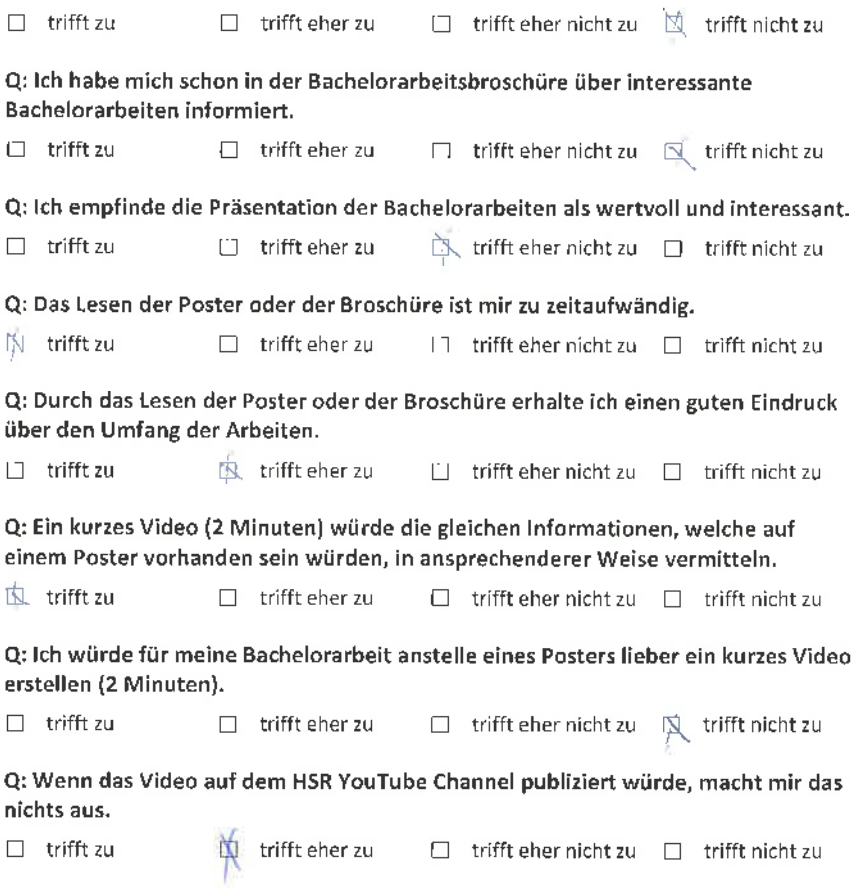

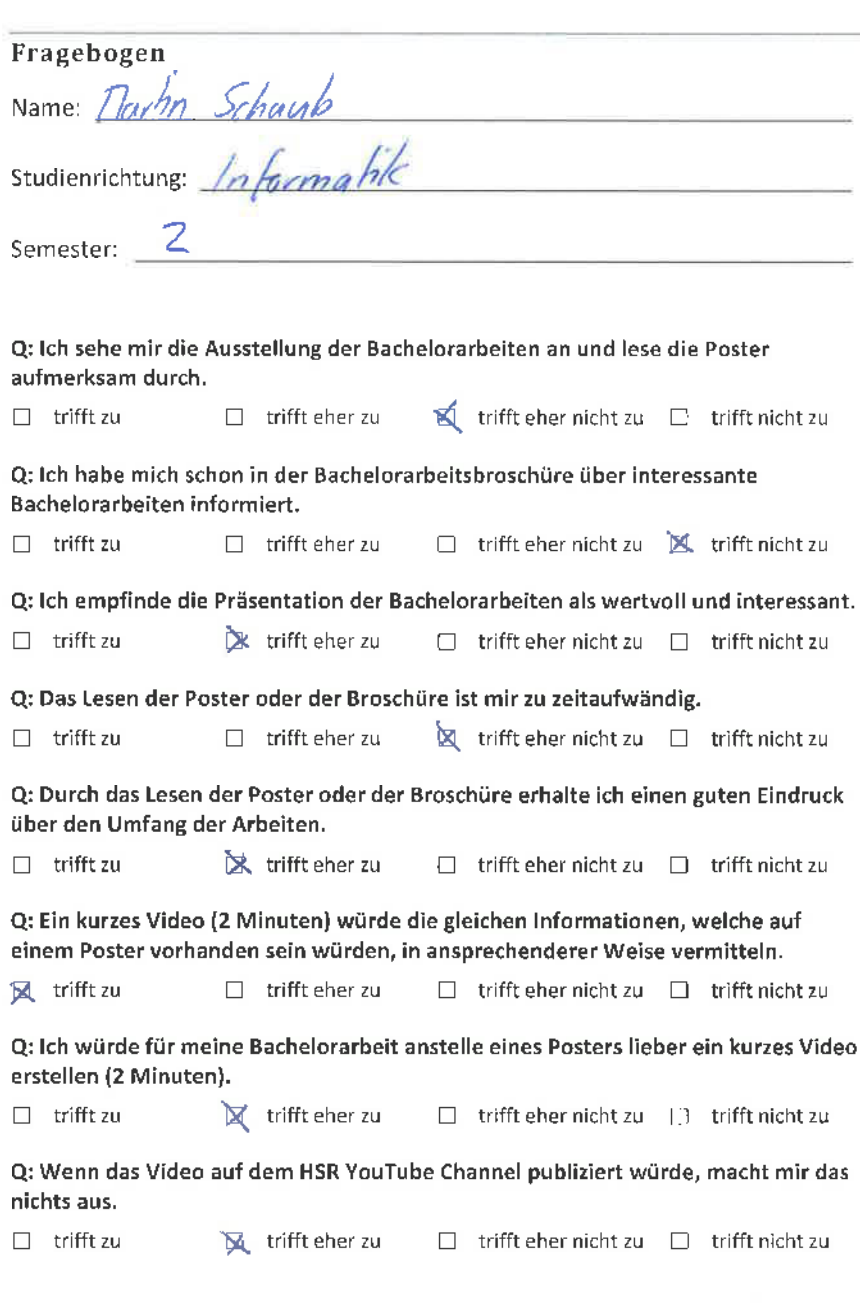

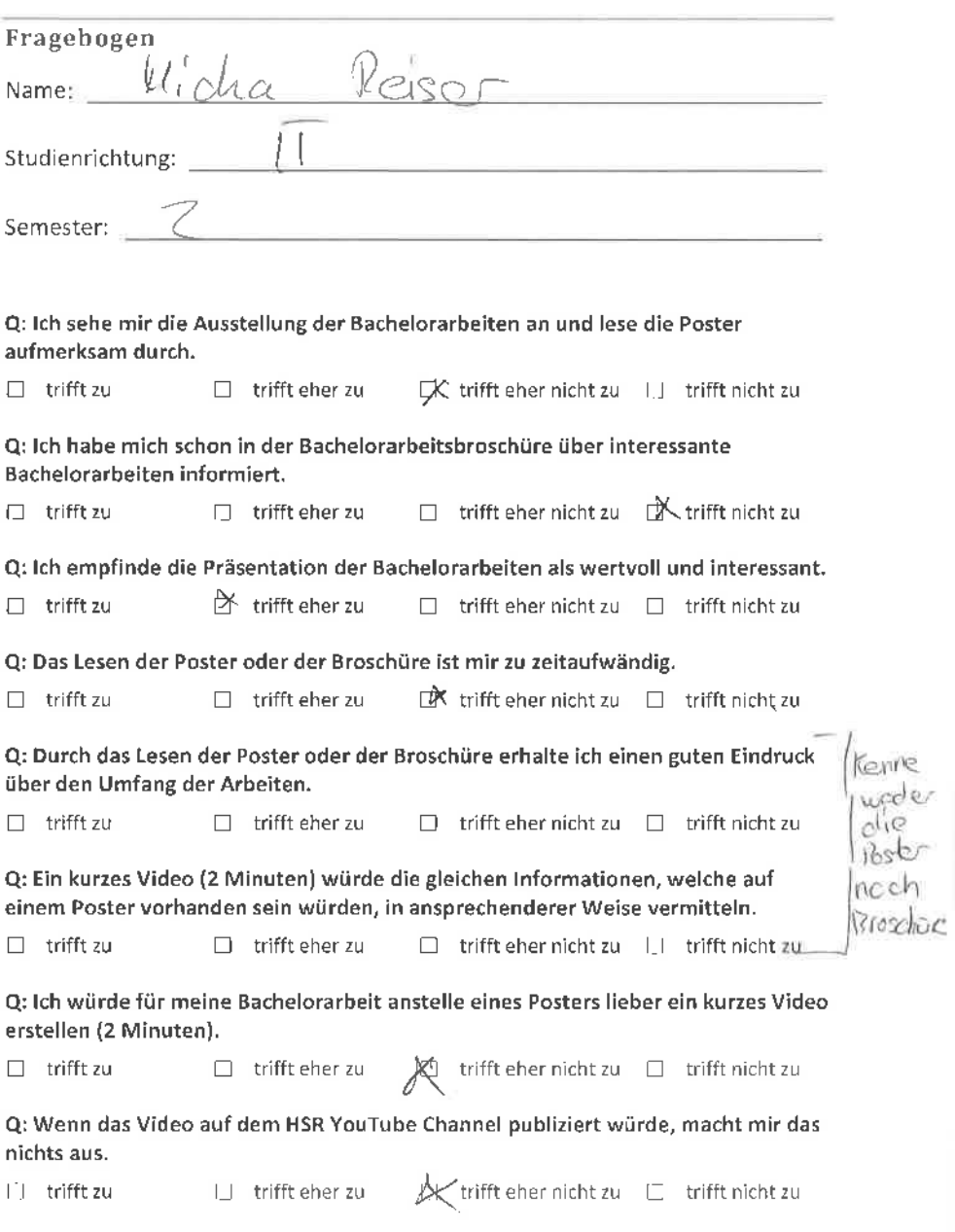

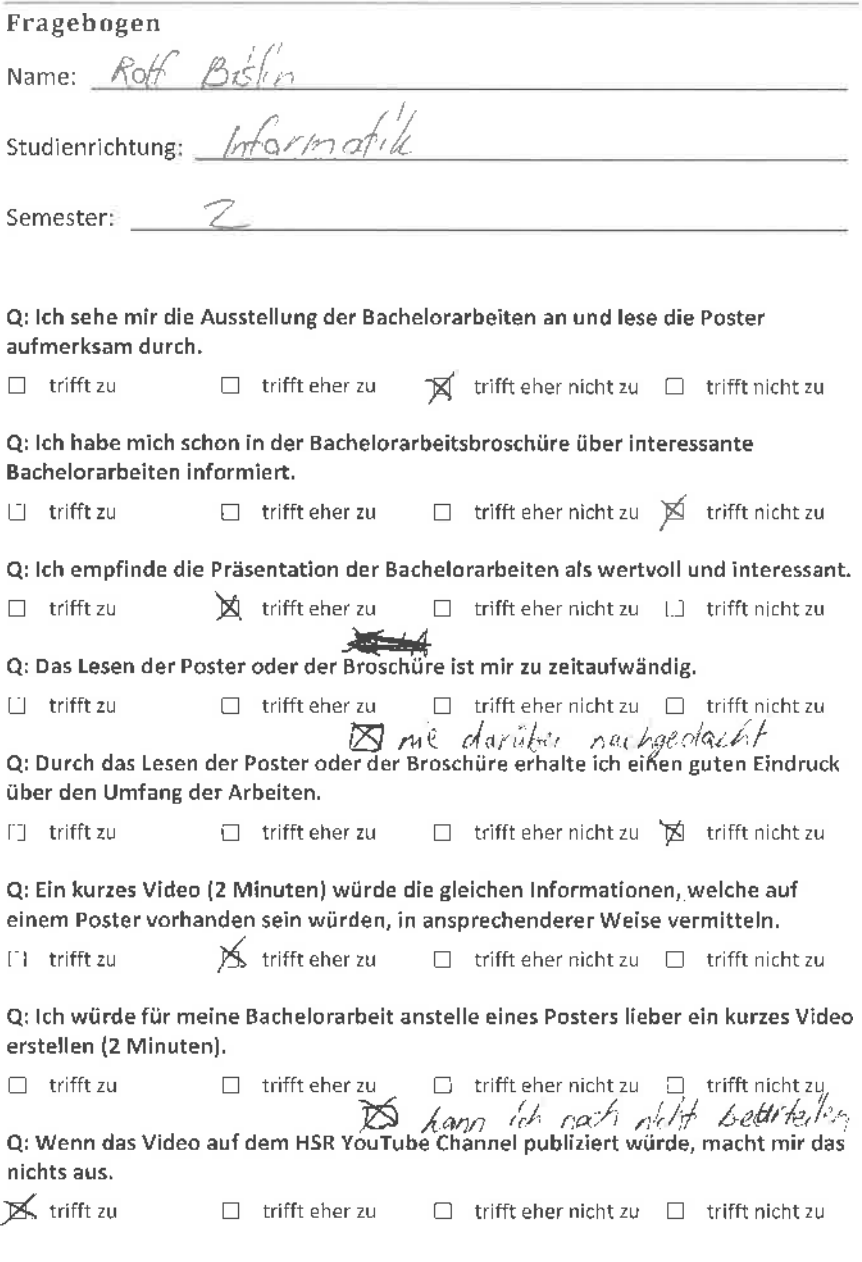

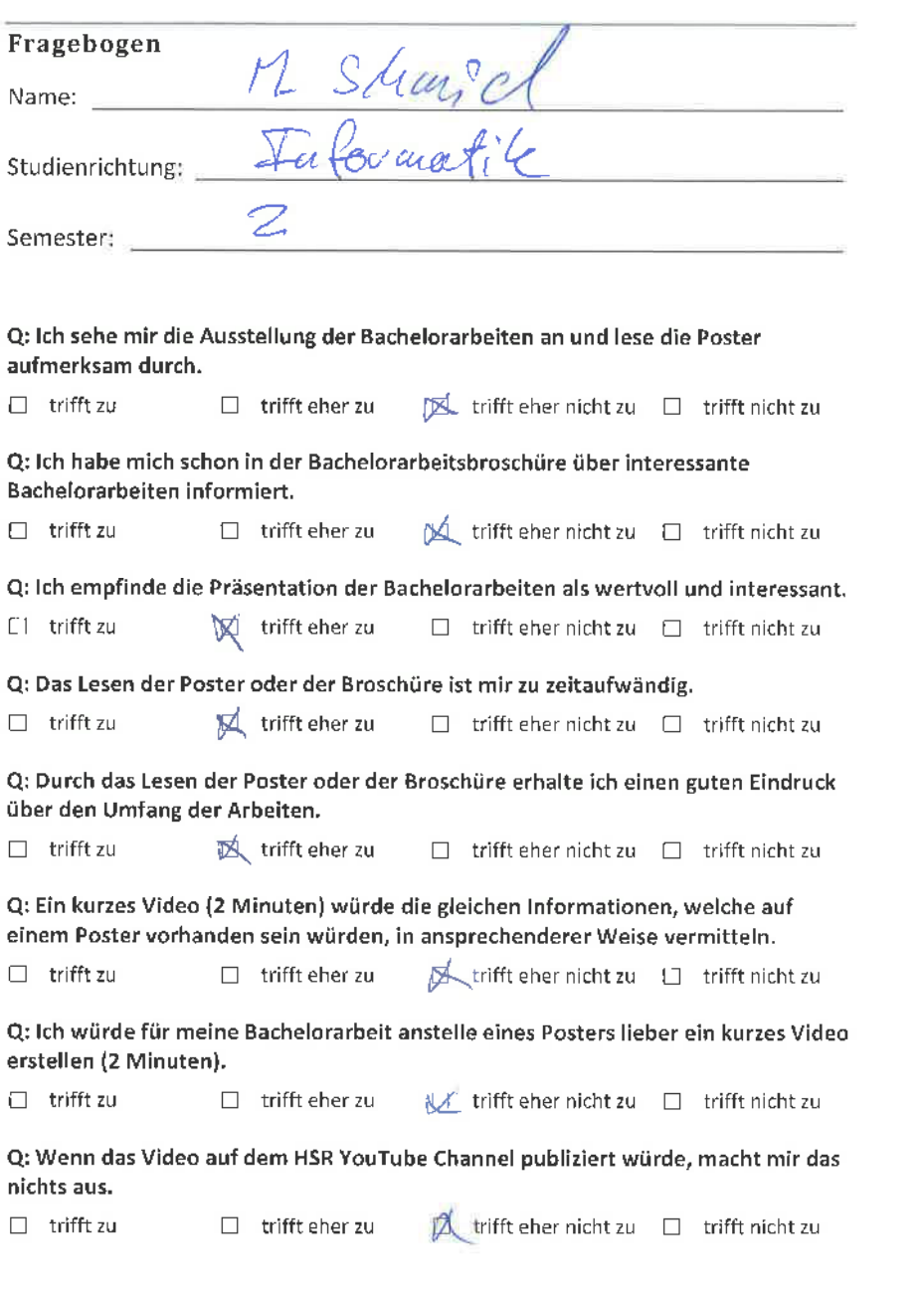

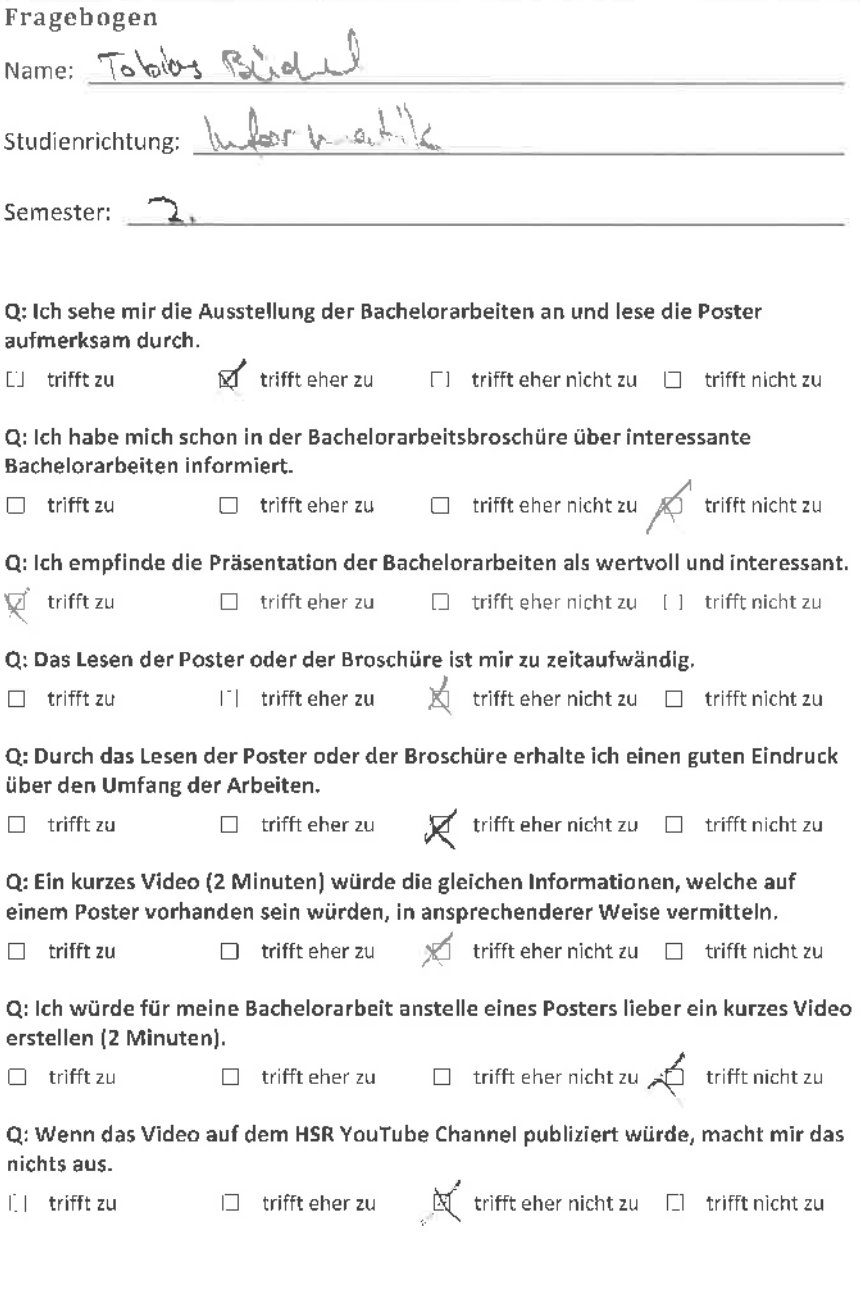

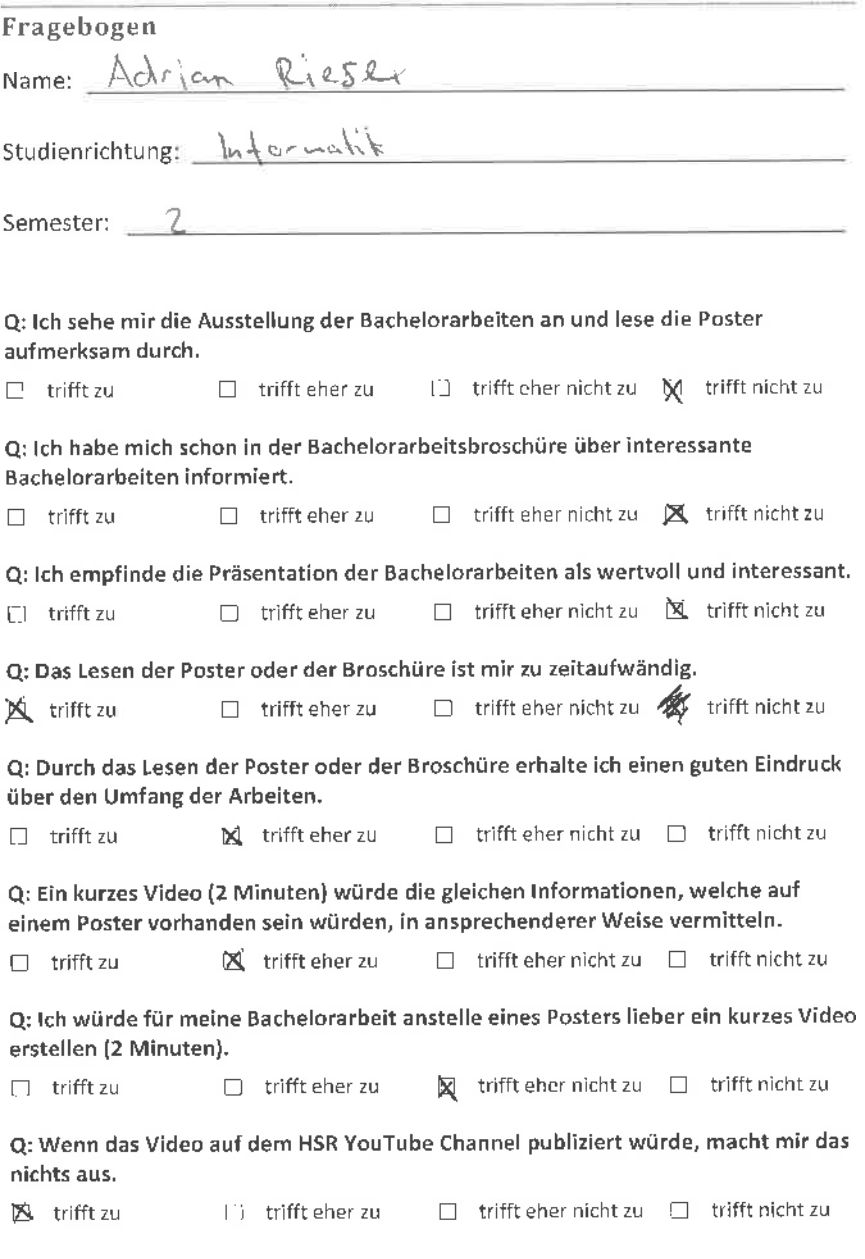

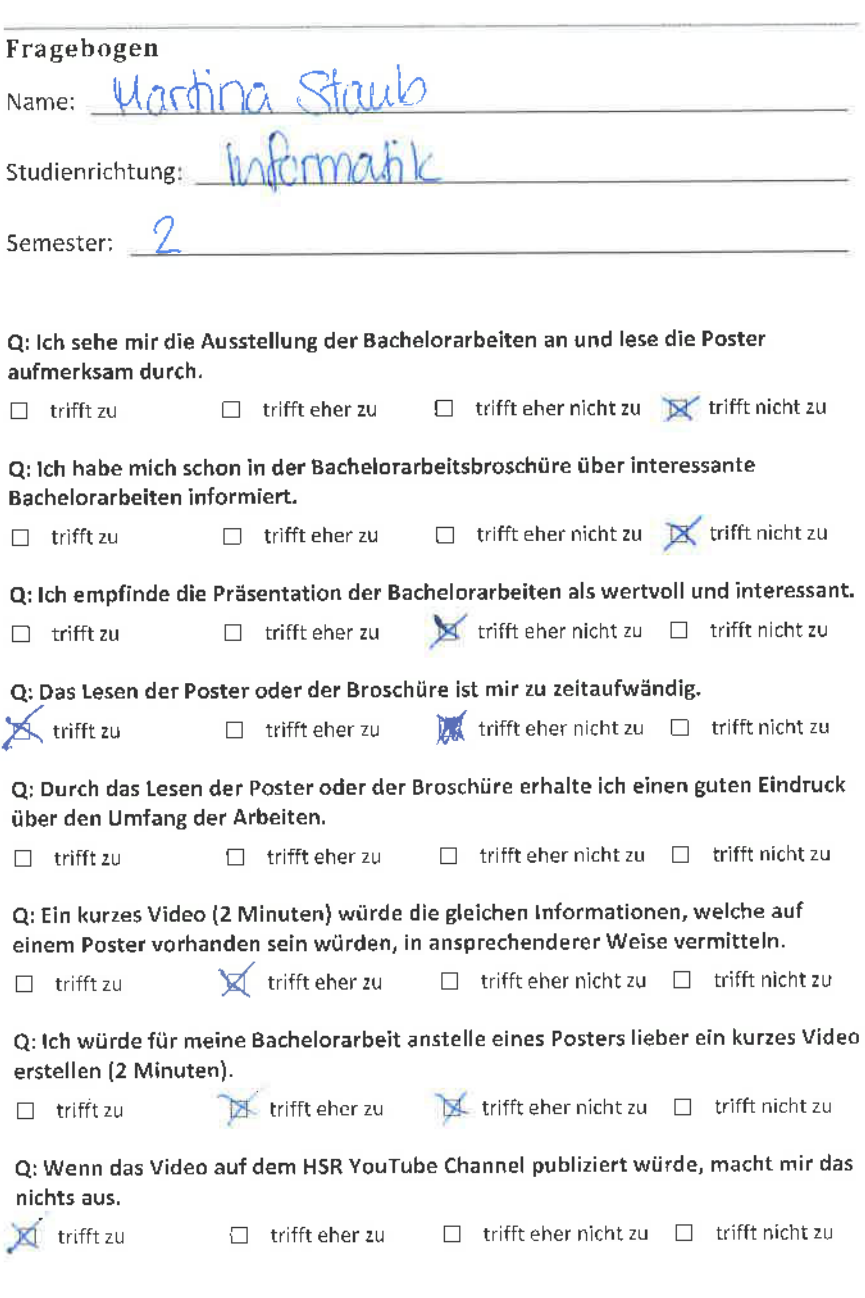

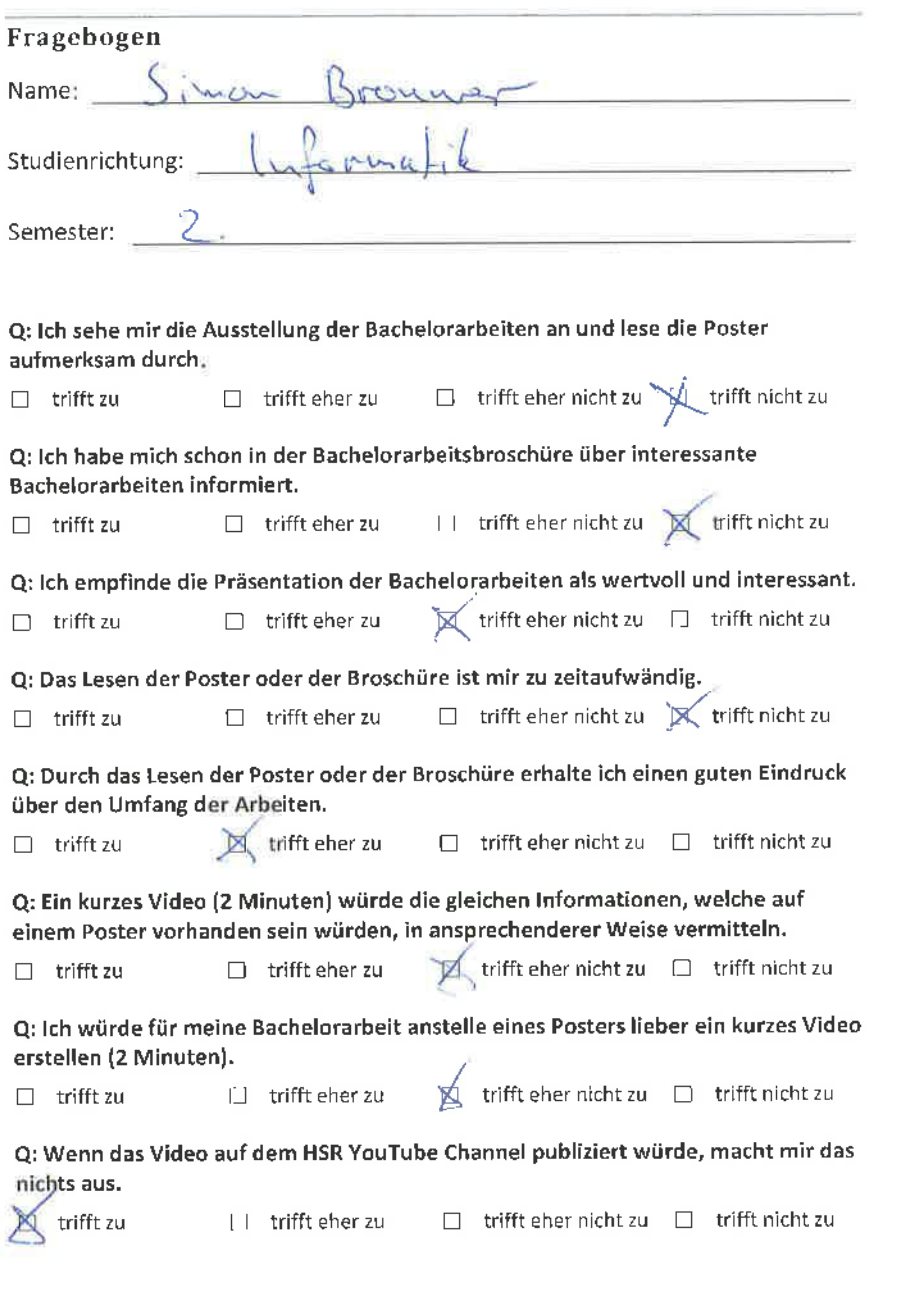

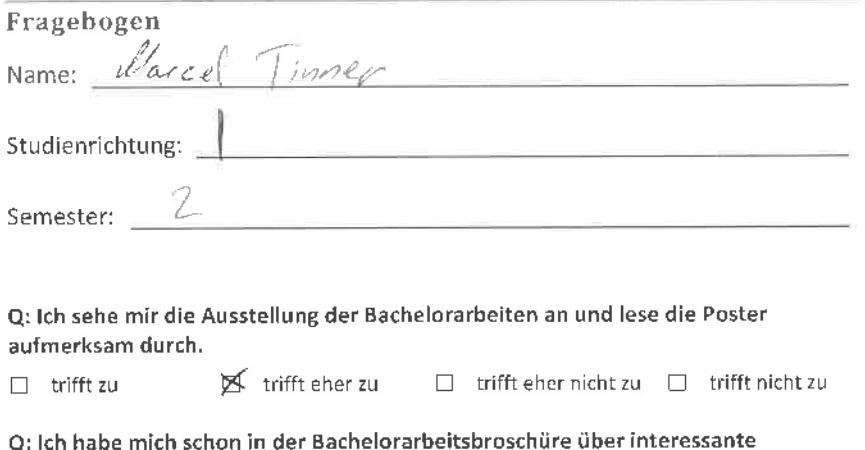

Bachelorarbeiten informiert.

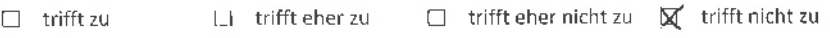

Q: lch empfinde die Präsentation der Bachelorarbeiten als wertvoll und interessant,

 $\Box$  trifft zu  $\Box$  trifft eher zu  $\cancel{\boxtimes}$  trifft eher nicht zu  $\Box$  trifft nicht zu

Q: Das Lesen der Poster oder der Broschüre ist mir zu zeitaufwändig.

 $\Box$  trifft zu  $\Box$  trifft eher zu  $\Box$  trifft eher nicht zu  $\Box$  trifft nicht zu

Q: Durch das Lesen der Poster oder der Broschüre erhalte ich einen guten Eindruck<br>über den Umfang der Arbeiten. über den Umfang der Arbeiten. 4

 $\Box$  trifft zu  $\Box$  trifft eher zu  $\Box$  trifft eher nicht zu  $\Box$  trifft nicht zu

Q: Ein kurzes Video (2 Minuten) würde die gleichen lnformationen, welche auf einem Poster vorhanden sein würden, in ansprechenderer Weise vermitteln.

 $\Box$  trifft zu  $\Box$  trifft eher zu  $\boxtimes$  trifft eher nicht zu  $\Box$  trifft nicht zu

Q: Ich würde für meine Bachelorarbeit anstelle eines Posters lieber ein kurzes Video erstellen (2 Minuten).

 $\Box$  trifft zu  $\boxtimes$  trifft eher zu  $\Box$  trifft eher nicht zu trifft nicht zu

Q: Wenn das Video auf dem HSR YouTube Channel publiziert würde, macht mir das nichts aus.

 $\Box$  trifft zu  $\Box$  trifft eher zu  $\boxtimes$  trifft eher nicht zu  $\Box$  trifft nicht zu

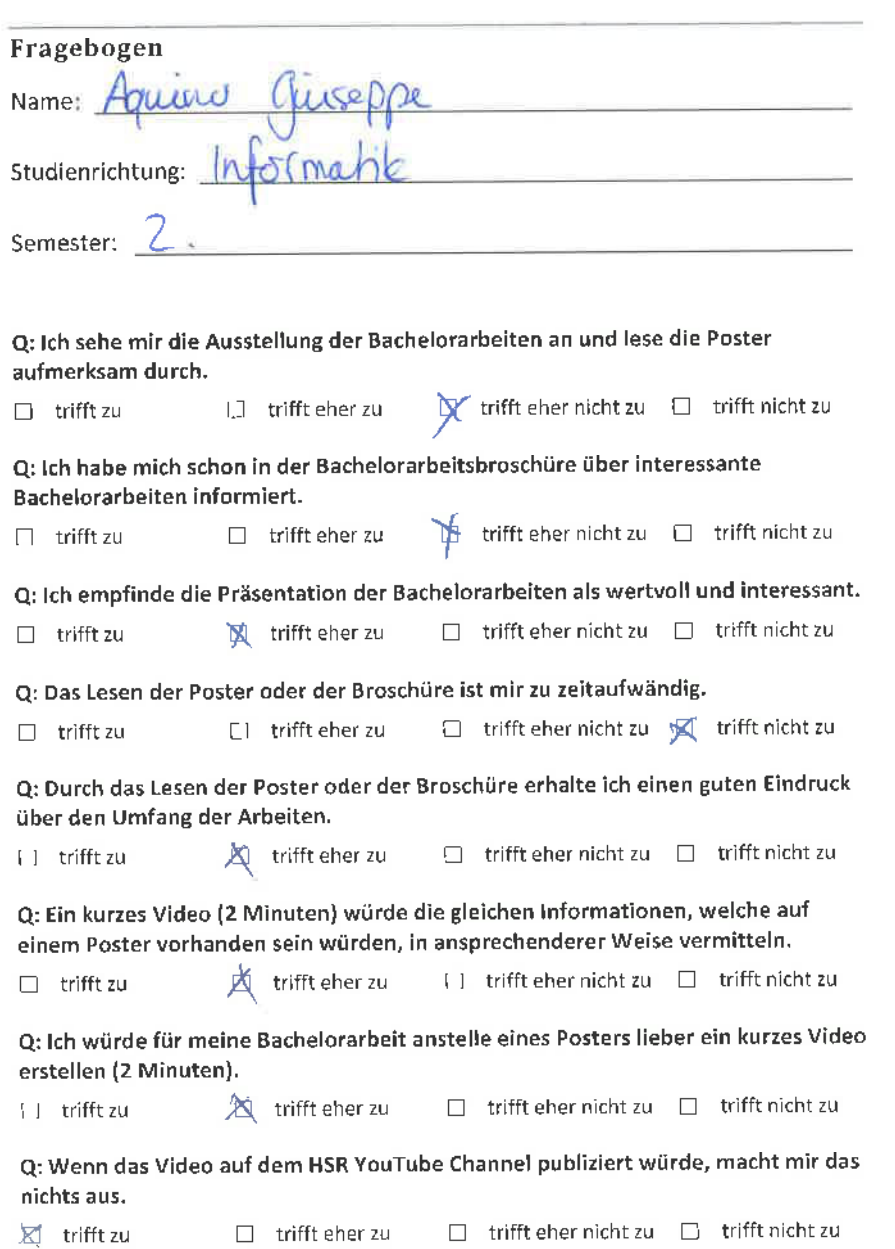

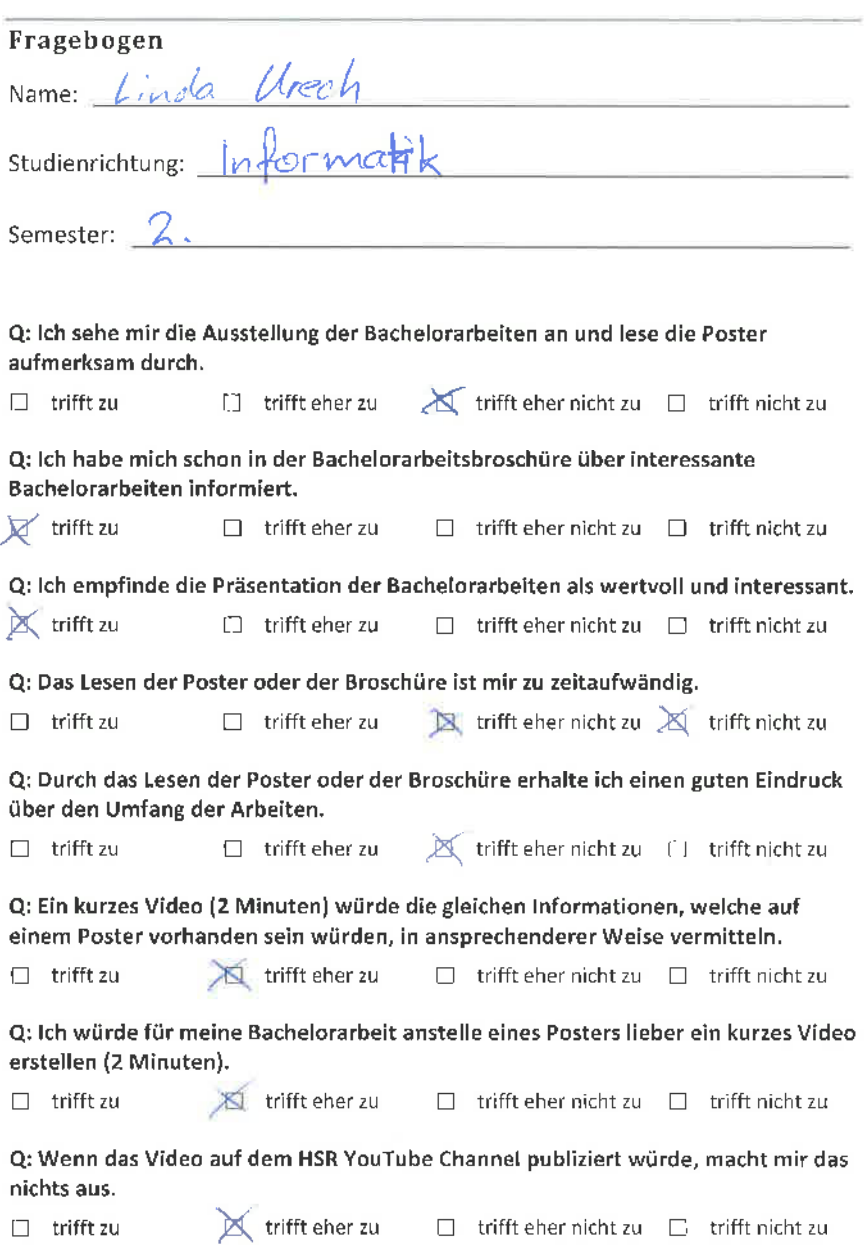

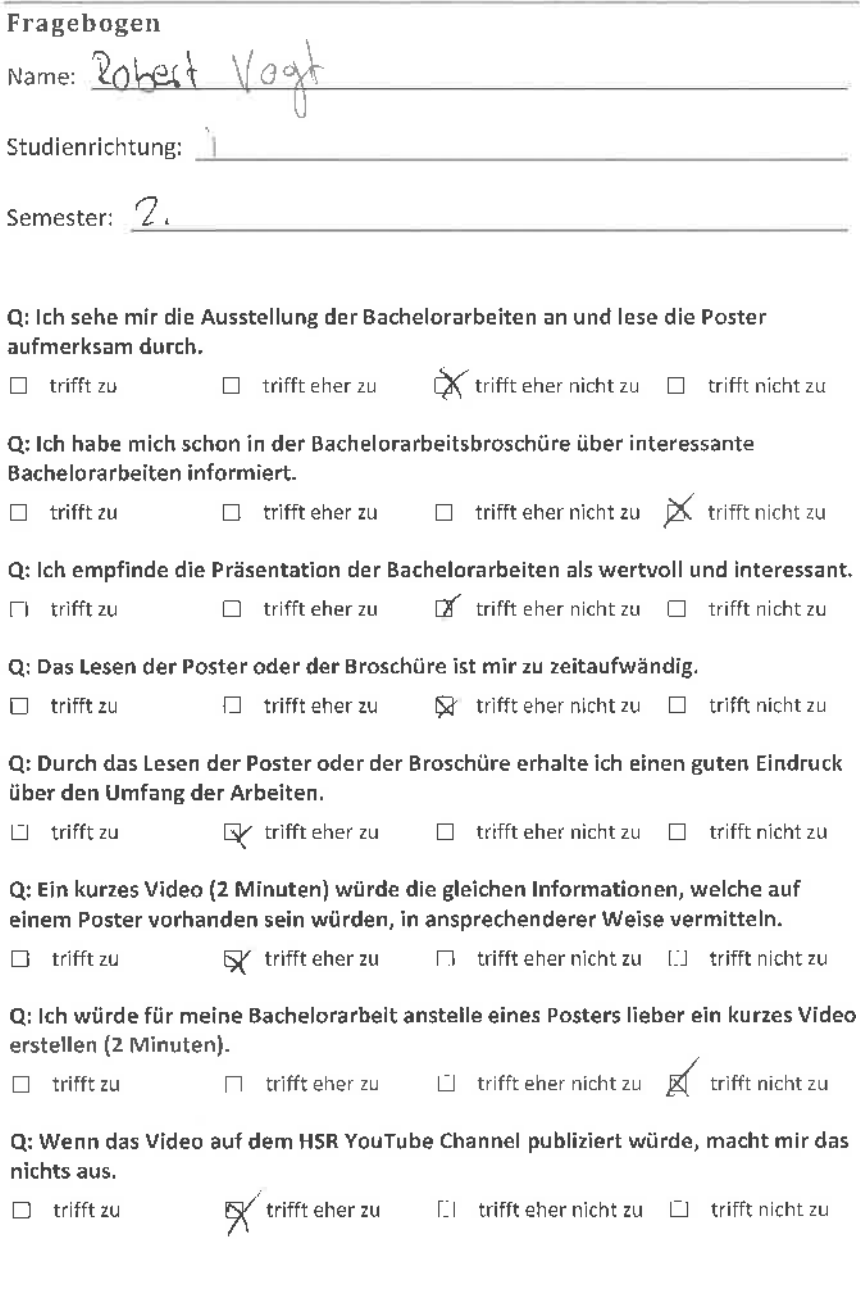

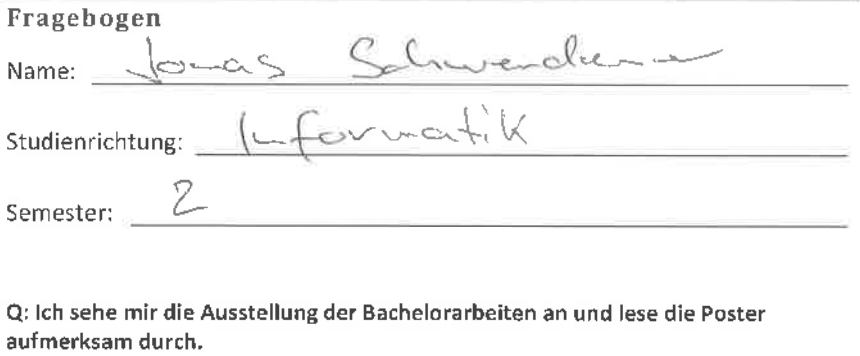

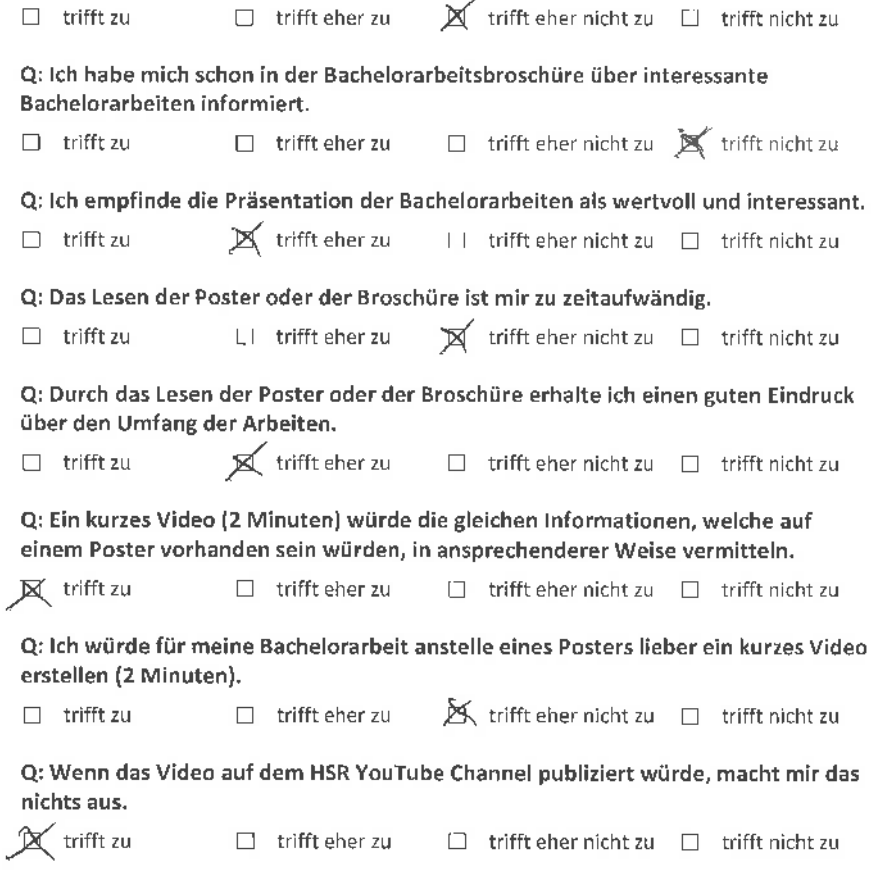

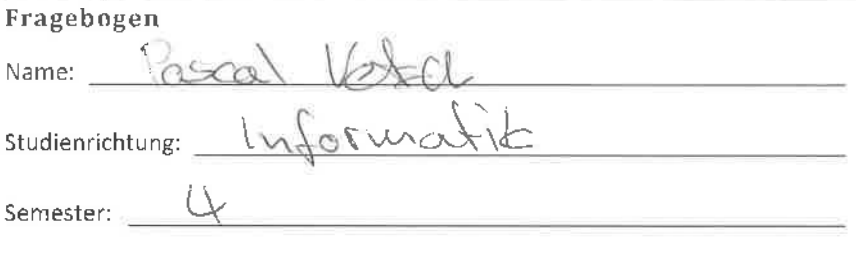

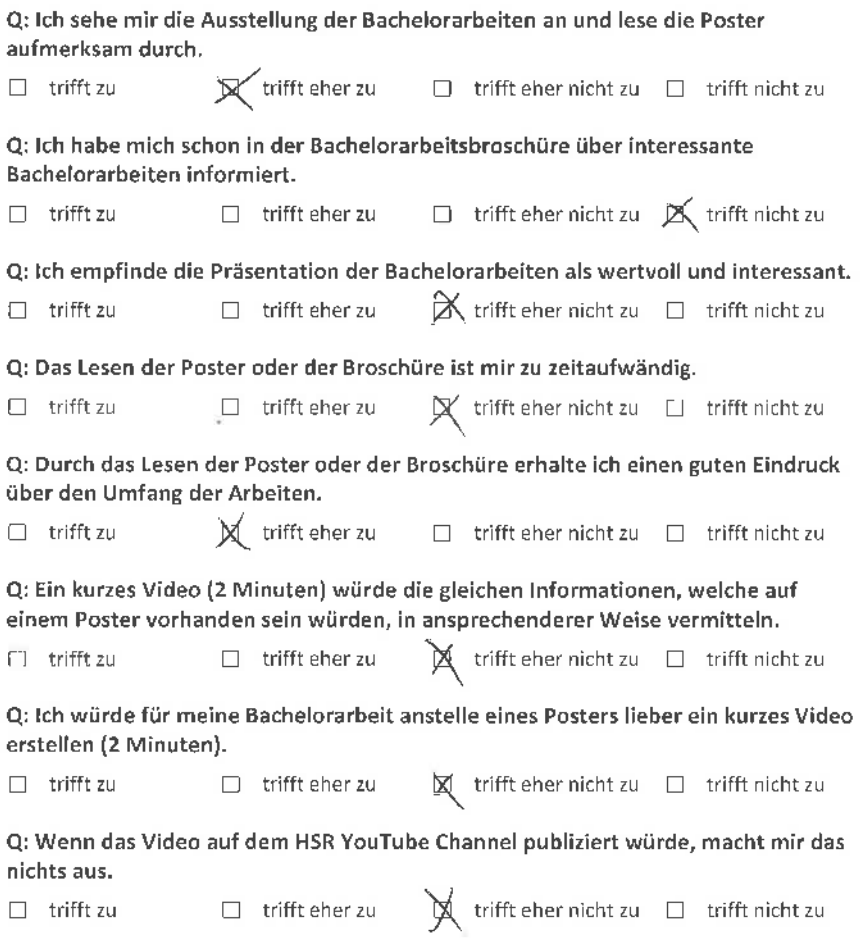

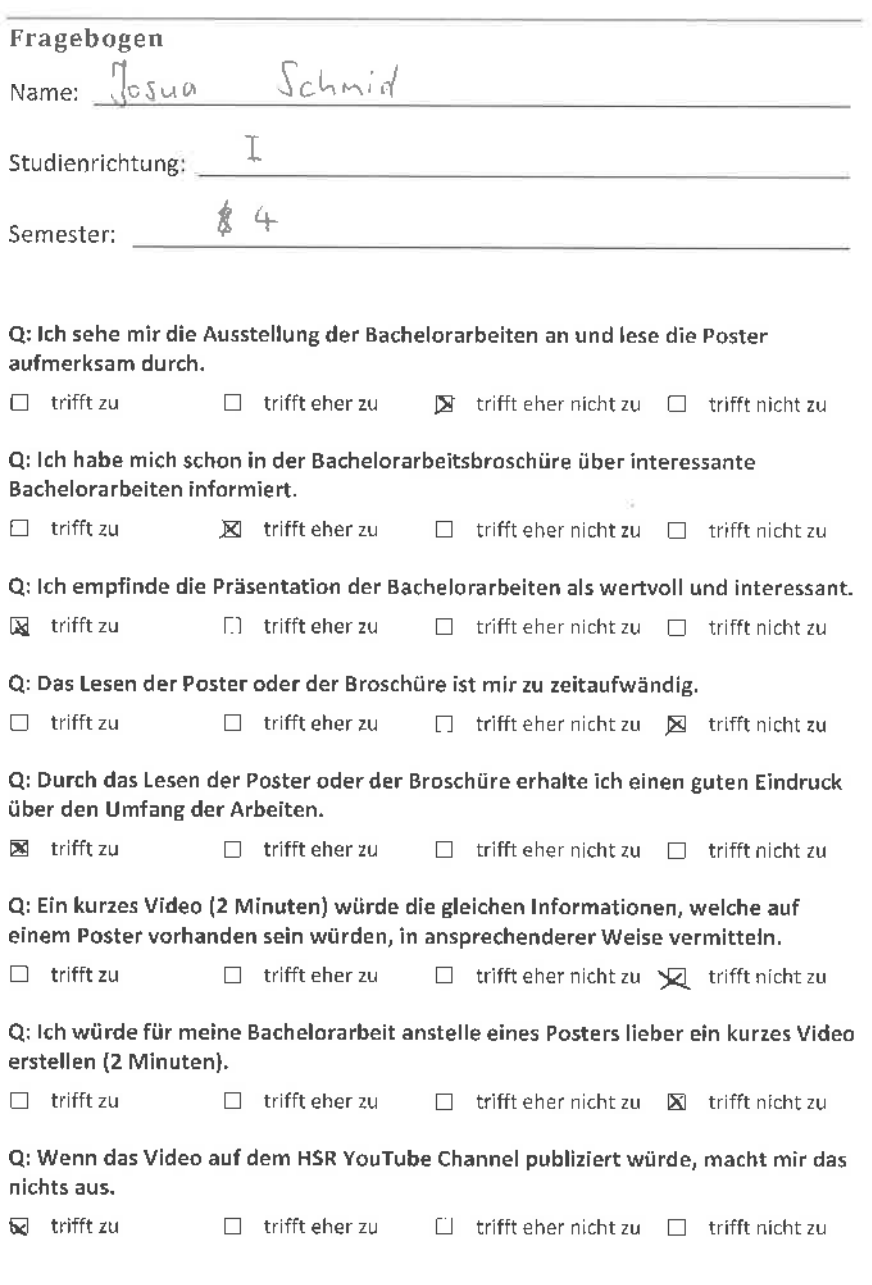

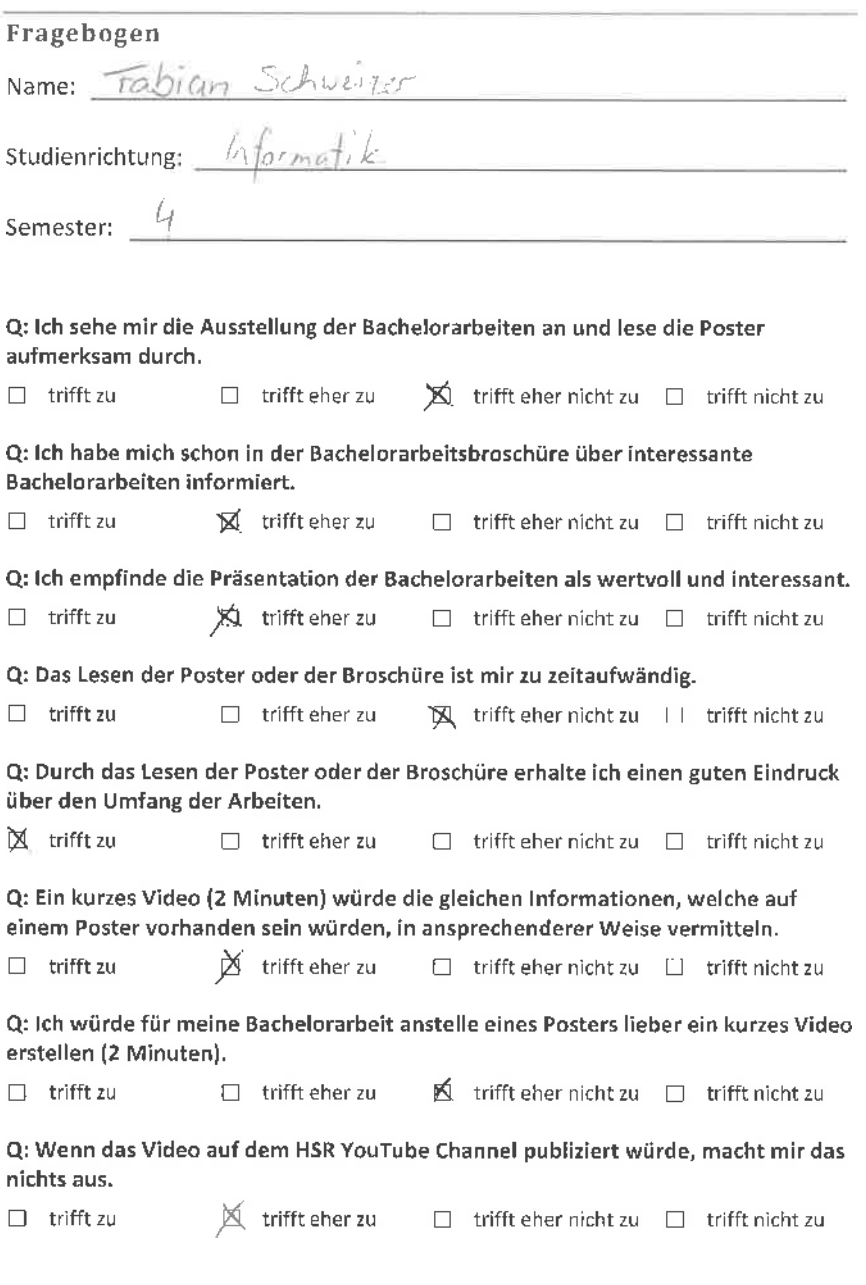

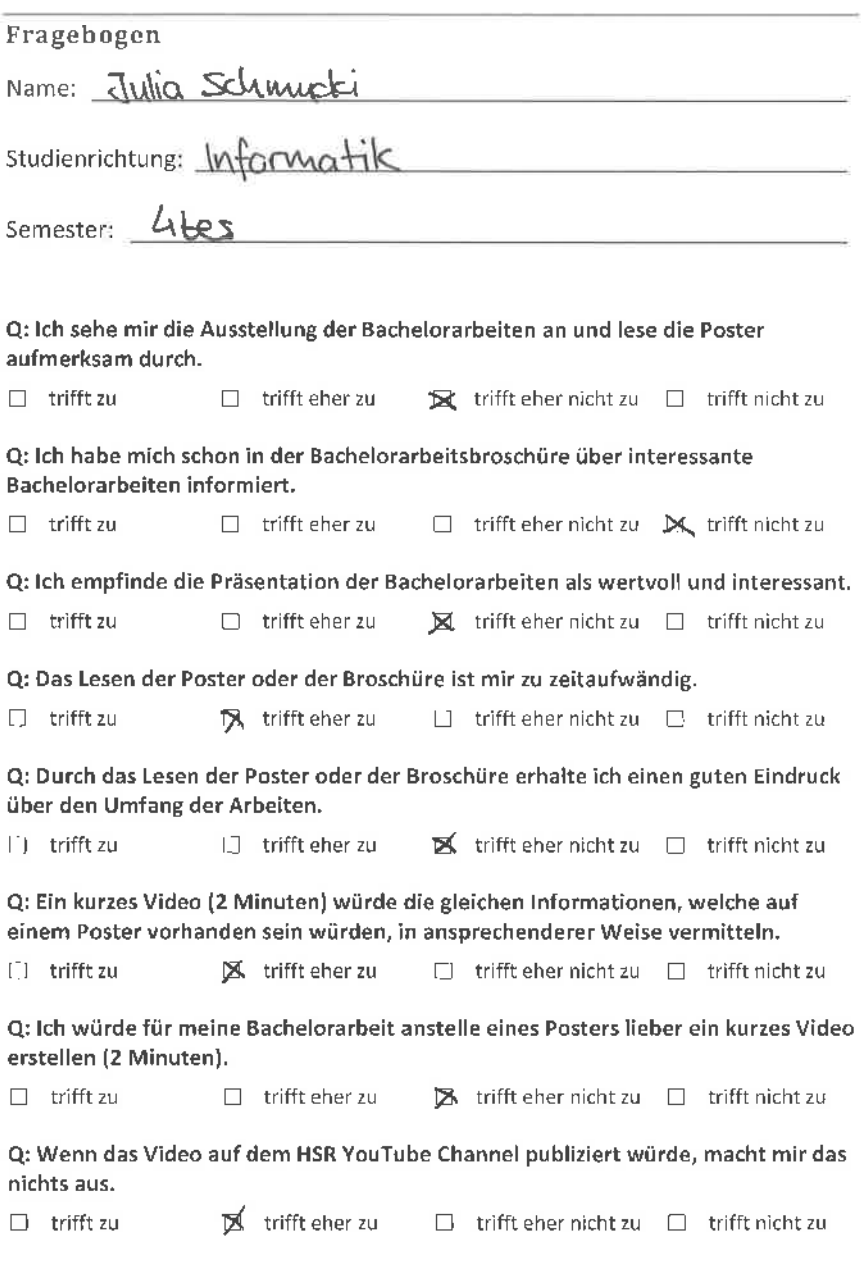

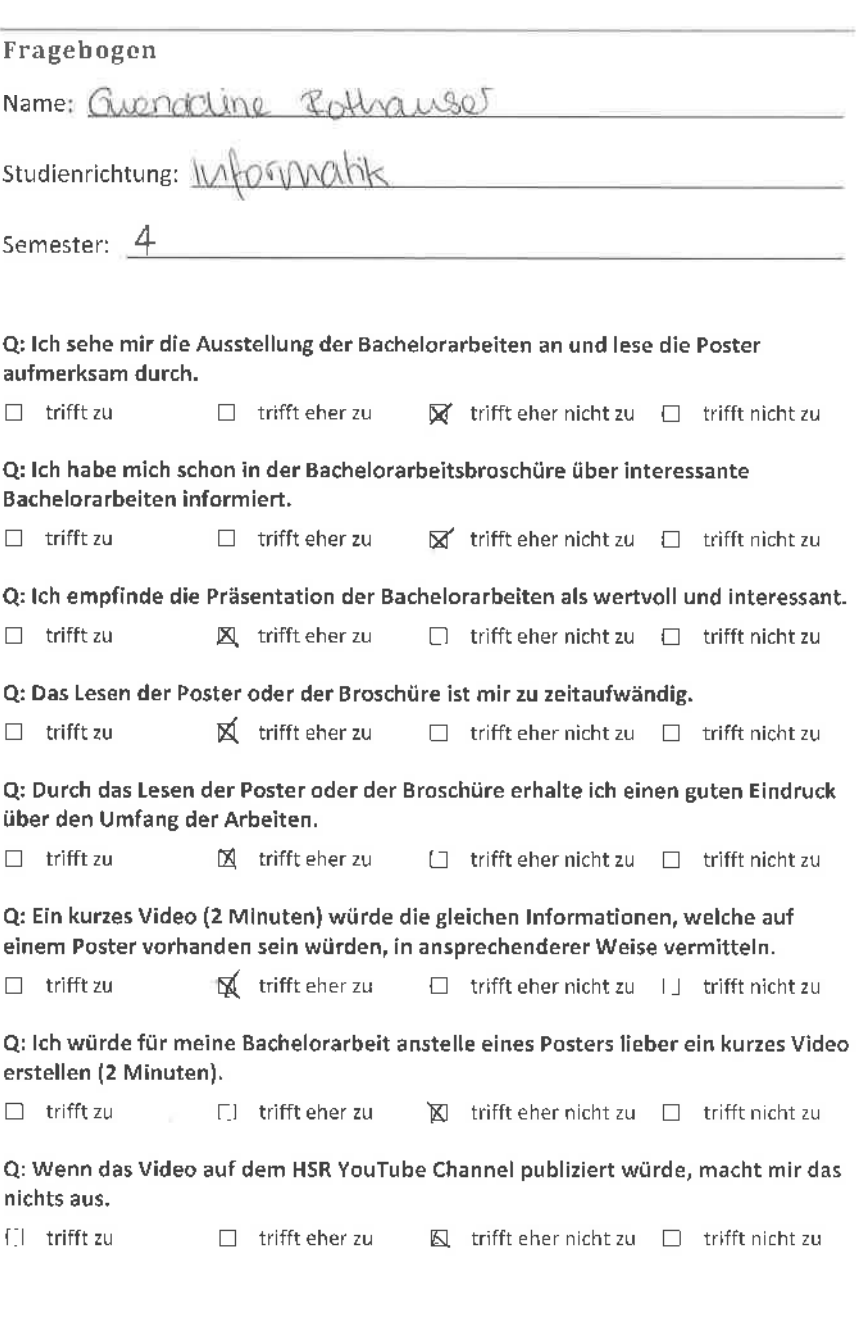

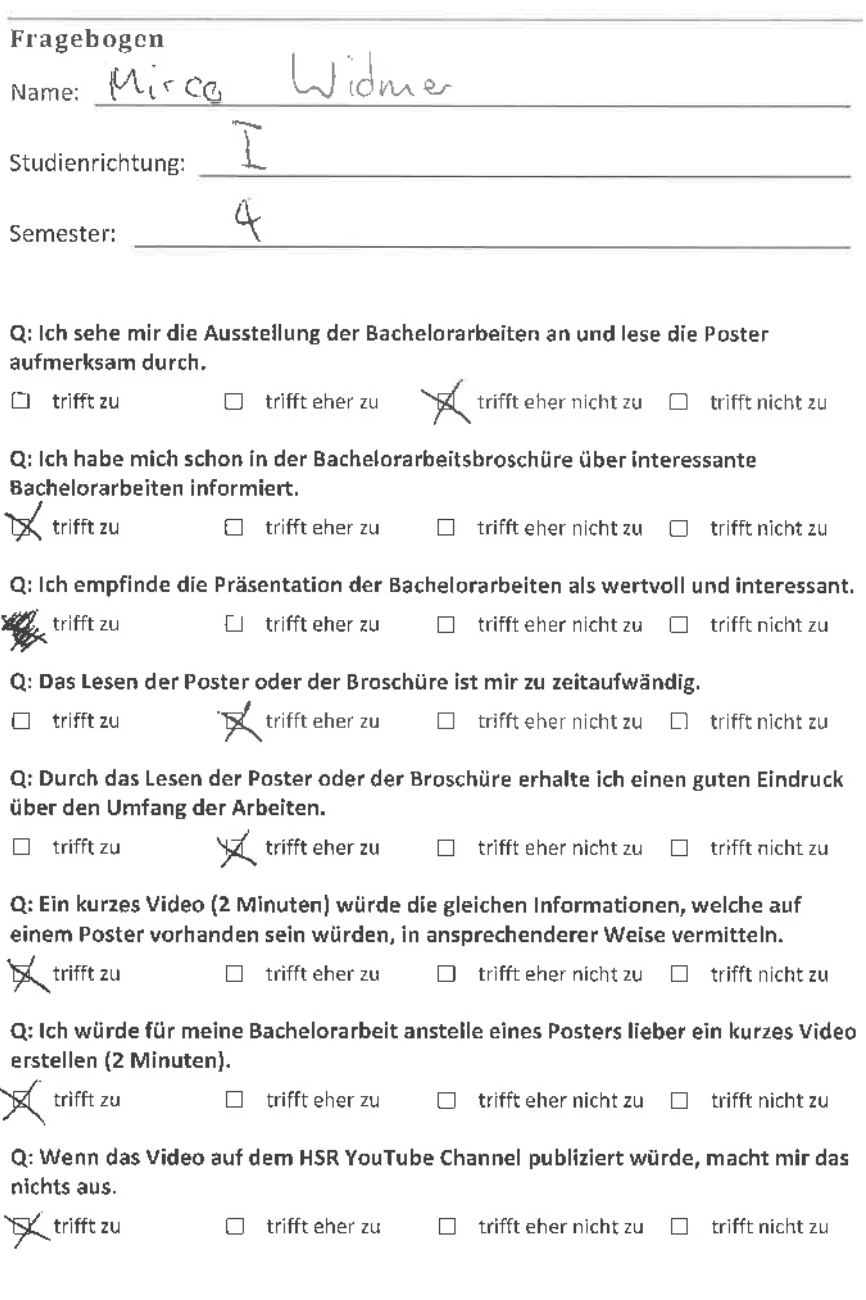

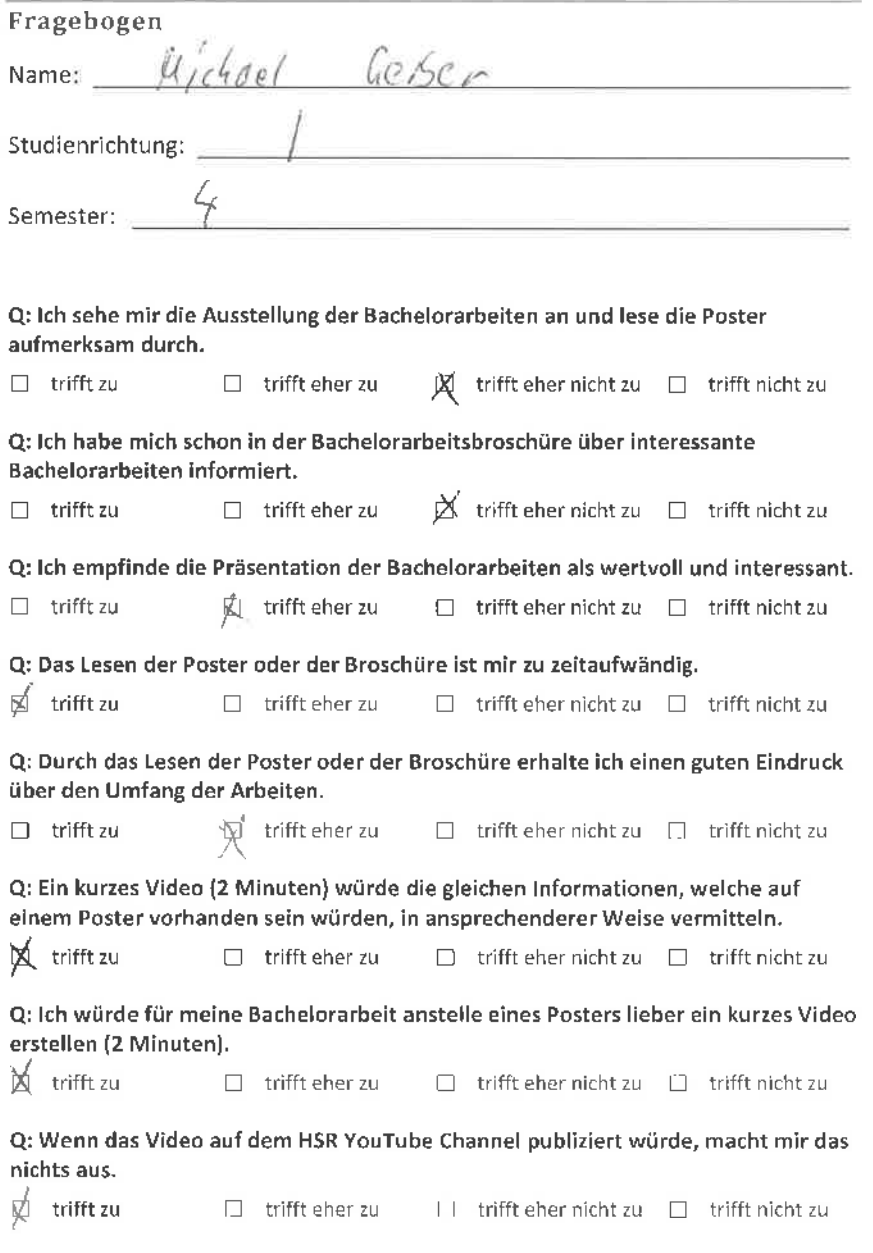

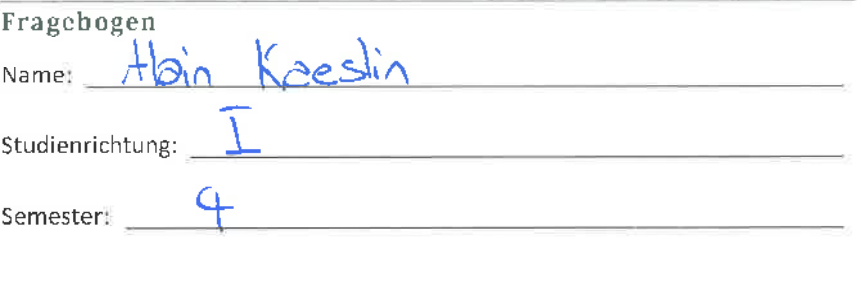

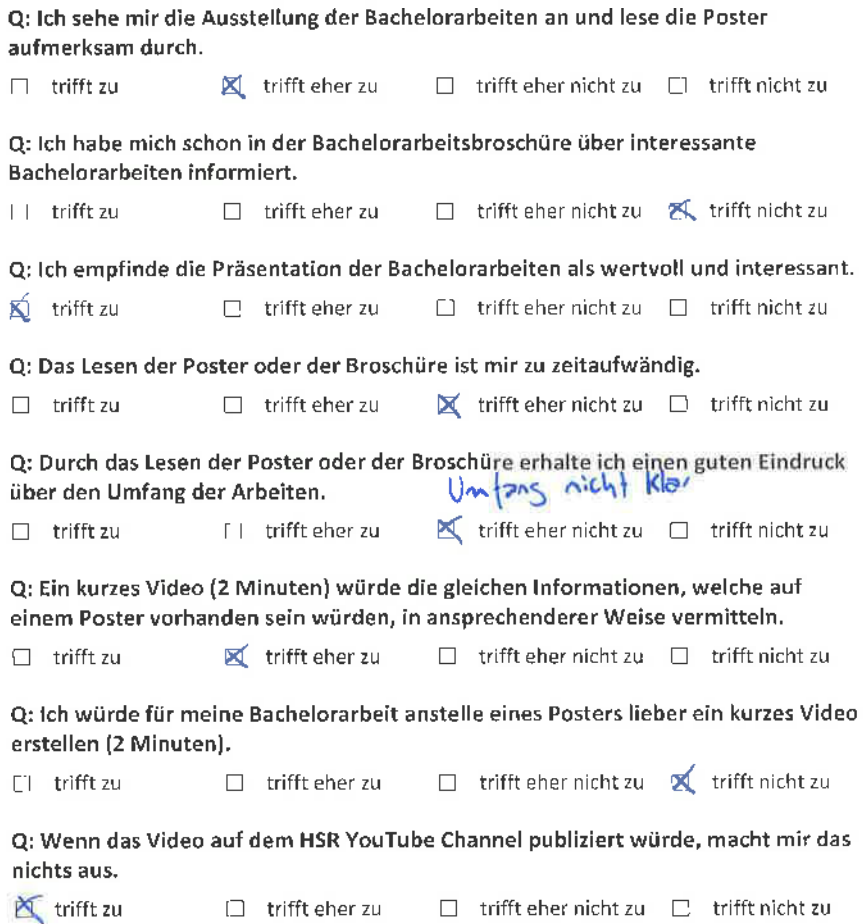

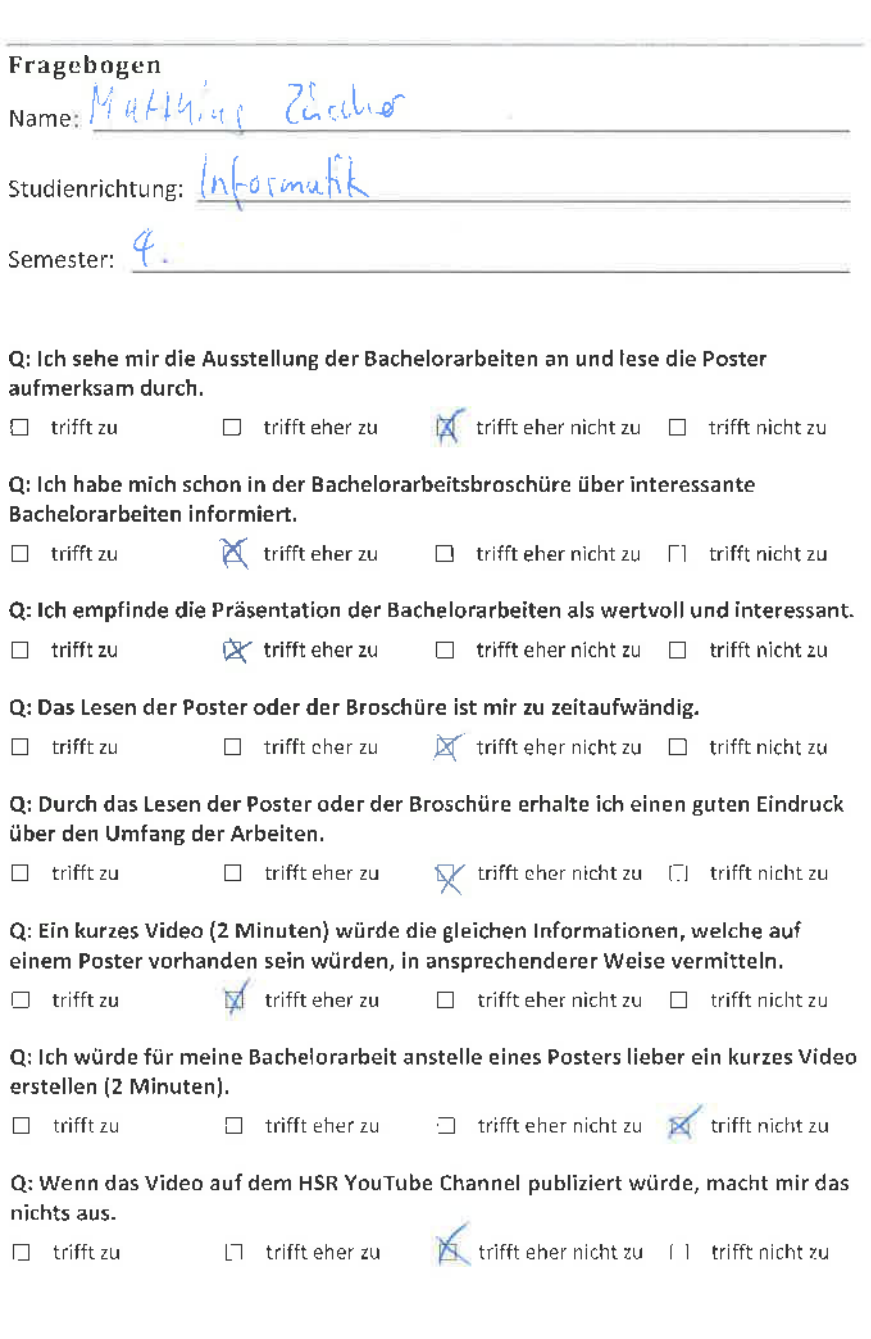

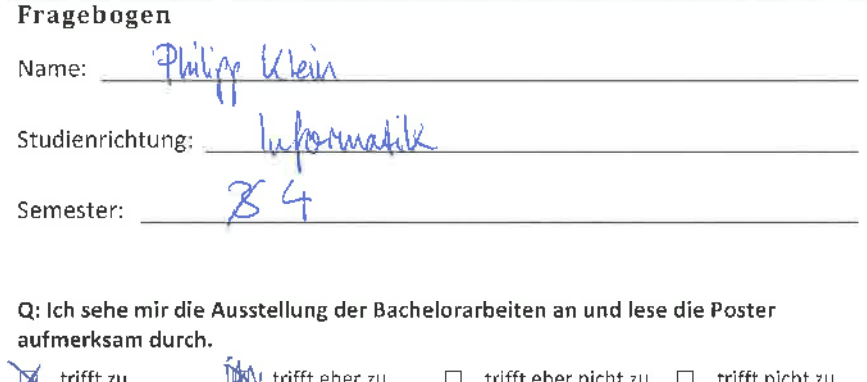

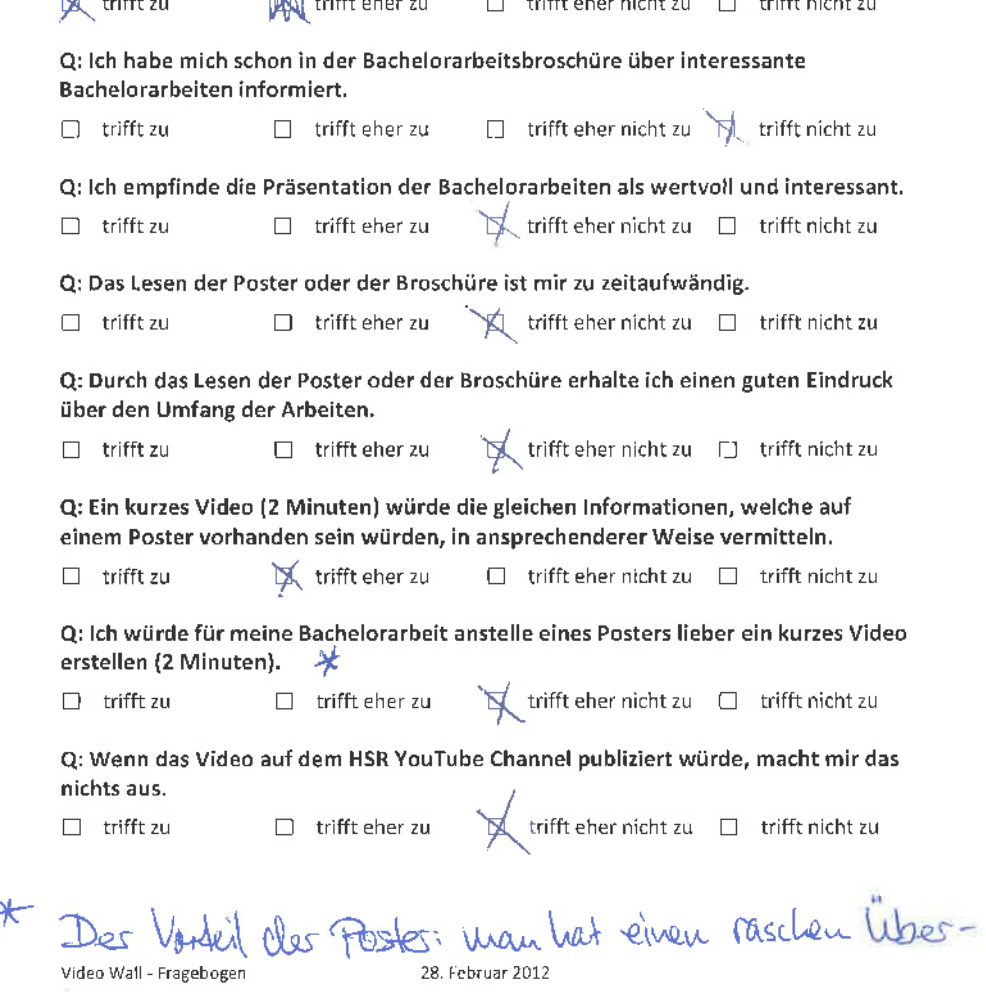

btì¿k.

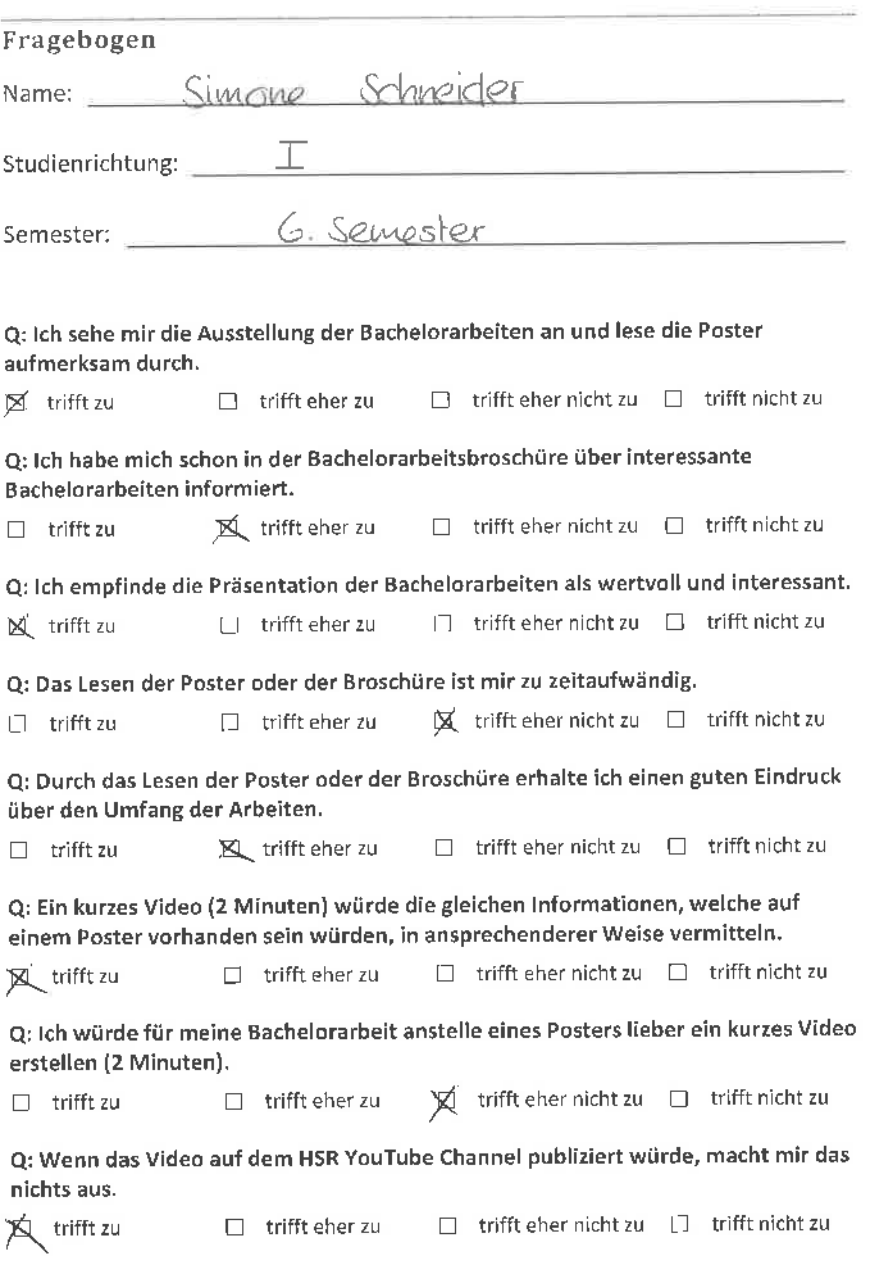

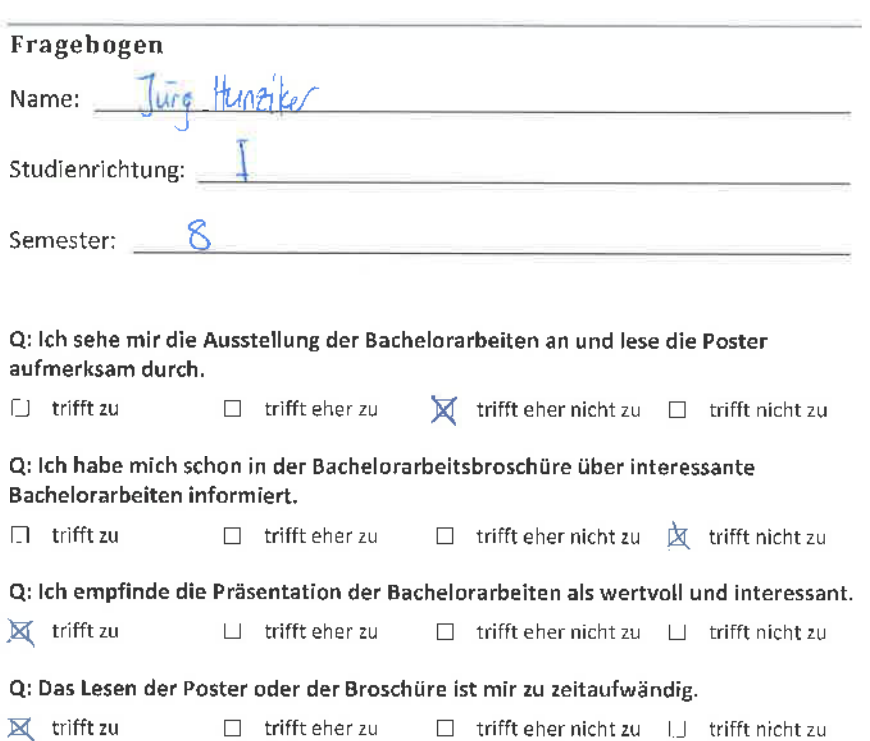

Q: Durch das Lesen der Poster oder der Broschüre erhalte ich einen guten Eindruck über den Umfang der Arbeiten.

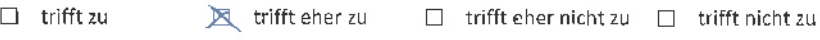

Q: Ein kurzes Video (2 Minuten) würde die gleichen lnformationen, welche auf einem Poster vorhanden sein würden, in ansprechenderer Weise vermitteln.

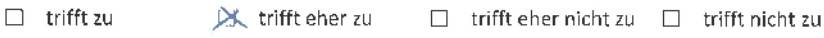

Q: lch würde für meine Bachelorarbeit anstelle eines Posters lieber ein kurzes Video erstellen (2 Minuten).

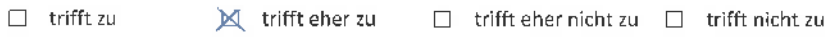

Q: Wenn das Video auf dem HSR YouTube Channel publiziert würde, macht mir das nichts aus,

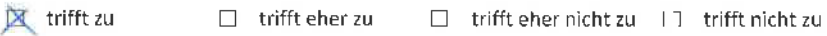

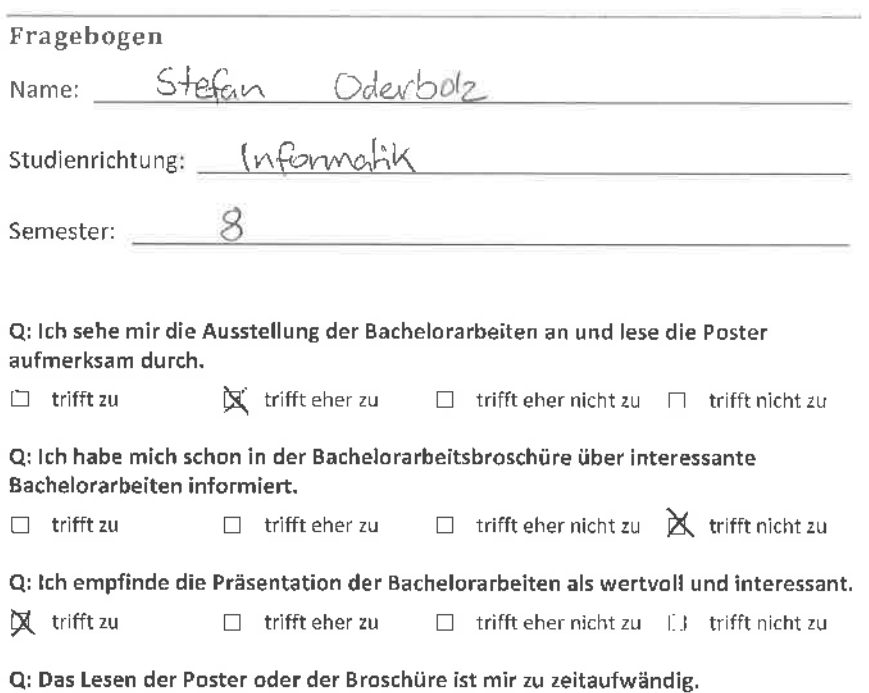

 $\Box$  trifft zu  $\Box$  trifft eher zu  $\boxtimes$  trifft eher nicht zu  $\Box$  trifft nicht zu

Q: Durch das Lesen der Poster oder der Broschüre erhalte ich einen guten Eindruck über den Umfang der Arbeiten,

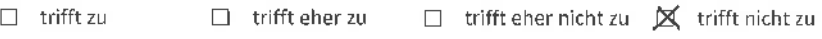

Q: Ein kurzes Video (2 Minuten) würde die gleichen lnformationen, welche auf einem Poster vorhanden sein würden, in ansprechenderer Weise vermitteln.

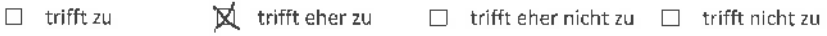

Q: lch würde für meine Bachelorarbeit anstelle eines Posters lieber ein kurzes Video erstellen (2 Minuten).

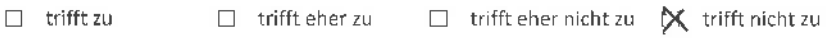

Q: Wenn das Video auf dem HSR YouTube Channel publiziert würde, macht mir das nichts aus,

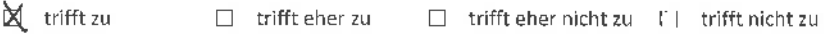

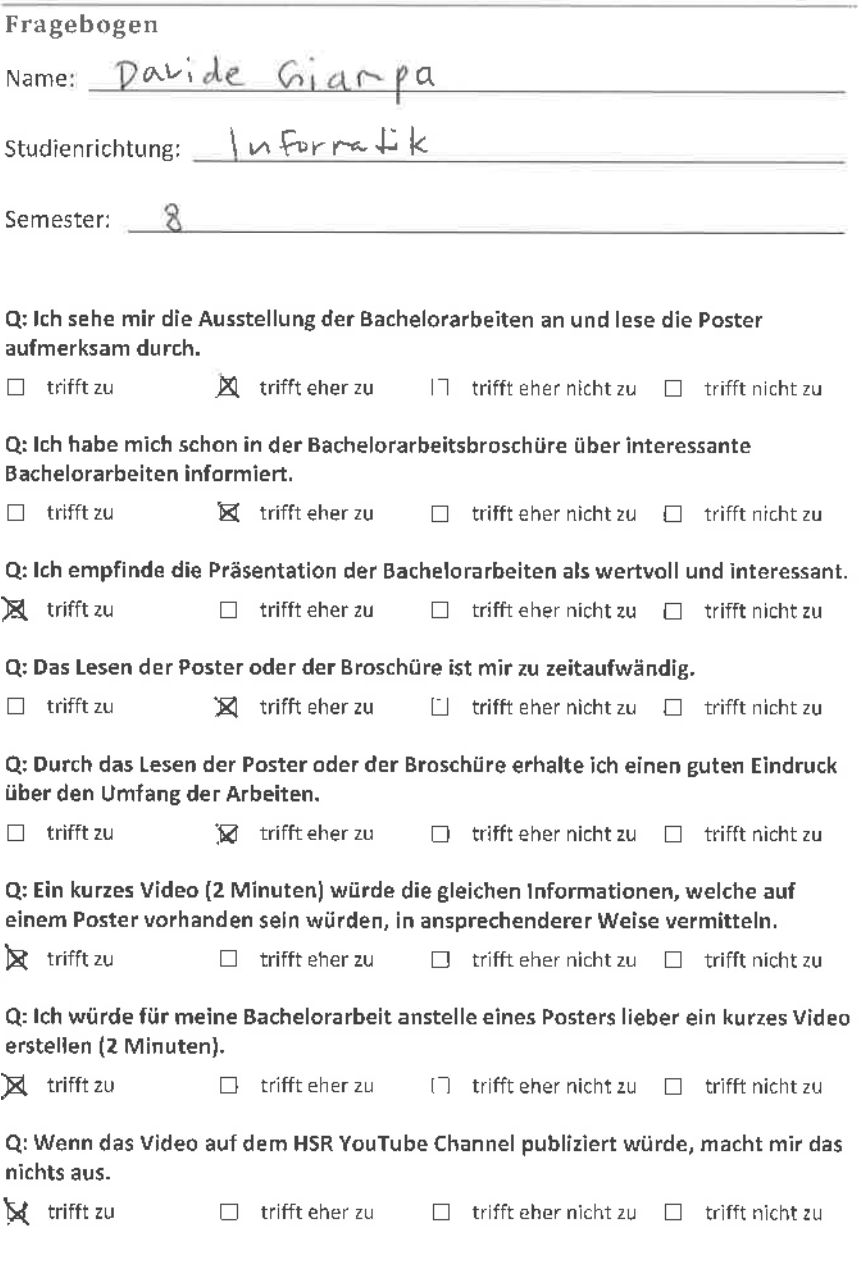

## Fragebogen

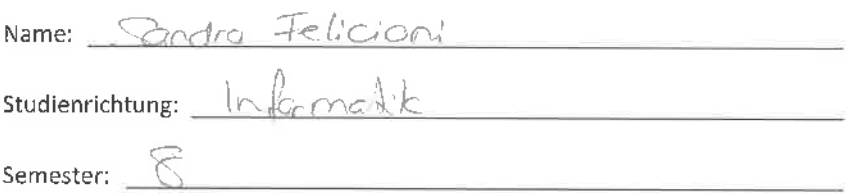

Q: lch sehe mir die Ausstellung der Bachelorarbeiten an und lese die Poster aufmerksam durch.  $\Box$  trifft zu  $\boxtimes$  trifft eher zu  $\Box$  trifft eher nicht zu  $\Box$  trifft nicht zu

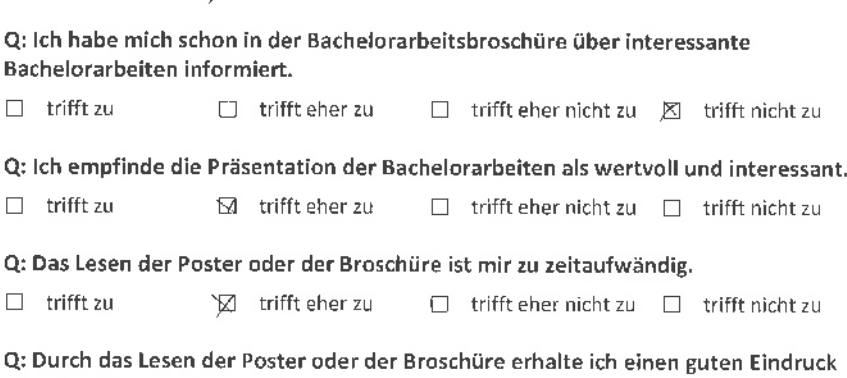

über den Umfang der Arbeiten.

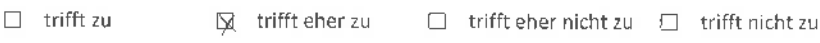

Q: Ein kurzes Video (2 Minuten) würde die gleichen lnformationen, welche auf einem Poster vorhanden sein würden, in ansprechenderer Weise vermitteln.

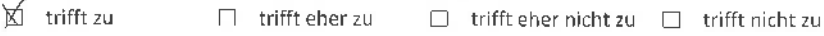

Q: lch würde für meine Bachelorarbeit anstelle eines Posters lieber ein kurzes Video erstellen (2 Minuten).

 $\overline{\mathbb{M}}$  trifft zu  $\Box$  trifft eher zu  $\Box$  trift eher nicht zu  $\Box$  trifft nicht zu

Q: Wenn das Video auf dem HSR YouTube Channel publiziert würde, macht mir das nichts aus,

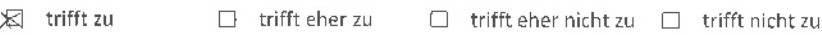
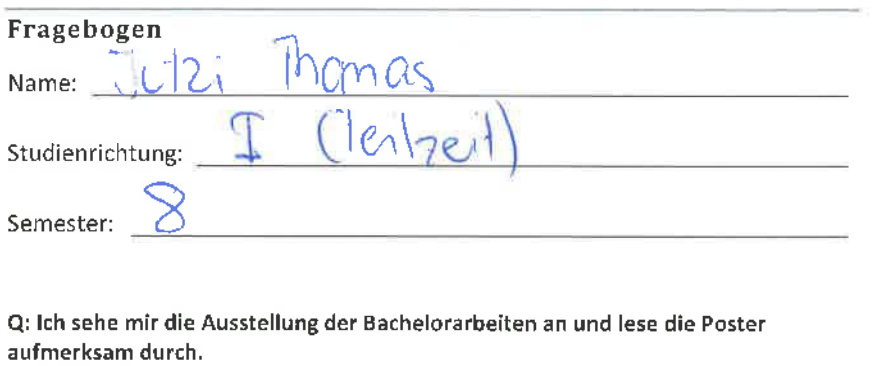

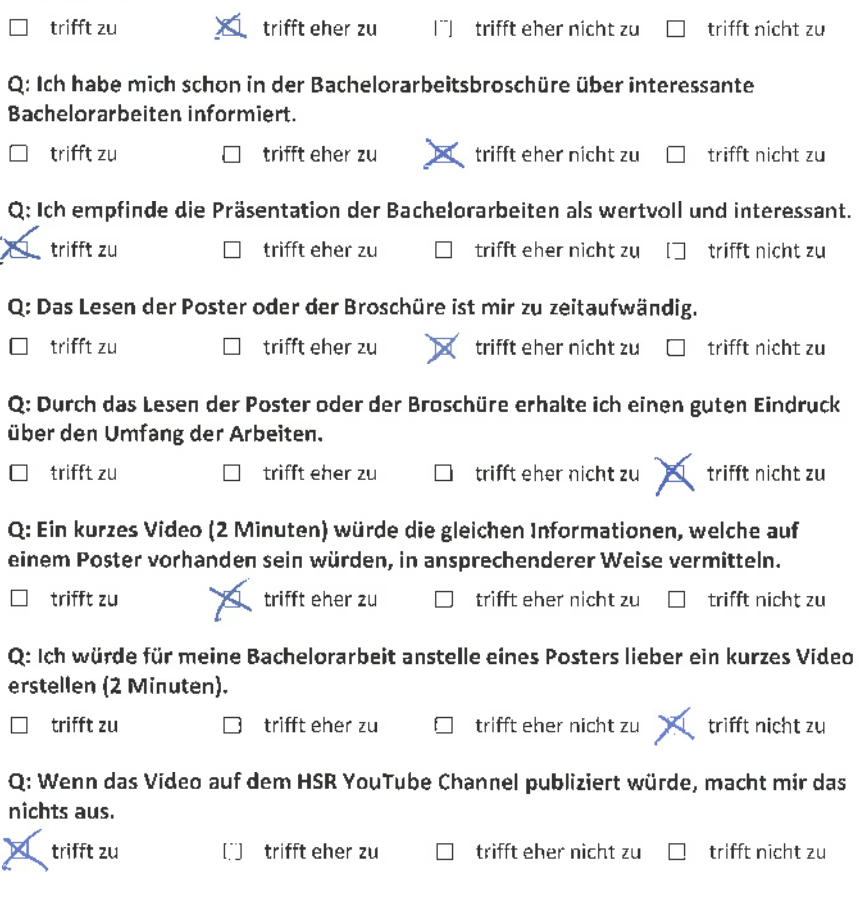

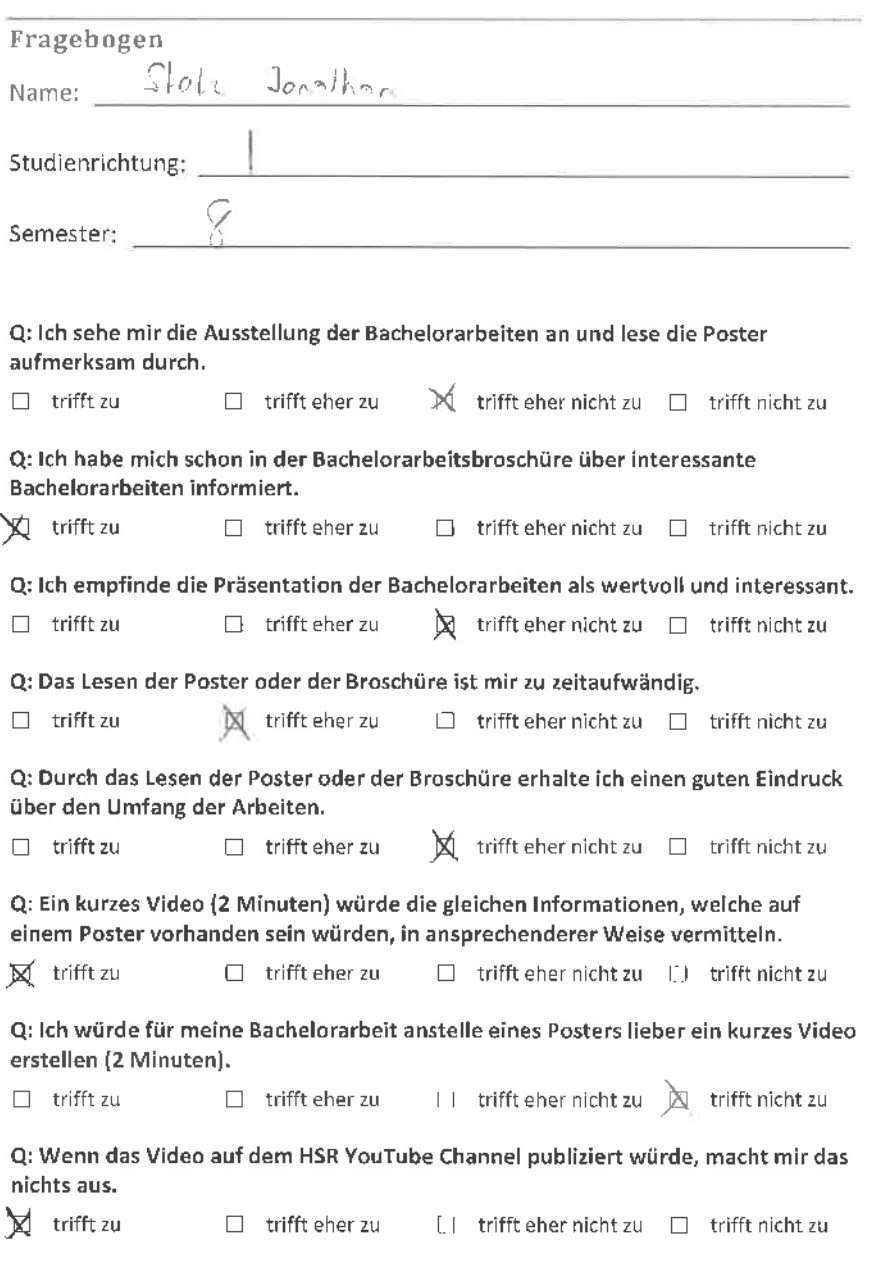

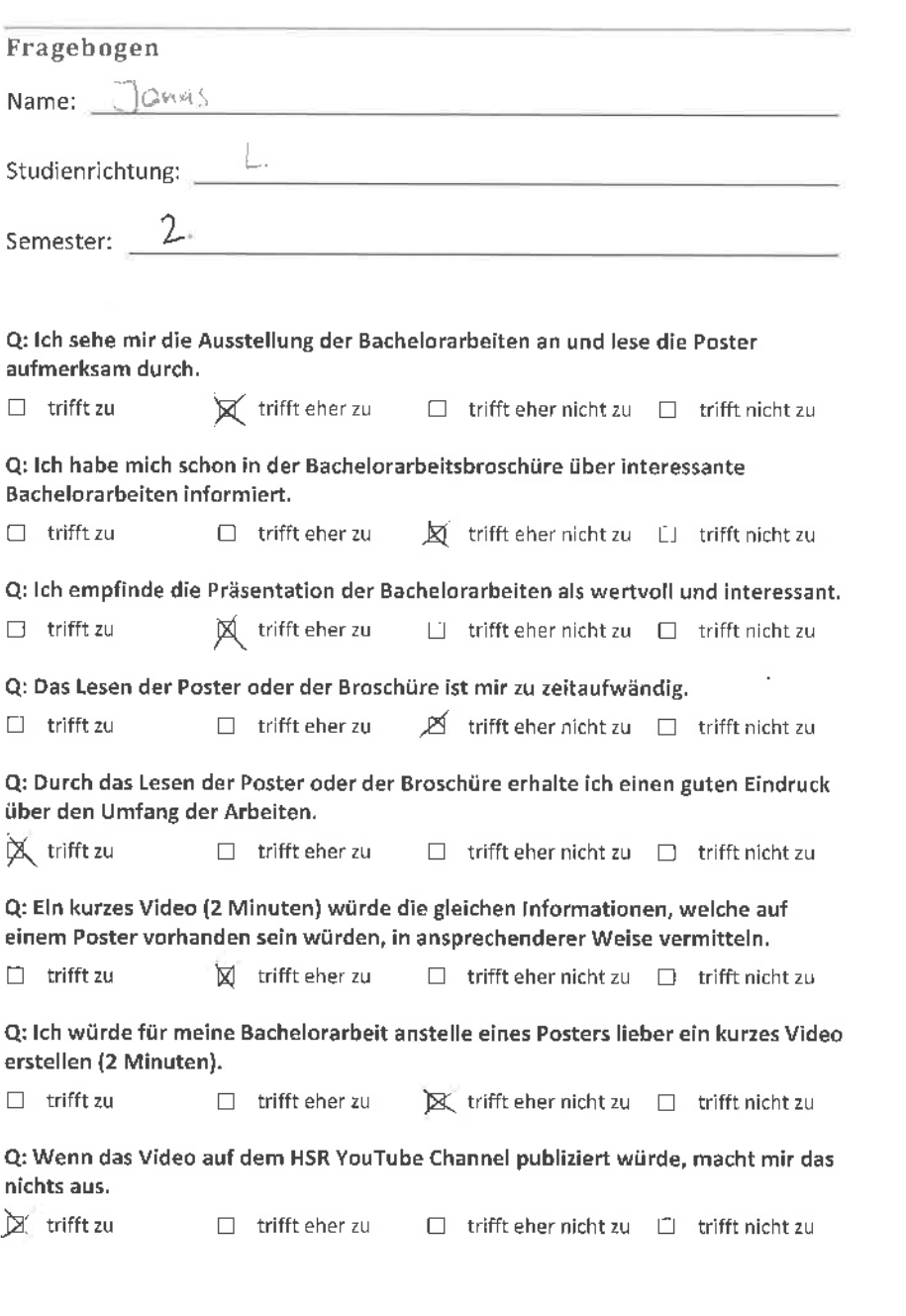

 $M+1$ 

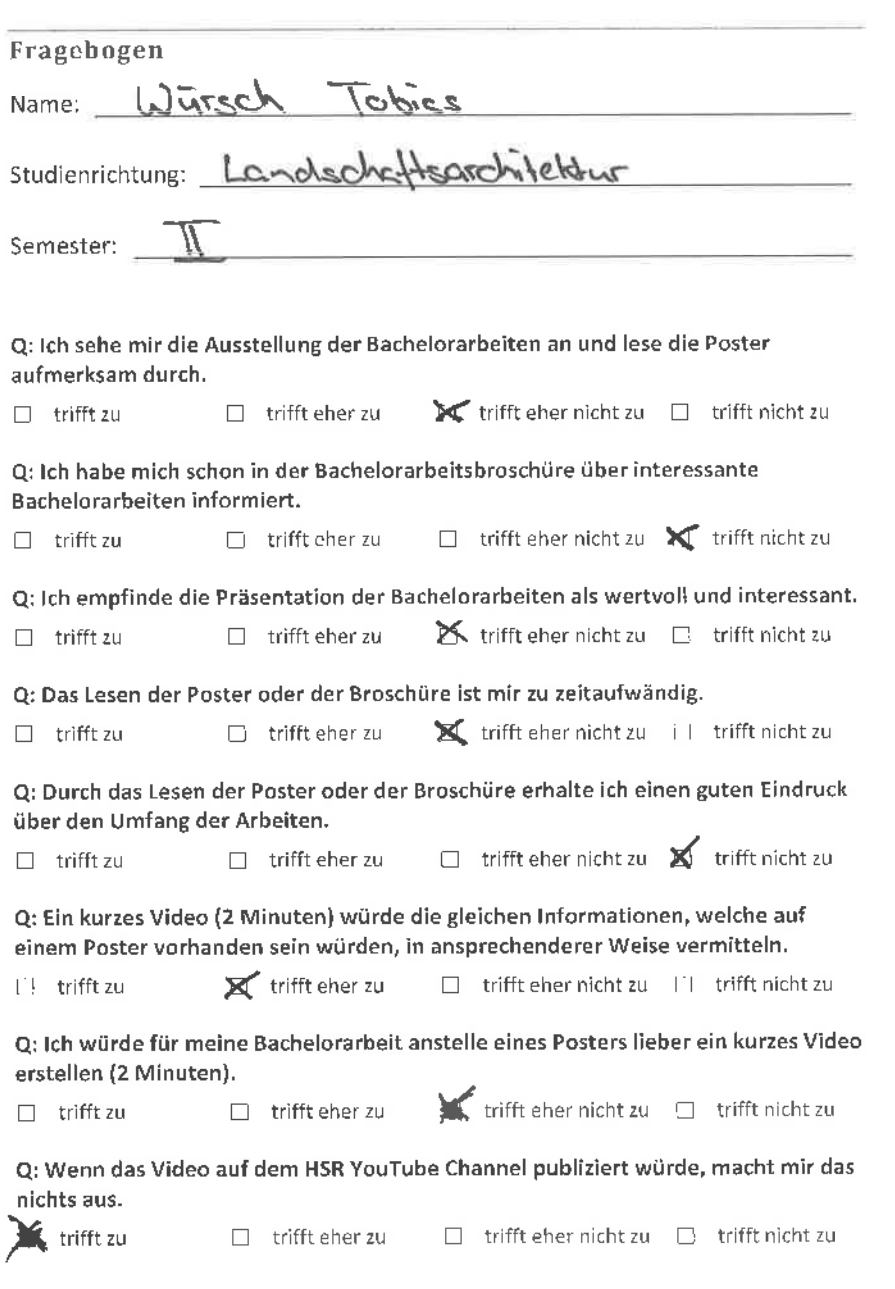

## Fragebogen Name: Kathaning Nuller studienrichtung: Landsdnaftsarch i taltur Semester: 2\_ Q: lch sehe mir die Ausstellung der Bachelorarbeiten an und lese die Poster aufmerksam durch,  $\Box$  trifft zu  $\Box$  trifft eher zu  $\overrightarrow{R}$  trifft eher nicht zu  $\Box$  trifft nicht zu Q: lch habe mich schon in der Bachelorarbeitsbroschüre über interessante Bachelorarbeiten informiert. n trifft zu ! trifft eher zu ! trìfft eher nicht zu S trìfft nicht zu Q: lch empfinde die Präsentation der Bachelorarbeiten als wertvoll und interessant. □ trifft zu 
■ Trifft eher zu □ trifft eher nicht zu □ trifft nicht zu Q: Das Lesen der Poster oder der Broschüre ist mir zu zeitaufwändig.  $\Box$  trifft zu  $\Box$  trifft eher zu  $\overrightarrow{a}$  trifft eher nicht zu  $\Box$  trifft nicht zu Q: Durch das Lesen der Poster oder der Broschüre erhalte ich einen guten Eindruck über den Umfang der Arbeiten.  $\Box$  trifft zu in itrifft eher zu  $\Box$  trifft eher nicht zu  $\Box$  trifft nicht zu Q: Ein kurzes Video (2 Minuten) würde die gleichen lnformationen, welche auf

einem Poster vorhanden sein würden, in ansprechenderer Weise vermitteln.

 $\Box$  trifft zu  $\Box$  trifft eher zu trifft eher nicht zu  $\Box$  trifft nicht zu

Q: lch würde für meine Bachelorarbeit anstelle eines Posters lieber ein kurzes Video erstellen (2 Minuten).

 $\Box$  trifft zu  $\Box$  trifft eher zu  $\mathbb{A}$  trifft eher nicht zu  $\Box$  trifft nicht zu

Q: Wenn das Video auf dem HSR YouTube Channel publiziert würde, macht mir das nichts aus. \

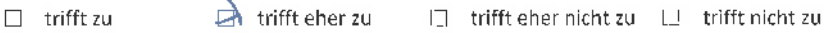

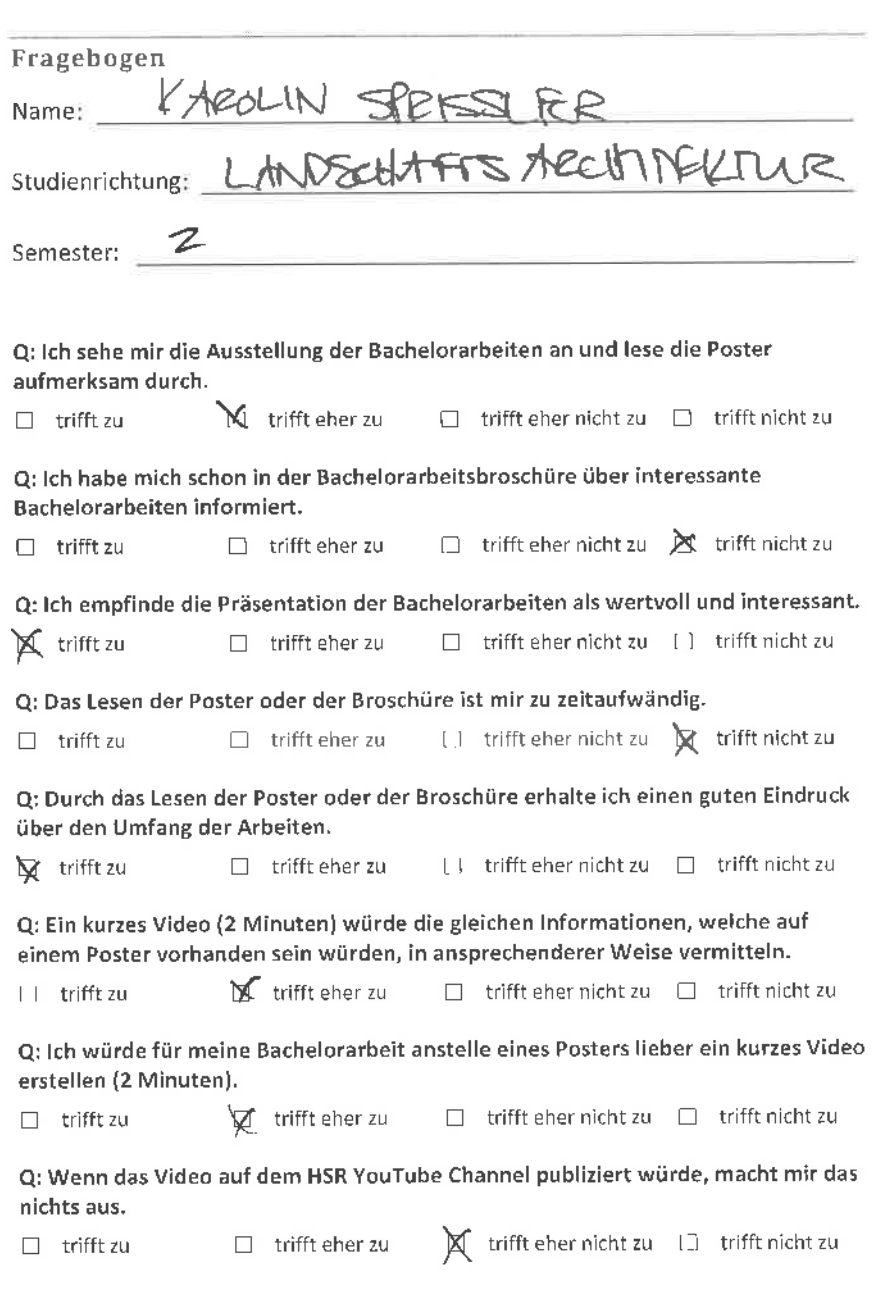

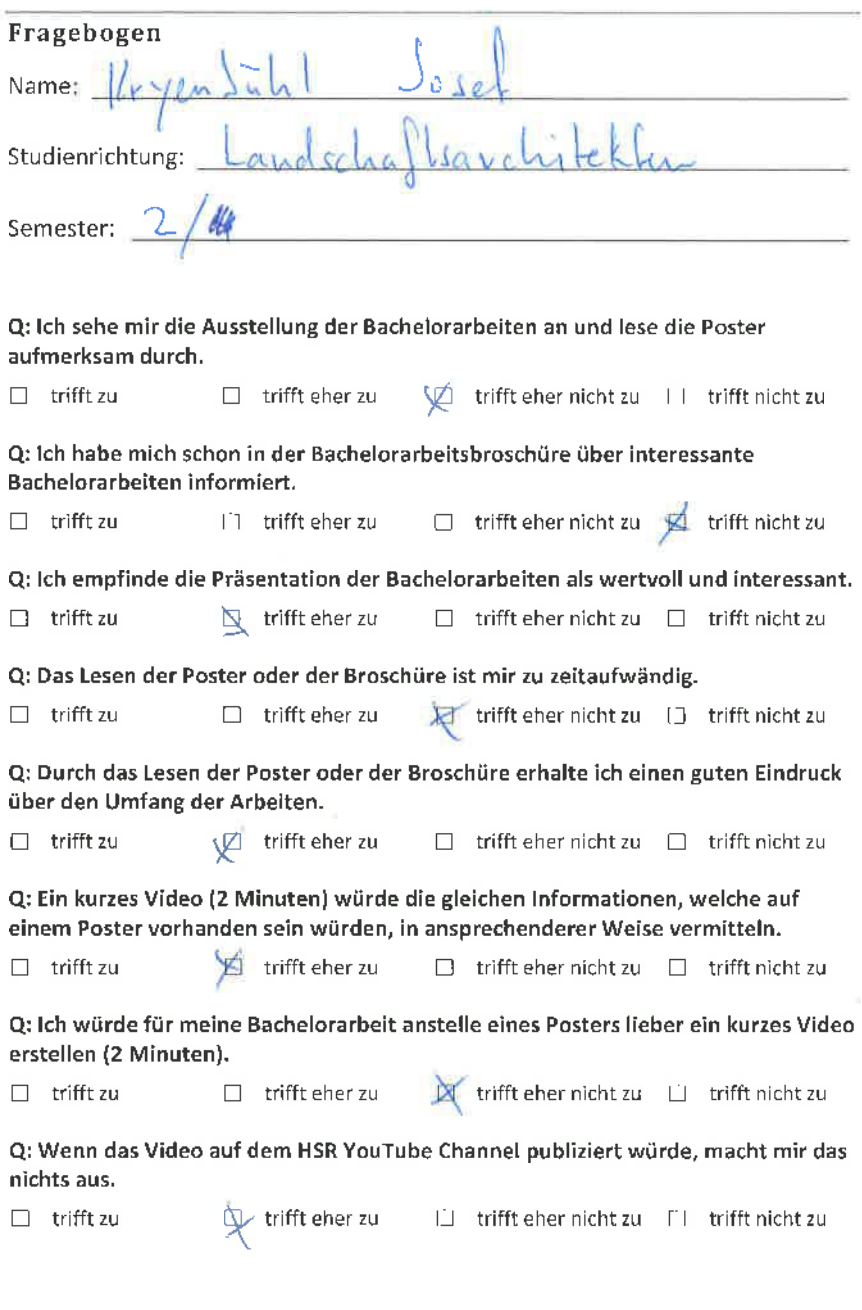

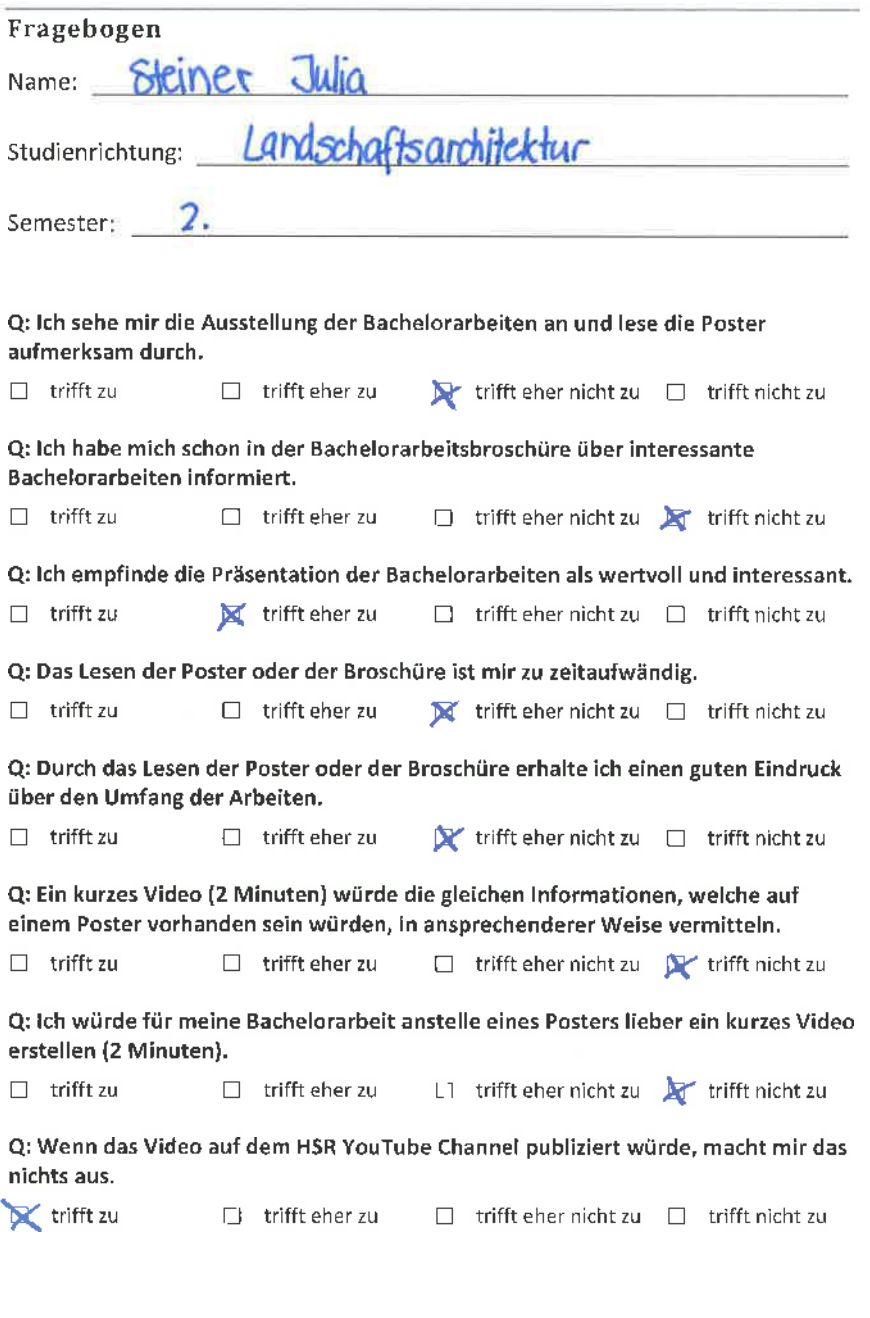

i,

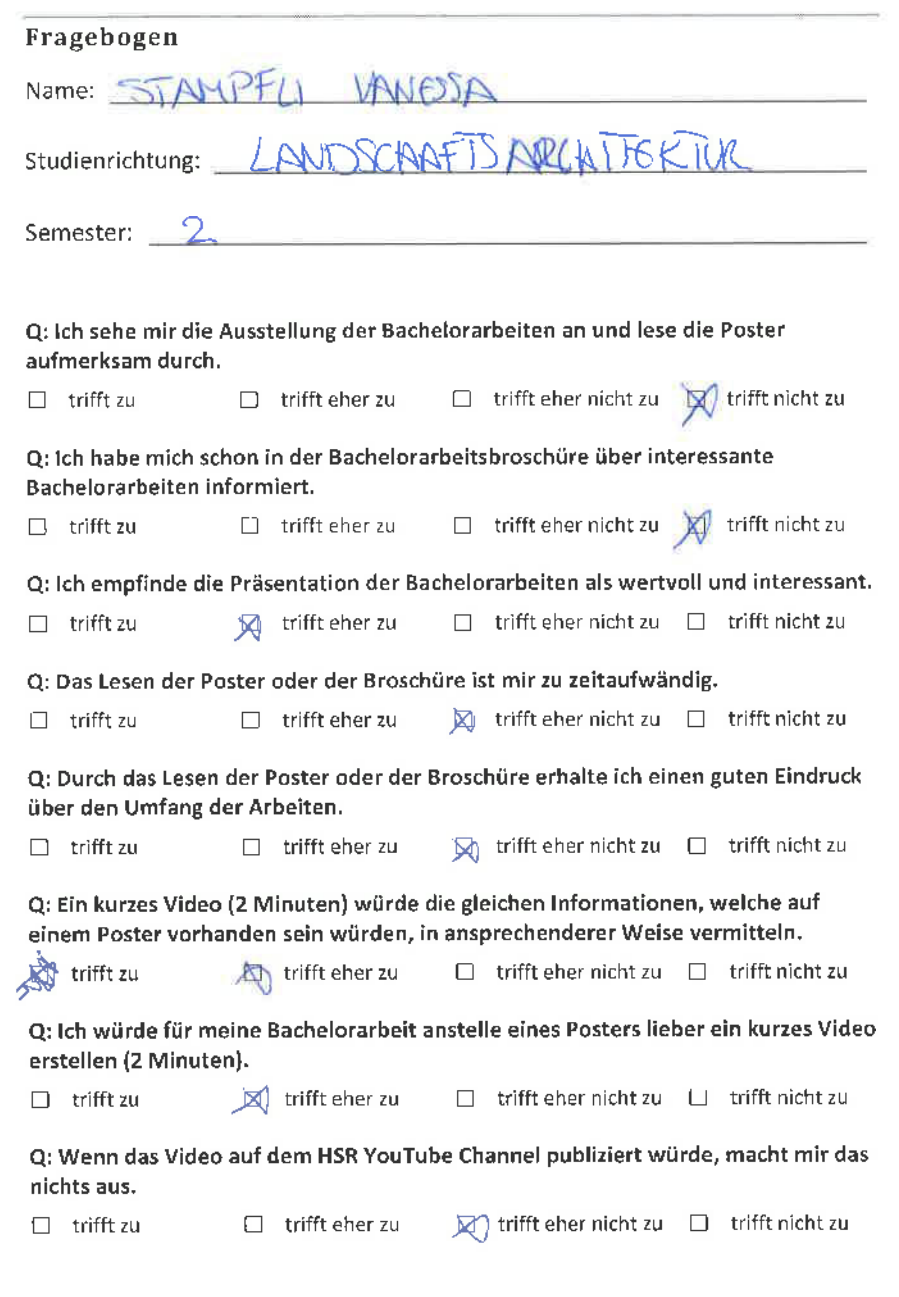

ŗ

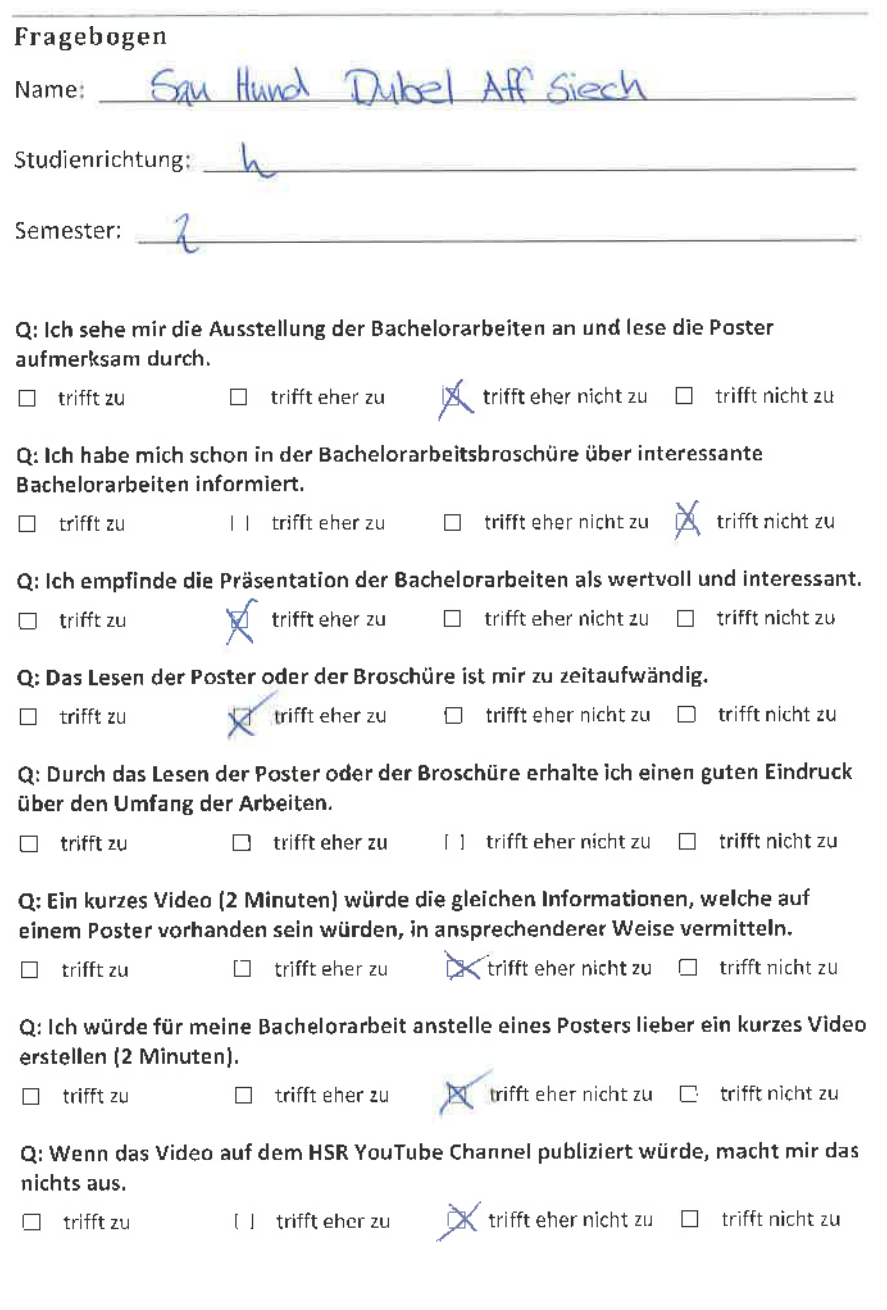

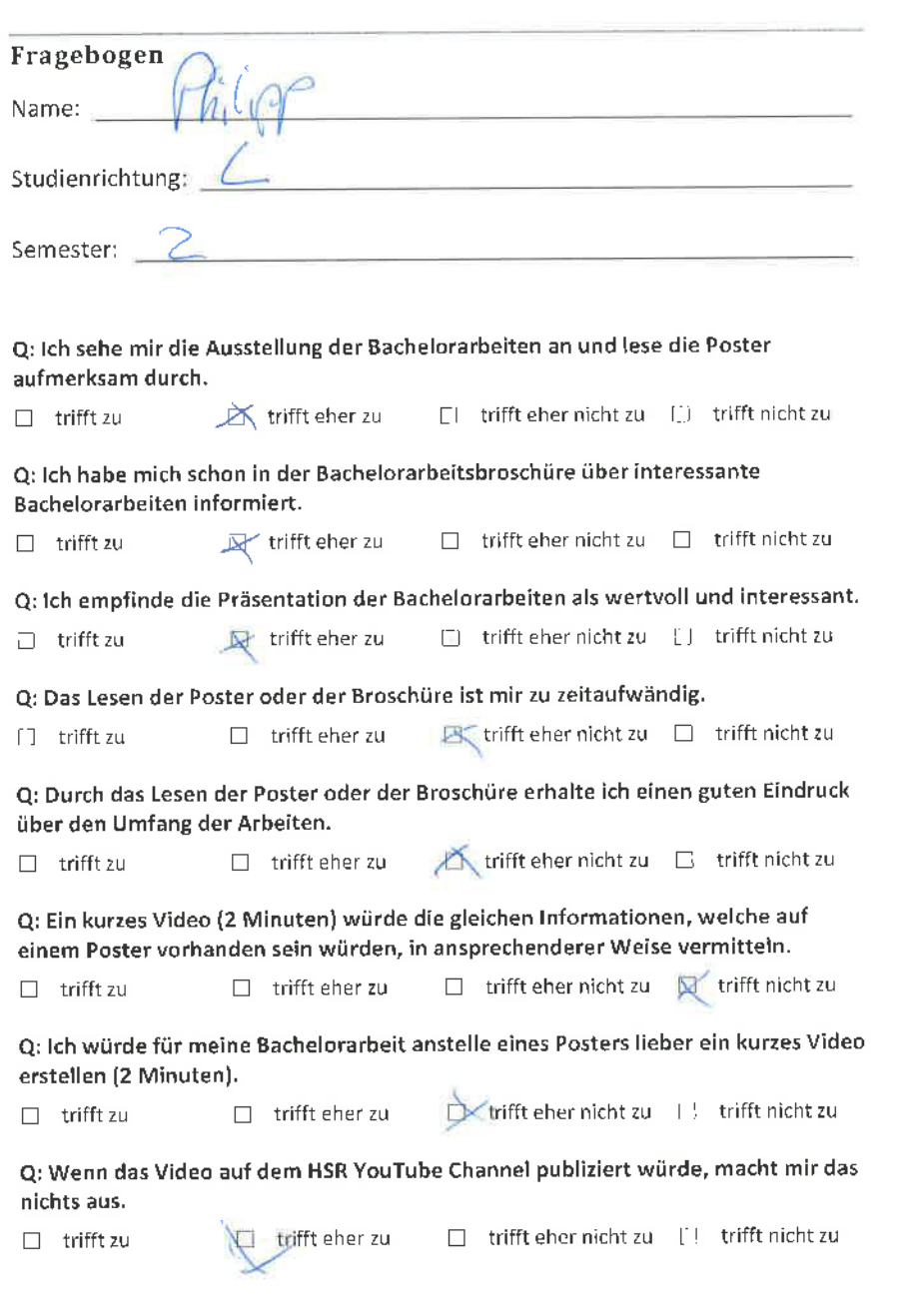

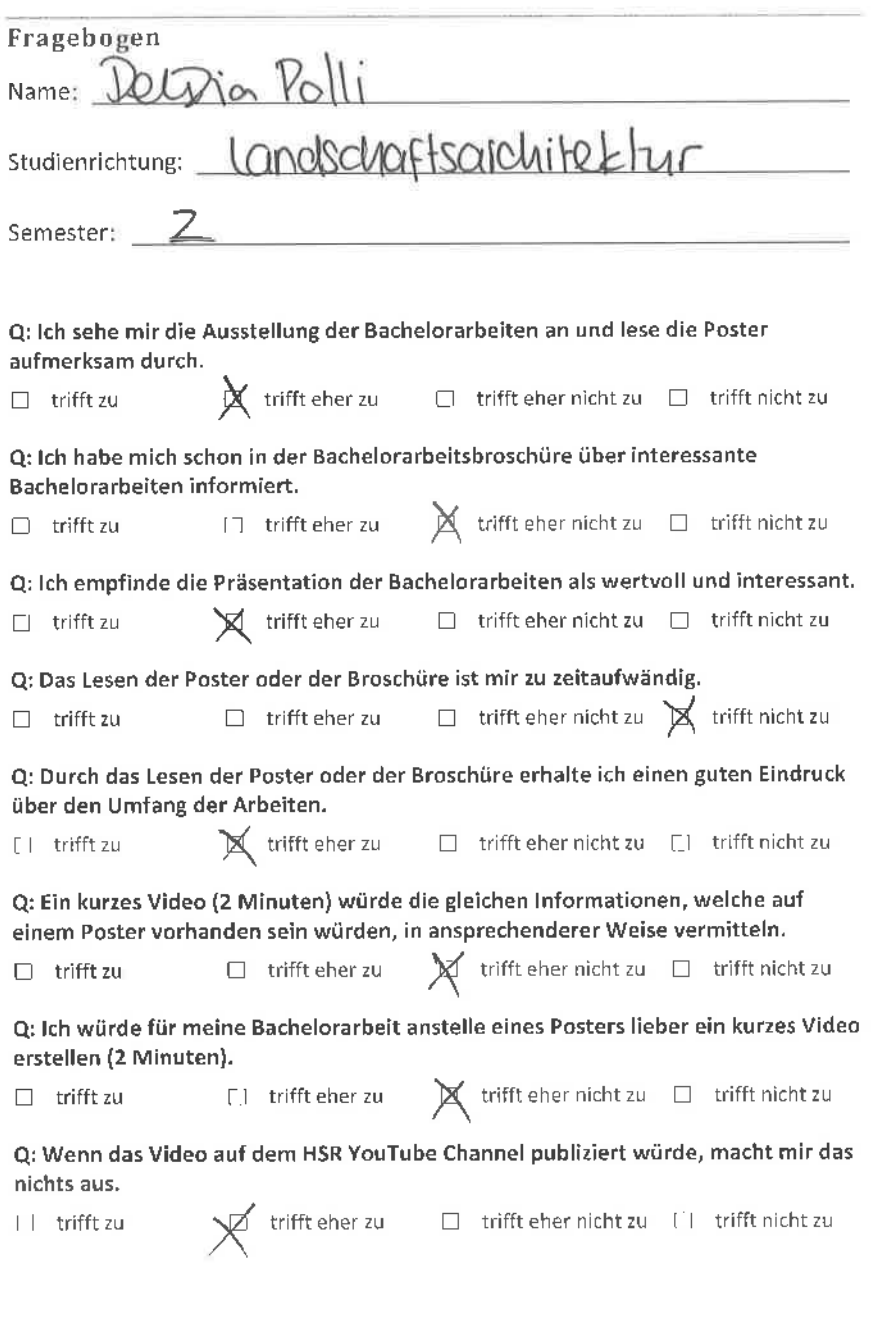

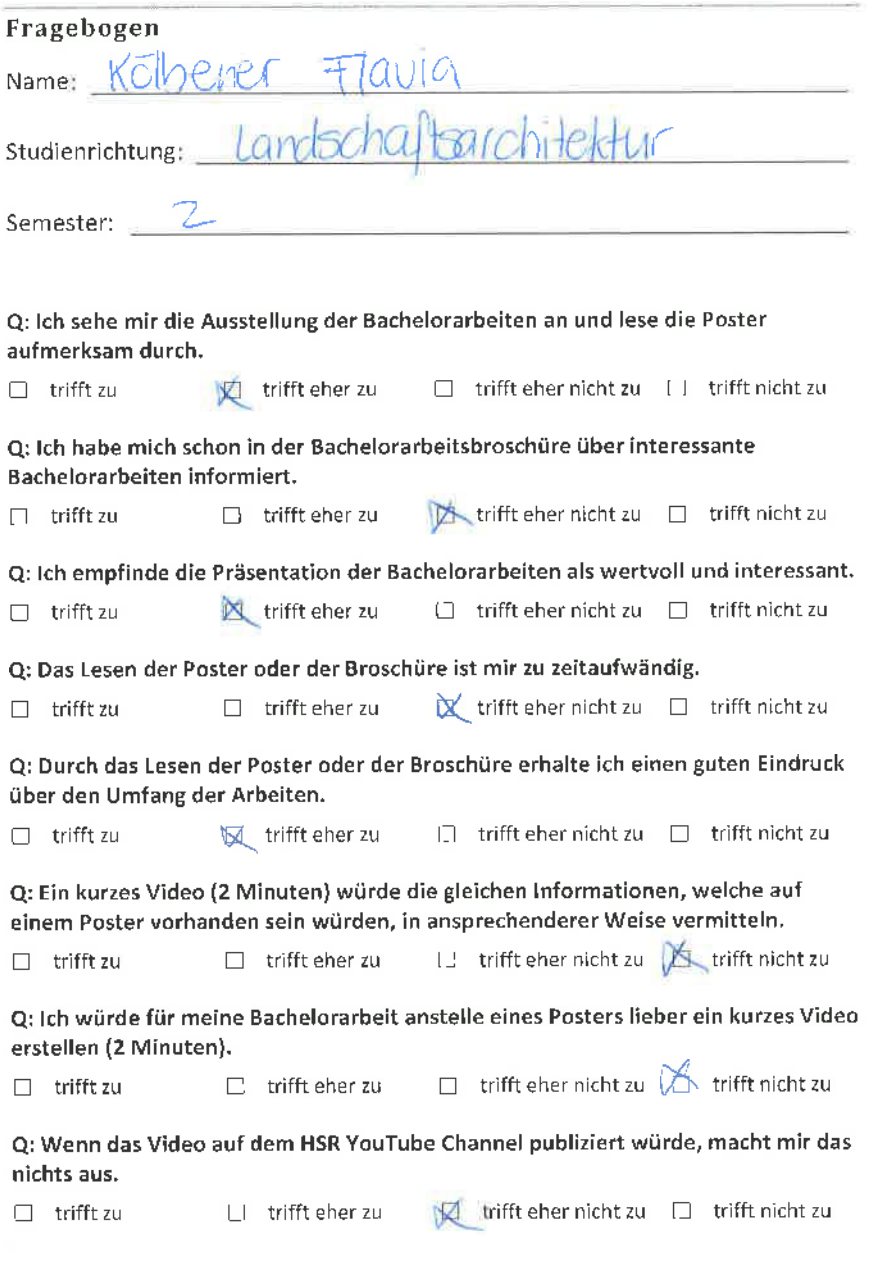

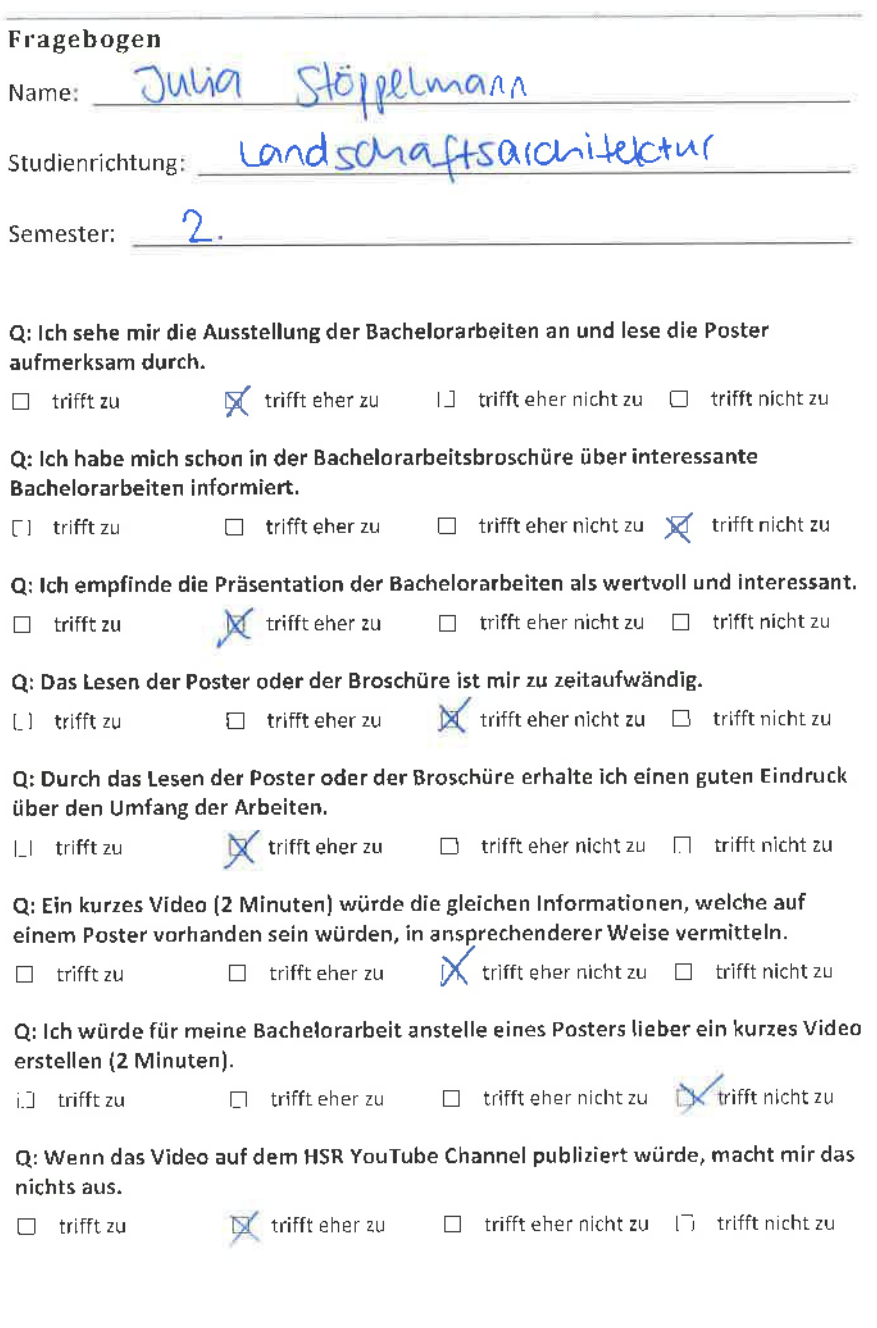

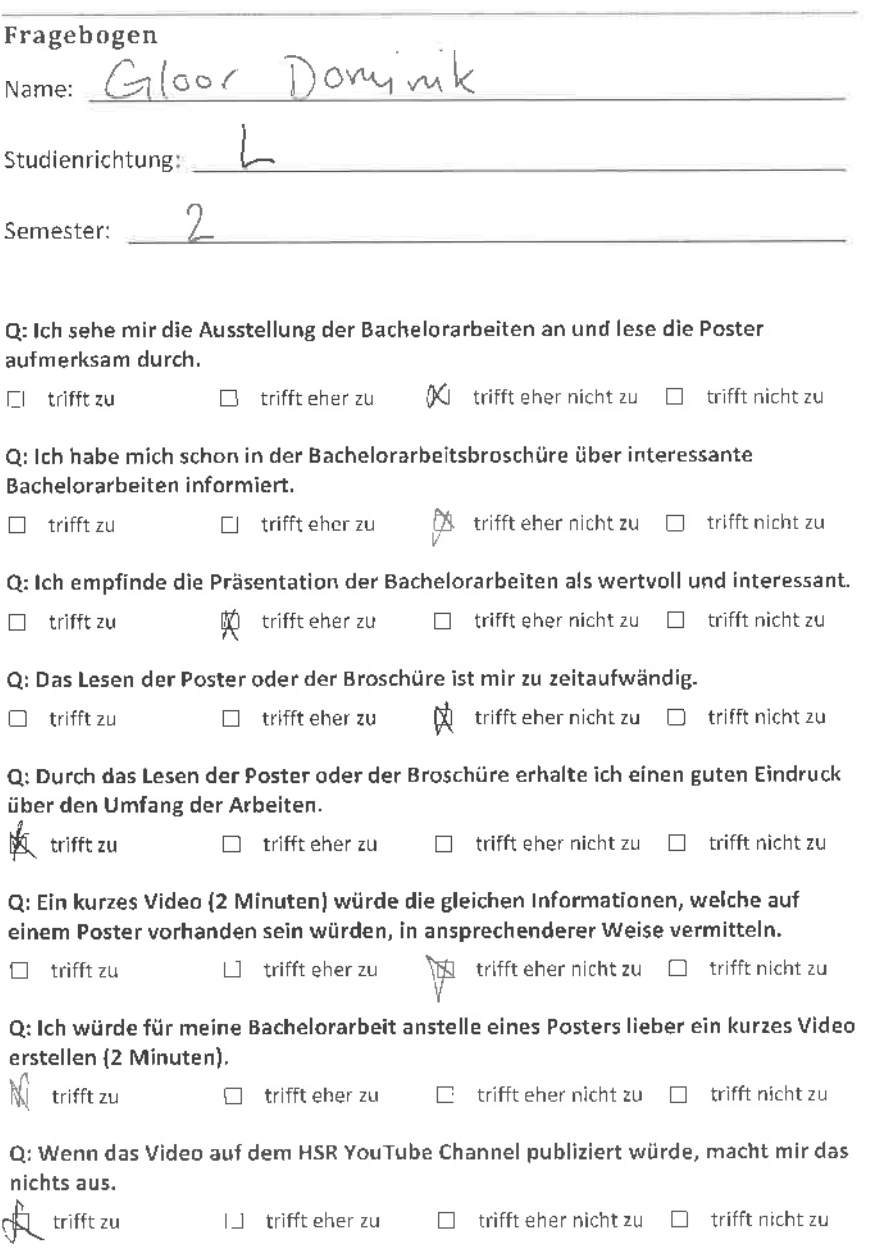

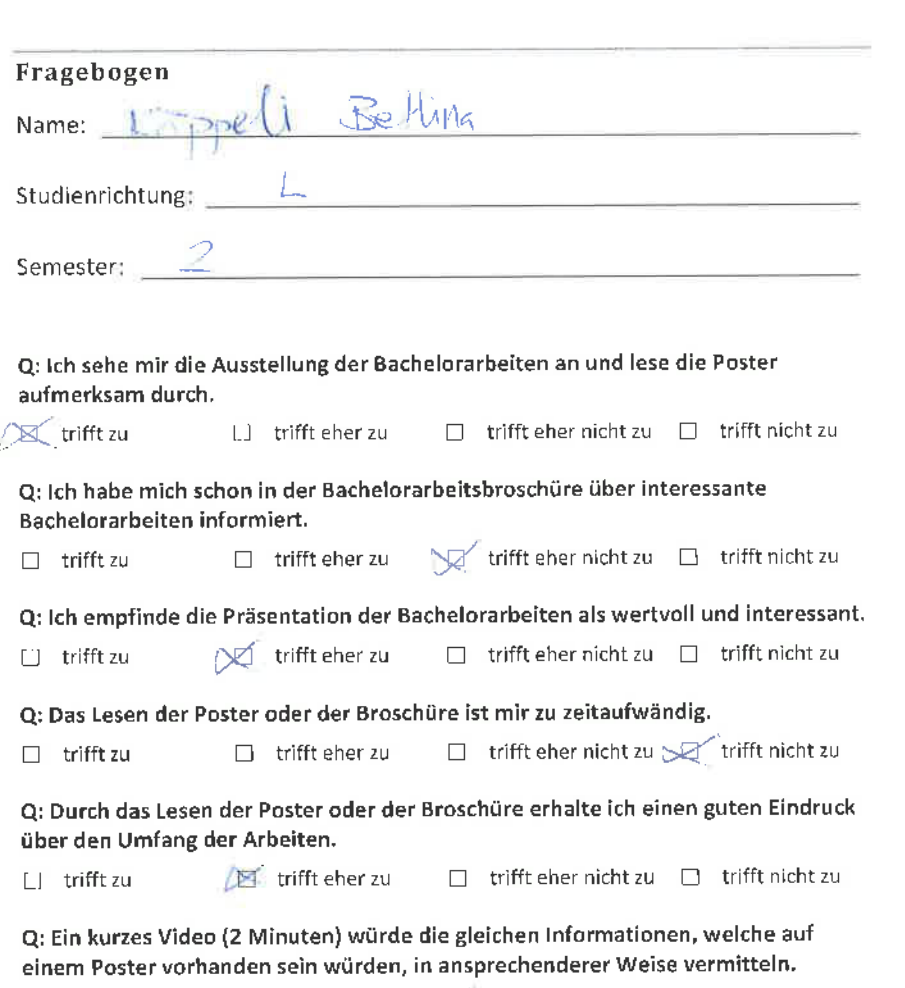

 $\Box$  trifft zu  $\Box$  trifft eher zu  $\Box$  ifft eher nicht zu  $\Box$  trifft nicht zu

e: lch würde für meine Bachelorarbeit anstelle eines Posters lieber ein kurzes Video erstellen (2 Minuten),

 $\Box$  trifft zu  $\Box$  trifft eher zu ifft eher nicht zu  $\cancel{\mathcal{R}}$  trifft nicht zu

Q: Wenn das Video auf dem HSR YouTube Channel publiziert würde, macht mir das nichts aus.

 $\Box$  trifft zu  $\Box$  trifft eher zu  $\beta$  trifft eher nicht zu  $\Box$  trifft nicht zu

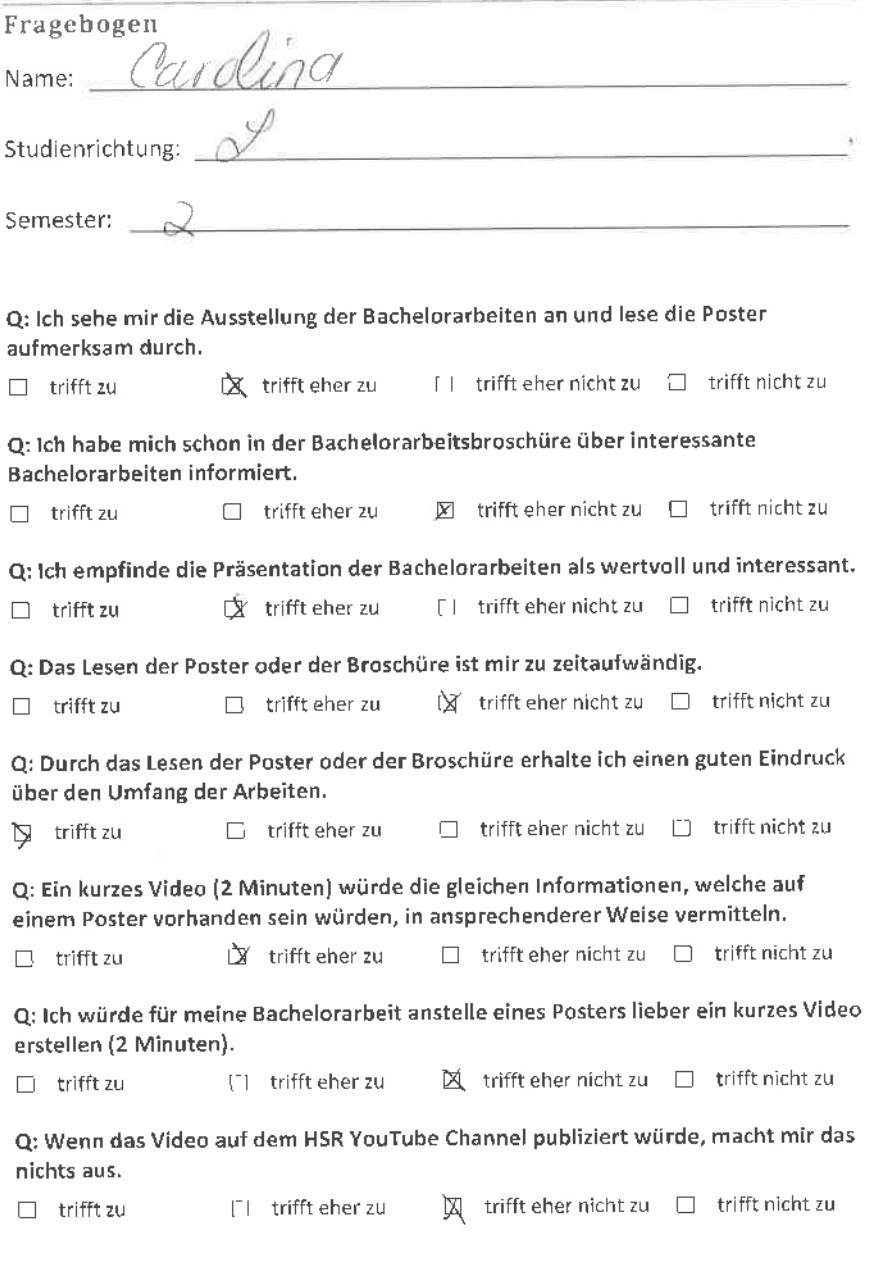

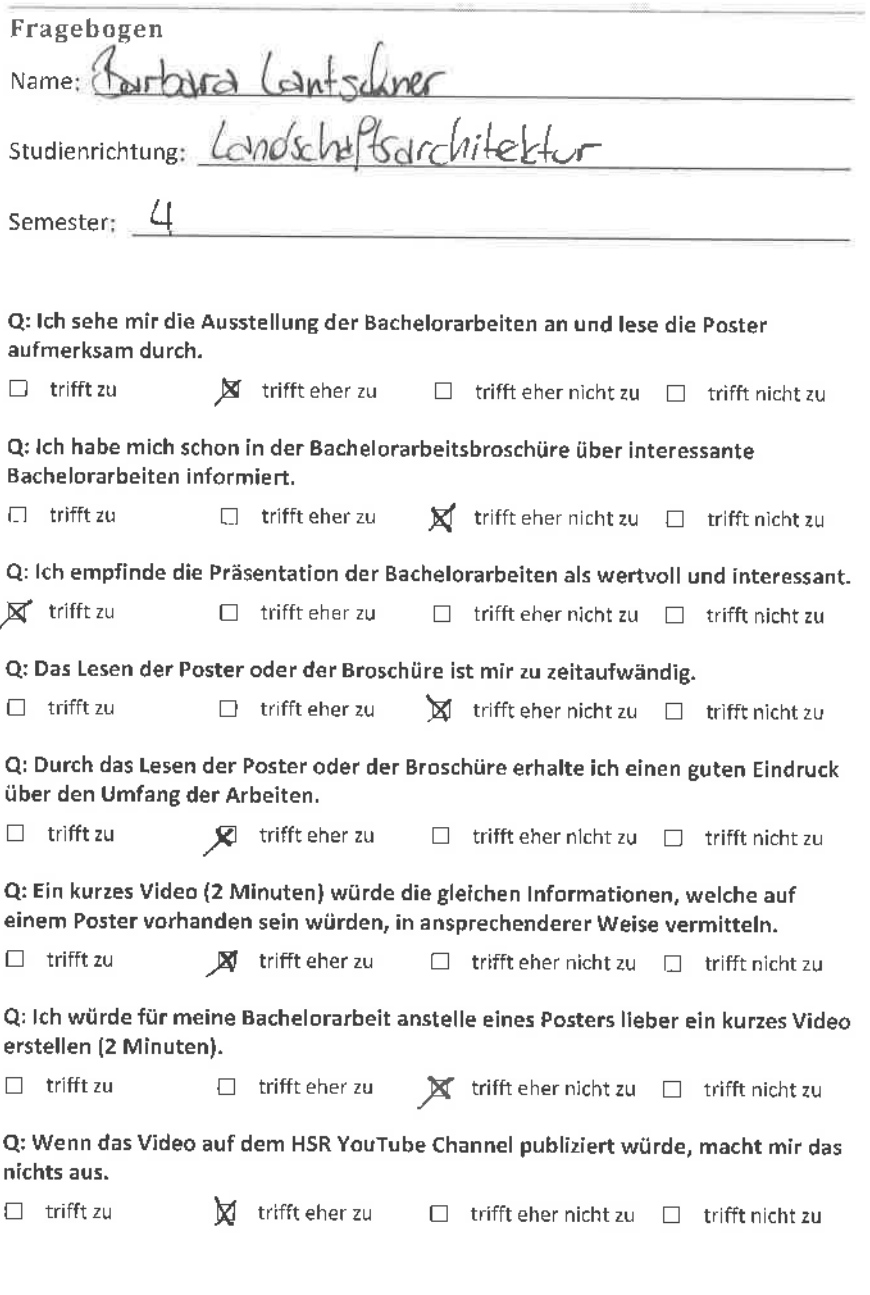

Video Wall - Fragebogen 29. Februar 2012

ñ.

F.

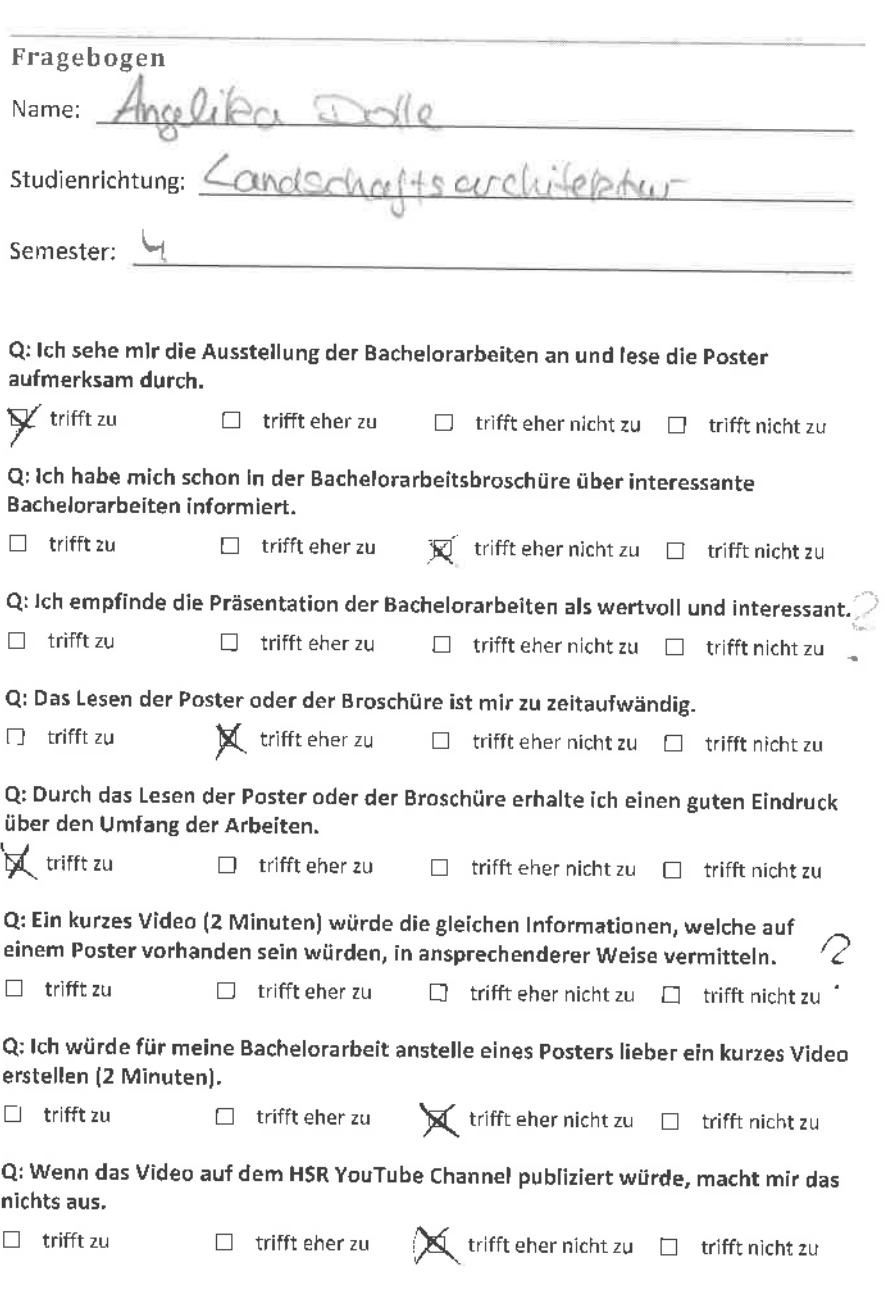

Video Wall - Fragebogen 29. Februar 2012

U

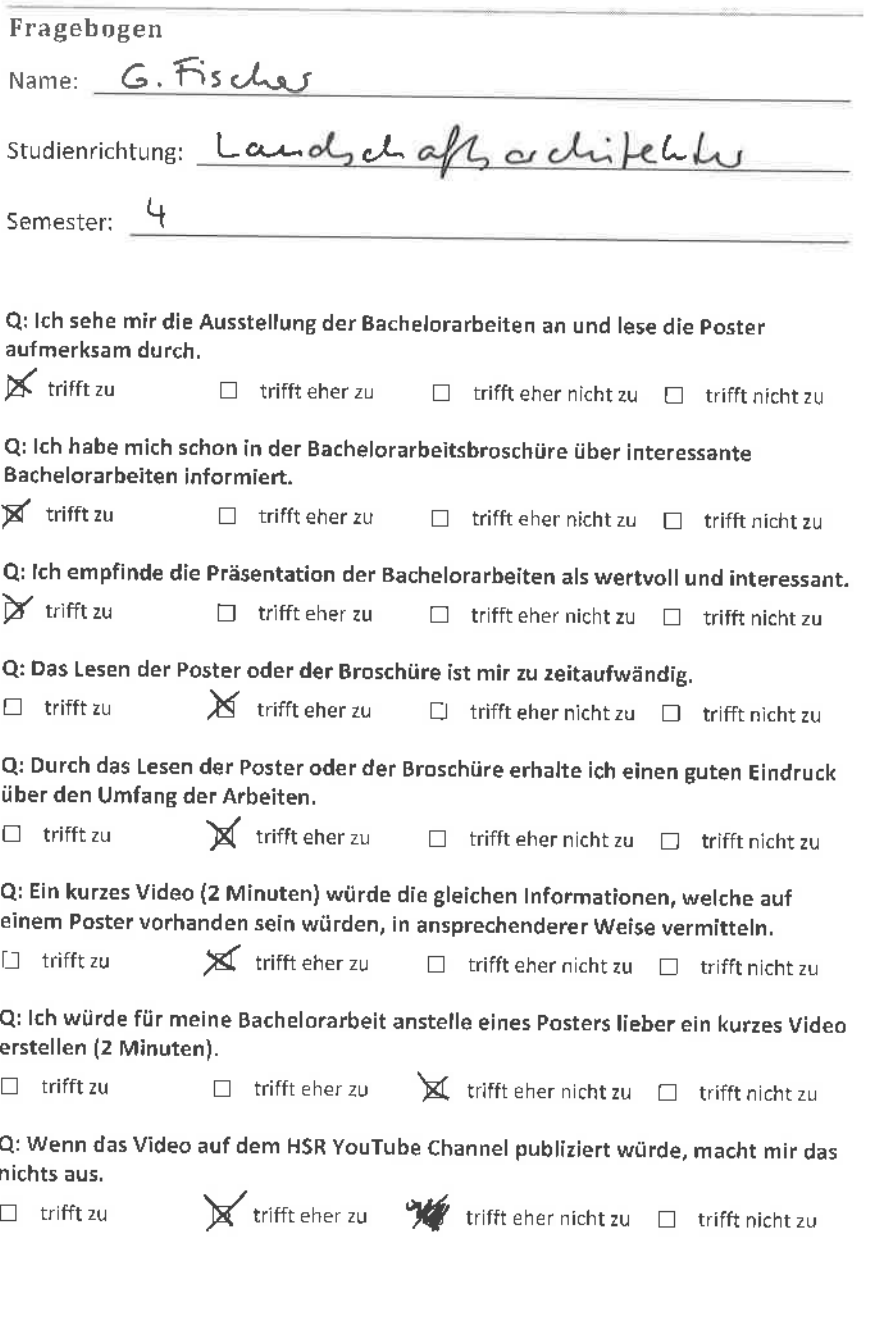

 $\mathcal{R} \rightarrow \mathcal{R}$ 

Video Wall - Fragebogen 29. Februar 2012

 $\tilde{\Sigma}^+$ 

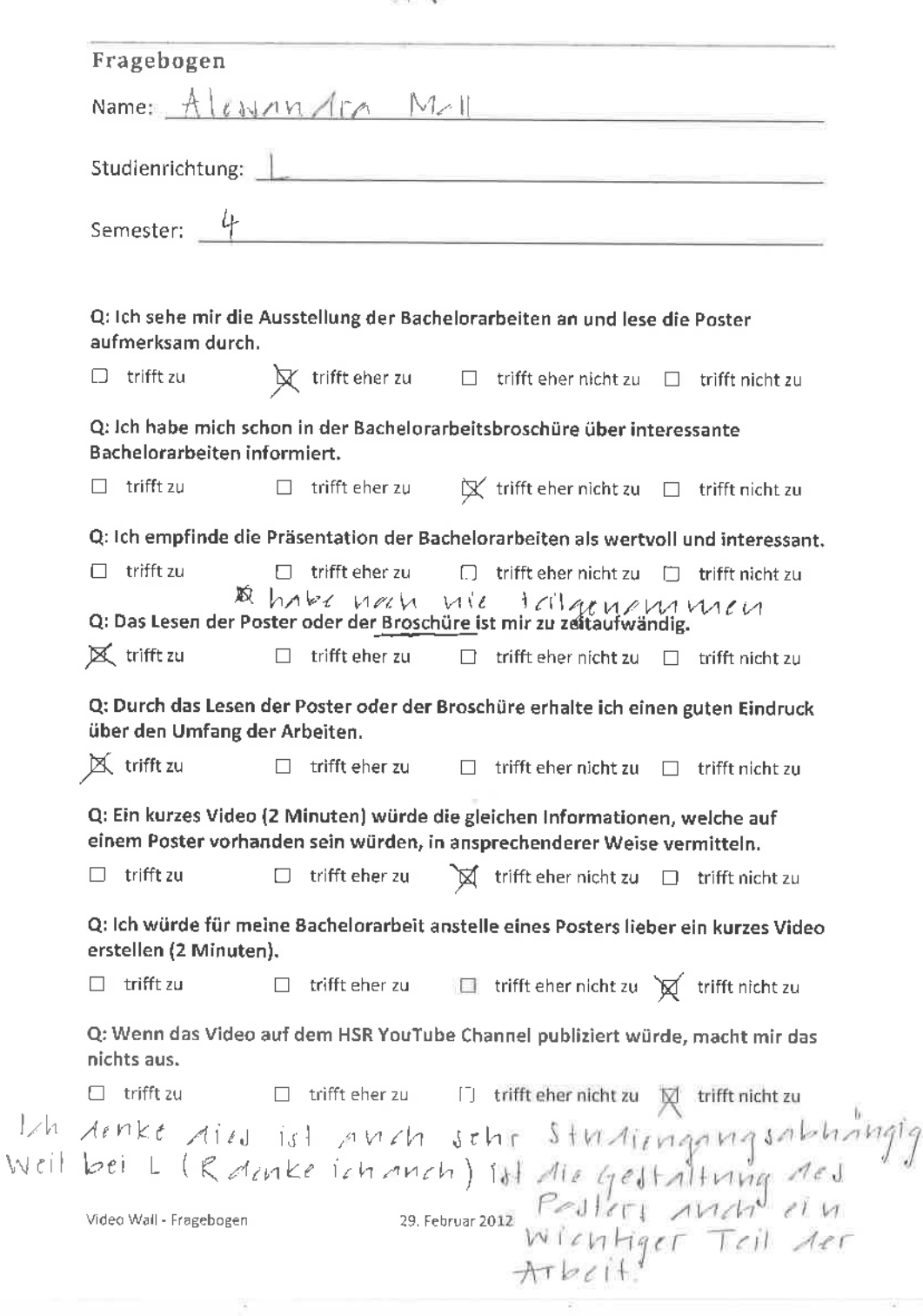

 $\sim 10^{-11}$ 

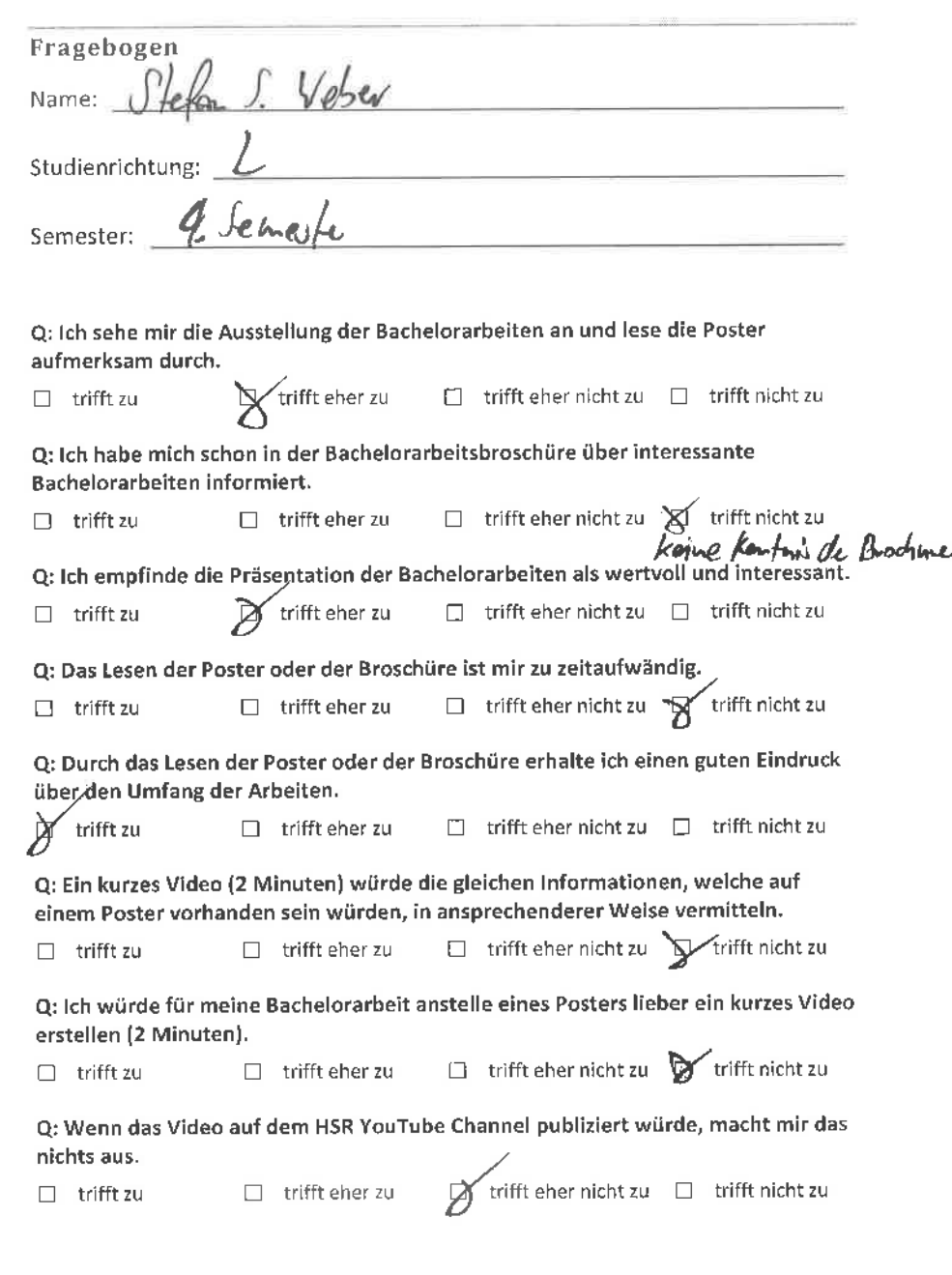

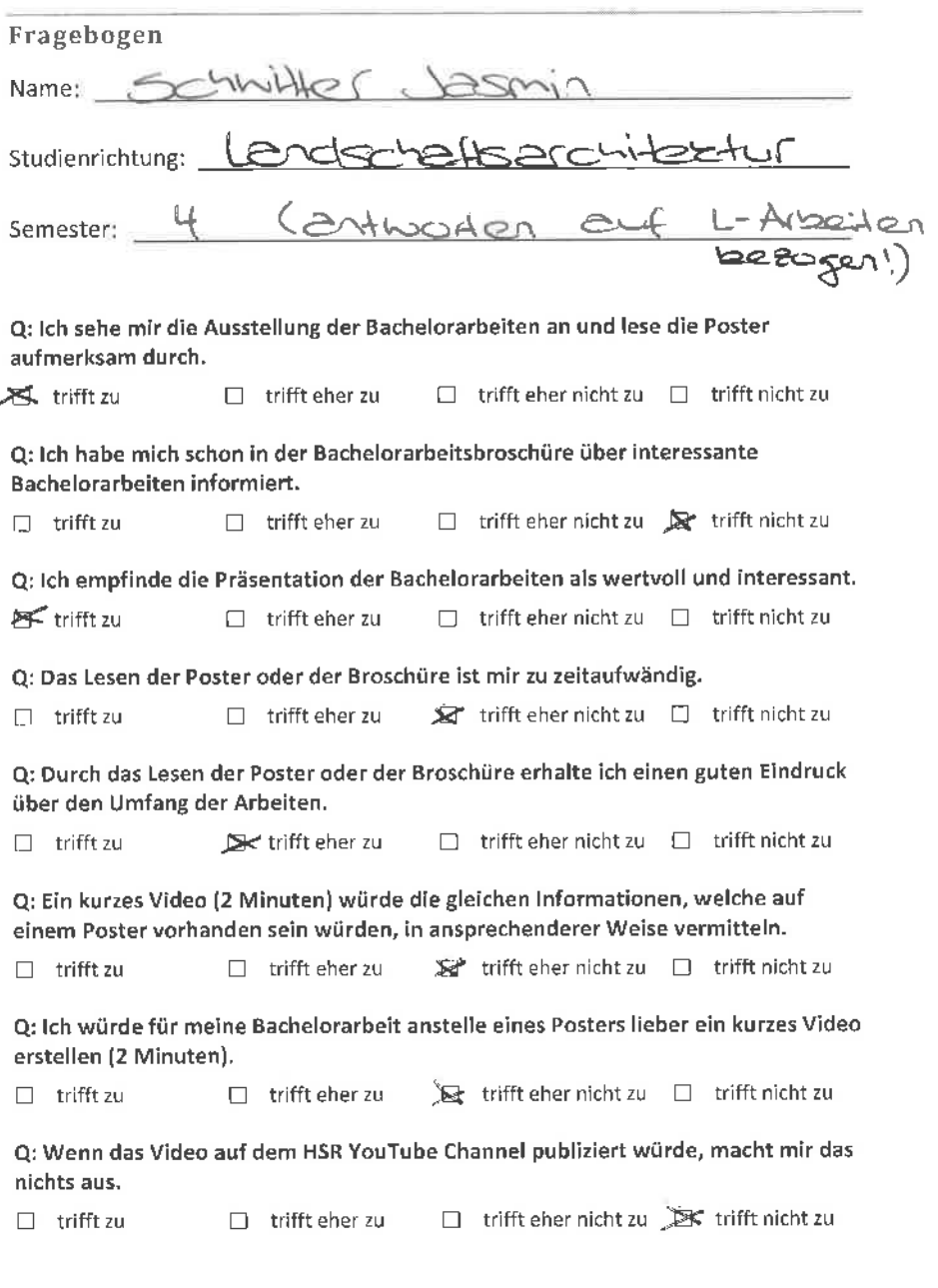

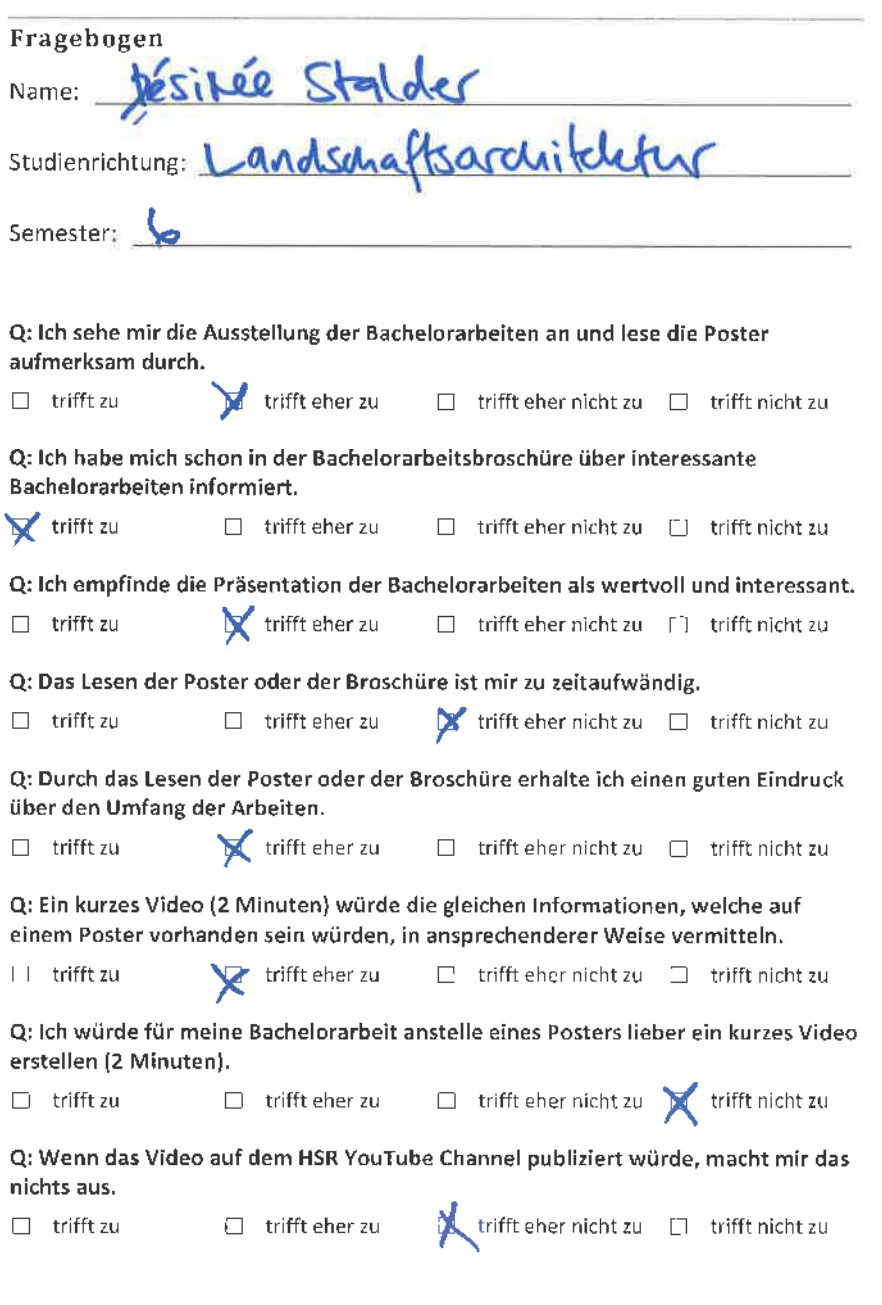

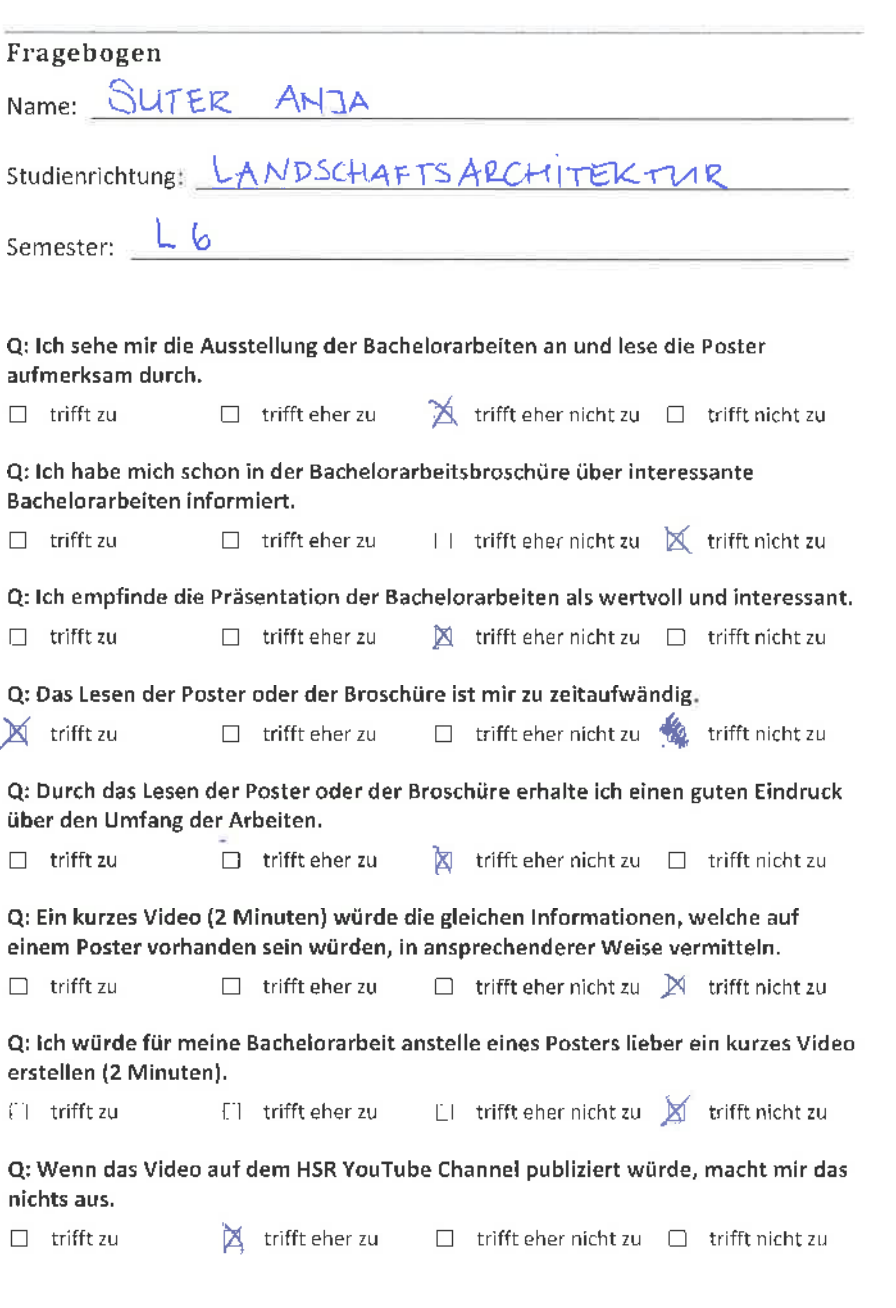

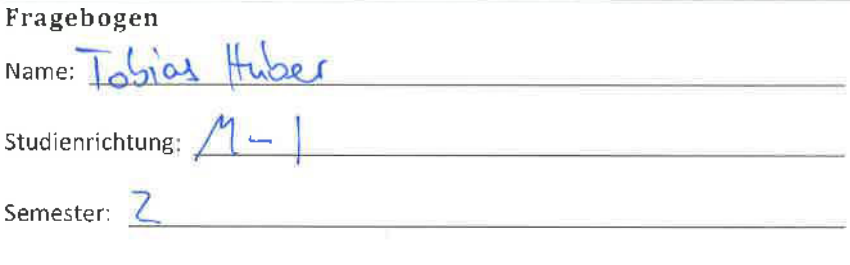

Q: lch sehe mir die Ausstellung der Bachelorarbeiten an und lese die Poster aufmerksam durch.

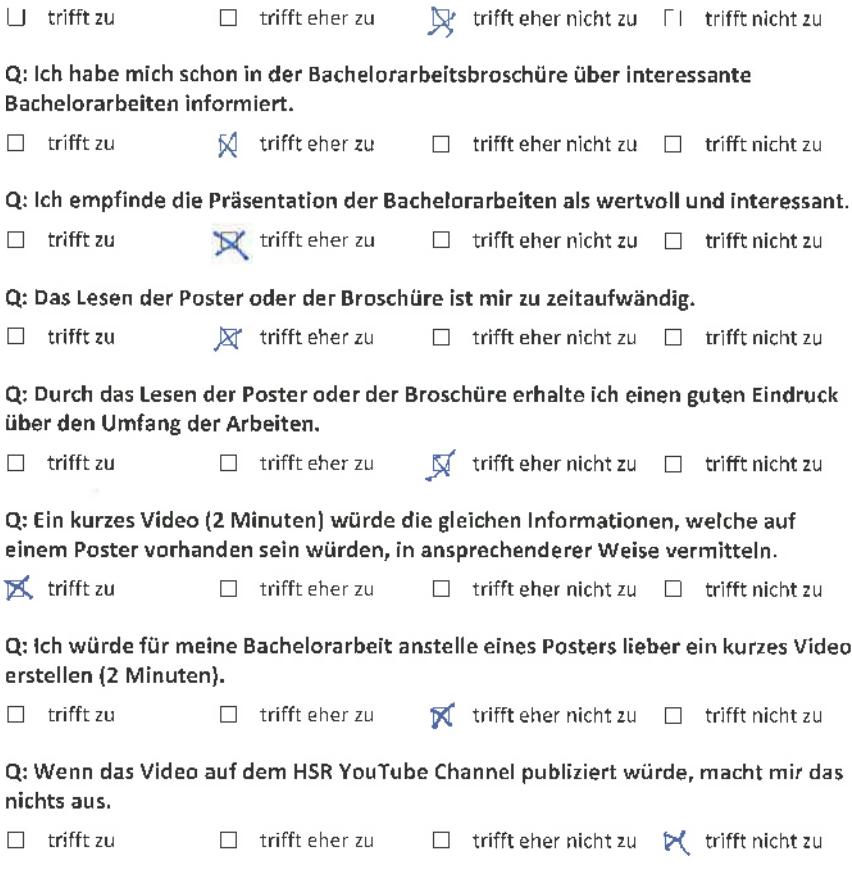

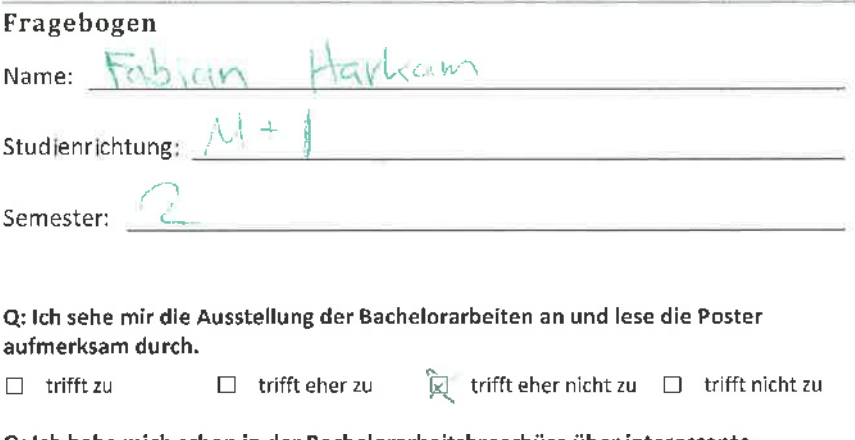

Q: lch habe mich schon in der Bachelorarbeitsbroschüre über ¡nteressante Bachelorarbeiten informiert.

 $\Box$  trifft zu  $\Box$  trifft eher zu  $\Box$  trifft eher nicht zu  $\Box$  trifft nicht zu

Q: lch empfinde die Präsentation der Bachelorarbeiten als wertvoll und interessant.

 $\Box$  trifft zu  $\Box$  ifft eher zu  $\Box$  trifft eher nicht zu  $\Box$  trifft nicht zu

Q: Das Lesen der Poster oder der Broschüre ist mir zu zeitaufwändig.

 $\square$  trifft zu  $\square$  trifft eher zu  $\square$  trifft eher nicht zu  $\square$  trifft nicht zu

Q: Durch das Lesen der Poster oder der Broschüre erhalte ich einen guten Eindruck über den Umfang der Arbeiten.

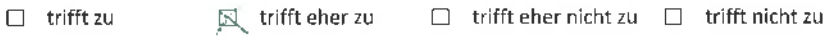

Q: Ein kurzes Video (2 Minuten) würde die gleichen lnformationen, welche auf einem Poster vorhanden sein würden, in ansprechenderer Weise vermitteln.

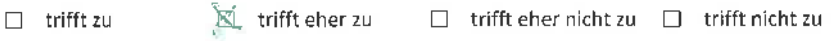

Q: lch würde für meine Bachelorarbeit anstelle eines Posters lieber ein kurzes Video erstellen (2 Minuten).

 $\mathbb{N}$ <sup>'</sup> trifft zu  $\Box$  trifft eher zu  $\Box$  trifft eher nicht zu  $\Box$  trifft nicht zu

Q: Wenn das Video auf dem HSR YouTube Channel publiziert würde, macht mir das nichts aus.

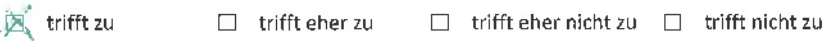

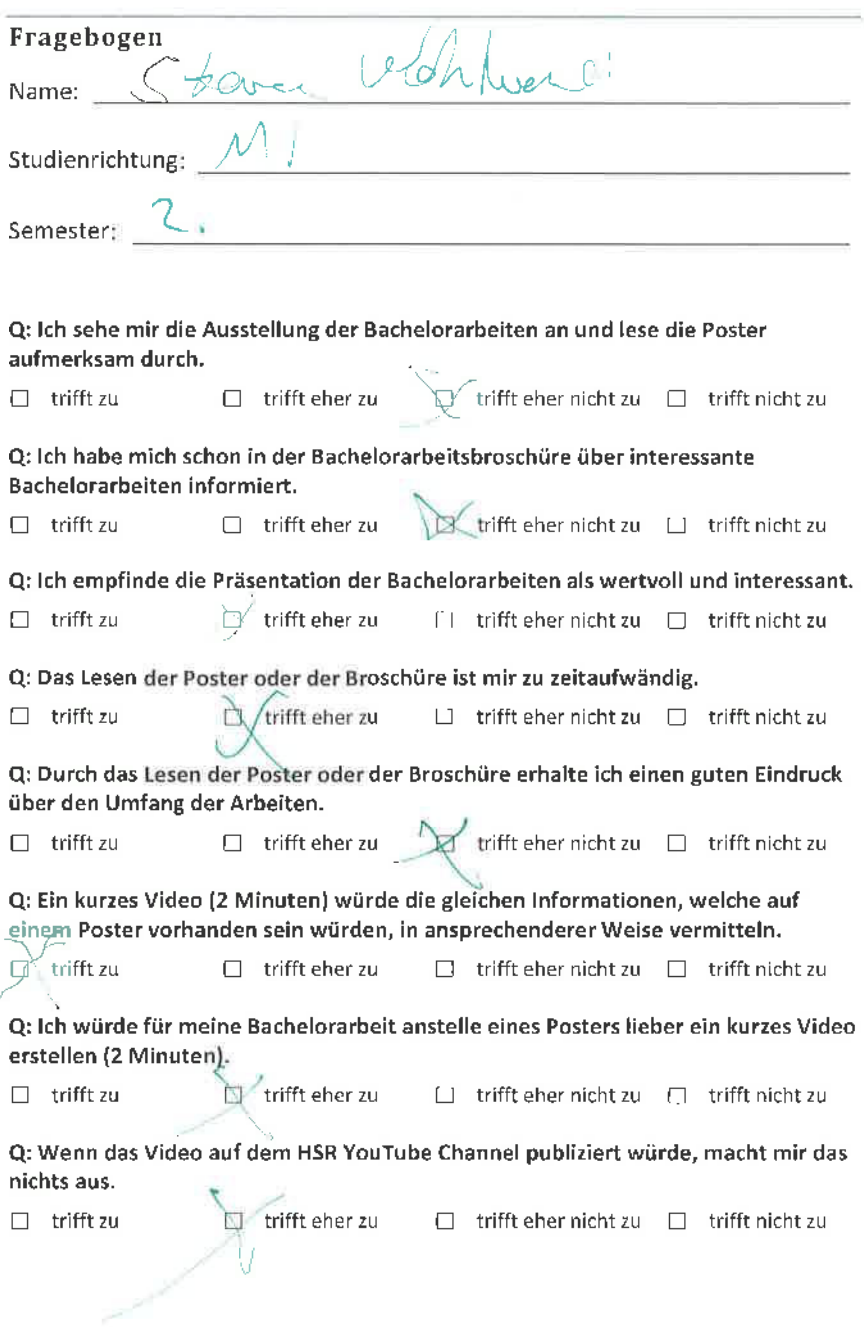

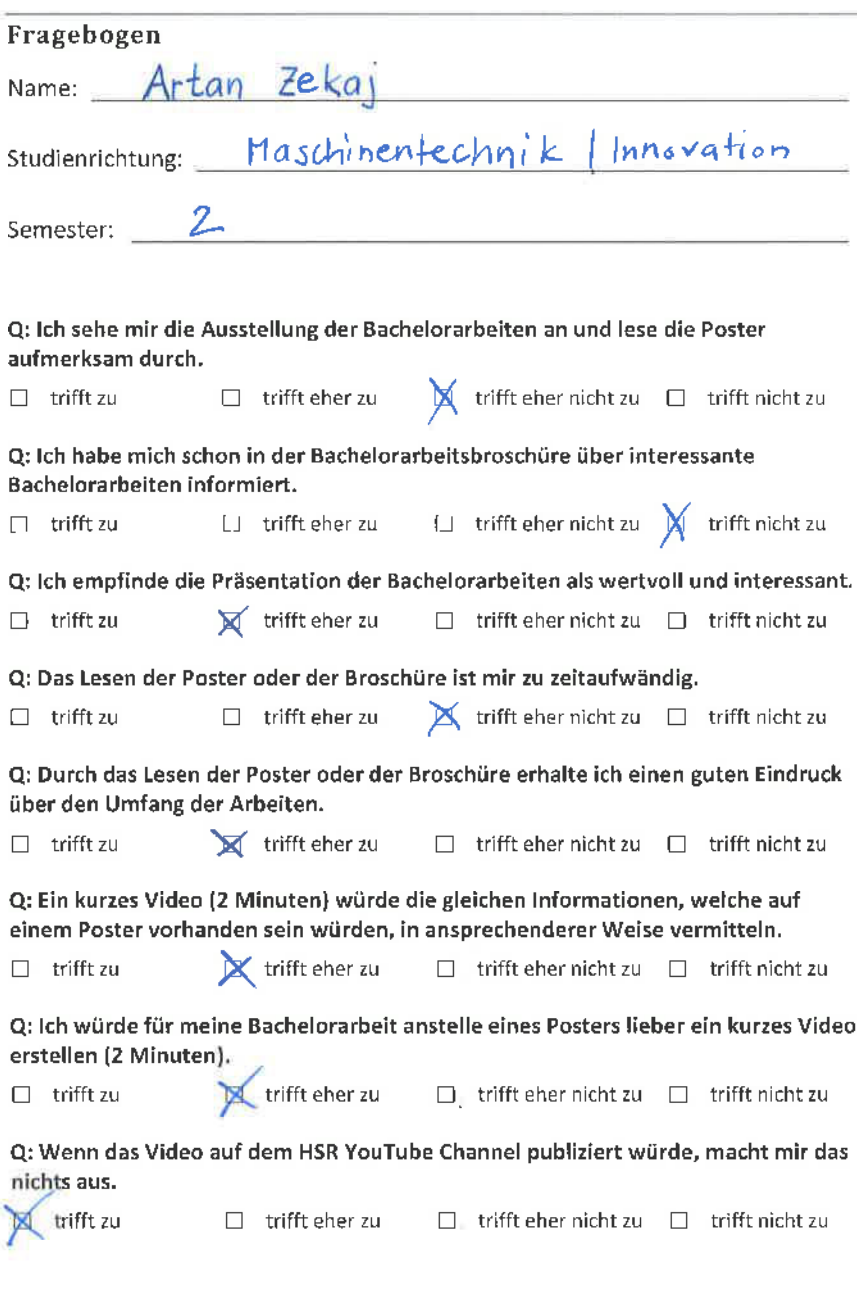

ó

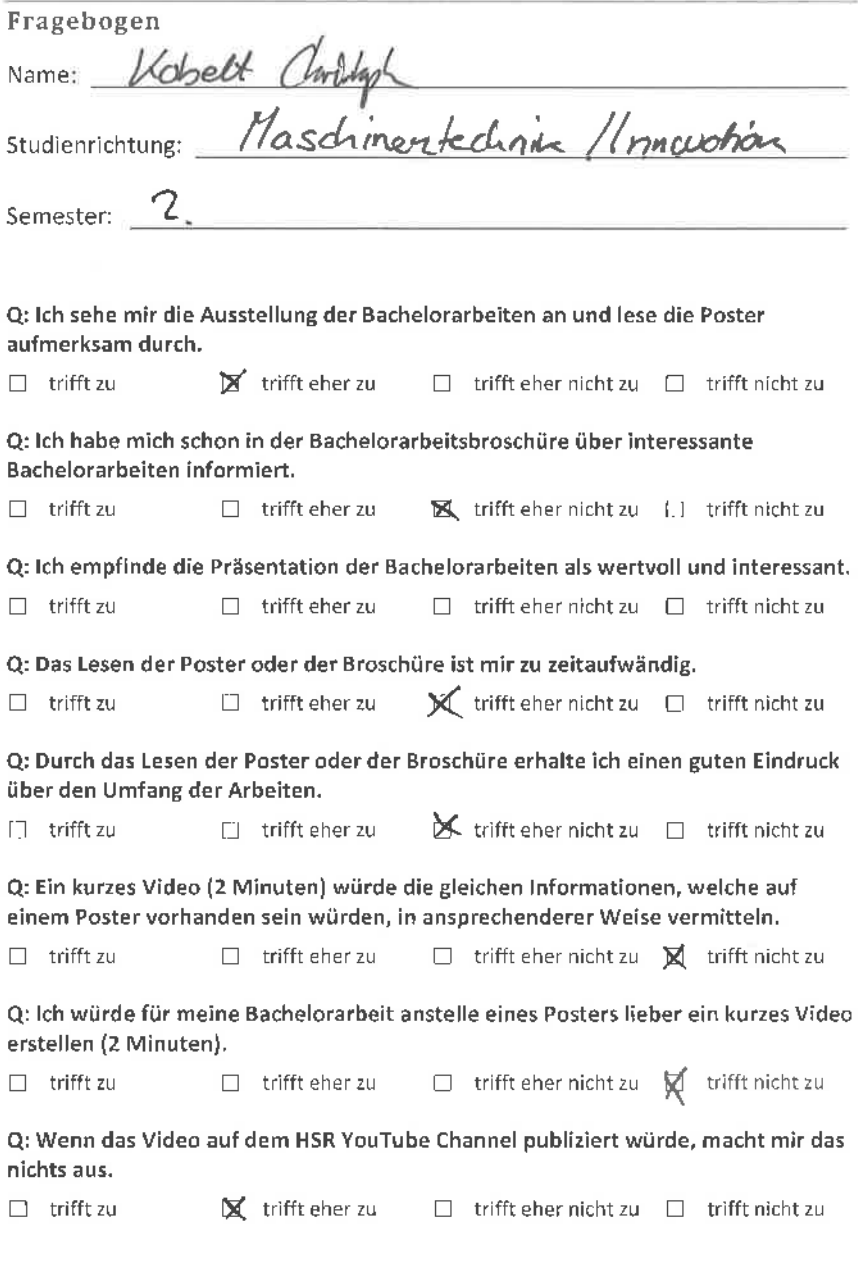

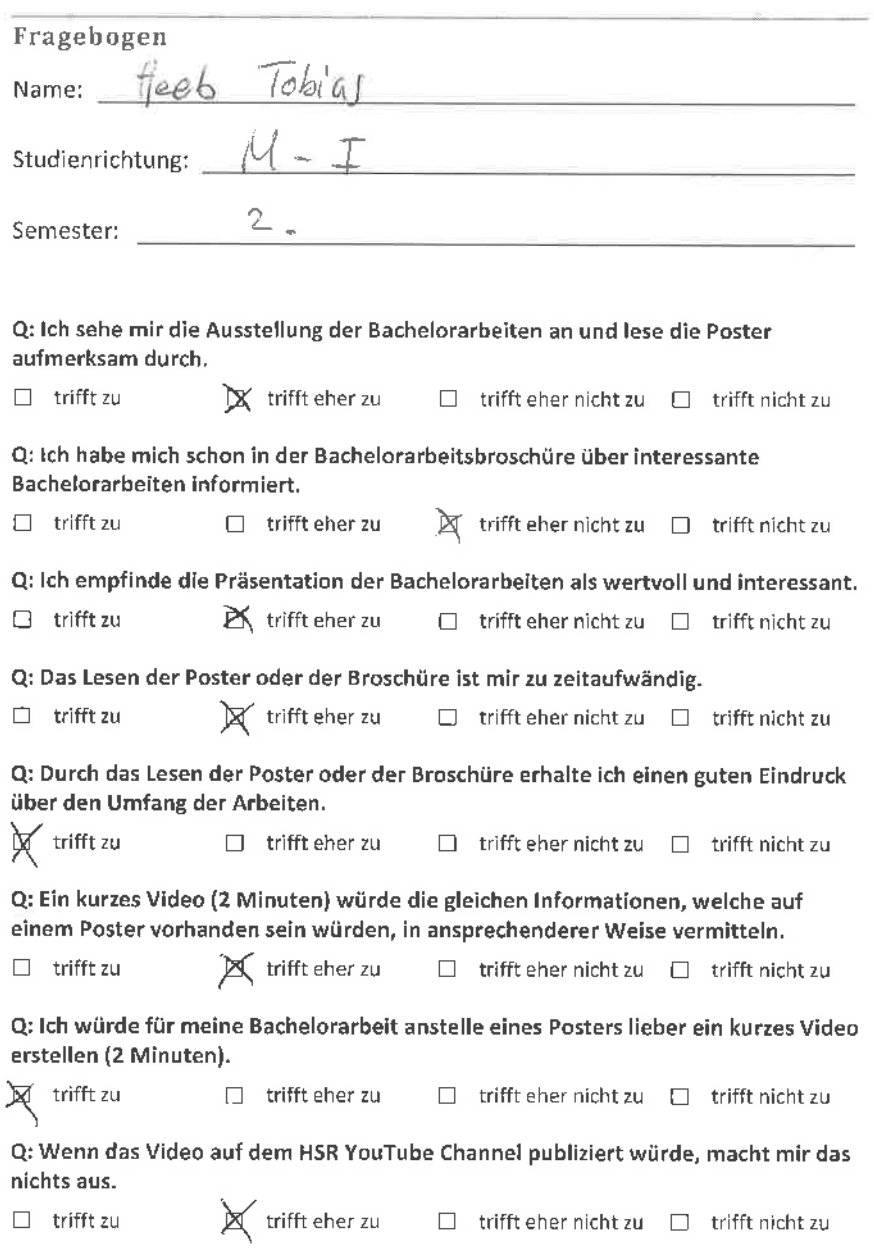

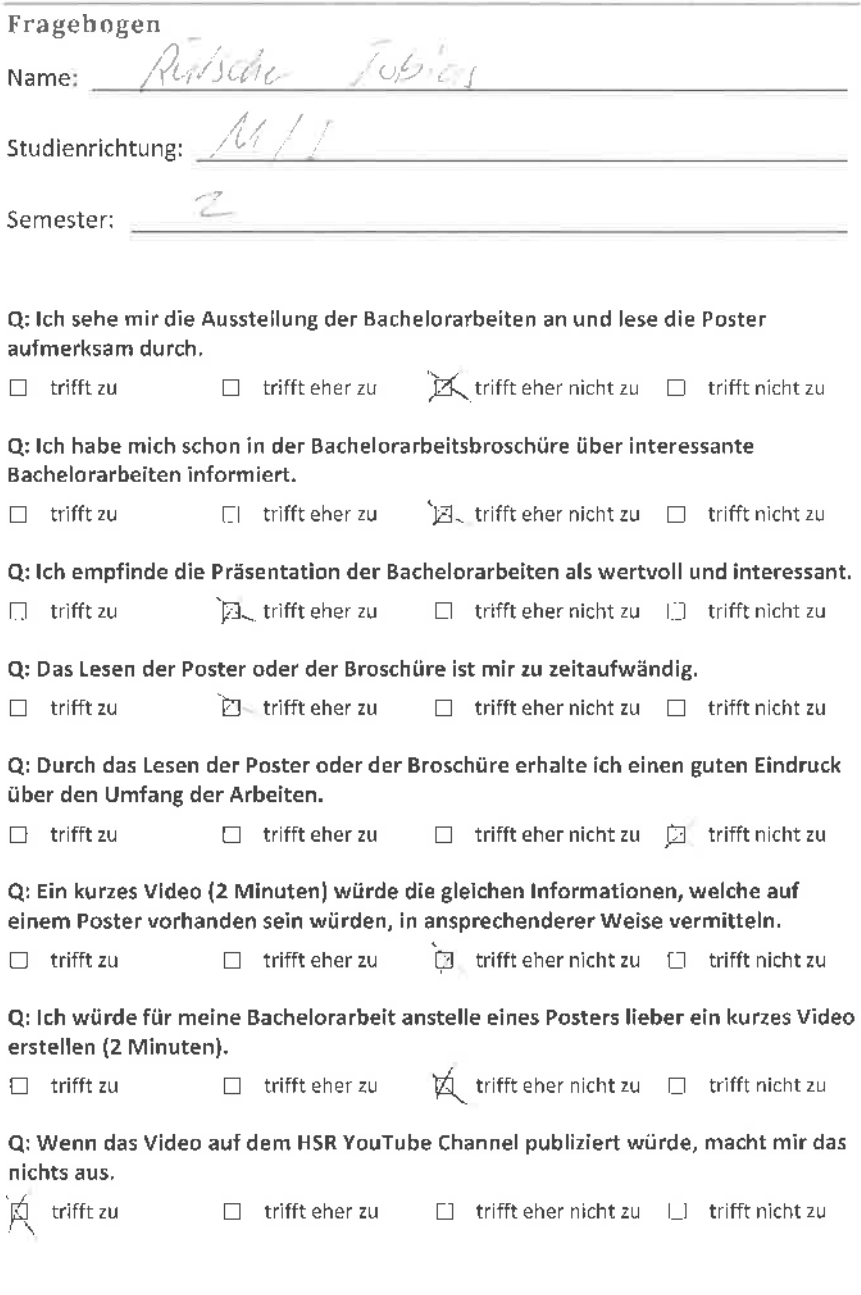

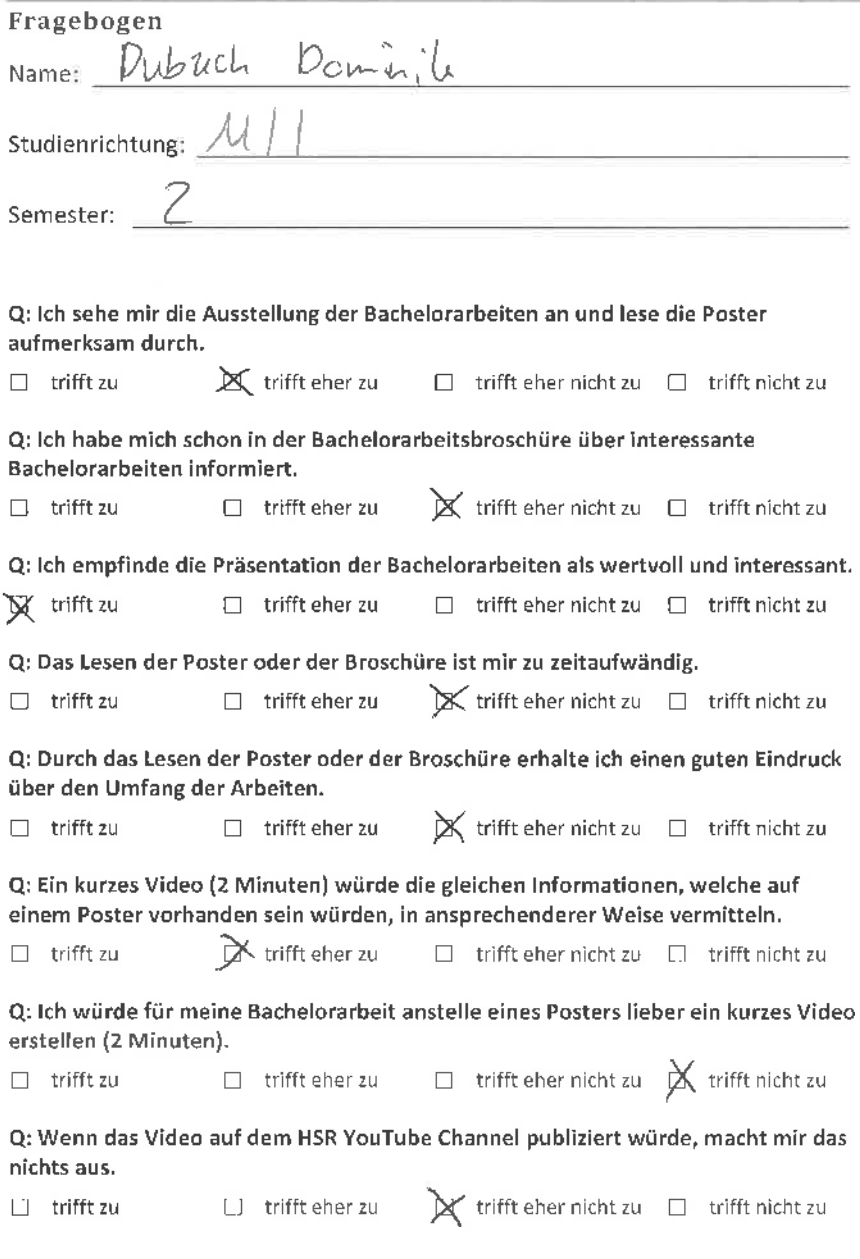

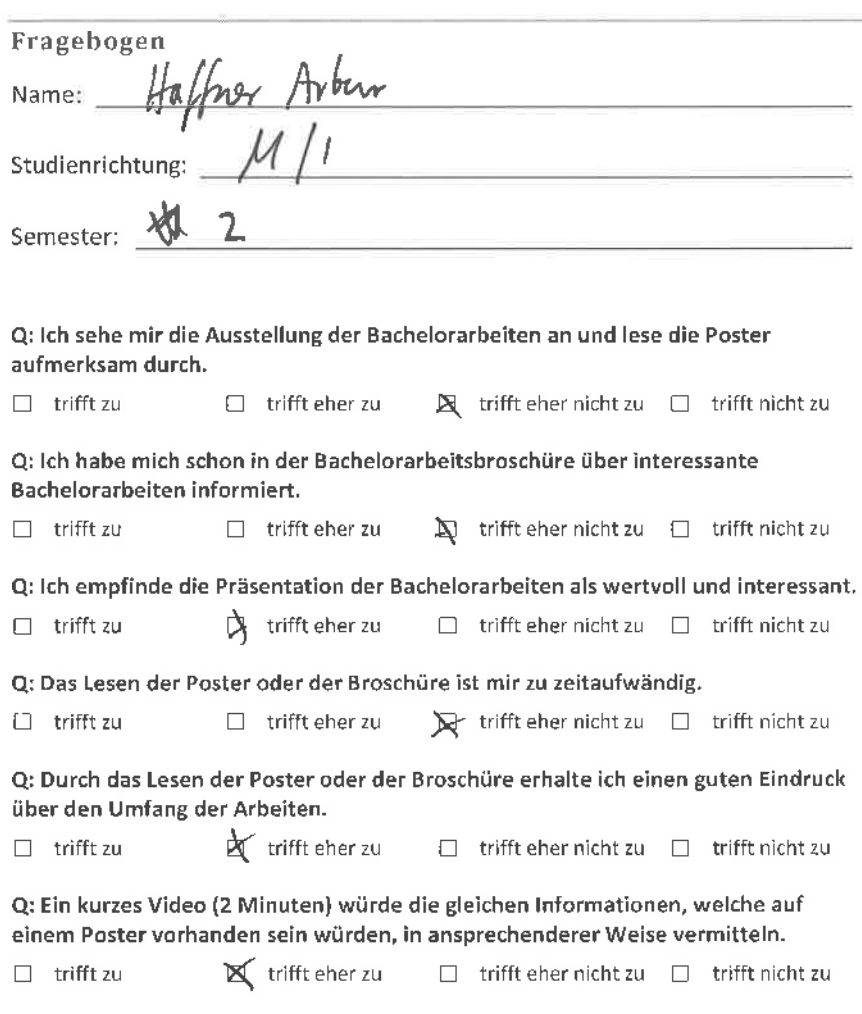

Q: lch würde für meine Bachelorarbeit anstelle eines Posters lieber ein kurzes Video erstellen (2 Minuten).

 $\perp$  trifft zu  $\mathbb{C}\mathbf{x}$  trifft eher zu  $\Box$  trifft eher nicht zu  $\Box$  trifft nicht zu

Q: Wenn das Video auf dem HSR YouTube Channel publiziert würde, macht mir das nichts aus.

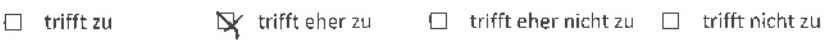

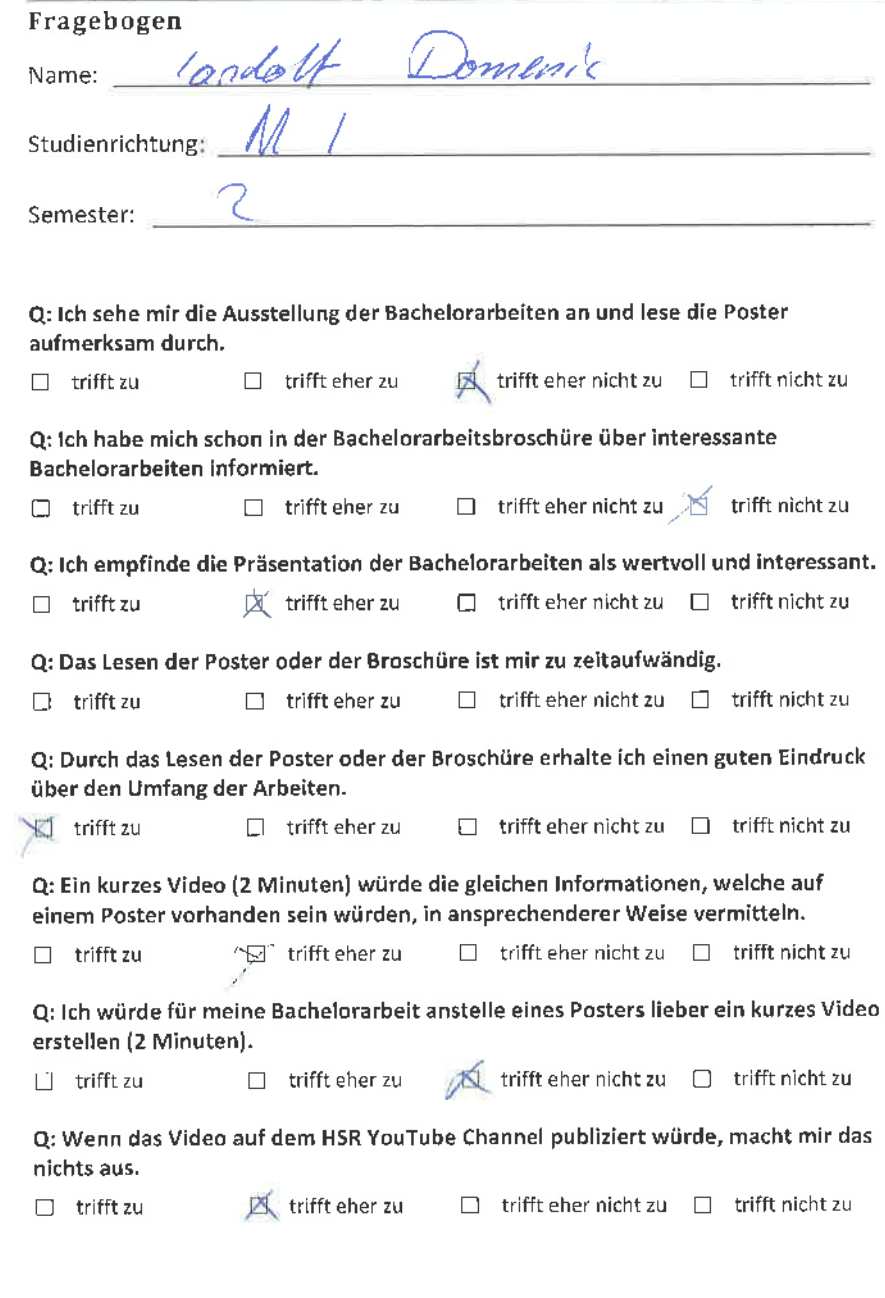

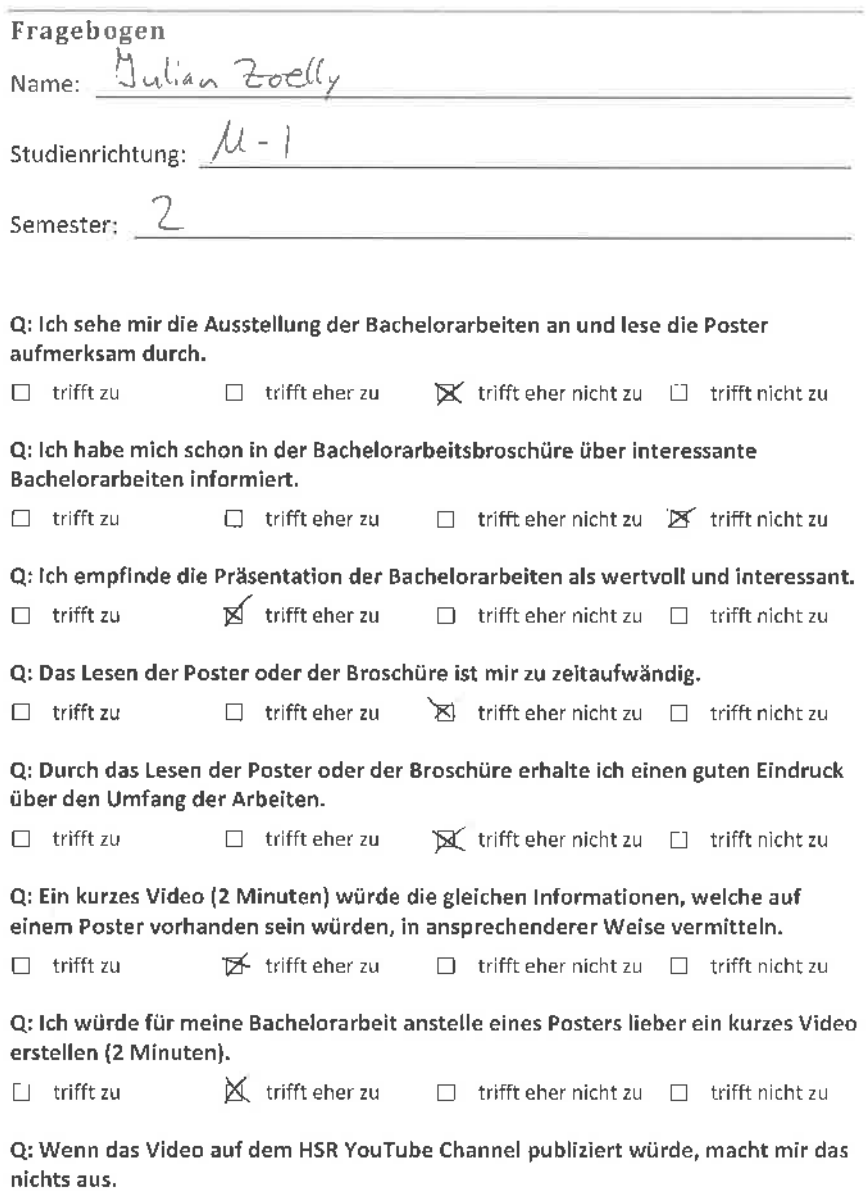

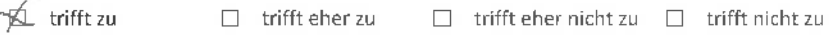
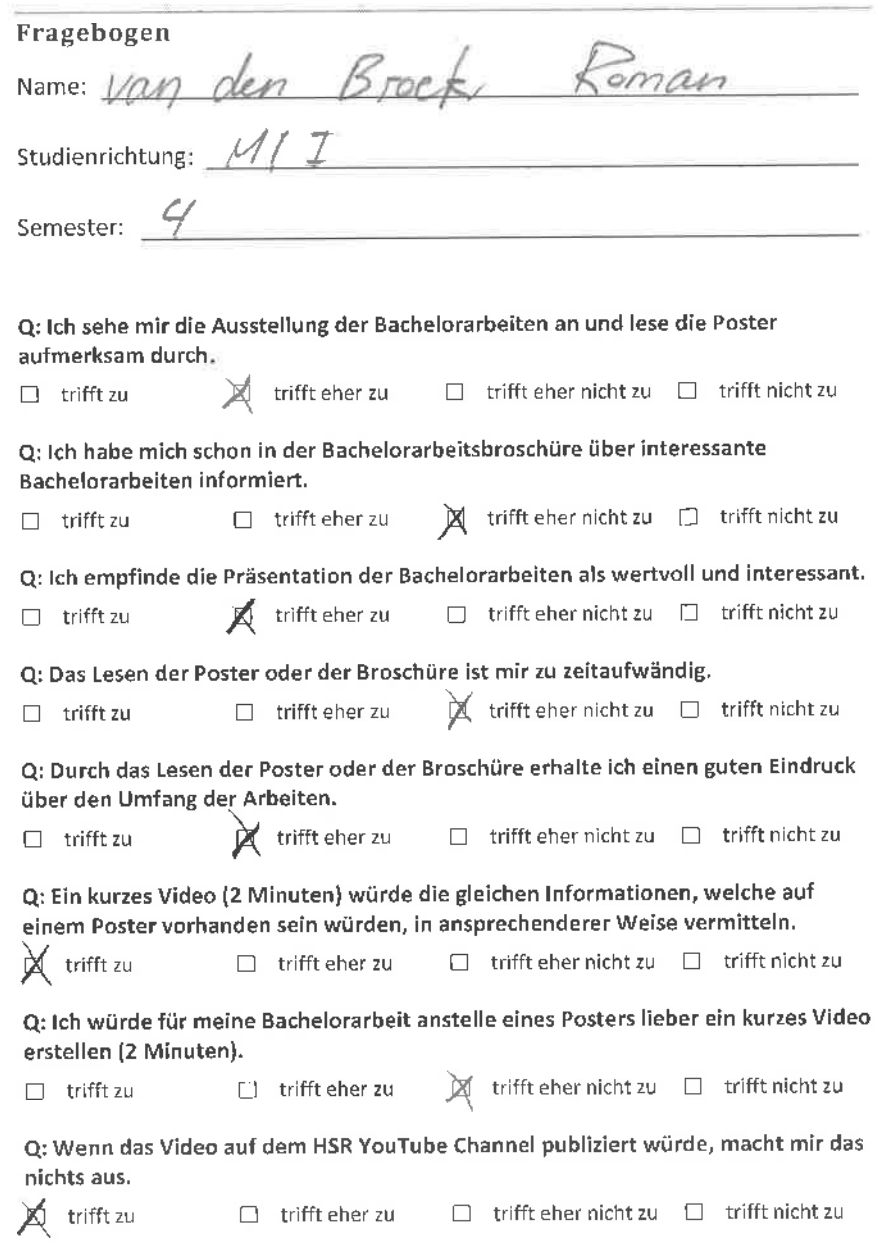

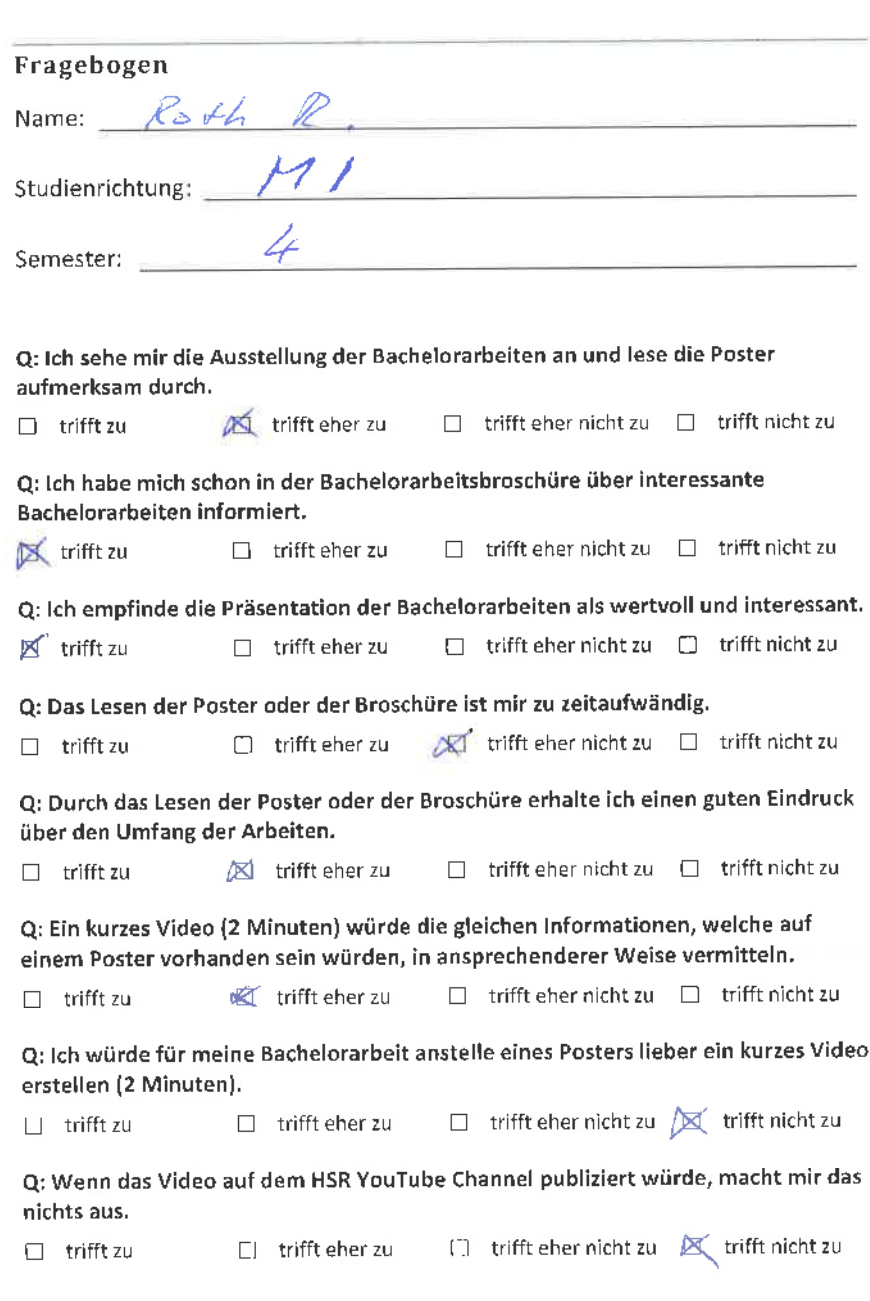

n.

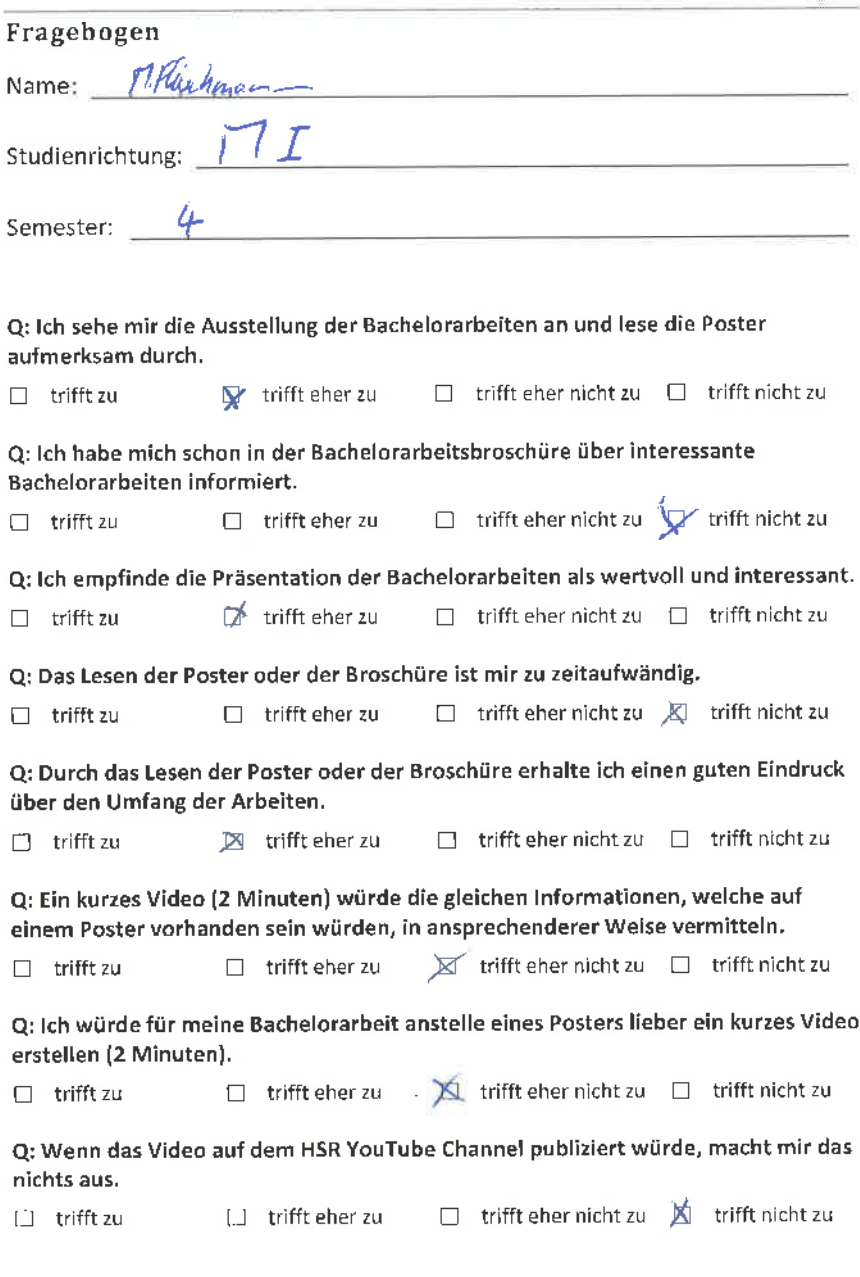

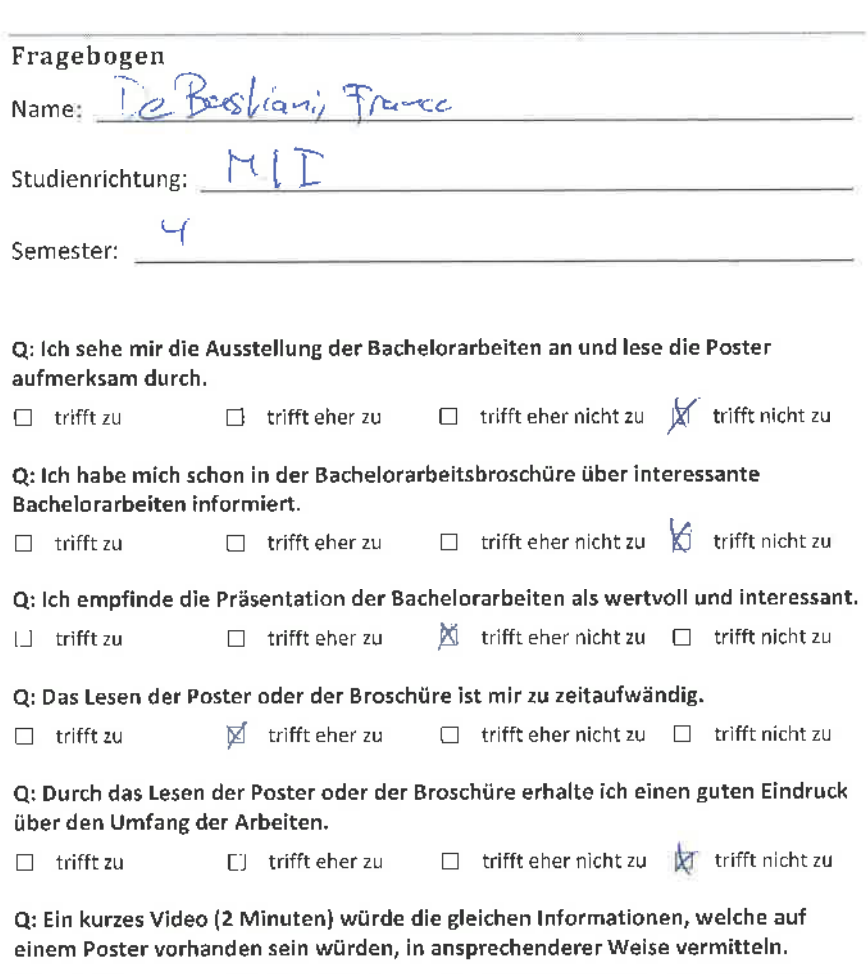

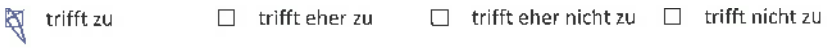

Q: lch würde für meine Bachelorarbeit anstelle e¡nes Posters lieber ein kurzes Video erstellen (2 Minuten)

 $\sum$  trifft eher zu  $\Box$  trifft eher nicht zu  $\Box$  trifft nicht zu  $\Box$  trifft zu

Q: Wenn das Video auf dem HSR YouTube Channel publiziert würde, macht mir das nichts aus.

 $\Box$  trifft zu  $\Box$  trifft eher zu  $\Box$  trifft eher nicht zu  $\Box$  trifft nicht zu

# Fragebogen Name: Valentin Egli Studienrichtung:  $\underline{\mathsf{H}}$   $\overline{\mathsf{T}}$ Semester:  $4$

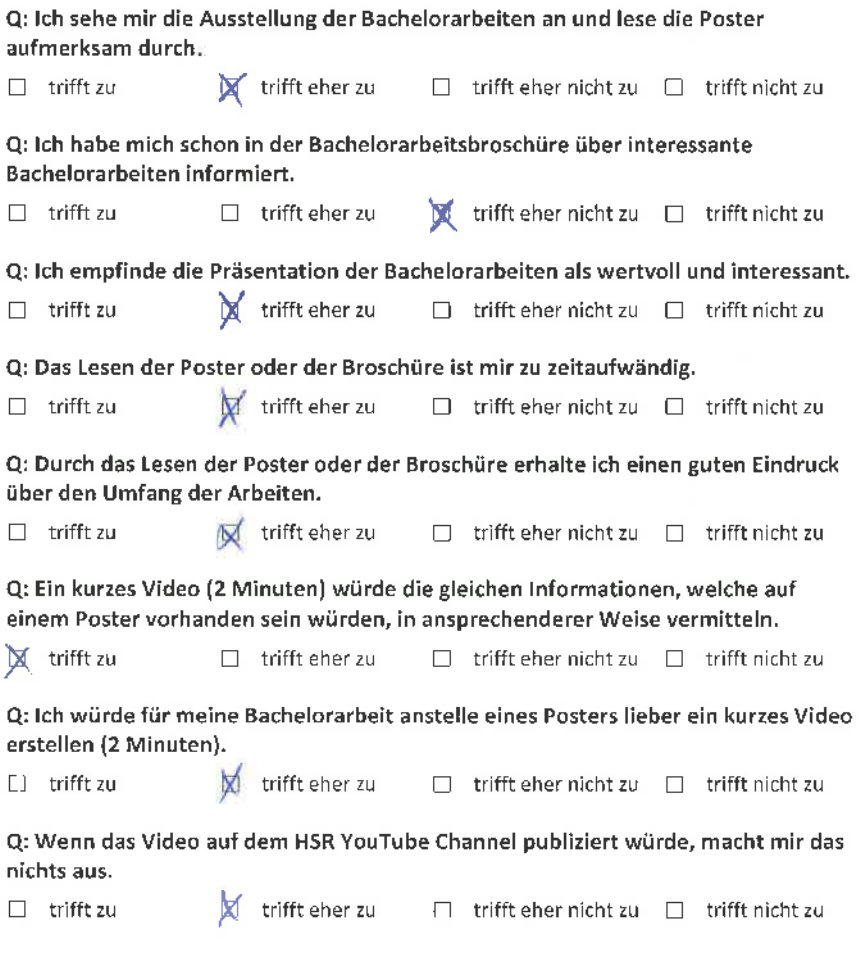

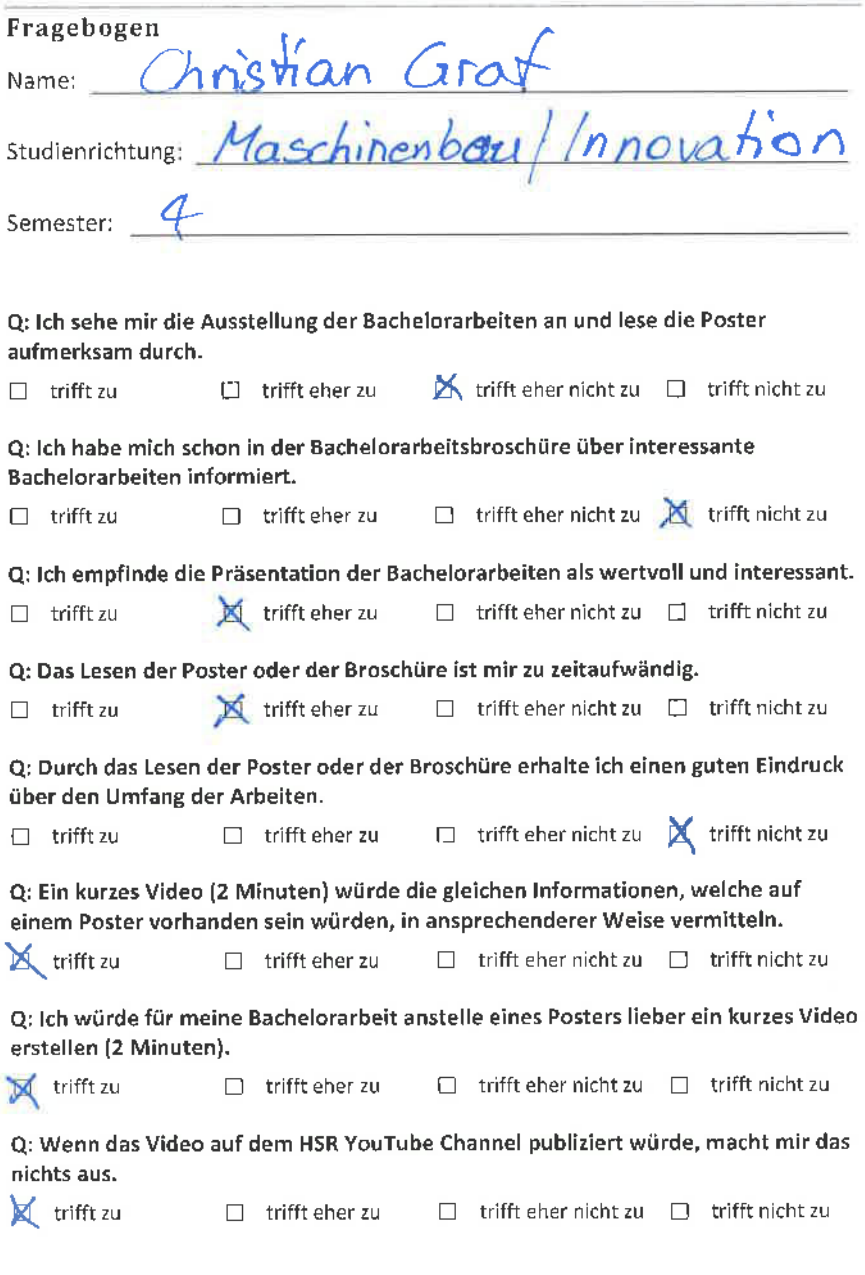

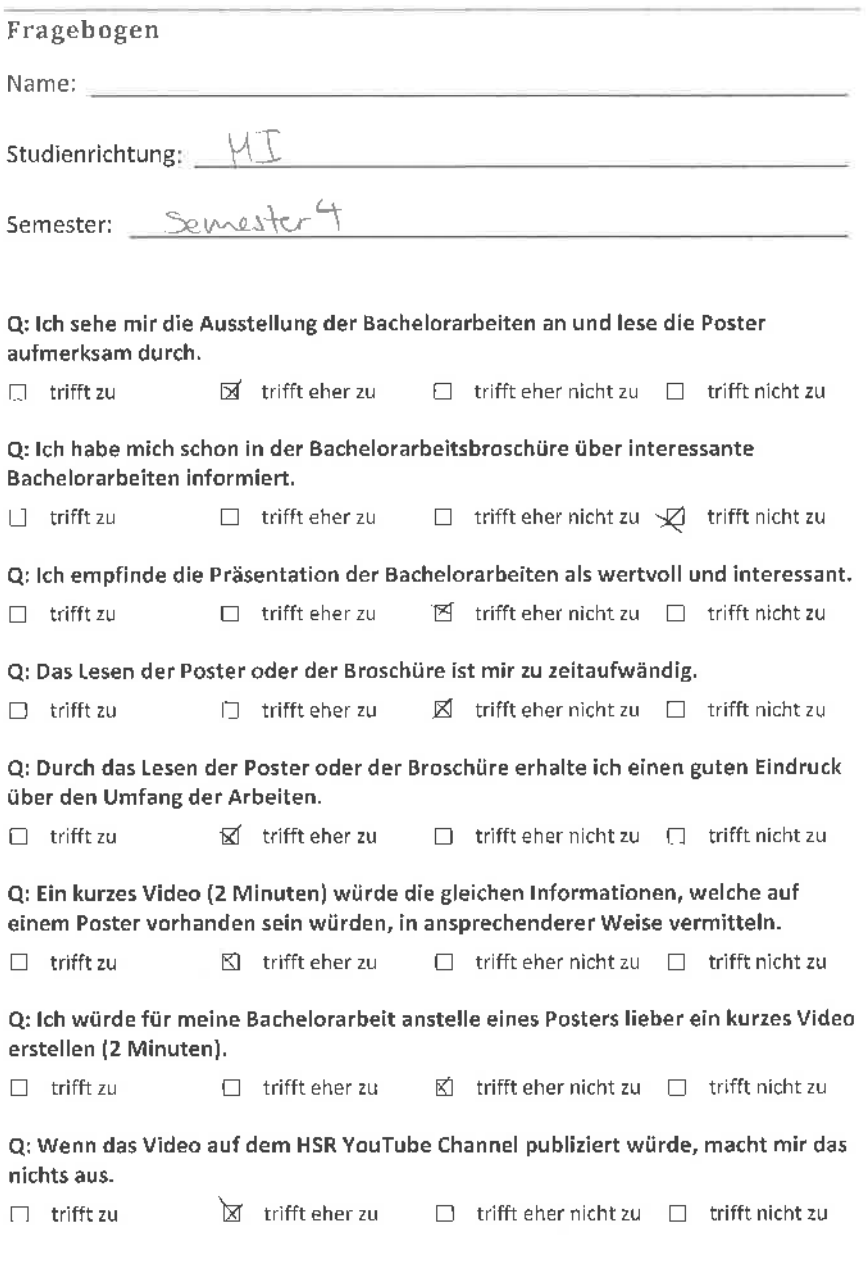

### Fragebogen Name: م<br>!. Studienrichtung: semester: L-¡  $\overline{11}$ Q: lch sehe mir die Ausstellung der Bachelorarbeiten an und lese die Poster  $\forall$  trifft eher zu  $\Box$  trifft eher nicht zu  $\Box$  trifft nicht zu Q: lch habe mich schon in der Bachelorarbeitsbroschüre über interessante Bachelorarbeiten informiert.  $\Box$  trifft zu  $\Box$  trifft eher zu  $\Box$  trifft eher nicht zu  $\boxtimes$  trifft nicht zu Q: lch empfinde die Präsentation der Bachelorarbeiten als wertvoll und interessant.  $\Box$  trifft zu  $\emptyset$  trifft eher zu  $\Box$  trifft eher nicht zu  $\Box$  trifft nicht zu Q: Das Lesen der Poster oder der Broschüre ist mir zu zeitaufwändig. aufmerksam durch. ! trifft zu

 $\Box$  trifft zu  $\gtrsim$   $\bigstar$  trifft eher zu  $\Box$  trifft  $\Box$  trift nicht zu

Q: Durch das Lesen der Poster oder der Broschüre erhalte ich einen guten Eindruck über den Umfang der Arbeiten.

 $\Box$  trifft zu  $\Box$  trifft eher zu  $\bigtimes'$  trifft eher nicht zu  $\Box$  trifft nicht zu

Q: Ein kurzes Video (2 Minuten) würde die gleichen lnformationen, welche auf einem Poster vorhanden sein würden, in ansprechenderer Weise vermitteln.

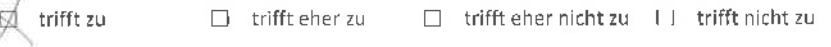

Q: lch würde für meine Bachelorarbeit anstelle eines Posters lieber ein kurzes Video erstellen (2 Minuten).

 $\Box$  trifft zu  $\Box$  trifft eher zu  $\Box$  trifft eher nicht zu  $\Box$  trifft nicht zu

Q: Wenn das Video auf dem HSR YouTube Channel publiziert würde, macht mir das nichts aus.

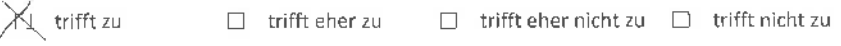

#### Fragebogen

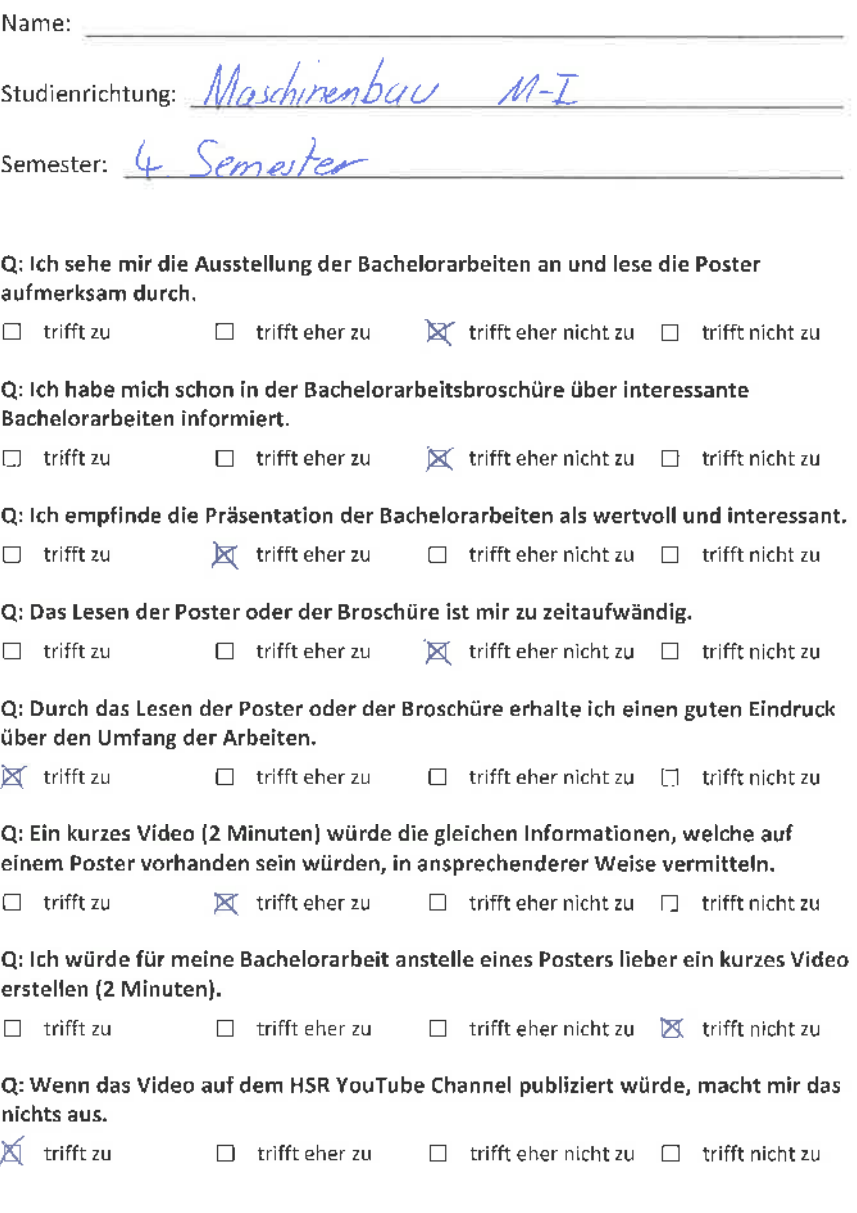

### Fragebogen Name: <u> 1980 - Jan Alexandri, politik eta politik eta politik eta politik eta politik eta politik eta politik eta po</u> Studienrichtung: Semester: Q: lch sehe mir die Ausstellung der Bachelorarbeiten an und lese die Poster aufmerksam durch.

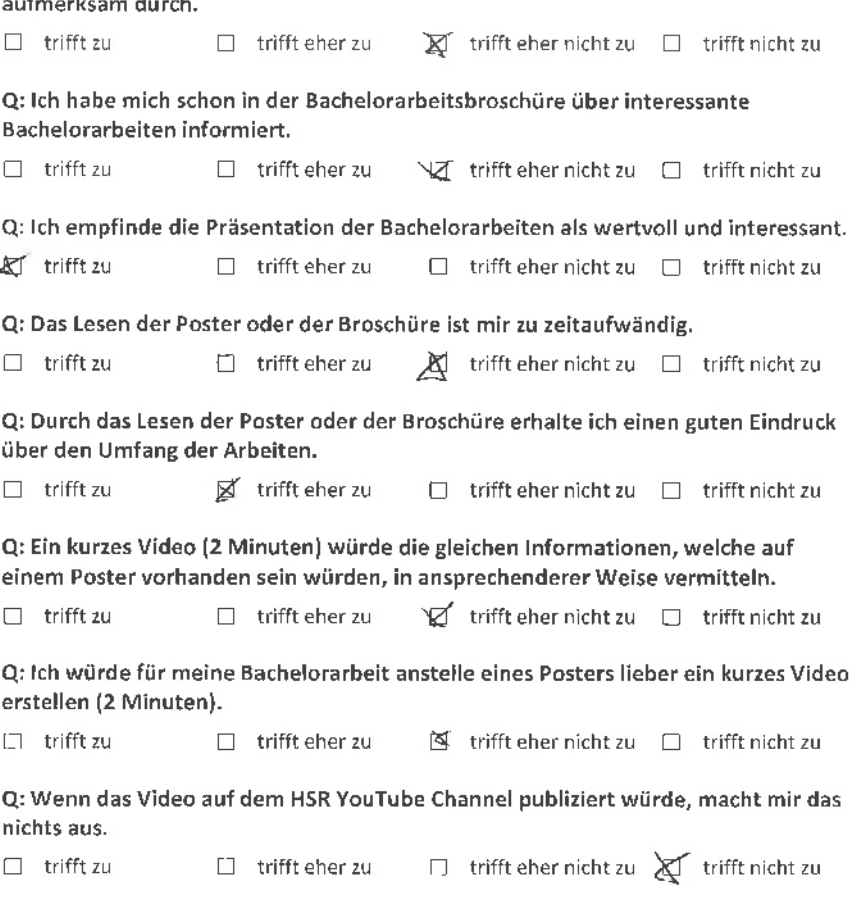

### Fragebogen Name: Studienrichtung: NI Semester:  $\vee$ Q: lch sehe mir die Ausstellung der Bachelorarbeiten an und lese die Poster aufmerksam durch,  $\Box$  trifft zu  $\Box$  trifft eher zu  $\bigotimes$  trifft eher nicht zu  $\Box$  trifft nicht zu Q: lch habe mich schon in der Bachelorarbeitsbroschüre über interessante Bachelorarbeiten informiert.  $\Box$  trifft zu  $\Box$  trifft eher zu  $\Box$  trifft eher nicht zu  $\boxtimes$  trifft nicht zu Q: lch empfinde die Prãsentation der Bachelorarbeiten als wertvoll und interessant.  $\Box$  trifft zu  $\Box$  trifft eher zu  $\Box$  trifft eher nicht zu  $\Box$  trifft nicht zu Q: Das Lesen der Poster oder der Broschüre ist mir zu zeitaufwändig.  $\Box$  trifft zu  $\Box$  trifft eher zu  $\Box$  trifft eher nicht zu  $\Box$  trifft nicht zu Q: Durch das Lesen der Poster oder der Broschüre erhalte ich einen guten Eindruck über den Umfang der Arbeiten.  $\Box$  trifft zu  $\Box$  trifft eher zu  $\Box$  trifft eher nicht zu  $\Box$  trifft nicht zu Q: Ein kurzes Video (2 Minuten) würde die gleichen lnformationen, welche auf einem Poster vorhanden sein würden, in ansprechenderer Weise vermitteln.

 $\square$  trifft zu  $\blacksquare$  trifft eher zu  $\square$  trifft eher nicht zu  $\square$  trifft nicht zu

Q: lch würde für meine Bachelorarbeit anstelle eines Posters lieber ein kurzes Video erstellen (2 Minuten).

 $\Box$  trifft zu  $\Box$  trifft eher zu  $\Box$  trifft eher nicht zu  $\bigwedge$  trifft nicht zu

Q: Wenn das Video auf dem HSR YouTube Channel publiziert würde, macht mir das nichts aus,

 $\Box$  trifft zu  $\Box$  trifft eher zu  $\bigotimes$  trifft eher nicht zu  $\Box$  trifft nicht zu

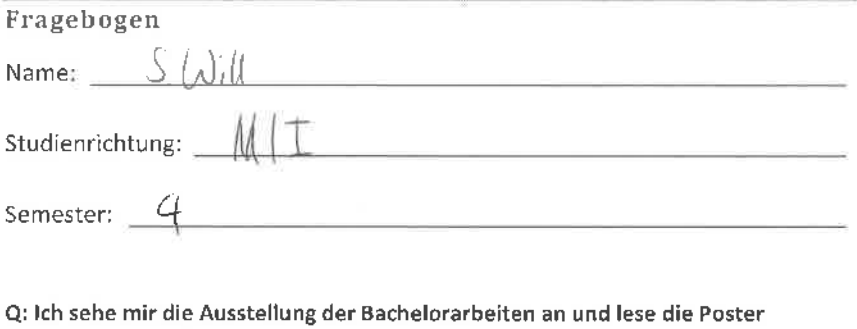

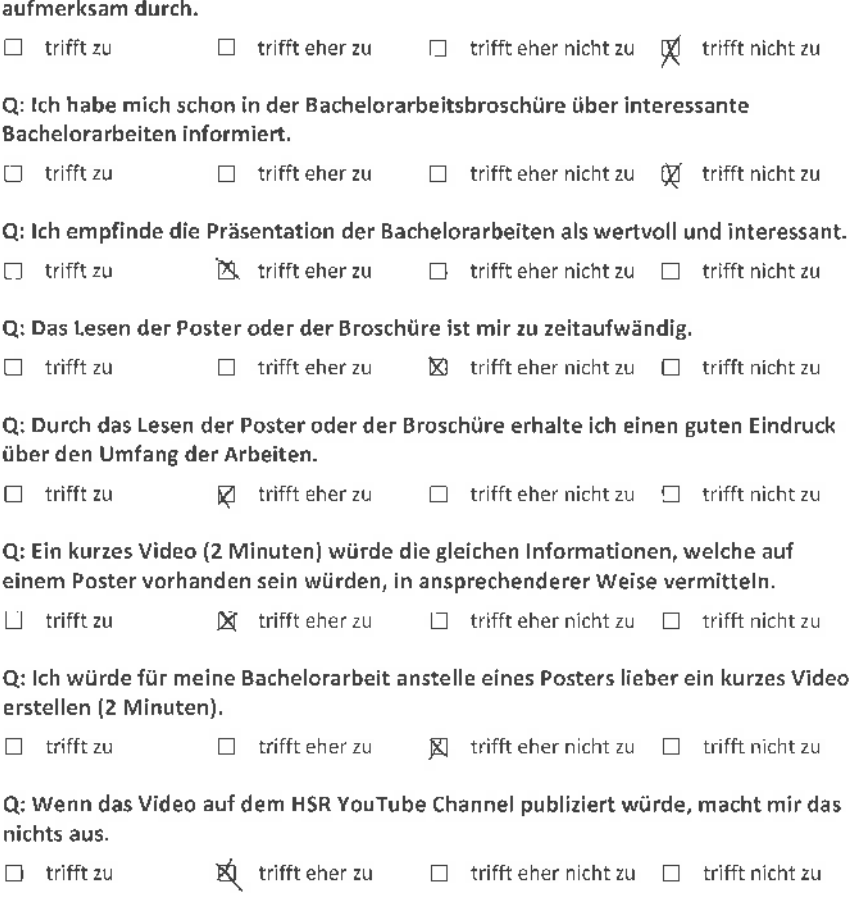

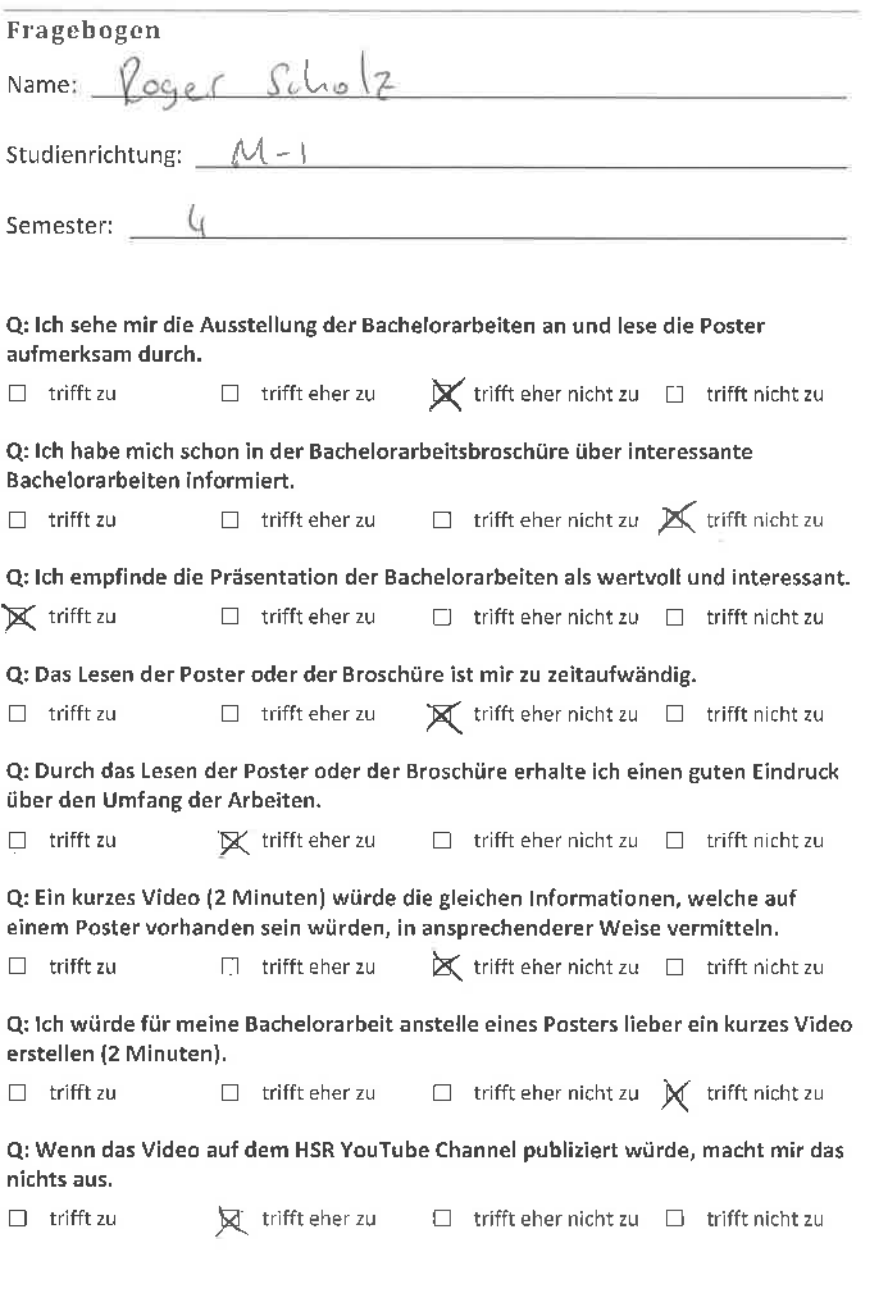

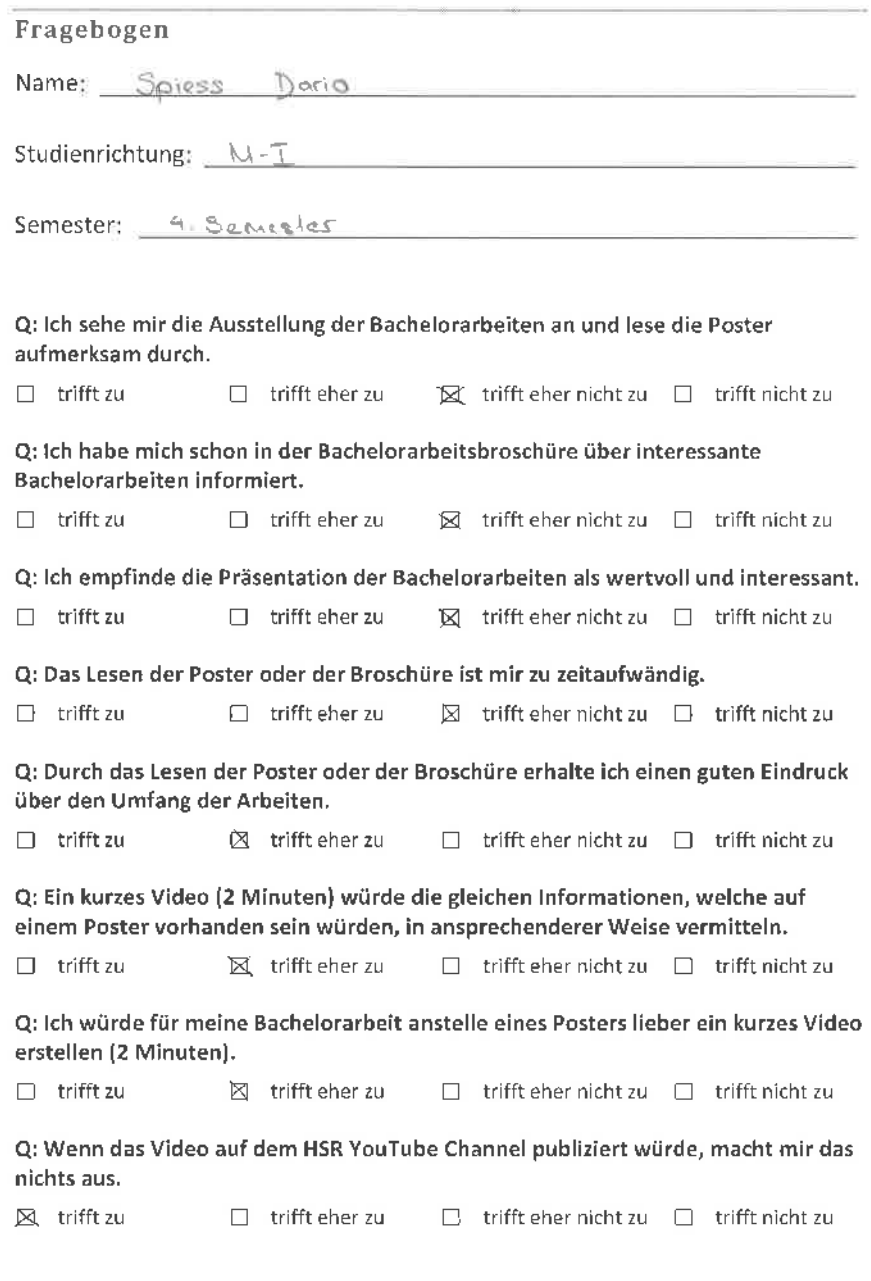

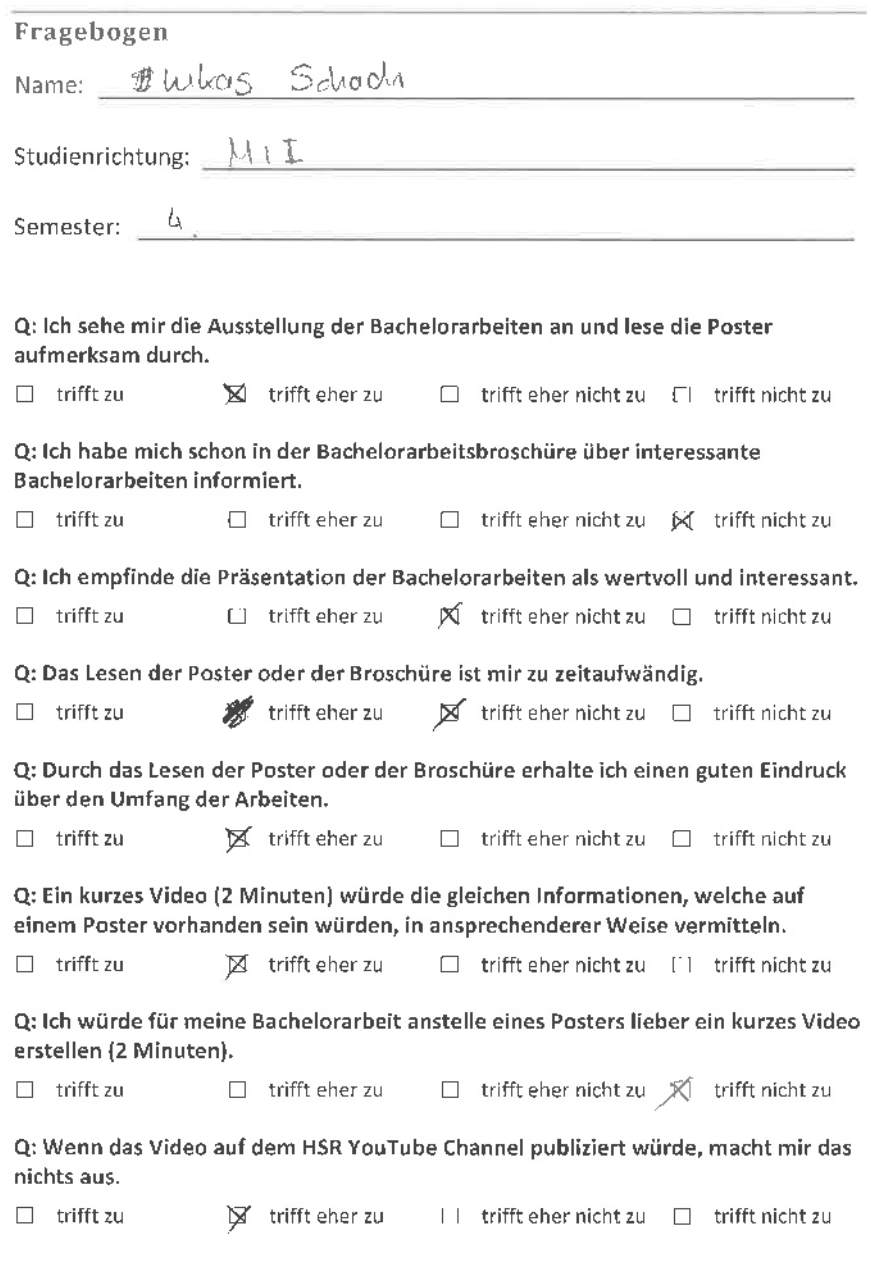

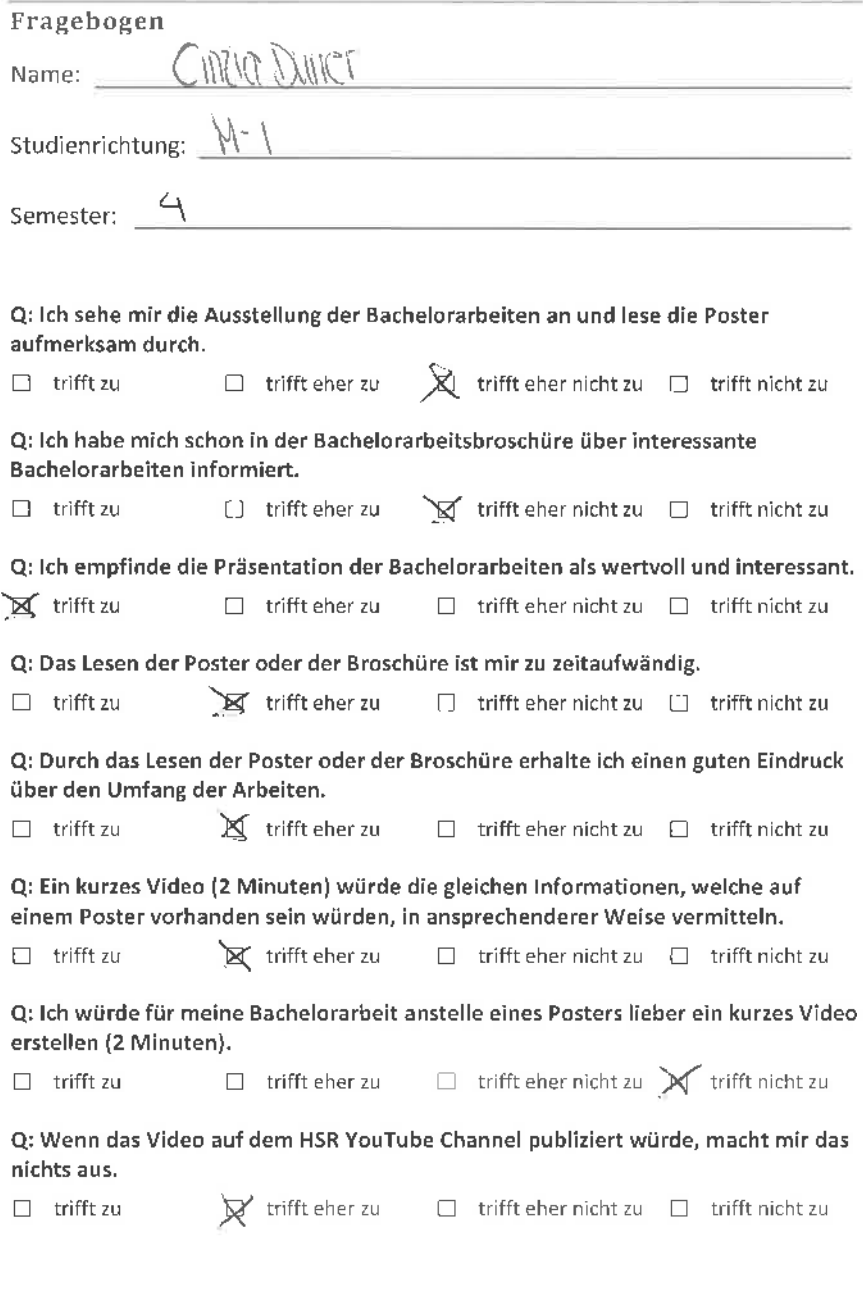

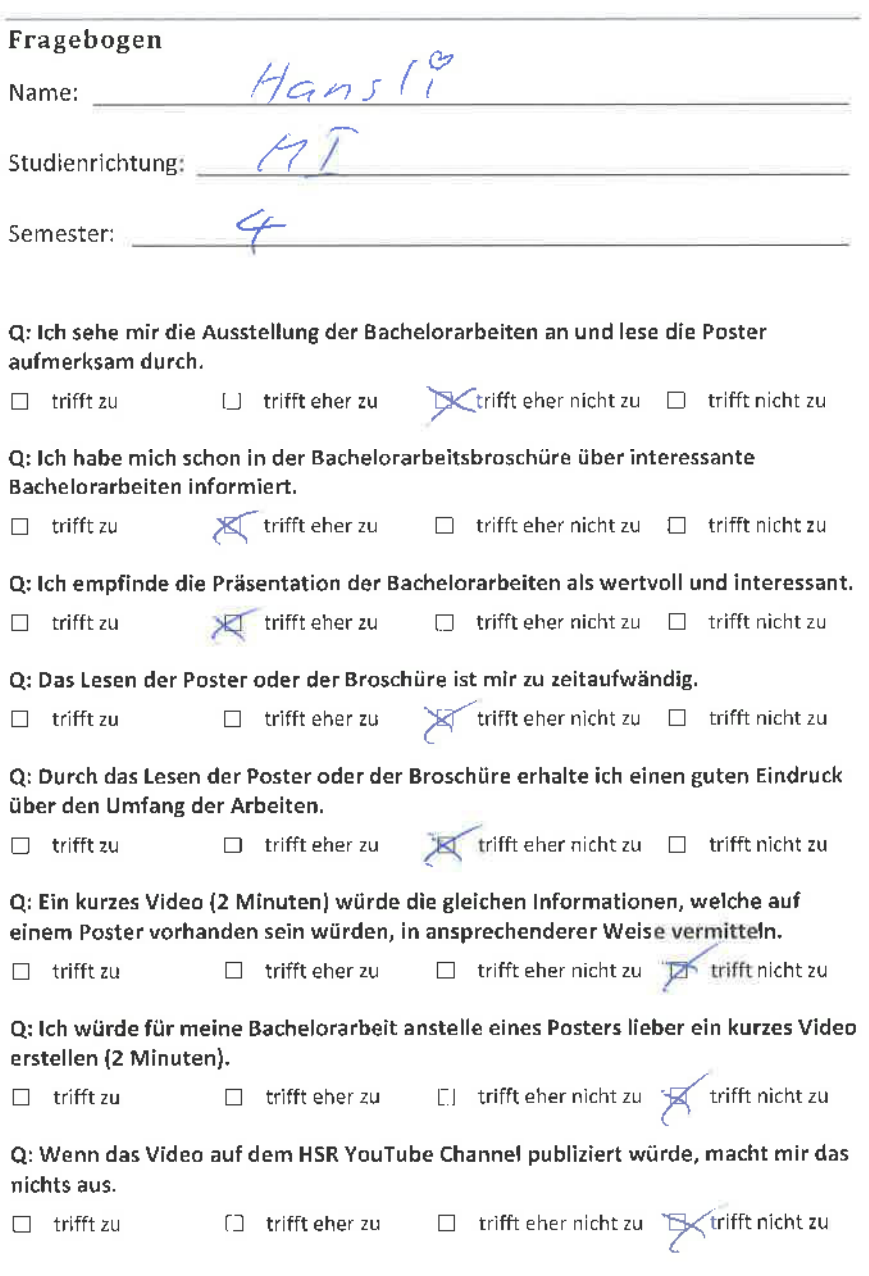

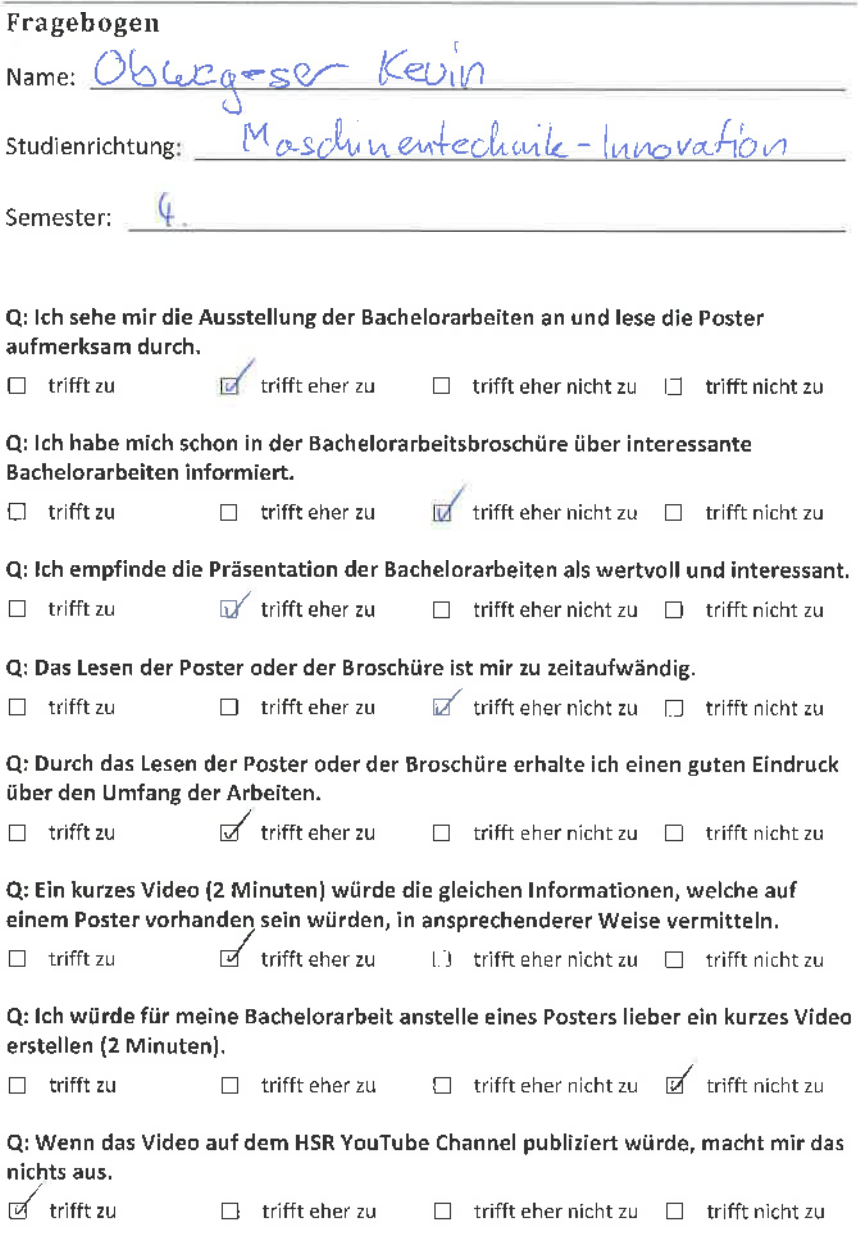

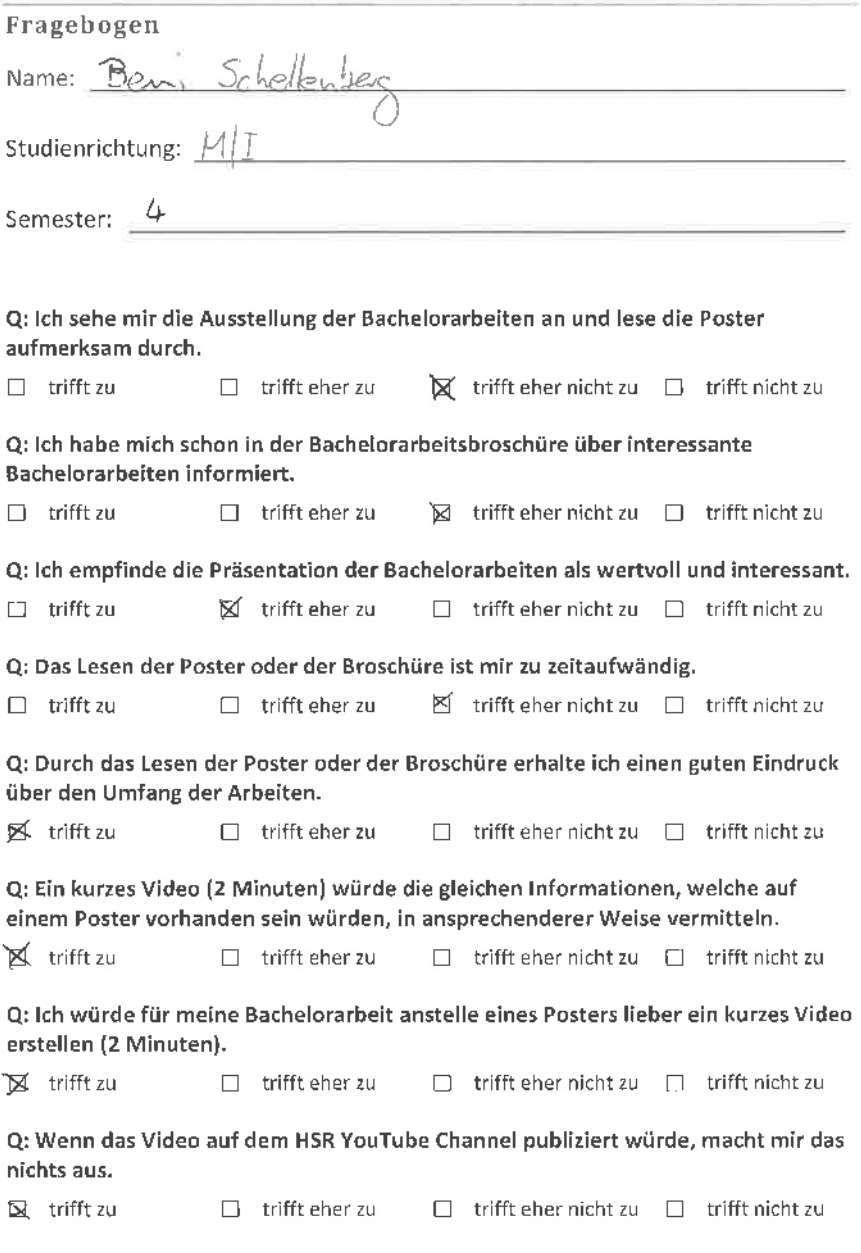

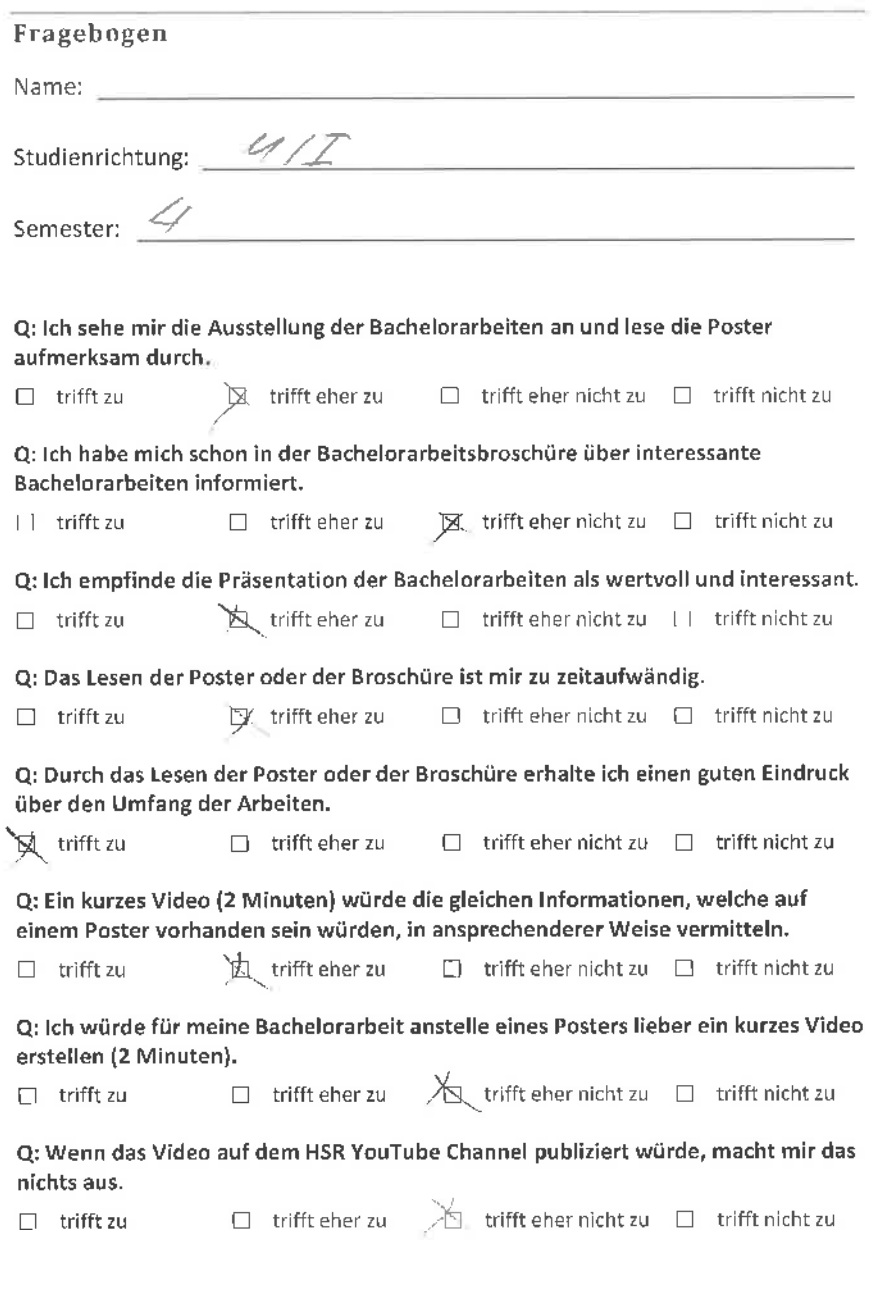

k

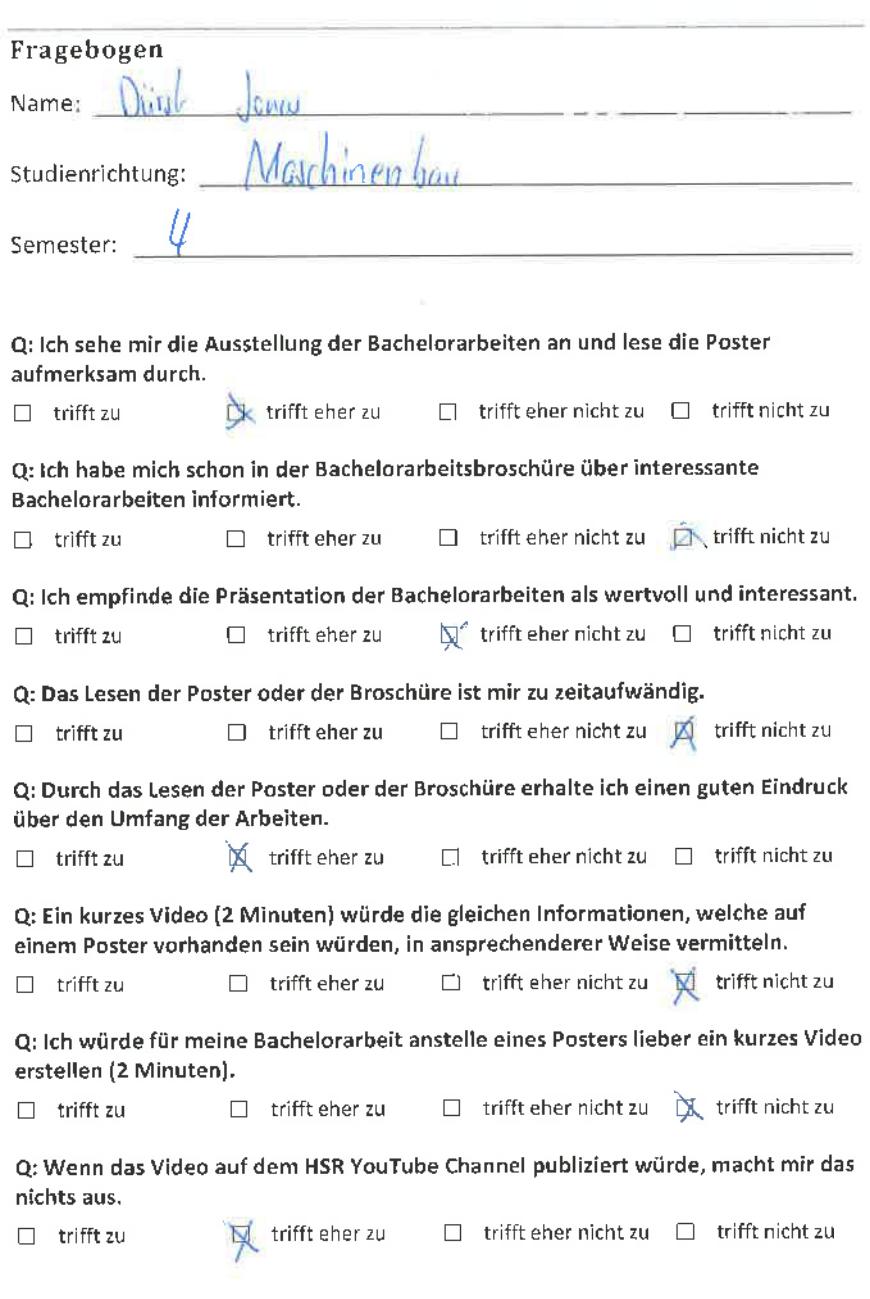

ģ.

ţ,

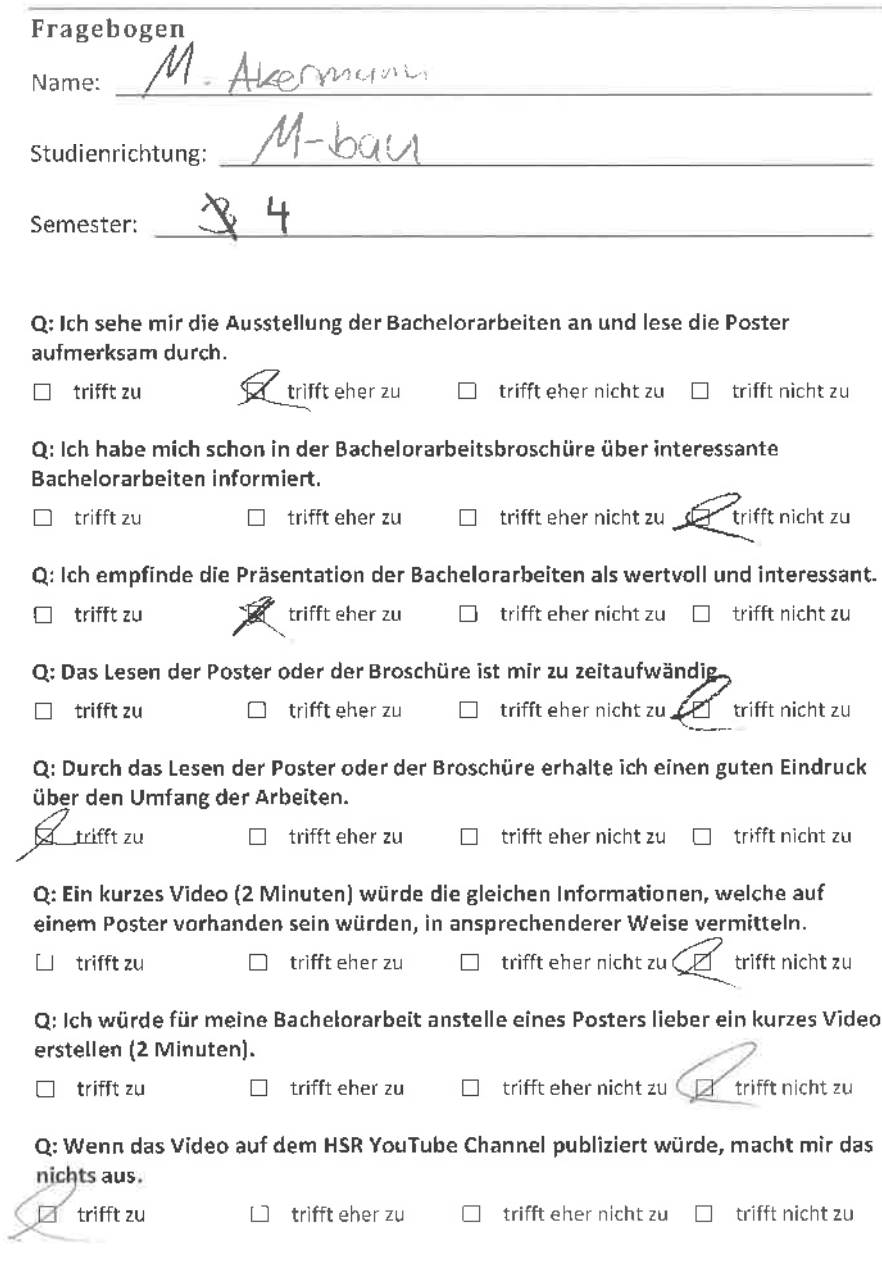

t,

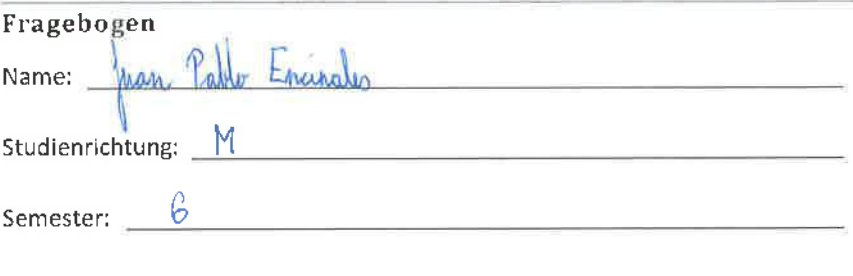

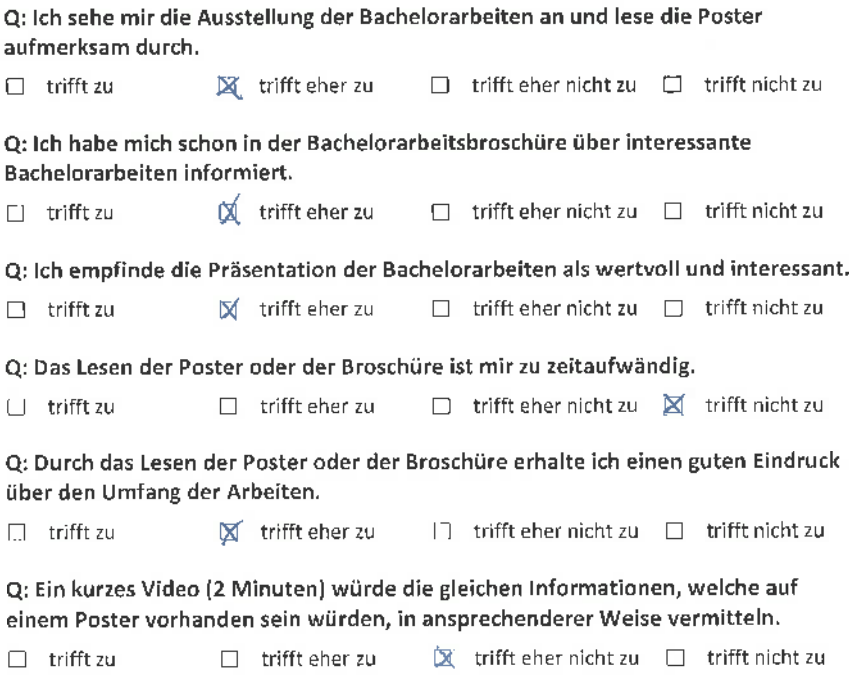

Q: lch würde für meine Bachelorarbeit anstelle eines Posters lieber ein kurzes Video erstellen (2 Minuten).

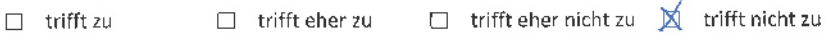

Q: Wenn das Video auf dem HSR YouTube Channel publiziert wÛrde, macht mir das nichts aus.

') trifft zu ∴ irifft eher zu ∴ Eitrifft eher nicht zu  $\Box$  trifft nicht zu

## Fragebogen Name: <u>Koman</u> Egla Studienrichtung: 109 semester: <u>6. Semester</u> Q: lch sehe mir die Ausstellung der Bachelorarbeiten an und lese die Poster aufmerksam durch.  $\Box$  trifft zu  $\Box$  trifft eher zu  $\mathbb X$  trifft eher nicht zu  $\Box$  trifft nicht zu Q: lch habe mich schon in der Bachelorarbeitsbroschüre über interessante Bachelorarbeiten informiert.  $\Box$  trifft zu  $\Box$  trifft eher zu  $\boxtimes$  trifft eher nicht zu  $\Box$  trifft nicht zu Q: lch empfinde die Präsentation der Bachelorarbeiten als wertvoll und interessant.  $\Box$  trifft zu  $\Box$  trifft eher zu  $\Box$  trifft eher nicht zu  $\Box$  trifft nicht zu Q: Das Lesen der Poster oder der Broschüre ist mir zu zeitaufwändig.  $\Box$  trifft zu  $\Box$  fl trifft eher zu  $\Box$  trifft eher nicht zu  $\Box$  trifft nicht zu Q: Durch das Lesen der Poster oder der Broschüre erhalte ich einen guten Eindruck über den Umfang der Arbeiten,  $\Box$  trifft zu  $\Box$  trifft eher zu  $\mathcal{M}$  trifft eher nicht zu  $\Box$  trifft nicht zu Q: Ein kurzes Video (2 Minuten) würde die gleichen lnformationen, welche auf einem Poster vorhanden sein würden, in ansprechenderer Weise vermitteln.  $\Box$  trifft zu  $\Box$  ig trifft eher zu  $\Box$  trifft eher nicht zu  $\Box$  trifft nicht zu Q: lch würde für meine Bachelorarbeit anstelle eines Posters lieber ein kurzes Video erstellen (2 Minuten).  $\Box$  trifft zu  $\Box$  trifft eher zu  $\Box$  trifft eher nicht zu  $\bigtimes$  trifft nicht zu Q: Wenn das Video auf dem HSR YouTube Channel publiziert würde, macht mir das nichts aus,  $\Box$  trifft zu  $\Box$  trifft eher zu  $\Box$  trifft eher nicht zu  $\bigtimes$  trifft nicht zu

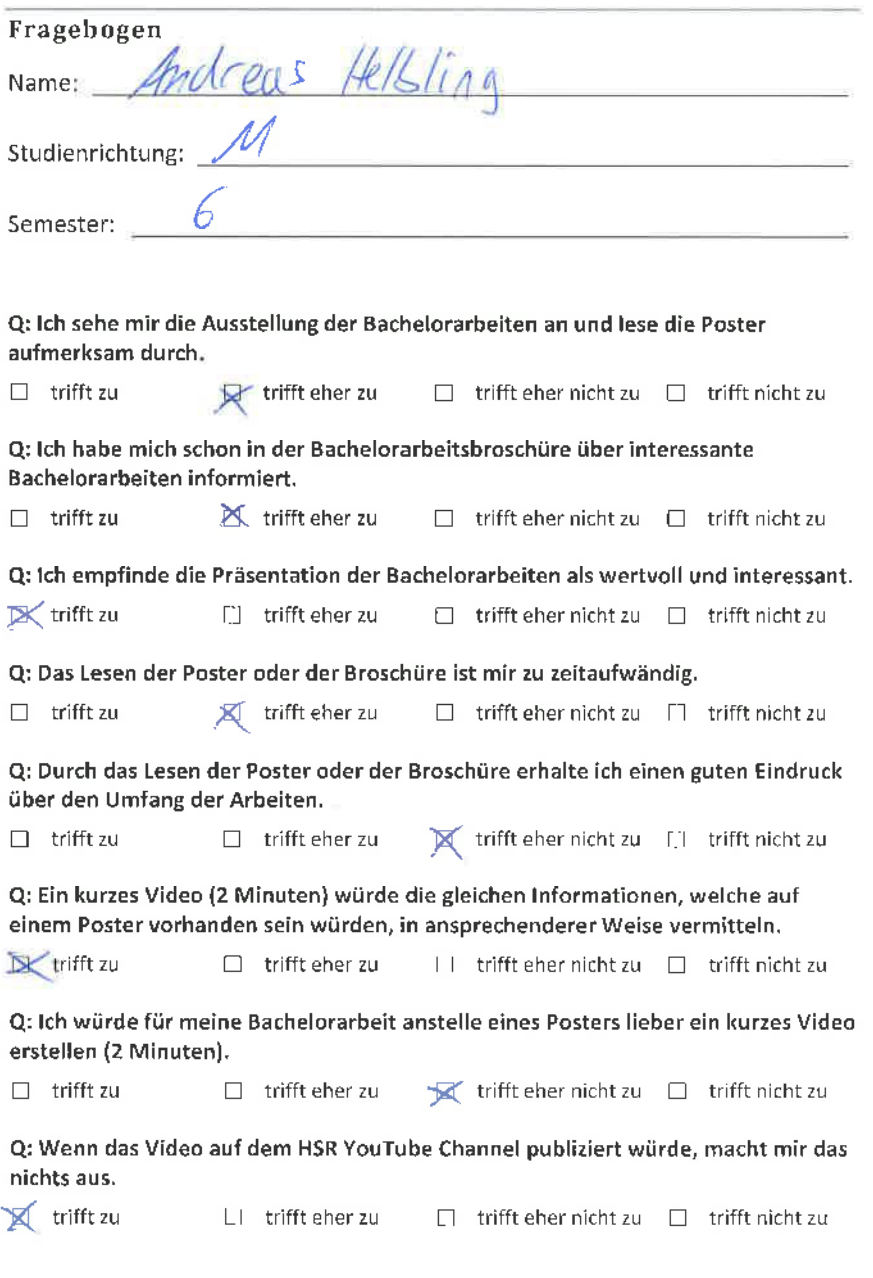

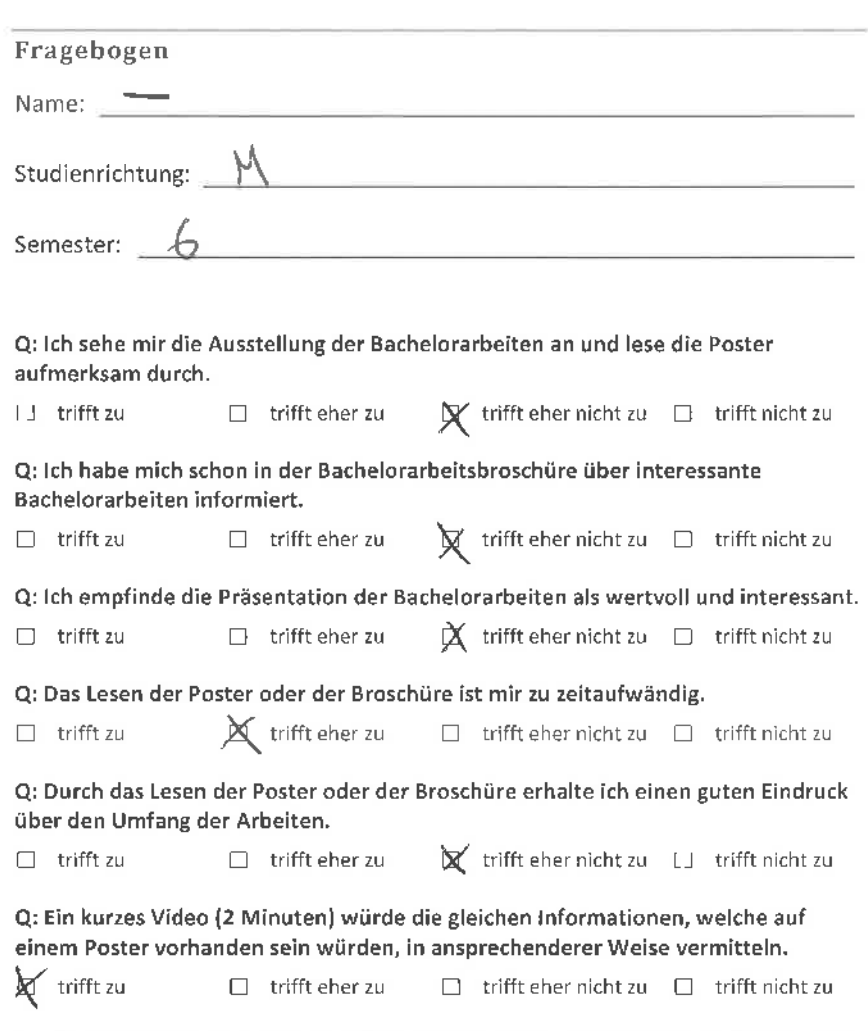

Q: lch würde für meine Bachelorarbeit anstelle eines Posters lieber ein kurzes Video erstellen (2 Minuten).

 $\bigotimes$  trifft zu  $\Box$  trifft eher zu  $\Box$  trifft eher nicht zu  $\Box$  trifft nicht zu

Q: Wenn das Video auf dem HSR YouTube Channel publiziert würde, macht mir das nichts aus.

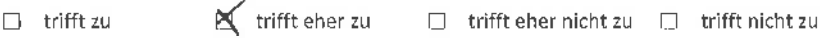

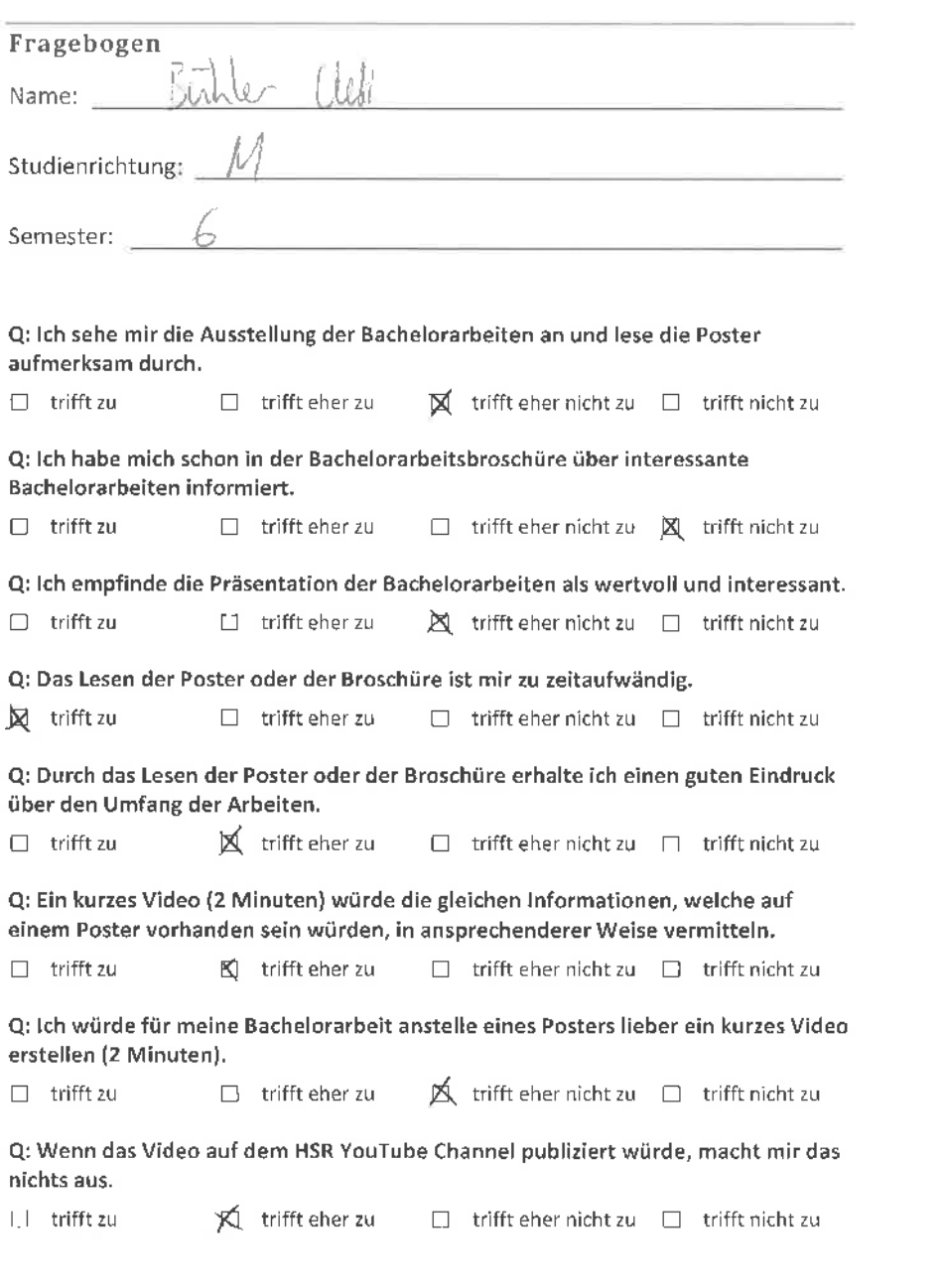

m.

 $\mathcal{N}$ 

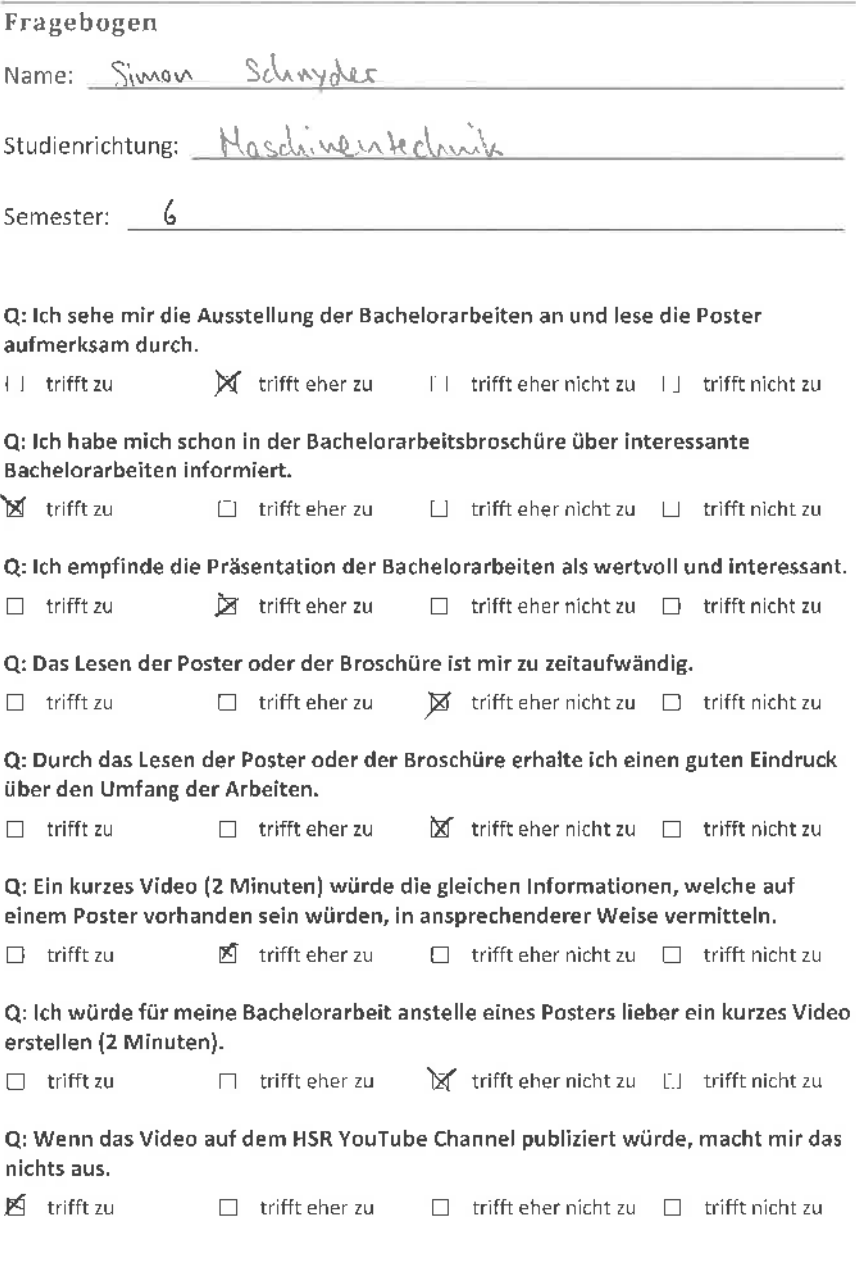

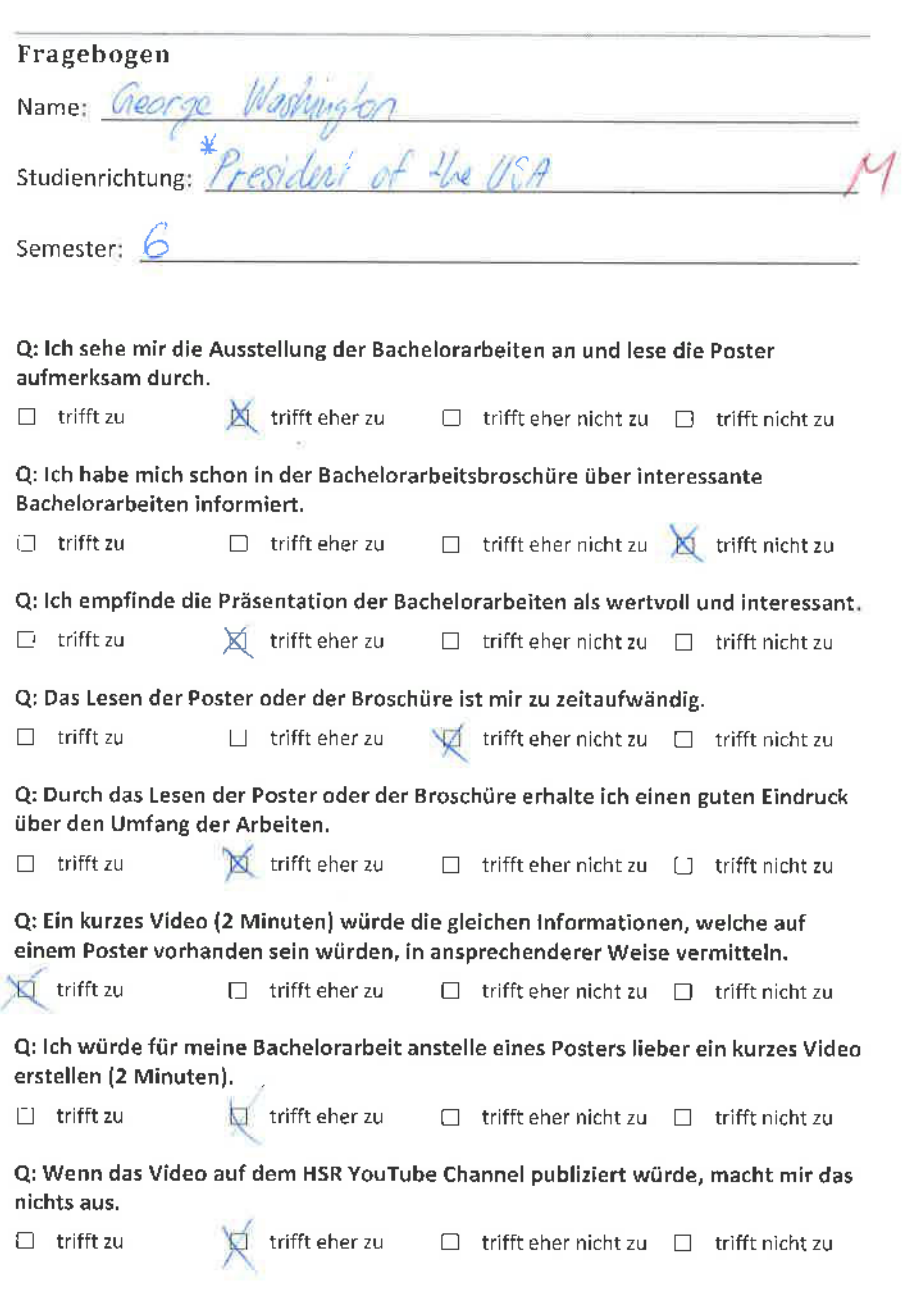

\*L Q;røn¡

Video Wall - Fragebogen 28. Februar 2012

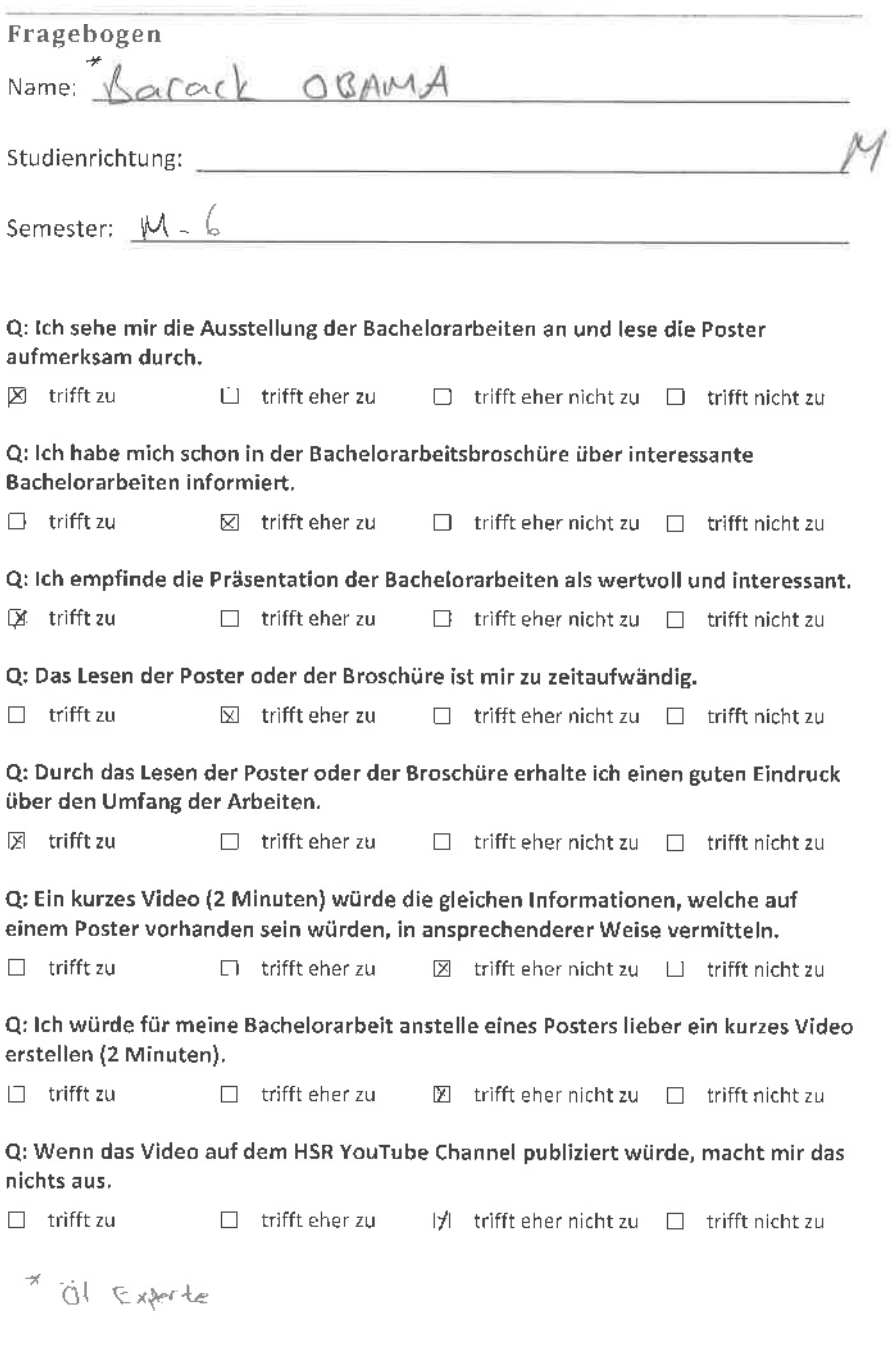

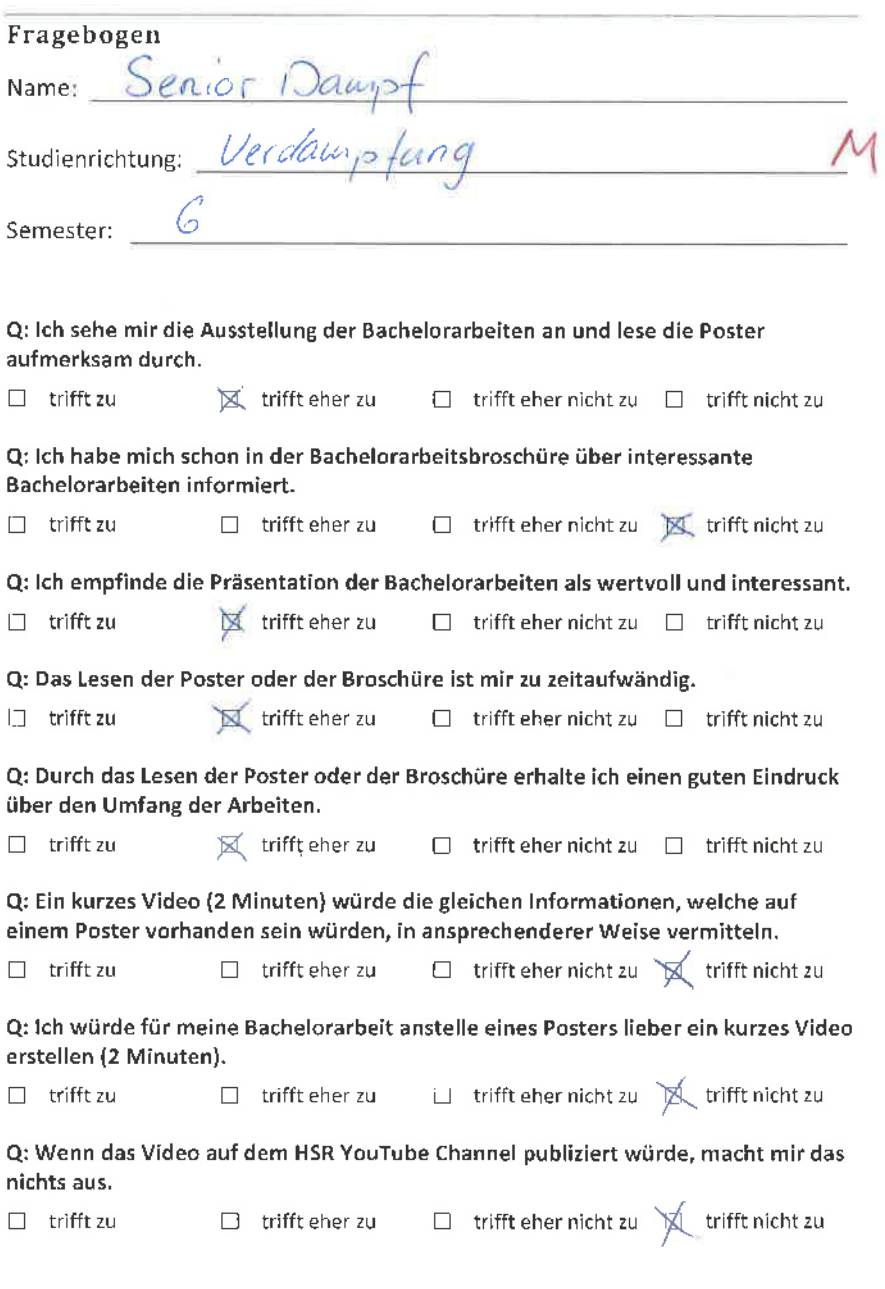

 $\epsilon_{\rm c}$ 

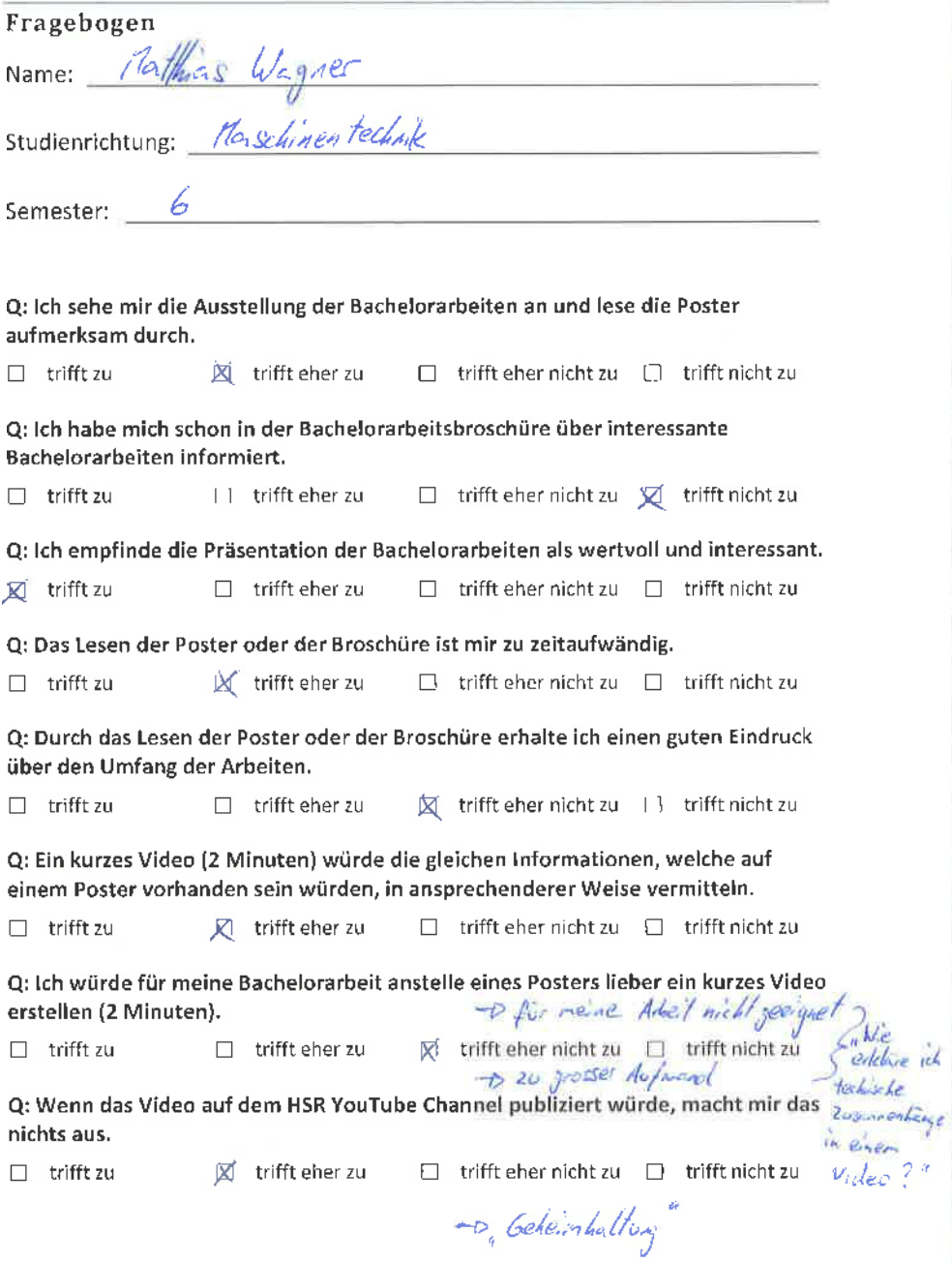

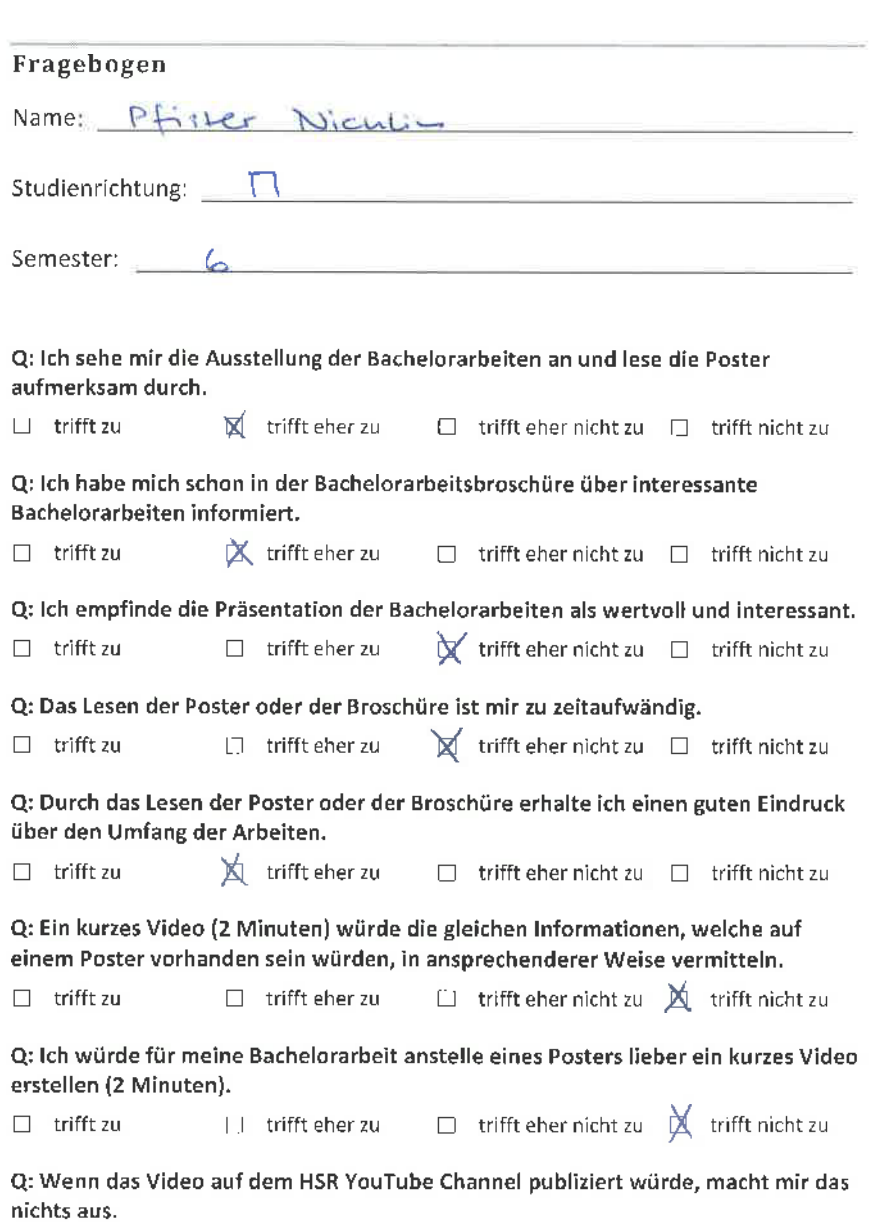

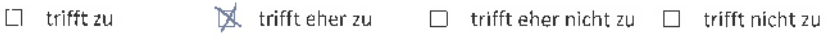

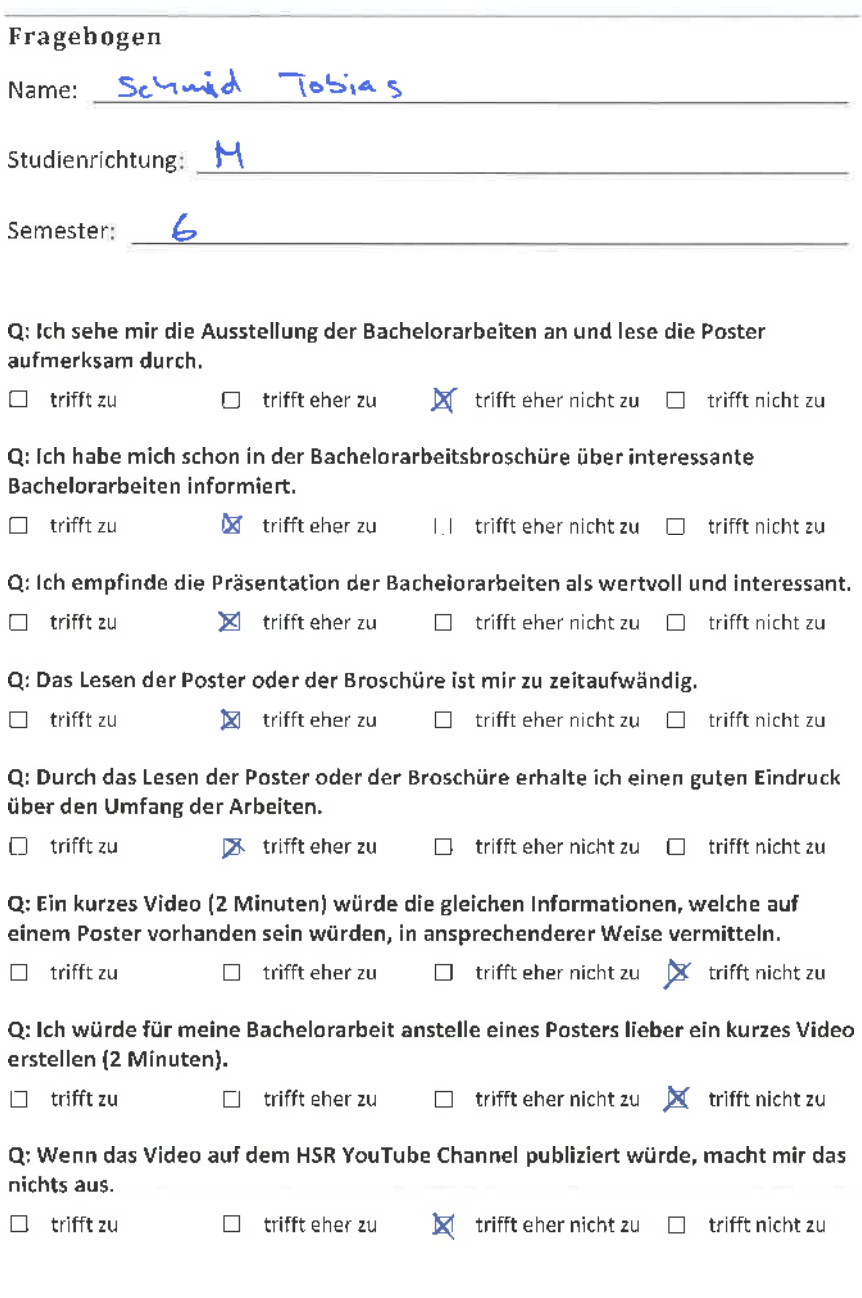

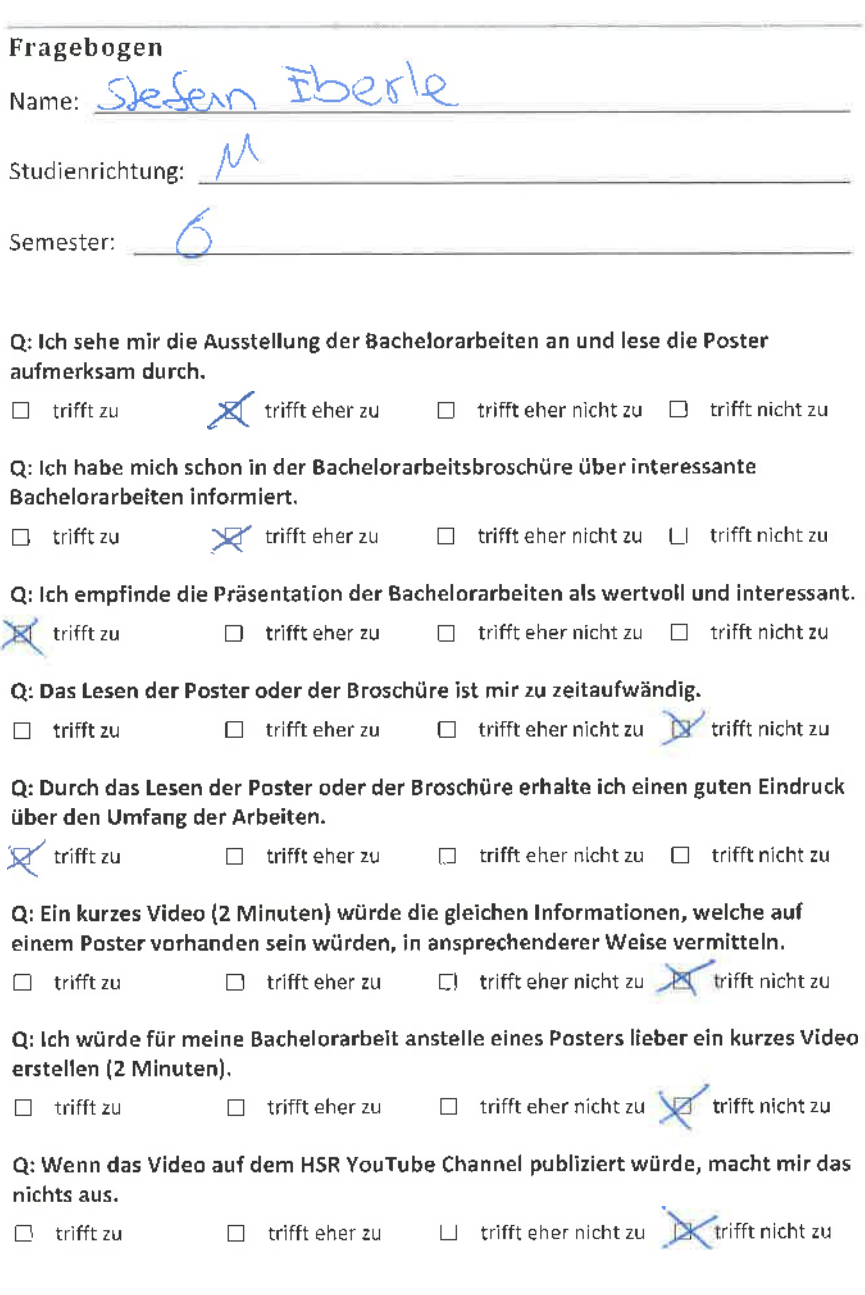

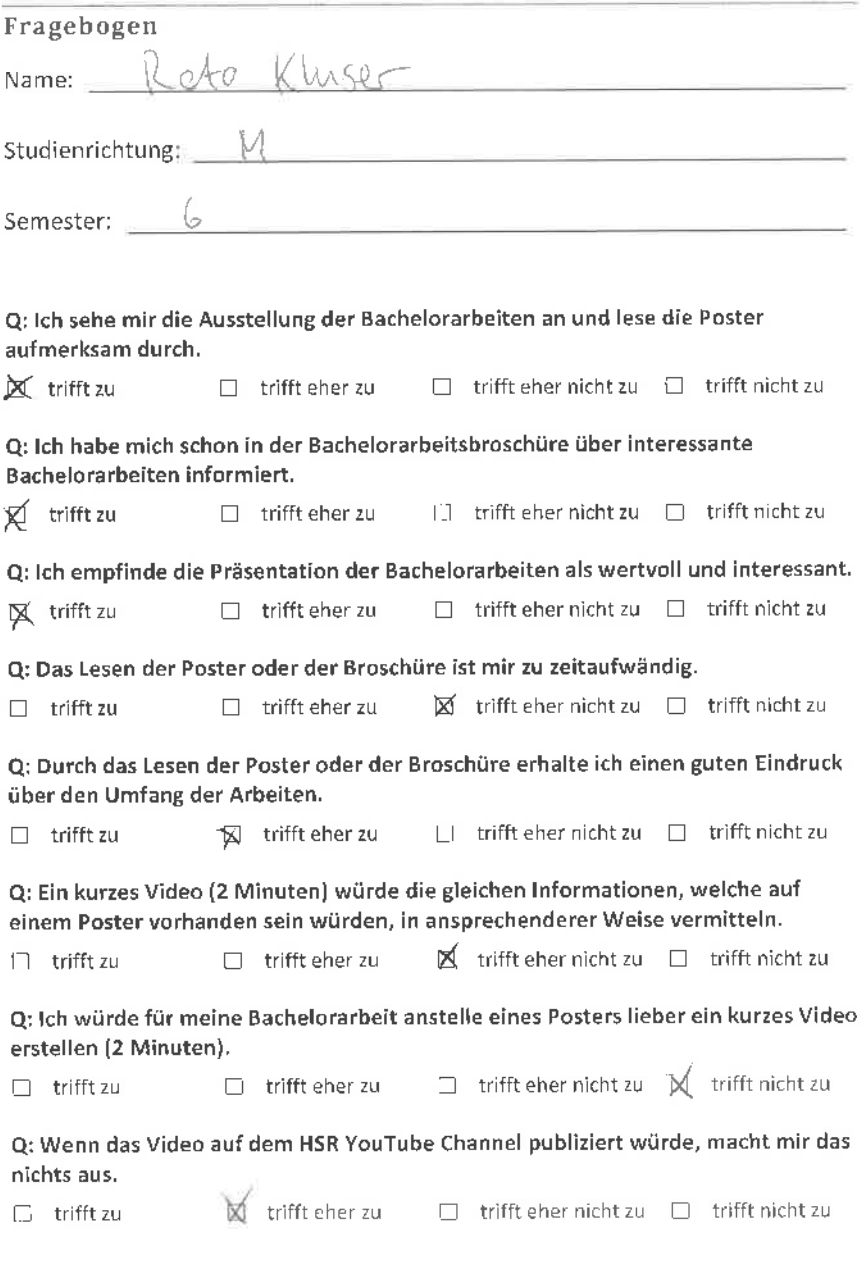
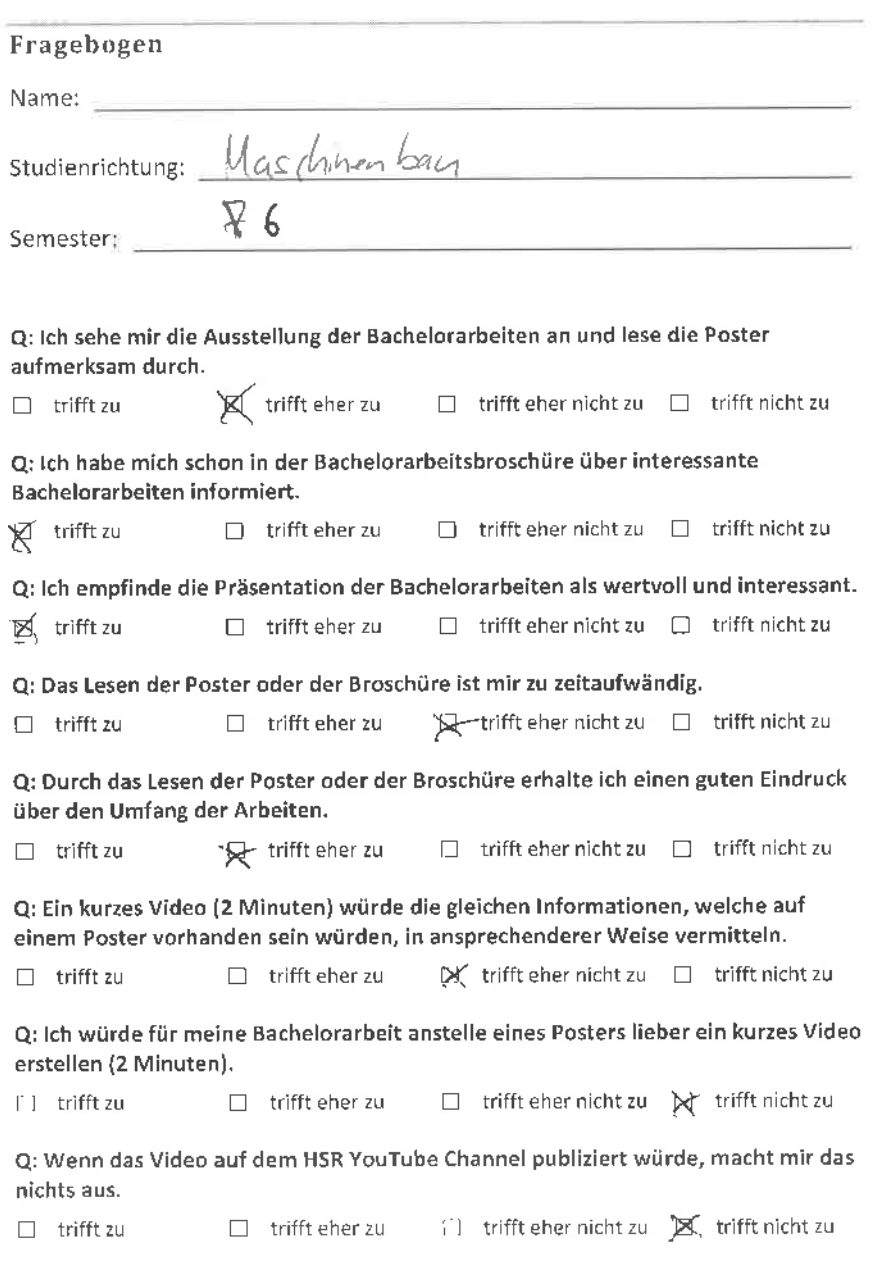

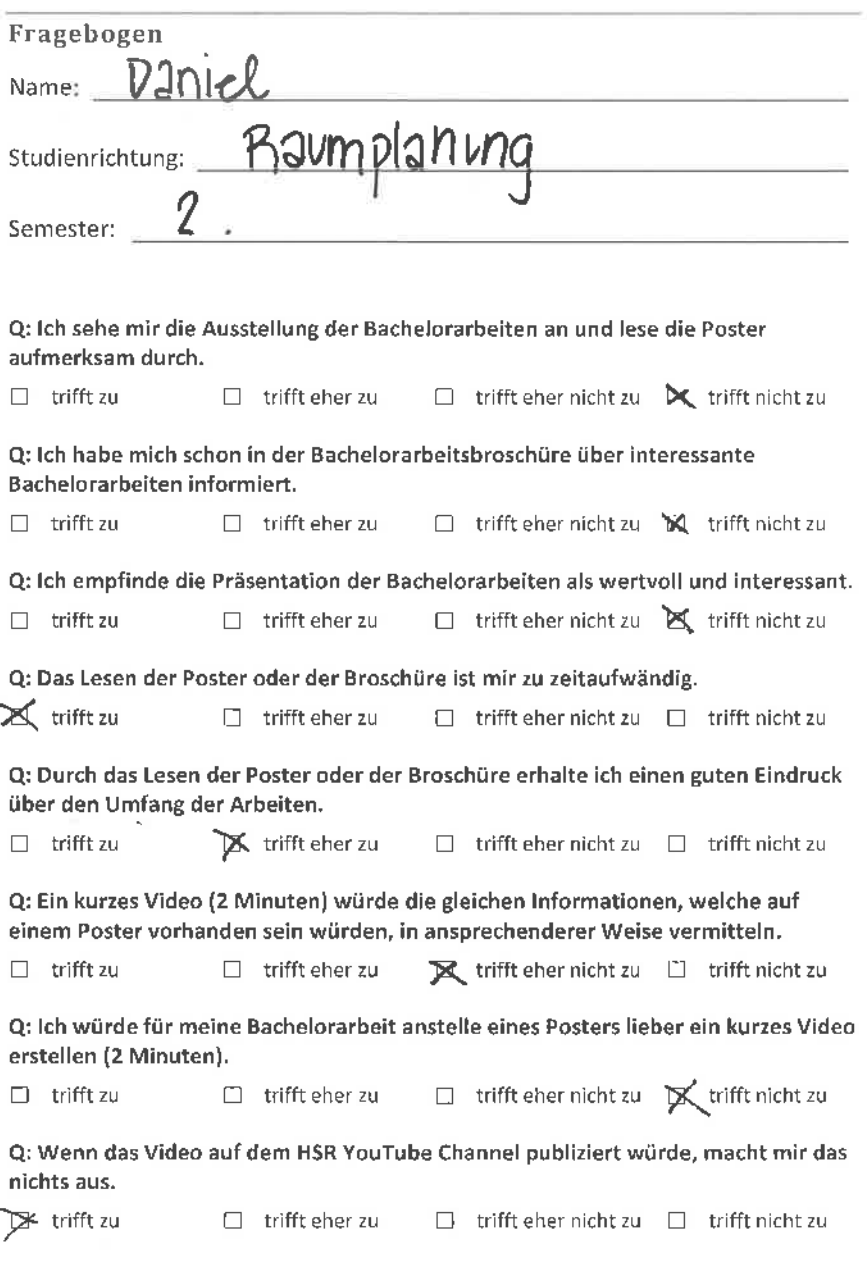

### Fragebogen

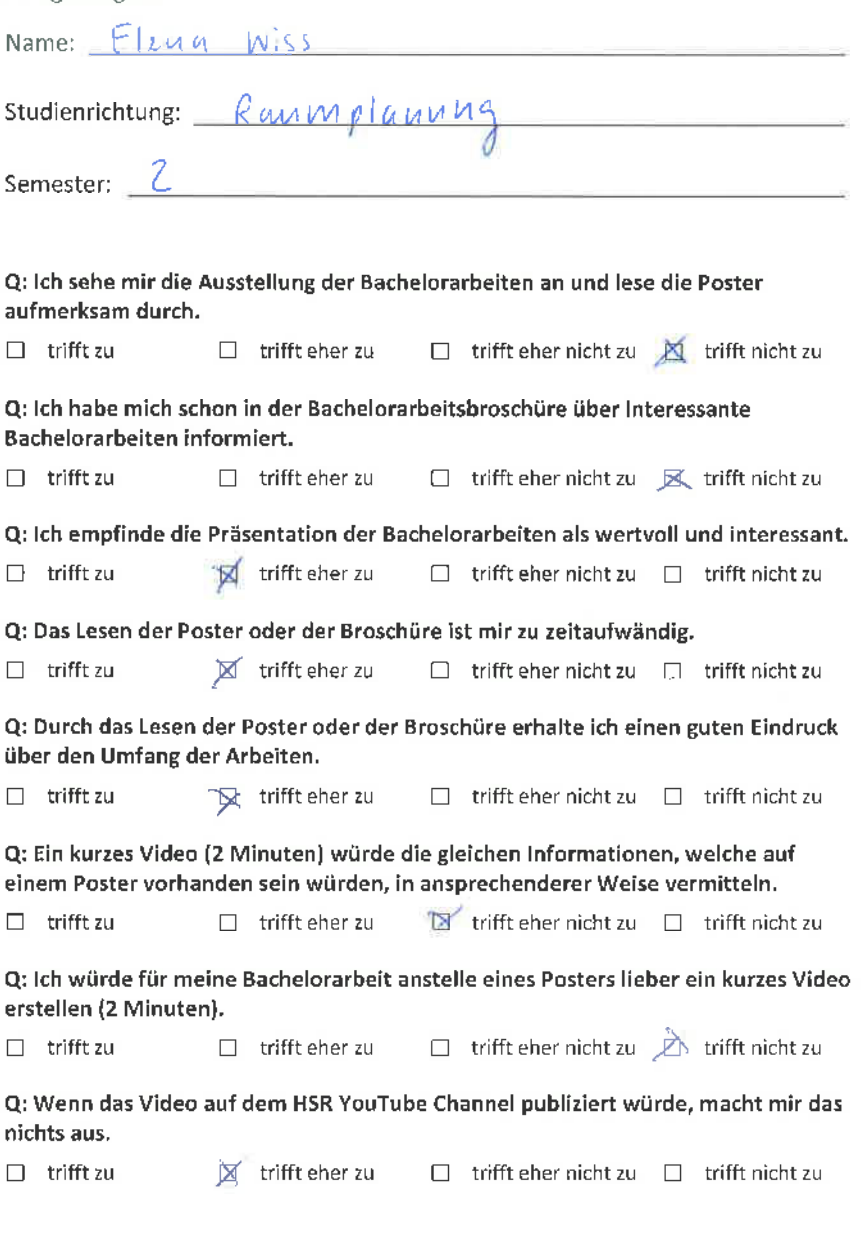

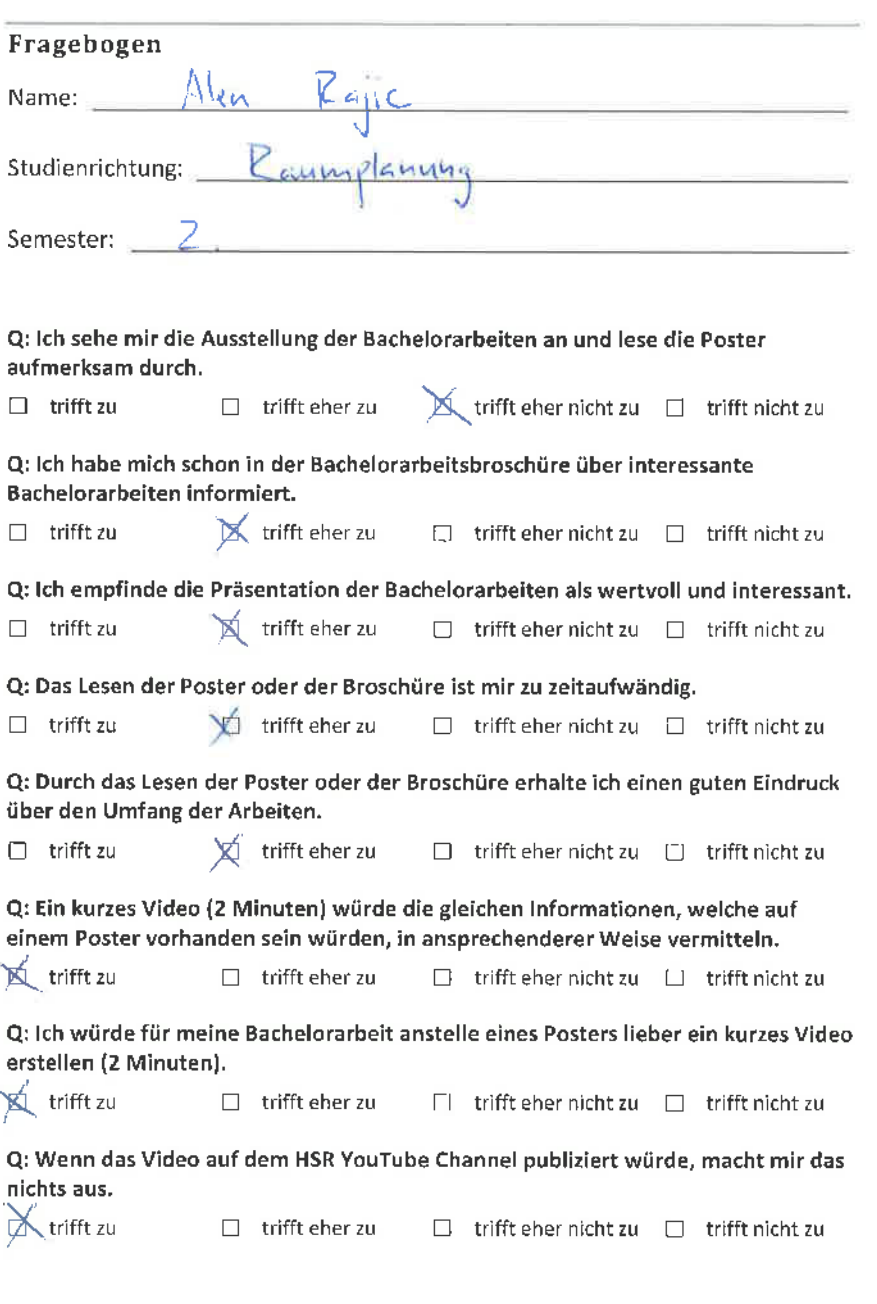

à.

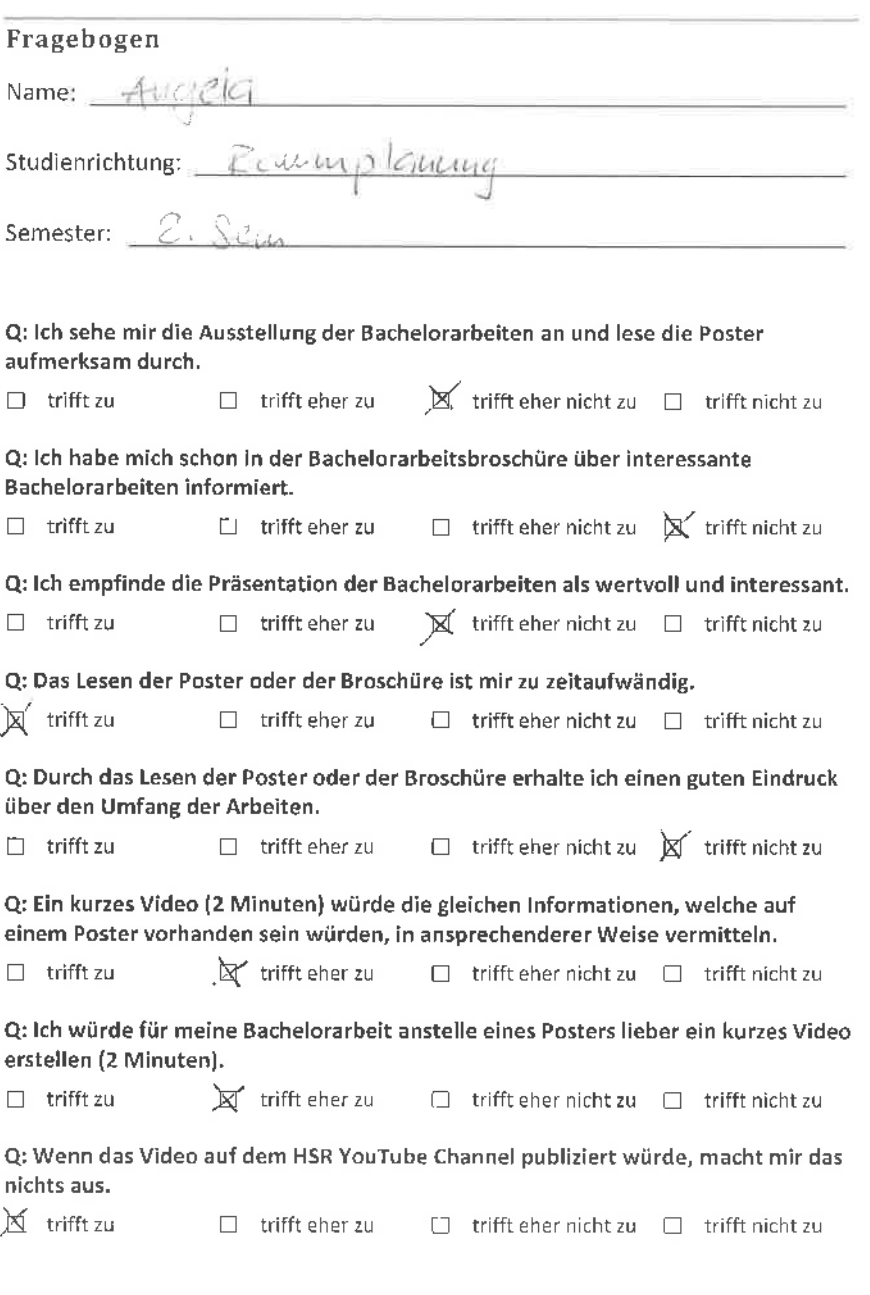

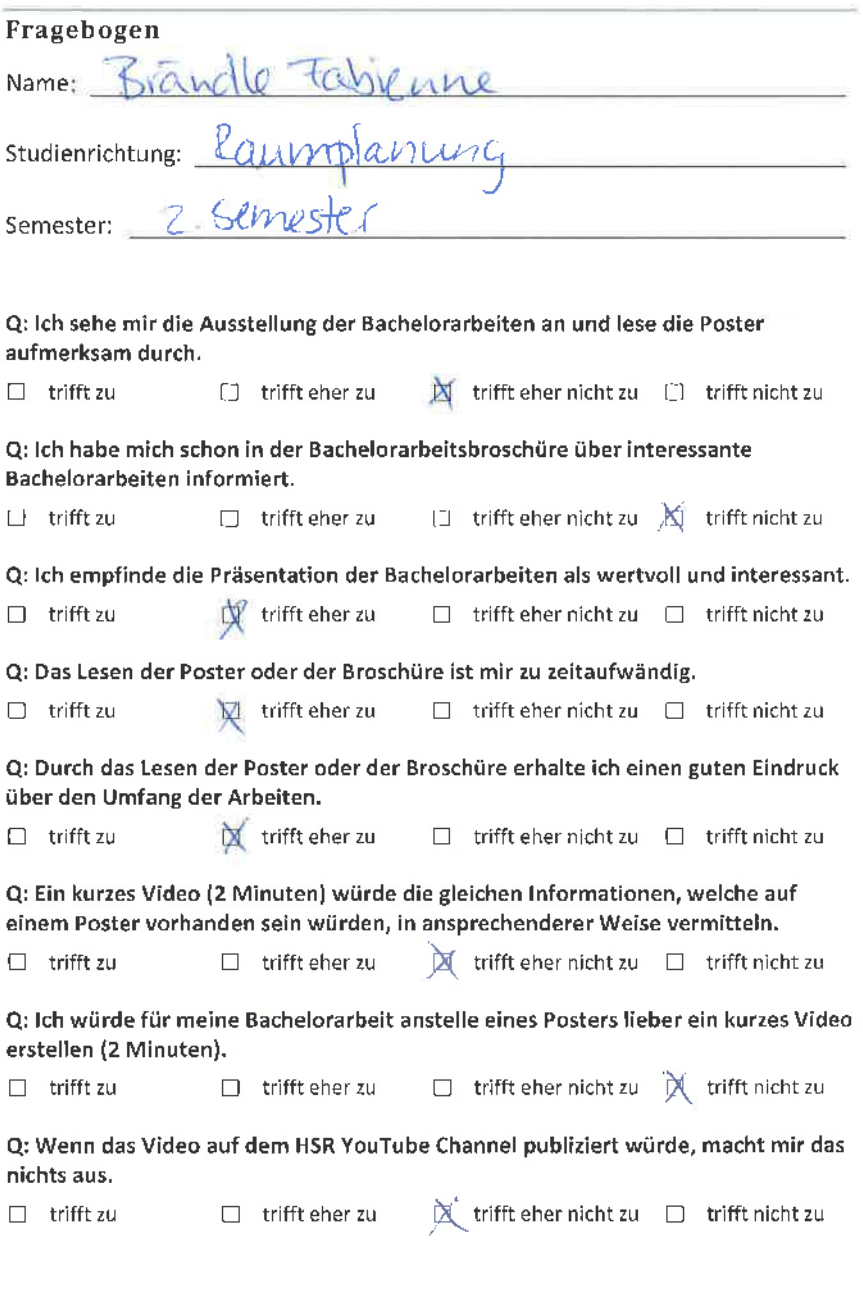

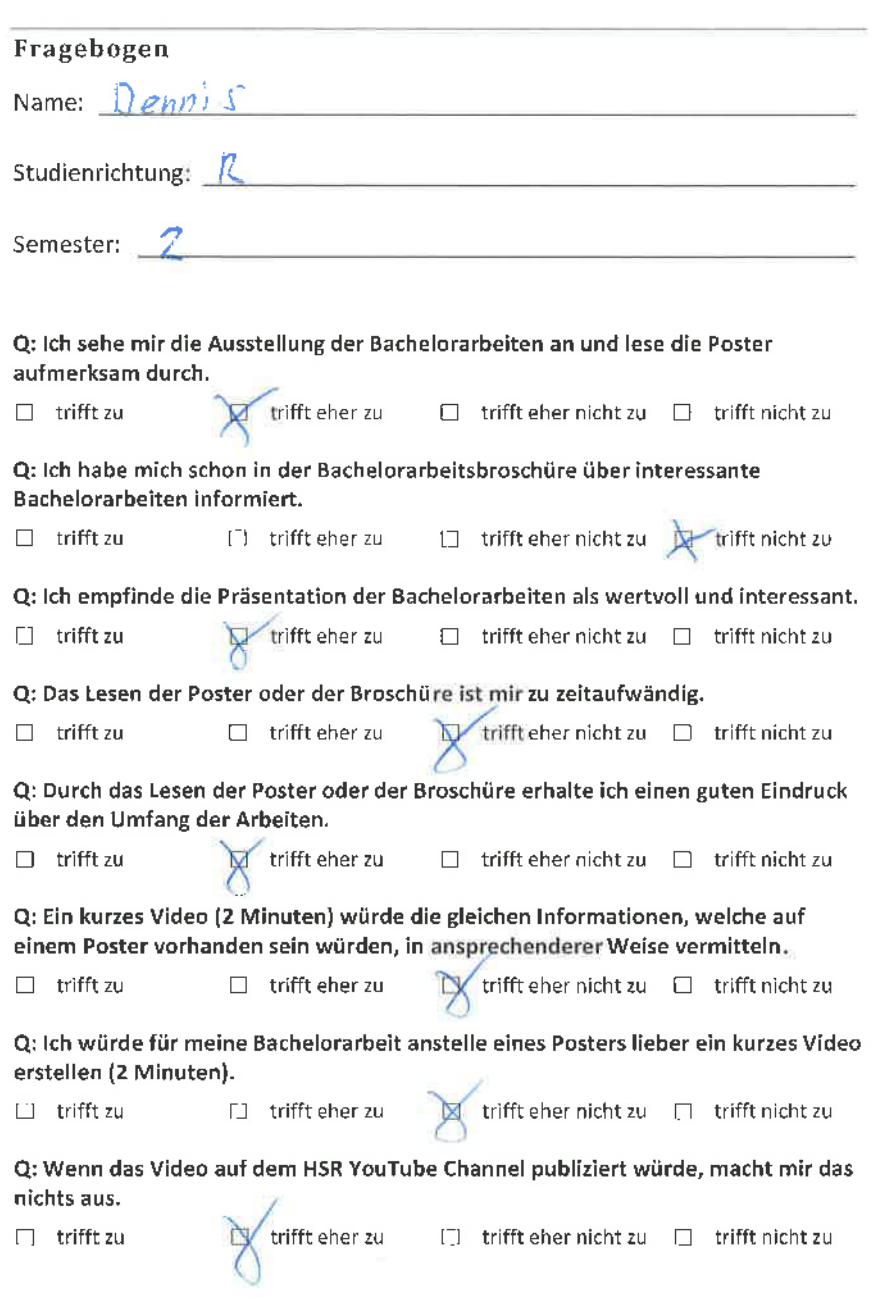

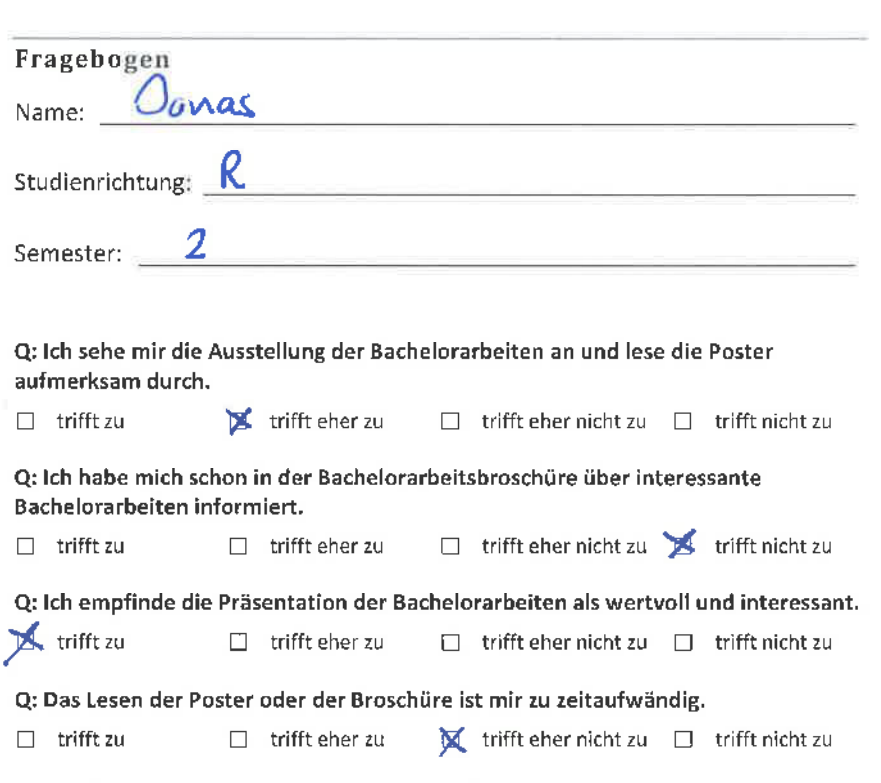

Q: Durch das Lesen der Poster oder der Broschüre erhalte ich einen guten Eindruck über den Umfang der Arbeiten.

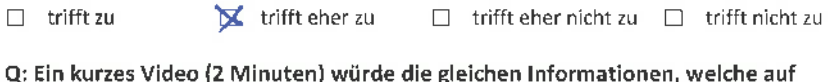

Q: Ein kurzes Video (2 Minuten) würde die gleichen lnformationen, welche auf einem Poster vorhanden sein würden, in ansprechenderer Weise vermitteln.

 $\Box$  trifft zu  $\Box$  trifft eher zu  $\Box$  trifft eher nicht zu  $\Box$  trifft nicht zu

Q: Ich würde für meine Bachelorarbeit anstelle eines Posters lieber ein kurzes Video erstellen (2 Minuten).

 $\Box$  trifft zu  $\Box$  trifft eher zu  $\Box$  trifft eher nicht zu  $\mathbb X$  trifft nicht zu

Q: Wenn das Video auf dem HSR YouTube Channel publiziert würde, macht mir das nichts aus.

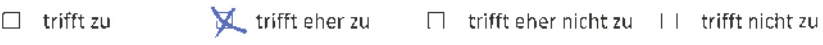

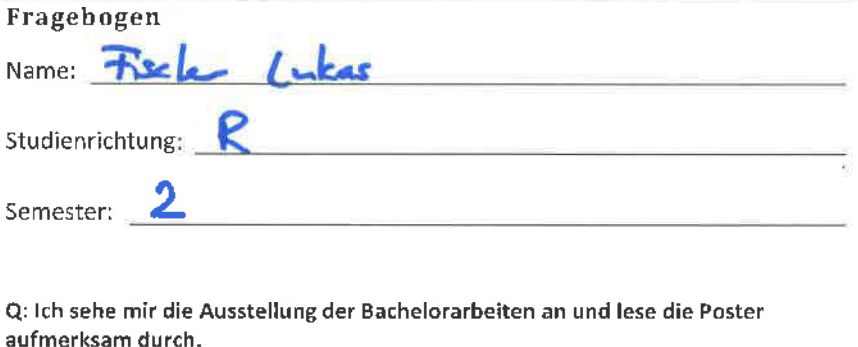

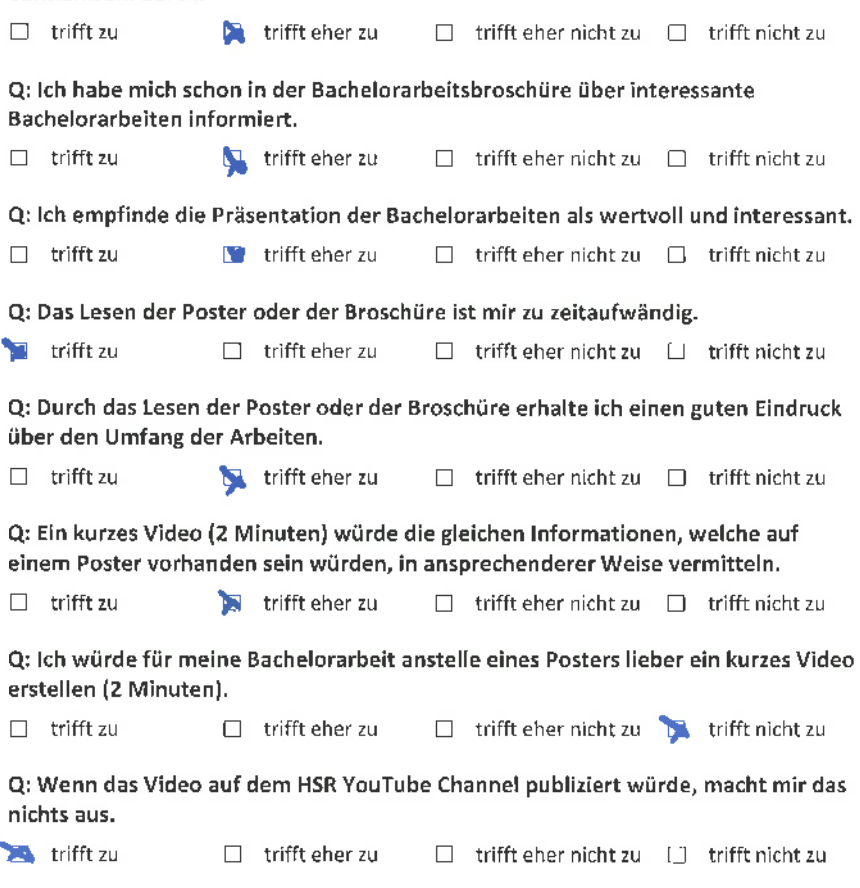

### Fragebogen

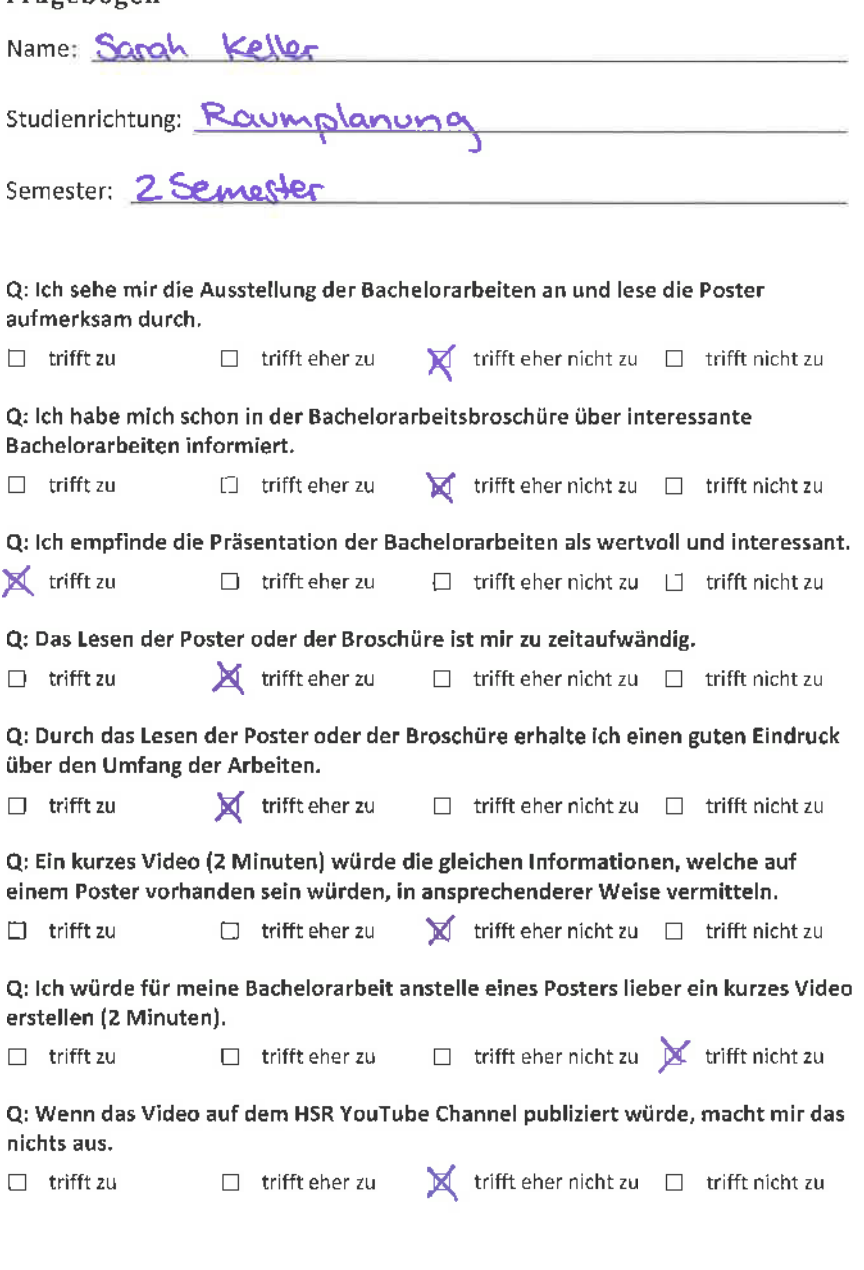

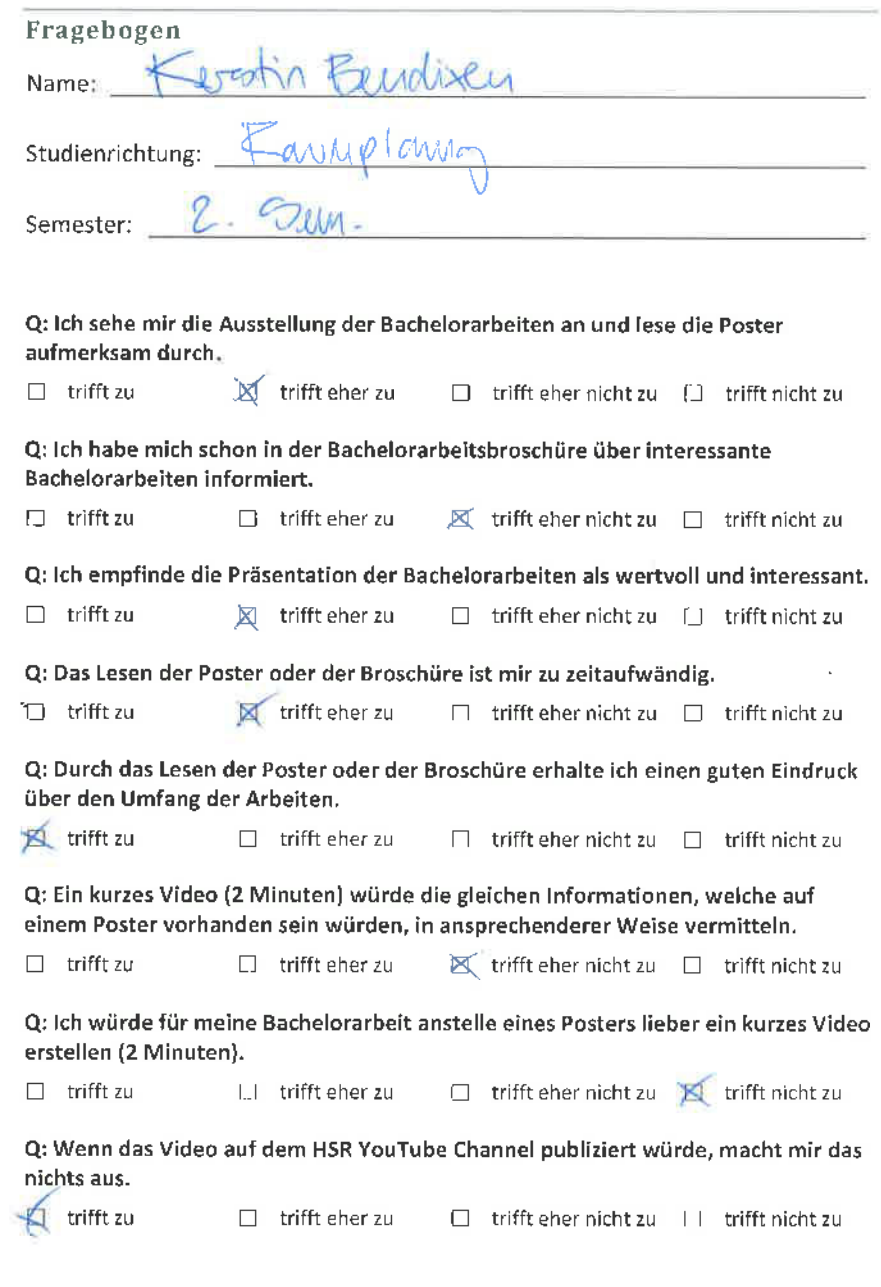

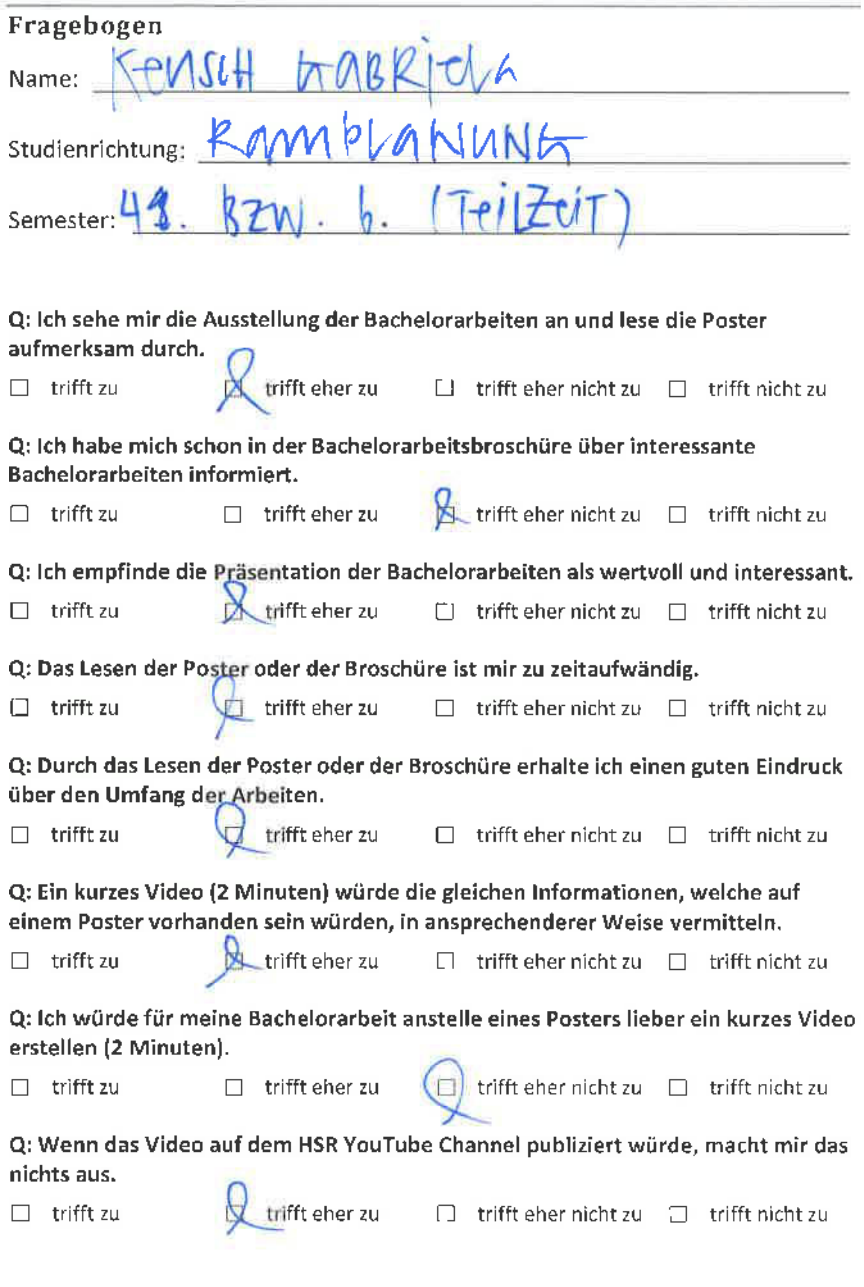

### Fragebogen

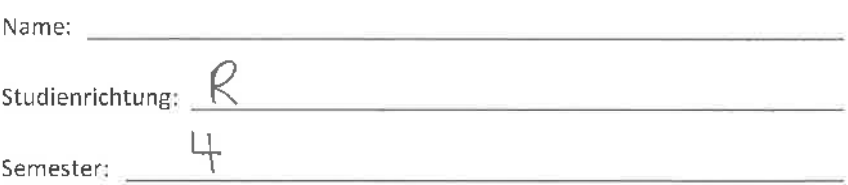

Q: lch sehe mir die Ausstellung der Bachelorarbeiten an und lese die Poster aufmerksam durch.

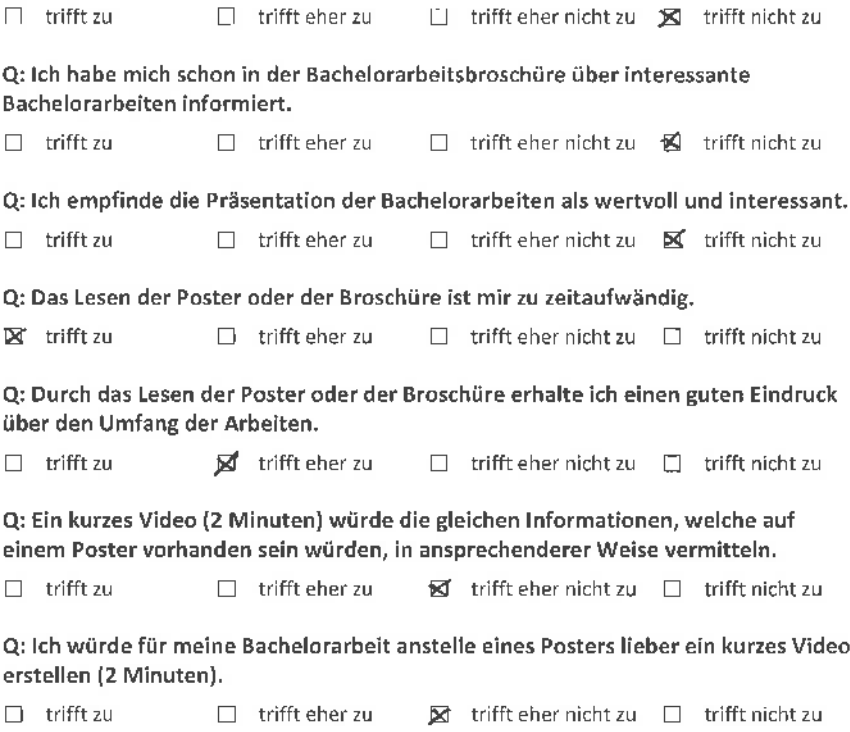

Q: Wenn das Video auf dem HSR YouTube Channel publiziert würde, macht mir das nichts aus.

 $\Box$  trifft zu  $\Box$  trifft eher zu  $\Box$  trifft eher nicht zu  $\Box$  trifft nicht zu

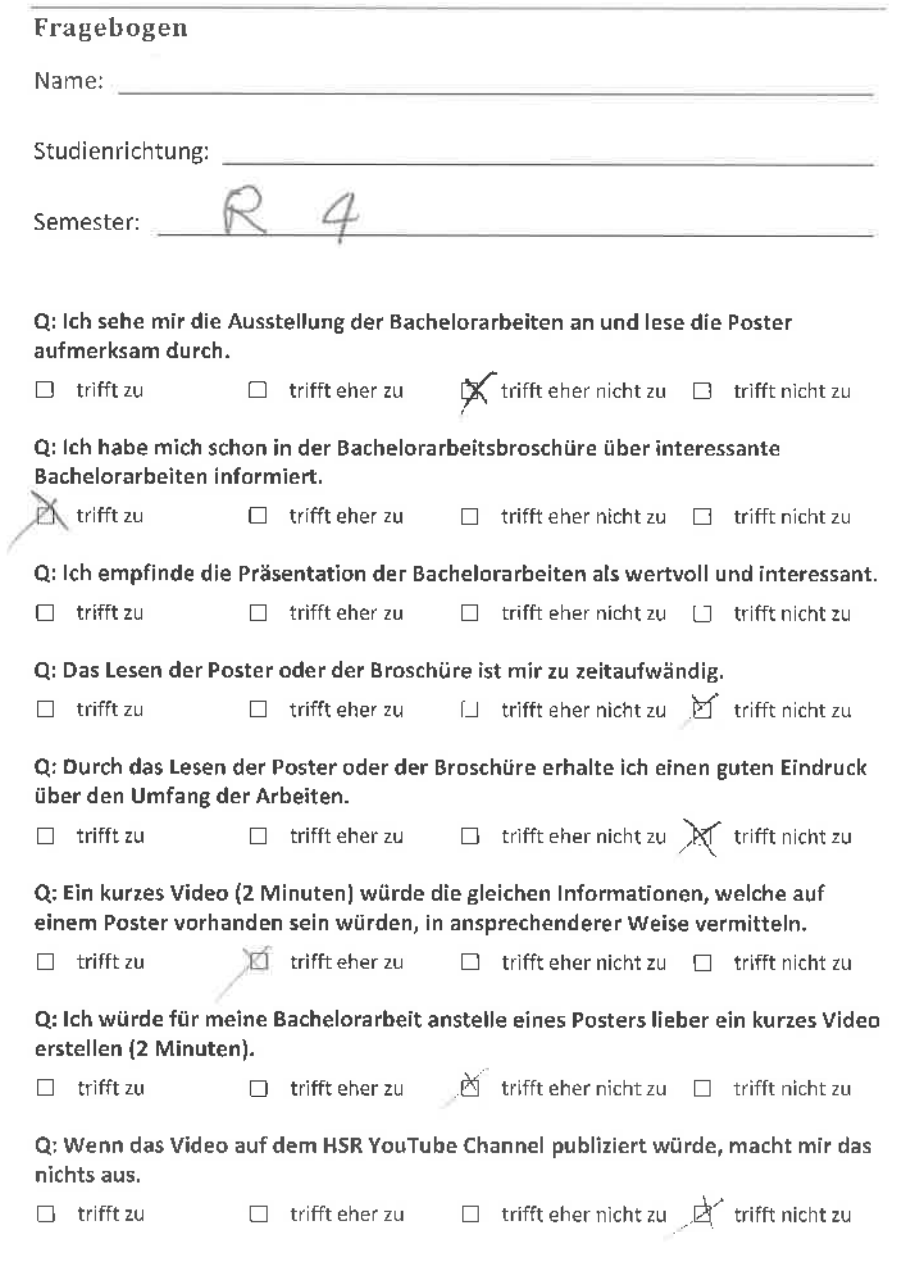

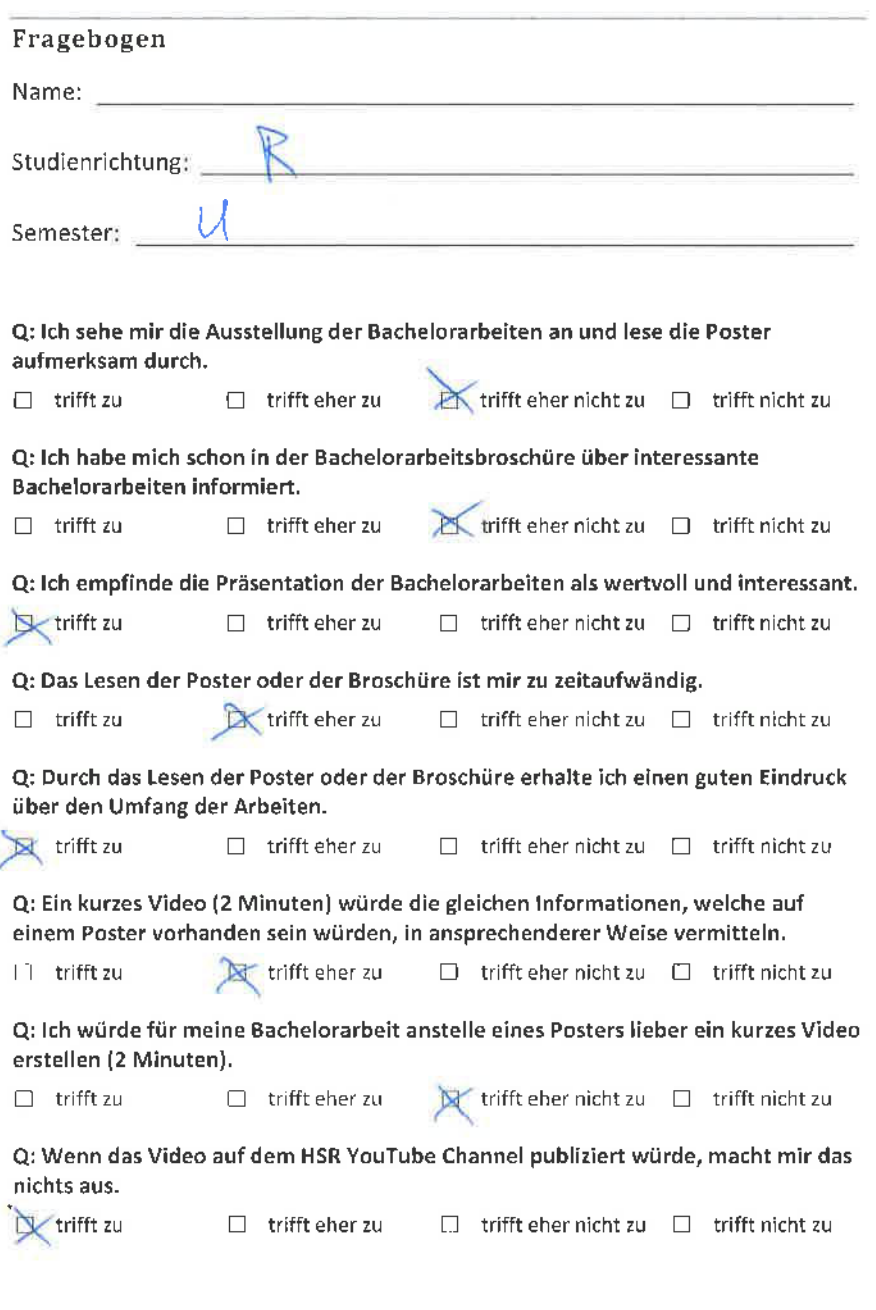

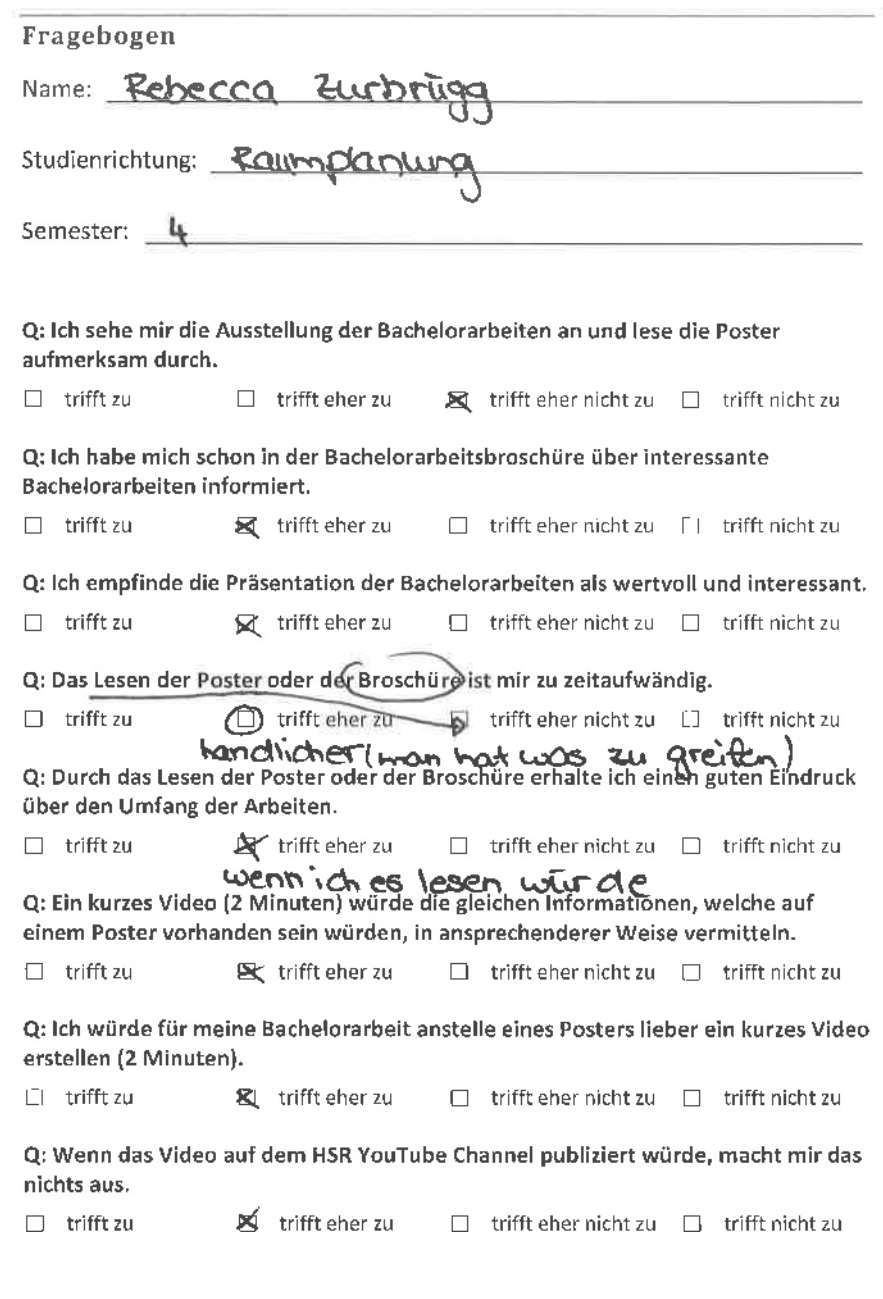

## Fragebogen Name: Studienrichtung: <u>Ranmplanum o</u> Semester: Q: lch sehe mir die Ausstellung der Bachelorarbeiten an und lese die Poster aufmerksam durch.  $\Box$  trifft zu  $\Box$  trifft eher zu  $\Box$  trifft eher nicht zu  $\bigtimes$  trifft nicht zu Bachelorarbeiten informiert. □ trifft zu □ trifft eher zu □ trifft eher nicht zu trifft nicht zu Q: lch habe mich schon in der Bachelorarbeitsbroschüre über interessante Q: lch empfinde die Präsentation der Bachelorarbeiten als wertvoll und interessant.  $\Box$  trifft zu  $\Box$  trifft eher zu  $\Box$  trifft eher nicht zu  $\Box$  trifft nicht zu Q: Das Lesen der Poster oder der Broschüre ist mir zu zeitaufwãndig,  $\Box$  trifft zu  $\Box$  trifft eher zu  $\Box$  trifft eher nicht zu  $\Box$  trifft nicht zu Q: Durch das Lesen der Poster oder der Broschüre erhalte ich einen guten Eindruck über den Umfang der Arbeiten.  $\bigotimes$  trifft zu  $\square$  trifft eher zu  $\square$  trifft eher nicht zu  $\square$  trifft nicht zu Q: Ein kurzes Video (2 Minuten) würde die gleichen lnformationen, welche auf einem Poster vorhanden sein würden, in ansprechenderer Weise vermitteln.  $\Box$  trifft zu  $\Box$  trifft eher zu  $\Box$  trifft eher nicht zu  $\Box$  trifft nicht zu □ trifft zu □ trifft eher zu □ trifft eher nicht zu <mark>文</mark> trifft nicht zu Q: lch würde für meine Bachelorarbeit anstelle eines Posters lieber ein kurzes Video erstellen (2 Minuten). Q: Wenn das Video auf dem HSR YouTube Channel publiziert würde, macht mir das nichts aus. trifft zu  $\Box$  trifft eher zu  $\Box$  trifft eher nicht zu  $\Box$  trifft nicht zu

## Fragebogen Name: studienrichtung: **Ravimplahu** Semester: L{. J Q: Ich sehe mir die Ausstellung der Bachelorarbeiten an und lese die Poster aufmerksam durch.  $\Box$  trifft zu  $\Box$  trifft eher zu  $\Box$  trifft eher nicht zu  $\bigvee$  trifft nicht zu Q: lch habe mich schon in der Bachelorarbeitsbroschüre über interessante Bachelorarbeiten informiert.  $\Box$  trifft zu  $\Box$  trifft eher zu  $\Box$  trifft eher nicht zu  $\mathbb M$  trifft nicht zu Q: lch empfinde die Präsentation der Bachelorarbeiten als wertvoll und interessant,  $\boxtimes$  trifft zu  $\square$  trifft eher zu  $\square$  trifft eher nicht zu  $\square$  trifft nicht zu Q: Das Lesen der Poster oder der Broschüre ist mir zu zeitaufwändig,  $\Box$  trifft zu  $\Box$  trifft eher zu  $\Box$  trifft eher nicht zu  $\Box$  trifft nicht zu Q: Durch das Lesen der Poster oder der Broschüre erhalte ich einen guten Eindruck über den Umfang der Arbeiten, trifft zu  $\Box$  trifft eher zu  $\Box$  trifft eher nicht zu  $\Box$  trifft nicht zu Q: Ein kurzes Video (2 Minuten) würde die gleichen lnformationen, welche auf einem Poster vorhanden sein würden, in ansprechenderer Weise vermitteln,  $\Box$  trifft zu  $\Box$  **ight** trifft eher zu  $\Box$  trifft eher nicht zu  $\Box$  trifft nicht zu Q: lch würde für meine Bachelorarbeit anstelle eines Posters lieber ein kurzes Video erstellen (2 Minuten). 1 trifft zu  $\Box$  trifft eher zu  $\Box$  trifft eher nicht zu  $\bigtimes$  trifft nicht zu

Q: Wenn das Video auf dem HSR YouTube Channel publiziert würde, macht mir das nichts aus.

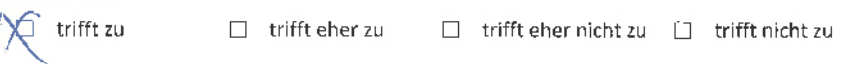

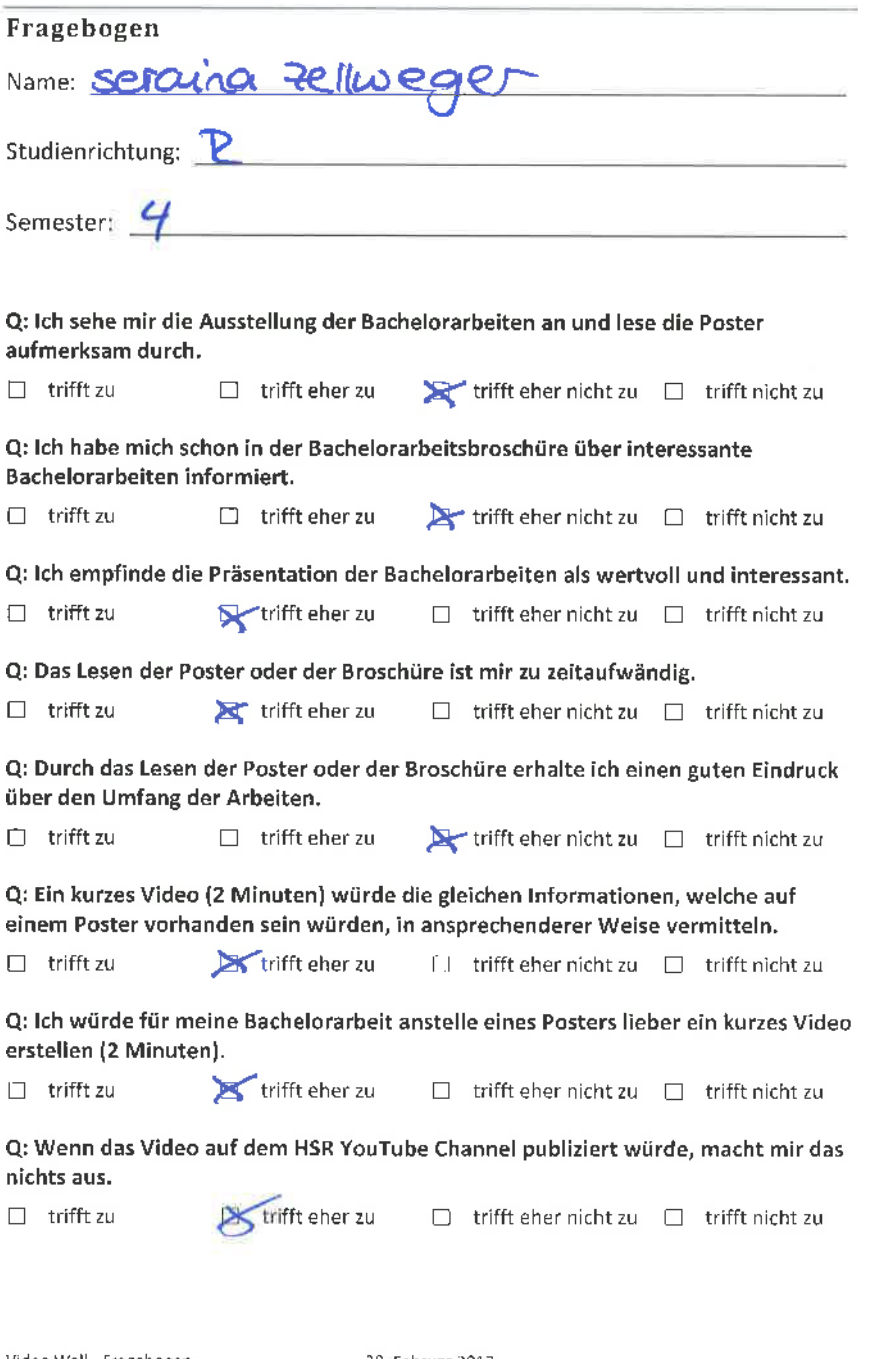

ś.

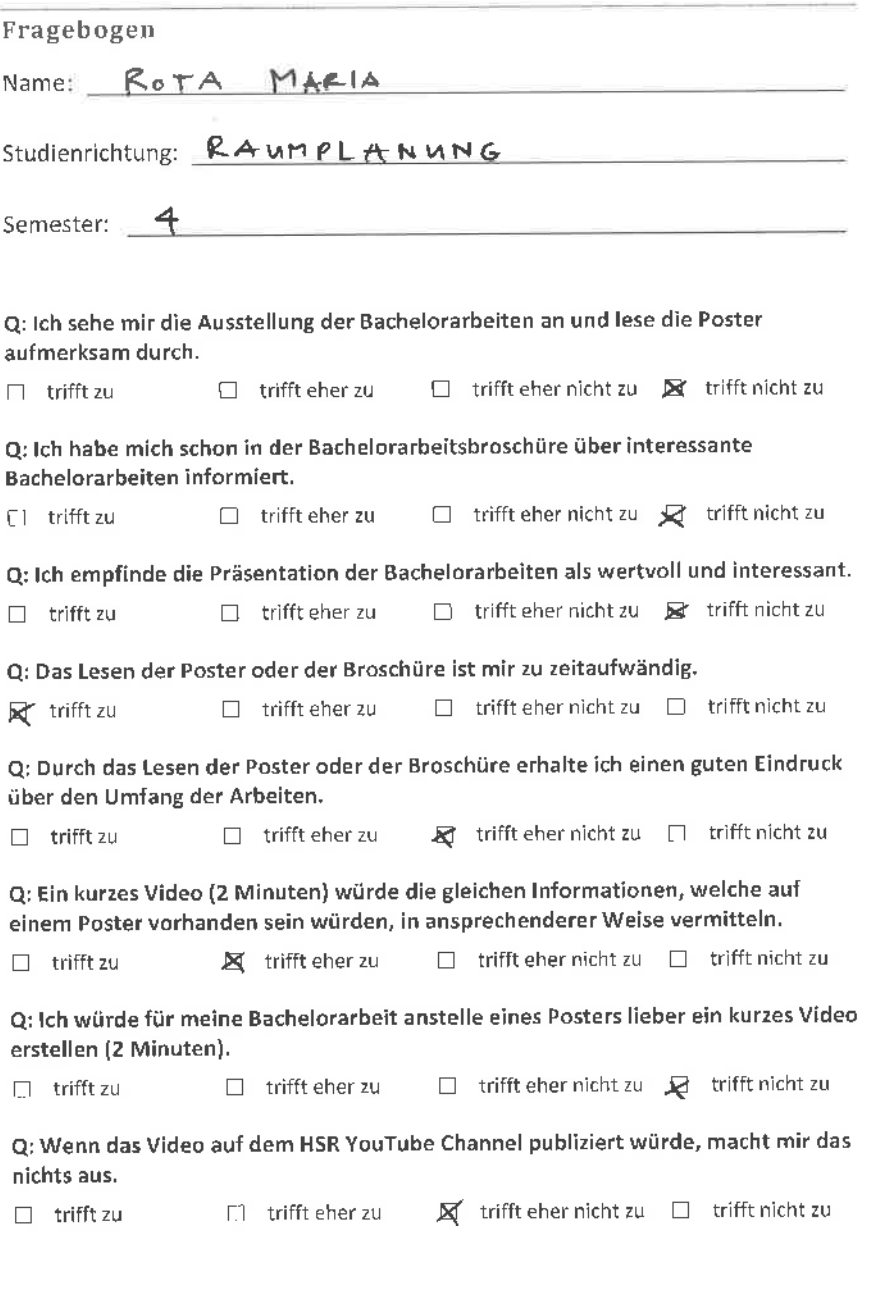

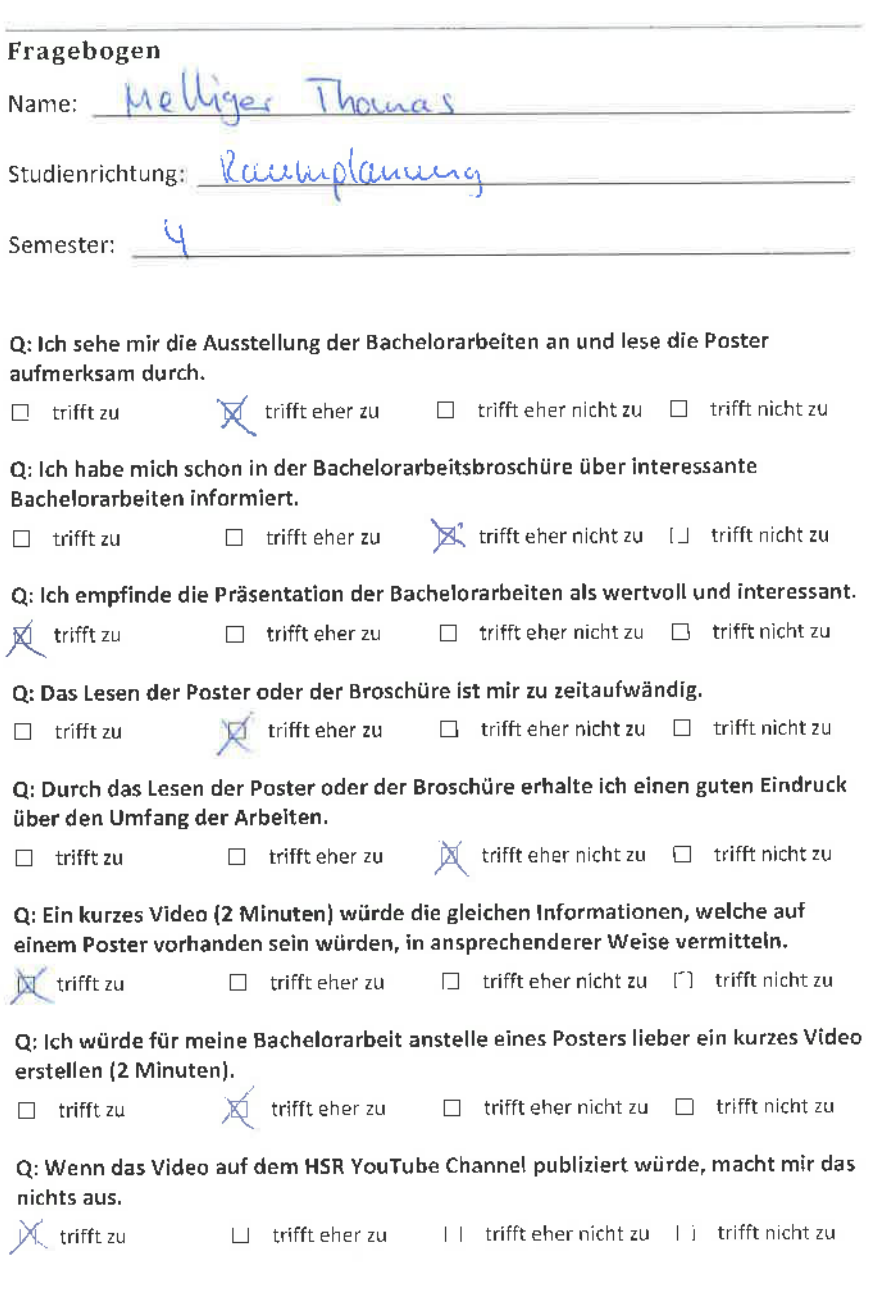

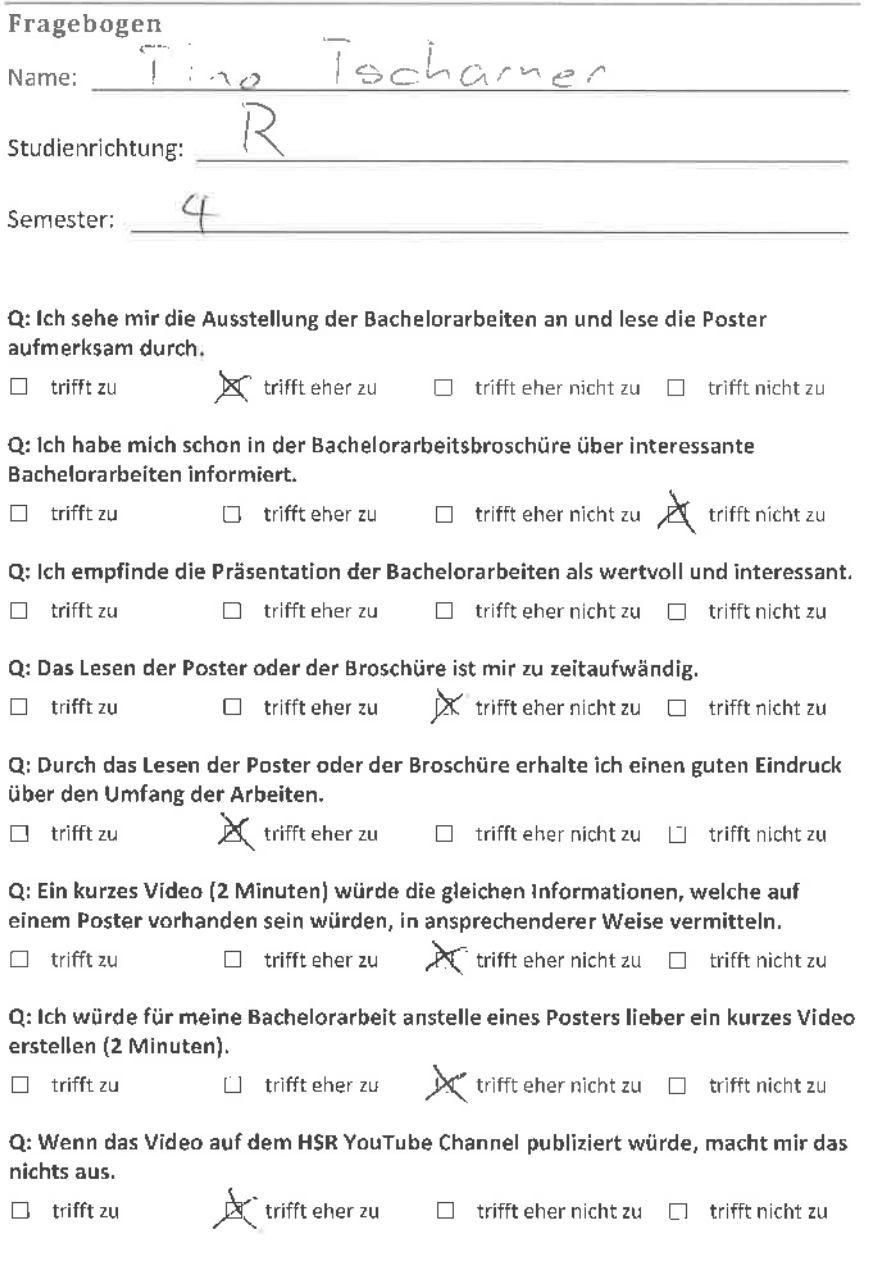

### **Ausgefüllte Fragebögen**

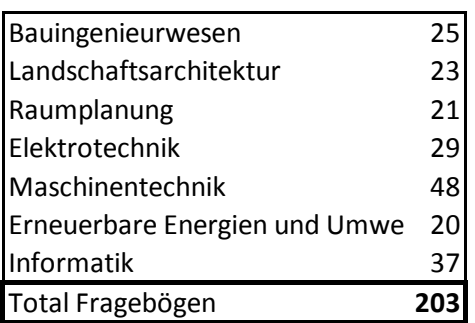

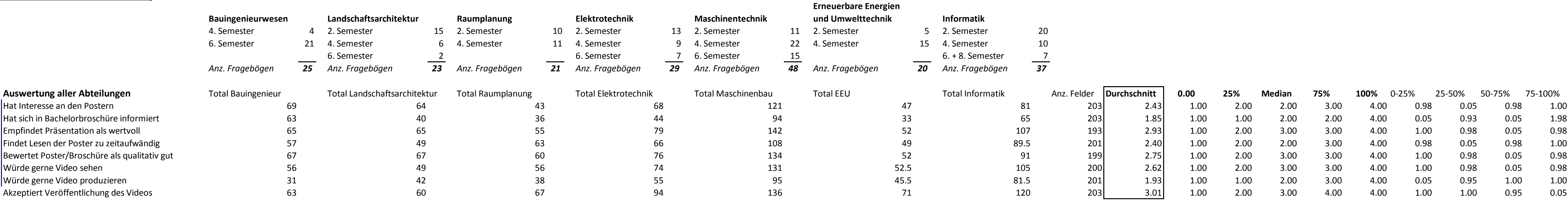

- Zur Frage, ob Video anstelle Poster: Ich denke, dies ist auch sehr abhängig vom Studiengang, weil bei L (R denke ich auch) ist die Gestaltung des Posters auch ein wichtiger Teil der Arbeit. - Die Antworten beziehen sich auf die L-Arbeiten

Kommentare der Befragten:

### (schriftlich oder mündlich) **Allgemein (von Studenten aus verschiedenen Abteilungen)**

- Möchten kein Video produzieren, da sie kein Wissen über und keine Erfahrung mit den Tools, um Videos herzustellen, haben. - Zudem haben sie Angst, dass die Qualität des Inhalts des Videos nicht gut genug sein würde.

**Landschaftsarchitektur**

**Raumplanung**

- Video würde sich eignen, um durch die 3D-Darstellungen auf dem PC zu "fliegen"

**Maschinentechnik**

- Wie erkläre ich technische Zusammenhänge in einem Video? Video eignet sich für meine Arbeit nicht, zudem ist dessen Erstellung ein zu grosser Aufwand. **Erneuerbare Energien und Umwelttechnik** 

- Video als Ergänzung zu einem Poster, nicht als Ersatz

**Informatik**

- Der Vorteil der Poster ist, dass man sich rasch einen Überblick über die Arbeit verschaffen kann

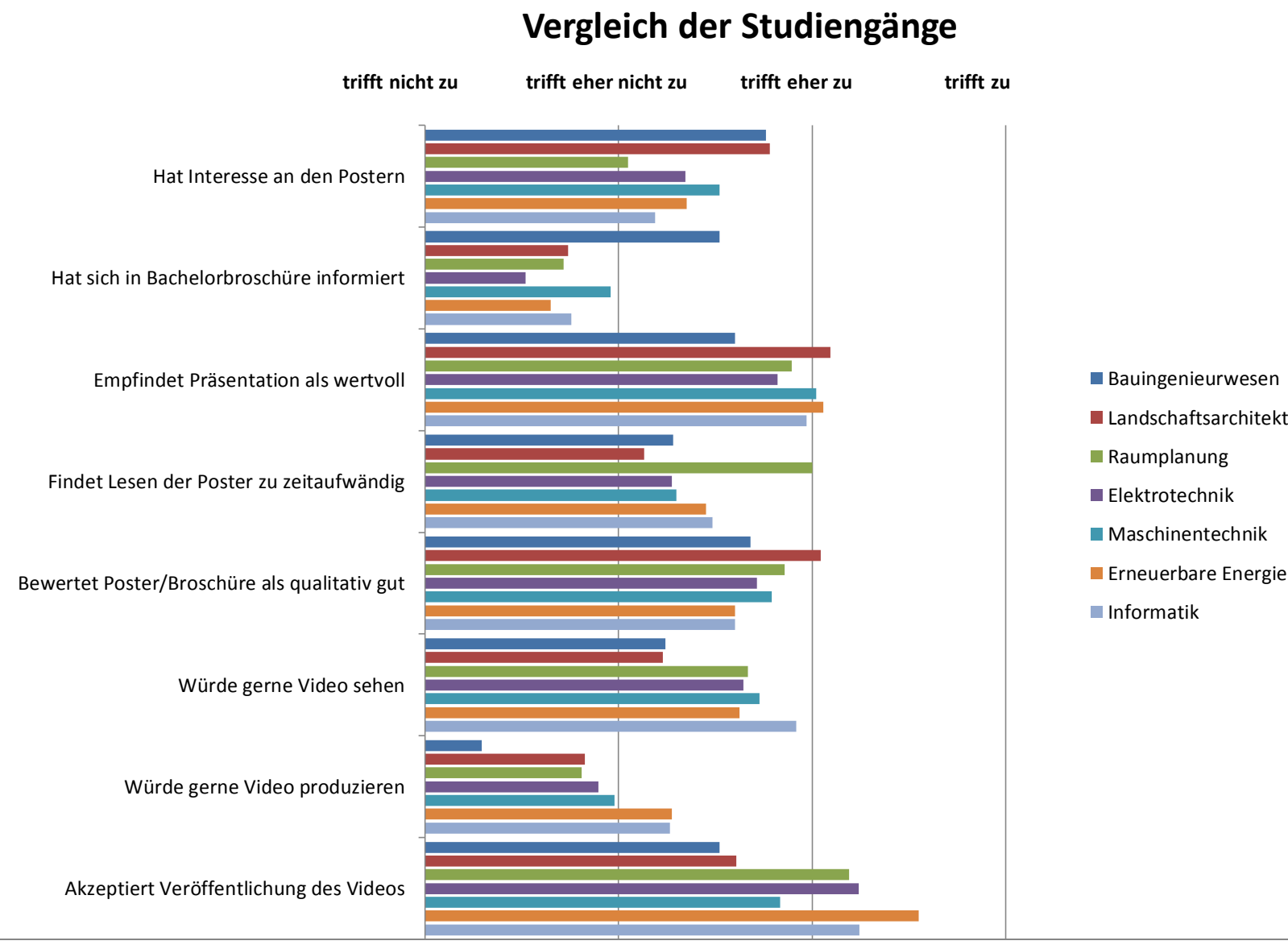

Landschaftsarchitektur

**Erneuerbare Energien und Umwelttechnik** 

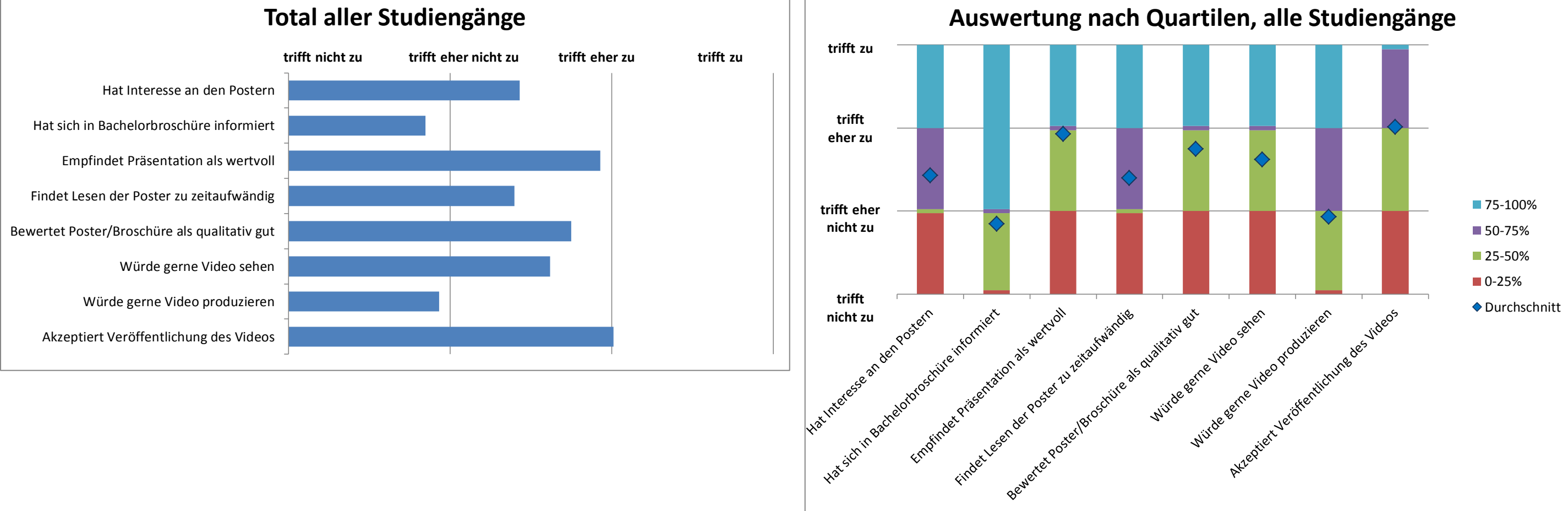

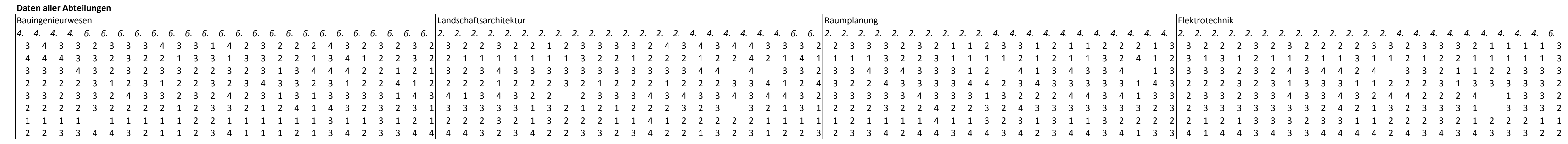

```
4. 4. 4. 4. 4. 4. 4. 4. 4. 6.
3 4 3 3 2 3 3 3 4 3 3 1 4 2 3 2 2 2 4 3 2 3 2 3 2 3 2 2 3 2 2 1 2 3 3 3 3 2 4 3 4 3 4 4 3 3 3 2 2 3 3 3 2 3 2 1 1 2 3 3 1 2 1 1 2 2 2 1 3 3 2 2 2 3 2 3 2 2 2 2 3 3 2 3 3 3 2 1 1 1 1 3
 4 4 4 3 3 2 3 2 2 1 3 3 1 3 3 2 2 1 3 4 1 2 2 3 2 2 1 1 1 1 1 1 1 3 2 2 1 2 2 2 1 2 2 4 2 1 4 1 1 1 1 3 2 2 3 1 1 1 1 2 1 2 1 1 3 2 4 1 2 3 1 3 1 2 1 1 2 1 1 3 1 1 2 1 2 2 1 1 1 1 1 3
3 3 3 4 3 2 3 2 3 3 2 2 3 2 3 1 3 4 4 4 2 2 1 2 1 3 2 3 4 3 3 3 3 3 3 3 3 3 3 3 4 4 4 3 3 2 3 3 4 3 4 3 3 3 1 2 4 1 3 4 3 3 4 1 3 3 3 3 2 3 2 4 3 4 4 2 4 3 3 2 1 1 2 2 3 3 3
2 2 3 1 3 3 3 3 3 2
4 2 2 2 4 1 3 3 2
2 3 3 3 1 3 3 3 2
1 2 2 2 3 2 1 2 2 2 1 1
```
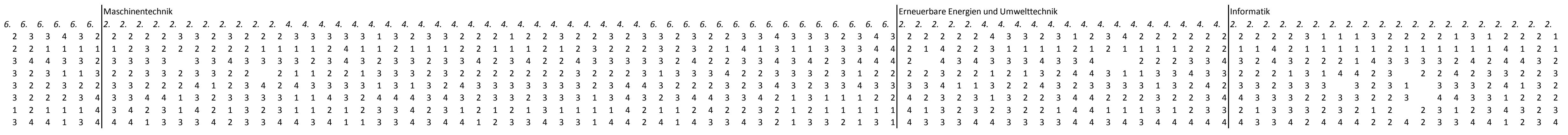

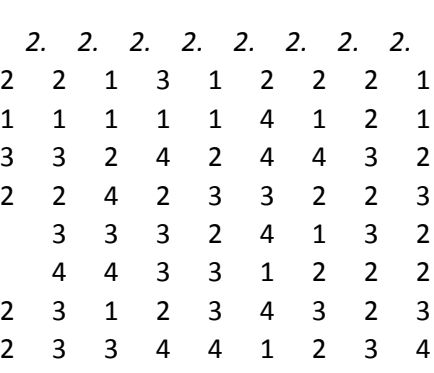

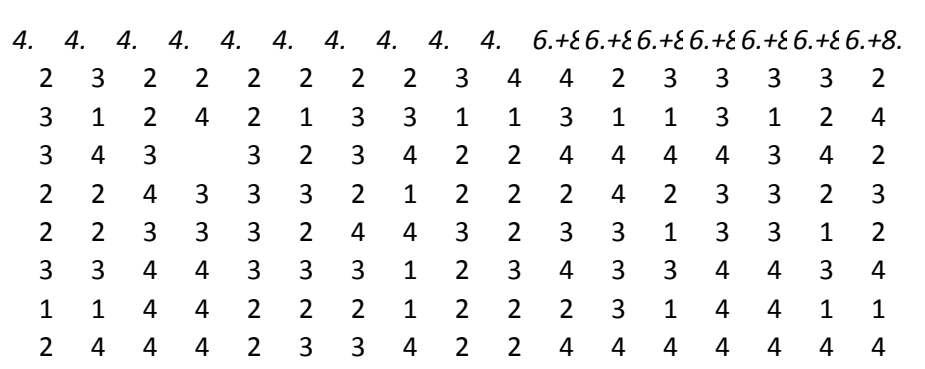

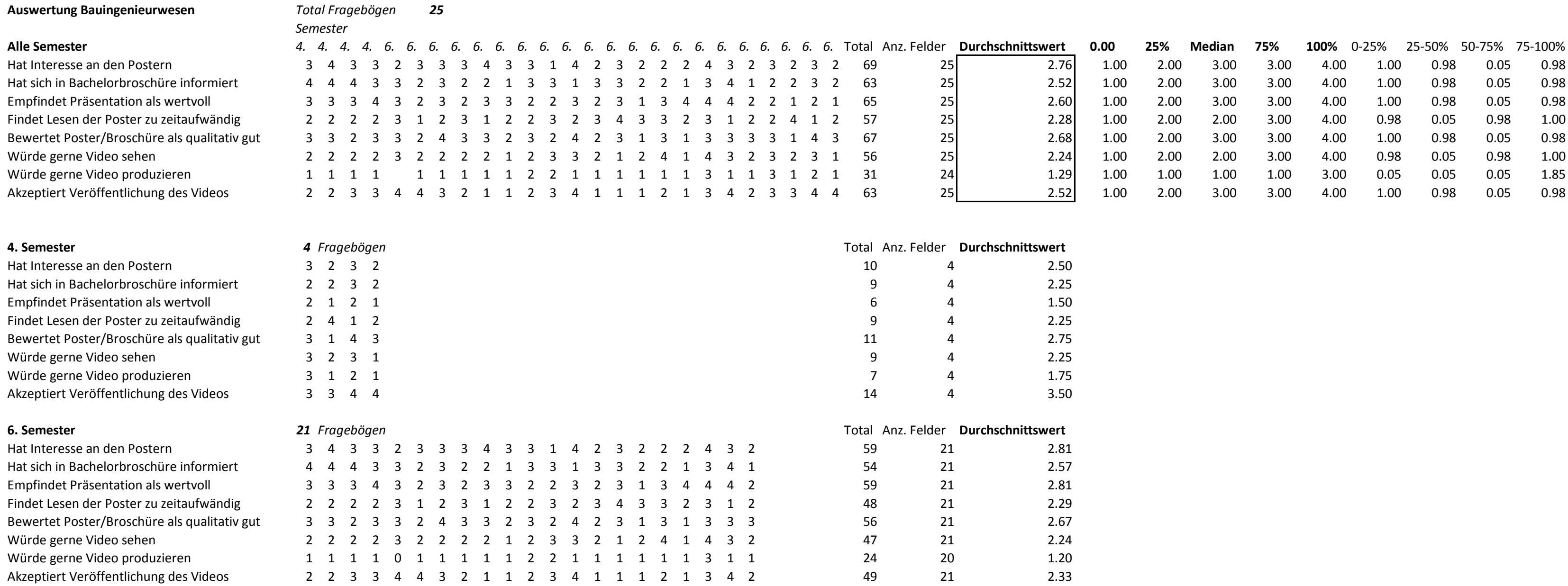

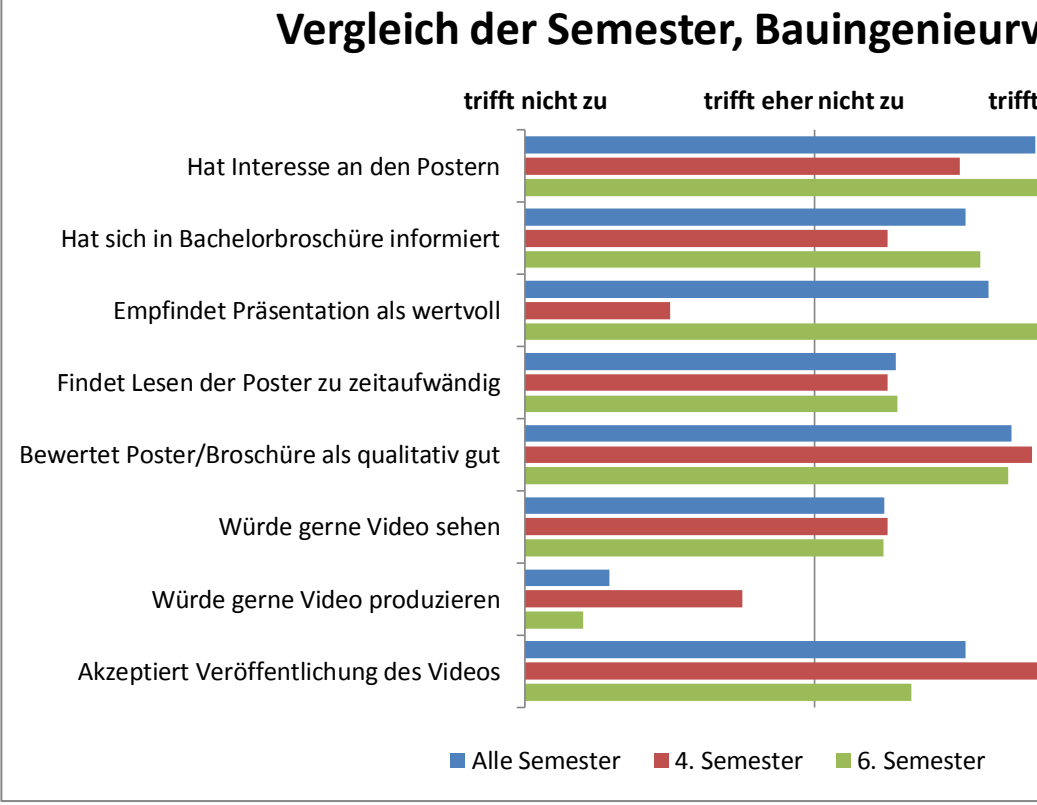

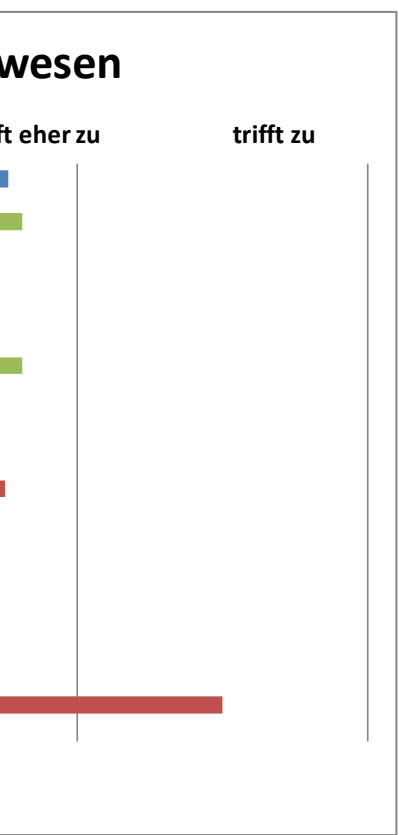

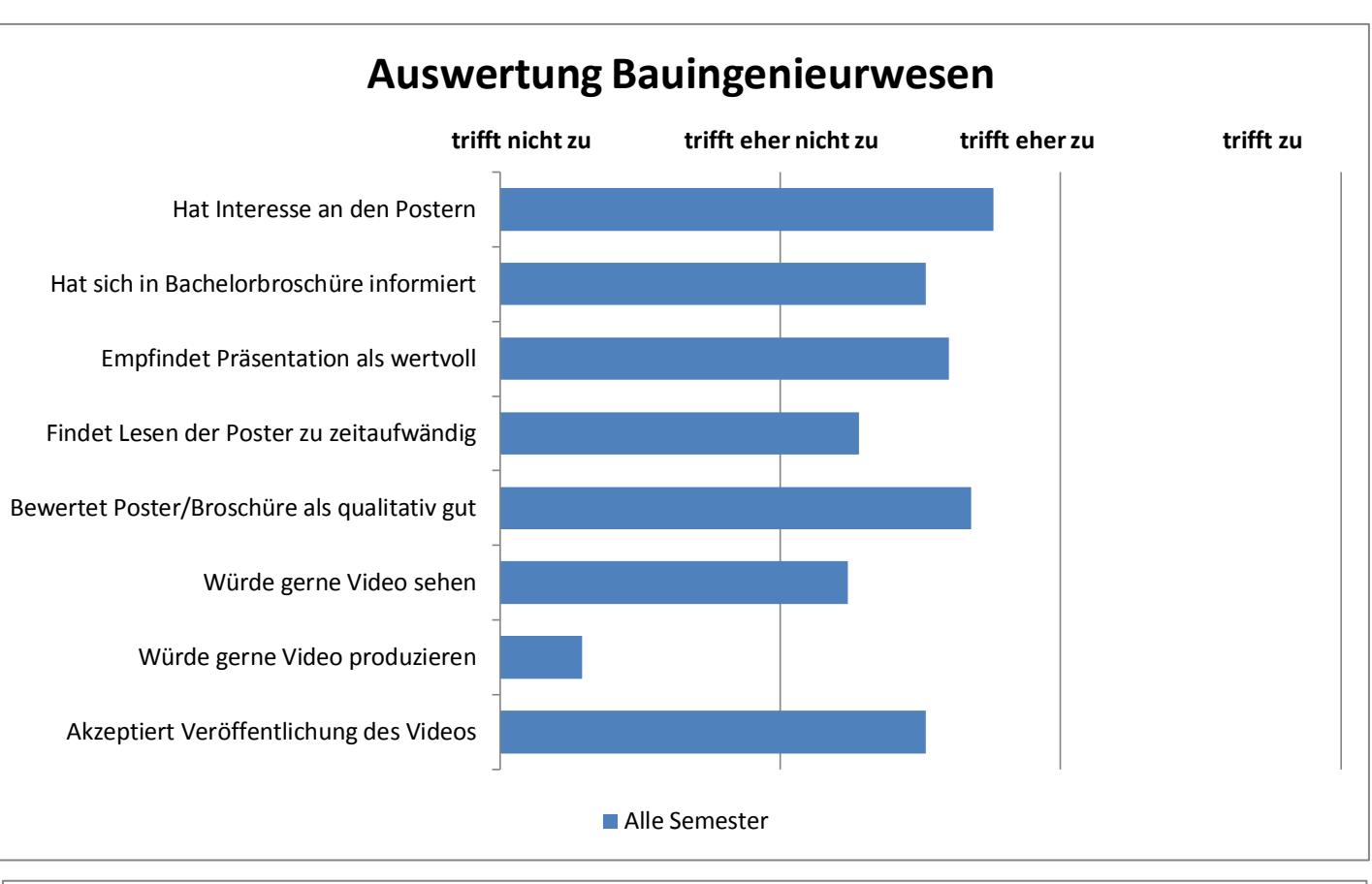

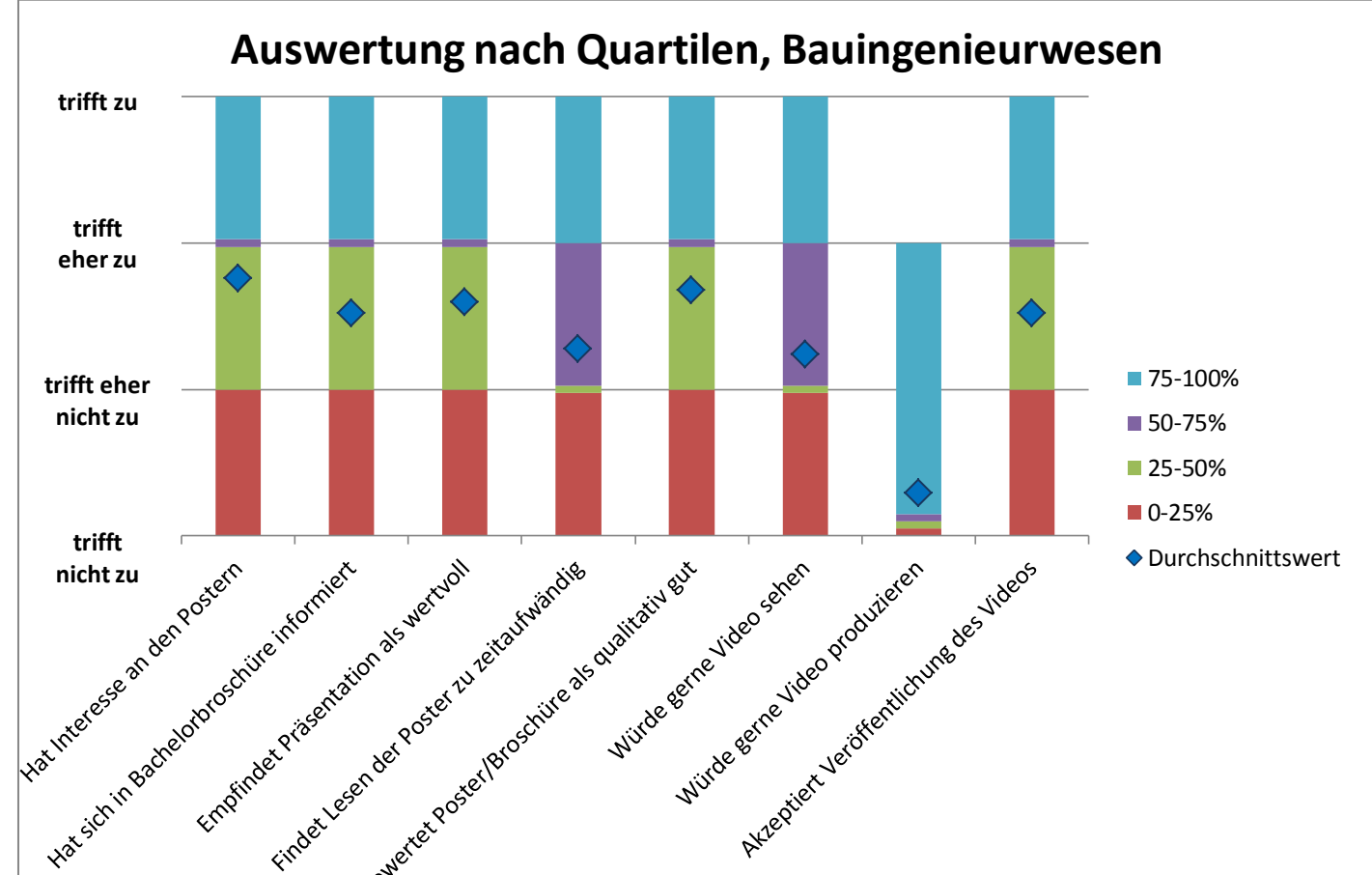

**Auswertung Landschaftsarchitektur** *Total Fragebögen 23*

Empfindet Präsentation als wertvoll

Hat Interesse an den Postern

Würde gerne Video sehen Würde gerne Video produzieren

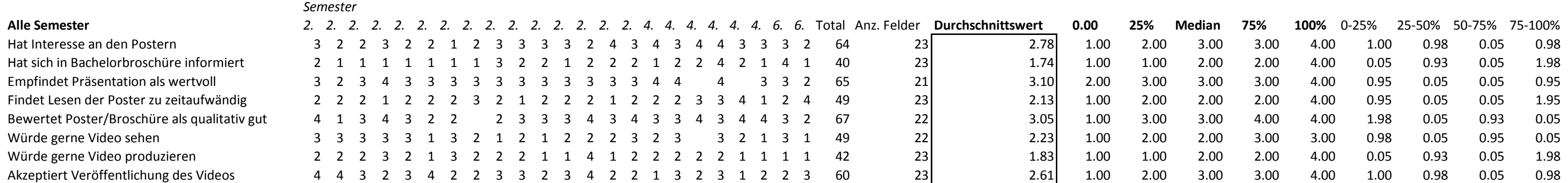

Kommentare der Befragten: (schriftlich oder mündlich)

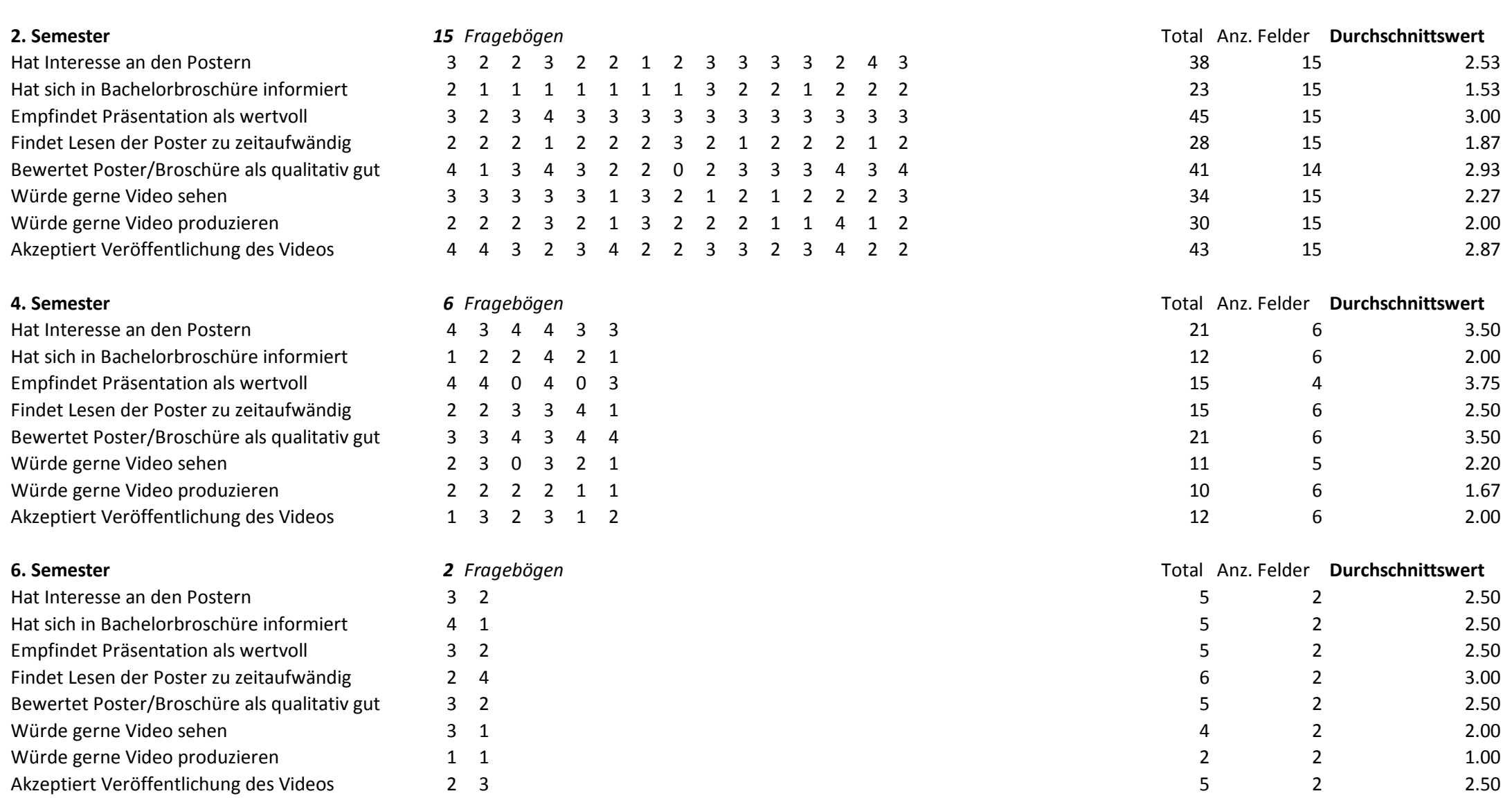

- 
- 
- 
- 
- 

- 
- 
- 
- 
- 

- 
- 
- 
- 
- 
- 
- 

*- Zur Frage, ob Video anstelle Poster: Ich denke, dies ist auch sehr abhängig vom Studiengang, weil bei L (R denke ich auch) ist die Gestaltung des Posters auch ein wichtiger Teil der Arbeit. - Die Antworten beziehen sich auf die L-Arbeiten*

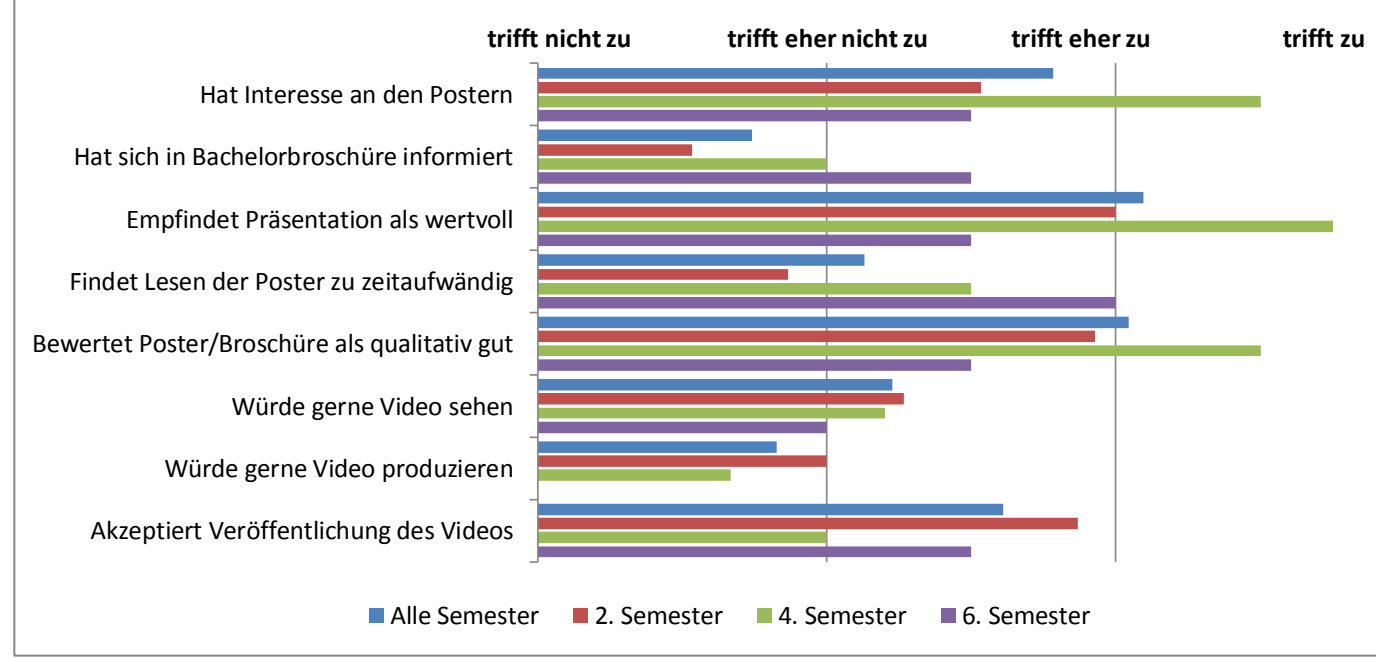

# **Vergleich der Semester, Landschaftsarchitektur**

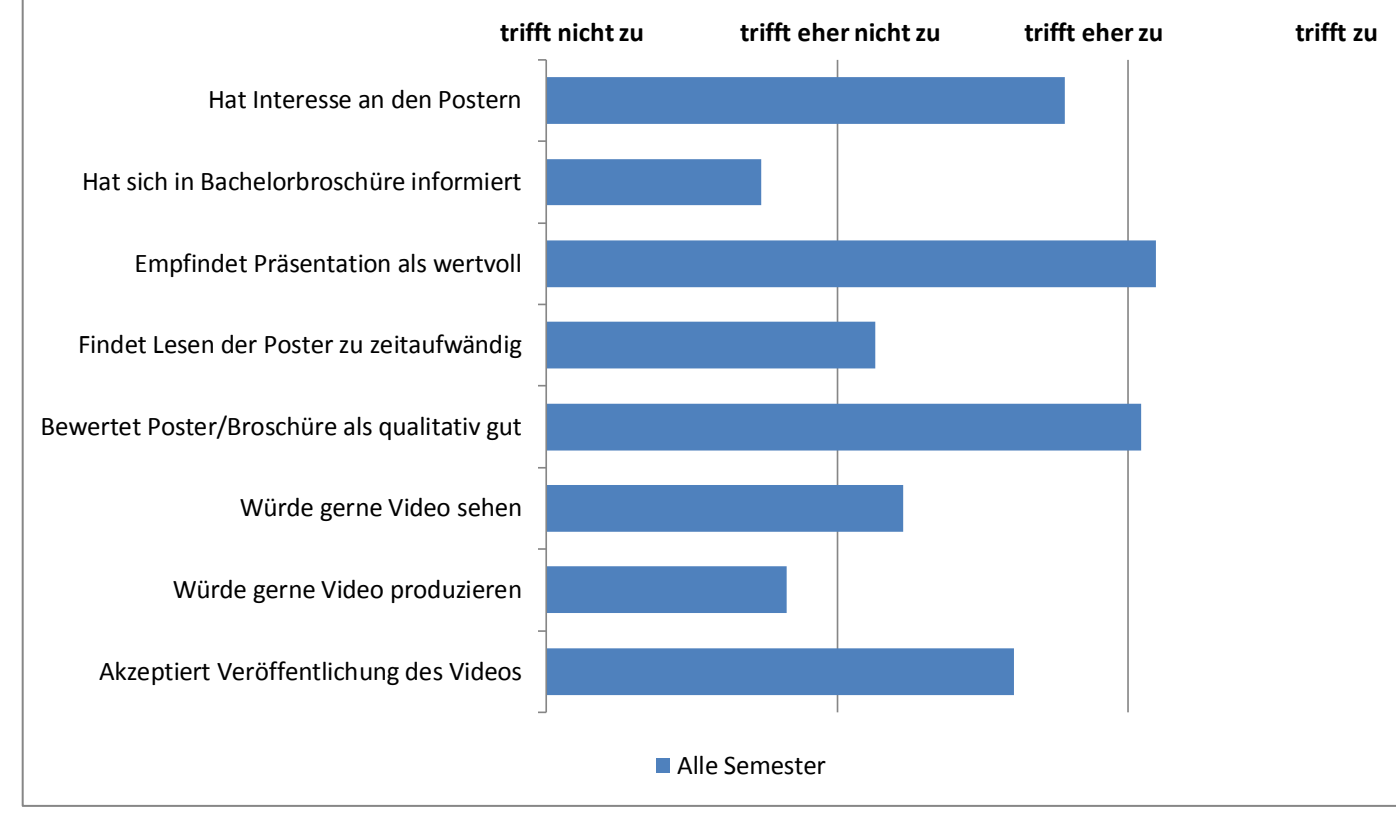

# **Auswertung Landschaftsarchitektur**

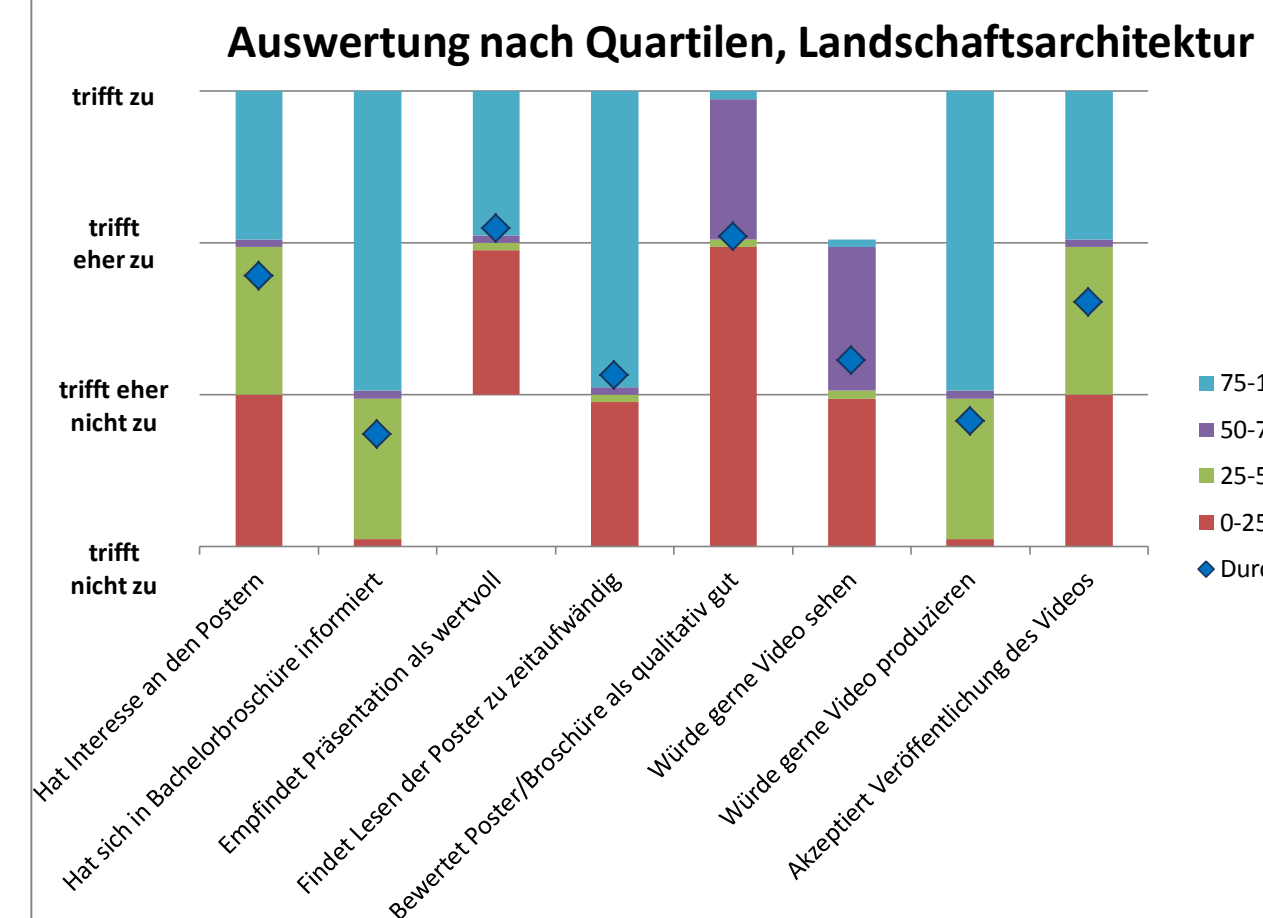

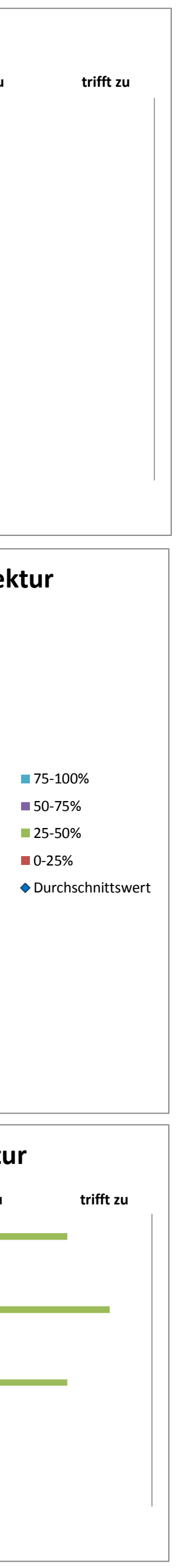

## **Auswertung Raumplanung** *Total Fragebögen 21*

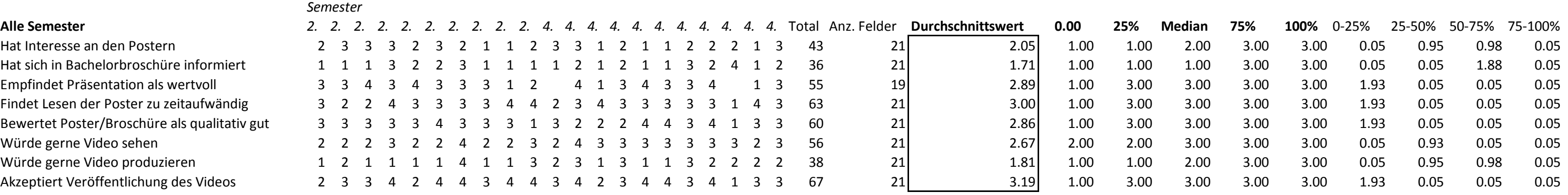

Kommentare der Befragten:

## (schriftlich oder mündlich) *- Video würde sich eignen, um durch die 3D-Darstellungen auf dem PC zu "fliegen"*

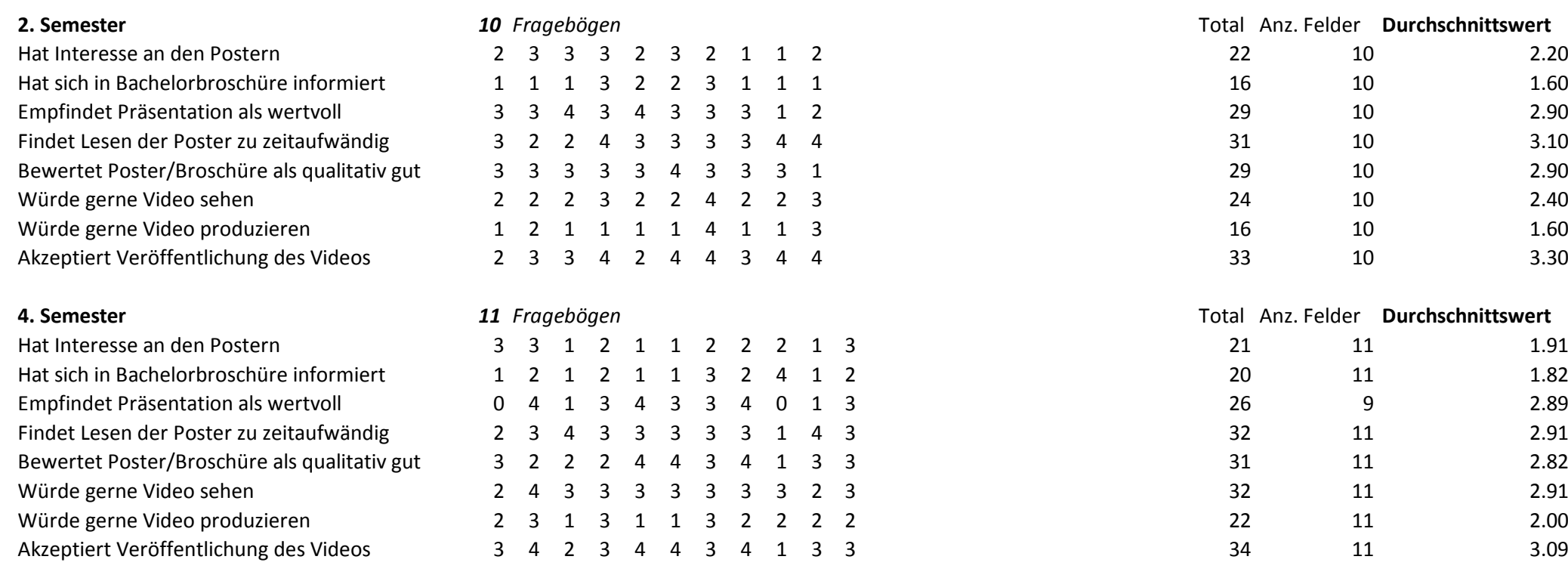

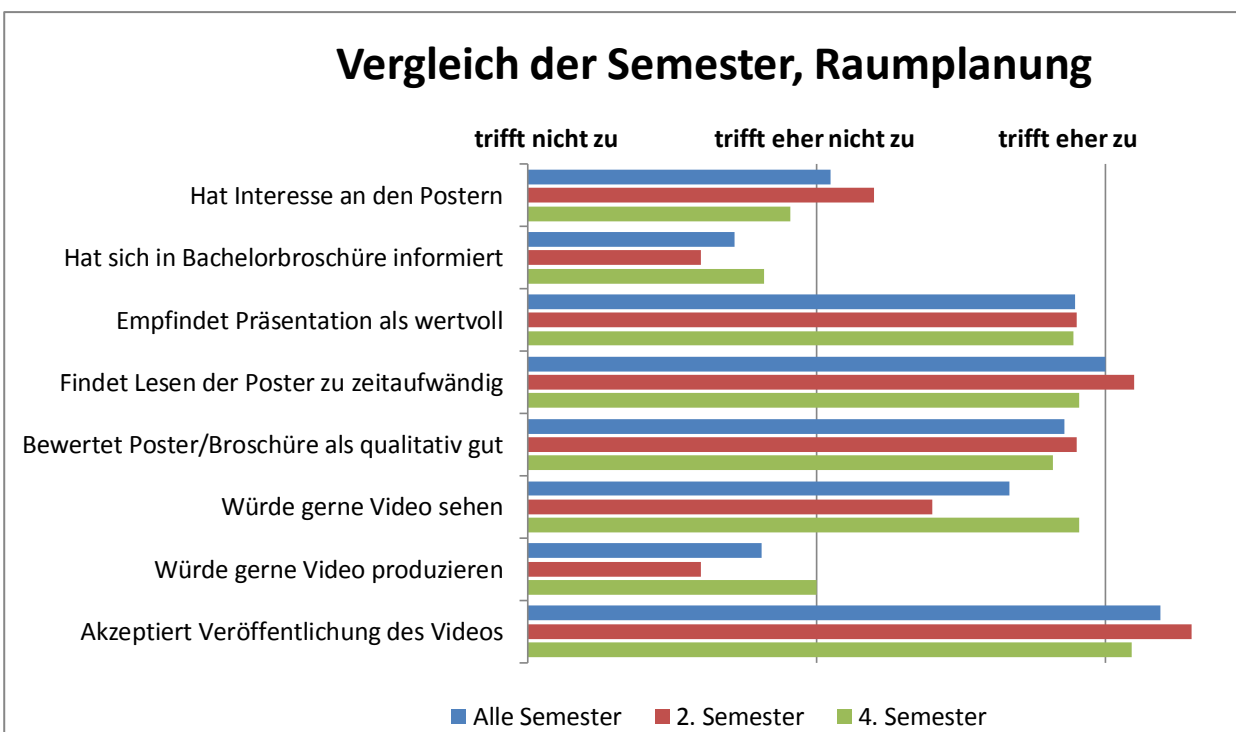

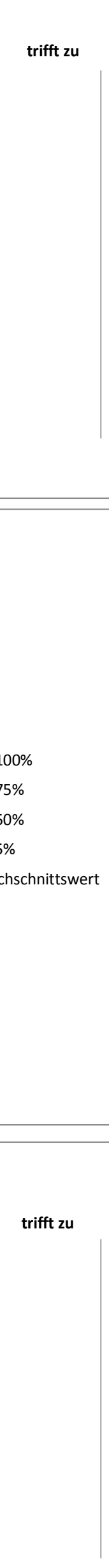

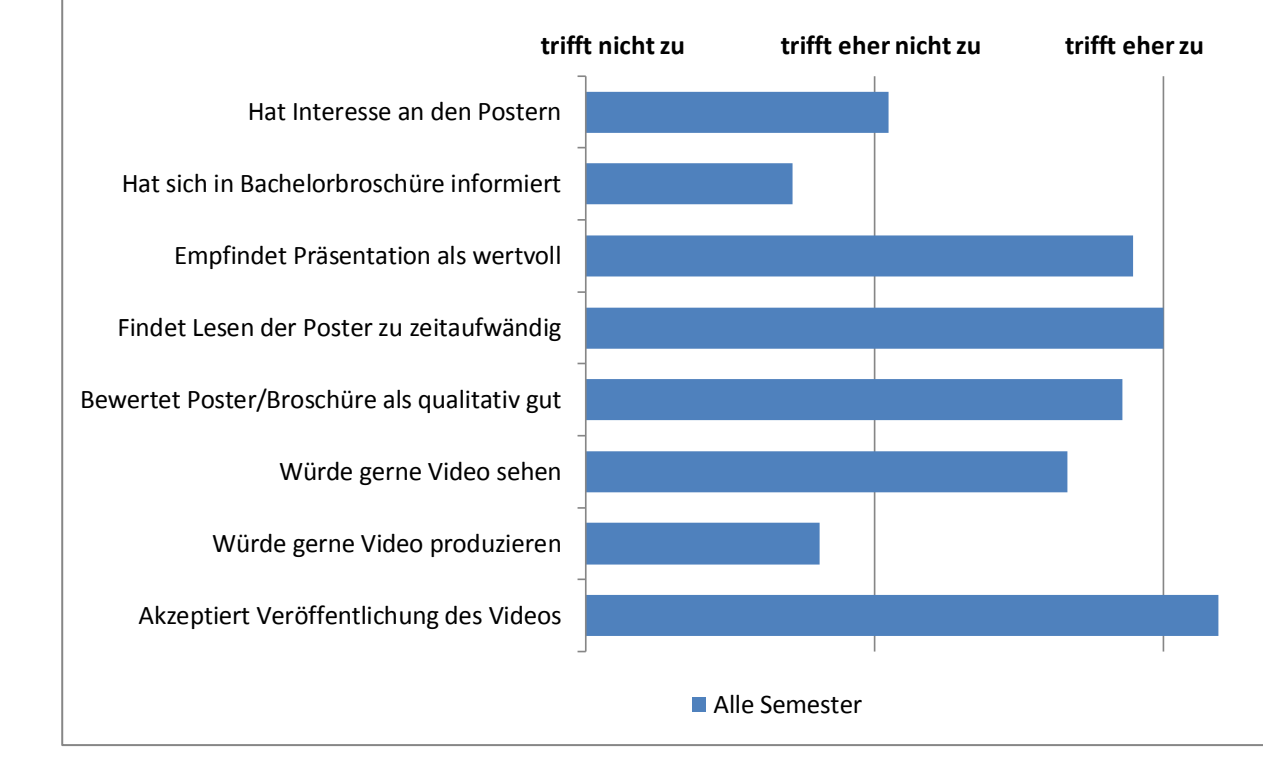

# **Auswertung Raumplanung**

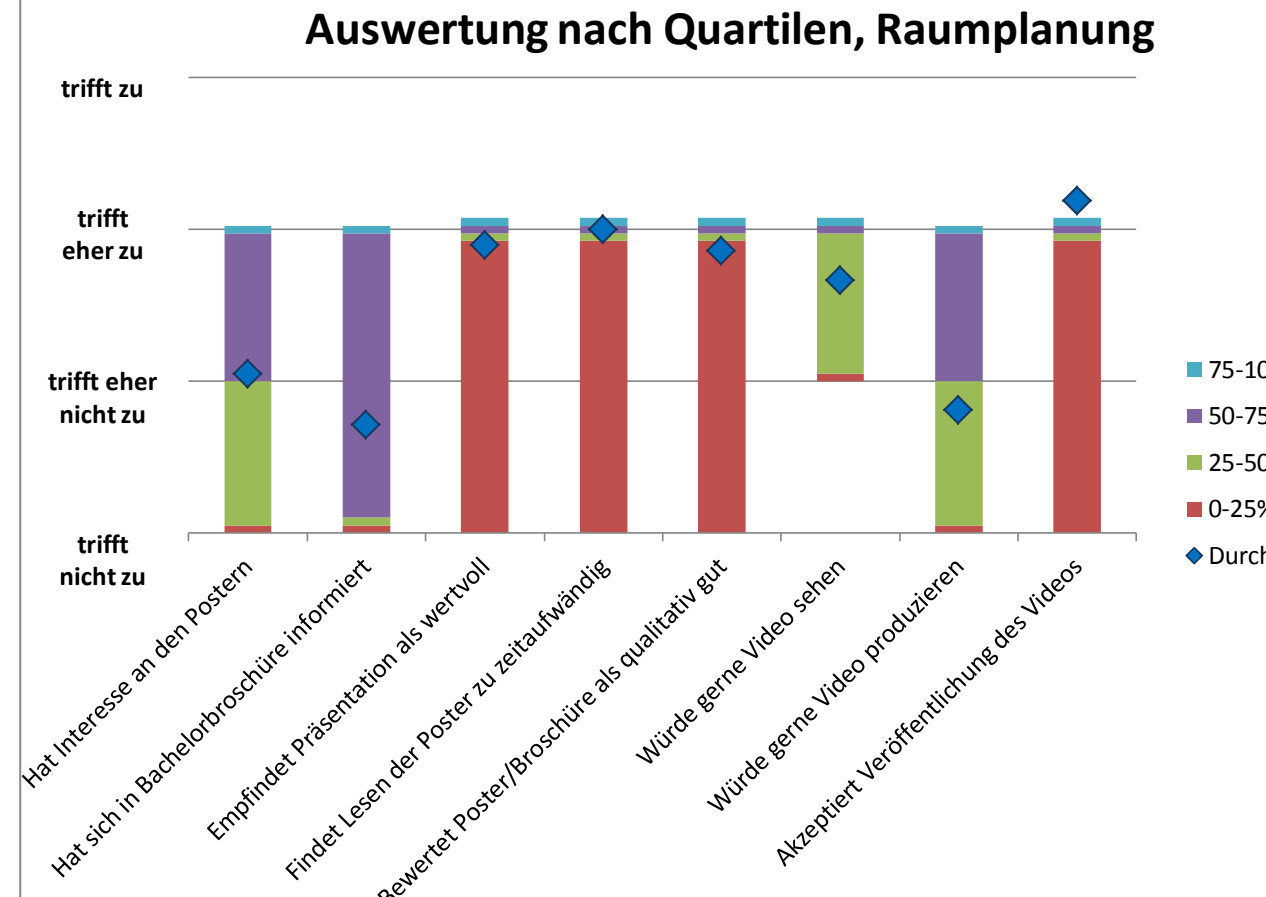

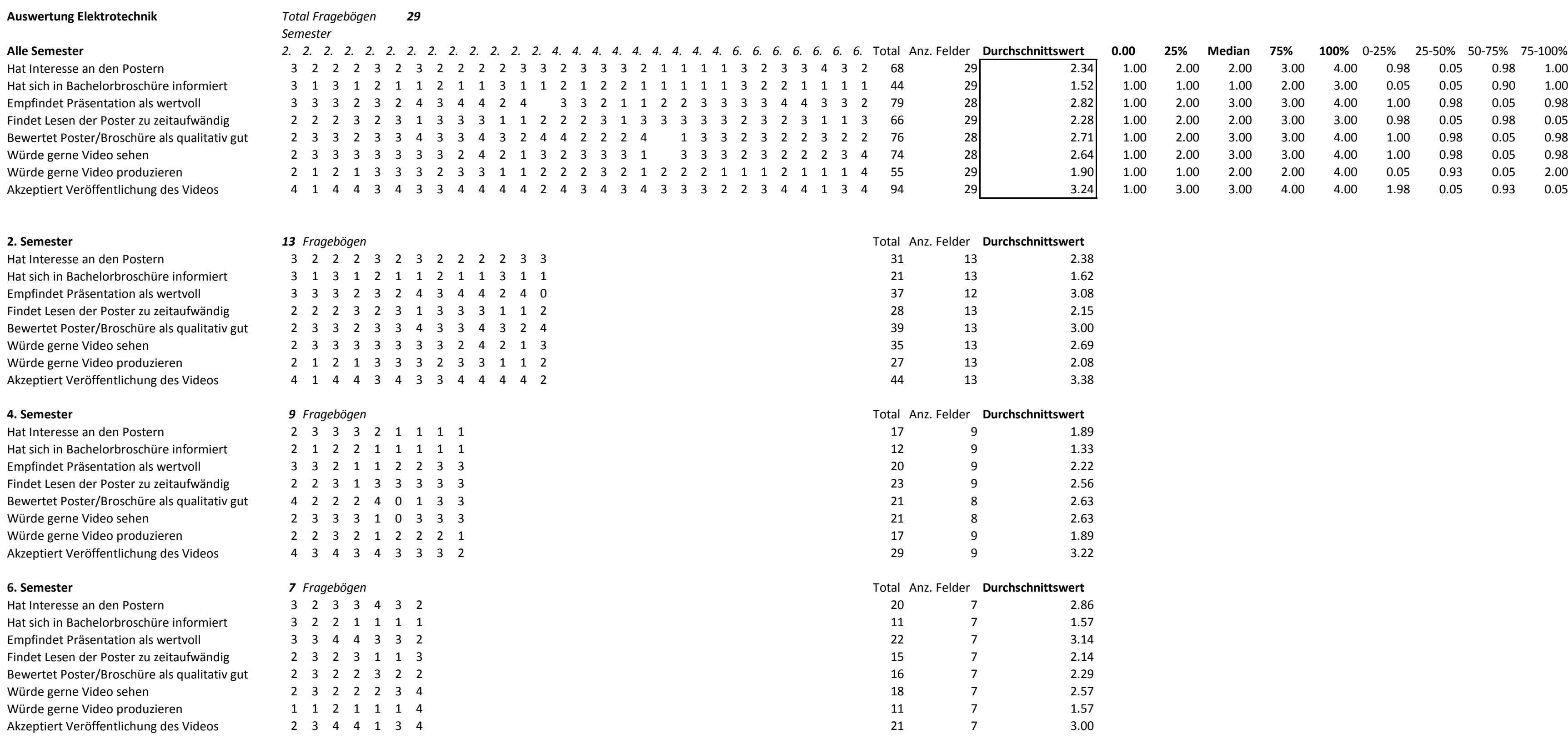

Hat Interesse an den Postern Hat sich in Bachelorbroschüre informiert Empfindet Präsentation als wertvoll Findet Lesen der Poster zu zeitaufwändig Bewertet Poster/Broschüre als qualitativ gut Würde gerne Video sehen Würde gerne Video produzieren Akzeptiert Veröffentlichung des Videos

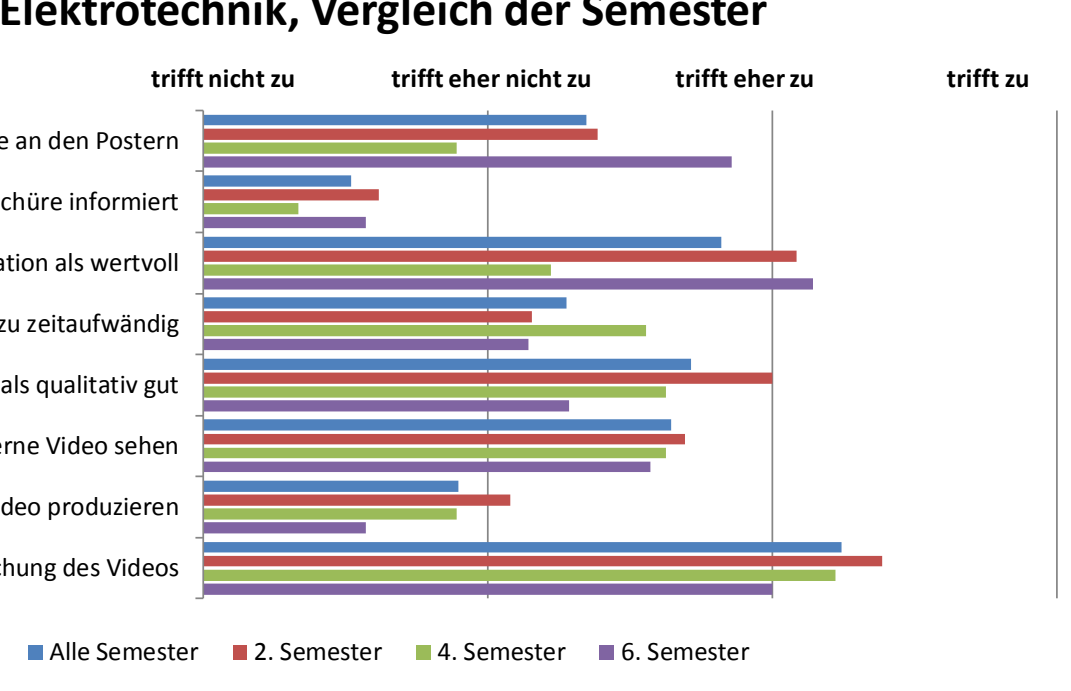

# **Elektrotechnik, Vergleich der Semester**

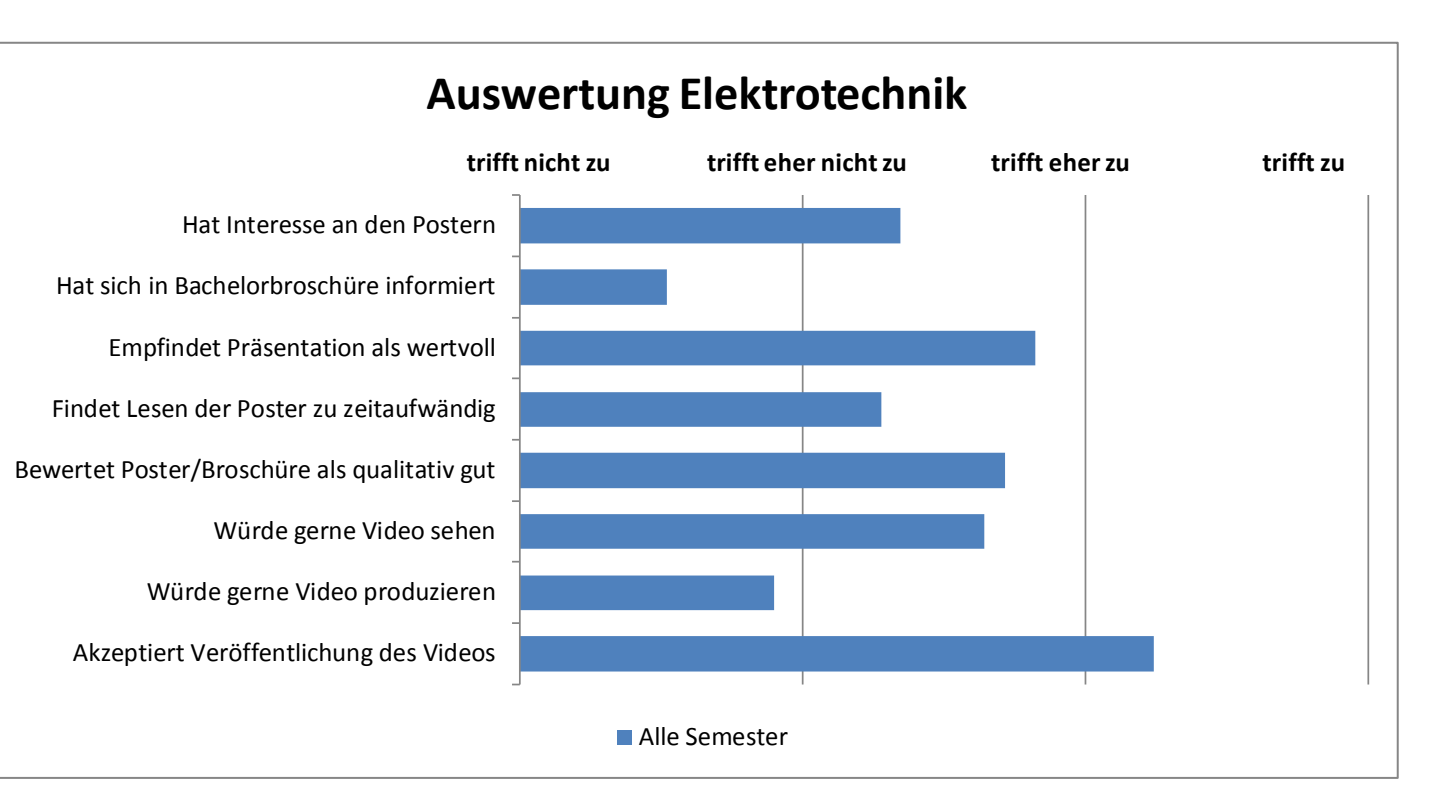

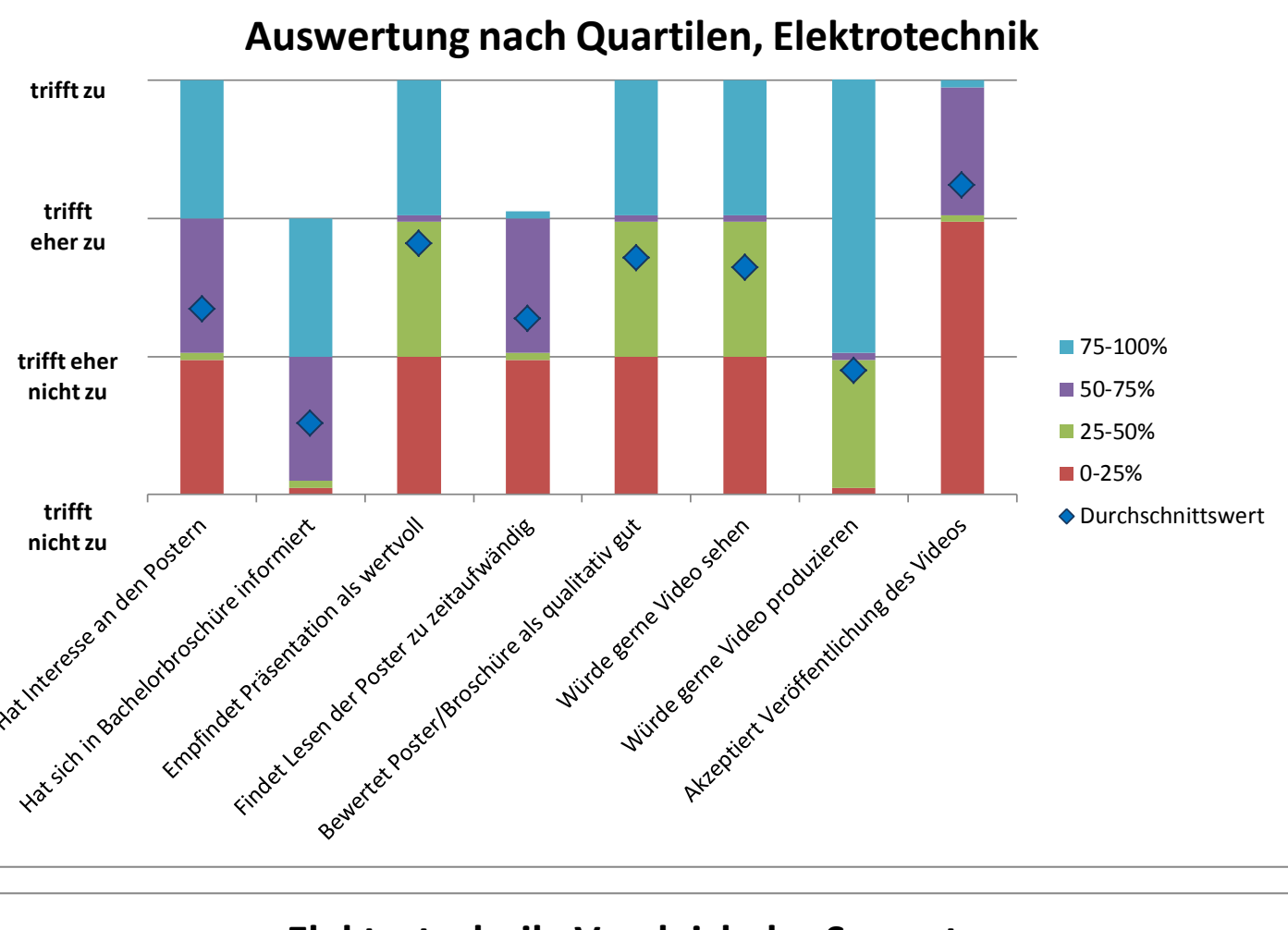

## **Auswertung Maschinentechnik** *Total Fragebögen 48*

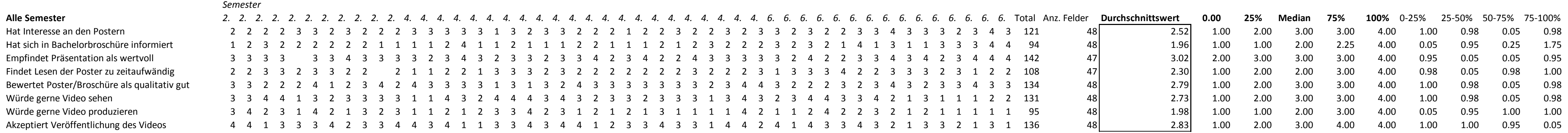

### Kommentare der Befragten: (schriftlich oder mündlich)

Hat Interesse an den Postern Hat sich in Bachelorbroschüre informiert Empfindet Präsentation als wertvoll Findet Lesen der Poster zu zeitaufwändig Bewertet Poster/Broschüre als qualitativ gut Würde gerne Video produzieren Akzeptiert Veröffentlichung des Videos

Hat Interesse an den Postern Hat sich in Bachelorbroschüre informiert Empfindet Präsentation als wertvoll Findet Lesen der Poster zu zeitaufwändig Bewertet Poster/Broschüre als qualitativ gut Würde gerne Video produzieren Akzeptiert Veröffentlichung des Videos

Hat Interesse an den Postern Hat sich in Bachelorbroschüre informiert Empfindet Präsentation als wertvoll Findet Lesen der Poster zu zeitaufwändig Bewertet Poster/Broschüre als qualitativ gut Würde gerne Video produzieren Akzeptiert Veröffentlichung des Videos 4 1 4 3 3 4 3 2 1 3 3 2 1 3 1

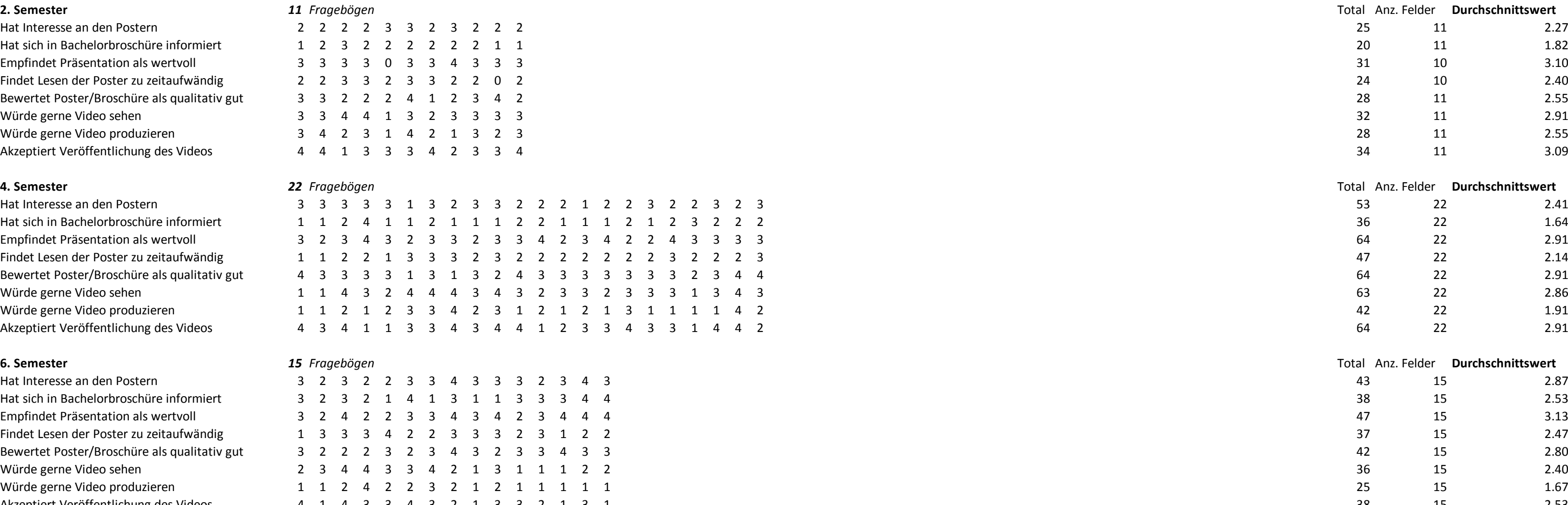

1 1 1 1 1 1 1 1 1 1 1 1 1 1 1 1 1 1 2 2 2 2 2 2 2 2 2 2 2 2 2 2 2 2 2 2 3 3 3 3 3 3 3 4 4 4 4

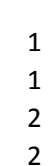

4

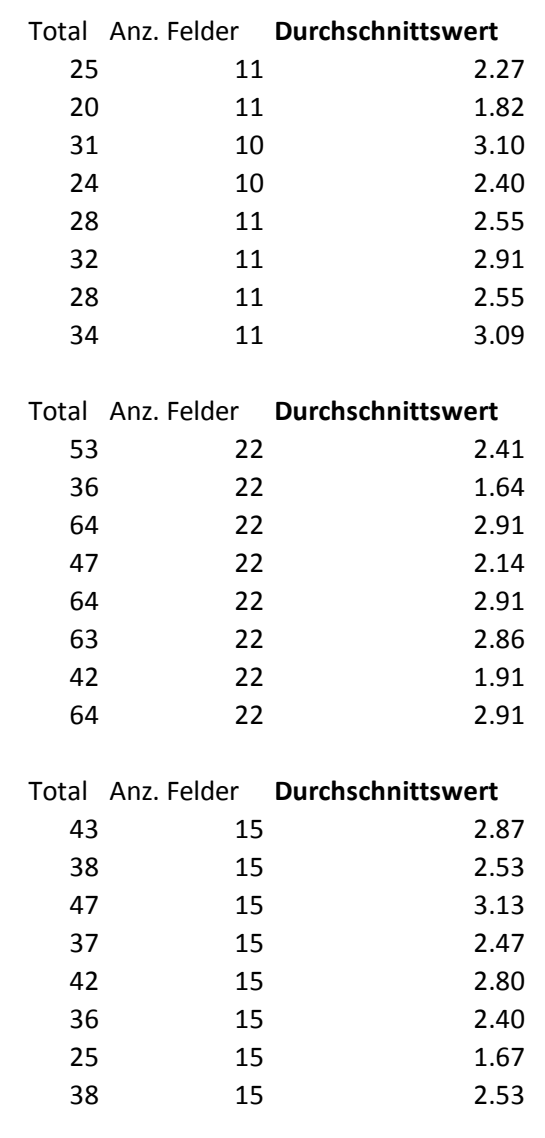

# *- Wie erkläre ich technische Zusammenhänge in einem Video? Video eignet sich für meine Arbeit nicht, zudem ist dessen Erstellung ein zu grosser Aufwand.*

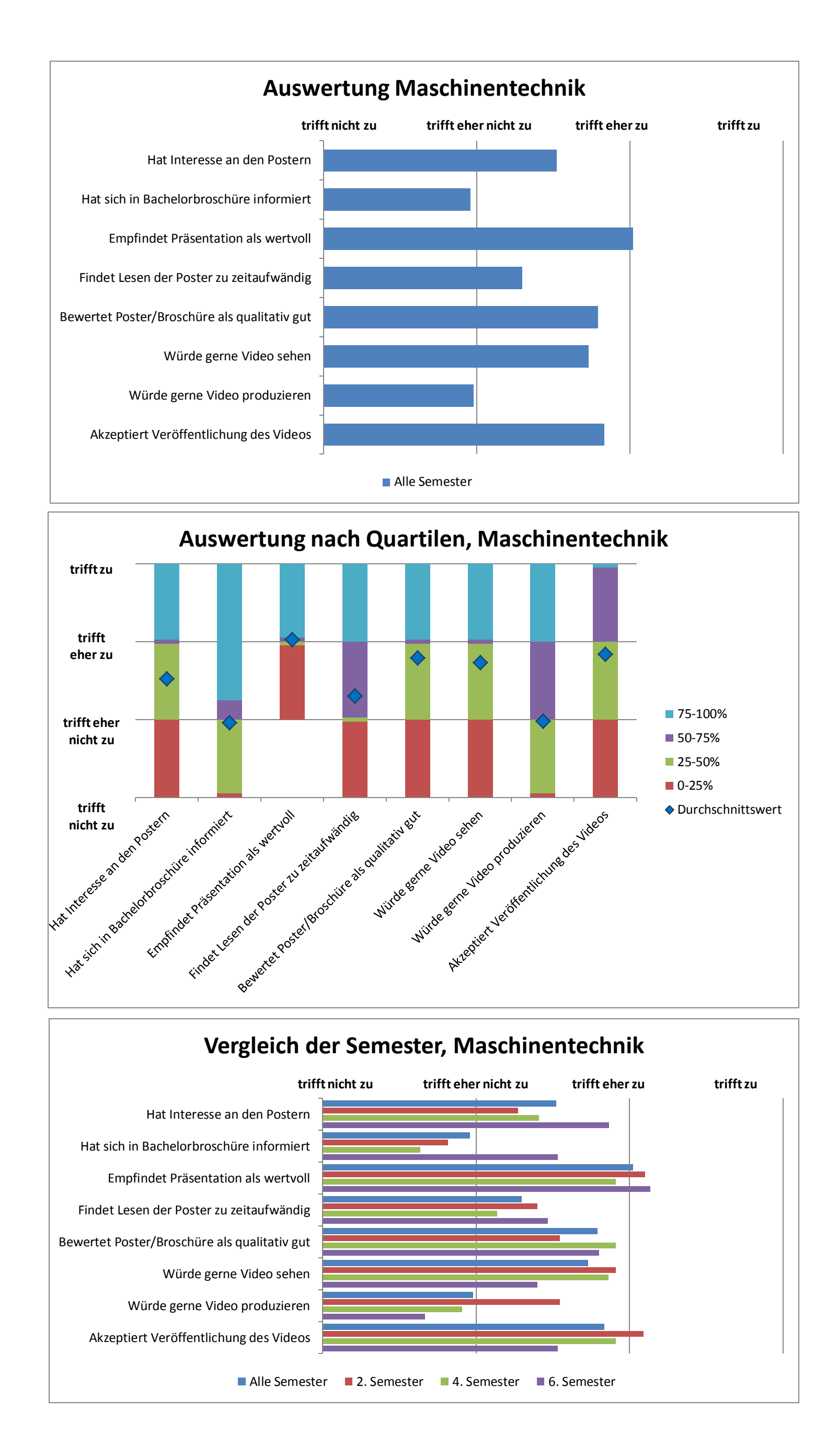

**Auswertung Erneuerbare Energien und Umwelttechnik** *Total Fragebögen 20*

Akzeptiert Veröffentlichung des Videos 6 1 3 4 4 4 3 3 3 4 4 3 3 3 4 4 4 3 4 4 4 4 4 4 4 71 20

## *Semester* **Alle Semester** *2. 2. 2. 2. 2. 4. 4. 4. 4. 4. 4. 4. 4. 4. 4. 4. 4. 4. 4. 4.* Total Anz. Felder **Durchschnittswert 0.00 25% Median 75% 100%** 0-25% 25-50% 50-75% 75-100% Hat Interesse an den Postern 2 2 2 2 2 4 3 3 2 3 1 2 3 4 2 2 2 2 2 2 47 20 2.35 1.00 2.00 2.00 3.00 4.00 0.98 0.05 0.98 1.00 Hat sich in Bachelorbroschüre informiert 2 1 4 2 2 3 1 1 1 1 2 1 2 1 1 1 1 2 2 2 33 Empfindet Präsentation als wertvoll 2 4 3 4 3 3 3 4 3 3 4 2 2 3 3 4 52 17 Findet Lesen der Poster zu zeitaufwändig 2 2 3 2 2 1 2 1 3 2 4 4 3 1 1 3 3 4 3 3 49 20 2.45 1.00 2.00 2.50 3.00 4.00 1.00 0.50 0.50 1.00 Bewertet Poster/Broschüre als qualitativ gut 3 3 4 1 1 3 2 2 4 3 2 3 3 3 3 3 1 3 2 4 2 52 20 Würde gerne Video sehen 200 2 3 2 3 2 3 2 3 2 3 3 2 3 4 4 52.5 Würde gerne Video produzieren 4 1 3 2 3 2 3 2 2 1 4 4 1 1 1 3 1 2 3 3 45.5 20 2.28 1.00 1.00 2.00 3.00 4.00 0.05 0.95 1.00 1.00

# Kommentare der Befragten:

### (schriftlich oder mündlich) *- Video als Ergänzung zu einem Poster, nicht als Ersatz*

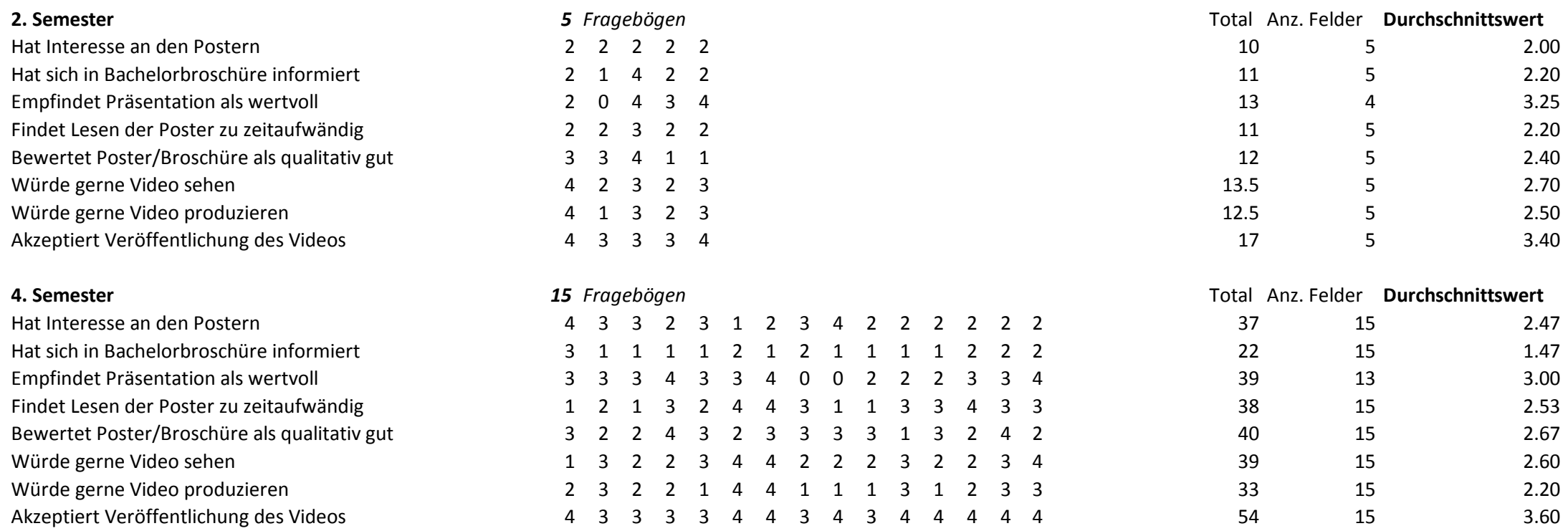

# **Auswertung Erneuerbare Energien und Umwelt**

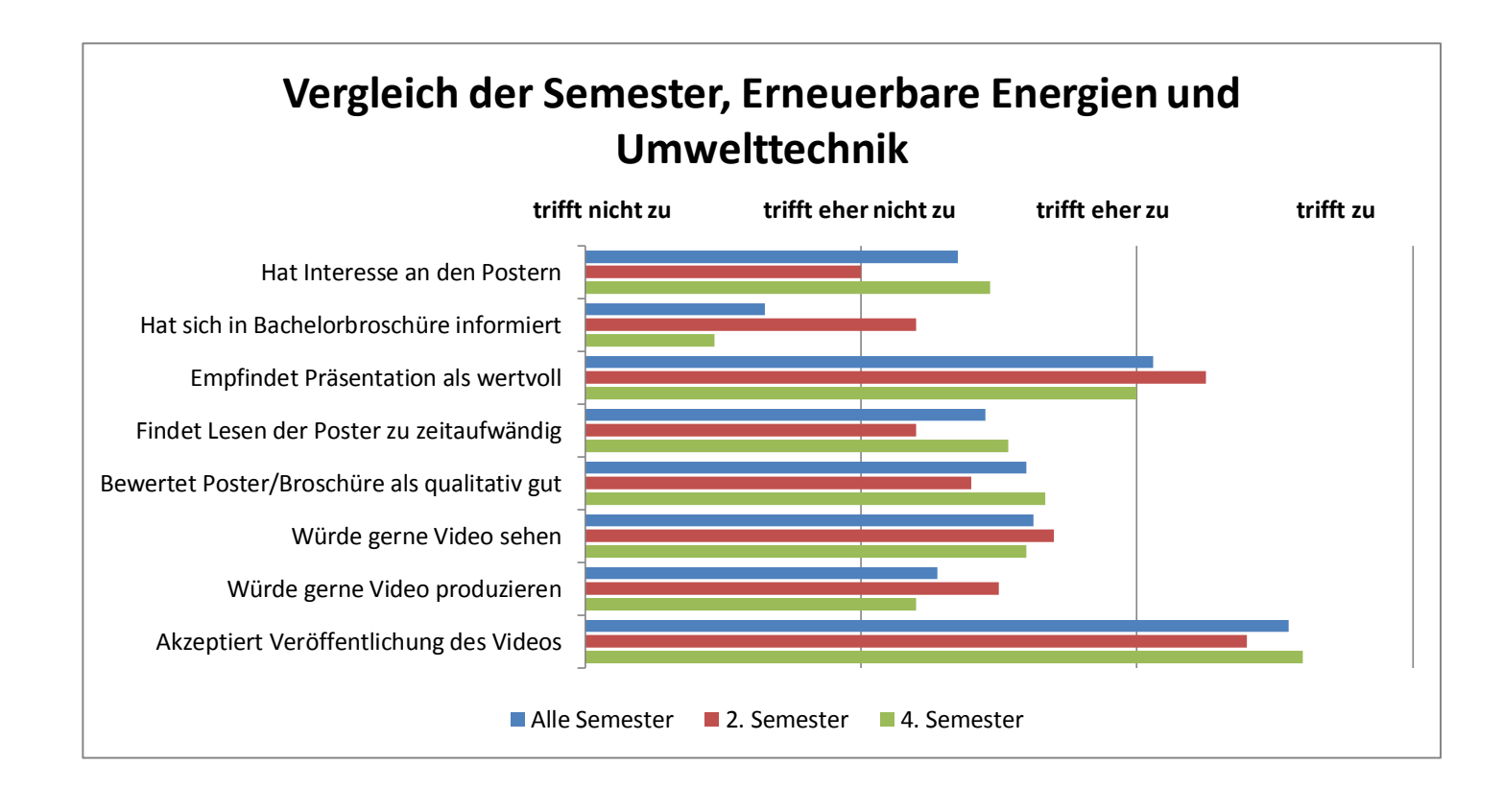

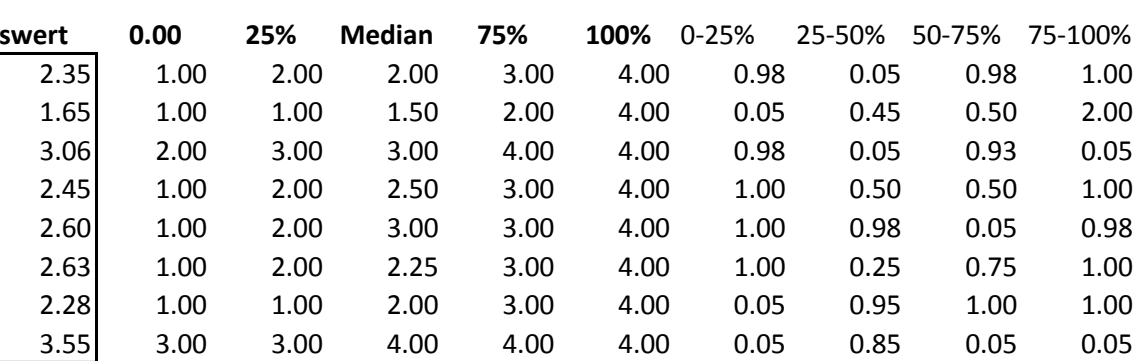

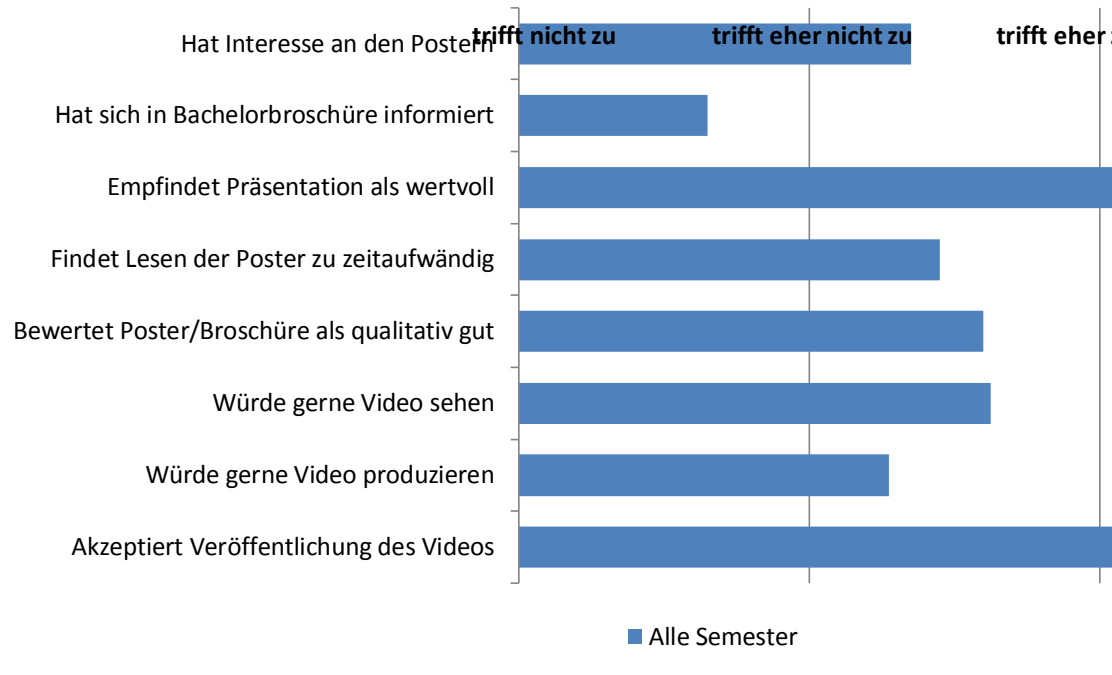

**trifft zu trifft eher zu trifft eher nicht zu trifft nicht zu Auswertung nach Quartilen, Erneuerbare Energ Umwelttechnik** 

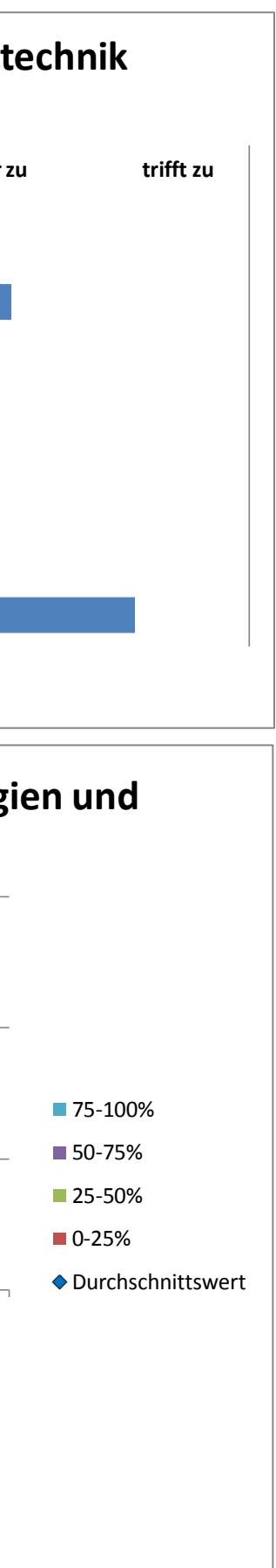

## **Auswertung Informatik** *Total Fragebögen 37*

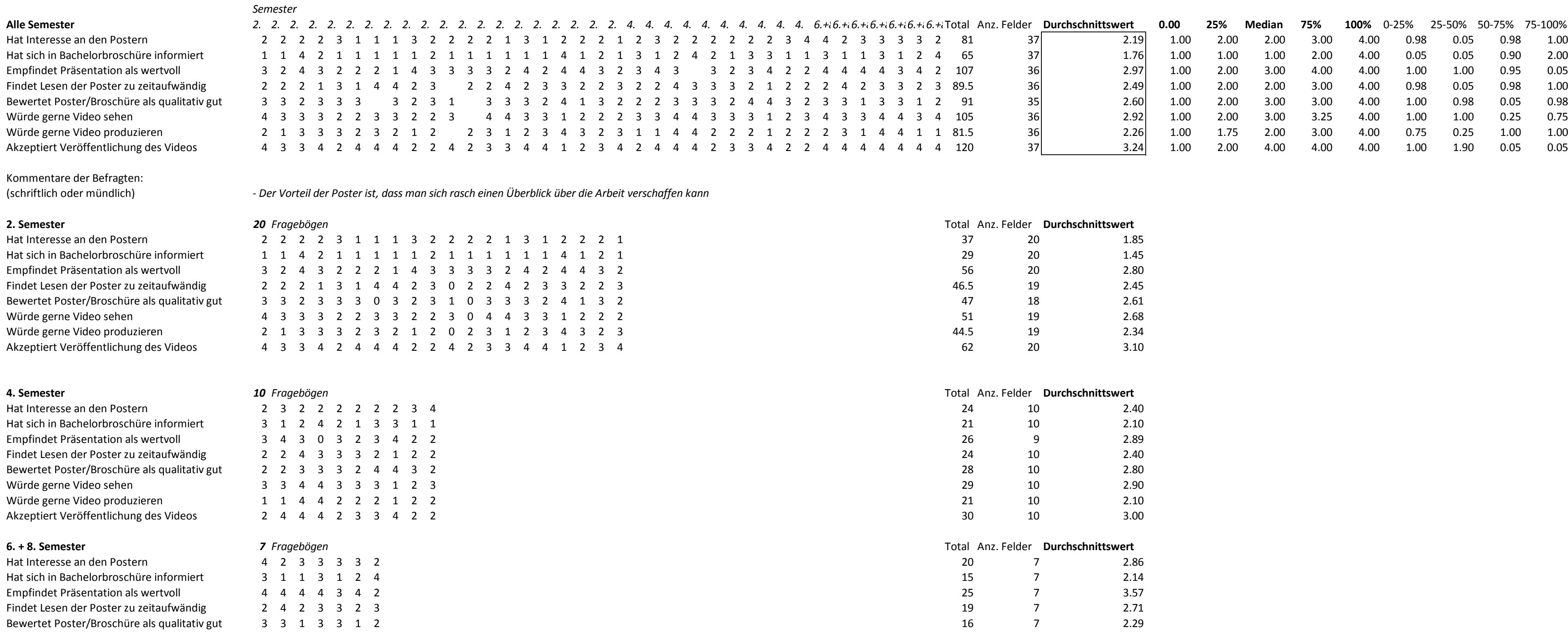

Bewertet Poster/Broschüre als qualitativ gut 3 3 1 3 3 1 2 16 16 17 2.

Akzeptiert Veröffentlichung des Videos auch 4 4 4 4 4 4 4 4 4 4 auch auch der Einzeln zu der Einzeln des Videos der Zamen zu der Zamen zu der Zamen zu der Zamen zu der Zamen zu der Zamen zu der Zamen zu der Zamen zu der Za

Würde gerne Video sehen 25 5 4 4 3 4 4 3 4 25 3.57

Würde gerne Video produzieren 2 3 1 4 4 1 1 16 7 2.29

Hat Interesse an den Postern Hat sich in Bachelorbroschüre informiert Empfindet Präsentation als wertvoll Findet Lesen der Poster zu zeitaufwändig Bewertet Poster/Broschüre als qualitativ gut Würde gerne Video sehen Würde gerne Video produzieren

Akzeptiert Veröffentlichung des Videos

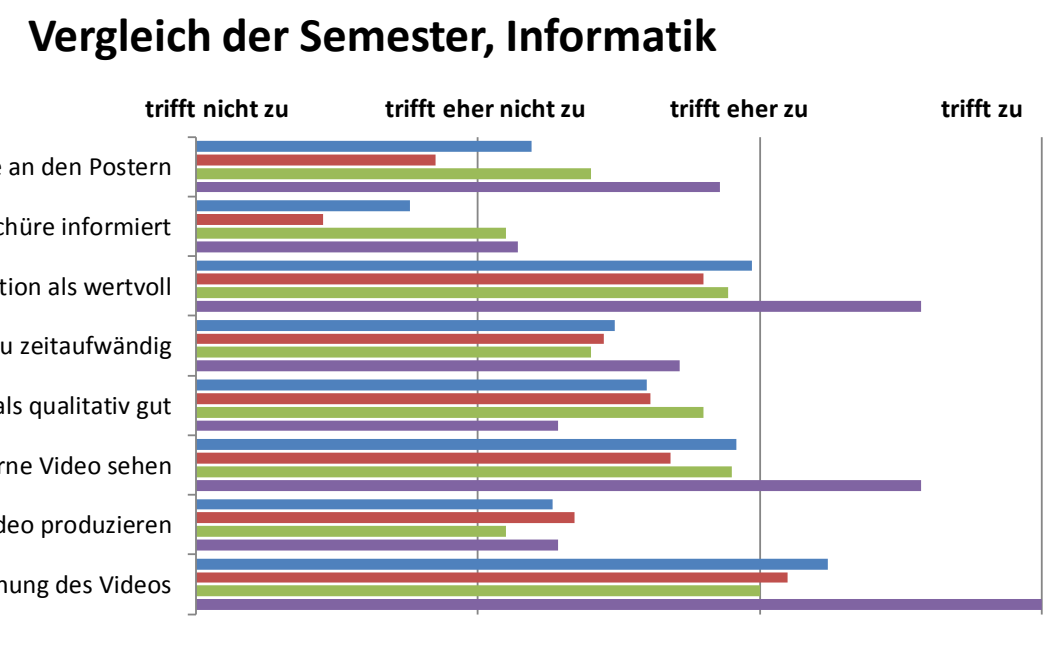

■ Alle Semester ■ 2. Semester ■ 4. Semester ■ 6. + 8. Semester

Findet Lesen der Poster zu zeitaufwändig

Bewertet Poster/Broschüre als qualitativ gut

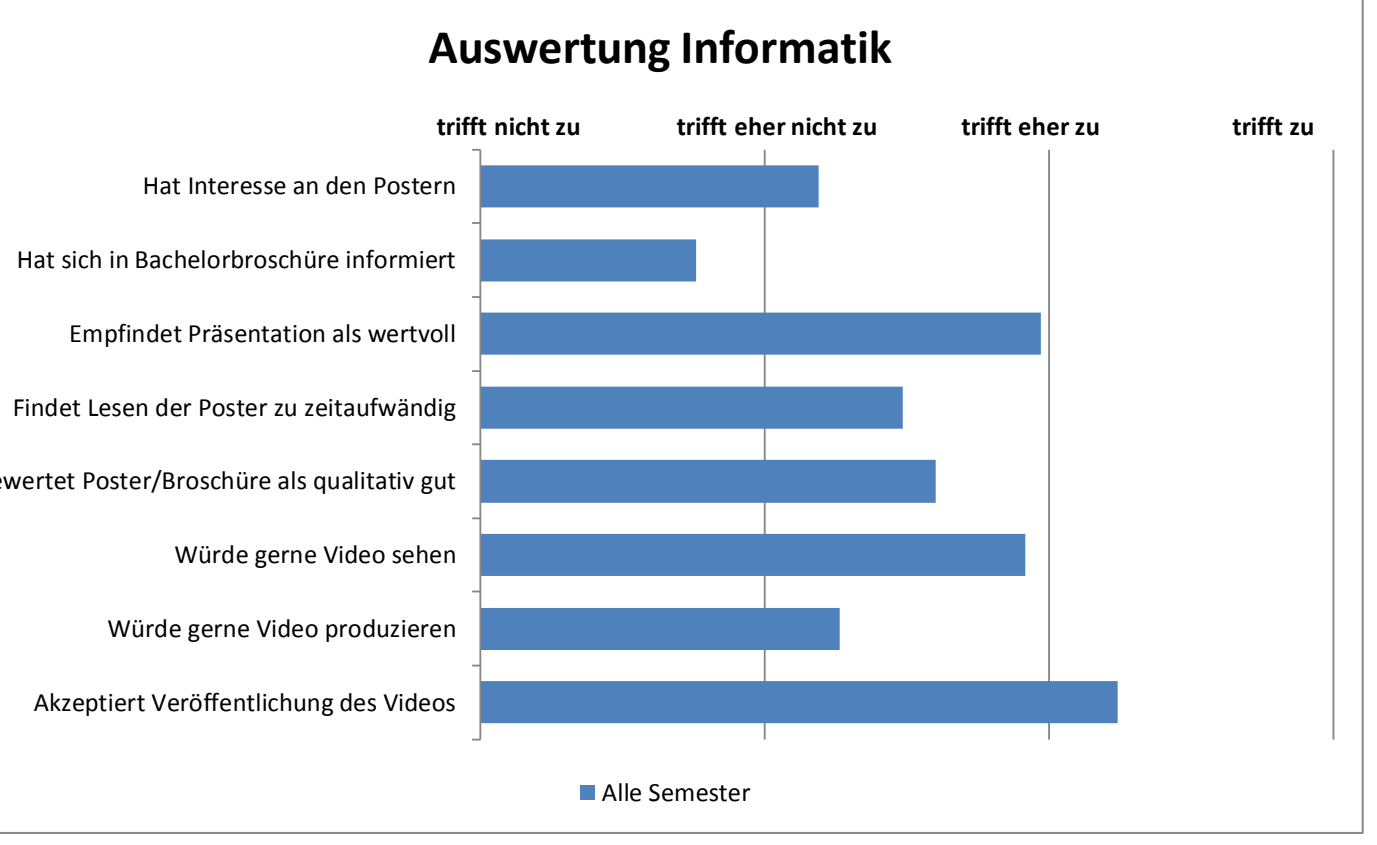

Würde gerne Video sehen

Würde gerne Video produzieren

Akzeptiert Veröffentlichung des Videos

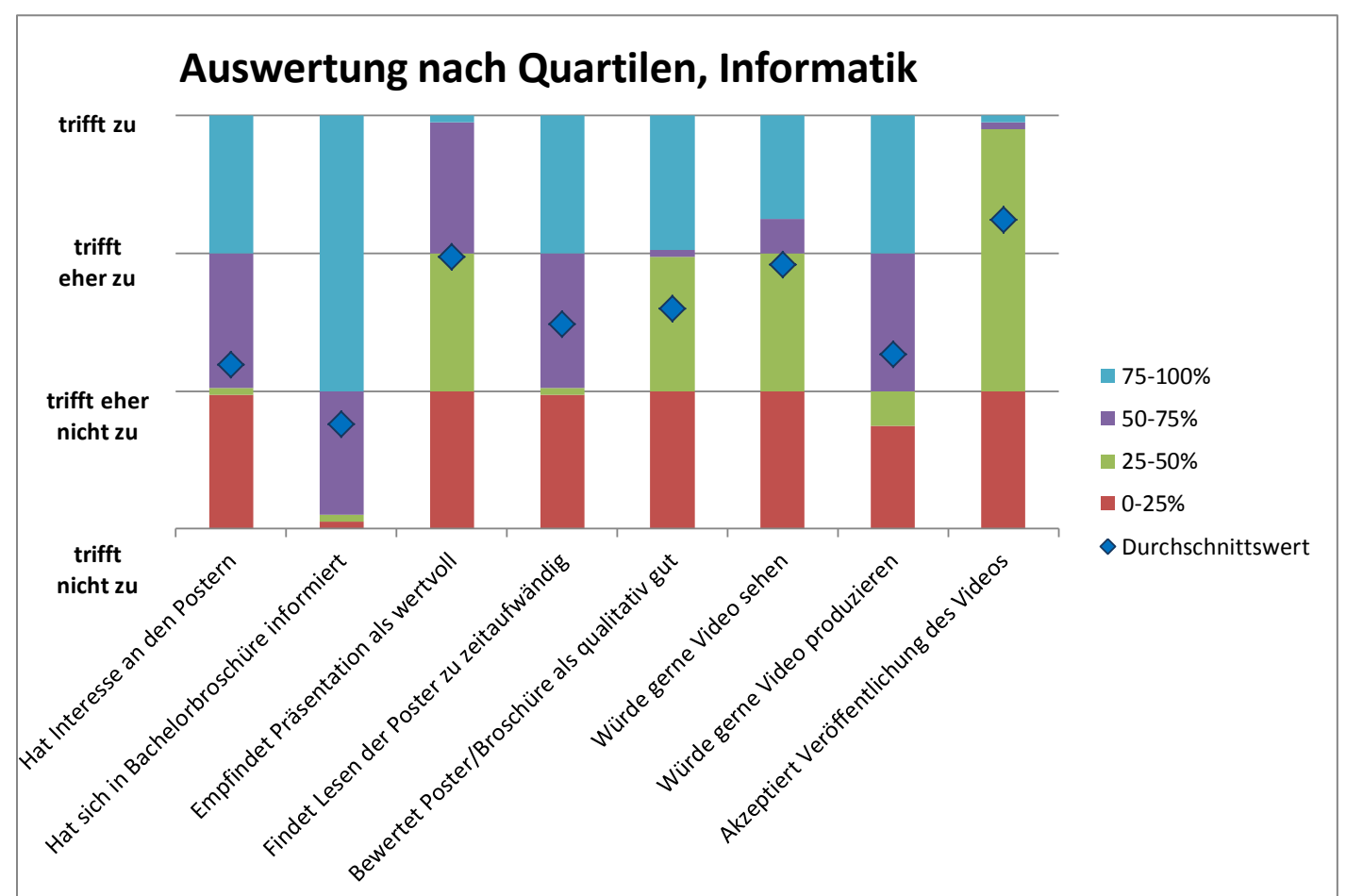

### Konfiguration Testsystem

System Information report written at: 05/25/12 14:50:37 System Name: PIN1206960 System Name: PIN<br>[System Summary] Item<br>
Mos Name Microsoft Windows 7 Enterprise<br>
Version 6.1.7601 Service Pack 1 Build 7601<br>
OS Nanufacturer Microsoft Corporation<br>
System Namufacturer Microsoft Corporation<br>
System Namufacturer FUJITSU<br>
System Namufacturer Boot Device \SchwicklarddiskVolume1<br>
Boot Device \Schweiz<br>
Hardware Abstraction Layer Version = "6.1.7601.17514"<br>
User Name PINI206960\HSR<br>
Time Zone W. Europe Daylight Time<br>
The Zone W. Europe Daylight Time<br>
Total Physica [Hardware Resources] [Conflicts/Sharing] Resource Device<br>I/O Port 0x00000000-0x0000000F Direct memory access controller<br>PCI bus I/O Port 0x00000000-0x0000000F PCI bus IRQ 30<br>IRO 30 IRQ 30 PCI standard PCI-to-PCI bridge IRQ 30 PCI standard PCI-to-PCI bridge IRQ 30 PCI standard PCI-to-PCI bridge IRQ 30 Matrox M9188 ATX PCIe x16 IRQ 30 Matrox M9188 ATX PCIe x16 IRQ 30 Intel(R) 5520/5500/X58 I/O Hub PCI Express Root Port 7 - 340E Intel(R) 5520/5500/X58 I/O Hub PCI Express Root Port 3 - 340A<br>Matrox M9128 LP PCIe x16 I/O Port 0x000003C0-0x000003DF Matrox M9128 LP PCIe x16 Memory Address 0xF0300000-0xF031FFFF PCI standard PCI-to-PCI bridge PCI standard PCI-to-PCI bridge<br>Intel(R) 5520/5500/X58 I/O Hub PCI Express Root Port 7 - 340E IRQ 5<br>IRQ 5 IRQ 5 Realtek Virtual COM1 Intel(R) ICH10 Family SMBus Controller - 3A30 I/O Port 0x00002000-0x000020FF Realtek PCIe GBE Family Controller I/O Port 0x00002000-0x000020FF Intel(R) ICH10 Family PCI Express Root Port 5 - 3A48 IRQ 23<br>IRQ 23 IRQ 23 Intel(R) ICH10 Family USB Enhanced Host Controller - 3A3A IRQ 23 Intel(R) ICH10 Family USB Universal Host Controller - 3A34 IRQ 24<br>IRQ 24 IRQ 24 Intel(R) 5520/5500/X58 I/O Hub PCI Express Root Port 3 - 340A IRQ 24 Matrox M9128 LP PCIe x16 Memory Address 0xF0400000-0xF05FFFFF PCI standard PCI-to-PCI bridge<br>Memory Address 0xF0400000-0xF05FFFFF PCI standard PCI-to-PCI bridge Memory Address 0xFED00000-0xFED003FF High precision event timer Memory Address 0xFED00000-0xFED003FF PCI bus IRQ 16 IRQ 16 Intel(R) ICH10R SATA AHCI Controller IRQ 16 Intel(R) ICH10 Family PCI Express Root Port 1 - 3A40 IRQ 16 Intel(R) ICH10 Family PCI Express Root Port 5 - 3A48 Intel(R) 5520/5500/X58 I/O Hub PCI Express Root Port 3 - 340A<br>Matrox M9128 LP PCIe x16 Memory Address 0xD0000000-0xDFFFFFFFF Matrox M9128 LP PCIe x16 TRO 18 IRQ 18 Intel(R) ICH10 Family USB Universal Host Controller - 3A38 IRQ 18 Intel(R) ICH10 Family USB Universal Host Controller - 3A39 IRQ 18 Intel(R) ICH10 Family USB Enhanced Host Controller - 3A3C Memory Address 0xA0000-0xBFFFF Intel(R) 5520/5500/X58 I/O Hub PCI Express Root Port 3 - 340A<br>Memory Address 0xA0000-0xBFFFF Matrox M9128 LP PCIe x16<br>Memory Address 0xA0000-0xBFFFF PCI bus Memory Address 0xC000000-0xCFFFFFFF PCI standard PCI-to-PCI bridge<br>Memory Address 0xC000000-0xCFFFFFFF Matrox M9188 ATX PCIe x16 I/O Port 0x000003B0-0x000003BB I/O Port 0x000003B0-0x000003BB Intel(R) 5520/5500/X58 I/O Hub PCI Express Root Port 3 - 340A I/O Port 0x000003B0-0x000003BB Matrox M9128 LP PCIe x16 Memory Address 0xF0700000-0xF0703FFF Realtek PCIe GBE Family Controller Realtek PCIe GBE Family Controller<br>Intel(R) ICH10 Family PCI Express Root Port 5 - 3A48 Memory Address 0xB0000000-0xCFFFFFFF PCI standard PCI-to-PCI bridge Memory Address 0xB0000000-0xCFFFFFFF PCI standard PCI-to-PCI bridge Memory Address 0xB0000000-0xCFFFFFFF Matrox M9188 ATX PCIe x16 Memory Address 0xB0000000-0xCFFFFFFF Intel(R) 5520/5500/X58 I/O Hub PCI Express Root Port 7 - 340E Memory Address 0xB0000000-0xCFFFFFFFF PCI bus [DMA] Resource Device Status Channel 4 Direct memory access controller OK [Forced Hardware] Device PNP Device ID  $[1/0]$ Resource Device Status Statem CMOS/real time clock 0x00000010-0x0000011 System CMOS/real time clock 0x0000001012 Motherboard resources OK<br>0x00000010-0x00000011 Motherboard resources OK<br>0x00000010-0x00000012 Motherboard res

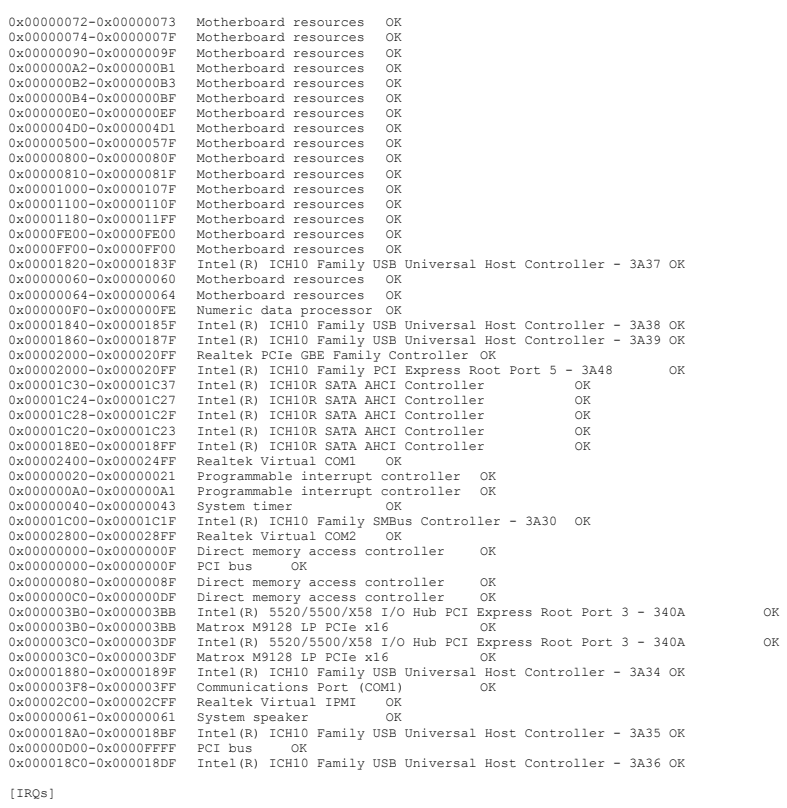

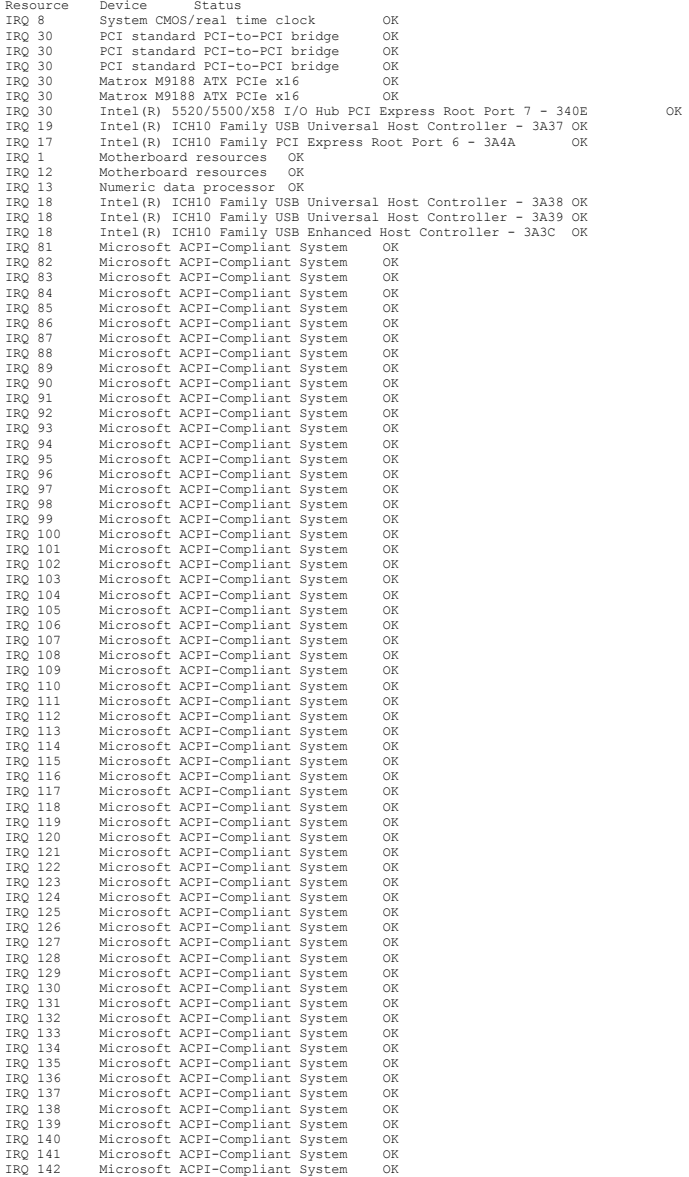

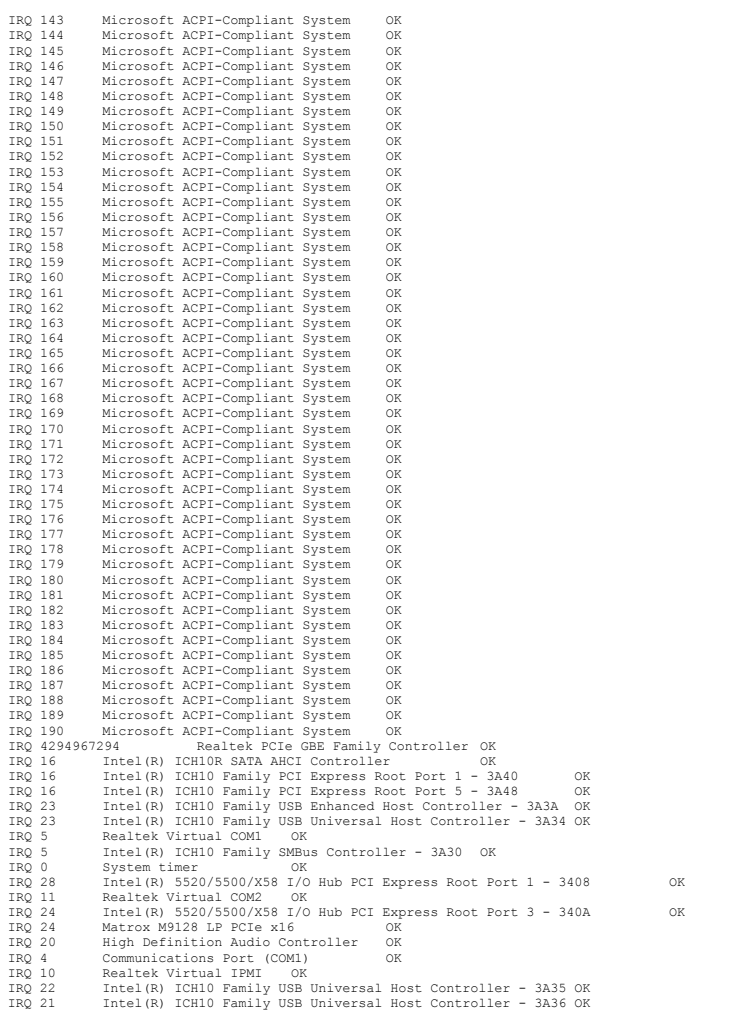

### [Memory]

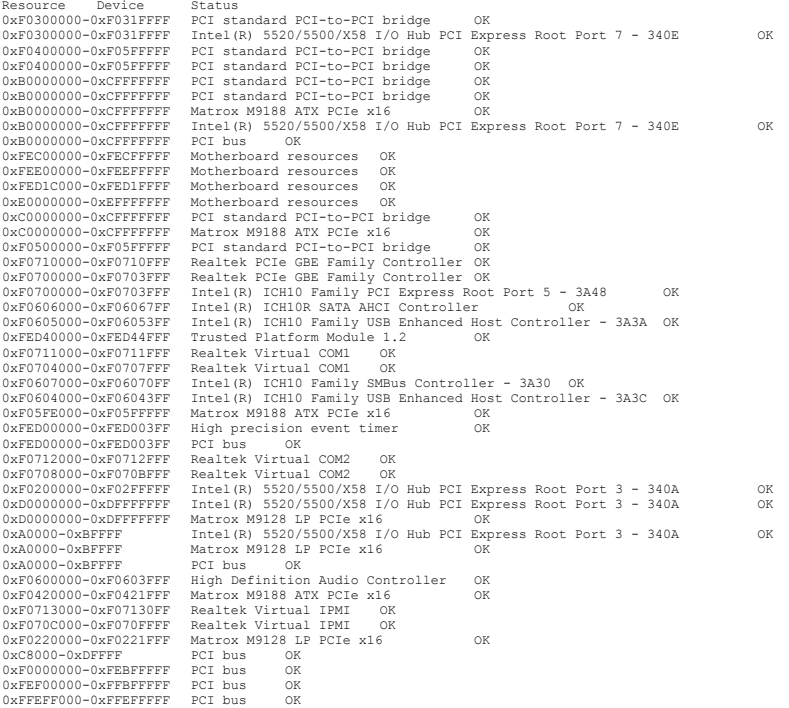

### [Components]

### [Multimedia]

[Audio Codecs]

CODEC Manufacturer Description Status File Version Size Creation Date c:\windows\system32\msg711.acm Microsoft Corporation OK C:\Windows\system32\MSG711.ACM 6.1.7600.16385 14.50 KB (14'848 bytes) 14.07.2009 02:18
c:\windows\system32\imaadp32.acm Microsoft Corporation OK C:\Windows\system32\IMAADP32.ACM 6.1.7600.16385 21.50 KB (22'016 bytes) 14.07.2009 02:18 c:\windows\system32\msgsm32.acm Microsoft Corporation OK C:\Windows\system32\MSGSM32.ACM 6.1.7600.16385 28.50 KB (29'184 bytes) 14.07.2009 02:18 c:\windows\system32\msadp32.acm Microsoft Corporation OK C:\Windows\system32\MSADP32.ACM 6.1.7600.16385 23.50 KB (24'064 bytes) 14.07.2009 02:18 c:\windows\system32\l3codeca.acm Fraunhofer Institut Integrierte Schaltungen IISFraunhofer IIS MPEG Layer-3 Codec OK C:\Windows\system32\L3CODECA.ACM 1.9.0.401 79.50 KB (81'408 bytes) 14.07.2009 02:22 (2)<br>
C:\windows\systemble....<br>
(24'064 bytes)<br>
c:\windows\system32\l3codeca.acm Fraunhofer<br>
C:\Windows\system32\L3CODECA.ACM<br>
UVideo Codecs\ % 2002<br>C:\windows\system32\msrle32.dll Microsoft Corporation Status File Version Size Creation Date<br>(16'384 bytes) 15.03.2012 13:27 06 C:\Windows\system32\MSRLE32.DLL 6.1.7601.17514 16.00 KB<br>(16'384 bytes) 15.03.2012 13:27 c:\windows\system32\msyuv.dll Microsoft Corporation OK C:\Windows\system32\MSYUV.DLL 6.1.7601.17514 25.00 KB (25'600 bytes) 15.03.2012 13:27 c:\windows\system32\iyuv\_32.dll Microsoft Corporation OK C:\Windows\system32\IYUV\_32.DLL 6.1.7601.17514 53.00 KB (54'272 bytes) 15.03.2012 13:27 c:\windows\system32\tsbyuv.dll Microsoft Corporation OK C:\Windows\system32\TSBYUV.DLL 6.1.7601.17514 14.50 KB (14'848 bytes) 15.03.2012 13:27 [CD-ROM] Item Value<br>
Drive E:<br>
Description CD-ROM Drive<br>
Media Loaded<br>
Manufacturer HL-DT-ST DVDRAM GH40N<br>
Manufacturer (Standard CD-ROM drives)<br>
Status OK (Standard CD-ROM drives)<br>
Status OK<br>
SCSI Target ID 1<br>
1.00 kbytes/sec PNP Device ID IDE\CDROMHL-DT-ST\_DVDRAM\_GH40N\_\_\_\_\_\_\_\_\_\_\_\_\_\_\_\_\_\_NV01\_\_\_\_\4&89D081&0&0.1.0<br>Driver c:\windows\system32\drivers\cdrom.sys (6.1.7601.17514, 144.00 KB (147'456 bytes), 15.03.2012 13:27) [Sound Device] Item Value Name<br>Realtek High Definition Audio<br>r Realtek Manufacturer Realtek Status OK PNP Device ID HDAUDIO\FUNC\_01&VEN\_10EC&DEV\_0663&SUBSYS\_17341157&REV\_1000\4&83D44B4&0&0201 Driver c:\windows\system32\drivers\rtkvhd64.sys (6.0.1.5995, 2.11 MB (2'217'504 bytes), 15.03.2012 12:29) [Display] Item Value<br>Name Matrox M9188 ATX PCIe x16 Name<br>PNP Device ID PCIVEN\_102B&DEV\_0540&SUBSYS\_2280102B&REV\_01\6&1A138E0&0&00400038<br>Adapter Type Mot Available, Matrox Graphics Inc. compatible<br>Adapter Description Matrox M9188 ATX PCIe x16 Adapter RAM Not Available Installed Drivers MxMD64.dll Driver Version 1.4.1.5 INF File oem13.inf (IN00 section) Color Planes Not Available Color Table Entries Not Available Resolution Not Available Bits/Pixel Not Available Memory Address 0xB0000000-0xCFFFFFFF Memory Address 0xF05FE000-0xF05FFFFF IRQ Channel IRQ 30 Driver c:\windows\system32\drivers\mxmm64.sys (6.14.10.969, 579.00 KB (592'896 bytes), 26.03.2012 16:54) Name Matrox M9188 ATX PCTE x16<br>
NRP Device ID<br>
PRIP Device ID<br>
PRIP Device ID<br>
Matrox M9100, Matrox Craphics Inc. compatible<br>
Adapter Description Matrox M9188 ATX PCTe x16<br>
Adapter Resulted Drivers MxMUm64.dll,MxMUm64.dll, Name<br>PNP Device ID = PCIVEN 102B6DEV\_05406SUBSYS\_22C0102B6REV\_01\46A509EE16060018<br>Adapter Type Not Available, Matrox Graphics Inc. compatible<br>Adapter Description Matrox M9128 LP PCIe Installed Drivers MxMD64.dll Driver Version 1.4.1.5 INF File oem13.inf (IN00 section) Color Planes Not Available NOT AVAILAble<br>Color Table Entries Not Available<br>Not Available Resolution Not Available Bits/Pixel Not Available Memory Address 0xD0000000-0xDFFFFFFF Memory Address 0xF0220000-0xF0221FFF IRQ Channel IRQ 24 I/O Port 0x000003B0-0x000003BB I/O Port 0x000003C0-0x000003DF Memory Address 0xA0000-0xBFFFF Driver c:\windows\system32\drivers\mxmm64.sys (6.14.10.969, 579.00 KB (592'896 bytes), 26.03.2012 16:54) [Infrared] Item Value [Input] [Keyboard] Item Value Description USB Input Device Name<br>Layout 00000807<br>PNP Device ID USB\VID\_0BF8&PID\_100C&MI\_00\6&22C4542E&0&0000<br>Number of Function Keys 12 Driver c:\windows\system32\drivers\hidusb.sys (6.1.7601.17514, 29.50 KB (30'208 bytes), 15.03.2012 13:27) [Pointing Device] Item Value Hardware Type USB Input Device Number of Buttons 0 Status OK  $\texttt{USB}\verb+\VID_046D&PID_C05B\5&11AAD214&0&2$ Power Management Supported No Double Click Threshold Not Available

Handedness Not Available<br>Driver c:\windows\sv Driver c:\windows\system32\drivers\hidusb.sys (6.1.7601.17514, 29.50 KB (30'208 bytes), 15.03.2012 13:27) [Modem] Item Value [Network] [Adapter] Item Value Name [00000000] WAN Miniport (SSTP) Adapter Type Not Available Product Type WAN Miniport (SSTP) Installed Yes PNP Device ID ROOT\MS\_SSTPMINIPORT\0000 Last Reset 25.05.2012 14:26 Index 0 Service Name<br>
Service Name Rass Not Available<br>
IP Subnet Not Available<br>
Default IP Gateway Not Available<br>
Default IP Gateway Not Available<br>
DHCP Enneled Not Available<br>
DHCP Lease Expires Not Available<br>
DHCP Lease Expires N Product Type WAN Miniport (IKEv2)<br>
Installed Yes<br>
PNP Device ID ROOT\MS\_AGILEVPNMINIPORT\0000<br>
Index Reset 25.05.2012 14:26<br>
Index 1<br>
Service Name RasAgileVpn<br>
IP Address Not Available<br>
IP Subnet Not Available Index<br>
Service Name<br>
IP Address Not Available<br>
IP Subnet Not Available<br>
Default IP Gateway<br>
Not Available<br>
Default IP Gateway No<br>
No<br>
Not Rahled No DHCP Enabled No DHCP Server Not Available DHCP Lease Expires Not Available DHCP Lease Obtained Not Available MAC Address Not Available Driver c:\windows\system32\drivers\agilevpn.sys (6.1.7600.16385, 59.00 KB (60'416 bytes), 14.07.2009 02:10) Name [00000002] WAN Miniport (L2TP) Adapter Type Not Available Product Type WAN Miniport (L2TP) Name [0000<br>Adapter Type<br>Product Type<br>Installed Yes<br>PNP Device ID PNP Device ID ROOT\MS\_L2TPMINIPORT\0000 Last Reset 25.05.2012 14:26 Index 2 Service Name<br>IP Address Not Available<br>IP Subnet Not Available<br>Default IP Gateway Not Available<br>DHCP Enabled No DHCP Server Not Available DHCP Lease Expires Not Available DHCP Lease Obtained Not Available MAC Address Not Available Driver c:\windows\system32\drivers\rasl2tp.sys (6.1.7601.17514, 126.50 KB (129'536 bytes), 15.03.2012 13:27) Name [00000003] WAN Miniport (PPTP) Adapter Type Not Available Product Type WAN Miniport (PPTP) Installed Yes PNP Device ID ROOT\MS\_PPTPMINIPORT\0000 Last Reset 25.05.2012 14:26 Index 3 Service Name<br>
Service Name Priphyliniport<br>
IP Subnet Not Available<br>
Default IP Gateway Not Available<br>
Default IP Gateway Not Available<br>
DHCP Server Not Available<br>
DHCP Server Not Available<br>
DHCP Lease Obtained Not Availabl Name [00000004] WAN Miniport (PPPOE)<br>Adapter Type Wort Available<br>Installed Yes WAN Miniport (PPPOE)<br>Installed Yes WAN Miniport (PPPOE)<br>Installed Yes ROOT\MS\_PPPOEMINIPORT\0000<br>Laat Reset 25.05.2012 14:26<br>Service Name<br>Index IP Subnet Not Available Default IP Gateway Not Available DHCP Enabled No DHCP Server Not Available DHCP Lease Expires Not Available DHCP Lease Obtained Not Available MAC Address Not Available Driver c:\windows\system32\drivers\raspppoe.sys (6.1.7600.16385, 90.50 KB (92'672 bytes), 14.07.2009 02:10) Name  $[00000005]$  WAN Miniport (IPv6) Adapter Type Not Available Product Type WAN Miniport (IPv6) Name [0001<br>Adapter Type<br>Product Type<br>Installed Yes<br>PNP Device ID ROOT\MS\_NDISWANIPV6\0000 Last Reset 25.05.2012 14:26 Index 5 Service Name<br>IP Address Not Available<br>IP Subnet Not Available<br>Default IP Gateway Not Available<br>DHCP Enabled No DHCP Server Not Available DHCP Lease Expires Not Available DHCP Lease Obtained Not Available MAC Address Not Available Driver c:\windows\system32\drivers\ndiswan.sys (6.1.7601.17514, 160.50 KB (164'352 bytes), 15.03.2012 13:27)  $N = ma$ Name [00000006] WAN Miniport (Network Monitor) Adapter Type Not Available Product Type WAN Miniport (Network Monitor) Installed Yes PNP Device ID ROOT\MS\_NDISWANBH\0000 Last Reset 25.05.2012 14:26 Index 6 Service Name NdisWan IP Address Not Available

IP Subnet Not Available Default IP Gateway Not Available DHCP Enabled No DHCP Server Not Available DHCP Lease Expires Not Available DHCP Lease Obtained Not Available MAC Address Not Available Driver c:\windows\system32\drivers\ndiswan.sys (6.1.7601.17514, 160.50 KB (164'352 bytes), 15.03.2012 13:27) Name<br>
Ndapter Type Ethernet 802.3<br>
Product Type Ethernet 802.3<br>
Froduct Type Ethernet 802.3<br>
Installed Yes Realtek PCIC GBE Family Controller<br>
Installed Yes Realtek PCIC GBE Family Controller<br>
INF Device Name<br>
Index 7<br>
Ser Name [00000008] WAN Miniport (IP)<br>Adapter Type Not Available<br>Product Type WAN Miniport (IP) Product Type WAN Miniport (IP)<br>Installed Yes<br>PNP Device ID ROOT\MS\_NDISWANIP\0000<br>Last Reset 25.05.2012 14:26 Index 8<br>
Service Name NdisWan<br>
IP Address Not Available<br>
IP Subnet Not Available<br>
Default IP Gateway Not Available<br>
DHCP Enabled No DHCP Enabled No<br>DHCP Server Not Available DHCP Lease Expires Not Available DHCP Lease Obtained Not Available MAC Address Not Available Driver c:\windows\system32\drivers\ndiswan.sys (6.1.7601.17514, 160.50 KB (164'352 bytes), 15.03.2012 13:27) Name [00000009] Microsoft ISATAP Adapter<br>e Tunnel Adapter Type runner<br>Microsoft ISATAP Adapter Product Type<br>Installed Yes PNP Device ID ROOT\\*ISATAP\0000 Last Reset 25.05.2012 14:26 Index 9 Service Name tunnel IP Address Not Available<br>IP Subnet Not Available IP Subnet Not Available Default IP Gateway Not Available DHCP Enabled No DHCP Server Not Available DHCP Lease Expires Not Available DHCP Lease Obtained Not Available MAC Address Not Available Driver c:\windows\system32\drivers\tunnel.sys (6.1.7601.17514, 122.50 KB (125'440 bytes), 15.03.2012 13:27) Name [00000010] RAS Async Adapter<br>Adapter Type Wide Area Network (WAN)<br>Product Type RAS Async Adapter<br>Installed Yes BNP Device ID<br>NRP Device ID SW\{ERAB7790-C514-11D1-B42B-00805FC1270E}\ASYNCMAC<br>Laat Reset 25.05.2012 14:26 Service Name<br>IP Address Not Available<br>IP Address Not Available<br>Default IP Gateway Not Available<br>Default IP Gateway Not Available Default IP Gateway<br>DHCP Enabled<br>DHCP Enabled<br>DHCP Enabled<br>DHCP Lease Expires Woot Available<br>DHCP Lease Expires Woot Available<br>DHCP Lease Obtained Woot Available<br>NAC Address 20:41:53:59:4E:FF<br>Nate (00000011) Microsoft 6to4 Norman (1999)<br>
Product Type Tunnel<br>
Product Type Microsoft 6to4 Adapter<br>
Product Type Microsoft 6to4 Adapter<br>
Thetalled Yor Product Type<br>Installed Yes PNP Device ID ROOT\\*6TO4MP\0000 Last Reset 25.05.2012 14:26 Index 11 Service Name tunnel IP Address Not Available IP Subnet Not Available Default IP Gateway Not Available DHCP Enabled No DHCP Server Not Available DHCP Lease Expires Not Available DHCP Lease Obtained Not Available MAC Address Not Available Driver c:\windows\system32\drivers\tunnel.sys (6.1.7601.17514, 122.50 KB (125'440 bytes), 15.03.2012 13:27) [00000012] Microsoft ISATAP Adapter Adapter Type Tunnel runnei<br>Microsoft ISATAP Adapter Product Type<br>Installed Yes PNP Device ID ROOT\\*ISATAP\0001 Last Reset 25.05.2012 14:26 Index 12<br>Service Name Service Name tunnel IP Address Not Available IP Subnet Not Available Default IP Gateway Not Available DHCP Enabled No DHCP Server Not Available DHCP Lease Expires Not Available DHCP Lease Obtained Not Available MAC Address Not Available<br>Driver c:\windows\sv Driver c:\windows\system32\drivers\tunnel.sys (6.1.7601.17514, 122.50 KB (125'440 bytes), 15.03.2012 13:27) [Protocol] Item Value Name MSAFD Tcpip [TCP/IP] Connectionless Service No Guarantees Delivery Yes Guarantees Sequencing Yes Maximum Address Size 16 bytes Maximum Message Size 0 bytes Message Oriented No

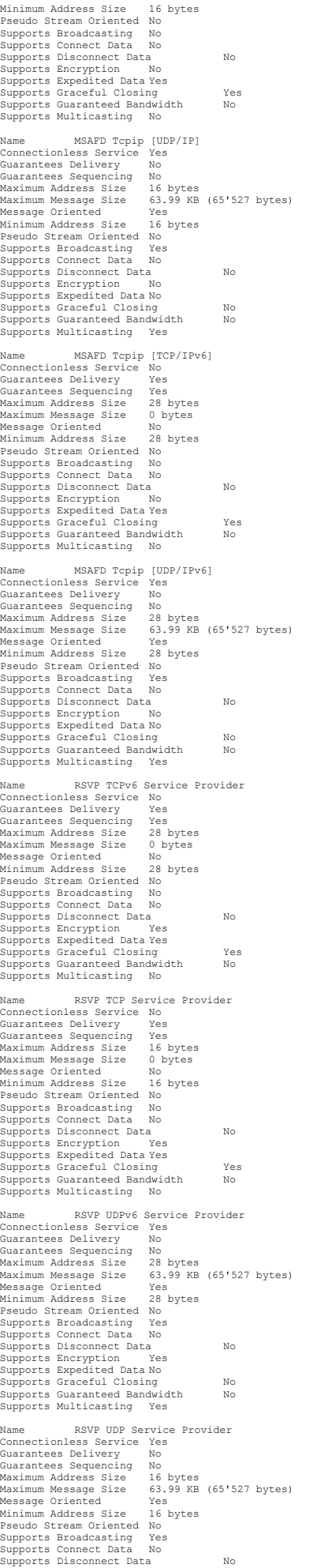

Supports Encryption Yes Supports Expedited Data No Supports Graceful Closing No Supports Guaranteed Bandwidth No Supports Multicasting Yes [WinSock] Item Value<br>File c:\windows\syswow64\wsock32.dll<br>Size 15.00 KB (15'360 bytes)<br>Version 6.1.7600.16385  $F16$ File c:\windows\system32\wsock32.dll Size 18.00 KB (18'432 bytes) Version 6.1.7600.16385 [Ports] [Serial] Item Value<br>
Mame Communications Port (COM1)<br>
Status OK<br>
Status OK<br>
SPIP Device ID<br>
Maximum Input Buffer Size<br>
Maximum Output Buffer Size<br>
Settable Baud Rate<br>
Settable Baud Rate<br>
Settable Play Control Yes<br>
Settable Play Che Busy No No Broor No No No Binary Mode Enabled Yes<br>Binary Mode Enabled Yes<br>Continue XMit on XOff No<br>CTS Outflow Control No<br>Discard NULL Bytes No<br>DISC Outflow Control 0 DSR Sensitivity<br>
DSR Sensitivity<br>
DTR Flow Control Type<br>
EDF Character<br>
EFTOT Replacement Enabled<br>
EFTOT Replacement Enabled<br>
No RTS Flow Control Type<br>
RTS Flow Control Type<br>
RTS Flow Control Type<br>
XOff Character<br>
XOff Cha XOn Character 17<br>XOn Character 11 (1948)<br>XONXOff InFlow Control 0<br>XONXOff OutFlow Control 0<br>IAQ Channel IRQ 4<br>Oriver 1990 (1949)<br>Driver 1990 (1941 Condows\system32\drivers\serial.sys (6.1.7600.16385, 92.00 KB (94'208 bytes [Parallel] Item Value [Storage] [Drives] Item Value<br>Description Local Fixed Disk<br>Compressed No<br>File System NTFS<br>Size 127.90 GB (137'334'091'776 bytes)<br>Size 127.90 GB (33'168'867'328 bytes)<br>Volume Name System<br>Volume Serial Number 1C8E9A84 Drive D: Description Local Fixed Disk Compressed No File System NTFS Size 337.76 GB (362'666'782'720 bytes) Free Space 70.73 GB (75'946'577'920 bytes) Volume Name Data Volume Serial Number D0B4DE50 Drive E: Description CD-ROM Disc Drive F: Description CD-ROM Disc [Disks] Item Value<br>Description Disk drive Description Disk drive<br>Manufacturer (Standard disk drives)<br>Model WDC WD5002ABYS-50B1B0<br>Bytes/Sector 512<br>Media Loaded Yes<br>Media Type Fixed hard disk<br>SCSI Bus 0<br>SCSI Bus 0 SCSI Logical Unit<br>
SCSI Paral Unit<br>
SCSI Target ID<br>
SCSI Target ID<br>
3<br>
Scatcors/Track 63<br>
Size 465.76 GB (500'105'249'280 bytes)<br>
Total Qylinders 60'801<br>
Total Sectors<br>
Total Tracks 15'504'255<br>
Target 100.00 MB (104'857'6

Item Value [IDE] Item Value Name Intel(R) ICH10R SATA AHCI Controller Name Intel(R) ICHIOR S<br>Manufacturer Intel<br>Status OK Status OK<br>
Status OK PCIVEN 80866DEV\_3A226SUBSYS\_114D17346REV\_00\3611583659606FA<br>
I/O Port 0x00001C24-0x00001C37<br>
I/O Port 0x00001C24-0x00001C27<br>
I/O Port 0x00001C20-0x00001C27<br>
I/O Port 0x00001C20-0x00001C25<br>
I/O Port 0x0 [Printing]

Name Driver Port Name Server Name Microsoft XPS Document Writer Microsoft XPS Document Writer XPSPort: Not Available Fax Microsoft Shared Fax Driver SHRFAX: Not Available

[Problem Devices]

Device PNP Device ID Error Code

Partition Starting Offset 137'440'002'048 bytes

[USB]

[SCSI]

Newice FRP Device ID<br>
Intel(R) ICHIO Family USB Universal Host Controller - 3A37 PCI\VEN 80864DEV 3A374SUBSYS 114D17344REV 00\3411583659404D0<br>
Intel(R) ICHIO Family USB Universal Host Controller - 3A38 PCI\VEN 80864DEV 3A3

[Software Environment]

## [System Drivers]

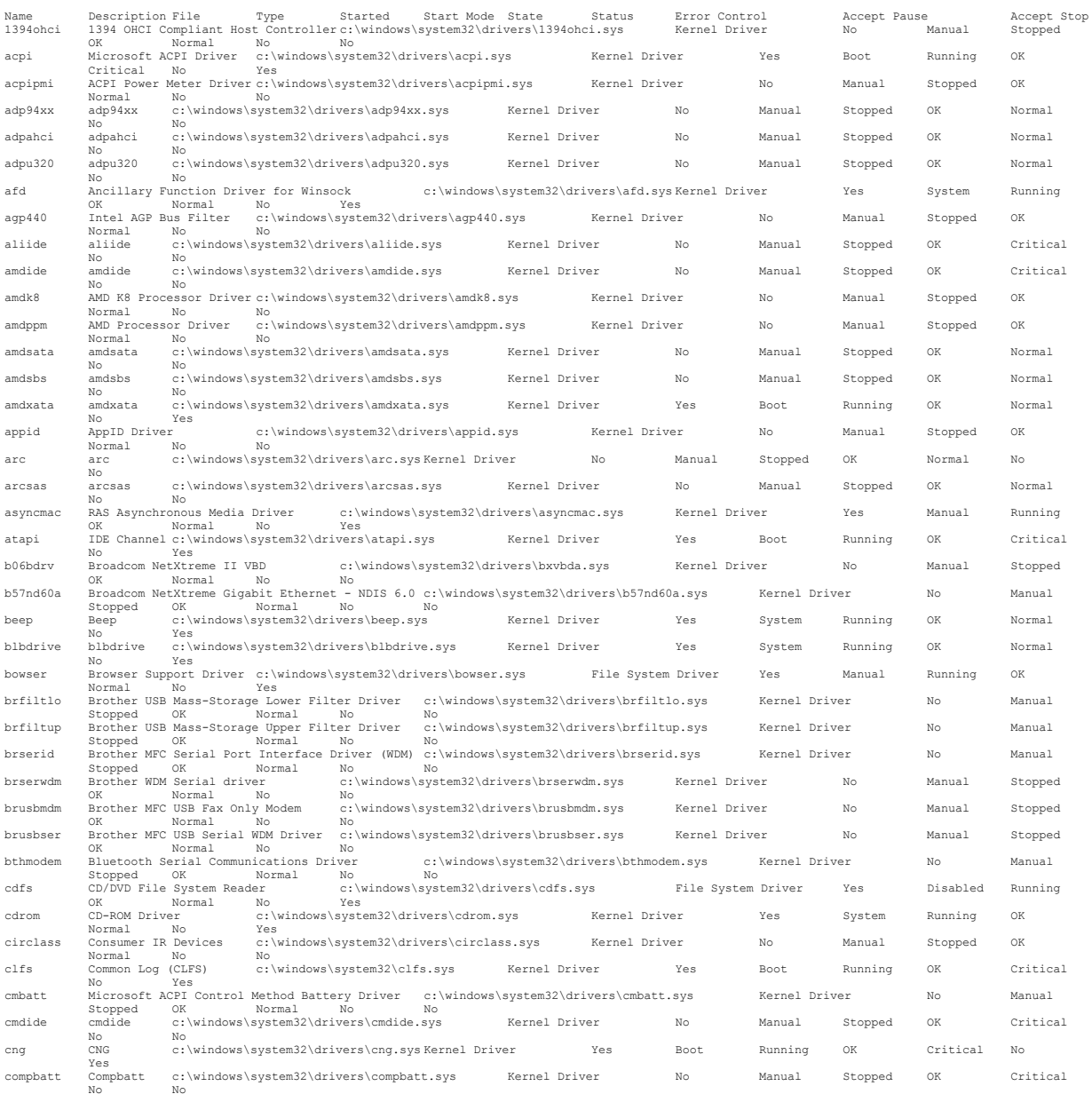

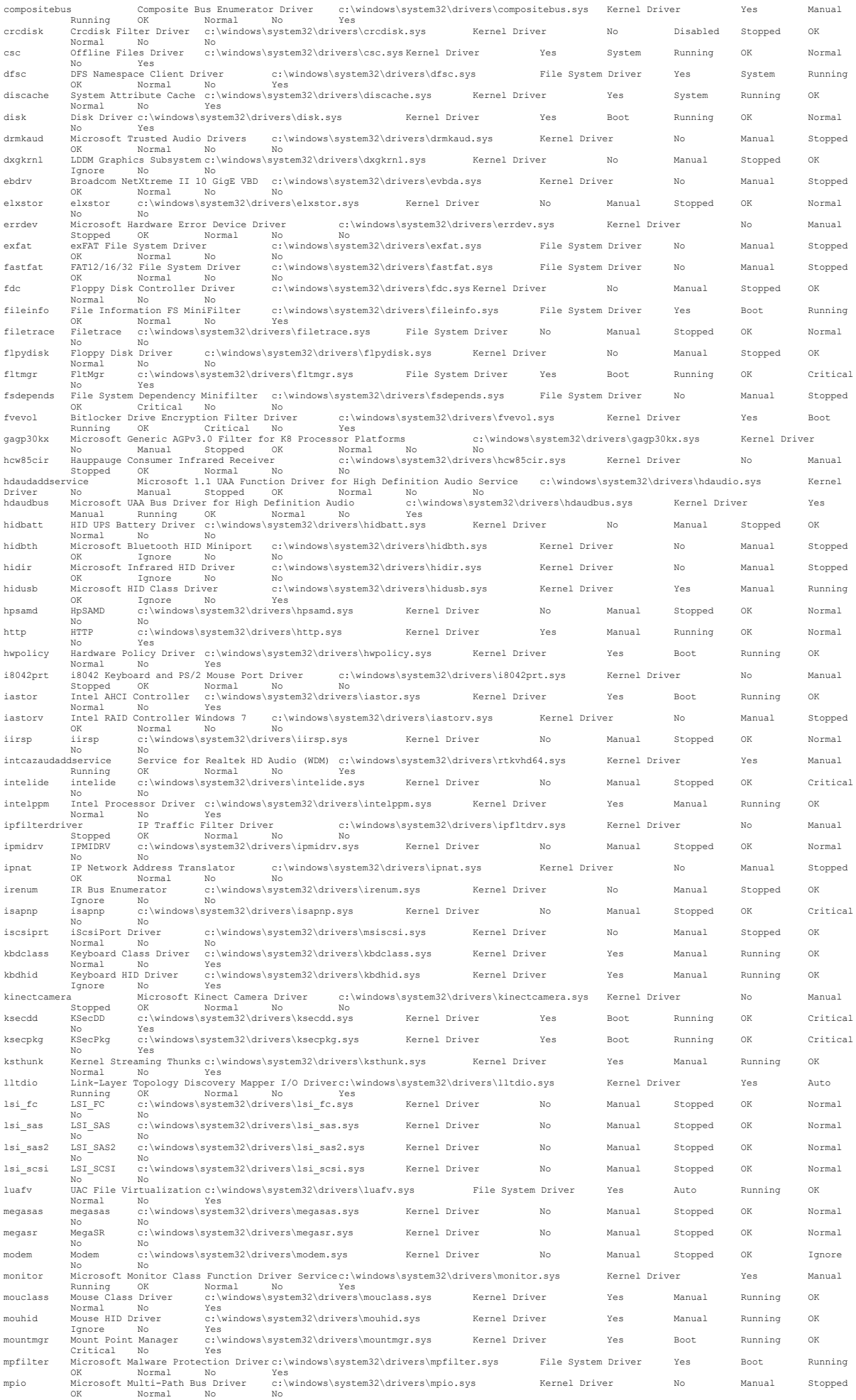

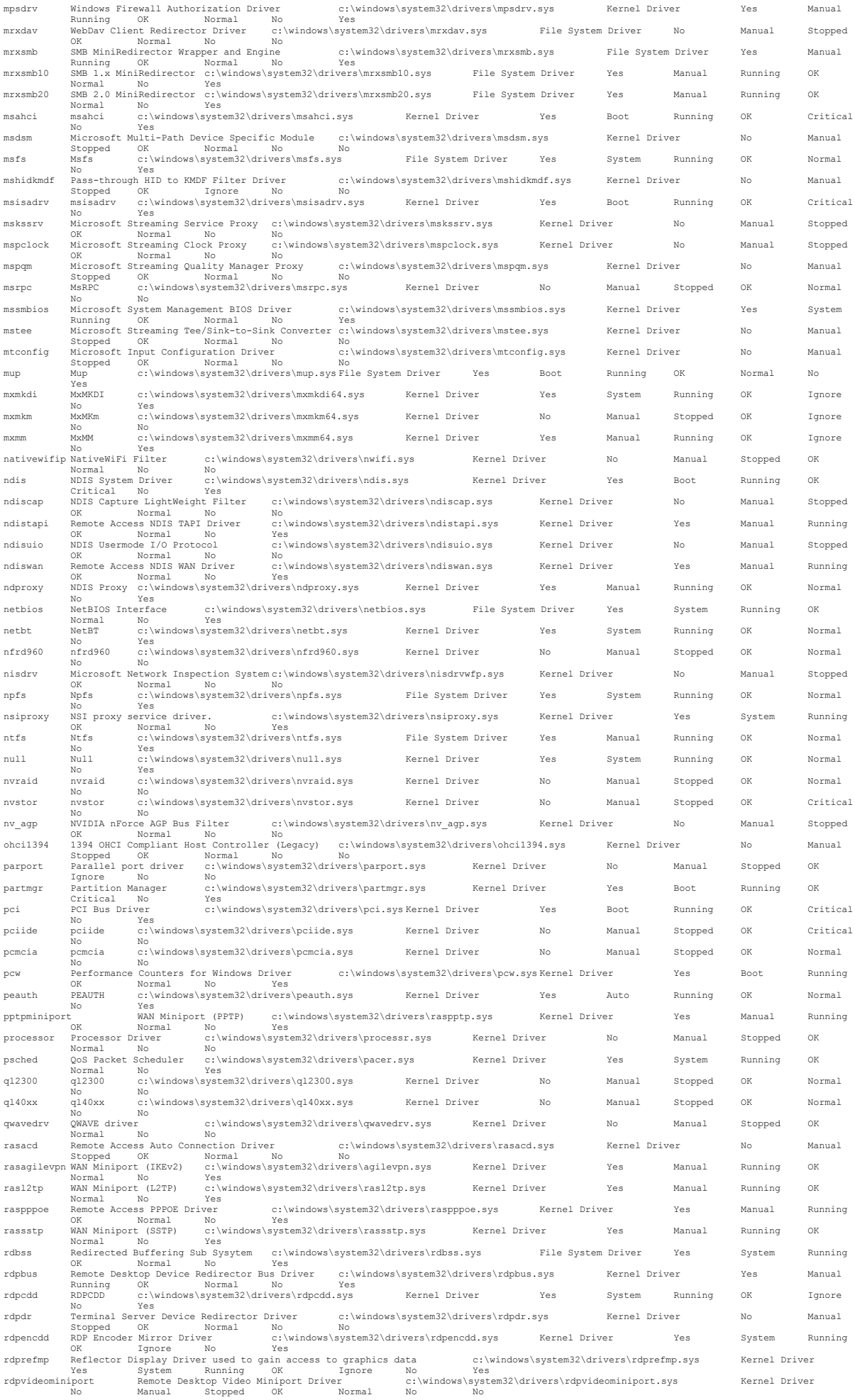

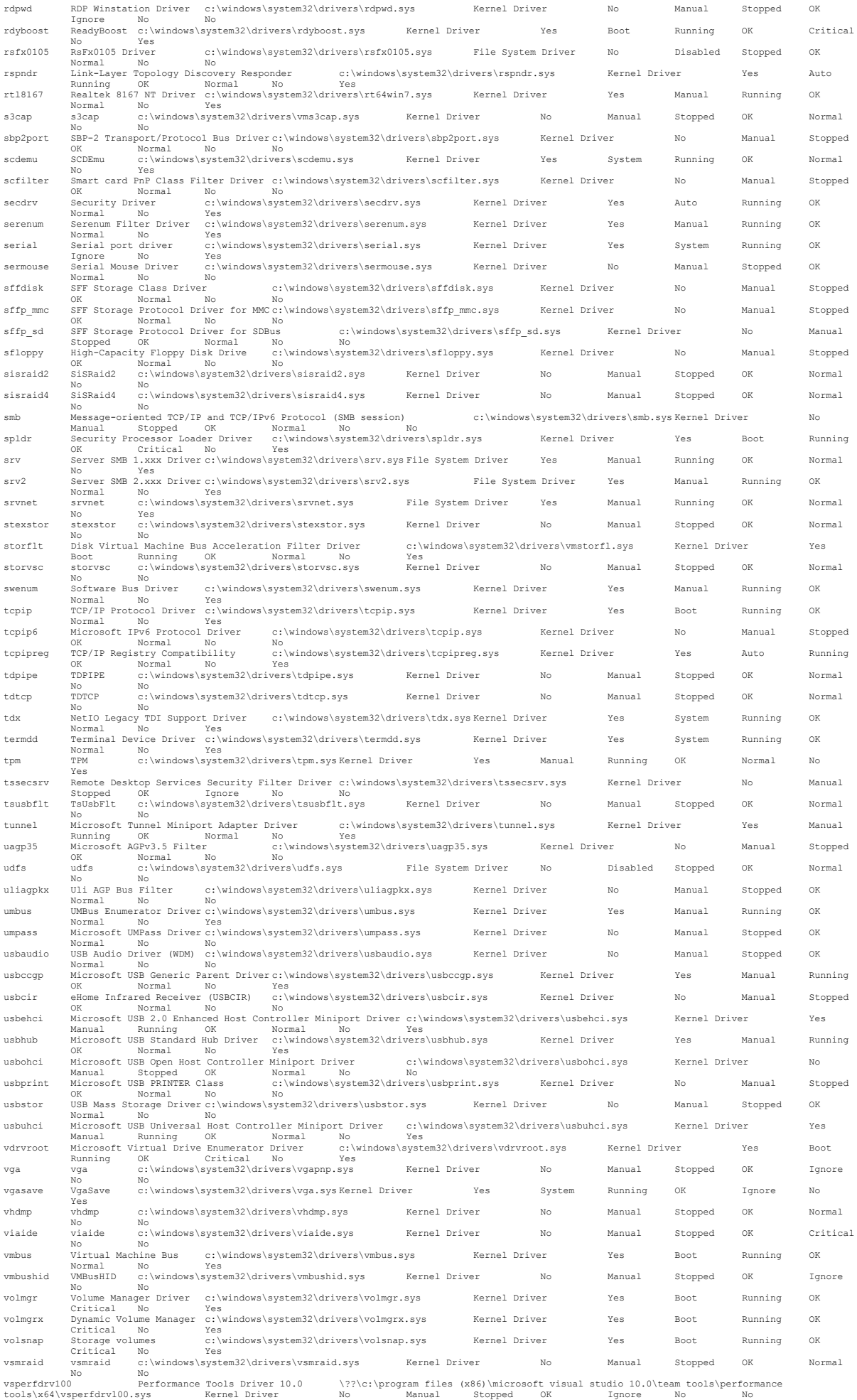

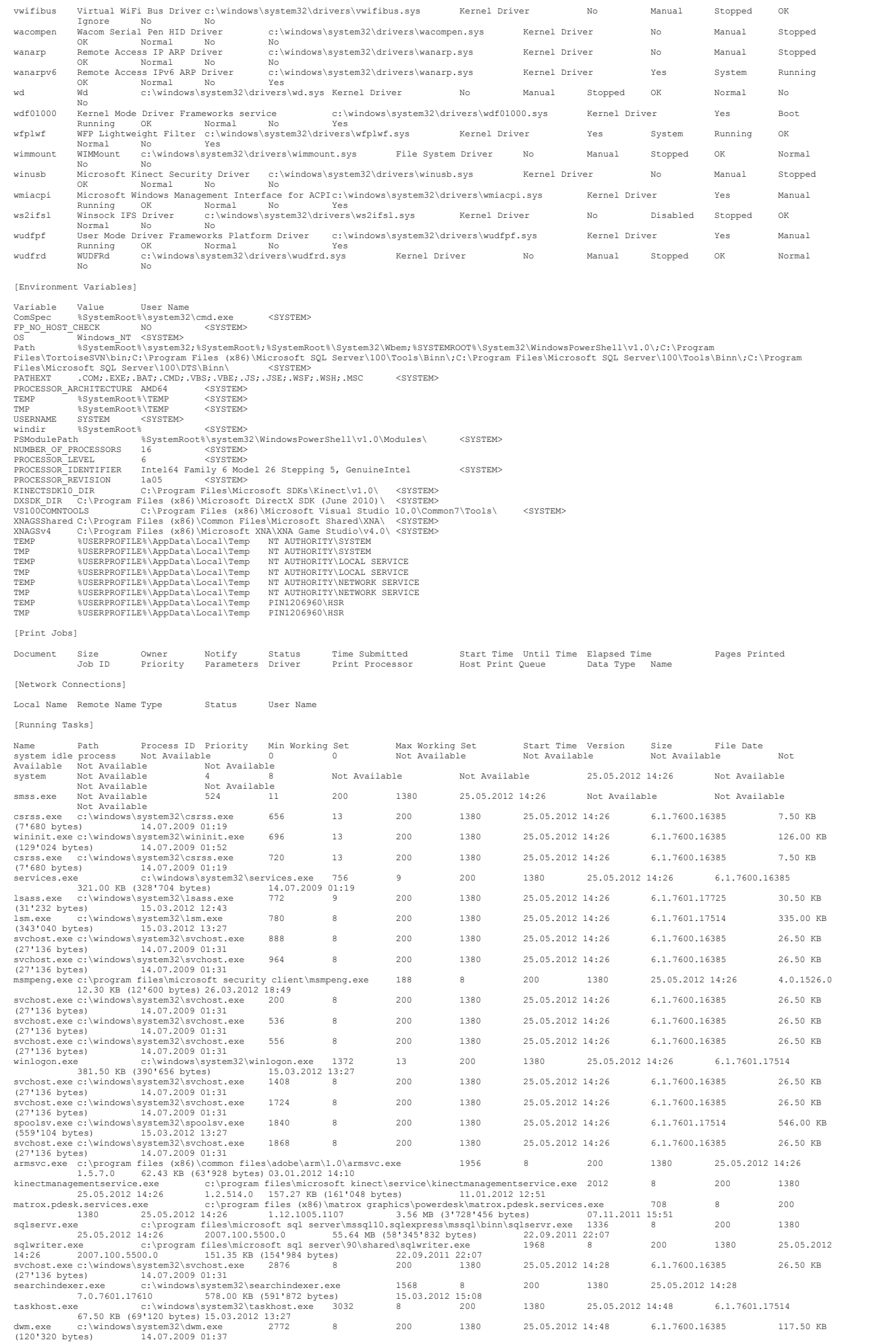

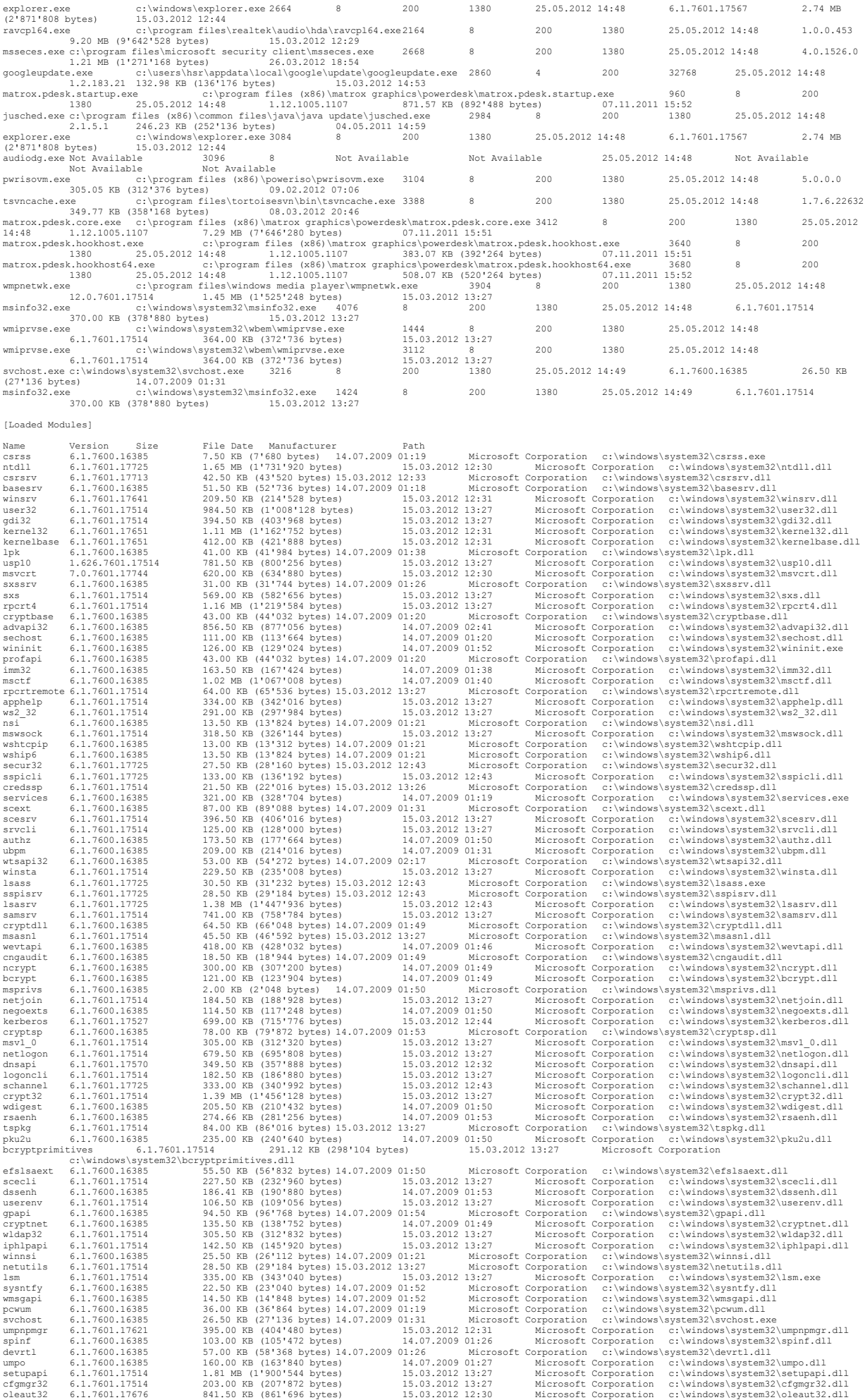

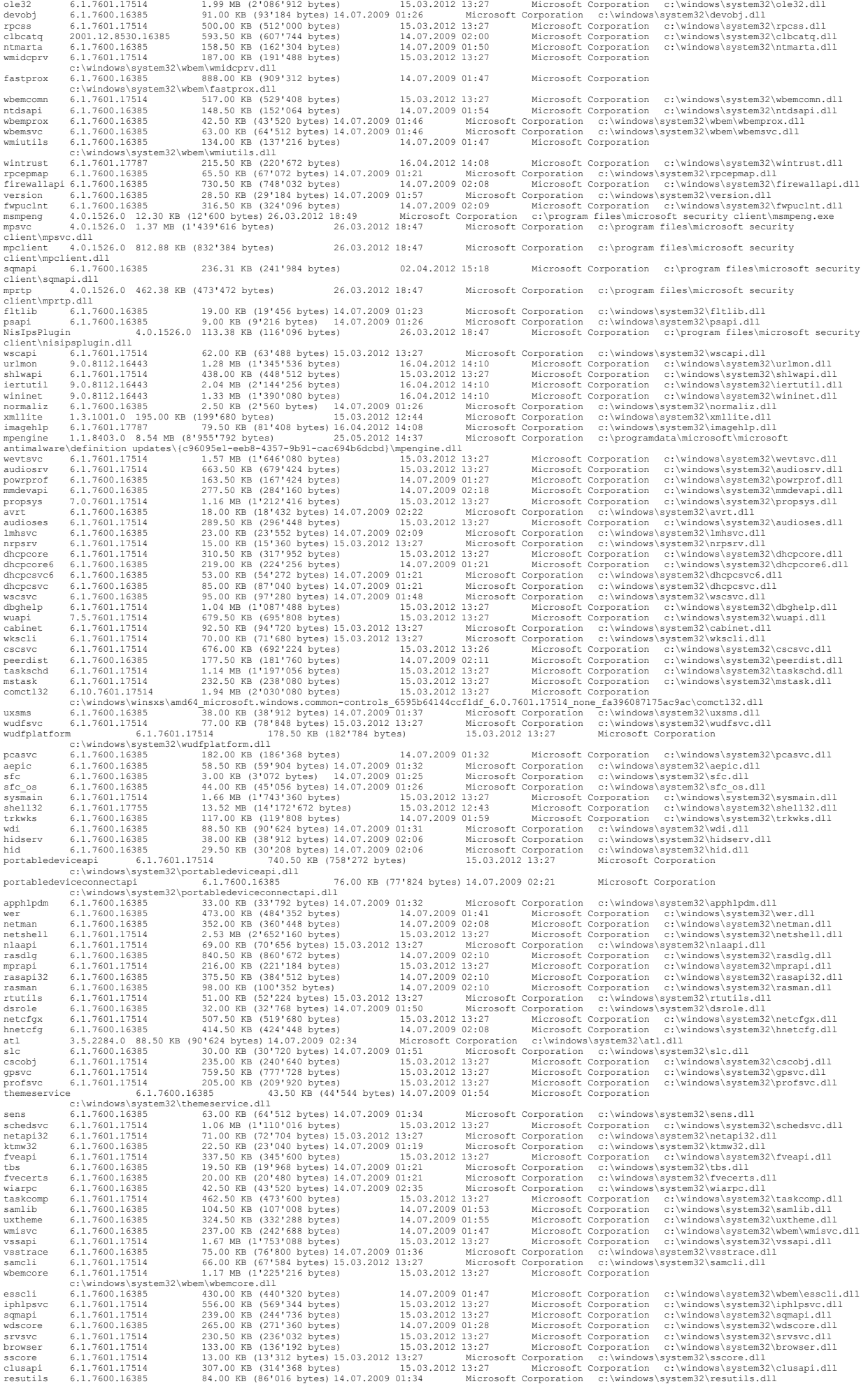

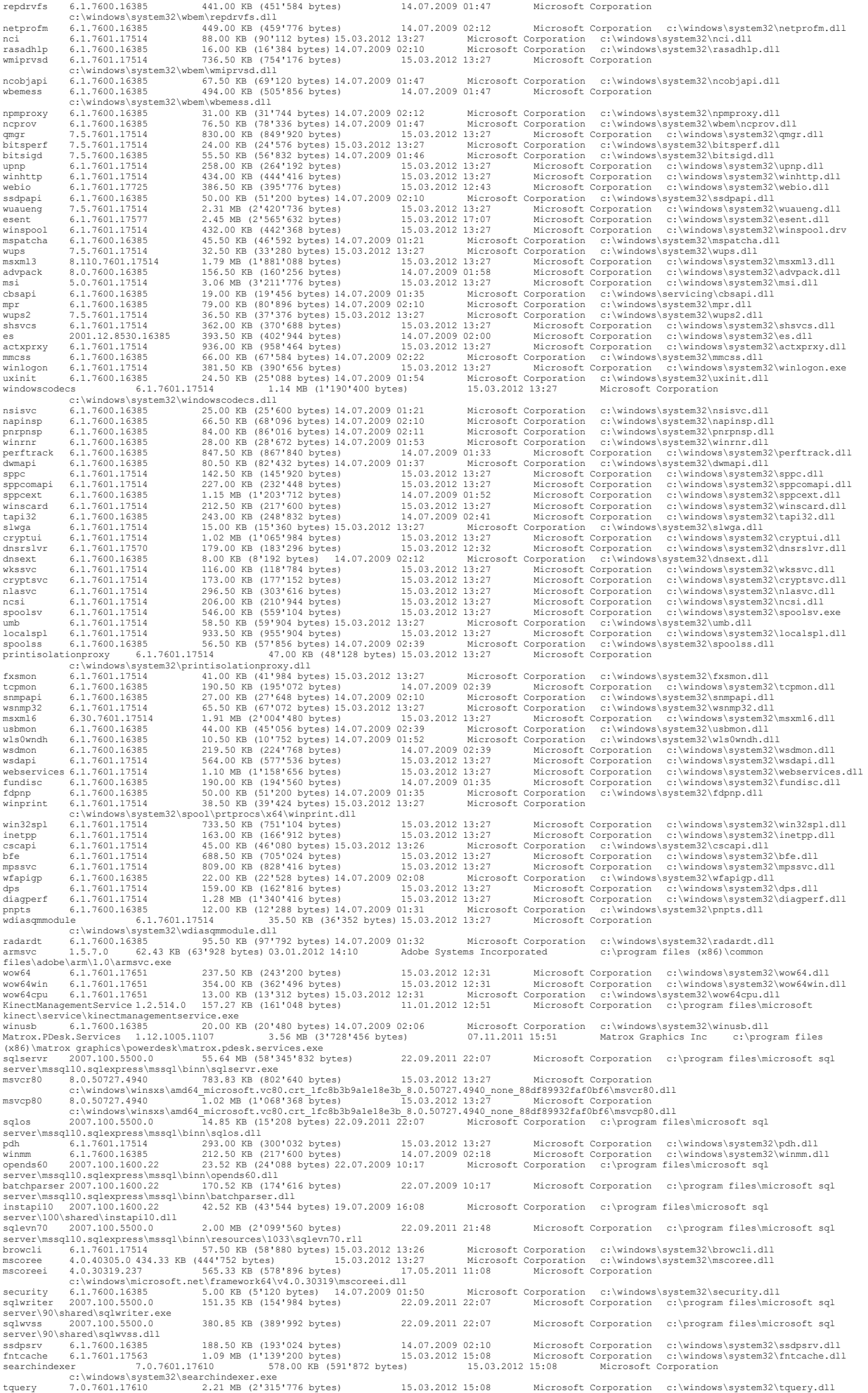

mssrch 7.0.7601.17610 – 2.12MB (2'223'616 bytes) – 15.03.2012 15:08 Microsoft Corporation c:\windows\system32\mssrch.dll<br>msidle 6.1.7600.16385 – 11.00 KB (11'264 bytes) 14.07.2009 01:55 – Microsoft Corporation c:\windows\s us\tquery.dll.mui<br>mssprxv 7.0.7600.16385 mssprxy 7.0.7600.16385 98.00 KB (100'352 bytes) 14.07.2009 02:29 Microsoft Corporation c:\windows\system32\mssprxy.dll naturallanguage6 6.1.7601.17514 1.26 MB (1'326'080 bytes) 15.03.2012 13:27 Microsoft Corporation c:\windows\system32\naturallanguage6.dll nlsdata0007 6.1.7600.16385 2.04 MB (2'137'600 bytes) 14.07.2009 02:31 Microsoft Corporation c:\windows\system32\nlsdata0007.dll<br>nlslexicons0007 6.1.7600.16385 11.48 MB (12'038'656 bytes nlsdata0009 6.1.7600.16385 5.98 MB (6'270'976 bytes) 14.07.2009 02:31 Microsoft Corporation c:\windows\system32\nlsdata0009.dll nlslexicons0009 6.1.7600.16385 2.51 MB (2'628'608 bytes) 14.07.2009 02:33 Microsoft Corporation 1aabast civindose vyramalioniska (1991)<br>1aabast civindose vyramalioniska (1991)<br>1aabast civindose vyramalioniska (1992)<br>1aabast civindose vyramalioniska (1992)<br>1aabast civindose vyramalioniska (1992)<br>1aabast civindose (1 files\tortoisesvn\bin\libaprutil\_tsvn.dll<br>intl3\_tsvn 0.14.6.0 53.27 KB (54'552 bytes) 08.03.2012 20:45 Free Software Foundation c:\program files\tortoisesvn\bin\intl3\_tsvn.dll<br>libsasl 2.1.24.0 86.77 K  $\begin{smallmatrix} 1.1801180 & 10.180 & 0.180 & 0.180 & 0.180 & 0.180 & 0.180 & 0.180 & 0.180 & 0.180 & 0.180 & 0.180 & 0.180 & 0.180 & 0.180 & 0.180 & 0.180 & 0.180 & 0.180 & 0.180 & 0.180 & 0.180 & 0.180 & 0.180 & 0.180 & 0.180 & 0.180 & 0.180 & 0.180 & 0.180$ ehsso 6.1.7600.16385 52.50 KB (26'112 bytes) 14.07.2009 02:24<br>alttab 6.1.7600.16385 52.00 KB (53'248 bytes) 14.07.2009 01:55 Microsoft Corporation c:\windows\ehome\ehsso.dl1<br>aydshserviceobj 6.1.7601.17514 112.55 KB (115'20 c:\windows\system32\portabledevicetypes.dll 6.1.7601.17514 105.00 (1988-1984)<br>qutil 6.1.7601.17514 105.00 KB (107'520 bytes) 15.03.2012 13:27 Microsoft Corporation c:\windows\system32\qutil.dll<br>wlanapi 6.1.7601.17514 105.0 wlanapi 6.1.7600.16385 111.50 KB (114'176 bytes) 14.07.2009 02:07 Microsoft Corporation c:\windows\system32\wlanapi.dll wlanutil 6.1.7600.16385 10.50 KB (10'752 bytes) 14.07.2009 02:07 Microsoft Corporation c:\windows\system32\wlanutil.dll wwanapi 6.1.7600.16385 360.00 KB (368'640 bytes) 14.07.2009 02:12 Microsoft Corporation c:\windows\system32\wwanapi.dll wwapi 8.1.2.0 35.50 KB (36'352 bytes) 14.07.2009 02:12 Microsoft Corporation c:\windows\system32\wwapi.dll qagent 6.1.7601.17514 260.00 KB (266'240 bytes) 15.03.2012 13:27 Microsoft Corporation c:\windows\system32\qagent.dll srchadmin 7.0.7601.17514 333.00 KB (340'992 bytes) 15.03.2012 13:27 Microsoft Corporation c:\windows\system32\srchadmin.dll bthprops 6.1.7601.17514 704.50 KB (721'408 bytes) 15.03.2012 13:27 Microsoft Corporation c:\windows\system32\bthprops.cpl synccenter 6.1.7601.17514 2.16 MB (2'262'528 bytes) 15.03.2012 13:27 Microsoft Corporation c:\windows\system32\synccenter.dll actioncenter 6.1.7601.17514 762.50 KB (780'800 bytes) 15.03.2012 13:27 Microsoft Corporation Synccenter 6.1.7601.17514<br>
actioncenter 6.1.7601.17514<br>
actioncenter.dll<br>
hypopl 6.1.7601.17514<br>
provsvc 6.1.7601.17514<br>
Provsvc 6.1.7601.17514<br>
183.50 KB (332'288 bytes)<br>
ieproxy 9.0.8112.16421<br>
534.00 KB (546'816 bytes)<br> Neppl 6.1.7601.17514 324.50 KB (332728 bytes) 15.03.2012 13:27 Microsoft Corporation c:\windows\system32\hprop.dl1<br>
ieproxy 6.1.7601.17514 324.50 KB (187'904 bytes) 15.03.2012 13:27 Microsoft Corporation c:\windows\system3

dciman32 6.1.7600.16385 14.00 KB (14'336 bytes) 14.07.2009 01:38 Microsoft Corporation c:\windows\system32\dciman32.dll comdlg32 6.1.7601.17514 580.50 KB (594'432 bytes) 15.03.2012 13:27 Microsoft Corporation c:\windows\system32\comdlg32.dll oledlg 6.1.7600.16385 125.00 KB (128'000 bytes) 14.07.2009 01:59 Microsoft Corporation c:\windows\system32\oledlg.dll msseces 4.0.1526.0 1.21 MB (1'271'168 bytes) 26.03.2012 18:54 Microsoft Corporation c:\program files\microsoft security client\msseces.exe EppManifest 4.0.1526.0 169.38 KB (173'440 bytes) 26.03.2012 19:17 Microsoft Corporation c:\program files\microsoft security client\eppmanifest.dll GoogleUpdate 1.2.183.21 132.98 KB (136°176 bytes) 15.03.2012 14:53 Google Inc.<br>- c:\users\hsr\appdata\local\google\update\googleupdate.exe (1981) 5.03.2012 14:53 Google Inc. (1982) 7.11.20<br>Matrox.PDesk.Startup 1.12.1005.11 Matrox.PDesk.Startup 1.12.1005.1107 571.57 bpd (x86)\matrox graphics\powerdesk\matrox graphics\powerdesk\matrox.pdesk.startup.exe<br>(x86)\matrox graphics\powerdesk\matrox.pdesk.startup.exe<br>jusched 2.1.5.1 246.23 KB (252'136 910sched 2.1.5.1 246.23 KB (252°1136 bytes) 04.05.2011 14:59<br>
update\juached.exe<br>
update\juached.exe<br>
1.7500.16353 24.00 KB (24°576 bytes) 14.05.2012 13:27<br>
drianman 6.1.7601.17514 126.50 KB (24°576 bytes) 15.03.2012 13:2 wsock32 6.1.7600.16385 18.00 KB (18'432 bytes) 14.07.2009 02:10 Microsoft Corporation c:\windows\system32\wsock32.dll wmdrmdev 12.0.7601.17514 621.50 KB (636'416 bytes) 15.03.2012 13:27 Microsoft Corporation c:\windows\system32\wmdrmdev.dll drmv2clt 11.0.7600.16385 1.15 MB (1'200'640 bytes) 14.07.2009 02:21 Microsoft Corporation c:\windows\system32\drmv2clt.dll mfplat 12.0.7600.16385 420.50 KB (430'592 bytes) 14.07.2009 02:19 Microsoft Corporation c:\windows\system32\mfplat.dll wmp 12.0.7601.17514 13.96 MB (14'633'472 bytes) 15.03.2012 13:27 Microsoft Corporation c:\windows\system32\wmp.dll wmploc 12.0.7601.17514 12.04 MB (12'625'920 bytes) 15.03.2012 13:27 Microsoft Corporation c:\windows\system32\wmploc.dll wmpps 12.0.7601.17514 470.00 KB (481'280 bytes) 15.03.2012 13:27 Microsoft Corporation c:\windows\system32\wmpps.dll msinfo32 6.1.7601.17514 370.00 KB (378'880 bytes) 15.03.2012 13:27 Microsoft Corporation c:\windows\system32\msinfo32.exe mfc42u 6.6.8064.0 1.30 MB (1'359'872 bytes) 15.03.2012 12:32 Microsoft Corporation c:\windows\system32\mfc42u.dll odbc32 6.1.7601.17514 704.00 KB (720'896 bytes) 15.03.2012 13:27 Microsoft Corporation c:\windows\system32\odbc32.dll odbcint 6.1.7600.16385 224.00 KB (229'376 bytes) 14.07.2009 02:28 Microsoft Corporation c:\windows\system32\odbcint.dll wmiprvse 6.1.7601.17514 364.00 KB (372'736 bytes) 15.03.2012 13:27 Microsoft Corporation c:\windows\system32\wbem\wmiprvse.exe cimwin32 6.1.7601.17514 1.96 MB (2'058'240 bytes) 15.03.2012 13:27 Microsoft Corporation c:\windows\system32\wbem\cimwin32.dll framedynos 6.1.7601.17514 – 289.00KB (295'936-bytes) – 15.03.2012-13:27 – Microsoft-Corporation c:\windows\system32\framedynos.dll<br>winbrand – 6.1.7600.16385 – 16.00KB (16'384-bytes)-14.07.2009-01:30 – Microsoft-Corporation wmi 6.1.7601.17787 5.00 KB (5'120 bytes) 16.04.2012 14:08 Microsoft Corporation c:\windows\system32\wmi.dll ntevt 6.1.7601.17514 259.50 KB (265'728 bytes) 15.03.2012 13:27 Microsoft Corporation c:\windows\system32\wbem\ntevt.dll provthrd 6.1.7600.16385 300.00 KB (307'200 bytes) 14.07.2009 01:47 Microsoft Corporation c:\windows\system32\provthrd.dll<br>msvcirt 7.0.7600.16385 76.50 KB (307'200 bytes) 14.07.2009 01:18 Microsoft Corporation c:\windows\sy msvcirt 7.0.7600.16385 76.50 KB (78'336 bytes) 14.07.2009 01:18 Microsoft Corporation c:\windows\system32\msvcirt.dll<br>unidrvui 0.3.7601.17514 863.50 KB (884'224 bytes) 14.07.2009 03:18 Microsoft Corporation<br>c:\windows\syst c:\windows\system32\spool\drivers\x64\3\mxdwdui.dll fxsui 6.1.7601.17514 156.50 KB (160'256 bytes) 14.07.2009 02:36 Microsoft Corporation<br>c:\windows\system32\spool\drivers\x64\3\fxsui.dll 6.1.7601.17514 153.00 KB (156'672 bytes) 14.07.2009 02:36 Microsoft Corporation<br>fxswzr fxstiff 6.1.7601.17514 - 424.50 KB (434'688 bytes) 14.07.2009 02:35 Microsoft Corporation<br>c:\windows\system32\spool\drivers\x64\3\fxstiff.dll<br>fxsres 6.1.7601.17514 6.26 MB (6'566'400 bytes) 14.07.2009 03:19 Microsoft Corpo fxsapi 6.1.7601.17514 608.50 KB (623'104 bytes) 14.07.2009 02:35 Microsoft Corporation c:\windows\system32\spool\drivers\x64\3\fxsapi.dll wmiperfclass (1,7600.16385 133.00 KB (1361192 bytes) 14.07.2009 01:31 Microsoft Corporation<br>- c:\windows\system32\wbem\wmiperfclass.dl1<br>- wersvc 6.1.7600.16385 75.00 KB (76'800 bytes) 14.07.2009 01:40 Microsoft Corporation [Services] Display Name Name State Start Mode Service Type Path Error Control Start Name Tag ID Adobe Acrobat Update Service AdobeARMservice Running Auto Own Process "c:\program files (x86)\common files\adobe\arm\1.0\armsvc.exe" Ignore LocalSystem 0 Application Experience AeLookupSvc Stopped Manual Share Process c:\windows\system32\svchost.exe -k netsvcs Normal localSystem 0)<br>Application Layer Gateway Service ALG stopped Manual Own Process c:\windows\system32\alg.exe Normal NT<br>AUTHORITY\LocalService 0<br>Normal NT Ruthority AppIDSvc Stopped Manual Share Process c:\windows\system32\svchost.exe - 0 Application Management AppMgmt Stopped Manual Share Process c:\windows\system32\svchost.exe -k netsvcs Normal LocalSystem  $\sim$  0 ASP.NET State Service aspnet\_state Stopped Manual Own Process c:\windows\microsoft.net\framework64\v4.0.30319\aspnet\_state.exe Normal NT AUTHORITY\NetworkService 0 windows Audio Endpoint Builder AudioEndpointBuilder Running Auto Share Process c:\windows\system32\svchost.exe -k<br>10calsystemnetworkrestricted Normal LocalSystem 0<br>2016/windows\system32\svchost.exe -k localservicenetworkre localsystemnetworkrestricted Normal LocalSystem 0 Windows Audio AudioSrv Running Auto Share Process c:\windows\system32\svchost.exe -k localservicenetworkrestricted NT AUTHORITY\LocalService 0<br>NT AUTHORITY\LocalService 0<br>stSV) AxInstSV Stopped Manual Share Process c:\windows\system32\svchost.exe -k axinstsvgroup Normal Horse Constaller (AxInstSV) AxInstSV<br>Normal LocalSystem 0 BitLocker Drive Encryption Service BDESVC Stopped Manual Share Process c:\windows\system32\svchost.exe -k netsvcs Normal localSystem 0 Base Filtering Engine BFE Running Auto Share Process c:\windows\system32\svchost.exe -k localservicenonetwork Normal NT AUTHORITY\LocalService 0 Rackground Intelligent Transfervice and the Share Process c:\windows\system32\svchost.exe -k netsvcs<br>Background Intelligent Transfer Service BITS Running Auto Share Process c:\windows\system32\svchost.exe -k netsvcs<br>- Norm Normal LocalSystem 0<br>Computer Browser Browser Stopped Manual Share Process c:\windows\system32\svchost.exe -k netsvcs Normal LocalSystem Bluetooth Support Service Bluetooth Support Service bthserv Stopped Manual Share Process c:\windows\system32\svchost.exe -k bthsvcs Normal NT AUTHORITY\LocalService 0<br>Certificate Propagation CertPropSvc Stopped Manual Share Process c:\windows\svstem32\svchost.exe -k netsvcs Normal LocalSystem 0 Microsoft .NET Framework NGEN v2.0.50727\_X86 clr\_optimization\_v2.0.50727\_32 Stopped Disabled Own Process c:\windows\microsoft.net\framework\v2.0.50727\mscorsvw.exe Ignore LocalSystem 0 Microsoft .NET Framework NGEN v2.0.50727\_X64 clr\_optimization\_v2.0.50727\_64 Stopped Disabled Own Process c:\windows\microsoft.net\framework64\v2.0.50727\mscorsvw.exe Ignore LocalSystem 0 Microsoft .NET Framework NGEN V4.0.30319\_ASCONGLATED V4.0.02/2 Stopped Disabled UWD<br>
Civindows\microsoft.net\framework\v2.0.50727\mscorstw.exe Ignore<br>
Microsoft .NET Framework NGEN v2.0.30727 (4<br>
Microsoft .NET Pramework N c:\windows\microsoft.net\framework\v4.0.30319\mscorsvw.exe Ignore LocalSystem 0 Microsoft .NET Framework NGEN v4.0.30319\_X64<br>c:\windows\microsoft.net\framewo c:\windows\microsoft.net\framework64\v4.0.30319\_64\ckg\v4.0.30319\mscorsvw.exe Ignore Manual Own Process c:\windo COME STOPPED MANUAL OWNER COMPLETE DESCRIPTION COMPRESSION COMPRESSION COMPRESSION COMPRESSION COMPRESSION COMPRESSION COMPRESSION COMPRESSION COMPRESSION COMPRESSION COMPRESSION COMPRESSION COMPRESSION COMPRESSION COMPRES COM+ System Application COMSysApp Stopped<br>Normal LocalSystem 0<br>Crvntographic Services CryptSvc Running Auto Share Process c:\windows\system32\svchost.exe -k networkservice Normal NOTMAL LOCALSYSTEM U<br>Cryptographic Services CryptSvc Run<br>NT Authority\NetworkService Run<br>OscService Run NT Authority\NetworkService 0<br>
CscService Running Auto Share Process c:\windows\system32\svchost.exe -k localsystemnetworkrestricted<br>
Normal LocalSystem0 Normal LocalSystem 0 thority\NetworkService Running United Share Process c:\windows\system32\svchost.exe -k localsystemnetworkrestricted<br>1 Coc3ervice Running Auto Share Process c:\windows\system32\svchost.exe -k dcomlaunch Normal<br>5 Launcher De LocalSystem 0 Manual Own Process c:\windows\system32\svchost.exe -k defragsvc Normal localSystem 0<br>Share Process c:\windows\system32\svchost.exe -k localservicenetworkrestricted Normal DER COMMING AUTOR RUNNING AUTOR RUNNING AUTOR PROCESS CONTROL CONTROL CONTROL CONTROL CONTROL CONTROL CONTROL CONTROL CONTROL CONTROL CONTROL CONTROL CONTROL CONTROL CONTROL CONTROL CONTROL CONTROL CONTROL CONTROL CONTROL NT Authority\LocalService 0 v<br>Share Process c:\windows\system32\svchost.exe -k networkservice Normal NT AUTHORITY\NetworkService 0 Wired Automaak of Stopped Manual Share Process c:\windows\system32\svchost.exe -k localsystemnetworkrestricted<br>CalSystem 0 = calSystem32\svchost.exe -k localsystemnetworkrestricted Normal localSystem 0

Diagnostic Policy Service DPS Running Auto Share Process c:\windows\system32\svchost.exe -k localservicenonetwork Normal NT AUTHORITY\LocalService 0 0 Deminity.<br>Extensible Authentication Protocol EapHost Stopped Manual Share Process c:\windows\system32\svchost.exe –k netsvcs Normal localSystem 0 Encrypting File System (EFS) EFS Stopped Manual Share Process c:\windows\system32\lsass.exe Normal LocalSystem Windows Media Center Receiver Service ehRecvr Stopped Manual Own Process c:\windows\ehome\ehrecvr.exe Ignore NT AUTHORITY\networkService 0 ehSched Stopped Manual Own Process c:\windows\ehome\ehsched.exe Ignore NT Windows Media Center Scheduler Service<br>AUTHORITY\networkService 0<br>Windows Euent Log eventlog Punning ing Auto Share Process c:\windows\system32\svchost.exe -k localservicenetworkrestricted<br>ralService 0 Windows Event Log event log Running Auto Share Process<br>
Normal NT AUTHORITY\LocalService 0<br>
COM+ Event Event EventSystem Running Auto Share Process<br>
AUTHORITY\LocalService 0 COMF EVent System European Event System Same Process<br>
Favorith Surfice Conservation Discovery Provider Both Manual own Process c:\windows\system32\txxorbattle and<br>
Faurion Discovery Provider Host diplosity Stems Manual Sha Human Interface Device Access hidserv Running Manual Share Process c:\windows\system32\svchost.exe -k localsystemnetworkrestricted Normal LocalSystem 0 Health Manual Share Process c:\windows\system32\svchost.exe -k<br>LocalSystem O<br>hkmsvc Stopped Manual Share Process c:\windows\system32\svchost.exe -k netsvcs Normal localSystem 0 HomeGroup Listener HomeGroupListener Stopped Manual Share Process c:\windows\system32\svchost.exe -k localsystemnetworkrestricted Normal LocalSystem 0 HomeGroup Provider HomeGroupProvider Stopped Manual Share Process c:\windows\system32\svchost.exe -k localservicenetworkrestricted Normal NT AUTHORITY\LocalService 0 Installar HomeGroupInstaner HomeGroupInstallar Installar Share Process c:\windows\systemsz\svcnost.exe -x<br>
Incallystemnetwork<br>restricted Normal Incallsystem of Stopped Manual Share Process c:\windows\system32\svchost.exe -32\idrivert.exe" Ignore LocalSystem 0 v<br>Manual Share Process "c:\windows\microsoft.net\framework64\v3.0\windows communication<br>LocalSystem 0 foundation\infocard.exe" Normal LocalSystem 0<br>IKE and AuthIP IPsec Keying Modules IKEEXT Stopped Manual Share Process c:\windows\system32\svchost.exe -k netsvcs Normal<br> LocalSystem 0 PnP-X IP Bus Enumerator IPBusEnum Stopped Manual Share Process c:\windows\system32\svchost.exe -k localsystemnetworkrestricted Normal LocalSystem 0 IP Helper iphlpsvc Running Auto Share Process c:\windows\system32\svchost.exe -k netsvcs Normal LocalSystem 0 CNG Key Isolation KeyIso Stopped Manual Share Process c:\windows\system32\lsass.exe Normal LocalSystem 0 Kinect Management KinectManagement Running Auto Own Process "c:\program files\microsoft kinect\service\kinectmanagementservice.exe" Normal LocalSystem 0 Normal IocalSystem 0<br>KtmRm for Distributed Transaction Coordinator KtmRm Stopped Manual Share Process c:\windows\system32\svchost.exe -k<br>networkserviceandnoimpersonation Normal NT-AUTHORITY\NetworkService 0  ${\small \begin{tabular}{lcccc} \texttt{network} \texttt{search} \texttt{m} & \texttt{Normal} & \texttt{NT} \texttt{AUTHORITY}\texttt{New} \texttt{w} \texttt{c} \texttt{k} \texttt{w} \texttt{c} \texttt{k} \texttt{w} \texttt{c} \texttt{w} \texttt{c} \texttt{w} \texttt{c} \texttt{w} \texttt{c} \texttt{w} \texttt{c} \texttt{w} \texttt{c} \texttt{w} \texttt{c} \texttt{w} \texttt{c} \texttt{w} \texttt{c} \texttt{w} \texttt{c} \texttt{w}$ 0<br>c:\windows\system32\svchost.exe -k netsvcs Normal LocalSystem Workstation LanmanWorkstation Running Auto Share Process c:\windows\system32\svchost.exe -k networkservice Normal NT AUTHORITY\NetworkService 0<br>NT AUTHORITY\NetworkService 0<br>Topology Discovery Mapper 01tdsvc Link-Layer Topology Discovery Mapper lltdsvc Stopped Manual Share Process c:\windows\system32\svchost.exe -k localservice Normal NT AUTHORITY\LocalService<br>
TCP/IP NetBIOS Helper lmhosts Running Auto<br>
Normal NT AUTHORITY\LocalService Share Process c:\windows\system32\svchost.exe -k localservicenetworkrestricted Normal NT AUTHORITY\LocalService 0 Matrox.Pdesk3.ServicesHost Matrox.Pdesk3.ServicesHost Running Auto Own Process "c:\program files (x86)\matrox graphics\powerdesk\matrox.pdesk.services.exe" Ignore LocalSystem 0 Media Center Extender Service Mcx2Svc Stopped Disabled Share Process c:\windows\system32\svchost.exe -k qraphics\powerdesk\matrox.poesx.serviceandnoimpersonation Normal NT Authority\LocalService<br>1992 Disabled Share Process<br>1992 Disabled Share Process<br>1993 Normal NT Authority\LocalService<br>2011 Multimedia Class Scheduler MMCSS n 0<br>Share Process Schwindows\system32\svchost.exe -k<br>Computer Communic Communic Communicuties of Share Process c:\windows\system32\svchost.exe -k netsvcs Normal LocalSystem 0<br>
LocalSystem 0<br>
Windows Firewall MpsSvc Running Auto Share Process c:\windows\system32\svchost.exe -k localservicenonetwork Normal NT Authority\LocalService 0 u<br>Stopped Manual Own Process c:\windows\system32\msdtc.exe Normal NT AUTHORITY\NetworkService 0 Microsoft iSCII Initiator Service MSiSCSI Stopped Manual Share Process<br>
Windows\system32\svchost.exe -k netsvcs Normal<br>
Windows\sightem32\svchost.exe -k netsvcs Normal<br>
Microsoft Antimalware Service MsMpSvc Running Auto Ow Network List Service netprofm Running Manual Share Process c:\windows\system32\svchost.exe -k localserviceNormal NT AUTHORITY\LocalService 0 Net.Tcp Listener Adapter NetTcpActivator Stopped Disabled Share Process c:\windows\microsoft.net\framework64\v4.0.30319\smsvchost.exe Normal NT AUTHORITY\LocalService 0 Net.Tcp Port Sharing Service MetTcpPortSharing Stopped Disabled Share Process<br>Microsoft Dislaming Stopped Hammework64\v4.0.30319\smsvchost.exe Normal NT AUTHORITY\LocalService 0<br>Microsoft Network Inspection NisSrv Stopped Network Location Awareness Masyc – Numing Auto<br>
Normal NT AUTHORITY\NetworkService 0<br>
Network Store Interface Service – nsi – Running – Auto Network Share Process c:\windows\system32\svchost.exe -k localserviceNormal<br>0 NT Authority\LocalService<br>Office Source Engine ose Stopped wi Authofficus<br>Ce Engine ose Stopped Manual Own Process "c:\program files (x86)\common files\microsoft shared\source engine\ose.exe"<br>Normal LocalSystem 0 Normal LocalSystem 0 Peer Networking Identity Manager p2pimsvc Stopped Manual Share Process c:\windows\system32\svchost.exe -k localservicepeernet Normal NT AUTHORITY\LocalService 0<br>Peer Networking Grouping p2psvc Stopped Manual Share Process c:\windows\system32\svchost.exe -k localservicepeernet<br>Normal NT AUTHORITY\LocalService 0 Program Compatibility Assistant Service PcaSvc Running Auto Share Process c:\windows\system32\svchost.exe -k localsystemnetworkrestricted Normal LocalSystem 0 BranchCache PeerDistSvc Stopped Manual Share Process c:\windows\system32\svchost.exe -k peerdist Normal NT AUTHORITY\NetworkService 0 Performance Counter DLL Host PerfHost Stopped Manual Own Process c:\windows\syswow64\perfhost.exe Normal NT AUTHORITY\LocalService 0 Performance Logs & Alerts pla Stopped Manual Share Process c:\windows\system32\svchost.exe -k localservicenonetwork NT AUTHORITY NOCALOCLYLOC<br>PlugPlay Running Auto u<br>Phare Process c:\windows\system32\svchost.exe -k dcomlaunch Normal LocalSystem Normai<br>
Plug and Play PlugPlay Ru<br>
0 0<br>
PNRP Machine Name Publication Service ce PNRPAutoReg Stopped Manual Share Process c:\windows\system32\svchost.exe -k<br>PNRPsvc Stopped Manual Share Process c:\windows\system32\svchost.exe -k localservic localservicepeernet Normal NT AUTHORITY\LocalService 0 c:\windows\system32\svchost.exe -k localservicepeernet Normal NT AUTHORITY\LocalService 0 v<br>Share Process c:\windows\system32\svchost.exe -k networkservicenetworkrestricted Normal NT Authority\NetworkService 0 Power Power Running Auto Share Process c:\windows\system32\svchost.exe -k dcomlaunch Normal LocalSystem 0<br>User Profile Service ProfSvc Running Auto Share Process c:\windows\system32\svchost.exe -k netsvcs Normal LocalSyst Protected Storage Protected Storage ProtectedStorage Stopped Manual Share Process c:\windows\system32\lsass.exe Normal LocalSystem Quality Windows Audio Video Experience QWAVE Stopped Manual Share Process c:\windows\system32\svchost.exe -k<br>NT\_AUTHORITY\LocalService 0<br>RasAuto Stopped Manual Share Process c:\windows\system32\svchost.exe -k localserviceandnoimpersonation Normal NT AUTHORITY\LocalService 0 Remote Access Auto Connection Manager RasAuto Stopped Manual Share Process c:\windows\system32\svchost.exe -k netsvcs Normal localSystem 0 Remote Access Connection Manager RasMan Stopped Manual Share Process c:\windows\system32\svchost.exe -k netsvcs Normal localSystem 0 Routing and Remote Access RemoteAccess Stopped Disabled Share Process c:\windows\system32\svchost.exe -k netsvcs Normal localSystem 0

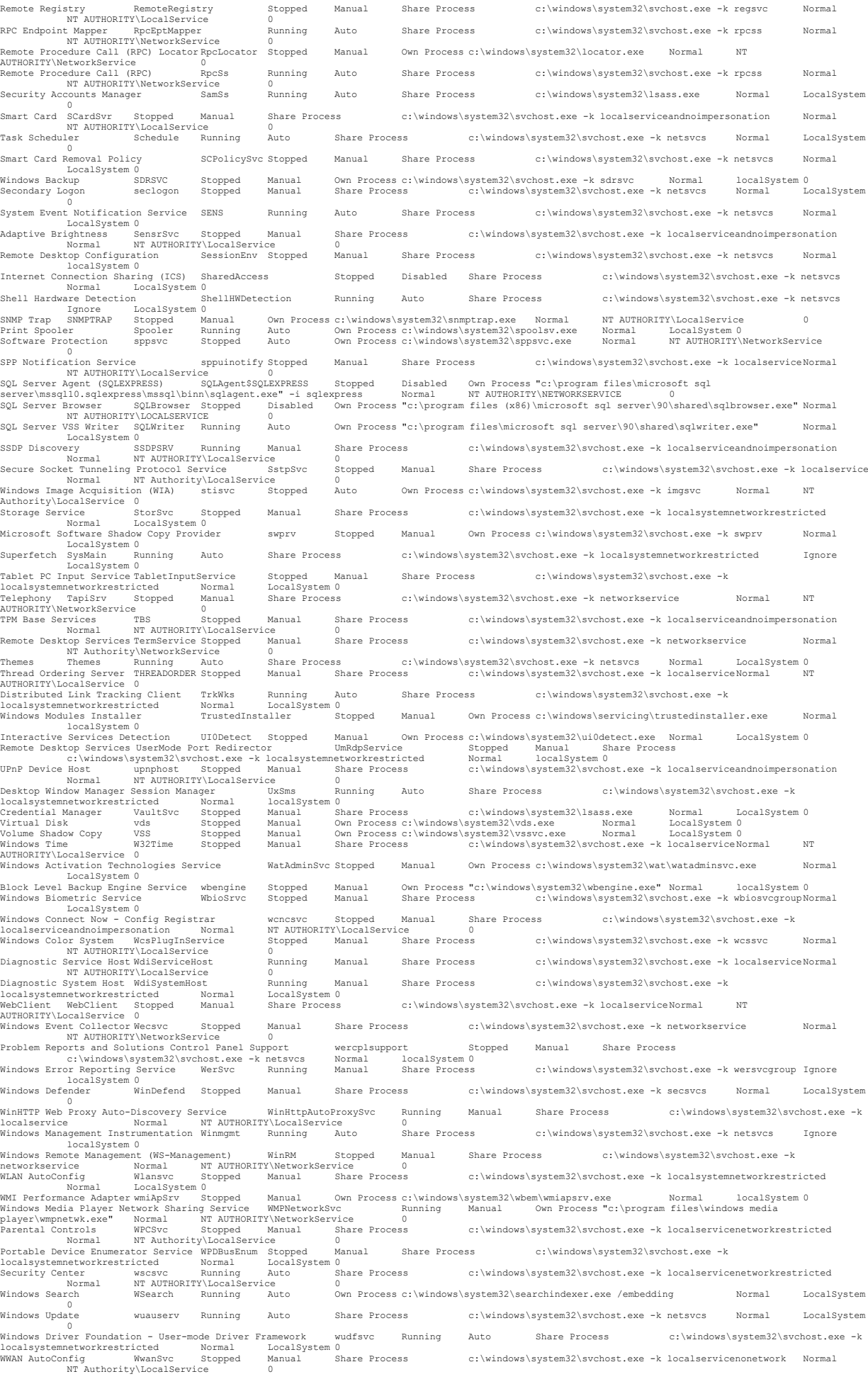

[Program Groups]

Group Name Name<br>Start Menu Default:Start Menu Default<br>Start Menu\Programs Default:Start Menu\Programs Default<br>Start Menu\Programs\Accessories Default:Start Menu\Programs\Accessories Default<br>Start Menu\Programs\Accessories\ Start Menu\Programs Public:Start Menu\Programs Public<br>
Start Menu\Programs\7-2ip Public:Start Menu\Programs\7-2ip Public<br>
Start Menu\Programs\Accessories\Accessories\Accessories\Accessories\Accessories\Accessories\Accessor Start Menu\Programs\Microsoft DirectX SDK (June 2010)\DirectX Utilities (64-Bit) Public:Start Menu\Programs\Microsoft DirectX SDK (June 2010)\DirectX<br>Start Menu\Programs\Microsoft Expression<br>Start Menu\Programs\Microsoft E Start Menu\Programs\Microsoft Silverlight Public:Start Menu\Programs\Microsoft Silverlight 3 SDK<br>Start Menu\Programs\Microsoft Silverlight 3 SDKPublic:Start Menu\Programs\Microsoft Silverlight 3 SDK Public<br>Start Menu\Progr Public Start Menu\Programs\Microsoft Sync Framework Public:Start Menu\Programs\Microsoft Sync Framework Public<br>Start Menu\Programs\Microsoft Visual Studio 2010 Public:Start Menu\Programs\Microsoft Visual Studio Start Menu\Programs\Microsoft Visual Studio 2010\Team Foundation Server Tools Public:Start Menu\Programs\Microsoft Visual Studio 2010\Team Foundation<br>Server Tools<br>Start Menu\Programs\Microsoft Visual Studio 2010\Visual Stu Public<br>Start Menu\Programs\Microsoft XNA Game Studio 4.0 Start Menu\Programs\Microsoft XNA Game Studio 4.0 Public:Start Menu\Programs\Microsoft XNA Game Studio 4.0 Public Start Menu\Programs\Microsoft XNA Game Studio 4.0\Tools Public:Start Menu\Programs\Microsoft XNA Game Studio 4.0\Tools Public<br>Start Menu\Programs\Notepad++ Public:Start Menu\Programs\Notepad++ Public Public Start Menu\Programs\PowerISO Public:Start Menu\Programs\PowerISO Public Start Menu\Programs\Startup Public:Start Menu\Programs\Startup Public Start Menu)Programs/Ymblet FC Public:Start Menu/Programs/Ymbrios Public<br>Start Menu)Programs/TortoiseSVN Public:Start Menu/Programs/TortoiseSVN<br>Start Menu)Programs/VideoLAN Public:Start Menu/Programs/VideoLAN Public<br>Start M [Startup Programs] Program Command User Name Location

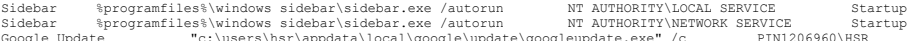

Sidebar %programfiles%\windows sidebar\sidebar.exe /autorun NT AUTHORITY\NETWORK SERVICE Startup<br>Google Update "c:\users\hsr\appdata\local\google\update\googleupdate.exe" /c<br>RtHDVCpl c:\program files\realtek\aud

[OLE Registration]

Object Local Server<br>WordPad Document "%programfiles%\windows nt\accessories\wordpad.exe"<br>Paintbrush Picture %systemroot%\system32\mspaint.exe

Drawing Not Available Package Not Available Microsoft PenInputPanel Control Not Available

[Windows Error Reporting]

Time Details<br>25.05.2012 09:28 Application Error Faulting application name: ShapeGame.exe, version: 1.0.3.190, time stamp:<br>0x4fldea64&#x000d;&#x000a;Faulting module name: KERNELRASE.dll, version: 6.1.7601.17651, time stamp:

18.05.2012 11:02 Application Error Faulting application name: Testxna.exe, version: 1.0.0.0, time stamp: 0x4fabc155≰‡x000d;&‡x000a;Faulting<br>module name: KERNELBASE.d11, version: 6.1.7601.17651, time stamp: 0x4e211319&‡xx0

application path:<br>C:\Users\HSR\AppData\Local\Apps\2.0\EOYYNO6R.BRM\1ELZYH4W.4HC\test..tion 92fd9b1d8884b7be\_0001.0000\_d99ab352fb822411\Testxna.exes#x000d;s#x000a;Faulting<br>module path: C:\Windows\syswow64\KERNELBASE.dlls#x

C:\Vsers\HBR\AppData\Local\Apps\2.0\EOYYNO6R.BRM\IELZYH4W.4HC\test..tion 92fd9b1d8884b7be 0001.0000 d99ab352fb822411\Testxna.exe6#x000d;6#x000a;Faulting<br>module path: C:\Windows\syswow64\KERNELBASE.dll6#x000d;6#x000a;Report

Wall\code\video\_wall\trunk\VideoWall\Views\bin\Debug\Views.vshost.exe
Faulting module path:

C:\Windows\Microsoft.NET\Framework64\v4.0.30319\WPF\wpfgfx\_v0400.dll

Report Id: a2652be8-9e82-11e1-be72-00199965b039<br>10.05.2012 13:40 Application Error Faulting application name: Testxna.exe, version: 1.0.0

application path:<br>C:\Users\HSR\AppData\Local\Apps\2.0\EOYYNO6R.BRM\IELZYH4W.4HC\test..tion 92fd9b1d8884b7be\_0001.0000\_d99ab352fb822411\Testxna.exe&#x000d;&#x000a;Faulting<br>module path: C:\Windows\syswow64\KERNELBASE.dll&#x

C:\Users\HSR\AppData\Local\Apps\2.0\EOYYNO6R.BRM\IELZYH4W.4HC\test..tion\_92fd9b1d8884b7be\_0001.0000\_d99ab352fb822411\Testxna.exe

Faulting<br>module path: C:\Windows\syswow64\KERNELBASE.dll&#x000d;&#x000a;Report

module name: KERNELEASE.dll, version: 6.1.7601.17651, time stamp: 0.x4e21131944x000ds;#2000ds;#2000ds;#2000ds;#200ds;#200ds;#200ds;#200ds;#200ds;#200ds;#200ds;#200ds;#200ds;#200ds;#200ds;#200ds;#200ds;#200ds;#200ds;#200ds;

C:\Users\HSR\AppData\Local\Apps\2.0\EDYYNO6R.BRM\IELEYH4W.4HC\test..tion\_92fd9b1d8884b7be\_0001.0000\_499a5352fb822411\Testxna.exe

Faulting<br>module path: C:\Windows\eyswor64\KERNELBASE.dll&#x000d;&#x000a;Report

application path:<br>C:\Users\HSR\AppData\Local\Apps\2.0\EOYYNO6R.BRM\1ELZYH4W.4HC\test..tion\_92fd9b1d8884b7be\_0001.0000\_d99ab352fb822411\Testxna.exe6#x000d;&#x000a;Faulting<br>module path: C:\Windows\syswow64\KERNELBASE.dll&#x0

application path:<br>C:\Users\HSR\AppData\Local\Apps\2.0\EOYYNO6R.BRM\1ELZYH4W.4HC\test..tion\_92fd9b1d8884b7be\_0001.0000\_d99ab352fb822411\Testxna.exe6#x000d;6#x000a;Faulting<br>module path: C:\Windows\syswow64\KERNELBASE.dll&#x0

application path:<br>C:\Users\HSR\AppData\Local\Apps\2.0\EOYYNO6R.BRM\1ELZYH4W.4HC\test..tion\_92fd9b1d8884b7be\_0001.0000\_d99ab352fb822411\Testxna.exe&#x000d;&#x000a;Faulting<br>module path: C:\Windows\syswow64\KERNELBASE.dll&#x0

C:\Users\HSR\AppData\Local\Apps\2.0\EOYYNO6R.BRM\IELEYH4W.4HC\test..tion\_92fd9b1d8884b7be\_0001.0000\_d99a5352fb822411\Testxna.exe

Faulting<br>module path: C:\Windows\syswow64\KERNELBASE.dll&#x000d;&#x000a;Report

application path:<br>C:\Users\HSR\AppData\Local\Apps\2.0\EOYYNO6R.BRM\1ELZYH4W.4HC\test..tion\_92fd9b1d8884b7be\_0001.0000\_d99ab352fb82241l\Testxna.exe4#x000d;&#x000a;Faulting<br>module path: C:\Windows\syswow64\KERNELBASE.dll&#x0

application path:<br>C:\Users\HSR\AppData\Local\Apps\2.0\EOYYNO6R.BRM\1ELZYH4W.4HC\test..tion\_92fd9b1d8884b7be\_0001.0000\_d99ab352fb822411\Testxna.exes#x000d;s#x000a;Faulting<br>module path: C:\Windows\syswow64\KERNELBASE.dlls#x0

C:\Vsers\HSR\AppData\Local\Apps\2.0\EOYYNO6R.BRM\IELY4HW.4HC\test..tion 92fd9b1d8884b7be 0001.0000.d99a5352fb822411\Testxna.exe

Faulting<br>module path: C:\Windows\yswow64\KERNELBASE.dll&#x000d;&#x000a;Report I

10.05.2012 13:33 Application Error Faulting application name: Testxna.exe, version: 1.0.0.0, time stamp: 0x4fabc155≰‡x000d;&‡x000a;Faulting<br>module name: KERNELBASE.dll, version: 6.1.7601.17651, time stamp: 0x4e211319&‡xx0

application path:<br>C:\Users\HSR\AppData\Local\Apps\2.0\EOYYNO6R.BRM\1ELZYH4W.4HC\test..tion\_92fd9b1d8884b7be\_0001.0000\_d99ab352fb822411\Testxna.exe6#x000d;&#x000a;Faulting<br>module path: C:\Windows\syswow64\KERNELBASE.dll&#x0

application path:<br>C:\Users\HSR\AppData\Local\Apps\2.0\EOYYNO6R.BRM\1ELZYH4W.4HC\test..tion\_92fd9b1d8884b7be\_0001.0000\_d99ab352fb822411\Testxna.exe6#x000d;&#x000a;Faulting<br>module path: C:\Windows\syswow64\KERNELBASE.dll&#x0

application path:<br>C:\Users\HSR\AppData\Local\Apps\2.0\EOYYNO6R.BRM\1ELZYH4W.4HC\test..tion 92fd9b1d8884b7be\_0001.0000\_d99ab352fb822411\Testxna.exes#x000d;s#x000a;Faulting<br>module path: C:\Windows\syswow64\KERNELBASE.dlls#x0

C:\Users\HSR\AppData\Local\Apps\2.0\EOYYNO6R.BRM\IELZYH4W.4HC\test..tion\_92fd9b1d8884b7be\_0001.0000\_d99ab352fb822411\Testxna.exe6#x000d;6#x000a;Faulting<br>module path: C:\Windows\yswow64\KERNELBASE.dll6#x00d;k#X000a;Report I

C:\Users\HSR\AppData\Local\Apps\2.0\EOYYNO6R.BRM\IELZYH4W.4HC\test..tion 92fd9b1d8884b7be\_0011.0000\_d99a5352fb822411\Testxna.exe

Faulting<br>module path: C:\Windows\syswow64\KERNELBASE.dll&#x000d;&#x000a;Report

application path:<br>C:\Users\HSR\AppData\Local\Apps\2.0\EOYYNO6R.BRM\1ELZYH4W.4HC\test..tion\_92fd9b1d8884b7be\_0001.0000\_d99ab352fb822411\Testxna.exe6#x000d;&#x000a;Faulting<br>module path: C:\Windows\syswow64\KERNELBASE.dll&#x0

application path:<br>C:\Users\HSR\AppData\Local\Apps\2.0\EOYYNO6R.BRM\1ELZYH4W.4HC\test..tion\_92fd9b1d8884b7be\_0001.0000\_d99ab352fb822411\Testxna.exes#x000d;&#x000a;Faulting<br>module path: C:\Windows\syswow64\KERNELBASE.dll&#x0

application path:<br>C:\Users\HSR\AppData\Local\Apps\2.0\EOYYNO6R.BRM\1ELZYH4W.4HC\test..tion\_92fd9b1d8884b7be\_0001.0000\_d99ab352fb822411\Testxna.exe6#x000d;&#x000a;Faulting<br>module path: C:\Windows\syswow64\KERNELBASE.dll&#x0

application path:<br>C:\Users\HSR\AppData\Local\Apps\2.0\EOYYNO6R.BRM\1ELZYH4W.4HC\test..tion\_92fd9b1d8884b7be\_0001.0000\_d99ab352fb822411\Testxna.exe6#x000d;&#x000a;Faulting<br>module path: C:\Windows\syswow64\KERNELBASE.dll&#x0

application path:<br>C:\Users\HSR\AppData\Local\Apps\2.0\EOYYNO6R.BRM\IELZYH4W.4HC\test..tion 92fd9b1d8884b7be\_0001.0000\_d99ab352fb822411\Testxna.exe&#x000d;&#x000a;Faulting<br>module path: C:\Windows\syswow64\KERNELBASE.dll&#x0

C:\Users\HSR\AppDatalLocal\Apps\2.\DEVYNOGR.BRM\IELZYH4W\4HC\test..tion-192fd9b1d884b7be-0000-9352914f45849506\Testxna.exe6#x000d;6#x000a;Faulting<br>module path:C:\Windows\syswow64\KERNEIRASE.dll&#x000d;6#x000a;Report Id: 23

C:\Users\HSR\AppData\Local\Apps\2.0\EOYYNO6R.BRM\IELZYH4W.4HC\est..tion 92fd9b1d8884b7be\_0001.0000\_9352914f45d49506\Testxna.exe

Faulting<br>module path: C:\Windows\syswow64\KERNELBASE.dll&#x000d;&#x000a;Report

application path:<br>C:\Users\HSR\AppData\Local\Apps\2.0\EOYYNO6R.BRM\1ELZYH4W.4HC\test..tion\_92fd9b1d8884b7be\_0001.0000\_9352914f45d49506\Testxna.exe6#x000d;&#x000a;Faulting<br>module path: C:\Windows\syswow64\KERNELBASE.dll&#x0

application path:<br>C:\Users\HSR\AppData\Local\Apps\2.0\EOYYNO6R.BRM\1ELZYH4W.4HC\test..tion 92fd9b1d8884b7be\_0001.0000\_9352914f45d49506\Testxna.exe&#x000d;&#x000a;Faulting<br>module path: C:\Windows\syswow64\KERNELBASE.dll&#x

C:\Viers\HBSR\AppData\Local\Apps\2.O\EOYYNO6R.BRM\IELY4HW.HG\test..tion 92fd9b1d8884b7be\_0001.00000195955b039<br>module path: C:\Windows\syswow64\KERNELBASE.dll&#x000d;&#x000a;Report Id:dd6fb83-9ha3-1lel-9940-00199955b039<br>25.

C:\NinGown.gumemac.ch\codeltrumk\ProjectFlip\ProjectFlip\chyloxeSi\Debug/ProjectFlip.exes#W000d;#R000a;Faulting module path:<br>C:\NinGowslaystem32\KERNEIARS.dli#R00d;#K00da;Report Id:?cl2b9cl-8ed4-liel-8062-00199965b03<br>25.04

C:\Windows\system32\KERNELBASE.dll

Report Id: 77acbf3f-8ed4-11e1-8062-00199965b039<br>25.04.2012 12:44 Application Error Faulting application name: ProjectFlip.exe, version: 1.0.0.0, time stamp:<br>0x4f7347

OxOlod22el35aaf31fa#x000d;4#x000a;Faulting application path:<br>C:\flip\_svn.elmermx.ch\code\trunk\ProjectFlip\ProjectFlip\obj\x86\Release\ProjectFlip.exe&#x000d;&#x000a;Faulting module path:<br>C:\Windows\system32\KERNELBASE.dll

Oxc000041d

Fault offset: 0x73594f0d

Faulting process id: 0x7d8

Faulting application start time:<br>OxOlcd1l8f43da16bc&#x000d;&#x000a;Faulting application path: C:\Users\HSR\Deskto

28.03.2012 17:15 Application Error Faulting application name: ProjectFlip.exe, version: 1.0.0.0, time stamp:<br>0x4f73470e&#x000d;&#x000a;Faulting module name: KERNELBASE.dll, version: 6.1.7601.17651, time s

C:\flip\_svn.elmermx.ch\code\trunk\ProjectFlip\ProjectFlip\bin\Release\ProjectFlip.exes#x000d;s#x000a;Faulting module path:<br>C:\Windows\system32\KERNELBASE.dl1s#x000d;s#x000a;Report Id: a1d676b3-78f9-1lel-afa2-00199965b039<br>

0xe04343526#x000d;6#x000d;Fault offset: 0x000000000cacds#x000d;6#x000a;Faulting process id: 0x16606#x000d;6#x000d;6#x000d;6#x000d;75aulting application start time:<br>0x01cd0d065e55110c6#x000d;6#x000d;Faulting application pa

C:\Viindows\system32\KERNELBASE.dlls#x000d;6#X000d;Report Id: 96095261-78f9-icleara2-00199965b039<br>C:\Viindows\system32\KERNELBASE.dlls#x000d;6#x000a;Report Id: 96095261-78f9-ilel-afa2-00199965b039<br>28.03.2012 17:15 Applicat

0xe04343524#x000d;6#x000d;6#ault offset: 0x000000000dcacdde#x000d;6#x000a;Faulting process id: 0xde8
6#x000d;6#x000d;6#x000d;6#x000d;6#x000d;6#x000d;6#x000d;6#x000d;6#x000d;6#x000d;6#x000d;6#x000d;6#x000d;6#x000d;6# 0x01cd0d0633df5676

Faulting application path:<br>C:\flip\_svn.elmermx.ch\code\trunk\ProjectFlip\ProjectFlip\bin\Release\ProjectFlip.vshost.exe&#x000d;&#x000a;Faulting module path:<br>unknown&#x000d;&#x000a;Report 28.03.2012 17:12 Application Error Faulting application name: devenv.exe, version: 10.0.40219.1, time stamp: 0x4d5f2a73
Faulting module name: unknown, version: 0.0.0.0, time stamp: 0x00000000
Exception code: 0xc000041d
Fault offset: 0x73df4f0d
Faulting process id: 0x1138
Faulting application start time: 0x01cd0c0e1cb1f405
Faulting application path: C:\Program Files (x86)\Microsoft Visual Studio 10.0\Common7\IDE\devenv.exe
Faulting module path: unknown
Report Id: 32b9ce40-78f9-11e1-afa2-00199965b039 27.03.2012 12:49 Application Error Faulting application name: Testapp.vshost.exe, version: 10.0.30319.1, time stamp: 0x4ba2084b
Faulting module name: unknown, version: 0.0.0.0, time stamp: 0x00000000
Exception code: 0xc000041d
Fault offset: 0x73df4f0d
Faulting process id: 0x1298
Faulting application start time: 0x01cd0c17eb9d13aa
Faulting application path: C:\Users\HSR\Desktop\Video Wall\code\testapp\trunk\Testapp\Testapp\bin\Debug\Testapp.vshost.exe
Faulting module path: unknown
Report Id: 45eea039- 780b-11e1-afa2-00199965b039 27.03.2012 li+48<br>
2003-2012 li+48<br>
Application Error Faulting models and the spin of the star in the star in the star in the star in the star in the star in the star in the star in the star in the star in the star in the s 0x4f71a60b

Faulting module name: wpfgfx\_v0400.dll, version: 4.0.30319.233, time stamp: 0x4d930b4d

Exception code: Oxc0000005&#xx00da/Fault offset: Ox000dcbe8
##x000a;Faulting process id: 0x1lb4

Faulting application start time:<br>Ox01cd0c0ece189215&#x000d;&#x000a;Faulting application path: C:(Nig.eve.niemet.chkook.thkook.thkook.thkook.thkook.thkook.thkook.thkook.thkook.thkook.thkook.thkook.thkook.thkook.thkook.thkook.thkook.thkook.thkook.thkook.thkook.thkook.thkook.thkook.thkook.thkook.thkook.thkook.thkook.t 0x4f71a60bs#x000ds#s200apFaulting module name: wpfgfx v0400.dll, version: 4.0.333, time stamp: 0x4d930b4ds#x000d;s#x000apException code:<br>Oxc0000005s#x000d;s#x000apFault offset: Ox000dcbe8s#x000d;s#x000a;Faulting process i 0x01cd0c0e8477bbcd

Faulting application path:<br>C:\flip\_svn.elmermx.ch\code\trunk\ProjectFlip\ProjectFlip\bin\Release\ProjectFlip.exe&#x000d;&#x000a;Faulting module path: C:\Windows\Microsoft.NET\Framework\v4.0.30319\WPF\wpfgfx\_v0400.dlls#x000d;
Report Id: c53c504f-7801-11e1-afa2-00199965b039<br>27.03.2012 11:41<br>0x4f71a60b&#x000d;&#x000a;Faulting module name: wpfgfx\_v0400.dll, version: 0x01cd0c0e7f79bca6
Faulting application path: C:\flip\_svn.elmermx.ch\code\trunk\ProjectFlip\ProjectFlip\bin\Release\ProjectFlip.exe

Faulting module path:<br>C:\Windows\Microsoft.NET\Framework\v4.0.30319\WPF\wpfgfx\_v0400.dll&#x000d;&#x000a;Report Id: c05e5c 27.03.2012 11:41 Application Error Faulting application name: ProjectFlip.exe, version: 1.0.0.0, time stamp: 0x4f71a60b
Faulting module name: wpfgfx\_v0400.dll, version: 4.0.30319.233, time stamp: 0x4d930b4d
Exception code: 0xc0000005
Fault offset: 0x000dcbe8
Faulting process id: 0x664
Faulting application start time: 0x01cd0c0e75e5d07f
Faulting application path: C:\flip\_svn.elmermx.ch\code\trunk\ProjectFlip\ProjectFlip\bin\Release\ProjectFlip.exes#x000d;
Baulting module path:<br>C:\Windows\Microsoft.NET\Framework\v4.0.30319\NPF\wpfgfx\_v0400.dlls#x000d;&#x000a;Report Id: bb6c9 OxOlcdOcOe6e874330

Faulting application path:<br>C:\flip\_svn.elmermx.ch\code\trunk\ProjectFlip\in\Release\ProjectFlip.exe&#x000d;&#x000a;Faulting module path:<br>C:\Windows\Microsoft.NET\Framework\v4.0.30319\WPF\w OxOledOGeSef795cba#\*x000d;&#\*x000a;Faulting application path:<br>C:\Kindows\Microsoft.NET\Pranework\v4.0.30319\NPF\projectFlip\bin\Release\ProjectFlip.exe&#x000d;&#x000a;Faulting module path:<br>C:\Kindows\Microsoft.NET\Pranewor

OxcO000005&#xX000a;
Bault offset: Ox000abe8

Faulting process id: Oxbfcs#x000a;
Faulting application start time:<br>Ox01cd0c0dbcbbc346&#x000a;&#x000a;Faulting application path:<br>C:\Nindows\Microsoft 0x4f71a60b

Faulting module name: wpfgfx v0400.dll, version: 4.0.30319.233, time stamp: 0x4d930b4d

Exception code: 0xc0000005

Fault offset: 0x000dcbe8

Faulting process id: 0xbfc

Faulting application start time: 0x01cd0c0dbcbbc346
Faulting application path: C:\flip\_svn.elmermx.ch\code\trunk\ProjectFlip\ProjectFlip\bin\Release\ProjectFlip.exe
Faulting module path: C:\Windows\Microsoft.NET\Framework\v4.0.30319\WPF\wpfgfx\_v0400.dll
Report Id: fdc90994-7800-11e1-afa2-00199965b039 27.03.2012 11:33 Application Error Faulting application name: ProjectFlip.vshost.exe, version: 10.0.30319.1, time stamp: 0x4ba2084b
Faulting module name: wpfgfx\_v0400.dll, version: 4.0.30319.233, time stamp: 0x4d930b4d
Exception code: 0xc0000005
Fault offset: 0x000dcbe8
Faulting process id: 0xf88
Faulting application start time: 0x01cd0c0d292bd41f
Faulting application path: C:\flip\_svn.elmermx.ch\code\trunk\ProjectFlip\ProjectFlip\bin\Debug\ProjectFlip.vshost.exe
Faulting module path: C:\Windows\Microsoft.NET\Framework\v4.0.30319\WPF\wpfgfx\_v0400.dll
Report Id: 9afadcd3-7800-11e1-afa2-00199965b039 27.03.2012 11:31 Application Error Faulting application name: ProjectFlip.vshost.exe, version: 10.0.30319.1, time stamp: 0x4ba2084b
Faulting module name: wpfgfx\_v0400.dll, version: 4.0.30319.233, time stamp: 0x4d930b4d
Exception code: 0xc0000005
Fault offset: 0x000dcbe8
Faulting process id: 0xa5c
Faulting application start time: 0x01cd0c0d10744386
Faulting application path: C:\flip\_svn.elmermx.ch\code\trunk\ProjectFlip\ProjectFlip\bin\Debug\ProjectFlip.vshost.exe
Faulting module path: C:\Windows\Microsoft.NET\Framework\v4.0.30319\WPF\wpfgfx\_v0400.dll
Report Id: 58145d9d-7800-11e1-afa2-00199965b039 27.03.2012 11:28 Application Error Faulting application name: ProjectFlip.vshost.exe, version: 10.0.30319.1, time stamp: 0x4ba2084b
Faulting module name: wpfgfx\_v0400.dll, version: 4.0.30319.233, time stamp: 0x4d930b4d
Exception code: 0xc0000005
Fault offset: 0x000dcbe8
Faulting process id: 0x33c
Faulting application start time: 0x01cd0c0ca5315770
Faulting application path: C:\flip\_svn.elmermx.ch\code\trunk\ProjectFlip\ProjectFlip\bin\Release\ProjectFlip.vshost.exe
Faulting module path: C:\Windows\Microsoft.NET\Framework\v4.0.30319\WPF\wpfgfx\_v0400.dll
Report Id: e95c08ac-77ff-11e1-afa2-00199965b039 27.03.2012 09:50 Application Error Faulting application name: ProjectFlip.exe, version: 1.0.0.0, time stamp: 0x4f707766
Faulting module name: wpfgfx\_v0400.dll, version: 4.0.30319.233, time stamp: 0x4d930b4d
Exception code: 0xc0000005
Fault offset: 0x000dcbe8
Faulting process id: 0x374
Faulting application start time: 0x01cd0bff105beb5c
Faulting application path: C:\flip\_svn.elmermx.ch\code\trunk\ProjectFlip\ProjectFlip\bin\Release\ProjectFlip.exe
Faulting module path: C:\Windows\Microsoft.NET\Framework\v4.0.30319\WPF\wpfgfx\_v0400.dll
Report Id: 53da465f-77f2-11e1-afa2-00199965b039 27.03.2012 09:50 Application Error Faulting application name: ProjectFlip.vshost.exe, version: 10.0.30319.1, time stamp: 0x4ba2084b
Faulting module name: wpfgfx\_v0400.dll, version: 4.0.30319.233, time stamp: 0x4d930b4d
Exception code: 0xc0000005
Fault offset: 0x000dcbe8
Faulting process id: 0x10c8
Faulting application start time: 0x01cd0bfef724943d
Faulting application path: C:\flip\_svn.elmermx.ch\code\trunk\ProjectFlip\ProjectFlip\bin\Release\ProjectFlip.vshost.exe
Faulting module path: C:\Windows\Microsoft.NET\Framework\v4.0.30319\WPF\wpfgfx\_v0400.dll
Report Id: 3c485351-77f2-11e1-afa2-00199965b039 27.03.2012 09:49 Application Error Faulting application name: ProjectFlip.vshost.exe, version: 10.0.30319.1, time stamp: 0x4ba2084b
Faulting module name: wpfgfx\_v0400.dll, version: 4.0.30319.233, time stamp: 0x4d930b4d
Exception code: 0xc0000005
Fault offset: 0x000dcbe8
Faulting process id: 0x2e8
Faulting application start time: 0x01cd0bfeef6c3893
Faulting application path: C:\flip\_svn.elmermx.ch\code\trunk\ProjectFlip\ProjectFlip\bin\Release\ProjectFlip.vshost.exe
Faulting module path: C:\Windows\Microsoft.NET\Framework\v4.0.30319\WPF\wpfgfx\_v0400.dll
Report Id: 331fe4ab-77f2-11e1-afa2-00199965b039 27.03.2012 09:49 Application Error Faulting application name: ProjectFlip.vshost.exe, version: 10.0.30319.1, time stamp: 0x4ba2084b
Faulting module name: wpfgfx\_v0400.dll, version: 4.0.30319.233, time stamp: 0x4d930b4d
Exception code: 0xc0000005
Fault offset: 0x000dcbe8
Faulting process id: 0xf88
Faulting application start time: 0x01cd0bfee73cd81c
Faulting application path: C:\flip\_svn.elmermx.ch\code\trunk\ProjectFlip\ProjectFlip\bin\Release\ProjectFlip.vshost.exe
Faulting module path: C:\Windows\Microsoft.NET\Framework\v4.0.30319\WPF\wpfgfx\_v0400.dll
Report Id: 2a8a2908-77f2-11e1-afa2-00199965b039 27.03.2012 09:49 Application Error Faulting application name: ProjectFlip.vshost.exe, version: 10.0.30319.1, time stamp: 0x4ba2084b
Faulting module name: wpfgfx\_v0400.dll, version: 4.0.30319.233, time stamp: 0x4d930b4d
Exception code: excets the state interest in the constraint and the state of the state of the state of the state of the state of the state of the state of the state of the state of the state of the state of the state of the state of the s application path: C:\Users\HSR\Desktop\Video Wall\code\testapp\Testapp\Destapp\Din\Debug\Testapp.exe

Faulting module path:<br>unknown&#x000d;&#x000a;Report Id: adf34245-774d-11e1-8035-00199965b039 20.03.2012 15:11 Application Error Faulting application name: ProjectFlip.exe, version: 1.0.0.0, time stamp: 0x4f6215d7
Faulting module name: KERNELBASE.dll, version: 6.1.7601.17651, time stamp: 0x4e211319
Exception code: 0xe0434352
Fault offset: 0x0000b9bc
Faulting process id: 0xe80
Faulting application start time: 0x01cd06ab94296b1b
Faulting application path: vx.c.uvos.y=r.your.w=xx.vour.w=xx.vour.yeur.urg epp-r.act.org/moduler.com/setx000d;
Faulting module path:<br>C:\Windows\svswow64\KERNELEASE.dll&#x000d;&#x000a;Report Id: 083630d7-729f-11e1-aa9f-00199965b039 C:\Windows\syswoofd\KERRDELRASE.dlId#x000d;
Report Id:08360d7-729f-1lel-as9f-001999655039<br>16.03.2012 12:56<br>0x4d672ee4&#x000d;&#x000a;Faulting module name: rtdll.dll, version: 6.1.7601.17725, time stamp:<br>0x4d672ee4&# 15.03.2012 14:02 Application Error Faulting application name: Matrox.PDesk.Services.exe, version: 1.12.105.815, time stamp: 0x4e49c1af
Faulting module name: unknown, version: 0.0.0.0, time stamp: 0x00000000
Exception code: 0xc0000005
Fault offset: 0x75556c9c
Faulting process id: 0x5fc
Faulting application start time: 0x01cd02a98d9fdbe2
Faulting application path: C:\Program Files (x86)\Matrox Graphics\PowerDesk\Matrox.PDesk.Services.exe
Faulting module path: unknown
Report Id: 81da927f-6ea7-11e1-9aa8-00199965b039 15.03.2012 12:16 Application Error Faulting application name: wmplayer.exe, version: 12.0.7600.16385, time stamp: 0x4a5bcc9e
Faulting module name: evr.dll, version: 6.1.7600.16385, time stamp: 0x4a5bda54
Exception code: 0xc0000005
Fault offset: 0x000284fc
Faulting process id: 0xfcc
Faulting application start time: 0x01cd02a521b11d46
Faulting application path: C:\Program Files (x86)\Windows Media Player\wmplayer.exe
Faulting module path: C:\Windows\SysWOW64\evr.dll
Report Id: a3d1ab16-6e98-11e1-87c9-00199965b039 25.05.2012 09:28 Windows Error Reporting Fault bucket , type 0
Event Name: CLR20r3
Response: Not available
Cab Id: 0

Problem signature:
P1: shapegame.exe
P2: 1.0.0.0
P3: 4f1dea64
P4: Microsoft.Kinect
P5: 1.0.0.0
P6: 4f1dea51
P7:

cc&#x000d:&#x000a:P8: be&#x000d:&#x000a:P9: System.TO.DirectoryNotFound&#x000d:&#x000a:P10: &#x000a:&#x000a:&#x000a:&#x000a:Attached files:

C:\Users\HSR\AppData\Local\Temp\WER868D.tmp.WERInternalMetadata.xml

These files may be available<br>here:&#x000d;&#x000a;C:\Users\HSR\AppData\Local\Microsoft\Windows\WER\R

25.05.2012 08:10 Windows Error Reporting Fault bucket 993489192, type 5s#x000d;s#x000a;Event Name: PnPBeviceProblemCodes#x000d;s#x000a;Response:<br>Not availables#x000d;s#x000a;Cab Id: 0s#x000d;s#x000a;s#x000d;s#x000a;Proble

files:486000d;\$486000c;\\Nimdow\Yemp\DHTOfil.up.log.xml\$48000d;\$48000c;\Nimdow\Yemp\LOBO771.tmps\$x000d;\$48000c;\Nimdow\Yemp\LOBO71.tmps\$x000c;\Nimdow\Yemp\DEFILES:4864800d;\$48000c;\Nimdow\Nimdow\Nimdow\Nimdow\Nimdow\Nimdow

5f

Ý
Analysis symbol: 

Rechecking for solution: 0

Report Id: a3dlab16-6e98-11e1-87c9-<br>00199965b039&#x000d;&#x000a;Report Status: 8

24.05.2012 13:47<br>Not availables#x000d;&#x000a;Cab Id: 0&#x000d;&#x000d;&#x000a;&#x000d;&#x000a;Event Name: PnPDeviceProblemCode&#x000d;&#x000a;Response:<br>Not availables#x000d;Cab Id: 0&#x000d;&#x000d;&#x000d;&#x000a;Problem

000a;s#x000d;s#x000a;These files may be available<br>here:s#x000d;s#x000a;c:\ProgramData\Microsoft\Windows\WER\ReportQueue\NonCritical\_x64\_efa2a349fe7c68f805057fc8627bd97e64f7eaa\_cab\_0b86d799s#x000d;s#x000a<br>;s#x000d;s#x000a;

24.05.2012 13:46 Windows Error Reporting Fault bucket , type 0
Event Name: APPCRASH
Response: Not available
Cab Id: 0

Problem signature:
P1: wmplayer.exe
P2: 12.0.7600.16385
P3: 4a5bcc9e
P4: evr.dll
P5: 6.1.7600.16385
P6: 4a5bda54
P7: c0000005
P8: 000284fc
P9: 
P10: 

Attached files:
C:\Users\HSR\AppData\Local\Temp\WERFFF0.tmp.appcompat.txt
C:\Users\HSR\AppData\Local\Temp\WER8D.tmp.WERInternalMetad ata.xml
C:\Users\HSR\AppData\Local\Temp\WER8E.tmp.hdmp
C:\Users\HSR\AppData\Local\Temp\WER14EA.tmp.mdmp
&#x0 00d;
These files may be available here:
C:\Users\HSR\AppData\Local\Microsoft\Windows\WER\ReportQueue\AppCrash\_wmplayer.exe\_48ac4f9dd1684ee738117d03fab4e3b02835c2\_cab\_0c641d 5f

Analysis symbol: 
Rechecking for solution: 0
Report Id: a3d1ab16-6e98-11e1-87c9- 00199965b039
Report Status: 64 24.05.2012 13:17 Windows Error Reporting Fault bucket 993489192, type 5
Event Name: PnPDeviceProblemCode
Response: Not available
Cab Id: 0

Problem signature:
P1: x64
P2: PCI\VEN\_102B&DEV\_0540&SUBSYS\_2280102B&REV\_01
P3: {4d36e968-e325-11ce-bfc1-08002be10318}
P4: 0000000A
P5: vgapnp.sys
P6: 6.1.7600.16385
P7: 07-13-2009
P8: 
P9: 
P10: Attached files:
C:\Windows\Temp\DMID74B.tmp.log.xml
C:\Windows\Temp\LOGD77A.tmp
C:\Windows\inf\display.inf
&#x 000a;
These files may be available here:
C:\ProgramData\Microsoft\Windows\WER\ReportQueue\NonCritical\_x64\_efa2a349fe7c68f805057fc8627bd97e64f7eaa\_cab\_0b86d799
&#x000a ;
Analysis symbol: 
Rechecking for solution: 0
Report Id: 2d7ef518-6e8f-11e1-95b8- 96e3d4fd5a5f
Report Status: 8 24.05.2012 13:17 Windows Error Reporting Fault bucket 1494599087, type 1
Event Name: APPCRASH
Response: Not available
Cab Id: 0

Problem signature:
P1: wmplayer.exe
P2: 12.0.7600.16385
P3: 4a5bcc9e
P4: evr.dll
P5: 6.1.7600.16385
P6: 4a5bda54
P7: c0000005
P8: 000284fc
P9: 
P10: 

Attached files:
C:\Users\HSR\AppData\Local\Temp\WERFFF0.tmp.appcompat.txt
C:\Users\HSR\AppData\Local\Temp\WER8D.tmp.WERInternalMetad ata.xml
C:\Users\HSR\AppData\Local\Temp\WER8E.tmp.hdmp
C:\Users\HSR\AppData\Local\Temp\WER14EA.tmp.mdmp
&#x0 00d;
These files may be available here:
C:\Users\HSR\AppData\Local\Microsoft\Windows\WER\ReportQueue\AppCrash\_wmplayer.exe\_48ac4f9dd1684ee738117d03fab4e3b02835c2\_cab\_0c641d 5f

Analysis symbol: 
Rechecking for solution: 0
Report Id: a3d1ab16-6e98-11e1-87c9- 00199965b039
Report Status: 8 24.05.2012 13:08 Windows Error Reporting Fault bucket 2998094195, type 5
Event Name: RADAR\_PRE\_LEAK\_WOW64
Response: Not available
Cab Id: 0

Problem signature:
P1: VideoWithWPF.vshost.exe
P2: 10.0.30319.1
P3: 6.1.7601.2.1.0
P4: 
P5: 
P6: 
P7: P8: P9: 
P10: 

Attached files:
C:\Users\HSR\AppData\Local\Temp\RDRB6A1.tmp\empty.txt

These files may be available here:

Analysis symbol: 
Rechecking for solution: 0
Report Id: 80719dbd-a5a1- 11e1-b454-00199965b039
Report Status: 0 24.05.2012 12:38 Windows Error Reporting Fault bucket 993489192, type 5
Event Name: PnPDeviceProblemCode
Response: Not available
Cab Id: 0

Problem signature:
P1: x64
P2: PCI\VEN\_102B&DEV\_0540&SUBSYS\_2280102B&REV\_01
P3: {4d36e968-e325-11ce-bfc1-08002be10318}
P4: 0000000A
P5: vgapnp.sys
P6: 6.1.7600.16385
P7: 07-13-2009
P8: 
P9: 
P10: Attached files:
C:\Windows\Temp\DMID74B.tmp.log.xml
C:\Windows\Temp\LOGD77A.tmp
C:\Windows\inf\display.inf
&#x 000a;
These files may be available

here:&‡x000d;
C:\ProgramData\Microsoft\Windows\WER\ReportQueue\NonCritical\_x64\_efa2a349fe7c68f805057fc8627bd97e64f7eaa\_cab\_0b86d799
&#x000a<br>;&#x000d;&#x000a;&nalysis symbol: &#x000a;&\*c00a;Rechecking for sol

24.05.2012 12:38 Windows Error Reporting Fault bucket 1494599087, type 1
Event Name: APPCRASH
Response: Not

available

Cab Id: 0

Problem signature:

P1: wmplayer.exe

P2:<br>12.0.7600.16385&#x000d;&#x000a;P3: 4a5bcc9e&#x000d;&#x000a;P4: evr.dll&#x000d;&#x000a

c0000005

P8: 000284fc

P9: 

P10: 

Attached<br>files:&#x000d;&#x000a;C:\Users\HSR\AppData\Local\Temp\WERFF0.tmp.appcompat.txt&#x000d;&#x000a;C:\Users\

here:&‡x000d;
C:\Users\HSR\AppData\Local\Microsoft\Windows\WER\ReportQueue\AppCrash\_wmplayer.exe\_48ac4f9dd1684ee738117d03fab4e3b02835c2\_cab\_0c641d<br>5fa‡x000d;&‡x000a;&#x000d;&#x00a;Analysis symbol: &#x000d;&#x000a;R

24.05.2012 11:35 Windows Error Reporting Fault bucket , type 0

Event Name: PnPDeviceProblemCode

Response: Not<br>available&#x000d;&#x000a;Cab Id: 0&#x000d;&#x000a;&#x000a;Problem signature:&

PCI\VEN\_102B&DEV\_0540&SUBSYS\_2280102B&REV\_01
P3: {4d36e968-e325-11ce-bfc1-08002be10318}
P4: 0000000A
P5:

vgapnp.sys#\*2000d;s#x000d;pF6: 6.1.7600.16356#x000d;s#x000d;s#x000d;s#x000d;s#x000d;s#x000d;s#x000d;s#x000d;s#x000d;s#x000d;s#x000d;s#x000d;s#x000d;s#x000d;s#x000d;s#x000d;s#x000d;s#x000d;s#x000d;s#x000d;s#x000d;s#x000d;s#

5fa#x000d;

Analysis symbol: 

Rechecking for solution: 0

Report Id: a3dlab16-6e98-11e1-87c9-<br>24.05.2012 08:36 (\*\*x000a;&#x000a;Report Status: 8<br>Not available&#x000d;&#x00

files:
C:\Windows\Temp\DMID74B.tmp.log.xml
C:\Windows\Temp\LOGD77A.tmp
C:\Windows\inf\display.inf
&#x 000a;
These files may be available here:
C:\ProgramData\Microsoft\Windows\WER\ReportQueue\NonCritical\_x64\_efa2a349fe7c68f805057fc8627bd97e64f7eaa\_cab\_0b86d799
&#x000a ;
Analysis symbol: 
Rechecking for solution: 0
Report Id: 2d7ef518-6e8f-11e1-95b8- 96e3d4fd5a5f
Report Status: 8 24.05.2012 08:36 Windows Error Reporting Fault bucket 1494599087, type 1
Event Name: APPCRASH
Response: Not available
Cab Id: 0

Problem signature:
P1: wmplayer.exe
P2: 12.0.7600.16385
P3: 4a5bcc9e
P4: evr.dll
P5: 6.1.7600.16385
P6: 4a5bda54
P7: c0000005
P8: 000284fc
P9: 
P10: 

Attached files:
C:\Users\HSR\AppData\Local\Temp\WERFFF0.tmp.appcompat.txt
C:\Users\HSR\AppData\Local\Temp\WER8D.tmp.WERInternalMetad ata.xml
C:\Users\HSR\AppData\Local\Temp\WER8E.tmp.hdmp
C:\Users\HSR\AppData\Local\Temp\WER14EA.tmp.mdmp
&#x0 00d;
These files may be available here:
C:\Users\HSR\AppData\Local\Microsoft\Windows\WER\ReportQueue\AppCrash\_wmplayer.exe\_48ac4f9dd1684ee738117d03fab4e3b02835c2\_cab\_0c641d 5f

Analysis symbol: 
Rechecking for solution: 0
Report Id: a3d1ab16-6e98-11e1-87c9- 00199965b039
Report Status: 8 18.05.2012 14:44 Windows Error Reporting Fault bucket 993489192, type 5
Event Name: PnPDeviceProblemCode
Response: Not available
Cab Id: 0

Problem signature:
P1: x64
P2: PCI\VEN\_102B&DEV\_0540&SUBSYS\_2280102B&REV\_01
P3: {4d36e968-e325-11ce-bfc1-08002be10318}
P4: 0000000A
P5: vgapnp.sys
P6: 6.1.7600.16385
P7: 07-13-2009
P8: 
P9: 
P10: Attached files:
C:\Windows\Temp\DMID74B.tmp.log.xml
C:\Windows\Temp\LOGD77A.tmp
C:\Windows\inf\display.inf
&#x 000a;
These files may be available here:
C:\ProgramData\Microsoft\Windows\WER\ReportQueue\NonCritical\_x64\_efa2a349fe7c68f805057fc8627bd97e64f7eaa\_cab\_0b86d799
&#x000a ;
Analysis symbol: 
Rechecking for solution: 0
Report Id: 2d7ef518-6e8f-11e1-95b8- 96e3d4fd5a5f
Report Status: 8 18.05.2012 14:44 Windows Error Reporting Fault bucket 1494599087, type 1
Event Name: APPCRASH
Response: Not available
Cab Id: 0

Problem signature:
P1: wmplayer.exe
P2: 12.0.7600.16385
P3: 4a5bcc9e
P4: evr.dll
P5: 6.1.7600.16385
P6: 4a5bda54
P7: c0000005
P8: 000284fc
P9: 
P10: 

Attached files:
C:\Users\HSR\AppData\Local\Temp\WERFFF0.tmp.appcompat.txt
C:\Users\HSR\AppData\Local\Temp\WER8D.tmp.WERInternalMetad ata.xml
C:\Users\HSR\AppData\Local\Temp\WER8E.tmp.hdmp
C:\Users\HSR\AppData\Local\Temp\WER14EA.tmp.mdmp
&#x0 00d;
These files may be available here:
C:\Users\HSR\AppData\Local\Microsoft\Windows\WER\ReportQueue\AppCrash\_wmplayer.exe\_48ac4f9dd1684ee738117d03fab4e3b02835c2\_cab\_0c641d 5f

Analysis symbol: 
Rechecking for solution: 0
Report Id: a3d1ab16-6e98-11e1-87c9- 00199965b039
Report Status: 8 18.05.2012 14:23 Windows Error Reporting Fault bucket , type 0
Event Name: PnPDeviceProblemCode
Response: Not available
Cab Id: 0

Problem signature:
P1: x64
P2:

PCI\VEN\_102B&DEV\_0540&SUBSYS\_2280102B&REV\_01

P3: {4d36e968-e325-11ce-bfc1-08002be10318}

P4: 0000000A

P5:<br>vgapnp.sys&#x000a;&#x000d;P5: 6.1.7600.16385&#x000d;&#x000a;P7: 07-13-200

000a;s#x000d;s#x000a;These files may be available<br>here:s#x000d;s#x000a;c:\ProgramData\Microsoft\Windows\WER\ReportQueue\NonCritical\_x64\_efa2a349fe7c68f805057fc8627bd97e64f7eaa\_cab\_0b86d799s#x000d;s#x000a<br>;s#x000d;s#x000a;

96e3d4fd5a5f
Report Status: 32 18.05.2012 14:23 Windows Error Reporting Fault bucket 1494599087, type 1
Event Name: APPCRASH
Response: Not available
Cab Id: 0

Problem signature:
P1: wmplayer.exe
P2: 12.0.7600.16385
P3: 4a5bcc9e
P4: evr.dll
P5: 6.1.7600.16385
P6: 4a5bda54
P7: c0000005
P8: 000284fc
P9: 
P10: 

Attached files:
C:\Users\HSR\AppData\Local\Temp\WERFFF0.tmp.appcompat.txt
C:\Users\HSR\AppData\Local\Temp\WER8D.tmp.WERInternalMetad ata.xml
C:\Users\HSR\AppData\Local\Temp\WER8E.tmp.hdmp
C:\Users\HSR\AppData\Local\Temp\WER14EA.tmp.mdmp
&#x0 00d;
These files may be available here:
C:\Users\HSR\AppData\Local\Microsoft\Windows\WER\ReportQueue\AppCrash\_wmplayer.exe\_48ac4f9dd1684ee738117d03fab4e3b02835c2\_cab\_0c641d 5f

Analysis symbol: 
Rechecking for solution: 0
Report Id: a3d1ab16-6e98-11e1-87c9- 00199965b039
Report Status: 8 18.05.2012 11:55 Windows Error Reporting Fault bucket 993489192, type 5
Event Name: PnPDeviceProblemCode
Response: Not available
Cab Id: 0

Problem signature:
P1: x64
P2: PCI\VEN\_102B&DEV\_0540&SUBSYS\_2280102B&REV\_01
P3: {4d36e968-e325-11ce-bfc1-08002be10318}
P4: 0000000A
P5: vgapnp.sys
P6: 6.1.7600.16385
P7: 07-13-2009
P8: 
P9: 
P10: Attached files:
C:\Windows\Temp\DMID74B.tmp.log.xml
C:\Windows\Temp\LOGD77A.tmp
C:\Windows\inf\display.inf
&#x 000a;
These files may be available here:
C:\ProgramData\Microsoft\Windows\WER\ReportQueue\NonCritical\_x64\_efa2a349fe7c68f805057fc8627bd97e64f7eaa\_cab\_0b86d799
&#x000a ;
Analysis symbol: 
Rechecking for solution: 0
Report Id: 2d7ef518-6e8f-11e1-95b8- 96e3d4fd5a5f
Report Status: 8 18.05.2012 11:55 Windows Error Reporting Fault bucket 1494599087, type 1
Event Name: APPCRASH
Response: Not available
Cab Id: 0

Problem signature:
P1: wmplayer.exe
P2: 12.0.7600.16385
P3: 4a5bcc9e
P4: evr.dll
P5: 6.1.7600.16385
P6: 4a5bda54
P7: c0000005
P8: 000284fc
P9: 
P10: 

Attached files:
C:\Users\HSR\AppData\Local\Temp\WERFFF0.tmp.appcompat.txt
C:\Users\HSR\AppData\Local\Temp\WER8D.tmp.WERInternalMetad ata.xml
C:\Users\HSR\AppData\Local\Temp\WER8E.tmp.hdmp
C:\Users\HSR\AppData\Local\Temp\WER14EA.tmp.mdmp
&#x0 00d;
These files may be available here:
C:\Users\HSR\AppData\Local\Microsoft\Windows\WER\ReportQueue\AppCrash\_wmplayer.exe\_48ac4f9dd1684ee738117d03fab4e3b02835c2\_cab\_0c641d 5f

Analysis symbol: 
Rechecking for solution: 0
Report Id: a3d1ab16-6e98-11e1-87c9- 00199965b039
Report Status: 8 18.05.2012 11:32 Windows Error Reporting Fault bucket 993489192, type 5
Event Name: PnPDeviceProblemCode
Response: Not available
Cab Id: 0

Problem signature:
P1: x64
P2: PCI\VEN\_102B&DEV\_0540&SUBSYS\_2280102B&REV\_01
P3: {4d36e968-e325-11ce-bfc1-08002be10318}
P4: 0000000A
P5: vgapnp.sys
P6: 6.1.7600.16385
P7: 07-13-2009
P8: 
P9: 
P10: Attached files:
C:\Windows\Temp\DMID74B.tmp.log.xml
C:\Windows\Temp\LOGD77A.tmp
C:\Windows\inf\display.inf
&#x 000a;
These files may be available

here:

C:\ProgramData\Microsoft\Windows\WER\ReportQueue\NonCritical\_x64\_efa2a349fe7c68f805057fc8627bd97e64f7eaa\_cab\_0b86d799
&#x000a<br>;&#x000d;&#x000a;Analysis symbol: &#x000d;&#x000a;Rechecking for sol

96e3d4fd5a5fs#x000d;s#x000a;Report Status: 8<br>18.05.2012 11:32 #X000a;Report Status: 8 % #X000a;s#x000d;s#x000a;Problem signature:s#x000a;Event Name: APPCRASHs#x000d;s#x000a;Response: Not<br>availables#x000d;s#x000a;Cab Id: 0s

files:

C:\Users\HSR\AppData\Local\Temp\WERFFF0.tmp.appcompat.txt

C:\Users\HSR\AppData\Local\Temp\WER8D.tmp.WERInternalMetad<br>ata.xml&#x000d;&#x000a;C:\Users\HSR\AppData\Local\Temp\WER8E.tmp.hdm

00d;
These files may be available<br>here:&#x000d;&#x000a;C:\Users\HSR\AppData\Local\Microsoft\Windows\WER\ReportQueue\AppCrash\_wmplayer.exe\_48ac4f9dd1684ee738117d03fab4e3b02835c2\_cab\_0c641d<br>5f&#x000d;&#x000a;&#x00d;&

18.05.2012 11:04 Windows Error Reporting Fault bucket 993489192, type 5s#x000d;s#x000a;Event Name: PnPBeviceProblemCodes#x000d;s#x000a;Response:<br>Not availables#x000d;s#x000a;Cab Id: 0s#x000d;s#x000a;s#x000d;s#x000a;Proble

files:∉#x000d;s#x000a;C:\Windows\Temp\DMID74B.tmp.log.xmls#x000d;s#x000a;C:\Windows\Temp\LOGD77A.tmps#x000d;s#x000a;C:\Windows\inf\display.infs#x000d;s#x<br>000a;s#x000d;s#x000a;These files may be available

here:
C:\ProgramData\Microsoft\Windows\WER\ReportQueue\NonCritical\_x64\_efa2a349fe7c68f805057fc8627bd97e64f7eaa\_cab\_0b86d799
&#x000a

;s#x000d;s#x000a;Analysis symbol: 
s#x000a;Rechecking for solution: 0s#x000d;s#x000a;Report Id: 2d7ef518-6e8f-1le1-95b8-<br>96e3d4fd5a5fs#x000d;s#x000a;Report Status: 8<br>18.05.2012 11:03 Windows Error Reporting Fault bu

files:

C:\Users\HSR\AppData\Local\Temp\WERRE.tmp.hdmp6#x000d;

C:\Users\HSR\AppData\Local\Temp\WERRE.tmp.hdmp6#x000d;
C:\Users\HSR\AppData\Local\Temp\WERRE.tmp.hdmp6#x000d;
C:\Use

18.05.2012 10:56 Windows Error Reporting Fault bucket 2985011536, type 5

Event Name: AVSubmit

Response: Not<br>available&#v000d:&#v000a:Cab Id: 0&#v000d:&#v000d:&#v000d:&#v000a:Problem signature: availables#x000d;s#x000a;Cab Id: 0s#x000d;s#x000d;s#x000d;s#x000a;P2: 1.127.201.0s#x000d;s#x000a;P1: Microsoft Security Essentials (EDB4FA23-53B8-<br>4AFA-8C5D-99752CCA7094)s#x000d;s#x000a;P2: 1.1.8403.0s#x00d;s#x00da;P3: 1.1 000A5B3BD08A991,D423BD02E230083689700FF87D05EF0CE4EEB1A1
s#x000a;P6: 
P7: 

P9:<br>P6: P7: &#x000a;P10: &#x000d;&#x000a;&#x000a;&#x000a;Attached files:&#x000d;&#x000

Attached files:

\\?\C:\ProgramData\Microsoft\Microsoft<br>Patimalware\LocalCopy\{79B4C9B&=5172-791D-30A0-321C210CF8AA}-<br>Testxna.exe&#x000d;&#x000a;C:\User

ektO000;sk\*0000;sk\*0000;sk\*000=ktCole=1<br>eines:sk\*0000;sk\*000=ktCole=1<br>hereight0000;sk\*000=ktCole=1<br>hereight000;sk\*000=ktCole=1<br>hereight000;sk\*000=ktCole=1<br>hereight000;sk\*000=ktCole=1<br>and discussed and discussed and probabl

Corpor 8ccdcca96035aa310a1d1f9c02c237a9fc2f9f4\_cab\_0dbf50aes#x000d;

Analysis symbol: 

Rechecking for solution:<br>0&#x000d;&#x000a;Report Id: d5c9c901-a0d5-1lel-9e61-00199965b039≰#x000d;&

Ú

Attached<br>files:&#x000d;&#x000a;C:\Windows\Temp\DMID74B.tmp.log.xml&#x000d;&#x000a;C:\Windows\Temp\LOGD77A.tmp&#x000d;&#x000a;C:\Windows\inf\display.inf&#x000d;&#x<br>000a;&#x000d;&#x000a;Thes

96e3d4fd5a5f

Report Status: 8<br>15.05.2012 11:44 Windows Error Reporting Fault bucket 1494599087, type 1&#x000d;&#x000a;Event Name: APPCRASH&#x000d;&#x000a;Response: Not<br>available&#x000d;&#x000a;Cab Id:

12.0.7600.16385

P3: 4a5bcc9e

P4: evr.dll

P5: 6.1.7600.16385

P6: 4a5bda54

P7: c0000005

P8: 000284fc

P9: 

P10: 

Attached

files:
C:\Users\HSR\AppData\Local\Temp\WERFFF0.tmp.appcompat.txt
C:\Users\HSR\AppData\Local\Temp\WER8D.tmp.WERInternalMetad ata.xml
C:\Users\HSR\AppData\Local\Temp\WER8E.tmp.hdmp
C:\Users\HSR\AppData\Local\Temp\WER14EA.tmp.mdmp
&#x0 00d;
These files may be available here:
C:\Users\HSR\AppData\Local\Microsoft\Windows\WER\ReportQueue\AppCrash\_wmplayer.exe\_48ac4f9dd1684ee738117d03fab4e3b02835c2\_cab\_0c641d 5f

Analysis symbol: 
Rechecking for solution: 0
Report Id: a3d1ab16-6e98-11e1-87c9- 00199965b039
Report Status: 8 15.05.2012 11:42 Windows Error Reporting Fault bucket 65075806, type 4
Event Name: APPCRASH
Response: Not available
Cab Id: 1781382440

Problem signature:
P1: Views.vshost.exe
P2: 10.0.30319.1
P3: 4ba2084b
P4: wpfgfx\_v0400.dll
P5: 4.0.30319.233
P6: 4d930045
P7: c0000005
P8: 0000000000109649
P9: 
P10: 

Attached files:
C:\Users\HSR\AppData\Local\Temp\WER7EC.tmp.WERInternalMetadata.xml
C:\Users\HSR\AppData\Local\Temp\WER1FD0.tmp.appco mpat.txt
C:\Users\HSR\AppData\Local\Temp\WER204E.tmp.mdmp

These files may be available here:
C:\Users\HSR\AppData\Local\Microsoft\Windows\WER\ReportArchive\AppCrash\_Views.vshost.exe\_965d76e21fc29fb7c6632208f341ec9fdaa34b\_cab\_ 12416161

Analysis symbol: 
Rechecking for solution: 0
Report Id: a2652be8-9e82-11e1-be72- 00199965b039
Report Status: 8 10.05.2012 13:41 Windows Error Reporting Fault bucket 2967799475, type 5
Event Name: CLR20r3
Response: Not available
Cab Id: 0

Problem signature:
P1: testxna.exe
P2: 1.0.0.0
P3: 4fabc155
P4: Microsoft.Xna.Framework.Game
P5: 4.0.0.0
P6: 4e6012e7
P7: 129
P8: 60
P9: AQRZ5UNGVPAAKLRWFFK35BWUV213BMTN
P10: Attached files:
C:\Users\HSR\AppData\Local\Temp\WER473.tmp.WERInternalMetadata.xml

These files may be available here:
C:\Users\HSR\AppData\Local\Microsoft\Windows\WER\ReportArchive\AppCrash\_testxna.exe\_12211f897f581b5cf6d5a88f9cb92488bf1ded\_133f1d01& #x000d;

Analysis symbol: 
Rechecking for solution: 0
Report Id: c31efd30-9aa5-11e1-9940- 00199965b039
Report Status: 0 10.05.2012 13:39 Windows Error Reporting Fault bucket 993489192, type 5
Event Name: PnPDeviceProblemCode
Response: Not available
Cab Id: 0

Problem signature:
P1: x64
P2: PCI\VEN\_102B&DEV\_0540&SUBSYS\_2280102B&REV\_01
P3: {4d36e968-e325-11ce-bfc1-08002be10318}
P4: 0000000A
P5: vgapnp.sys
P6: 6.1.7600.16385
P7: 07-13-2009
P8: 
P9: 
P10: Attached files:
C:\Windows\Temp\DMID74B.tmp.log.xml
C:\Windows\Temp\LOGD77A.tmp
C:\Windows\inf\display.inf
&#x 000a;
These files may be available here:
C:\ProgramData\Microsoft\Windows\WER\ReportQueue\NonCritical\_x64\_efa2a349fe7c68f805057fc8627bd97e64f7eaa\_cab\_0b86d799
&#x000a ;
Analysis symbol: 
Rechecking for solution: 0
Report Id: 2d7ef518-6e8f-11e1-95b8- 96e3d4fd5a5f
Report Status: 8 10.05.2012 13:39 Windows Error Reporting Fault bucket 1494599087, type 1
Event Name: APPCRASH
Response: Not

available

Cab Id: 0

Problem signature:

P1: wmplayer.exe

P2:<br>12.0.7600.16385&#x000d;&#x000a;P3: 4a5bcc9e&#x000d;&#x000a;P4: evr.dll&#x000a;P5: 43.7

files:s#x000d;s#x000a;C:\Users\HSR\AppData\Local\Temp\NERFFO.tmp.appcompat.rxts#x000d;s#x000a;C:\Users\HSR\AppData\Local\Temp\WER000d;s#x000a;C:\Users\HSRLAT<br>ata.xmls#x000d;s#x000a;C:\Users\HSR\AppData\Local\Temp\WER8E.tmp

00d;
These files may be available<br>here:&#x000d;&#x000a;&#x000a;&#x000a;Analysis symbol: &#x000d;&#x000a;Rechecking for solution: 0&#x000d;&#x000a;Report Id: a3dlabl6-6e98-1lel-87c5-<br>Sf&#x000d;&#x000a;&#x000d;&#x000

files:

C:\Users\HSR\AppData\Local\Temp\WERADPA.tmp.WERInternalMetadata.xml

Pi58lb5cf6d5a88f9cb92488bflded\_05dab875&<br>here:&#x000d;&#x000a;c:\Users\HSR\AppData\Local\Microsoft\Windows\WER\Report

files:

C:\Users\HSR\AppData\Local\Temp\WER902D.tmp.WERThernalMetadata.xmla#x000d;
Resefiles may be available<br>here:&#x000a;&#x000a;C:\Users\HSR\AppData\Local\Microsoft\Windows\WER\ReportArchive\AppCras

10.05.2012 13:33 Windows Error Reporting Fault bucket 2967799475, type 5
Event Name: CLR20r3

Response: Not available

Cab Id: 0

Problem signature:

P1: testxna.exe

P2:<br>1.0.0.0&#x000d;&#x000a;P3: 4fabc155&#x000d;&#x000a;P4: Microsoft.Xna.Framework.Game&#x0

files:s#x000d;s#x000a;C:\Users\HSR\AppData\Local\Temp\WERKi80.tmp.WERInternalMetadata.xmla#x000d;s#x000a;c=tiles may be available<br>here:s#x000d;s#x000a;c:\Users\HSR\AppData\Local\Temp\WERKi80.tmp.WERKReportArchive\AppCrash\_

files:i\*k5000d;\*k500d;\*Clberr\NSR\AppDatalLocal\NerroadS.twmp.WEERInternailMetadat.wnifes.phpl00d;\*k500d;\*k500d;\*k500d;\*k500d;\*k500d;\*k500d;\*k500d;\*k500d;\*k500d;\*k500d;\*k500d;\*k500d;\*k500d;\*k500d;\*k500d;\*k500d;\*k500d;\*k500

00199965b039

Report Status: 0<br>10.05.2012 13:33 Windows Error Reporting Fault bucket 2967799475, type 5&#x000d;&#x000a;Event Name: CLR20r3&#x000d;&#x000a;Response: Not available

Cab Id: 0

Problem signature:

P1: testxna.exe

P2:<br>1.0.0.0&#x000d;&#x000a;P3: 4fabc155&#x000d;&#x000a;P4: Microsoft.Xna.Framework.Game&#x0

files:s#x000d;s#x000a;C:\Users\HSR\AppData\Local\Temp\WERIDFB.tmp.WERInternalMetadata.xmla#x000d;s#x000a;c+Nese files may be available<br>here:s#x000d;s#x000a;c:\Users\HSR\AppData\Local\Temp\WERIDFB.tmp.WERINeportArchive\AppC

files:ie4000ds;#\*2000ds;\*1\Users\NRRRRRLNCell\Temp\WERING=NETRInternalMetades.wml;#000ds;#\*2000d;#\*2000ds;#2000ds;#2000ds;#2000ds;#2000ds;#2000ds;#2000ds;#2000ds;#2000ds;#2000ds;#2000ds;#2000ds;#2000ds;#2000ds;#2000ds;#200

#x000d;

Analysis symbol: 

Rechecking for solution: 0

Report Id: ae57d433-9aa4-11e1-9940-<br>00199965b039&#x000d;&#x000a;Report Status: 0<br>10.05.2012 13:33 Windows Error R

available

Cab Id: 0

Problem signature:

Pl: testxna.exe

P2:<br>1.0.0.0&#x000d;&#x000a;P3: 4fabc155&#x000d;&#x000a;P4: Microsoft.Xna.Framework.Game&#x0

ÚÚ&
Attached<br>files:&#x000d;&#x000a;C:\Users\HSR\AppData\Local\Temp\WERE11A.tmp.WERInternalMetadata.xml&#x000d;&#x000a;&#x000d;&#x000a;These files may be available

here:

c:VJers\HSR\AppData\Local\Microsoft\Windows\WER\ReportArchive\AppCrash\_testxna.exe\_12211f897f581b5cf6d5a88f9cb92488bf21cd=09f3ec80&<br>#x000d;&#x000a;&#x000a;Report Status: 0<br>00199965b039&#x000d;&#x000a;R

.sax000d;s#x000a;s#x000d;s#x000a;Attached<br>s#x000d;s#x000a;s#x000d;s#x000a;Attached<br>files:s#x000d;s#x000a;C:\Users\HSR\AppData\Local\Temp\WERD00A.tmp.WERInternalMetadata.xmls#x000d;s#x000a;s#x000a;s#x000a;These files may b

files:

C:\Users\HSR\AppData\Local\Temp\WERDOOA.tmp.WERInternalMetadata.xml

Patosucal\Center645888f9cb92488bf10d;
C:\Users\HSR\AppData\Local\Temp\WERDOOA:Thexestiles may be available<br>her

tacool:s#x000a;s#x000a;s#x000a;Attached<br>s#x000d;s#x000a;s#x000a;s#x000a;Attached<br>files:s#x000d;s#x000a;C:\Users\HSR\AppData\Local\Temp\WERDEOE.tmp.WERInternalMetadata.xmls#x000d;s#x000a;s#x000a;s#x000a;These files may be a

files:
&#x00a,c:\Users\HSR\AppData\Local\Microsoft\Windows\WER\ReportArchive\AppCrash\_textna.exl3f\*000d;
Phesosi88876b92488bflded\_l2d6e8996<br>here:&#x000d;&#x00a,c:\Users\HSR\AppData\Local\Microsoft\Windows\WER

files:

C:\Users\HSR\AppData\Local\Temp\WER892B.tmp.WERInternalMetadata.xml

Patsness files may be available<br>here:&#x000a;&#x000a;C:\Users\HSR\AppData\Local\Microsoft\Windows\WER\ReportArchive\A

%%%000%;##%000%;##000%;#000%;##00%;#maximus1%;.mm/WEllmonsiNetadas.mli#x000%;#4000%;#4000%;#4000%;#4000%;#400%;#500%;#400%;#500%;#400%;#400%;#400%;#400%;#400%;#400%;#400%;#400%;#400%;#400%;#400%;#400%;#400%;#400%;#400%;#40

hers:Ô#\*x00aarC:VJsers\HSR\AppData\Local\Microsoft\Windows\WER\ReportArchive\AppCrash\_testxna.exe\_12211f897f5811b5c76643a88f9cb92488bf9cb92488bf9cb92488bf9cb92488bf1ded\_13e110c2&<br>#x000d;&#x000a;&#x000d;&#x000a;Anal

00199965b039

Report Status: 0<br>10.05.2012 13:29 = Windows Error Reporting Fault bucket 2967799475, type 5&#x000d;&#x000a;Event Name: CLR20r3&#x000d;&#x000a;Response: Not<br>available&#x000d;&#x000a;Cab Id: 0&#x0

Attached<br>files:&#x000d;&#x000a;C:\Users\HSR\AppData\Local\Temp\WERF8A0.tmp.WERInternalMetadata.xml&#x000d;&#x000a;&#x000d;&#x000a;These files may be available here:
C:\Users\HSR\AppData\Local\Microsoft\Windows\WER\ReportArchive\AppCrash\_testxna.exe\_12211f897f581b5cf6d5a88f9cb92488bf1ded\_1160030c&

#x000d;

Analysis symbol: 

Rechecking for solution: 0

Report Id: 2319f20a-9aa4-11e1-9940-<br>00199965b039&#x000d;&#x000a;Report Status: 0<br>10.05.2012 13:29 Windows Error Repo

4e6012e7&\$x000d;&\$x000a;P7: 129&\$x000a;#x000a;P8: bus#xuuuq;x#xuuuq;x9: AyAzJungvrannumrrnJJunuurnJungvrannumrrnJJungvrannumrrnJJungvrannumrrnJJungvrannumrrnJJungvrannumrrnJJungvrannumrrnJJungvrannumrrnJJungvrannumrrnJJung

files:i\*6000d;si\*000d;c:\Users\NER\AppData\local\Yemp\WERNADD:newsERThereniNet.kale.xmls#000d;si\*000d;si\*000d;si\*000d;si\*000d;si\*000d;si\*000d;si\*000d;si\*000d;si\*000d;si\*000d;si\*000d;si\*000d;si\*000d;si\*000d;si\*000d;si\*000d;

files:6#x000d;6#x000a;C:\Users\HSR\AppData\Local\Temp\WER513A.tmp.WERInternalMetadata.xml
6#x000a;Patoslofiese files may be available<br>here:6#x000d;6#x000a;C:\Users\HSR\AppData\Local\Microsoft\Windows\WER\ReportArchi

ÚÚ&
Attached<br>files:&#x000d;&#x000a;C:\Users\HSR\AppData\Local\Temp\WER8822.tmp.WERInternalMetadata.xml&#x000d;&#x000a;&#x000d;&#x000a;These files may be available here:&‡x000d;
C:\Users\HSR\AppData\Local\Microsoft\Windows\WER\ReportArchive\AppCrash\_testxna.exe\_12211f897f581b5cf6d5a88f9cb92488bf1ded\_11eab0b8&<br>#x000d;&‡x000a;&#x000d;&#x00a;Analysis symbol: &#x000d;&#x000a;Rech

10.05.2012 13:27 Windows Error Reporting Fault bucket 2967799475, type 5&‡x000d;&‡x000a;Event Name: CLR20r3&‡x000d;&‡x000a;Response: Not<br>available&‡x000d;&‡x000a;Cab Id: 0&‡x000d;&‡x000a;&‡x000d;&‡x000a;Problem sign 1.0.0.0

P3: 4fabc155

P4: Microsoft.Xna.Framework.Game

B5: 4.0.0.0

P6:<br>4e6012e7&#x000d;&#x000a;P7: 129&#x000d;&#x000a;P8: 60&#x000d;&#x000a;P9: AQRZ5UNGVPAAKLRWFFK

icalistics of the contract contract of the contract of the contract of the contract information in the contract means of the state of the state of the state of the state of the state of the state of the state of the state

files:6#x000d;6#x000a;C:\Users\HSR\AppData\Local\Temp\WER702.tmp.WERInternalMetadata.xml
6#x000a;6#x000a;7E58lb5cf6d5a88f9cb92488bflded\_12ba4a296<br>here:6#x000d;6#x000a;C:\Users\HSR\AppData\Local\Microsoft\Windows\WER

Attached<br>iles:&#x000d;&#x000d;&#x000d;Attached<br>00d;&#x000d;&#x000d;&#x000d;Attached<br>00d;&#x000d;&#x000d;C:\ProgramData\Microsoft\Windows\WER\ReportQueue\NonCritical\_x64\_efa2a349fe7c68f8055

04.05.2012 08:51<br>availables#x000d;s#x000a;Cab Id: 0s#x000d;s#x000a;s#x000d;s#x000a;Problem signature:s#x000a;s#x000a;Pri: wmplayer.exes#x000d;s#x000a;P2:<br>12.0.7600.16385s#x000d;s#x000a;P8: 00284fcs#000a;s#x000a;P4: evr.dll

here:##6000d;#%000d;it:Users/NSRAbparts/Local Nicionsoft/Nindows/WRNApportipues/RAbparts/s.weighare-rest#6000d;#%000d;#200d;#2000d;#2000d;#2000d;#2000d;#2000d;#000d;#5000d;#000d;#5000d;#5000d;#5000d;#5000d;#5000d;#5000d;#5

11.0.0.30007

P3: setup.exe

P4: Microsoft Flight Simulator X Demo

P5: Microsoft Game<br>Studios&#x000d;&#x000a;P6: l&#x000d;&#x000d;PF: 201&#x000d;&#x000a;P8: &#x000a;P9: &#x00a;P# be available

here:s#x000d;s#x000a;C:\Users\HSR\AppData\Local\Microsoft\Windows\WER\ReportArchive\NonCritical\_setup.exe\_523945b01c763dce482d18e5fa93d3bdbdc44b4\_137c931<br>bs#x000d;s#x000a;s#x000d;s#x000a;Analysis symbol: s#x000d;s#x000a;R

30.04.2012 11:43 Windows Error Reporting Fault bucket 993489192, type 5

Event Name: PnPDeviceProblemCode

Response:<br>Not available&#x000d;&#x000a;Cab Id: 0&#x000d;&#x000d;&#x000a;Problem signat

≤#x000a;
A#xa00a;Attached<br>files:&#x000d;&#x000a;C:\Windows\Temp\DMID74B.tmp.log.xml&#x000d;&#x000a;C:\Windows\Temp\LOGD77A.tmp&#x000d;&#x000a;C?\Windows\inf\display.inf&#x000d;&#x

000a;

These files may be available<br>here:&#x000d;&#x000a;C:\ProgramData\Microsoft\Windows\WER\ReportQueue\NonCritical\_x64\_efa2a349fe7c68f805057fc8627bd97e64f7eaa\_cab\_0b86d799&#x000d;&#x000a

(1950001180000118001214 symposi siedolo 195001218 symposition in denoted 195001215 siedolo 19500011800011800011800011800011800011800011800011800011800011800011800011800011800118001180011800118001180011800118001180011800118

1.0.0.0

P3: 4f7347b0

P4: PresentationFramework

P5: 4.0.0.0

P6: 4d930fa2

P7:<br>9ef&#x000d;&#x000a;P8: f&#x000d;&#x00d;P9: System.TO.FileNotFoundExcept

00199965b03984k%000a;Reproft Status: 8<br>25.04.2012121245<br>availables#x000d;s#x000a;Reproft Status: 8<br>availables#x000d;s#x000a;Cab Id: 0s#x000d;s#x000a;s#x000d;s#x000a;Problem signature:s#x000d;s#x000a;Evropiectflip.exes#x000

00199965b0394#x000a;8#x000a;Report Status: 0<br>25.04.2012 12:45<br>10.04955b0394#x000a;6#x000a;Cab Id: 04\*x000a;4#x000a;4#x000a;Problem signature:4#x000a;Pit projectfilp.exe4#x000a;Pit<br>1.0.0.04\*x000a;8#x000a;P3: 4f7347b04\*x000a

%#%000dz6#%000dz6#%000dz6#\Ktached<br>#iles:6#x000dz6#%000dz7h&tached<br>here:\$#x000dz8#%000a;These files may be available<br>here:\$#x000d;6#x000a;These files may be available<br>here:\$#x000d;6#x000a;These files may be available<br>here:

here:

C:\ProgramData\Microsoft\Windows\WER\ReportArchive\NonCritical\_0\_4c6dedddeeb0c19675f4a081ee3f64602ad56b50\_0cd5270f

&#<br>x000d;&#x000a;Analysis symbol: &#x000d;&#x000a;Rechecking for soluti

00199965b039

Report Status: 0<br>25.04.2012 11:05 Windows Error Reporting Fault bucket 1494599087, type 1&#x000d;&#x000a;Event Name: APPCRASH&#x000d;&#x000a;Response: Not<br>available&#x000d;&#x000a;Cab Id:

12.0.7600.16385

P3: 4a5bcc9e

P4: evr.dll

P5: 6.1.7600.16385

P6: 4a5bda54

P7: c0000005

P8: 000284fc

P9: 

P10: 

Attached

riies:#1800004;#1000047;\\Noray\_UERNAMPapple.licesi.com/apple.licesi.com/apple.licesi.com/apple.licesi.com/apple.licesi.com/apple.licesi.com/apple.licesi.com/apple.licesi.com/apple.licesi.com/apple.licesi.com/apple.licesi.

00199965b039

Report Status: 8<br>18.04.2012 13:00<br>Not availables#x000d;&#x000a;Report Status: 8 %200da;&#x000d;&#x000a;Problem signature:&#x000d;&#x000a;Pl: x64&#x000d;&#x000d;&#x000d;&#x000a;Response:<br>Not avai

000a;
These files may be available here:
C:\ProgramData\Microsoft\Windows\WER\ReportQueue\NonCritical\_x64\_efa2a349fe7c68f805057fc8627bd97e64f7eaa\_cab\_0b86d799
&#x000a ;
Analysis symbol: 
Rechecking for solution: 0
Report Id: 2d7ef518-6e8f-11e1-95b8- 96e3d4fd5a5f
Report Status: 8 18.04.2012 13:00 Windows Error Reporting Fault bucket 1494599087, type 1
Event Name: APPCRASH
Response: Not available
Cab Id: 0

Problem signature:
P1: wmplayer.exe
P2: 12.0.7600.16385
P3: 4a5bcc9e
P4: evr.dll
P5: 6.1.7600.16385
P6: 4a5bda54
P7: c0000005
P8: 000284fc
P9: 
P10: 

Attached files:
C:\Users\HSR\AppData\Local\Temp\WERFFF0.tmp.appcompat.txt
C:\Users\HSR\AppData\Local\Temp\WER8D.tmp.WERInternalMetad ata.xml
C:\Users\HSR\AppData\Local\Temp\WER8E.tmp.hdmp
C:\Users\HSR\AppData\Local\Temp\WER14EA.tmp.mdmp
&#x0 00d;
These files may be available here:
C:\Users\HSR\AppData\Local\Microsoft\Windows\WER\ReportQueue\AppCrash\_wmplayer.exe\_48ac4f9dd1684ee738117d03fab4e3b02835c2\_cab\_0c641d 5f

Analysis symbol: 
Rechecking for solution: 0
Report Id: a3d1ab16-6e98-11e1-87c9- 00199965b039
Report Status: 8 18.04.2012 12:37 Windows Error Reporting Fault bucket , type 0
Event Name: AppHangTransient
Response: Not available
Cab Id: 0

Problem signature:
P1: explorer.exe
P2: 6.1.7601.17567
P3: 4d672ee4
P4: unknown
P5: unknown
P6: unknown
P7: unknown
P8: 
P9: 
P10: 

Attached files:

These files may be available here:

Analysis symbol: 
Rechecking for solution: 0
Report Id: 4c31f81b-8953-11e1-81c8-00199965b039
Report Status: 1 18.04.2012 11:37 Windows Error Reporting Fault bucket 993489192, type 5
Event Name: PnPDeviceProblemCode
Response: Not available
Cab Id: 0

Problem signature:
P1: x64
P2: PCI\VEN\_102B&DEV\_0540&SUBSYS\_2280102B&REV\_01
P3: {4d36e968-e325-11ce-bfc1-08002be10318}
P4: 0000000A
P5: vgapnp.sys
P6: 6.1.7600.16385
P7: 07-13-2009
P8: 
P9: 
P10: Attached files:
C:\Windows\Temp\DMID74B.tmp.log.xml
C:\Windows\Temp\LOGD77A.tmp
C:\Windows\inf\display.inf
&#x 000a;
These files may be available here:
C:\ProgramData\Microsoft\Windows\WER\ReportQueue\NonCritical\_x64\_efa2a349fe7c68f805057fc8627bd97e64f7eaa\_cab\_0b86d799
&#x000a ;
Analysis symbol: 
Rechecking for solution: 0
Report Id: 2d7ef518-6e8f-11e1-95b8- 96e3d4fd5a5f
Report Status: 8 18.04.2012 11:37 Windows Error Reporting Fault bucket 1494599087, type 1
Event Name: APPCRASH
Response: Not available
Cab Id: 0

Problem signature:
P1: wmplayer.exe
P2: 12.0.7600.16385
P3: 4a5bcc9e
P4: evr.dll
P5: 6.1.7600.16385
P6: 4a5bda54
P7: c0000005
P8: 000284fc
P9: 
P10: 

Attached files:
C:\Users\HSR\AppData\Local\Temp\WERFFF0.tmp.appcompat.txt
C:\Users\HSR\AppData\Local\Temp\WER8D.tmp.WERInternalMetad ata.xml
C:\Users\HSR\AppData\Local\Temp\WER8E.tmp.hdmp
C:\Users\HSR\AppData\Local\Temp\WER14EA.tmp.mdmp
&#x0 00d;
These files may be available here:
C:\Users\HSR\AppData\Local\Microsoft\Windows\WER\ReportQueue\AppCrash\_wmplayer.exe\_48ac4f9dd1684ee738117d03fab4e3b02835c2\_cab\_0c641d

5fa#x000d;

Analysis symbol: 

Rechecking for solution: 0

Report Id: a3dlabl6-6e98-1le1-87c9-<br>00199965b039&#x000d;&#x000a;Report Status: 8<br>Not available&#x000d;&#x000a;Ca

files:

C:\Windows\Temp\DMID74B.tmp.log.xml

C:\Windows\Temp\LOGD77A.tmp

&Ex0D7a;infs{hx000d;&#x<br>000a;&#x000d;&#x000a;These files may be available

tour, here: #x000d;6#x000a;C:\ProgramData\Microsoft\Windows\WER\ReportOueue\NonCritical\_x64\_efa2a349fe7c68f805057fc8627bd97e64f7eaa\_cab\_0b86d799
6#x000a; ;

Analysis symbol: 

Rechecking for solution: 0

Report Id: 2d7ef518-6e8f-11e1-95b8-<br>96e3d4fd5a5f&#x000d;&#x000a;Report Status: 8

18.04.2012 11:19 Windows Error Reporting Fault bucket 1494599087, type 1

Event Name: APPCRASH

Response: Not<br>available&#x000d;&d=000a;Cab Id: 0&#x000d;&#x000d;&#x00da;P#00a;Problem signat riles:

C:\Users\HSR\AppData\Local\Temp\WERFFF0.tmp.appcompat.txt

C:\Users\HSR\AppData\Local\Temp\WER8D.tmp.WERInternalMetad<br>ata.xml&#x000d;&#x000a;C:\Users\HSR\AppData\Local\Temp\WERF

ata.xmla#x000dgf
c:\Users\HSR\AppDatalLocal\Temp\WERBE.tmp.hdmp6#x000d;
C:\Users\HSR\AppDatalLocal\Temp\WER14EA.tmp.mdmp6#x000d;
c:\<br>Dod;&#x000d;&#x000a;c:\Users\HSR\AppDatalLocal\Nicrosoft\Nindows\WER\

%#%2000d;&#%200dxAnalysis symbol: &#%000d;&#%200dxRechecking for solution: 0

Report Id: 2d7ef518-6e8f-11e1-95b8-<br>96e3d4fd5a5fs#x000d;&#x000a;Report Status:8<br>availables#x000d;&#x000a;Report Status:8<br>available

here:#FROODG/F:UsersWHERNCHAINersCore (WHIGHORON PERCHAINERG) for solution: 08#6000478800047880004720047480004788000472004788000472004788000472004788000472004788000472004788000472004788000472004788000478800047880004788000

12.0.7600.16385

P3: 4a5bcc9e

P4: evr.d11

B5: \$.1.760.16385
P6: 4a5bda54ÝÚP7:<br>c0000005&#x000d;&#x000a;P8: 000284fc6#x000d;&#x000a;P9: &#x000d;&#x000a;P10: &#x

here:s#x000d;s#x000a;C:\Users\HSR\AppData\Local\Microsoft\Windows\WER\ReportQueue\AppCrash\_wmplayer.exe\_48ac4f9dd1684ee738117d03fab4e3b02835c2\_cab\_0c641d<br>5fs#x000d;s#x000a;s#\*x000d;s#x000a;Analysis symbol: &#x000d;s#x000a

16.04.2012 12:10 Windows Error Reporting Fault bucket , type 0

Event Name: MpTelemetry

Response: Not<br>available&#x00d;&#x000a;Cab Id: 0&#x000d;&#x000d;&#x000d;&#x000a;Problem signature:&#x000a Attached files:

C:\Windows\Temp\MPTelemetrySubmit\client\_manifest.txt

files may be available<br>here:s#x000d;#x000a;c:\ProgramData\Microsoft\Windows\WER\ReportQueue\NonCritical\_80240016\_78dd9a9cdec549c3e9c1982d4274e53c5fe8127\_cab\_13bdfc96&#x000d;&#<br>x000a;s#x000d;&#x000a;Analysis symbol: &#x000

here ericdod:set0doxy.lvcopcambalWincomef(Window NewShip-Figure 9-bat-0001 images) in 1940001 images) in 1940001 images) in 1940001 images) in 1940001 images) in 1940001 images) in 1940001 images) in 1940001 images) in 194

46#%1000d;4
P8: c
4
P9: System.BadTmageFormatException
4#x00d;4%#000d;4%#4000d;4
4
4
4%#0.<br>files:6#x000d;6#x000a;C:\Users\HSR\AppData\Local\Temp\WER2OFB.tmp.WERInternalMeta

UU199965b039

Report Status: 0<br>28.03.2012 17:15 Windows Error Reporting Fault bucket 2873005416, type 5&#x000d;&#x000a;Event Name: CLR20r3&#x000d;&#x000a;Response: Not<br>available&#x000d;&#x000a;Cab Id: 0&#x00 available

Cab Id: 0

Problem signature:

Pl: projectflip.exe

P2:<br>1.0.0.0&#x000d;&#x000a;P3: 4f73470e&#x000d;&#x000a;P4: ProjectFlip&#x000d;&#x000a; here:

C:\Users\HSR\AppData\Local\Microsoft\Windows\WER\ReportArchive\AppCrash\_projectflip.exe\_866e93e9cf30fae24cf77341d2299dea14b351e\_036b<br>038c&#x000d;&#x000a;&#x000d;&#x000a;Analysis symbol: &#x000d;&#x000a 00199965b039

Report Status: 0<br>28.03.2012 17:15 Windows Error Reporting Fault bucket 2873005416, type 5&#x000d;&#x000a;Event Name: CLR20r3&#x000d;&#x000a;Response: Not

available

Cab Id: 0

P5: 1.0.0.0

P1: projectflip.exe

P2:<br>available&#x000d;&#x000a;Cab Id: 0&#x000d;&#x000a;&#x000d;&#x000d;Bm signature:&#x000d;&#x0

1.0.0.04%000d;4%000d;92.1473470e4%000d;4%000d;4%000d;4%000d;4%00d;4%00d;4%000d;4%000d;4%000d;4%000d;4%000d;4%000d;4%000d;4%000d;4%000d;4%000d;4%000d;4%000d;4%000d;4%000d;4%000d;4%000d;4%000d;4%000d;4%000d;4%000d;4%000d;4%0

28.03.2012 17:12 Windows Error Reporting Fault bucket , type 0
Event Name: APPCRASH
Response: Not available
Cab Id: 0

Problem signature:
P1: devenv.exe
P2: 10.0.40219.1
P3: 4d5f2a73
P4: StackHash\_e9b2
P5: 0.0.0.0
P6: 00000000
P7: c000041d
P8: 73df4f0d
P9: 
P10: 

Attached files:
C:\Users\HSR\AppData\Local\Temp\WER6F1A.tmp.WERInternalMetadata.xml

These files may be available here:
C:\Users\HSR\AppData\Local\Microsoft\Windows\WER\ReportArchive\AppCrash\_devenv.exe\_2862589fe0b09251ccbec4e8c4a315b965d3950\_13c87abe& #x000d;

Analysis symbol: 
Rechecking for solution: 0
Report Id: 32b9ce40-78f9-11e1-afa2- 00199965b039
Report Status: 1 27.03.2012 12:49 Windows Error Reporting Fault bucket 2902205252, type 1
Event Name: APPCRASH
Response: Not available
Cab Id: 0

Problem signature:
P1: Testapp.vshost.exe
P2: 10.0.30319.1
P3: 4ba2084b
P4: StackHash\_2f10
P5: 0.0.0.0
P6: 00000000
P7: c000041d
P8: 73df4f0d
P9: 
P10: 

Attached files:
C:\Users\HSR\AppData\Local\Temp\WER2A9C.tmp.WERInternalMetadata.xml

These files may be available here:
C:\Users\HSR\AppData\Local\Microsoft\Windows\WER\ReportArchive\AppCrash\_Testapp.vshost.e\_4095e2eb19ff949726604168b67c0cc49a13a\_11a14 aa9

Analysis symbol: Rechecking for solution: 0
Report Id: 45eea039-780b-11e1-afa2- 00199965b039
Report Status: 1 27.03.2012 12:25 Windows Error Reporting Fault bucket 329310900, type 5
Event Name: ScriptedDiagFailure
Response: Not available
Cab Id: 0

Problem signature:
P1: Microsoft Corporation.AeroDiagnostic.1.0
P2: RC\_WDDMDriver/DefaultInstanceId
P3: 1.0.0.0
P4: Default
P5: 
P6: 
P7: 
P8: 
P9: 
P10: Attached files:
C:\Users\HSR\AppData\Local\Temp\msdtadmin\\_57C5E82E-DB68-42EC-9BAB-B2C3021A42F6\_\Pkg5A62.cab

These files may be available here:
C:\Users\HSR\AppData\Local\Microsoft\Windows\WER\ReportArchive\NonCritical\_Microsoft Corpor\_8ccdcca96035aa310a1d1f9c02c237a9fc2f9f4\_0c5b64dd

Analysis symbol: 
Rechecking for solution: 0
Report Id: f1ee8c8b-7807-11e1-afa2-00199965b039
Report Status: 0 27.03.2012 12:25 Windows Error Reporting Fault bucket , type 0
Event Name: ScriptedDiagFailure
Response: Not available
Cab Id: 0

Problem signature:
P1: Microsoft Corporation.AeroDiagnostic.1.0
P2: RC\_WDDMDriver/DefaultInstanceId
P3: 1.0.0.0
P4: Default
P5: 
P6: 
P7: 
P8: 
P9: 
P10: Attached files:
C:\Users\HSR\AppData\Local\Temp\msdtadmin\\_57C5E82E-DB68-42EC-9BAB-B2C3021A42F6\_\Pkg5A62.cab

These files may be available here:
C:\Users\HSR\AppData\Local\Microsoft\Windows\WER\ReportQueue\NonCritical\_Microsoft Corpor\_8ccdcca96035aa310a1d1f9c02c237a9fc2f9f4\_cab\_0cd35a91

Analysis symbol: 
Rechecking for solution: 0
Report Id: f1ee8c8b-7807-11e1-afa2-00199965b039
Report Status: 4 27.03.2012 11:48 Windows Error Reporting Fault bucket 2901982076, type 1
Event Name: APPCRASH
Response: Not available
Cab Id: 0

Problem signature:
P1: ProjectFlip.vshost.exe
P2: 10.0.30319.1
P3: 4ba2084b
P4: wpfgfx\_v0400.dll
P5: 4.0.30319.233
P6: 4d930b4d
P7: c0000005
P8: 000dcbe8
P9: 
P10: 

Attached files:
C:\Users\HSR\AppData\Local\Temp\WER4452.tmp.WERInternalMetadata.xml

These files may be available here:
C:\Users\HSR\AppData\Local\Microsoft\Windows\WER\ReportArchive\AppCrash\_ProjectFlip.vsho\_c362afa1972327993463d8c39de2a26f64de0e3\_0d7 96e20

Analysis symbol: 
Rechecking for solution: 0
Report Id: be5fd383-7802-11e1-afa2- 00199965b039
Report Status: 0 27.03.2012 11:47 Windows Error Reporting Fault bucket 2902105194, type 1
Event Name: APPCRASH
Response: Not available
Cab Id: 0

Problem signature:
P1: ProjectFlip.exe
P2: 1.0.0.0
P3: 4f71a60b
P4: wpfgfx\_v0400.dll
P5: 4.0.30319.233
P6: 4d930b4d
P7:

UUIYYYOSDUSY#XUUUQ;k#XUUUQ;k#ROOT STATUS: U<br>27.03.2012 11:47<br>availables#x000d;s#x000a;Cab Id: 0s#x000d;s#x000a;s#x000d;s#x000a;Problem signature:s#x000d;s#x000a;Pl: ProjectFlip.exes#x000d;s#x000a;Response: Not<br>1.0.0.0s#x0

files:4#x000d;
C:\Users\HSR\AppData\Local\Temp\WERC505.tmp.WERInternalMetadata.xml

C:\Users\HSR\AppData\Local\Temp\WERCSO5.tmp.betwariable.htmp<br>e65b&#x000d;&#x000a;&#x000d;&#x000a;Analysis sy

Not availables#x000d;s#x000a;Cab Id: 0s#x000d;s#x000a;s#x000d;s#x000a;Problem signature:s#x000d;s#x000a;P1: x64
s#x000a;P2:<br>PCI\VEN\_102BaDEV\_0540aSUBSYS\_2280102BaREV\_01&#x000d;s#x000a;P3: {4d36e968-e325-11ce-bfc1-0

files:4\*x000d;6\*x000d;C:\Windows\Temp.log.xml6\*x000d;6\*x000d;6\*x000a;C:\Windows\Temp\LOGD77A.tmp6\*x000d;6\*x000d;6\*x000d;C:\Windows\inf\display.inf6\*x000d;6\*x000d;6\*x000d;6\*x000d;6\*x000d;6\*x000d;6\*x000d;6\*x000d;c:\ProgramDa

may a svaliable Obar, Jrvopymaksi Wiccosettleimidew/WENGeprischive/Noncritical and exchanges are available obar, 1100000114800001148000114800011480001148000114800011480001148000114800011480001148000114800011480001148000114

96e3d4fd5a5f

Report Status: 0<br>27.03.2012 11:47 Windows Error Reporting Fault bucket 714286529, type 5&#x000d;&#x000a;Event Name: PnPDriverNotFound&#x000d;&#x000a;Response: Not<br>available&#x000d;&#x000a;Cab

s#x000d;s#x000a;P8: s#x000d;s#x000a;P9: s#x000d;s#x000a;P10: s#x000d;s#x000a;s#x000d;s#x000a;Attached<br>files:s#x000d;s#x000a;C:\Windows\Temp\DMI119C.tmp.log.xmls#x000d;s#x000a;s#x000a;These files may be available<br>here:s#x0

96e344f45a5f4#2000d;s#x000a;Peport Status: 0<br>27.03.2012 11:47<br>27.03.2012 11:47<br>27.03.2012 11:47<br>27.03.2012 11:47<br>27.03.2012 11:47<br>2000d;s#x000d;s#x000a;PexneMatRaOdic/s#X000a;Response: Not availables#X000a;Catus Cit O48400

000d;
Analysis symbol: 
Rechecking for solution: 0
Report Id: def3ed6e-6e8e-11e1-95b8-

96e3d4fd5a5f

Report Status: 0<br>27.03.2012 11:47 (@doutlingthing Error Reporting Fault bucket 758036365, type 5&#x000d;&#x000a;Event Name: PnPGenericDriverFound&#x000d;&#x000a;Response:<br>Not available&#x000d;&

P8: 
P9: 
P10: 

Attached files:

These files may pe available<br>here:6#x000d:6#x000a:C:\ProgramData\Microsoft\Windows\WRR\ReportArchive\NonCritical x64 189ffa946a23d7b9176a6Da9a8d8d4afdf6b3f2d 13d0622e6#x000d:6#x000a:

here:

C:\ProgramData\Microsoft\Windows\WER\ReportArchive\NonCritical\_x64\_189ffa946a23d7b9176a60a9a8d8d4afdf6b3f2d\_13d0622e

<br>&#x000d;&#x000a;Analysis symbol: &#x000d;&#x000a;Rechecking for solu

ishoods.ishoods.ishoods.ishoods.ishoods.ishoods.ishoods.ishoods.ishoods.ishoods.ishoods.ishoods.ishoods.ishoods.ishoods.ishoods.ishoods.ishoods.ishoods.ishoods.ishoods.ishoods.ishoods.ishoods.ishoods.ishoods.ishoods.ishood

5fa‡x000d;s#x000a;s#x000d;s4#x000a;Analysis symbol: s#x000d;s#x000a;Rechecking for solution: 0
s#x000a;Report Id: a3dlab16-6e98-11e1-87c9-<br>00199965b039&#x000d;s#x000a;Report Status: 8

27.00.01811144444700 Windows Brown Republic Rail bucket, type 048400018480000218-Devel. Inc. aproximation and APCROBINEX 1000018484000484800048480004848000484800048480004848000484800048480004848000484800048480004848000484

1.0.0.0

P3: 4f71a60b

P4: wpfgfx\_v0400.dl1

P5: 4.0.30319.233

P6: 4d930b4d

P7:<br>c0000005&#x000d;&#x000a;P8: 000dcbe8&#x000d;&#x000a;P9: &#x000d;&#x00

here:s#x000d;s#x000a;C:\Users\HSR\AppData\Local\Microsoft\Windows\WER\ReportArchive\AppCrash\_ProjectFlip.exe\_e6fb8d25fa9b30ed17e16594fbb5f89a3c7dcfc\_0c58<br>3d7fs#x000d;s#x000a;s#x000d;s#x000a;Amalysis symbol: s#x000d;s#x000

availables#x000d;
P3: 4f7la60b5#x000d;

Pfx v0400.dll
P5: 4.0.30319.233

P2: 40330b4d5#200d;
P2:<br>1.0.0.0&#x000d;&#x000a;P2: 4f7la60b5#x000d;&#x000a;P4: wpfgfx v0400.dll&#x00

27.03.2012 11:42 Windows Error Reporting Fault bucket , type 0

Event Name: APPCRASH
&#x00oa;Response: Not<br>available&#x000d;&#x000a;Cab Id: 0&#x000d;&#x000d;&#x000a;Problem signature:&#x000d;&#x

1.0.0.0

P3: 4f71a60b

P4: wpfgfx v0400.dll

P5: 4.0.30319.233

P6: 4d930b4d

P7: c0000005

P8: 000dcbe8

P9: 

P10: 

Attached

files:6#X000d;6#X000a;C:\Users\HSRNAppDatalLocal\Microsoft\Windows\WERNeportArchive\AppCrash\_FrojectFlip.exe effb8d25fa9b30edl?el6594fbb5f89a3c7dcfc\_0c87<br>here:6#X000d;6#x000a;C:\Users\HSRNAppDatalLocal\Microsoft\Windows\WE

1.0.0.06#x000d;6#x000a;P3: 4f71a60b6#x000d;6#x000a;P4: wpfgfx v0400.dl16#x000d;8#x000a;P5: 400000056#x000a;P6: 4d930b4d6#x000d;6#x000a;P7:<br>c00000056#x000d;6#x000a;C:\Users\HSR\AppData\Local\Temp\WERDE7.tmp.WERInternalMeta

00199965b039

Report Status: 1<br>27.03.2012 11:41 Windows Error Reporting Fault bucket , type 0&#x000d;&#x000a;Event Name: APPCRASH&#x000d;&#x000a;Response: Not<br>available&#x000d;&#x000a;Cab Id: 0&#x000d;

1.0.0.0

P3: 4f71a60b

P4: wpfgfx\_v0400.dll

P5: 4.0.30319.233

P6: 4d930b4d

P7: c0000005

P8: 000dcbe8

P9: 

P10: 

Attached

riise: ||#20001;#160001;#16001;||Marchithstophenite.com/infinite.....pp.;||Marchithstophenite...mininite.com/infinite.com/infinite.com/infinite.com/infinite.com/infinite.com/infinite.com/infinite.com/infinite.com/infinite.

1.0.0.06#x000d;6#x000a;P3: 4f71a60b6#x000d;6#x000a;P4: wpfgfx v0400.dl16#x000d;6#x000a;P5: 400000056#x000a;P6: 4d930b4d6#x000d;6#x000a;P7:<br>c00000056#x000d;6#x000a;C:\Users\HSR\AppData\Local\Temp\WER9D59.tmp.WERInternalMeta

00039984800044848000484800484848004484800448480044848004484004448004484004484804484804484800448480044848004848480048484800484848004848480048484800484848004848480048484800484848004848480048484800484848004848484848484848484

10.0.30319.14#x000d;
P3: 4ba2084bs#x000d;
P9: wpfgfx\_v0400.dll
B4x000a;P5: 4.0.30319.2336#x000a;
P6:<br>Ad330bdd&\$x000d;&#x000a;P1: c000005&#x000d;&#x000a;P8: 00dcbe8&#x000d;&#x000a;P9: &#x000a;P10

availables#x000d;s#x000a;Cab Id: 0s#x000d;s#x000a;s#x000d;s#x000a;Problem signature:s#x000d;s#x000a;P1: ProjectFlip.exes#x000d;s#x000a;P2:<br>1.0.0.0s#x00d;s#x000a;P3: 4f707766s#x00d;s#x000a;P4: wpfgfx v0400.dlls#x000d;s#x000

001999650034466000467840004784000478400047846004784000478460047846000478460004784600047846000478460004784600047846000478460004784600047846000478460004784600047846000478460004784600047846000478460004784600047846000478460004

27.03.2012 09:49 Windows Error Reporting Fault bucket , type 0

Event Name: APPCRASH

Response: Not<br>available&#x00d;&#x00a;Cab Id: 0&#x000d;&#x000a;&#x000a;Problem signature:&#x000a;&#x000a files:∉‡x000d;&‡x000a;C:\Users\HSR\AppData\Local\Temp\WER62C8.tmp.WERInternalMetadata.xml

rRese files may be available<br>here:&#x000d;&#x000a;C:\Users\HSR\AppData\Local\Microsoft\Windows\WER\ReportArch c79a2

Analysis symbol: 

Rechecking for solution: 0

Report Id: 21339def-77f2-11e1-afa2-

 $\begin{smallmatrix} \textbf{a)} & \textbf{b} & \textbf{c} & \textbf{d} & \textbf{d} & \textbf{e} & \textbf{e} & \textbf{$ 

 $\begin{smallmatrix} 1.06 & 0.44 & 0.44 & 0.44 & 0.44 & 0.44 & 0.44 & 0.44 & 0.44 & 0.44 & 0.44 & 0.44 & 0.44 & 0.44 & 0.44 & 0.44 & 0.44 & 0.44 & 0.44 & 0.44 & 0.44 & 0.44 & 0.44 & 0.44 & 0.44 & 0.44 & 0.44 & 0.44 & 0.44 & 0.44 & 0.44 & 0.44 & 0.44 & 0.44 & 0.44 & 0.4$ 

4ec4aa8es#x000d;s#x000a;P7: c0000374s#x000d;s#x000a;P8: 0000000000c40f2s#x000d;s#x000a;P9: s#x000d;s#x000a;c#x000d;s#x000a;c#x000d;s#x000a;cf=hx000d;s#x000a;cf=hx000d;s#x000a;cf=hx000d;s#x000a;cf=hx000d;s#x000a;cf=hx000d;s

WindowsWopOtherFailure3

Response: Not available

&bx00d;

PPoblem<br>signature:&#x000d;&#x000a;Pl: 6.1.7601&#x000d;&#x00d;&#x00d;&#x00d;&#x00d;&#x00m\rransaction.cpp&#x000d;

0019965500394#x000d;
Report Status: 0<br>15.03.201216:300d;&#000a;Report Status: 0<br>signature:6Failure34#x000d;&#x000a;Response: Not availables#x000d;&#x000a;Cal Id: 0&#x000d;&#x000a;Pxoblem<br>signature:6#x000d;&#x000a;Re

files:
C:\Windows\Logs\CBS\CbsPersist\_20120315114326.cab
C:\Windows\Logs\CBS\CbsPersist\_20120315132254.cab
C :\Windows\Logs\CBS\CBS.log
C:\Windows\servicing\Sessions\Sessions.xml
C:\Windows\winsxs\pending.xml
C:\Windo ws\winsxs\poqexec.log
C:\Windows\System32\LogFiles\Scm\SCM.EVM
C:\Windows\Logs\CBS\FilterList.log
C:\Windows \Temp\WER5512.tmp.hdmp
C:\Windows\Temp\WER55AF.tmp.mdmp

These files may be available here:
C:\ProgramData\Microsoft\Windows\WER\ReportArchive\Critical\_6.1.7601\_2a715c9720e4361befdb282db3813f3747a4fd\_13e160b6 Analysis symbol: 
Rechecking for solution: 0
Report Id: 23719a6b-6ebc-11e1-8ba4- 00199965b039
Report Status: 0

15.03.2012 16:30<br>availables#x000d;s#x000a;Cab Id: Os#x000d;s#x000a;s#x000d;s#x000d;s#x000d;s#x000d;s#x000d;s#x000a;Phe=Failure3s#x000d;s#x00d;s#x00d;s#x00d;s#x00d;s#x00d;s#x00d;s#x00d;s#x00d;s#x00d;s#x00d;s#x00d;s#x00d;s#x

files:
C:\Windows\Logs\CBS\CbsPersist\_20120315114326.cab
C:\Windows\Logs\CBS\CbsPersist\_20120315132254.cab
C :\Windows\Logs\CBS\CBS.log
C:\Windows\servicing\Sessions\Sessions.xml
C:\Windows\winsxs\pending.xml
C:\Windo ws\winsxs\poqexec.log
C:\Windows\System32\LogFiles\Scm\SCM.EVM
C:\Windows\Logs\CBS\FilterList.log

&# x000a;These files may be available here:

Analysis symbol: 
Rechecking for solution: 0
Report Id: 29dc0020-6ebc-11e1-8ba4-00199965b039
Report Status: 0 15.03.2012 16:30 Windows Error Reporting Fault bucket , type 0
Event Name: WindowsWcpOtherFailure3
Response: Not available
Cab Id: 0

Problem signature:
P1: 6.1.7601
P2: base\wcp\componentstore\com\transaction.cpp
P3: Windows::COM::CPendingTransaction::IStorePendingTransaction\_Pend
P4: 290
P5: 80070bc9
P6: 0x1c534c3d
P7: 
P8: 
P9: 
P10: Attached files:

These files may be available here:
C:\ProgramData\Microsoft\Windows\WER\ReportQueue\Critical\_6.1.7601\_2a715c9720e4361befdb282db3813f3747a4fd\_0b5d5e74
&# x000d;
Analysis symbol: 
Rechecking for solution: 0
Report Id: 29dc0020-6ebc-11e1-8ba4- 00199965b039
Report Status: 4 15.03.2012 16:30 Windows Error Reporting Fault bucket 1930087553, type 5
Event Name: WindowsWcpOtherFailure3
Response: Not available
Cab Id: 0

Problem signature:
P1: 6.1.7601
P2: base\wcp\componentstore\com\transaction.cpp
P3: Windows::COM::CPendingTransaction::IStorePendingTransaction\_Pend
P4: 290
P5: 80070bc9
P6: 0x1c534c3d
P7: 
P8: 
P9: 
P10: 

Attached files:

These files may be available here:
C:\ProgramData\Microsoft\Windows\WER\ReportArchive\Critical\_6.1.7601\_2a715c9720e4361befdb282db3813f3747a4fd\_11215cdf Analysis symbol: 
Rechecking for solution: 0
Report Id: 23719a6a-6ebc-11e1-8ba4- 00199965b039
Report Status: 0 15.03.2012 16:30 Windows Error Reporting Fault bucket , type 0
Event Name: WindowsWcpOtherFailure3
Response: Not available
Cab Id: 0

Problem signature:
P1: 6.1.7601
P2: base\wcp\componentstore\com\transaction.cpp
P3: Windows::COM::CPendingTransaction::IStorePendingTransaction\_Pend
P4: 290
P5: 80070bc9
P6: 0x1c534c3d
P7: 
P8: 
P9: 
P10: Attached files:
C:\Windows\Logs\CBS\CbsPersist\_20120315114326.cab
C:\Windows\Logs\CBS\CbsPersist\_20120315132254.cab
C :\Windows\Logs\CBS\CBS.log
C:\Windows\servicing\Sessions\Sessions.xml
C:\Windows\winsxs\pending.xml
C:\Windo ws\winsxs\poqexec.log
C:\Windows\System32\LogFiles\Scm\SCM.EVM
C:\Windows\Logs\CBS\FilterList.log

&# x000a;These files may be available here:

Analysis symbol: 
Rechecking for solution: 0
Report Id: 29dc001f-6ebc-11e1-8ba4-00199965b039
Report Status: 0 15.03.2012 16:30 Windows Error Reporting Fault bucket , type 0
Event Name: WindowsWcpOtherFailure3
Response: Not available
Cab Id: 0

Problem signature:
P1: 6.1.7601
P2: base\wcp\componentstore\com\transaction.cpp
P3: Windows::COM::CPendingTransaction::IStorePendingTransaction\_Pend
P4: 290
P5: 80070bc9
P6: 0x1c534c3d
P7: 
P8: 
P9: 
P10: Attached files:

These files may be available here:
C:\ProgramData\Microsoft\Windows\WER\ReportQueue\Critical\_6.1.7601\_2a715c9720e4361befdb282db3813f3747a4fd\_04e95b0b
&#

%000001%#X000a;#X000d;#X000a;Attached files:
#X000a;

These files may be available<br>here:&#X000d;&#X000a;C:\ProgramData\Microsoft\Windows\WER\ReportQueue\Critical 6.1.7601\_2a715o9720e4361befab282db3813f

00199965b039

Report Status: 4<br>15.03.2012 16:30<br>available&#x000d;&#x000a;Bror Reporting Fault bucket , type 0&#x000d;&#x000a;Event Name: WindowsWcpOtherFailure3&#x000d;&#x000a;Response: Not<br>available&#x000d;&

files:
C:\Windows\Logs\CBS\CbsPersist\_20120315114326.cab
C:\Windows\Logs\CBS\CbsPersist\_20120315132254.cab
C :\Windows\Logs\CBS\CBS.log
C:\Windows\servicing\Sessions\Sessions.xml
C:\Windows\winsxs\pending.xml
C:\Windo ws\winsxs\poqexec.log
C:\Windows\System32\LogFiles\Scm\SCM.EVM
C:\Windows\Logs\CBS\FilterList.log

&# x000a;These files may be available here:

Analysis symbol: 
Rechecking for solution: 0
Report Id: 23719a6b-6ebc-11e1-8ba4-00199965b039
Report Status: 0 15.03.2012 16:30 Windows Error Reporting Fault bucket , type 0
Event Name: WindowsWcpOtherFailure3
Response: Not available
Cab Id: 0

Problem signature:
P1: 6.1.7601
P2: base\wcp\componentstore\com\transaction.cpp
P3: Windows::COM::CPendingTransaction::IStorePendingTransaction\_Pend
P4: 290
P5: 80070bc9
P6: 0x1c534c3d
P7: 
P8: 
P9: 
P10: Attached files:
C:\Windows\Logs\CBS\CbsPersist\_20120315114326.cab
C:\Windows\Logs\CBS\CbsPersist\_20120315132254.cab
C :\Windows\Logs\CBS\CBS.log
C:\Windows\servicing\Sessions\Sessions.xml
C:\Windows\winsxs\pending.xml
C:\Windo ws\winsxs\poqexec.log
C:\Windows\System32\LogFiles\Scm\SCM.EVM
C:\Windows\Logs\CBS\FilterList.log
C:\Windows \Temp\WER5512.tmp.hdmp
C:\Windows\Temp\WER55AF.tmp.mdmp

These files may be available here:
C:\ProgramData\Microsoft\Windows\WER\ReportQueue\Critical\_6.1.7601\_2a715c9720e4361befdb282db3813f3747a4fd\_cab\_12a955ec
&#x000 a;
Analysis symbol: 
Rechecking for solution: 0
Report Id: 23719a6b-6ebc-11e1-8ba4- 00199965b039
Report Status: 4 15.03.2012 16:30 Windows Error Reporting Fault bucket 1930087553, type 5
Event Name: WindowsWcpOtherFailure3
Response: Not available
Cab Id: 0

Problem signature:
P1: 6.1.7601
P2: base\wcp\componentstore\com\transaction.cpp
P3: Windows::COM::CPendingTransaction::IStorePendingTransaction\_Pend
P4: 290
P5: 80070bc9
P6: 0x1c534c3d
P7: 
P8: 
P9: 
P10: 

Attached files:
C:\Windows\Logs\CBS\CbsPersist\_20120315114326.cab
C:\Windows\Logs\CBS\CbsPersist\_20120315132254.cab
C :\Windows\Logs\CBS\CBS.log
C:\Windows\servicing\Sessions\Sessions.xml
C:\Windows\winsxs\pending.xml
C:\Windo ws\winsxs\poqexec.log
C:\Windows\System32\LogFiles\Scm\SCM.EVM
C:\Windows\Logs\CBS\FilterList.log
C:\Windows \Temp\WER4808.tmp.hdmp
C:\Windows\Temp\WER48C4.tmp.mdmp

These files may be available here:
C:\ProgramData\Microsoft\Windows\WER\ReportArchive\Critical\_6.1.7601\_2a715c9720e4361befdb282db3813f3747a4fd\_0a4154b4 Analysis symbol: 
Rechecking for solution: 0
Report Id: 23719a68-6ebc-11e1-8ba4- 00199965b039
Report Status: 0 15.03.2012 16:30 Windows Error Reporting Fault bucket , type 0
Event Name: WindowsWcpOtherFailure3
Response: Not available
Cab Id: 0

Problem signature:
P1: 6.1.7601
P2: base\wcp\componentstore\com\transaction.cpp
P3: Windows::COM::CPendingTransaction::IStorePendingTransaction\_Pend
P4: 290
P5: 80070bc9
P6: 0x1c534c3d
P7: 
P8: 
P9: 
P10: Attached files:
C:\Windows\Logs\CBS\CbsPersist\_20120315114326.cab
C:\Windows\Logs\CBS\CbsPersist\_20120315132254.cab
C :\Windows\Logs\CBS\CBS.log
C:\Windows\servicing\Sessions\Sessions.xml
C:\Windows\winsxs\pending.xml
C:\Windo ws\winsxs\poqexec.log
C:\Windows\System32\LogFiles\Scm\SCM.EVM
C:\Windows\Logs\CBS\FilterList.log

&# x000a;These files may be available here:

Analysis symbol: 
Rechecking for solution: 0
Report Id: 23719a6a-6ebc-11e1-8ba4-00199965b039
Report Status: 0

15.03.2012 16:30 Windows Error Reporting Fault bucket , type 0

Event Name: WindowsWcpOtherFailure3

Response: Not<br>available&#x000d;&#x000a;Cab Id: 0&#x000d;&#x000d;&#x000a;Problem signat

base\wcp\componentstore\com\transaction.cpp

P3: Windows::COM::CPendingTransaction::IStorePendingTransaction\_Pend

P4:<br>290&#x000a{>&#x000a;P5: 80070bc9&#x000d;&#x000d;&#x000a;&#x000d;&#x000a;P1

hers:#x00d;s#x000a;C:\ProgramData\Microsoft\Windows\WER\ReportQueue\Critical\_6.1.7601\_2a715c9720e4361befdi282db3813f3747a4fd\_08e950fd
s#x000a;s#<br>x000d;s#x000a;Analysis symbol: &#x000d;s#x000a;Rechecking for solution

00199965b039

Report Status: 4<br>15.03.2012 16:30 Windows Error Reporting Fault bucket 1930087553, type 5&#x000d;&#x000a;Event Name:

WindowsWcpOtherFailure3

Response: Not available

Cab Id: 0

Problem<br>signature:&#x00d;&#x000a;P1: 6.1.7601&#x000d;&#x000a;P2: base\wcp\componentstore\com\transacti

files:

These files may be available (Critical 6.1.7601\_2a715c9720e4361befdb282db3813f3747a4fd\_0ff54f77

<br>&#x000d;&#x000a;Analysis symbol: &#x000d;&#x000a;Rechecking for solution

files:

Mese files may be available<br>here:&#x000d;&#x000a;c:\ProgramData\Microsoft\Windows\WER\ReportArchive\Critical\_6.1.7601\_2a715c9720e4361befdb282db3813f3747a4fd\_139d4f29&#x000d;&#x000a;<br>&#

x000a;These files may be available here: 4\*x000a;4\*x000a;4\*x000a;4\*x00a;4\*x00a;4\*x00a;Afx00a;Afx00a;Afx00a;Afx00a;Afx00a;Afx00a;Afx00a;Afx00a;Afx00a;Afx00a;Afx00a;Rechecking for solution:<br>0.4\*x00dd;6\*x00dg;Cab Id: 06\*x000d

eisensä esemää kesä tehtävä tehtävä tehtävä tehtävä tehtävä tehtävä tehtävä tehtävä tehtävä tehtävä tehtävä tehtävä tehtävä tehtävä tehtävä tehtävä tehtävä tehtävä tehtävä tehtävä tehtävä tehtävä tehtävä tehtävä tehtävä te

UU199965D0393#xUUUd;&#xUUUa;Report Status: U<br>15.03.2012 16:30<br>BindowsWcpOtherFailure3&#x000d;&#x000a;Response: Not available&#x000d;&#x000a;Cab Id: 0&#x000d;&#x000a;&#x000a;Problem<br>signature:&#x000d;&#x000d;p?l: 6.1.7601&#

Windows::COM::CPendingTransaction::IStorePendingTransaction:Dendi#k%000d;
P1: 200
P85: 8000a;P85:<br>0x1c534c3d&#x000d;&#x00a;P7: 6#x000d;&#x000a;P8: 6#x000d;0#3000d;0#x000d;0#x000a;P10: 6#x000a;P10: 8#x000a;2#x

00199965b039
Report Status: 0 15.03.2012 16:30 Windows Error Reporting Fault bucket , type 0
Event Name: WindowsWcpOtherFailure3
Response: Not available
Cab Id: 0

Problem signature:
P1: 6.1.7601
P2: base\wcp\componentstore\com\transaction.cpp
P3: Windows::COM::CPendingTransaction::IStorePendingTransaction\_Pend
P4: 290
P5: 80070bc9
P6: 0x1c534c3d
P7: 
P8: 
P9: 
P10: Attached files:
C:\Windows\Logs\CBS\CbsPersist\_20120315114326.cab
C:\Windows\Logs\CBS\CbsPersist\_20120315132254.cab
C :\Windows\Logs\CBS\CBS.log
C:\Windows\servicing\Sessions\Sessions.xml
C:\Windows\winsxs\pending.xml
C:\Windo ws\winsxs\poqexec.log
C:\Windows\System32\LogFiles\Scm\SCM.EVM
C:\Windows\Logs\CBS\FilterList.log

&# x000a;These files may be available here:

Analysis symbol: 
Rechecking for solution: 0
Report Id: 23719a67-6ebc-11e1-8ba4-00199965b039
Report Status: 0 15.03.2012 16:30 Windows Error Reporting Fault bucket , type 0
Event Name: WindowsWcpOtherFailure3
Response: Not available
Cab Id: 0

Problem signature:
P1: 6.1.7601
P2: base\wcp\componentstore\com\transaction.cpp
P3: Windows::COM::CPendingTransaction::IStorePendingTransaction\_Pend
P4: 290
P5: 80070bc9
P6: 0x1c534c3d
P7: 
P8: 
P9: 
P10: Attached files:

These files may be available here:
C:\ProgramData\Microsoft\Windows\WER\ReportQueue\Critical\_6.1.7601\_2a715c9720e4361befdb282db3813f3747a4fd\_0335452a
&# x000d;
Analysis symbol: 
Rechecking for solution: 0
Report Id: 23719a67-6ebc-11e1-8ba4- 00199965b039
Report Status: 4 15.03.2012 16:30 Windows Error Reporting Fault bucket , type 0
Event Name: WindowsWcpOtherFailure3
Response: Not available
Cab Id: 0

Problem signature:
P1: 6.1.7601
P2: base\wcp\componentstore\com\transaction.cpp
P3: Windows::COM::CPendingTransaction::IStorePendingTransaction\_Pend
P4: 290
P5: 80070bc9
P6: 0x1c534c3d
P7: 
P8: 
P9: 
P10: Attached files:
C:\Windows\Logs\CBS\CbsPersist\_20120315114326.cab
C:\Windows\Logs\CBS\CbsPersist\_20120315132254.cab
C :\Windows\Logs\CBS\CBS.log
C:\Windows\servicing\Sessions\Sessions.xml
C:\Windows\winsxs\pending.xml
C:\Windo ws\winsxs\poqexec.log
C:\Windows\System32\LogFiles\Scm\SCM.EVM
C:\Windows\Logs\CBS\FilterList.log

&# x000a;These files may be available here:

Analysis symbol: 
Rechecking for solution: 0
Report Id: 23719a66-6ebc-11e1-8ba4-00199965b039
Report Status: 0 15.03.2012 16:30 Windows Error Reporting Fault bucket , type 0
Event Name: WindowsWcpOtherFailure3
Response: Not available
Cab Id: 0

Problem signature:
P1: 6.1.7601
P2: base\wcp\componentstore\com\transaction.cpp
P3: Windows::COM::CPendingTransaction::IStorePendingTransaction\_Pend
P4: 290
P5: 80070bc9
P6: 0x1c534c3d
P7: 
P8: 
P9: 
P10: Attached files:

These files may be available here:
C:\ProgramData\Microsoft\Windows\WER\ReportQueue\Critical\_6.1.7601\_2a715c9720e4361befdb282db3813f3747a4fd\_0add425d
&# x000d;
Analysis symbol: 
Rechecking for solution: 0
Report Id: 23719a66-6ebc-11e1-8ba4- 00199965b039
Report Status: 4

15.03.2012 16:30 Windows Error Reporting Fault bucket , type 0

Event Name: WindowsWcpOtherFailure3

Response: Not<br>available&#x000d;&#x000a;Cab Id: 0&#x000d;&#x000a;&#x000a;Problem signat

Attached<br>files:&#x000d;&#x000a;C:\Windows\Logs\CBS\CbsPersist\_20120315114326.cab&#x000d;&#x000a;C:\Windows\Logs\CBS\CbsPersist\_20120315132254.cab&#x000d;&#x000a;C :\Windows\Logs\CBS\CBS.logs#x000d;s#x000a;C:\Windows\servicing\Sessions\Sessions.xml
c:\Windows\winsxs\pending.xml
s#x000a;s#x000a;s#x000a;s#x000a;s#x000a;s#x000a;s#x000a;s#x000a;s#x000a;s#x000a;s#x000a;s#x00

x000a;Fhese Ties may be available here: \$FX000a;FRENCO (14700a;FRENCO A;FRONOa;FRENCO A;FRONOa;FRENCO A;FRONOa;FRENCO A;FRONOa;FRENCO A;FRONOA;FRENCO A;FRONOA;FRENCO A;FRONOA;FRENCO A;FRONOA;FRENCO A;FRONOA;FRENCO A;FRONOA
base\wcp\componentstore\com\transaction.cpp

P3: Windows::COM::CPendingTransaction::IStorePendingTransaction\_Pend

P4:<br>290&#x000a{x#x000a;eF: 80070bc9&#x000a;#\$x000a;P6: 0x1c534c3d&#x000d;&#x000

Attached<br>files:&#x000d;&#x000a;C:\Windows\Logs\CBS\CbsPersist\_20120315114326.cab&#x000a;C#x000a;C:\Windows\Logs\CBS\CbsPersist\_20120315132254.cab&#x000a;&#x000a;c<br>:\Windows\Logs\CBS\CBS.log& :\Windows\Logs\CBS\CBS.logs#x000d;s#x000a;C:\Windows\servicing\Sessions\Sessions.xmls#x000d;s#x000a;C:\Windows\winsxs\pending.xmls#x000d;s#x000a;C:\Windows\Logs\CBS.logs#x000a;C:\Windows\System32\Logs\CBS\CBS.logs#x000a;C:

15.03.2012 16:30 Windows Error Reporting Fault bucket , type 0

Event Name: WindowsWcpOtherFailure3

Response: Not<br>available&#x000d;&#x000a;Cab Id: 0&#x000d;&#x000a;&#x000a;Problem signat

Attached files:
C:\Windows\Logs\CBS\CbsPersist\_20120315114326.cab
C:\Windows\Logs\CBS\CbsPersist\_20120315132254.cab
C :\Windows\Logs\CBS\CBS.log
C:\Windows\servicing\Sessions\Sessions.xml
C:\Windows\winsxs\pending.xml
C:\Windo ws\winsxs\poqexec.log
C:\Windows\System32\LogFiles\Scm\SCM.EVM
C:\Windows\Logs\CBS\FilterList.log

&# x000a;These files may be available here:

Analysis symbol: 
Rechecking for solution: 0
Report Id: 23719a63-6ebc-11e1-8ba4-00199965b039
Report Status: 0 15.03.2012 16:30 Windows Error Reporting Fault bucket , type 0
Event Name: WindowsWcpOtherFailure3
Response: Not available
Cab Id: 0

Problem signature:
P1: 6.1.7601
P2: base\wcp\componentstore\com\transaction.cpp
P3: Windows::COM::CPendingTransaction::IStorePendingTransaction\_Pend
P4: 290
P5: 80070bc9
P6: 0x501f96f3
P7: 
P8: 
P9: 
P10: Attached files:
C:\Windows\Logs\CBS\CbsPersist\_20120315114326.cab
C:\Windows\Logs\CBS\CbsPersist\_20120315132254.cab
C :\Windows\Logs\CBS\CBS.log
C:\Windows\servicing\Sessions\Sessions.xml
C:\Windows\winsxs\pending.xml
C:\Windo ws\winsxs\poqexec.log
C:\Windows\System32\LogFiles\Scm\SCM.EVM
C:\Windows\Logs\CBS\FilterList.log
C:\Windows \Temp\WER311E.tmp.hdmp
C:\Windows\Temp\WER345A.tmp.mdmp

These files may be available here:
C:\ProgramData\Microsoft\Windows\WER\ReportQueue\Critical\_6.1.7601\_9d4f5cf67a321468f15efcaef907230655d4286\_cab\_102134c6
&#x00 0a;
Analysis symbol: 
Rechecking for solution: 0
Report Id: 23719a63-6ebc-11e1-8ba4- 00199965b039
Report Status: 4 15.03.2012 16:21 Windows Error Reporting Fault bucket 2844086521, type 5
Event Name: RADAR\_PRE\_LEAK\_WOW64
Response: Not available
Cab Id: 0

Problem signature:
P1: ProjectFlip.exe
P2: 1.0.0.0
P3: 6.1.7601.2.1.0
P4: 
P5: 
P6: 
P7: 
P8: P9: 
P10: 

Attached files:
C:\Users\HSR\AppData\Local\Temp\RDRCA9E.tmp\empty.txt

These files may be available here:

Analysis symbol: 
Rechecking for solution: 0
Report Id: db5690ec-6eba-11e1-8ba4-00199965b039
Report Status: 0 15.03.2012 16:19 Windows Error Reporting Fault bucket 2884394305, type 1
Event Name: APPCRASH
Response: Not available
Cab Id: 0

Problem signature:
P1: ProjectFlip.exe
P2: 1.0.0.0
P3: 4f6215d7
P4: StackHash\_fe87
P5: 0.0.0.0
P6: 00000000
P7: c000041d
P8: 75484f0d
P9: 
P10: 

Attached files:
C:\Users\HSR\AppData\Local\Temp\WER446F.tmp.WERInternalMetadata.xml

These files may be available here:
C:\Users\HSR\AppData\Local\Microsoft\Windows\WER\ReportArchive\AppCrash\_ProjectFlip.exe\_754919572b8f1b2e5e8f837707020c7469645b\_0c131 fcf

Analysis symbol: 
Rechecking for solution: 0
Report Id: 77fcd7bc-6eba-11e1-8ba4- 00199965b039
Report Status: 0 15.03.2012 14:02 Windows Error Reporting Fault bucket , type 0
Event Name: APPCRASH
Response: Not

availables#x000d;s#x000d;26.b Id: 05#x000d;s#x000d;s#x000d;s#x000d;s#x000d;s#x000d;s#x000d;s#x000d;e#x000d;s#x000d;s#x000d;s#x000d;s#x000d;s#x000d;s#x000d;s#x000d;s#x000d;s#x000d;s#x000d;s#x000d;s#x000d;s#x000d;s#x000d;s#x

6.1.7600.16385

P3: 6.1.7601.2.1.0

P4: 

P5: 

P\$; 
P7: 

P8:<br>&#x000d;&#x000a;P9: &#x000d;&#x000a;P10: &#x000d;&#x000a;&#x000d;&#x000a;Attached

files:
C:\Users\HSR\AppData\Local\Temp\RDRAEB6.tmp\empty.txt

These files may be available here:

Analysis symbol: 
Rechecking for solution: 0
Report Id: d5fb8cb4-6ea6- 11e1-9aa8-00199965b039
Report Status: 0 15.03.2012 13:57 Windows Error Reporting Fault bucket 2081456109, type 5
Event Name: WindowsUpdateFailure
Response: Not available
Cab Id: 0

Problem signature:
P1: 7.5.7601.17514
P2: 8024200d
P3: B0E36AD5-3D76-4E00-A79F-1A6ED610276C
P4: Install
P5: 101
P6: Unmanaged
P7: 
P8: 
P9: 
P10: 

Attached files:

These files may be available here:
C:\ProgramData\Microsoft\Windows\WER\ReportArchive\NonCritical\_7.5.7601.17514\_eea49de035ba1bc53fd68ee246ce49f995b3f24\_0c7a0426&#x000 d;

Analysis symbol: 
Rechecking for solution: 0
Report Id: ba5e3740-6ea6-11e1-9aa8- 00199965b039
Report Status: 0 15.03.2012 13:56 Windows Error Reporting Fault bucket , type 0
Event Name: WindowsUpdateFailure
Response: Not available
Cab Id: 0

Problem signature:
P1: 7.5.7601.17514
P2: 8024200d
P3: B0E36AD5-3D76-4E00-A79F-1A6ED610276C
P4: Install
P5: 101
P6: Unmanaged
P7: 
P8: 
P9: 
P10: 

Attached files:

These files may be available here:
C:\ProgramData\Microsoft\Windows\WER\ReportQueue\NonCritical\_7.5.7601.17514\_eea49de035ba1bc53fd68ee246ce49f995b3f24\_cab\_0655f9d9&#x0 00d;

Analysis symbol: 
Rechecking for solution: 0
Report Id: ba5e3740-6ea6-11e1-9aa8- 00199965b039
Report Status: 4 15.03.2012 13:56 Windows Error Reporting Fault bucket , type 0
Event Name: WindowsUpdateFailure
Response: Not available
Cab Id: 0

Problem signature:
P1: 7.5.7601.17514
P2: 8024200d
P3: B0E36AD5-3D76-4E00-A79F-1A6ED610276C
P4: Install
P5: 101
P6: Unmanaged
P7: 
P8: 
P9: 
P10: 

Attached files:

These files may be available here:

Analysis symbol: Rechecking for solution: 0
Report Id: ba5e3740-6ea6-11e1-9aa8-00199965b039
Report Status: 0 15.03.2012 13:56 Windows Error Reporting Fault bucket 2081561323, type 5
Event Name: CbsPackageServicingFailure2
Response: Not available
Cab Id: 0

Problem signature:
P1: 6.1.7601.17514
P2: Package\_for\_KB2547666
P3: 6.1.1.0
P4: amd64
P5: unknown
P6: 800f081f
P7: Stage
P8: Resolved
P9: Installed
P10: WindowsUpdateAgent

Attached files:
C:\Windows\Logs\CBS\CbsPersist\_20120315114326.cab
C:\Windows\Logs\CBS\CbsPersist\_20120315132254.cab
C :\Windows\Logs\CBS\CBS.log
C:\Windows\servicing\Sessions\Sessions.xml
C:\Windows\winsxs\poqexec.log
C:\Windo ws\winsxs\pending.xml
C:\Windows\inf\setupapi.dev.log

These files may be available here:
C:\ProgramData\Microsoft\Windows\WER\ReportArchive\Critical\_6.1.7601.17514\_7bdd78453fc57f3366b572b7236e46b427a402c\_0379f0a6
& #x000a;
Analysis symbol: 
Rechecking for solution: 0
Report Id: b7566a72-6ea6-11e1-9aa8- 00199965b039
Report Status: 0 15.03.2012 13:56 Windows Error Reporting Fault bucket , type 0
Event Name: CbsPackageServicingFailure2
Response: Not available
Cab Id: 0

Problem signature:
P1: 6.1.7601.17514
P2:

Package\_fror\_KB2547666

P3: 6.1.1.0

P4: amd64

P5: unknowns#x000d;
P3:<br>Stage&#x000d;&#x000a;P8: Resolved&#x000d;&#x000a;P9: Installed&#x000d;&#x000d;&#x000a;P5: unknowns#x0 here:

Analysis symbol: 

Rechecking for solution: 0

Report Id: b7566a72-6ea6-<br>11e1-9aa8-00199965b039&#x000d;&#x000a;Report Status: 0

15.03.2012 13:56 Windows Error Reporting Fault bucket , type 0

Event Name: CbsPackageServicingFailure2

Response: Not<br>Package\_for\_KB25476600a;Cab Id: 0&#x000d;&#x000a;&#x000d;&#x000a;Pro

files:i#k00001;#k00001;clVNindowslVcgs(CBSCChePersist 2012)1511425.cab#k00001;#k00031;2.\WindowslvGs(CBSCChePersist 2012013132254.cab#k0004;#k0004;#x0004;#200213132534.cab#k0004;#k0004;#1002013132534.cab#k0004;#k0004;#2004

here:s#x000d;s#x000a;c:\ProgramData\Microsoft\Windows\WER\ReportArchive\NonCritical\_7.5.7601.17514\_dc76fef2b2319fa62165136354cf78634825f0c3\_0fb4bf97s#x0C<br>Od;s#x000a;s#x000d;s#x00a;analysis symbol: &#x000d;s#x000a;Rechecki

15.03.2012 13:55 Windows Error Reporting Fault bucket , type 0
Event Name: WindowsUpdateFailure
Response: Not available
Cab Id: 0

Problem signature:
P1: 7.5.7601.17514
P2: 8024200d
P3: 877E6DB4-2124-49D8-A568-81E47F7FA314
P4: Install
P5: 101
P6: Unmanaged
P7: 
P8: 
P9: 
P10: 

Attached files:

These files may be available here:
C:\ProgramData\Microsoft\Windows\WER\ReportQueue\NonCritical\_7.5.7601.17514\_dc76fef2b2319fa62165136354cf78634825f0c3\_cab\_0c9cb52c&#x 000d;

Analysis symbol: 
Rechecking for solution: 0
Report Id: 88d12ec9-6ea6-11e1-9aa8- 00199965b039
Report Status: 4 15.03.2012 13:55 Windows Error Reporting Fault bucket , type 0
Event Name: WindowsUpdateFailure
Response: Not available
Cab Id: 0

Problem signature:
P1: 7.5.7601.17514
P2: 8024200d
P3: 877E6DB4-2124-49D8-A568-81E47F7FA314
P4: Install
P5: 101
P6: Unmanaged
P7: 
P8: 
P9: 
P10: 

Attached files:

These files may be available here:

Analysis symbol: Rechecking for solution: 0
Report Id: 88d12ec9-6ea6-11e1-9aa8-00199965b039
Report Status: 0 15.03.2012 13:55 Windows Error Reporting Fault bucket , type 0
Event Name: CbsPackageServicingFailure2
Response: Not available
Cab Id: 0

Problem signature:
P1: 6.1.7601.17514
P2: Package\_for\_KB2667402
P3: 6.1.1.1
P4: amd64
P5: unknown
P6: 800f081f
P7: Stage
P8: Resolved
P9: Installed
P10: WindowsUpdateAgent

Attached files:
C:\Windows\Logs\CBS\CbsPersist\_20120315114326.cab
C:\Windows\Logs\CBS\CbsPersist\_20120315132254.cab
C :\Windows\Logs\CBS\CBS.log
C:\Windows\servicing\Sessions\Sessions.xml
C:\Windows\winsxs\poqexec.log
C:\Windo ws\winsxs\pending.xml
C:\Windows\inf\setupapi.dev.log

These files may be available here:

Analysis symbol: 
Rechecking for solution: 0
Report Id: 85bdc8c1-6ea6- 11e1-9aa8-00199965b039
Report Status: 0 15.03.2012 13:55 Windows Error Reporting Fault bucket , type 0
Event Name: CbsPackageServicingFailure2
Response: Not available
Cab Id: 0

Problem signature:
P1: 6.1.7601.17514
P2: Package\_for\_KB2667402
P3: 6.1.1.1
P4: amd64
P5: unknown
P6: 800f081f
P7: Stage
P8: Resolved
P9: Installed
P10: WindowsUpdateAgent

Attached files:
C:\Windows\Logs\CBS\CbsPersist\_20120315114326.cab
C:\Windows\Logs\CBS\CbsPersist\_20120315132254.cab
C :\Windows\Logs\CBS\CBS.log
C:\Windows\servicing\Sessions\Sessions.xml
C:\Windows\winsxs\poqexec.log
C:\Windo ws\winsxs\pending.xml
C:\Windows\inf\setupapi.dev.log

These files may be available here:
C:\ProgramData\Microsoft\Windows\WER\ReportQueue\Critical\_6.1.7601.17514\_d918b5abda4f6f3799dc4771ec8c7d3a4de369\_cab\_0d24a100 Analysis symbol: 
Rechecking for solution: 0
Report Id: 85bdc8c1-6ea6-11e1-9aa8- 00199965b039
Report Status: 4 15.03.2012 13:54 Windows Error Reporting Fault bucket 2081493154, type 5
Event Name: WindowsUpdateFailure
Response: Not available
Cab Id: 0

Problem signature:
P1: 7.5.7601.17514
P2: 8024200d
P3: C0F2F6A7-68E8-4E37-9EF5-E877CE7233B6
P4: Install
P5: 101
P6: Unmanaged
P7: 
P8: 
P9: 
P10: 

Attached files:

These files may be available here:
C:\ProgramData\Microsoft\Windows\WER\ReportArchive\NonCritical\_7.5.7601.17514\_d6b715e5f2cf70f7b0f94af424e245a32a2aaa31\_0307ff07&#x00 0d;

Analysis symbol: 
Rechecking for solution: 0
Report Id: 6b70a71b-6ea6-11e1-9aa8- 00199965b039
Report Status: 0 15.03.2012 13:54 Windows Error Reporting Fault bucket , type 0
Event Name: WindowsUpdateFailure
Response: Not available
Cab Id: 0

Problem signature:
P1: 7.5.7601.17514
P2: 8024200d
P3: C0F2F6A7-68E8-4E37-9EF5-E877CE7233B6
P4: Install
P5: 101
P6:

00199965b039

Report Status: 0<br>15.03.2012 13:54<br>available&#x000d;&#x000a;Cab Id: 0&#x000d;&#x000a;&#x000d;&#x000a;Problem signature:&#x000d;&#x000a;P1: 7.5.7601.17514&#x000d;&#x000a;P2;<br>available&#x000d;&#x00

files:

Ý
These files may be available<br>here:&#x000d;&#x000a;c:\ProgramData\Microsoft\Windows\WER\ReportQueue\NonCritical\_7.5.7601.17514\_d6b715e5f2cf70f7b0f94af424e245a32a2aaa31\_cab\_0c07f48c&#x<br>

00199965b039

Report Status: 4<br>15.03.2012 13:54 Windows Error Reporting Fault bucket , type 0&#x000d;&#x000a;Event Name: WindowsUpdateFailure&#x000d;&#x000a;Response: Not lb.U3.2012 13:54 Windows Error Reporting Fault Ducket , type U&#xUUUd;&#xUUUd;Event Name: WindowsUpdateFailure&#xUUUd;&#xUUUd;Respo<br>available&#x000d;&#x000a;Cab Id: 0&#x000d;&#x000d;&#x000d;PFxOblem signature:&#x00d;&#x00d 8024200d

P3: COF2F6A7-68E8-4E37-9EF5-E877CE7233B6

P4: Install

P5: 101

P6:<br>Unmanaged&#x000d;&#x000a;P7: &#x00d;&#x000a;P8: &#x000d;&#x000a;P9: &#x000a;&#000d;&#x0 Rechecking for solution: 0

Report Id: 6b70a71b-6ea6-11e1-9aa8-00199965b039

Report Status: 0

15.03.2012 13:54 Windows Error Reporting Fault bucket 2081560814, type 5

Event Name:<br>CbsPackageServicingFailure2&#x000d;&#x000a;Response: Not available&#x000d;&#x000a;Cab Id: 0&#x000d;&#x000a;&#x000d

signature:
P1: 6.1.7601.17514
P2: Package\_for\_KB2545698
P3: 6.1.1.3
P4: amd64
P5: unknown
P6: 800f081f
P7: Stage
P8: Resolved
P9: Installed
P10: WindowsUpdateAgent

Attached files:
C:\Windows\Logs\CBS\CbsPersist\_20120315114326.cab
C:\Windows\Logs\CBS\CbsPersist\_20120315132254.cab
C :\Windows\Logs\CBS\CBS.log
C:\Windows\servicing\Sessions\Sessions.xml
C:\Windows\winsxs\poqexec.log
C:\Windo ws\winsxs\pending.xml
C:\Windows\inf\setupapi.dev.log

These files may be available here:
C:\ProgramData\Microsoft\Windows\WER\ReportArchive\Critical\_6.1.7601.17514\_e54ea0fbd22f2d75524938539c6efed226b2c\_0487eb1a
&#x 000a;
Analysis symbol: Rechecking for solution: 0
Report Id: 68698154-6ea6-11e1-9aa8- 00199965b039
Report Status: 0 15.03.2012 13:54 Windows Error Reporting Fault bucket , type 0
Event Name: CbsPackageServicingFailure2
Response: Not available
Cab Id: 0

Problem signature:
P1: 6.1.7601.17514
P2: Package\_for\_KB2545698
P3: 6.1.1.3
P4: amd64
P5: unknown
P6: 800f081f
P7: Stage
P8: Resolved
P9: Installed
P10: WindowsUpdateAgent

Attached files:
C:\Windows\Logs\CBS\CbsPersist\_20120315114326.cab
C:\Windows\Logs\CBS\CbsPersist\_20120315132254.cab
C :\Windows\Logs\CBS\CBS.log
C:\Windows\servicing\Sessions\Sessions.xml
C:\Windows\winsxs\poqexec.log
C:\Windo ws\winsxs\pending.xml
C:\Windows\inf\setupapi.dev.log

These files may be available here:

Analysis symbol: 
Rechecking for solution: 0
Report Id: 68698154-6ea6- 11e1-9aa8-00199965b039
Report Status: 0 15.03.2012 13:54 Windows Error Reporting Fault bucket , type 0
Event Name: CbsPackageServicingFailure2
Response: Not available
Cab Id: 0

Problem signature:
P1: 6.1.7601.17514
P2: Package\_for\_KB2545698
P3: 6.1.1.3
P4: amd64
P5: unknown
P6: 800f081f
P7: Stage
P8: Resolved
P9: Installed
P10: WindowsUpdateAgent

Attached files:
C:\Windows\Logs\CBS\CbsPersist\_20120315114326.cab
C:\Windows\Logs\CBS\CbsPersist\_20120315132254.cab
C :\Windows\Logs\CBS\CBS.log
C:\Windows\servicing\Sessions\Sessions.xml
C:\Windows\winsxs\poqexec.log
C:\Windo ws\winsxs\pending.xml
C:\Windows\inf\setupapi.dev.log

These files may be available here:
C:\ProgramData\Microsoft\Windows\WER\ReportQueue\Critical\_6.1.7601.17514\_e54ea0fbd22f2d75524938539c6efed226b2c\_cab\_0d5be0be
& #x000a;
Analysis symbol: 
Rechecking for solution: 0
Report Id: 68698154-6ea6-11e1-9aa8- 00199965b039
Report Status: 4 15.03.2012 13:53 Windows Error Reporting Fault bucket 2491675189, type 5
Event Name: WindowsUpdateFailure
Response: Not available
Cab Id: 0

Problem signature:
P1: 7.5.7601.17514
P2: 8024200d
P3: 91C80095-4B18-4BCC-BA46-18B3D4AD7124
P4: Install
P5: 101
P6: Unmanaged
P7: 
P8: 
P9: 
P10: 

Attached files:

These files may be available here:
C:\ProgramData\Microsoft\Windows\WER\ReportArchive\NonCritical\_7.5.7601.17514\_83edaab4f797d4b1c2febd063761842e2aaa7e\_06bf316c&#x000d ;

Analysis symbol: 
Rechecking for solution: 0
Report Id: 4ba5e828-6ea6-11e1-9aa8- 00199965b039
Report Status: 0 15.03.2012 13:53 Windows Error Reporting Fault bucket , type 0
Event Name: WindowsUpdateFailure
Response: Not available
Cab Id: 0

Problem signature:
P1: 7.5.7601.17514
P2:

8024200ds#x000d;
P3: 91C80095-4B18-4BCC-BA46-18B3D4AD7124s#x000d;
P4: Installs#x000d;
P5: 101s#x000d;
P6:<br>Onmanageds#x000d;&#x000a;C+}: 91080004;&#x000a;P8: &#x000d;&#x000a;P9: &#x000d;&#x000a;

00199965b039

Report Status: 4<br>15.03.2012 13:53 Windows Error Reporting Fault bucket , type 0&#x000d;&#x000a;Event Name: WindowsUpdateFailure&#x000d;&#x000a;Response: Not available

Cab Id: 0

Problem signature:

P1: 7.5.7601.17514

P2:<br>8024200d&#x000d;&#x000a;P3: 91C80095-4B18-4BCC-BA46-18B3D4AD7124&#x000d;&#x000a;P4:

Unmanaged

P7: 

P8: 

P9: 

P10: 

Attached<br>Unmanaged&#x000d;&#x000a;P7: &#x000d;&#x000a;P8: &#x000d;&#x000a;P9: &#x000d;&#x000d;&#x000d;&#x000

files:46x000d;4#x000a;e7000d;4#x000a;Phese files may be available here:44x00d;4#x00a;e72=6a6-11e1-9aa8-001y39965b0394#x000a;Aexo00d;4#x00a;Aexo00d;4#x00a;Aexo00d;4#x00a;Aexo00d;4#x00a;Aexo00d;4%200a;Aexo00d;4%200a;Aexo00d;

 $\begin{small} \textbf{1.1: 0.024} & \textbf{2.1: 0.044} & \textbf{2.1: 0.044} & \textbf{2.1: 0.044} & \textbf{2.1: 0.044} & \textbf{2.1: 0.044} & \textbf{2.1: 0.044} & \textbf{2.1: 0.044} & \textbf{2.1: 0.044} & \textbf{2.1: 0.044} & \textbf{2.1: 0.044} & \textbf{2.1: 0.044} & \textbf{2.1: 0.044} & \textbf{2.1$ 

5f

Ý
Analysis symbol: 

Rechecking for solution: 0

Report Id: a3dlab16-6e98-11e1-87c9-<br>00199965b039&#x000d;&#x000a;Report Status: 4

15.03.2012 11:08 Windows Error Reporting Fault bucket , type 0

Event Name: PnPDriverNotFound

Response: Not<br>availables#x000d;&#x000a;Cab Id: 0&#x000d;&#x000d;&#x000a;Problem signature:&#x0

may be available here:
C:\ProgramData\Microsoft\Windows\WER\ReportQueue\NonCritical\_x64\_189ffa946a23d7b9176a60a9a8d8d4afdf6b3f2d\_0872f382
&#

x000d;
Analysis symbol: 

Rechecking for solution: 0

Report Id: 31c38cb6-6e8f-11e1-95b8-<br>96e3d4fd5a5f&#x000d;&#x000a;Report Status: 6

15.03.2012 11:08 Windows Error Reporting Fault bucket ,type 0s#x000d;s#x000a;Event Name: PnPRequestAdditionalSoftwares#x000d;s#x000a;Response: Not<br>availables#x000a;s#x000a;Cab Id: 0s#x000d;s#x000d;s#x00d;s#x000a;Probl

files:

C#x000d;
These files may be available<br>files:&#x000d;&#x000a;C#\200d;&#x000a;Pechecking for solution: 0&#x000d;&#x00a;Report Id: 30c73ad9-6e8f-1le1-95b8-<br>96e3ddfd5a5f&#x000a;Analysis symbol: &#x

here:

C:\ProgramData\Microsoft\Windows\WER\ReportQueue\NonCritical\_x64\_efa2a34pfe7o68f805057fc862Ph976647eaa\_cab\_0b86d795

C:\ProgramData\Microsoft\Windows\WER\ReportQueue\NonCritical\_x64\_efa2a

available

Cab Id: 0

Problem signature:

E#x000d;
B#bcloca;P2:<br>USB\VID\_046D&PID\_CO5B&REV\_5400&A;P000d;B#X100a;P3: 6.1.0.0&#x000d;&P#X000d;&#x000d;BD= P5: in

may be available<br>here:&#x000d;&#x000a;C:\ProgramData\Microsoft\Windows\WER\ReportQueue\NonCritical\_x64\_9cf6231daa64a41b4acaeef55cdde0ee934ca5aa\_cab\_06beb672&#x000d;&#x000<br>96e3d4fd5a5fa#x000d;&#x000a;Report Status: 6<br>96e3d4

may be available<br>here:s#x000d;s#x000a;C:\ProgramData\Microsoft\Windows\WER\ReportQueue\NonCritical\_x64\_ccfcb98726e2d4e2c5818998e1fc78b7cc6827b1\_cab\_04f673c8&#x000d;&#x000<br>a;&#x000d;&#x000a;Analysis symbol: &#x000d;&#x000a

15.03.2012 11:07 Windows Error Reporting Fault bucket , type 0
Event Name: PnPDriverNotFound
Response: Not available
Cab Id: 0

Problem signature:
P1: x64
P2: PCI\VEN\_10EC&DEV\_816C&SUBSYS\_816C10EC&REV\_01
P3: 
P4: 
P5: 
P6: 
P7: P8: 
P9: 
P10: 

Attached

files:

C:\Windows\Temp\DMI4A29.tmp.log.xml

These files may be available<br>here:&#x000d;&#x000a;C:\ProgramData\Microsoft\Windows\WER\ReportQueue\NonCritical\_x64\_ad2a6e1d95e1ef4f6

15.03.2012 11:07 Windows Eror Reporting Fault buckst, type 046%0004;#6%000a;Problem signature:6#x0004;#6%00a;PPirix:x646#x0004;#0004;#20004;#20004;#2004;#2004;#2004;#2004;#2004;#2004;#2004;#2004;#2004;#2004;#2004;#2004;#20

files:6#x000djs6#x000a;C:\VindowsY0mp\DMillo.tmp.log.xml\$#x00djs6#x000a;8#x00djs6#x00djs6#x00djs6#x00djs6%t20djs6%t200djs6%t200djs6%t200djs6%t200djs6%t200djs6%t200djs6%t200djs6%t200djs6%t200djs6%t200djs6%t200djs6%t200djs6%

### FS 2008

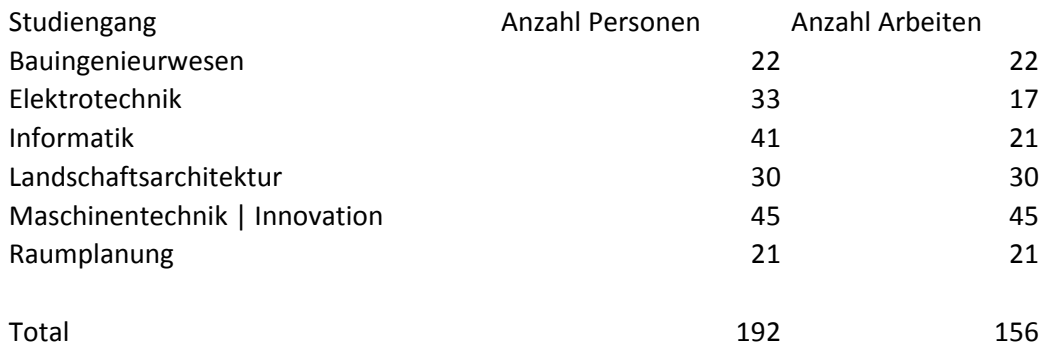

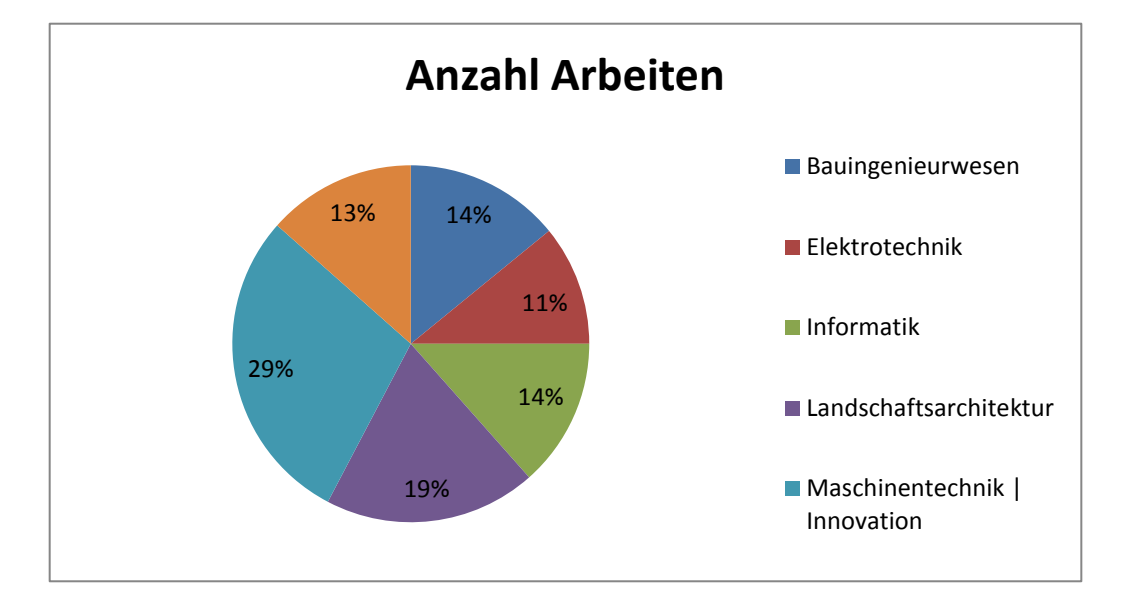

### HS 2008/2009

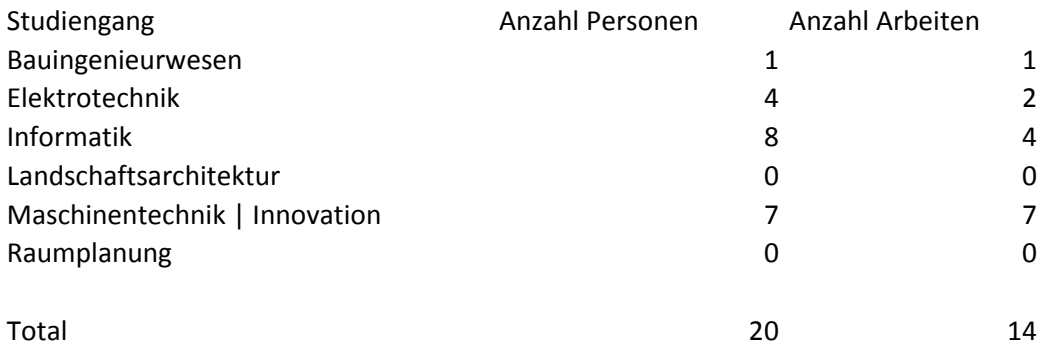

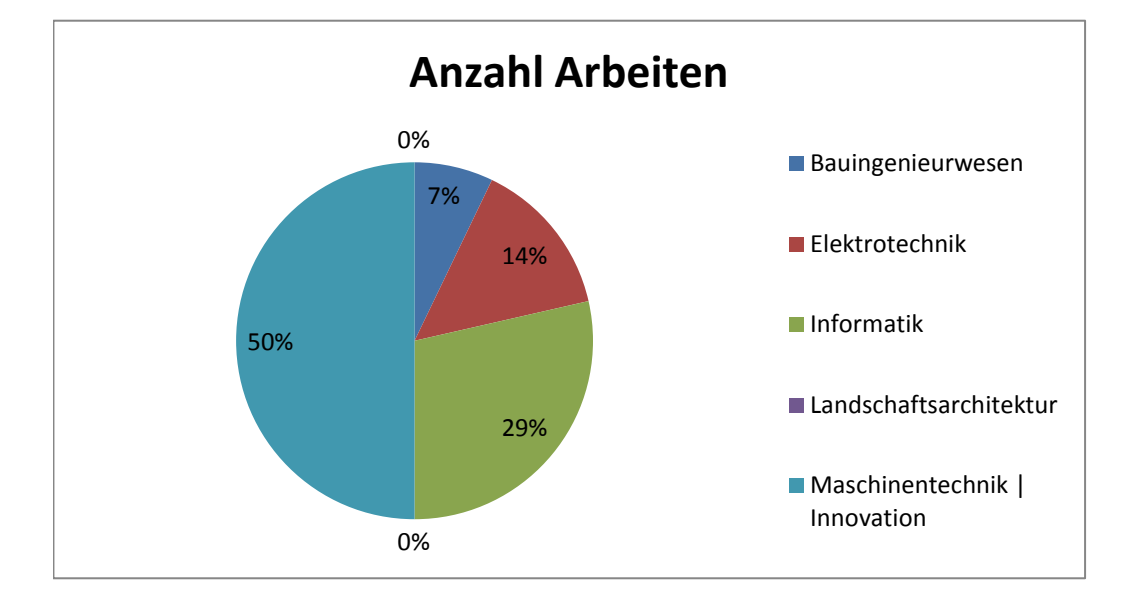

### FS 2009

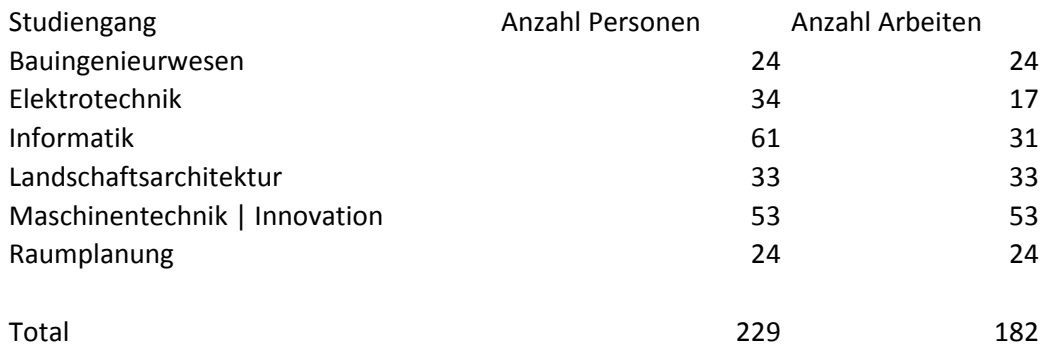

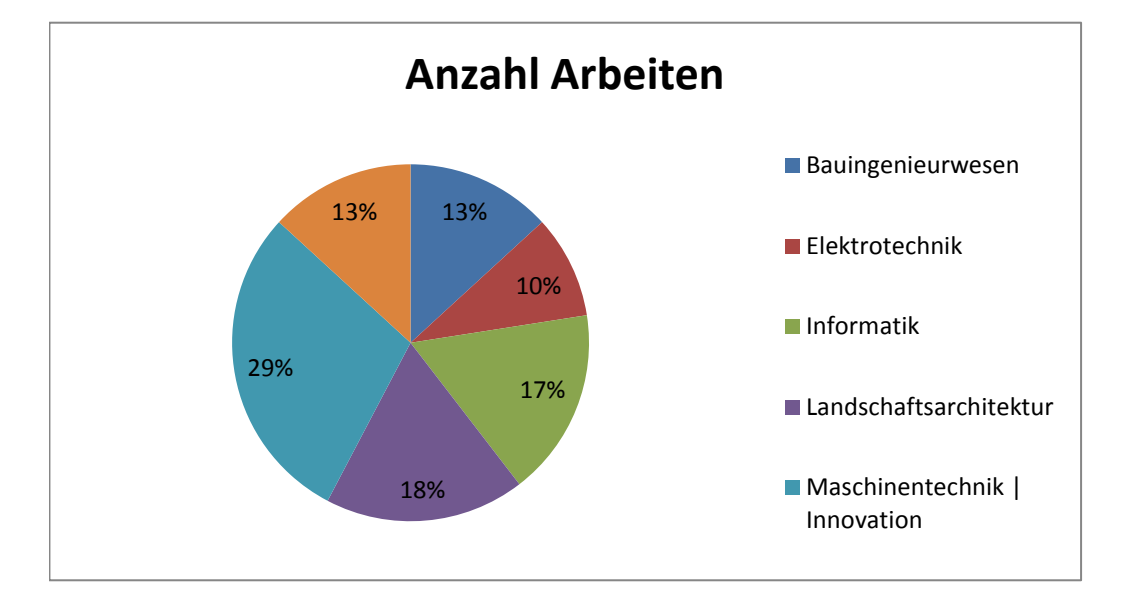

### HS 2009/2010

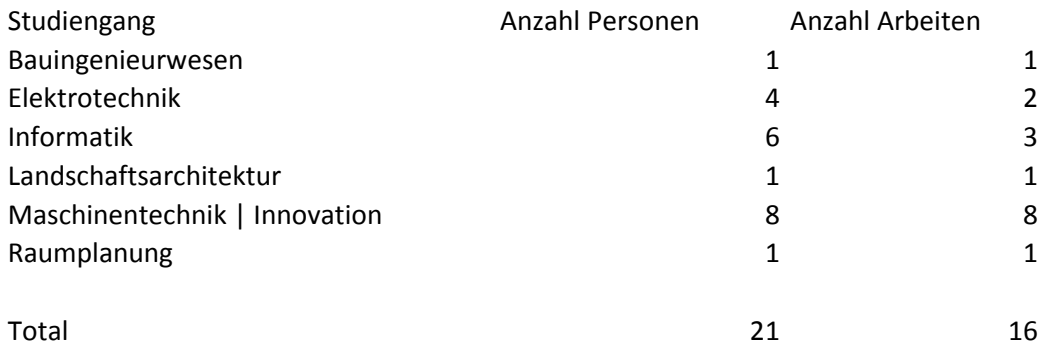

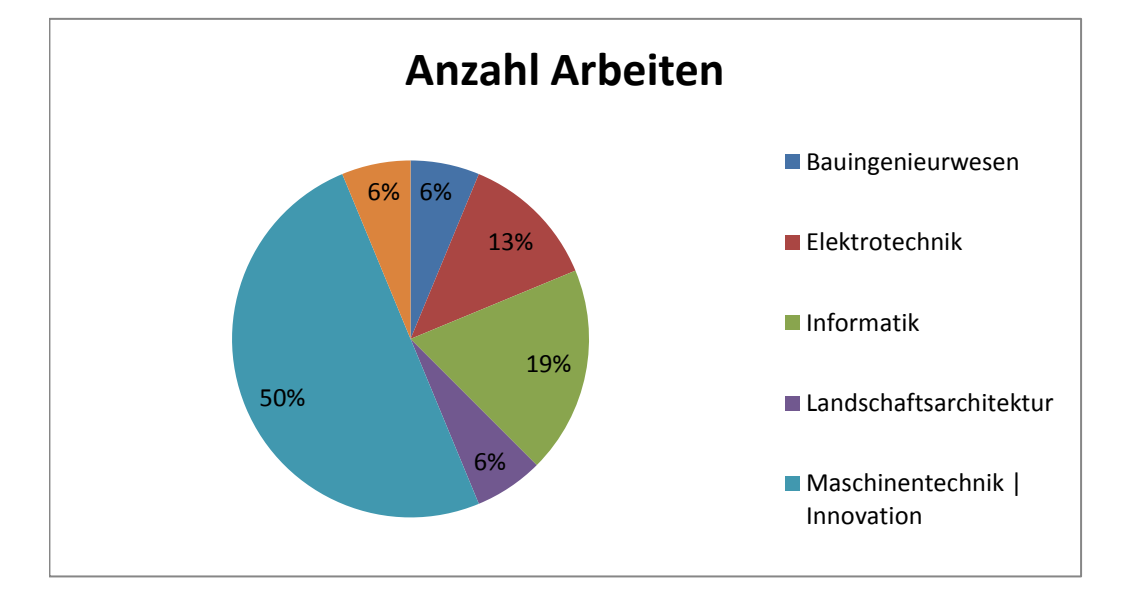

### FS 2010

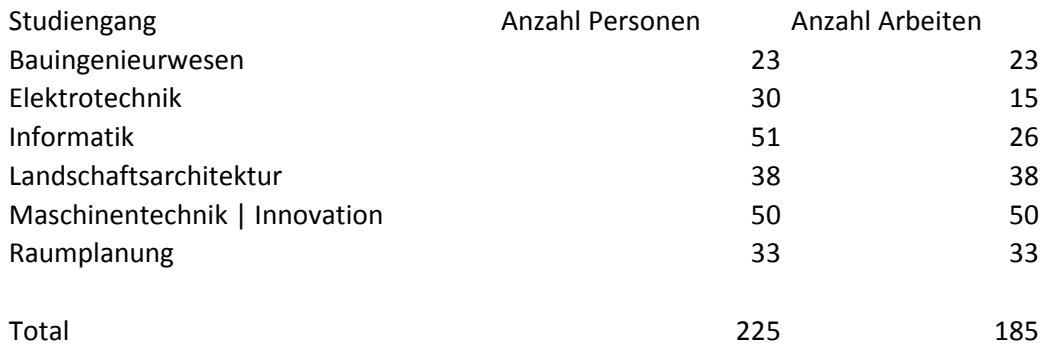

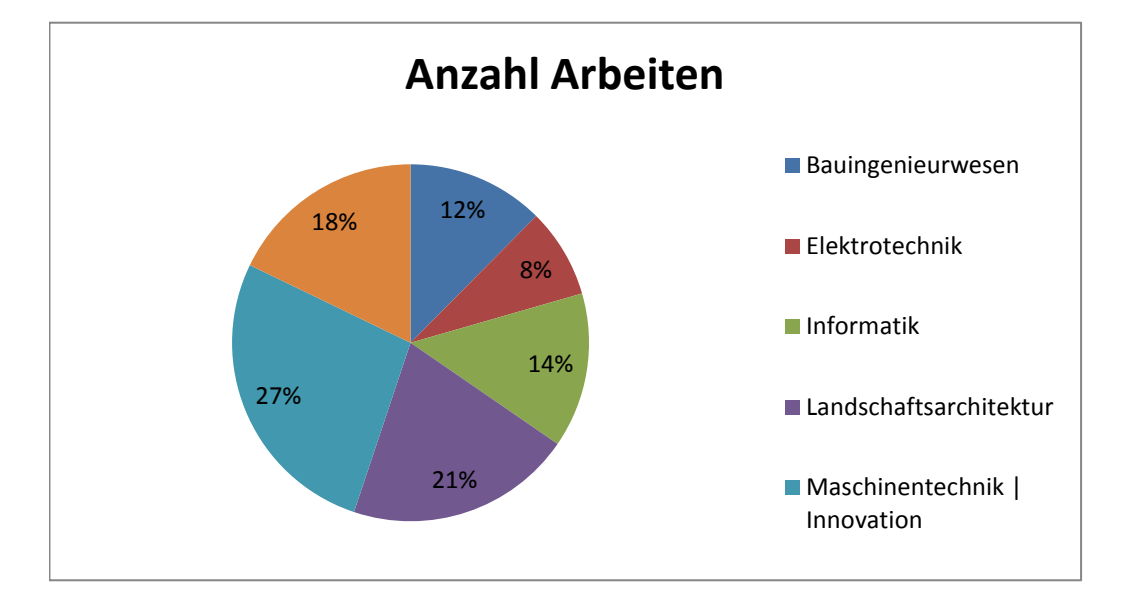

### HS 2010/2011

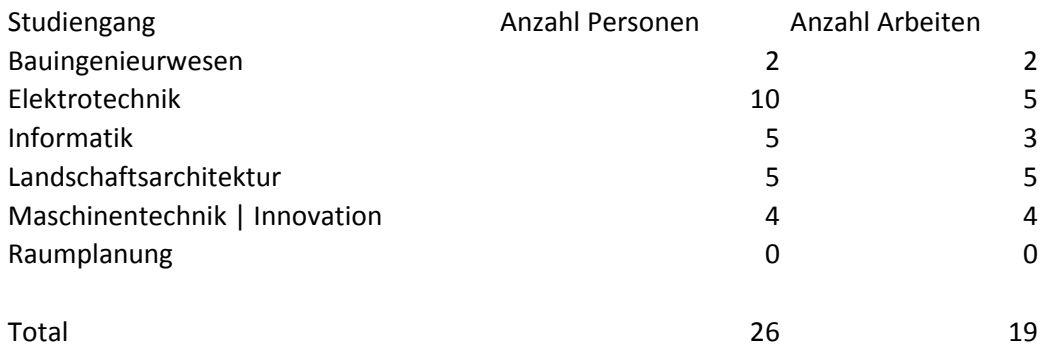

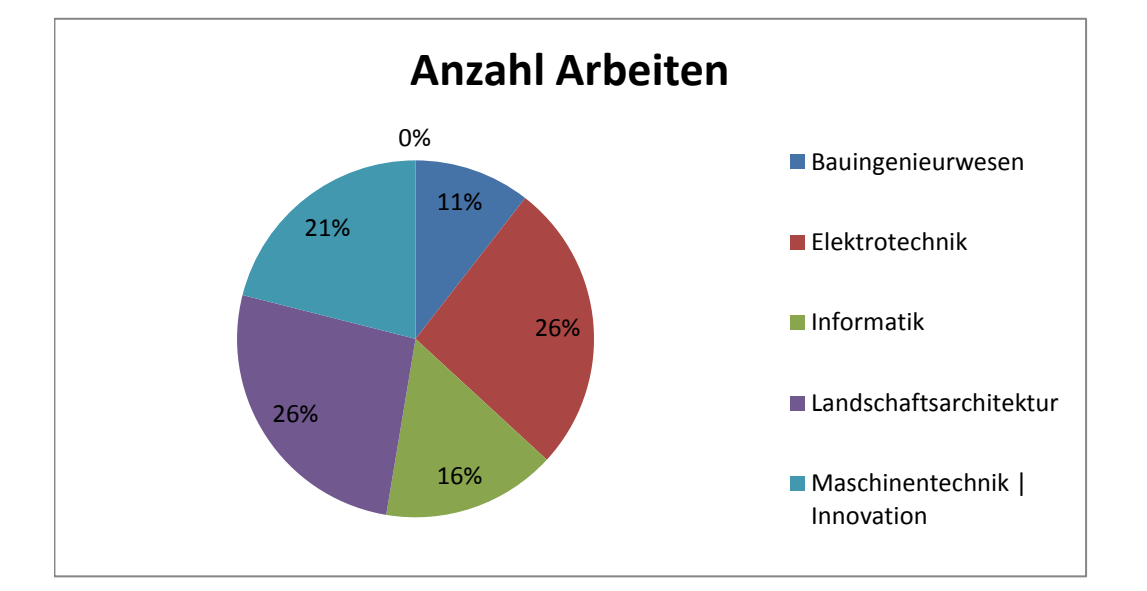

### FS 2011

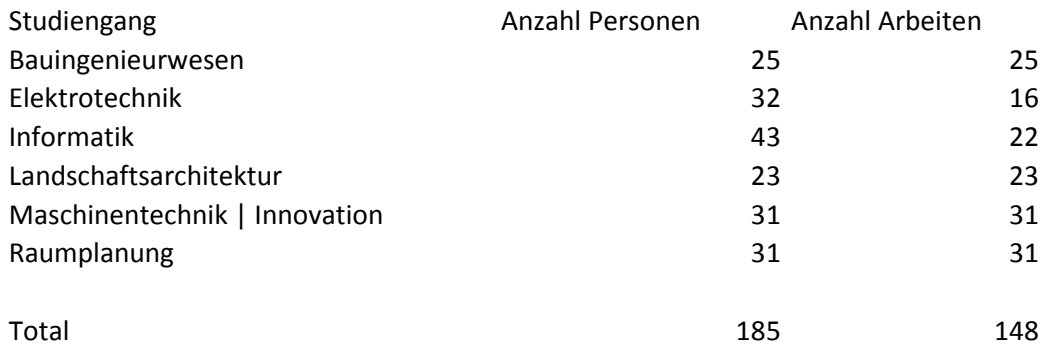

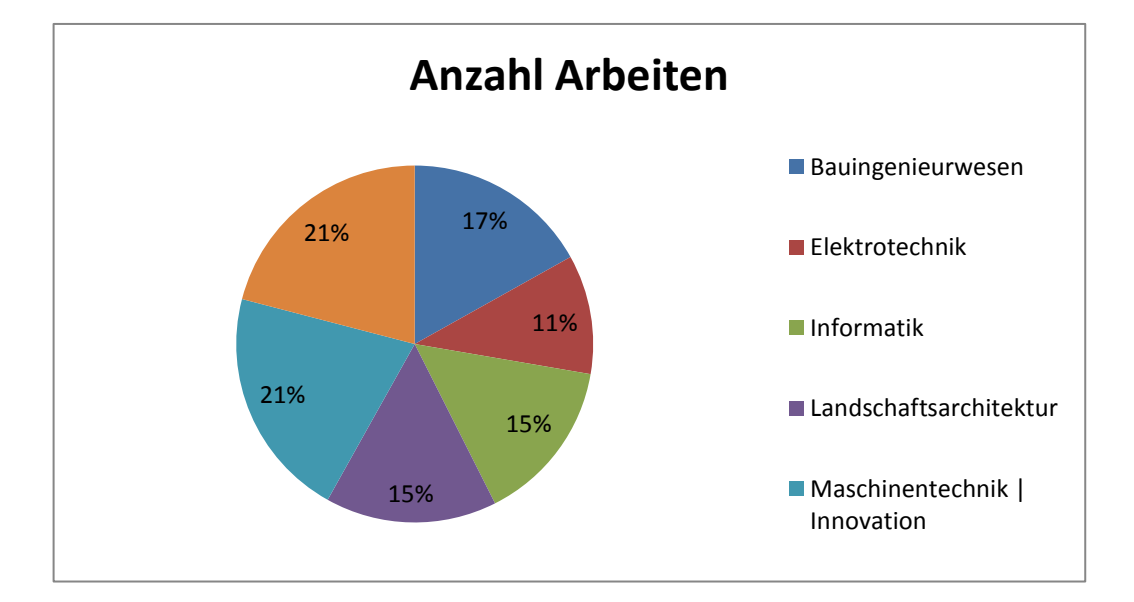

### HS 2011/2012

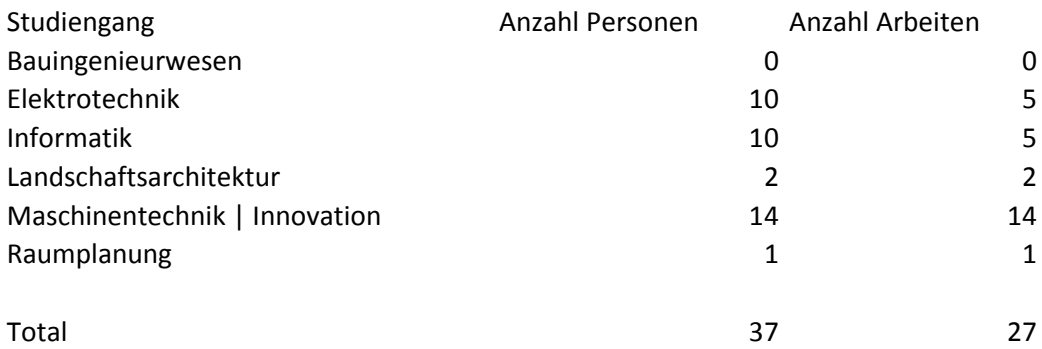

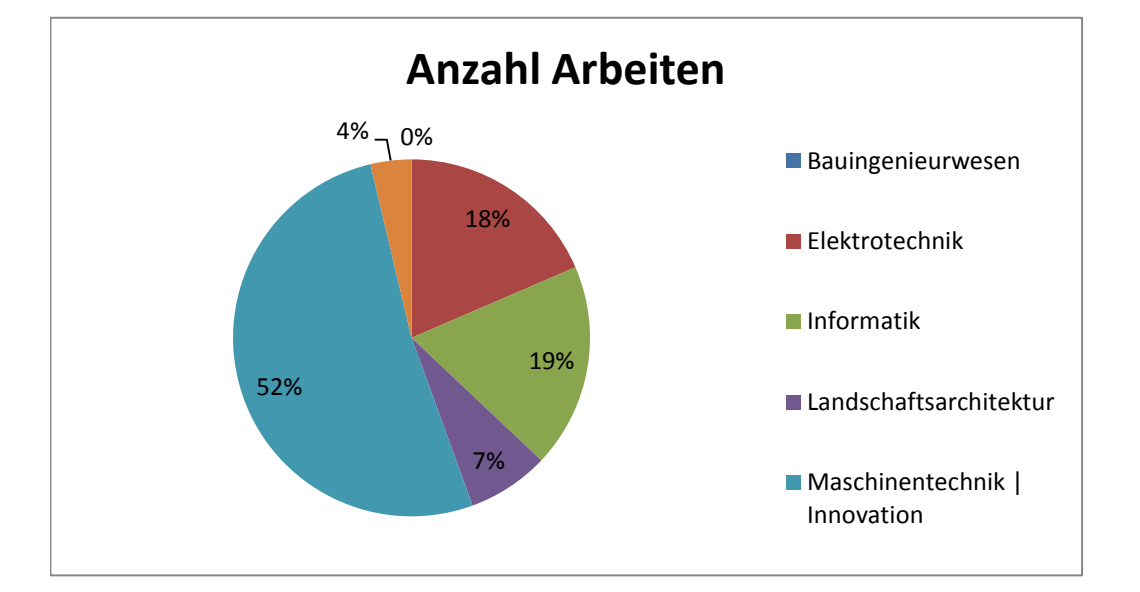

### FS 2012

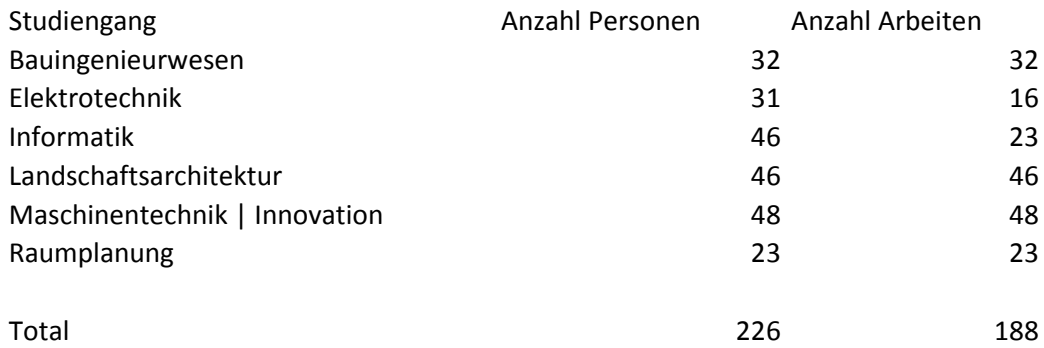

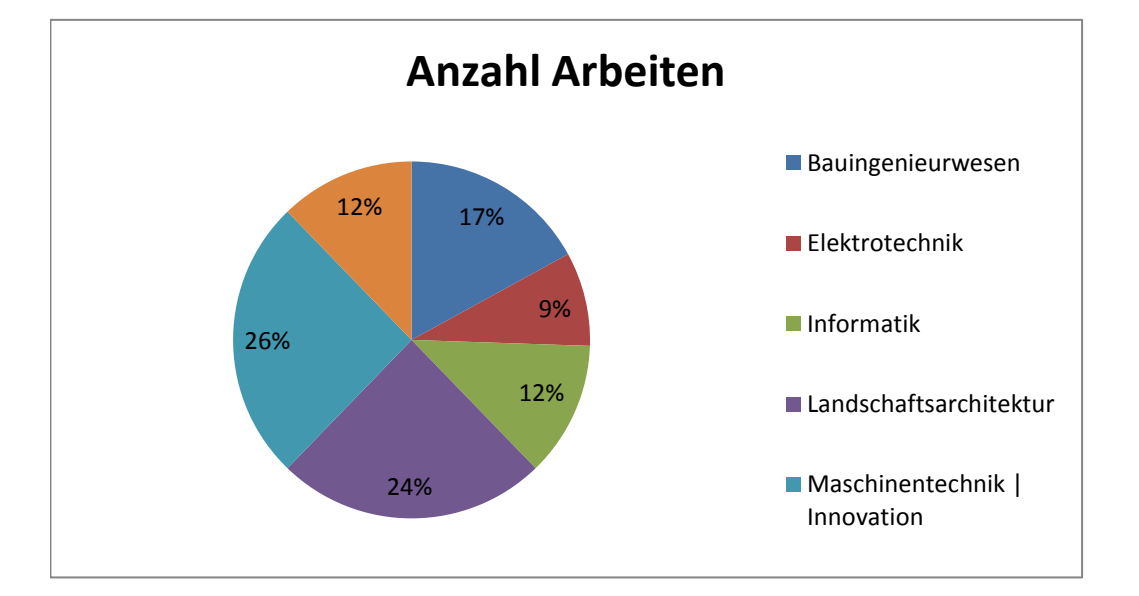

### Gesamt

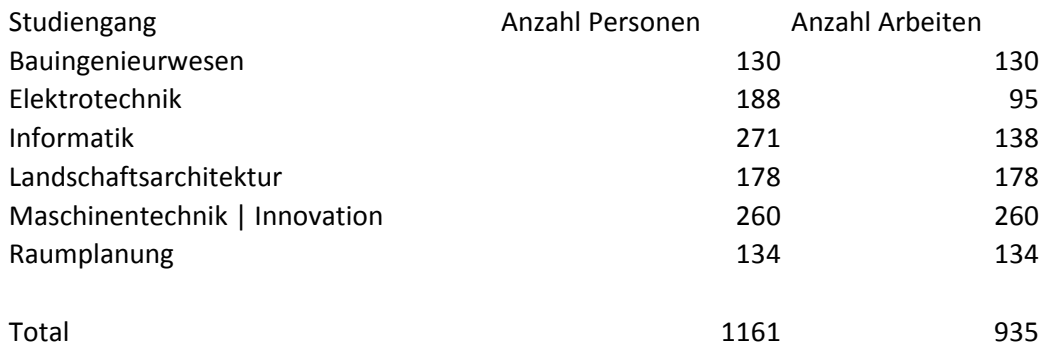

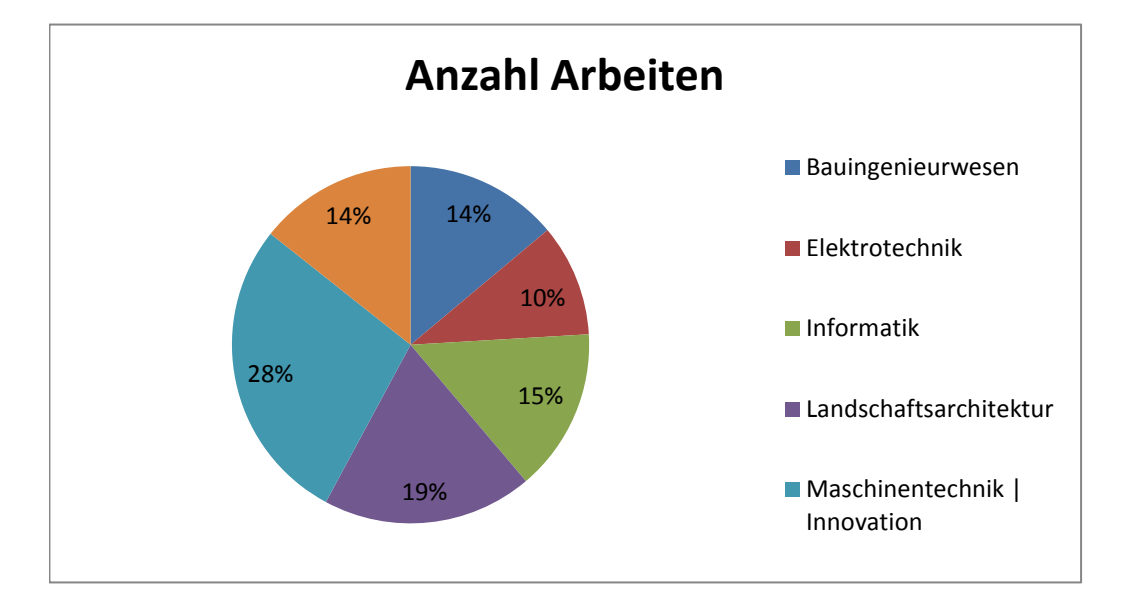

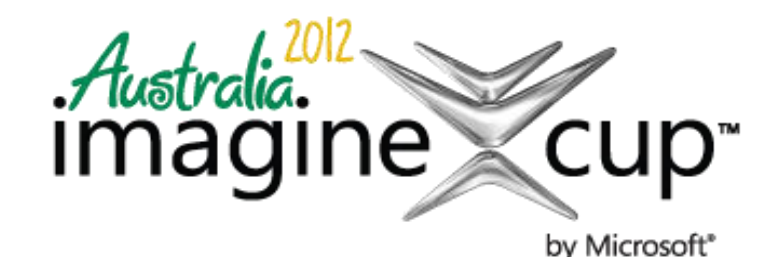

**IMAGINE CUP 2012 KINECT FUN LABS CHALLENGE ROUND 1 PROJECT PLAN** 

### **Kinect Fun Labs Challenge Project Plan for Kinasion**

### *Instructions*

*This is the Kinect Fun Labs Challenge Round 1 Project Plan Template. This is your Team's Round 1 Entry Requirement. It is designed to guide you to include the required components of your Team's project. Please use the questions in each section to align your submission with the judging requirements. Steps:* 

- *1. Insert your team name above*
- *2. Answer the questions below. Please be thorough.*
- *3. This Application Summary must not exceed 15,000 characters including spaces.*
- *4. The character count starts below the line identified [here\\*](#page-591-0).*
- *5. This document must be submitted in the English Language.*
- *6. This document must be named as follows: Kinect\_Fun\_Labs\_Challenge\_Round\_1\_Project\_Plan\_[Team Name]. DOC, .DOCX or .PDF, .RTF or .TXT.*

Submit your Team's Round 1 entry by utilizing the submission form on the entry panel of the Kinect Fun [Labs Challenge page at imaginecup.com](http://imaginecup.com/Competition/mycompetitionportal.aspx?competitionId=68) no later than then closing date of Round 1 (*6 March, 2012, 11:59 GMT).* 

### *Questions*

### *1. What problem are you solving as it relates to the [Imagine Cup Theme?](http://www.imaginecup.com/AppData/Local/Microsoft/Windows/Temporary%20Internet%20Files/AppData/Local/Microsoft/Windows/Temporary%20Internet%20Files/Content.Outlook/AppData/Local/Microsoft/Windows/Temporary%20Internet%20Files/AppData/Local/Microsoft/Windows/Temporary%20Internet%20Files/Content.IE5/AppData/Local/Microsoft/Windows/AppData/Local/Microsoft/Windows/Temporary%20Internet%20Files/Content.Outlook/N9KG28AD/TBD%20URL)*

*Describe the real world problem you are working to solve (not the application itself – that information goes below). Who will benefit from having this problem solved? How will they benefit? Will your solution impact a large number of people very broadly, or a smaller number of people very deeply?* 

### *2. Name and Description of your Application:*

*What is the name of your Application or Creation? Describe your Application in detail.* 

### *3. Originality & Innovation:*

*How unique and original is your idea? Is the technology itself new and innovative, or is it the application of existing NUI technology that is compelling? Were you inspired by an existing application of the Kinect?* 

### *4. Pre-existing source code:*

*If pre-existing source code files or third-party binary libraries are to be incorporated into the Application or Creation (such as physics and game engines or control toolkits), then this pre-existing source code must be clearly identified below and must not infringe on any third party rights, and must be used in accordance*  with all applicable licensing and use terms. This includes images, music and source code. Tell us what open *source you are using, who owns it and what the applicable license information is.* 

> Imagine Cup 2012 Kinect Fun Labs Challenge – Round 1 Project Plan Page 1 of 12

### *5. Unique NUI Features:*

*Describe the Natural User Interface (NUI) features of your application. You must use features that are readily available in any version of the official Microsoft Kinect for Windows SDK. At this time, you should have a good idea of any supporting back-end infrastructure or cloud resources that your application requires. If your application uses any cloud-based or other remote services, please describe the back-end infrastructure in detail. Submissions that demonstrate technical innovation beyond these baseline features will be highly regarded.* 

### *6. Usability:*

*user interface applications need to be as intuitive as possible. Is the application easy to use, or does it require extensive training or trial-and-error? Does the application provide hints or other indicators to show the user how to interact?* 

### *7. Presentation & Polish:*

*If you were to make a video about your project, what key points would you highlight? What scenarios would you show the viewer to clarify the purpose and impact of your project?* 

\*Character count starts below this line. Please remember that any application summary that includes more than 15,000 characters, including spaces, will be disqualified. We strongly recommend that you confirm your character count prior to submission.

<span id="page-591-0"></span>1. In 2000 the UN defined eight fundamental goals to make the world a better place by 2015*<sup>1</sup>* . Although some progress has been made<sup>2</sup>, it is not near enough to actually reach thouse goals. This leaves us in an uncomfortable situation: the same issues that we have deemed as the most important to solve twelve years ago are still those we need feasible solutions for today. And finding these solutions amounts to a mammoth task that seems all too overwhelming in its scope. Something has to be done about this.

The Internet and its millions of connected inhabitants seems poised to solve these problems if we could only get people as interested in protecting key habitats of threatened species as they are in watching videos of cats playing keyboards. We believe that getting more people to think about these issues might result in totally new and creative approaches. There are some interesting serious games that share this line of thought. For example, Foldit<sup>3</sup> tries to get people to structure protein molecules into novel structures that might help cure diseases. It is still too early to tell, but they might be on to something.

Today's knowledge is exchanged through academic publishing and is mostly presented in journals, books or as theses. Usually before academic work is published, it is peer reviewed. This process ensures a high level of quality. One of the downsides to this process is that it may take several months to complete. Furthermore, it limits the people who can share their achieved information to an exclusive group: those interested in academia.

 $\overline{a}$ 

<sup>1</sup> http://www.un.org/millenniumgoals/, retrieved 5.3.2012

 $^2$  Level & Trends in Child Mortality, Report 2011, D. You, G. Jones, T. Wardlaw, United Nations Inter-agency Group for Child Mortality Estimation, New York,

http://www.unicef.org/media/files/Child\_Mortality\_Report\_2011\_Final.pdf, retrieved 5.3.2012

 $3$  http://foldit.com, retrieved 5.3.2012

Unpublished academic research is difficult to find or may not even be found at all. But why are not more people publishing their research? For instance, work and research done at Applied Universities does not necessarily flow back into the pool of academia as there is often no time allocated to writing scientific papers. But some of the work is quite interesting and usually up to date. A consequence of this is that future projects are unable to improve on or benefit from previous work.

If only a solution could be found that would make this information more shareable, more engaging and more fun to use, which would get people to discuss these issues.

Our proposition is to use Kinect technologies to present these unpublished project results to a larger audience in an immersive way. We believe that Kinect is the ideal tool for the job because it enables people to interact with an engaging and innovative Natural User Interface (NUI) and it offers multi user collaboration. To reach more people, this system should be accessible in public spaces. We envision setting up networked video walls at universities all over the world. This is where information exchange is the most valuable and where these ideas can be put to use.

Students will probably benefit most from our solution because such a system can help them to get information about scientific topics, exchange their findings with others or simply promote them in a more playful way. These projects could inspire others to use them for their own work and even create new partnerships across country borders. Hopefully, all those aspects will lead to enhanced productivity and boost innovative ideas. Most importantly though is the fact that society as a whole should benefit from faster advancing technological achievements such as new technology, better medical treatment or higher gender equality.

2. Name of application: Kinasion

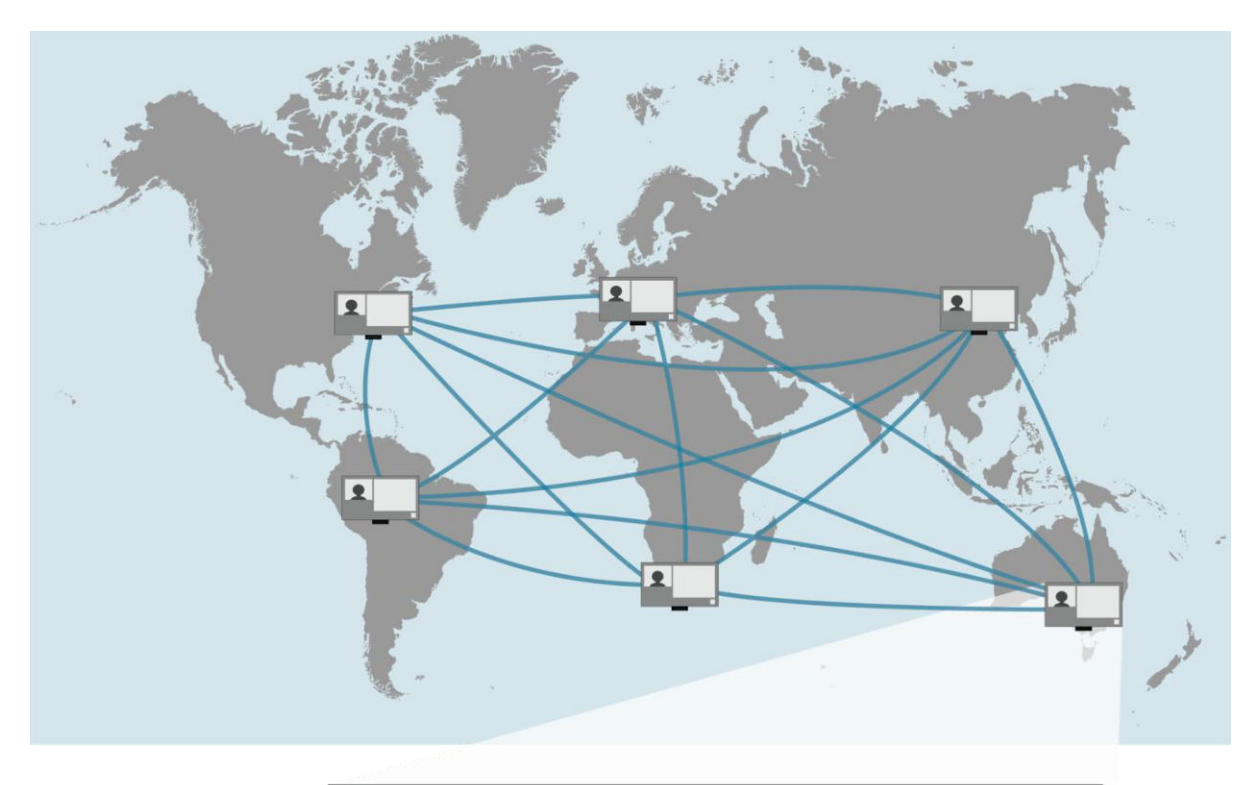

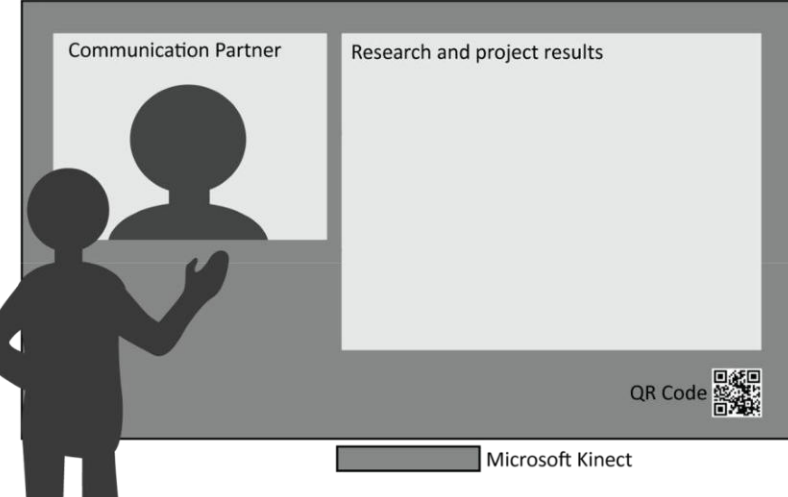

**Figure 1 - Different universities are connected with the Kinasion system, which allows for collaboration across borders using the Microsoft Kinect Sensor**

Our system tries to reach the following goals: Present project results and findings in a more accessible manner (aesthetically and interactively), foster productive discussion between interested parties and develop and push existing ideas further, rather than reinventing the wheel.

Numerous Kinasions will be set up at participating universities all over the world in publicly accessible spaces. Kinasion will be controllable by Kinect and will display research results, which draw interest to a variety of people, on large screens.

They will be able to use the Kinasion for the following purposes:

Browse, filter and view different research and project results

- Contact the author(s) directly via video chat (Microsoft Lync and Windows Live)
- Discuss research and project results with other interested people in the world
- Bookmark research and project results for further investigation (using a smartphone like Windows Phone 7)

We plan to develop an application prototype to demonstrate the feasibility of our system. Initially, the research and project results will be provided by our local university, the University of Applied Science Rapperswil. Currently, bachelor and master students are required to create posters describing their thesis results. As a first step we will focus on these posters. In the future other types of media, such as videos or other interactive content, could be envisioned.

The Kinasion could also be used to represent universities at exhibitions and fares. This gives people from the private sector the opportunity to gain new insights about the projects developed at universities. This could lead to new collaborations between entrepreneurs and universities.

3. Video walls are not a new concept per se and have been used for various purposes. The introduction of Microsoft Kinect has opened the doors to NUI driven video walls for the general public (since it is comparatively cheap). There already have been projects which combine video walls and gesture control like "Visuo-Gestural Interaction with a video wall"<sup>4</sup> or "Xerox Interactive Digital Out-of-Home Campaign<sup>"5</sup>. Most recently, Microsoft Switzerland have also built and installed a Kinect driven video wall at their Swiss headquarters. Using Kinect to show and navigate through documents is not a new idea either (for example DocZoom and Kinect<sup>6</sup>). NUI concepts for video chats using Kinects have also already been established: Microsoft provides the Live Messenger on the Xbox with Kinect support for Live Gold members<sup>7</sup>.

However, the symbiosis of these technologies to enable a collaborative research platform is new (to our best knowledge).

 $\overline{a}$ 

<sup>4</sup> http://gesture-lyon2005.ens-lyon.fr/IMG/pdf/InteractincBodies\_GianniDalle.pdf, retrieved 6.3.2012

<sup>&</sup>lt;sup>5</sup> http://www.screenmediadaily.com/news-xerox-tronic-marriott-target-digital-signage-out-of-home-advertisingmedia-airports-001400770.shtml, retrieved 6.3.2012

<sup>6</sup> http://www.youtube.com/watch?v=B76fmLwaB1s, retrieved 6.3.2012

 $^7$  http://support.xbox.com/de-CH/kinect/setup-and-playspace/video-kinect, retrieved 6.3.2012

4. To develop this software, many tools and libraries are used. Since we are still in the exploration phase of our project we cannot list all of tools and libraries we might be using. We've tried to compile a list which should encompass most of them (they may change during the development of the project). However, we will document every tool and library used at the various competition rounds and only use research material for which we have obtained permission. The main components of our solution use Microsoft Windows 7, Microsoft Kinect SDK (to interact with the Kinect sensor), Microsoft Windows Azure (to provide data globally), Microsoft Live SDK (to connect people) and Microsoft Lync (for video conference calls). Depending on the progress of our prototype, we will consider open sourcing the application if all licenses allow it and it corresponds to the rules of this competition.

We expect to use the following tools and libraries:

- Tools
	- o Microsoft Expression Blend
	- o Microsoft Visual Studio 2010 Ultimate with PowerTools
	- o JetBrains ReSharper
	- o Subversion
- Libraries
	- o Microsoft Kinect SDK
	- o Microsoft Windows Azure
	- o Microsoft Live SDK
	- o Microsoft Lync
	- o NuGet Package Manager
	- o Apache log4net
	- o Unity Container
	- o Coding4Fun Kinect Toolkit
	- o Kinect Toolbox

5. As specified above, our Kinasion system will interact with the Microsoft Kinect SDK and therefore use Kinect specific NUI features. We intend to focus on skeleton tracking for gesture detection, which will be the most important method for the interaction with the video wall. Our plan is to reuse gesture patterns introduced by Microsoft in their Xbox games.

### **1. Browse, filter and view different research and project results with Kinect**

For the browsing mode, it is envisaged to implement gestures to flick left or right to navigate to the next item. This should already be implemented by the Kinect Toolkit (section 4.).

Another common gesture, which can be observed in current Microsoft Xbox games, is to move the hand over a button and keep the position for two to three seconds to confirm the selection.

### **2. Contact the author(s) directly via video chat (Microsoft Lync and Windows Live) and discuss research and project results with other interested people in the world**

With the aid of Microsoft Lync it is possible to connect people via video conference. It is very likely that the video camera will be used for video conferencing. But it is also imaginable that the depth camera is used for that instead of the normal video to guarantee the anonymity of the people for the video conference. This will depend on usability tests.

### **3. Bookmark research and project results for further investigation (using a smartphone like Windows Phone 7)**

To get more details about a specific item or to be able to contact its author, each item can contain a QR code, which can be photographed by a mobile phone. This QR code contains a link to the server where more information like contact information about the author is available. By the use of this code, the information can be stored on the mobile phone and be inspected later in detail.

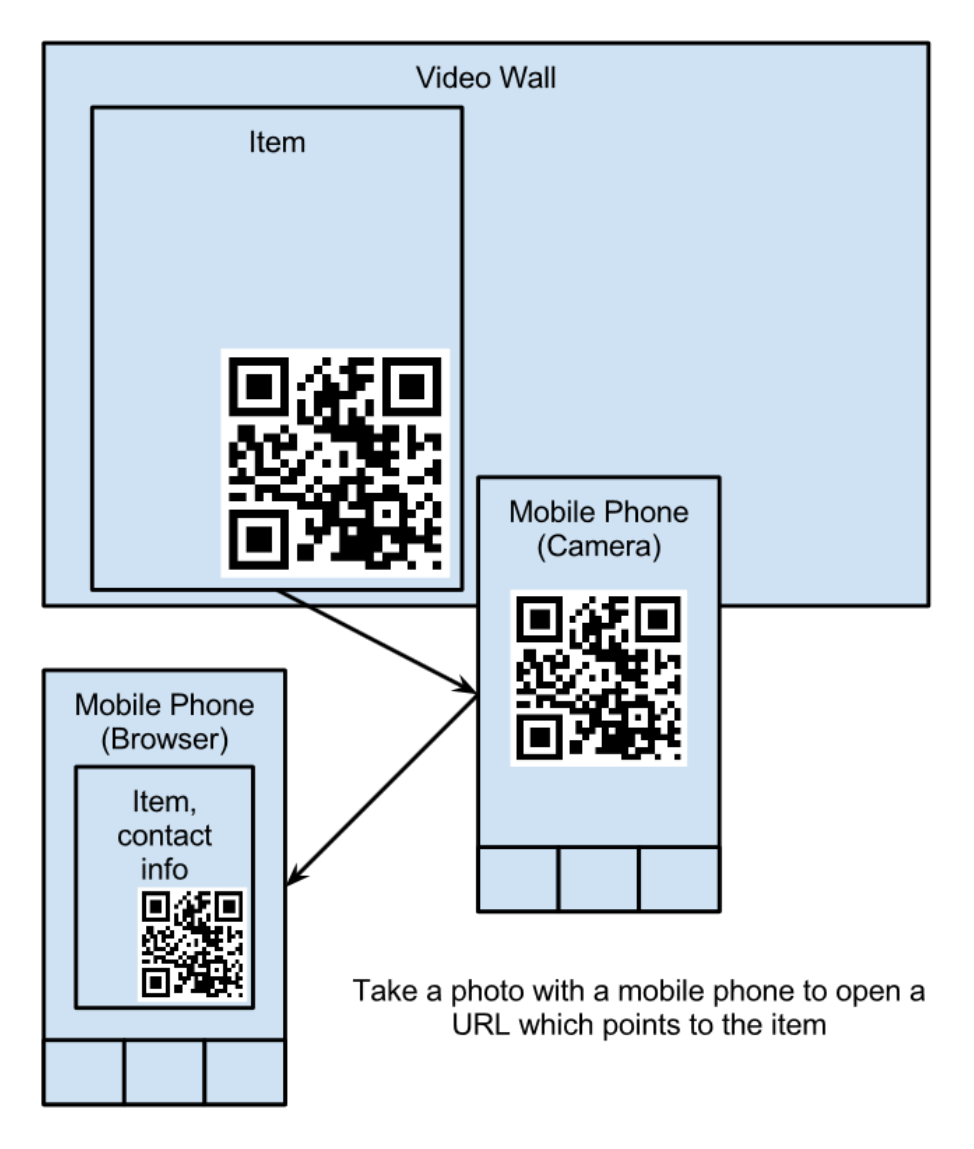

**Figure 2 - Using a Windows Phone device to scan a QR code displayed on the video wall to gather further information about the displayed project** 

### **Global availability and system architecture**

To make the data available globally we intend to use the Windows Azure cloud services. Through these services the Kinasions (which are geographically dispersed) are enabled to communicate with each other. New content can be made available around the world.

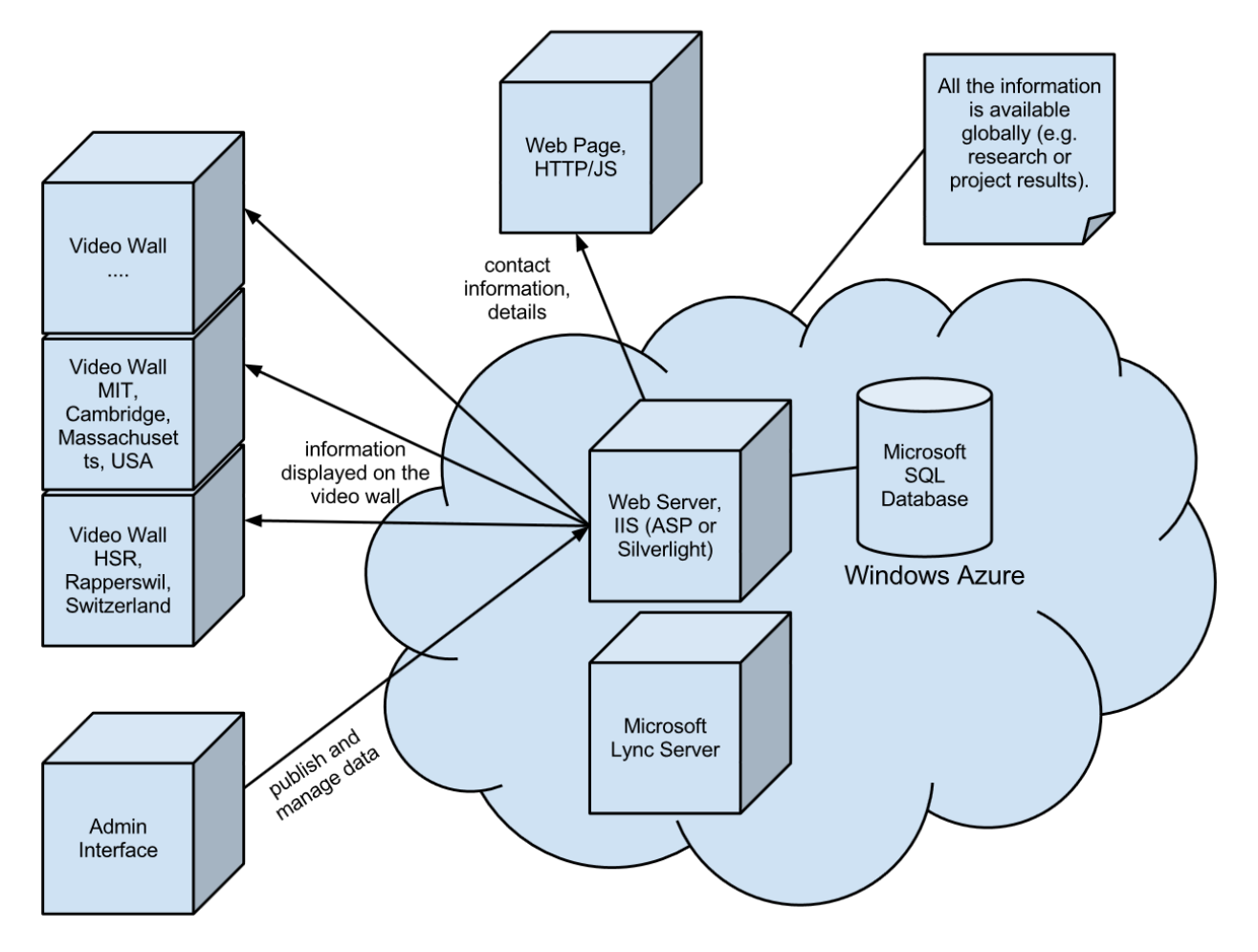

**Figure 3 - Proposed System Architecture Kinasion** 

The subsequent figure shows how the system structure of the Kinasion application could look like:

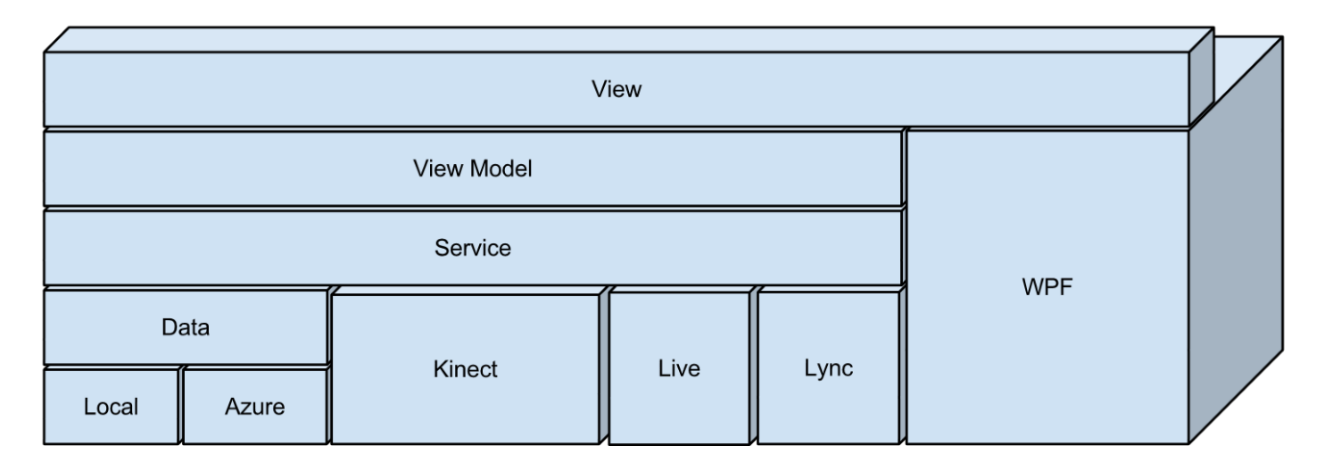

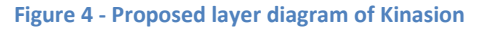

### 6. **Interaction zones**

People use interpersonal distance to control their interactions with other people. The closer the distance, the more intimate are the interactions. Saul Greenberg<sup>8</sup> describes how this knowledge about the interpersonal distance can be used in relation to digital devices and how these can detect people and other devices which are in the same room. It is also of fundamental importance to accurately know where they are located. The article mentions the four interaction zones<sup>9</sup> defined by Vogel and Balakrishnan: ambient display, implicit interaction, subtle interaction and personal interaction. Depending on the interaction zone the person is located in, the digital display should react differently. This is described subsequently:

People standing or passing by out of reach of the Kinect (>8m) sensors are in the **ambient display zone**. General information is displayed on the screen to give the user an overview of the information or interactive features offered by the system.

Becoming aware of the Kinasion system, the user passes into the next zone (6-8m): the **implicit interaction zone**. The Kinect senors can recognize and encourage the player to come closer (4-6m) to interact with the system and hence entering the **proximate interaction zone**.

In the **subtle interaction zone** (1.5-4m) the user interacts directly with the system. To maintain his/her attention he/she needs to be entertained by information and interactive content. The user can browse and explicitly choose what to see from the repository and the system will offer detailed information about it.

The final zone (0.8-1.5m) is called **personal interaction zone**. To take a photo of a QR code of a research result, the user steps closer and thus enters this zone.

### **Kinect UI patterns**

 $\overline{a}$ 

To show the user that he is in control of the application, an avatar will be displayed on the screen. The avatar mimes every movement of the player.

Since there are no loading periods for this application, there is no possibility to show any navigation instructions. This is why a digital mentor in the bottom left corner tells the users how to interact with the application. It indicates the different available gestures to navigate such as flicking left or right to proceed to the next item.

To ensure an intuitional and easy to use user interface the application will be developed by processing user centred design. The usability of the application will be periodically tested to assure the ease of operation of the application. This is achieved with usability tests.

<sup>&</sup>lt;sup>8</sup> Proxemic Interactions: The New Ubicomp?, Volume XVIII.1, January+February 2011, S. Greenberg, Association for Computing Machinery, 2011

 $^9$  Interactive public ambient displays: transitioning from implicit to explicit, public to personal, interaction with multiple users, D. Vogel and R. Balakrishnan, Proceedings of the 17th annual ACM symposium on User Interface Software and Technology. ACM, New York, 2004

7. We would highlight the easier exchange of information and the possibility to discuss research and project results, even if the conversational partners are thousands of miles apart, in a playful manner.

The following scenario describes the best way to show our system in a video:

Mary studies at the University in Rapperswil. She needs to find a project idea for her bachelor thesis. Since her university has a Kinasion system set up, she decides to try it. As soon as she walks up to the system, it recognizes her. Using gestures she browses the repository of research topics until she finds an interesting research project. If only she had a notepad with her to look up the project later. On the bottom right corner she recognizes a QR code which she tries to scan with her Windows Phone 7. Her action results in the phone showing more information about this particular project which she saves to her phone. Just as she wants to walk away the screen lights up, the research project's author, Joe from Jamaica, has signed in into his Windows Live account. This gives Mary the opportunity to discuss the project with Joe through Microsoft Lync. Happy to have found her bachelor thesis project idea, Mary returns to the library.

Hallo zusammen

Ich habe mich mal mit den Windows Jungs kurzgeschlossen. Hier ein paar Aussagen:

> WPF ist nicht grundsätzlich langsam. Es eignet sich nur nicht für Games, CAD-Anwendungen, > Kartenanwendungen oder grosse komplexe grafische Anwendungen. Das Haupteinsatzgebiet > von WPF sind klassische Windows Anwendungen (Line of Business Anwendungen).

> > Welche Technologie kann man unter Windows verwenden, wenn es darum geht auf

> > einem virtuellen Screen mit 5000\*3000 Pixel vernünftige schnelle Animationen hinzukriegen,

> > mit Transparenzen und allem grafischen Pipapo?

> Ganz einfach: DirectX oder OpenGL. Wenn man ein Game programmieren will oder ein CAD

> oder eine krasse Animation, dann setzte man entweder DirectX oder OpenGL ein.

> Es wäre ein sinnloses Unterfangen dafür WPF einzusetzen.

> Sehe ich das richtig, habt Ihr eine bereits bestehende Applikation?

> JA: (1) Entweder alle unnötigen Animationen und Effekte auf ein

> Minimum reduzieren (2) Die ganze Übung in DirectX oder OpenGL wiederholen.

> Ich würde DirectX mit C# verwenden. Da können die Studenten den BusinessLayer

> Applikation weiterverwenden und müssen nur den UserInterface Teil auswechseln.

> NEIN: Gleich von Anfang an DirectX oder OpenGL verwenden.

Mit etwas googlen sollte dann wohl der Rest herauszufinden sein.

Gruss Markus

Michael Gfeller, 12.06.2012, 11.29

Hallo Lukas

Als Anhang das File. Ich hab es nur noch kurz angeschaut. Gröbere Sachen hab ich diesmal keine gefunden. J

Michael

Lukas Elmer, 12.06.2012, 13.07

Hi Michael

Vielen Dank. Wenigstens schon mal keine groben Sachen mehr :)

Frage 1: Das Diagnostics App wäre allerdings nicht zu beurteilen gewesen (hat ja nicht mal eine Layer Architektur ;)). Dementsprechend wären folgende zwei Punkte erfüllt, ja?

\* Die XML-Kommentar Kompilation wurde in den Projekten aktiviert (Kommentar: z.B. DiagnosticApp)

\* Alle Public / Protected Members sind ausreichend Dokumentiert (Kommentar: z.B. Klassenbeschreibung von DiagnosticsApp)

Frage 2: Dann noch eine Frage zu den Smells, die Du gefunden hast (Es gibt keine Bad Smells im Code, Kommentar: Diverse Kleine sind noch vorhanden. ):

\* Beziehen sich diese auch auf die DiagnosticApp? Falls ja: Dann ist dieser Punkt auch erfüllt. Falls nein: Welche Smells sind wo noch vorhanden?

Frage 3: Dann eine Frage zu IDisposable.Dispose (IDisposable.Dispose() Methoden werden in jedem Fall aufgerufen (Kommentar: Wie besprochen; Noch nicht komplett implementiert))

\* Das IDisposable.Dispose wird in jedem Fall aufgerufen. Oder gibt es einen Ort, an dem es nicht aufgerufen wird (natürlich wieder ausgenommen der DiagnosticsApp) (wenn ja, wo?)?

\* Dementsprechend müsste dieser Punkt auch erfüllt sein, ja?

\* Da die Objekte nie weggeworfen werden bis die Applikation nicht beendet wird, ist es hier nicht nötig, das IDisposable Interface zu implementieren. Und das wäre ja sowieso ein anderer Punkt.

Frage 4: Dann noch zur zweiten Seite:

\* Die Warnings von Resharper 4.XXX werden, wo sinnvoll, behoben

\* Die Errors von FxCop werden wo sinnvoll behoben

sind noch nicht bewertet.

Lukas

Michael Gfeller, 12.06.2012, 14.06

Vielen Dank. Wenigstens schon mal keine groben Sachen mehr. Es sieht in der Tat sehr aufgeräumt aus. In der Zeit, in welcher ich gesucht hatte, wurde nichts Grobes gefunden.

Frage 1:

Sofern dies mit Markus abgemacht wurde bzw. so gekennzeichnet ist.

Frage 2:

Diese befinden sich an diversen Stellen im Code. Z.B. sind diverse Variablen nach dem Typ genannt – was ein Name-Smell darstellt. Die Variablen-Namen sollten das WAS definieren, nicht das WIE. Die Smells solltet ihr allerdings im Team selbst finden (SE2 Unterrichtsstoff).

Frage 3:

Auch wenn ein Objekt die Applikations-Lebensdauer hat, sollte die entsprechenden Resourcen koordiniert freigegeben werden, um ein Absturz beim Beenden der App zu verhindern. Dieser andere Punkt ist nirgends vorhanden J

Frage 4:

Die "disabled Warnings" vom Reshaper stören den Lesefluss im Programmcode erheblich. Zusätzlich besteht die Gefahr, dass bei neuen Anpassungen gerade weitere Unschönheiten durch die Bestehenden "disabling"-Anweisung ausgeblendet werden.

Daher: Lieber nicht disablen und im Source (z.B. als Remark / …) beschreiben, warum dies so sein muss als zukünftige Implementationen erschweren.

Ansonsten ist dies ok.

### Testnotizer

### Florian Bertele, Informatic

- Kennt Kinect
- un Schaltfläche zu daicken macht er Fanst - moilite Poster vergrossen mit Zoomgeste

### Andreas Sonderegger, Maschinerbay

- -weiss zuerst nicht, wie viel Abstand von der Wall ideal ist (richtet sich
- mochte videos and Poster arthicker
- mochte Poster vergnossern mit Zoomgeste
- kounte sich vorstellen, dass Poster vergroßert wird, wenn er natives not wond gett

Fabio Schrellmann, Maschinerbay

- surst etwas unentschlossen, jedoch gleich gemeskt dass es erkannt wird
- mortite gerne wischen, um zum nächsten Element zu kommen
- Bediening Soveran

<u>Lukas Lenacher, Maschinesbau (mit Bravow</u> bestander)

- mest sofort, dass das Stelett er selbst ist
- problem unit Zoomgeste Poster zu zoomer
- will linke Hard tracker lasser

### Reto Kluses, Maschinerban

- mott sofort, dass er das Skelett ist
- Kaun System sofort bediener
- klickt mit Hand, indem Hand nach vorne
- will and Poster klicken
- will linke Hand tracker læssen

### Raffael Nestler, Elektrotechnik

 $27$   $Ta$ <sub> $12$ </sub>  $12$ 

 $(2)$ 

- merkt sofort, dass er auf Monitor/Beamer das Skelett ist

- Zoomer mit 2 Hander möglich? Mit Doppelklick? Zoomleiste? - klickt mit Hard um Schaltfläche zu daicken - Nauigation mit Wisch-Gester

### Mr. Raper, Englischleliser

- hat large bis most, wie interagieren

- ob die Bilder auf der Poster eine Funktion haben? - was hat das Mittagsmerü mit der Postern zu tun?
- 
- Zigabfahrlszeiten anzeigen?

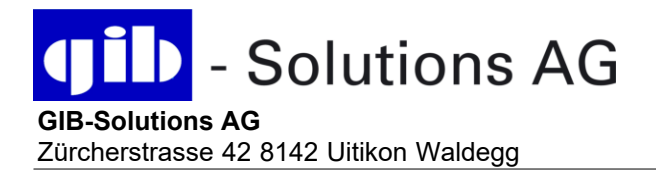

**Telefon** Telefax E-Mail Internet

044 200 00 00 044 200 00 01 info@gib-solutions.ch www.gib-solutions.ch

14624 Hochschule für Technik Rapperswil Herr Björn Kohnke Oberseestrasse 10 8640 Rapperswil

Uitikon-Waldegg, 20.01.2012

### **ANGEBOT 812364**

**Video Wand 3 x 3 Mitsubishi 55" Panel Projektnummer 206180 Ihre Referenz 2012 - 0076/Stolze/510**

Sehr geehrter Herr Kohnke Für Ihre Offertanfrage danken wir Ihnen bestens. Gerne unterbreiten wir Ihnen nachfolgend unser Angebot.

Zahlung: 30 Tage Netto<br>Verkaufspreis (inkl. MwSt) CHF 98'064.00 Verkaufspreis (inkl. MwSt) Gewährleistung: Gewährleistung: Herstellergarantie Gültigkeit: 30 Tage

Lieferumfang: gemäss detaillierter Aufstellung

Es gelten die Allgemeinen Geschäftsbedingungen des BBL / DIE POST / SBB / BFI / SIK für den Kauf von Hardware (Ausgabe Juni 1998). Wir hoffen, dass unser Angebot Ihren Anforderungen entspricht. Bei allfälligen Fragen stehen wir Ihnen jederzeit gerne zur Verfügung

Mit freundlichen Grüssen **GIB-Solutions AG**

Renato Maspero

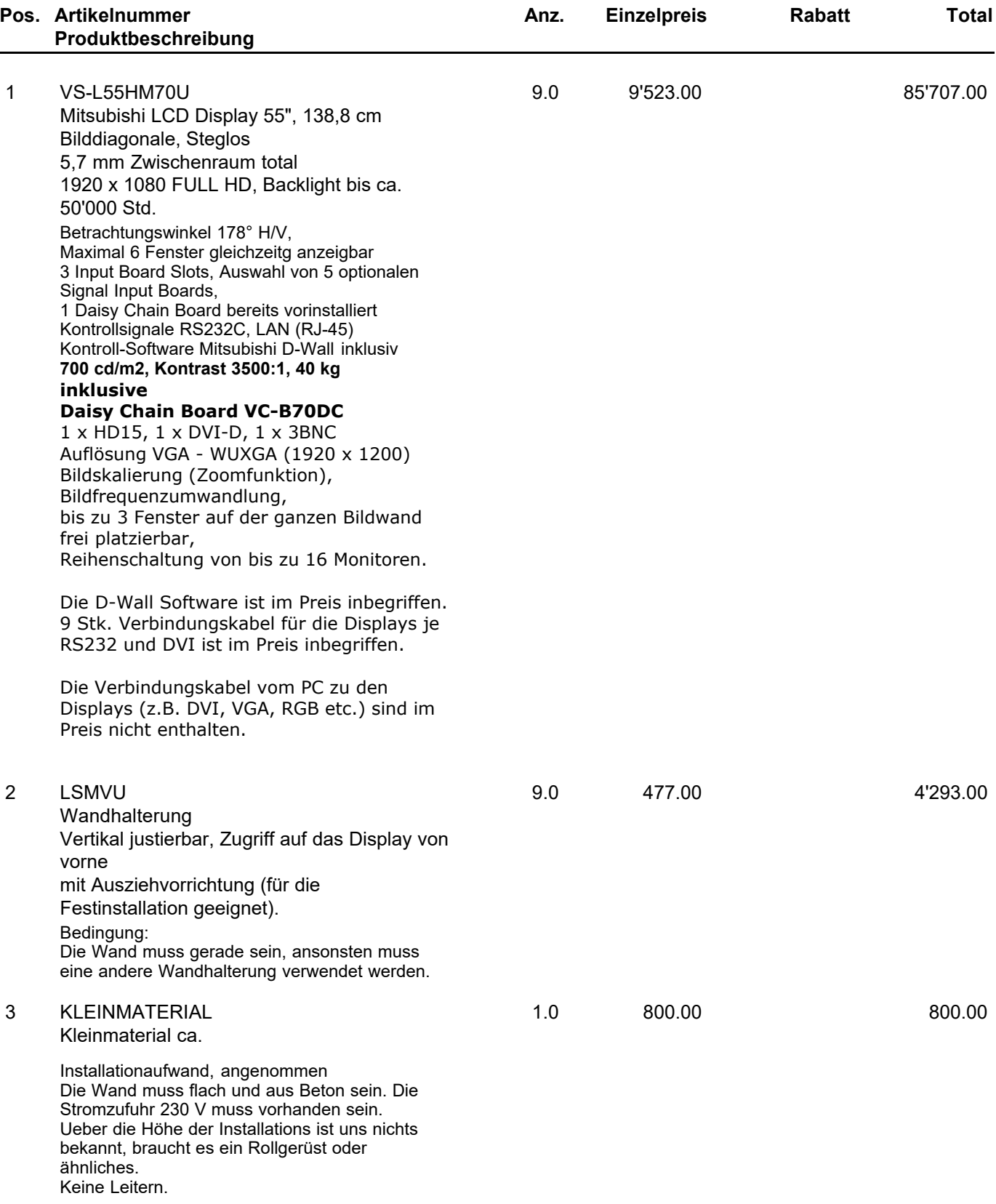

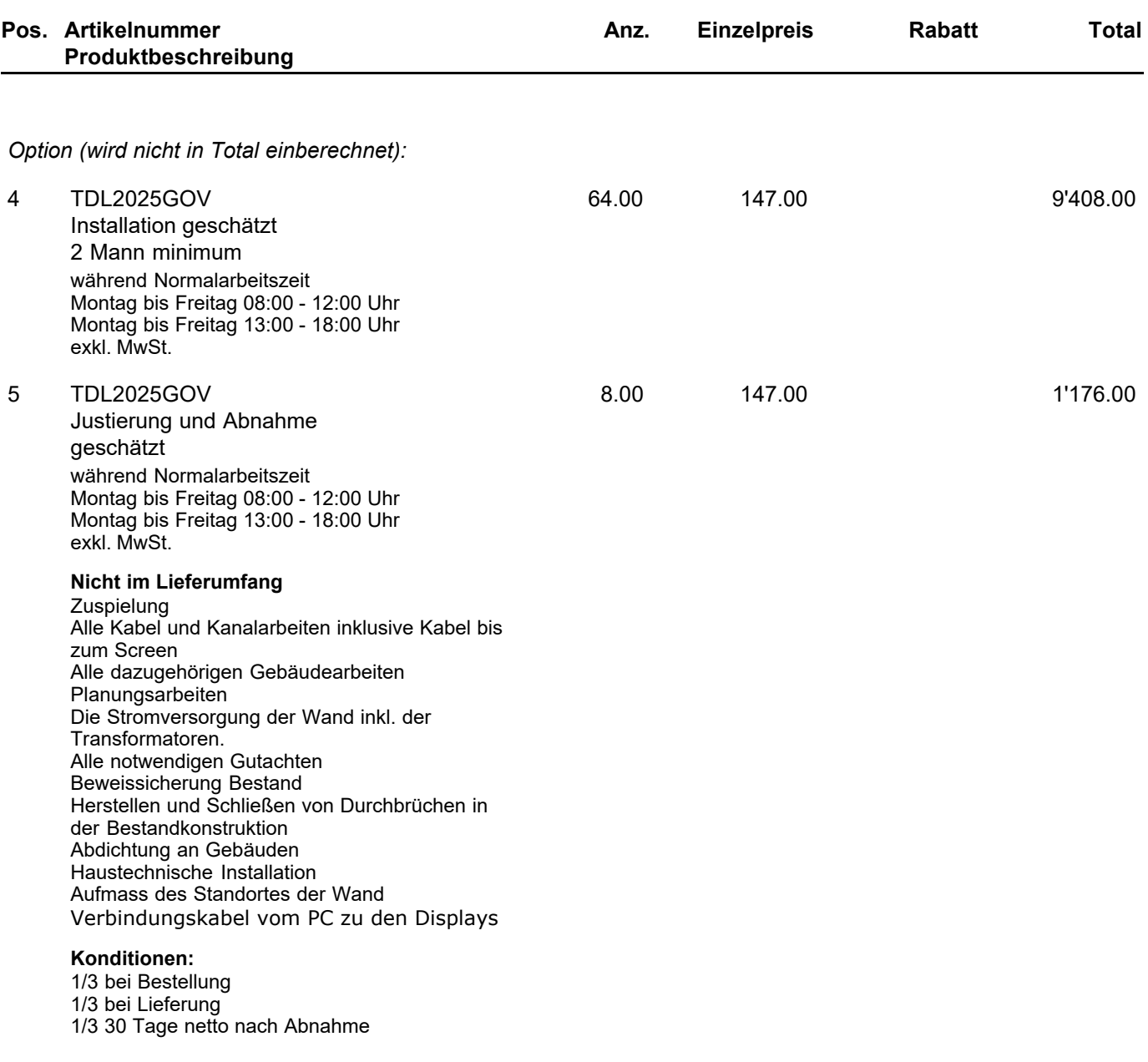

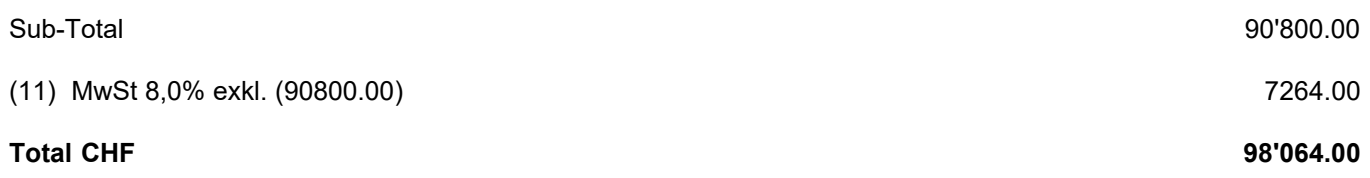

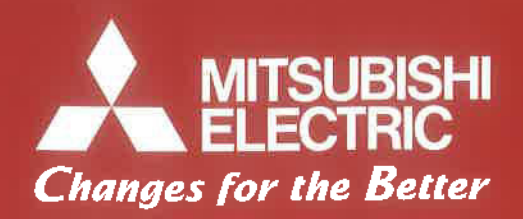

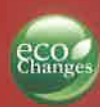

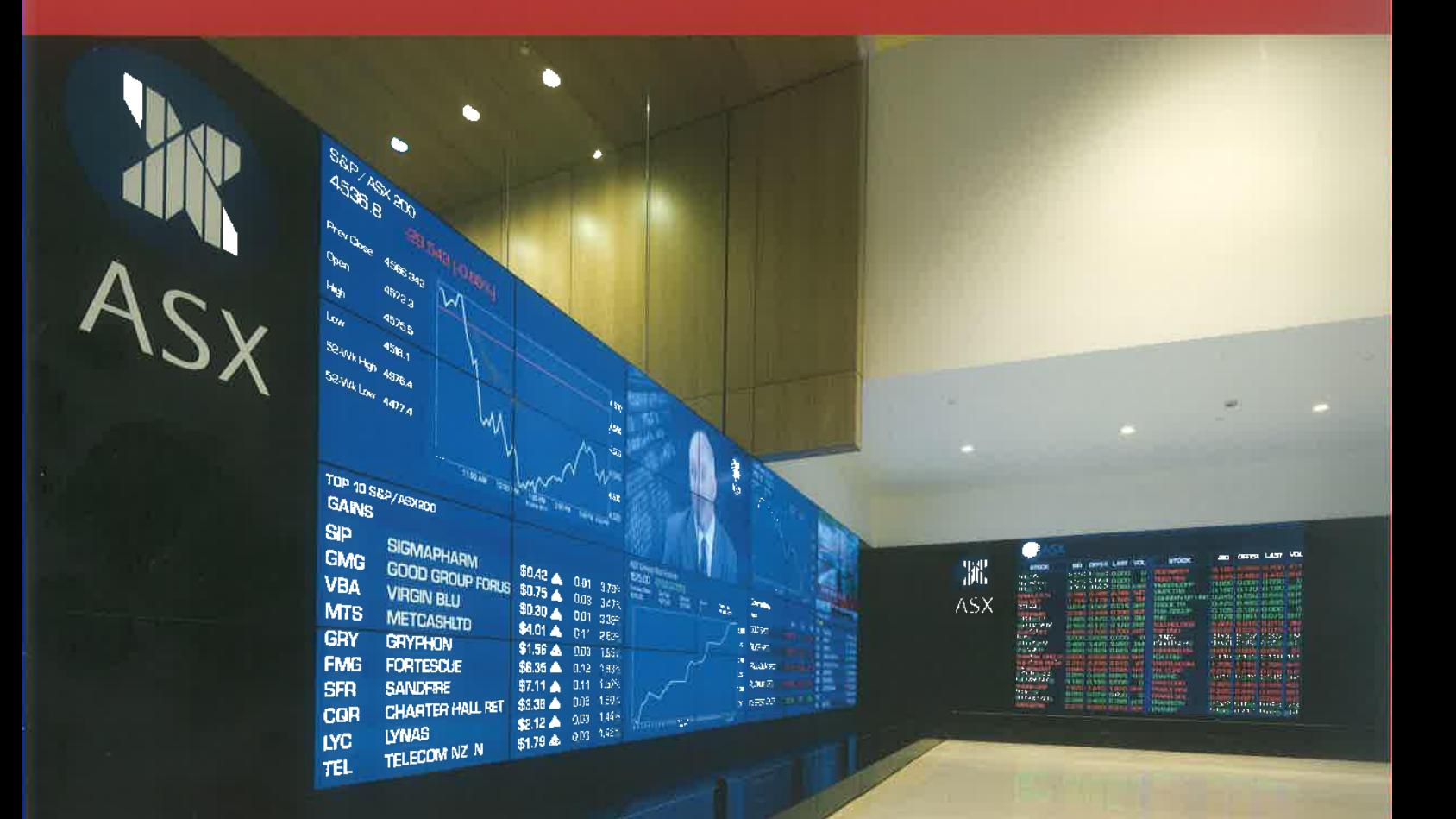

# VS-L55HM70U

55" LCD Display Wall

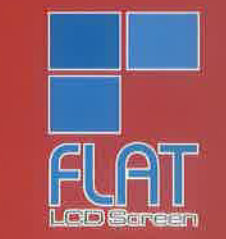

## **LCD Display Walls von** Mitsubishi Electric

Unsere LCD Display Walls sind die ideale Lösung für kleine bis mittelgroße Kontrollräume, die auf exzellente Bildqualität im unterbrechungsfreien Einsatz angewiesen sind. Die Spitzentechnologie der LCD Display Walls steht für intelligente Signalverarbeitung, ständige Verfügbarkeit und lange Lebensdauer sowie eine Platz sparende Aufstellung.

Mitsubishi Electric hat langjährige Erfahrung in diesem Bereich: Ü 50.000 Display Wall Cubes für hochsensible Anwendungen sind weltweit im Einsatz.

Das flache Design und die problemlose Anbindung an gegebene und Datensignalquellen durch unterschiedliche, frei kombinierbare gangskarten machen unsere LCD Display Walls zur perfekten Wa

### Nur 5,7 mm Rahmenbreite (insgesamt)

Die extrem schmale Rohmenbreite (insgesamt nur 5,7 mm) minimiert den Bildverlust ein entscheidender Vorteil für den Einsotz in Teitständen. und Kontrollräumen

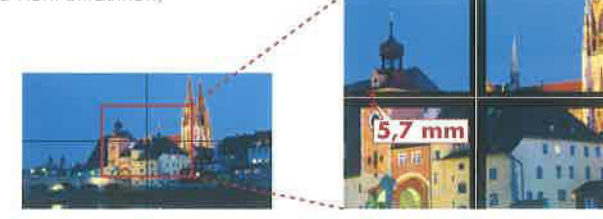

### Optimale Bildqualität über die gesamte Fläche

#### Digitale Gradationskontrolle

Die innovative digitale Gradationskontrolle von Mitsubishi Electric sorgt für optimale Heligkeitsverteilung über die gesamte Bildfläche und ermöglicht im Multi-Screen-Betrieb scharfe, helle Bilder von Randzu Rand. Eine vorminderte Darstollungsqualität am Rand der einzelnen Bildschirme gehört der Vergangenheit an.

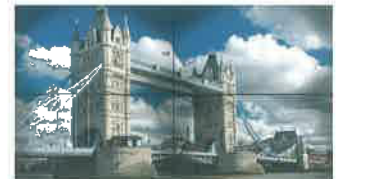

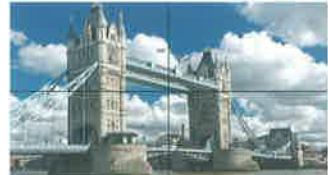

#### Mit digitaler Cn

#### Farbraum-Anpassung

Der eigens entwickelte Regelkreis für Farbroum-Anpassung kompensiert durch optimote Farbbalance und Farbmischung die Farb- und Helligkeitsunterschiede zwischen den einzeinen LCD Displays,

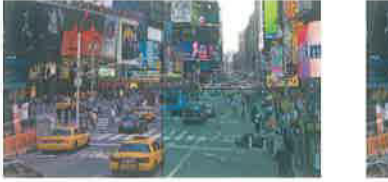

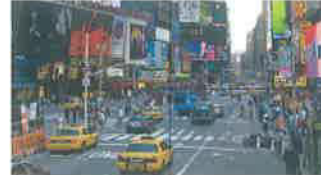

### Dynamische Helligkeitsanpassung

Über einen eingebauten Sensor sorgt eine Elektronik für die dynamische Heiligkeitsanpassung und eine einheitliche Helligkeit der Bildwand über ihre gesomte Lebensdauer. Alle zwei Sekunden werden die Messdoten ausgewertet

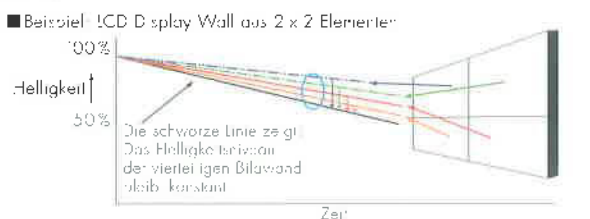

### Erleichterte Wartung dank Frontzugang

In Verbindung mit der optional erhältlichen Wandbefostigung ist der bequeme Frontzugang zum Monitorgehäuse möglich. Damit kann jedes Display ganz einfach von der Vorder- und Rückseite gewartet werden.

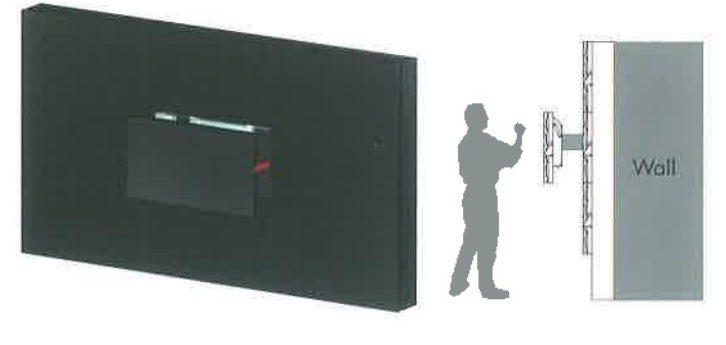

### Interne Signalverarbeitung

#### Integrierter Prozessor

Jedes Display verfügt über eine interne Datenverarbeitungsfunktion, mit der bis zu sechs Bildfenster (mit VC-B70V2) bzw. bis zu drei Bildfenster (mit anderen Boards) auf einem Bildschirm dargestellt werden können. Vernetzt man die Displays durch Verwendung des optionalen Daisy Chain Boards, lassen sich bis zu drei Fenster auf der gesamten Bildwand frei platzieren. Mit der "D-Wall"-Software von Mitsubishi Electric kann das gesamte System über eine leicht zu bedienende intuitive Nutzeroberfläche gesteuert werden.

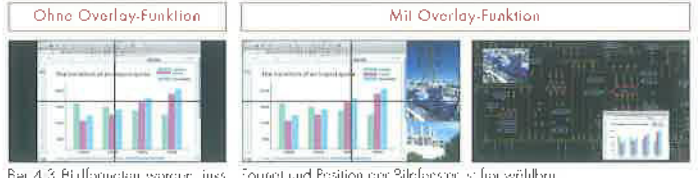

Ber 4.3 Bildformaten worden links<br>und rechts schwarze Balken anger

Es kom jeweils nur ein Bildfenster<br>Inngezeigt werden.

### **Rahmenkompensation**

Bildinhalte können auf zwei Wegen dargestellt werden: Real Picture Window (RPW) oder Natural Picture Window (NPWI: RPW lässt die Bilddaten unverändert und ist ideal für die Einzelbilddarstellung - z.B. in Überwachungszentralen. NPW berechnet eine Rahmenkorrektur für die Bild-Split-Funktion - perfekt für die natürliche Wiedergabe von bewegten oder animierten Großbildern auf mahraran Displays,

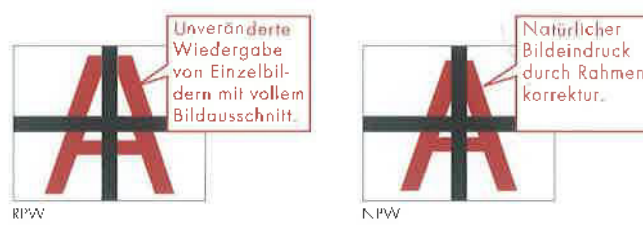

### Variable Hintergrundbeleuchtung

Die Hintergrundbeleuchtung kann in orei Stufen (Heil, Normal, Eco) an das Umgebungslicht angepasst werden.

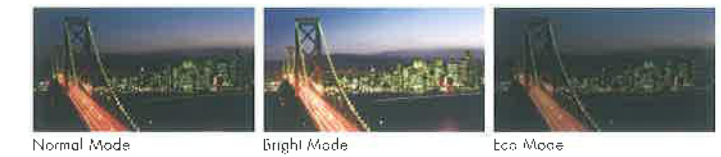

### Redundanz

#### Smart Switch

Mit der innovativen "Smart Switch"-Funktion verfügt jede LCD Display-Wall über eine redundante Verwaltung der Signalquelle, wie sie für eine unterbrechungsfreie Übertragung unverzichtbar ist Fällt das Sianal unerwartet aus, schaltet das System innerhalb von Sekunden, nachdem der Signalausfall erkannt wurde, auf eine alternative Signalqualle um (entweder "Port to Port" oder "Board to Board"). Die Funktion minimiert die Unterbrechungszeit im Fall eines Signaiverlusts,

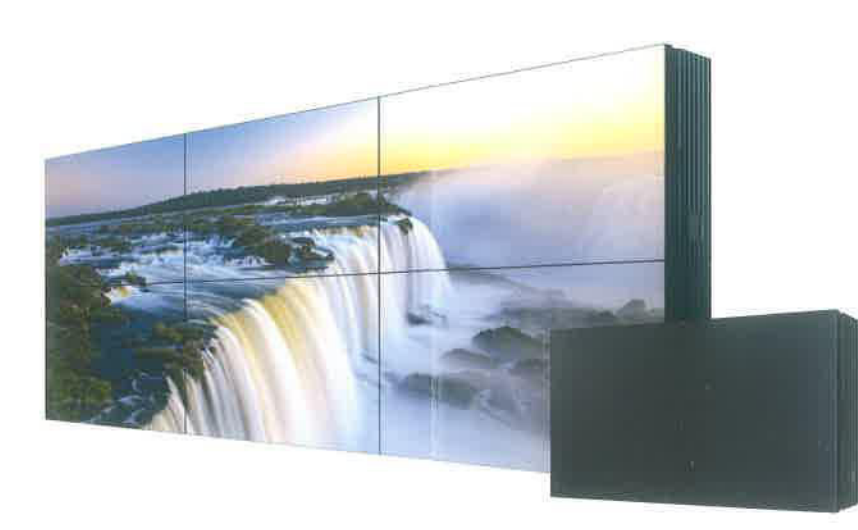

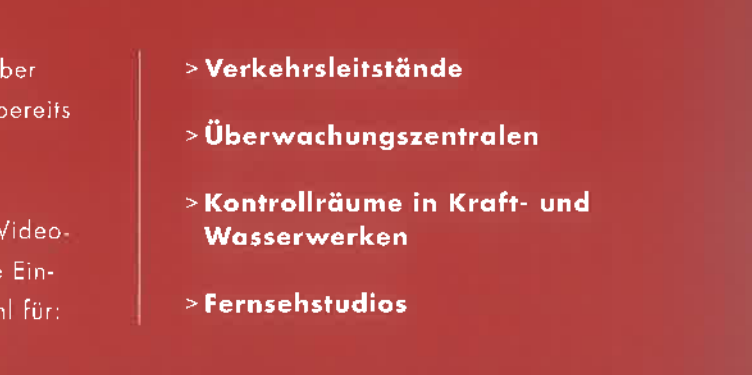

### Intuitive arafische Benutzeroberfläche (optional)

"D-Wall" ist eine leicht zu bedienende grafische Oberfläche für LCD Display Walls, Eigens für die Display Wall Cubes und Prozessoren von Mitsubishi Electric entwickelt, wurde die Software-Suite kontinuierlich erweitert und verbessert. Neben Basisfunktionen wie Konfigurationshilfen, Einstellung des Display-Layouts und Farb- und Helligkeitssteuerung bietet "D-Wall" weitere leistungsstarke Funktionen für den Einsotz in Kontrollzentralen.

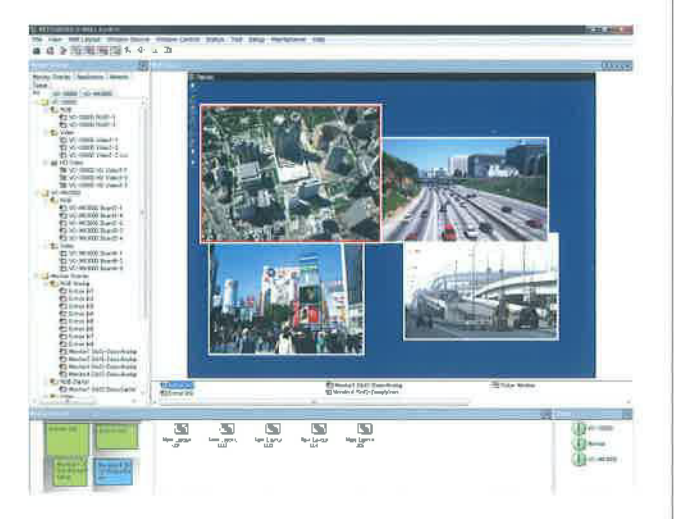

### Multi-Cursor-Funktion

In einer Client-Server-Konfiguration können mehrere Nutzer gleichzeitig mit dem eigenen Mouszeiger navigieren. Auf der Display Wall erscheinen dann individuelle Cursor mit <sup>t</sup>arblicher Kennzeichnung, mit denen joder Nutzer simultan auf die Server-Applikationen zugraffen kann. Die Funktion macht Abläufe effizienter und erlaubt mehr Flexibilität bei der räumlichen Aufteilungder Display Wall Arbeitsplätze in Kontrollraum-Anwendungen;

### Warnhinweisfunktion

Mit dieser nützlichen Informotionshilfe können Warnhinweise und Notizen auf der LCD Display Wall ongezeigt werden, um die Zusammenarbeit im Kontrollraum zu erleichtern.

### Systemüberwachung

Diese Managementfunktion überwacht kontinuierlich die Betriebsparameter der LCD Display Wall, z. 3. den Status der Ventitatoren und die Gerätetemperaturen, Die Benutzeroberflöche zeigt die Information für jedes Display einzeln an.

### Mehrere Sprachversionen

Die "D-Wall"-Software Suite ist in diversen Sprachen erhählich.
#### **Spezifikationen**

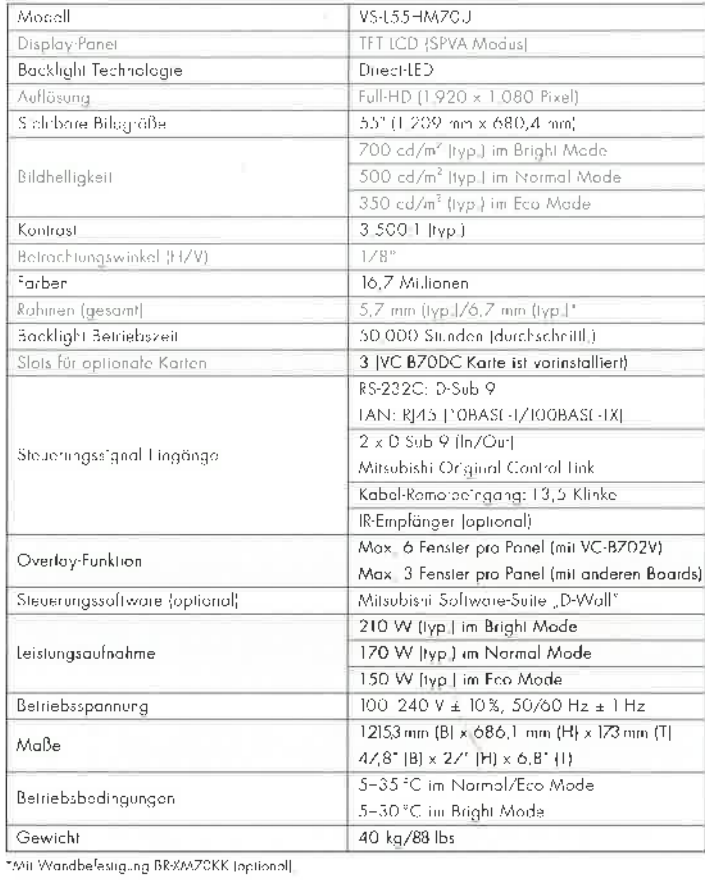

**Analoger RGB-Eingang** (optionale Slotkarte)

**DOUGLO** BETS

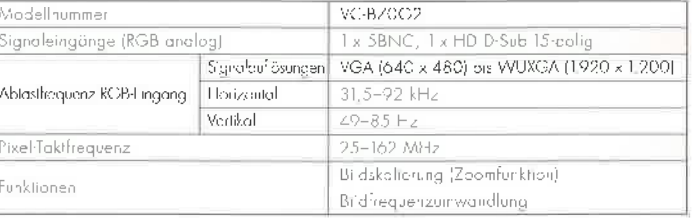

#### Digitaler RGB-Eingang 心脏  $\circ$ mino) m (optionale Slotkarte) Modellnummer VC-BZ0D2 Signaleingänge (RGB digital)  $2 \times$  DVI D VGA (640 x 480) bis VVUXGA (1,920 x 1,200) Signalaufläsunge Abtastfrequenz RGB-Eingang  $31,5 - 92$  kHz Porizonral 49 85 Hz Vertikal Pixel-Takifrequenz 25-162 MHz Signalformar **TMDS** Bildskalierung (Zoomfunktion) Funktionen Bildfrequenzumwondlung

#### Videoeingang (optionale Slotkarte)

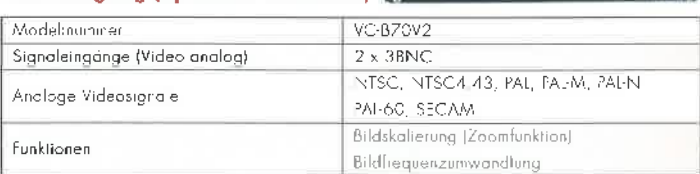

 $(6)$  (61  $(6)$ 

 $\blacksquare$   $\circ$   $\blacksquare$   $\circ$   $\blacksquare$   $\circ$   $\blacksquare$   $\blacksquare$ 

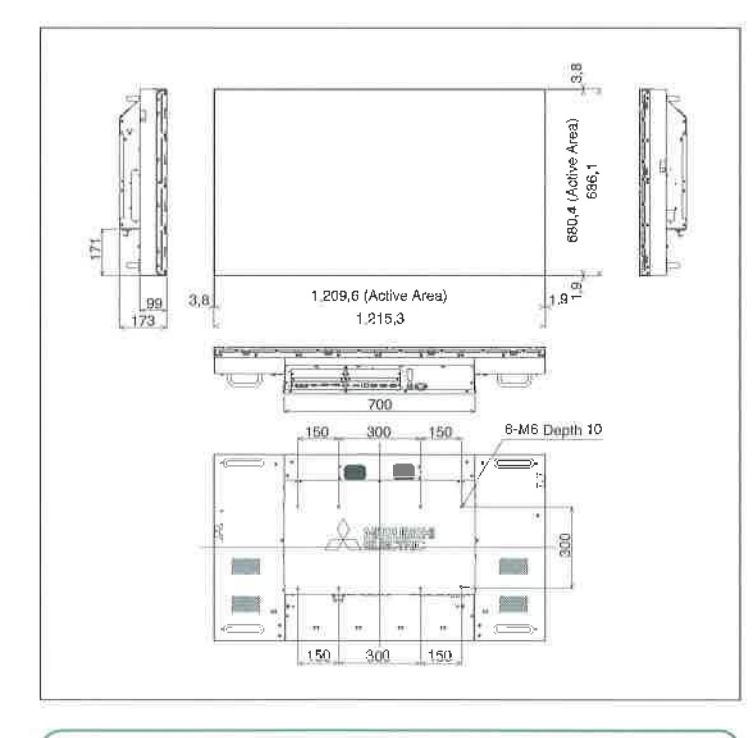

**PCO** for a greener tomorrow

Durch am broltos Spoktrum von Technologien und Lösungen<br>für Privathaushalte, Büros, Batiobe, Infrastruktur und seger<br>für den Weltraum strebt Mitsubishi Elactric dio Ve-wirklichung<br>éiner okologisch orientierten Gesollschaf

#### **Daisy Chain Board** (optionale Slotkarte)

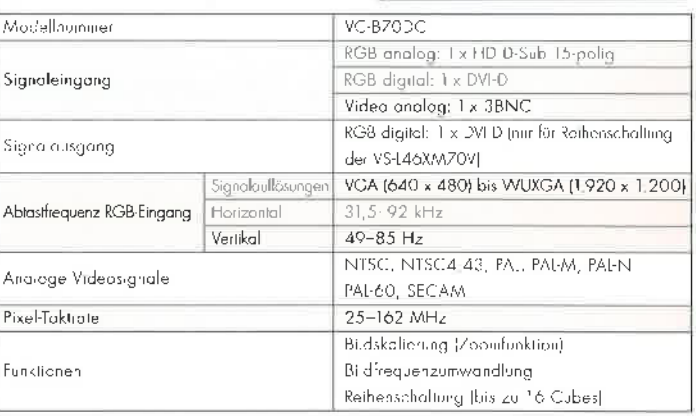

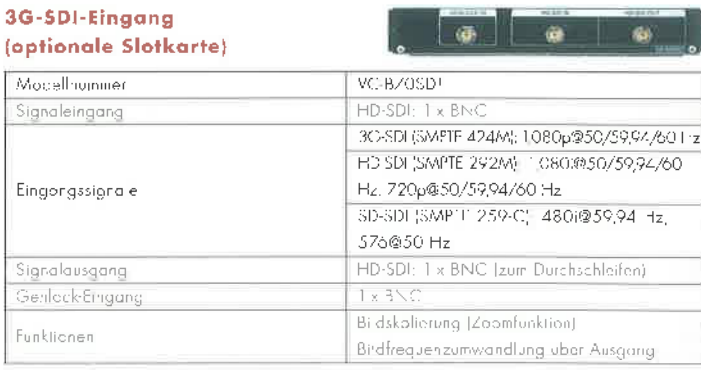

.<br>"Pto Firzeldiscley wird mindestens eine Eingange-Slotkarte benötig.<br>"Anderungen der Spezifikationen biorben vorbehelten

**MITSUBISHI CTRIC** 

Mitsubishi Electric Europe B.V. . Niederlassung Deutschland . Visual Information Systems . Gothaor Straßo 8 . D-40880 Ratingen Tel.: +49 (0) 21 02/4 86 92 50 · Fax: +49 (0) 21 02/4 86 68 40 · www.Mitsubishi-VIS.de

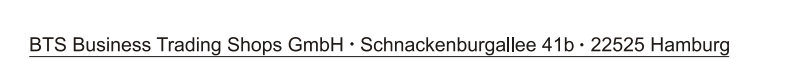

projektorhalterung.de

HSR Hochschule für Technik Rapperswil Oberseestrasse 10

8640 RAPPERSWIL **SCHWEIZ** 

monitorhalterung.de

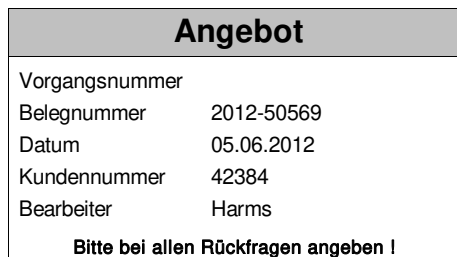

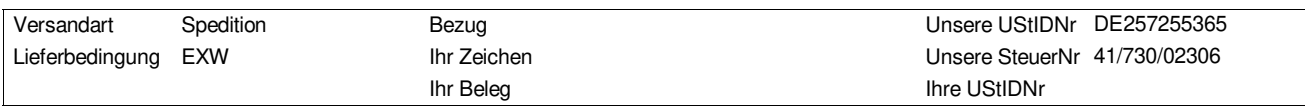

notebookhalterung.de

#### Sehr geehrte Frau Heidt,

wir bedanken uns für Ihre Anfrage und unterbreiten Ihnen folgendes Angebot:

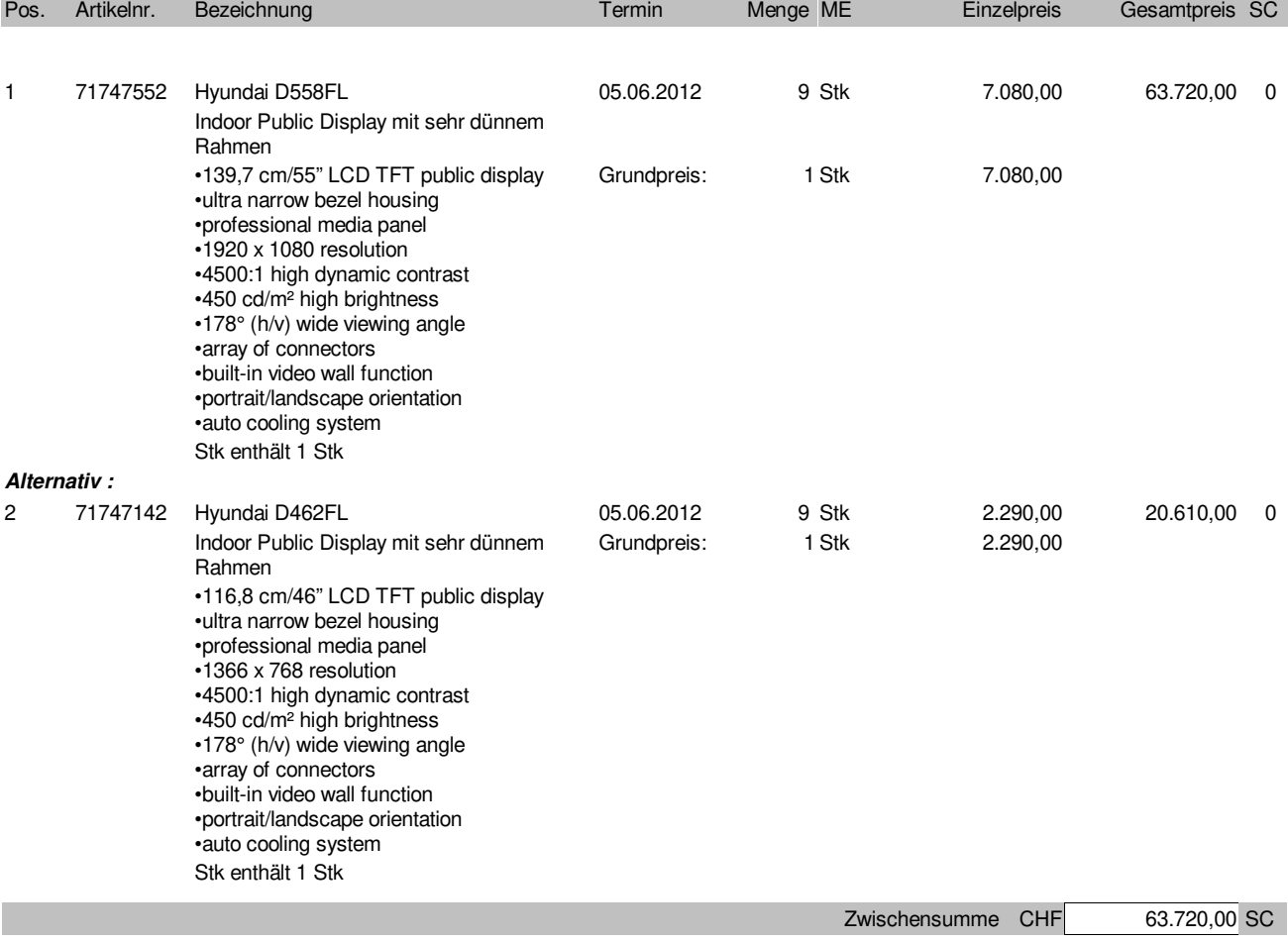

Alle Lieferungen erfolgen zu unseren ihnen bekannten Geschäftsbedingungen.

ADRESSE: Inhaber BTS Business Trading Shops GmbH Schnackenburgallee 41b D-22525 Hamburg

KONTAKT: Telefon Telefax Email Internet

040 - 500 505 60 040 - 500 505 61 [info@business-trading.com](mailto:info@business-trading.com) [www.business-trading.com](http://www.business-trading.com)

GESCHÄFTSFÜHRER: Dipl.-Inf. Steffen Groth

Gerichtsstand Hamburg

BANKVERBINDUNG:<br>HypoVereinsbank<br>Konto-Nr. 24 78 67 09<br>BLZ 200 300 00 SWIFT IBAN HYVEDEMM300 DE 71 2003 0000 0024 7867 09 IDENT-NUMMERN: Steuernr. HRB 02/848/01695 103503 Ust.IdNr. DE257255365

w moebel.de

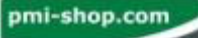

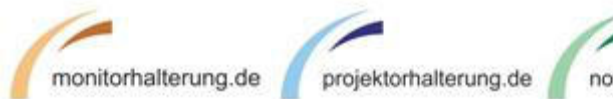

notebookhalterung.de

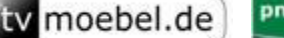

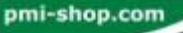

Angebot 2012-50569 Seite 2 von 2

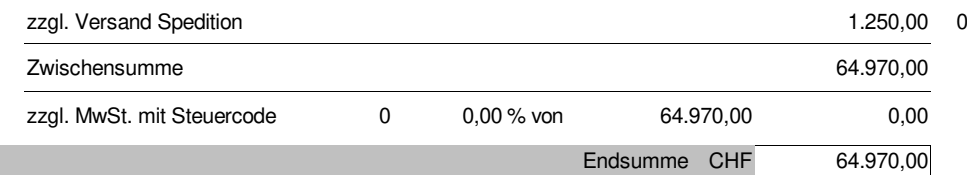

Steuerfreie Lieferungen erfolgen nach § 4 Nr. 1a UStG. in Verbindung mit § 6 Abs. 1 UStG.

#### Alternativpositionen

Alternativpositionen sind rechnerisch nicht in der Endsumme enthalten. Die angegeben Preise dienen alleine der Information.

#### Zahlungsbedingungen

Zahlungen sind innerhalb 10 Tagen ohne Abzug zu leisten.

Lieferzeit

Die Lieferung kann innerhalb 3-10 Tagen nach Auftragseingang erfolgen.

Angebotsgültigkeit

Dieses Angebot ist gültig einen Monat vom Angebotsdatum vorbehaltlich Irrtum, Zwischenverkauf und Preisänderungen.

**Sonstiges** 

Zusätzlicher Aufwand für Installationen und Konfigurationen Vor Ort, werden gesondert in Rechnung gestellt.

Im Übrigen gelten unsere "Allgemeine Verkaufsbedingungen", die wir Ihnen auf Wunsch gerne zusenden.

Die Konfiguration des Systems kann nach Ihren Wünschen umgestaltet werden, wobei sich dann der neue Preis durch die Differenz der Einzelteile ergibt. Wir würden uns freuen, wenn unser Angebot Ihr Interesse fände und stehen Ihnen für Rückfragen jederzeit gern beratend zur Verfügung. Irrtum und Änderung vorbehalten.

Mit freundlichen Grüßen Business Trading Shops Team

Harms

**Zahlungsvereinbarungen:**

10 Tage 10 ohne Abzug 64.970,00 CHF

Alle Lieferungen erfolgen zu unseren ihnen bekannten Geschäftsbedingungen.

ADRESSE: Inhaber BTS Business Trading Shops GmbH Schnackenburgallee 41b D-22525 Hamburg

KONTAKT: Telefon Telefax Email Internet

040 - 500 505 60 040 - 500 505 61 [info@business-trading.com](mailto:info@business-trading.com) [www.business-trading.com](http://www.business-trading.com)

GESCHÄFTSFÜHRER: Dipl.-Inf. Steffen Groth Gerichtsstand Hamburg BANKVERBINDUNG: HypoVereinsbank Konto-Nr. BLZ 24 78 67 09 200 300 00 SWIFT IBAN HYVEDEMM300 DE 71 2003 0000 0024 7867 09 IDENT-NUMMERN: Steuernr. HRB Ust.IdNr. 02/848/01695 103503 DE257255365

# **Indoor Public Display D462FL**

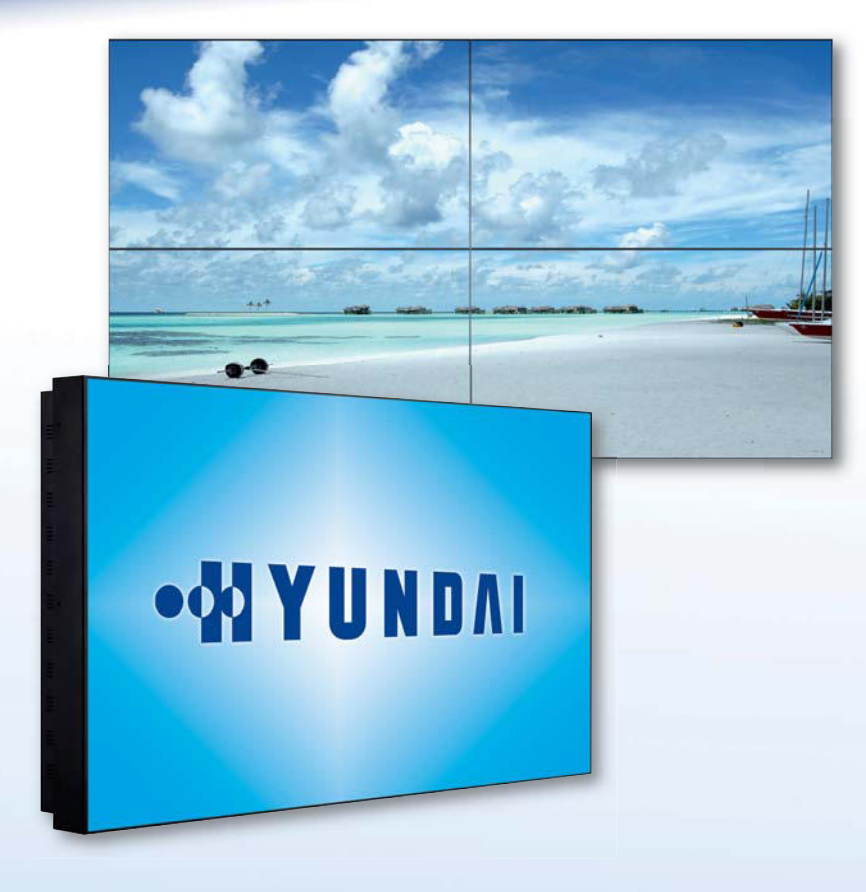

### **Key Features**

- 116,8 cm/46" LCD TFT public display
- ultra narrow bezel housing
- professional media panel
- 1366 x 768 resolution
- 4500:1 high dynamic contrast
- 450 cd/m<sup>2</sup> high brightness
- 178° (h/v) wide viewing angle
- array of connectors
- built-in video wall function
- portrait/landscape orientation
- auto cooling system
- remote control & maintenance

## **D462FL – Ultra Narrow Bezel**

Since the mid-90s, the name HYUNDAI has been synonymous with the design and production of state-of-the-art display technologies. Advanced devices offering sophisticated design and supreme image quality  $-$  with "built-in" future-proofing.

Coming with an ultra narrow bezel design, HYUNDAI IT Digital Signage Displays are dedicated to build video walls. Combined with the cutting edge function – which allows displaying the full picture content – the smart design of the HYUNDAI public displays ensures a maximum screen area with a minimum of viewable interruptions.

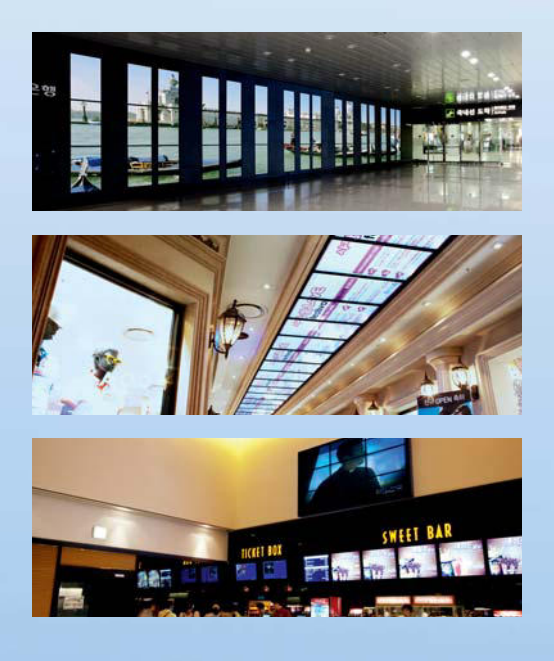

# **WIYUNDAI**

**Display Solutions by Expertise.**

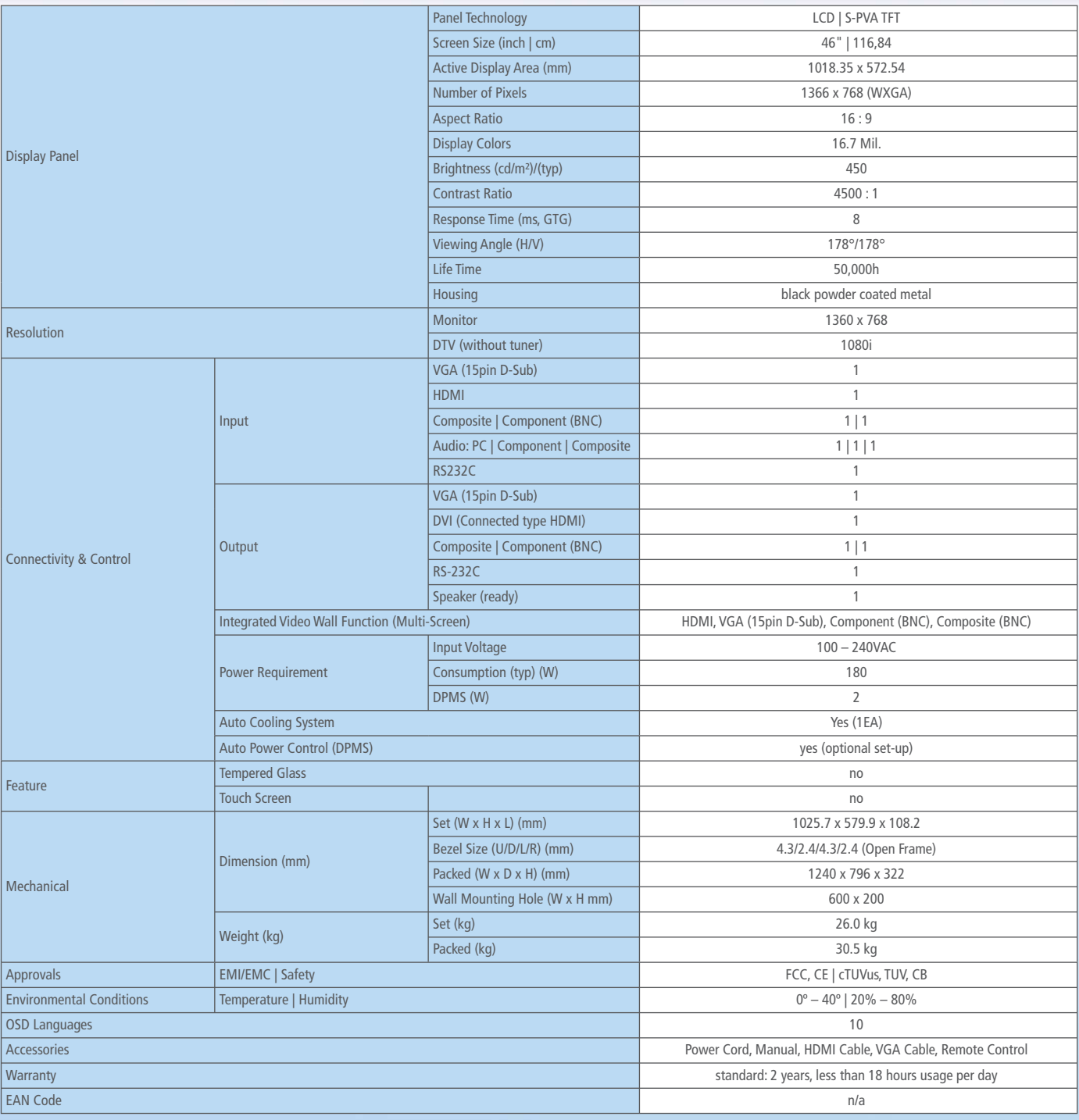

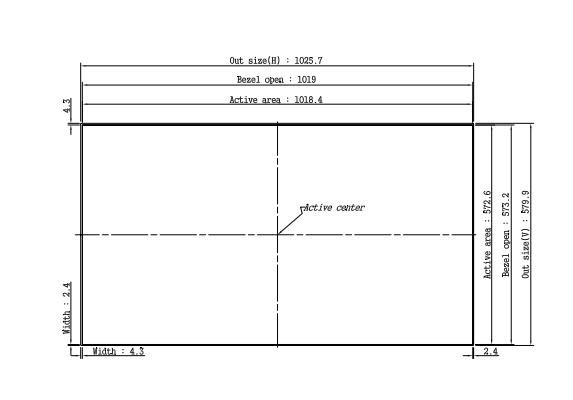

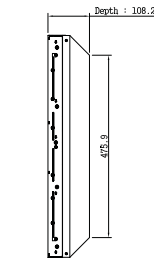

است <del>به کمک بر ۱۰۰ به گمک به شم</del>ا  $\overline{\mathbb{E}}$ ה I 4-M8.O\*L2O<br>Pitch : 1.25 ".<u>..<sub>.</sub>e...</u><br>- "----"----"--" Ë ₽ f.

Mechanical Drawing

Technical details are subject to change without further notice. Errors excepted. Version: as of September 2010.

Hyundai IT Europe GmbH • P.O. Box 1268 • 65234 Hochheim, Germany Tel. +49 (0) 6146 904-0 • Fax +49 (0) 6146 904-110 • E-Mail info@hyundaiit.eu

## **WYUNDAI**

# **Indoor Public Display D558FL**

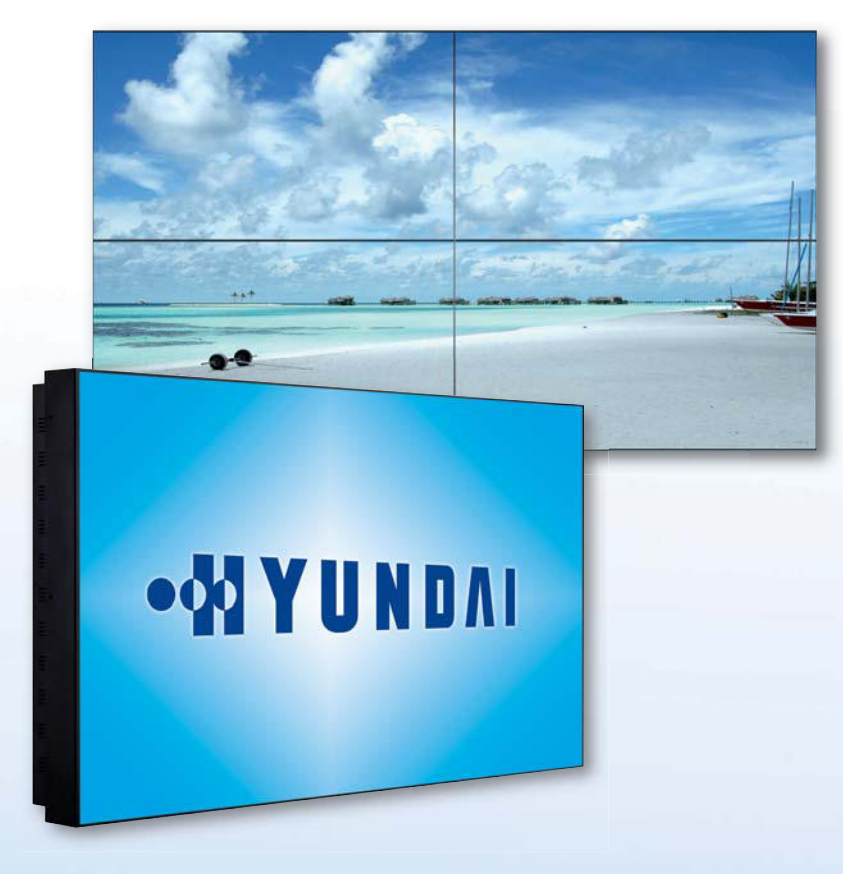

### **Key Features**

- LCD TFT Public Display
- 139,7 cm/55" Diagonale
- LED Hintergrundbeleuchtung
- ultra-schmaler Gehäuserahmen
- DOOH Media Panel
- $\bullet$  1920 x 1080 Auflösung
- 3000:1 Kontrast
- 700 cd/m<sup>2</sup> Helligkeit
- 178° (h/v) Blickwinkel
- hohe Anschlussvielfalt
- integrierte Videowand-Funktion
- Hoch-/Querformat kompatibel
- Auto-Kühlungssystem
- Fernwartung via RS 232

## **D558FL – Public Display**

Seit Mitte der 90er Jahre steht der Name HYUNDAI IT synonym für die Entwicklung und die Produktion von State-of-the-Art Display Technologien. Innovative Lösungen vereinen hierbei eine ausgezeichnete Bildqualität mit einem anspruchsvollen Design.

Durch den Einsatz professioneller Industriepanels bilden die Indoor Public Displays von HYUNDAI IT eine zuverlässige Plattform für die Anzeige von Digital Signage- und Werbeinhalten. Aufgrund des ultra-schmalen Gehäuserahmens eignen sie sich hervorragend für den Aufbau von Videowänden. Die Stegbreite von 2 aneinander grenzenden Displays beträgt nur 5,5 mm und bietet somit die maximale Bildfläche ohne störende Unterbrechungen.

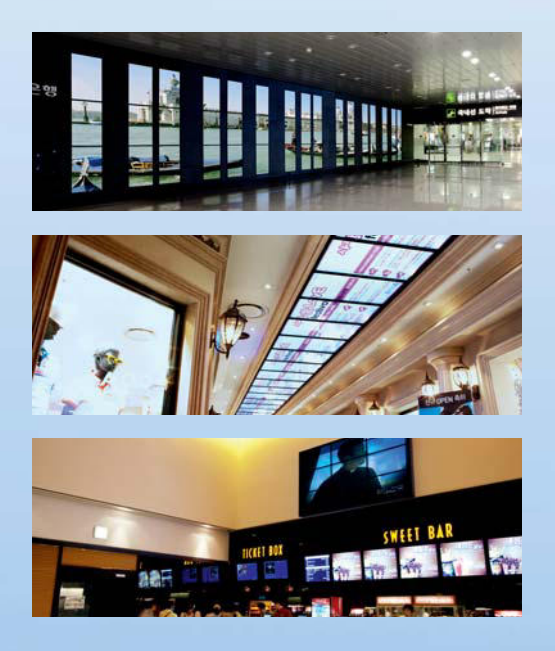

## **WIYUNDAI**

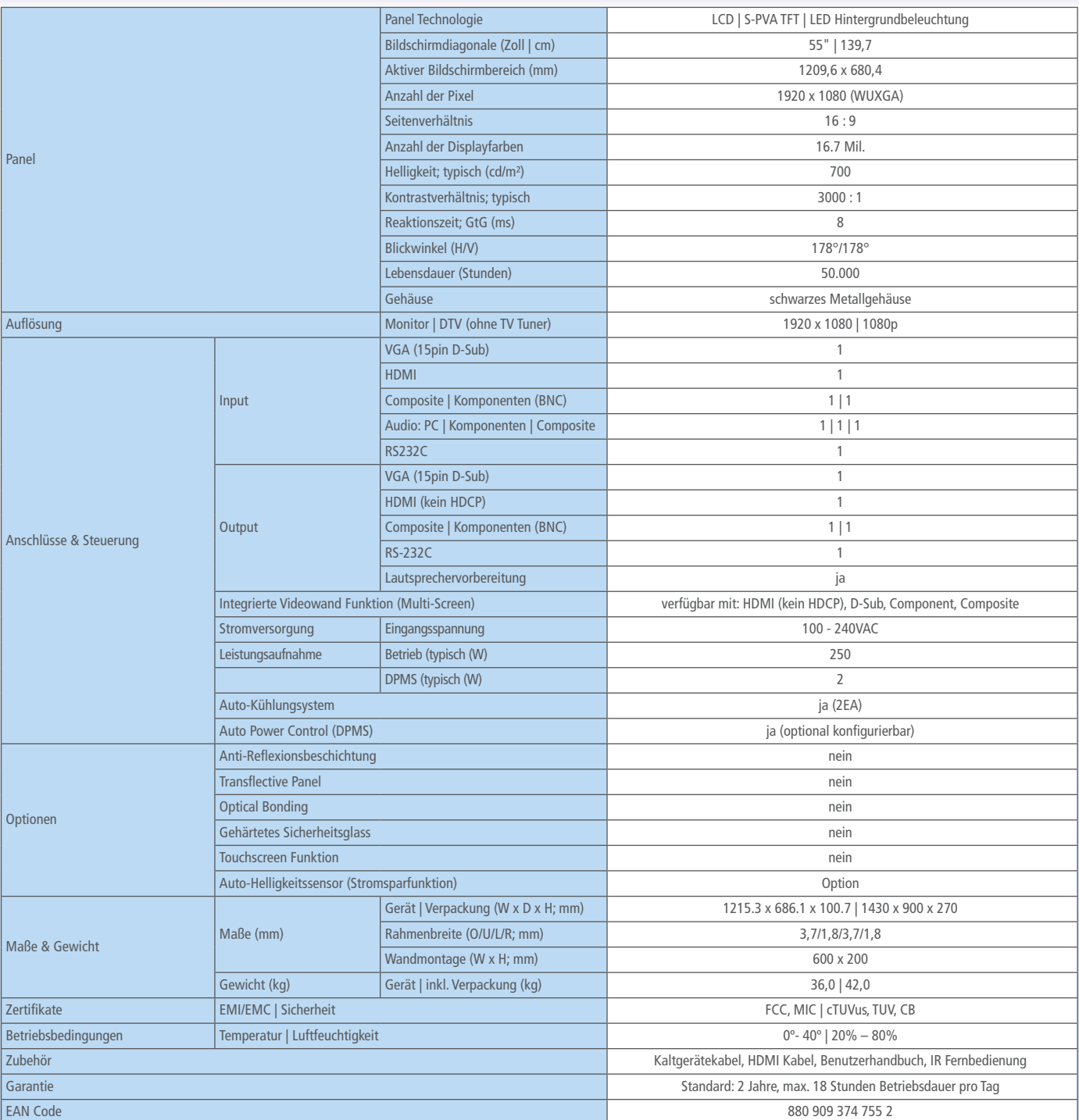

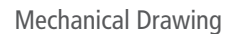

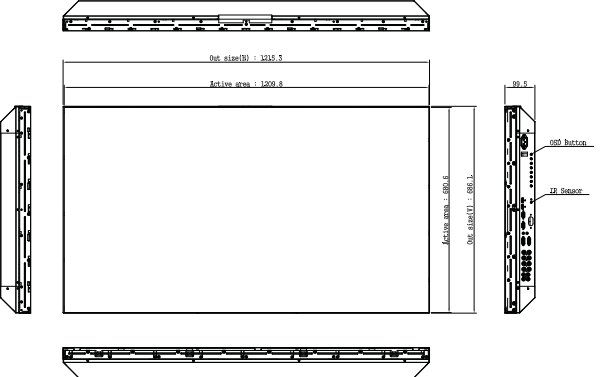

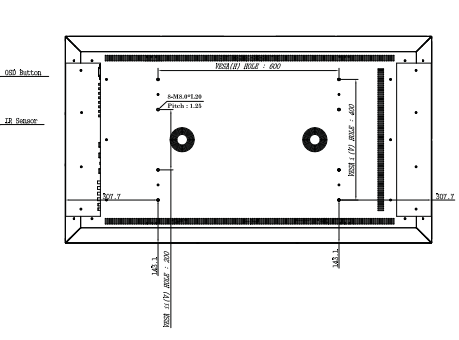

alten. Stand: Oktober 2011

HYUNDAI IT Europe GmbH • Kreuzberger Ring 7a • 65205 Wiesbaden, Deutschland Tel. +49 (0) 611 20506-0 • Fax +49 (0) 611 20506-210 • E-Mail info@hyundaiit.eu

## **WYUNDAI**

## **UD46A LED**

Sie befinden sich hier: Home : Büro : Displays : LED Large Format Displays

LH46CPPLBB/EN

#### Eigenschaften

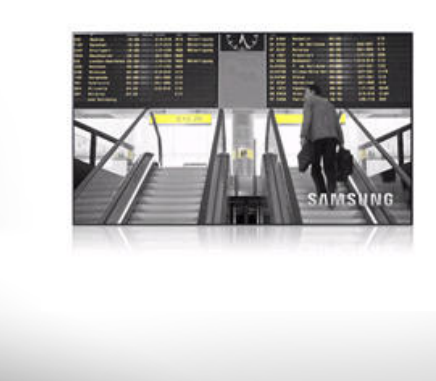

#### **SyncMaster UD-Serie – Rahmenbreite neu definiert**

PDF Download TA

- Bildschirmgröße: 116,84 cm (46 Zoll)
- Helligkeitswert: 700 cd/m²
- Kontrast (dynamisch): 10.000:1
- Reaktionszeit: 8 ms (G/G)

Samsung erweitert mit dem SyncMaster UD46A LED (116,84 cm / 46") und UD55A LED (138,68 cm / 55") das Portfolio von LED Large Format Display-Lösungen und präsentiert zwei Modelle, die erstmals eine direkte LED-Hintergrundbeleuchtung besitzen und dadurch fast vollkommen rahmenlos daherkommen. Mit dem lediglich 1,8 (rechts und unten) beziehungsweise 3,7 Millimeter (links und oben) schmalen Rahmen sind sie prädestiniert für große Videowand-Installationen mit beinahe nahtlosen Bildübergängen. Zudem überzeugen sie mit einem leistungsstarken und zuverlässigen DID-Panel, das eine sehr hohe Helligkeit von 700 cd/m² bietet und sich bestens für den Langzeiteinsatz am POS/POI eignet. Neben zwei HDMI-Schnittstellen sowie einem DisplayPort, die sich für den Anschluss einer Vielzahl an Zuspielern wie Media Player oder Notebook eignen, bieten die neuen Samsung LFD ergänzend zu einem DVI-D-Eingang einen DVI-D-Loop-Out-Anschluss. Dieser ermöglicht die digitale Videowand-Verkabelung bis 10 x 10 Displays ohne zusätzliche Hardware, was die Kosten für eine Videowand-Installation deutlich reduziert. Für die Fernsteuerung und Wartung des Monitors, wahlweise über die RS-232C-Schnittstelle oder das Ethernet, ist die Multiple Display Control Software (MDC) im Lieferumfang enthalten.

Seite:  $(4 + 1)$ 

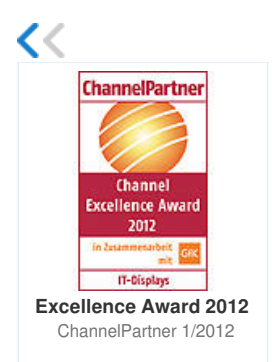

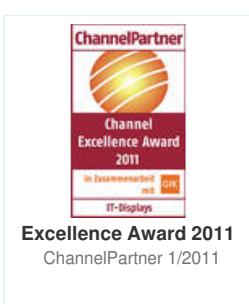

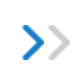

且

Seite drucken

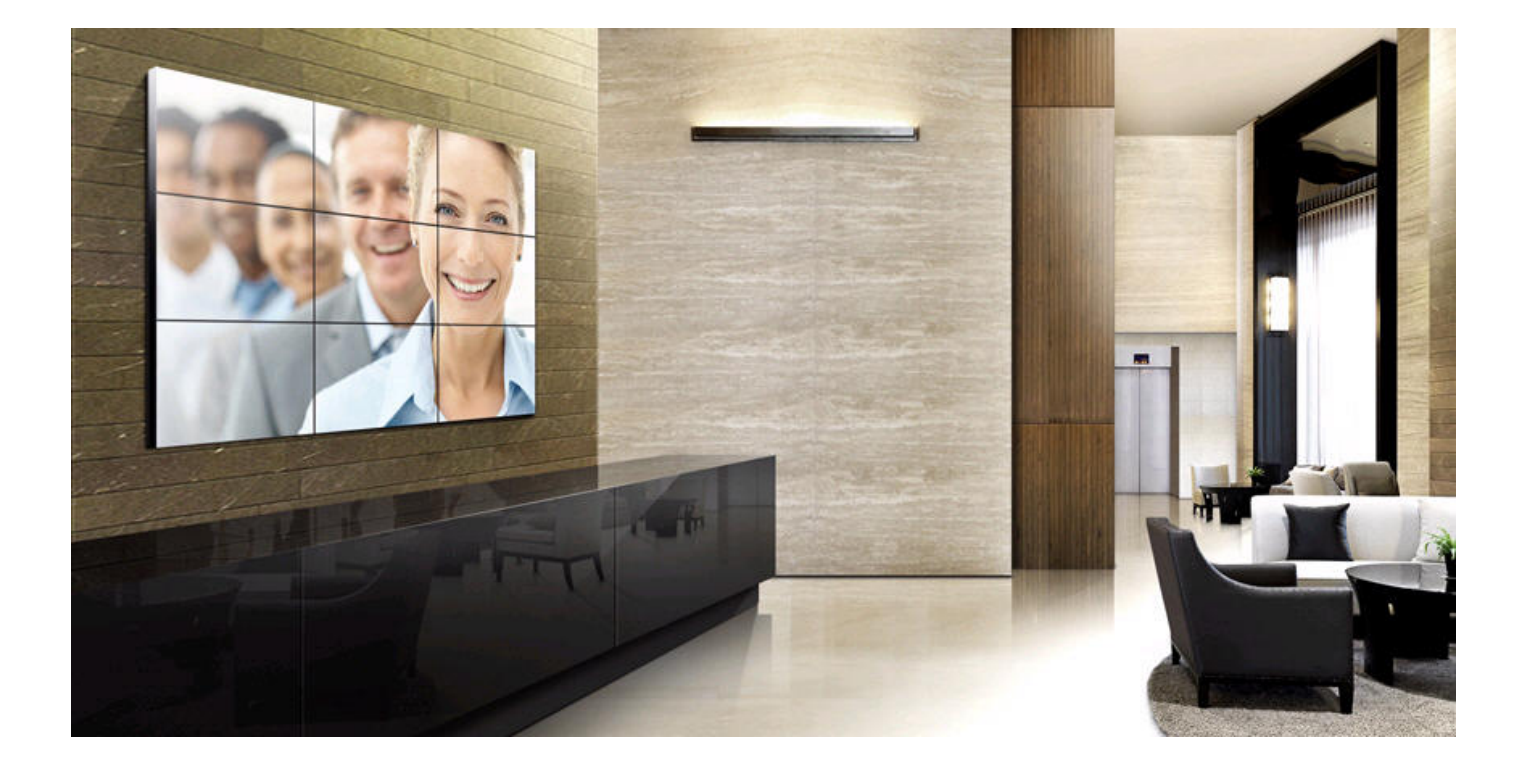

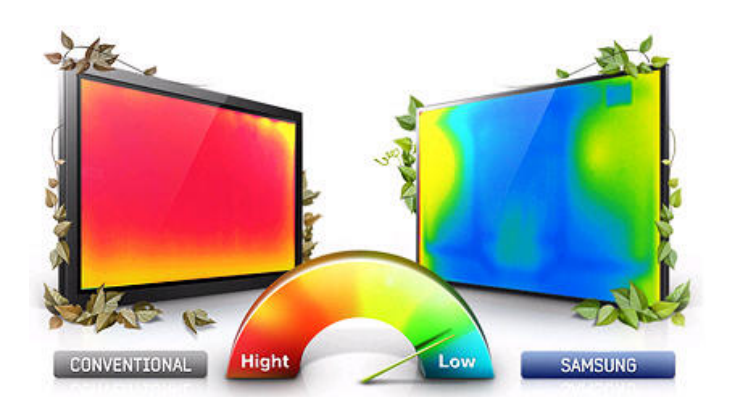

#### **Reduzierte Wärmeentwicklung**

Herkömmliche LFDs erzeugen Wärme, die über die gesamte Breite des Displays abgestrahlt wird. Die neuen Samsung LFDs reduzieren die abgestrahlte Wärme auf ein Minimum, und die Wärme wird hauptsächlich an den Seiten des Bildschirms abgegeben. Das macht das Arbeiten am Bildschirm einfach angenehmer.

**SAMSUNG** 

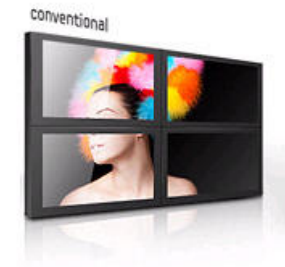

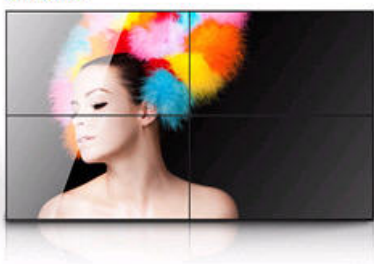

#### **Sehr schmaler Bildschirmrand**

Das Samsung Large Format Display beeindruckt mit einem sehr schmalen Bildschirmrand, und die dadurch vergrößerte Bildschirmfläche erregt Aufmerksamkeit. Der Flachbildschirm ist damit genau das Richtige, um Ihre Botschaften zu vermitteln.

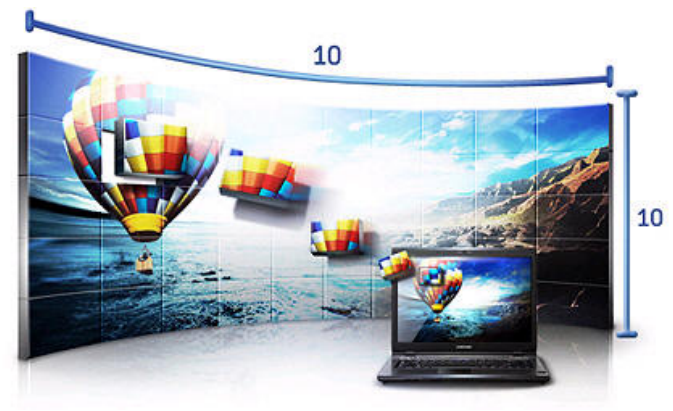

#### **Eine Videowand, wie in Ihren kühnsten Träumen**

Bauen Sie sich die ultimative Videowand. Der in jedem Gerät integrierte Bildprozessor unterstützt Anordnungen von 1 x 1 bis 10 x 10 Displays und lässt Ihnen jeden Freiraum bei der Gestaltung des Großbilderlebnisses. Die Möglichkeiten sind nahezu unbegrenzt.

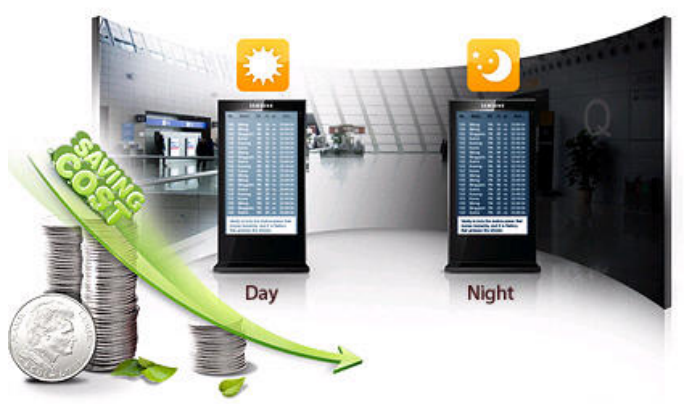

#### **Automatisch Energie sparen mit einem intelligenten Sensor**

Über wechselnde Beleuchtungsverhältnisse müssen Sie sich nicht mehr den Kopf zerbrechen. LFD-Monitore von Samsung erkennen die Umgebungsbedingungen und passen die Displayhelligkeit automatisch an, sodass das Bild stets optimal zu sehen ist. Und das Schönste: Durch diese dynamische Helligkeitsanpassung sparen Sie auch noch Strom und schonen unsere gemeinsamen Ressourcen.

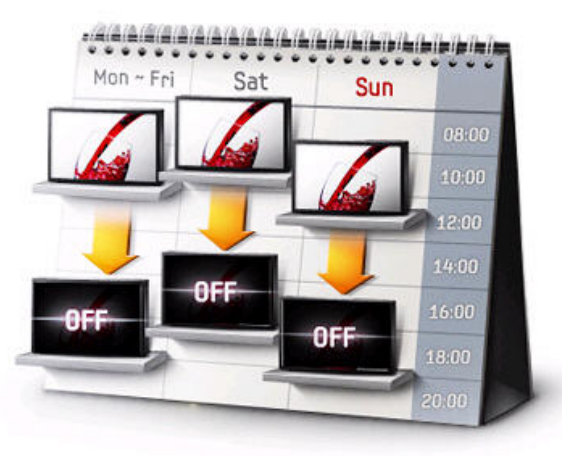

# **nntro** seepress

#### **Ein wirklich zeitgemäßer Terminplaner**

Wollen Sie sichergehen, dass Ihr Großbildschirm keine unnötige Energie verbraucht? Dafür bieten Samsung LFDs ein praktisches Hilfsmittel: den Terminplaner. Mit ihm können Sie Betriebszeiten, Ruhezeiten, Wochentage, Lautstärken und Signalquellen im Voraus einstellen – und auf dem intuitiv bedienbaren On-Screen-Display haben Sie gleich drei solcher Pläne im Überblick.

#### Technische Daten

#### **Einfache Fernwartung mehrerer Monitore**

Gerade bei umfangreicheren Display-Installationen, z. B. in Firmengebäuden über verschiedene Etagen verteilt, ist eine zentrale und einfache Fernwartung von großer Bedeutung. Dieses Samsung Large Format Display unterstützt die Fernsteuerung und Überwachung per konventioneller RS-232C-Schnittstelle, aber auch per RJ-45-Anschluss, was besonders bei größeren Distanzen zwischen Kontroll-PC und zu überwachenden Displays von Vorteil ist.

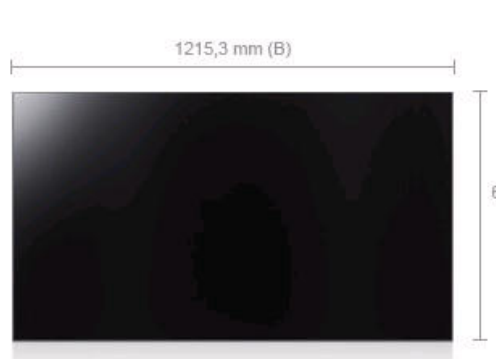

96 mm (T)

686,1 mm (H)

PDF Download

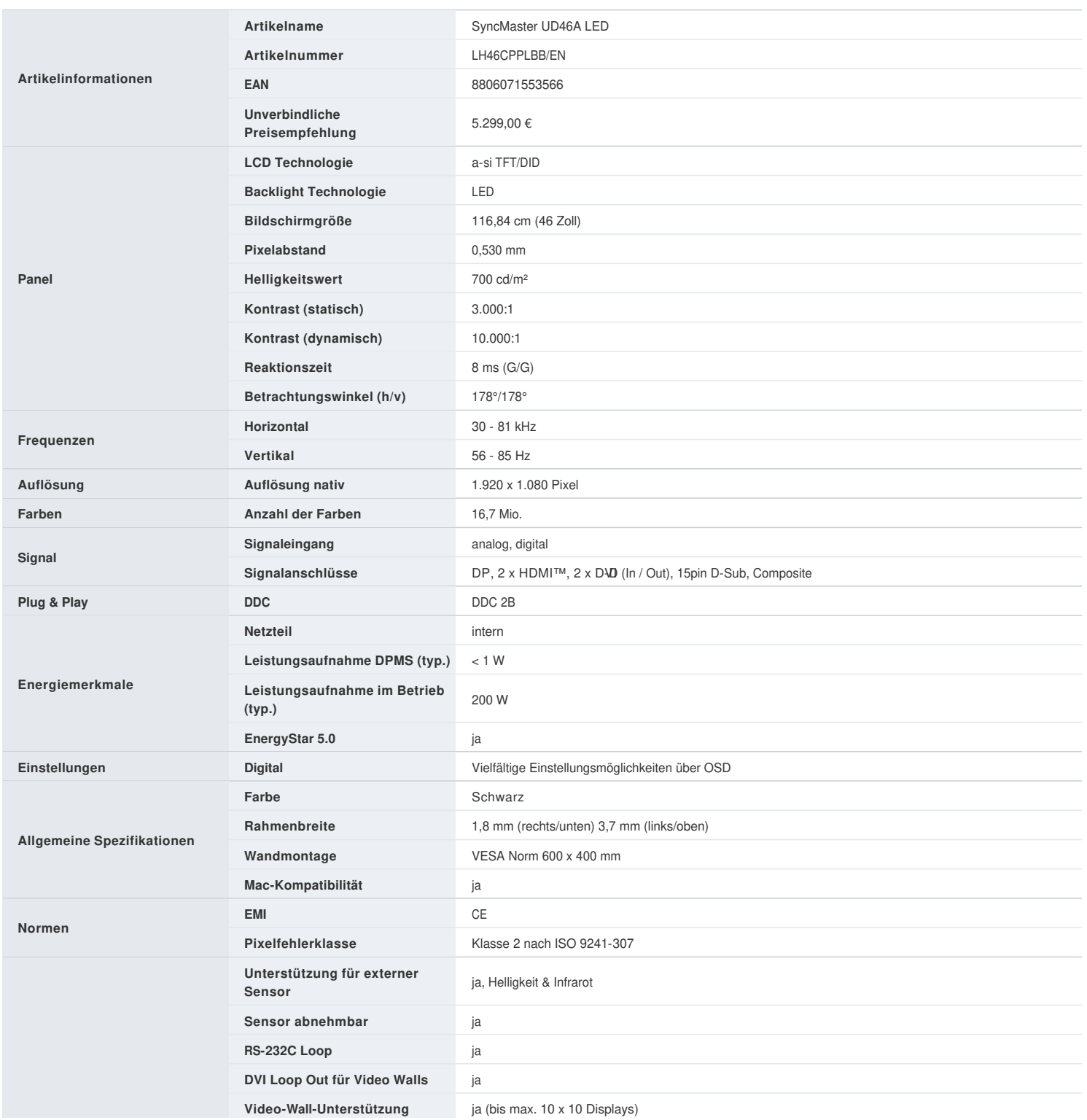

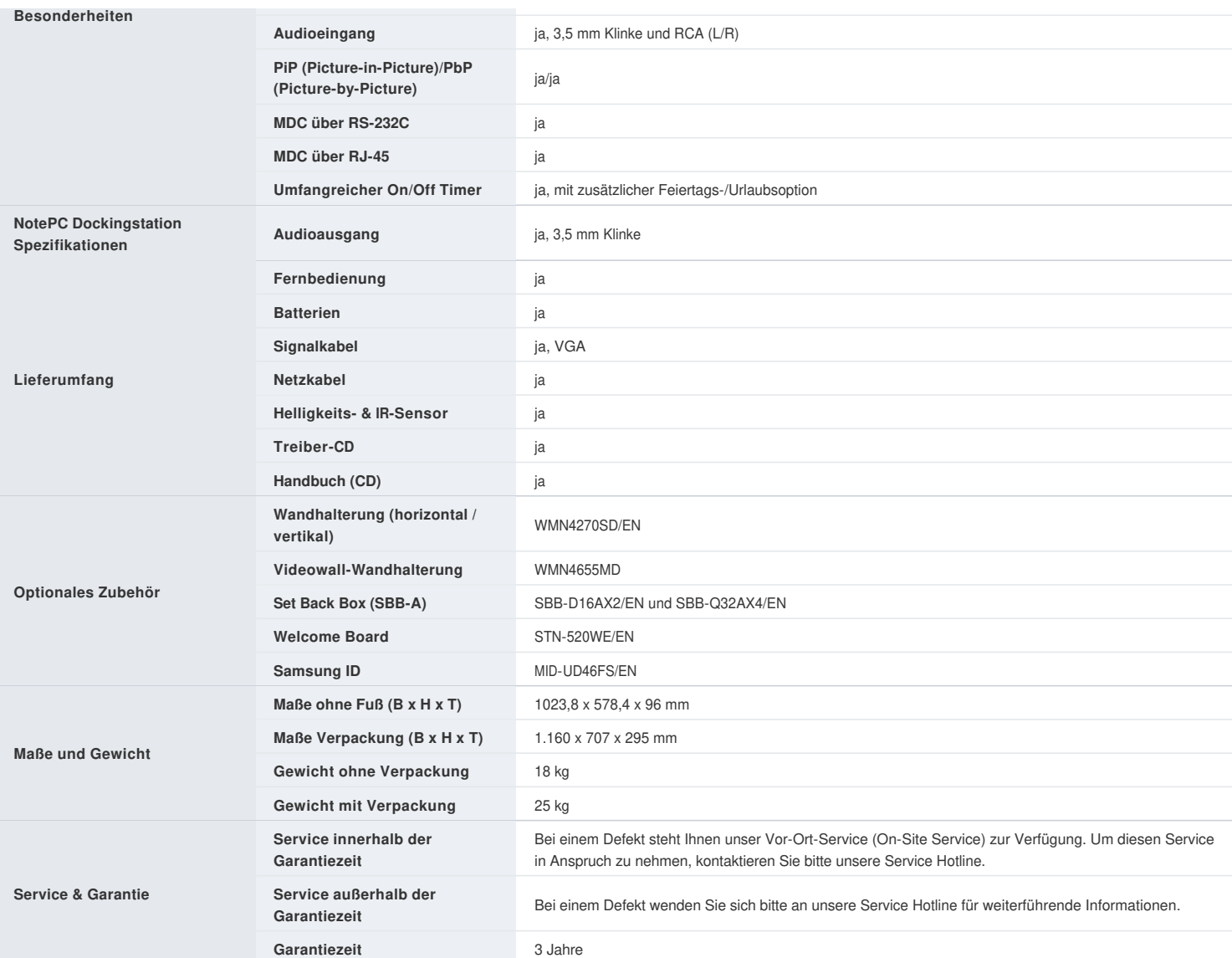

 $\%$ Technische Änderungen und Irrtümer vorbehalten.

Alle im Text aufgeführten Markennamen sind eingetragene Warenzeichen der Hersteller.

Gezeigte Abbildungen können vom Original abweichen.

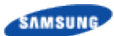

Copyright© 1995-2011 SAMSUNG. All rights reserved.

## **UD55A LED**

Sie befinden sich hier: Home : Büro : Displays : LED Large Format Displays

LH55CPPLBB/EN

#### Eigenschaften

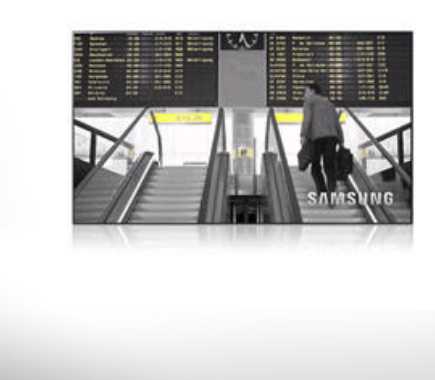

#### **SyncMaster UD-Serie – Rahmenbreite neu definiert**

PDF Download TA

- Bildschirmgröße: 138,68 cm (55 Zoll)
- Helligkeitswert: 700 cd/m²
- Kontrast (dynamisch): 10.000:1
- Reaktionszeit: 8 ms (G/G)

Samsung erweitert mit dem SyncMaster UD46A LED (116,84 cm / 46") und UD55A LED (138,68 cm / 55") das Portfolio von LED Large Format Display-Lösungen und präsentiert zwei Modelle, die erstmals eine direkte LED-Hintergrundbeleuchtung besitzen und dadurch fast vollkommen rahmenlos daherkommen. Mit dem lediglich 1,8 (rechts und unten) beziehungsweise 3,7 Millimeter (links und oben) schmalen Rahmen sind sie prädestiniert für große Videowand-Installationen mit beinahe nahtlosen Bildübergängen. Zudem überzeugen sie mit einem leistungsstarken und zuverlässigen DID-Panel, das eine sehr hohe Helligkeit von 700 cd/m² bietet und sich bestens für den Langzeiteinsatz am POS/POI eignet. Neben zwei HDMI-Schnittstellen sowie einem DisplayPort, die sich für den Anschluss einer Vielzahl an Zuspielern wie Media Player oder Notebook eignen, bieten die neuen Samsung LFD ergänzend zu einem DVI-D-Eingang einen DVI-D-Loop-Out-Anschluss. Dieser ermöglicht die digitale Videowand-Verkabelung bis 10 x 10 Displays ohne zusätzliche Hardware, was die Kosten für eine Videowand-Installation deutlich reduziert. Für die Fernsteuerung und Wartung des Monitors, wahlweise über die RS-232C-Schnittstelle oder das Ethernet, ist die Multiple Display Control Software (MDC) im Lieferumfang enthalten.

Seite:  $(4 + 1)$ 

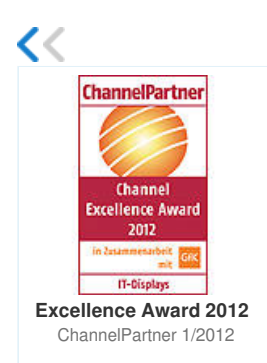

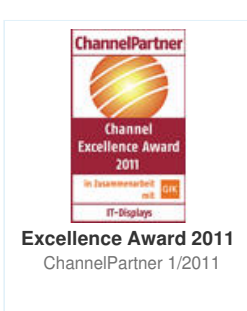

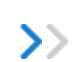

且

Seite drucken

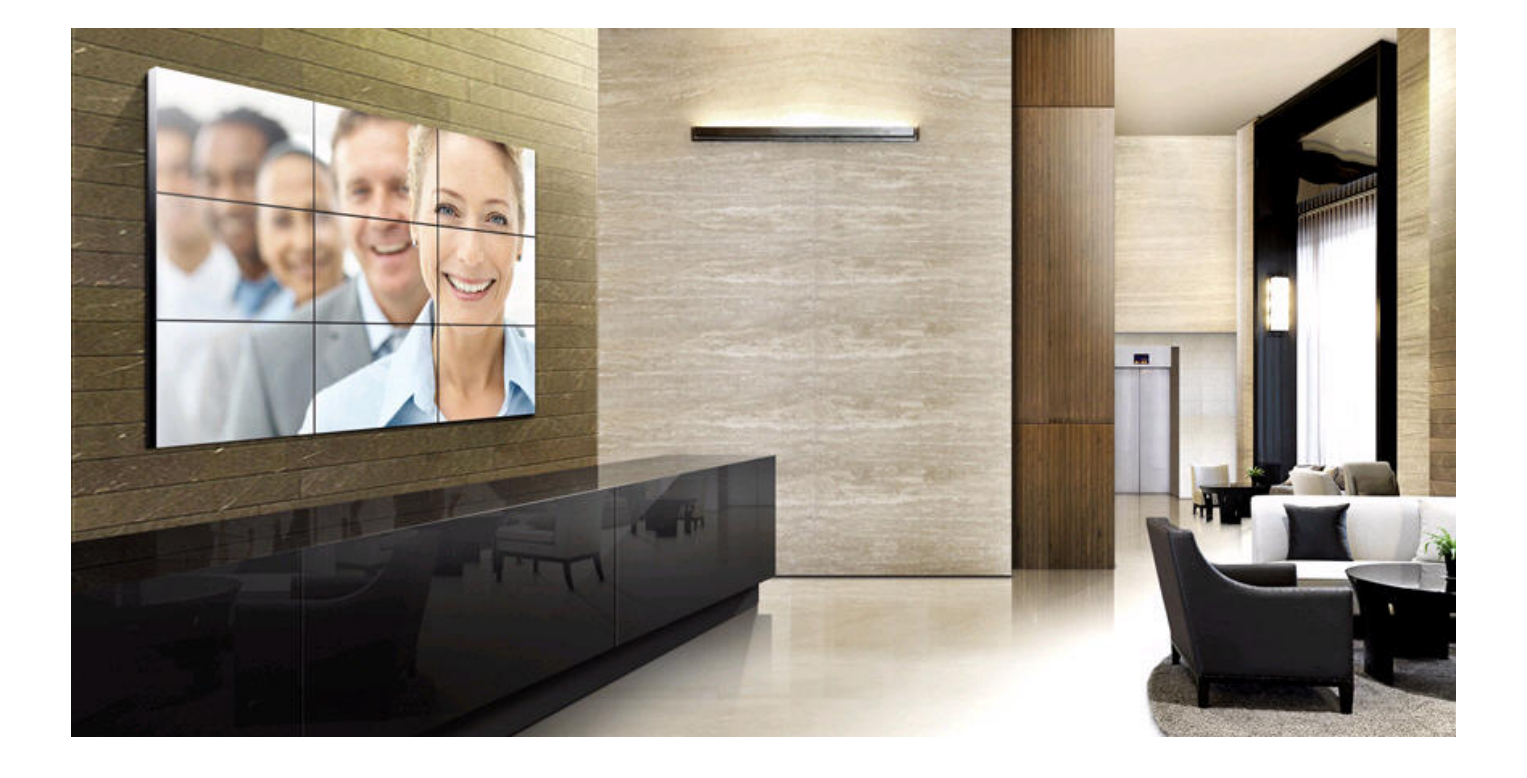

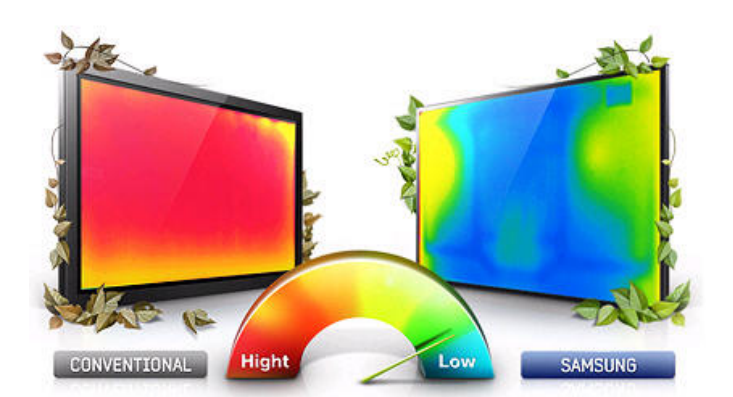

#### **Reduzierte Wärmeentwicklung**

Herkömmliche LFDs erzeugen Wärme, die über die gesamte Breite des Displays abgestrahlt wird. Die neuen Samsung LFDs reduzieren die abgestrahlte Wärme auf ein Minimum, und die Wärme wird hauptsächlich an den Seiten des Bildschirms abgegeben. Das macht das Arbeiten am Bildschirm einfach angenehmer.

**SAMSUNG** 

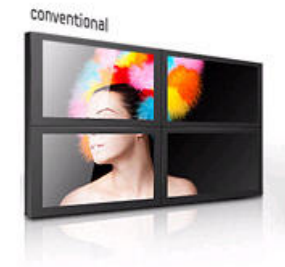

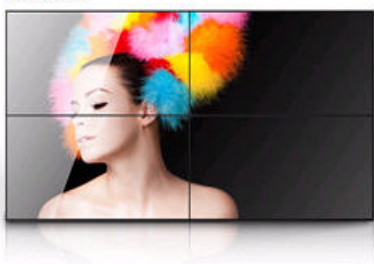

#### **Sehr schmaler Bildschirmrand**

Das Samsung Large Format Display beeindruckt mit einem sehr schmalen Bildschirmrand, und die dadurch vergrößerte Bildschirmfläche erregt Aufmerksamkeit. Der Flachbildschirm ist damit genau das Richtige, um Ihre Botschaften zu vermitteln.

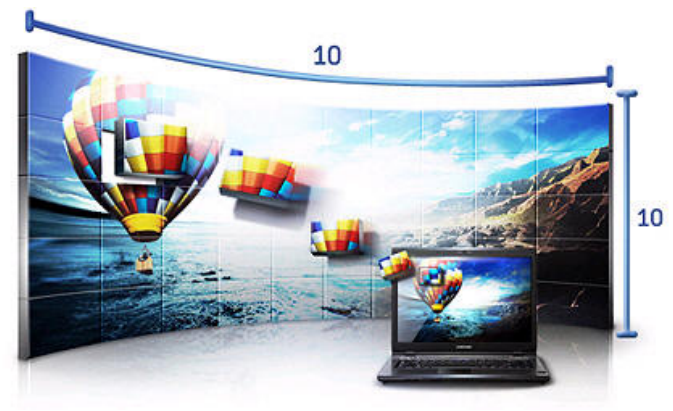

#### **Eine Videowand, wie in Ihren kühnsten Träumen**

Bauen Sie sich die ultimative Videowand. Der in jedem Gerät integrierte Bildprozessor unterstützt Anordnungen von 1 x 1 bis 10 x 10 Displays und lässt Ihnen jeden Freiraum bei der Gestaltung des Großbilderlebnisses. Die Möglichkeiten sind nahezu unbegrenzt.

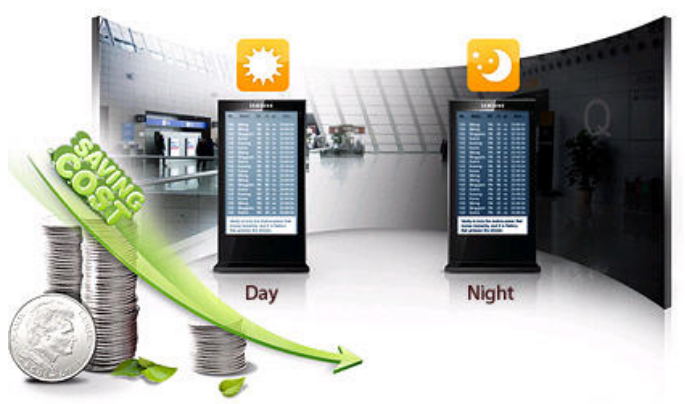

#### **Automatisch Energie sparen mit einem intelligenten Sensor**

Über wechselnde Beleuchtungsverhältnisse müssen Sie sich nicht mehr den Kopf zerbrechen. LFD-Monitore von Samsung erkennen die Umgebungsbedingungen und passen die Displayhelligkeit automatisch an, sodass das Bild stets optimal zu sehen ist. Und das Schönste: Durch diese dynamische Helligkeitsanpassung sparen Sie auch noch Strom und schonen unsere gemeinsamen Ressourcen.

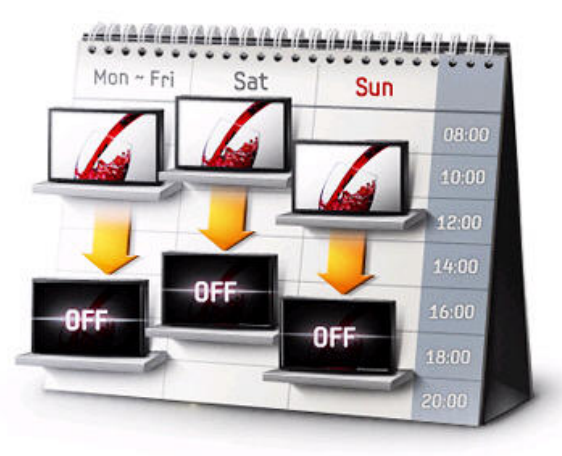

# **nntro** seepress

#### **Ein wirklich zeitgemäßer Terminplaner**

Wollen Sie sichergehen, dass Ihr Großbildschirm keine unnötige Energie verbraucht? Dafür bieten Samsung LFDs ein praktisches Hilfsmittel: den Terminplaner. Mit ihm können Sie Betriebszeiten, Ruhezeiten, Wochentage, Lautstärken und Signalquellen im Voraus einstellen – und auf dem intuitiv bedienbaren On-Screen-Display haben Sie gleich drei solcher Pläne im Überblick.

#### Technische Daten

#### **Einfache Fernwartung mehrerer Monitore**

Gerade bei umfangreicheren Display-Installationen, z. B. in Firmengebäuden über verschiedene Etagen verteilt, ist eine zentrale und einfache Fernwartung von großer Bedeutung. Dieses Samsung Large Format Display unterstützt die Fernsteuerung und Überwachung per konventioneller RS-232C-Schnittstelle, aber auch per RJ-45-Anschluss, was besonders bei größeren Distanzen zwischen Kontroll-PC und zu überwachenden Displays von Vorteil ist.

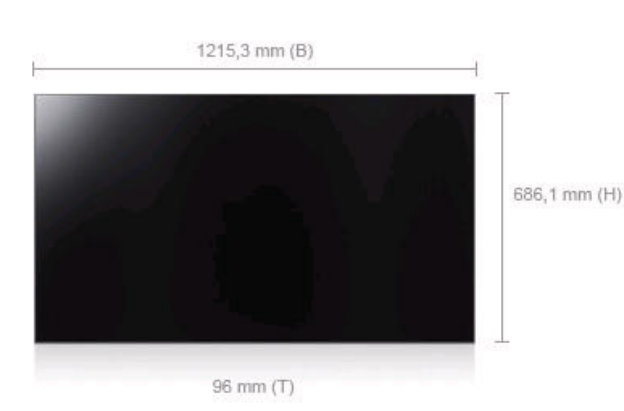

**PDF Download** 

**Artikelinformationen Artikelname** SyncMaster UD55A LED **Artikelnummer** LH55CPPLBB/EN **EAN** 8806071391144 **Unverbindliche Preisempfehlung** 7.598,00 € **Panel LCD Technologie** a-si TFT/DID **Backlight Technologie** LED **Bildschirmgröße** 138,68 cm (55 Zoll) Pixelabstand 0,630 mm **Helligkeitswert** 700 cd/m² **Kontrast (statisch)** 3.500:1 **Kontrast (dynamisch)** 10.000:1 **Reaktionszeit** 8 ms (G/G) Betrachtungswinkel (h/v) 178°/178° **Frequenzen Horizontal** 30 - 81 kHz **Vertikal** 56 - 85 Hz **Auflösung Auflösung nativ** 1.920 x 1.080 Pixel **Farben Anzahl der Farben** 16,7 Mio. **Signal Signaleingang** analog, digital Signalanschlüsse DP, 2 x HDMI™, 2 x DVD (In / Out), 15pin D-Sub, Composite Video **Plug & Play DDC** DDC 2B **Energiemerkmale Netzteil** intern **Leistungsaufnahme DPMS (typ.)** < 1 W **Leistungsaufnahme im Betrieb (typ.)** 225 W **EnergyStar 5.0** ja **Einstellungen Digital** Vielfältige Einstellungsmöglichkeiten über OSD **Allgemeine Spezifikationen Farbe** Schwarz **Rahmenbreite** 1,8 mm (rechts/unten) 3,7 mm (links/oben) **Wandmontage** VESA Norm 600 x 400 mm **Mac-Kompatibilität** ja **Normen EMI** CE Pixelfehlerklasse Klasse 2 nach ISO 9241-307 **Unterstützung für externer Sensor** ja, Helligkeit & Infrarot **Sensor abnehmbar** ja **RS-232C Loop** ja **DVI Loop Out für Video Walls** ja

**Video-Wall-Unterstützung** ja (bis max. 10 x 10 Displays)

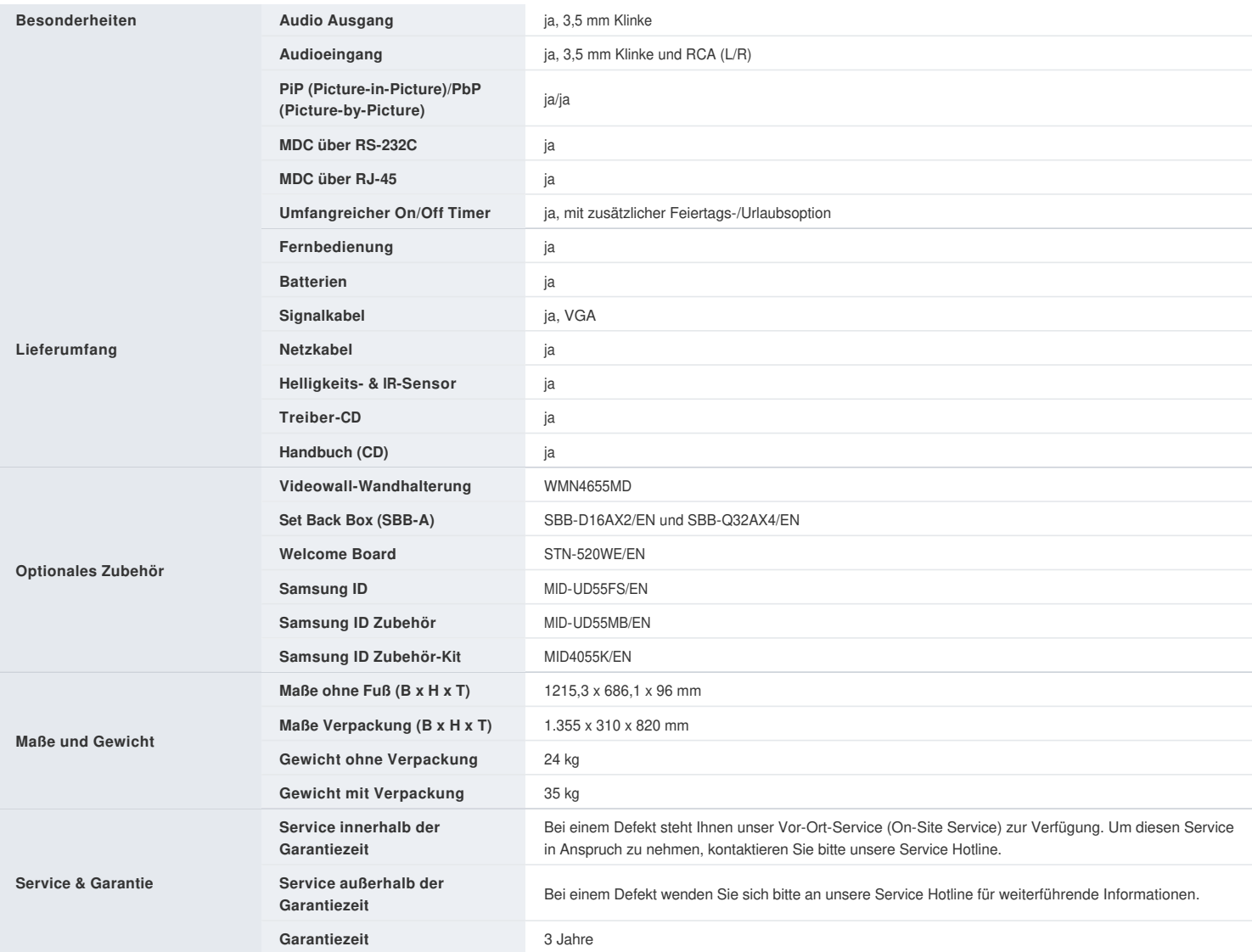

 $\%$ Technische Änderungen und Irrtümer vorbehalten.

Alle im Text aufgeführten Markennamen sind eingetragene Warenzeichen der Hersteller. Gezeigte Abbildungen können vom Original abweichen.

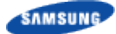

Copyright© 1995-2011 SAMSUNG. All rights reserved.

## **UE46A LED**

Sie befinden sich hier: Home : Büro : Displays : LED Large Format Displays

LH46UEPLGC/EN

#### Eigenschaften

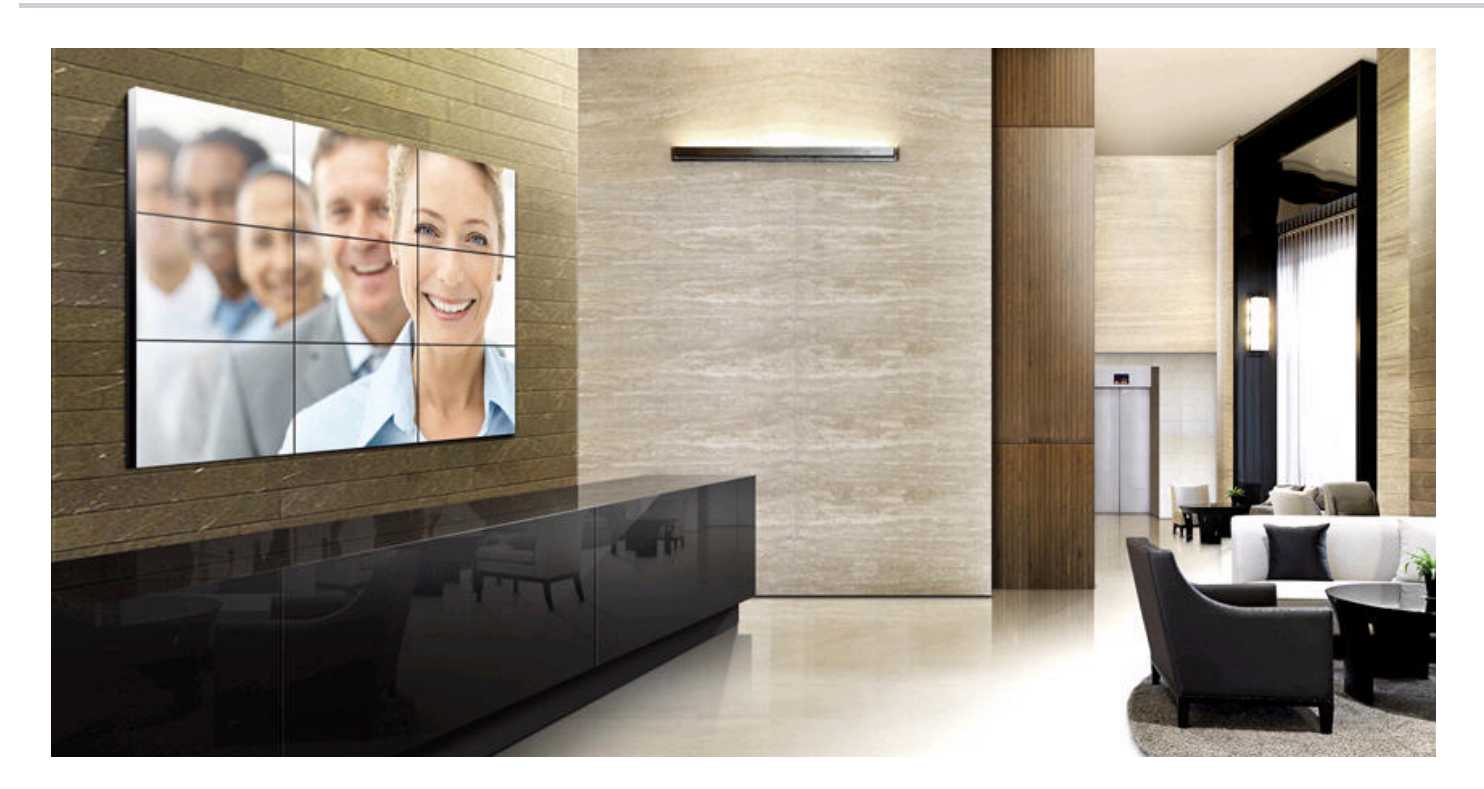

#### **Schneller als der Augenblick – SyncMaster UE-Serie**

Samsung setzt weiterhin konsequent auf LED-Technologie im Large Format Display-Bereich und bringt mit der SyncMaster UE-Serie eine energieeffiziente Lösung ideal für Videowand-Installationen auf den Markt. Die Modelle besitzen sehr schmale Rahmen von gerade einmal 5,2 Millimetern, die beinahe nahtlose Bildübergänge für einen unvergessenen Gesamteindruck ermöglichen. Das digitale Signal kann bei den Monitoren über den DisplayPort-Anschluss eingespeist und ohne zusätzliche Hardware via Daisy Chain auf bis zu 16 Displays übertragen werden. Ein weiteres Highlight ist die hohe Bildwiederholfrequenz der Modelle. Sie lässt vor allem Filme mit schnellen Bildwechseln in einer vollkommen neuen Qualität erscheinen.

Über den integrierten Mediaplayer, der wahlweise über USB oder auch das Netzwerk angesprochen werden kann, kann auf einfache Art und Weise eine wirkungsvolle Digital Signage-Lösung für den Point of Sale oder Point of Information umgesetzt werden.

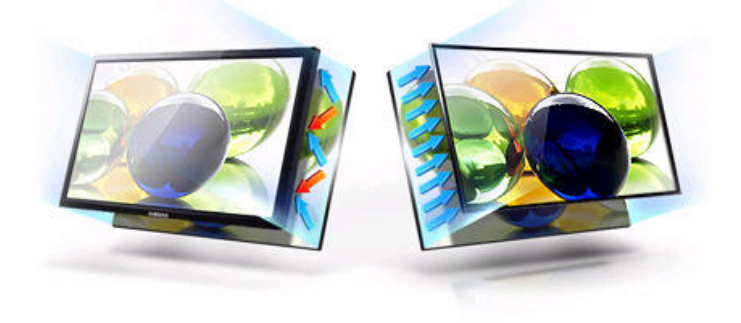

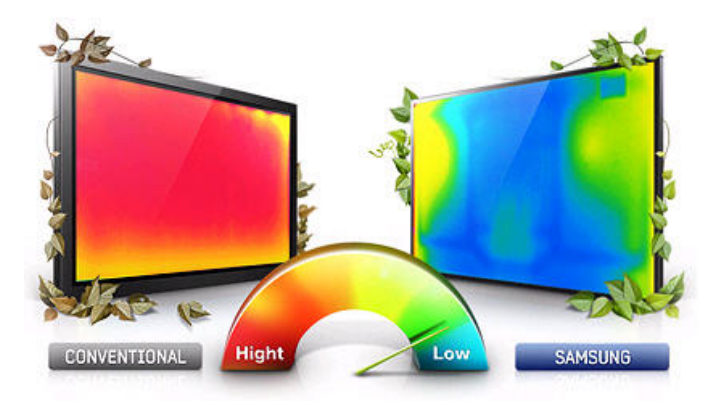

#### **Lesbarkeit Reduzierte Wärmeentwicklung**

Geben Sie sich nicht mit einem Monitor zufrieden, dessen Bildwiedergabe durch Reflexionen und eine geringe Kontrastrate beeinträchtigt wird. Die Samsung LED Large Format Displays überzeugen mit einer perfekten Bildwiedergabe dank Ultra Clear Panel. Durch eine Anti-Reflexionsschicht werden störende Reflexionen in einer hellen Umgebung, z.B. durch Sonnenstrahlen, deutlich reduziert. Das Ergebnis sind lebendige und kontrastreiche Bilder in einer unglaublichen Bildqualität, dunklere Schwarztöne und leuchtendere Farben.

Herkömmliche LFDs erzeugen Wärme, die über die gesamte Breite des Displays abgestrahlt wird. Die neuen Samsung LFDs reduzieren die abgestrahlte Wärme auf ein Minimum und die Wärme wird hauptsächlich an den Seiten des Bildschirms abgegeben. Das macht das Arbeiten am Bildschirm einfach angenehmer.

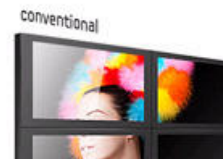

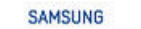

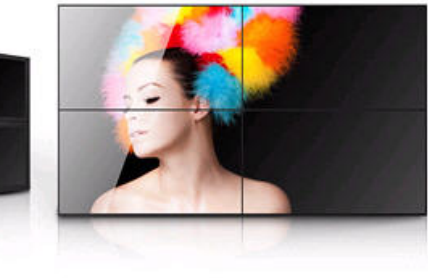

#### **Sehr schmaler Bildschirmrand**

Das Samsung Large Format Display beeindruckt mit einem sehr schmalen Bildschirmrand und die dadurch vergrößerte Bildschirmfläche erregt Aufmerksamkeit. Der Flachbildschirm ist damit genau das Richtige, um Ihre Botschaften zu vermitteln.

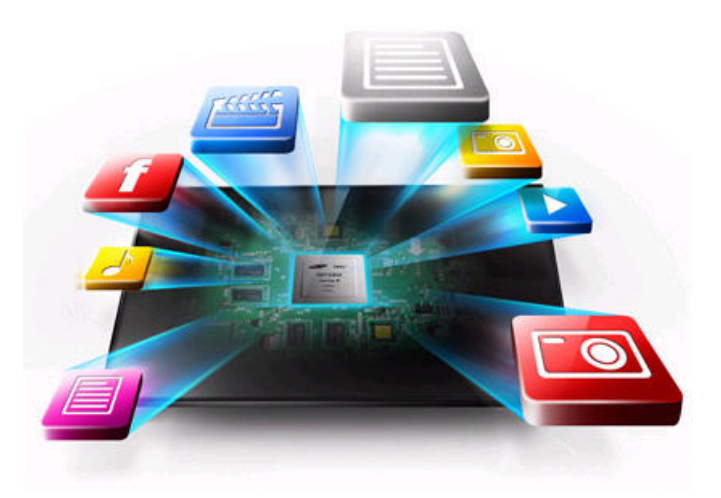

#### **Interner Media Player On-Chip**

Das Samsung Large Format Display kann verschiedenste multimediale Inhalte wiedergeben und bietet Ihnen damit viel Flexibilität. Dank einem eingebauten On-Chip-Player benötigen Sie keinen PC- oder Netzwerkanschluss, um Inhalte hochzuladen. Schließen Sie einfach Ihren USB-Stick an den Monitor an und schon kann es losgehen: Filme, Power-Point-Präsentationen und Musikstücke werden genau auf Ihre Bedürfnisse zugeschnitten.

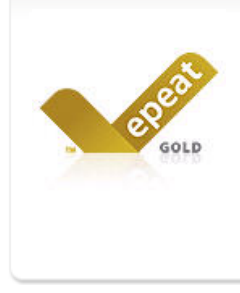

#### **Epeat Gold**

Das Samsung Large Format Display bietet Ihnen mit einer umweltbewussten Leistung einen wirklich erstklassigen Service. Auf Basis einer unabhängigen und umfassenden Bewertung verschiedenster Produktaspekte von der Herstellung bis zum Recycling, erhielt dieses Large Format Display die Bestnote und wurde mit dem Epeat Gold ausgezeichnet.

#### Technische Daten

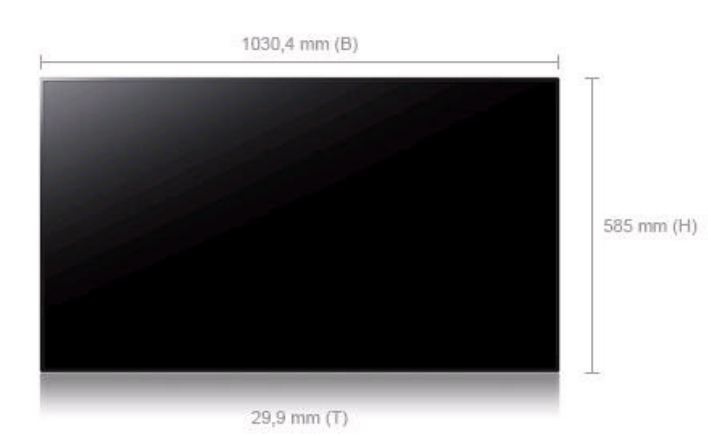

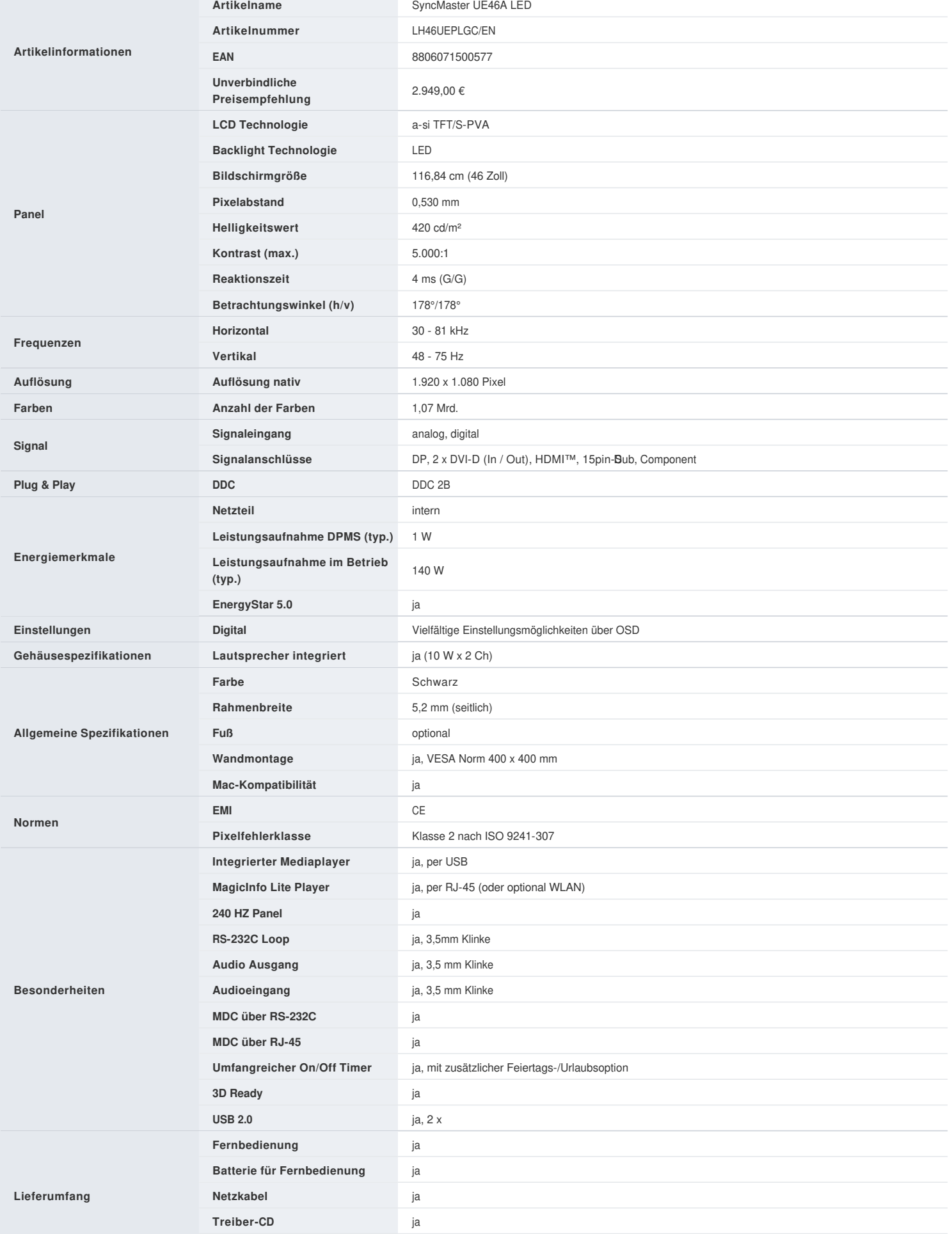

 $\overline{\phantom{a}}$ 

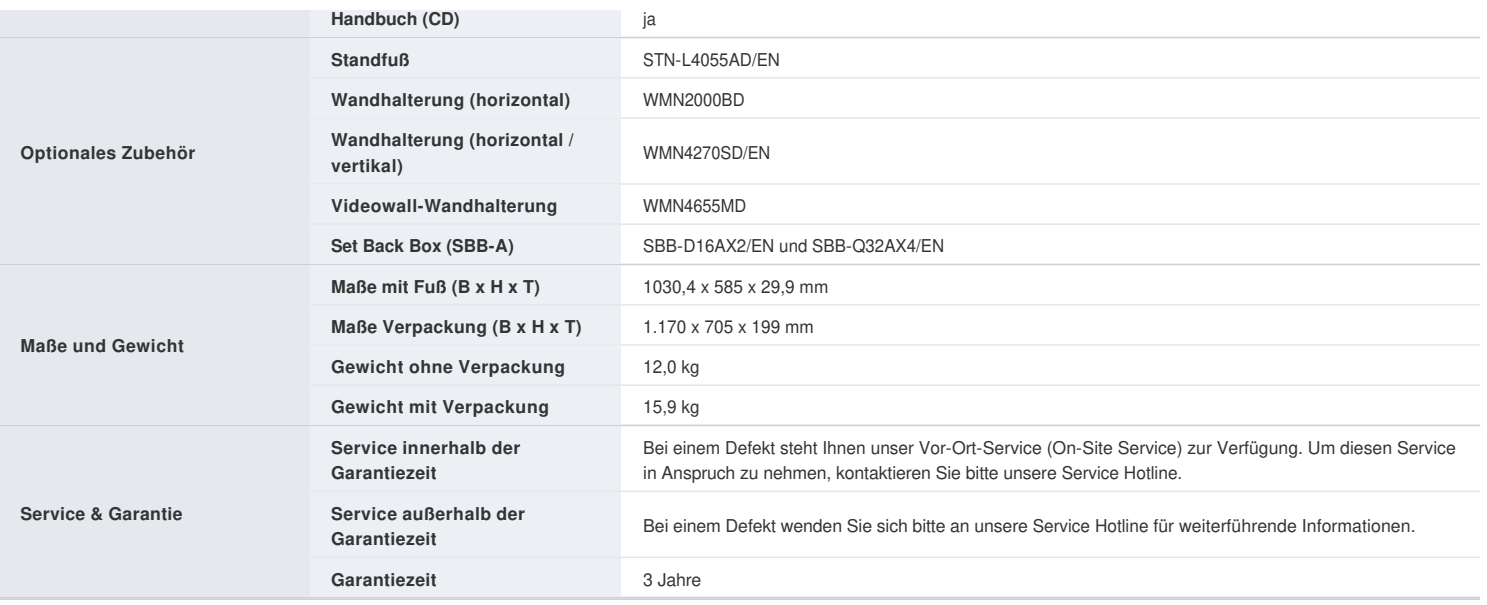

 $\mathbb X$  Technische Änderungen und Irrtümer vorbehalten.

Alle im Text aufgeführten Markennamen sind eingetragene Warenzeichen der Hersteller. Gezeigte Abbildungen können vom Original abweichen.

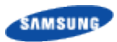

Copyright© 1995-2011 SAMSUNG. All rights reserved.

## **UE55A LED**

Sie befinden sich hier: Home : Büro : Displays : LED Large Format Displays

LH55UEPLGC/EN

#### Eigenschaften

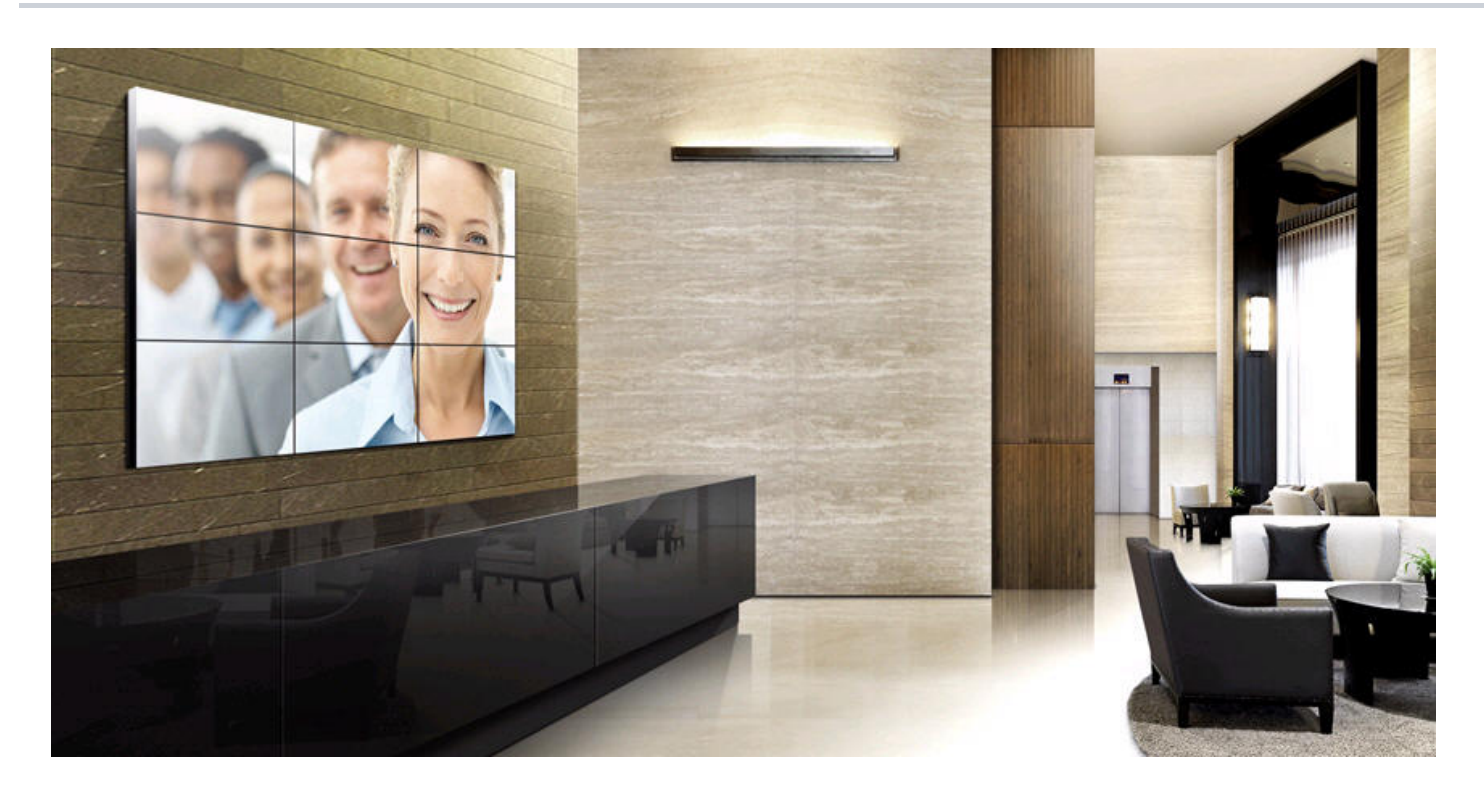

#### **Schneller als der Augenblick – SyncMaster UE-Serie**

Samsung setzt weiterhin konsequent auf LED-Technologie im Large Format Display-Bereich und bringt mit der SyncMaster UE-Serie eine energieeffiziente Lösung ideal für Videowand-Installationen auf den Markt. Die Modelle besitzen sehr schmale Rahmen von gerade einmal 5,2 Millimetern, die beinahe nahtlose Bildübergänge für einen unvergessenen Gesamteindruck ermöglichen. Das digitale Signal kann bei den Monitoren über den DisplayPort-Anschluss eingespeist und ohne zusätzliche Hardware via Daisy Chain auf bis zu 16 Displays übertragen werden. Ein weiteres Highlight ist die hohe Bildwiederholfrequenz der Modelle. Sie lässt vor allem Filme mit schnellen Bildwechseln in einer vollkommen neuen Qualität erscheinen.

Über den integrierten Mediaplayer, der wahlweise über USB oder auch das Netzwerk angesprochen werden kann, kann auf einfache Art und Weise eine wirkungsvolle Digital Signage-Lösung für den Point of Sale oder Point of Information umgesetzt werden.

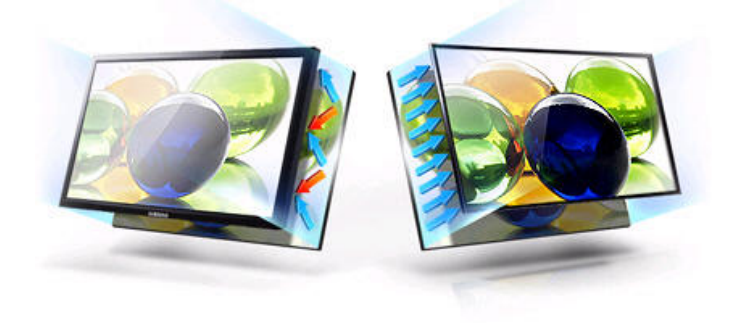

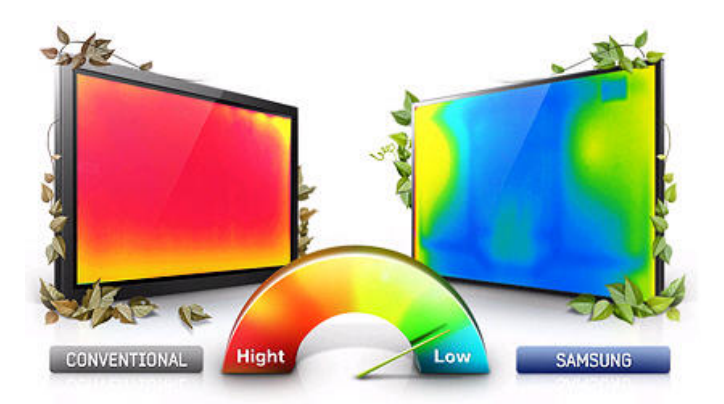

#### **Lesbarkeit Reduzierte Wärmeentwicklung**

Geben Sie sich nicht mit einem Monitor zufrieden, dessen Bildwiedergabe durch Reflexionen und eine geringe Kontrastrate beeinträchtigt wird. Die Samsung LED Large Format Displays überzeugen mit einer perfekten Bildwiedergabe dank Ultra Clear Panel. Durch eine Anti-Reflexionsschicht werden störende Reflexionen in einer hellen Umgebung, z.B. durch Sonnenstrahlen, deutlich reduziert. Das Ergebnis sind lebendige und kontrastreiche Bilder in einer unglaublichen Bildqualität, dunklere Schwarztöne und leuchtendere Farben.

Herkömmliche LFDs erzeugen Wärme, die über die gesamte Breite des Displays abgestrahlt wird. Die neuen Samsung LFDs reduzieren die abgestrahlte Wärme auf ein Minimum und die Wärme wird hauptsächlich an den Seiten des Bildschirms abgegeben. Das macht das Arbeiten am Bildschirm einfach angenehmer.

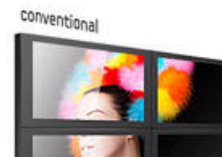

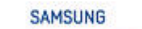

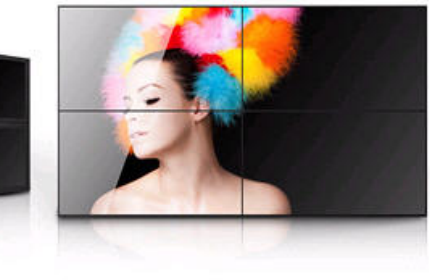

#### **Sehr schmaler Bildschirmrand**

Das Samsung Large Format Display beeindruckt mit einem sehr schmalen Bildschirmrand und die dadurch vergrößerte Bildschirmfläche erregt Aufmerksamkeit. Der Flachbildschirm ist damit genau das Richtige, um Ihre Botschaften zu vermitteln.

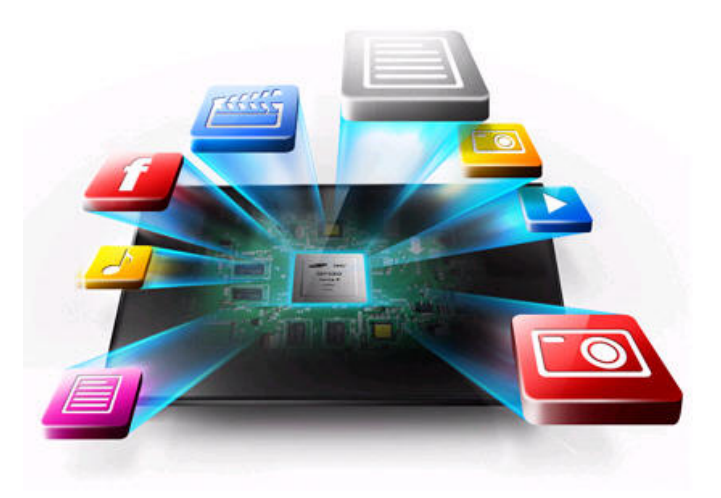

#### **Interner Media Player On-Chip**

Das Samsung Large Format Display kann verschiedenste multimediale Inhalte wiedergeben und bietet Ihnen damit viel Flexibilität. Dank einem eingebauten On-Chip-Player benötigen Sie keinen PC- oder Netzwerkanschluss, um Inhalte hochzuladen. Schließen Sie einfach Ihren USB-Stick an den Monitor an und schon kann es losgehen: Filme, Power-Point-Präsentationen und Musikstücke werden genau auf Ihre Bedürfnisse zugeschnitten.

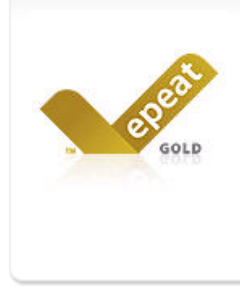

#### **Epeat Gold**

Das Samsung Large Format Display bietet Ihnen mit einer umweltbewussten Leistung einen wirklich erstklassigen Service. Auf Basis einer unabhängigen und umfassenden Bewertung verschiedenster Produktaspekte von der Herstellung bis zum Recycling, erhielt dieses Large Format Display die Bestnote und wurde mit dem Epeat Gold ausgezeichnet.

#### Technische Daten

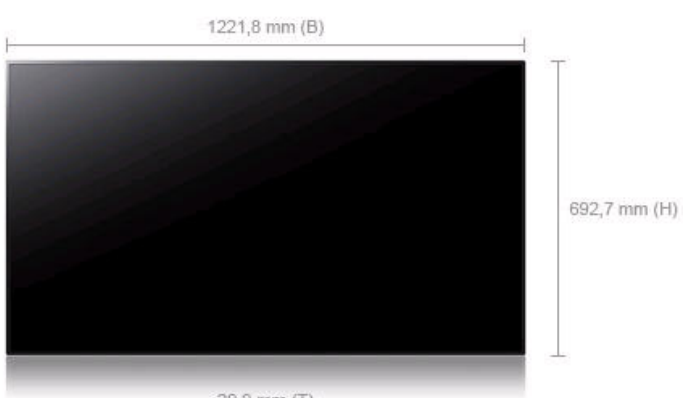

29,9 mm (T)

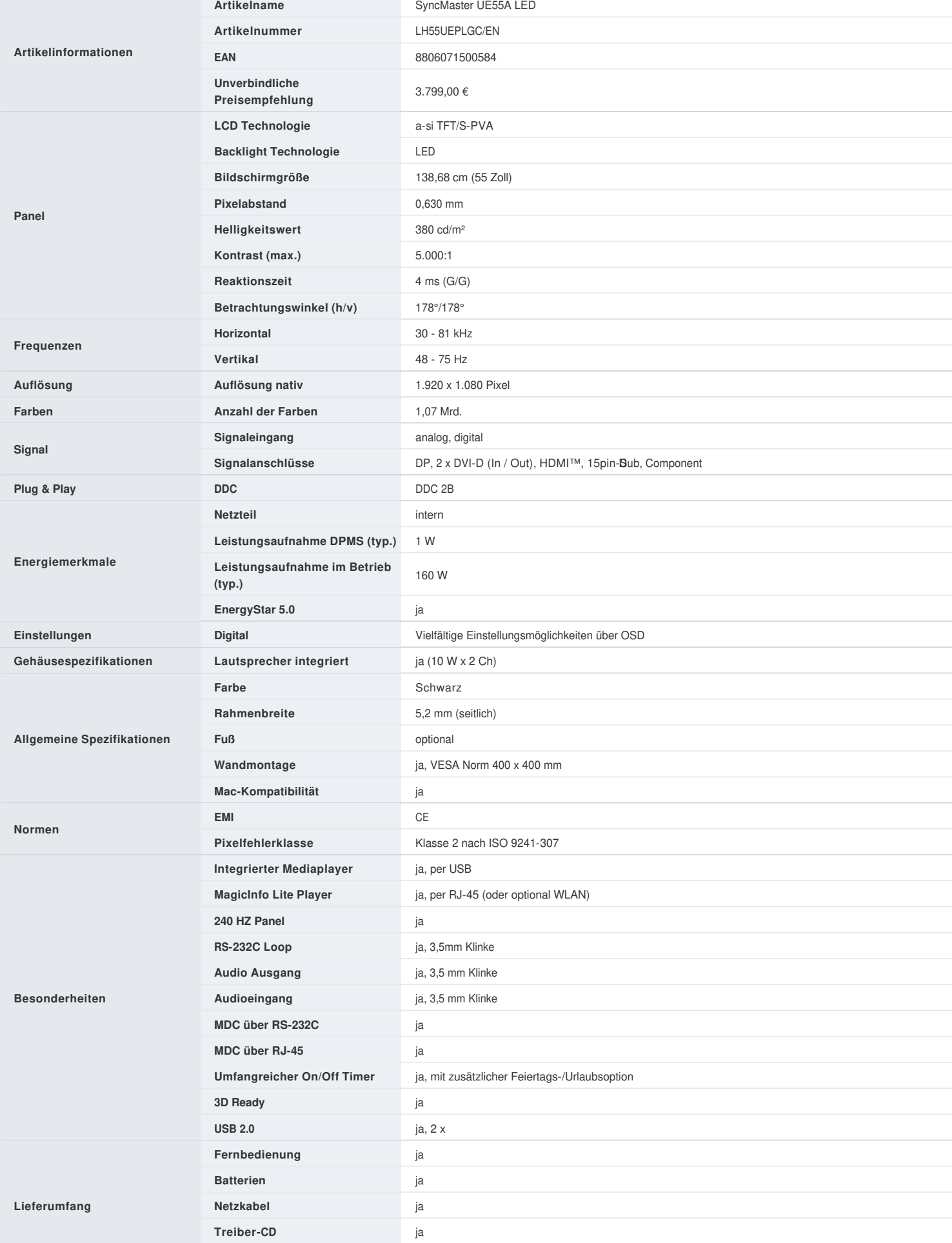

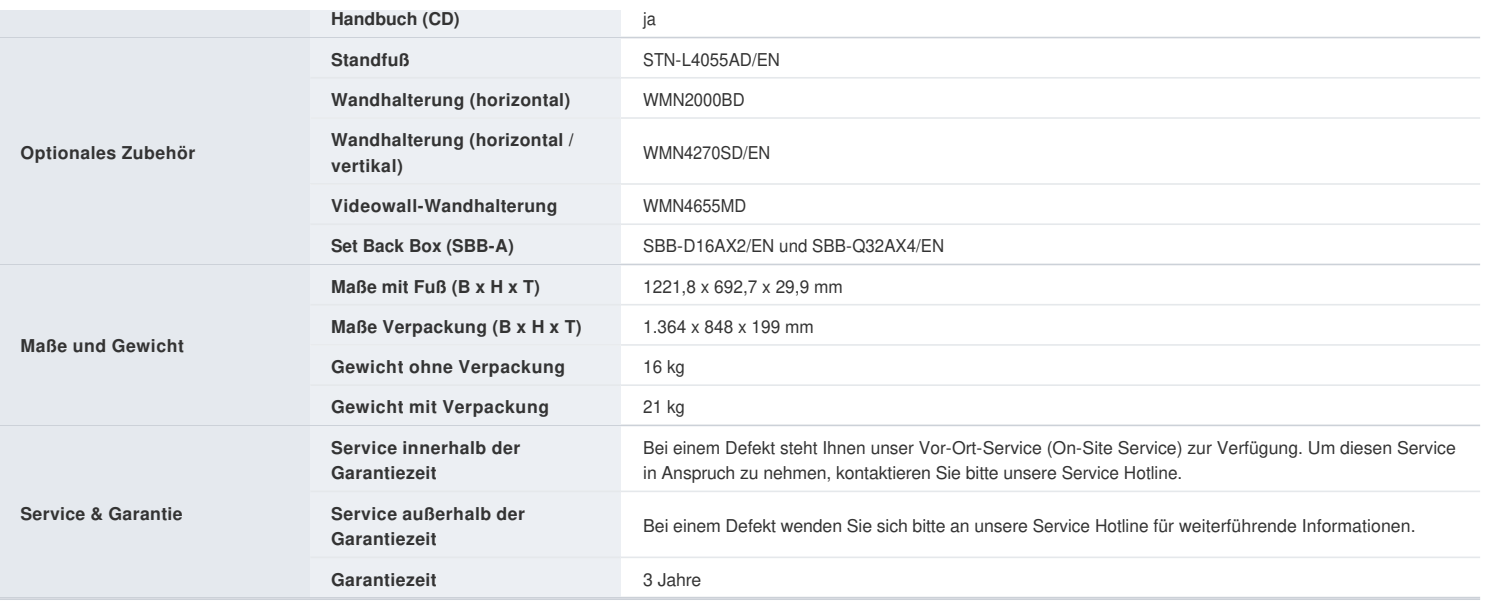

 $\mathbb X$  Technische Änderungen und Irrtümer vorbehalten.

Alle im Text aufgeführten Markennamen sind eingetragene Warenzeichen der Hersteller. Gezeigte Abbildungen können vom Original abweichen.

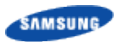

Copyright© 1995-2011 SAMSUNG. All rights reserved.

#### **HSR Video Wall - Tickets**

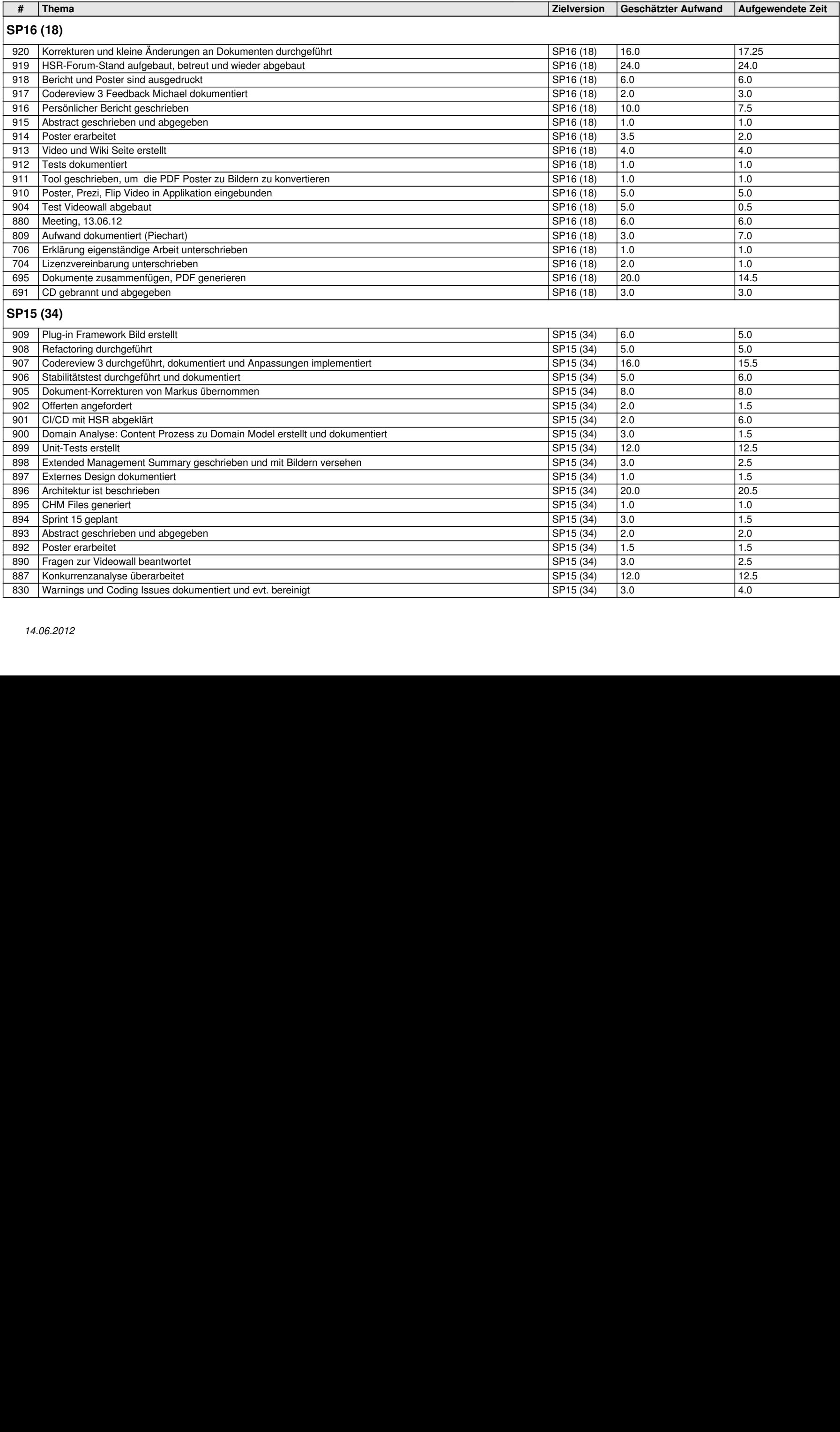

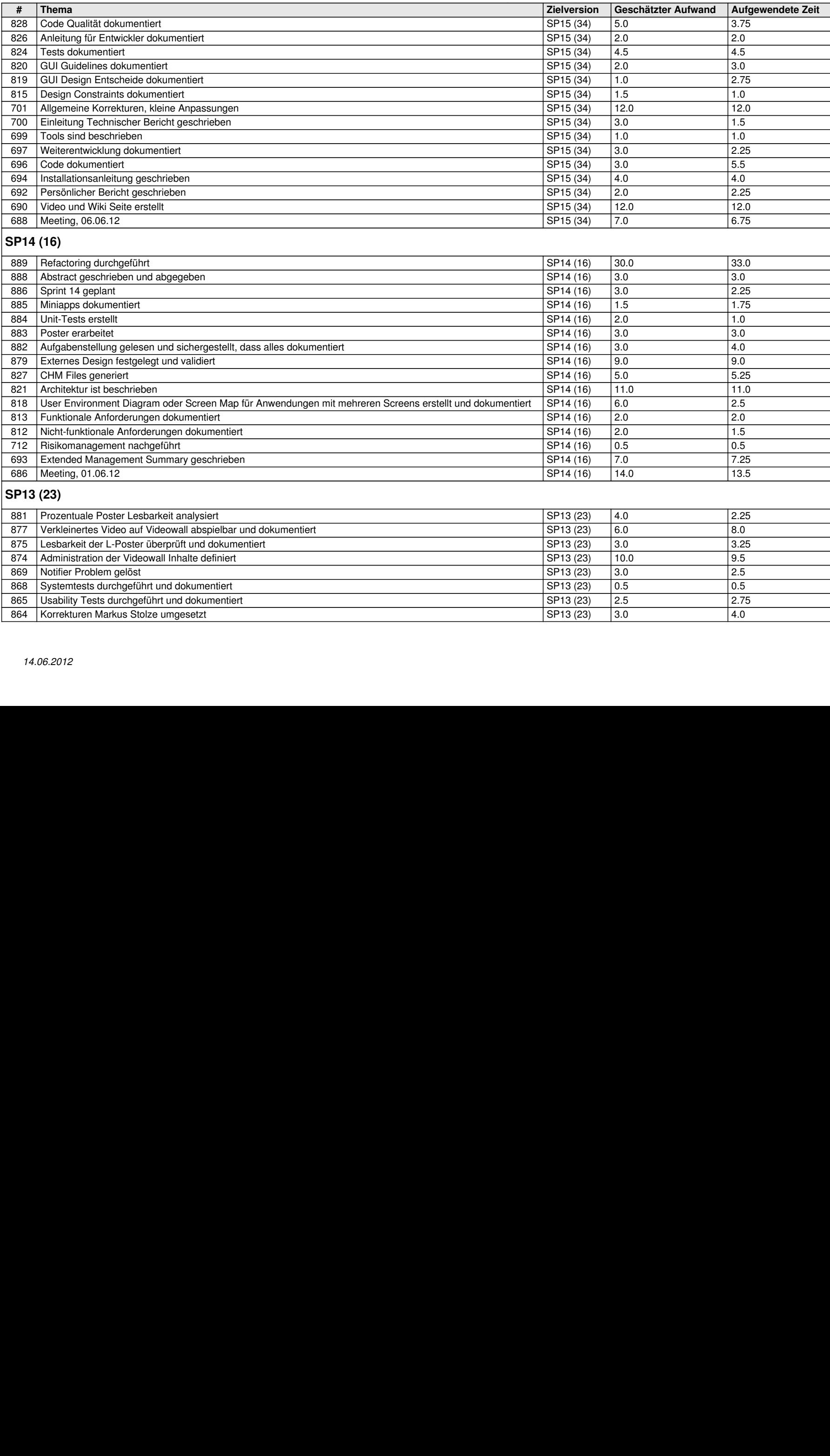

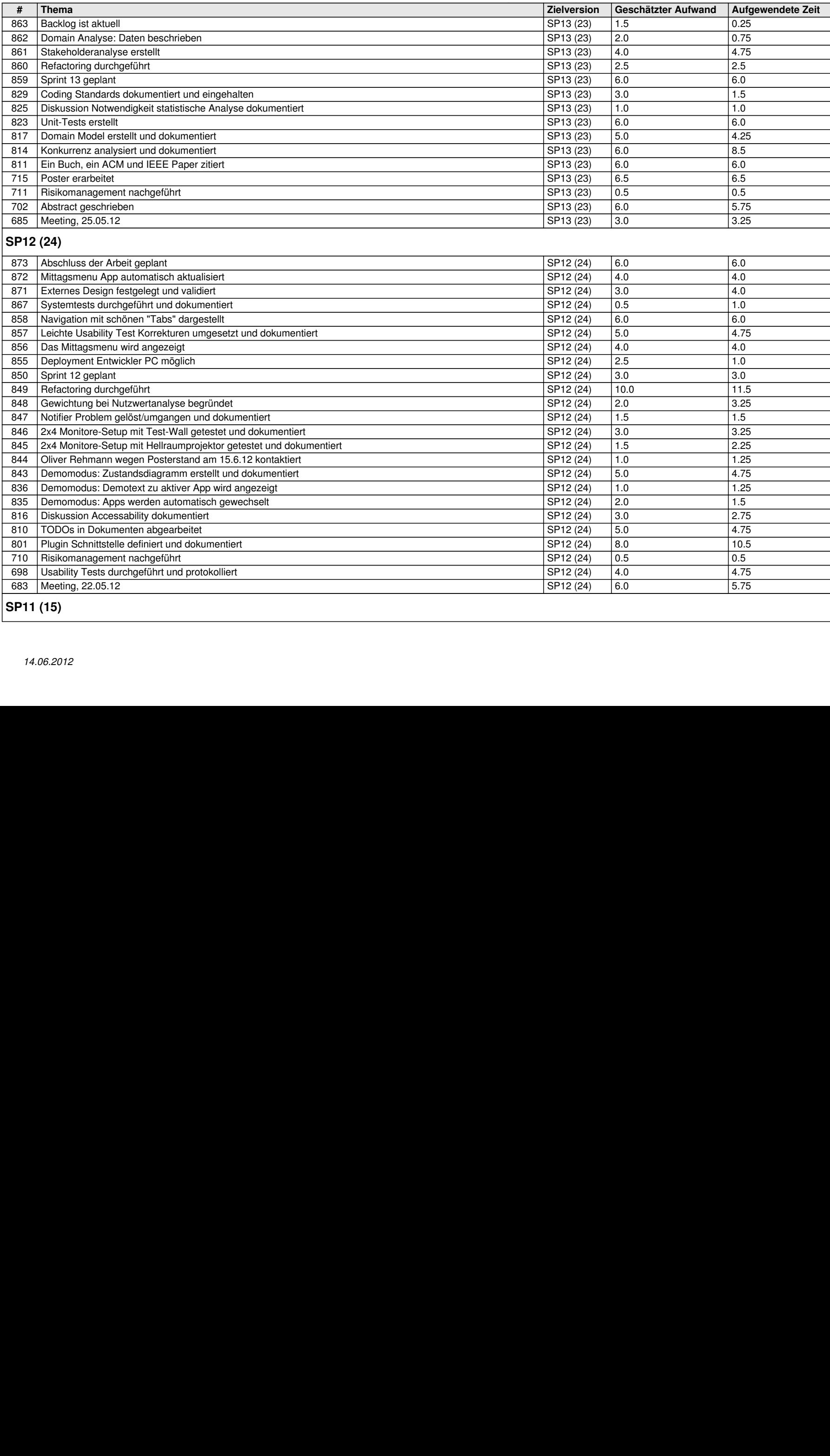

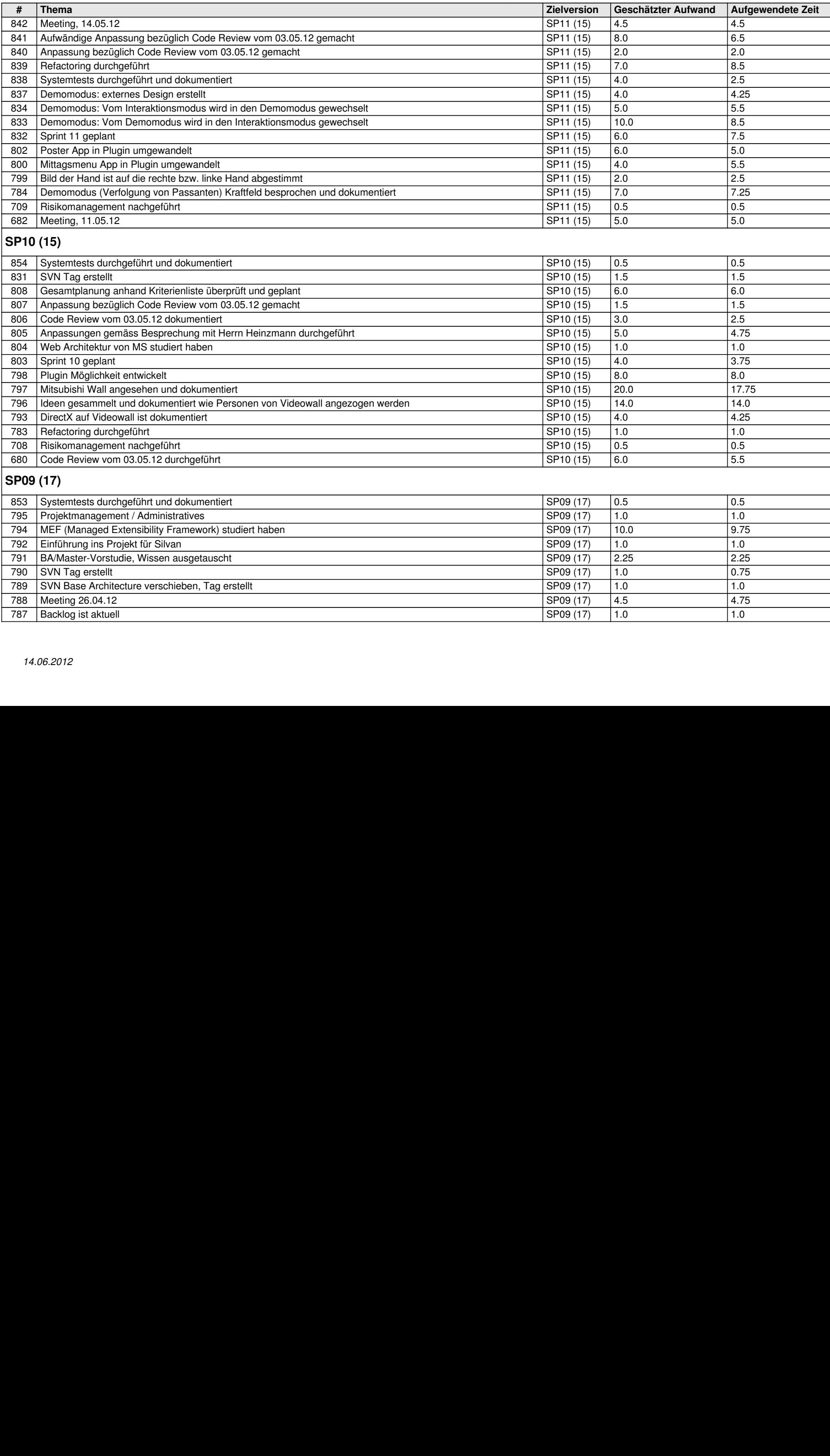

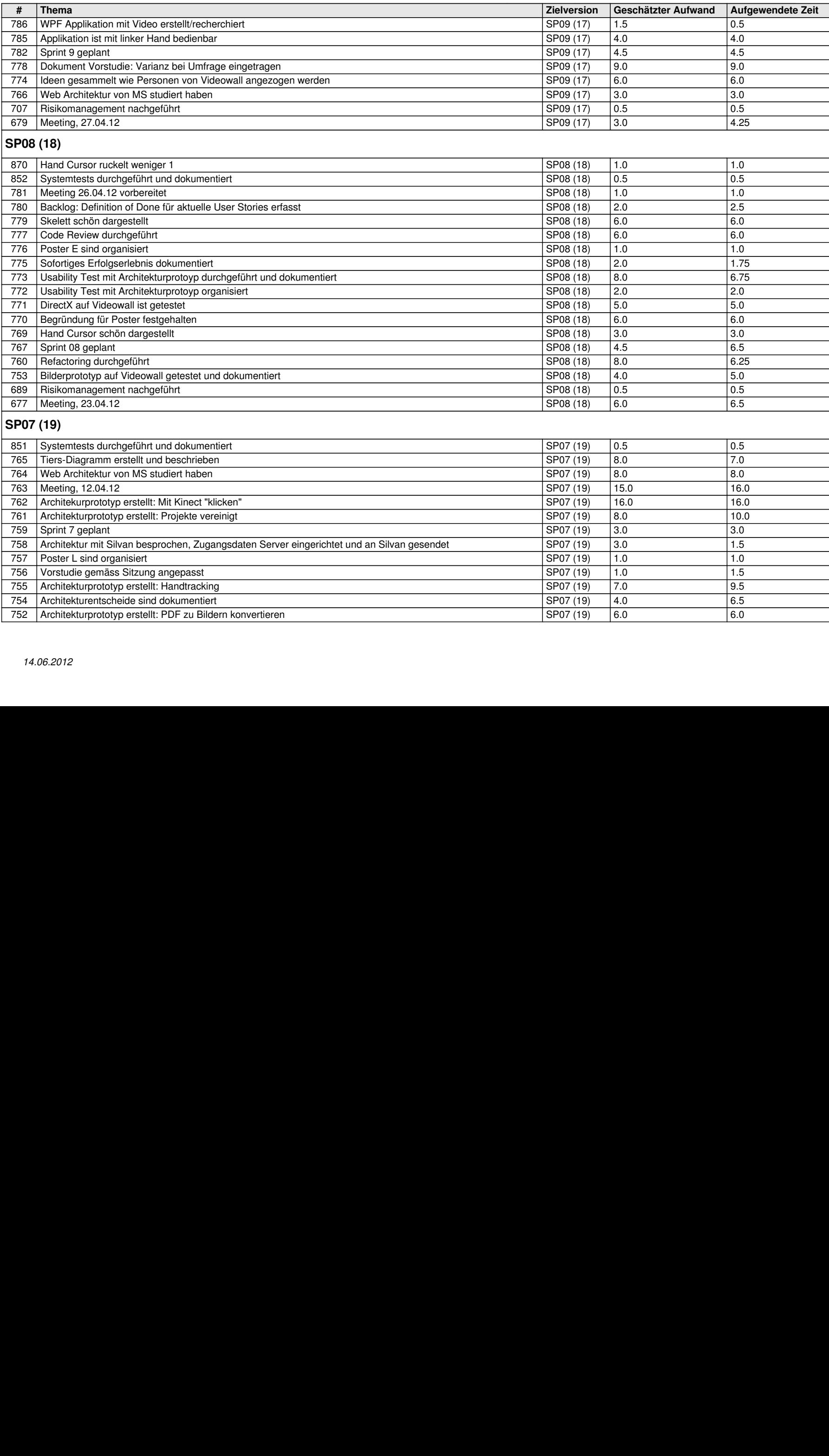

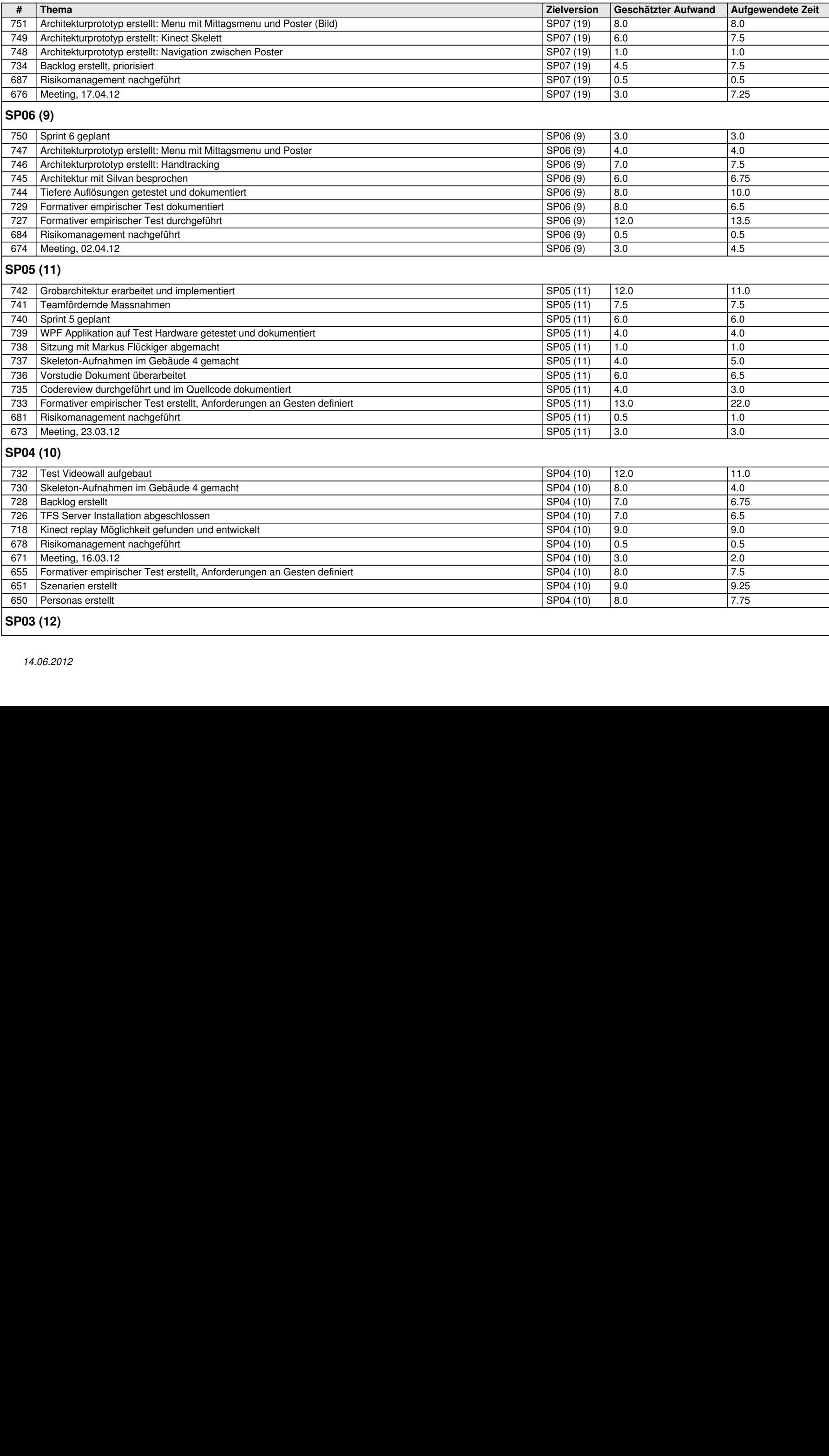

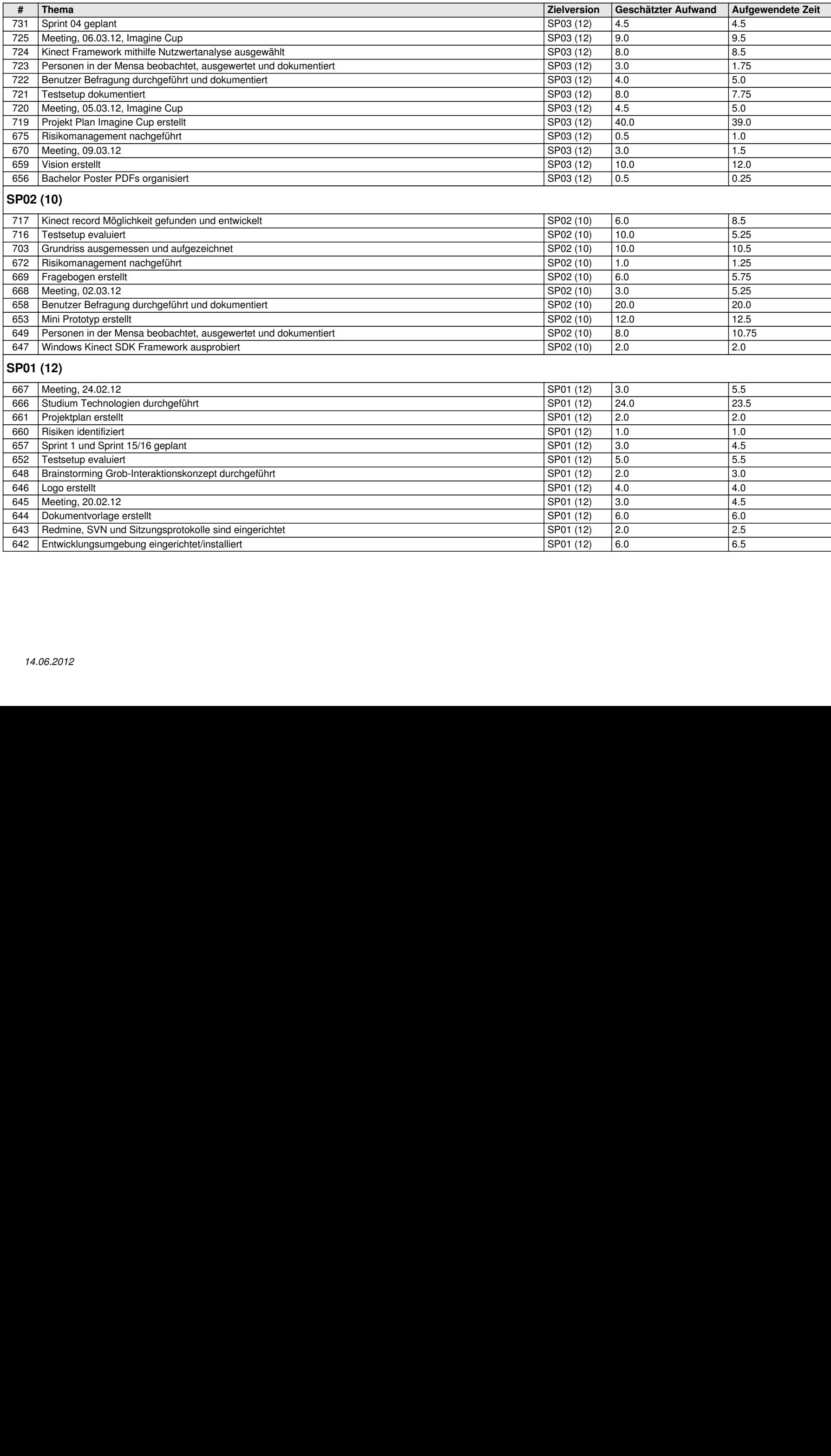

## **Änderungsgeschichte**

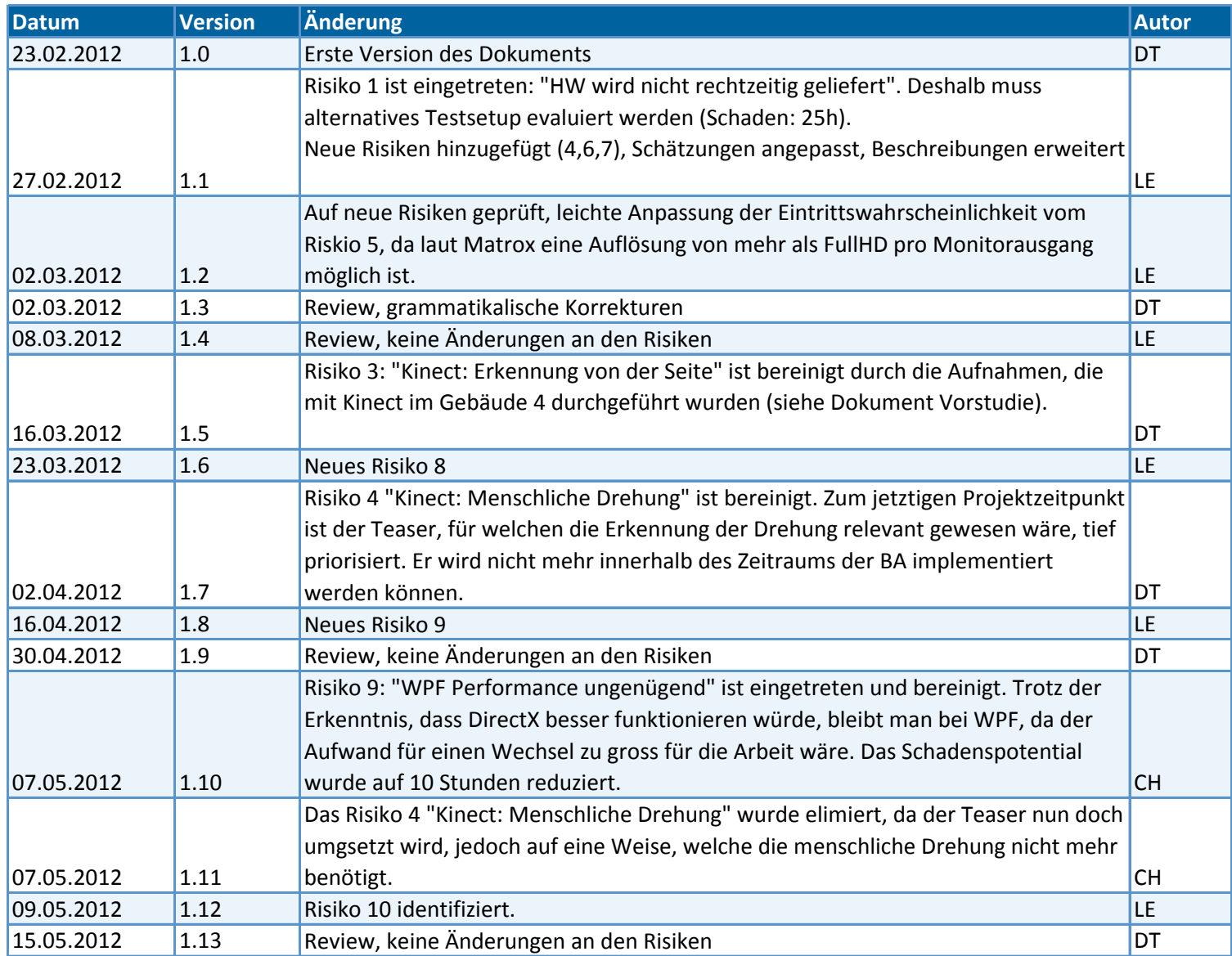

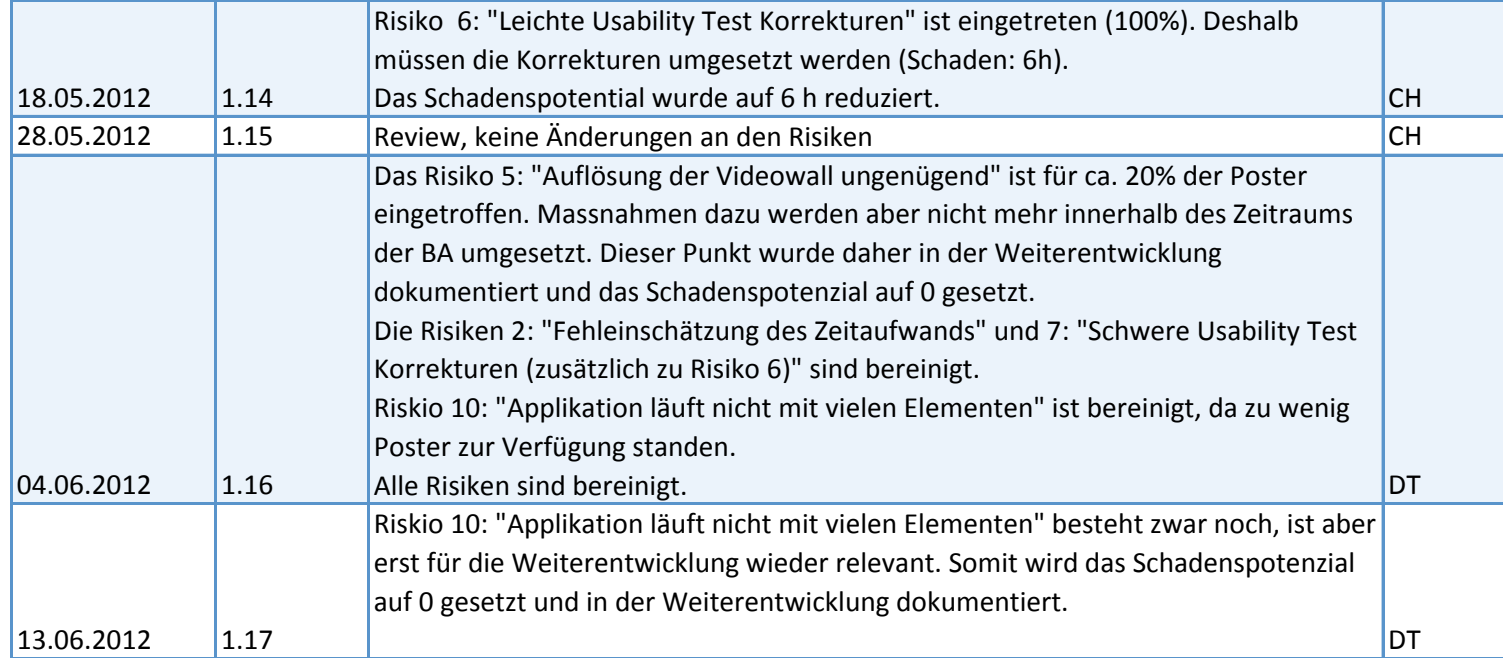

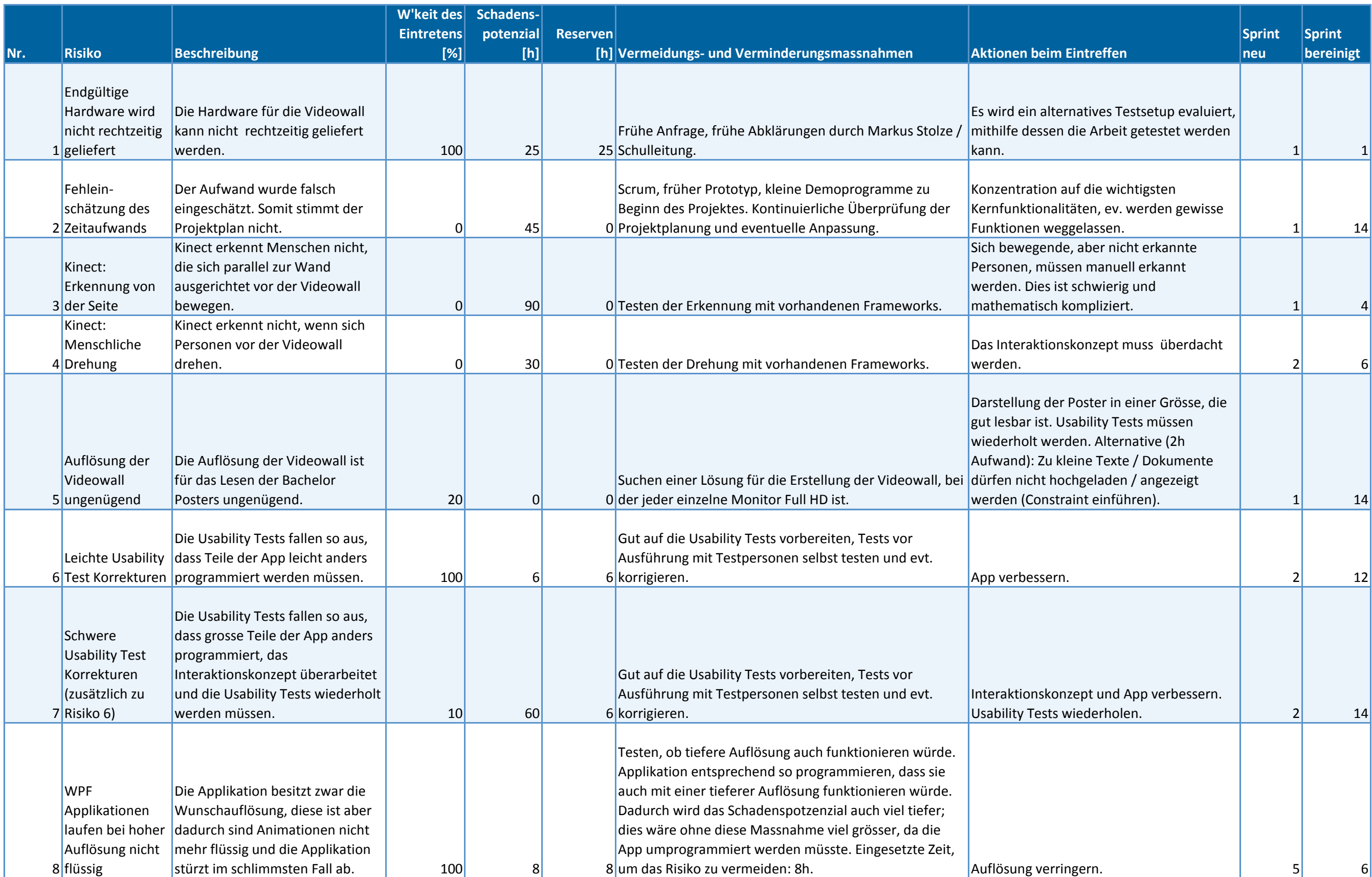

## **Risikomanagement**

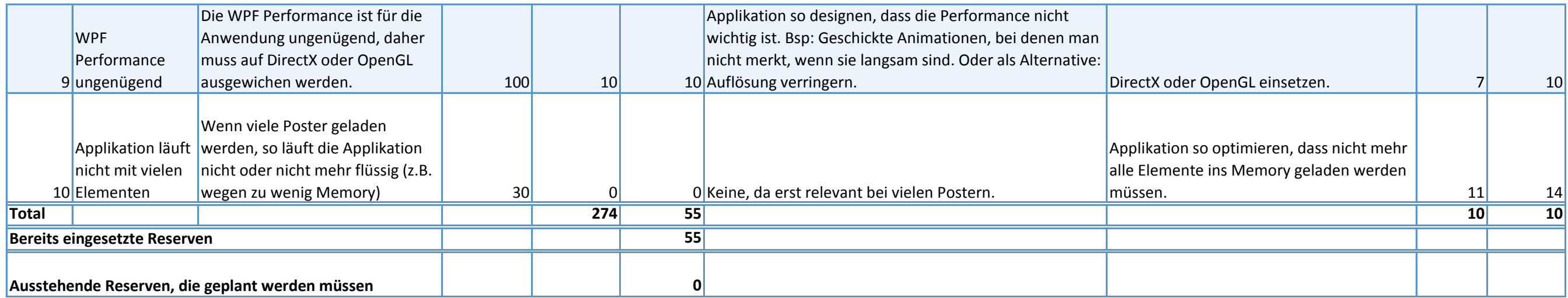
# **Sitzungsprotokolle HSR Videowall**

Sitzungsprotokolle HSR Videowall [Protokoll 13.06.12](#page-651-0) **[Dokumente](#page-651-0) [Milestones](#page-652-0)** [Lizenzvereinbarung](#h.jl27qrpji0cw) [Abstract/Management](#page-652-0) [Summary/Extended](#page-652-0) [Management](#page-652-0) [Summary](#page-652-0) [Prezi](#h.pma185k6qxe3) [Präsentation](#h.pma185k6qxe3) [Diverse](#page-653-0) [Fragen](#page-653-0) [Protokoll 06.06.12](#page-654-0) **[Abstract](#page-654-0) [Offerten](#page-654-0) [Poster](#page-654-0)** [Video](#page-655-0) [Absprache](#page-655-0) [CD](#page-655-0) [mit](#page-655-0) [Kommunikationsstelle](#page-655-0) [Dokument](#page-655-0) [Domain](#page-655-0) [Analyse](#page-655-0) **[Weiteres](#page-656-0) [Beschlüsse](#page-656-0)** [Protokoll 01.06.12](#page-656-0) [Abnahme](#page-657-0) [User](#page-657-0) [Stories](#page-657-0) **[Literaturverzeichnis](#page-657-0)** [Vorstudie](#page-657-0) [CI/CD](#page-657-0) **[Abstract](#page-658-0)** [Screen](#page-658-0) [Map](#page-658-0) [Abgabe](#page-658-0) [der](#page-658-0) [BA \(Aufgabenstellung\)](#page-658-0) **[Sonstiges](#page-658-0) [Beschlüsse](#page-659-0)** [Protokoll 01.06.12](#page-659-0) **[Einleitung](#page-659-0) [Domainmodel](#page-659-0) [Demomodus](#page-659-0)** [Videowall](#page-660-0) [Hardware](#page-660-0) [Plug-in](#page-660-0) [Framework](#page-660-0) [Lesbarkeit](#page-660-0) [Poster](#page-660-0) **[Weiteres](#page-660-0)** [Protokoll 25.05.12](#page-661-0) [Domain](#page-661-0) [Models](#page-661-0) **[Stakeholderanalyse](#page-661-0) [Projektstand](#page-662-0) [Weiteres](#page-662-0) [Beschlüsse](#page-662-0)** [Protokoll 22.05.12](#page-663-0) [Abnahme](#page-663-0) [User](#page-663-0) [Stories](#page-663-0) **[Projektstand](#page-663-0)** 

[Gegenleser](#page-664-0) [Peter](#page-664-0) [Heinzmann](#page-664-0) [HSR](#page-664-0) [CI](#page-664-0) [Aufgabenstellung](#page-664-0) [Feedback](#page-664-0) **[Sonstiges](#page-664-0)** [Beschlüsse](#page-664-0) [Protokoll 11./14.05.12](#page-665-0) [Offene](#page-665-0) [Fragen](#page-665-0) [bezüglich](#page-665-0) [Doku/Präsentation](#page-665-0) **[Kriterienliste](#page-665-0)** [User](#page-666-0) [Stories](#page-666-0) **[Aufgabenstellung](#page-666-0) [Vision](#page-666-0) [Sonstiges](#page-667-0)** [Beschlüsse](#page-667-0) [Protokoll 10.05.12](#page-667-0) [Architektur, Code](#page-667-0) [Beschlüsse](#page-668-0) [Protokoll 27.04.12](#page-668-0) [User](#page-668-0) [Stories](#page-668-0) [DirectX/Monitore](#page-668-0) [Varianz](#page-669-0) [Umfrage](#page-669-0) [Master](#page-669-0) [Vorstudie](#page-669-0) [Besprechung](#page-669-0) [mit](#page-669-0) [Herrn](#page-669-0) [Heinzmann, Gegenleser](#page-669-0) [Beschlüsse](#page-669-0) [Protokoll 26.04.12](#page-669-0) [Einführung](#page-670-0) [Requirements](#page-670-0) [Engineering](#page-670-0) [Technische](#page-670-0) [Realisierung](#page-670-0) [Wie](#page-670-0) [weiter](#page-670-0) **[Sonstiges](#page-671-0)** [Beschlüsse](#page-671-0) [Kommentar](#page-671-0) [zum](#page-671-0) [Protokoll](#page-671-0) [von](#page-671-0) [Herrn](#page-671-0) [Heinzmann, erhalten](#page-671-0) [am 29. Mai 2012](#page-671-0) [Protokoll 23.04.12](#page-672-0) [Abnahme](#page-672-0) [User](#page-672-0) [Stories](#page-672-0) [Poster](#page-672-0) [Landschaftsarchitektur](#page-672-0) [Code](#page-673-0) [Review](#page-673-0) [Usability](#page-673-0) [Test](#page-673-0) [MS](#page-673-0) [abnehmen](#page-673-0) **[Sonstiges](#page-673-0) [Beschlüsse](#page-673-0)** [Protokoll 17.04.12](#page-674-0) [Sitzung](#page-674-0) [Markus](#page-674-0) [Flückiger](#page-674-0) [Architekturprototyp](#page-675-0) [Backlog](#page-675-0) [priorisieren](#page-675-0) **[Sonstiges](#page-676-0)** [Beschlüsse](#page-676-0) [Protokoll 12.04.12](#page-676-0) [Einführung](#page-676-0) [Requirements](#page-677-0) [Engineering](#page-677-0) [Technische](#page-677-0) [Realisierung](#page-677-0) [Wie](#page-678-0) [weiter](#page-678-0) **[Sonstiges](#page-679-0)** 

[Beschlüsse](#page-679-0) [Protokoll 02.04.12](#page-679-0) [MS: Vision](#page-679-0) [Dokument](#page-679-0) [V1 \(mit](#page-679-0) [Personas](#page-679-0) [und](#page-679-0) [Key](#page-679-0) [Szenarios\) \(formelles](#page-679-0) [OK](#page-679-0) [Stolze, inhaltliches](#page-679-0) [OK](#page-679-0) [Auftraggeber\)](#page-679-0) [Auflösung](#page-680-0) [Videowall](#page-680-0) [Empirischer](#page-680-0) [formativer](#page-680-0) [Test](#page-680-0) [Imagine](#page-680-0) [Cup](#page-680-0) [Feedback](#page-680-0) [Architekturprototyp](#page-680-0) [Beschlüsse](#page-680-0) [Protokoll 29.03.12](#page-680-0) [Architektur](#page-681-0) [besprechen](#page-681-0) [Protokoll 23.03.12](#page-681-0) [Teamfördernde](#page-682-0) [Massnahmen](#page-682-0) [MS: Vision](#page-682-0) [Dokument](#page-682-0) [V0 verabschiedet](#page-682-0) [mit](#page-682-0) [Preliminary](#page-682-0) [Personas & Szenarios](#page-682-0) ["Grosse" WPF](#page-682-0) [Applikationen, Risikomanagement](#page-682-0) **[Grobarchitektur](#page-682-0) [Testapplikation](#page-682-0)** [Beschlüsse](#page-683-0) [Protokoll 20.03.12](#page-683-0) [Verbesserung](#page-683-0) [der](#page-683-0) [Teameffizient- und](#page-683-0) [Stimmung](#page-683-0) [Beschlüsse](#page-683-0) [Protokoll 16.03.12](#page-684-0) [MS: Vision](#page-684-0) [Dokument](#page-684-0) [V0 verabschiedet](#page-684-0) [mit](#page-684-0) [Preliminary](#page-684-0) [Personas & Szenarios](#page-684-0) [Empirischer, formativer](#page-684-0) [Test](#page-684-0) [Vorbereitung](#page-684-0) [Stand](#page-685-0) [des](#page-685-0) [Projektes, Test](#page-685-0) [Hardware](#page-685-0) [im](#page-685-0) [BA-Zimmer](#page-685-0) [Beschlüsse](#page-685-0) [Protokoll 09.03.12](#page-685-0) [Imagine](#page-685-0) [Cup](#page-685-0) **[Projektstand](#page-686-0)** [Info](#page-686-0) [Tag](#page-686-0) **[Sitzungstermine](#page-686-0) [Beschlüsse](#page-686-0)** [Protokoll 06.03.12](#page-686-0) [Besprechung](#page-686-0) [des](#page-686-0) [Imagine](#page-686-0) [Cup](#page-686-0) [Projekt](#page-686-0) [Plans](#page-686-0) [Beschlüsse](#page-686-0) [Protokoll 05.03.12](#page-687-0) [Besprechung](#page-687-0) [des](#page-687-0) [Imagine](#page-687-0) [Cup](#page-687-0) [Projekt](#page-687-0) [Plans](#page-687-0) [Beschlüsse](#page-688-0) [Protokoll 02.03.12](#page-688-0) [Hardware, Setup](#page-689-0) [Imagine](#page-689-0) [Cup](#page-689-0) [Umfrage/Beobachtungs-Ergebnisse](#page-689-0) **[TFS](#page-690-0) [Weiteres](#page-690-0)** [Beschlüsse](#page-691-0) [Protokoll 24.02.12](#page-691-0) [Hardware, Setup](#page-691-0) [Besuch](#page-692-0) [Videowall](#page-692-0) [Microsoft](#page-692-0) [Wallisellen](#page-692-0) [Aktueller](#page-692-0) [Stand](#page-692-0) [Projekt](#page-692-0) **[Weiteres](#page-692-0)** [Beschlüsse](#page-693-0)

<span id="page-651-0"></span>[Protokoll 20.02.12](#page-693-0) [SA](#page-693-0) [Nachtrag](#page-693-0) [Kickoff, Idee/Ziele](#page-693-0) [BA](#page-693-0) **[Sprache](#page-694-0)** [Benötigte](#page-694-0) [Software](#page-694-0) [Beschlüsse](#page-694-0)

# **Protokoll 13.06.12**

Erstellt am 13.06.2012, Autor: CH Protokoll abgenommen am XX.XX.2012 durch XXX

\_\_\_\_\_\_\_\_\_\_\_\_\_\_\_\_\_\_\_\_\_\_\_\_\_\_\_\_\_\_\_\_\_\_\_\_\_\_\_\_\_\_\_\_\_\_\_\_\_\_\_\_\_\_\_\_\_\_\_\_\_\_\_\_\_\_\_\_\_\_\_\_\_\_\_\_

Anwesend: Markus Stolze, Lukas Elmer, Christina Heidt, Delia Treichler

## **Agenda**

**Dokumente [Milestones](#page-652-0)** [Prezi](#id.lglgkt5dpzd7) [Präsentation](#id.lglgkt5dpzd7) [Lizenzvereinbarung](#page-652-0) [Kriterienliste: Abstract/Management](#page-652-0) [Summary/Extended](#page-652-0) [Management](#page-652-0) [Summary](#page-652-0) **[Poster](#page-653-0)** [Diverse](#page-653-0) [Fragen](#page-653-0) **[Weiteres](#page-653-0)** [Beschlüsse](#page-653-0)

## **[Dokumente](#page-653-0)**

Management Summary = Abstract, oder nicht? Kommentar in Vision, dass Abschnitt für Management Summary geeignet wäre.

- Abstract für Broschüre: Gut so. Untertitel auch so in Ordnung. Ist abgegeben.
- Extended Management Summary zu Management Summary umbenennen, aktuelles Management Summary mit Vision als Inhalt löschen
- Abstract für Arbeit: kommt ja auf eprints.hsr.ch und muss gekürzt werden (ca. 200 Worte) -> also das Abstract von Broschüre für Arbeit anpassen

Anpassungen, die im Bericht noch vorzunehmen sind

- Entwurf: Lebenszyklus für Applikation wird interpretiert als "Applikation wird gestartet, sie läuft, und ist dann in dem Status und wird irgendwann beendet". Bei Handyapplikationen: z.B. wann im Sleepmodus. Kapitel ist eher der Betrieb der Applikation. Hat MEF einen Applikationslebenszyklusablauf welcher zu einem Applikationstatus aufgerufen wird. Z.B. bestimmtes Codestück, welches am Anfang beim Start der Applikation ausgeführt wird. Ist dies sichtbar? Wie heissen die Startup Methoden wie heissen die Clean-up Methoden? Betrieb gehört eher in Ausblick nicht in Entwurf.
- Design Demomodus anstatt Umsetzung Demomodus
- Bei Kapitel Software und Mitsubishi Display Wall noch das Wort Evaluation anhängen.
- Code Dokumentation umbenennen zu Dokumentation der Realisierung
- In Entwurf Betriebskonzept und nicht Betrieb nennen
- <span id="page-652-0"></span>● Entwurf: Systemübersicht als physische Sicht und in Architekturteil nehmen
- Applikationen von Entwurf in Realisierung verschieben. Umbenennen in "Beschreibung der Applikationen"
- Idee: Top Level "Betriebskonzept": Installationsanleitung, Administration. Dieses Kapitel kommt vor dem Ausblick

#### **Milestones**

MS: Review Inhaltsverzeichnis Bericht

- Inhaltsverzeichnis sehr gut. Oberstes Inhaltsverzeichnis nur über erste Ebene, gleich nach dem Titelblatt (vor Abstract)
- Inhaltsverzeichnis Technischer Bericht ist angenehm, wenn es in zwei Ebenen unterteilt ist.
- Ist so abgenommen.

MS: Review Draft Wiki Page und Video

- Es dürfte aber auch noch mehr geschrieben werden. Ist aber gut so.
- Ist abgenommen so.
- MS: Domain Model (formelles OK Stolze (UML), inhaltliches OK Auftraggeber)
	- ist abgenommen

MS: Review der geplanten Aufwände der User Stories und Tasks für die nächste Iteration

● ist abgenommen

MS: Abschluss von Iterationen: Jedes Iterationsende wird von Stolze oder Auftraggeber abgenommen

● ist abgenommen

## **Prezi Präsentation**

- 1x HD ist o.k. als Empfehlung, da man damit auf der sicheren Seite ist. Mit 3xHD ist es machbar, aber mit Abstrichen.
- Überschrift bei Video: "3HD zeigt nur mittelgute Performance"
- Zum Experiment Wizard of Oz noch etwas schreiben (Überschrift)
- Technischer Prototyp. Sequenzdiagramm, kurzen Satz schreiben.
- CMS: Nur einen Punkt "Typo3 mit IFrame"
- Anstatt nur Empfehlung ganzen Bildschirm zeigen.
- Frage und Empfehlung gross, Methode/Resultate klein
- Über zwei Schritte schauen, wie es wird, wenn man komplett (auf alle 9 Monitore) auszoomt.
- Muss nicht in ein Video umgewandelt werden
- Quellenangabe für Bilder

#### **Lizenzvereinbarung**

● ist unterschrieben

#### **Kriterienliste: Abstract/Management Summary/Extended Management Summary**

- Lessons Learned bzgl. eingesetzter Methoden, Technologie etc.

inkl. Aufwandanalyse (Grafiken) mit Aufteilung nach interessanten Arbeitskategorien - Was wurde erreicht (welche Ziele erreicht, welche zum Teil, zusätzliche "Benefits"; deutlich beschrieben welche Teile nicht bzw. unvollständig implementiert wurde, welche nicht getestet <span id="page-653-0"></span>wurden).

- Empfehlungen sind was erreicht wurde. In Management Summary sind Empfehlungen enthalten. Es könnte noch ein Satz darin enthalten sein, was fehlt damit der Prototyp zum fertigen Produkt wird. Damit ist automatisch klar, was unvollständig implementiert wurde. hier soll auch aufgezeigt werden, dass Content Management nur in Papierform. Inkl. Was von Tiers umgesetzt wurde.
- Retrospektive zu zwei Sätzen zusammenfassen und in Management Summary reinnehmen.
- Lessons learned: Videotechnologie noch nicht ausgereift ist und dies war Überraschung. Grosse Herausforderung im Hardwarebereich. Scrum hat sich bei Forschungsprojekt bewährt. Scrum und Risikoorientiertes Vorgehen, wie passt das zusammen?
- Steuerung mit Kinect funktioniert grundsätzlich und hat Potential.

### **Poster**

- Diagramm anschreiben. "Sequenzdiagramm Plug-in Lade-Prozess"
- Poster als Poster darf Elemente beinhalten welche nicht selbsterklärend sind.
- Talking Face zu Poster auf Videowall?
- Für jedes Bild eine Bildunterschrift. Quelle aber nicht nötig.

## **Diverse Fragen**

- Entwurf/Domain Analyse: I.1.5.3.1verantwortliche Stelle; IFS, Abteilung Informatik oder Kommunikationsstelle nennen oder nichts?

- Wie folgt in Dokumenten festhalten: verantwortliche Stelle (TBD)
- Kriterienliste: 2.3 6. Präsentation (nur BA) -> Gewichtung ist auf 0 -> ???
	- Anpassen und schicken

- CI/CD: Growbutton für Pfeile in PosterApp. Was ist der Benefit? Buttons müssten ja schon grösser werden, wenn ich in die Nähe komme, damit ich weiss, dass ich den Button gut treffen kann. (User Story)

● Der Pfeil ist ein Icebergbutton, sobald man drauf kommt wird Pfeil (vertikal) grösser. Damit man den Bereich erkennt.

\_\_\_\_\_\_\_\_\_\_\_\_\_\_\_\_\_\_\_\_\_\_\_\_\_\_\_\_\_\_\_\_\_\_\_\_\_\_\_\_\_\_\_\_\_\_\_\_\_\_\_\_\_\_\_\_\_\_\_\_\_\_\_\_\_\_\_\_\_\_\_\_\_\_\_\_

#### **Weiteres**

- Es gibt eine neue Dokumentvorlage für die eigenständige Arbeit.
- Die Dokumentation darf von Externen für Korrekturzwecke gelesen werden.
- Danksagung kann dafür verwendet werden.

#### **Beschlüsse**

- Aktuelle Kriterienliste zuschicken.
- Verantwortliche Stelle ist tbd.
- Im Poster für jedes Bild eine Unterschrift.
- Prezi-Präsentation muss nicht zu einem Video gemacht werden.
- Extended Management Summary wird zu Management Summary.

# <span id="page-654-0"></span>**Protokoll 06.06.12**

Erstellt am 06.06.2012, Autor: DT Protokoll abgenommen am 13.06.2012 durch Markus Stolze

Anwesend: Markus Stolze, Lukas Elmer, Christina Heidt, Delia Treichler

## **Agenda**

Abstract **Offerten Poster** [Video](#page-655-0) [Absprache](#page-655-0) [CD](#page-655-0) [mit](#page-655-0) [Kommunikationsstelle](#page-655-0) [Dokument](#page-655-0) [Domain](#page-655-0) [Analyse](#page-655-0) **[Weiteres](#page-656-0)** [Beschlüsse](#page-656-0)

## **Abstract**

Agenda: Bei Ergebnis erwähnen, dass Poster nicht ganz so beliebt? -> Nein

- Abstract wurde in der Sitzung angeschaut, Anpassungen wurden vorgenommen.
- Abstract ist gut so -> in Tool eingeben

## **Offerten**

- NEC Display Solutions, Terminvorschlag, [http://www.nec-display-solutions.com/p/de/de/](http://www.nec-display-solutions.com/p/de/de/products/choice.xhtml?cat=PublicDisplays) [products/choice.xhtml?cat=PublicDisplays](http://www.nec-display-solutions.com/p/de/de/products/choice.xhtml?cat=PublicDisplays),

15. Juni / 18.Juni // ab 14.00h // 19.Juni / Vormittags

- Hyundai Monitore
- Samsung Monitore
	- Hyundai: 46" Bildschirme sehr viel günstiger (20'000 anstatt 80'000). Für eine erste Videowall geeignet?
	- Samsung: Zwei verschiedene Rahmenbreiten (knapp 5mm vs 1 cm), Preisunterschied signifikant: Monitore mit schmälerem Rahmen doppelt so teuer wie die anderen.
	- Frage: Wie gleichmässig ist die Hintergrundbeleuchtung? Wie wichtig ist das?
	- Mails an Markus weiterleiten.

## **Poster**

- Eigenes Poster

- Perspektive-Bild genial
- Ausgangslage = Aufgabenstellung, Machbarkeitsstudie zur Videowall, Unterthemen angeben, Abschnitt von Mitte nach links nehmen, umbenennen in Aufgabenstellung (linker Teil fällt ganz weg)
- Parallel strukturieren, Titel 'übernehmen' für Ergebnisse
	- Grafikkarten: <Empfehlung>
	- Nutzerbedürfnisse: Empfehlung Hand als Maus, kann sinnvoll umgesetzt und bedient werden
- Softwaretechnologie: dynamische Erweiterung mittels Plug-in möglich
- <span id="page-655-0"></span>● Bilder: Videowall, Kinect, Plug-in-System (technisch, Architekturdiagramm: sollte folgendes enthalten: Unity. Sequenzdiagramm über Laden eines Plug-ins, mit Unity-Call (=Magic))
- kein Printscreen von Applikation
- Mitteilung von Herr Waldis, Mitsubishi Display Wall: Wall kann 1xHD.
- Ergebnis: 1.5xHD und Animation, mehr als 1.5xHD und Animation beschränkt auf ca 4 Bildschirme. Empfohlene Auflösung?
- Aussage zu Auflösung noch festhalten, mit Begründung (z.B. weil man 4 Meter Abstand hat von der Wand.....) 1xHD ist gut, mehr als 1xHD ist besser. Ab 1.5xHD gibt es Probleme mit Grafikkarten und Animationen, hierzu bräuchte es darum weitere Tests und Evaluation
- Prozessdiagramm zu Postern: Abgabe in digitaler Form?
	- Realität: Poster auf CD immer drauf. Keine Guildelines.
	- ->festhalten dass Poster auf CD

## **Video**

- Inhalt

- Preziposter erstellen. Zeigen, wie unser Poster auf Videowand interaktiv präsentiert werden könnte mit Prezi. Startpunkt ist Konzeptbild mit Aufgabenstellung: Machbarkeitsstudie für HSR Videowall (Titel)
- 3 Bereiche: zu allen Bereichen was Interessantes zeigen
	- Grafikkarten: Foto Grafikkarten. Material, welches Ruckeln zeigt bei zu grosser Auflösung. Unser Vorschlag ist folgende <Auflösung> damit gut läuft.
	- Grafik mit Auswertung von Befragung, auf Detail eingehen. Benutzerstudie: Foto oder Video, was wir zeigen dürfen? Etwas zeigen, was nicht funktioniert hat?
	- Plug-in, Sequenzdiagramm zeigen
- Prezi als Video aufzeichnen. Ist zugleich Beispiel für Prezi-Präsentation eines Posters.

- Wo wird gefilmt (Zugang zu Raum?)

## **Absprache CD mit Kommunikationsstelle**

#### Agenda:

Abgesprochen mit Michael Lieberherr und Oliver Kirchhofer. Arial ist ok.

Noch umsetzen: Pfeile kleiner, HSR-Logo oben links, kein blauer Hintergrund bei Menu, schwarzer Strich durchgehend, mehr Abstand zwischen Tabs.

Weiter: Menu umwandeln zu Home-Screen mit "Apps" (à la iPhone). Gesten einführen damit keine Pfeile nötig sind. Logo dann auf Home-Screen platzieren

● Pfeile kleiner machen, aber den ganzen Bereich als Icebergbutton und später als Growbutton umsetzen. Absprache mit Kommunikationsstelle aufschreiben. Input festhalten und im nächsten Schritt schauen, was das bessere ist.

#### **Dokument Domain Analyse**

● Zustandsdiagramm: start timer ist Methodenaufruf, Übergänge sollten immer Events sein. Wenige Male ist Methodenaufruf ok. Zustandsdiagramm ok.

- <span id="page-656-0"></span>● Bei der Ideensammlung ist es schwierig, was wurde effektiv umgesetzt? Noch besser festhalten.
- Kapitel Ausarbeitung: sehr detailliert. Was wurde getestet und warum wurde es getestet?. Das sind die Vorarbeiten für den Test, einiges ist auch wirklich umgesetzt werden. Was ist nur Ideensammlung und was ist GUI Design.
- Ideen für Demomodus: dokumentieren, welche durch Youtubevideos (oder wen oder was) motiviert wurden
- Markus schickt uns Dokument mit Kommentaren zu.

#### **Weiteres**

- Bildquellen angeben

- Bildquelle Paper: Bildquelle und dann Referenz auf Paper mit []
- Bildquelle Internet: Website angeben. Bilder aus Internet dürfen nur zur Dokumentation von Produkten etc verwendet werden, nicht weil Bild uns gefällt.

- BA Präsentation HSR Forum

● Zur Info: Frau Moennecke und Herr Mettler eingeladen zur Vorstellung der Diplomarbeit. Damit sie anschauen können, was für einen Prototypen wir erarbeitet haben.

### **Beschlüsse**

- Abstract fertig zur Eingabe.
- Offerten-Mails an Markus weiterleiten
- Poster nach Absprache aus Sitzung überarbeiten.
- Was ist nun die optimale Auflösung? Dokumentieren.
- Prezi-Präsentation erstellen, als Video abgeben. Ist zugleich Beispiel für Prezi-Präsentation eines Posters.

\_\_\_\_\_\_\_\_\_\_\_\_\_\_\_\_\_\_\_\_\_\_\_\_\_\_\_\_\_\_\_\_\_\_\_\_\_\_\_\_\_\_\_\_\_\_\_\_\_\_\_\_\_\_\_\_\_\_\_\_\_\_\_\_\_\_\_\_\_\_\_\_\_\_\_\_

- Absprache mit Kommunikationsstelle festhalten.
- Markus schickt uns Dokument Domain Analyse mit Kommentaren zu
- Meeting vom Mittwoch bereits ab 13.00 Uhr.

## **Protokoll 01.06.12**

Erstellt am 01.06.2012, Autor: LE Protokoll abgenommen am 06.06.2012 durch Markus Stolze

Anwesend: Markus Stolze, Lukas Elmer, Christina Heidt, Delia Treichler

**Agenda** [Abnahme](#page-657-0) [User](#page-657-0) [Stories](#page-657-0) [Literaturverzeichnis](#page-657-0) [Vorstudie](#page-657-0) [CI/CD](#page-657-0) [Abstract](#page-658-0) [Screen](#page-658-0) [Map](#page-658-0) [Abgabe](#page-658-0) [der](#page-658-0) [BA \(Aufgabenstellung\)](#page-658-0) **[Sonstiges](#page-658-0)** 

#### <span id="page-657-0"></span>[Beschlüsse](#page-659-0)

#### **Abnahme User Stories**

- 1. Administration der Videowall Inhalte definiert -> zuschicken (geschickt am 2.6.12)
- 2. Externes Design festgelegt und validiert -> CICD verwenden

#### **Literaturverzeichnis**

- Korrektheit

- Proceedings zitieren? Was heisst das? Wie wird das zitiert: [http://dl.acm.org/citation.cfm?](http://dl.acm.org/citation.cfm?id=263549) [id=263549](http://dl.acm.org/citation.cfm?id=263549)

- <http://dal.ca.libguides.com/content.php?pid=860&sid=11818>
- Referenz auf MEF Internetseite. URLs: sinnvolle Links herunterladen, auf andere Verweisen.

#### **Vorstudie**

- Konkurrenzanalyse und ähnliche Arbeiten

3 Teile:

**● Konkurrenzanalyse** (im Sinne einer Aufzählung, "Was könnte man sonst noch machen um X zu erreichen"). Im Zuge dieser Arbeit soll die Video Wall genauer analysiert werden.

\*\* Papierform

- \*\* Web
- \*\* Newsletter?
- \*\* …. wie man sonst diese Poster noch präsentieren könnte
- \*\* Innovationskraft demonstrieren (HSR, alle Abteilungen miteinbeziehen)

#### **●** Zum Thema Video Wall, **Stand der Technik**

Mittels Recherche zeigen, a) Videowände werden grösser und billiger, b) Steuerungssoftware ist noch unausgereift (hochpixelige Darstellung mit Animationen kann man nicht kaufen), und c) Interaktion Video Wall und Passanten gibt es auch keine Standardlösung.

Beschreibung der Herausforderungen: Im Prinzip immer mehr Pixel, performante Ansteuerung problematisch

#### **● Beschaffungsanalyse**

Muss zweigeteilt werden:

\* Schon gemacht, 2 Videokarten mit 9 Monitoren (Prototyp)

- \* Endgültiges System
- \*\* Mitsubishi Offerte liegt vor => Vor- und Nachteile, mit und ohne Daisy Chaning => interessant, 2000x4000 Grafikkarten, aufgrund Beschaffungskosten nicht angeschaffen

#### **CI/CD**

- Gemäss CI Text Tonalität: Text immer in Sie-Form

- Nein, passt nicht, jugendliches daran ist sinnvoll
- HSR Farben für Videowall unpassend
	- Externes Design: CD von HSR verwenden auch für Demomodus Farben.
- Frutiger Schriftart => würden wir gerne verwenden. Möglich? Wie?
	- HSR Logo unten links.
- <span id="page-658-0"></span>● Absprache CD mit Kommunikationsstelle, ob Design ok so
	- Michael Lieberherr, Oliver Kirchhofer
	- Nicht Frutiger Schriftart, ist das schlimm?

- Wiedererkennungsmerkmal "Blaues Quadrat" => muss eingebaut werden? Beispiele in Software (Bsp. Scrum Table)?

● HSR Logo nicht nötig zum blauen Quadrat.

- Abschlusspräsentation auch im HSR CD Stil?

● Ja

#### **Abstract**

Oberste zwei Abschnitte = Ausgangslage

Erster Abschnitt sehr gut, Technologien fehlen (C#, .NET, Kinect, …)

Zweiter Abschnitt (noch immer Ausgangslage) (beschreibt Probleme)

- \* Bildschirmtechnologien
- \* Mehr Pixel
- \* Ansteuerung noch nicht mit Standardlösung abgedeckt
- \* Interaktion mit Video Wall noch unbekannt, insbesondere für Passanten

Dritter Abschitt (Vorgehen)

"Diese Bachelorarbeit war eine Machbarke für die HSR Videowall die für die 3 Bereiche Abklärungen beinhaltet:"

- \* Technologie Video / Auflösung (Video Karten, hohe Pixelanzahl)
- \* Bedürfnisse Nutzer und Interaktion (Fragebögen und Benutzerstudien mit Kinect)

\* Softwaretechnologie (Inhalte aktuell und interaktiv => deshalb Extensions, wurde demonstriert, wie Softwarekomponenten dynamisch in Applikation eingebracht werden können, aufbauend auf C# und MEF/Unity)

#### Letzer Abschnitt

"Die vorliegende Arbeit bietet die Grundlage zur Beschaffung der HSR Videowall [...]" WICHTIG!! Zusammenfassung: es konnte gezeigt werden, dass Videotechnologie aktuell am besten mit einfacher HD Auflösung.... als Interaktionskonzept mittels Kinect wurde die Hand als Maus entwickelt und getestet und [Wiederholung Software Framework]. Keine Projektmethodik.

Allgemein: Überarbeiten, keine Wiederholungen.

#### **Screen Map**

Screen Map ist so ok. Ist dazu da: Wie Sitemap im Web => Application Map

#### **Abgabe der BA (Aufgabenstellung)**

- CD/DVD in 2 Exemplaren abzugeben -> beide für Betreuer? -> Ja Herr Heinzmann: sicherste Abgabe bei CN Lab. Am Freitagmorgen spätestens um 10:00 Link per Mail mit Dokument. CD um Freitag, 12:00.

#### **Sonstiges**

<span id="page-659-0"></span>Domain Model: Interessant wäre zusätzlich der Prozess (Content Prozess) Prozess Poster visualisieren. Ist-Prozess / Soll-Prozess (Poster, Videos, Apps. Fürs Business)

\_\_\_\_\_\_\_\_\_\_\_\_\_\_\_\_\_\_\_\_\_\_\_\_\_\_\_\_\_\_\_\_\_\_\_\_\_\_\_\_\_\_\_\_\_\_\_\_\_\_\_\_\_\_\_\_\_\_\_\_\_\_\_\_\_\_\_\_\_\_\_\_\_\_\_\_

#### **Beschlüsse**

- CI/CD wird mit HSR abgeklärt
- Demomodus in CI/CD
- Von Studenten geforderte Offerten werden dokumentiert
- Prozesse werden visualisiert in Domain Analyse
- Abstract wird überarbeitet

## **Protokoll 01.06.12**

Erstellt am 01.06.2012, Autor: LE Protokoll abgenommen am XX.XX.2012 durch XXX

Anwesend: Markus Flückiger, Markus Stolze, Lukas Elmer, Christina Heidt, Delia Treichler

### **Agenda**

**Einleitung** Prototyp Demonstration [Videowall](#page-660-0) [Hardware](#page-660-0) [Plug-in](#page-660-0) [Framework](#page-660-0) [Lesbarkeit](#page-660-0) [Poster](#page-660-0) **[Weiteres](#page-660-0)** 

#### **Einleitung**

- Grobübersicht letzte Sitzung
- Was wurde umgesetzt
- Techonorama Besuch

#### **Prototyp Demonstration**

Hand Cursor hat nicht funktioniert. Funktion der Applikation erklärt. Spiel hat funktioniert.

#### **Domainmodel**

Extensions erklärt. Zusammenhang Teaser Text und Applikation erklärt.

#### **Demomodus**

- Ideensammlung Verschiedene Ideen wurden diskutiert und gezeigt. Was "cooler" gewesen wäre: Demomodus "Kraftfeld". Konnte aber nicht umgesetzt werden aufgrund von Zeitmangel.

#### - Usability Tests

Text knapp lesbar mit L-Poster (3-4m Abstand). Aber unangenehm. 1m Abstand geht schon. Texte sind sehr wirkungsvoll.

- Sonstiges

<span id="page-660-0"></span>Viele Tests mit Test Setup. Solange Video nicht über alle Monitore => flüssig. DirectX funktioniert leider nicht genug performant. 20% der Poster nicht lesbar. L-Poster haben andere Anforderungen (Übersicht + Details/Zoom). Wenn Fliesstext trotzdem gross genug zu lesen.

Bei Wechsel von Demomodus in Interaktionsmodus könnte Geste gezeigt werden

#### **Videowall Hardware**

- Wahl von 8 Bildschirmen
- Videos abspielen
- DirectX

#### **Plug-in Framework**

Gezeigt, wie funktioniert es, Interfaces, Implementation, Type Parameter, ...

#### **Lesbarkeit Poster**

Prezi besprochen

Wofür werden die Poster (speziell L) gebraucht? Evt. nur brauchbar mit Präsentation. Frage, die es herauszufinden gibt: Wie werden die Poster präsentiert?

Video: bessere Alternative, aber ohne Ton. Evt. punktgenaue Beschallung oder sonst Untertitel. Poster zurzeit sehr statisch. Studenten möchten eher kein Video drehen, weil zu viel Aufwand. Evt. nur Poster von motivierten Studenten => deshalb coole Poster? Einfache, gute, möglichst einfache Poster.

#### **Weiteres**

- Abgabe BA: CD, wie zukommen lassen? Wie abgeben? Elektronisch, an Zühlke schicken, genau gleiche Inhalte wie Markus Stolze.

Ladezeit => Tipps (Games) Baldurs Gate Apple: Gesten bei Werbung erklärt => genial! Bei Zähler/Demomodus => etwas interessantes kurz erklären.

Zu schnelle Antwortzeit => (Negative) Überraschung => 5 Sekunden evt. zu lange => nutzen für Tipps... Skelett = Wow Effekt => einziges cooles bei Schnyder/Egli => Skelett spielerisch etwas mit Skelett machen => mehr als nur spielen, Tipps einbauen

Lessons learned => Beim ersten Mal interessant, aber fehlende Funktionalität => deshalb beim 2. Mal nicht mehr so interessant. Zeitpunkte entscheiden mit (Morgen Mittagsmenu nicht interessant, am Mittag aber schon). => Idee Zeitschlitze ist schon im Product Backlog.

Kommt als Besucher => Anlass als Student => etwas anderes

Besprochen, wie einzelne Gruppen / einzelne Personen interagieren. Als Einzelperson => Hemmungen weil man von sich Etwas preisgibt Als Gruppe darf man auffallen, als Einzelperson nicht oder weniger.

<span id="page-661-0"></span>Ganz viele mögliche Hypothesen möglich => müssten erarbeitet und bestätigt werden. Sehr viel möglich.

"Coolheitsfaktor" + funktionale Anforderung erfüllen (bps. Mittagsmenu anzeigen) => sehr schwierig.

Unterscheidung Gruppen / Einzelpersonen mit Demomodus dokumentieren. => wie Kevin Gaunt bei Besuch Microsoft

Mensa => Sehr kreativ, weil spezielle Namen für alle Menus.

Video mit Schriften.

Beispiel Phonak => Hörgerät als Headset Je nach Zielgruppe ist es für die Personen peinlich, die technisch gute Lösung anzuwenden.

\_\_\_\_\_\_\_\_\_\_\_\_\_\_\_\_\_\_\_\_\_\_\_\_\_\_\_\_\_\_\_\_\_\_\_\_\_\_\_\_\_\_\_\_\_\_\_\_\_\_\_\_\_\_\_\_\_\_\_\_\_\_\_\_\_\_\_\_\_\_\_\_\_\_\_\_

Fragen:

- \* Mit dem Experimentieren fortfahren? Mehr Experimente, billigere Wand?
- \* Daisy Chaining über FullHD?
- \* Andere Architektur (Netzwerk, "verteilte Animationen!?")

## **Protokoll 25.05.12**

Erstellt am 25.05.2012, Autor: CH Protokoll abgenommen am XX.XX.2012 durch XXX

Anwesend: Markus Stolze, Christina Heidt, Delia Treichler

#### **Agenda**

Domain Models **Stakeholderanalyse [Projektstand](#page-662-0) [Weiteres](#page-662-0)** [Beschlüsse](#page-662-0)

#### **Domain Models**

- Das Thema Content Management wird noch dokumentiert. Wird nicht ins Domainmodel eingebaut, da es noch nicht existiert.
- Anstatt Image Dokument schreiben, da ansonsten auf Implementation eingegangen wird.
- Domain Model ist ansonsten so i.o.

#### **Stakeholderanalyse**

- Die technische Machbarkeit gehört bei Markus Stolze dazu. Überzeugung der technischen Machbarkeit.
- Es wäre vielleicht einfacher, wenn zwischen Projektstakeholder und einem Produktstakeholder unterschieden werden würde. Die Studie und der Prototyp, wer ist daran interessiert? Stakeholderanalyse für abschliessendes Produkt?
	- Schulleitung ist daran interessiert, dass HSR innovativ dasteht.
	- Besucher sollen guten Eindruck bekommen.
- Studenten wollen Arbeiten lieber präsentieren. Sind informiert über andere Projekte, über Institute oder aktuelle Informationen.
- <span id="page-662-0"></span>● Besucher sind auch Stakeholdergruppe.
- Zu Eventbesuchern: Beliebige Aufteilung: Fachliche Konferenzen oder Bachelorfeiern etc.
- Klassierung ist gut. Primär sind aber die Wünsche/Interessen der Stakeholder wichtig.
- Herr Heinzmann ist kein Stakeholder des Projekts
- Stakeholderanalyse ist ansonsten gut so.

### **Projektstand**

Agenda:

- keine neuen User Stories mehr, noch 2 in Bearbeitung (externes Design, Dokumentation Administration der Inhalte (CMS))

- Extrameeting für Besprechung von Abstract nächste Woche?
	- Kann nach der Sitzung mit Markus Flückiger getan werden.
- Weitere Termine festlegen? Dokumente zuschicken?
	- Dokumente können einfach zugeschickt werden
	- Termin
		- Mittwoch der 06.06.2012 um 10:00
		- Mittwoch der 13.06.2012 um 14:00
	- Abstract die wichtigsten Punkte bei den neuen Erkenntnissen
		- Problem. Grosse Bildschirme werden immer preiswerter, bieten Möglichkeit um Dinge attraktiv zu präsentieren. Mit Kinect ergibt sich neue Steuerung. HSR möchte wissen ob dies für eine neue Präsentation geeignet ist.
		- Warum ist Problem ein Problem. Ansteuerung der Bildschirme ist noch in der vollen Entwicklung. Die Ansteuerung mittels Gesten ist noch wenig erforscht. Ob in diesem Raum überhaupt so eine Wand akzeptiert werden würde steht in den Sternen.
		- Lösung
			- In der Studie konnte folgendes gezeigt werden und daher wurde folgender Schluss gezogen. Im Bereich Videokarten können wir das folgende sagen...
		- Weiteres/Ausbau/Forschung/Ausblick
			- Dieses Projekt wird Grundlage für folgende Sachen...

#### **Weiteres**

- Bei Abschlusspräsentation sollen sich Delia und Christina darauf einstellen, dass ihnen von Peter Heinzmann Fragen gestellt werden.
- Das Thema ist die Analyse, daher soll bei Suche nach Kinect und Videowall keine Arbeiten auftauchen, die in der Dokumentation ausgelassen wurde.
- Herr Waldis von der Mitsubishi Display Wall wird abklären, ob man mit der Wall eine grössere Auflösung als 1xHD erreicht werden kann.

#### **Beschlüsse**

- Termineinladungen schicken
- Dokumente können einfach per Email zugeschickt werden.
- Nächste Sitzungen am
	- Freitag, 01.06.2012, anschliessend an die Sitzung mit Markus Flückiger
	- Mittwoch der 06.06.2012 um 10:00
	- Mittwoch der 13.06.2012 um 14:00

## **Protokoll 22.05.12**

Erstellt am 22.05.2012, Autor: DT Protokoll abgenommen am 25.05.2012 durch Markus Stolze

<span id="page-663-0"></span>\_\_\_\_\_\_\_\_\_\_\_\_\_\_\_\_\_\_\_\_\_\_\_\_\_\_\_\_\_\_\_\_\_\_\_\_\_\_\_\_\_\_\_\_\_\_\_\_\_\_\_\_\_\_\_\_\_\_\_\_\_\_\_\_\_\_\_\_\_\_\_\_\_\_\_\_

Anwesend: Markus Stolze, Lukas Elmer, Christina Heidt, Delia Treichler

### **Agenda**

Abnahme User Stories **Projektstand** [Gegenleser](#page-664-0) [Peter](#page-664-0) [Heinzmann](#page-664-0) [HSR](#page-664-0) [CI](#page-664-0) [Aufgabenstellung](#page-664-0) [Feedback](#page-664-0) **[Sonstiges](#page-664-0)** 

## **Abnahme User Stories**

- 3. Deployment Entwickler PC
- 4. Mittagsmenu App in Plug-in umgewandelt
- 5. Poster App in Plug-in App umgewandelt
- 6. Plug-in Schnittstelle definiert
- 7. Demomodus: Demotext zu aktiver App wird angezeigt
- 8. Demomodus: Apps werden automatisch gewechselt
- 9. Externes Design festgelegt und validiert -> noch nicht abgenommen
- 10. Navigation mit schönen "Tabs" ermöglichen
- 11. Das Mittagsmenu wird angezeigt
- 12. Mittagsmenu App automatisch aktualisiert -> Cronjob für automatischen Wechsel ohne Neustart muss dokumentiert werden. Jeden Tag Applikation neu starten ist pragmatisch. Videowall sollte wahrscheinlich sowieso jede Nacht ausgeschaltet werden (Stromverbrauch, Monitore)

Alle User Stories ausser Nr. 7 sind abgenommen.

- Für zusätzliche Funktionalität wie z.B. Skelettdaten müsste das Framework ein zusätzliches Interface zur Verfügung stellen.
- Wird App FullScreen gestartet, so ist der Size der Zone, in der der Hand Cursor bedient werden kann, nicht maximal.

## **Projektstand**

Agenda:

-Usability Test

- Ticket erstellt für "HandCursor keine Drehung auf aktivem Button" und "HandCursor kennzeichnen, wenn nicht geklickt werden kann"
- Hand kennzeichnet in Windows, dass man etwas verschieben kann. Funktionalität bei Kinect jedoch anders.
- Buttons aufleuchten/atmen lassen, wenn HandCursor lange Zeit am gleichen Ort bleibt. > User Story

-Notifier Problem

● Stackoverflow wegen Austauschen und Rendern der Hand-Bilder.

- <span id="page-664-0"></span>● Bei schnellem Wechsel kann es sein, dass die falsche Hand angezeigt wird.
- Workaround: eigene Event-Queue.
- Problem mit Silvan besprochen, debugging gemacht.
- Mögliche Ursache: While-True-Schleife von Kinect obwohl eventbasiert (erhalten auch Skelettdaten, wenn kein Skelett erkannt wird) -> Mögliche Lösung: Polling

#### **Gegenleser Peter Heinzmann**

Agenda: Sitzung, Sitzungsprotokoll, Feedback

- Herr Heinzmann hat uns noch keine Antwort gegeben.
- Markus trifft Herrn Heinzmann ev. kommenden Mittwoch.

#### **HSR CI**

- Wo bekommen wir das? Intranet: Kommunikation/Corporate Design/Farben, Logo und Vorgaben
- blau ist gut

### **Aufgabenstellung Feedback**

- "90 Prozent aller Poster können gelesen werden": Ein Grossteil aller Poster. Wir schätzen, dass 5 % oder weniger der Poster (ohne L) nicht gelesen werden können. Abschätzen, wie viele BA machen: In I und E werden BA's in Zweiergruppen gemacht. Alle anderen Abteilungen machen es als Einzelarbeit. (unterricht.hsr.ch, avt)
- "Angemessenheit für Inhalte....Auflösung … analysiert werden": überlegen, für wie viele Prozent der Poster das gut ist.
- Silvan Gehrig als Betreuer aufgenommen.

## **Sonstiges**

Agenda:

- Ausdruck Doku

- kein Ausdruck nötig
- ev. zweiseitiges Handout zusätzlich zu Poster
- keine Vorlagen, was am Stand vorhanden sein muss
- Diplomrede
	- machen wir als Team. Auch 5 min ist ok.
	- Idee: Rückblick aufs Studium, Klischee der Informatik, Spass am Studium, auf den nächsten Schritt freuen, Anekdote, Fotos

- Kreative Idee: Prezi

• Satz darüber schreiben

#### **Beschlüsse**

- Mail an Herrn Heinzmann, ob er Doku auf Papier möchte
- Lesbarkeit: Abklärung 3-fach Zoom => L-Poster auf Monitor lesbar
- Video verkleinert auf 9x(8x)FullHD abspielbar? => abklären?
- Dokumentieren, dass Cronjob für automatischen Wechsel des Mittagsmenus noch implementiert werden muss.
- Neue User Story: Buttons aufleuchten/atmen lassen, wenn HandCursor lange Zeit am gleichen Ort bleibt.

\_\_\_\_\_\_\_\_\_\_\_\_\_\_\_\_\_\_\_\_\_\_\_\_\_\_\_\_\_\_\_\_\_\_\_\_\_\_\_\_\_\_\_\_\_\_\_\_\_\_\_\_\_\_\_\_\_\_\_\_\_\_\_\_\_\_\_\_\_\_\_\_\_\_\_\_

- Kein Ausdruck der Dokumentation für den BA-Stand nötig.
- Wir machen die Diplomrede als BA-Team.

# <span id="page-665-0"></span>**Protokoll 11./14.05.12**

Erstellt am 11./14.05.2012, Autor: LE Protokoll abgenommen am 22.05.2012 durch Markus Stolze

#### Anwesend:

Markus Stolze, Lukas Elmer, Christina Heidt, Delia Treichler

### **Agenda**

Offene Fragen bezüglich Doku/Präsentation Kriterienliste [User](#page-666-0) [Stories](#page-666-0) **[Aufgabenstellung](#page-666-0)** [Vision](#page-666-0) **[Sonstiges](#page-667-0)** [Beschlüsse](#page-667-0)

## **Offene Fragen bezüglich Doku/Präsentation**

- Gewichtung begründen (Nutzerwertanalyse)?

hoch gewichtete: wichtig, weil... kleine Unterschiede auch beschreiben, evt. nur 3 Klassen (wichtig, mittel, wenig). Evaluation: Globalklausel: manuelle Evaluation. Zeitpunkt, wann evaluiert.

- Domain Model (Inhalt?)

2 Domain Models:

- Applikation: Laufende App, Navigation (Menu), Applikationen, Benutzeraktionen (App wählen/verlassen)
- Poster-Applikation: Domainmodel

- Präsentation vorbereiten für HSR Forum am 15.06.12? Wann informiert?

Es wird nicht präsentiert, weil Poster in Konflikt mit Präsentation

Man muss einfach am Stand sein, Testapplikation aufbauen (Beamer oder Videowall), mindestens eine Demo. (Redmine-Ticket erstellt)

- Diplomrede

Informatik wurde für die Diplomrede ausgewählt. Jemanden dafür auswählen, oder auch mehrere. Zeit: weniger als 10 Minuten. Informatik ist nicht nur Informatik. Studenten haben verschiedene Hintergründe.

#### **Kriterienliste**

- Enthält initiale Stakeholderanalyse (wer kauft die SW; wer braucht die SW; indirekte Nutzer) Stakeholder: Markus. Indirekte Nutzer: Entscheidungsgremium. Weitere Stakeholder: Studenten, Schulleitung, Institute.

Hervorgehobene Stakeholder: Studenten.

Initiale Stakeholderanalyse, damit der Prototyp sinnvoll umgesetzt werden kann.

- Konkurrenz analysiert und dokumentiert

Kreativfrage: Was ist die Konkurrenz? Aktuelles Whiteboard? Das Web?

Konkurrenzanalyse: Kein anderer Anbieter, zumindest nicht "ab Stange".

Anwendung ist so neu, dass es einen Prototypen dafür braucht.

- Enthält eine erste Beschreibung eines minimalen nützlichen Systems (was muss V1 können für die Pilotnutzer)

Auf 0 setzen.

- Benutzeranalyse höher gewichten (3.1.2)

<span id="page-666-0"></span>Wird gemacht. Es muss aber auch durchschlagen. Rubrik muss auch höher gewichtet werden. - Weitere Punkte: Test-Hardware evaluiert, Test-Hardware aufgebaut/installiert

Analyse höher gewichten.

- Alle aus User Stories ableitbaren Features dokumentiert

- Unterschied User Story und ableitbares Feature

Gute Frage. Eher an Szenarios gedacht statt UserStories. "Alle aus Szenarios ableitbaren Features dokumentiert".

- 3.1.4 Domain Analyse: Daten

Zu Postern: von wo kommen sie (Sekretariat)

Komplett: Ganz komplett kann es nie sein.

Es sind Elemente in der Lösung, wo finde ich die im Domain Modell.

- 3.1.5 Domain Analyse: GUI, zusätzlicher Punkt für Usability Test

(Neuer Punkt für Usability Test?)

Analyse = Vorstudie zur Vorstudie

Alles = Analyse

Umfrage bei Studenten, lässt sich so etwas mit der Hand bedienen?

- Dokumentiert, dass User Interface für Iteration alle notwendigen User Stories bzw System

Features abdeckt: Gewichtung auf 0?

Auf 0 setzen.

- Diskussion ob für einzelne Tests statistische Analyse notwendig ist; Optional: Durchführung stat. Tests

Umfrage => viele Studenten befragt. Andere Dinge mit wenig Personen durchgeführt => Resultate waren so deutlich, dass die statistische Analyse nicht notwendig war. Wenn es Tests gibt, die nicht gemacht wurden => plausible Begründung

- Usability Tests gut dokumentiert (Aufgaben dokumentiert und gut): Höher bewerten

- Installationsdokumentationspunkte auf 0?

Hardwareconfig & Softwareconfig dokumentieren

- Kriterien Systemqualität (nach Test Stolze)

Möglichkeit, nochmal durchzugehen, bei VideoWall weniger relevant, weil Usability schon getestet, Stabilität out of Scope (Machbarkeitsstudie) => 1 (Benutzbarkeit / Usability) und 3 (Aufgabenangemessenheit) selber testen, 2 (Stabilität) draussen lassen = 0

#### **User Stories**

- 1. Plug-in Möglichkeit
- 2. Ideen gesammelt wie Personen werden von Videowall angezogen werden
- 3. Bild der Hand ist auf die rechte bzw. linke Hand abgestimmt
- 4. Demomodus (Verfolgung von Passanten) Kraftfeld besprochen und dokumentiert
- 5. Demomodus: Vom Demomodus wird zum Interaktionsmodus gewechselt
- 6. Demomodus: Vom Interaktionsmodus wird zum Demomodus gewechselt
- 7. Demomodus: externes Design erstellt

User Stories sind abgenommen

#### **Aufgabenstellung**

- Aufgabenstellung überarbeitet?

Zusammen machen, Termin abmachen: Markus überarbeitet Aufgabenstellung, weitere **Iteration** 

**Vision**

<span id="page-667-0"></span>- Feedback Vision V1 (die überarbeitete Version?)

8 Monitore

Hellraumprojektor Testprojektion besprochen

Ev. könnten etwas kleinere Bildschirme verwendet werden.

Auch XNA ruckelt. Max 15 FPS, nicht zufriedenstellend.

Wird Auflösung heruntergesetzt, insgesamt ca FullHD, dann ist es flüssig.

#### **Sonstiges**

- XNA Game mit Direct3D Demo

2x4 Monitore: testen und dokumentieren

- Sitzungsprotokoll Herr Heinzmann -> nachfragen
- Sitzungsprotokoll Google Docs

#### **Beschlüsse**

- Top TODO Markus: Aufgabenstellung überarbeiten
- Top TODO Wir: Dokumente / Liste am Markus senden (erledigt 15.05.12)
- Gewichtung begründen (Nutzerwertanalyse)
- Am Montag wird die Sitzung "nahtlos" fortgeführt (erledigt 14.05.12)
- 8 Monitore wird noch getestet
- Bei Herrn Heinzmann nachfragen wegen Feedback zu Sitzungsprotokoll

\_\_\_\_\_\_\_\_\_\_\_\_\_\_\_\_\_\_\_\_\_\_\_\_\_\_\_\_\_\_\_\_\_\_\_\_\_\_\_\_\_\_\_\_\_\_\_\_\_\_\_\_\_\_\_\_\_\_\_\_\_\_\_\_\_\_\_\_\_\_\_\_\_\_\_\_

● Bei Bedarf wird neues Sitzungsprotokoll erstellt

## **Protokoll 10.05.12**

Erstellt am 11.05.2012, Autor: LE Protokoll abgenommen am XX.XX.2012 durch XXX

Anwesend: Lukas Elmer, Silvan Gehrig, Michael Gfeller

#### **Agenda**

Architektur, Code [Beschlüsse](#page-668-0)

#### **Architektur, Code**

- Resource Projekt Eigenes Resource Projekt erstellen, mithilfe ResourceDictionary die Resources im XAML definieren, bsp: <Image x:Key="handRight" Source="pack://application:,,,/ResourceLoader;component/Files/ hand right.png" /> - Notify, Stack overflow: Im KinectCursorViewModel wird beim Property ActiveHand Notify aufgerufen (INotifyPropertyChanged). Da dies sehr oft geschieht und auf dem Stack landet => Stack Overflow. Vorschlag Michael, Silvan: String in Klasse definieren, dann benötigt man evt. nur eine Referenz und der Stack wächst weniger schnell. Resultat: hat leider nicht funktioniert (getestet am 11.05.2012). Buffer einbauen / normale Delegates und Events verwenden. - Framework, Plug-in, UIElement, UserControl in IApp

<span id="page-668-0"></span>Eigentlich wäre es schöner, ein grösseres Plug-in Framework zu haben (Extension Interface). Tradeoff: es wird alles komplexer, dafür kann man es im Nachhinein besser anpassen. Beschluss: Jetzige Lösung (IApp mit UserControl) ist pragmatisch und einfach anzuwenden und wird so gelassen. Grund für diese Entscheidung: Nur wenige Anforderungen an Plug-in Framework. Andere Entscheidung wäre gefallen, wenn bidirektionale Kommunikation zwischen dem Plug-in und der Applikation (Framework) entstehen würde und wenn mehr Möglichkeiten bei der Schnittstelle möglich sein sollen.

- Plug-in DLLs, Solutions

Die Plug-ins werden in eigenen Solutions entwickelt und müssen manuell in die Applikation kopiert werden.

- Exception Handling

AppDomain.CurrentDomain.UnhandledException App::DispatcherUnhandledException += OnDispatcherUnhandledException; => MessageBox: Ist so ok, für den produktiv Betrieb könnte die Applikation auch neu gestartet werden.

- Security Plug-ins

Könnte mit Code Access Security gemanaged werden. Ist aber komplex und würde allein eine Bachelorarbeit darstellen.

- PreConditions

Wird in Conditions umbenannt, um auch als PostCondition verwendet zu werden.

#### **Beschlüsse**

- Resourcen Projekt mit ResourceDictionary wird erstellt
- IApp wird so gelassen, wie es ist
- PreConditions wird in Conditions umbenannt
- Nicht implementierte Konzepte werden in der Dokumentation im Teil Weiterentwicklung beschrieben.

\_\_\_\_\_\_\_\_\_\_\_\_\_\_\_\_\_\_\_\_\_\_\_\_\_\_\_\_\_\_\_\_\_\_\_\_\_\_\_\_\_\_\_\_\_\_\_\_\_\_\_\_\_\_\_\_\_\_\_\_\_\_\_\_\_\_\_\_\_\_\_\_\_\_\_\_

## **Protokoll 27.04.12**

Erstellt am 27.04.2012, Autor: CH Protokoll abgenommen am 11.05.2012 durch Markus Stolze

Anwesend:

Markus Stolze, Lukas Elmer, Christina Heidt, Delia Treichler

#### **Agenda**

User Stories DirectX/Monitore [Varianz](#page-669-0) [Umfrage](#page-669-0) [Master](#page-669-0) [Vorstudie](#page-669-0) [Besprechung](#page-669-0) [mit](#page-669-0) [Herrn](#page-669-0) [Heinzmann, Gegenleser](#page-669-0) **[Beschlüsse](#page-669-0)** 

#### **User Stories**

- 1. Video wird dargestellt
- 2. Applikation ist mit linker Hand bedienbar
- 3. Sofortiges Erfolgserlebnis für Einstieg sichergestellt

#### **DirectX/Monitore**

-WPF Video Applikation

<span id="page-669-0"></span>-DirectX, VLC

● Animationen vermutlich möglich, falls diese nicht zu aufwändig sind.

## **Varianz Umfrage**

 $\bullet$  i.O.

## **Master Vorstudie**

● Masterstudenten eventuell für Videowall Masterarbeit anfragen.

## **Besprechung mit Herrn Heinzmann, Gegenleser**

- Markus redet mit Herrn Heinzmann (Erklärung Projektmethodik etc.).
- Machbarkeitsstudie mit Prototyp, dies in Dokumentation festhalten.
- Zusammen Aufgabenstellung nochmals überarbeiten. Damit klar ist, dass unser Auftrag nicht die Business Analyse sondern die Machbarkeitsstudie ist: Technische Abklärung und Benutzerbedürfnisse (Interesse und Umsetzung der Poster. Sind Poster sinnvoll?).
- In Machbarkeitsstudie werden vor allem die Risikothemen abgeklärt (technische und benutzerspezifische Probleme).
- Durch Risiken automatisch Forschung.
- 1. Bewertungsvorschlag von Markus bei Benotung, Experte und Gegenleser beurteilt Benotung. Gegenleser schickt eventuell Bewertung vorher ab (mit eigenem Bewertungsraster). Übereinstimmung von beiden Bewertungen.
- Im persönlichen Bericht kann erwähnt werden, dass sich Team schon in WPF und C# bei letztem Projekt einarbeiten konnte.
- Andere, vorangegangene Projekte referenzieren? Aufgabenstellung gibt vor, dass Arbeit umgesetzt werden kann, genaue Frage ist aber wie? Keine technische Beschreibung wie kann man Videowall mit Kinect steuern. Es gibt verschiedene Videos aber keine Arbeit darüber welche das beschreibt. Andere Arbeiten benötigten andere Funktionalitäten und arbeiteten mit anderen Frameworks. Vorherige Forschung?
- Konkurrenzanalyse? In Zusammenfassung auf Videos referenzieren (Yahoo Wall). Sagen wie nah wir an andere Lösung herankommen. Z.B. haben wir keine 3D Bilder. Solange mit 1x HD gearbeitet wird, geht es einfach auf Mitsubishi Wall. Erfahrungen mit den Grafikkarten muss man dokumentieren.
- Aufzeigen, dass ohne die Mitsubishi Display Wall eine andere Aufstellung möglich ist (8 Monitore).

\_\_\_\_\_\_\_\_\_\_\_\_\_\_\_\_\_\_\_\_\_\_\_\_\_\_\_\_\_\_\_\_\_\_\_\_\_\_\_\_\_\_\_\_\_\_\_\_\_\_\_\_\_\_\_\_\_\_\_\_\_\_\_\_\_\_\_\_\_\_\_\_\_\_\_\_

● Spezialmainboards für mehrere Grafikkarten.

## **Beschlüsse**

● Machbarkeitsstudie mit Prototyp, dies in Dokumentation festhalten.

## **Protokoll 26.04.12**

Erstellt am 26.04.2012, Autor: DT Protokoll abgenommen am 29.05.2012 durch Peter Heinzmann

Anwesend:

Peter Heinzmann, Lukas Elmer, Christina Heidt, Delia Treichler

## <span id="page-670-0"></span>**Agenda**

Einführung Requirements Engineering Technische Realisierung Wie weiter **[Sonstiges](#page-671-0) [Beschlüsse](#page-671-0)** [Kommentar](#page-671-0) [zum](#page-671-0) [Protokoll](#page-671-0) [von](#page-671-0) [Herrn](#page-671-0) [Heinzmann, erhalten](#page-671-0) [am 29. Mai 2012.](#page-671-0)

### **Einführung**

- Vorstellungsrunde
- Vision, Ideen, Web Service, Mobile Page mit QR Code, Webserver mit mehr Infos, …
	- in Dokument festhalten: wen wollen wir ansprechen? was wollen wir bei diesen Personen erreichen? (z.B. durch QR-Code möchten wir erreichen, dass Personen Informationen mitnehmen)
	- Kriterienliste: <http://cnlab.ch/kurse/sada/>
	- Vorstudien, Vorarbeiten referenzieren: Was gibt es schon für Arbeiten, von denen wir etwas lernen könnten?
- Projekt Methodik, Tools, Zugangsdaten
	- Zugangsdaten schicken
- Backlog
- Technologien (Kinect, Videowall)

### **Requirements Engineering**

- Benutzer Befragung und Beobachtung
- Personas und Szenarien
- Usability Test (formativ, empirisch) ("Meine Hand ist die Maus")
	- Resultat des Requirements Engineering ist eine Grobspezifikation von dem, was wir für wen erstellen wollen -> Backlog Mit was wir das erstellen, ist hier irrelevant

## **Technische Realisierung**

- Kinect Framework, Details Kinect
- Testsetup, Grafikkarten, Auflösung
- Architektur (Tiers und Schichten)
- Architekturprototyp, Handtracking (Demo)

#### Demo:

● Skelett: Entscheidendes Element (Hand) wird hervorgehoben (roter Punkt)

#### Bewertung/Messung

- nicht nach Quantität der User Stories
- sind den Bewertern ausgeliefert

#### **Wie weiter**

- Gemäss Backlog (Scrum) entwickeln, Risiken aber im Auge behalten

#### <span id="page-671-0"></span>- Wünsche, Anregungen

Produkt / Prototyp / Machbarkeitsstudie

- Wie formulieren wir die Zielsetzung? Nicht Begriffe verwenden, die unterschiedlich interpretiert werden können. Wichtig ist, was man am Schluss damit erreichen will. Was möchte man am Schluss haben? Prototyp oder fertige Version?
- Für Produkt müssten Anforderungen eingefroren werden.
- Es fehlt der Plan unserer Arbeit. Bei einer Machbarkeitsstudie muss man nicht einen genauen Plan haben, sondern es geht auch darum, Idee zu kreieren.
- Fertige Version ist kritisch zu erreichen. BA bietet fertige Teile der Applikation. Unser Ziel: lauffähige Applikation, die einsetzbar wäre -> Es ist eine Machbarkeitsstudie. Technologie/Machbarkeitsstudie: Hierzu haben wir viel gemacht. Studie, wie eine Videowand aussehen und funktionieren könnte.

Anmerkung zu Struktur der Dokumente:

- Technischer Bericht als Unterpunkt nicht nötig
- stimmt die Reihenfolge der Dokumente? Ja, Übernahme aus SA

Was sind die Ideen, die wir umsetzen wollen?

● Ticket ist im Backlog.

#### **Sonstiges**

- Imagine Cup

#### **Beschlüsse**

- Zugangsdaten schicken (erledigt Dienstag, 8. Mai 2012 13:10)
- Aufgabenstellung mitschicken (erledigt Freitag, 27. April 2012 09:25)
- Andere Arbeiten zu Videowall oder Kinect referenzieren.
- BA ist eine Machbarkeitsstudie mit Prototyp

#### **Kommentar zum Protokoll von Herrn Heinzmann, erhalten am 29. Mai 2012**

Im erwähnten Protokoll finde ich Stichworte zu den meisten meiner Inputs. Es ist aber nicht explizite aufgeführt, dass ich gewisse Bedenken in Bezug auf die "Erfüllung der Aufgabenstellung" geäussert habe. Das Protokoll ist relativ knapp formuliert. Der Betreuer der Arbeit dürfte Mühe haben, zu verstehen, wer was gesagt hatte. Herr Elmer hatte nach der Sitzung nochmals mit P. Heinzmann gesprochen und sein in der Sitzung gegebenes Feedback nochmals eingeholt. Hier sind die wichtigsten Punkte:

\* Aus der Zwischenpräsentation ging zu wenig klar hervor, was die genaue Aufgabe ist, die es zu lösen gilt. Es gab (gibt) noch keine klare Aufgabenstellung und man war sich in der Gruppe auch nicht ganz einig, ob es um die Kreierung attraktiver Demo-Ideen, um eine reine Machbarkeitsstudie oder um die Erstellung eines Prototypen geht. Im Vordergrund scheint zu stehen, "attraktive Demo Ideen" zu entwickeln. Herr Heinzmann bemerkt, dass es für nicht direkt an der Arbeit Beteiligte (Koreferent, Experte) schwierig werden dürfte, beurteilen zu können, ob die Studierenden die gestellten Anforderungen erfüllen oder nicht.

\* Herr Heinzmann empfiehlt der Gruppe, sich in Bezug auf "attraktive Videowall Anwendungen" mit "Wow Effekt" (eine Demo, welche Entzücken/Begeisterung auslöst) nochmals

<span id="page-672-0"></span>umzuschauen, was Andere so machen. Er glaubt, dass man die eine oder andere Anregung aus ähnlichen Anwendungen erhalten könnte.

\* Antworten auf Fragen zum Schlussbericht: Herr Heinzmann sagt, dass der Betreuer bzw. Herr Stolze die Anforderungen festlegt. Er findet es aber gut, dass die Studierenden versuchen, auch die Vorstellungen von Koreferent und Experte frühzeitig einzuholen. Was der Koreferent etwa erwartet ist bei http://www.cnlab.ch/kurse/SABA/ ersichtlich.

\_\_\_\_\_\_\_\_\_\_\_\_\_\_\_\_\_\_\_\_\_\_\_\_\_\_\_\_\_\_\_\_\_\_\_\_\_\_\_\_\_\_\_\_\_\_\_\_\_\_\_\_\_\_\_\_\_\_\_\_\_\_\_\_\_\_\_\_\_\_\_\_\_\_\_\_

Die Zugangsdaten zu Redmine und SVN hatten Sie mir umgehend geschickt, die Aufgabenstellung habe ich aber nicht gesehen.

## **Protokoll 23.04.12**

Erstellt am 23.04.2012, Autor: LE Protokoll abgenommen am 27.04.2012 durch Markus Stolze

Anwesend: Markus Stolze, Lukas Elmer, Christina Heidt, Delia Treichler

### **Agenda**

Abnahme User Stories Poster Landschaftsarchitektur [Abnahme](#page-673-0) [User](#page-673-0) [Stories](#page-673-0) [Usability](#page-673-0) [Test](#page-673-0) [MS](#page-673-0) [abnehmen](#page-673-0) **[Sonstiges](#page-673-0) [Beschlüsse](#page-673-0)** 

#### **Abnahme User Stories**

- 1. Poster werden angezeigt
- 2. Poster browsen
- 3. Hand Cursor wird dargestellt
- 4. Eigenes Skelett wird dargestellt
- 5. Hand Cursor schön dargestellt
- 6. Skelett schön dargestellt
- 7. Hand Cursor ruckelt weniger 1
- Hand Cursor ruckelt weniger => ist bereits umgesetzt
- User Stories wurden abgenommen

#### **Poster Landschaftsarchitektur**

- Problematisch, geht so nicht

- Problematik: L-Poster
	- Guided Tour durch Poster => Bereiche definieren, interaktive Präsentation
	- Varianten
		- Ignorieren
		- Selber Zoomen
		- Pfad definieren
		- Optimale Vergrösserung, mit random Path über das Poster fahren
- Problematik: Lesen nicht möglich => Pause Button?
- Beschluss: in Backlog aufnehmen, priorisieren

#### <span id="page-673-0"></span>**Code Review**

- Im Team durchgeführt, noch mit Silvan besprechen Wird mit Silvan besprochen

#### **Usability Test**

- Usability Test beschrieben
	- Problem dabei war, dass die Hand geruckelt hat
	- Beamer Problematik beschrieben
	- Test gezeigt
	- Fazit: Hand hat geruckelt, aber funktioniert

#### **MS abnehmen**

- MS: SE Model (UP; Scrum; …) festgelegt und entsprechend durchgeführt Abgenommen, 23.04.2012

- MS: Benutzerbeobachtung / Befragung beendet Abgenommen, 23.04.2012

- MS: Vision Dokument V1 (mit Personas und Key Szenarios) (formelles OK Stolze, inhaltliches OK Auftraggeber

- MS: Super-Set der "User Stories" (vollständiges Backlog, Sammlung von möglichen Anwendungs-Features mit Klassifizierung als Must/Should/Could) entwickelt (formelles OK Stolze, inhaltliches OK Auftraggeber)

Zusammen entschieden, dass vollständiges Backlog nicht möglich

=> Bei jeweiligem Sprint werden nächste Elemente priorisiert

- MS: Iteration 2 Feature Set (oder User Stories) festgelegt (alle Features; Meeting mit Auftraggeber; Review mit Stolze)

Für jeweiligen Sprint am Meeting realisierte User Stories werden kontrolliert; nächste User Stories werden abgenommen

- MS: Architekturprototyp Demo, alle Komponenten & Designentscheide begründet (mündlich) Abgenommen, 23.04.2012

#### **Sonstiges**

- Zwischenpräsentation BA

#### **Beschlüsse**

- L Poster Problematik: in Backlog aufnehmen und priorisieren (kann auch ganz tief priorisiert werden)
- Test bei Mitsubishi mit Video
- Christina testet ihren Laptop, ob FullHD Auflösung möglich
- <span id="page-674-0"></span>● WPF mit Video wird getestet
- Framework bauen könnte vorgezogen werden
- (User Stories einfärben)
- Vision zusenden

## **Protokoll 17.04.12**

Erstellt am 17.04.2012, Autor: CH Protokoll abgenommen am 23.04.2012 durch Markus Stolze

Anwesend:

Markus Stolze, Lukas Elmer, Christina Heidt, Delia Treichler

#### **Agenda**

Sitzung Markus Flückiger [Architekturprototyp](#page-675-0) [Backlog](#page-675-0) [priorisieren](#page-675-0) **[Sonstiges](#page-676-0)** [Beschlüsse](#page-676-0)

#### **Sitzung Markus Flückiger**

- Wichtig: Wie bringen wir die Leute dazu, mit der Wall und den Postern zu interagieren? => Besuch im Technorama

- Zielpublikum, Inhalt und Interaktion muss übereinstimmen => Studenten "richtige" Personas?

\_\_\_\_\_\_\_\_\_\_\_\_\_\_\_\_\_\_\_\_\_\_\_\_\_\_\_\_\_\_\_\_\_\_\_\_\_\_\_\_\_\_\_\_\_\_\_\_\_\_\_\_\_\_\_\_\_\_\_\_\_\_\_\_\_\_\_\_\_\_\_\_\_\_\_\_

- Herausforderung ist allgemein, die Idee mit den Postern spannend umzusetzen (Poster wurde gewählt, da Inhalt schon vorhanden).
- Was sind die spannendsten Alternativen statt Poster für die Videowall und angesprochene Gruppen (Studenten/Dozenten/Besucher)? Kann man davon ausgehen, dass Studenten oder Besucher Poster ansehen? Besucher verstehen vermutlich wenig von Poster.
- Videos hätten grössere Chance für ein grösseres Publikum verständlich zu sein, davon gibt es aber wenig.
- Personas sind idealerweise nicht nur für Posterapp sondern auch für andere Applikationen der Wall.
- Was ist die 1. sinnvolle App für die Wall? Was ist der erste Inhalt, den man auf der Wall präsentieren will?
- Mittagsmenu ist interessant für Studenten.
- Ziel der Videowall:

neue Art von Präsentation der HSR über die Wall. Mehr Information auch über andere Studiengänge. Bild der HSR stärker gegen aussen tragen. Implizit ein Ziel, dass sich die Informatik auch besser gegen aussen präsentieren kann, aber dies kann nicht das einzige Ziel sein.

● Eine gute Applikation macht aus: Etwas was in allen Studiengängen vorhanden ist. Man agiert gerne damit. Es hat dynamische Elemente. Leute damit abzuholen. Repräsentiert HSR in positiver Weise. Interaktion mit andern. Kinect als moderne Technologie mit welcher Überraschendes umgesetzt werden kann.

- Sternen, Wolken, Bäume, Strasse

- Spielerisches Element, sofortiges Erfolgserlebnis (à la iPhone swipe Gesture)

<span id="page-675-0"></span>● 1. Erfolgserlebnis über die Erkennung durch Kinect und die Skelettdarstellung.

- Recherche WPF mit DirectX

- INS hat mit DirectX Simulationen für einen Roboter gemacht.
- Wall hat aber grundsätzlich Probleme mit DirectX. Fehlermeldung wegen Grafikkarte. HD mit Mitsubishi Wall ist daher Lichtblick, da diese zu funktionieren scheint (auch wenn nur mit 1 x HD).
- Möglichkeit, einmal kleine Grafikkarte entfernen, um zu testen ob Wall besser funktioniert.
- Interessant wäre auch im Durchgang des Gebäudes 4 nun Experimente zu machen. Wie reagieren Personen, wenn man etwas in den Gang beamt.

### **Architekturprototyp**

- Handtracking, "Handclicking"

- Maus bewegt sich schneller als Hand. Mag auch an der Grösse des Punktes liegen.
- Idee zur Umsetzung des Skeletts/Handtracking: Das komplette Skelett ist sichtbar. Sobald erste Interaktion stattgefunden hat, rückt Skelett in den Hintergrund. Nur noch Konzentration auf Hand. Durchsichtiges Skelett über etwas anderem anzeigen. Evt. angenehmer wenn nur Oberkörper angezeigt wird. Gestreckte Arme sind effektiv Ende des interagierbaren Bereichs.
- Hand darf nicht über den Bildschirmrand gehen.
- Mit Architekturprototyp experimentieren: Linien zwischen den Joints des Skeletts sind nötig. Was ist sonst nötig? Wie reagieren Personen auf den Prototypen im Gebäude 4? Wie schnell erkennt Kinect Einzelpersonen in den Gruppen? Ist Verfolgen der Personen überhaupt denkbar oder nicht? Was ist mit dieser Bewegung machbar? Wie erregt die Wand Aufmerksamkeit? Zeigen, dass man erkannt wurde. Mit Reaktion auf Bewegung spielen.
- Setup für Wall? Kurzdistanz HD-Beamer im Idealfall. Information über Herrn Karrer (Raum 1.275) oder über Hausdienst.

- Bilder statt XPS

● Evt. über Preloading für PDF zu JPG. Progressanzeige, dass Bild geladen wird.

- Web Architektur Stand (Tiers-Diagramm)

## **Backlog priorisieren**

Ideen/Erklärungen zu Framework:

Apps können durch Studenten hochgeladen werden, nachdem diese sich registriert haben (z.B. über Markus).

News App als Plug-in-App entwickeln (oder News App und Framework zusammen eruieren).

Risiken und deren Minimierung:

Risikoliste nicht aus den Augen verlieren. Aktivitäten müssen sich stark aus Risikoliste motivieren lassen. Einerseits Risiken erkennen und andererseits diese auch bewältigen können. Es gibt nicht nur Features (User Stories) sondern auch Problemstellungen zu lösen. Sollen im gewissen Masse zusammenhängen.

Tests werden oft zur Risikominimierung eingesetzt. Risiko wird irgendwann zu einem Impact.

<span id="page-676-0"></span>Z.B. Videokarte ist nicht in der Lage das Bild schnell genug rendern. Vermeidungsstrategien bei Impact.

Weiteres Vorgehen:

Fokussierung nun stärker auf Features anstatt Gefahren, was es evt. dann alles nicht kann. Aber Risiken trotzdem beachten. Bei jedem Feature dieses Testen (Qualitätserreichung). Früher testen ist besser.

Wie kann im gegebenen Fall mit langsamer Reaktion des Systems umgegangen werden? (z.B. Loading Bar).

## **Sonstiges**

- Code Review Silvan

Buckets für Codeteile, die sicher lange Bestand haben (5-7 Jahre) und andere, die nur kurzlebig und für die Demonstration nötig ist (Nicht Bestandteil von Maintenance). Langlebige Teile sollen qualitativ hochwertiger sein.

Zwischenpräsentation der Arbeit mit Herrn Heinzmann abmachen (evt. mit Markus).

#### **Beschlüsse**

- Poster Elektrotechnik organisieren über Heiner Prechtl, Raum 5.205
- Kurzdistanz HD-Beamer organisieren über Herrn Karrer (Raum 1.275) oder über Hausdienst.
- Zwischenpräsentation mit Herrn Heinzmann abmachen.
- Architekturprototyp: Linien zwischen den Joints des Skeletts sind nötig.
- Varianz bei Umfrage aufzeichnen (evt. Median einzeichnen, falls relevant)
- Möglichkeit der Entfernung der kleinen Grafikkarte für bessere Performance auf Wall ausprobieren.

\_\_\_\_\_\_\_\_\_\_\_\_\_\_\_\_\_\_\_\_\_\_\_\_\_\_\_\_\_\_\_\_\_\_\_\_\_\_\_\_\_\_\_\_\_\_\_\_\_\_\_\_\_\_\_\_\_\_\_\_\_\_\_\_\_\_\_\_\_\_\_\_\_\_\_\_

● Weiteres Vorgehen: Fokussierung nun stärker auf Features anstatt Gefahren.

## **Protokoll 12.04.12**

Erstellt am 12.04.2012, Autor: DT

Anwesend: Markus Flückiger, Lukas Elmer, Christina Heidt, Delia Treichler

## **Agenda**

**Einführung** [Requirements](#page-677-0) [Engineering](#page-677-0) [Technische](#page-677-0) [Realisierung](#page-677-0) [Wie](#page-678-0) [weiter](#page-678-0) **[Sonstiges](#page-679-0) [Beschlüsse](#page-679-0)** 

## **Einführung**

- Vorstellungsrunde

- Vision, Ideen, Web Service, Mobile Page mit QR Code, Webserver mit mehr Infos, …

● Nicht zu viel in eine Applikation packen

- <span id="page-677-0"></span>● Plakate in Bassersdorf am Bahnhof: Habe nichts zu tun, schaue da hin, es hat ein neues Bild, weckt mein Interesse -> ich schaue mir die Plakate an. (immer wieder Aufmerksamkeit erneut wecken)
- In McDonalds und Läden: Benutzerbeobachtungen gemacht. Wo laufen die Leute durch, wo schauen sie hin?
- Projekt Methodik
- Tools, Zugangsdaten
	- Benötigt keine Zugangsdaten
- Technologien (Kinect, Videowall)

## **Requirements Engineering**

- Benutzer Befragung und Beobachtung
	- Fragebogen: Befragte Personen wissen nicht, wie Videowall sein wird. (Vielleicht würden sie dann sehr gerne ein Video produzieren wollen.) Ergibt eine Schwierigkeit beim Interpretieren der Antworten.
	- Wichtig: Schnell nach Befragung einen Prototypen aufstellen. Benutzer damit experimentieren lassen und fragen, wie sie es finden, damit zu spielen.
- Personas und Szenarien
- Usability Test (formativ, empirisch) ("Meine Hand ist die Maus") (Demo)
	- Sofortiges Erfolgserlebnis (iPhone): Im Werbevideo sehen die Kunden, wie es funktioniert. Wenn sie dann das Produkt haben, können sie es genauso benutzen, wie sie es im Video gesehen haben.
	- Ergebnisse Usability Test: Verständnis/Erfassung war nicht bei allen Testpersonen gleich gut (Alter!). Personas anpassen? Es soll uns bewusst sein, dass je nachdem, wie wir die Personas wählen, ein anderes Produkt entsteht.
	- Zielpublikum, Inhalt und Interaktion muss übereinstimmen. Interesse an Poster eher nur von Besucherseite.
	- Was kann man mit so einer Wand alles machen? Technorama, ganz viele Ideen. Disneyland: Besucher werden beim Anstehen mit Videos unterhalten.
	- Für Teaser: Personen mit Interessanten Inhalten (Video aus der Küche, Essenszubereitung. HSR-Channel) anlocken, dann aber auf der Wand auch noch anderes präsentieren.
	- Herausfinden, was gut und was schlecht ist. Damit wir nur das Gute im Projekt verarbeiten können. Wie viele Erfahrungen können wir während dem Projekt sammeln?
- Handtracking (Demo)

## **Technische Realisierung**

- Kinect Framework, Details Kinect
	- Kreativitätstechnik:

Interaction Relabeling and Extreme Characters:

Was kann man mit einem gewissen Gegenstand machen? Geschichte erzählen, wie man das mit den Postern mit diesem Gegenstand realisieren kann. (Mandarine mit Schnitzen, Informationen je nach Wichtigkeit im Portemonnaie an einem anderen Ort ablegen)

- Testsetup, Grafikkarten, Auflösung

● Monitorwand 1x6, viele gestalterische Möglichkeiten. 3 Monitore, 3 Bediener.

- <span id="page-678-0"></span>● Wirkung des Hellraumprojektors vergleichen mit der fertigen Videowall.
- In Testapp Monitorrahmen ,einbauen', damit man sieht, wie Leute auf Rahmen der Monitore der zukünftigen Videowall reagieren. Wie fest stört das?
- Für 10'000.- 9 Monitore kaufen, damit eine realitätsnahe Videowall bauen -> Direktor und andere Verantwortliche visuell überzeugen. Nur mit Infos auf Papier ist das Überzeugen schwierig.
- Grafikkarte: Wo geschieht die Rechnung? Auf der Grafikkarte oder auf der CPU? Games laufen auf Grafikkarte. Kernelmodus ist performanter, aber keine Unterstützung durch Windows. DirectX geht direkt auf Grafikkarte. WPF bietet höchstwahrscheinlich Libraries an. DirectX ist Konkurrent von OpenGL. (Markus F. fragt nach in der Zühlke, Romano Roth)
- Navigieren ist ein Problem, nach dem Klick muss man warten, bis das neue Poster geladen ist und angezeigt wird. Wenn nun die Poster automatisch angezeigt würden, würde man nichts merken, da das Poster einfach dann angezeigt wird, wenn es fertig geladen ist.

## - Architektur

- Business Layer fehlt nicht, da wir ihn ja nicht brauchen. Nachträgliches Einbauen eines Models wäre kein Problem.
- Design Patterns helfen das Verständnis zu verschleiern. Man sieht nicht mehr gut, was wie zusammenspielt. WPF macht guten Kompromiss zwischen Abstraktion und einfachem Verständnis.
- Für Framework wird es einen Editor geben, er ist noch nicht in der Skizze der Architektur enthalten. Es ist schwierig, eine Plug-in Infrastruktur anzubieten, wenn man nicht genau weiss, was für Plug-ins das sein werden -> eigene App/Framework anbieten ist einfacher.
- Eine Klasse hat ein User Interface für den Programmierer. Dies kann man auf Usability testen. (TTD hilft hier, damit Interface einfacher benutzbar werden.)

## **Wie weiter**

- Architekturprototyp
- Backlog priorisieren
- Wünsche, Anregungen
	- Noch mehr/weiter Richtung Usability im Stil von Projektion durch Hellraumprojektor oder Test des Handtrackings.
	- Technorama zur Inspiration: Warum interagiert man mit dem Gerät, welches vor einem steht? Was macht es aus? **Wie bringen wir die Leute dazu, mit der Wall und den Postern zu interagieren**? Passt Zielpublikum und Inhalt zusammen?
	- Effekt: Viele Quadrate verdecken das Poster, dort wo ich bin, sehe ich das Poster.
	- Punkt(e) auf den Boden malen. Wenn man auf diesem steht, kann man mit der Wall interagierenl. (Sichtbar machen, wo interagiert wird und wo man nur Besucher ist). Auf den Kreis am Boden Buttons machen. Mit Tiefenkamera lesen, auf welchem Button der Besucher steht.
	- Machen, dass zwei Personen steuern können. So wird es zum Begegnungsplatz. Benutzer müssen sich einigen, was sie machen wollen. Oder die eine Person kann nur nach links steuern, die andere nur nach rechts. (Flirtbörse, Projektpartner suchen)
	- Mit einem Gegenstand vor der Kinect durchlaufen. Mit Finger auf Glasscheibe drücken.

Mit Steuerrad Spiel spielen. (Physische Erfahrung ist wichtig.)

<span id="page-679-0"></span>● Es sollte ein spielerisches Element an/auf der Wall haben. Markus F. sieht unser Projekt und alle Ideen dafür in den Sternen. Fester Grund ist in weiter Ferne. Es ist noch so vieles unbekannt. Eine Idee setzen wir um (bei uns die Poster), nehmen es herunter auf die Strasse. Ist das die richtige Idee? Wissen wir nicht. Wir machen einen Prototyp, wir wissen, dass die Idee vielleicht nicht die richtige ist. Sie kann/wird sich während der Entwicklung noch verändern.

Am Schluss des Bachelor-Projektes werden wir vielleicht auf dem Level der Wolken sein.

Ein Stern (Idee) kann komplett spezifiziert, alle Use Cases erstellt werden. Aber wenn dieser Stern immer weiter nach unter kommt, gibt es immer wieder Änderungen an der Spezifikation und den Use Cases. Darum ist es nicht sinnvoll, für einen Stern die Spezifikation zu erstellen.

Die Videowall und das Darstellen der Poster gibt uns eine Einschränkung, die sich auf einer tieferen Ebene befindet als alle Ideen, die noch in den Sternen stehen.

Mit einem ersten Prototyp (z.B. Poster browsen), den man mit Leuten bespricht, kann man sehen, was aus der Videowall für eine konkrete Anwendung entstehen könnte.

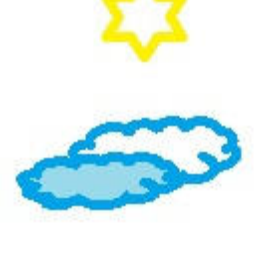

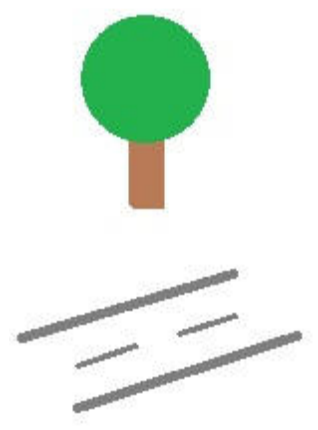

### **Sonstiges**

- Imagine Cup

#### **Beschlüsse**

- Besuch im Technorama
- Recherche WPF mit DirectX

# **Protokoll 02.04.12**

Erstellt am 02.04.2012, Autor: LE Protokoll abgenommen am 17.04.2012 durch Markus Stolze

Anwesend: Markus Stolze, Lukas Elmer, Christina Heidt, Delia Treichler

#### **Agenda**

MS: Vision Dokument V1 (mit Personas und Key Szenarios) [Auflösung](#page-680-0) [Videowall](#page-680-0) [Empirischer](#page-680-0) [formativer](#page-680-0) [Test](#page-680-0) [Imagine](#page-680-0) [Cup](#page-680-0) [Feedback](#page-680-0) [Beschlüsse](#page-680-0)

## **MS: Vision Dokument V1 (mit Personas und Key Szenarios) (formelles OK Stolze, inhaltliches OK Auftraggeber)**

\_\_\_\_\_\_\_\_\_\_\_\_\_\_\_\_\_\_\_\_\_\_\_\_\_\_\_\_\_\_\_\_\_\_\_\_\_\_\_\_\_\_\_\_\_\_\_\_\_\_\_\_\_\_\_\_\_\_\_\_\_\_\_\_\_\_\_\_\_\_\_\_\_\_\_\_

Fragen des Fragebogens (Abbildung 8): Frage aus Antwort nicht ableitbar. => Möglichkeit 1: Satz aus Label machen "Hat Interesse an Poster"

<span id="page-680-0"></span>=> Möglichkeit 2: Nummerieren und unten genauer beschreiben

#### **Auflösung Videowall**

Agenda:

- Kurz sagen, was herausgefunden
- Poster der Landschaftsarchitekten?

XPS = Problem => Bitmap probieren (ImageMagick) Performance Probleme => flaches Design

Poster müssen selbst über die Personen Joachim Kleiner 1.1167 (Landschaftsarchitektur), Reiner Brechtel (Elektrotechnik)

#### **Empirischer formativer Test**

besprochen

#### **Imagine Cup Feedback**

Feedback von MS:

"As pointed out in the submission, this kind of rich conferencing system/wall is not really new idea. While certainly interesting, the addition of Kinect is not really necessary for this concept. Additionally, consumer versions of this already exist in some form are have already been showcased. Deeper examination of how this concept would be made more effective with Kinect would be desirable.

Your project would benefit from giving a bit more thought to how an average person not already familiar with the details of the academic language and representations in the information you are exposing could benefit from the system. How would you guide them into the complexity?"

#### **Architekturprototyp**

- => Bitmap / ImageMagick
- => Kleingeschriebenes ist lesbar

#### **Beschlüsse**

- Poster über Joachim Kleiner 1.167 (Landschaftsarchitektur) und Reiner Brechtel (Elektrotechnik) beziehen
- Vorstudie Dokument überarbeiten und an Markus schicken
- Architekturprototyp erstellen
- Applikation mit Bildern anstatt XPS-Dokumenten erstellen und auf Test Videowall testen

\_\_\_\_\_\_\_\_\_\_\_\_\_\_\_\_\_\_\_\_\_\_\_\_\_\_\_\_\_\_\_\_\_\_\_\_\_\_\_\_\_\_\_\_\_\_\_\_\_\_\_\_\_\_\_\_\_\_\_\_\_\_\_\_\_\_\_\_\_\_\_\_\_\_\_\_

## **Protokoll 29.03.12**

Erstellt am 29.03.2012, Autor: CH Protokoll abgenommen am 02.04.2012 durch Silvan Gehrig

Anwesend:

Silvan Gehrig, Lukas Elmer, Christina Heidt, Delia Treichler

**Agenda** [Architektur](#page-681-0) [besprechen](#page-681-0)

#### <span id="page-681-0"></span>**Architektur besprechen**

Logger ebenfalls in Common. Logger (z.b. log4net) wrappen, damit weniger Code nötig ist und um Logger auszutauschen.

#### MVVM -> wo ist Model?

Evt. Business Layer zwischen Service und ViewModel, nur nötig falls Poster sich ändert. So wie jetzt Gefahr, dass sich zu viel Business Logik im ViewModel befindet.

ViewModel und Model sind evt. sehr ähnlich zu Beginn. Im Model geht man auf Services. Wenn Business Layer sowieso für Admin-Oberfläche nötig ist, kann dieser auch gleich für die WPF-Anwendung verwendet werden.

In Dokumentation festhalten wieso der Business Layer weggelassen wurde, falls dieser nur das Service Interface kopiert. Service zu Servicemodel umbenennen, falls kein Business Layer verwendet wird.

Manueller Integration Test für Data Layer. Data Layer möglichst schmal, z.b. DB-Connection. Ist dann nicht automatisch testbar (nur über manuellen Systemtest). Lokalen Datenlayer (Fake) zum Testen (Akzeptanz-Test, über mehrere Layer).

Zusätzlicher Bootstrap Layer (da View nichts vom Service wissen sollten), wie Common Layer. View hat dann nur einen Call gegen unten.

Wenn es ganz sauber mit der app.config gelöst werden kann, ist Bootstrap Layer nicht nötig.

Preconditions bei public Interfaces und z.B. bei PosterWindow (posterViewModel != null), damit bekannt ist, wo das Problem entstanden ist. Safety first Ansatz. Führt aber zu Performance Verlust.

Soll der Notifier durch alles durchgezogen werden oder soll er aggregiert werden? Vorteil von Aggregation ist, dass man es einfacher wieder anpassen kann. Verwendung von Notifier auch dokumentieren?

"Prism: Patterns For Building Composite Applications With WPD" - anschauen, evt. Methode wie es besser gelöst kann werden mit "Notify".

Dem MainViewModel werden die anderen ViewModels (jedes User Control hat ein ViewModel) übergeben. ViewModel weiss, welches ViewModel unter "ihm" ist. Jedes ViewModel hat Property, welches dem Container übergeben wird.

\_\_\_\_\_\_\_\_\_\_\_\_\_\_\_\_\_\_\_\_\_\_\_\_\_\_\_\_\_\_\_\_\_\_\_\_\_\_\_\_\_\_\_\_\_\_\_\_\_\_\_\_\_\_\_\_\_\_\_\_\_\_\_\_\_\_\_\_\_\_\_\_\_\_\_\_

Evt. Michael Gfeller fragen, wie er es mit den ViewModels gelöst hat.

Wichtig für einen Architektur-Entscheid ist die Nachvollziehbarkeit. Diese muss durch die mitgelieferte Dokumentation aufgrund der Wartbarkeit gewährleistet sein.

## **Protokoll 23.03.12**

Erstellt am 23.03.2012, Autor: DT Protokoll abgenommen am 02.04.2012 durch Markus Stolze

Anwesend:

Markus Stolze, Lukas Elmer, Christina Heidt, Delia Treichler

#### **Agenda**

<span id="page-682-0"></span>Teamfördernde Massnahmen MS: Vision Dokument V0 verabschiedet mit Preliminary Personas & Szenarios "Grosse" WPF Applikationen, Risikomanagement **Grobarchitektur Testapplikation** [Beschlüsse](#page-683-0)

#### **Teamfördernde Massnahmen**

Protokoll vom 20.03. überfliegen.

#### **MS: Vision Dokument V0 verabschiedet mit Preliminary Personas & Szenarios**

Agenda: Frage zu Typen vs Rollen/Personas

- 4 Rollen, davon 3 Personas.
- Einleitender Satz zu Beginn des Abschnitts nötig.

Agenda: Szenario realistischer machen

- Freundin ist eine Studienkollegin
- Raumplanung ist nur im Gebäude 1

#### **"Grosse" WPF Applikationen, Risikomanagement**

Tests durchgeführt (Project Flip, Videos), es konnte noch nicht herausgefunden werden, an was das Stocken/Ruckeln der Animationen liegt.

Project Flip, beim Setzen eines Filters out of memory exception (Woran liegt das? Design, Animationen?)

Windows ist nicht genug darauf vorbereitet, Anzeige über mehrere Bildschirme zu machen. Auflösung macht auch Probleme. Internetrecherchen bringen kaum Ergebnisse. Wie gehen wir mit dem Risiko um?

• 1xHD-Auflösung im schlimmsten Fall (testen mit ProjectFlip, auf Beamer?) Wenn die 1xHD Auflösung gut genug ist, könnte Lösung Daisy Chain Board übernommen werden.

Bildschirme probehalber auf 1024x768 einstellen um Maximum zwischen Auflösung/Lesbarkeit und Flüssigkeit der App zu finden.

Optimaler Abstand zur Wall herunterrechnen auf TestWall, damit wir uns vorstellen können, wie gut die Poster lesbar sein werden. Lesbarkeit auch mit Poster der Abteilung L testen. Markus organisiert uns Poster anderer Abteilungen.

Wall mit einem Beamer projizieren kein Thema, da Lebensdauer der Lampe ca 1 Monat beträgt. Bildschirme der Wall sollten 5-7 Jahre halten.

#### **Grobarchitektur**

Agenda: Zeigen, dass erarbeitet, evt. besprechen. Architektur mit Silvan anschauen.

**Testapplikation** Agenda: Aktueller Stand

<span id="page-683-0"></span>Test im Zimmer mit TestWall durchführen nicht möglich wegen Platzproblemen. Test in leerem Unterrichtsraum.

In Zukunft: Im Gebäude 4 machen, Leute, die gerade vorbeilaufen einladen, "mitzuspielen"

Teaser mit separater Applikation simulieren? Nicht für ersten Test, sondern nur erklären.

Aufgabe: Exploriere/Vertreib dir die Zeit/untersuche die Applikation. Szenario mit Mittagessen Maus mit Hand-Symbol anzeigen lassen (abschauen bei XBox).

Hypothese: Testpersonen spielen zuerst mit dem Skelett, dabei merken sie, dass ihre Hand als Hand auf der Wall ist. Schaltflächen dienen zur Navigation.

#### **Beschlüsse**

- MS: Vision Dokument V0 verabschiedet mit Preliminary Personas & Szenarios ist abgenommen.
- Markus organisiert uns Poster anderer Abteilungen.
- Abklären, was es bedeutet, mir höherer Auflösung zu fahren. Wie ist die Lesbarkeit mit 1xHD.

\_\_\_\_\_\_\_\_\_\_\_\_\_\_\_\_\_\_\_\_\_\_\_\_\_\_\_\_\_\_\_\_\_\_\_\_\_\_\_\_\_\_\_\_\_\_\_\_\_\_\_\_\_\_\_\_\_\_\_\_\_\_\_\_\_\_\_\_\_\_\_\_\_\_\_\_

- Test durchführen, Hypothese prüfen
- Architektur mit Silvan anschauen.

## **Protokoll 20.03.12**

Erstellt am 20.03.2012, Autor: LE

Anwesend: Christina Heidt, Delia Treichler, Lukas Elmer

#### **Agenda**

Verbesserung der Teameffizient- und Stimmung Beschlüsse

#### **Verbesserung der Teameffizient- und Stimmung**

Besprochen.

#### **Beschlüsse**

- Evaluation Lösung: nach Kriterien diskutieren und beschliessen
- Feste Termine für Besprechungen definiert
	- Dienstag, 9.50-10.10: Daily Scrum
	- Donnerstag, 9.50-10.10: Daily Scrum
	- Freitag, 10.10-10.30: Vorbereitung, Vorbesprechung Meeting (das um 11 Uhr oder am Montag stattfindet, evt. Sprintplanung des nächsten Sprints)
	- Freitag, 13.00-13.30: Sprintplanung des nächsten Sprints
- Ticket für Sitzungsprotokoll wird erstellt pro Sprint, wobei die Zuweisung nach jedem Sprint rotiert wird. Zu diesem Ticket gehören auch die Agenda und das Sitzungsprotokoll per Mail zu senden.
- Es wird darauf geachtet, was zusammen gemacht wird und in welcher Konstellation dies geschieht. Dabei ist wichtig, dass Arbeiten in **unterschiedlichen** 2er Teams durchgeführt werden werden.
- Beim Daily Scrum wird ein "Stimmungsbarometer" für Arbeit im Team und persönlich pro
Person eingeführt, wobei die Stimmung gemessen wird, damit bei schlechter Stimmung reagiert werden kann und entsprechende Massnahmen getroffen werden können.

- Um die Arbeitsteilung sinnvoll und gerecht zu gestalten, schreibt jedes Teammitglied **für sich** einige Kärtchen zu den unten stehenden Kategorien. Die Kärtchen werden dann am 21.03. besprochen.
	- Welche Arbeit macht mir Spass
	- Welche Arbeit frustriert mich
	- Welche Arbeit kann ich gut
	- Welche Arbeit würde ich gerne tun, obwohl sie für mich sehr schwierig ist

\_\_\_\_\_\_\_\_\_\_\_\_\_\_\_\_\_\_\_\_\_\_\_\_\_\_\_\_\_\_\_\_\_\_\_\_\_\_\_\_\_\_\_\_\_\_\_\_\_\_\_\_\_\_\_\_\_\_\_\_\_\_\_\_\_\_\_\_\_\_\_\_\_\_\_\_

○ Welche Arbeit ist für mich schwierig, wo habe ich Mühe

# **Protokoll 16.03.12**

Erstellt am 16.03.2012, Autor: CH Protokoll abgenommen am 23.03.2012 durch Markus Stolze

Anwesend:

Markus Stolze, Christina Heidt, Delia Treichler

## **Agenda**

MS: Vision Dokument V0 verabschiedet mit Preliminary Personas & Szenarios Empirischer, formativer T[es](#page-685-0)t Vorbereitung [Stand](#page-685-0) [des](#page-685-0) [Projektes, Test](#page-685-0) [Hardware](#page-685-0) [im](#page-685-0) [BA-Zimmer](#page-685-0) **[Beschlüsse](#page-685-0)** 

## **MS: Vision Dokument V0 verabschiedet mit Preliminary Personas & Szenarios**

Agenda: Ev. zwei zusätzliche Personas: Student, der gerne eine App für die Wall programmieren möchte / Sekretärin, die die Poster und andere Inhalte verwaltet.

- Rollen und Personas. Entscheidung für bestimmte Rollen, dass uns diese so wichtig sind, dass diese eine Persona bekommen. Rolle für Sekretärin und für jemanden die App erstellt.
- Für reine Interaktion braucht es eine ausgebautere Persona. Der andere Bereich, wie editieren, soll grundlegende Funktionen anbieten. Braucht daher keine Persona sondern eine Rolle.

Markus Stolze hatte noch keine Zeit, das Dokument durchzuschauen.

## **Empirischer, formativer Test Vorbereitung**

Ideensammlung:

Teaser für den Anfang weglassen. Im Bewusstsein, dass je nach Teaser die Interaktion eigentlich anders ist.

Navigation bei Poster:

Was für Optionen stehen zu Verfügung?

- Kombinierung mit Identifikation der rechten Hand. An der Stelle wo der Schatten des Beamers ist ein Bällchen anzeigen, welches sich dynamisch mitbewegt. Damit die Personen wissen, wo ihre Hand ist. Bei echtem Schatten dürfen die auch nicht überlagern.
- Man müsste eine aufwändigere Testapplikation haben. Elemente müssen interaktiv

#### aufleuchten.

<span id="page-685-0"></span>Hypothese ob es funktioniert.

- 1. Hypothese: Meine Hand ist die Maus.
- 2. Hypothese: Mein Körper ist die Maus (Steuerung mit Gesten).

Anzeigen der Position im "Erkennungsspickel": Wo steht die Person im Spickel? Zwei Zonen für die Interaktion, welche auf dem Bildschirm angezeigt werden. Lese- und Navigationsbereich. In Navigationsbereich mehr von den Postern zeigen und die Menus grösser machen. Im Lesemodus kann man Poster genauer betrachten (Menu an den Rand oder Menu verschwindet)

Pointer als Hand darstellen?

Merke ich, dass es zwei Zonen hat?

Regeln aufstellen, wann der Laserpointer aktiviert wird (Handauswahl). Wie zeigen Elemente, dass sich interaktiv sind?

Skeleton benutzen in der Mitte der Applikation.

#### **Stand des Projektes, Test Hardware im BA-Zimmer**

Bei diesem Projekt sind die Risiken miteinzubeziehen. Risiken bestimmen, was als nächstes zu tun ist.

Datengetriebene und experimentelle Forschung bringt neue Fakten.

● Aufnahmen mit Kinect im Gebäude 4: Lösung zu Tracking: Objekt bewegt sich mit der erahnten Geschwindigkeit der Person mit (da es technische Beschränkungen gibt).

\_\_\_\_\_\_\_\_\_\_\_\_\_\_\_\_\_\_\_\_\_\_\_\_\_\_\_\_\_\_\_\_\_\_\_\_\_\_\_\_\_\_\_\_\_\_\_\_\_\_\_\_\_\_\_\_\_\_\_\_\_\_\_\_\_\_\_\_\_\_\_\_\_\_\_\_

#### **Beschlüsse**

Empirisch formativer Test wird mit einer WPF-Applikation erstellt. Ergänzung Dok Vorstudie: 5 Rollen, daraus 3 Personas.

# **Protokoll 09.03.12**

Erstellt am 09.03.2012, Autor: LE Protokoll abgenommen am 16.03.2012 durch Markus Stolze

Anwesend: Markus Stolze, Lukas Elmer, Christina Heidt, Delia Treichler

**Agenda Imagine Cup [Projektstand](#page-686-0)** [Info](#page-686-0) [Tag](#page-686-0) **[Sitzungstermine](#page-686-0) [Beschlüsse](#page-686-0)** 

**Imagine Cup**  Agenda:

<span id="page-686-0"></span>- Round 1 Dokument abgegeben

- Name der Wall für den Imagine Cup ist Kinasion. Für die BA ist der Name Videowall. Müsste das einheitlich sein?

Besprochen, warten bis am 22. März.

#### **Projektstand**

- Offizielle Aufgabenstellung unterschreiben / verfeinern bis spätestens Ende SP 5-6
- Name Projekt: Videowall
- Logo: lustig :) weiss anstatt blau
- Bestellung GraKa: Von Peter Bühler zum Einkauf, ob Bestellung ausgelöst: unbekannt
- Passantenanalyse: Skeleton Aufnahmen, auf Material achten falls Personen identifizierbar

#### **Info Tag**

- Informatik zum Anfassen: Christina & Delia (Lukas als Backup)
- Woche Bachelorprüfung (~6. August)
	- Mittwoch ist für Prüfung vereinbart
	- Donnerstag: Girls Week Einsatz

#### **Sitzungstermine**

Verschieben: 29. März + 3 Wochen danach Immer am Montag nach dem Freitag um 17.00 Uhr

#### **Beschlüsse**

- Dokumente senden, am nächsten Freitag Dokumente ansehen
- 4 Sitzungstermine werden auf den Montag um 1700 verschoben, ab dem 29. März \_\_\_\_\_\_\_\_\_\_\_\_\_\_\_\_\_\_\_\_\_\_\_\_\_\_\_\_\_\_\_\_\_\_\_\_\_\_\_\_\_\_\_\_\_\_\_\_\_\_\_\_\_\_\_\_\_\_\_\_\_\_\_\_\_\_\_\_\_\_\_\_\_\_\_\_

# **Protokoll 06.03.12**

Erstellt am 06.03.2012, Autor: DT Protokoll abgenommen am 09.03.2012 durch Kevin Gaunt

Anwesend:

Kevin Gaunt, Lukas Elmer, Christina Heidt, Delia Treichler

#### **Agenda**

Besprechung des Imagine Cup Projekt Plans Beschlüsse

#### **Besprechung des Imagine Cup Projekt Plans**

Siehe [https://docs.google.com/document/d/](https://docs.google.com/document/d/10Lyl1bC4WAMa9G7xUffvbAVLz18mFz6T1DAwtB93d-s/edit) [10Lyl1bC4WAMa9G7xUffvbAVLz18mFz6T1DAwtB93d-s/edit](https://docs.google.com/document/d/10Lyl1bC4WAMa9G7xUffvbAVLz18mFz6T1DAwtB93d-s/edit) Direkt im Dokument die Texte durchgegangen, Korrekturen und Erweiterungen vorgenommen.

\_\_\_\_\_\_\_\_\_\_\_\_\_\_\_\_\_\_\_\_\_\_\_\_\_\_\_\_\_\_\_\_\_\_\_\_\_\_\_\_\_\_\_\_\_\_\_\_\_\_\_\_\_\_\_\_\_\_\_\_\_\_\_\_\_\_\_\_\_\_\_\_\_\_\_\_

#### **Beschlüsse**

Kevin schaut abends nochmals über den Text.

# **Protokoll 05.03.12**

Erstellt am 05.03.2012, Autor: CH Protokoll abgenommen am 09.03.2012 durch Kevin Gaunt

#### Anwesend:

Kevin Gaunt, Lukas Elmer, Christina Heidt, Delia Treichler

## **Agenda**

Besprechung des Imagine Cup Projekt Plans [Beschlüsse](#page-688-0)

## **Besprechung des Imagine Cup Projekt Plans**

Siehe [https://docs.google.com/document/d/](https://docs.google.com/document/d/10Lyl1bC4WAMa9G7xUffvbAVLz18mFz6T1DAwtB93d-s/edit) [10Lyl1bC4WAMa9G7xUffvbAVLz18mFz6T1DAwtB93d-s/edit](https://docs.google.com/document/d/10Lyl1bC4WAMa9G7xUffvbAVLz18mFz6T1DAwtB93d-s/edit)

Notizen zu den verschiedenen Fragen des Antragsformulars:

**Ziel**: Innovation fördern.

- Informationen sind an der HSR sind aber so gesehen in sich geschlossen (können nicht gegen aussen gegeben werden). Videowalls an verschiedenen Schulen aufstellen, beste Poster schulübergreifend ausstellen. Fremde Personen kommen an Schulen und sehen diese Informationen. Andere Hochschulen sehen ein Projekt, welches ihnen gefällt und ziehen dies weiter. Zusätzliche Videokonferenz.
- Einfacherer Informationsaustausch. Nicht nur Poster sondern auch Paper.
- Viele Vorschläge auf der Welt, und diese Ideen können zusammengeführt werden. Konkurrenz zwischen Hochschulen, Zusammenarbeit auf visueller Ebene.

Durch das werden vielleicht die Ideen der UN gelöst werden.

#### **8 Goals (**Target 8.F)

Neue Technologien und neue Ideen vermitteln. Ideen an den privaten Sektor bringen (z.B. über Messen, Videowall ist öffentlich zugänglich). (Unsere Applikation ist aber erst mal mit Poster.)

Selektion muss passieren. Recommendation System. Warum kommen die aufgelisteten Goals nicht zum gewünschten Ergebnis?

Wie könnte man es effizienter machen?

Wie hilft die Videowall dabei?

#### **Wer profitiert?**

Lösung hilft einer kleinen Gruppe von Menschen stark. Kann sich später ausweiten. Durch Videowall wird das ganze vielleicht mehr Leuten zugänglich gemacht, welche sich ansonsten nicht dafür interessieren würden. Da ein Fun Element eingebaut ist.

Interaktion mit grossen Bildschirmen/Flächen. Anstatt mit kleiner Workstation. Cloud einsetzen (Windows Azure), damit mehrere Hochschulen zusammenarbeiten können.

#### **Ideen zur Interaktion mit der Wand**

- <span id="page-688-0"></span>• Über Handy anmelden (Farberkennung).
- Poster mit Tags versehen. Welche Informationen könnten auf Handy gebracht werden? Sendet ein Email -> Url, wo man Emailadresse eintragen muss. Öffnen des Mail Clients? Infos können geshared werden (per Link bekommt man mehr Infos). Lösung über Windows Live?
- Windows Live ID verfügbar machen für die Person die die Information abfotografiert. Kollaboration anfangen mit der Person, welche das gemacht hat. Anstatt Video Telefonie einfach mal Kontaktdaten.
- Sagen welches Poster man spannend gefunden hat. Stempel auf Poster hinterlassen, damit die Person benachrichtigt werden kann um eine Kollaboration zu erreichen. Mit dem Tag wird eine Applikation für das Handy heruntergeladen. QR-Code, sobald die Handyapplikation heruntergeladen ist, kann der Stempel gesetzt werden (Identity). Auf Telefon müsste ersichtlich sein, welche Personen auch einen Stempel gesetzt haben. Url kann nur mit der richtigen App geöffnet werden. Es reicht auch wenn sich eine Url öffnet, beinhaltet Webseite hat einen Live Connect.
- Microsoft Lync (Video Telefonie, Skype) Poster mit Video Telefonie Personen welche an dem anderem Ort stehen kann man sehen und man kann mit diesen Personen darüber diskutieren. Verbindung ist offen.
- **1.** lokale Poster ansehen
- **2.** Alle besten Poster ansehen, sobald jemand das selbe Poster ansieht entsteht eine Verbindung.

Mit Surface zusätzlich zusammen arbeiten, für Hochschulen. Poster von Wand auf den Surface "ziehen". Wenn Leute etwas einbringen wollen (Diskussion über die Arbeit). Kann dies über den Surface getan werden (Nebensatz).

\_\_\_\_\_\_\_\_\_\_\_\_\_\_\_\_\_\_\_\_\_\_\_\_\_\_\_\_\_\_\_\_\_\_\_\_\_\_\_\_\_\_\_\_\_\_\_\_\_\_\_\_\_\_\_\_\_\_\_\_\_\_\_\_\_\_\_\_\_\_\_\_\_\_\_\_

## **Beschlüsse**

Kevin schaut sich den Text am Abend bereits einmal an. An der nächsten Sitzung vom 06.03.12, 13.00 Uhr wird das weitere Vorgehen besprochen.

# **Protokoll 02.03.12**

Erstellt am 02.03.2012, Autor: CH Protokoll abgenommen am 09.03.2012 durch Markus Stolze

## Anwesend:

Markus Stolze, Kevin Gaunt, Lukas Elmer, Christina Heidt, Delia Treichler

## **Agenda**

[Hardware, Setup](#page-689-0) [Imagine](#page-689-0) [Cup](#page-689-0) [Umfrage/Beobachtungs-Ergebnisse](#page-689-0) [TFS](#id.79jyocxm49lm)

#### <span id="page-689-0"></span>**[Weiteres](#page-690-0)** [Beschlüsse](#page-690-0)

### **Hardware, Setup**

Agenda: - Fotos Hellraumprojektor Test - Emails & Angebote

1x6 Monitor übernimmt aktuelle Situation mit den USM-Möbel. Schränkt aber ein für App-Entwicklung. Jedoch ideal um daran vorbeizulaufen. Wäre ideal um Poster zu browsen. 1x6 Variante über USM Möbel projizieren. Müsste mit mehreren Kinects abgedeckt werden. 3x3 Variante vorziehen, da auch für klassische Anwendungen wie Video etc. gut. Unter dem Monitor einen Abstellfläche haben, wo Taschen oder Jacken abgelegt werden können.

Zum Test für WPF: Geht es mit dieser Auflösung? Probleme mit 9 Bildschirmen etc. beantworten.

Um Konfiguration für Arbeit festzulegen. Link an Markus schicken. Hardware ca. nächsten Mittwoch oder Freitag verfügbar.

## **Imagine Cup**

<http://www.imaginecup.com/Competition/MyCompetitionPortal.aspx?competitionId=68> <http://www.imaginecup.com/>

Microsoft organisiert einen internationalen Wettbewerb in verschiedenen Disziplinen eine Disziplin dabei ist: *Kinect Fun Labs Challenge Sponsored by Microsoft Studios*

Da wir sowieso eine Arbeit über Kinect machen, wäre es evt. interessant, an diesem Wettbewerb teilzunehmen. Wichtig sind dabei: Löst es ein echtes Problem, Innovation und Usability, wobei der letzte Punkt ja ganz speziell passen würde...? Problem: bis 6. März muss ein Projektplan mit spezifischen Fragen beantwortet werden (separates Word Dokument)

-> Ok von Markus, weiter abklären wen wir als Mentor auswählen sollen.

## **Umfrage/Beobachtungs-Ergebnisse**

- Umfrage Bachelorarbeiten

Vorher Filtering für Videos, damit nur interessante Videos vorgestellt werden.

Möglichkeit die Verbindung von Poster zu Video herzustellen. Video ist ähnlich wie ein Poster (dynamisches Element). Formular welches direkt ein Video daraus generiert. Vereinfachung für alle Studiengänge.

Beispielvideo erstellen: so sollte es sein. Wieviel Aufwand ist das für jemanden, der das kann? Wieviel für jemanden, der dies nicht beherrscht?

Raum reservieren für Videoerstellung.

Experimentieren mit vorhandenen Videos.

Möglichkeit um Poster zu "augmenten". Poster mit Knopf mit Minidemo oder Situationsvideo auf Poster selbst positionieren.

Video:

Wieso macht es Sinn, eine neue Lösung anzustreben? Was ist die alte und neue Lösung?

<span id="page-690-0"></span>Beispiel Architektur

Grundbild bleibt das Poster. Für die Studiengänge, für welche es Sinn macht, haben ein Video, andere nicht.

Nicht länger als 2 Minuten. Kleiner Anteil des Lösungsansatzes.

Möglichkeit Poster einfach mit Video zu erweitern. Akzeptanzsteigerung des Videos. Für Informatik ist Standardlayout denkbar, für Video-Integrierung.

- Beobachtung Gebäude 4

- Auslastung der Personen auf Grundriss in Graustufen aufzeichnen.
- Problem von Erkennen von Personen die weiter entfernt sind.

## **TFS**

TFS wäre praktisch um

\* das Projekt automatisch zu builden und zu testen (periodisch, automatisiert)

\* aus Interesse / Erfahrung

Den Server könnten wir selber installieren und einrichten, wir brauchen einfach einen virtuellen Server dafür.

Markus bespricht sich noch mit Michael Gfeller, ob eigenen TFS oder auf einem bereits vorhandenen TFS

## **Weiteres**

Agenda:

- Dokument: Tipps für die Strukturierung und Planung von Studien-, Diplom- und Bachelorarbeiten. Erhalten wir eine neue Version oder sollen wir die von der SA verwenden?

• Ist die richtige Version

- Punktgenaue Beschallung, Tipp von Herrn Stadelwieser

<http://www.i-audiopoint.com/>

<http://www.audionovum.ch/>

● Mit Ton ergibt sich zusätzliche Komplexität, sollte daher vorerst ignoriert werden. Jedoch zwingend dokumentiert werden. Eventuelle spätere Weiterentwicklung.

Aktueller Stand: Object Tracking, Recorder, technische Möglichkeiten

Sobald Aufzeichnungen gemacht werden können, kann auch ausgesagt werden, von wo bis wo man die Personen erkennen kann, wie schnell dies geht etc.

Applikationen, welche nur auf Einzelpersonen reagieren, könnte ein Problem darstellen, da nie nur 1 Person im Raum ist. Dadurch muss sich Kinect eine Gruppe aussuchen, für welche sie reagiert.

Unterschiedliche Sachen/Inhalte werden in unterschiedlichen Phasen angezeigt (z.B. Mittagszeit). Vorgaben, damit Applikation einfacher entwickelt werden kann. Personen können nicht eindeutig über eine längere Phase getrackt werden. Schränkt die Applikationsmöglichkeiten ein.

## **Beschlüsse**

Für die Videowall ist die 3x3 Variante gewählt. Teilnahme am Imagine Cup. TFS: Markus bespricht sich noch mit Michael Gfeller

# **Protokoll 24.02.12**

Erstellt am 24.02.2012, Autor: DT Protokoll abgenommen am 02.03.2012 durch Markus Stolze

Raum: 6.112 Anwesend: Markus Stolze, Kevin Gaunt, Lukas Elmer, Christina Heidt, Delia Treichler

## **Agenda**

Hardware, Setup [Besuch](#page-692-0) [Videowall](#page-692-0) [Microsoft](#page-692-0) [Wallisellen](#page-692-0) [Aktueller](#page-692-0) [Stand](#page-692-0) [Projekt](#page-692-0) **[Weiteres](#page-692-0)** [Beschlüsse](#page-692-0)

#### **Hardware, Setup**

#### Agenda:

- Verschiedene Vorschläge diskutieren (Vorschläge aus Emails) - Photoshop-Montage: wie sieht Bachelorposter auf 3x3 Bildschirmen aus Kevin, Microsoft Wallisellen:

● Performance: Performanceprobleme mit WPF bestehen, Microsoft konnte 4xHD nicht realisieren. Flüssiges Bild hat Priorität gegenüber Auflösung. Keine Infos über verwendete Grafikkarten oder PC-Leistung.

\_\_\_\_\_\_\_\_\_\_\_\_\_\_\_\_\_\_\_\_\_\_\_\_\_\_\_\_\_\_\_\_\_\_\_\_\_\_\_\_\_\_\_\_\_\_\_\_\_\_\_\_\_\_\_\_\_\_\_\_\_\_\_\_\_\_\_\_\_\_\_\_\_\_\_\_

• Grösse: Wand ist riesig

Vorschläge:

- VWBox, 3072x2304 (nicht Full HD). Für Video kein Problem, zum Lesen nicht geeignet
- Grafikkarte mit 4 Ausgängen, x2 plus Standardausgang auf Mainboard. Verschiedene Treiber vermeiden
- 8 Monitore, Hochformat
- 3 Mini-Video-Walls mit 65 Zoll Monitoren, Datenaustausch zwischen Systemen (Screensaver), soll animieren
- 5 Monitore, in der Mitte das Poster, links und rechts die Navigation. Problem: wenn die Wand sehr breit ist, wird ein zweites Kinect benötigt -> sehr viel mehr Aufwand

Auflösung:

● mit Full HD sind die aktuellen Bachelorposter (wenn gut gemacht) lesbar auf 3x3. (Für Video und Spiele kein Problem, für Poster wäre bessere Auflösung sinnvoll).

Performance WPF:

- nachfragen bei Microsoft
- selber ausprobieren. Wie?

Fragen:

- <span id="page-692-0"></span>● bereits jetzt endgültigen Videocontroller anschaffen?
- im Moment Projekt für 1xHD erstellen? (gut mit einem Kinect machbar) Entscheid für 1 x Full HD als Auflösung für die Arbeit Videowall.
- will man die Poster lesen können? Oder sind sie nur Ersatz für nicht vorhandene Videos? -> alle Abteilungen müssen vertreten sein
- in welchen Szenarien bleibt man vor der Wall stehen? Einzeln, in der Gruppe? In der Gruppe konzentriert man sich besser auf die Wall.

Interviewfragen Ergänzungen:

Bachelor-Student: würdest du gerne deine Arbeit auf so einer Wand präsentieren? Könnest du dir vorstellen, deine Arbeit mit einem Video zu dokumentieren? Anstelle von Poster?

Alleine unterwegs, in der Gruppe?

## **Besuch Videowall Microsoft Wallisellen**

Agenda: Diskussion: Wie könnte man die intrinsische Motivation der Benutzer der Videowall steigern? Insbesondere: Wie bringt man die Passanten dazu, die Videowall mehr als nur einmal zu benutzen?

Videowall soll einen Anreiz/Motivation haben, dass man darauf schaut, extra wegen der Wand ins Gebäude 4 geht. Muss mir persönlich etwas bieten, Informationen.

- Jeden Tag wird 1 Student ausgelost: Wenn dieser sich davor stellt (Badge-Erkennung), passiert etwas. Head Hunter.
- Slot Machine -> Gewinn
- Mittagsmenu zur Mittagszeit (RSS-Feed). Studenten erstellen Fotos von Menus. Integration? (Tweet)
- Poster Rating -> Häufigkeit der Darstellung (like it)
- Webcamaufnahmen von Vorlesungen

## **Aktueller Stand Projekt**

Agenda:

- Titelblatt/Logo
	- wird per Email zur Ansicht verschickt
- Frameworks (Windows Kinect, OpenNI, OpenKinect), Erkennung von der Seite
- Evaluation, so viel wie nötig. Unterschied Xbox und Windows Kinect
- Fragen für die Interviews
	- Beobachten
	- Fragen
		- Hast du Hemmungen, dich selbst in einem Video zu zeigen? Ist es dir peinlich?
		- Wäre es dir peinlich, das Video auf der Wall zu sehen? Oder auf Youtube?
		- Werden Poster aktuell gelesen?
		- Würdest du ein Video produzieren?
		- Hast du schon einmal eine Bachelorbrochure gelesen?
	- Wizard of Oz Experiment

## **Weiteres**

Agenda:

- Aufgabenstellung
- Kriterienliste

- Dokumentation von z.B. Projektmanagement Zeiterfassung, Vorgehensmodell. Übernahme von kurzen Abschnitten aus SA erlaubt? -> Copy Paste

#### **Beschlüsse**

- Wir gehen auf 1xHD.
- Beobachten
- Technische Machbarkeit: Kinect hinstellen, was sieht man?

# **Protokoll 20.02.12**

Erstellt am 20.02.2012, Autor: DT Protokoll abgenommen am 24.02.2012 durch Markus Stolze

\_\_\_\_\_\_\_\_\_\_\_\_\_\_\_\_\_\_\_\_\_\_\_\_\_\_\_\_\_\_\_\_\_\_\_\_\_\_\_\_\_\_\_\_\_\_\_\_\_\_\_\_\_\_\_\_\_\_\_\_\_\_\_\_\_\_\_\_\_\_\_\_\_\_\_\_

Anwesend:

Markus Stolze, Lukas Elmer, Christina Heidt, Delia Treichler

## **Agenda**

SA Nachtrag Kickoff, Idee/Ziele BA **[Sprache](#page-694-0)** [Benötigte](#page-694-0) [Software](#page-694-0) [Beschlüsse](#page-694-0)

## **SA Nachtrag**

Agenda:

- Termin mit Michael (Nachtrag / Fragen SA)
- Termin bezgl. Data Layer Beschreibung (Silvan)
- Surface 2 Liefertermin, Test, Demo
- Termin Christian Moser / Zühlke
	- Michael (mit ihm Tisch anschauen) und Silvan direkt anschreiben
	- Surface 2 ist bereits geliefert. Installation bei Zühlke kann Probleme bereiten, da Tisch sehr lichtempfindlich.

## **Kickoff, Idee/Ziele BA**

Agenda:

- Ziele der BA, Konzentration, was wollen wir realisieren, was nicht…?

- Name BA

Name: noch selber entscheiden, ob Videowall oder HSR Videowall

BA - allgemeine Info:

Experte: Markus Flückiger

Hardware wird wohl nicht verfügbar sein bis Ende der Arbeit. Aber die Idee der Videowall ist grundsätzlich akzeptiert worden von der HSR.

Markus Stolze meint, dass es trotzdem möglich sein wird, die Applikation sinnvoll testen zu können.

Triple Head: simuliert für Computer einen Monitor, physisch sind aber 3 Monitore da Testen: Spielt Auflösung keine Rolle, kann Bild auch mit Beamer getestet werden. Sonst 3x3 kleine Monitore. (Darf Kosten verursachen)

Stand, mit Schulleitung diskutiert:

● Anwendung: Bachelorposter (alle Abt.) browsen mittels Gestiken. Auflösung genügend?

Bessere Ideen als Poster?

- <span id="page-694-0"></span>● mögliches Szenario: Kinect erkennt Personen, die Entlanglaufen (Teaser), Vorhang öffnen, wenn Person sich zur Wand dreht. Zufälliges Poster, Navigation?
- Unterhalt des Programminhalts: PDF für Poster, wo sind die? Auflösung? Content Management System für Infodienste (ev. Einbettung in Typo3, keine Anforderung), Algorithmus für Anzeige der Poster? (aktuelle Poster häufiger anzeigen) -> Videos! Vielleicht in Zukunft keine Poster mehr sondern nur noch Videos

## ● Ausbaustufen:

- Easter Egg, lustig, für Studenten. Wäre gut, weil sonst relativ eintönig (interaktiv) (Minigame: Spieler muss sich so verrenken, dass er durch das Loch passt)

- Special Content für Messe/Event
- neue Easter Eggs über Content Management einpflegen (wohl kaum machbar)
- Benutzergruppen: Studenten (täglich), Eventteilnehmer (1x pro Jahr)

Wichtige Punkte (Risiken):

Kinect Erkennung: Gibt es Einschränkungen wie beim Xbox-Spiel?

SDK: Microsoft oder Open Source?

-> Machbarkeitsstudie. Risiken bestimmen im Sinne von User Stories die ersten Sprints -> Test Risiken sauber identifizieren. Risiko 1: Kinect in Mensaeingang aufstellen, Daten aufnehmen, in Positionen umrechnen, Ausrichtung erkennen

Wichtige Frage:

Beobachten, was machen Leute in Eingang. Wie reagieren sie auf Interaktionen? Grundriss zeichnen, Ausmessung machen mit Kinect (Grenze?)

#### **Sprache**

Agenda: Besprechen, ob Englisch möglich / sinnvoll

Eher nicht, da gut in Deutsch geschriebene Arbeit mehr Wert hat als eine, die mittelmässig in Englisch geschrieben ist. Abstract in Englisch ist eine Möglichkeit. Video zweisprachig?

#### **Benötigte Software**

Agenda: Adobe Creative Suite Von Markus erhalten.

#### **Beschlüsse**

Vorgehen: 1. funktioniert es technisch? 2. was wollen die Leute? 3. was für Monitore zum Testen?

Arbeit wird auf Deutsch verfasst.

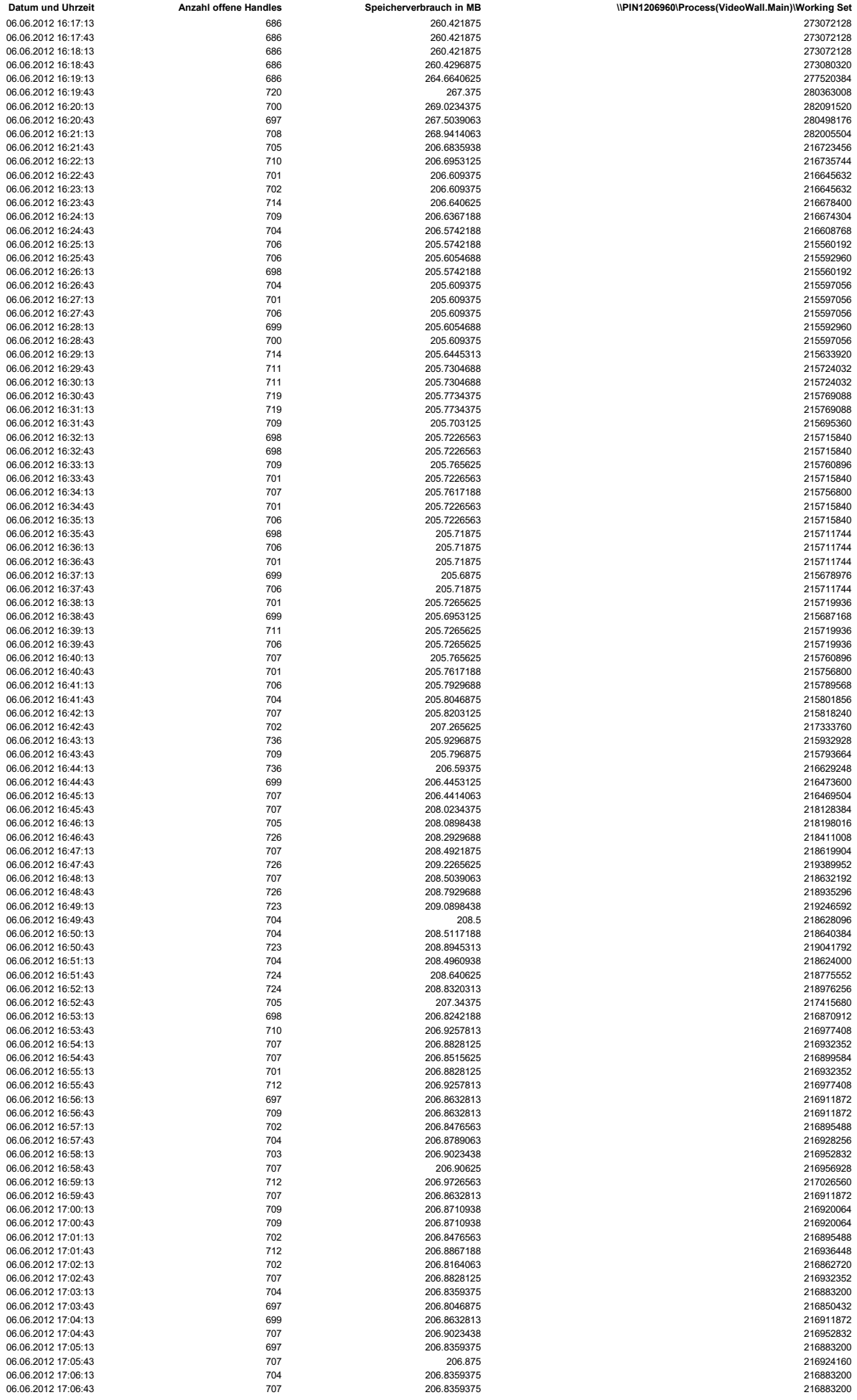

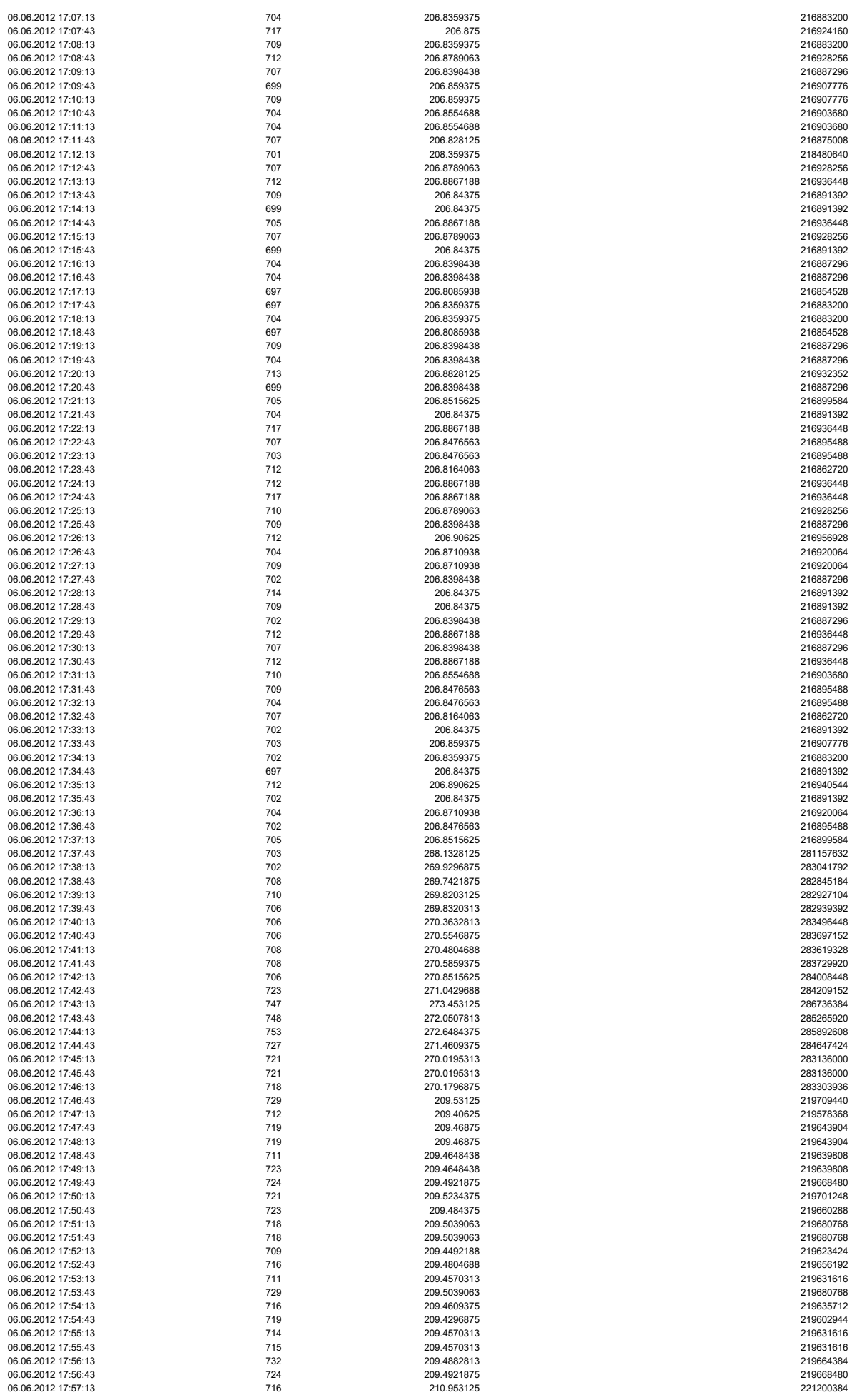

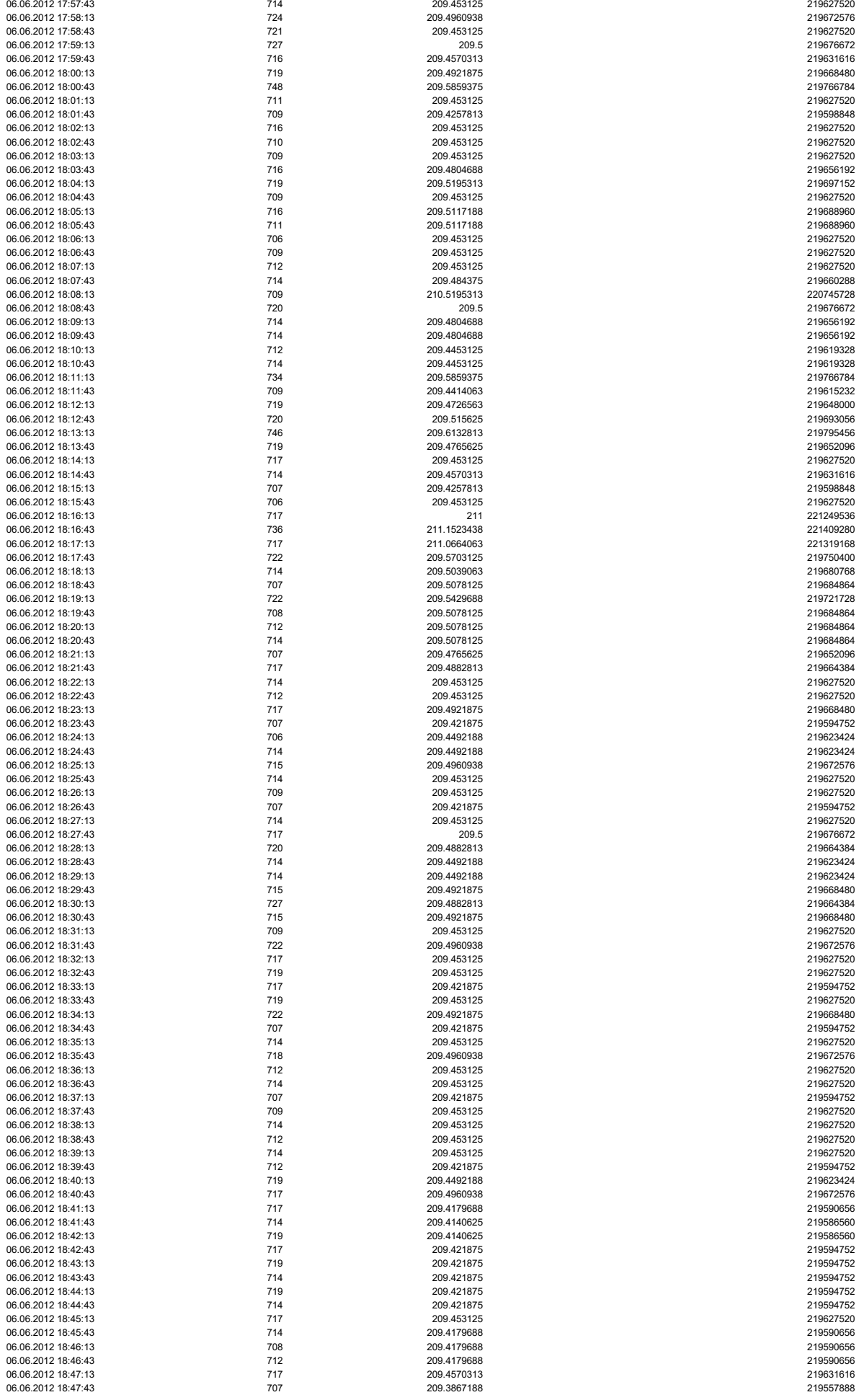

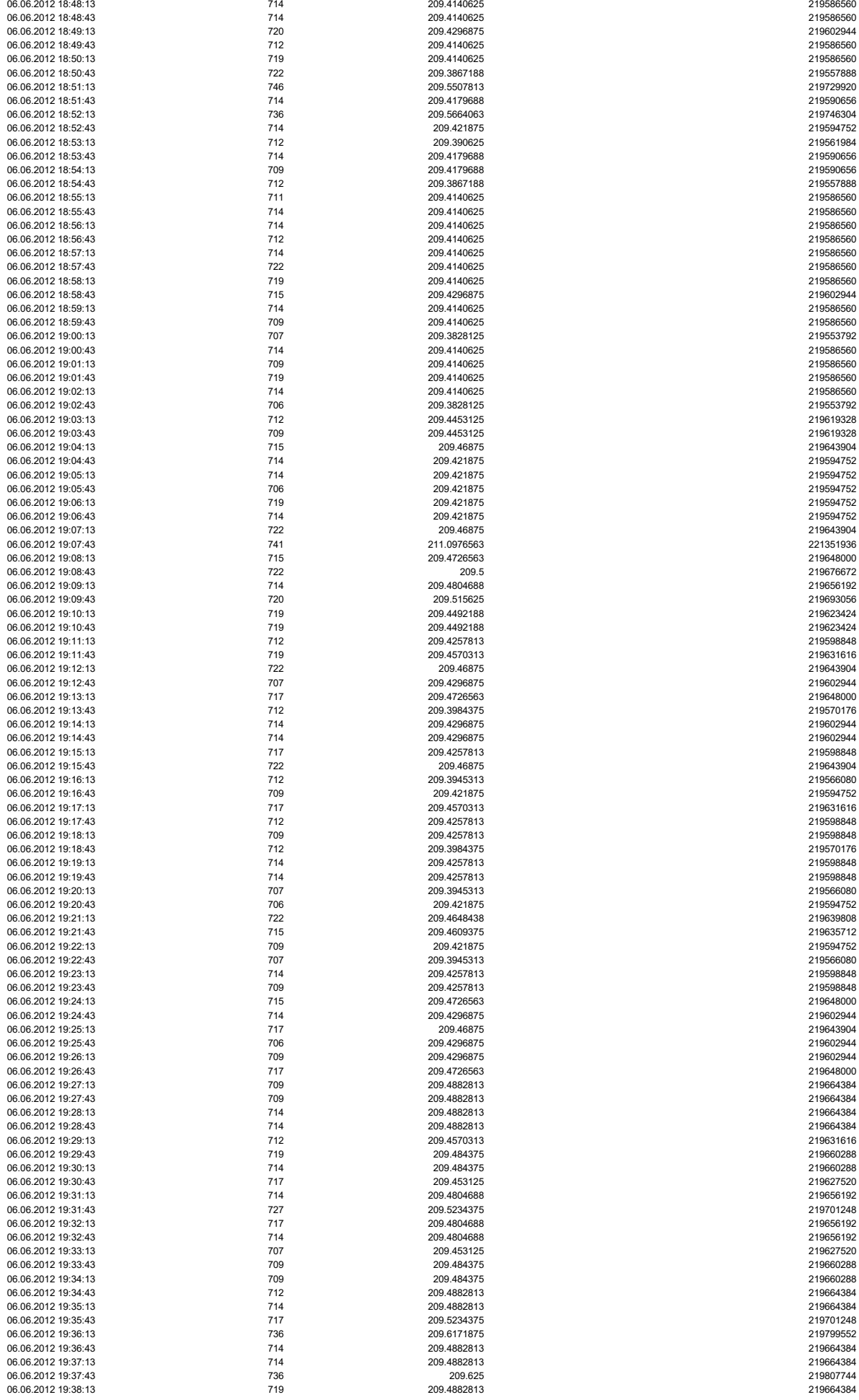

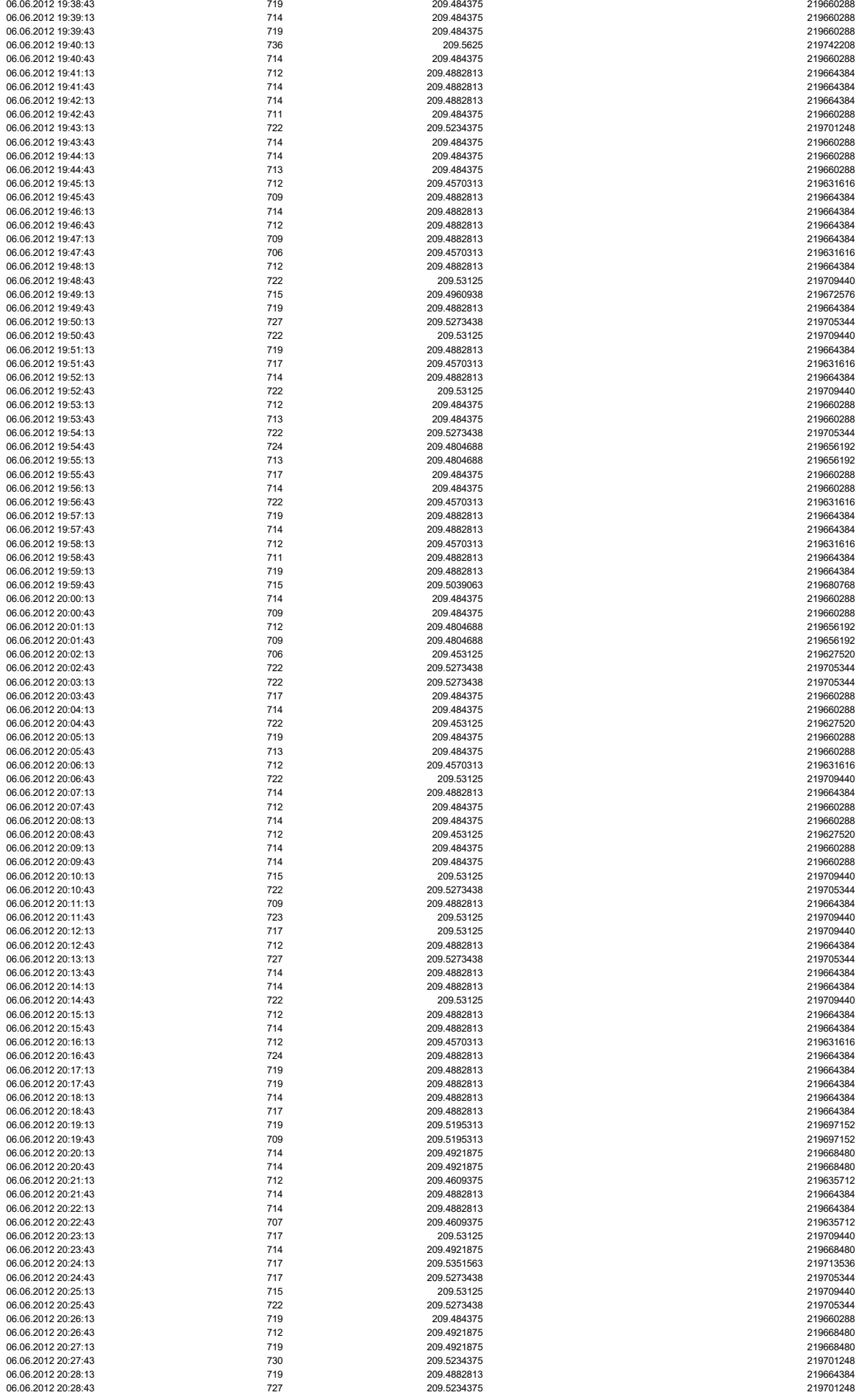

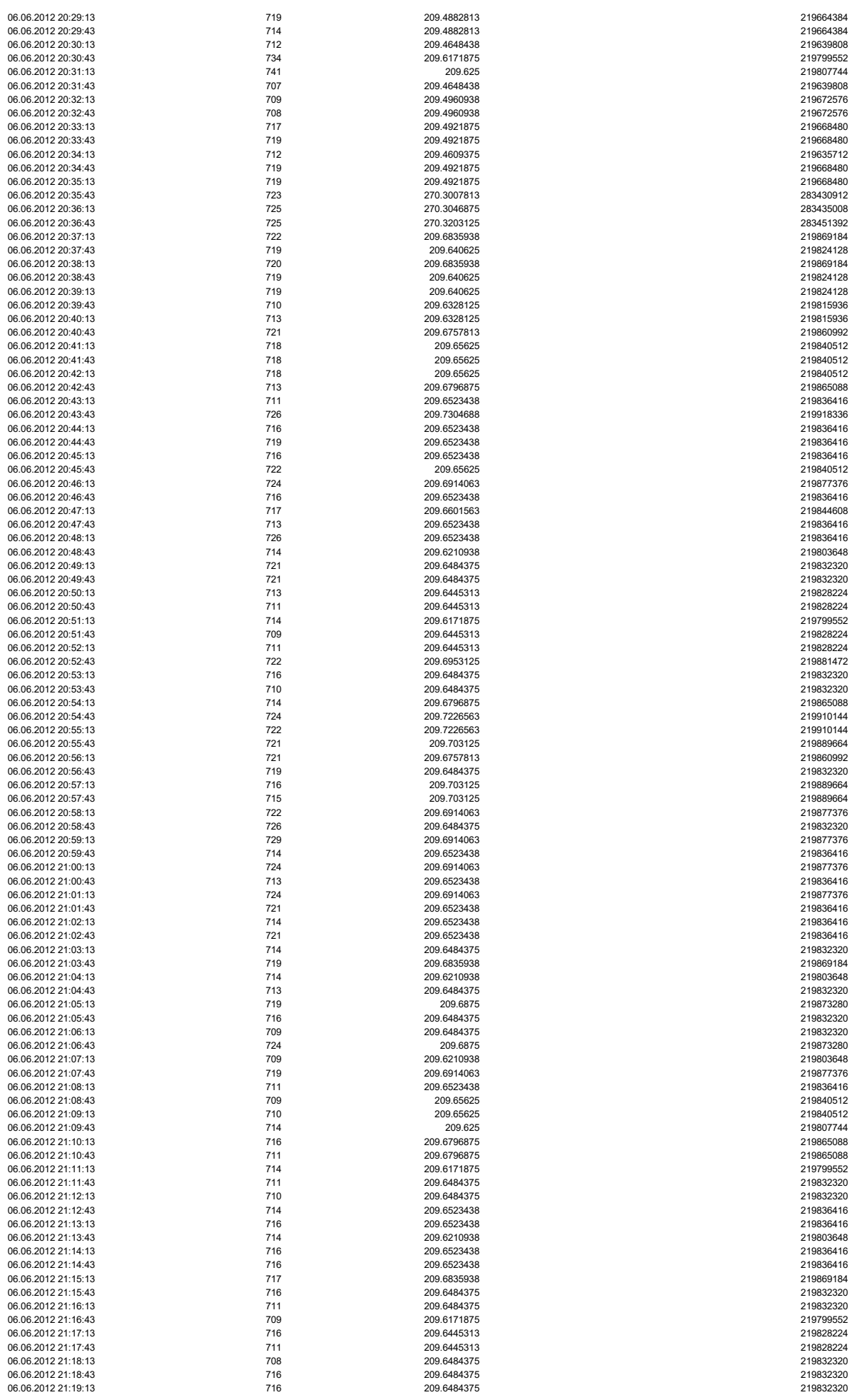

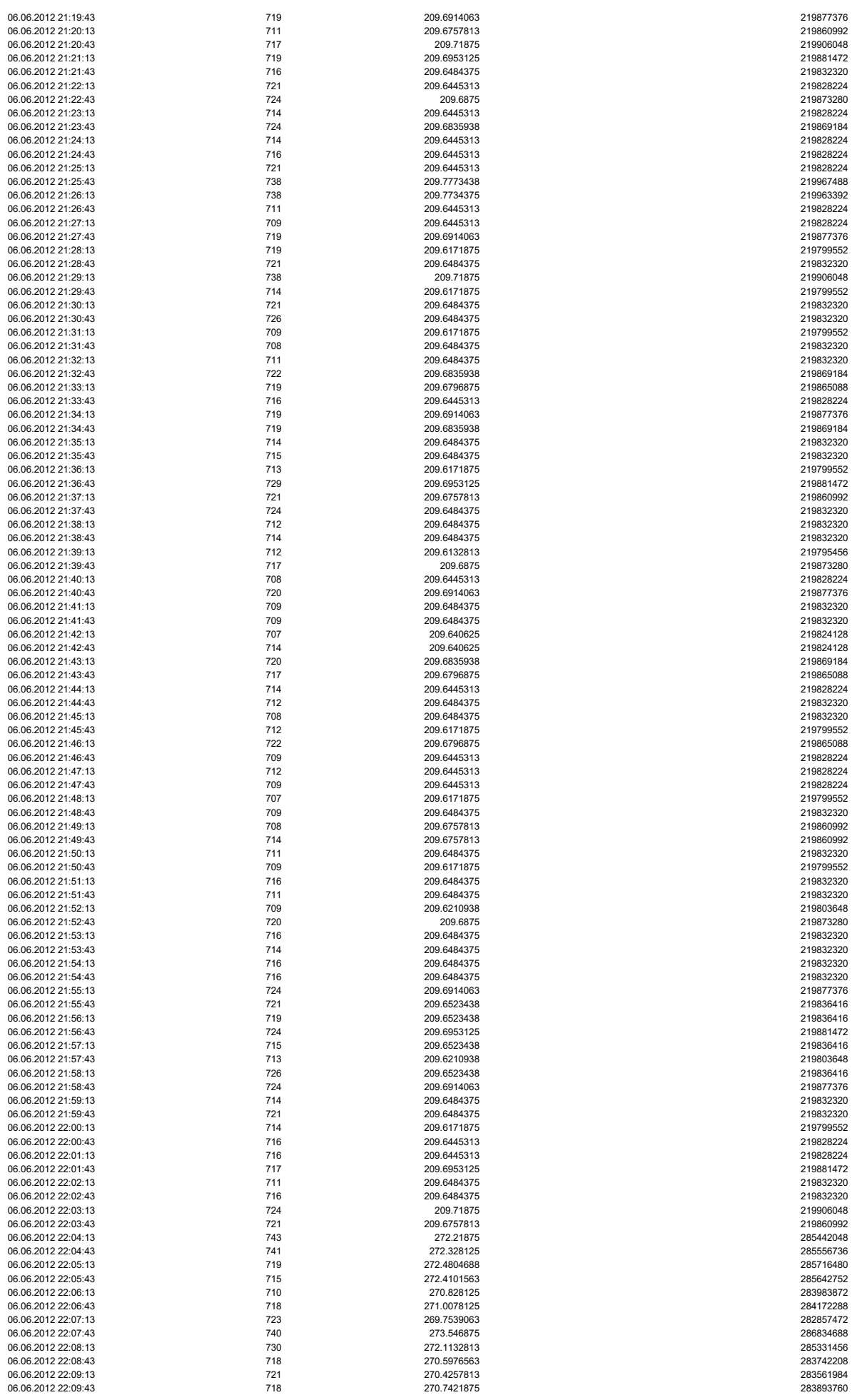

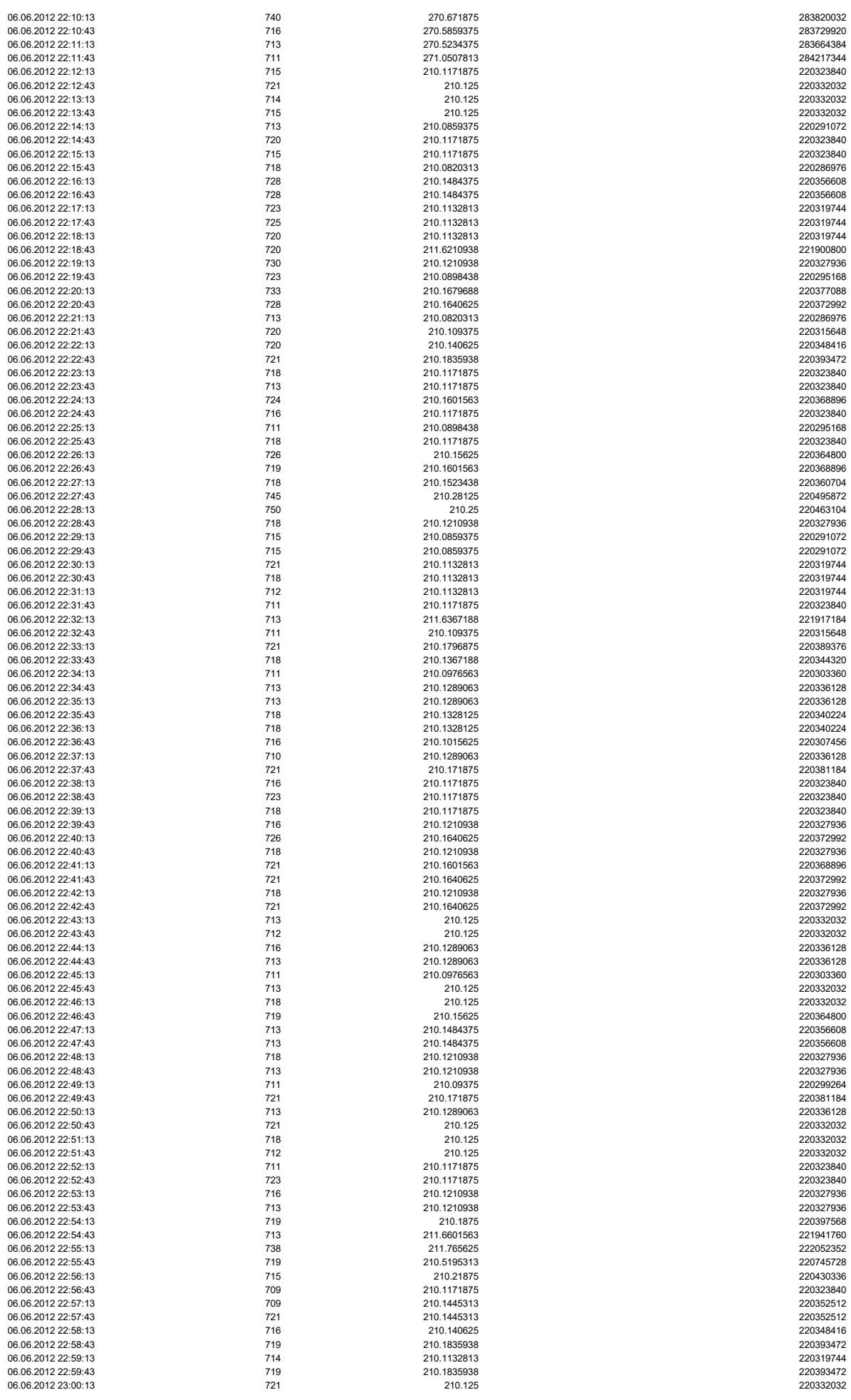

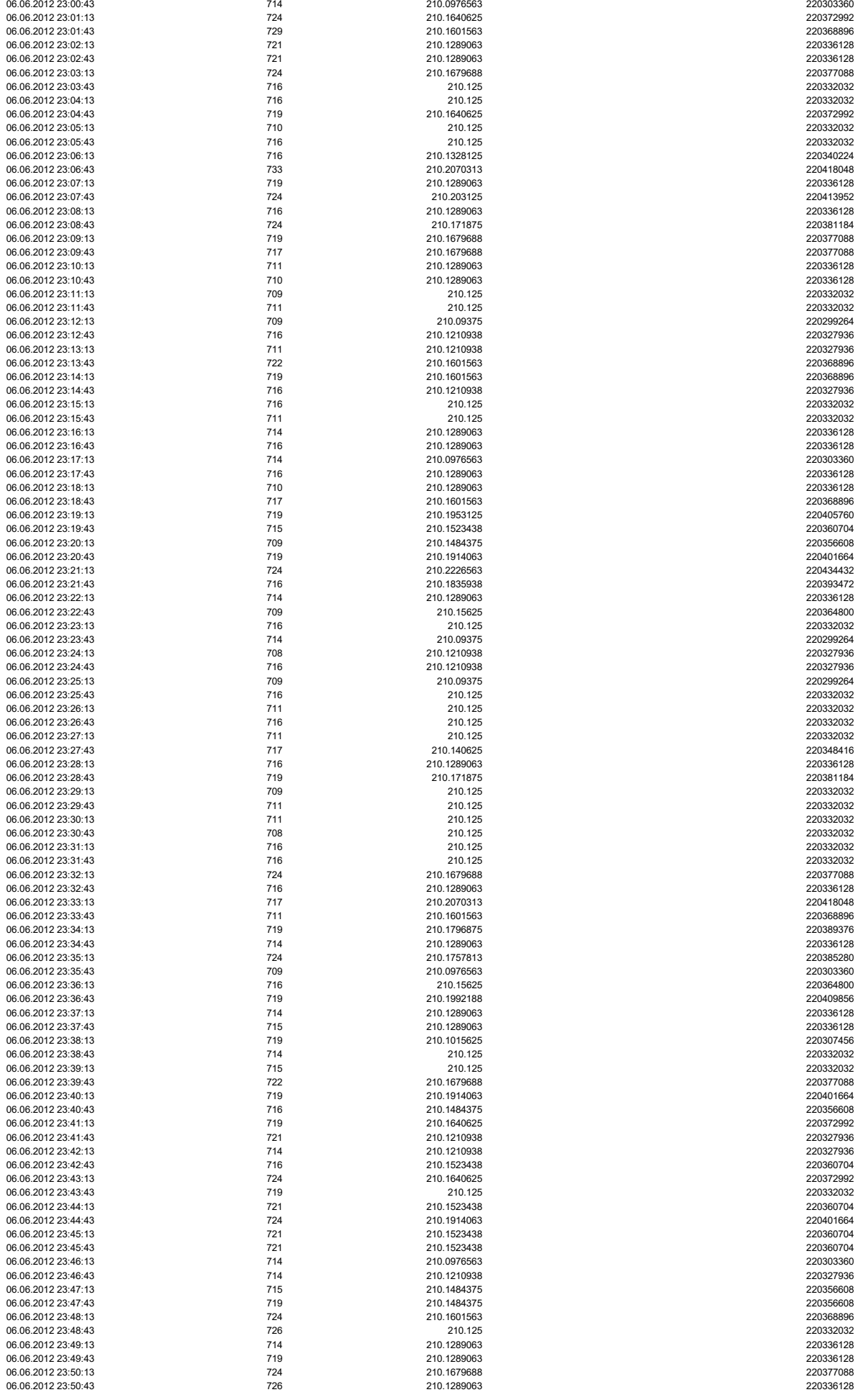

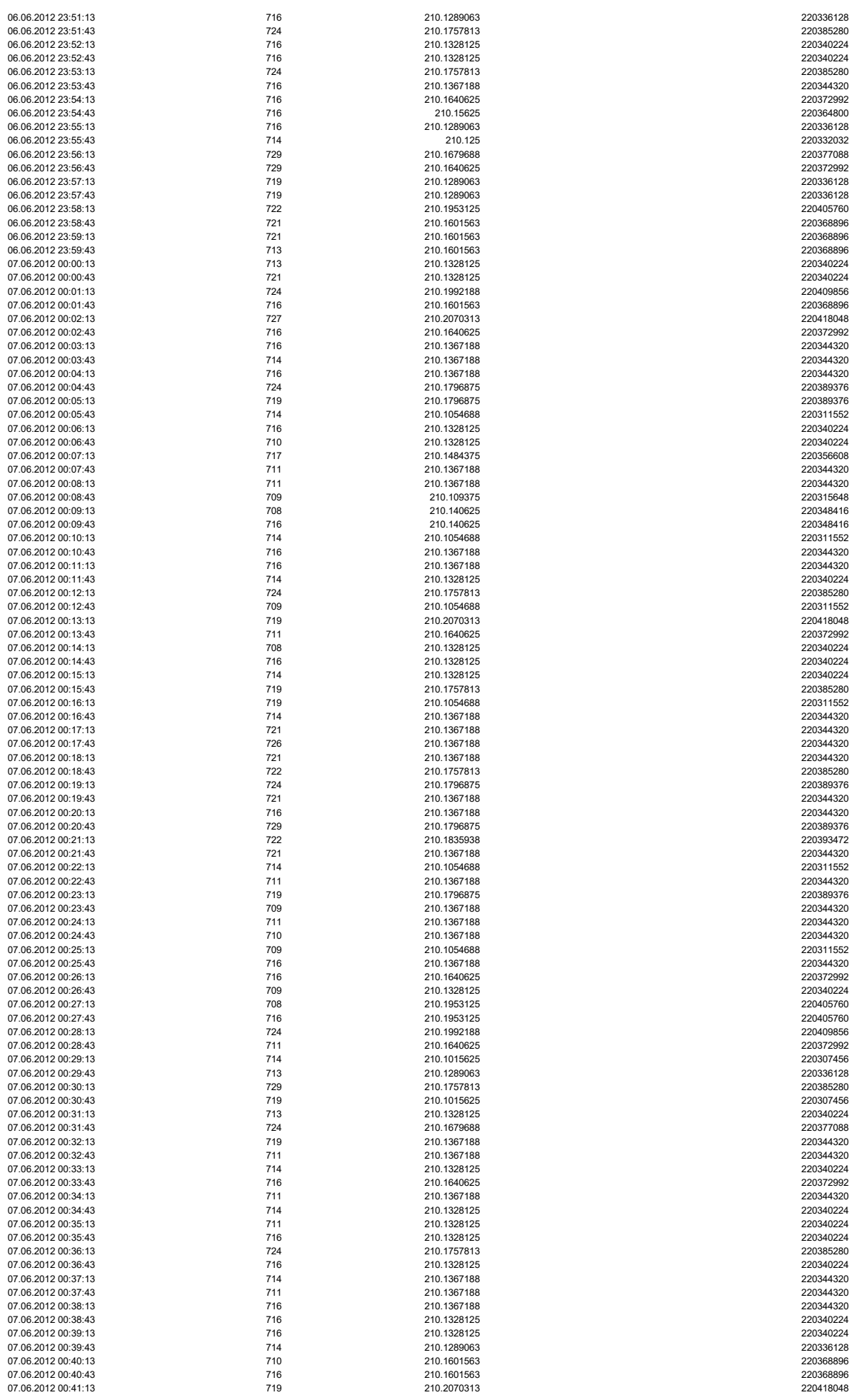

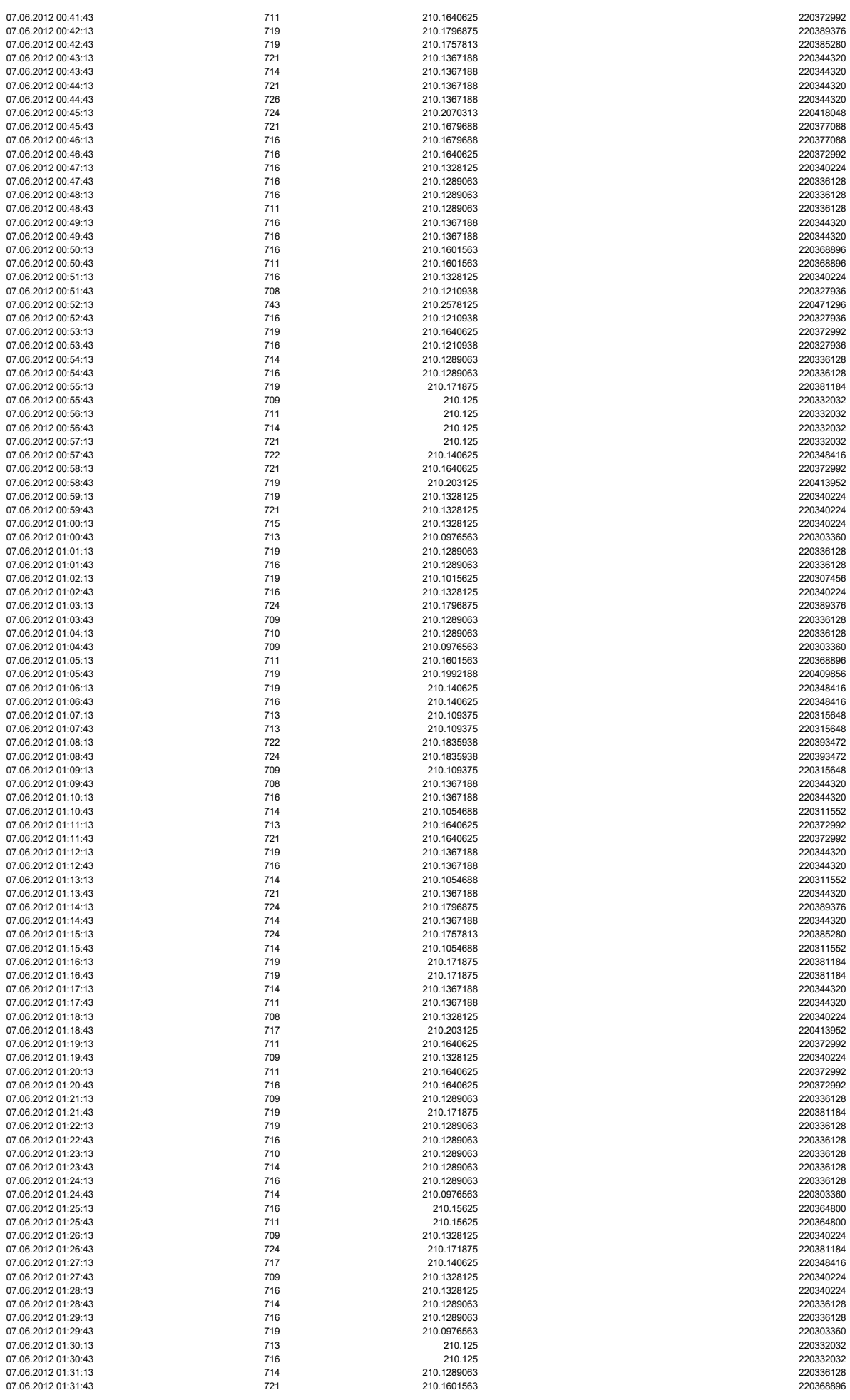

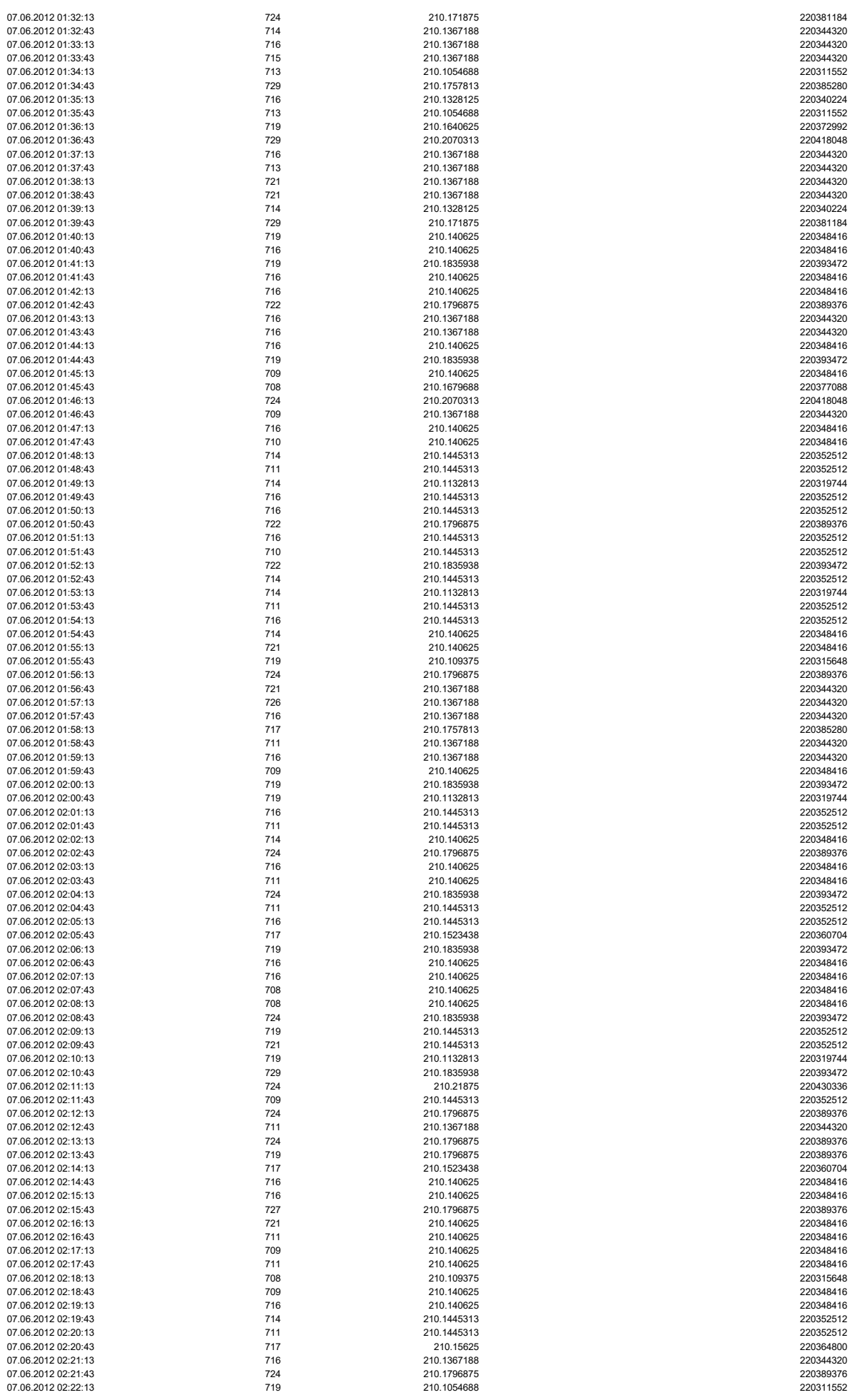

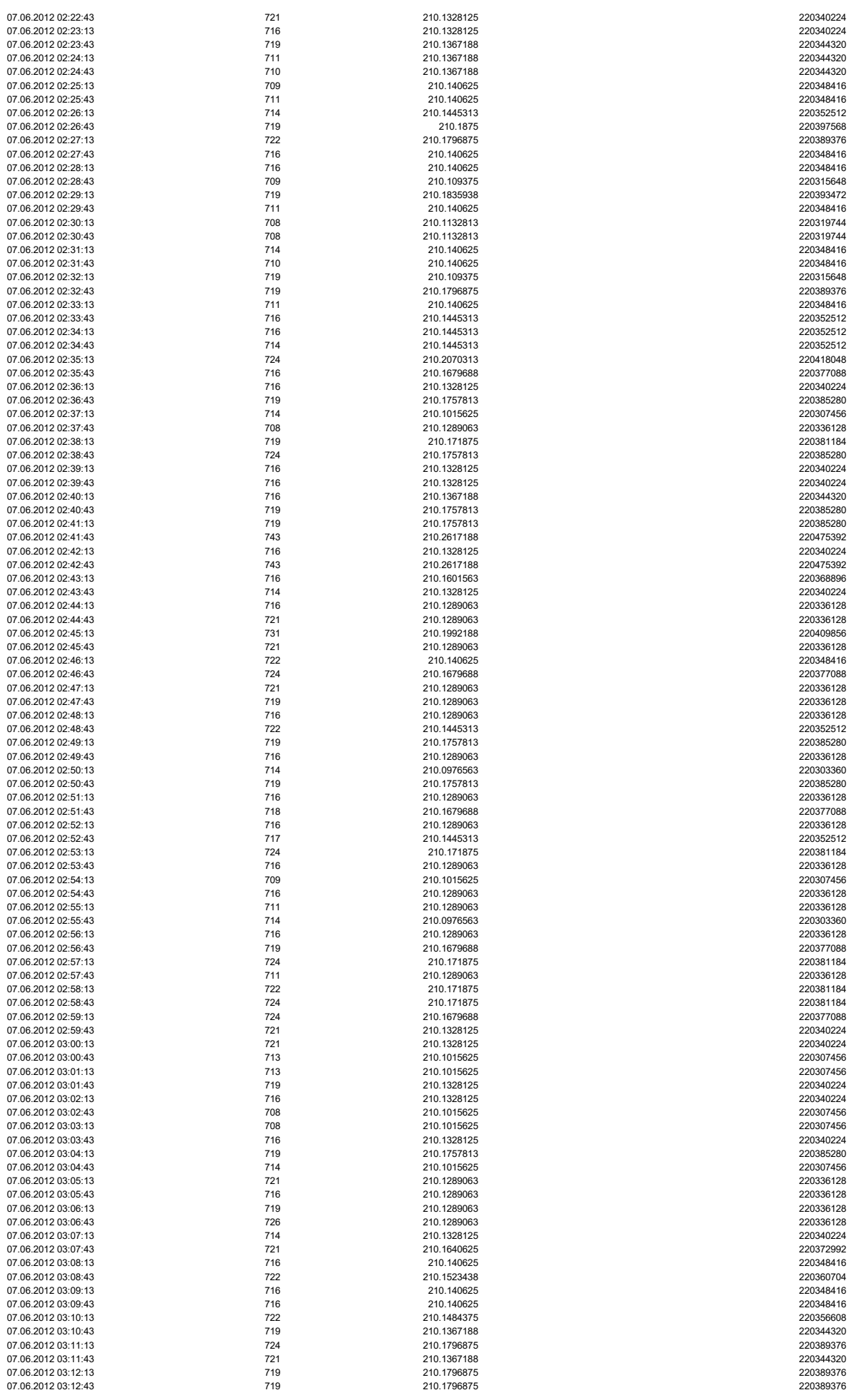

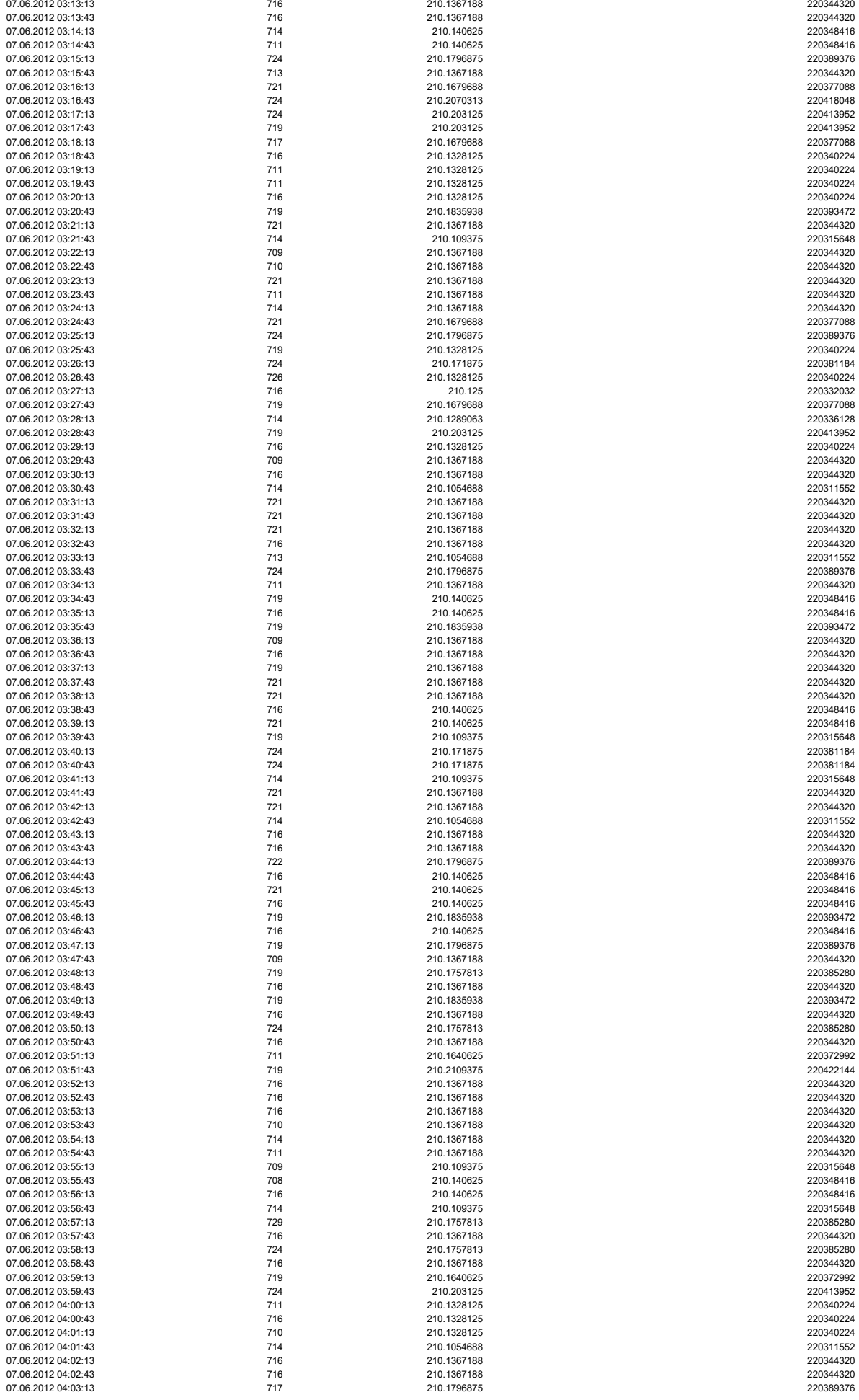

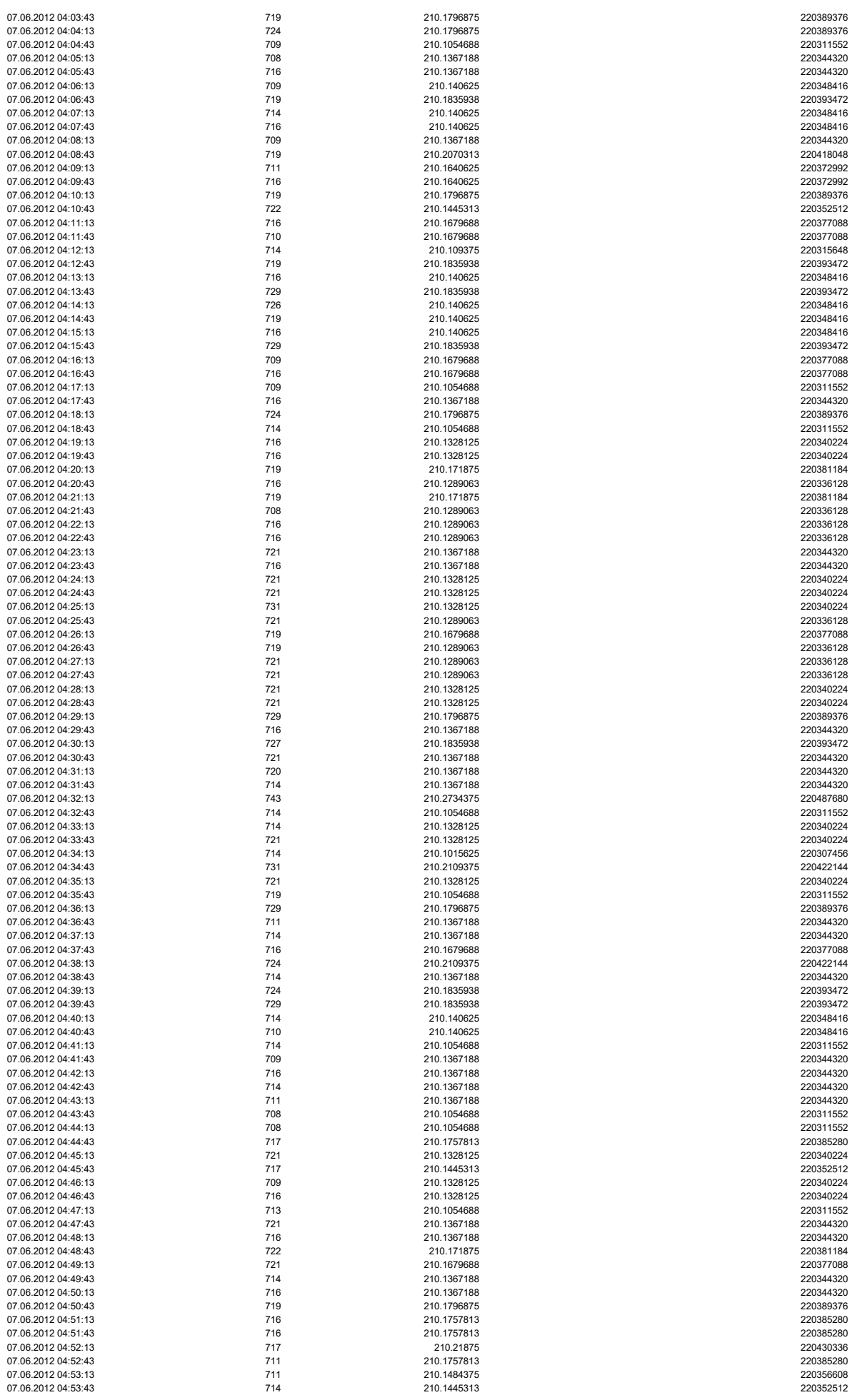

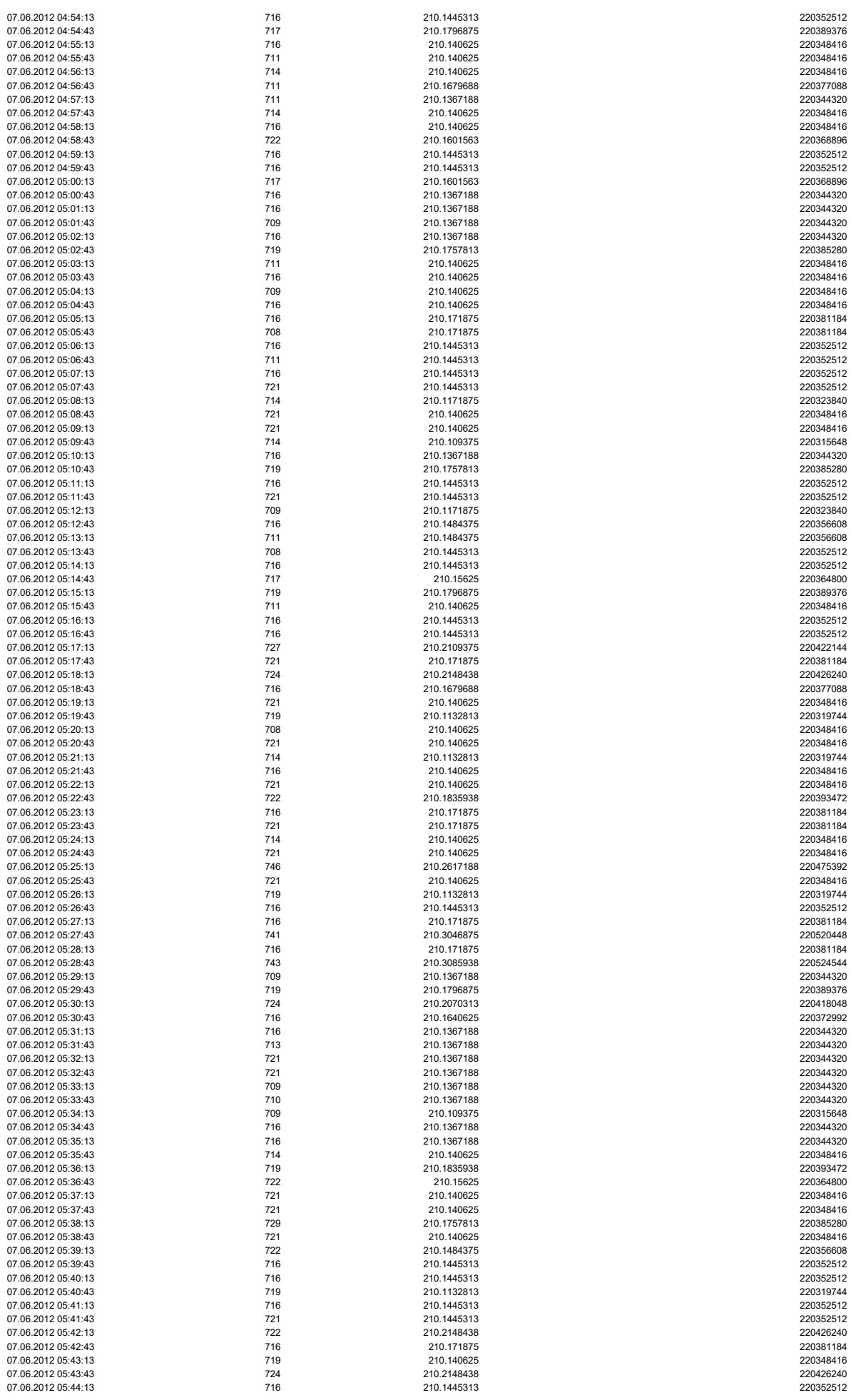

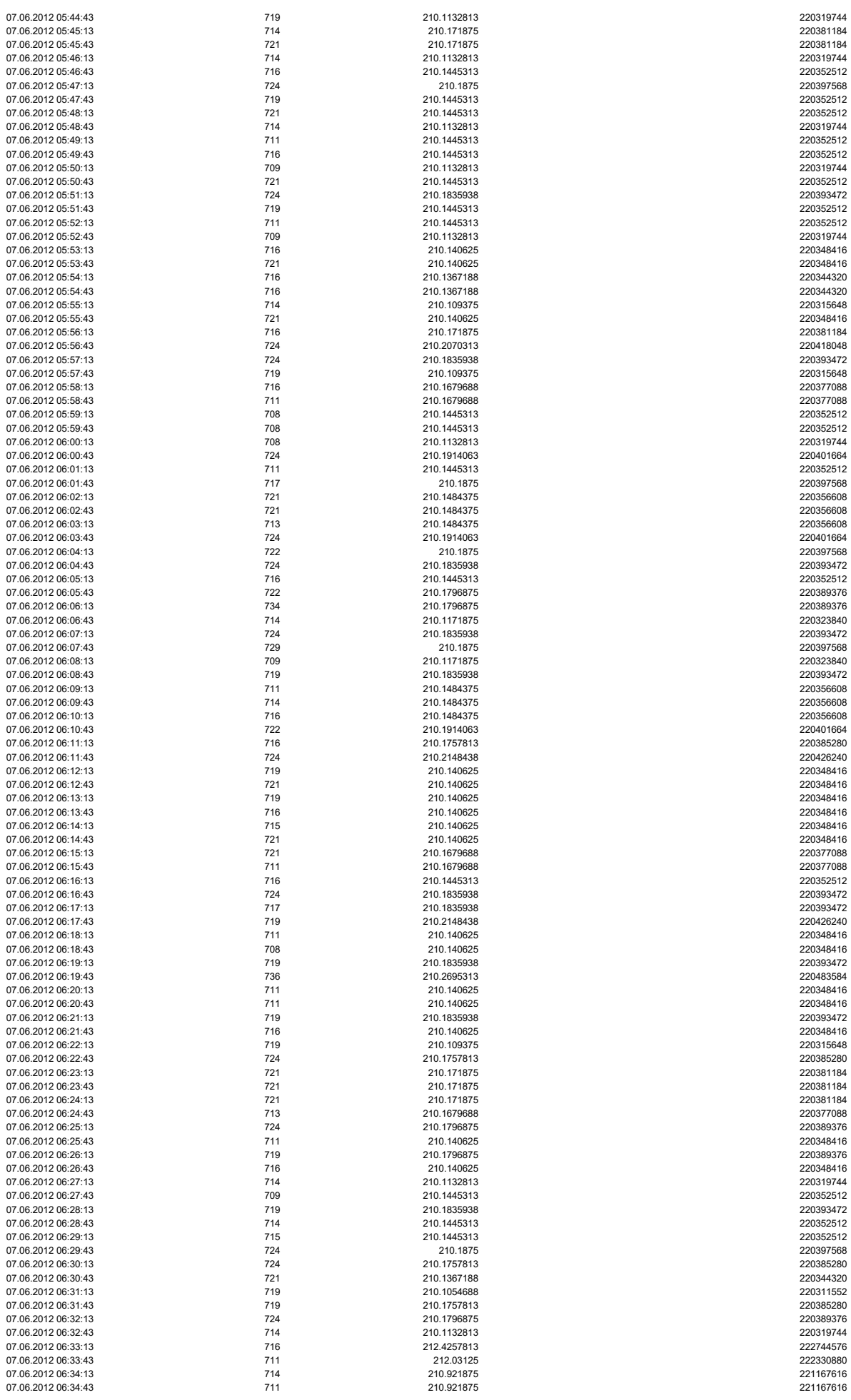

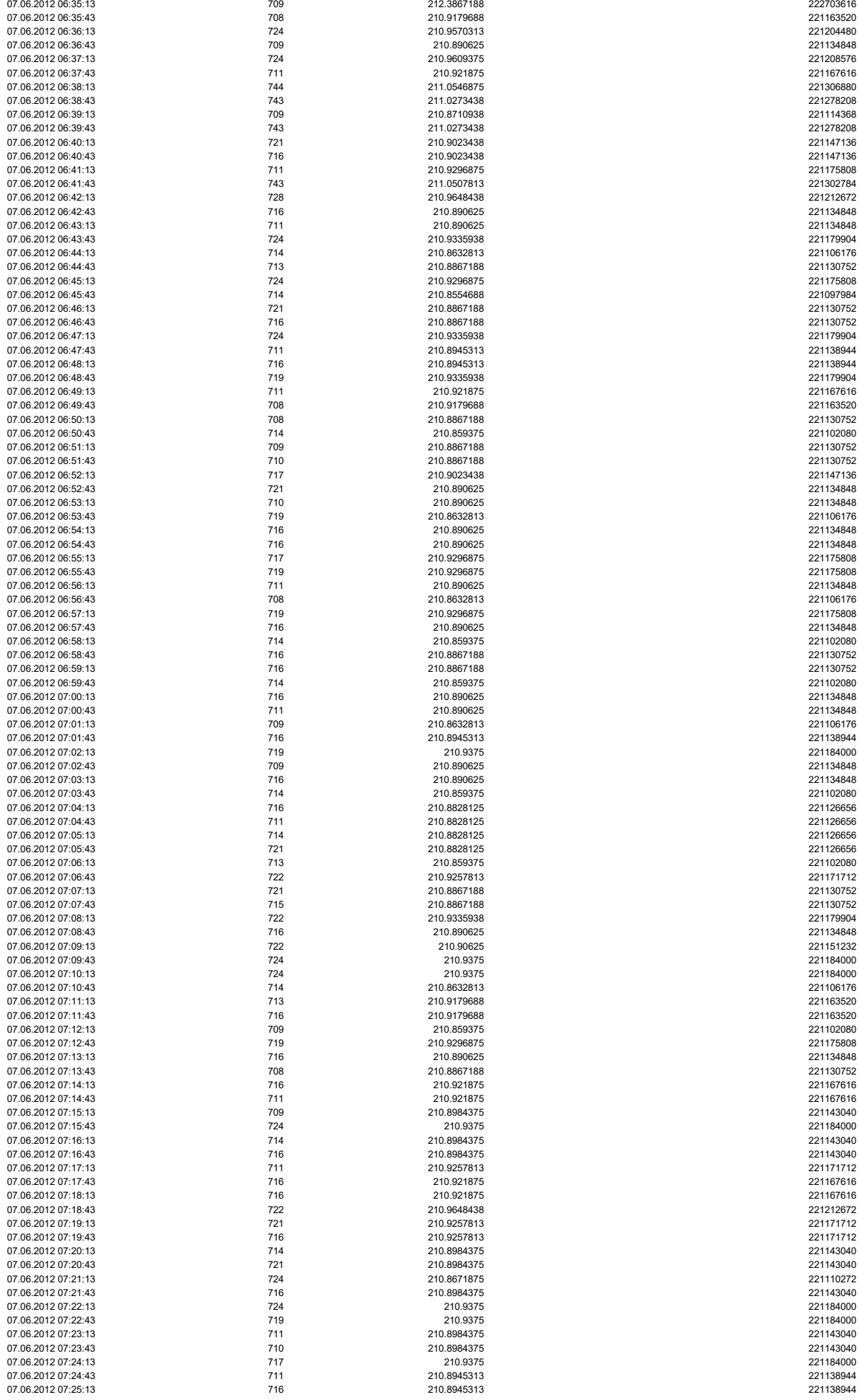

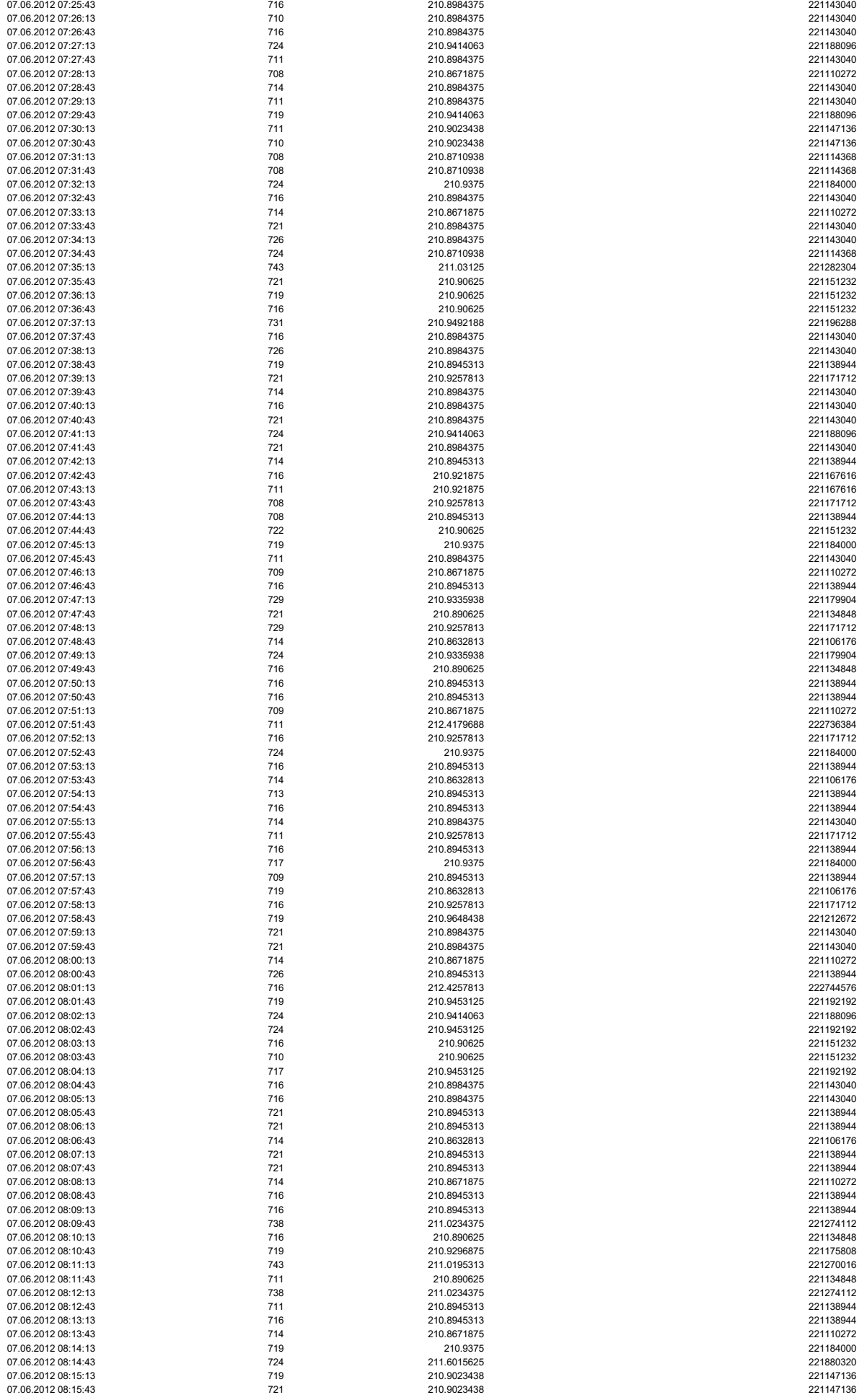

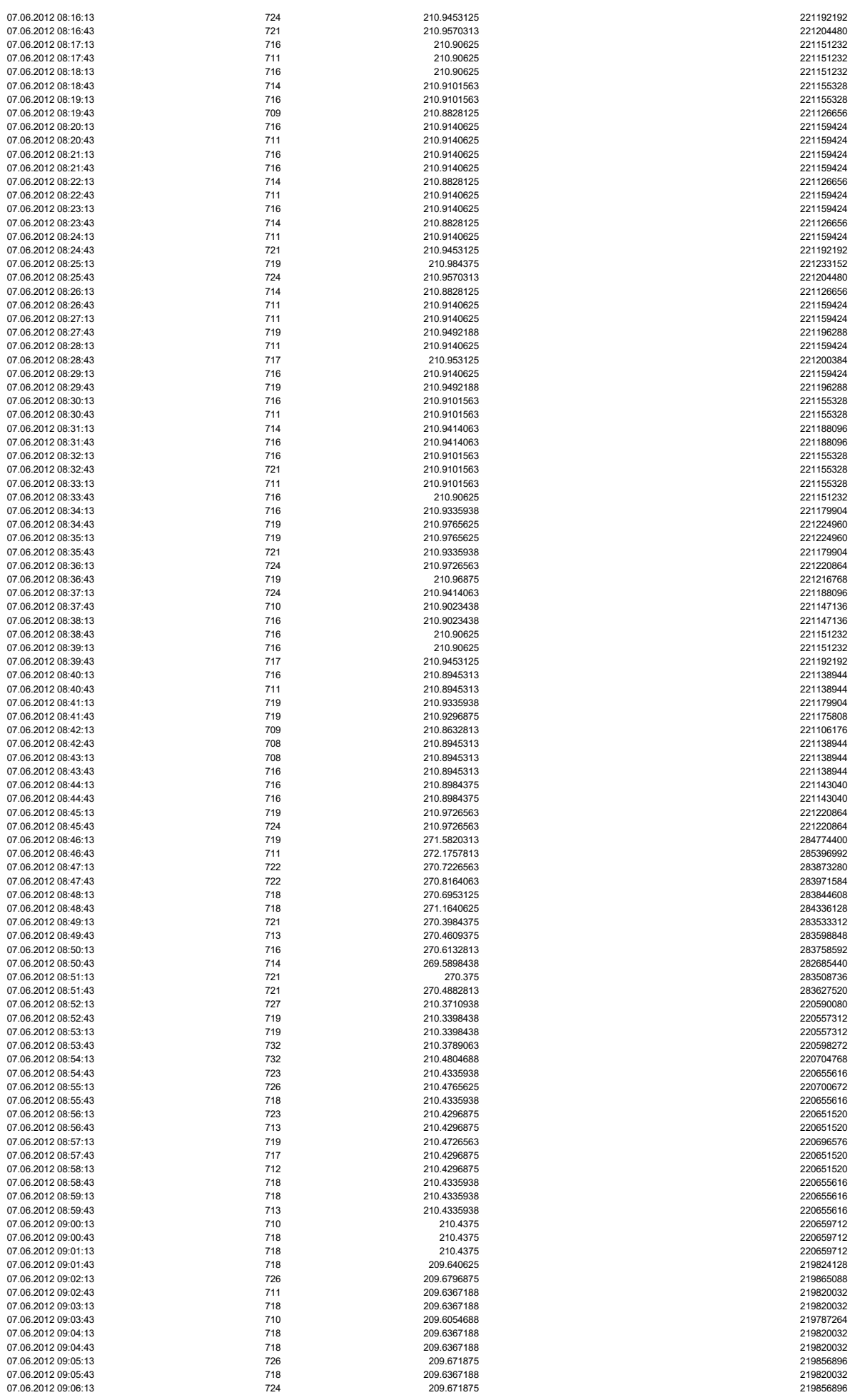

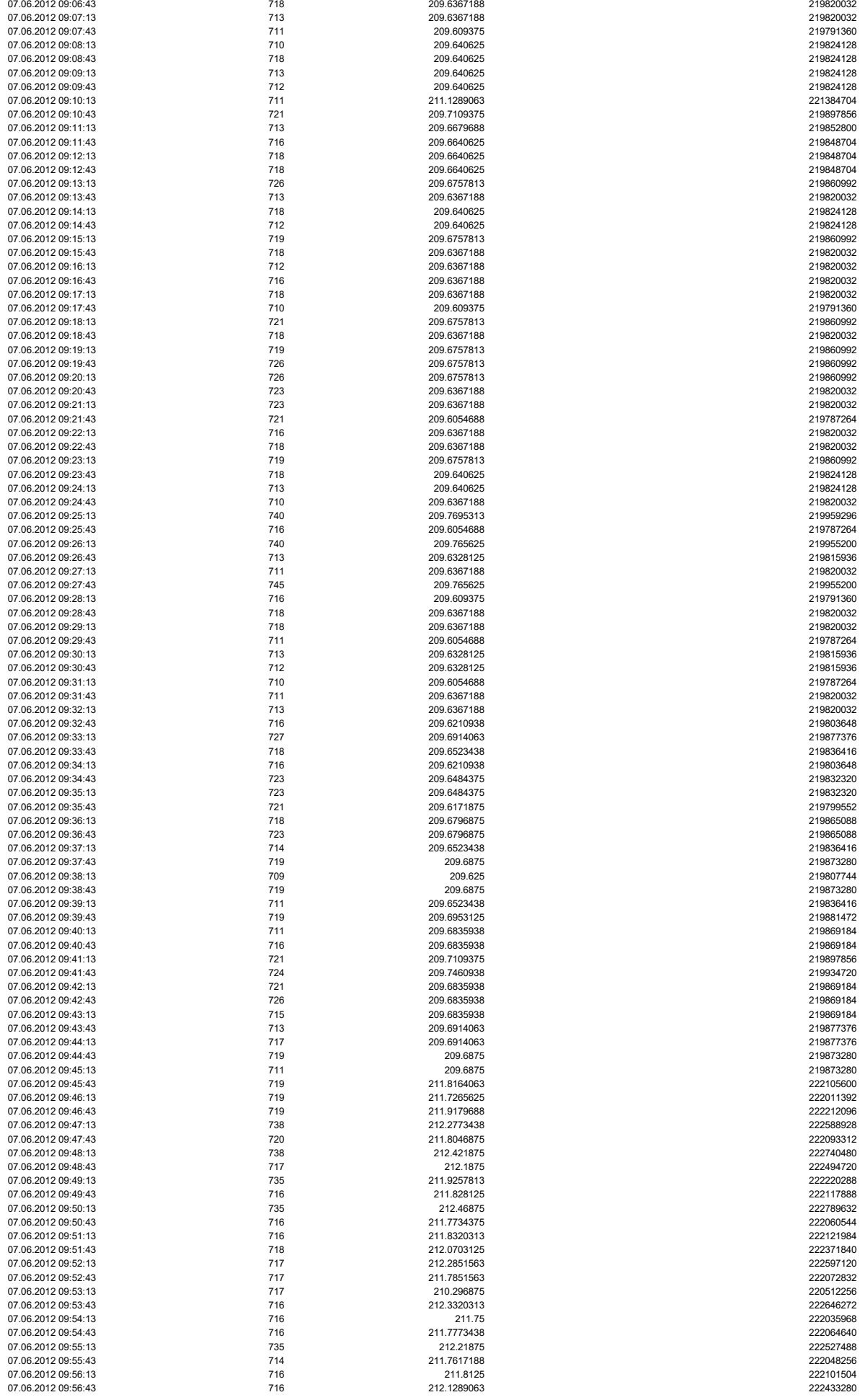

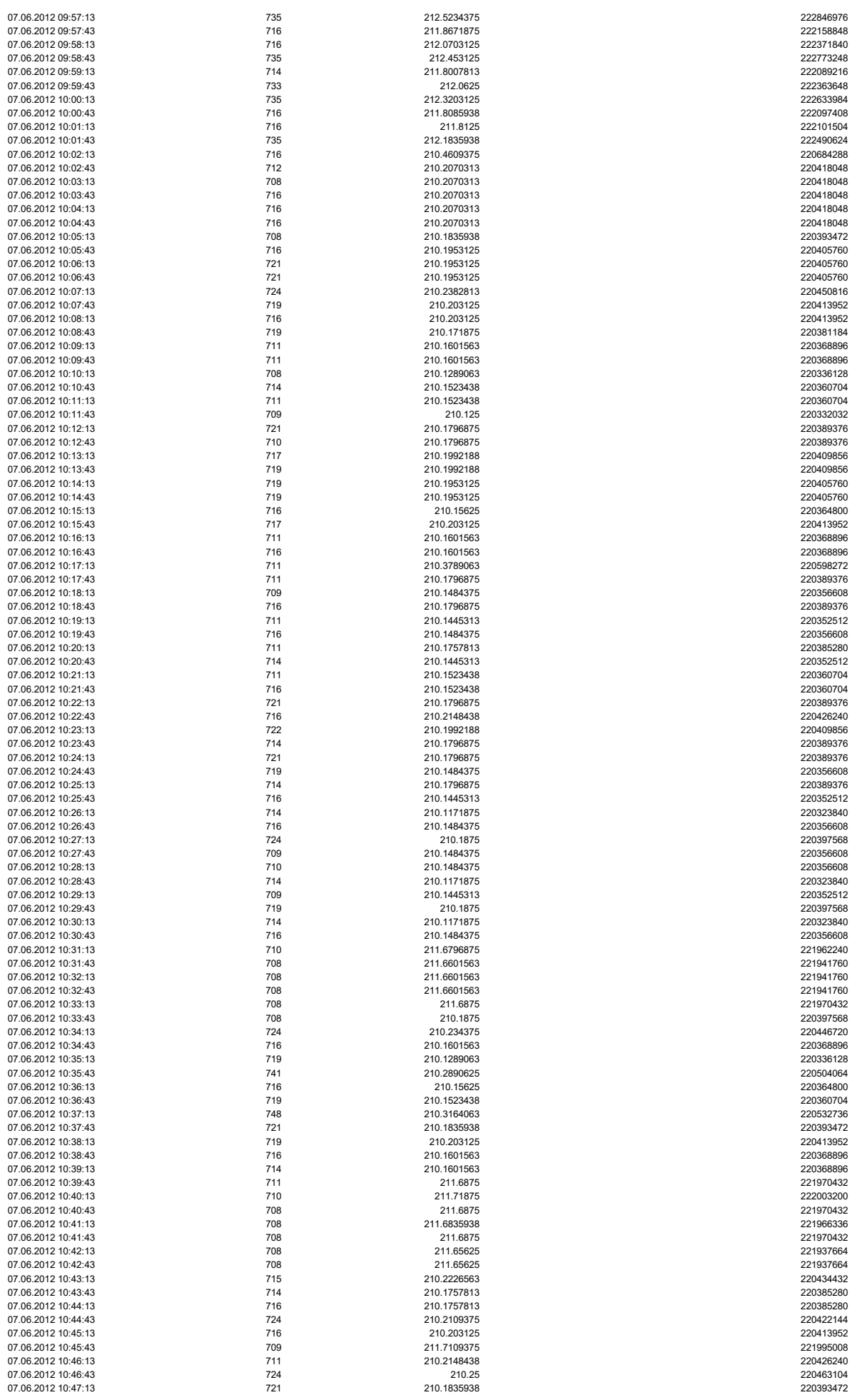

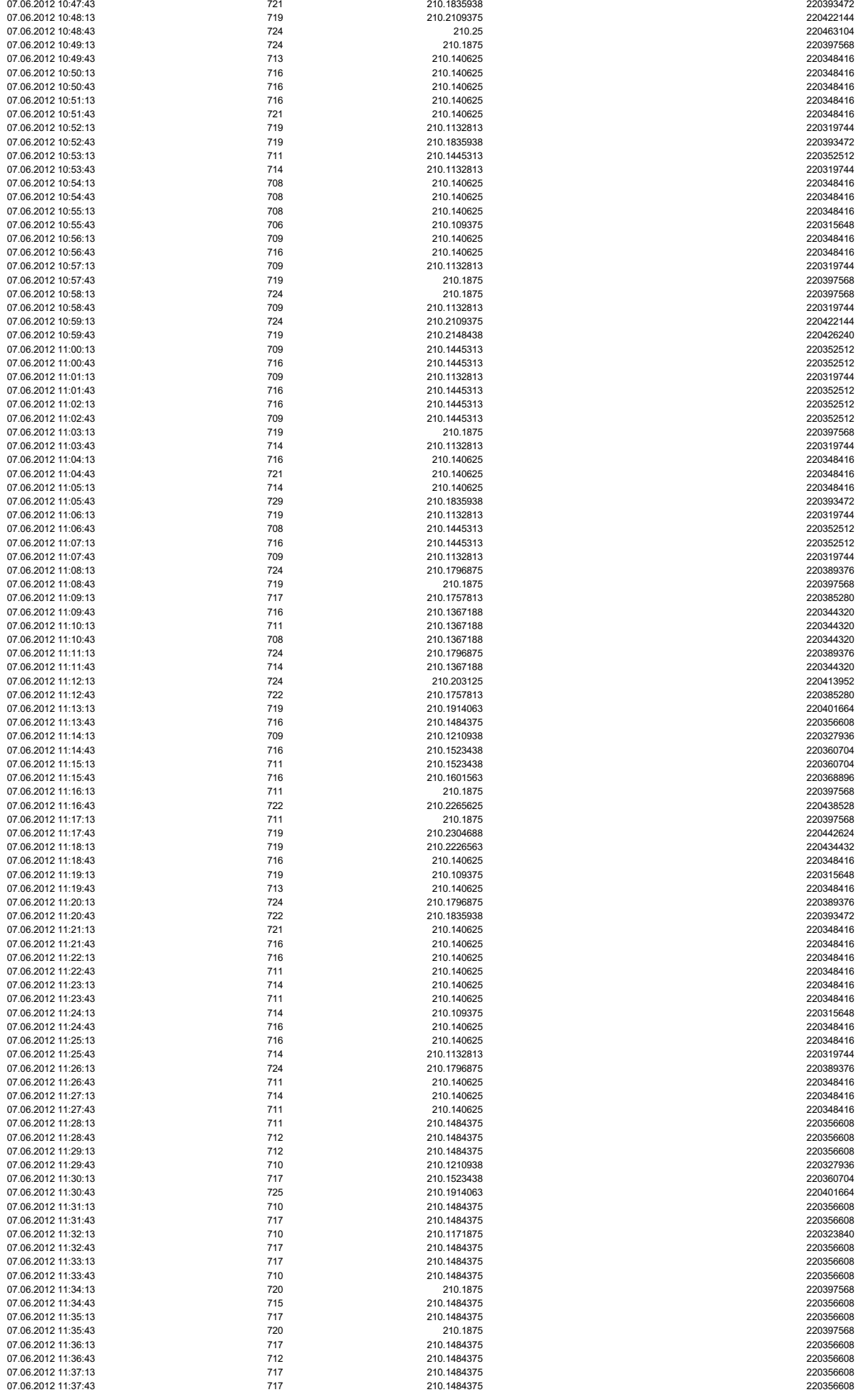

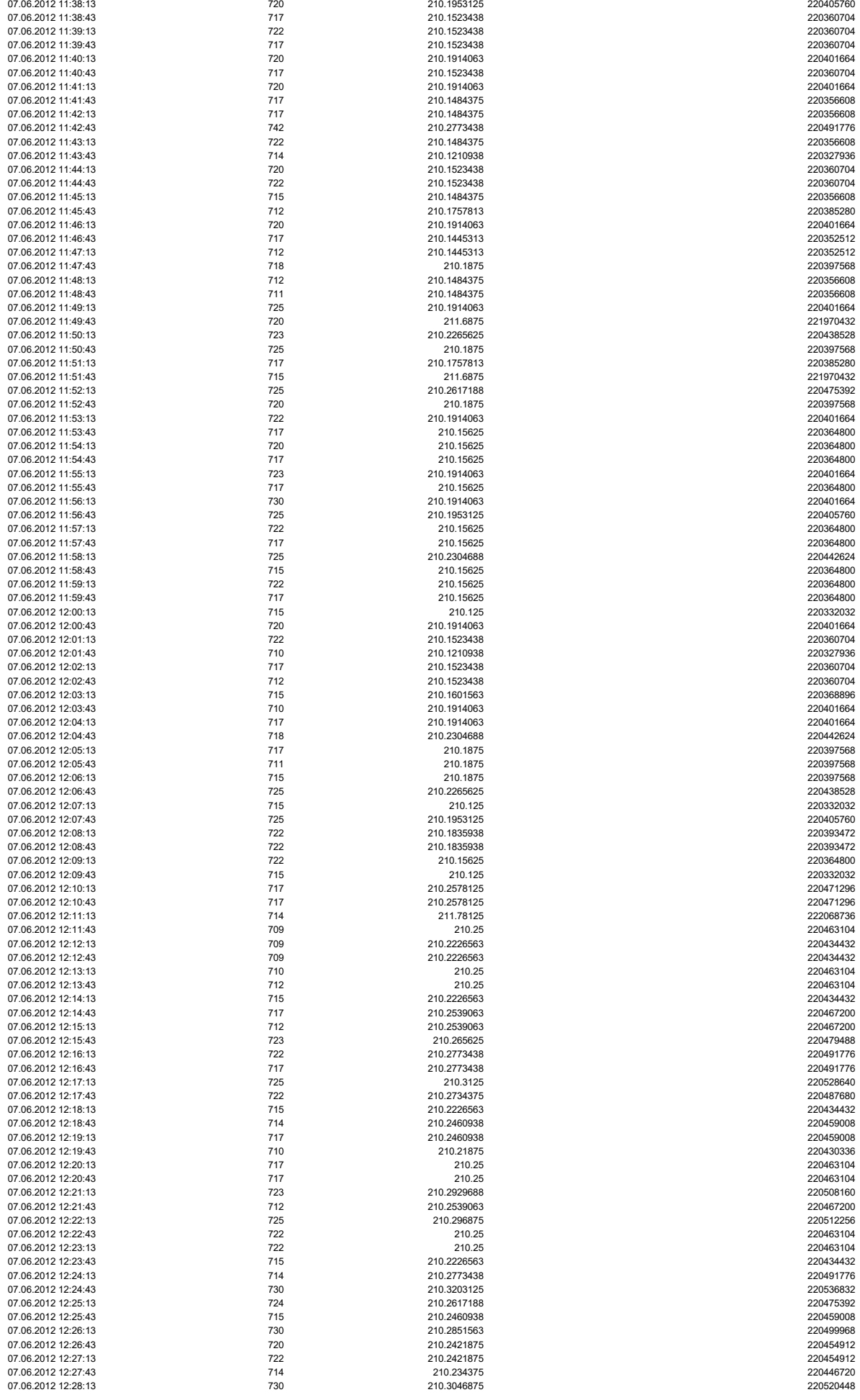

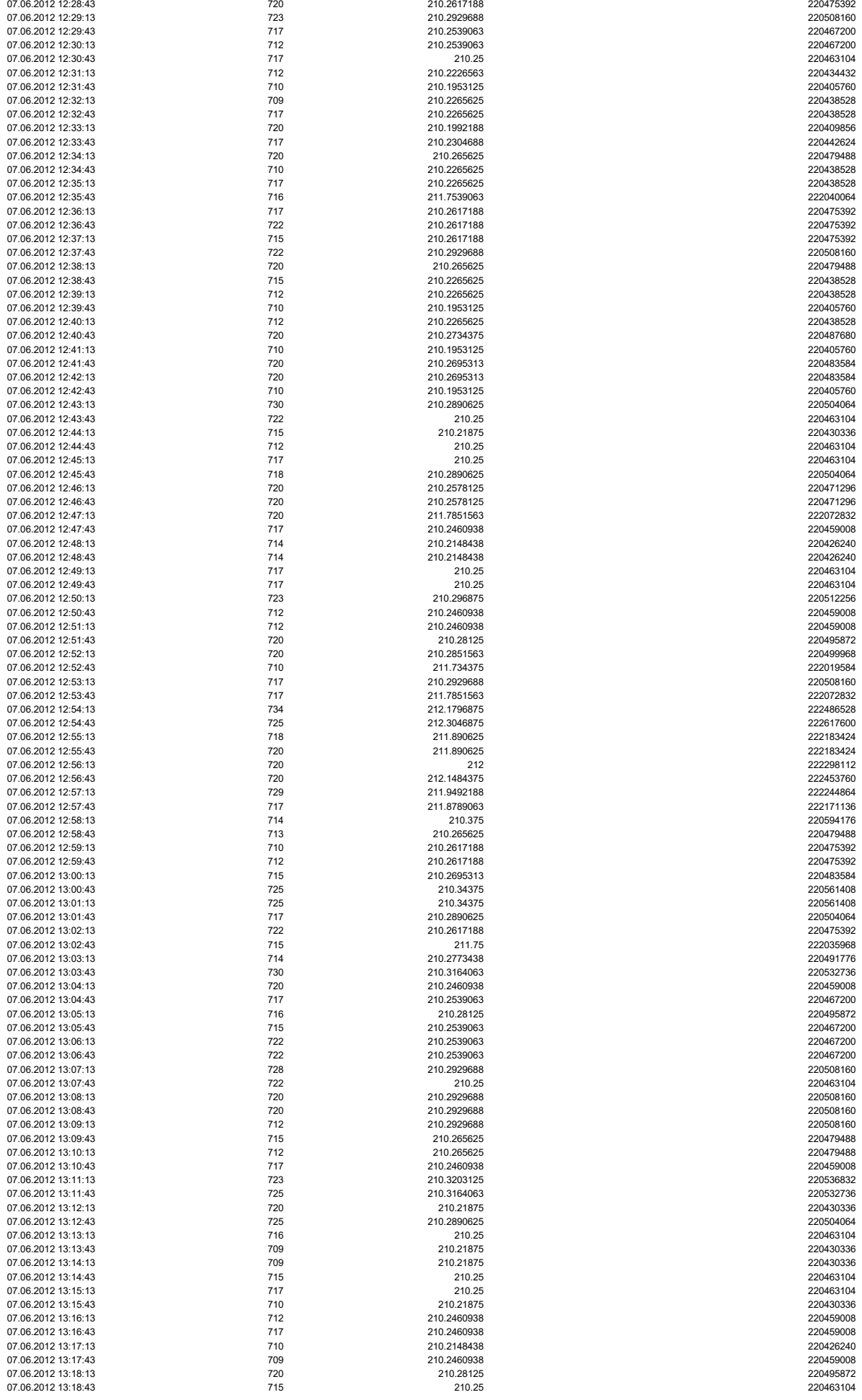
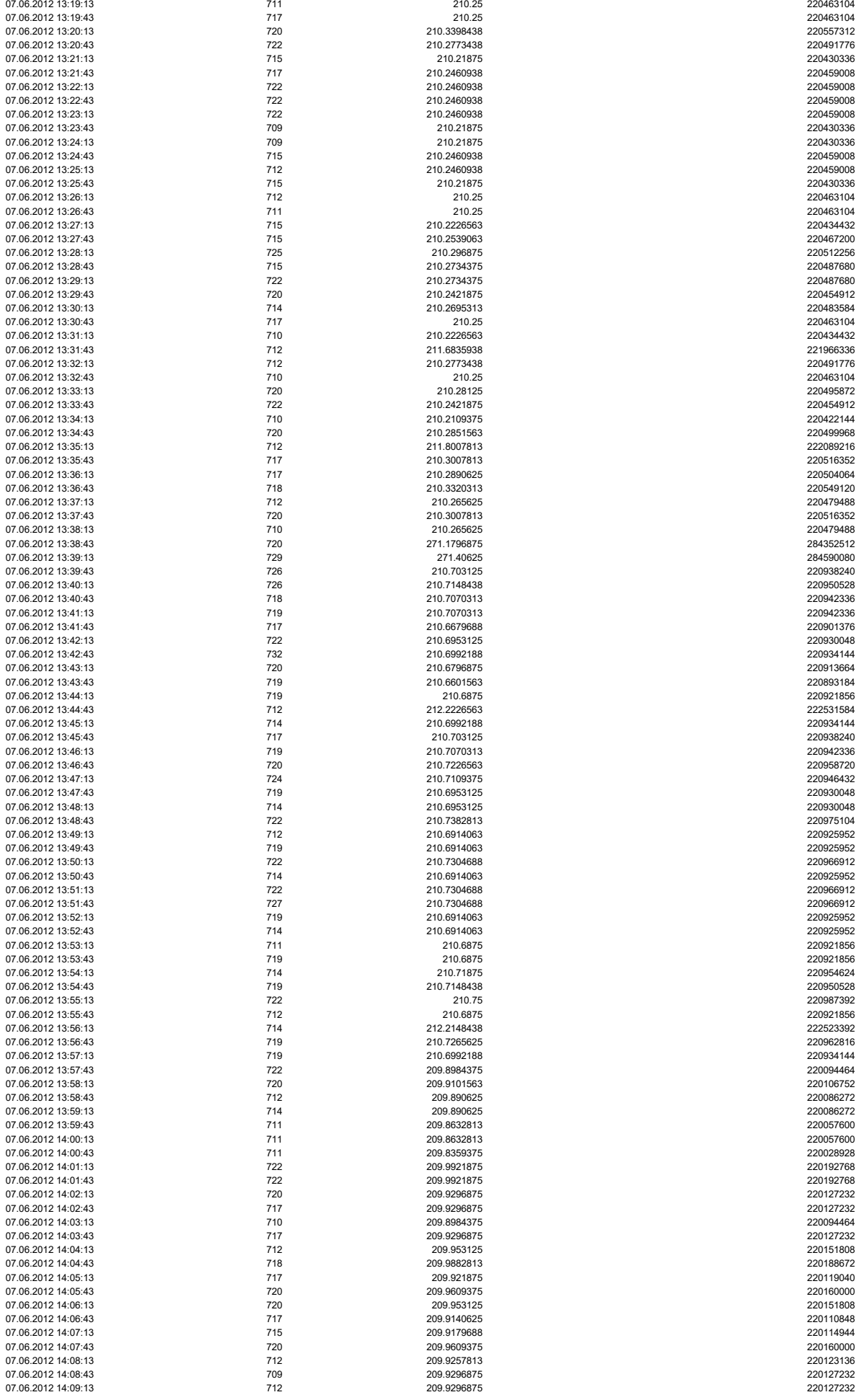

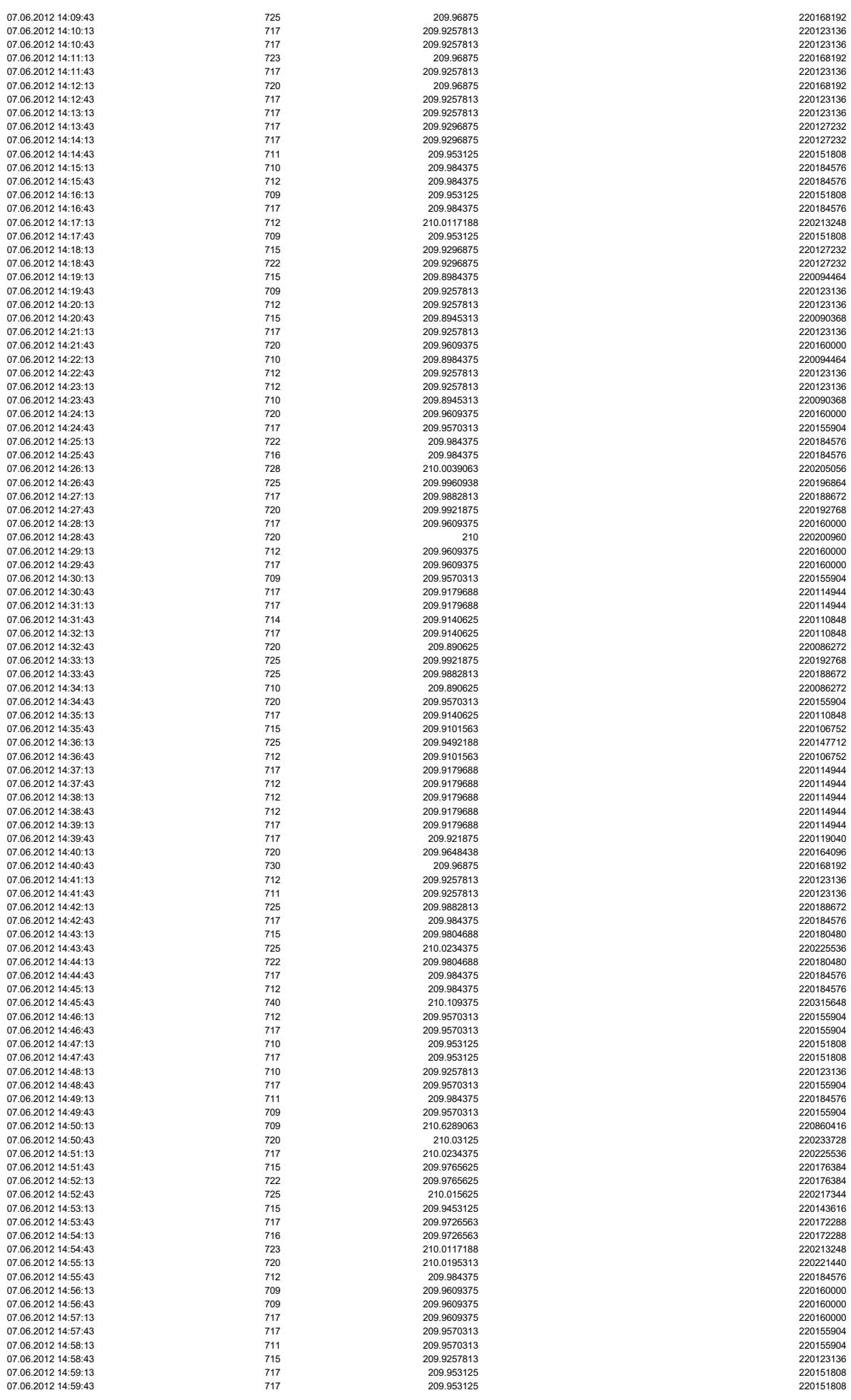

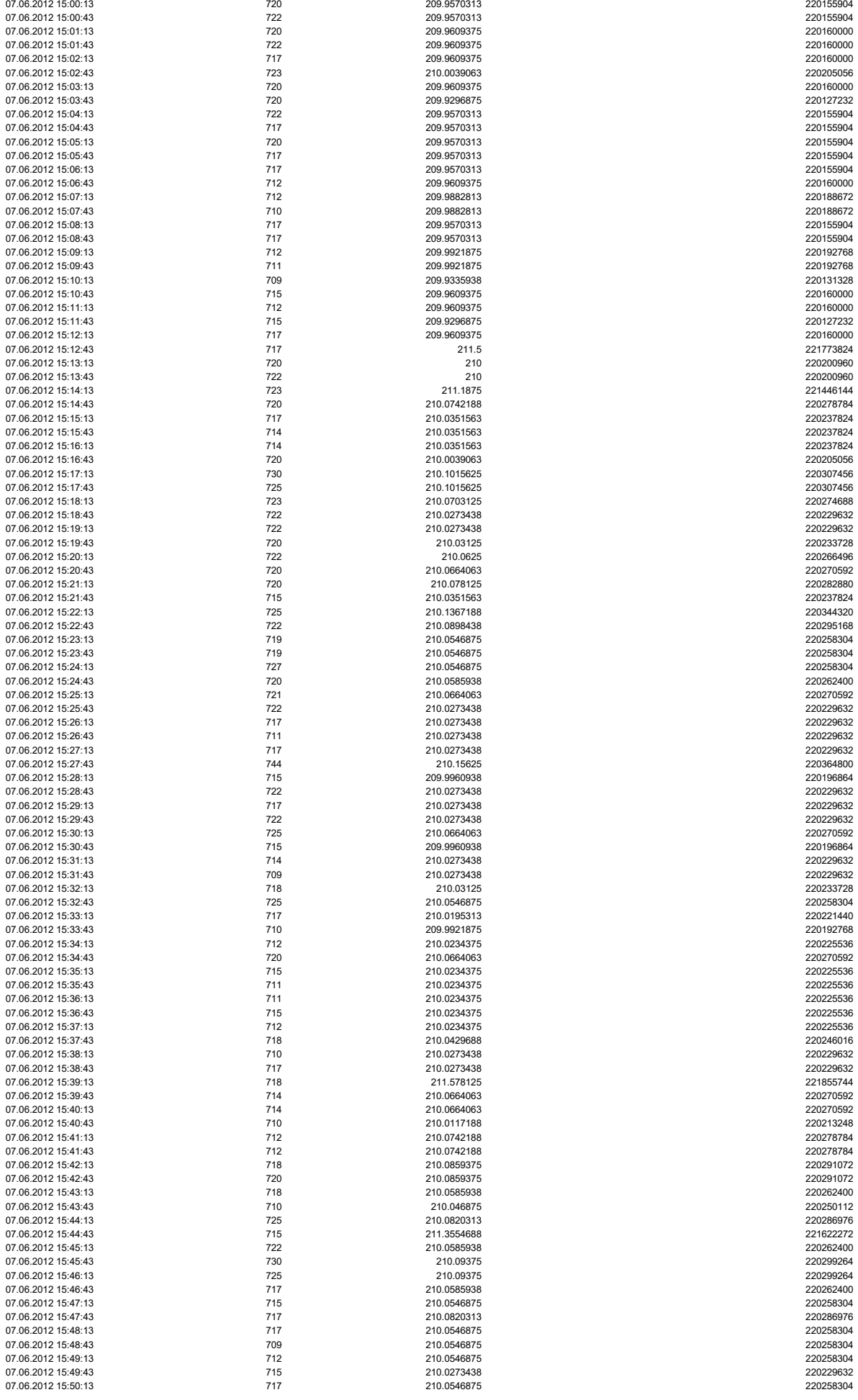

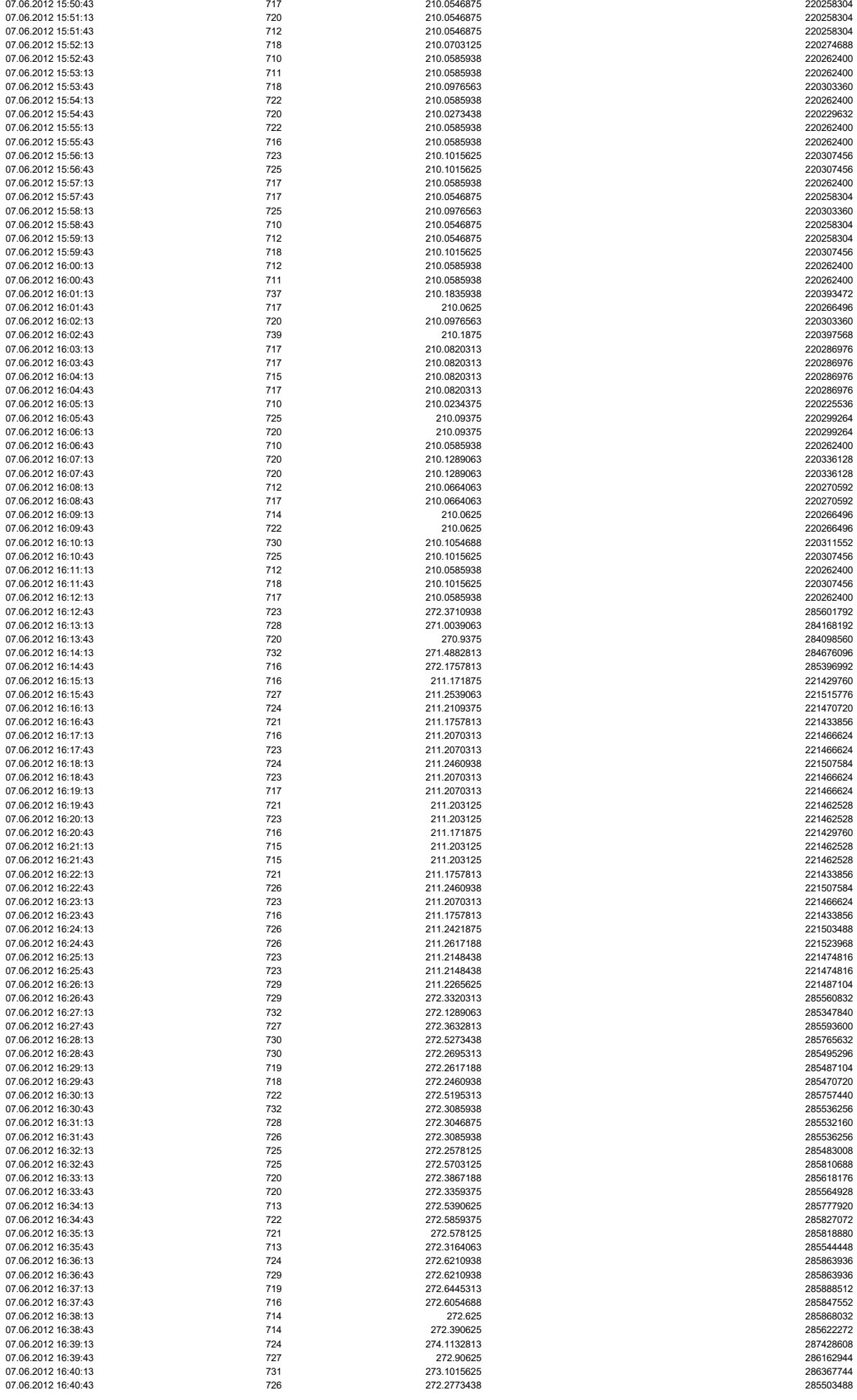

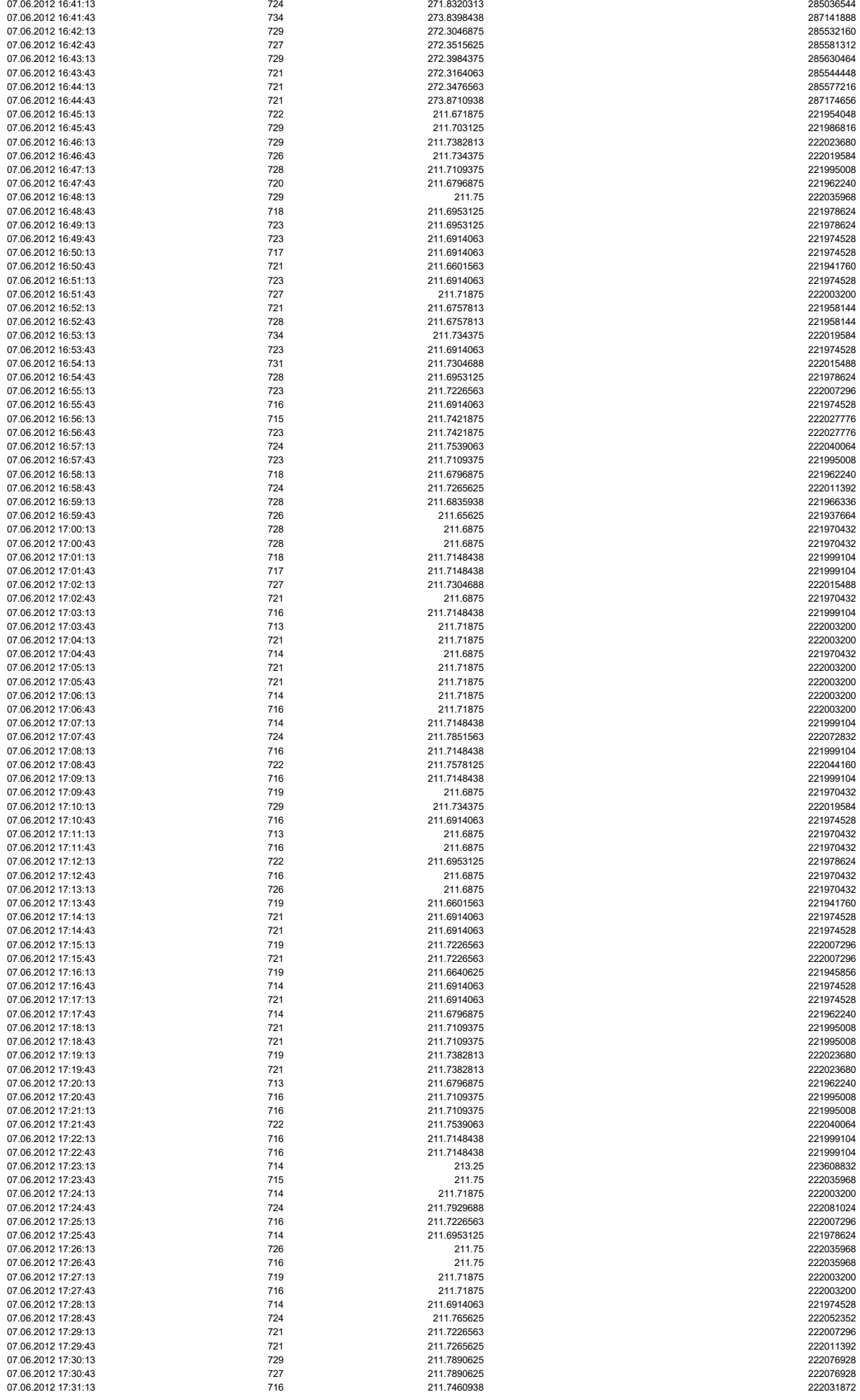

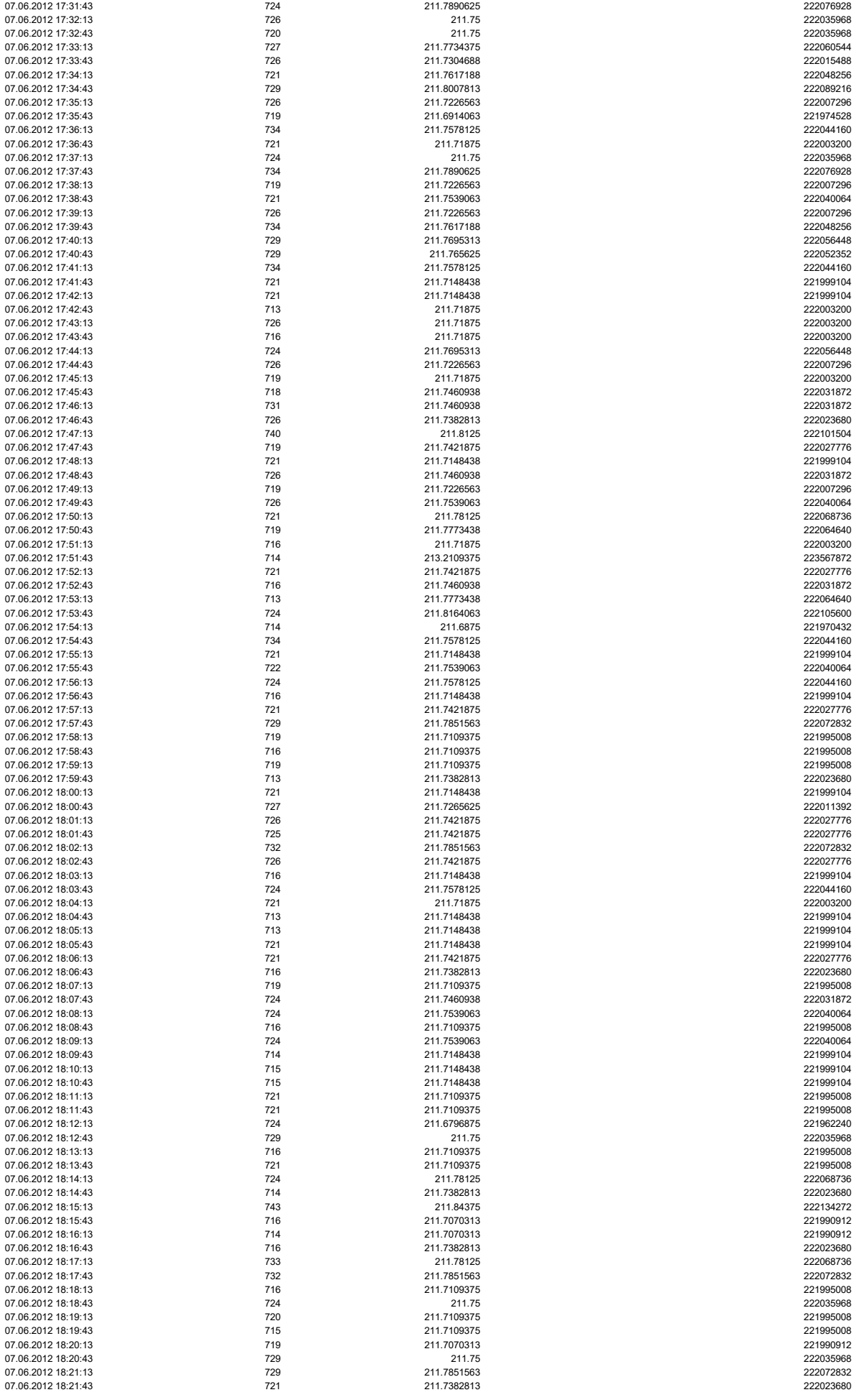

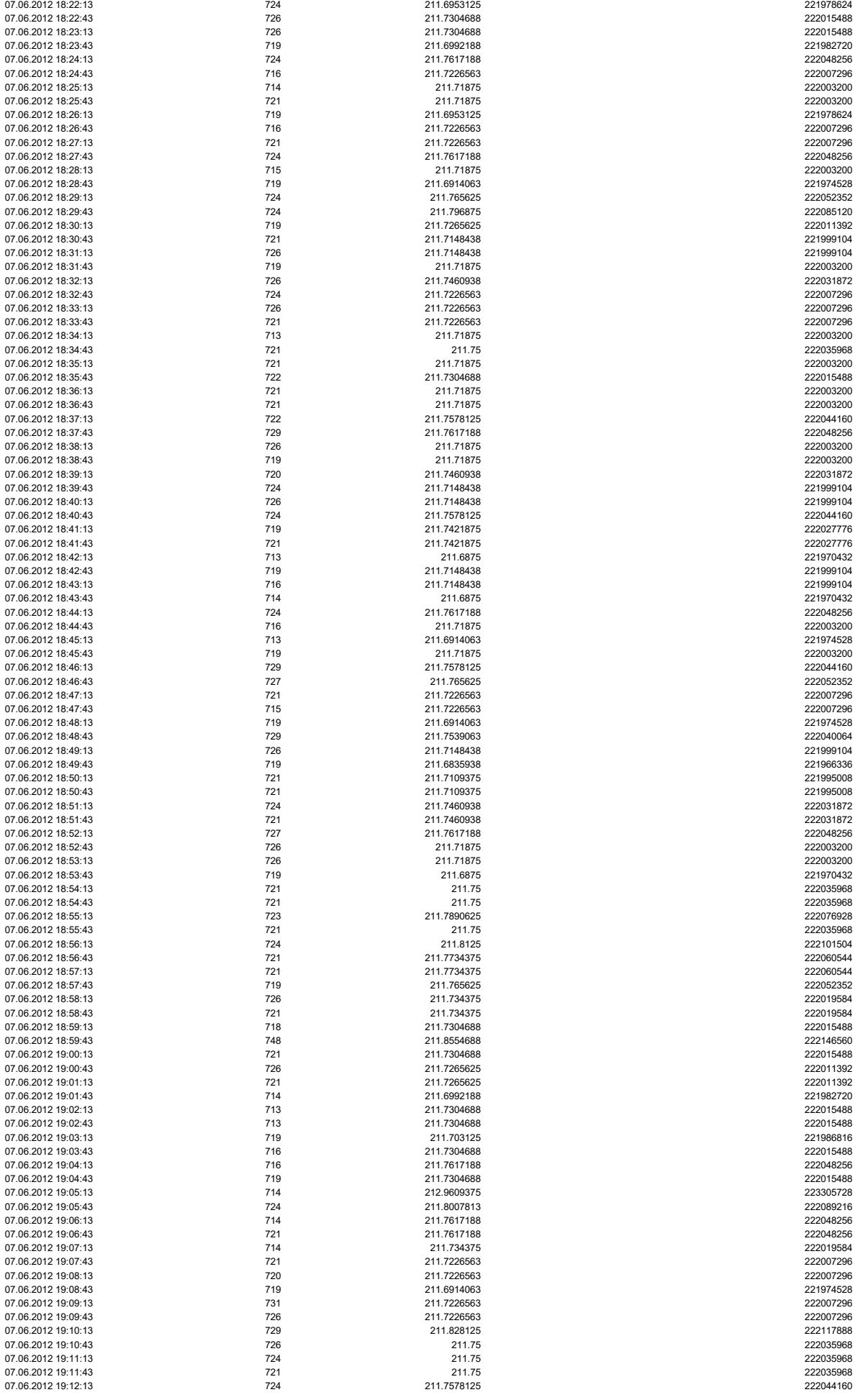

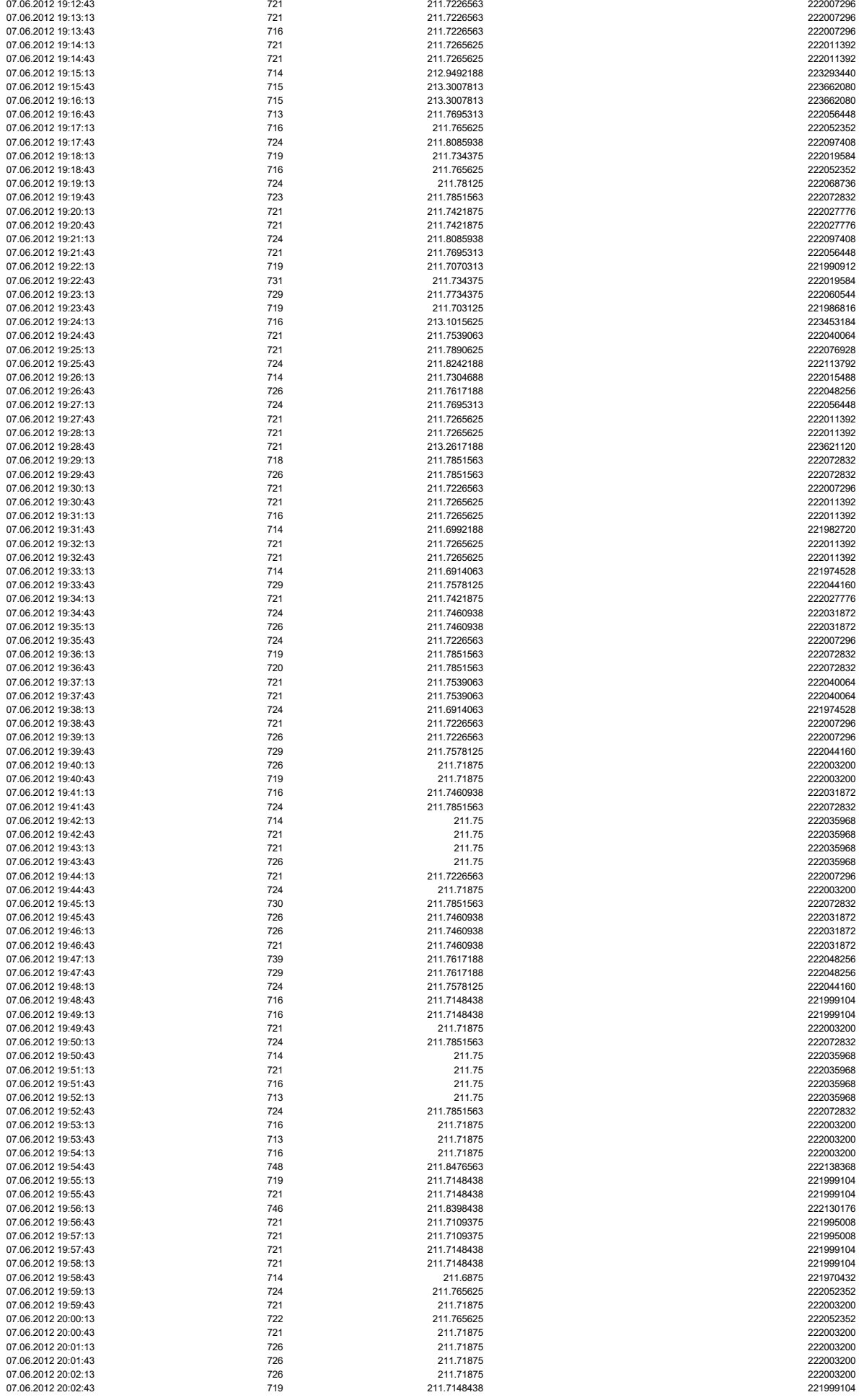

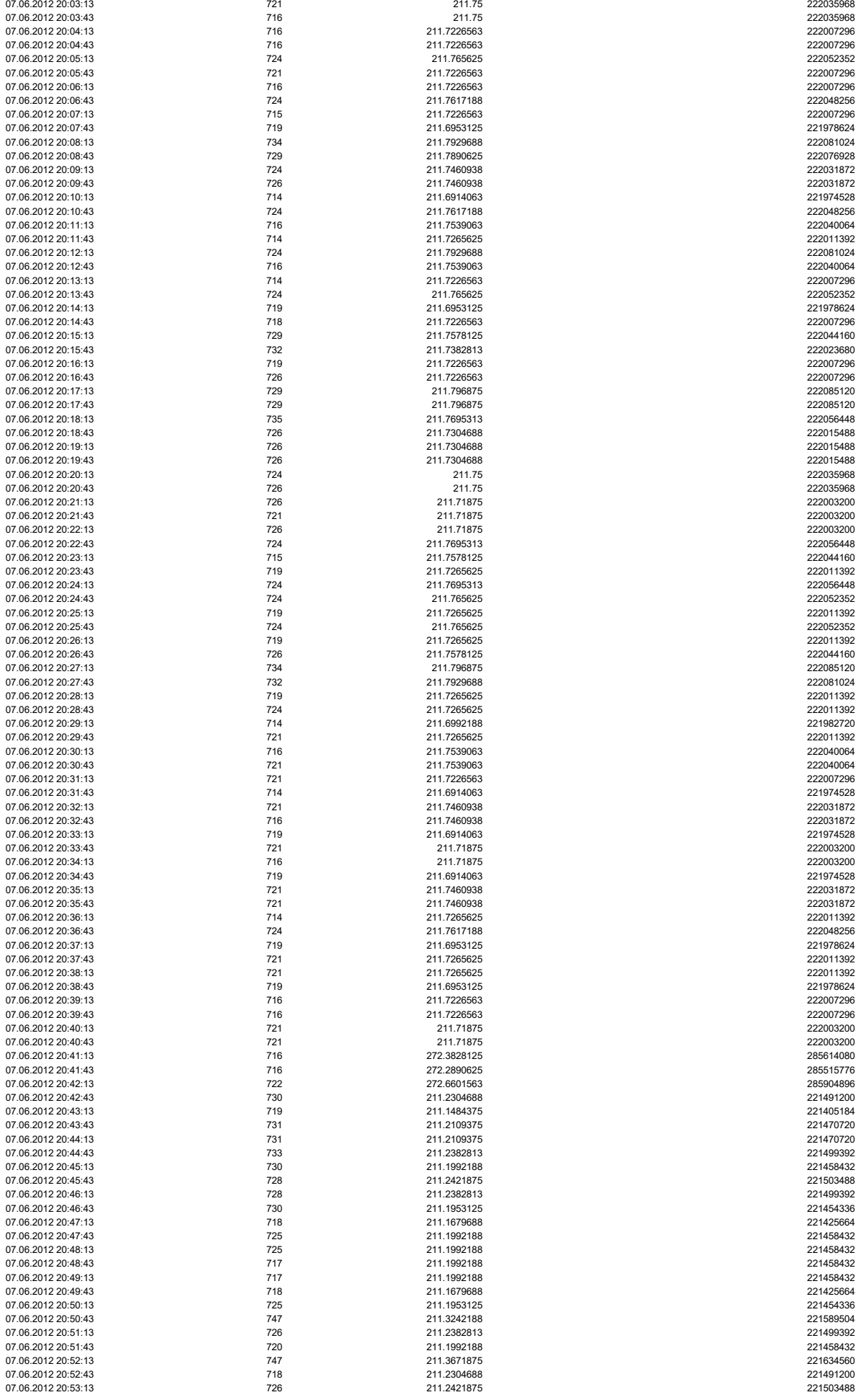

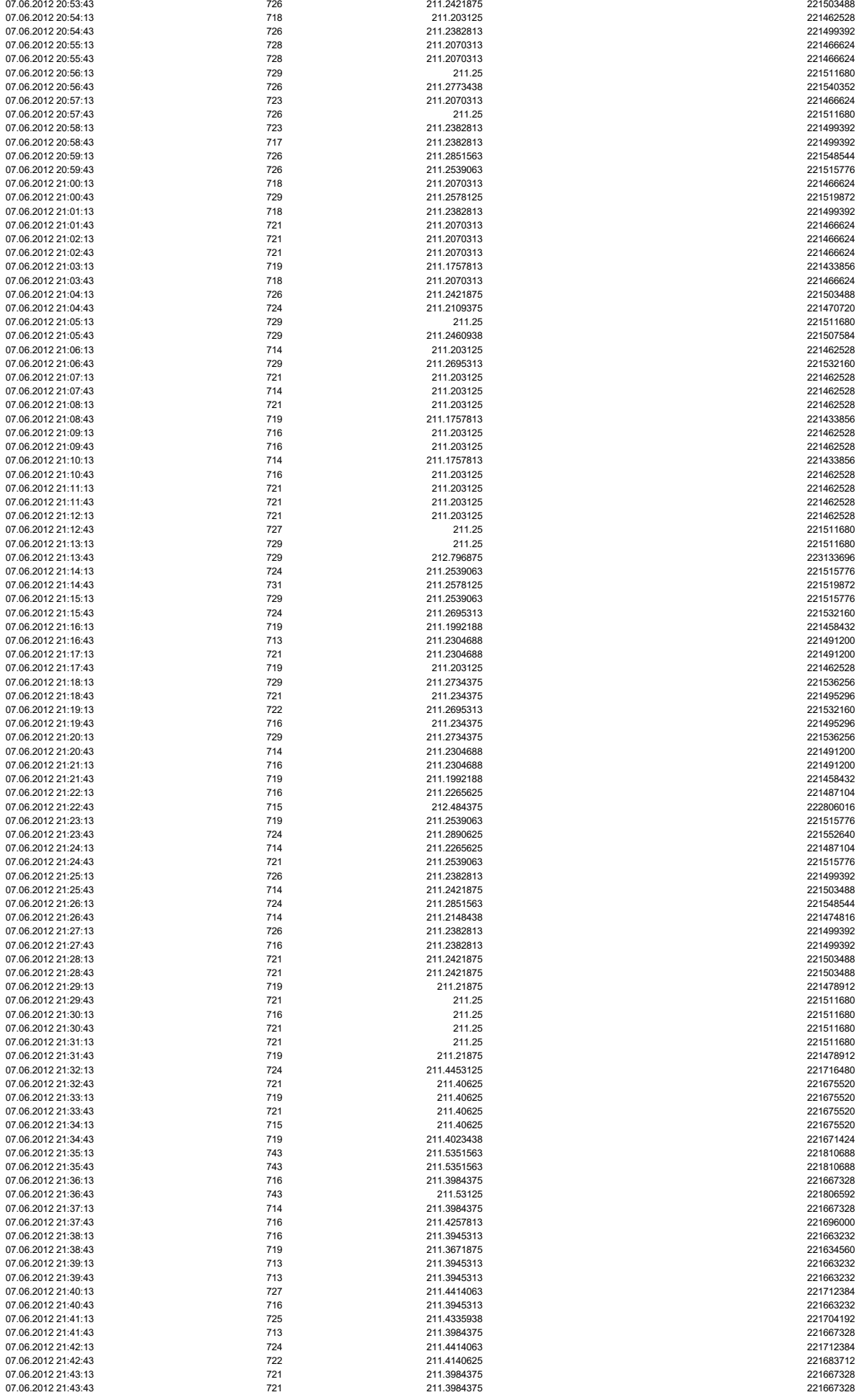

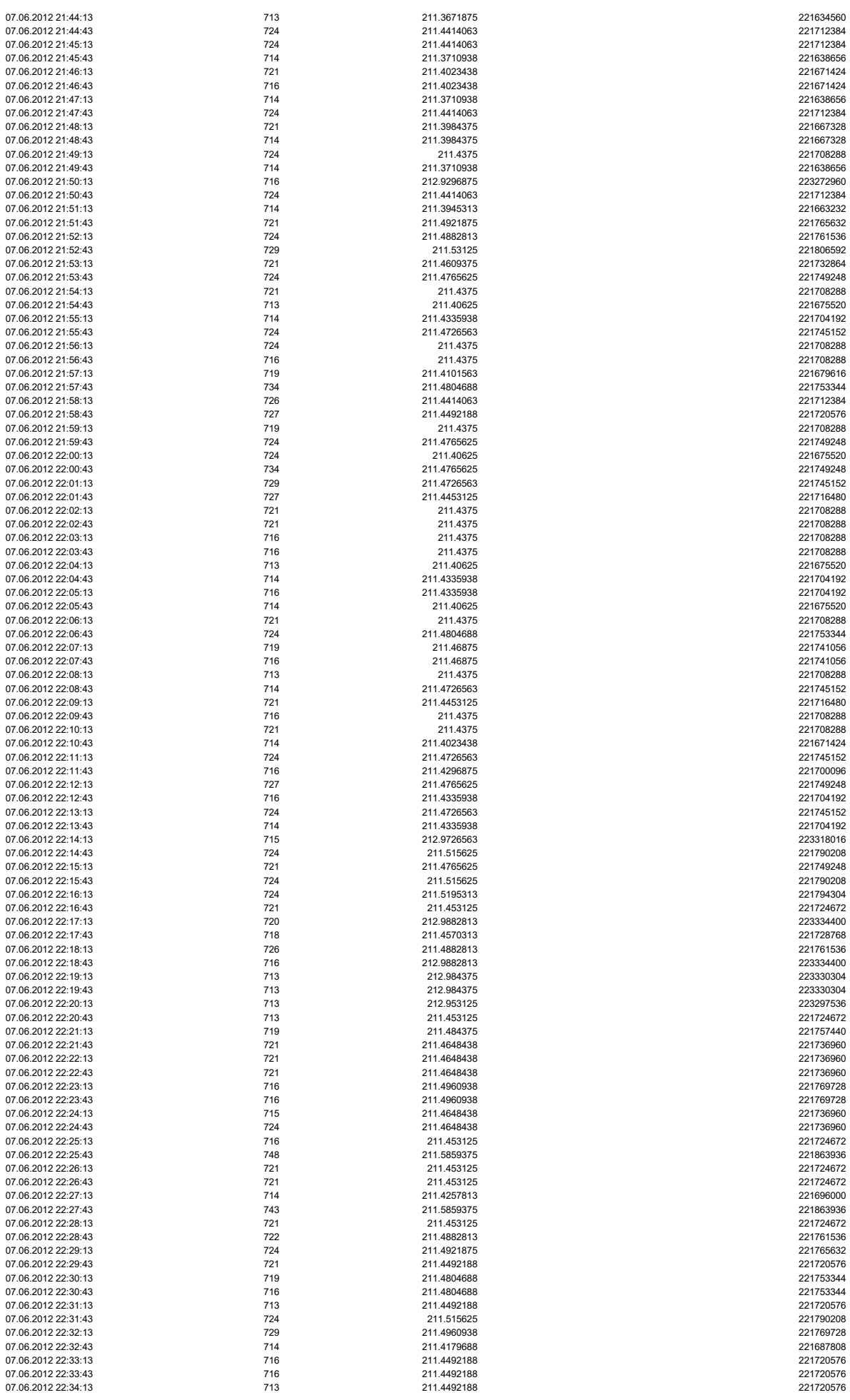

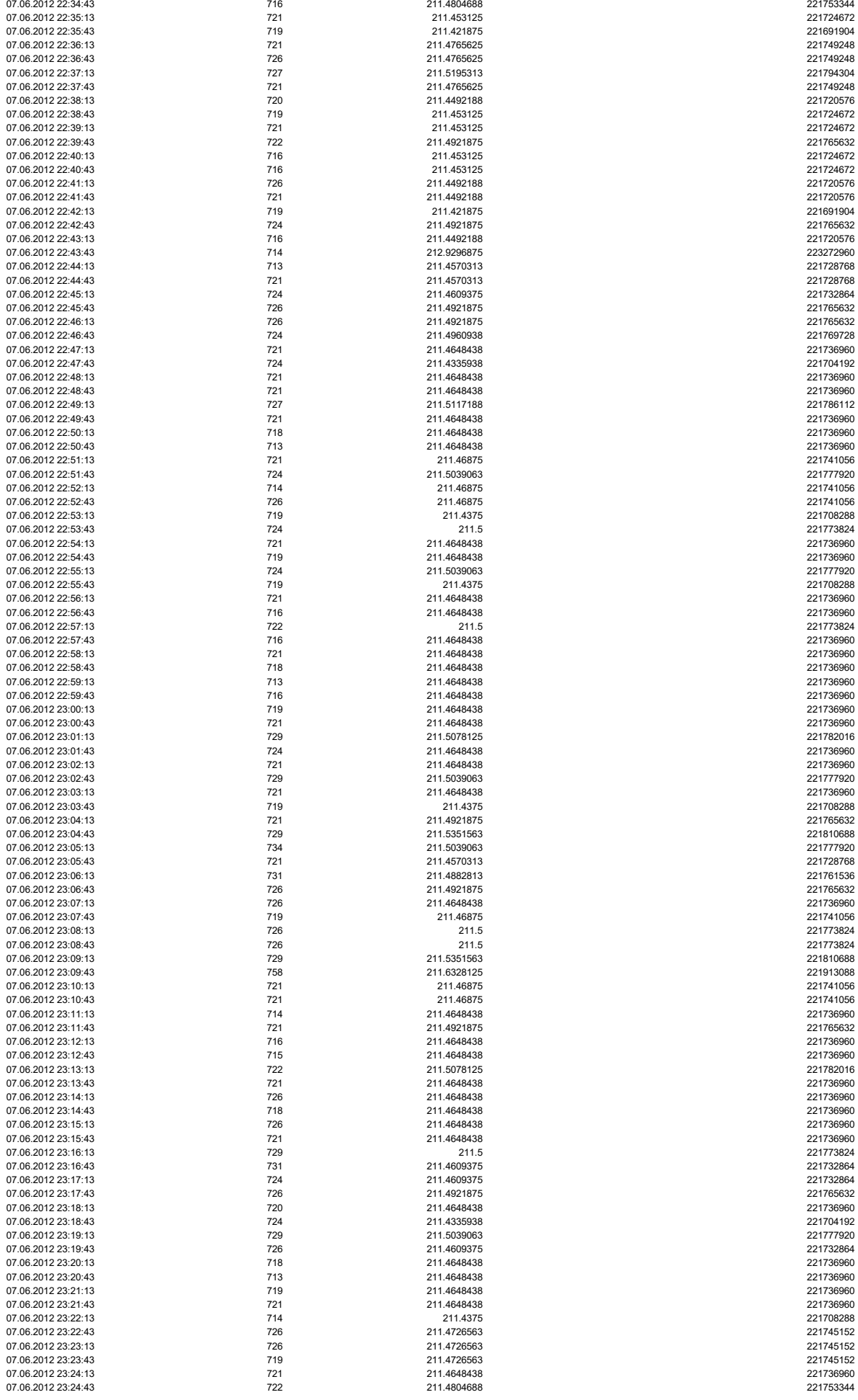

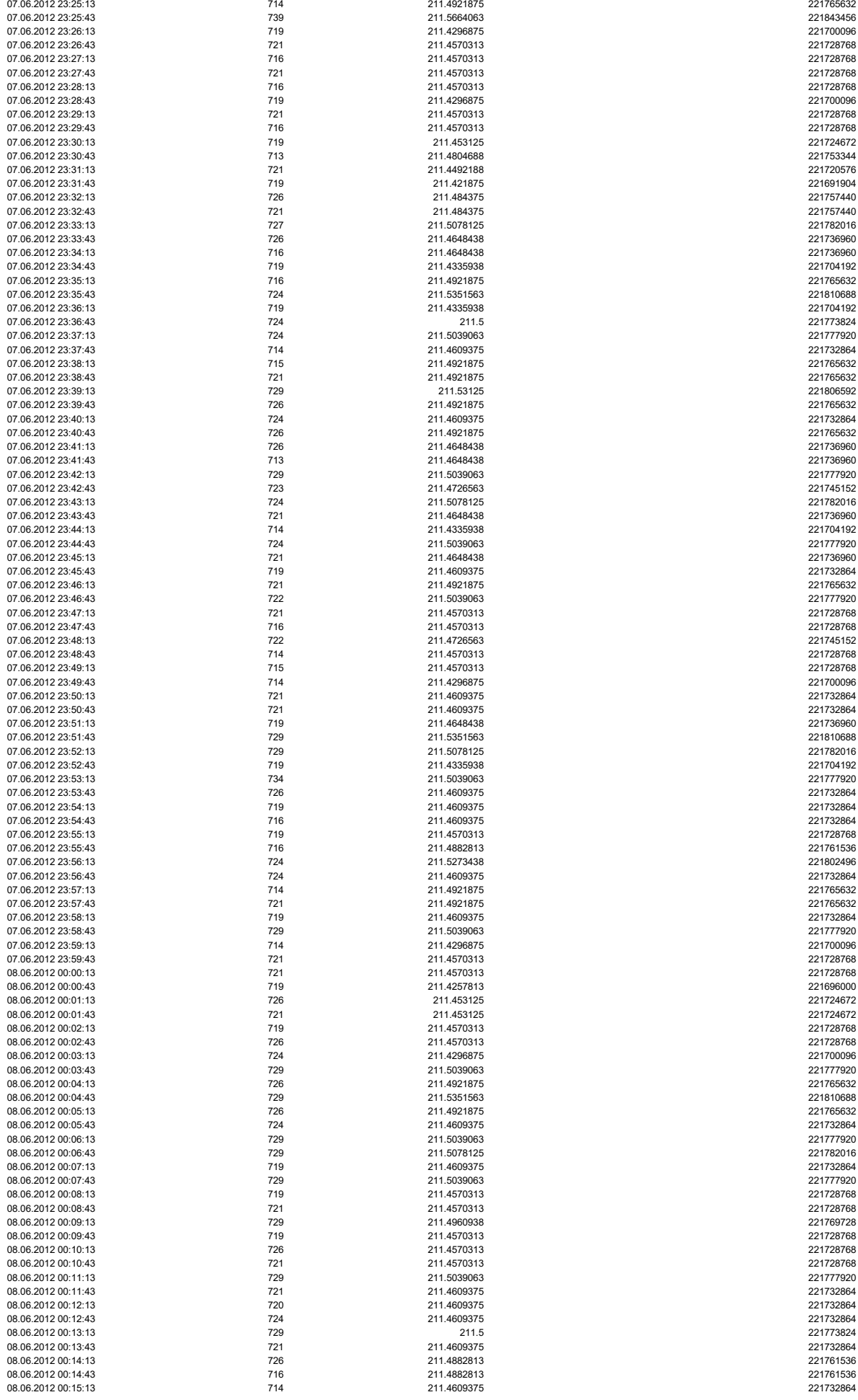

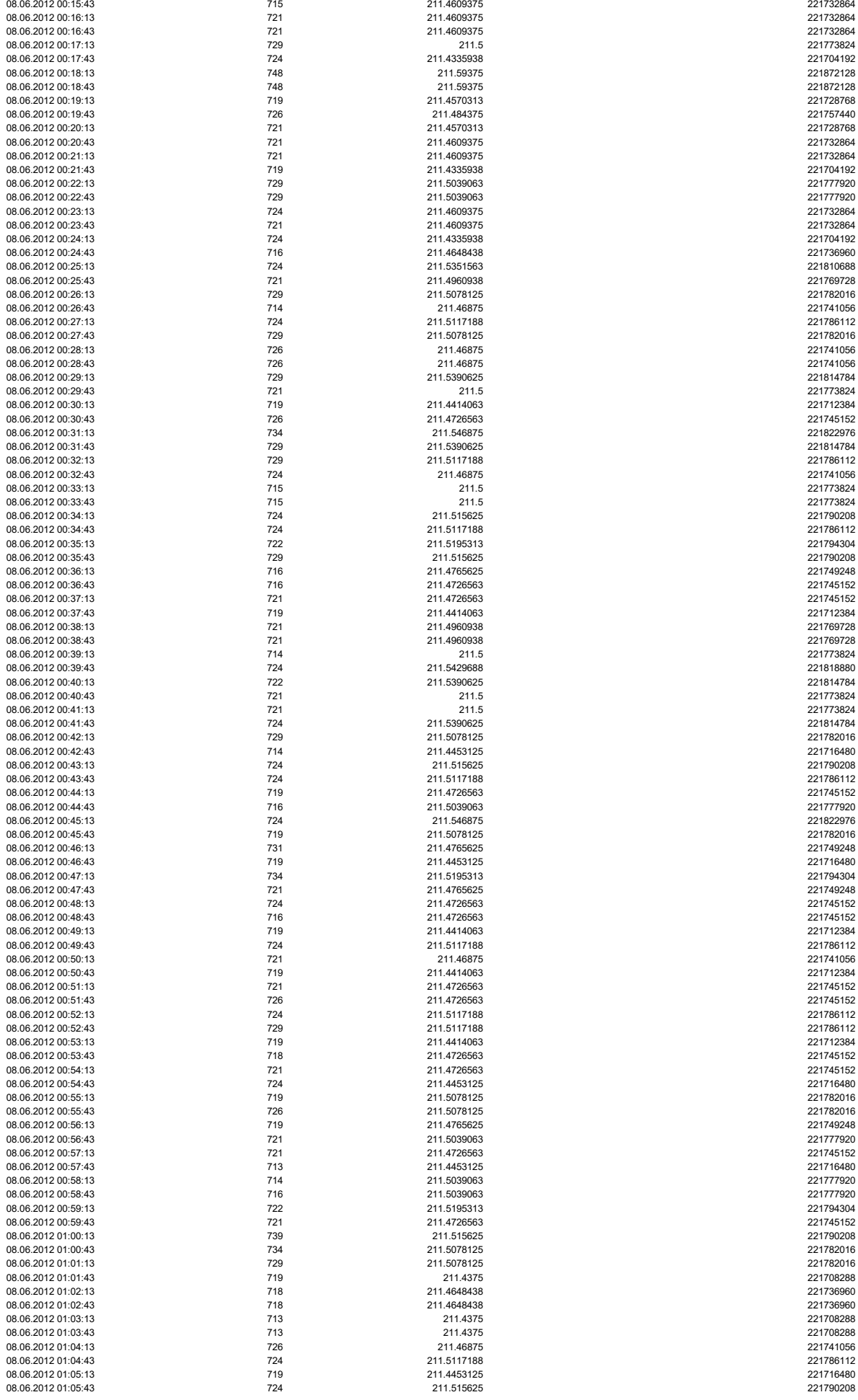

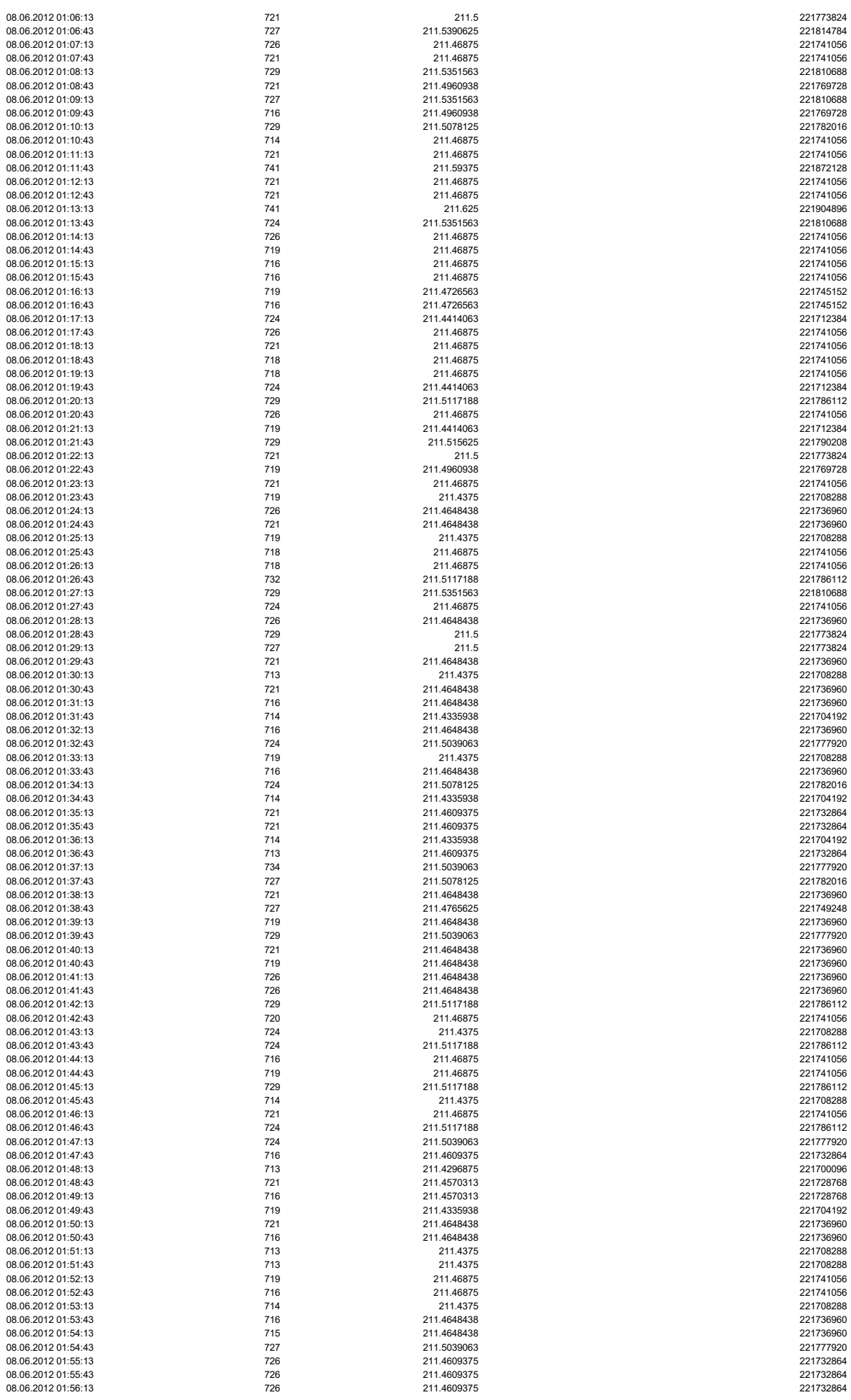

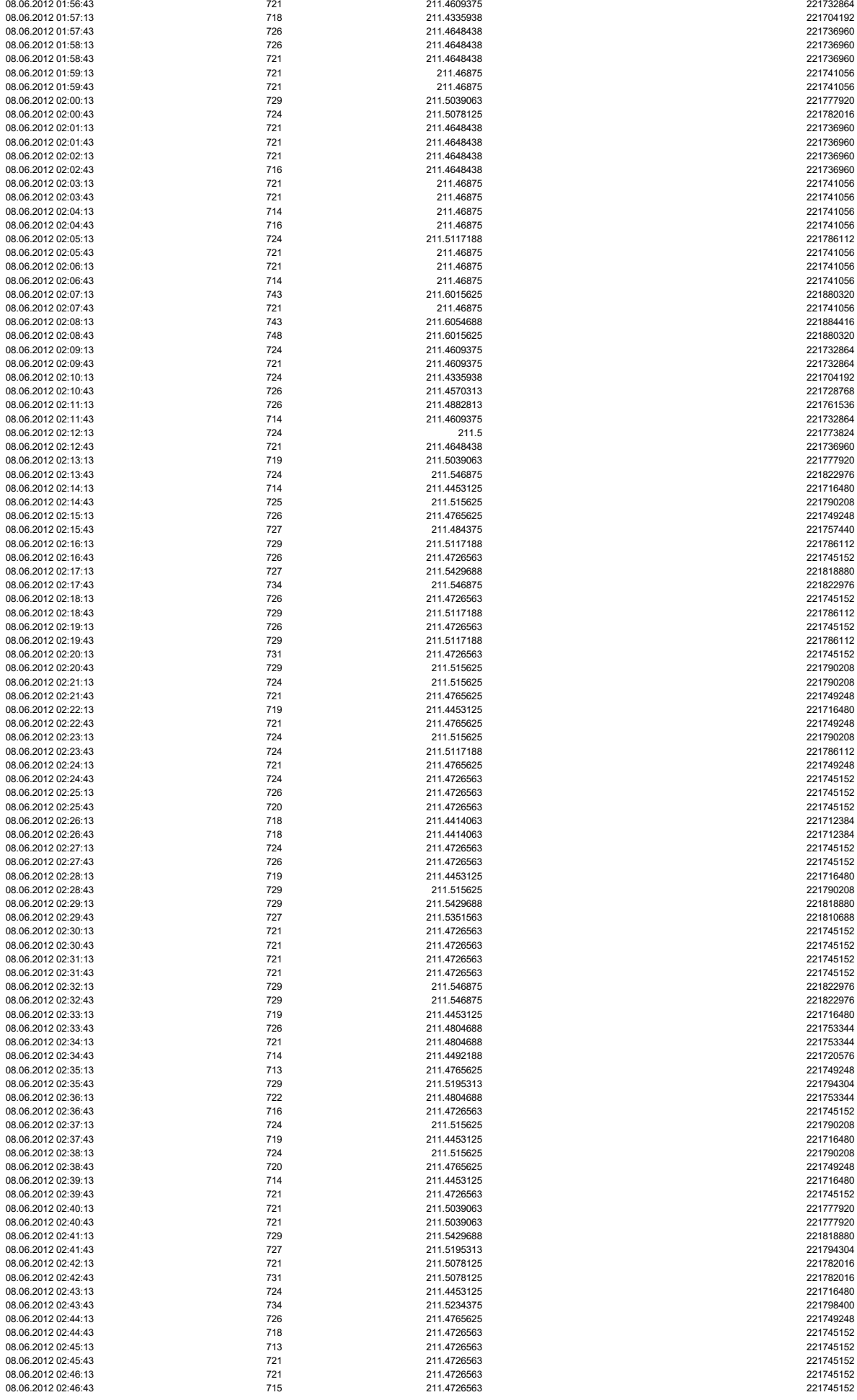

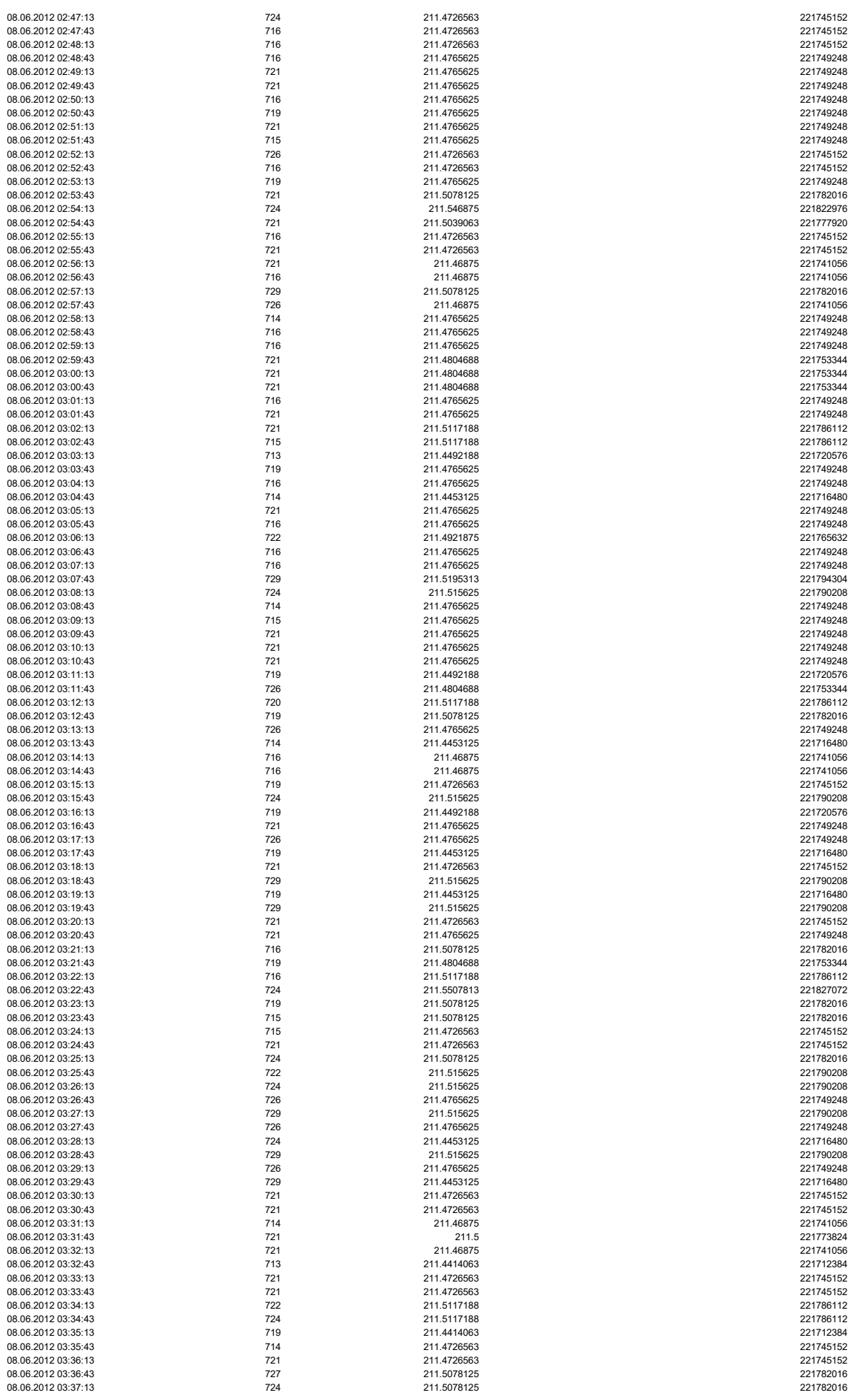

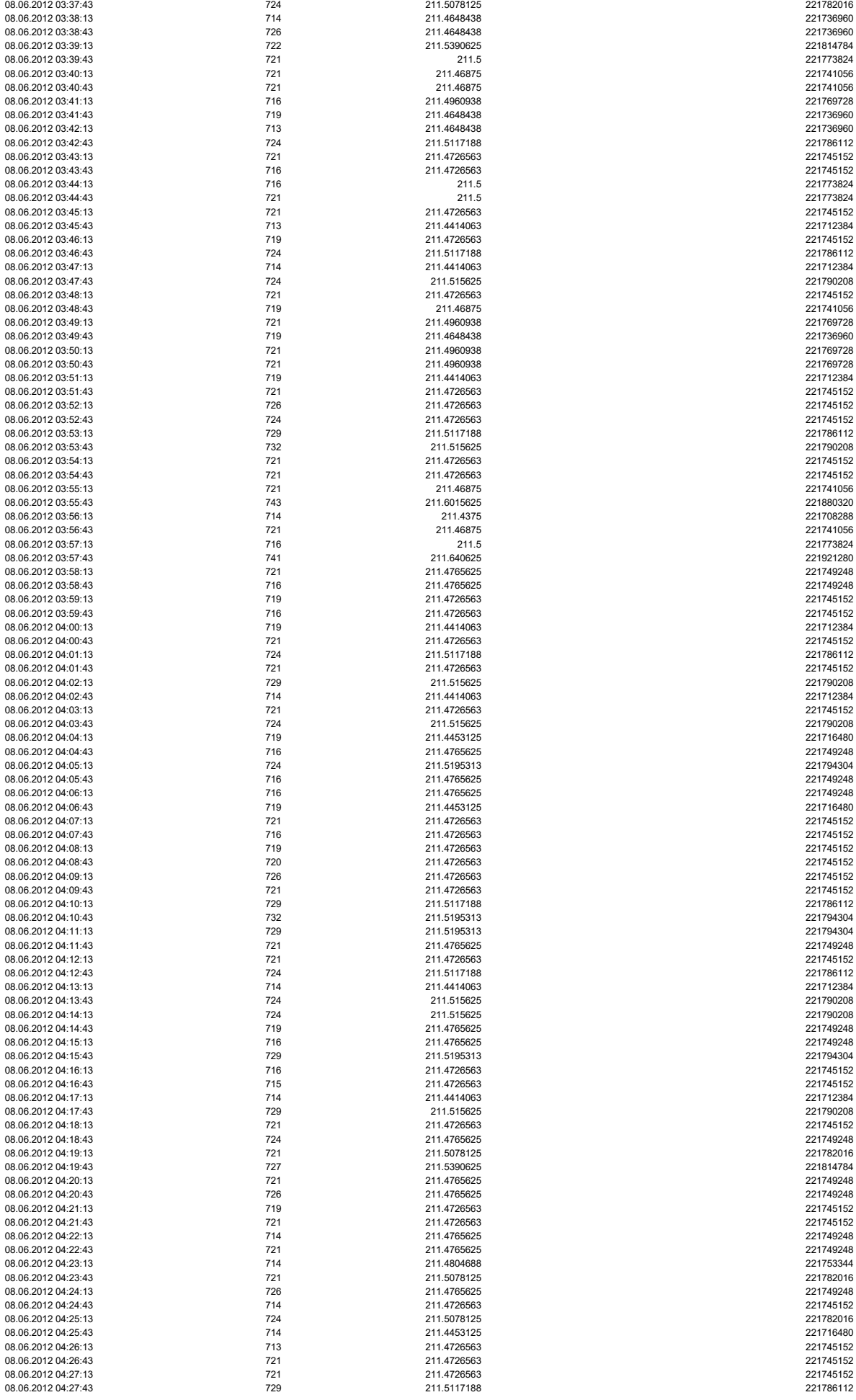

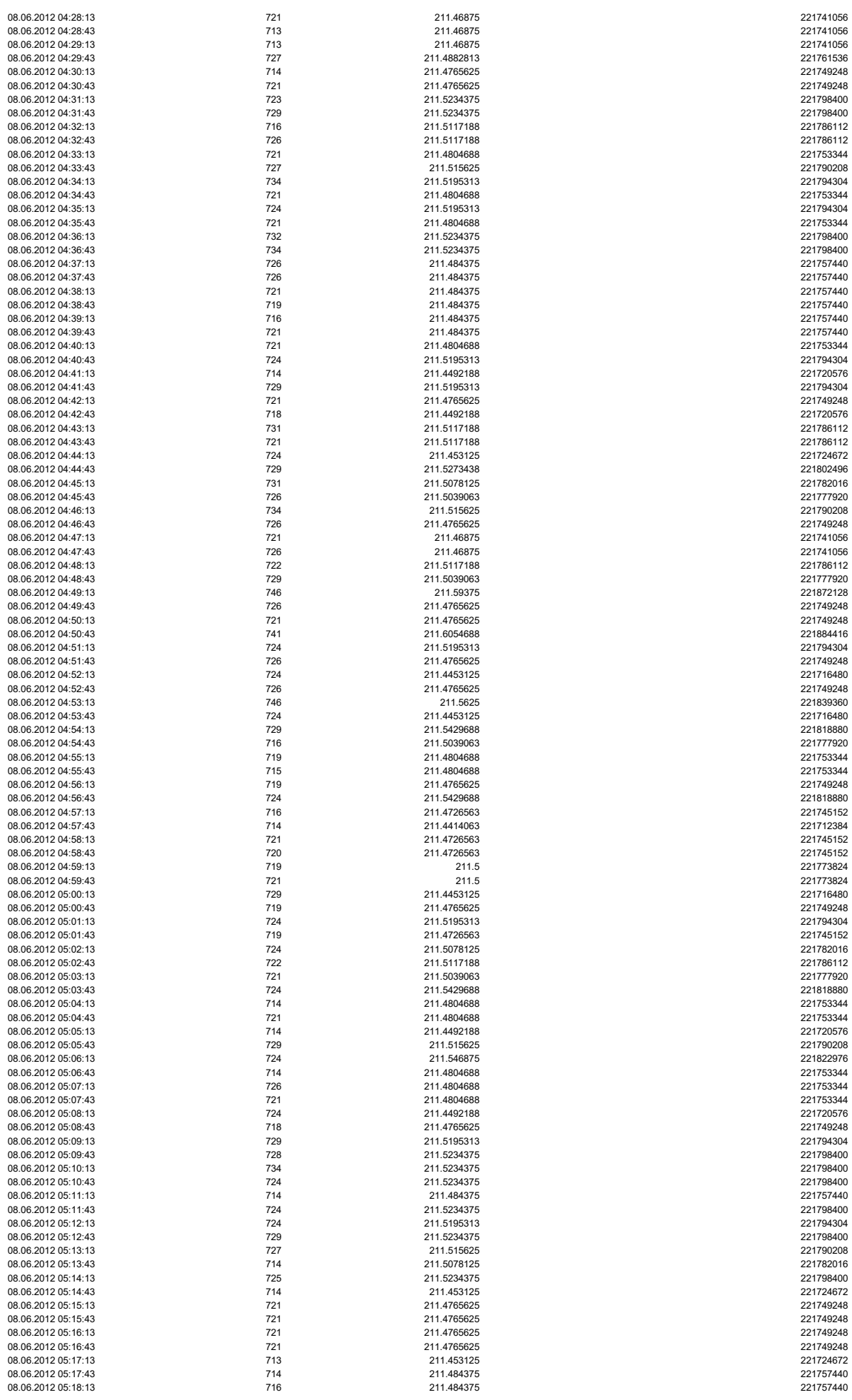

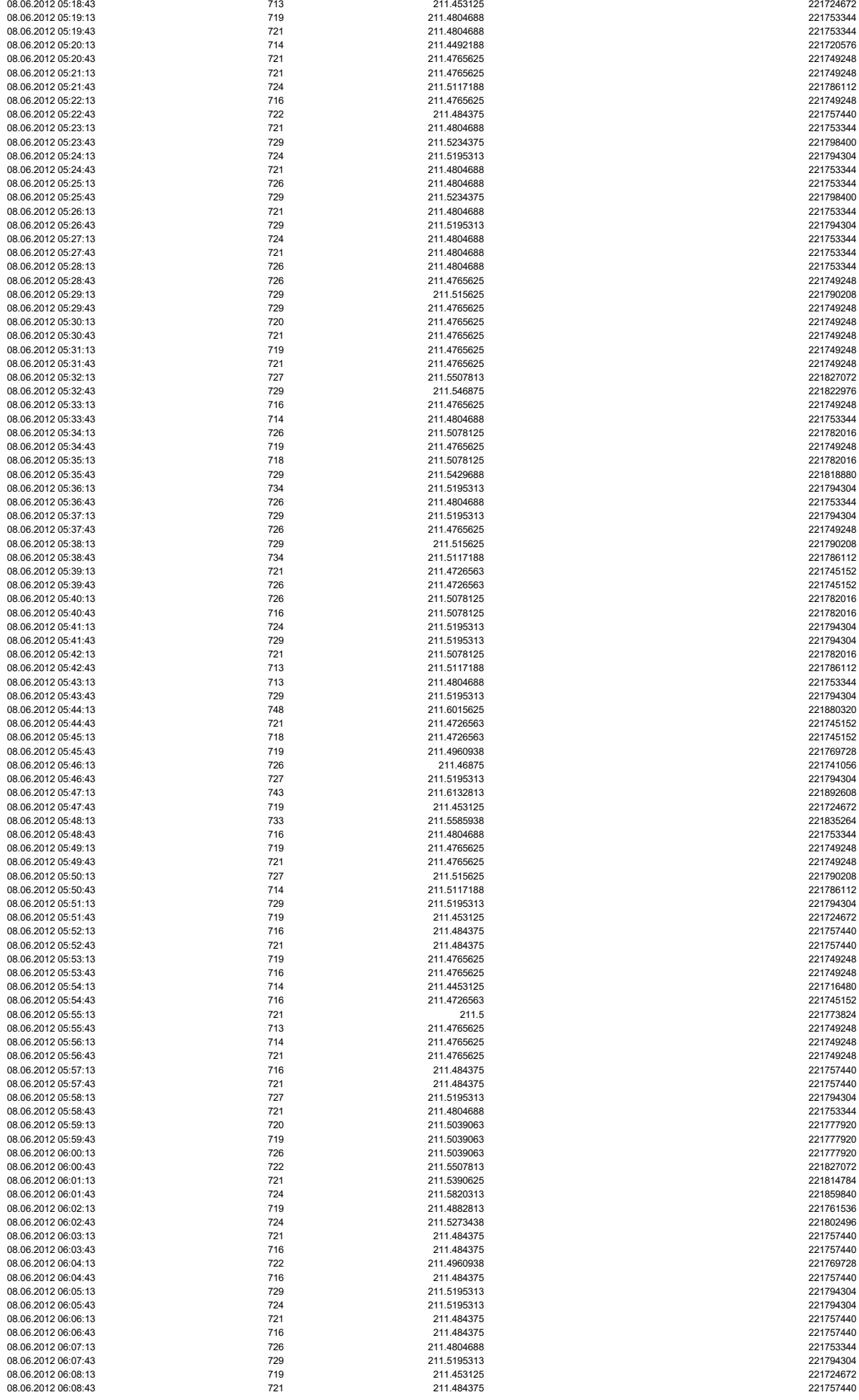

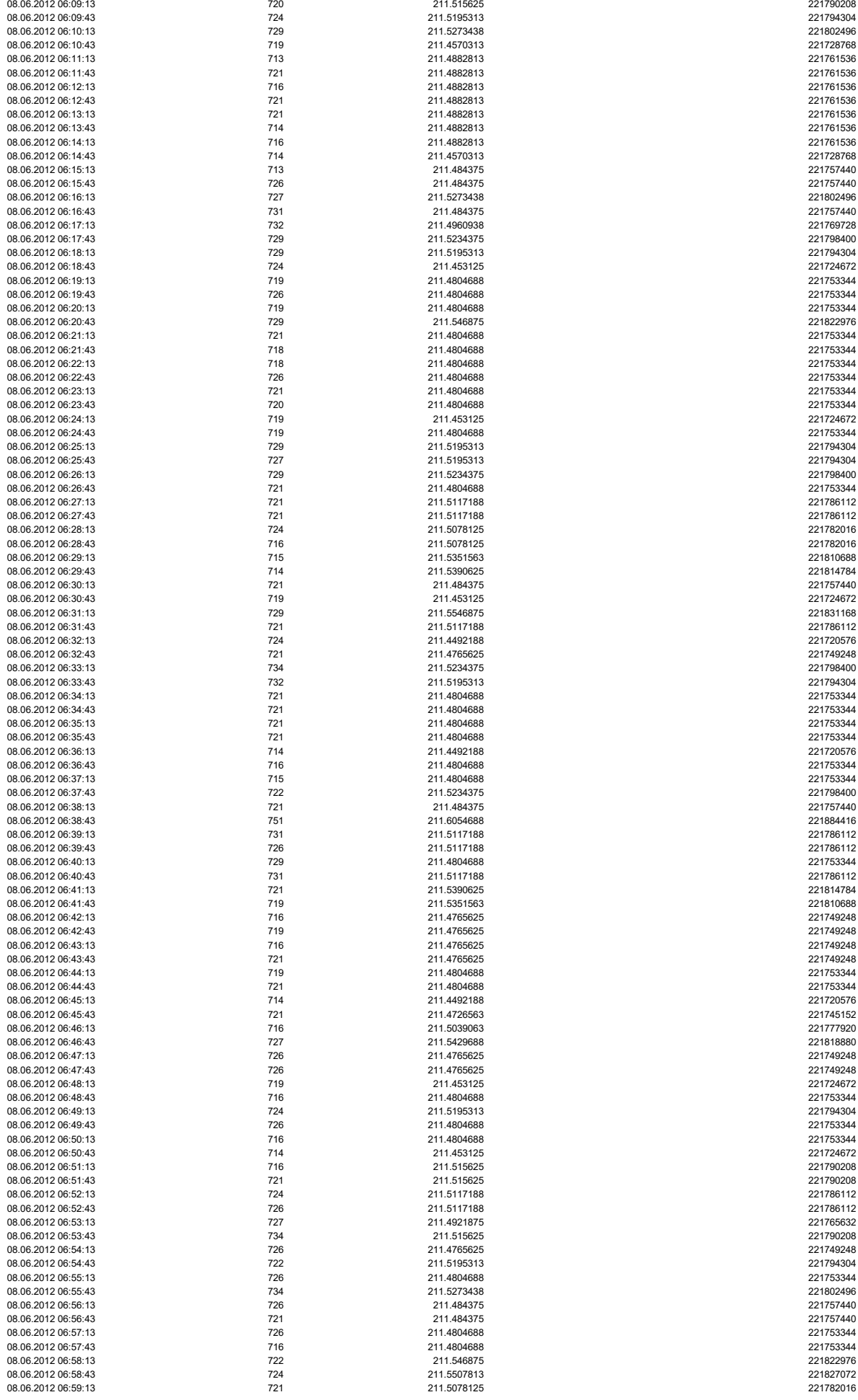

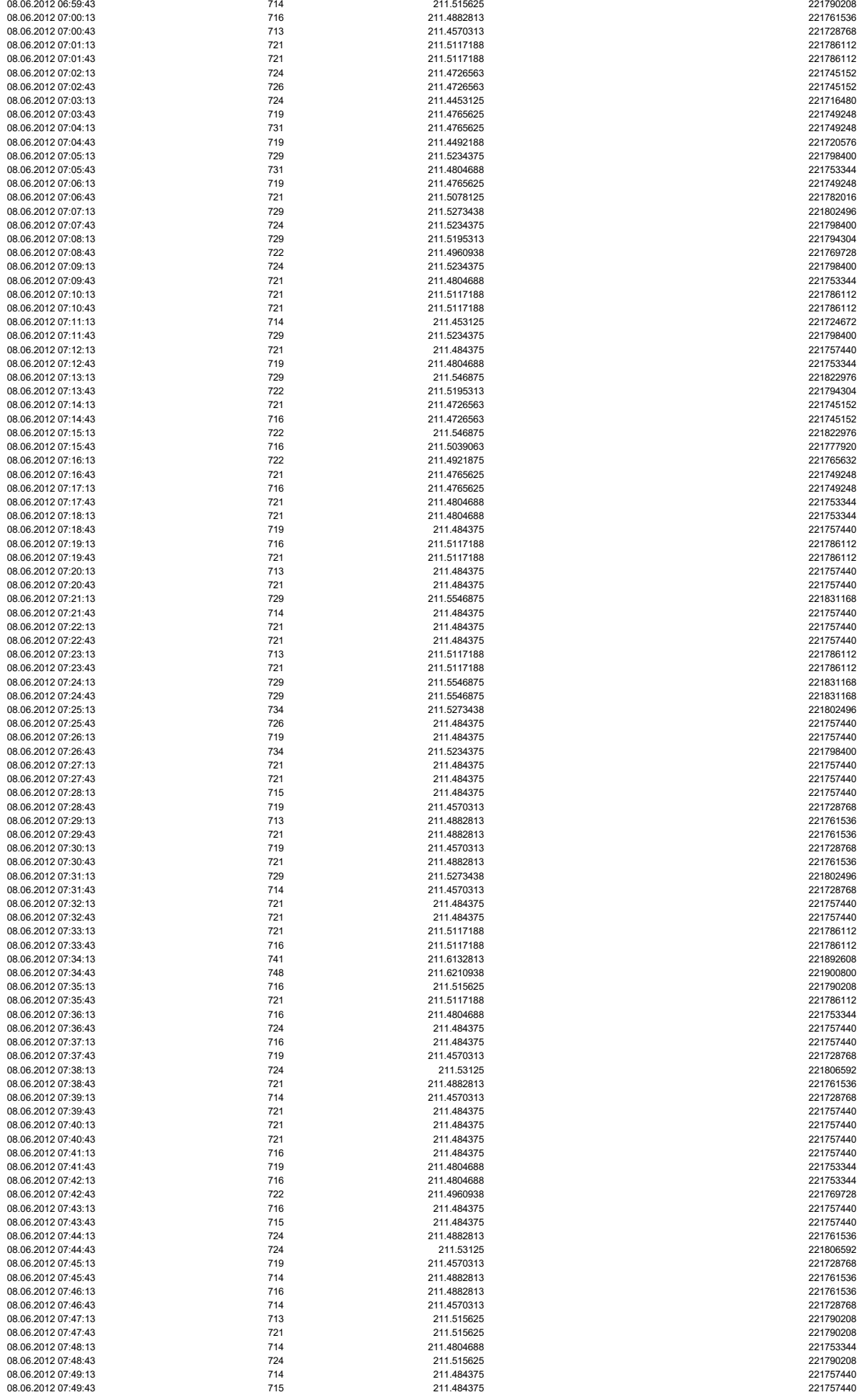

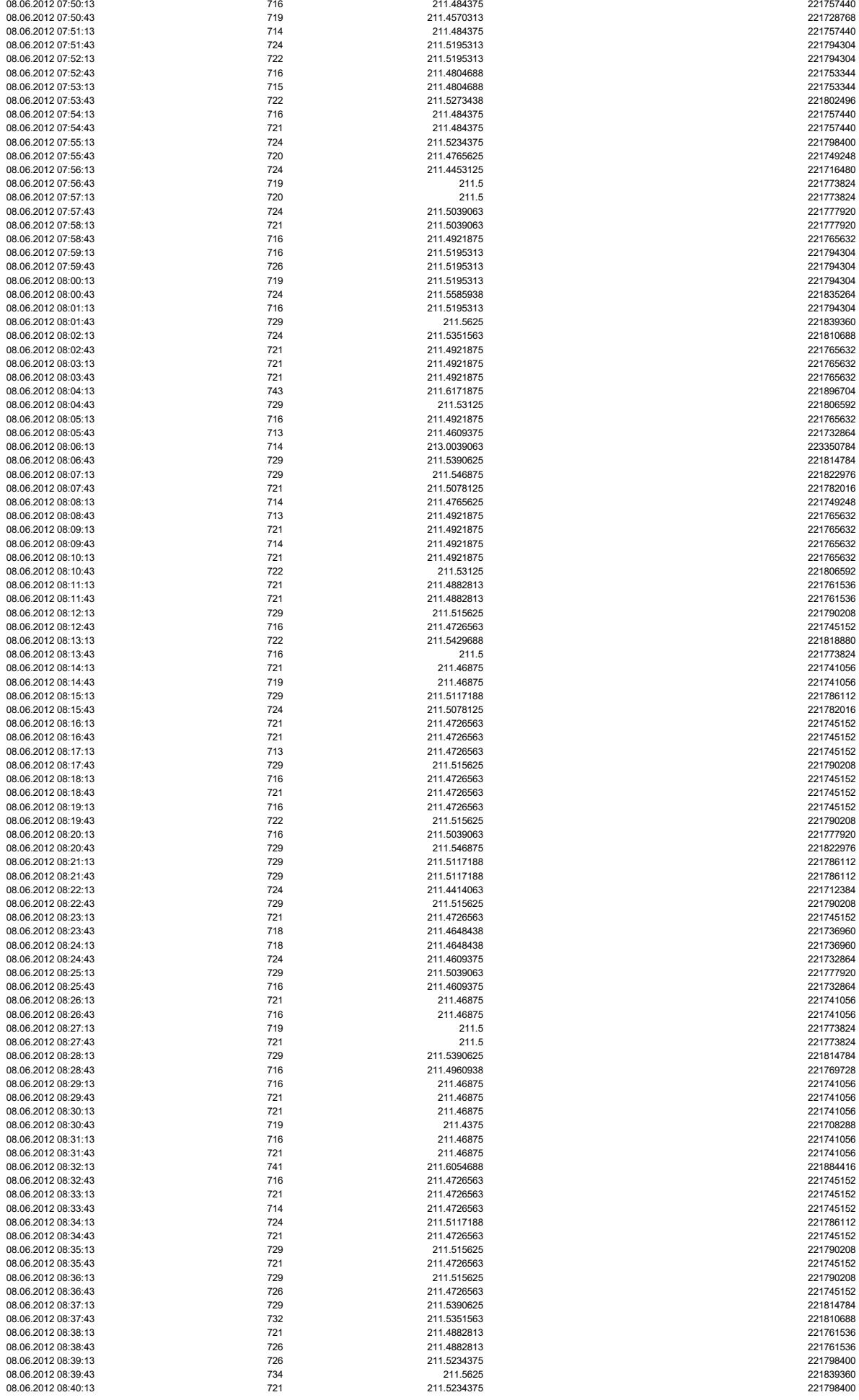

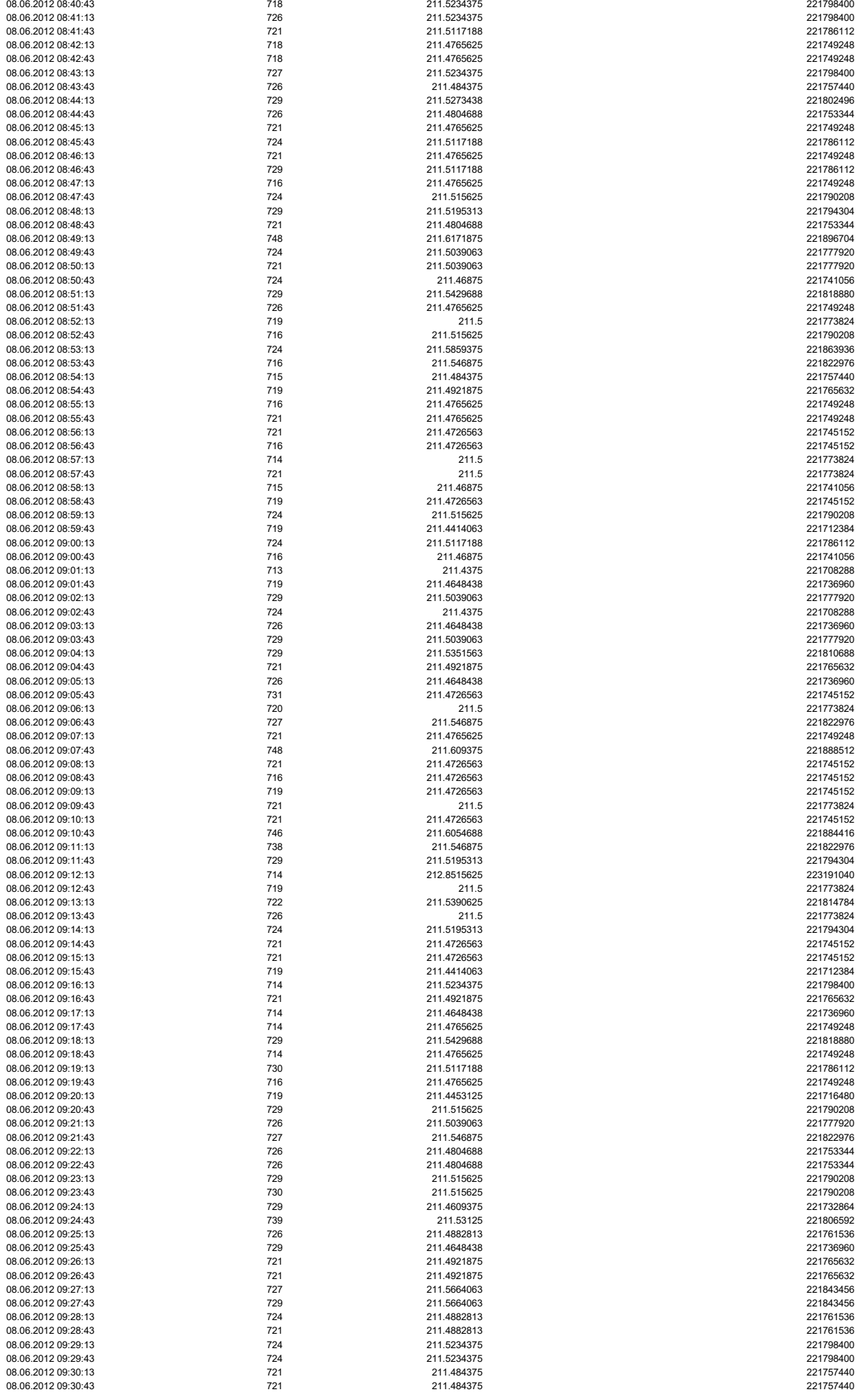

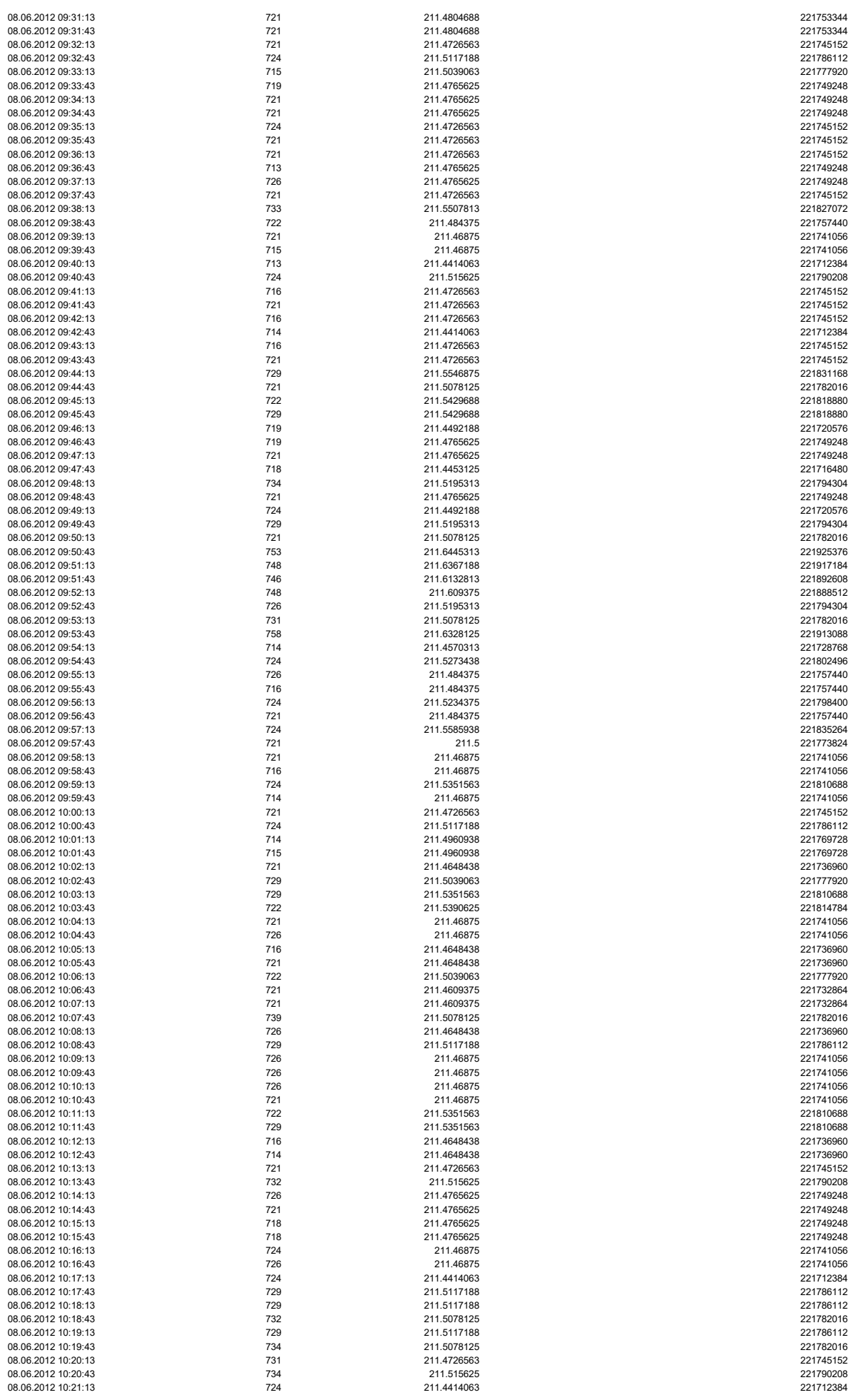

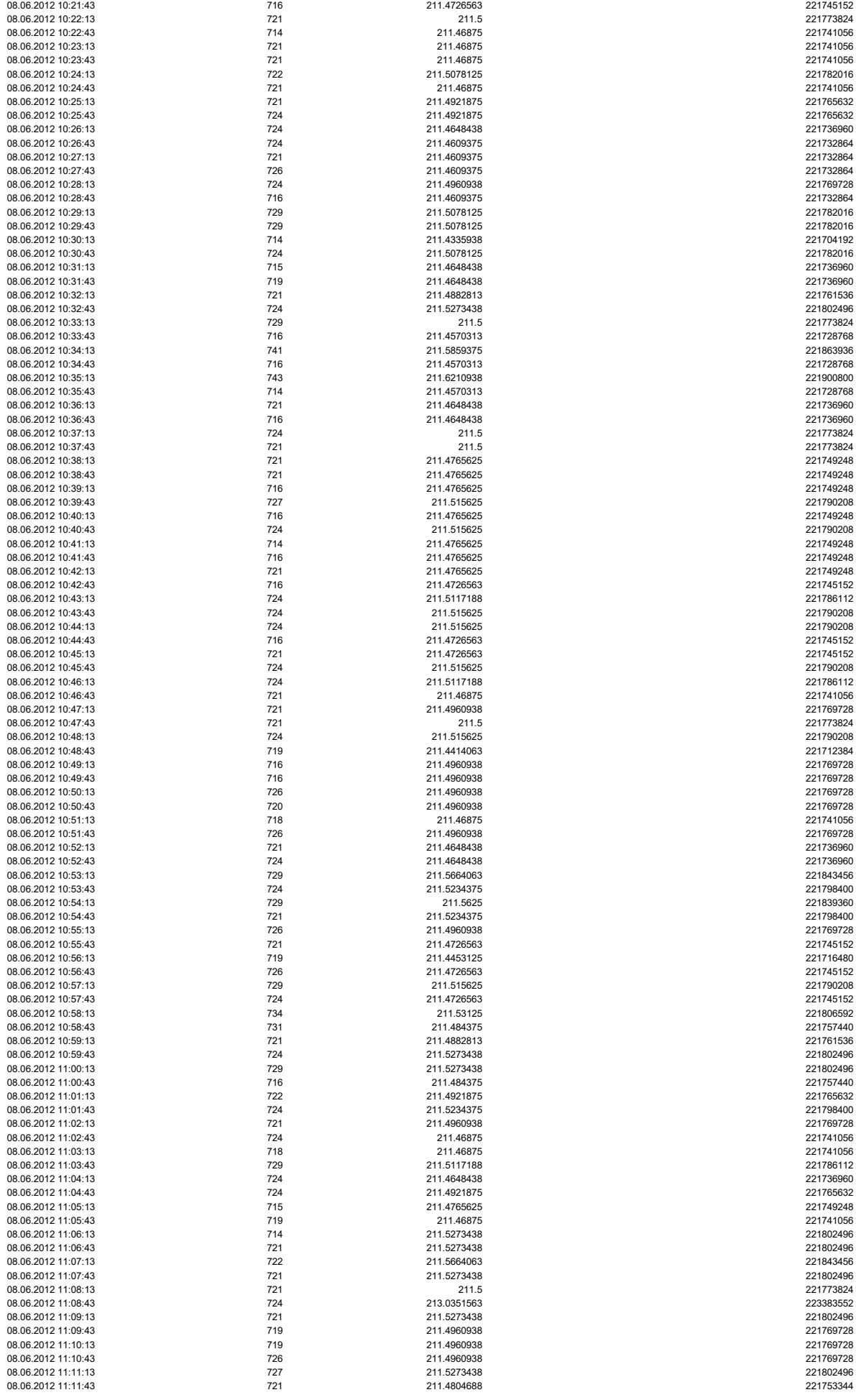

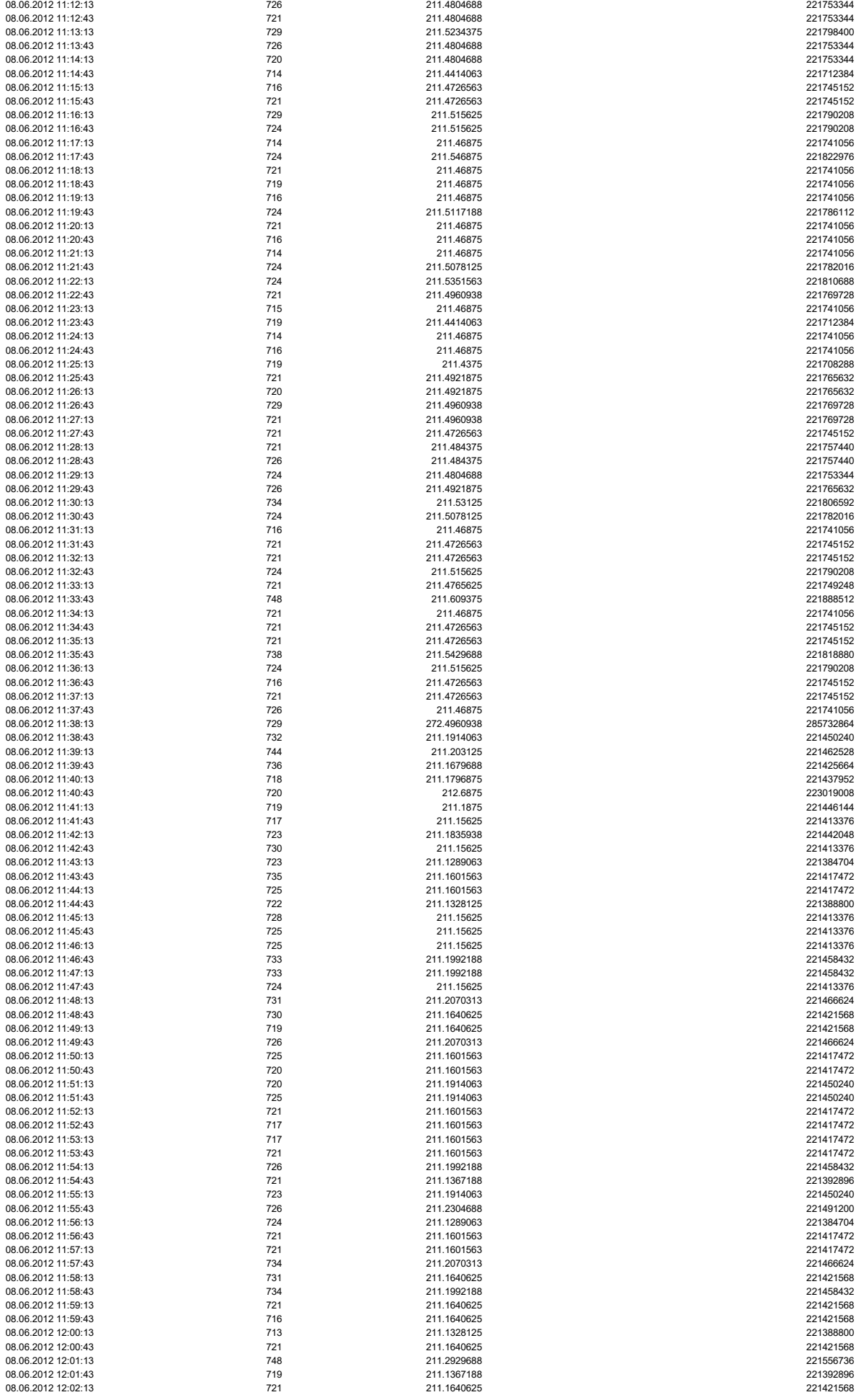

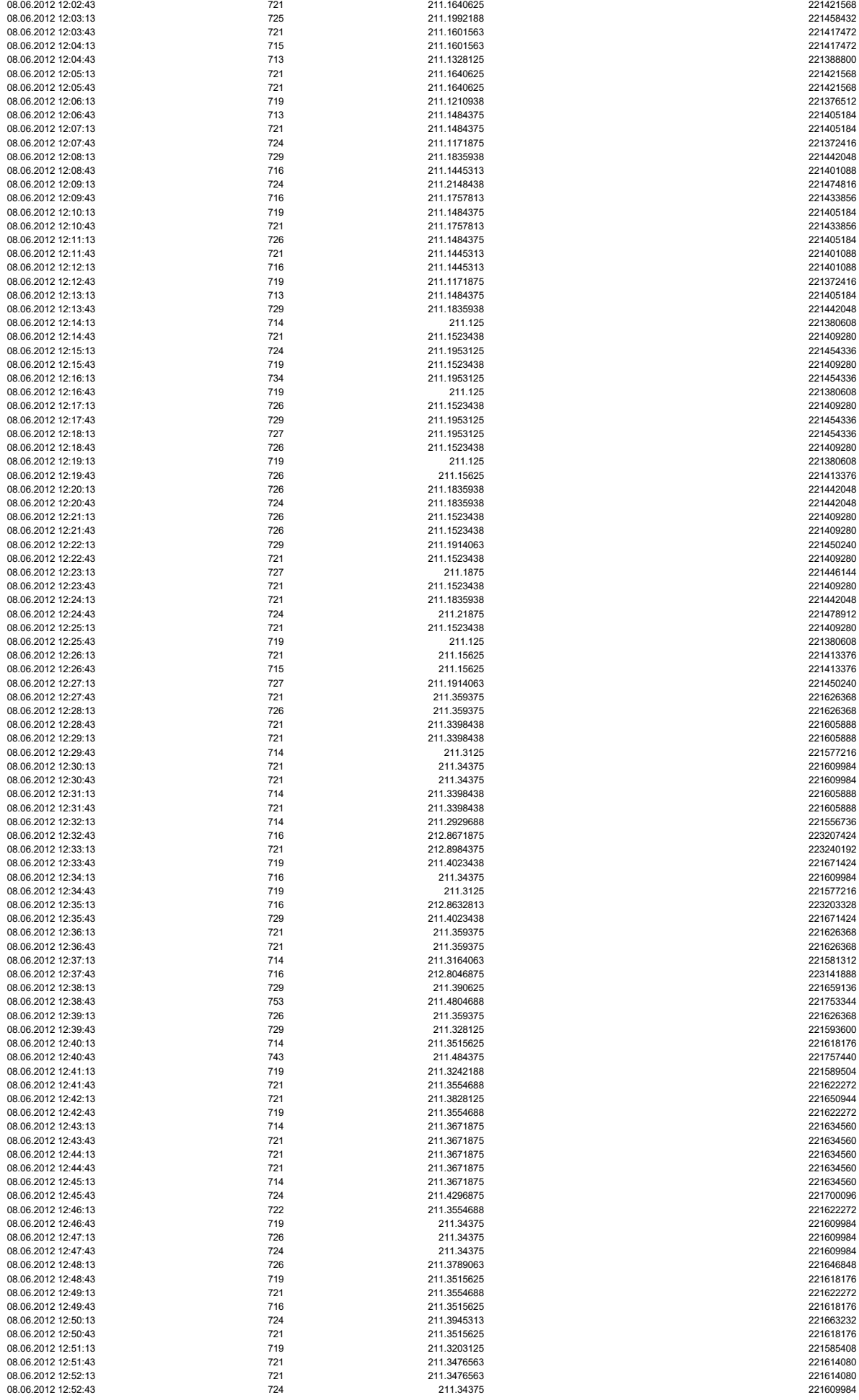

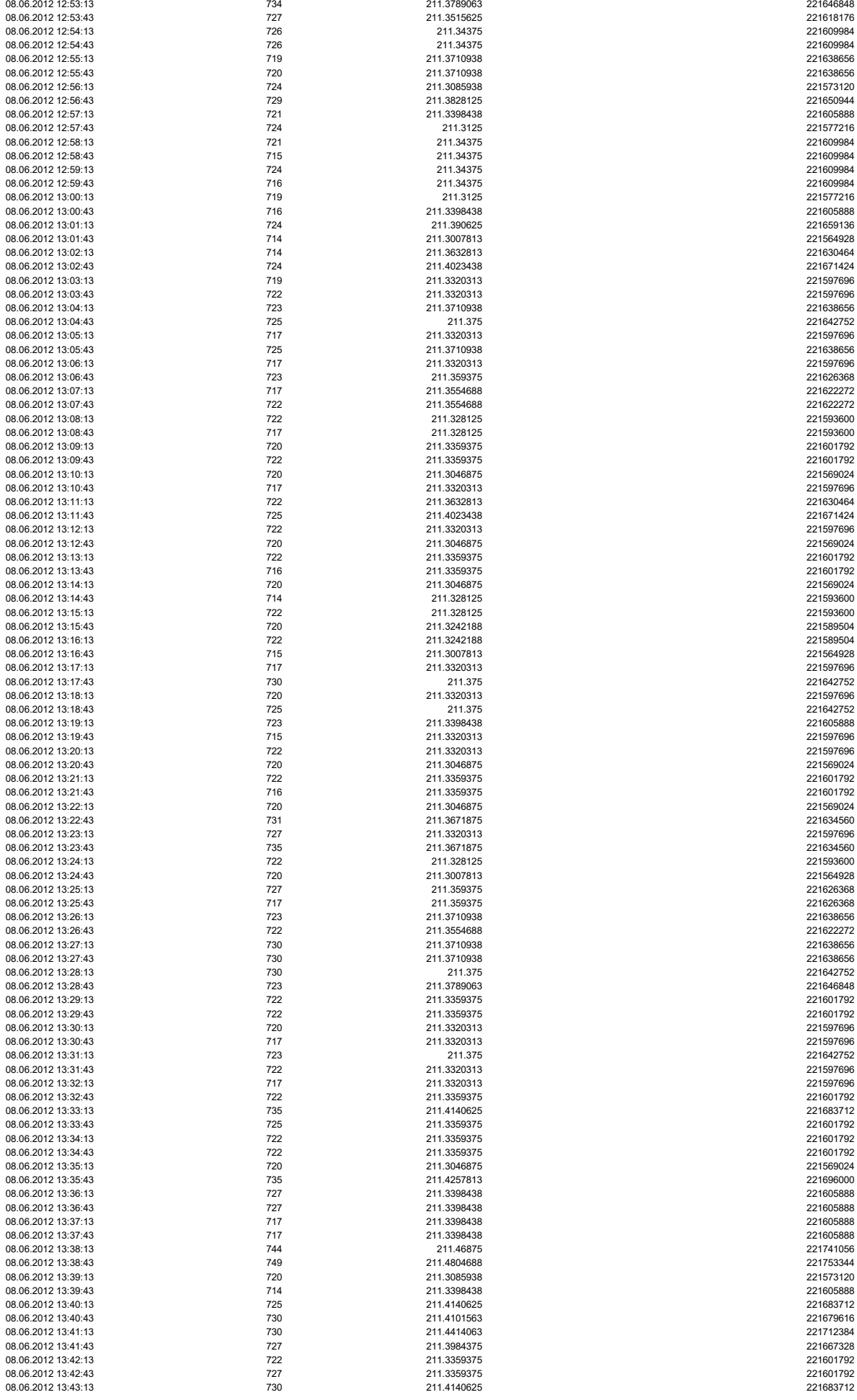

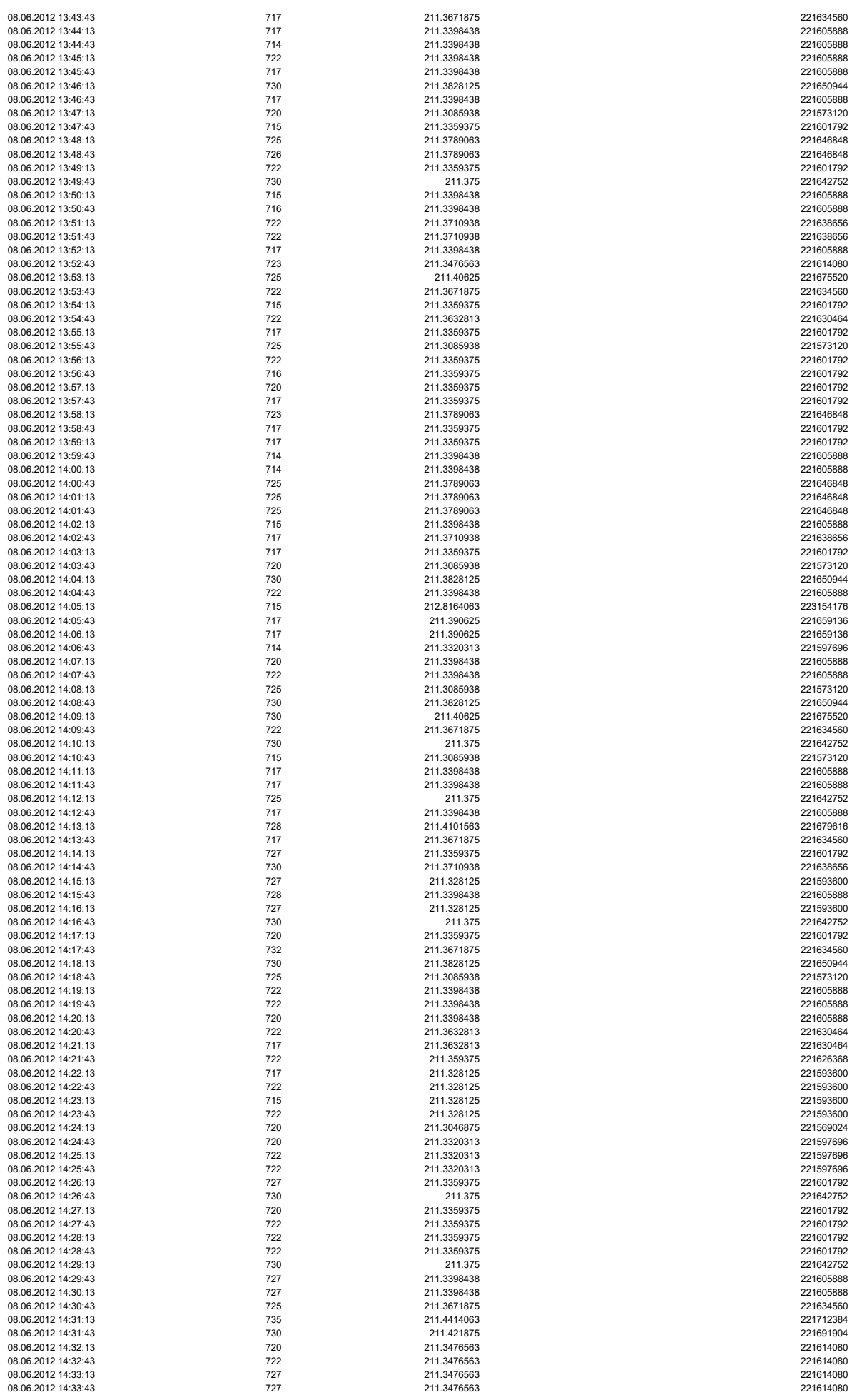

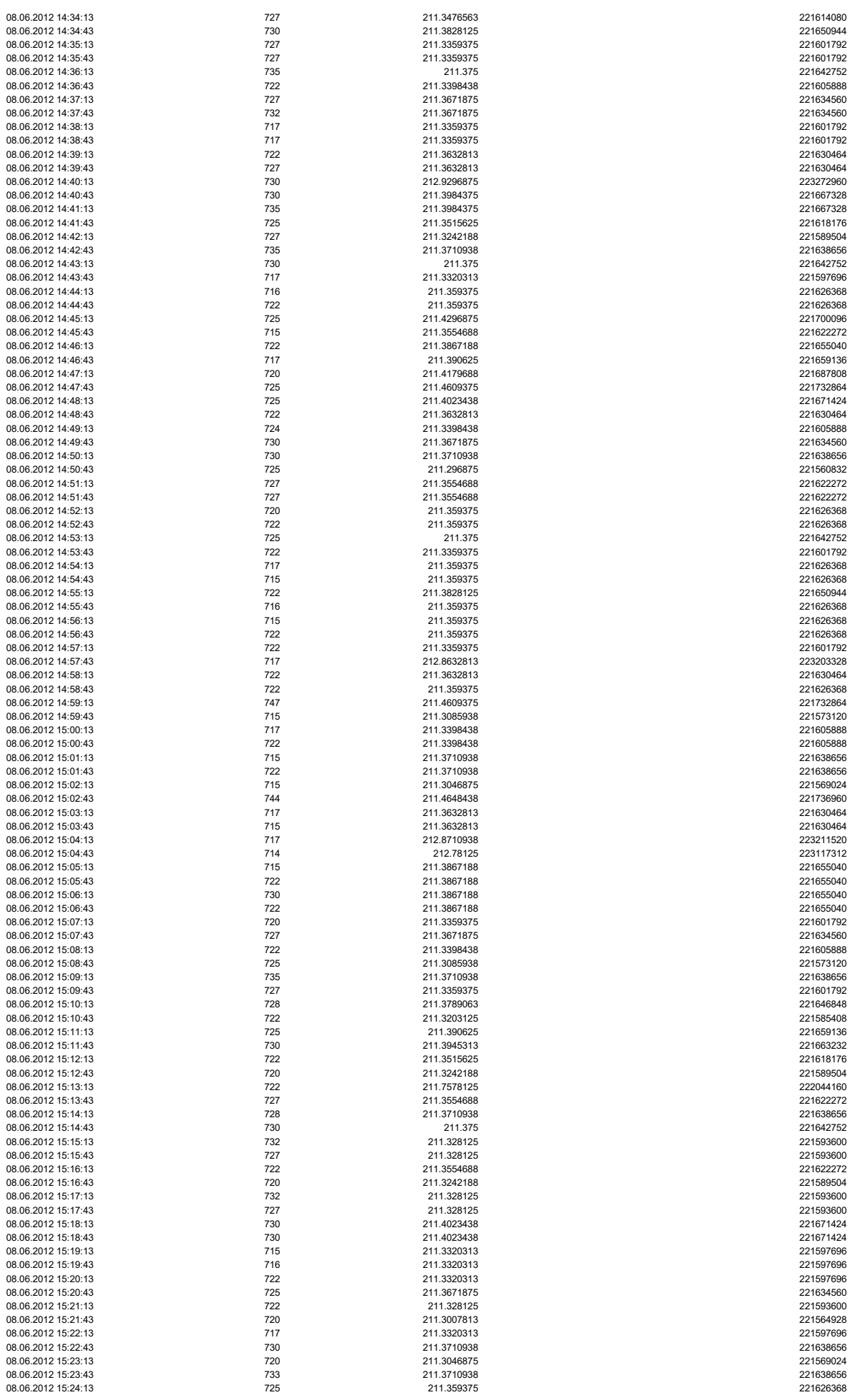

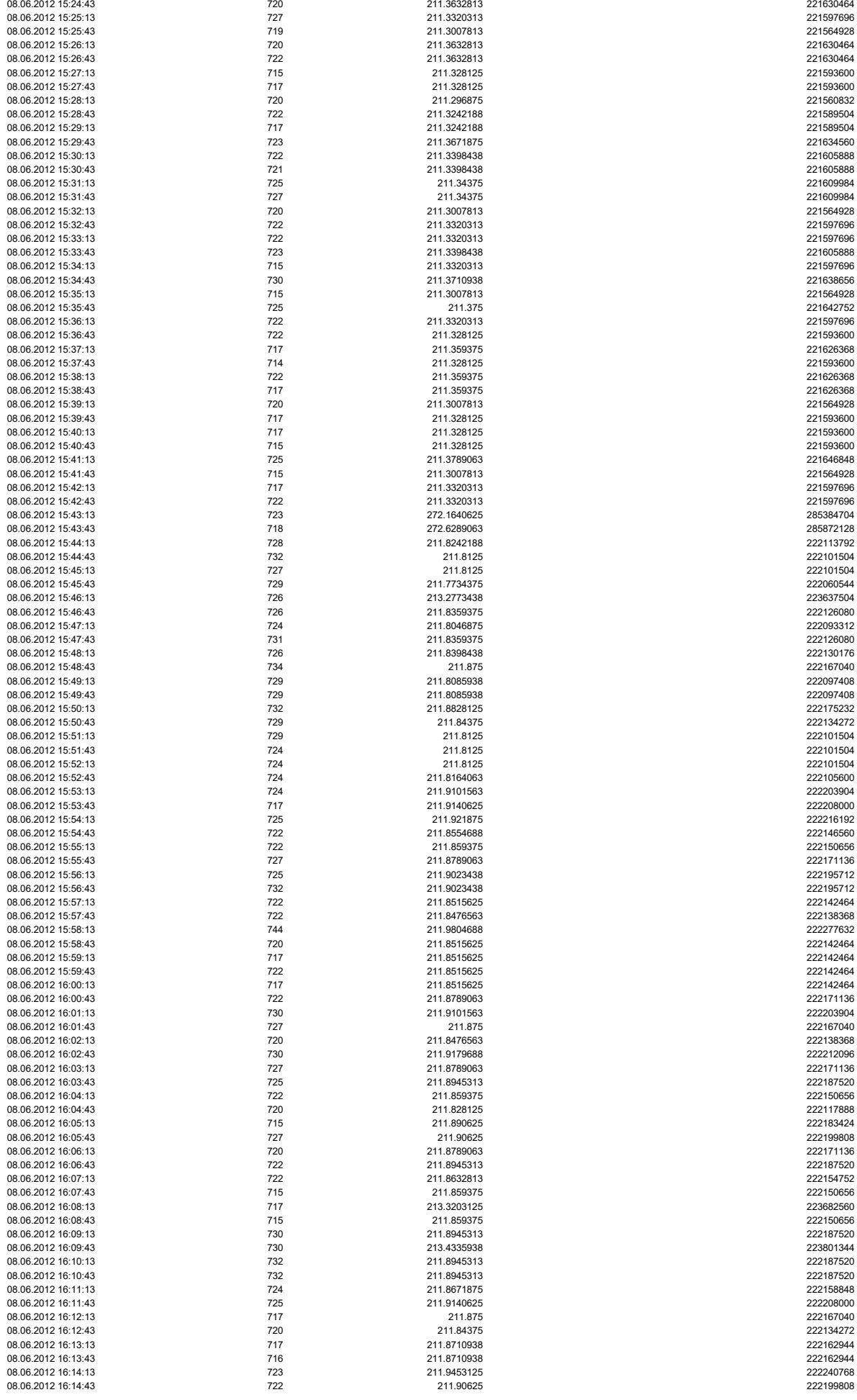

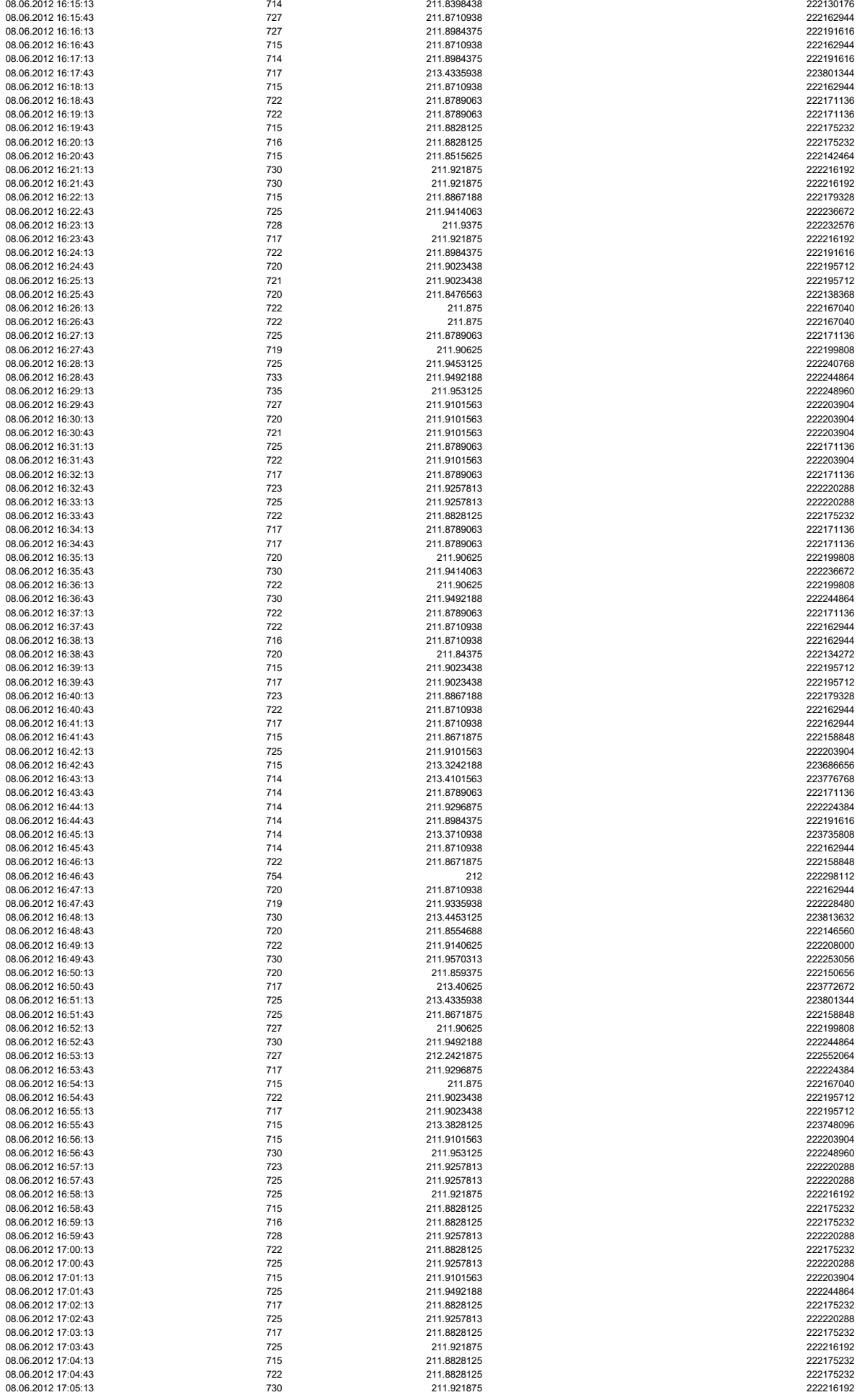

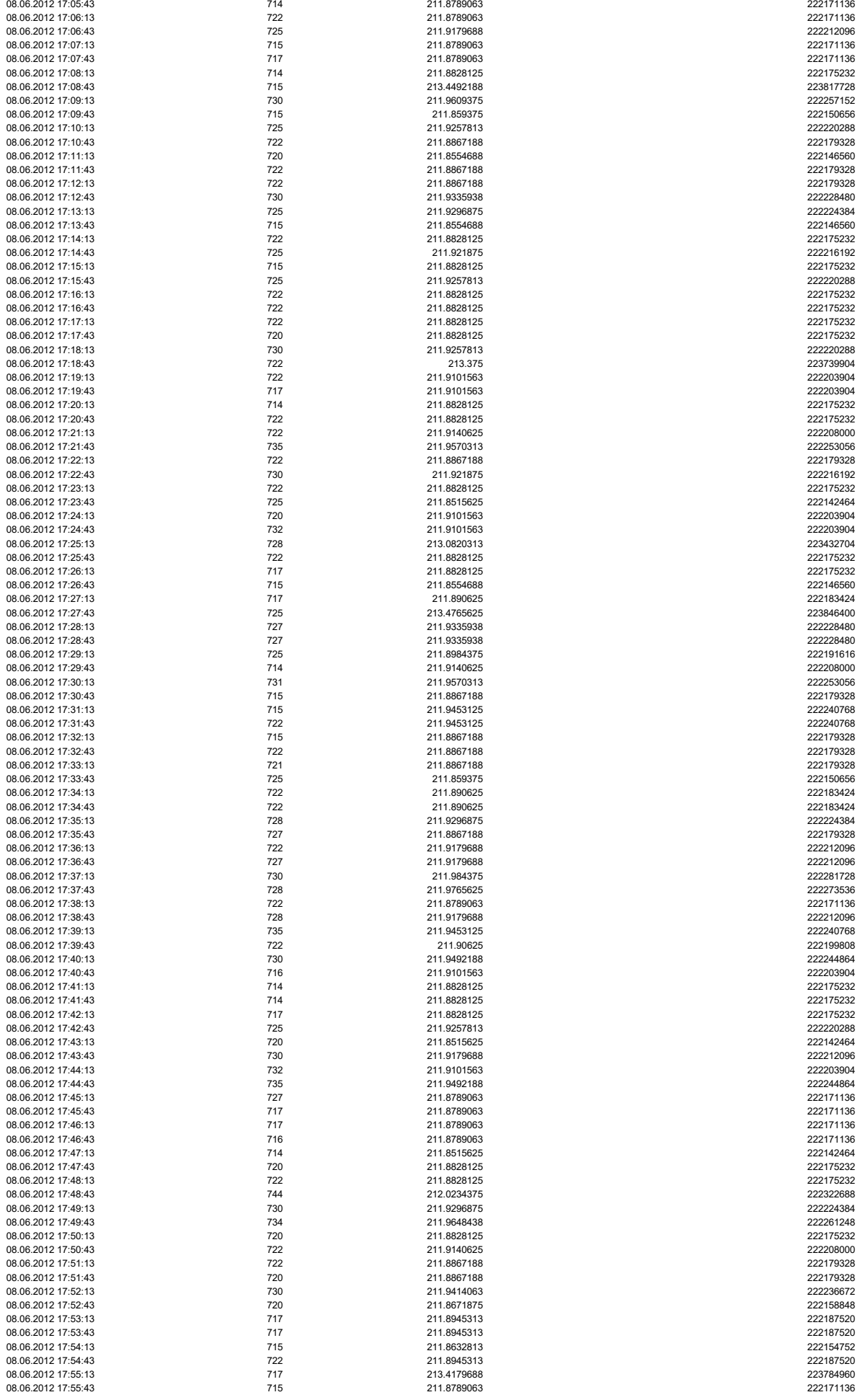

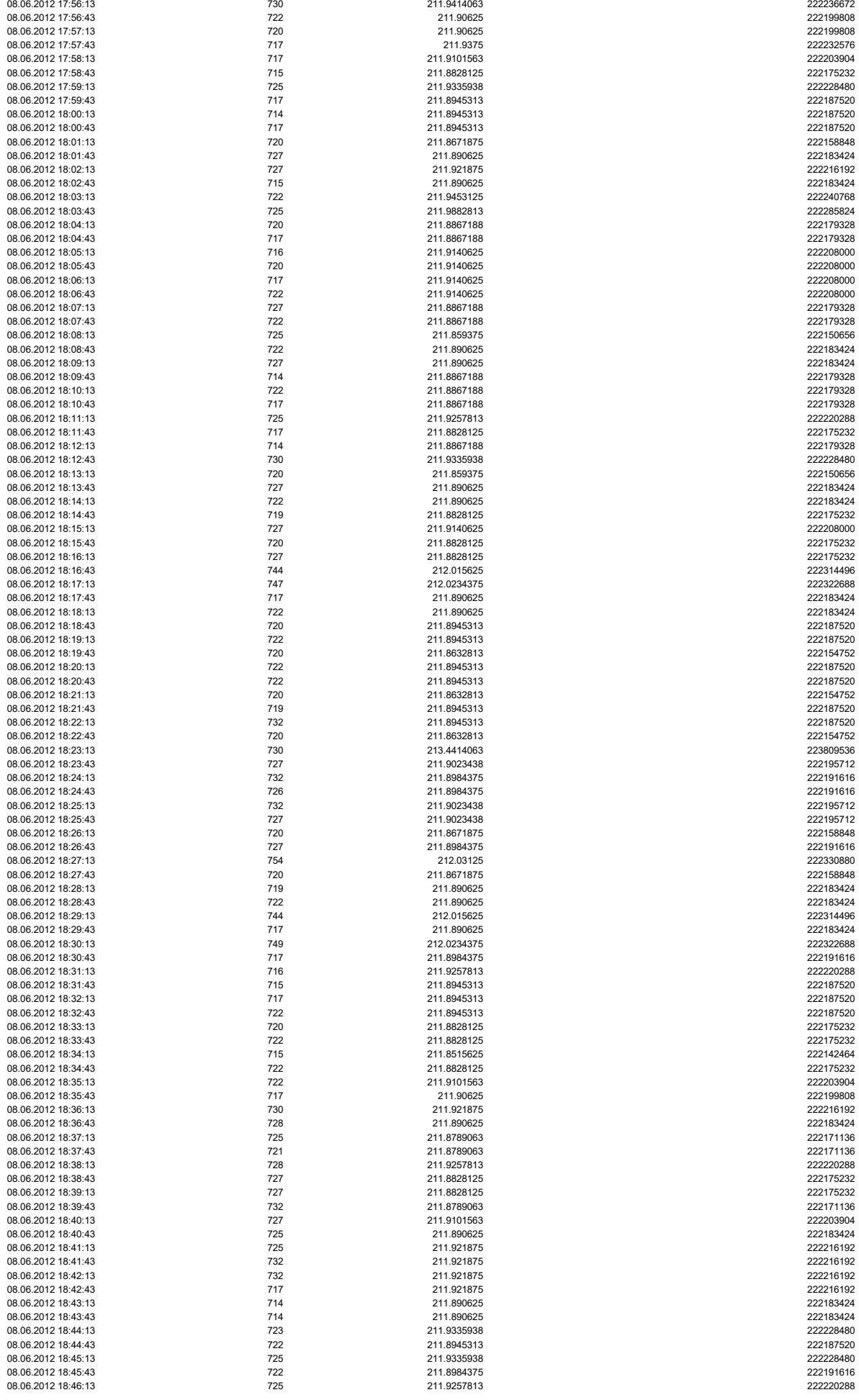

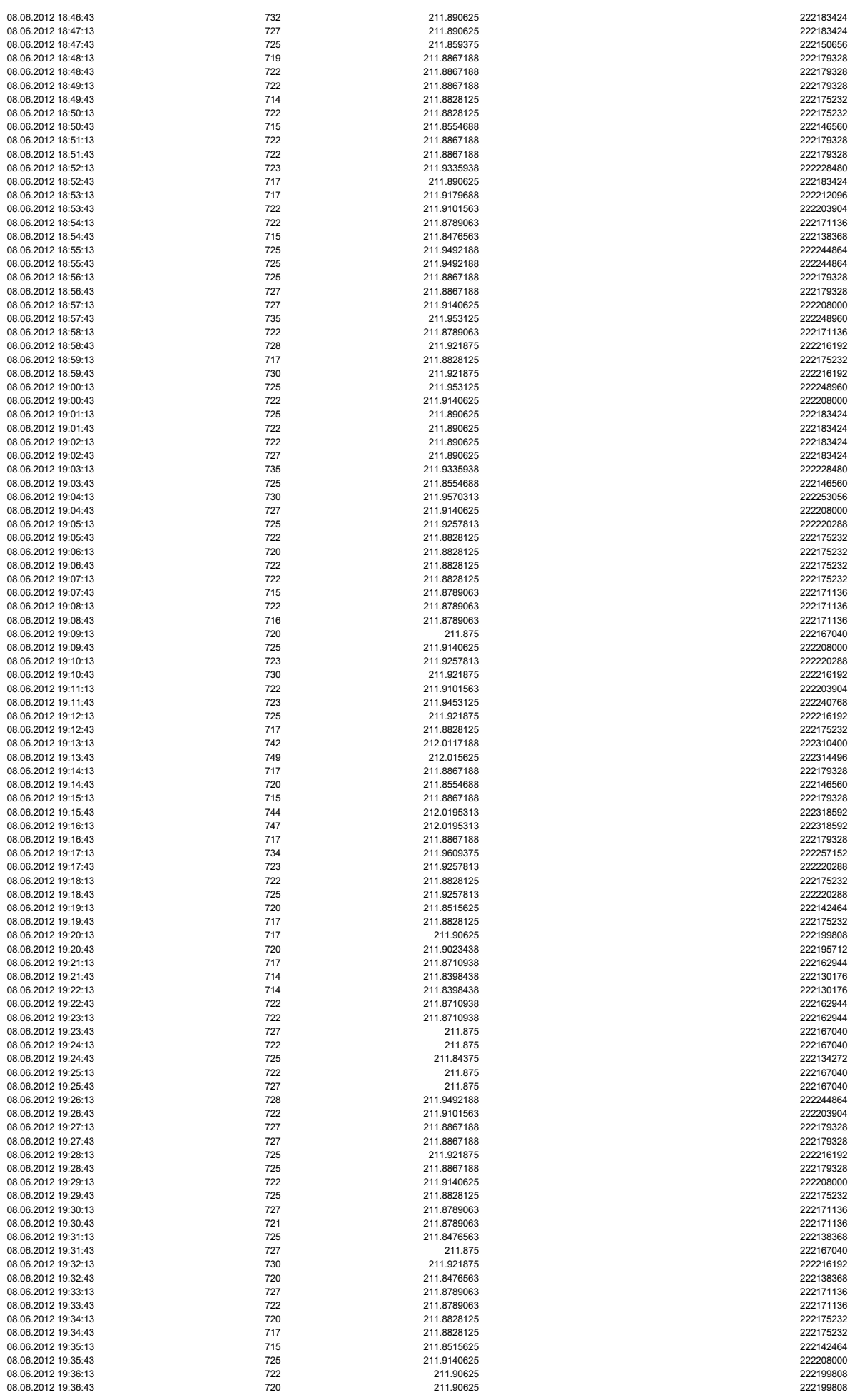
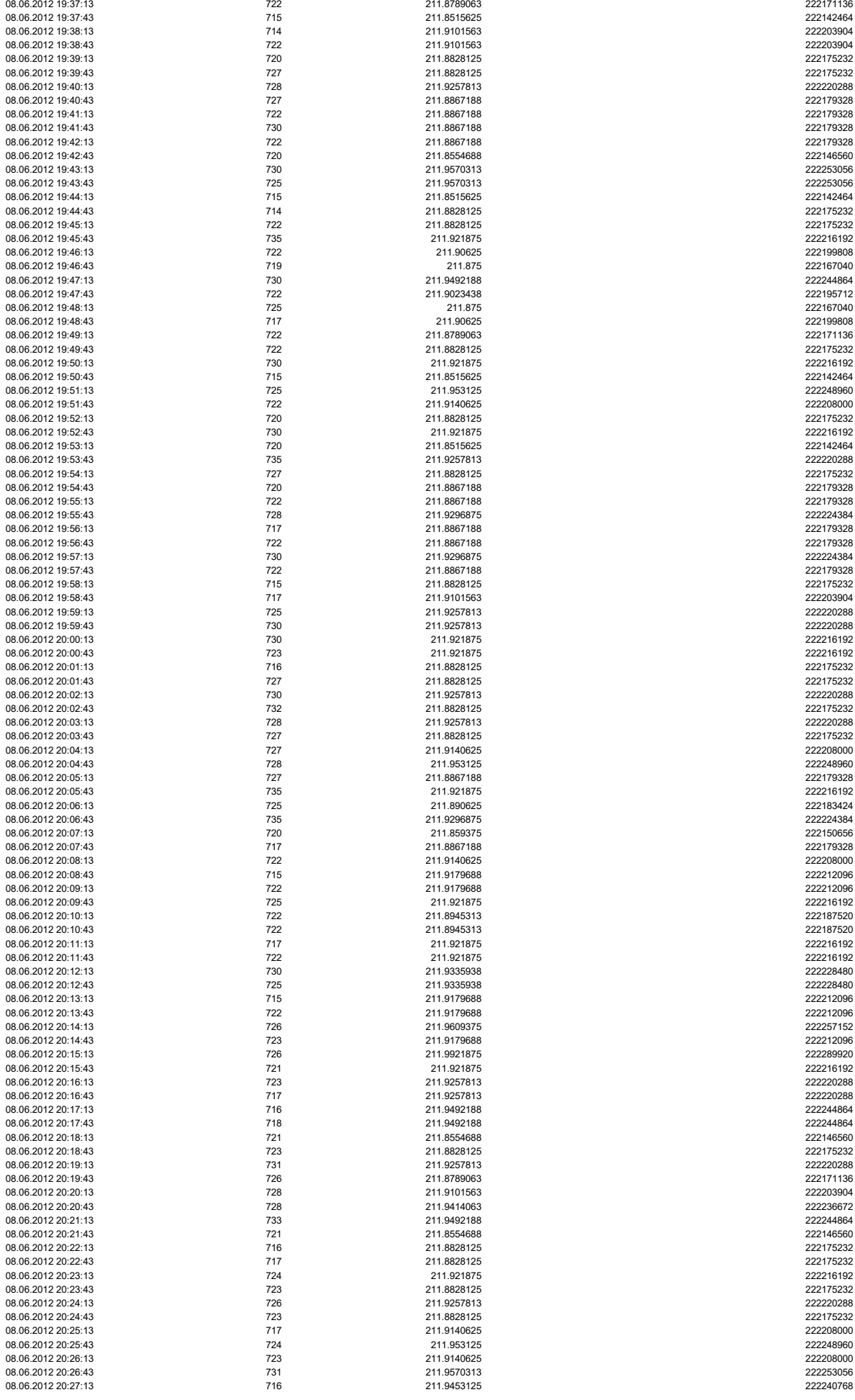

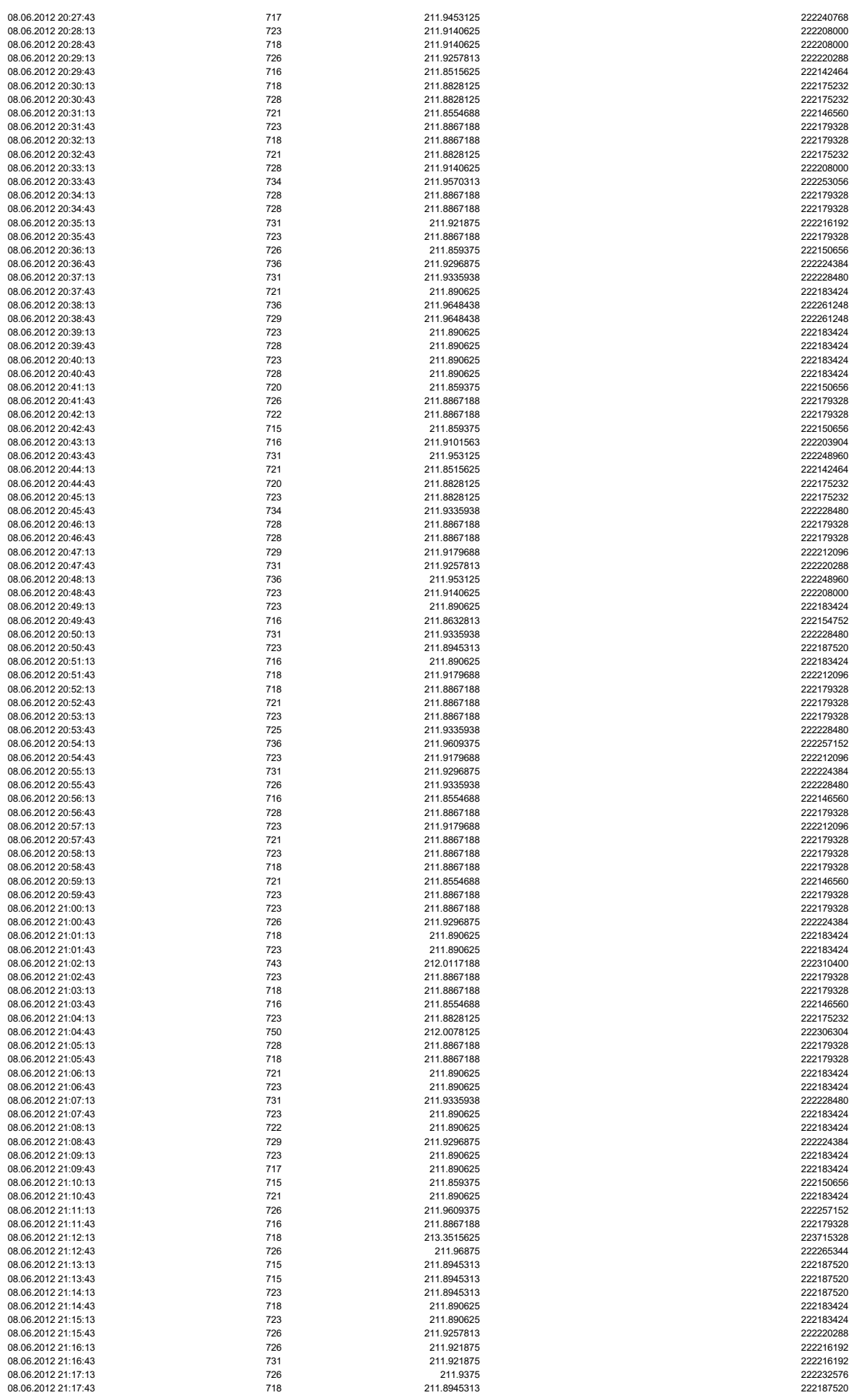

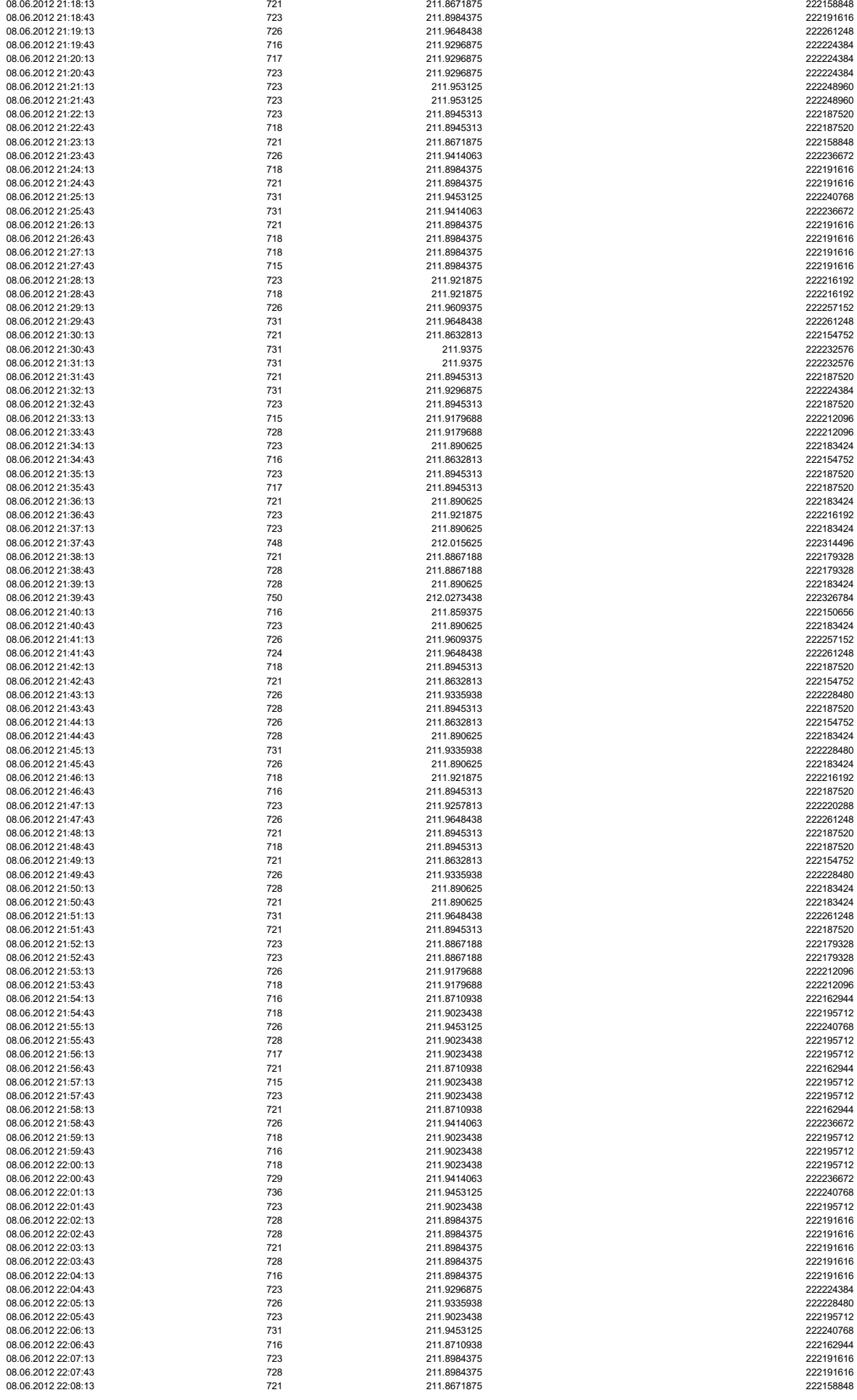

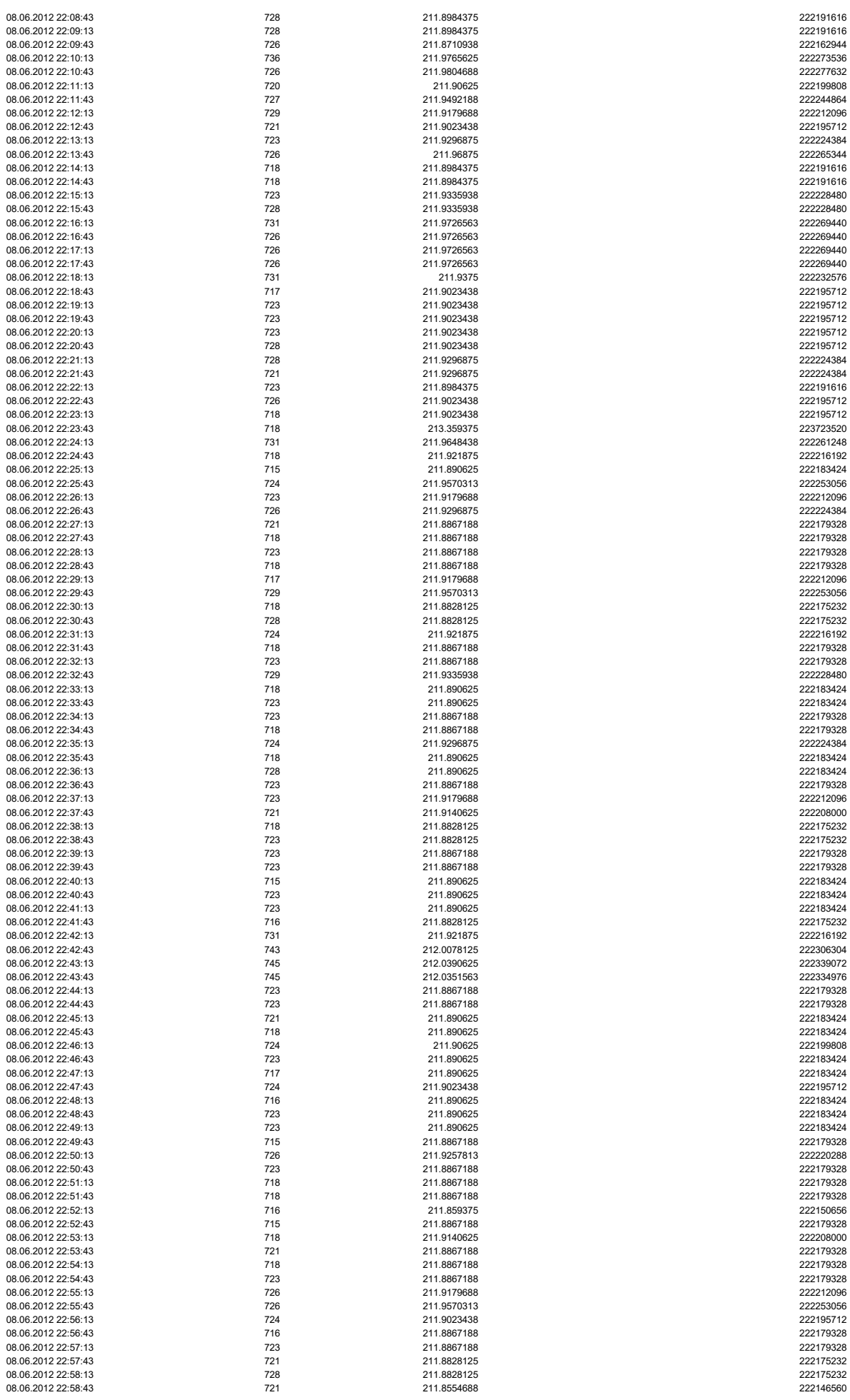

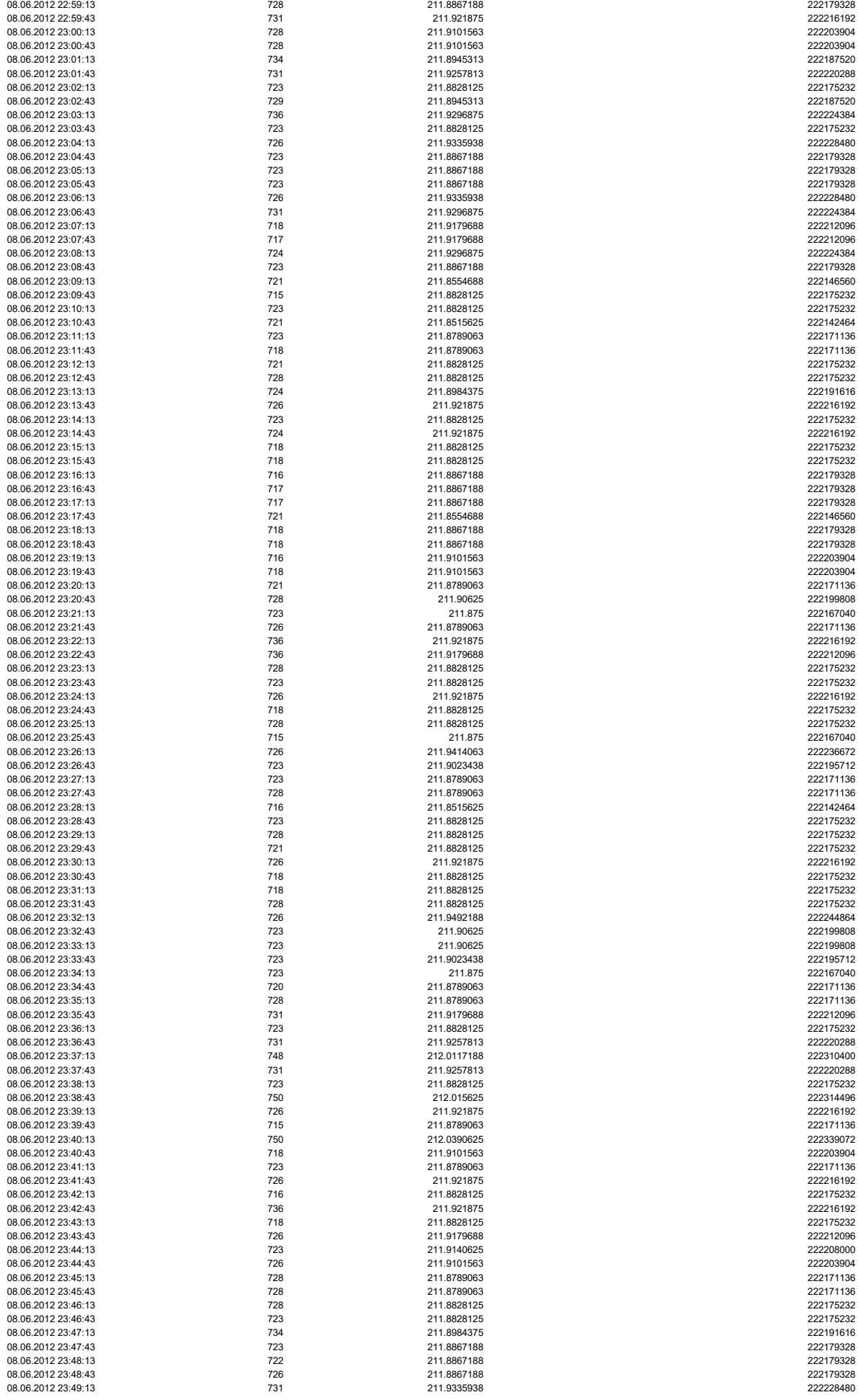

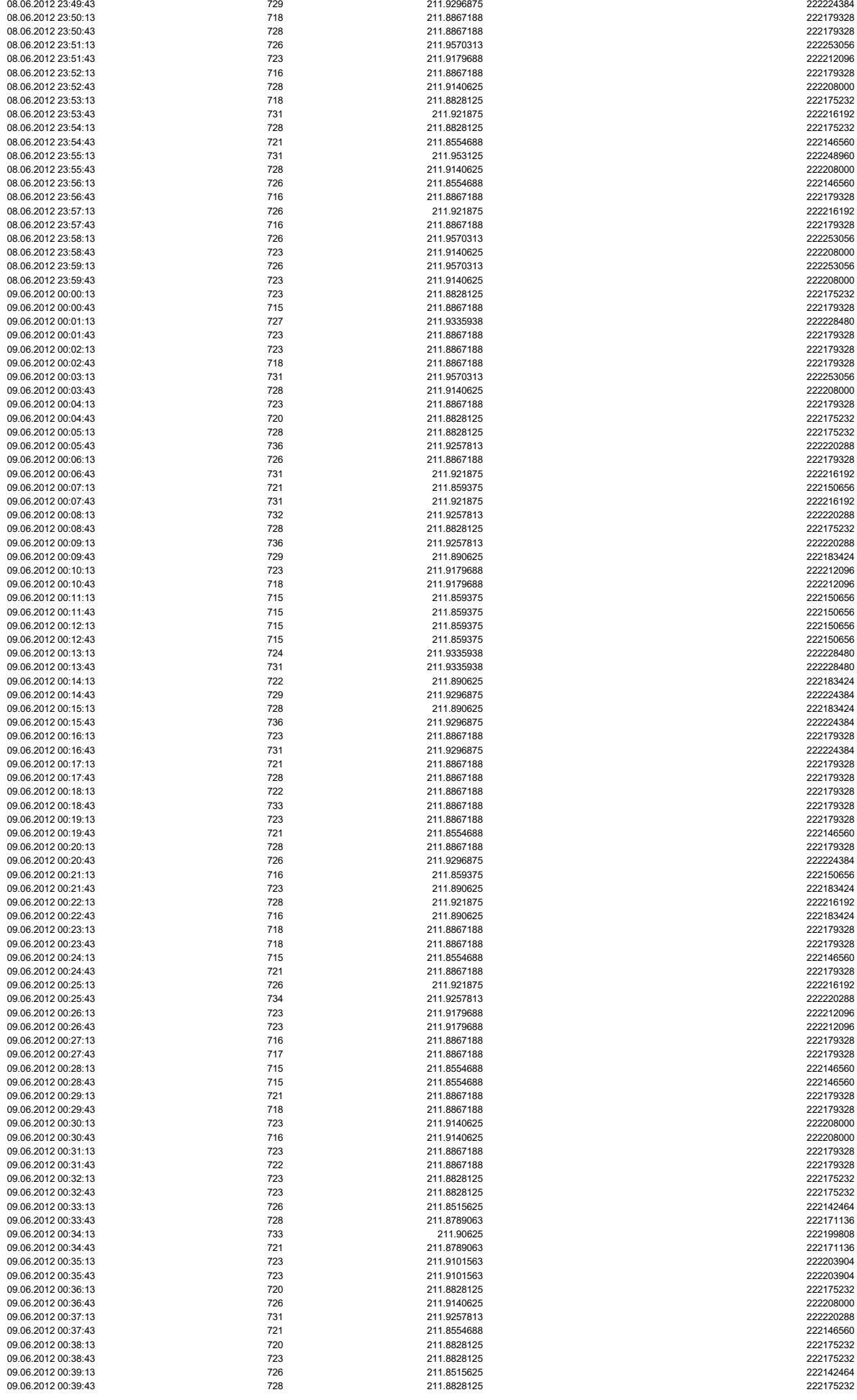

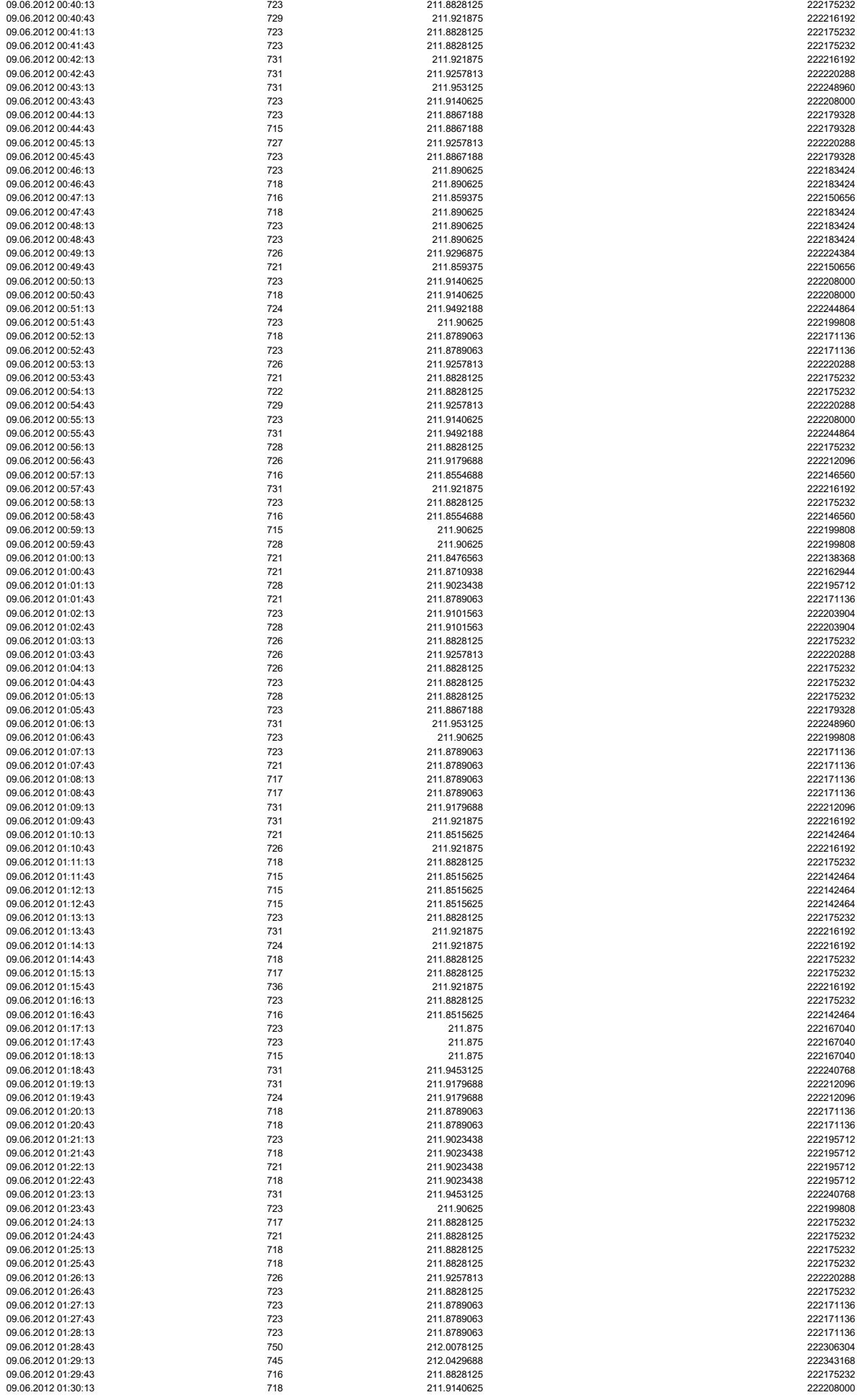

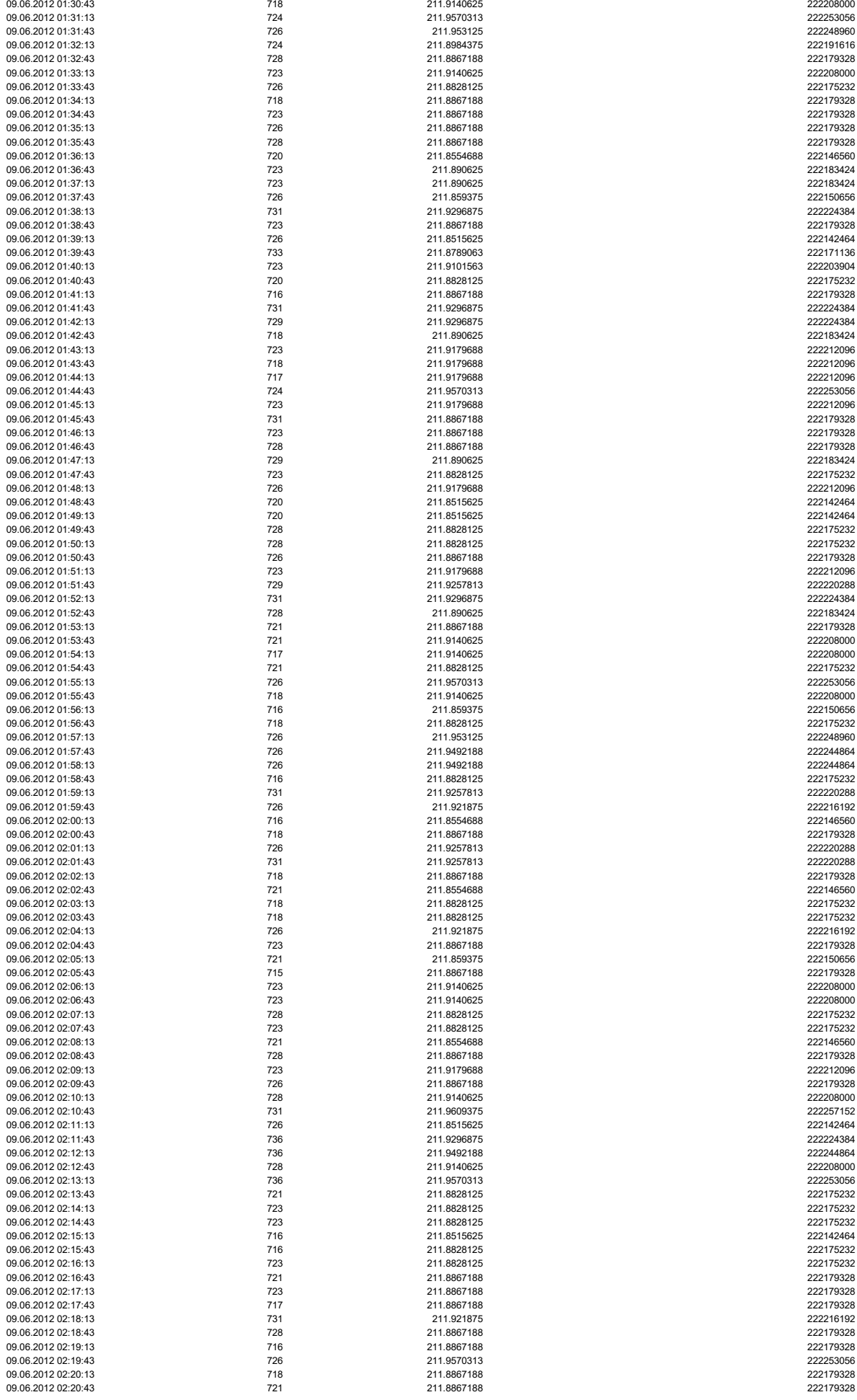

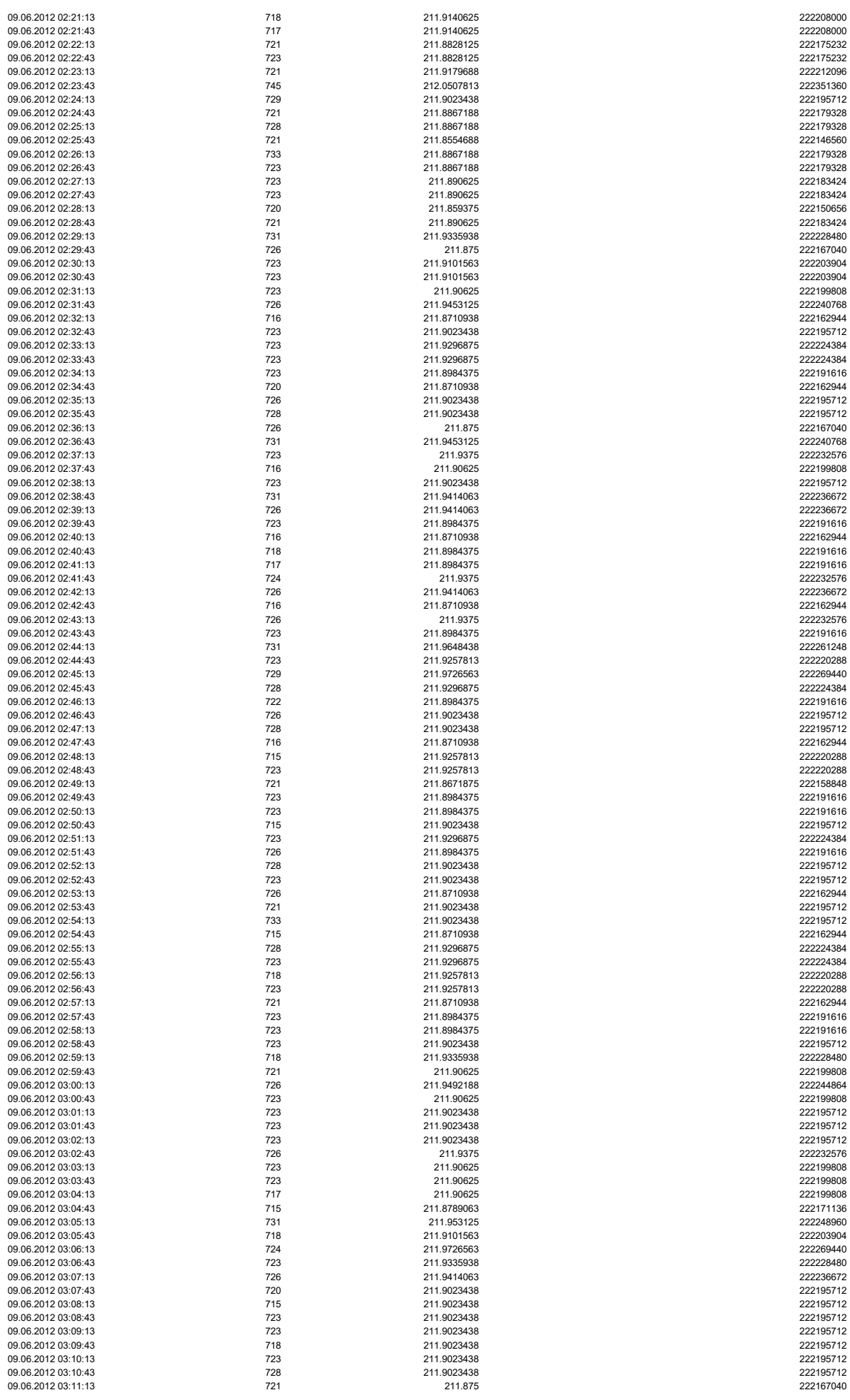

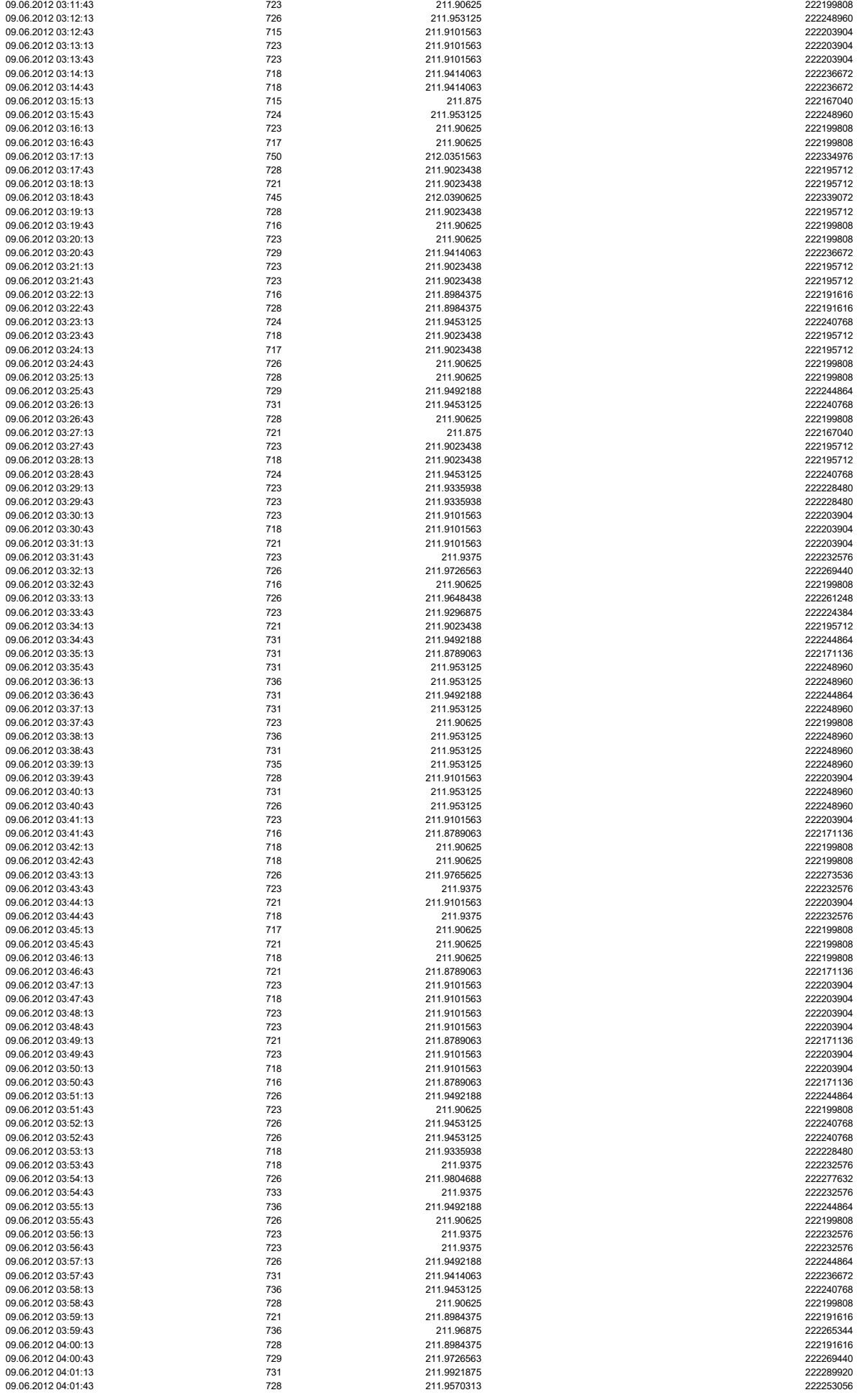

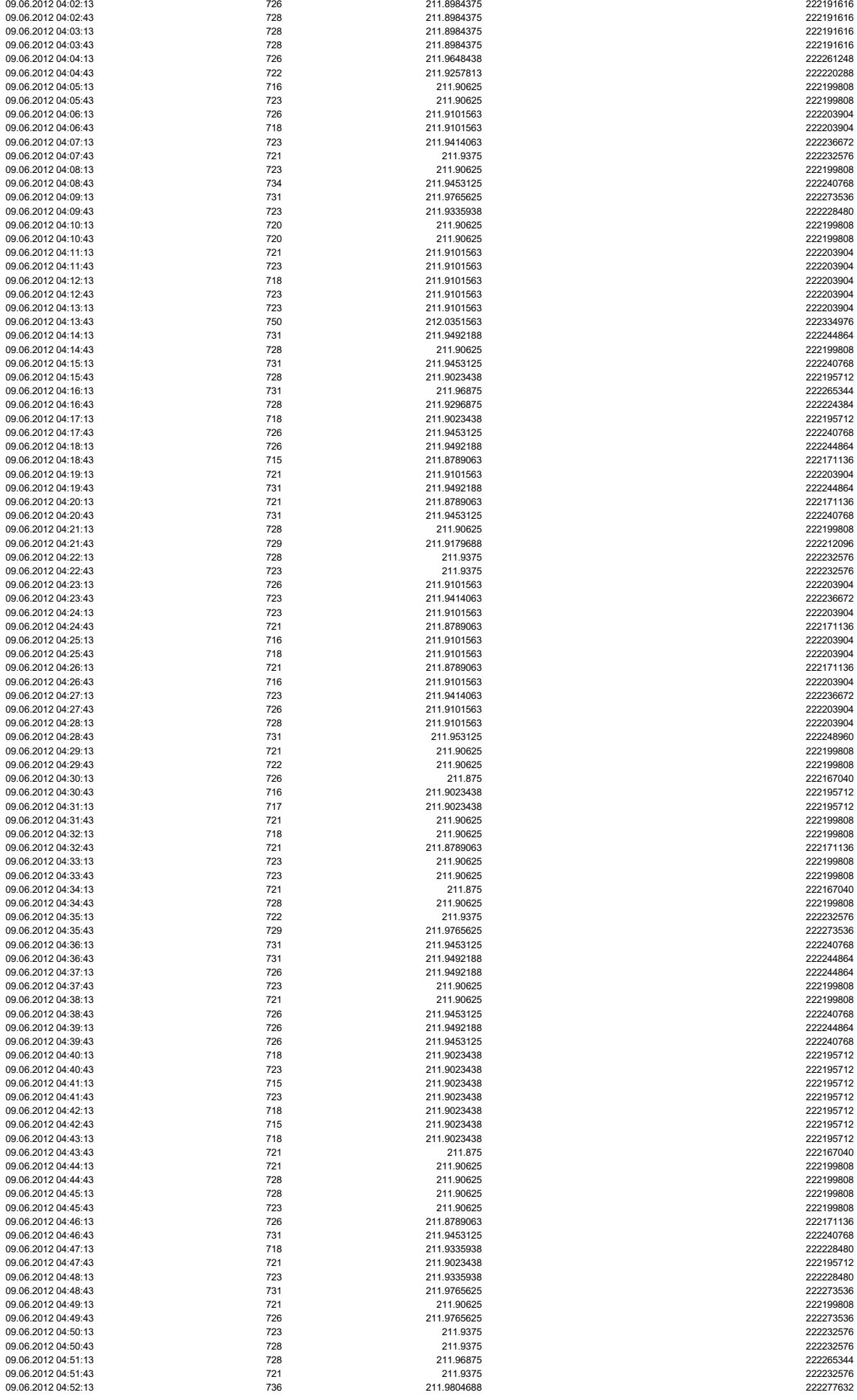

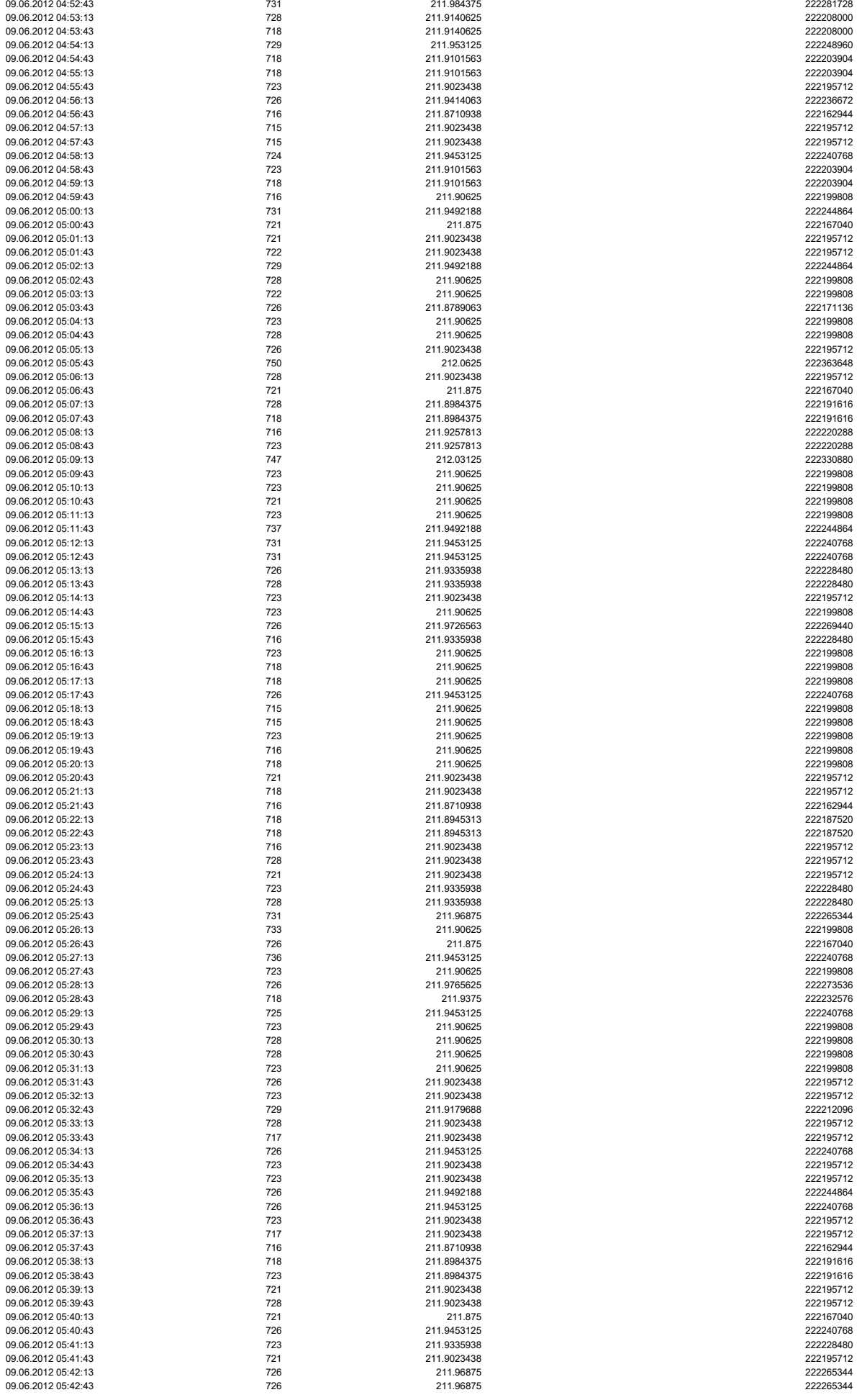

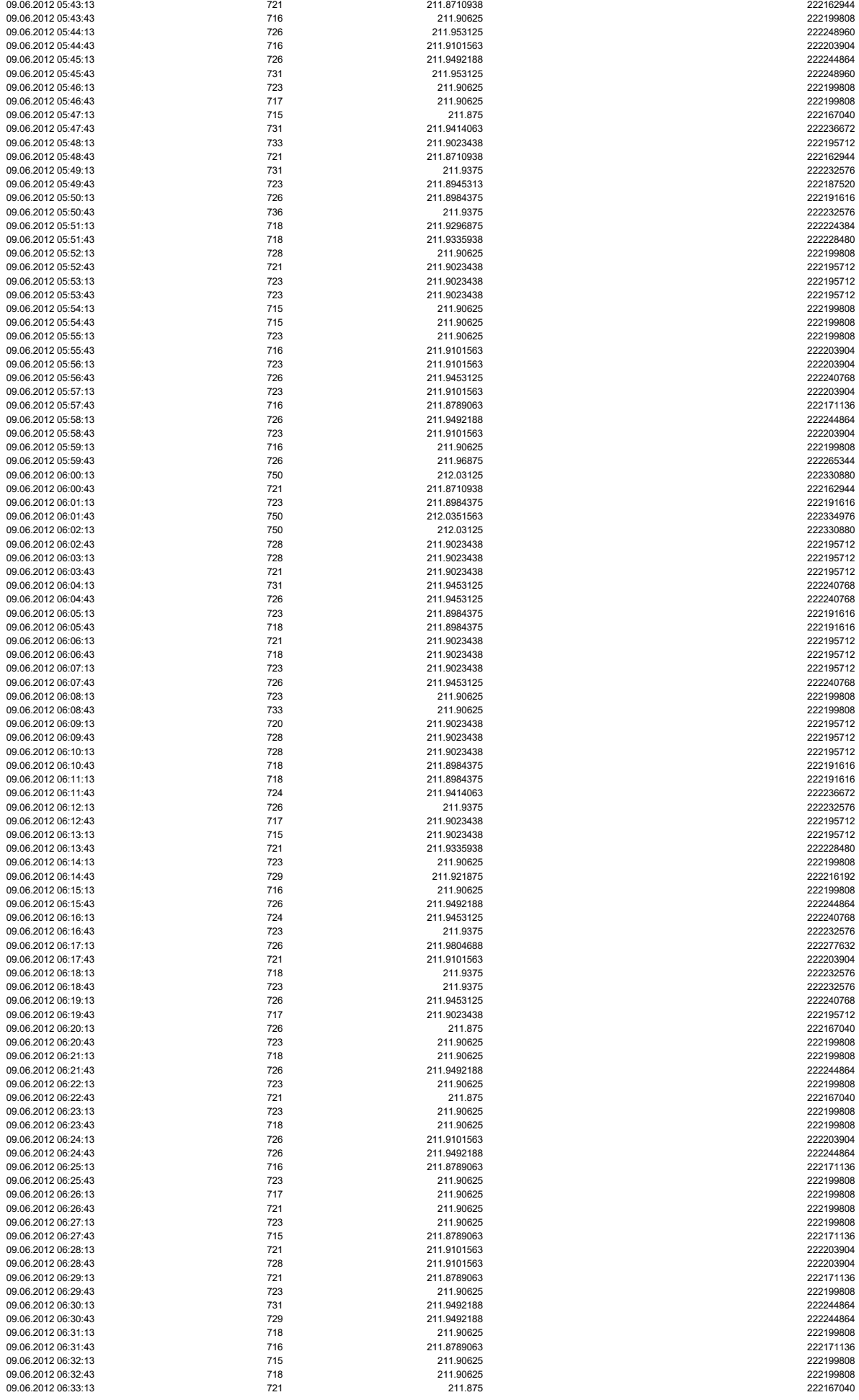

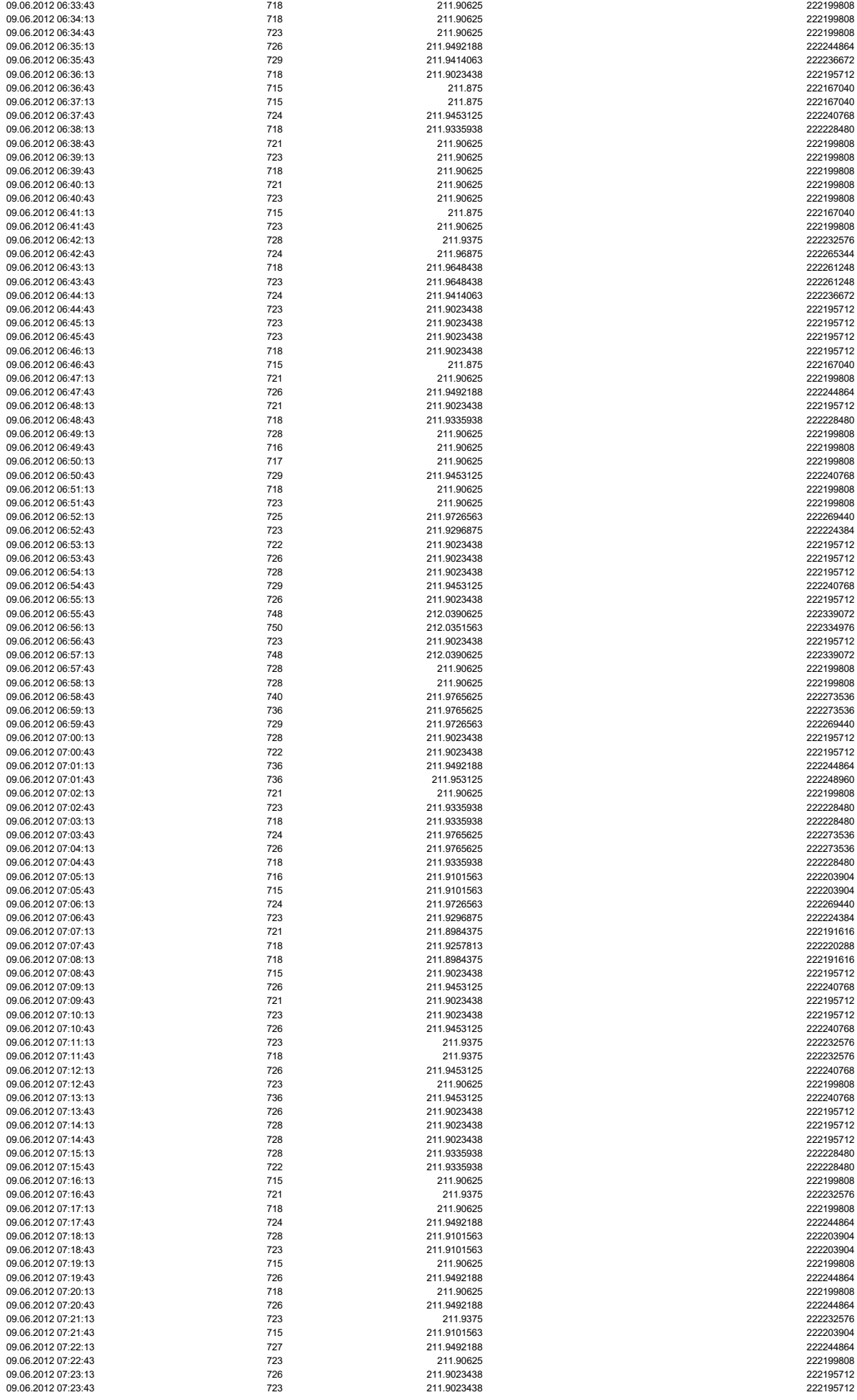

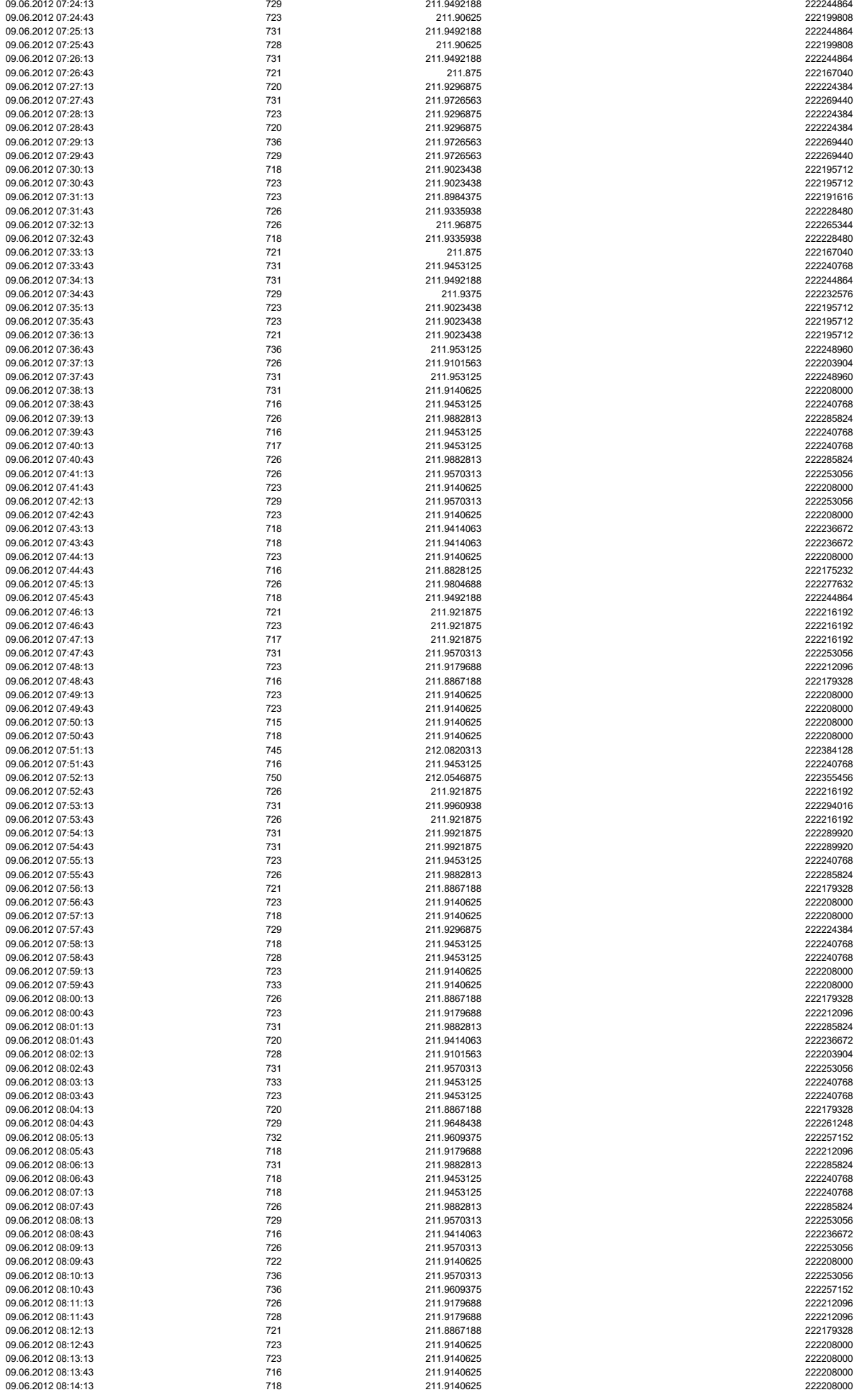

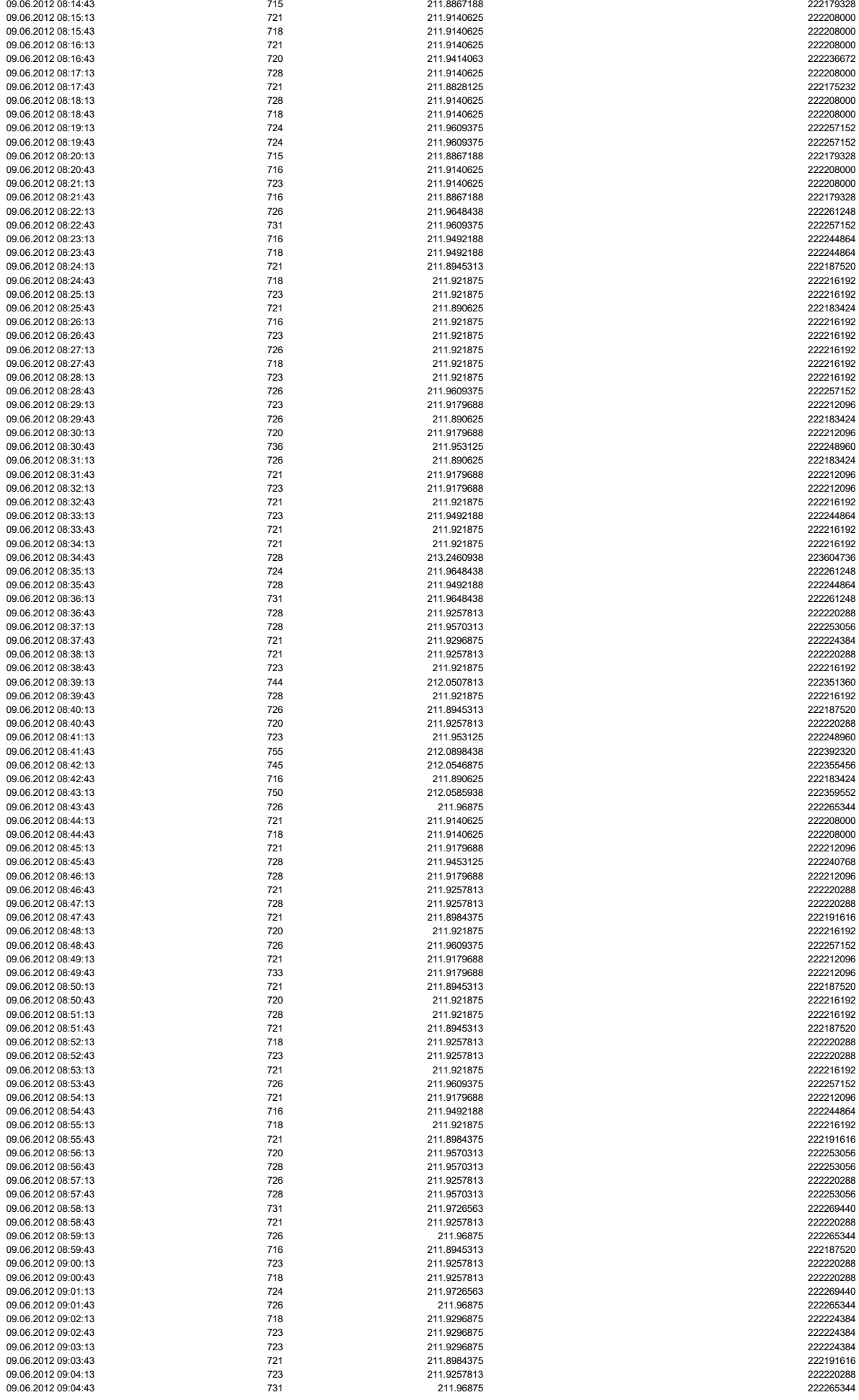

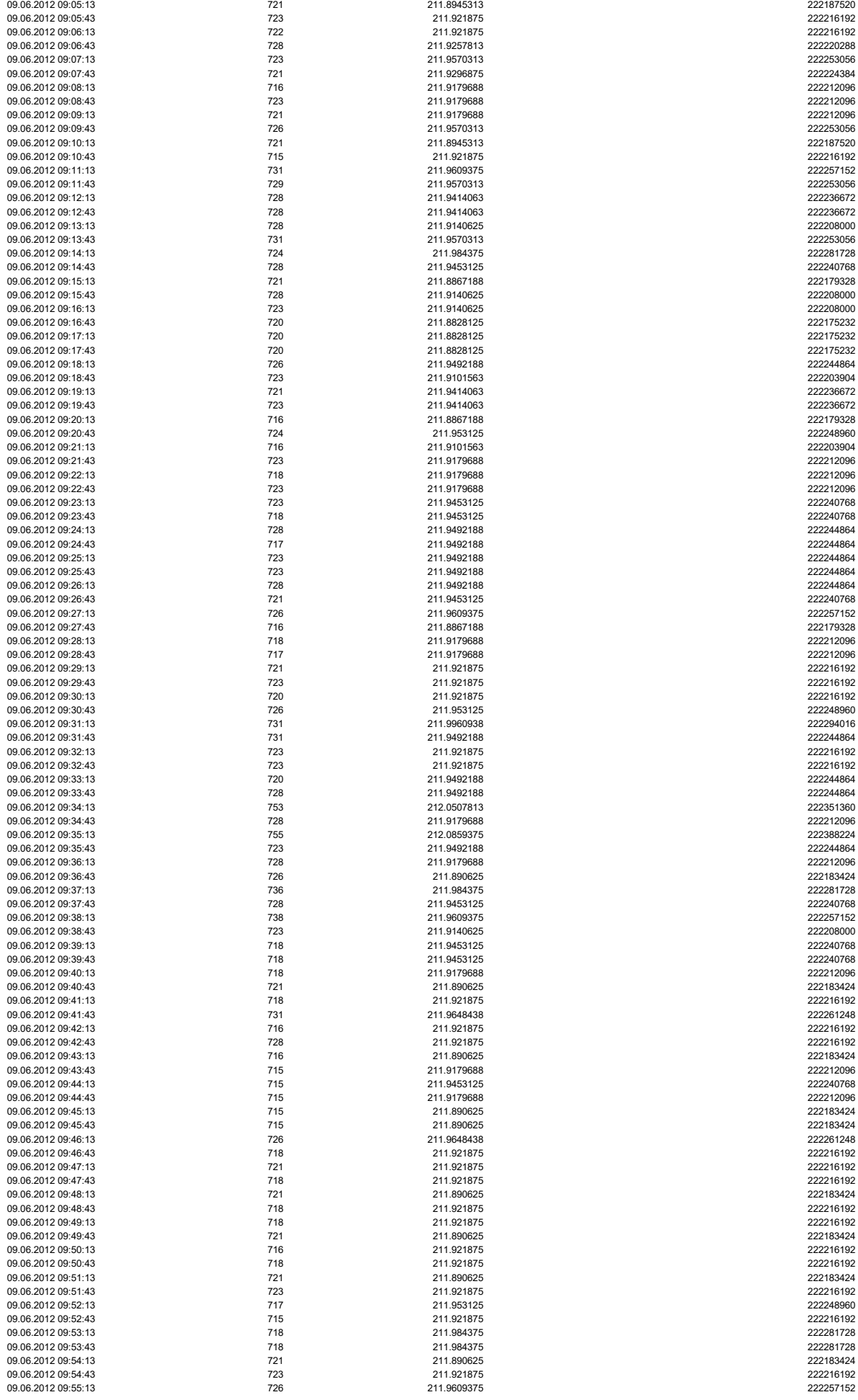

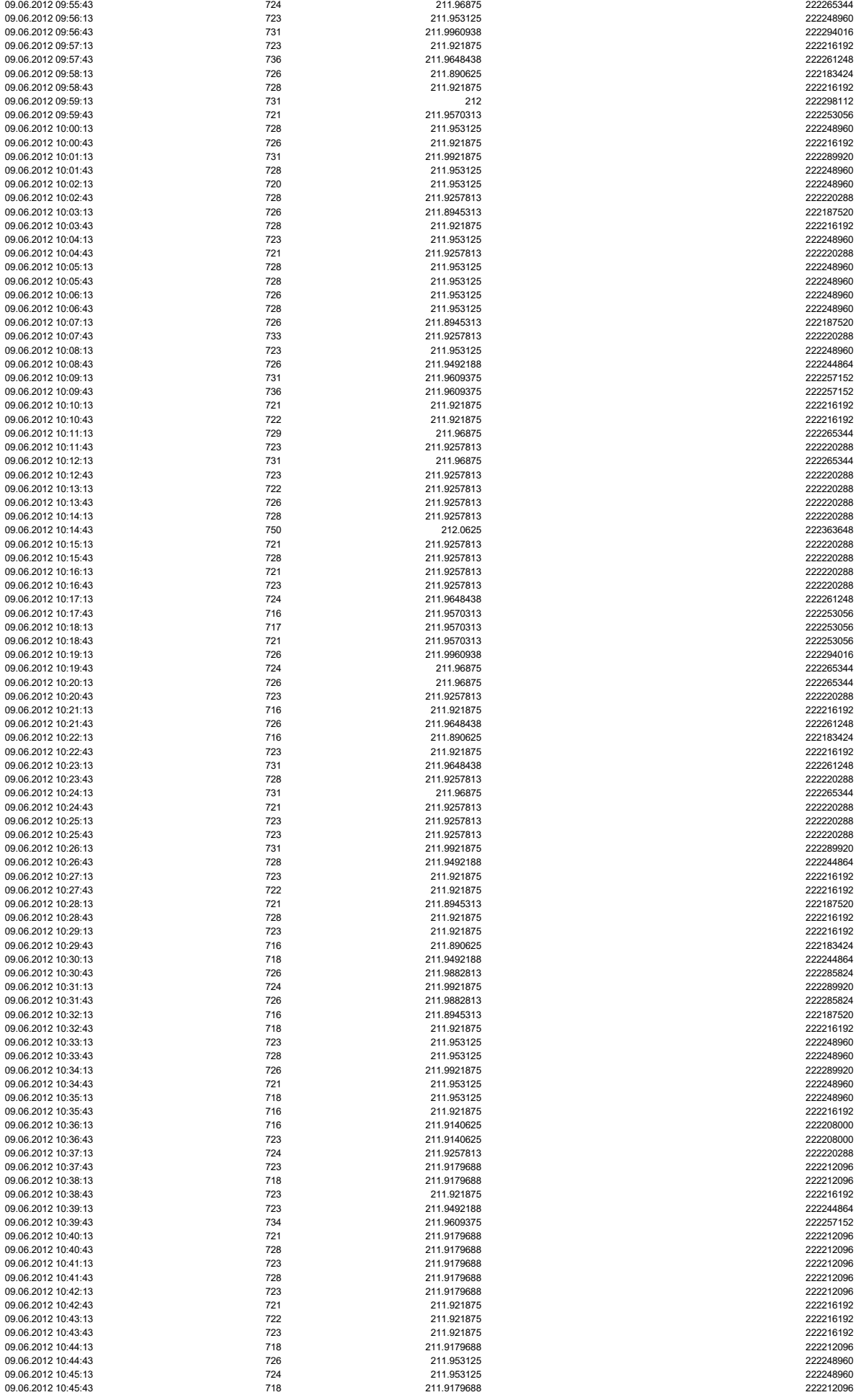

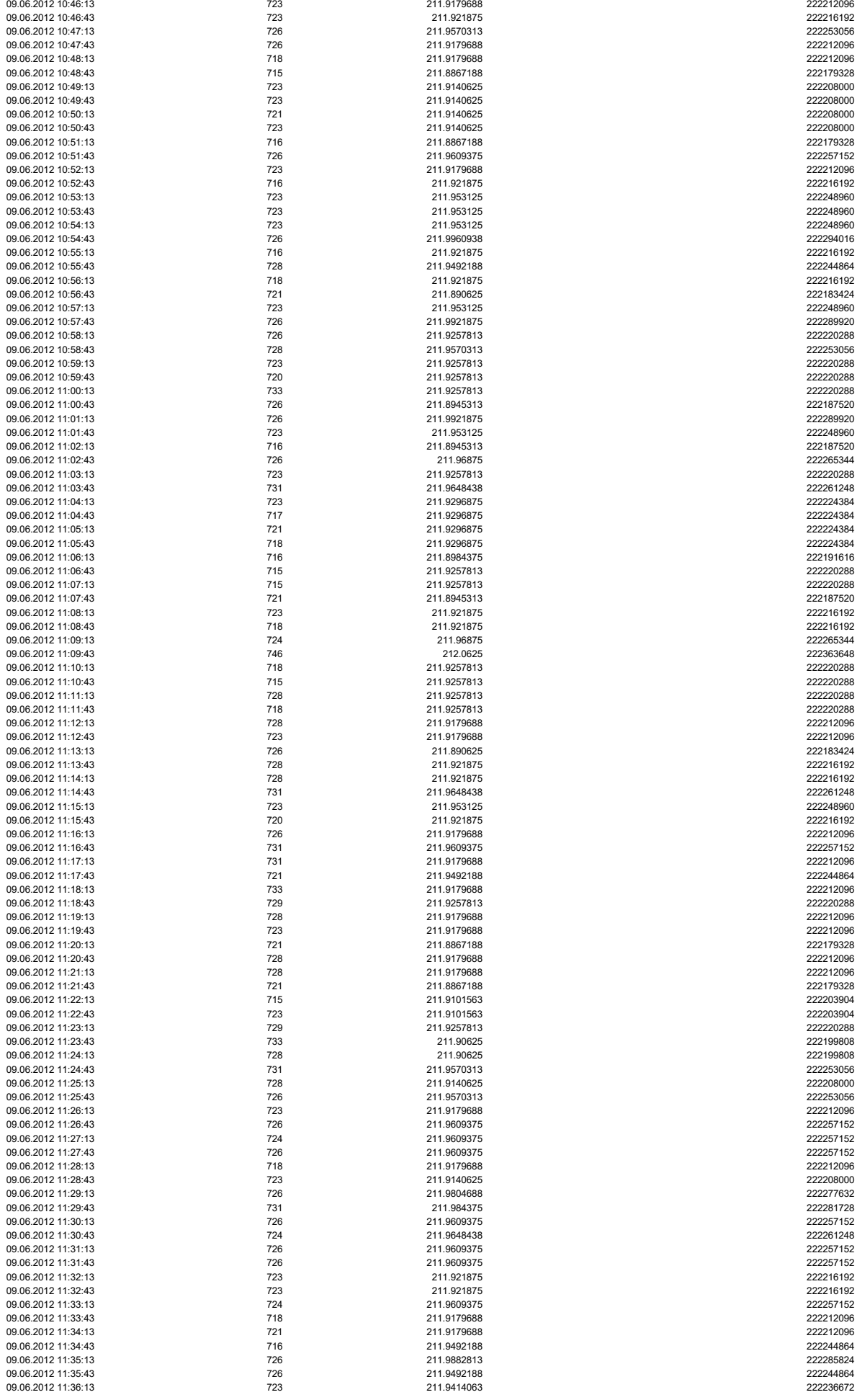

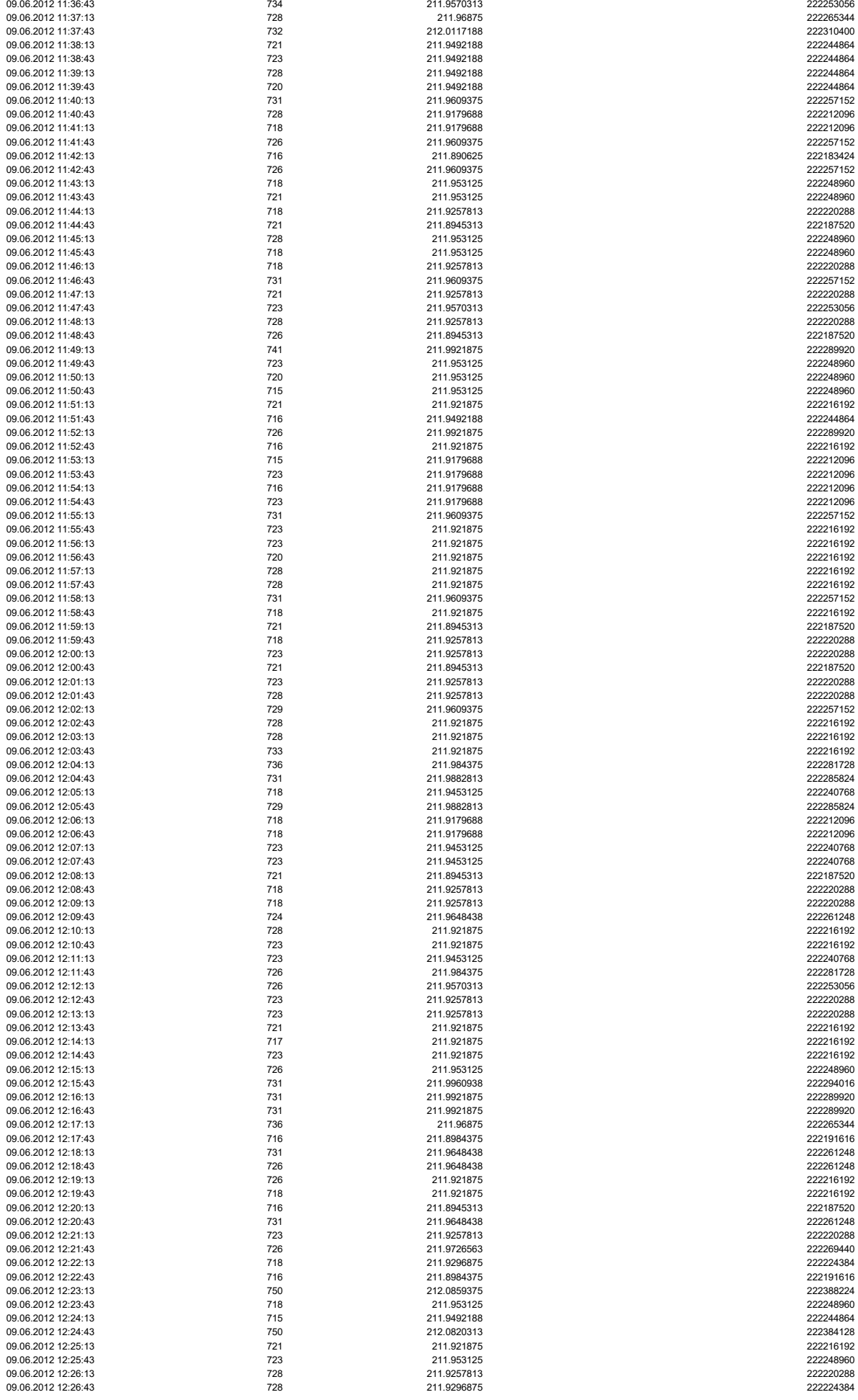

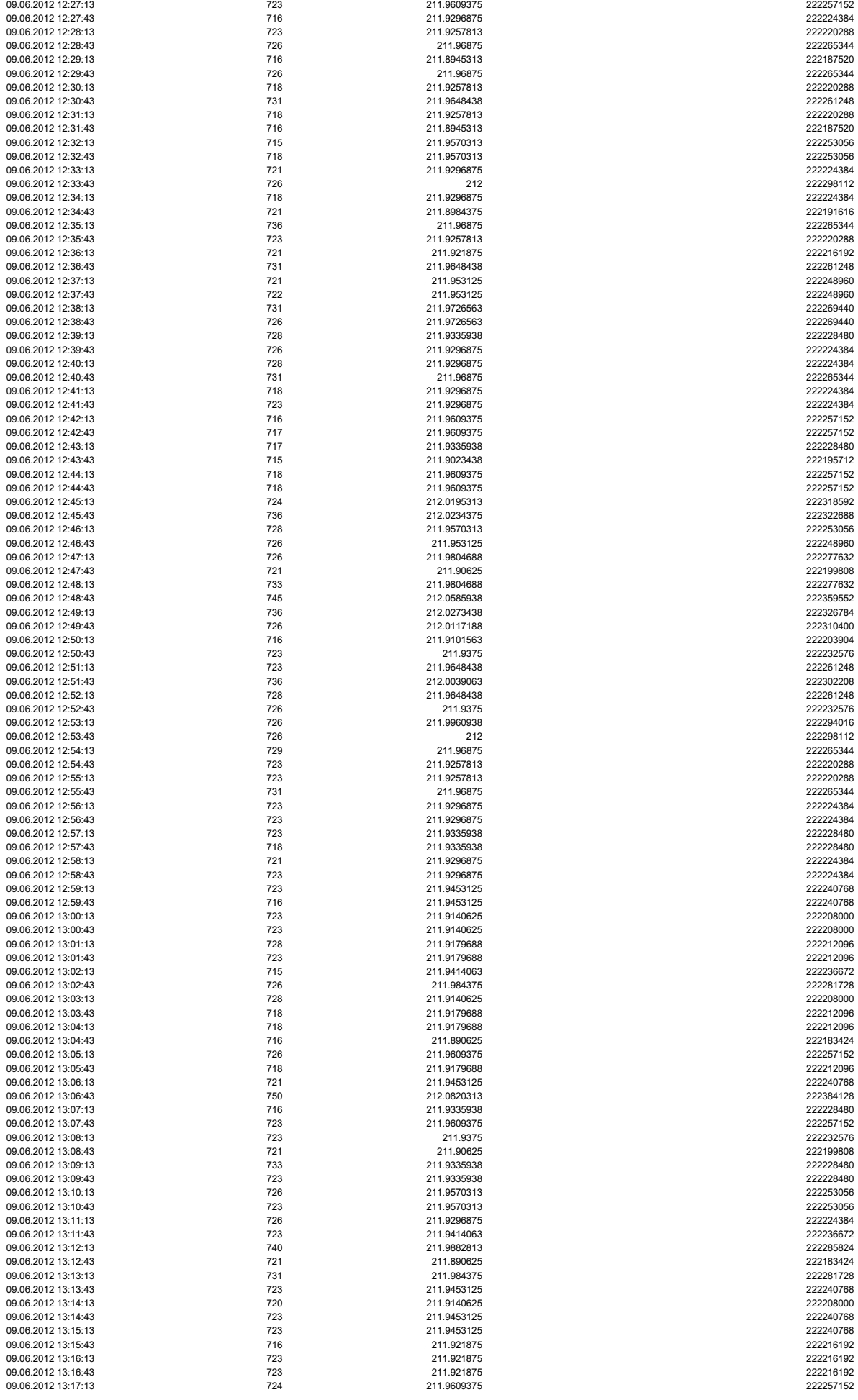

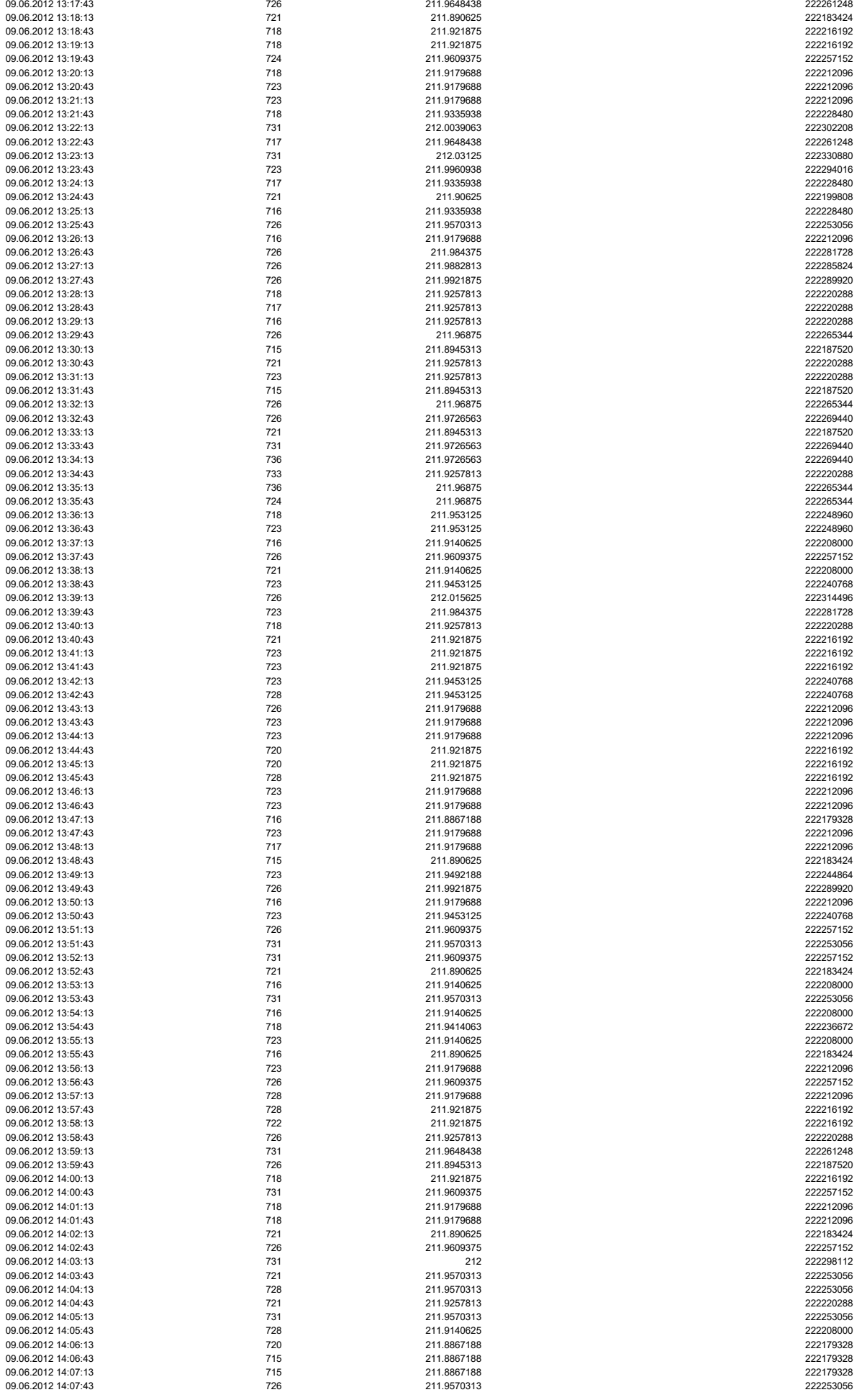

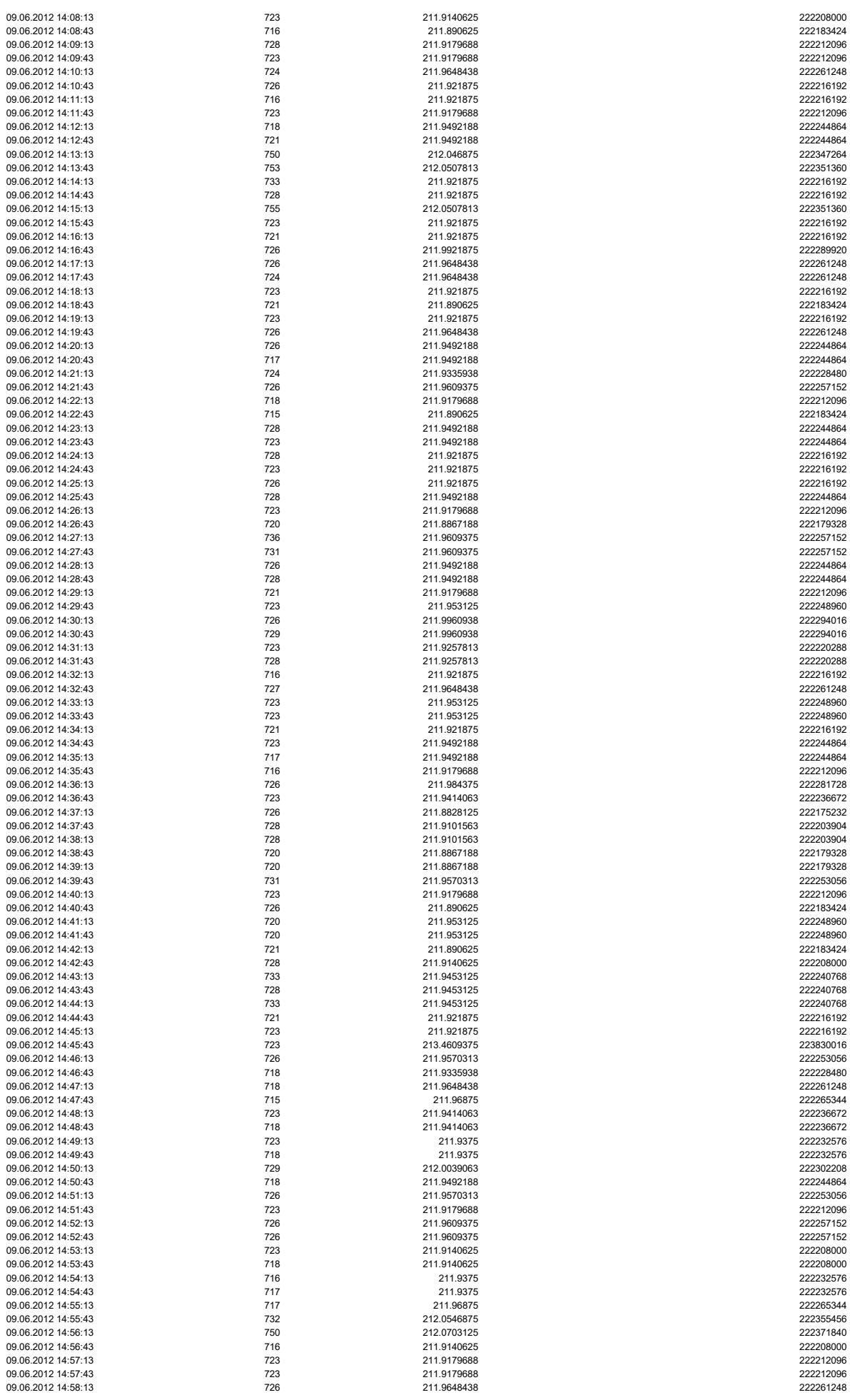

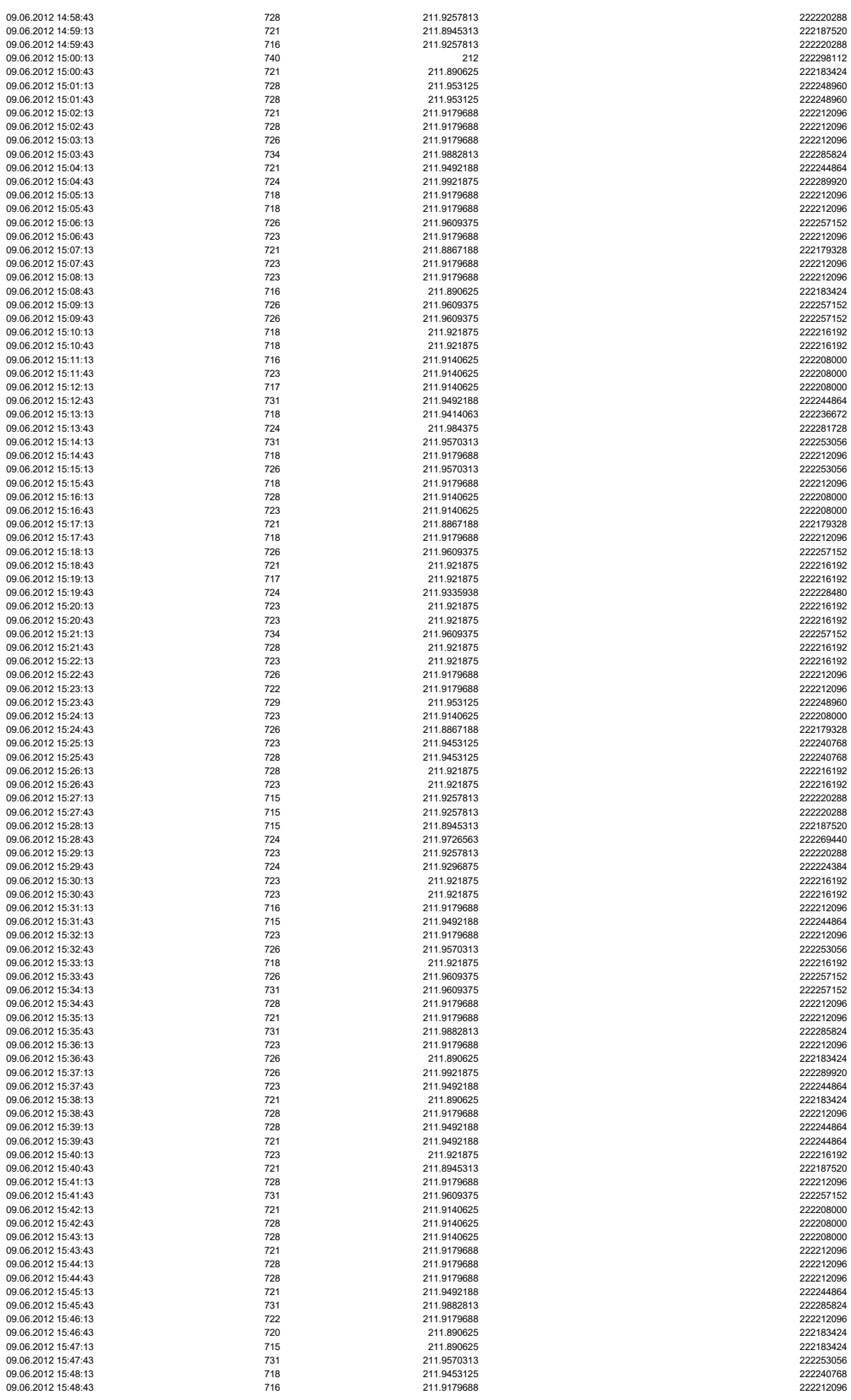

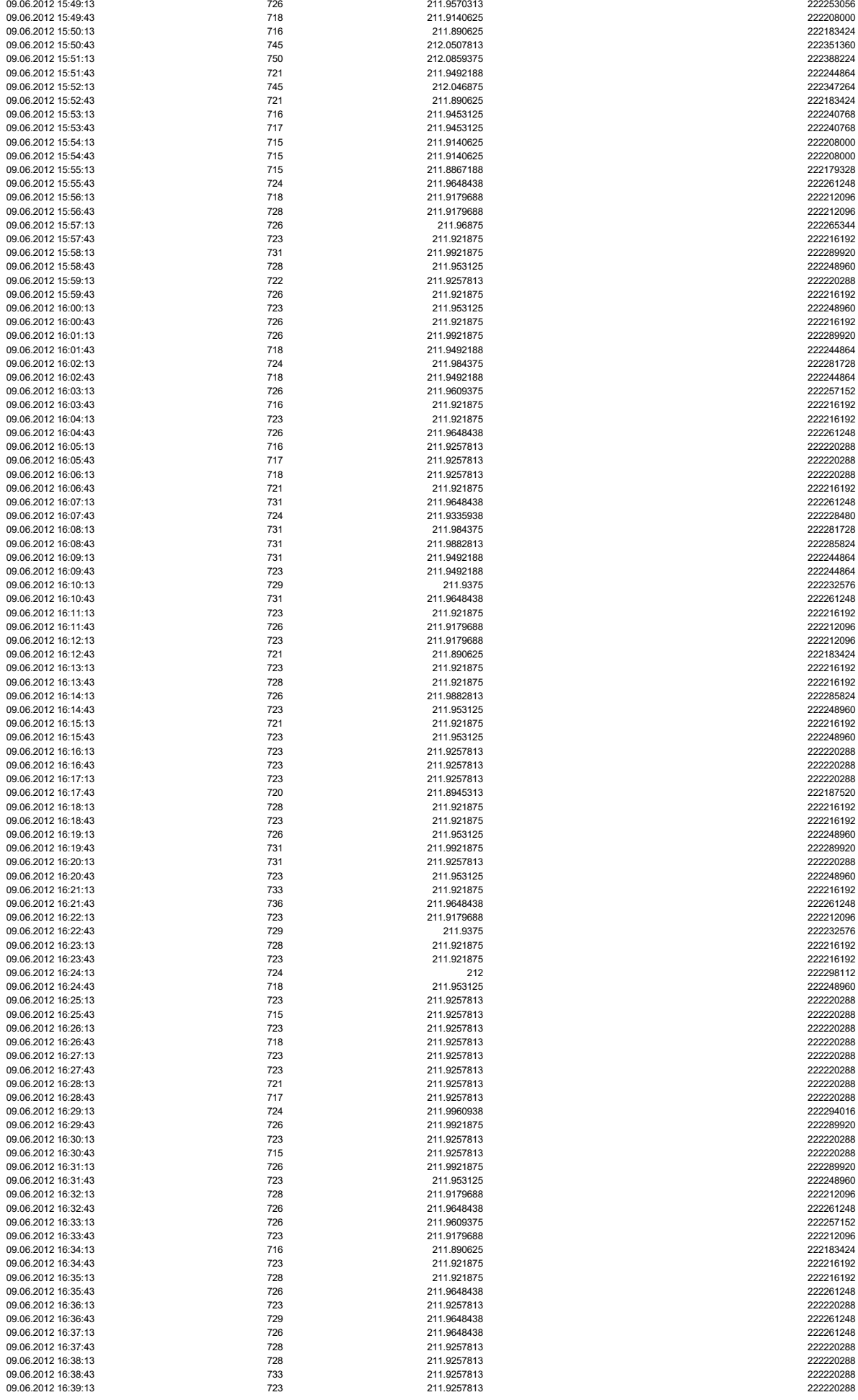

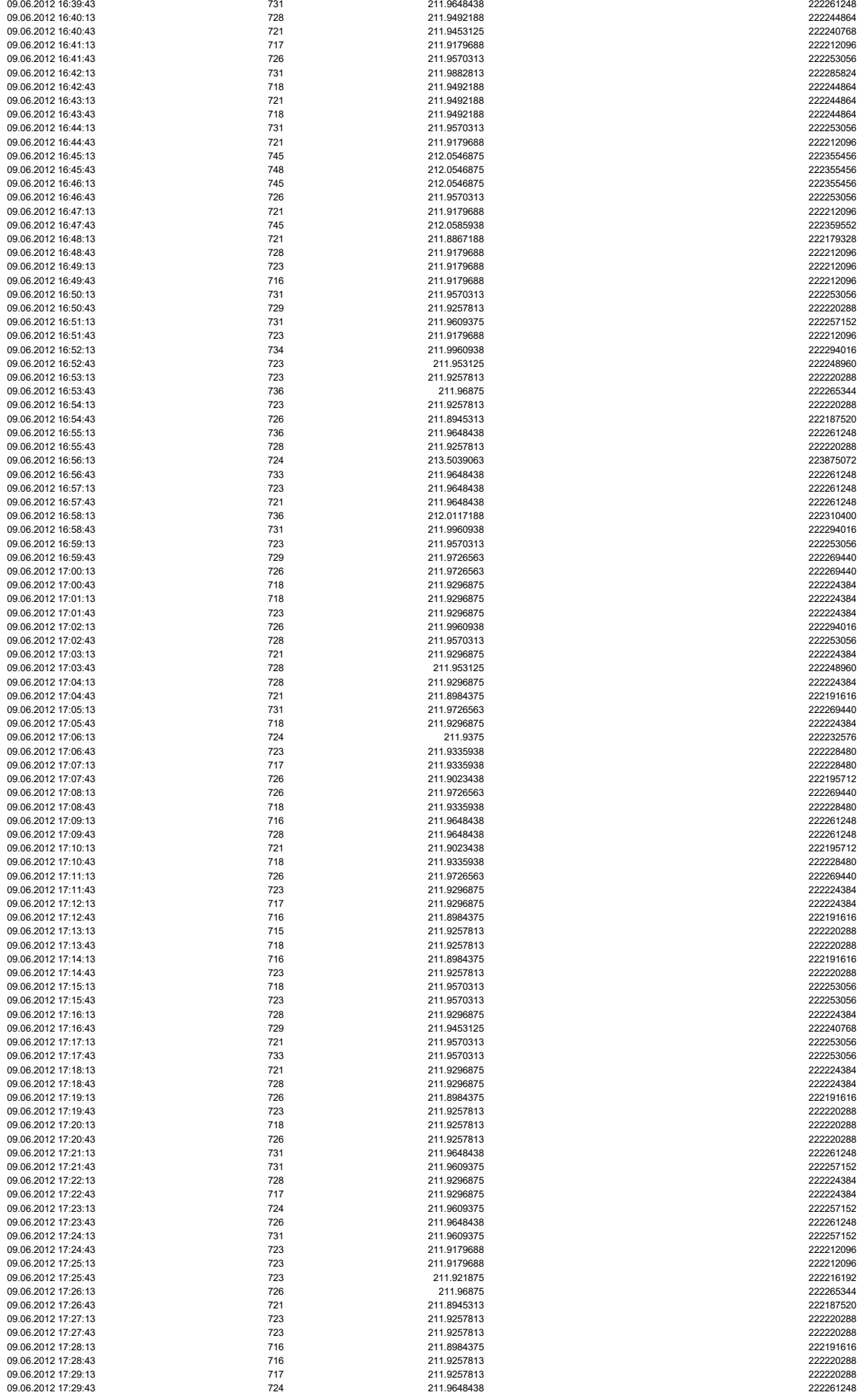

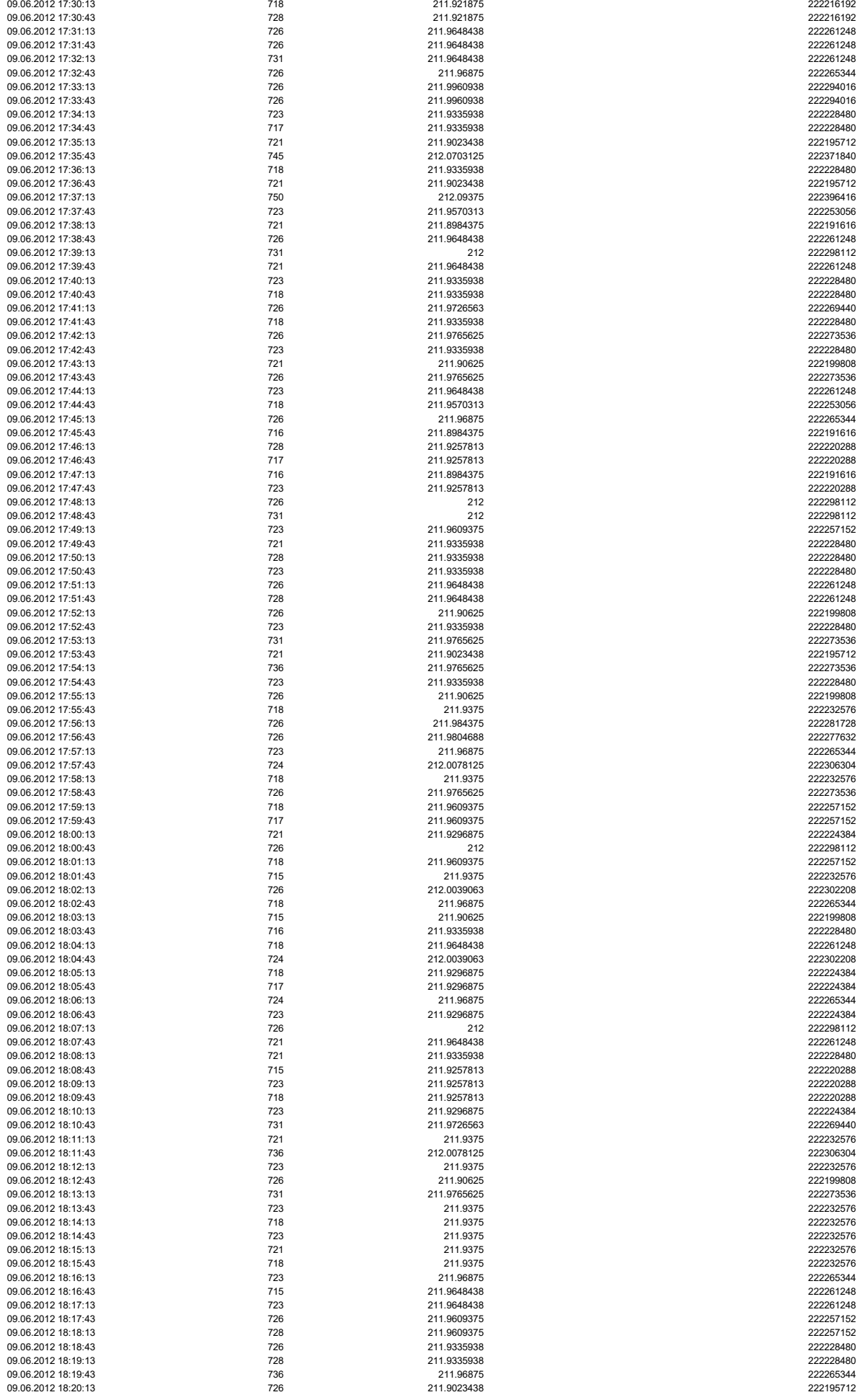

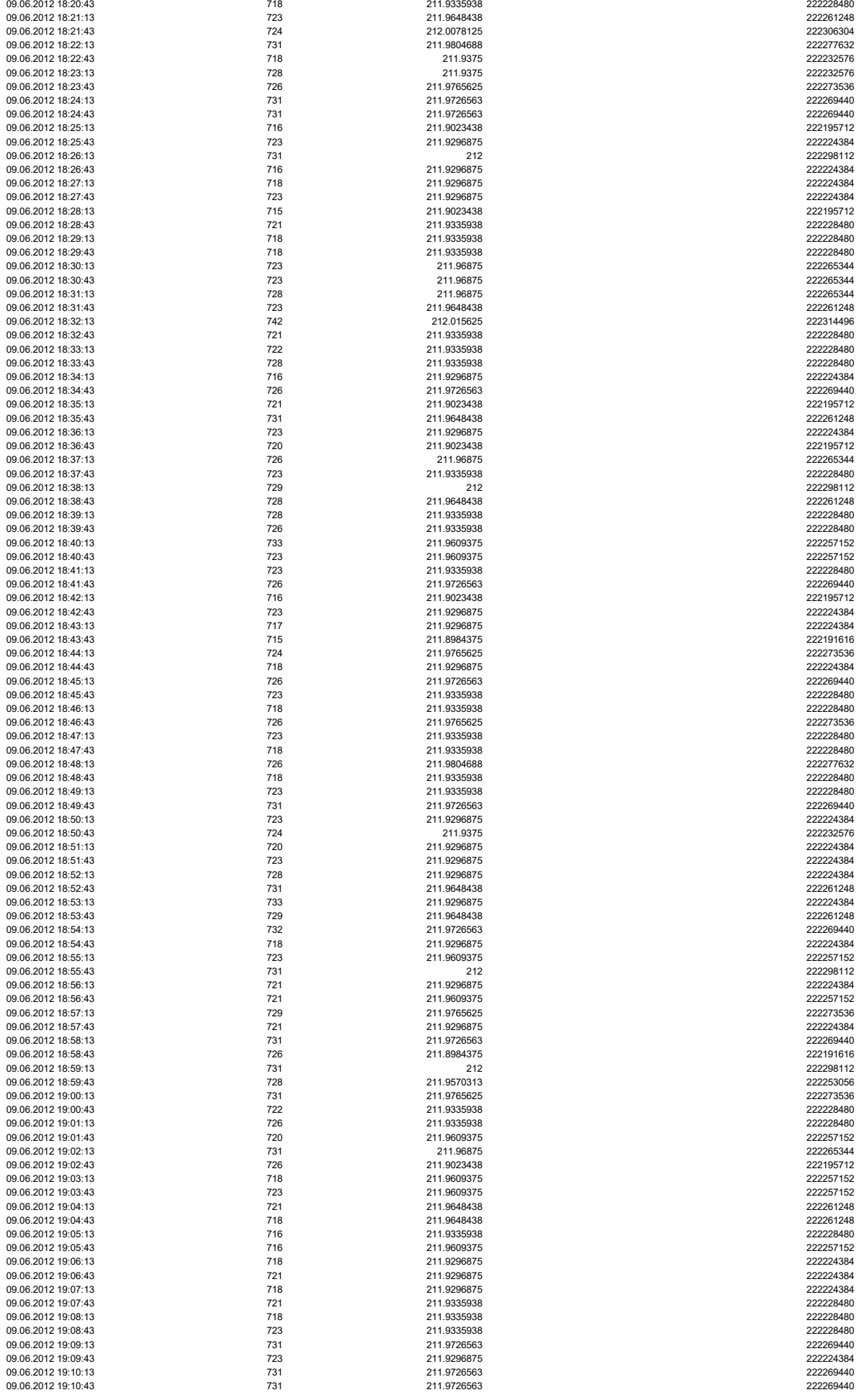

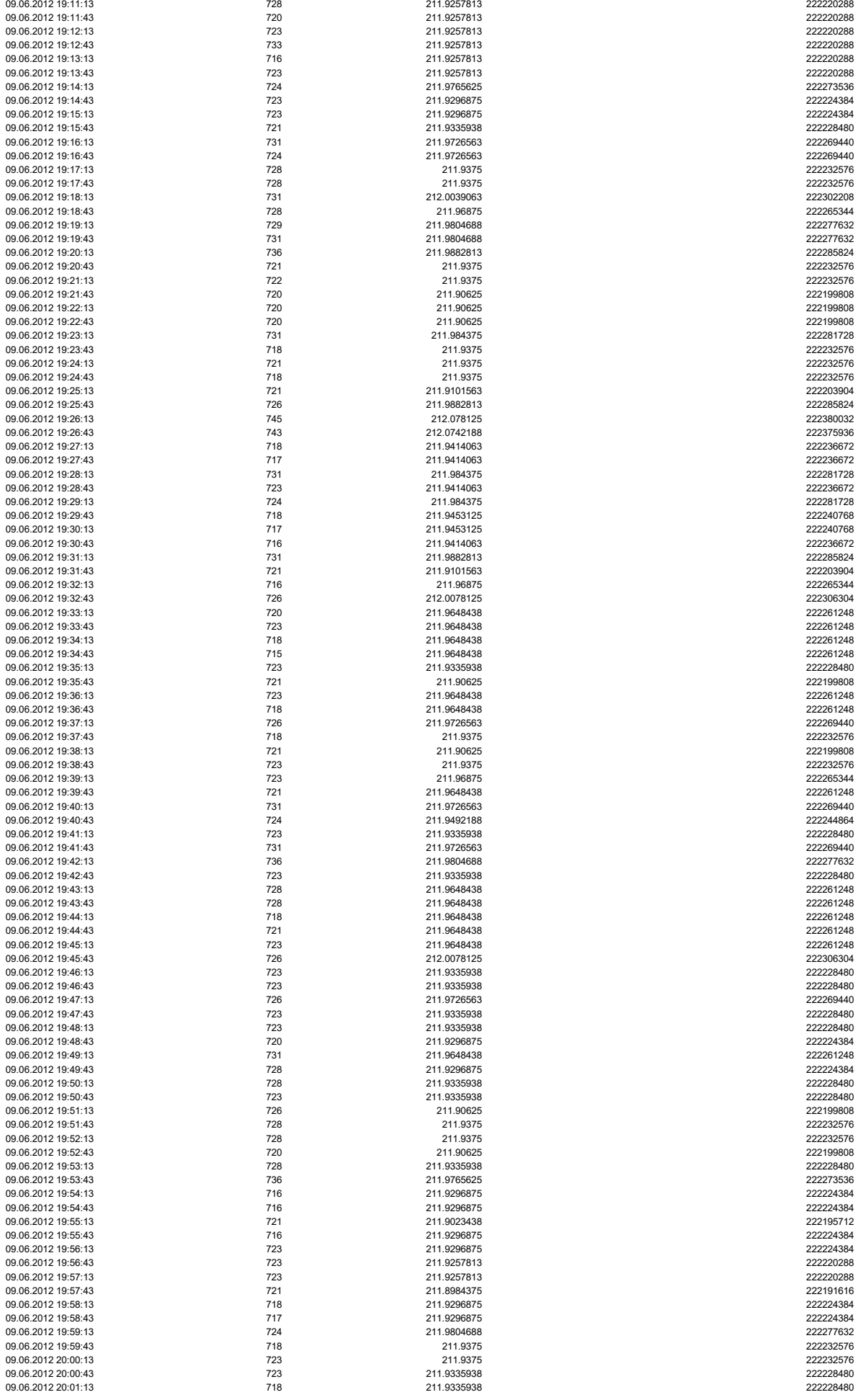

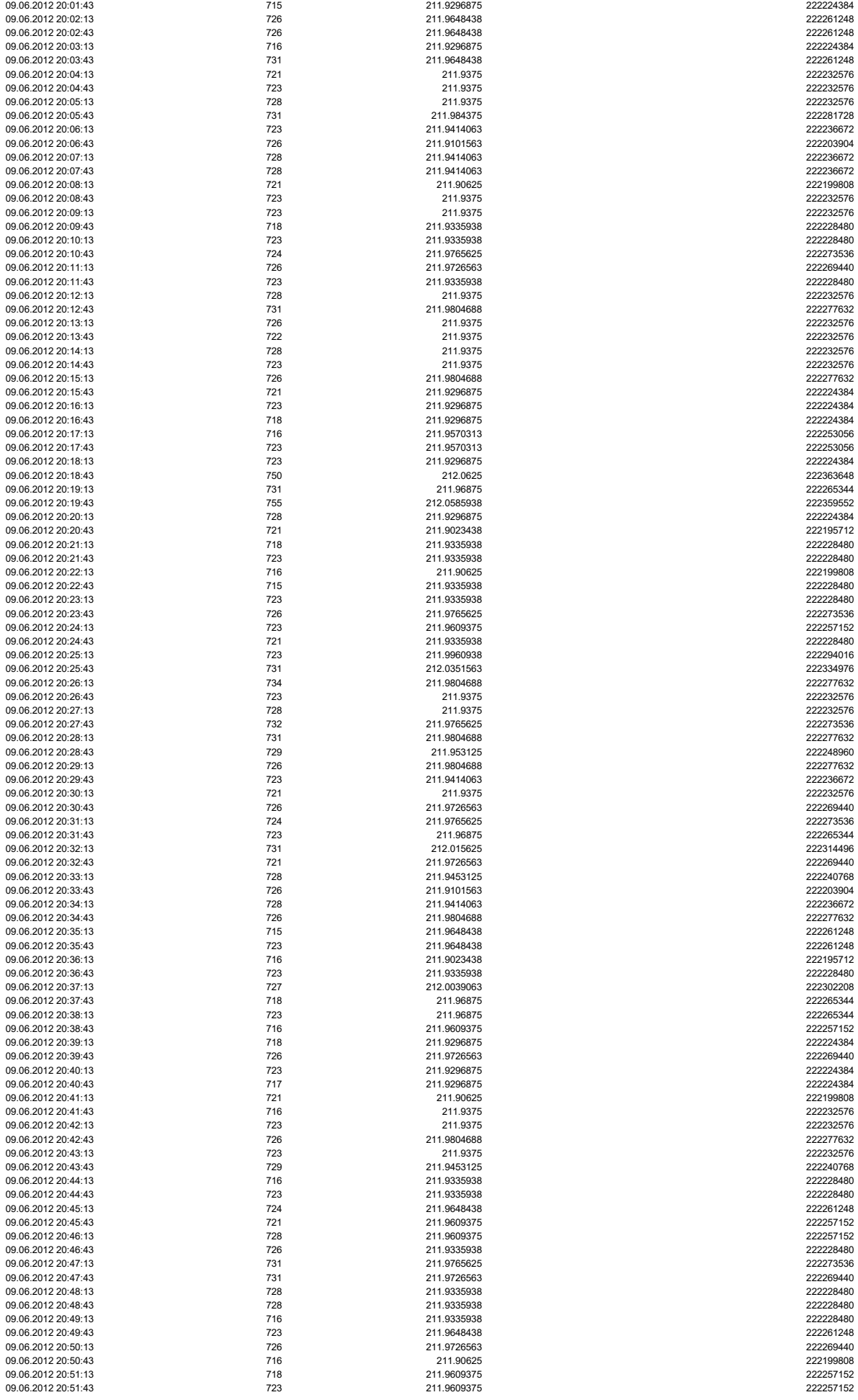

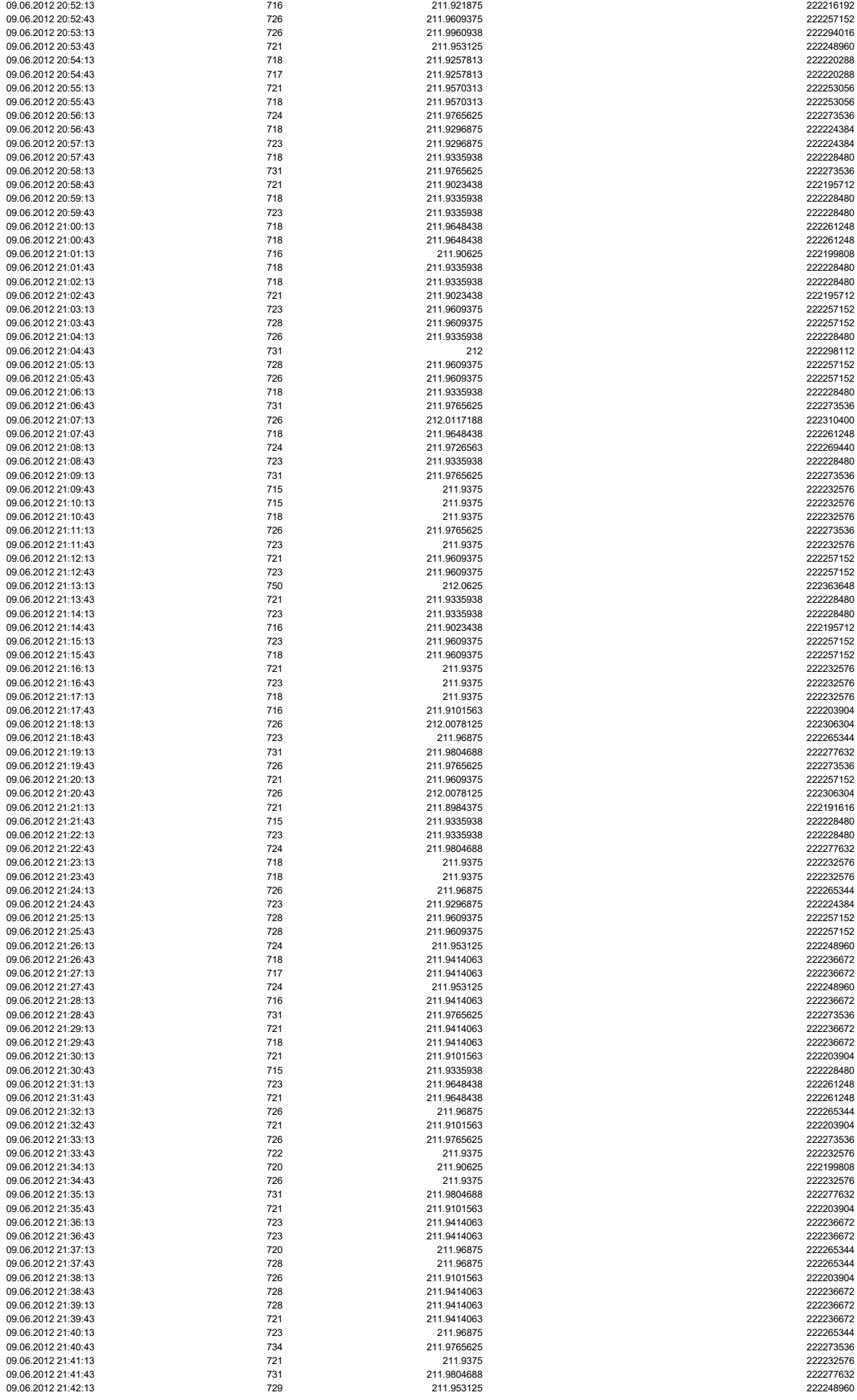

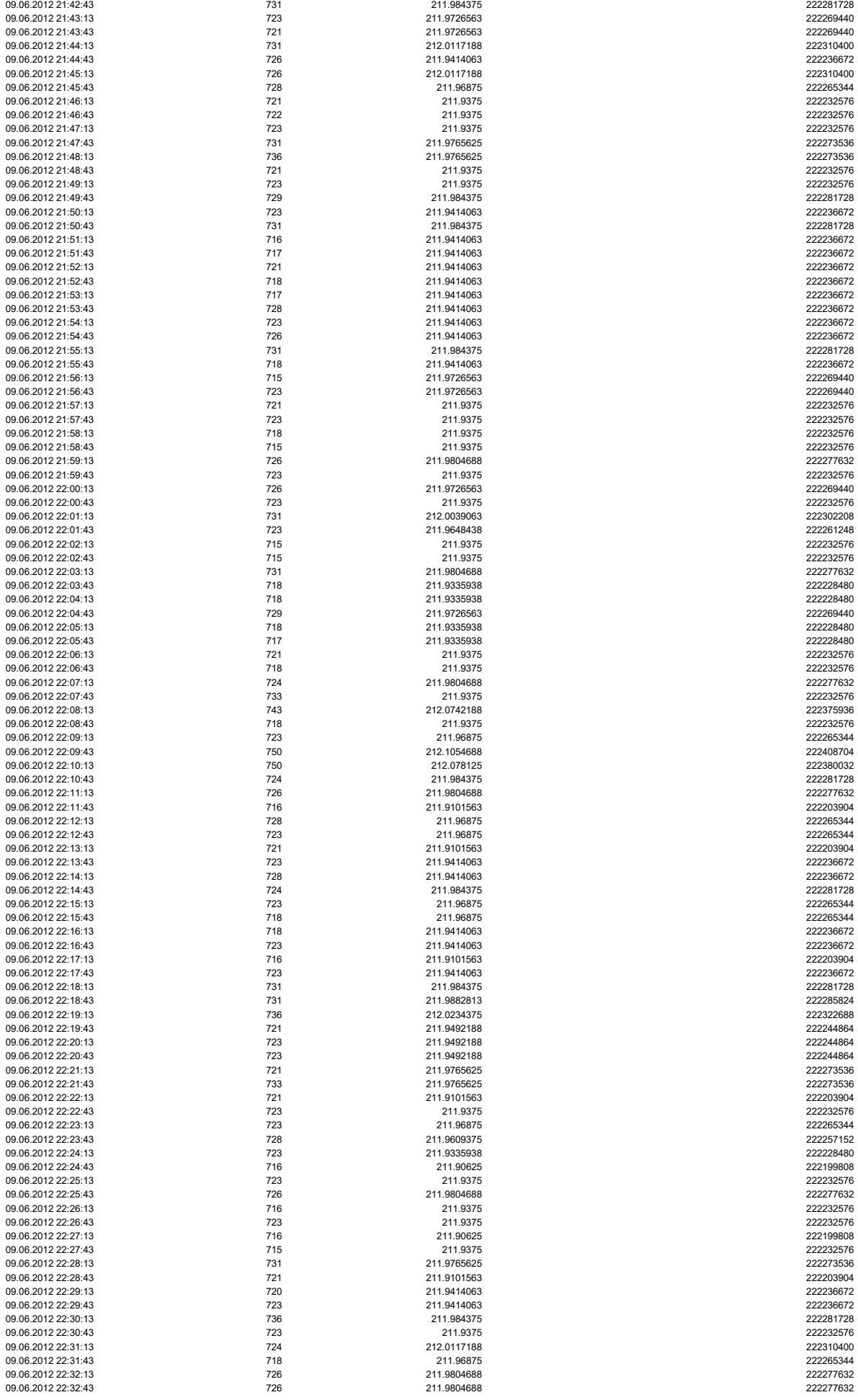

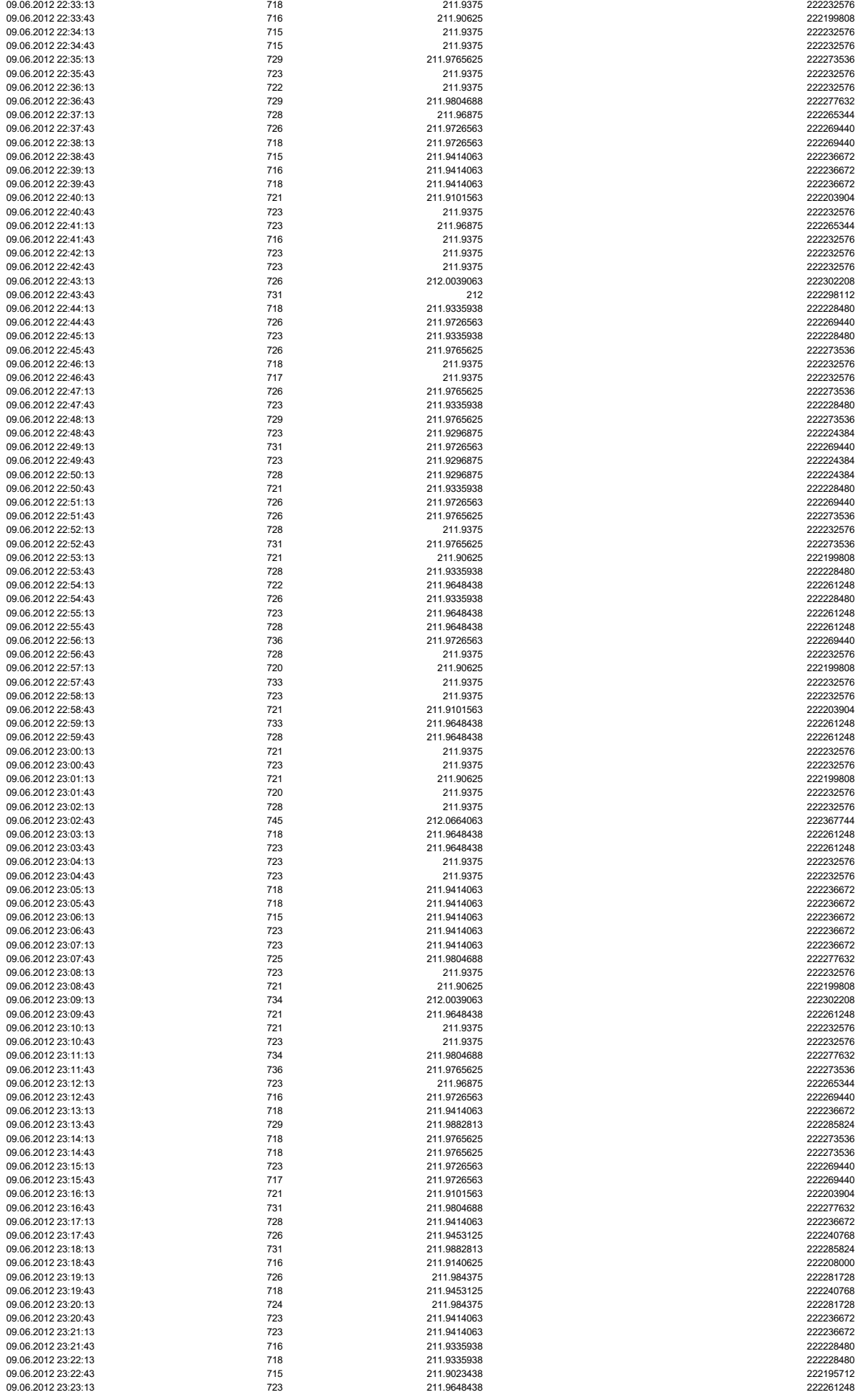

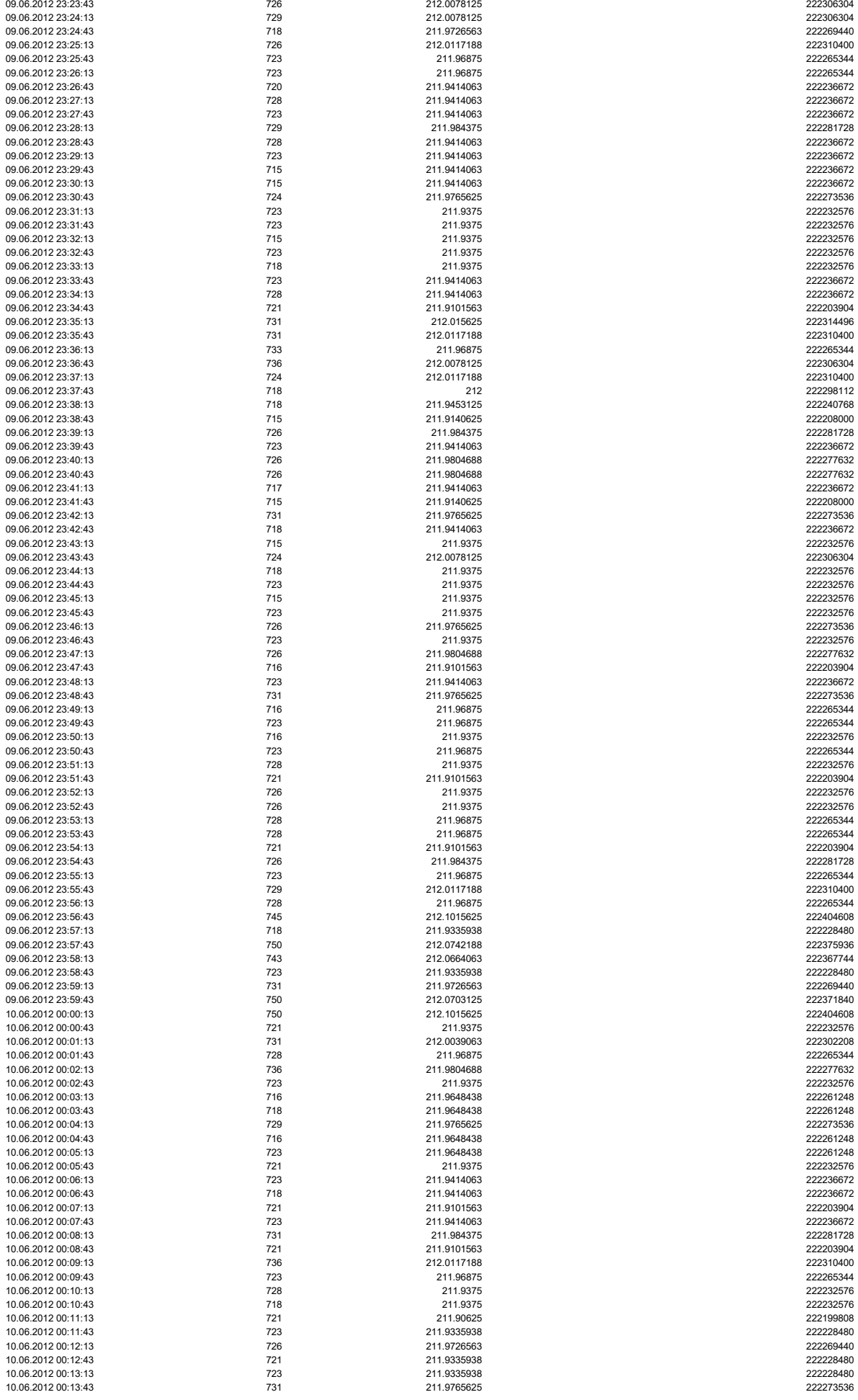

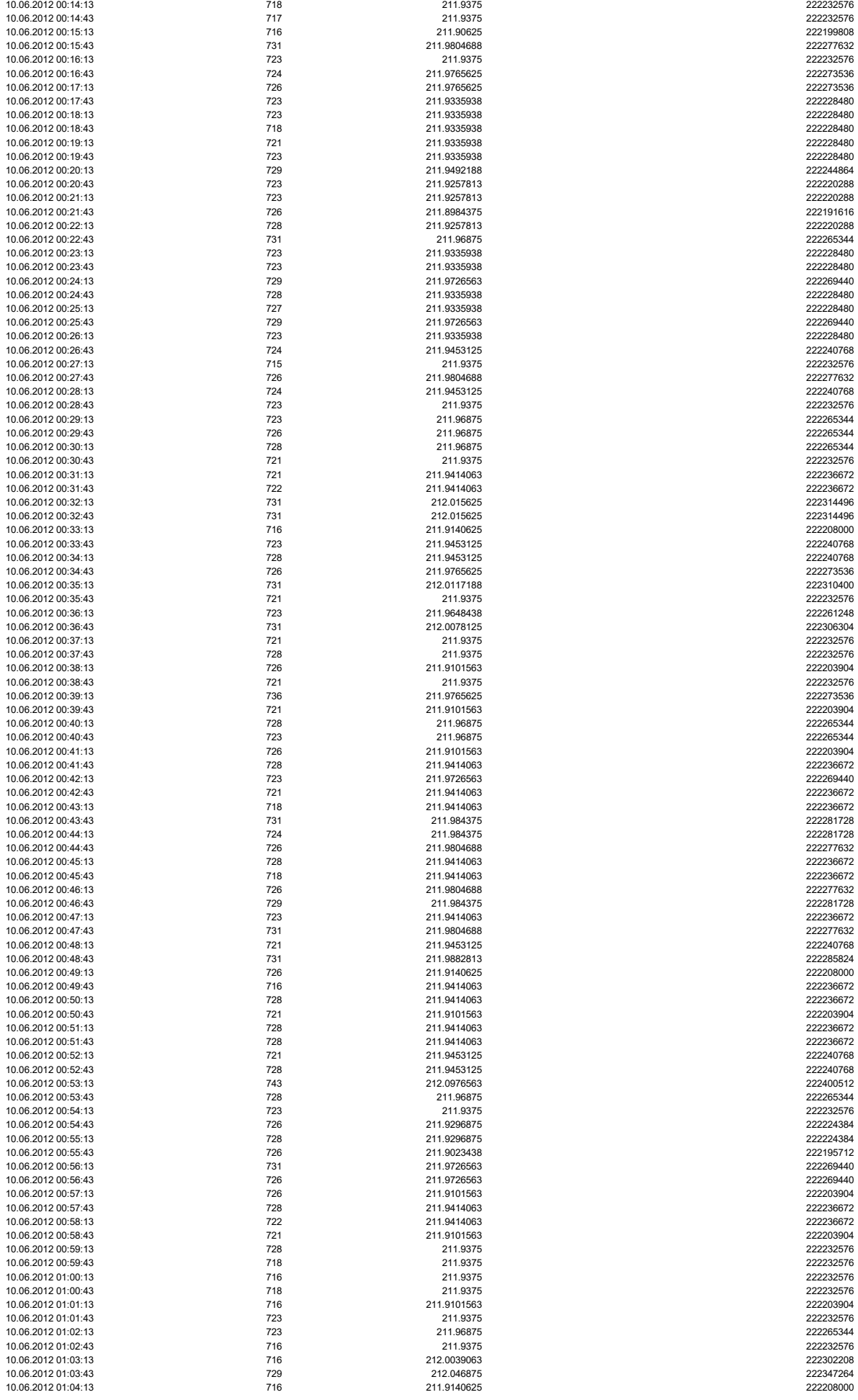

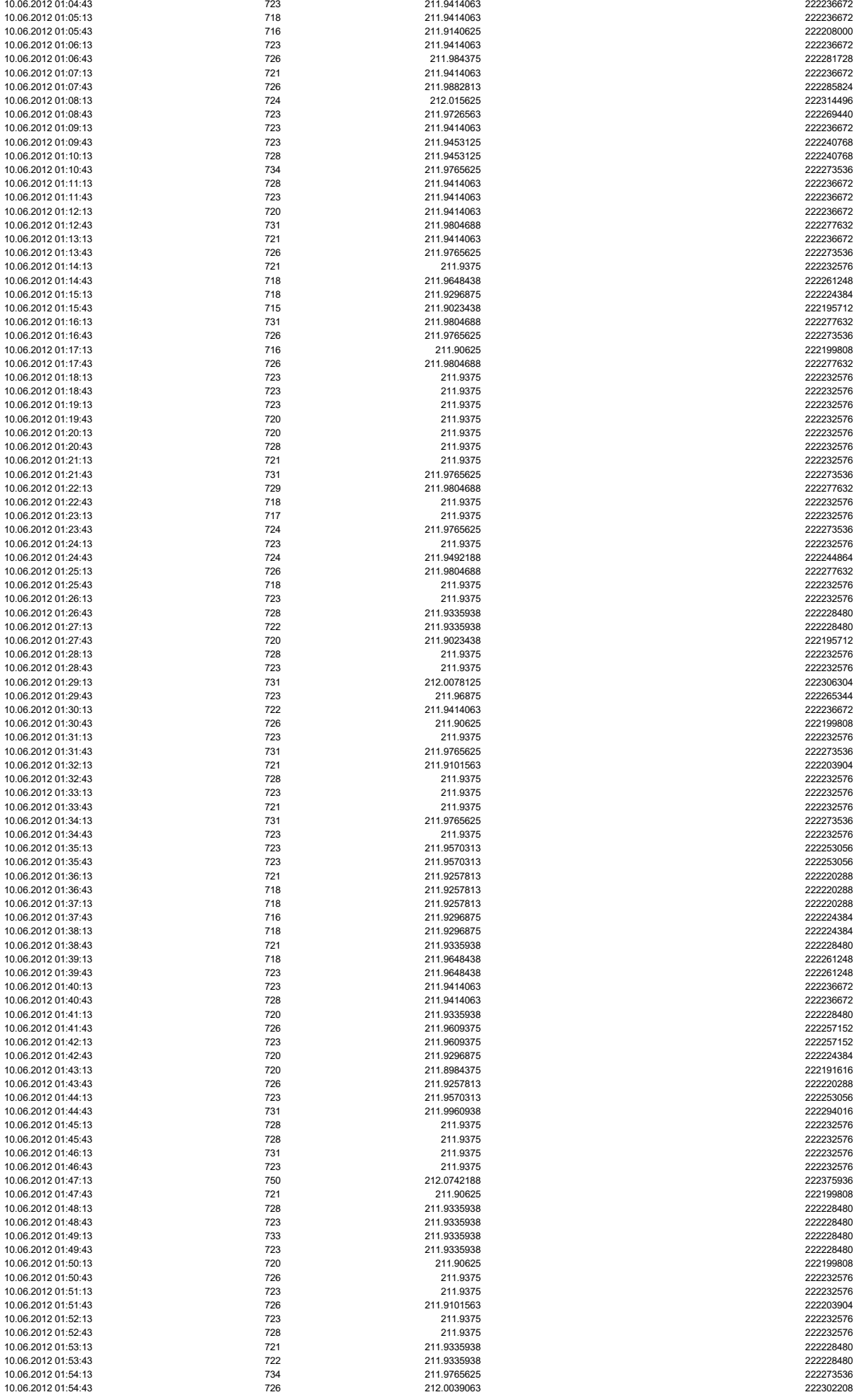
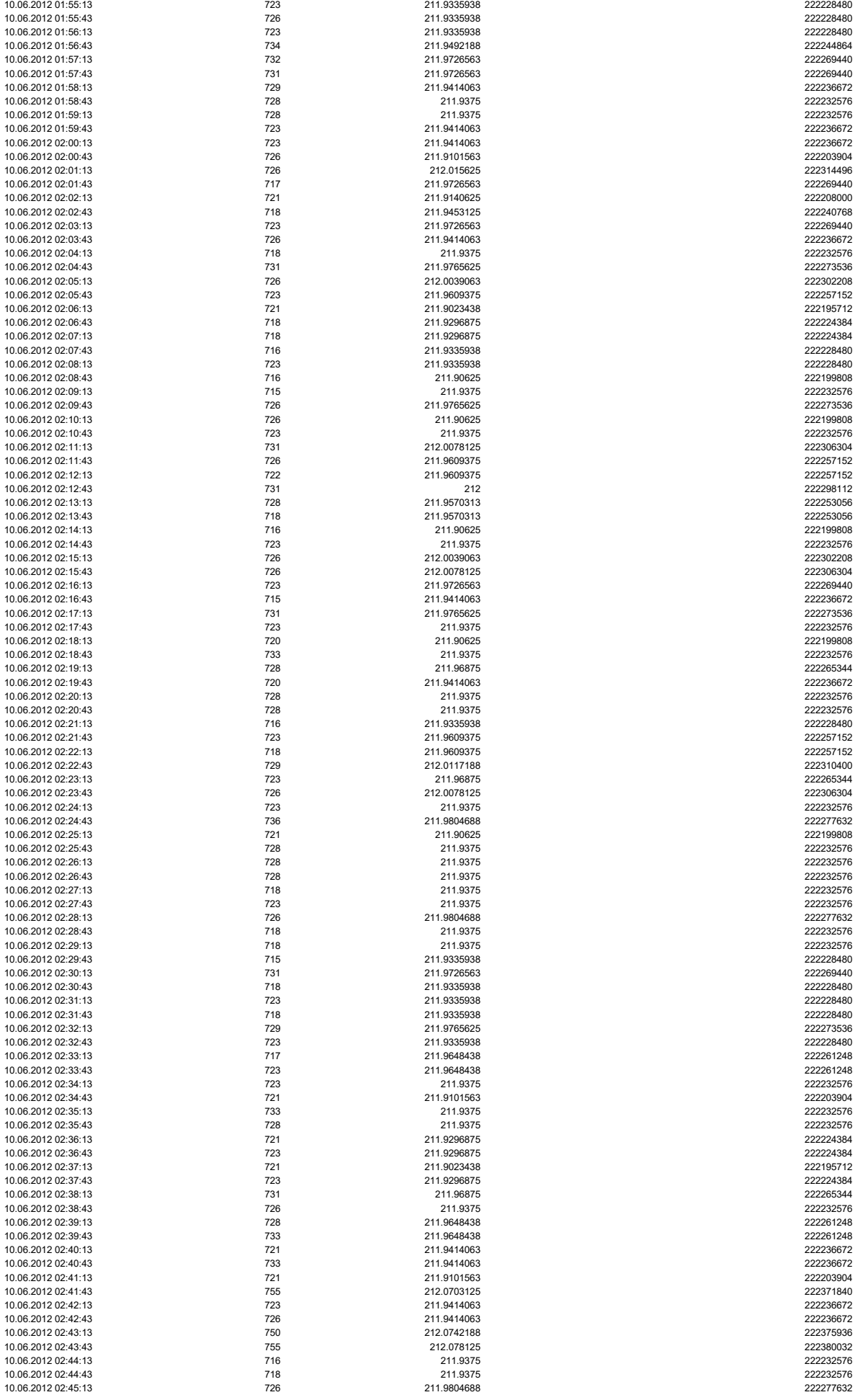

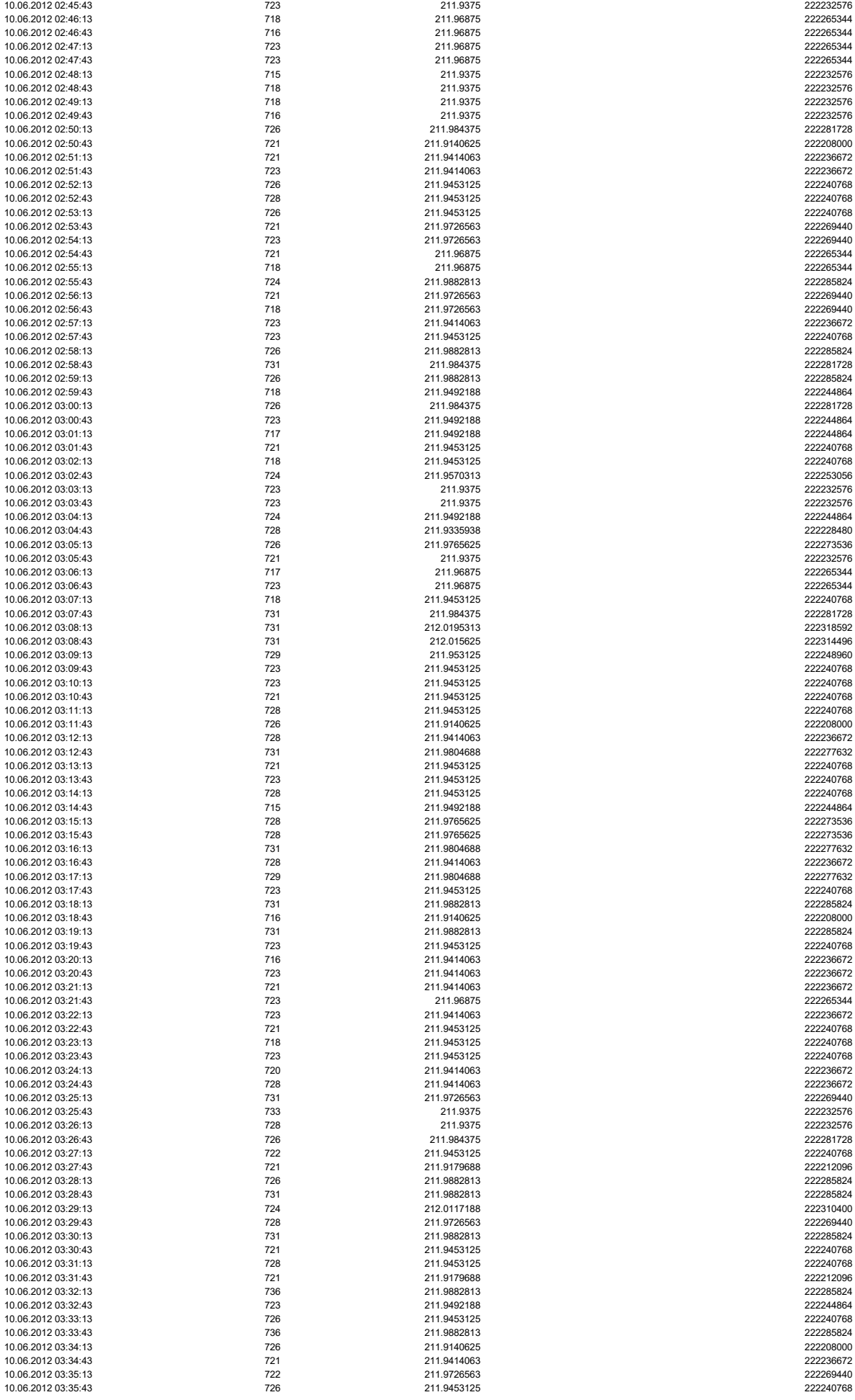

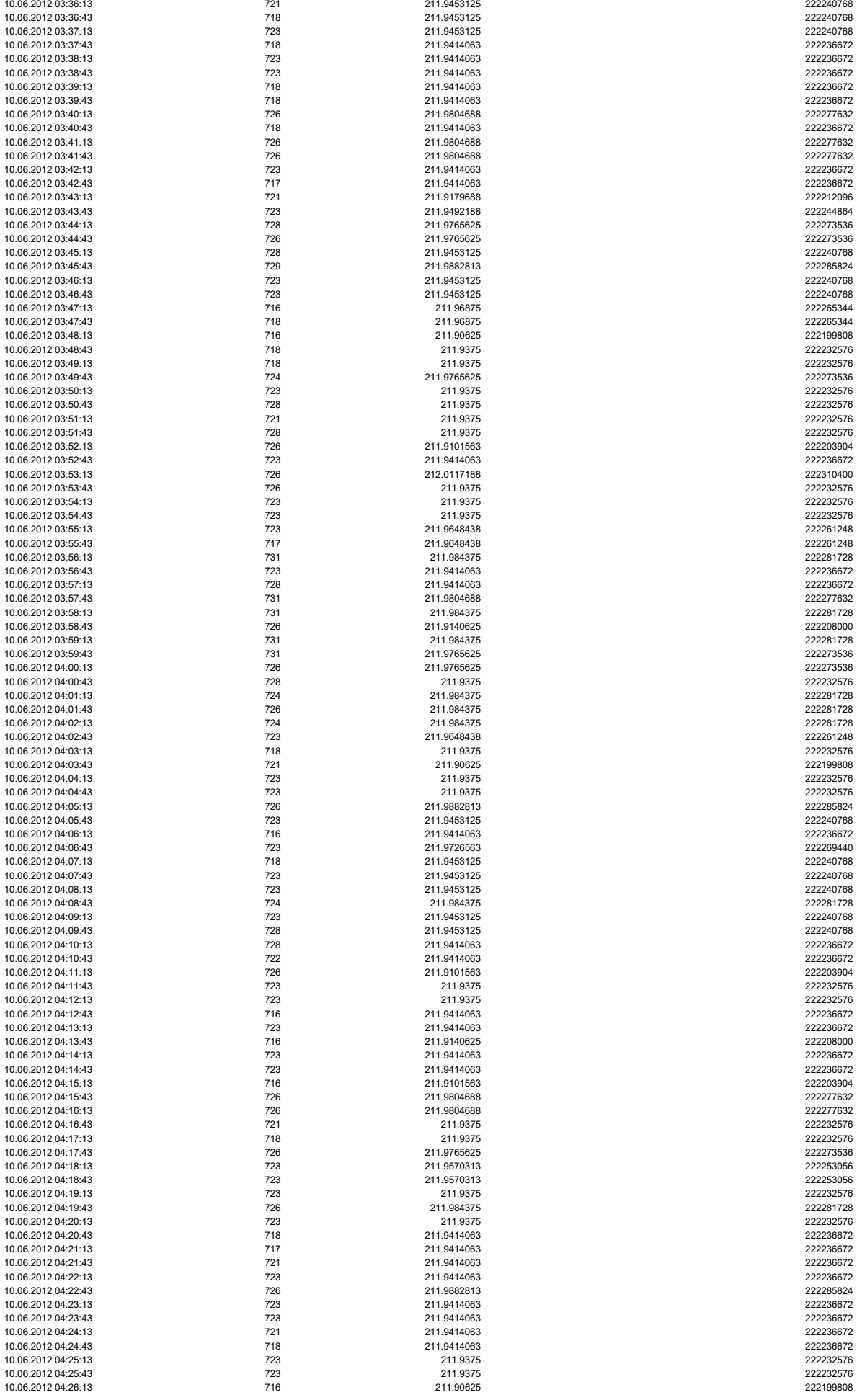

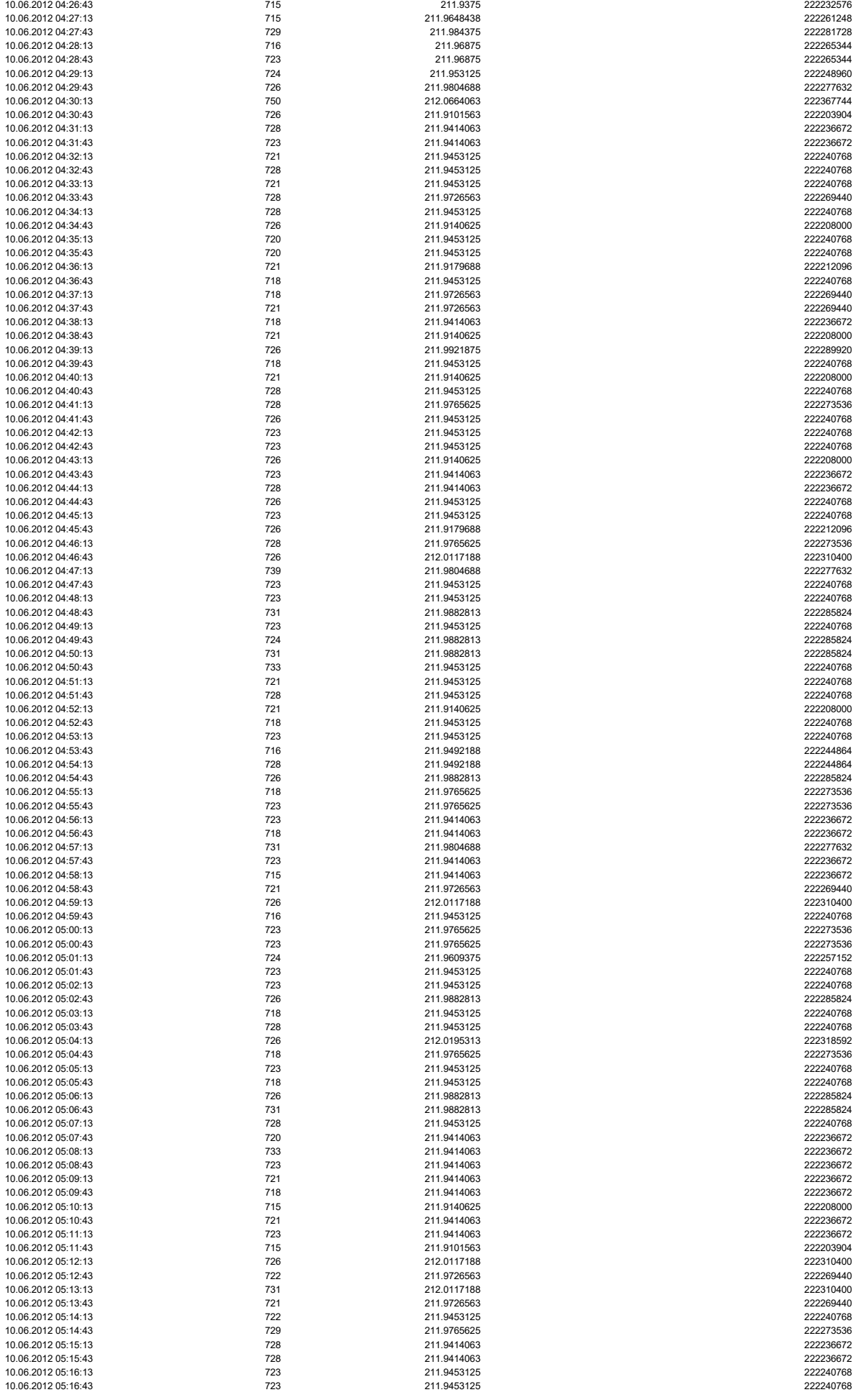

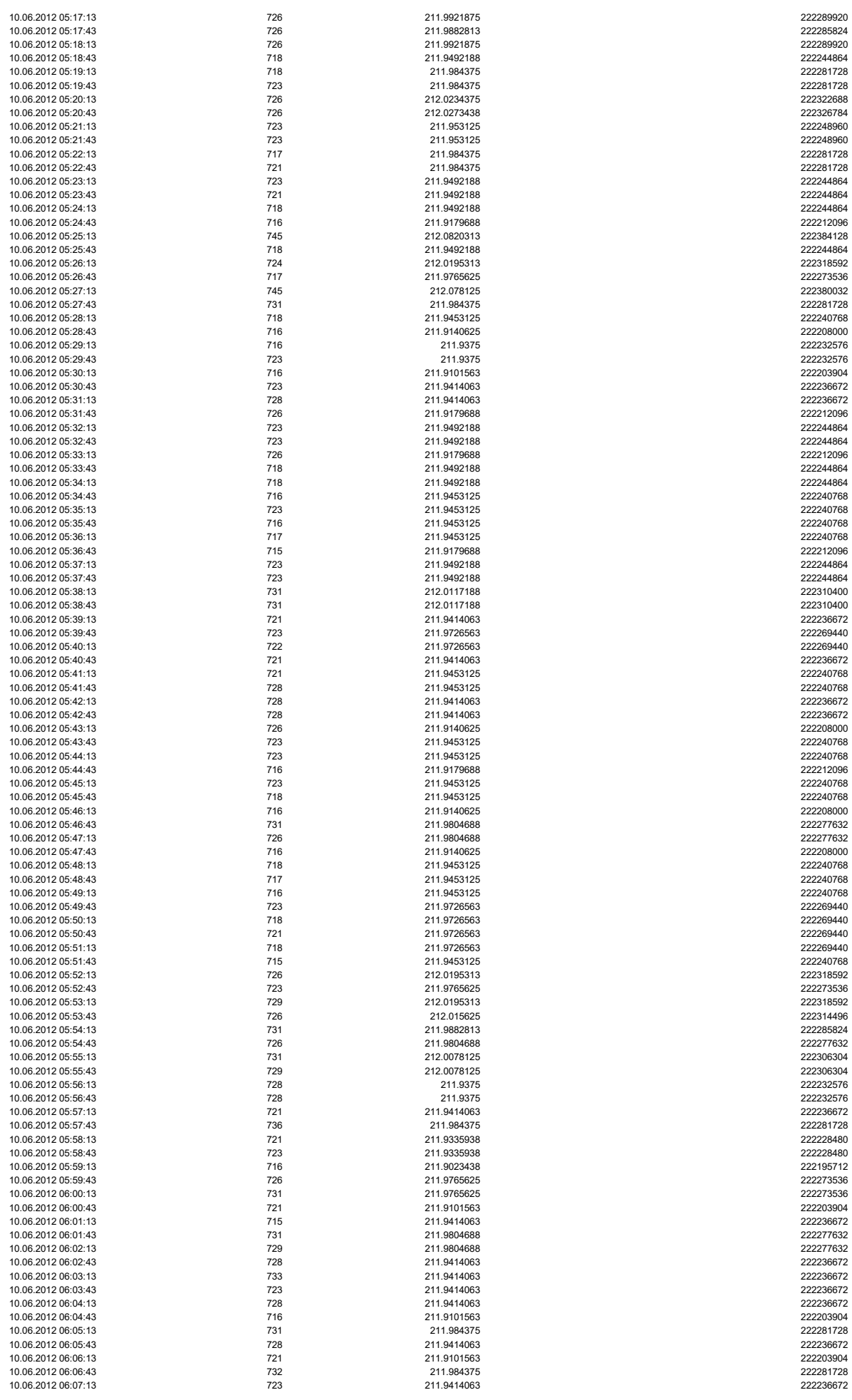

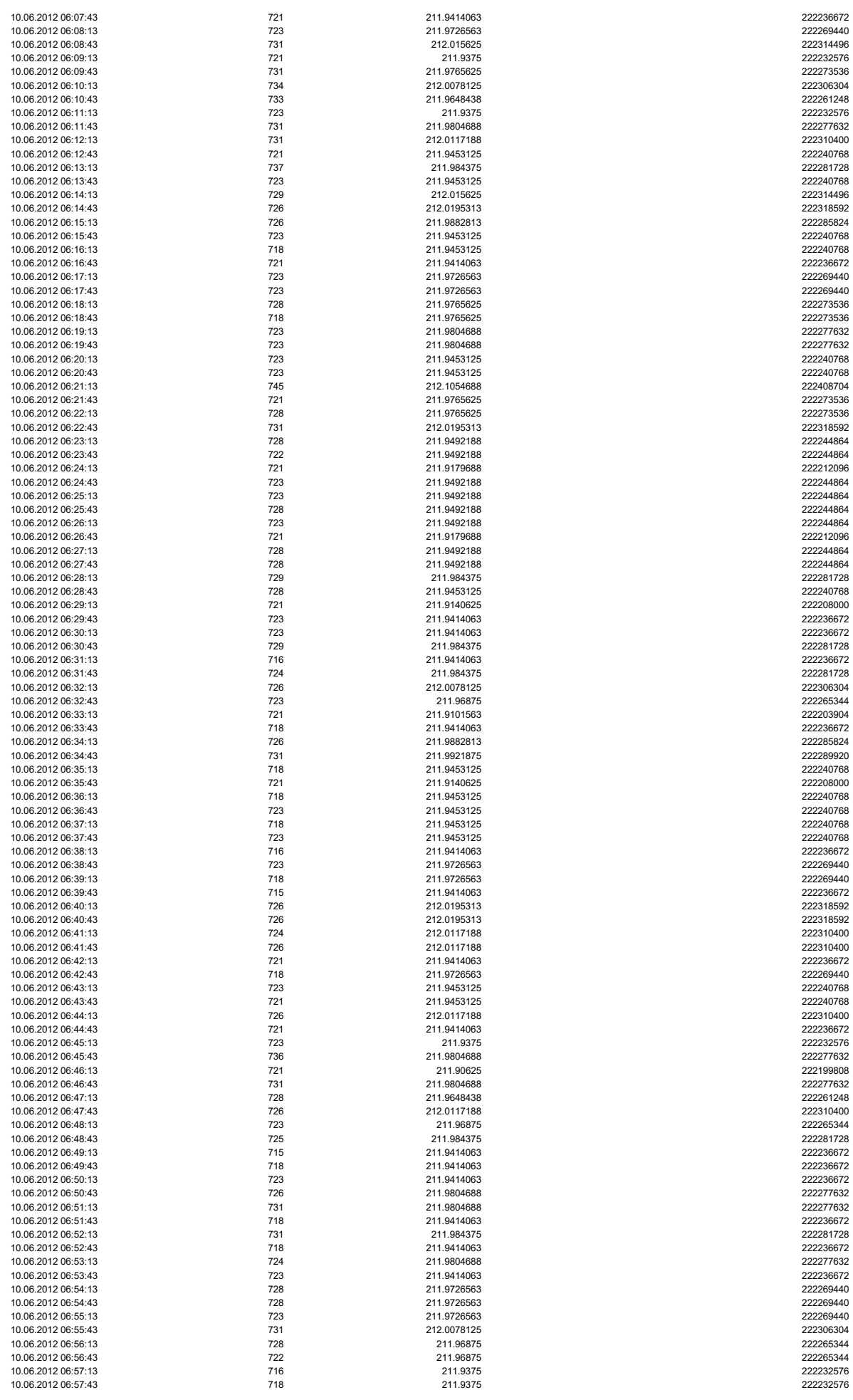

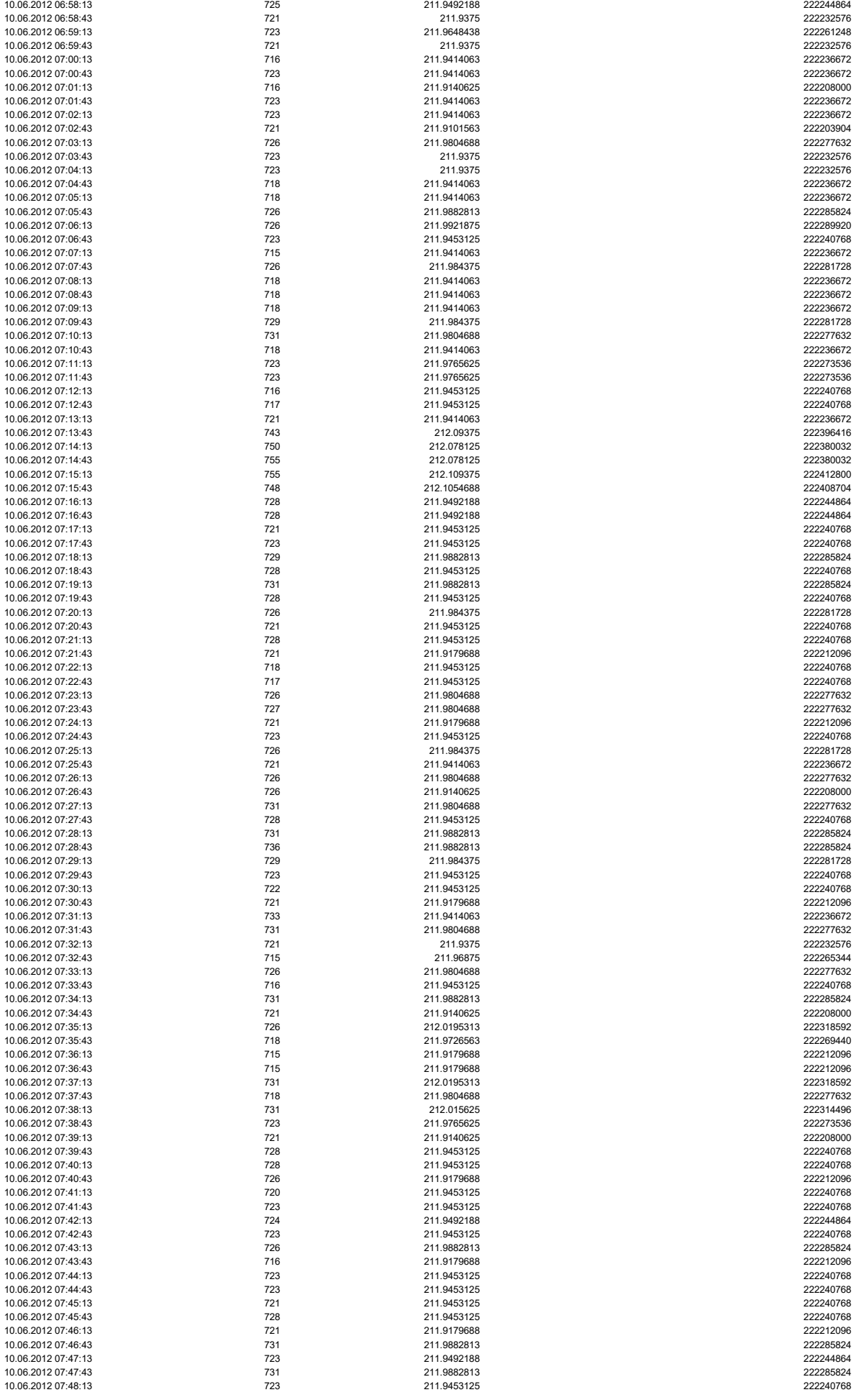

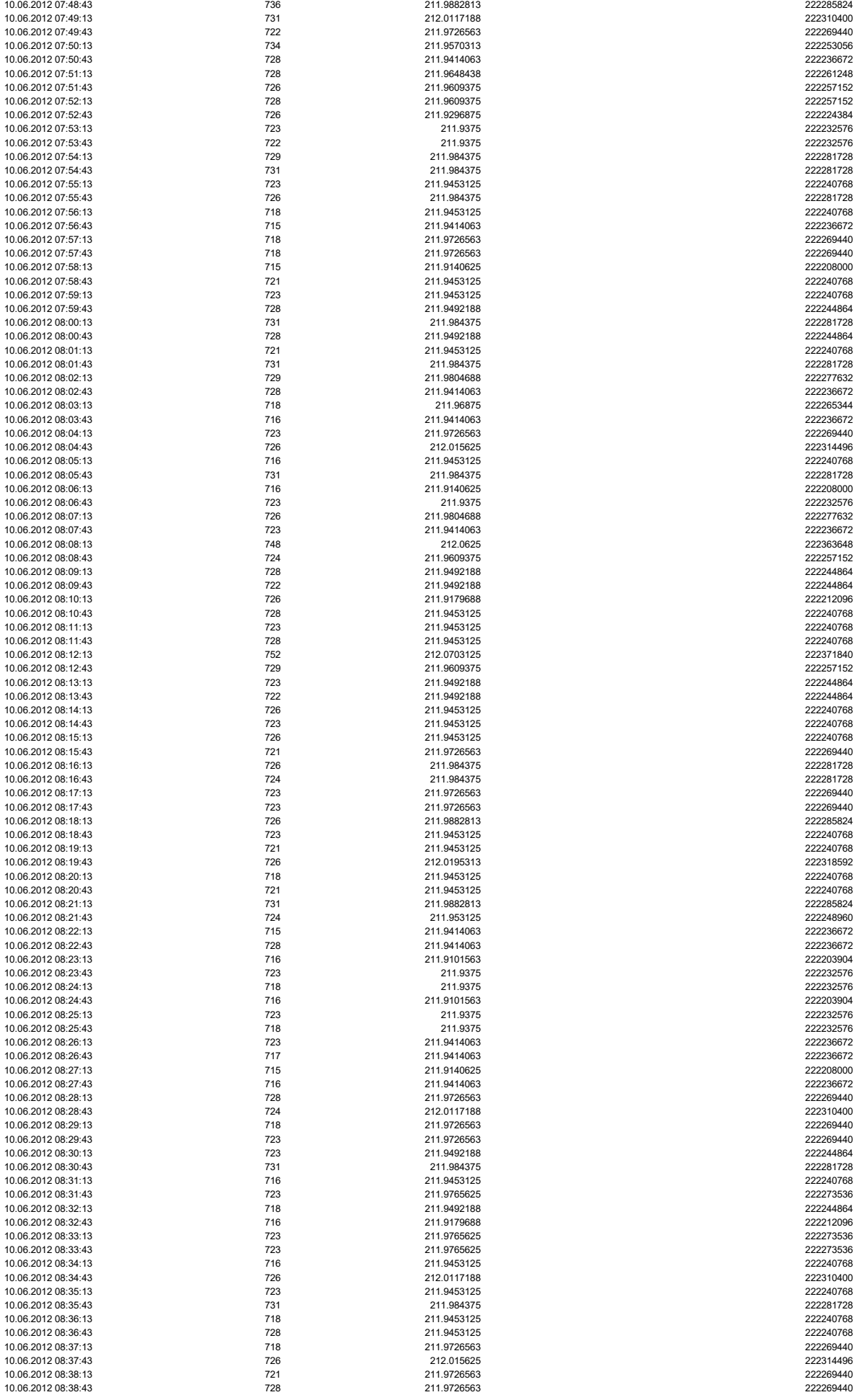

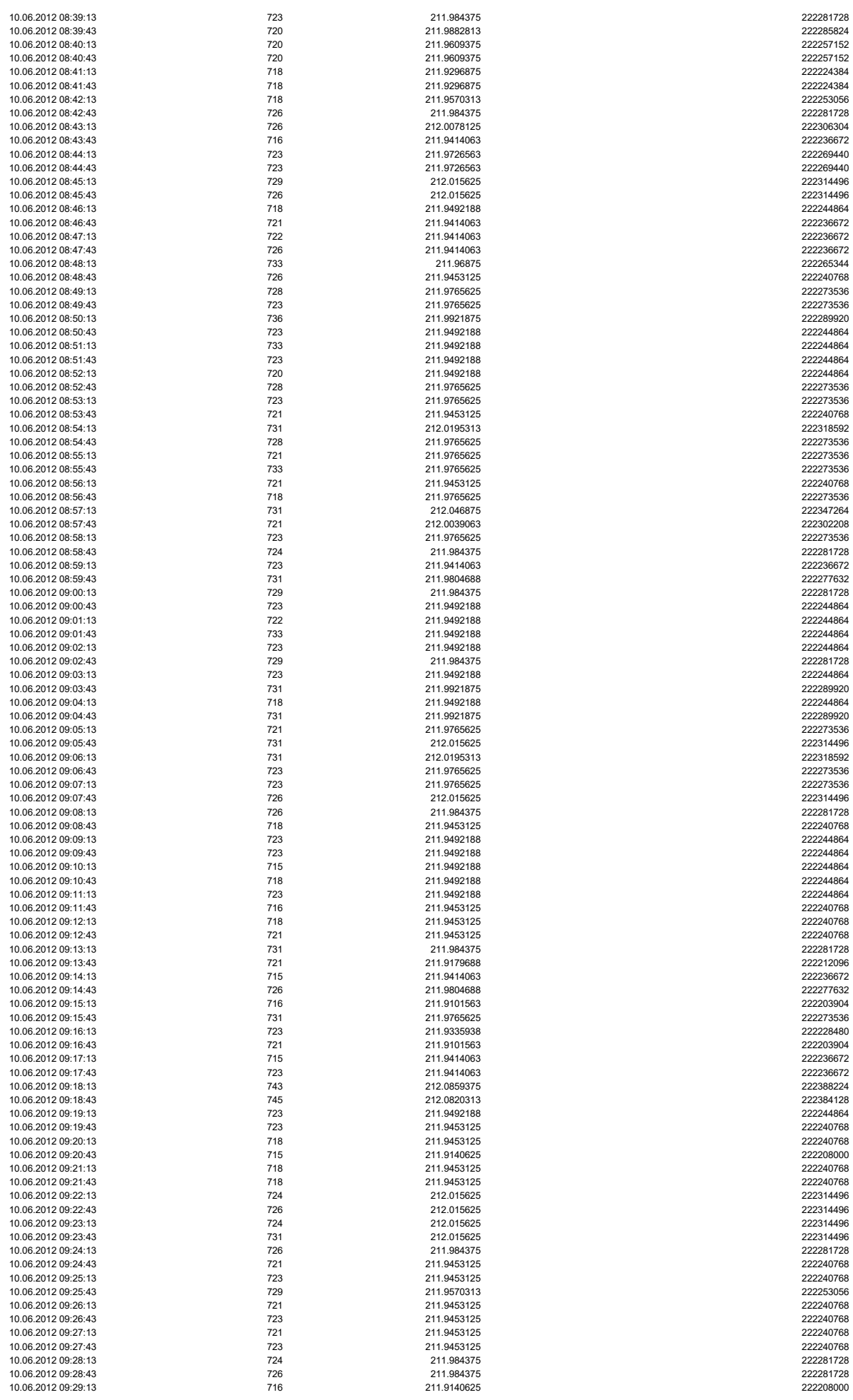

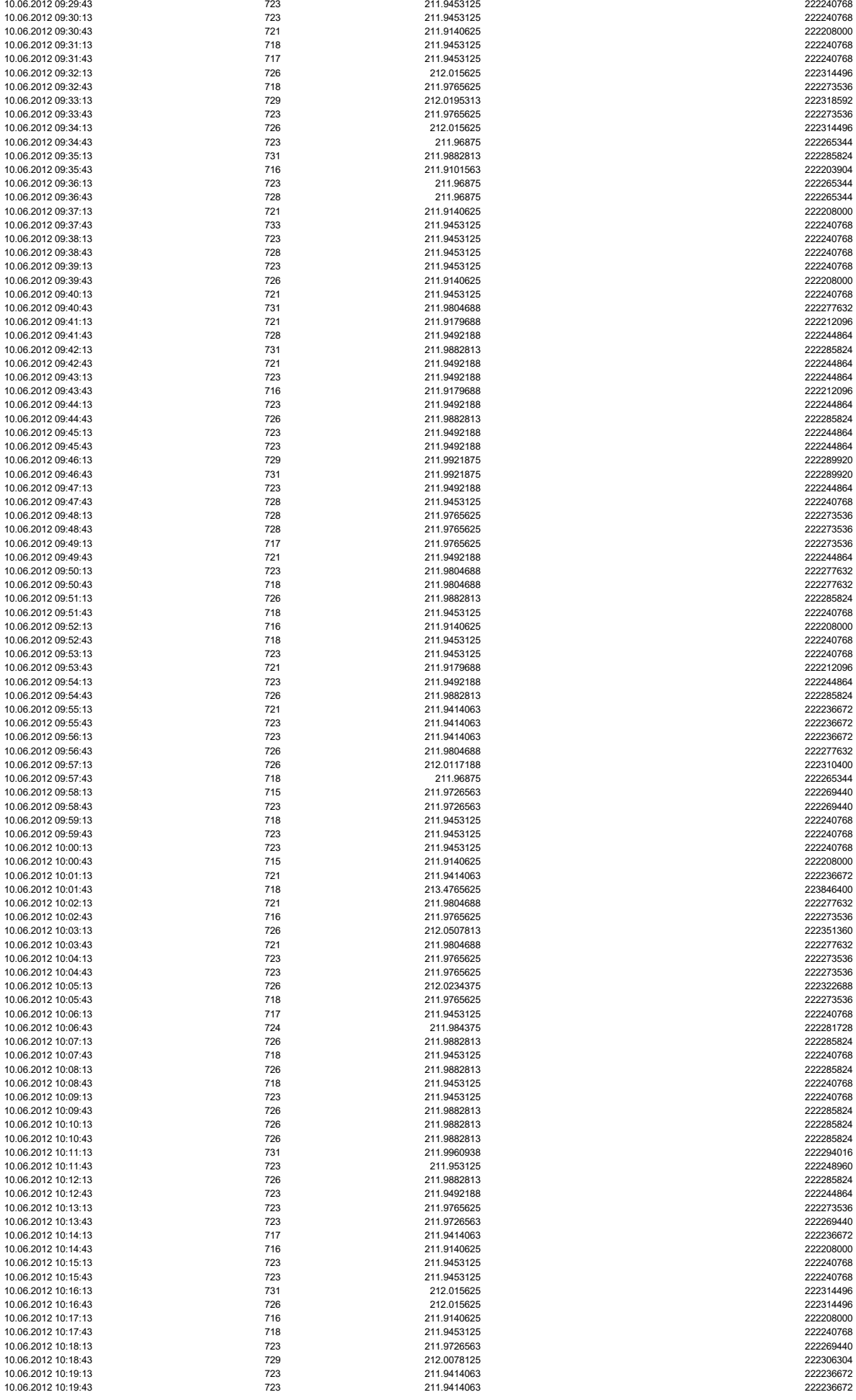

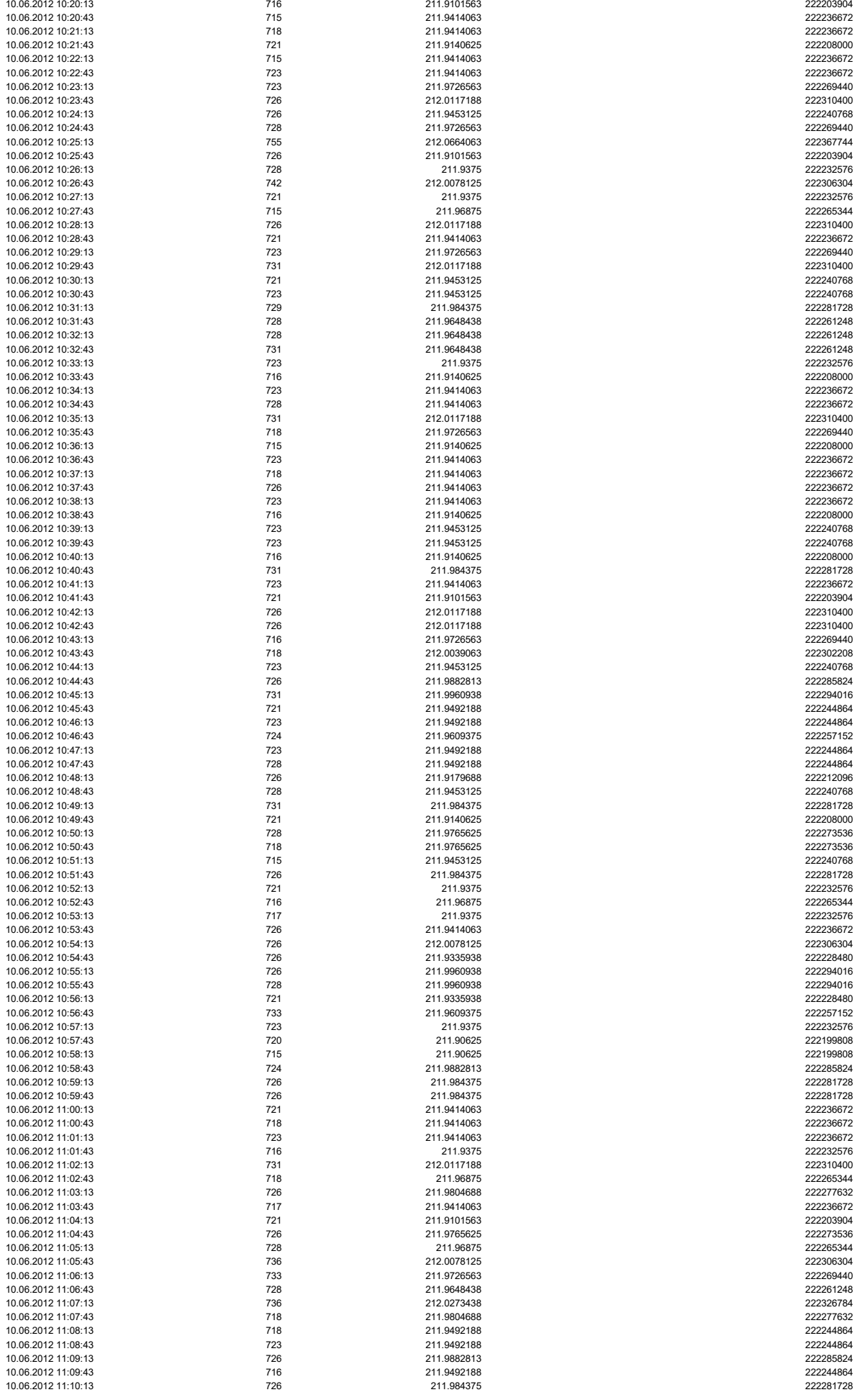

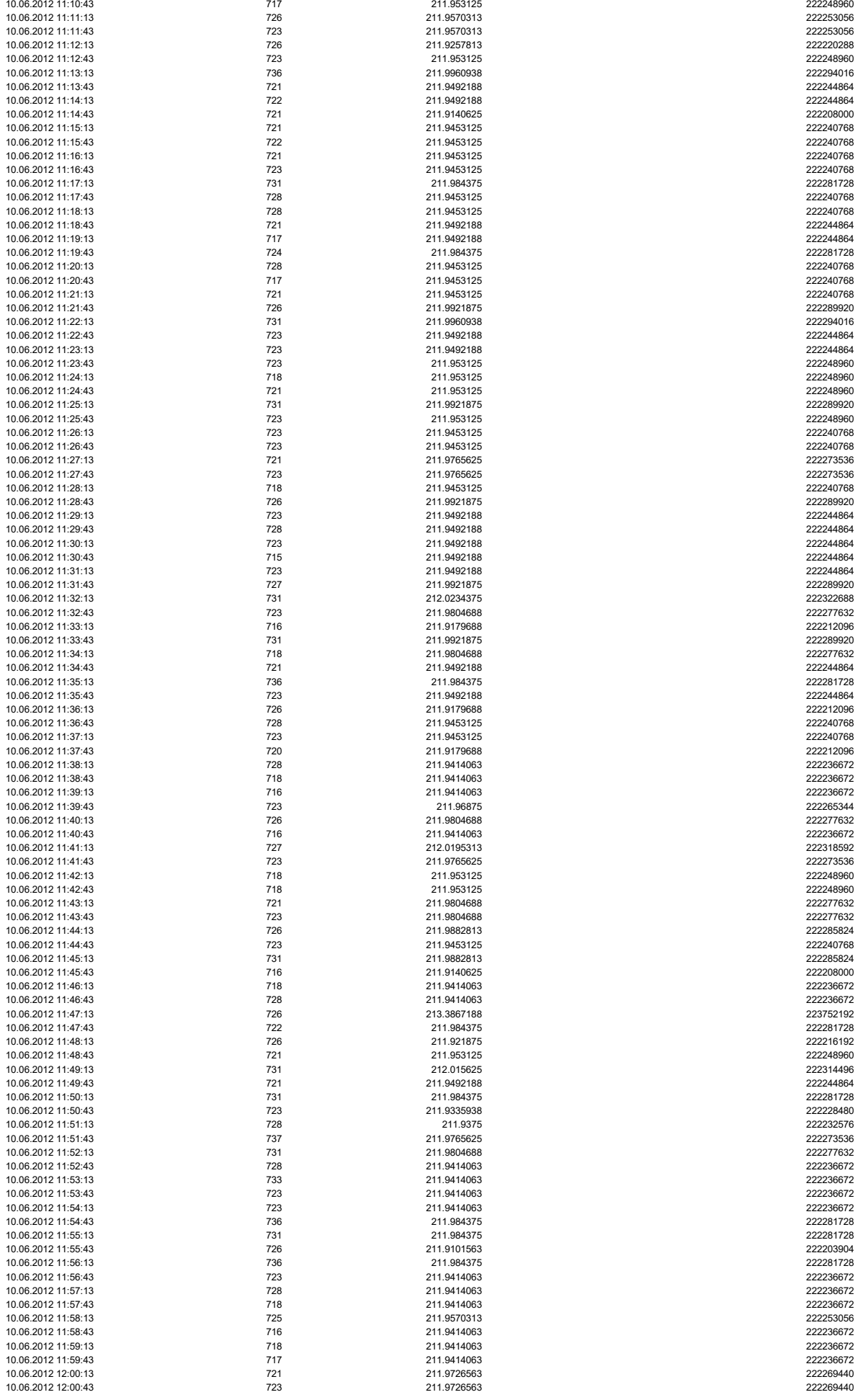

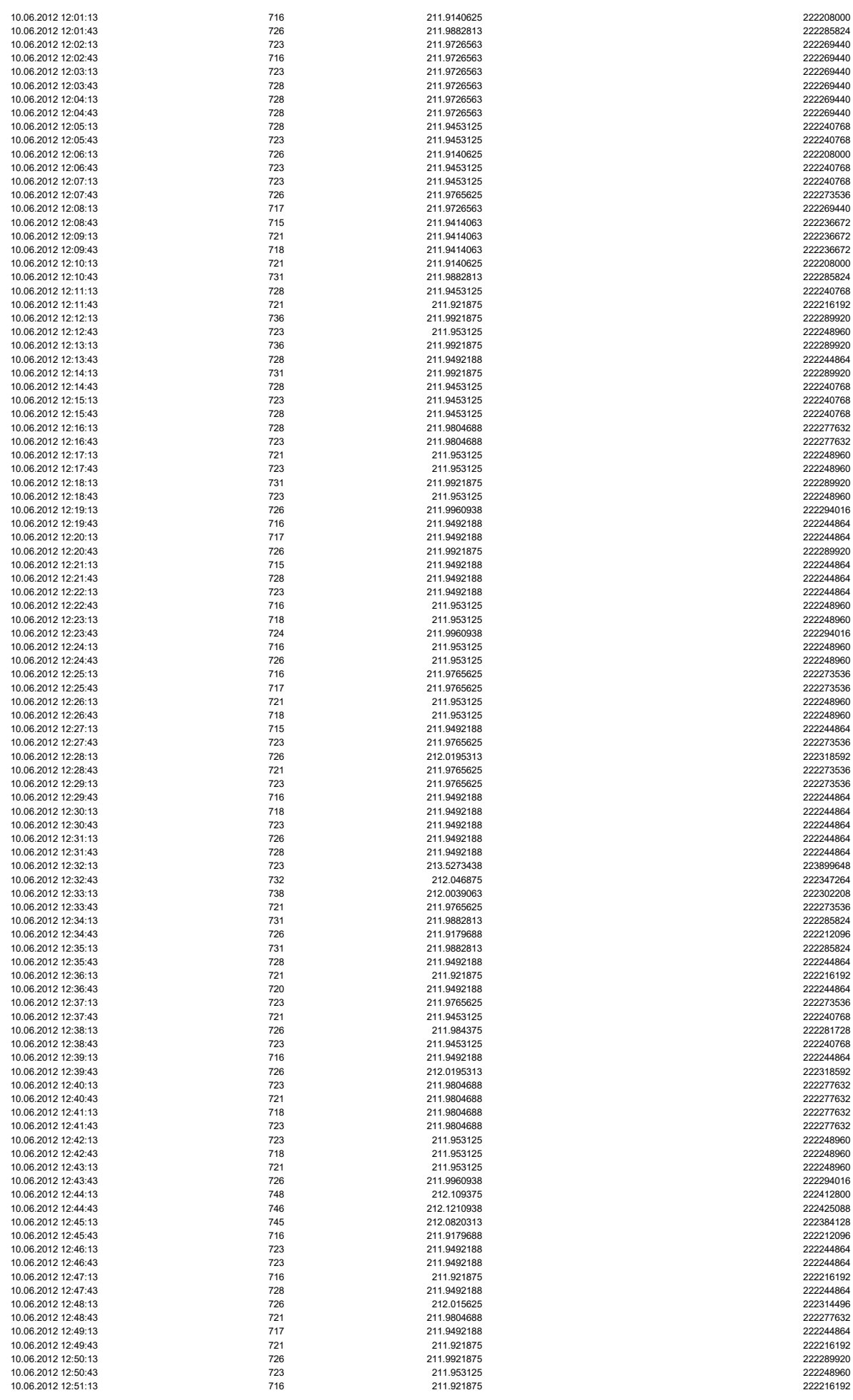

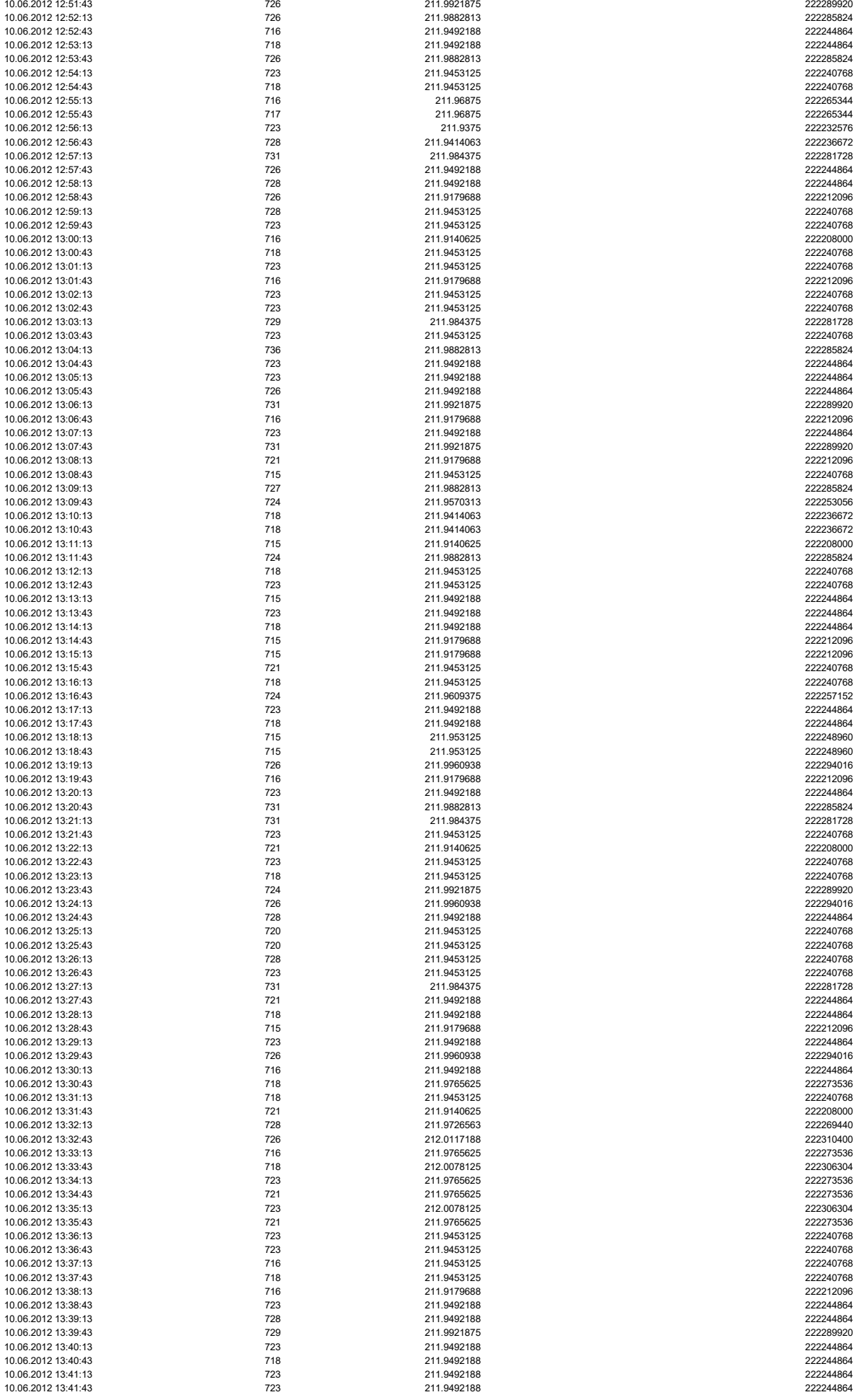

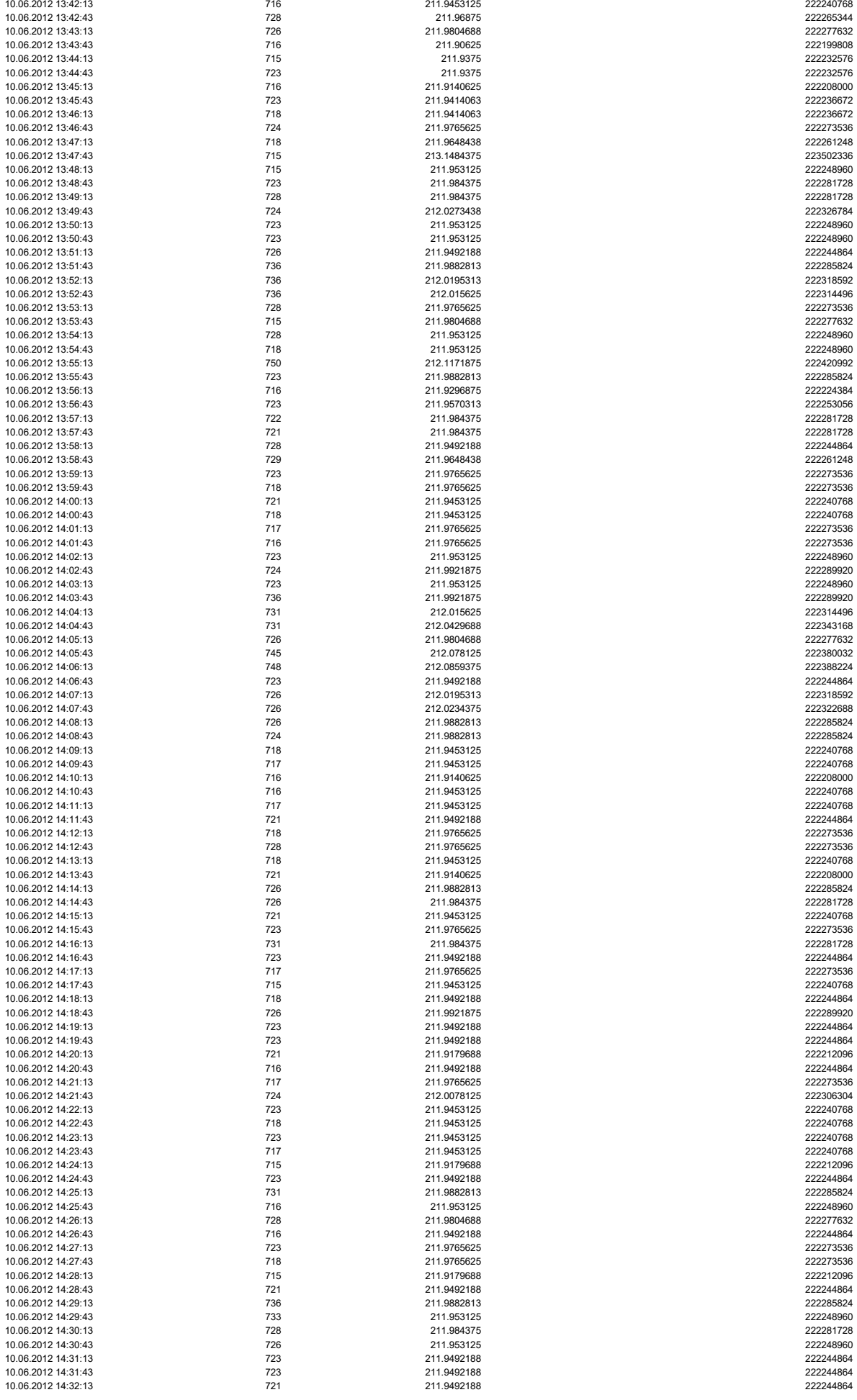

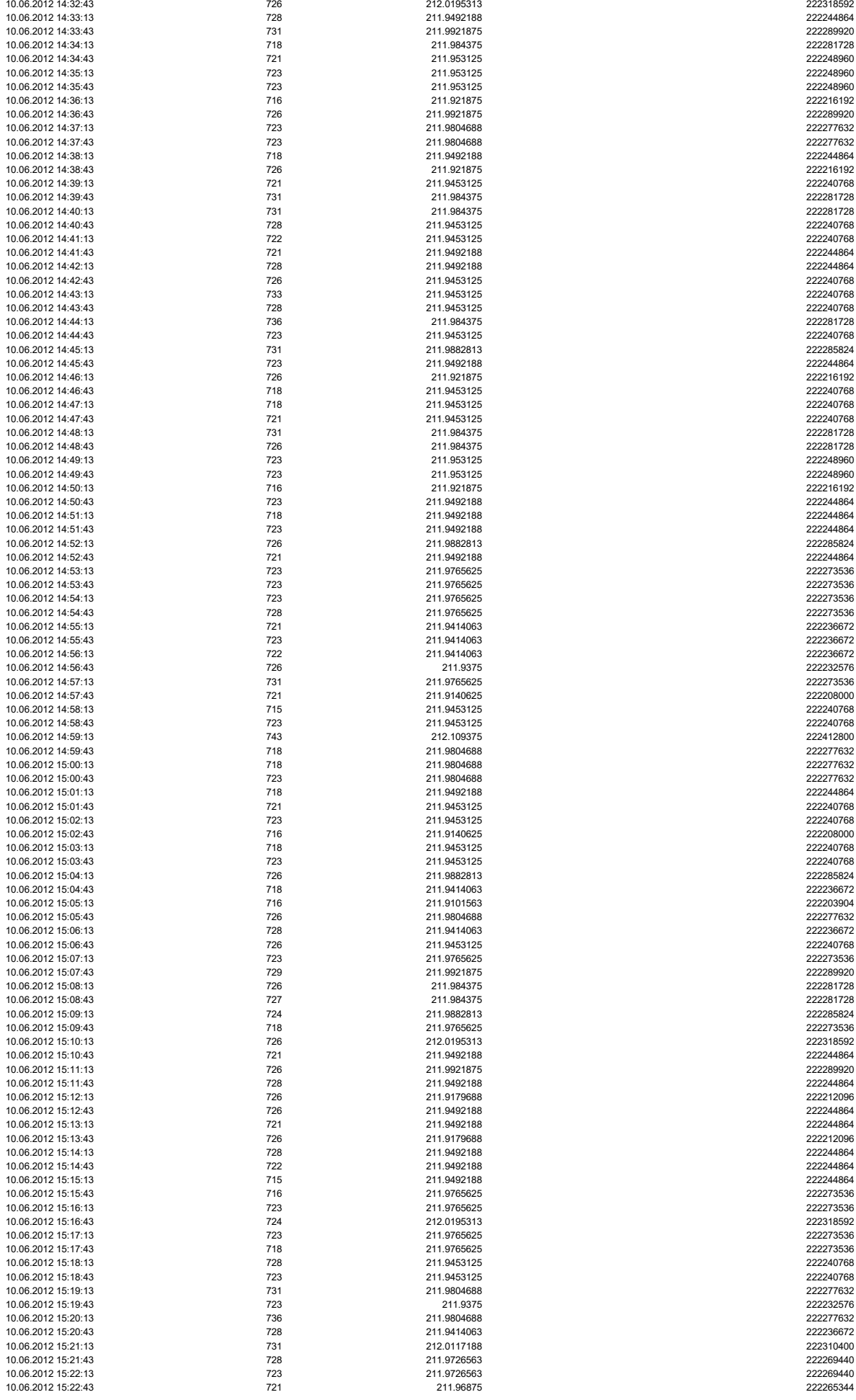

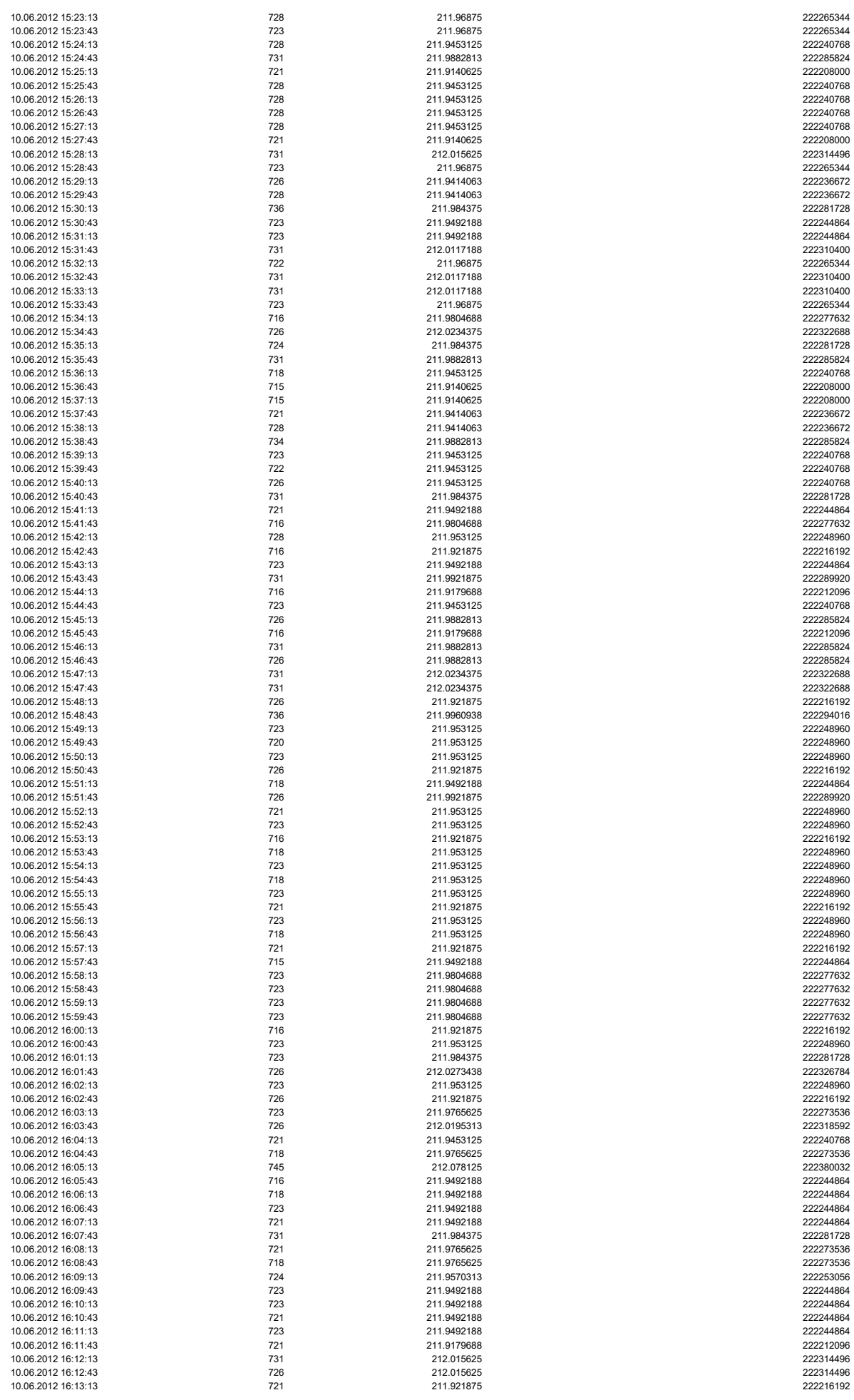

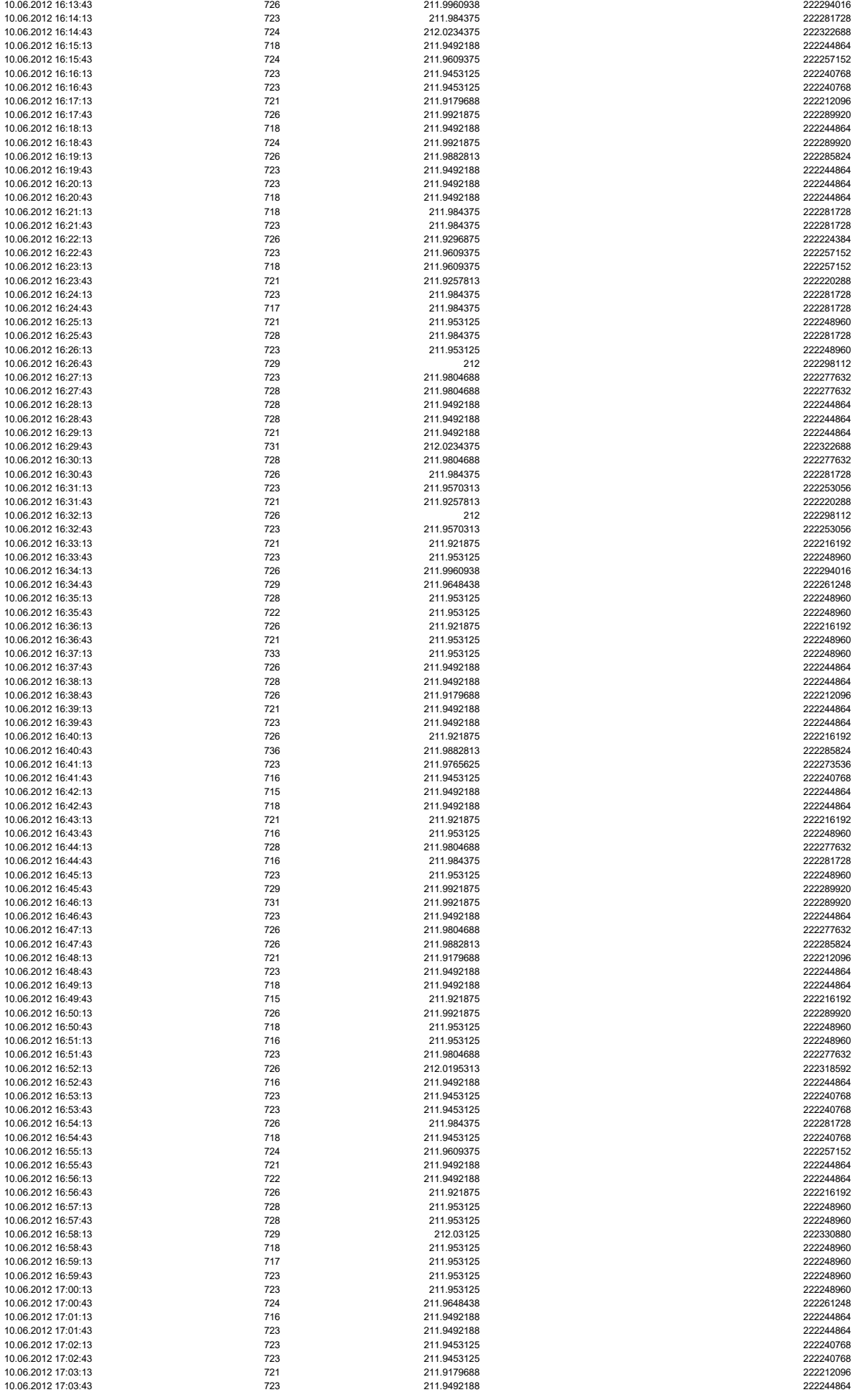

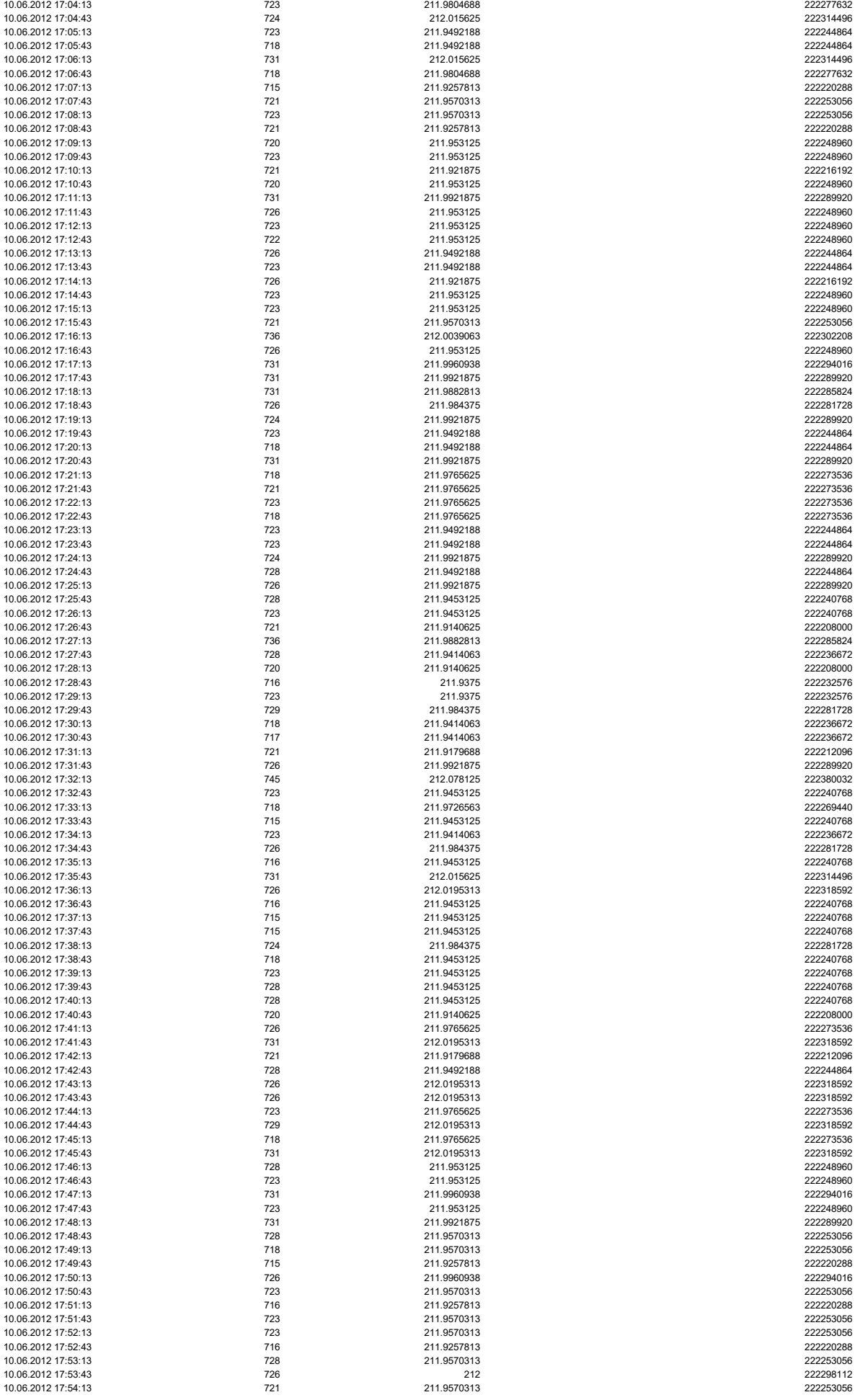

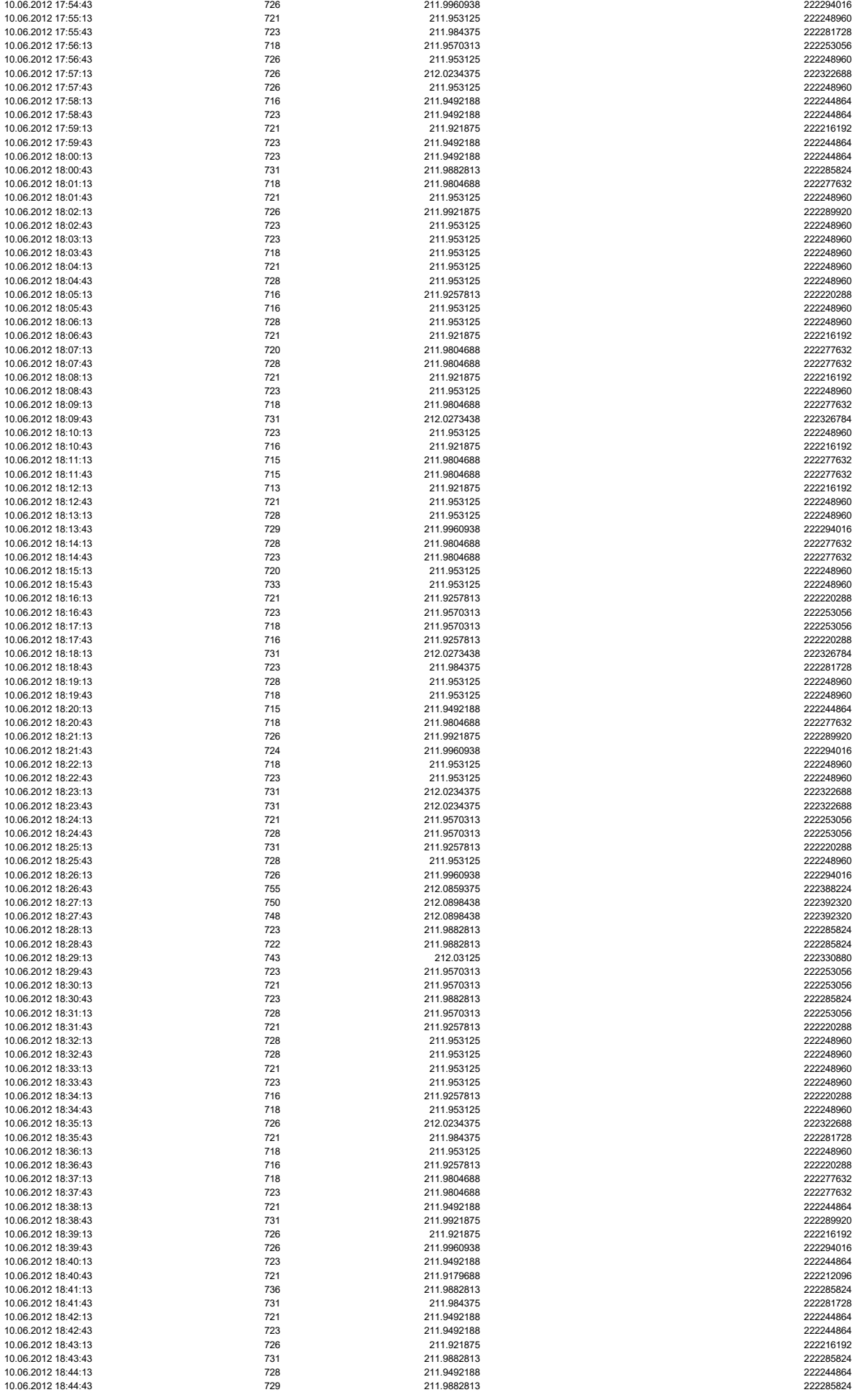

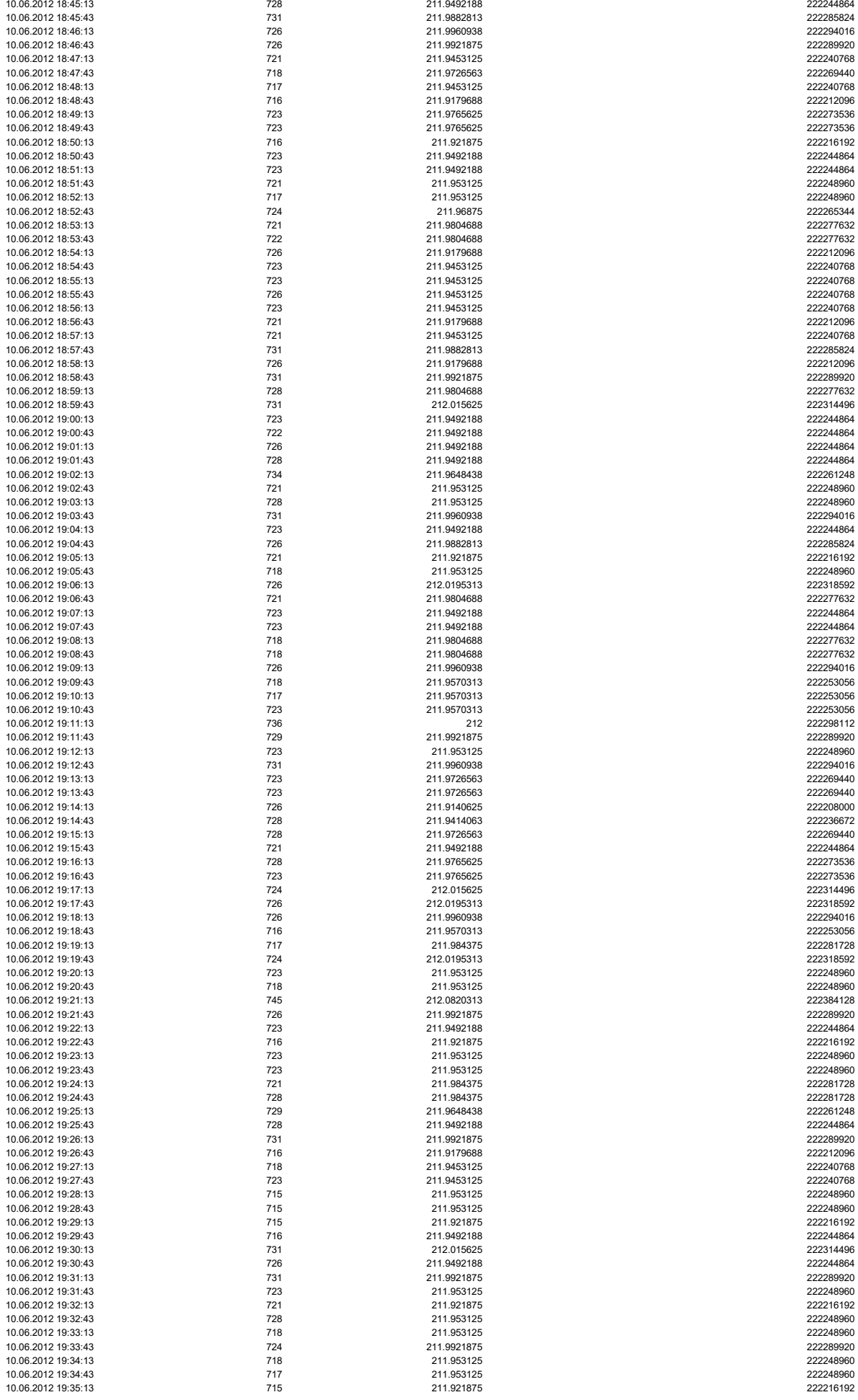

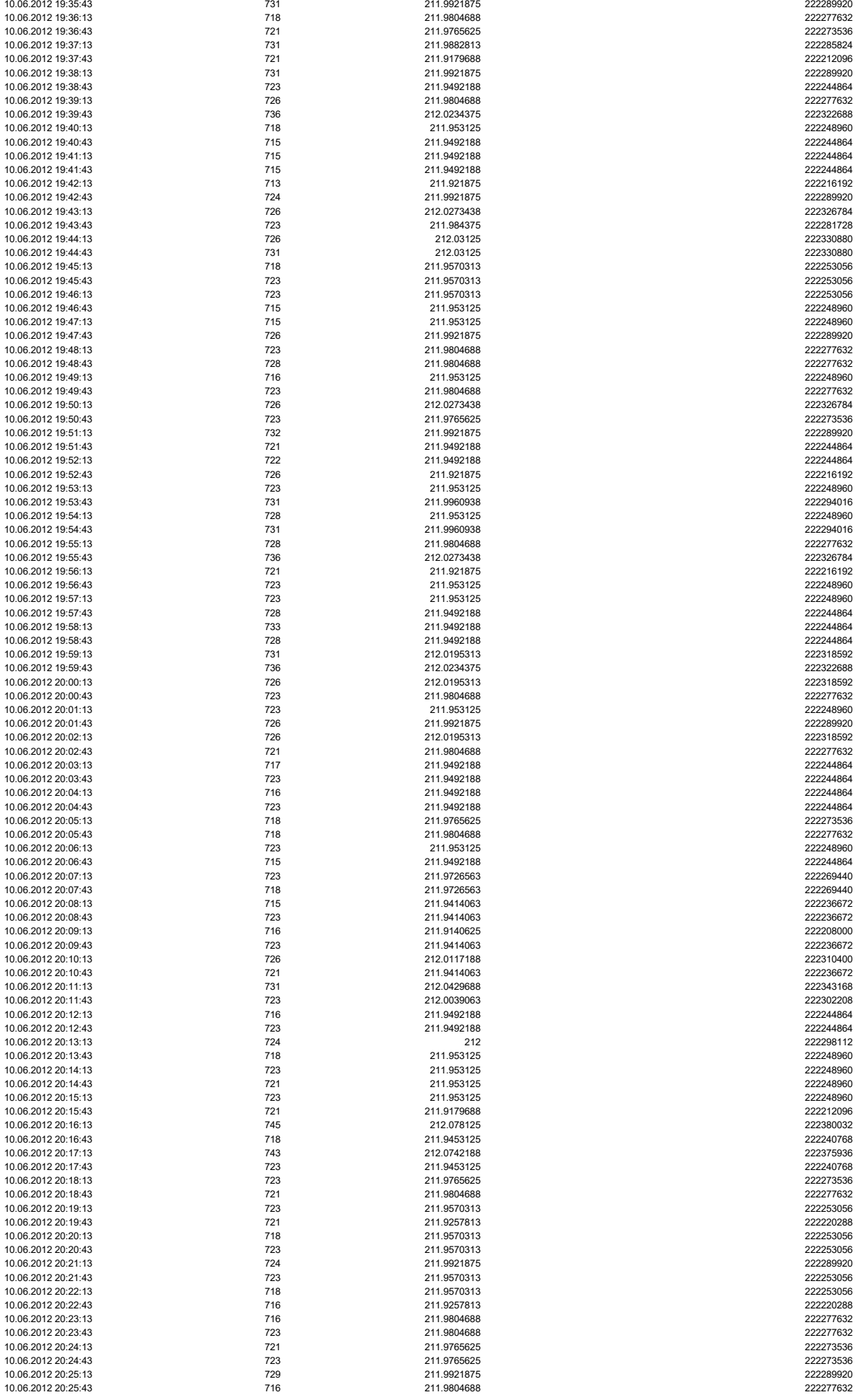

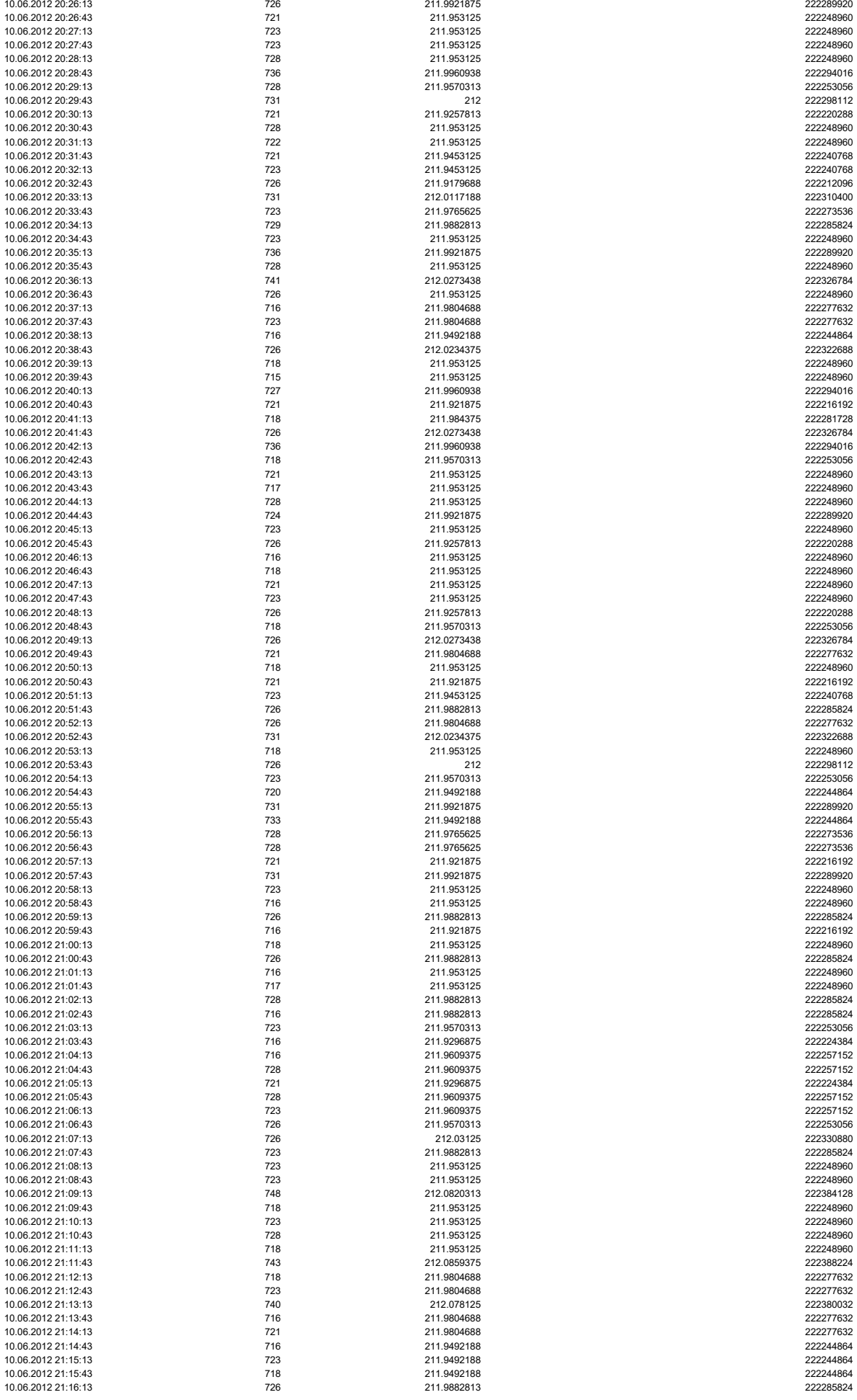

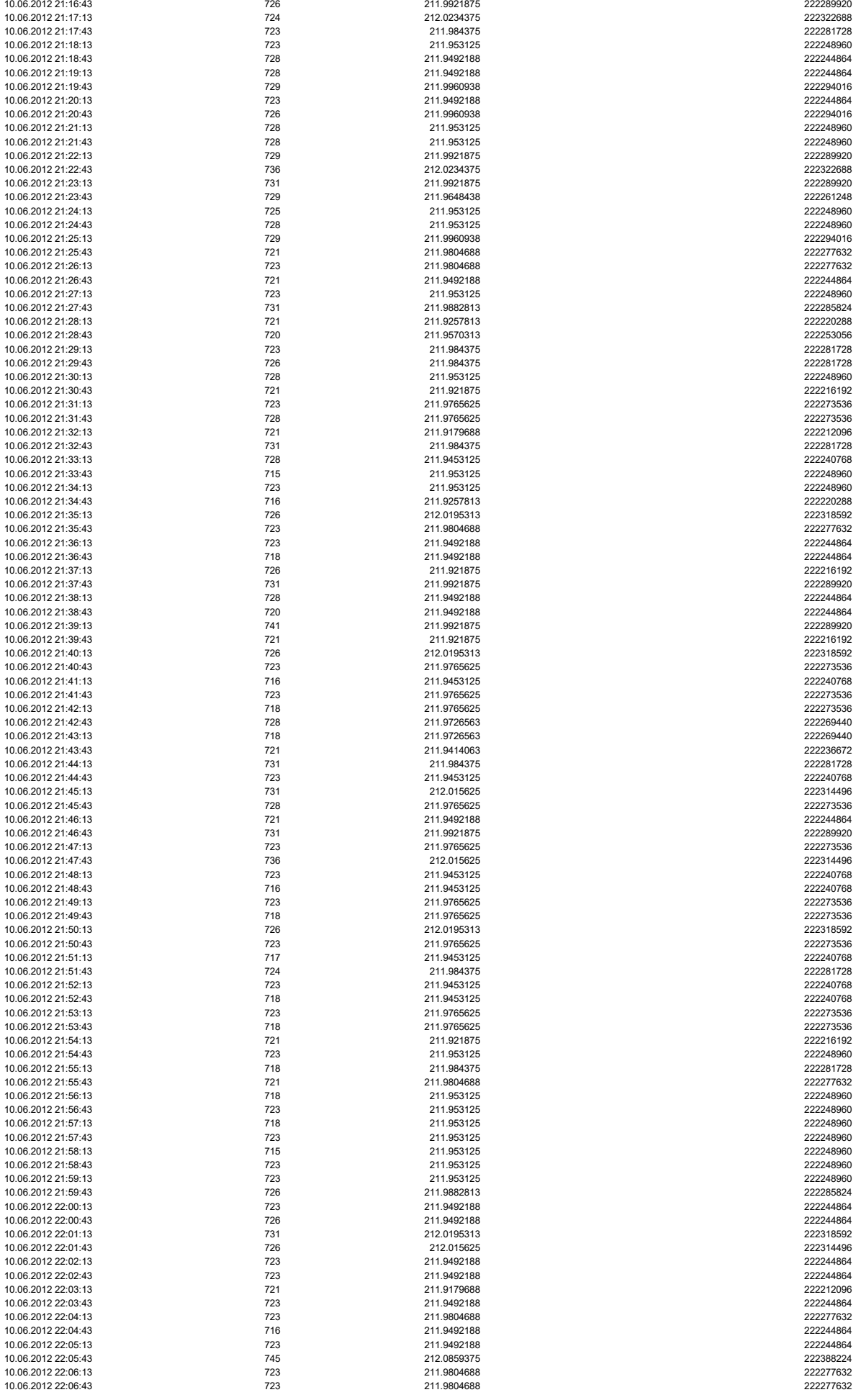

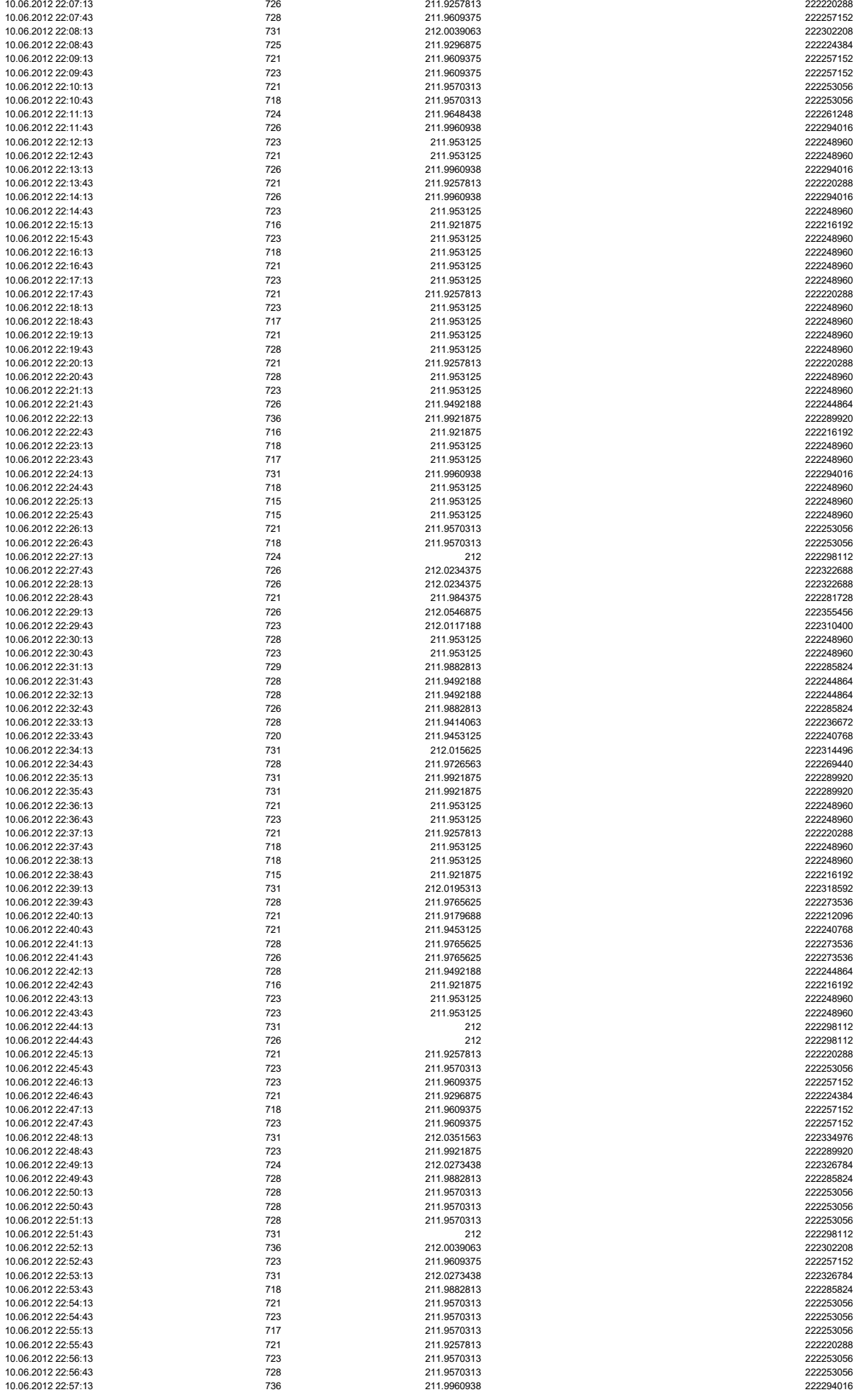

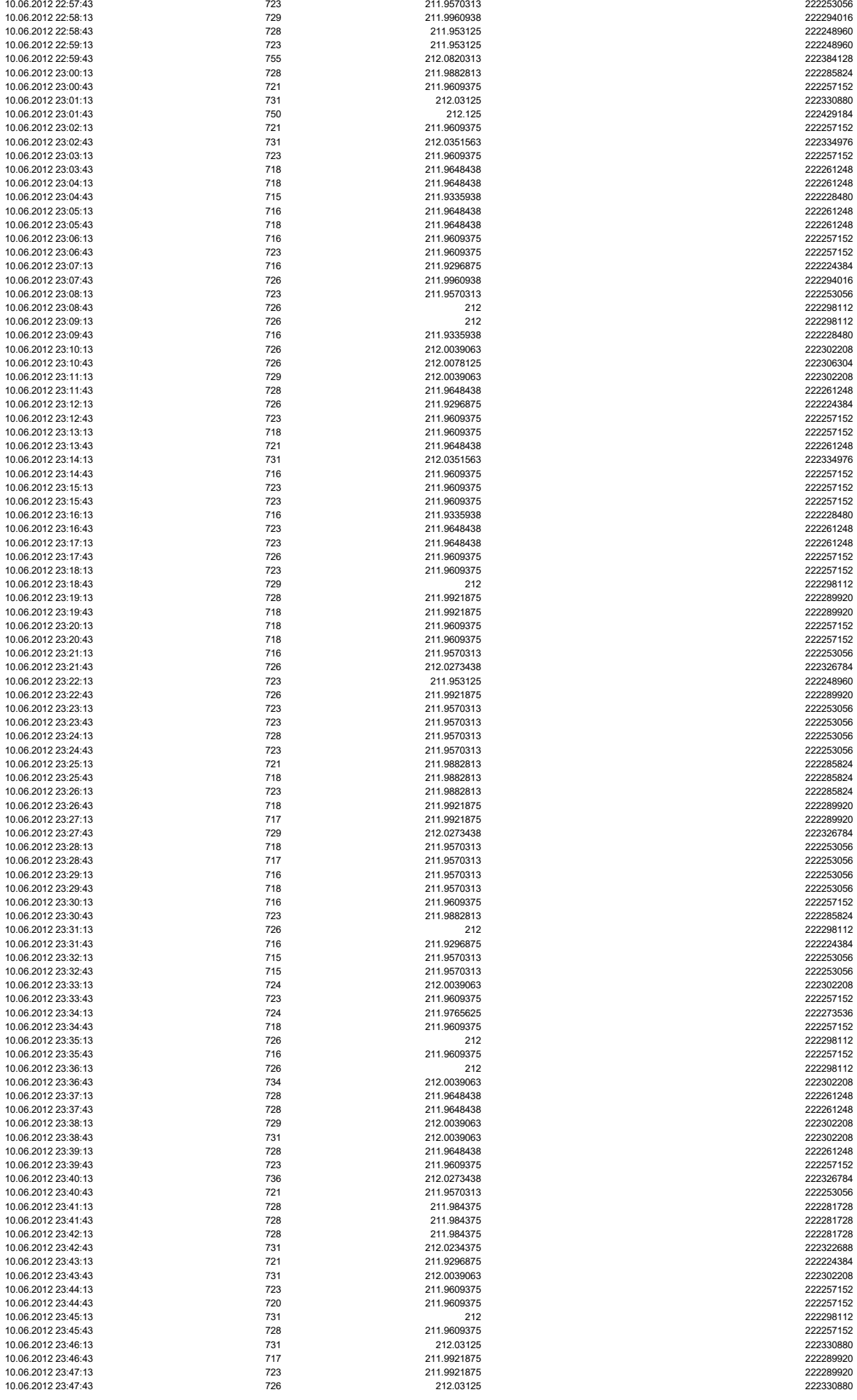

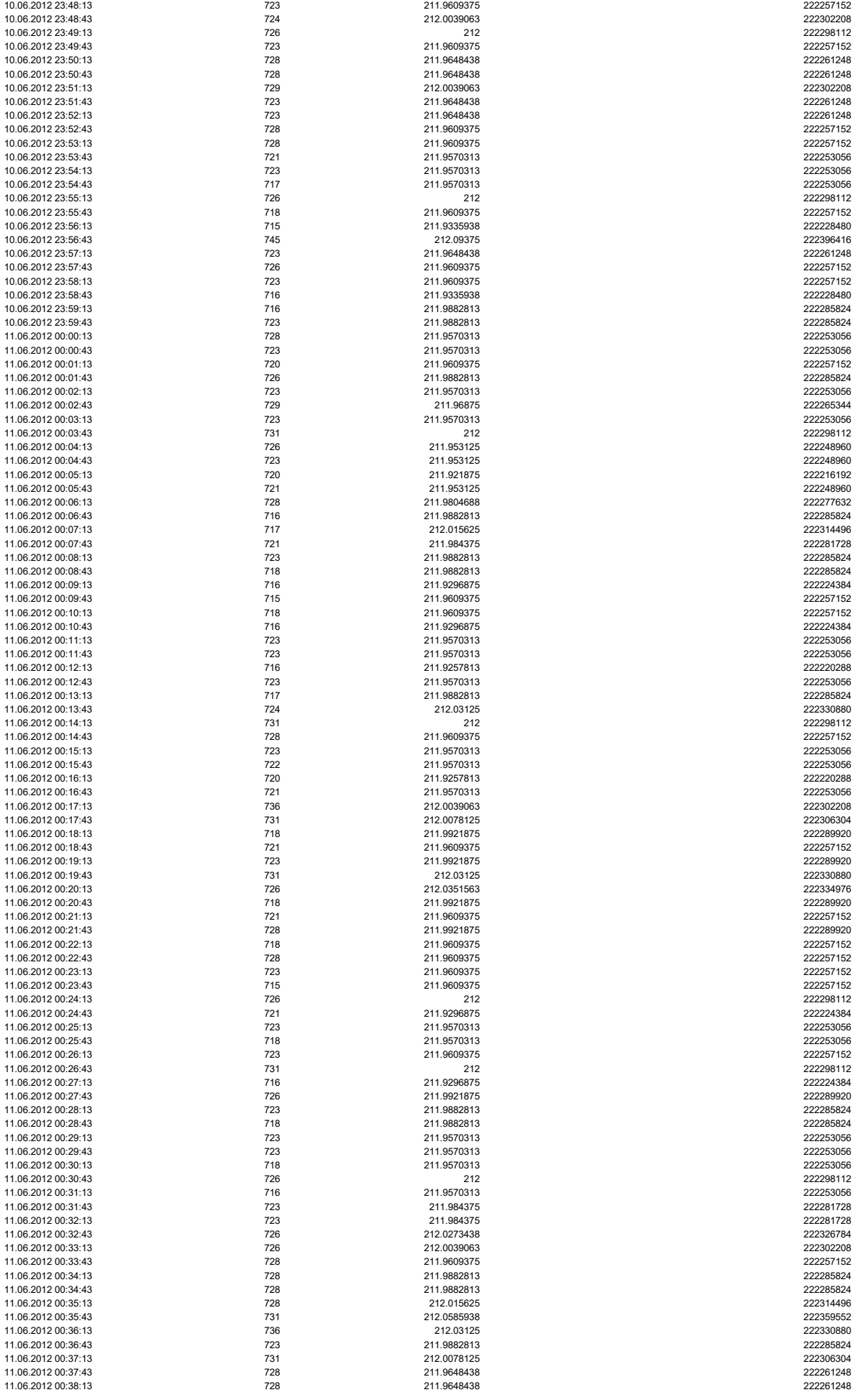

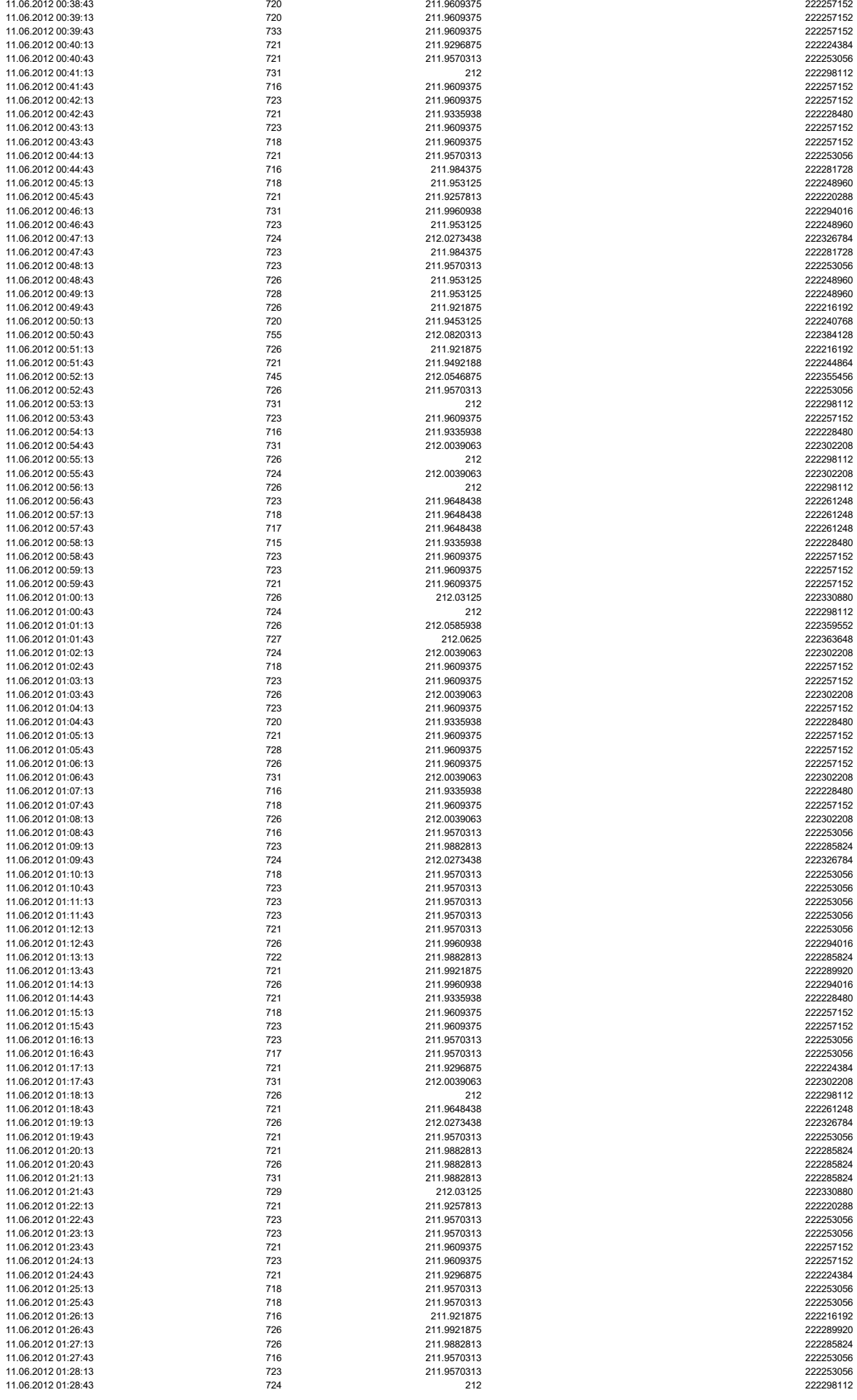

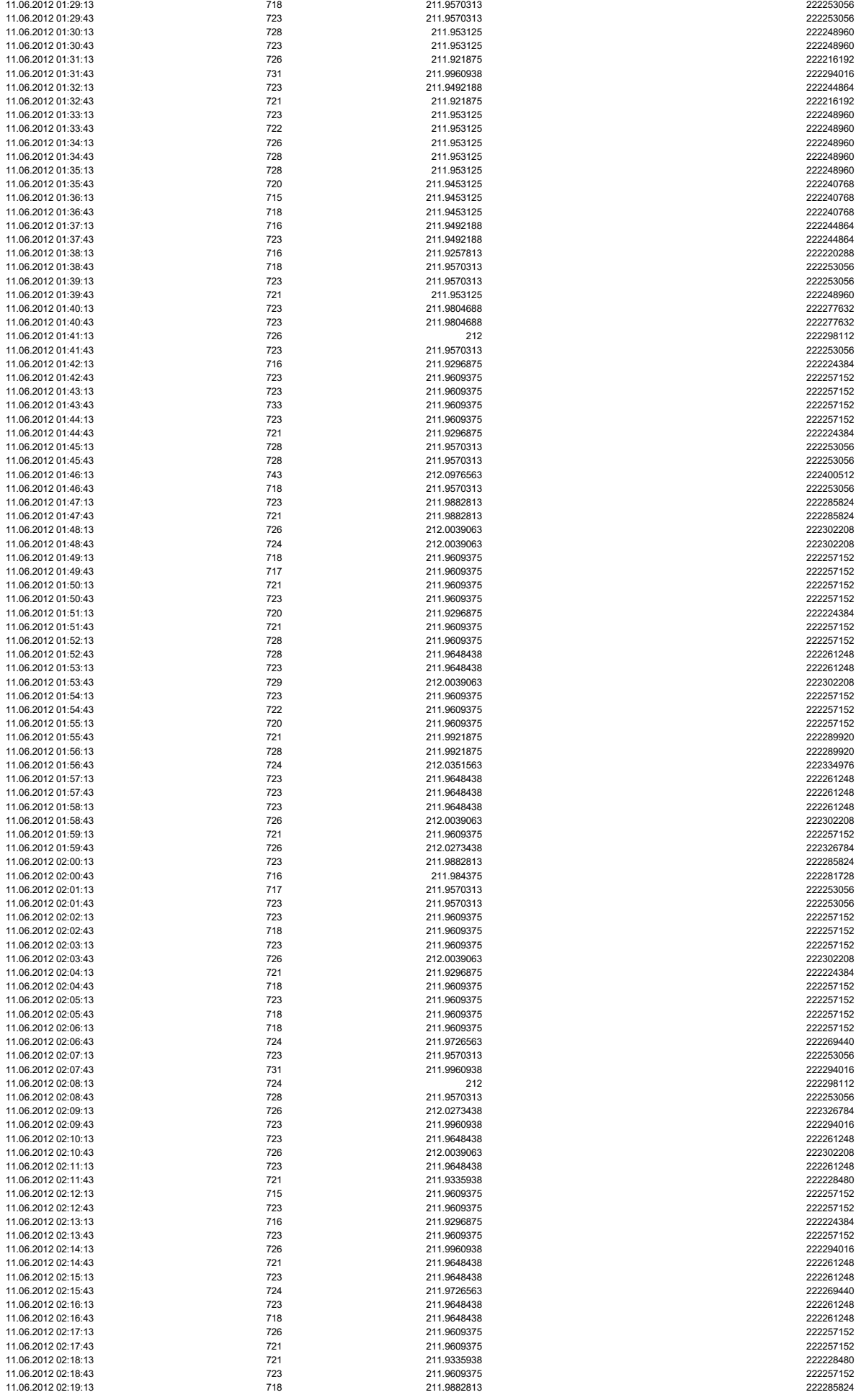

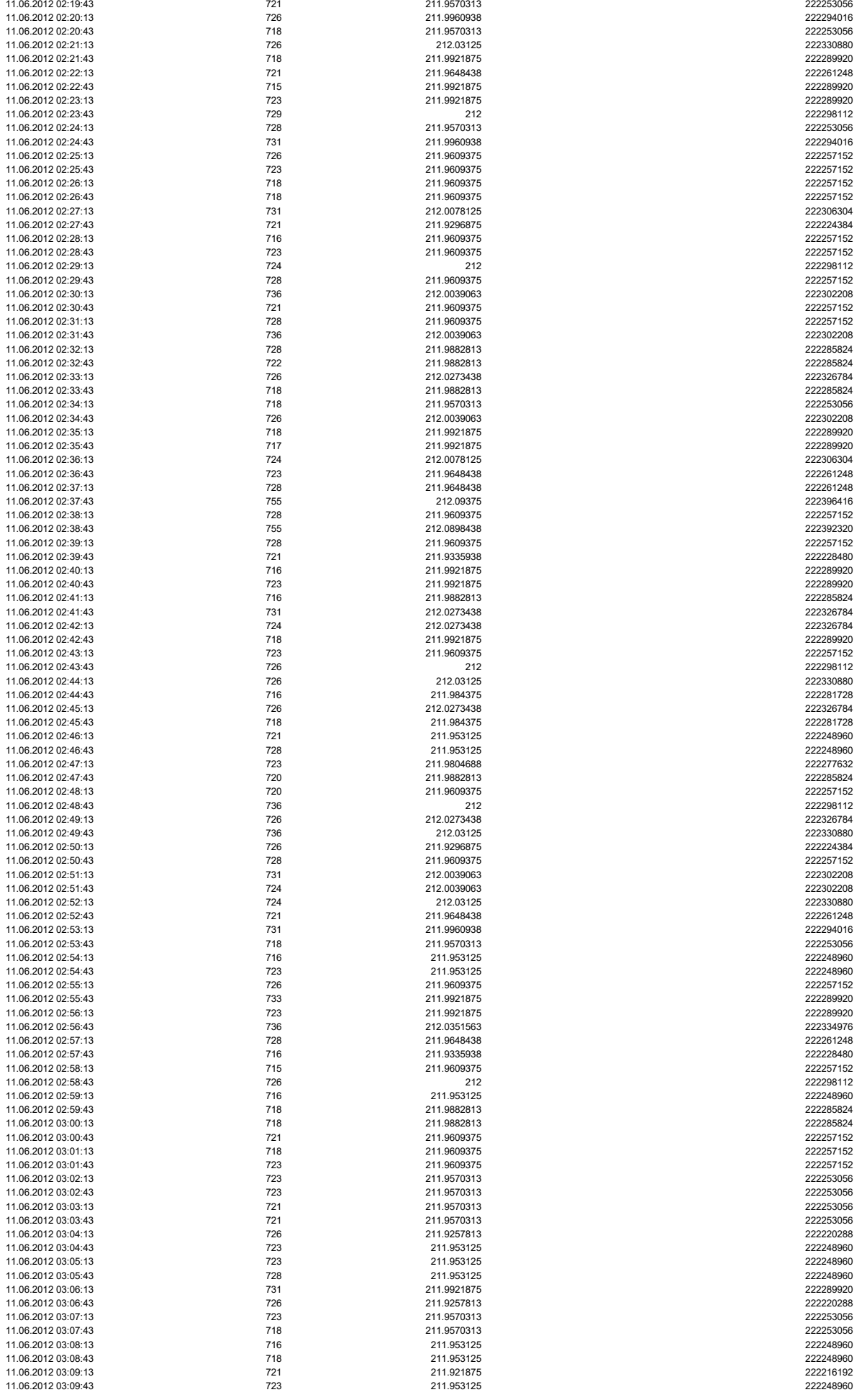

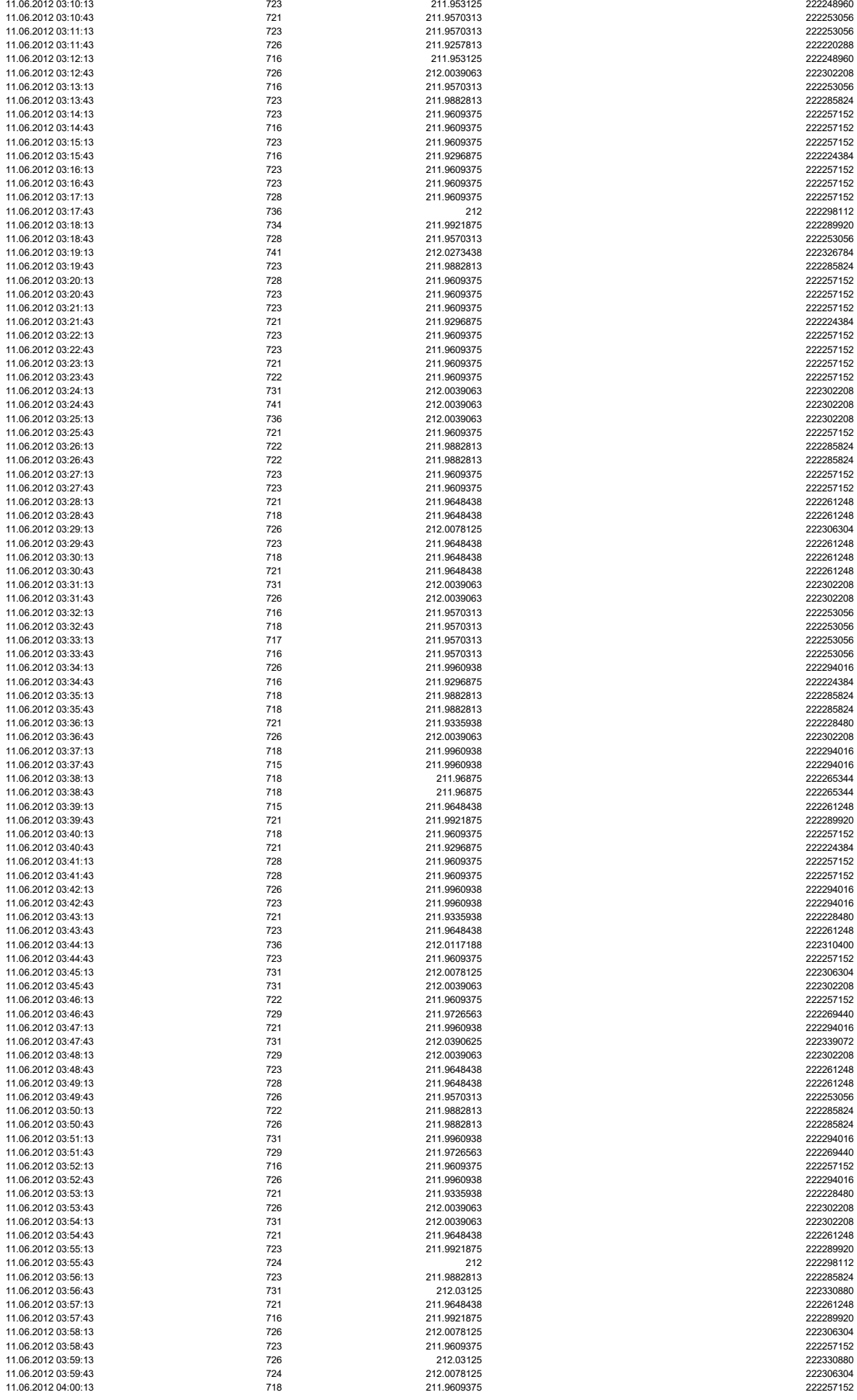

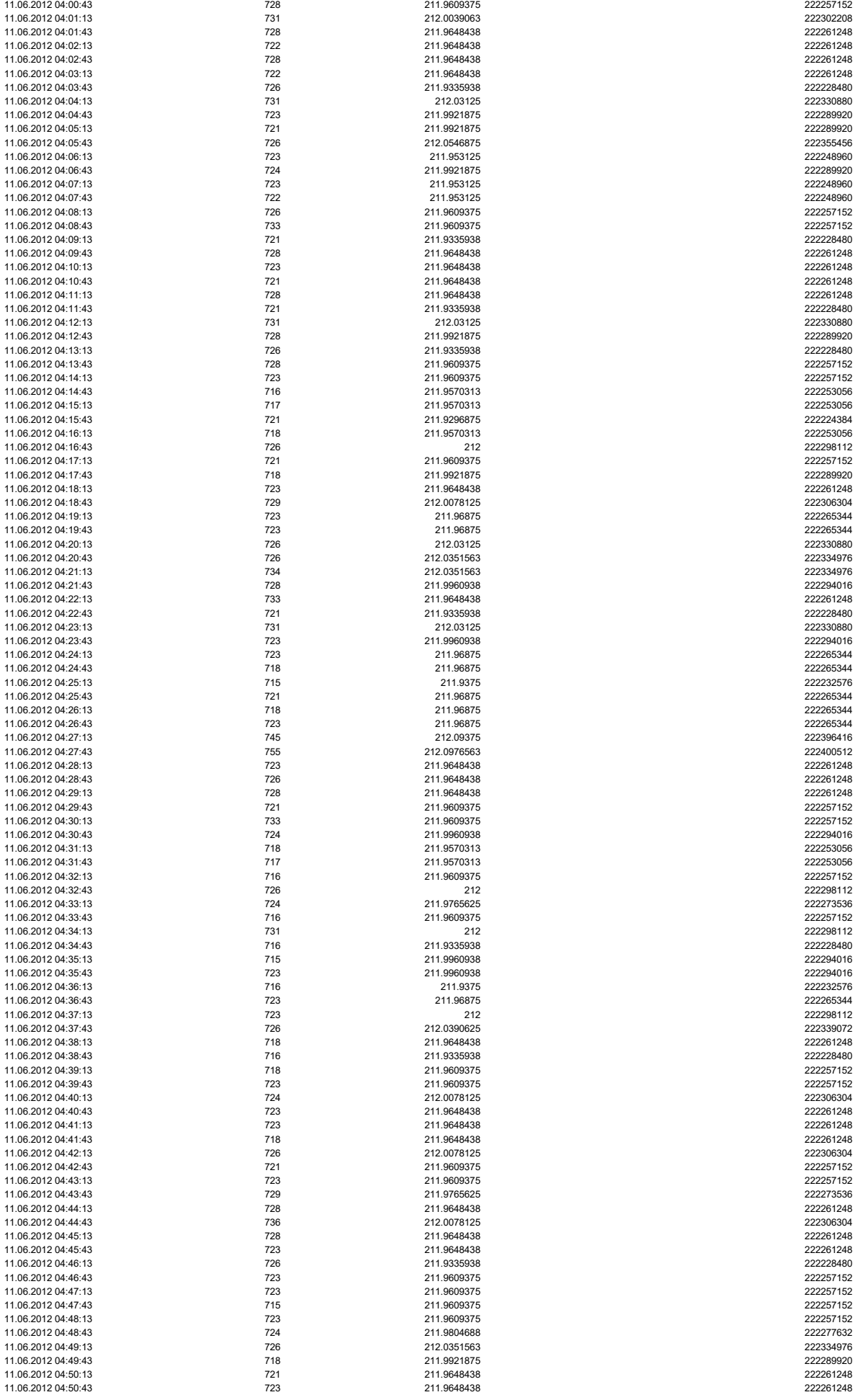

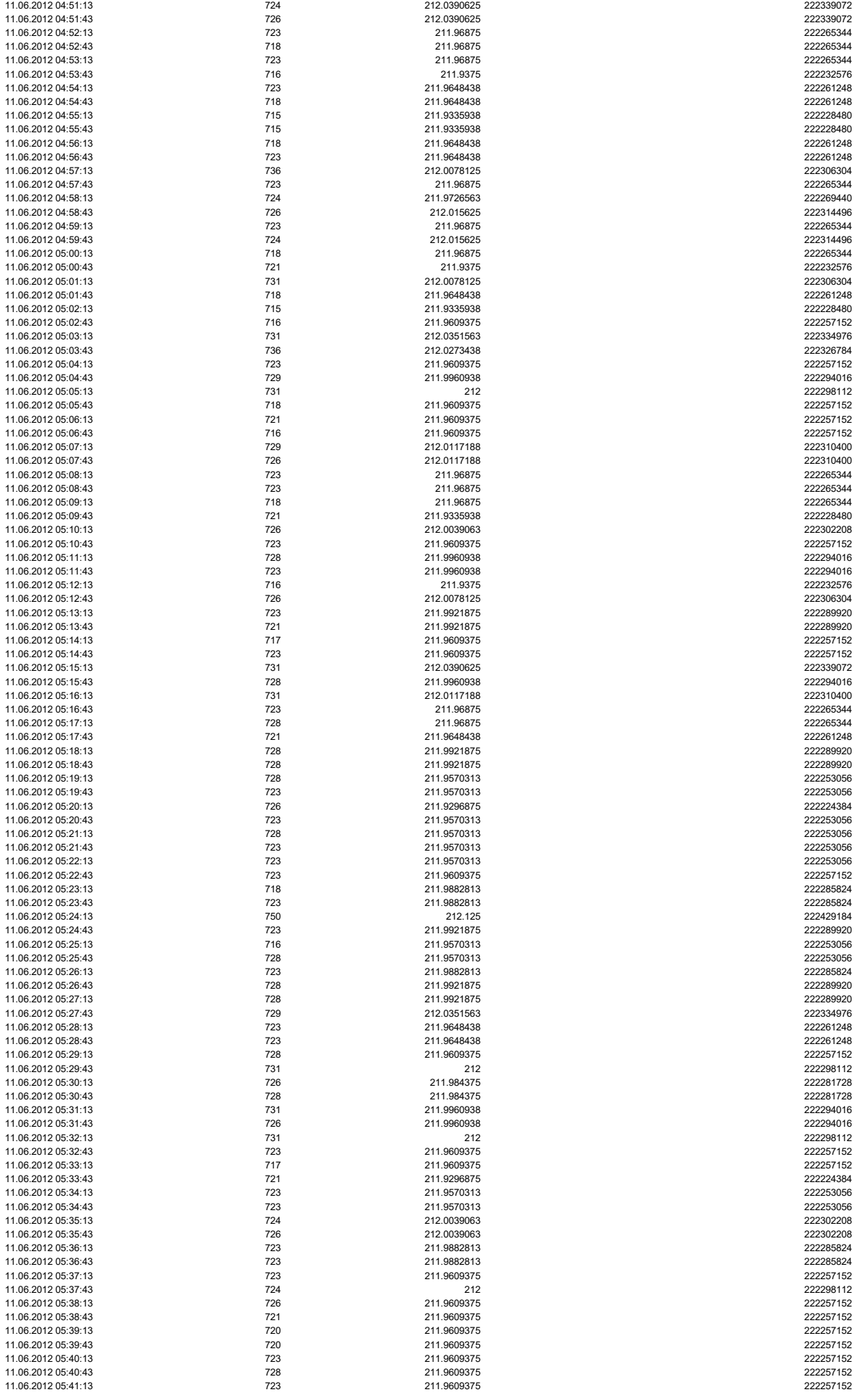

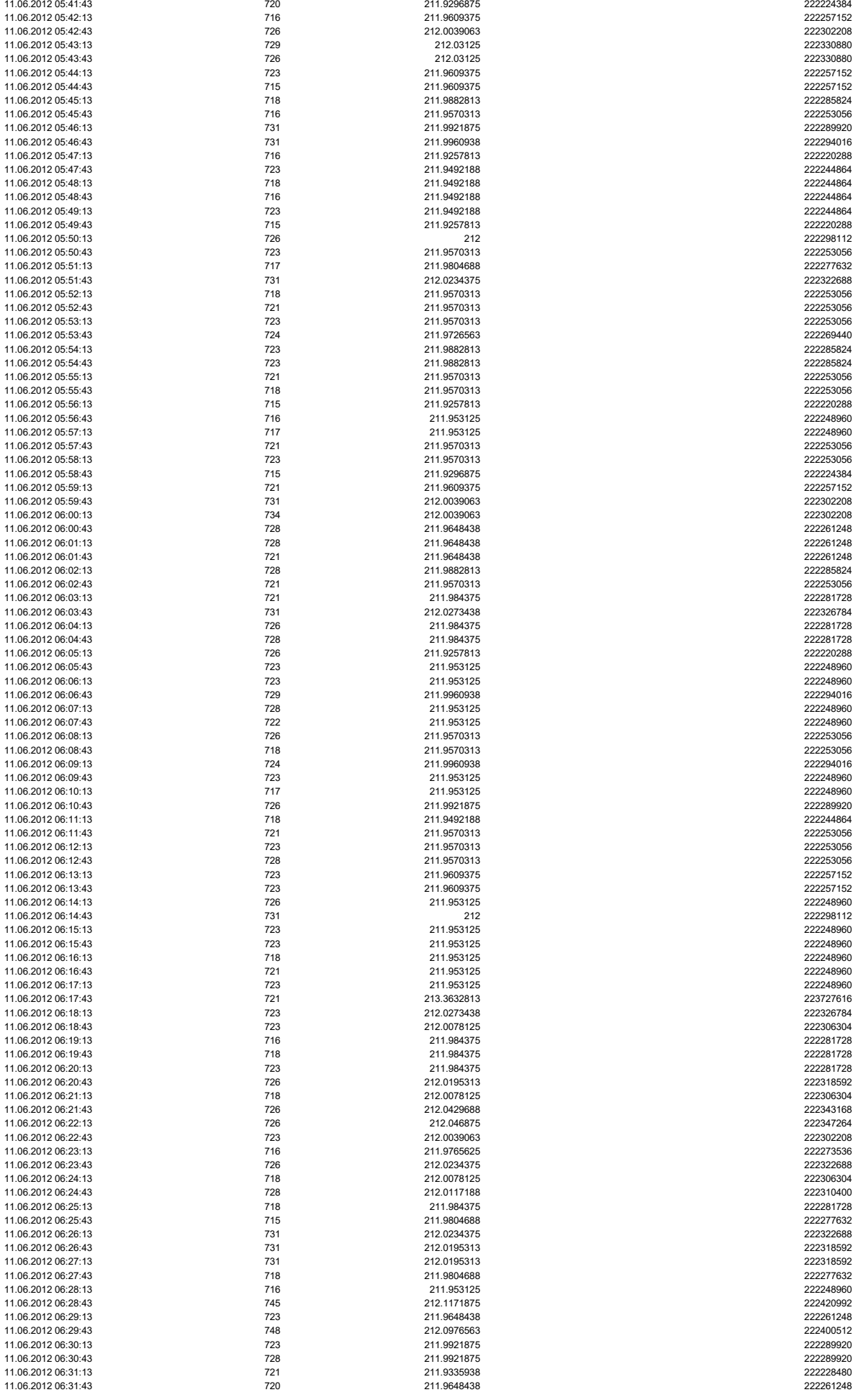

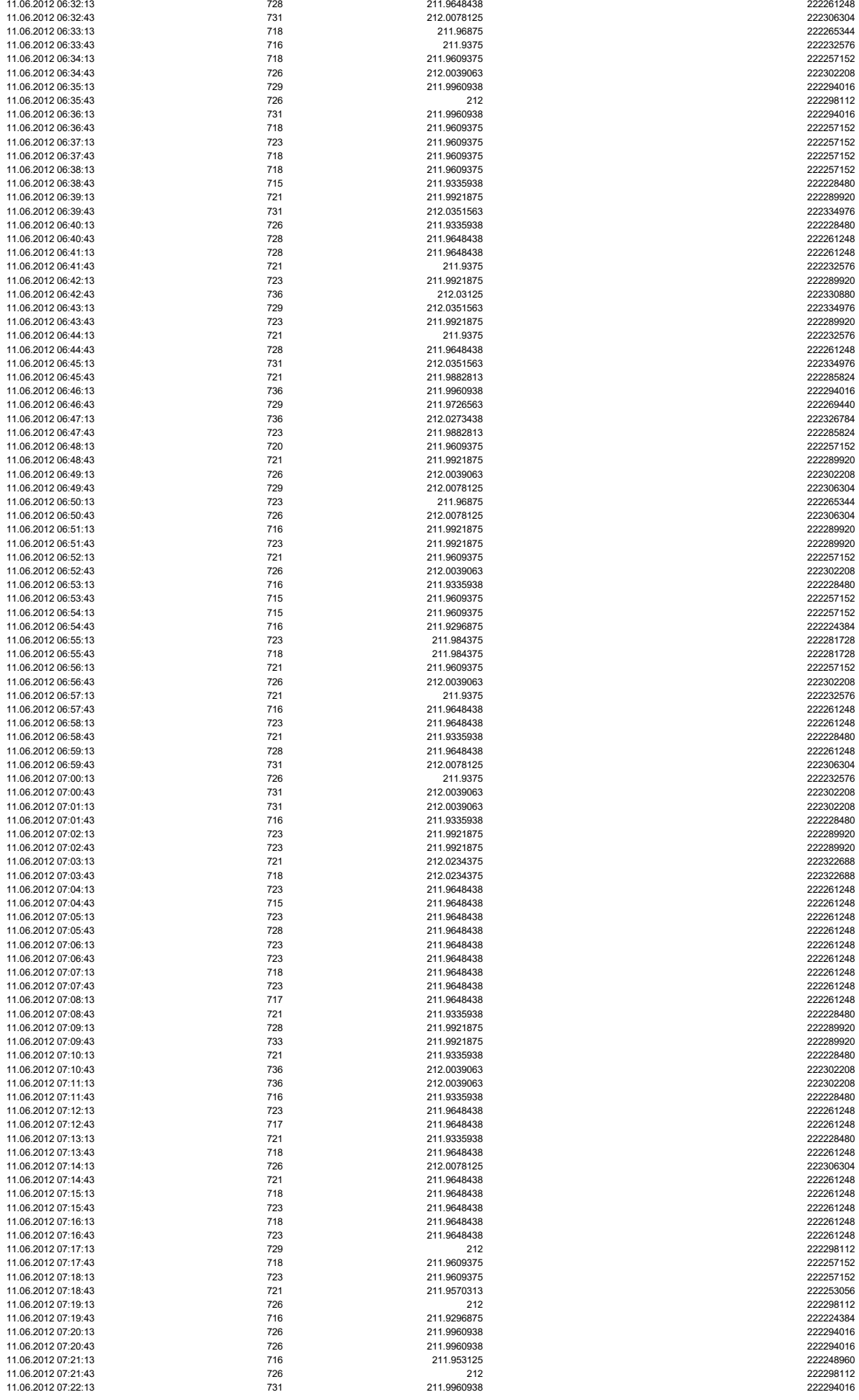

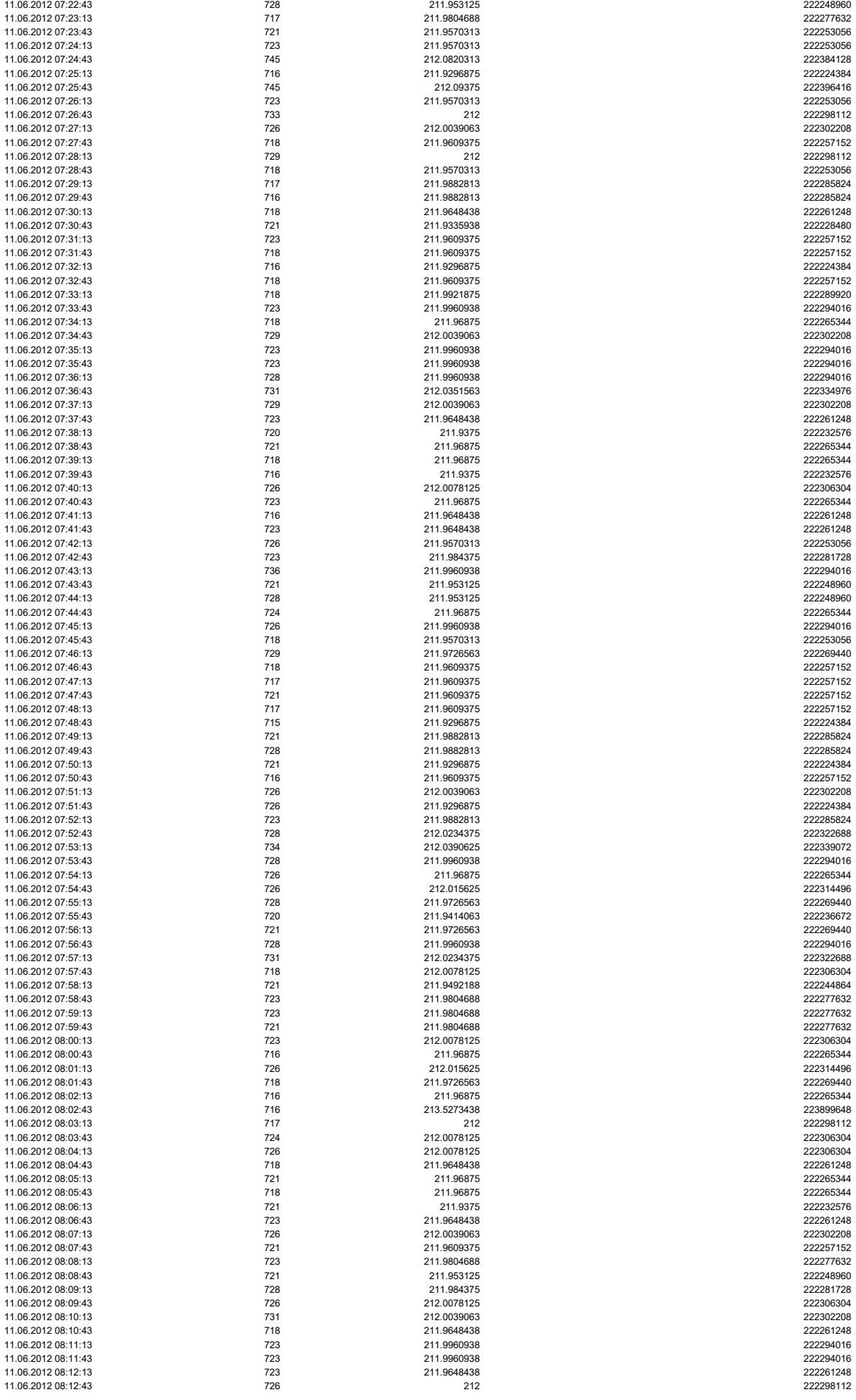
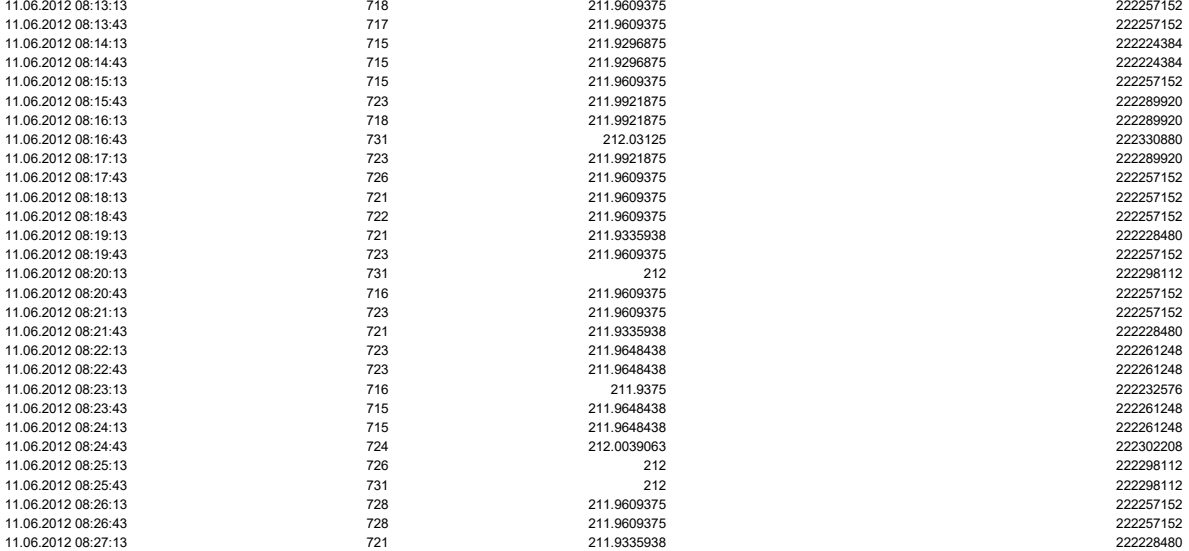

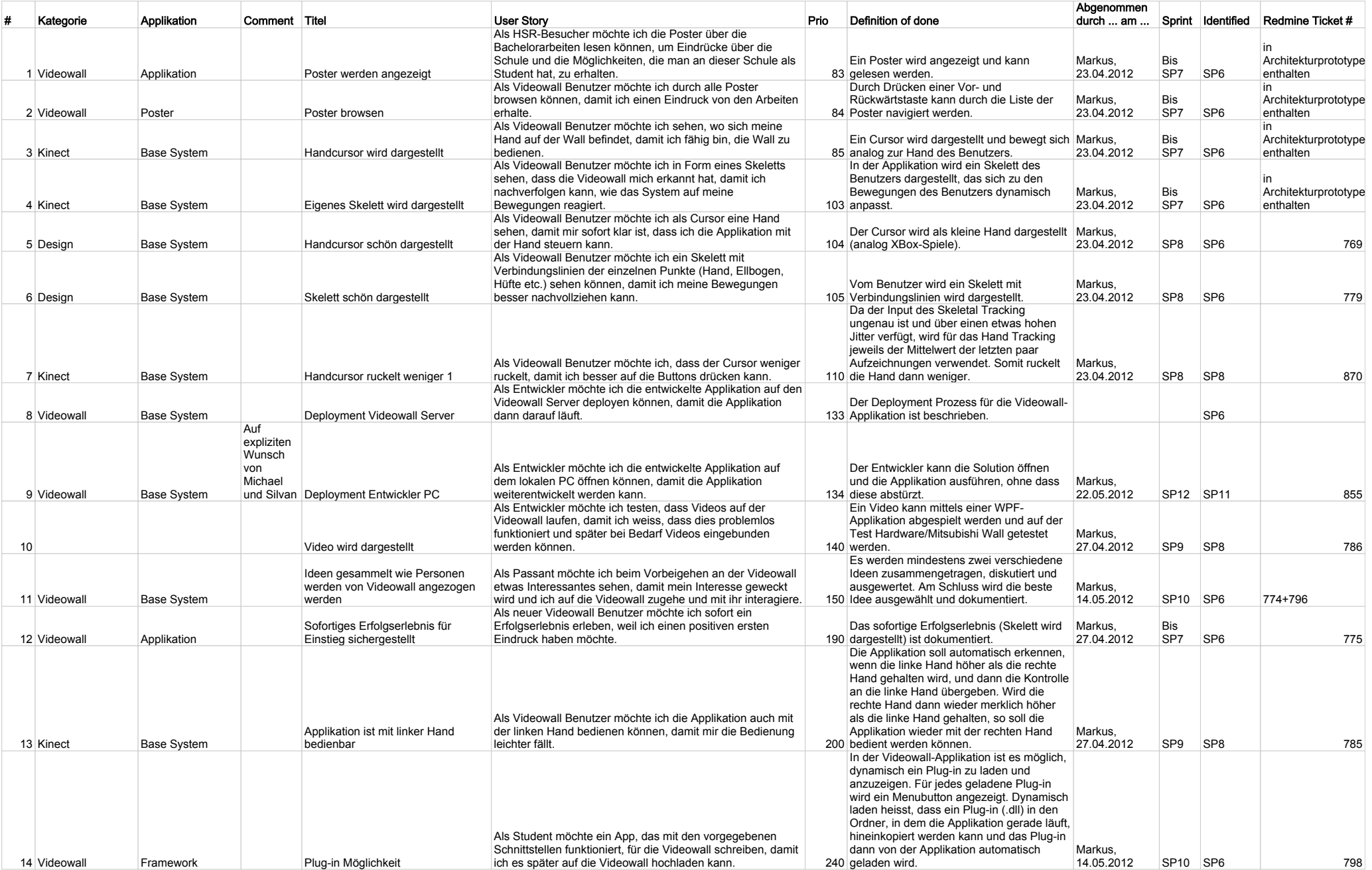

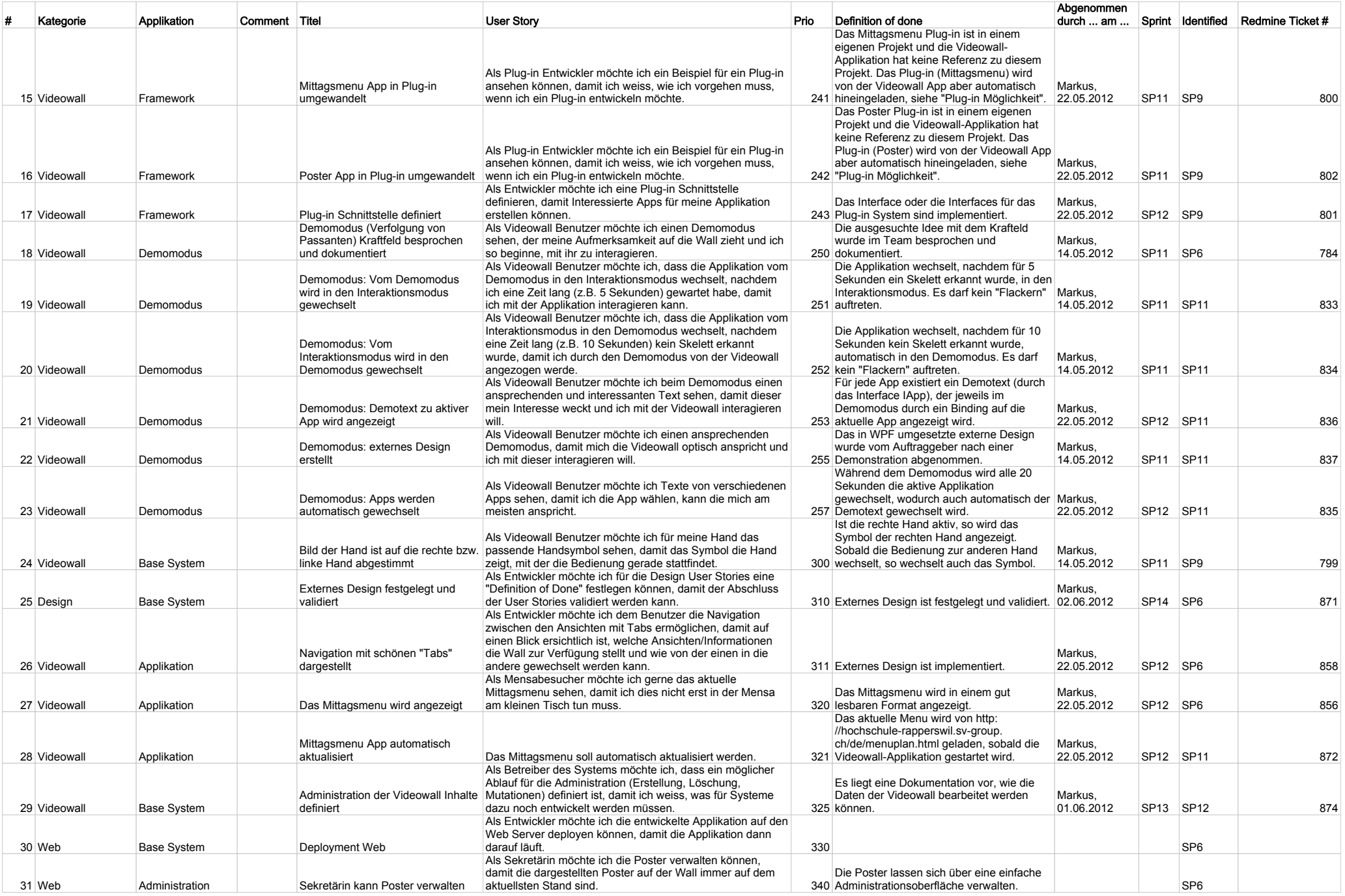

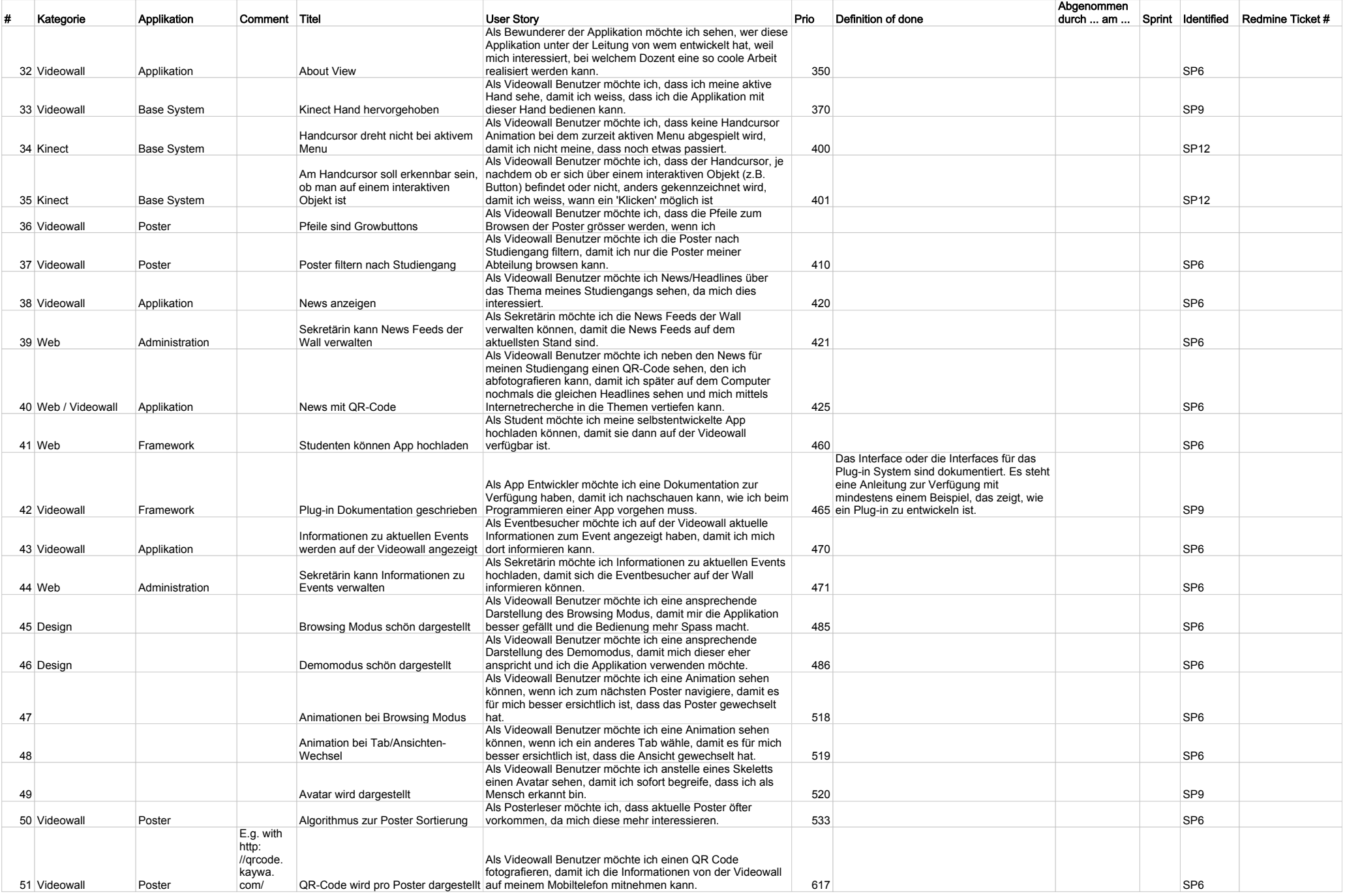

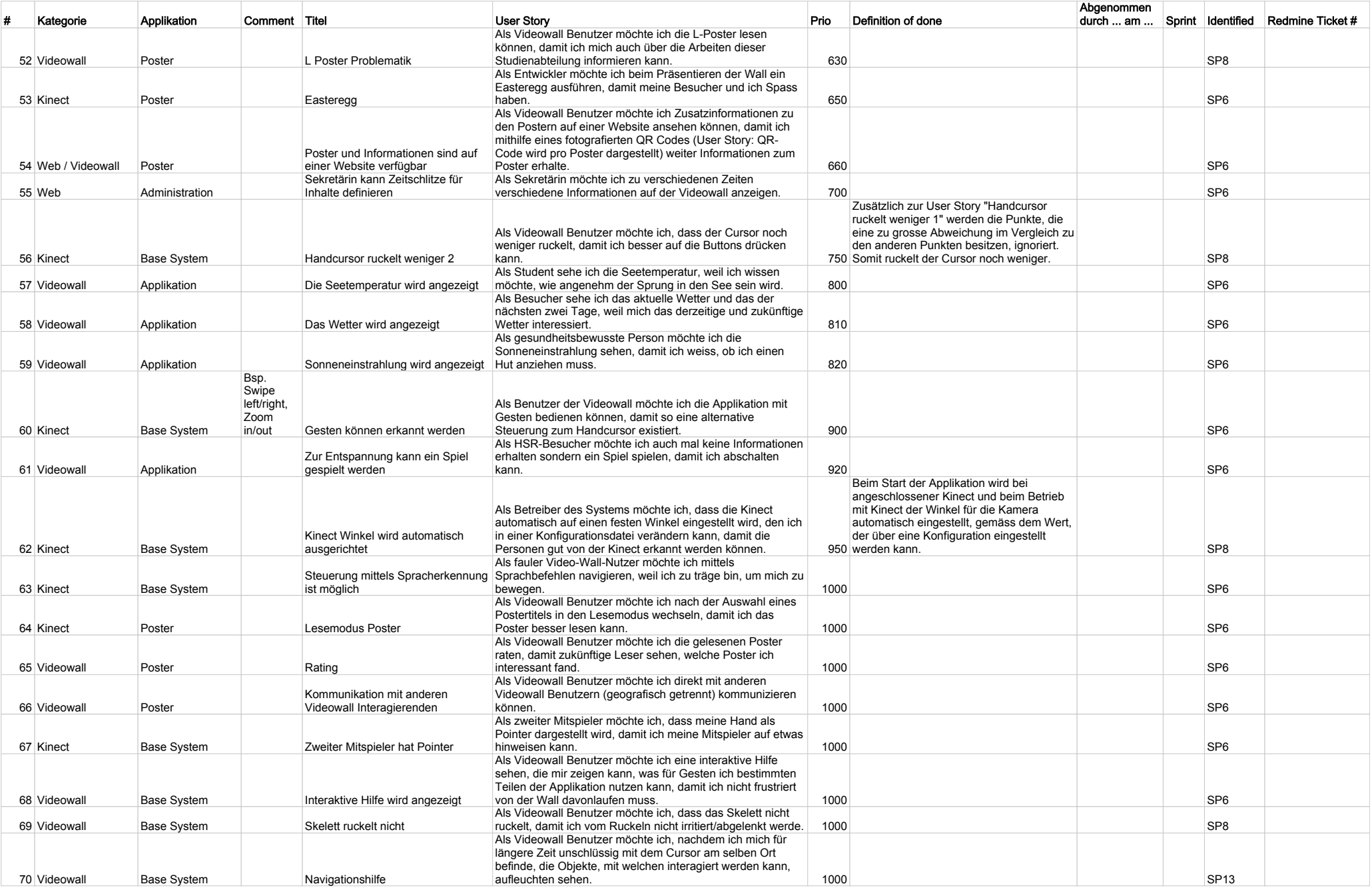